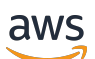

Guide du développeur

# Amazon Transcribe

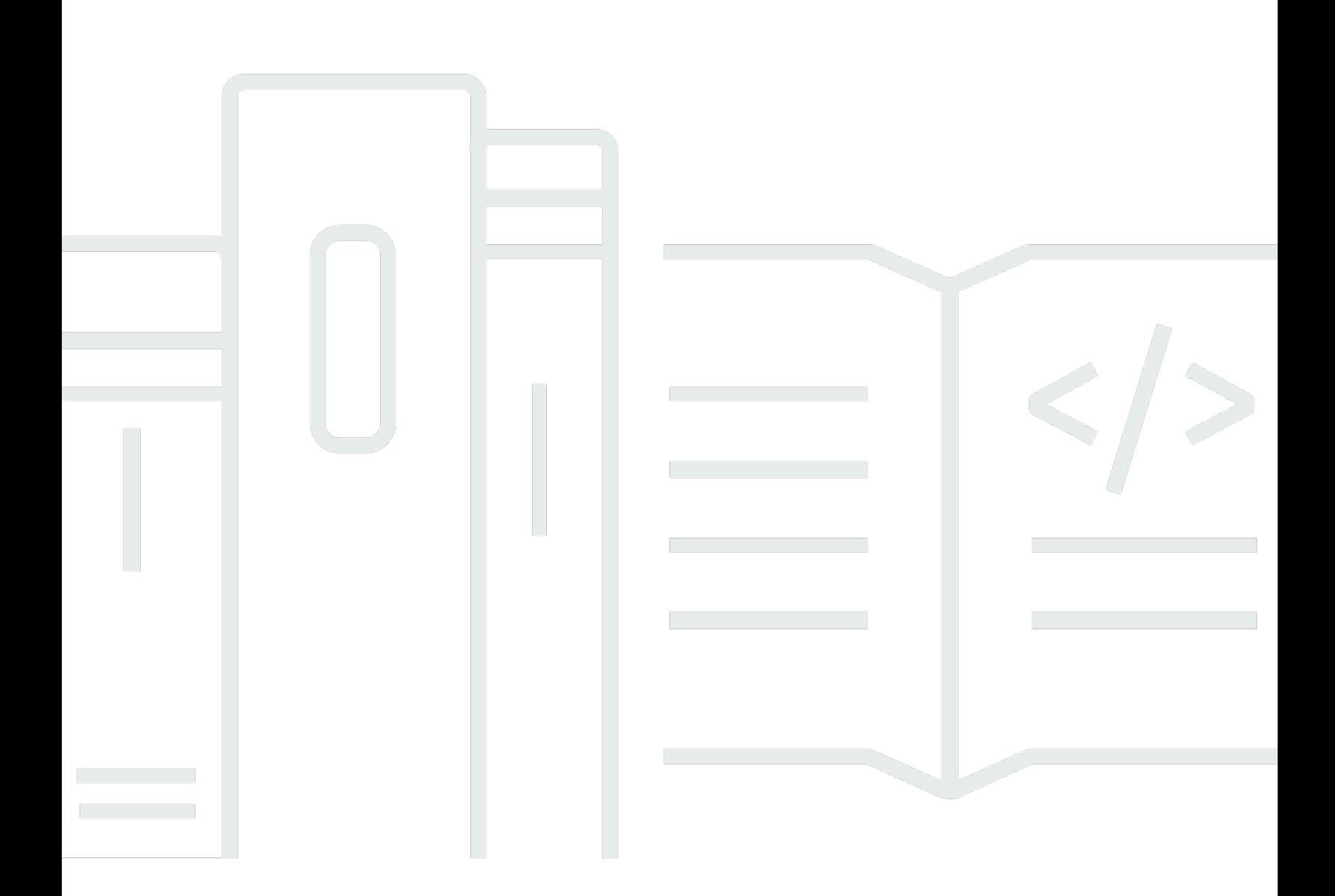

Copyright © 2024 Amazon Web Services, Inc. and/or its affiliates. All rights reserved.

## Amazon Transcribe: Guide du développeur

Copyright © 2024 Amazon Web Services, Inc. and/or its affiliates. All rights reserved.

Les marques et la présentation commerciale d'Amazon ne peuvent être utilisées en relation avec un produit ou un service qui n'est pas d'Amazon, d'une manière susceptible de créer une confusion parmi les clients, ou d'une manière qui dénigre ou discrédite Amazon. Toutes les autres marques commerciales qui ne sont pas la propriété d'Amazon appartiennent à leurs propriétaires respectifs, qui peuvent ou non être affiliés ou connectés à Amazon, ou sponsorisés par Amazon.

## **Table of Contents**

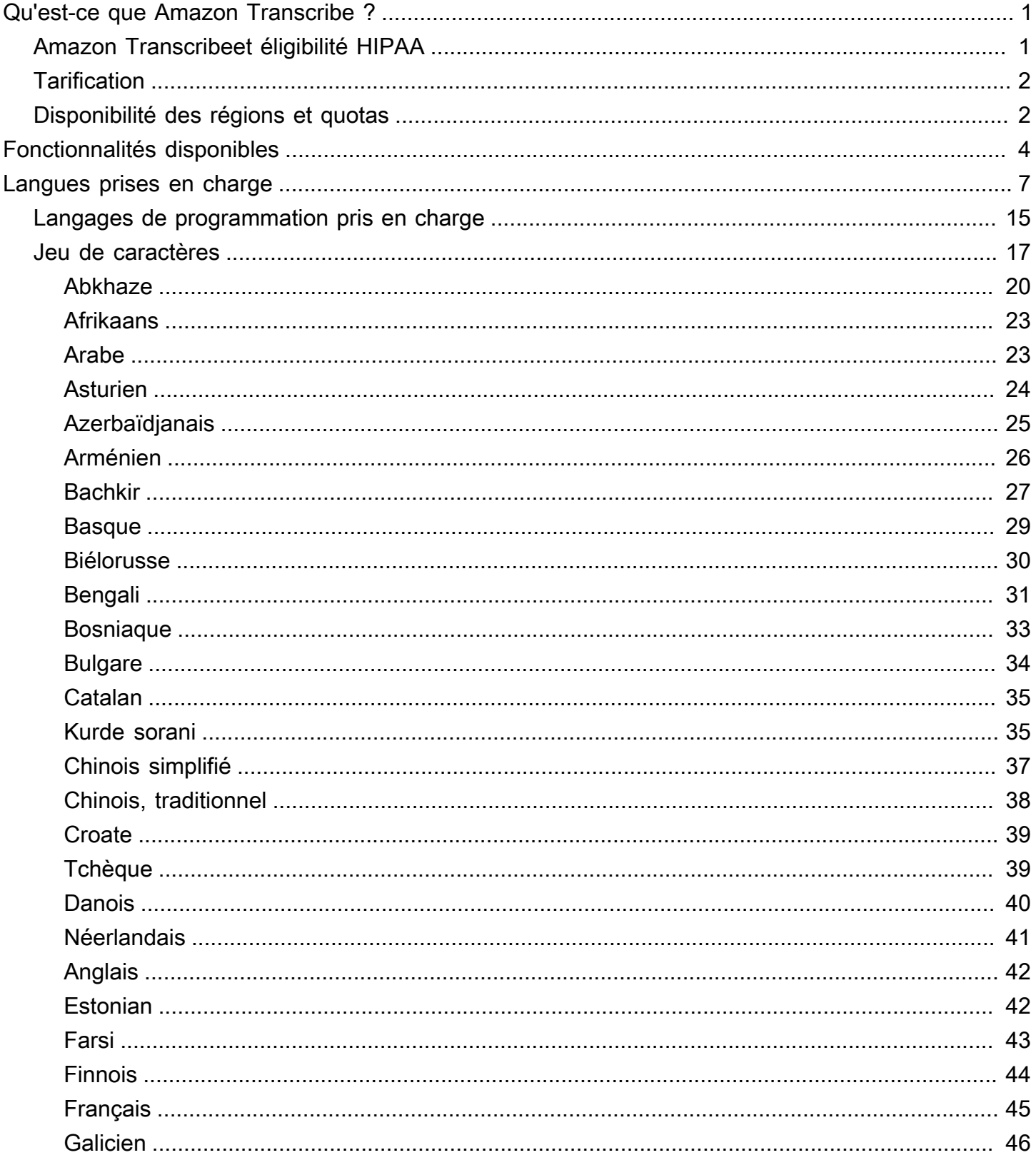

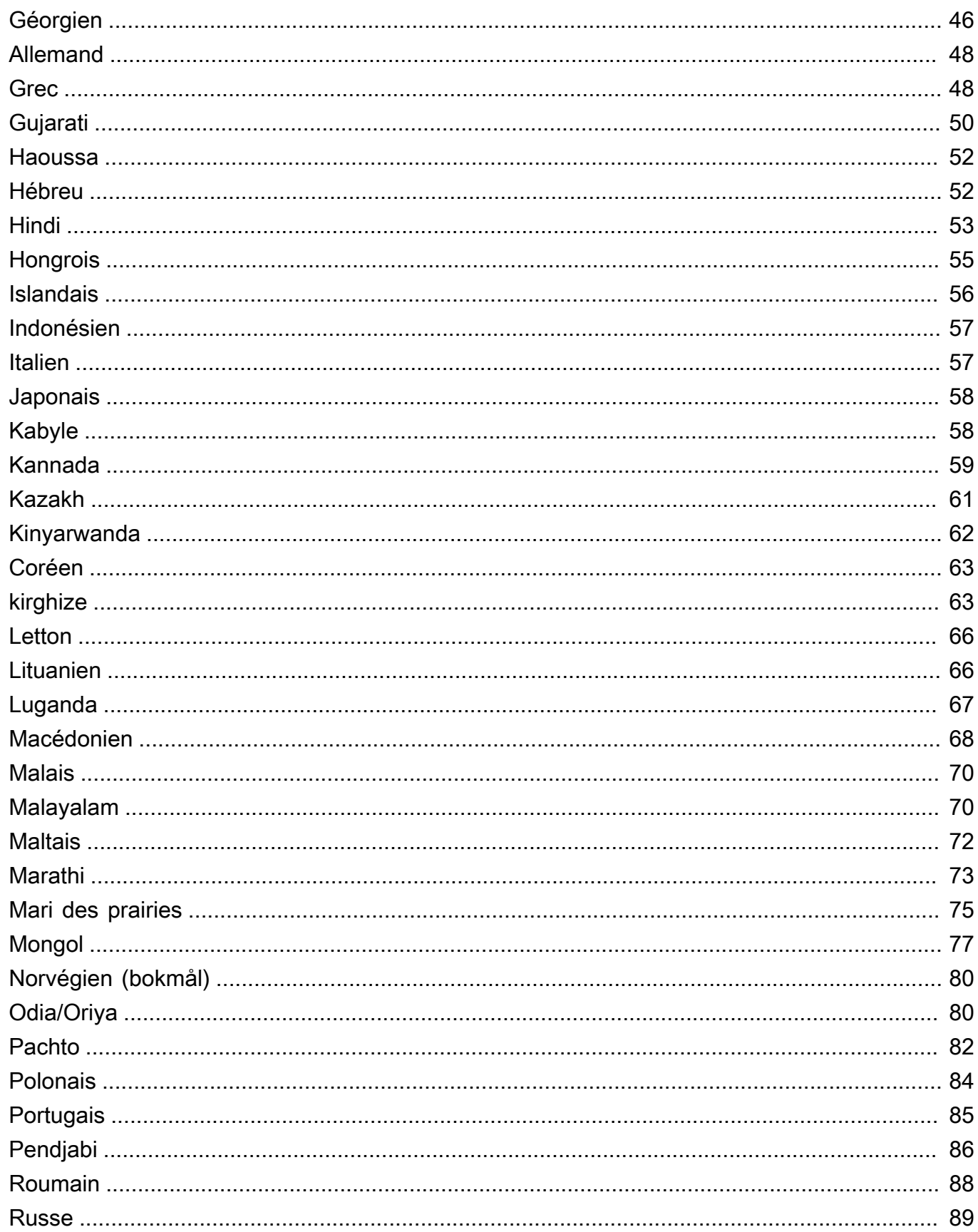

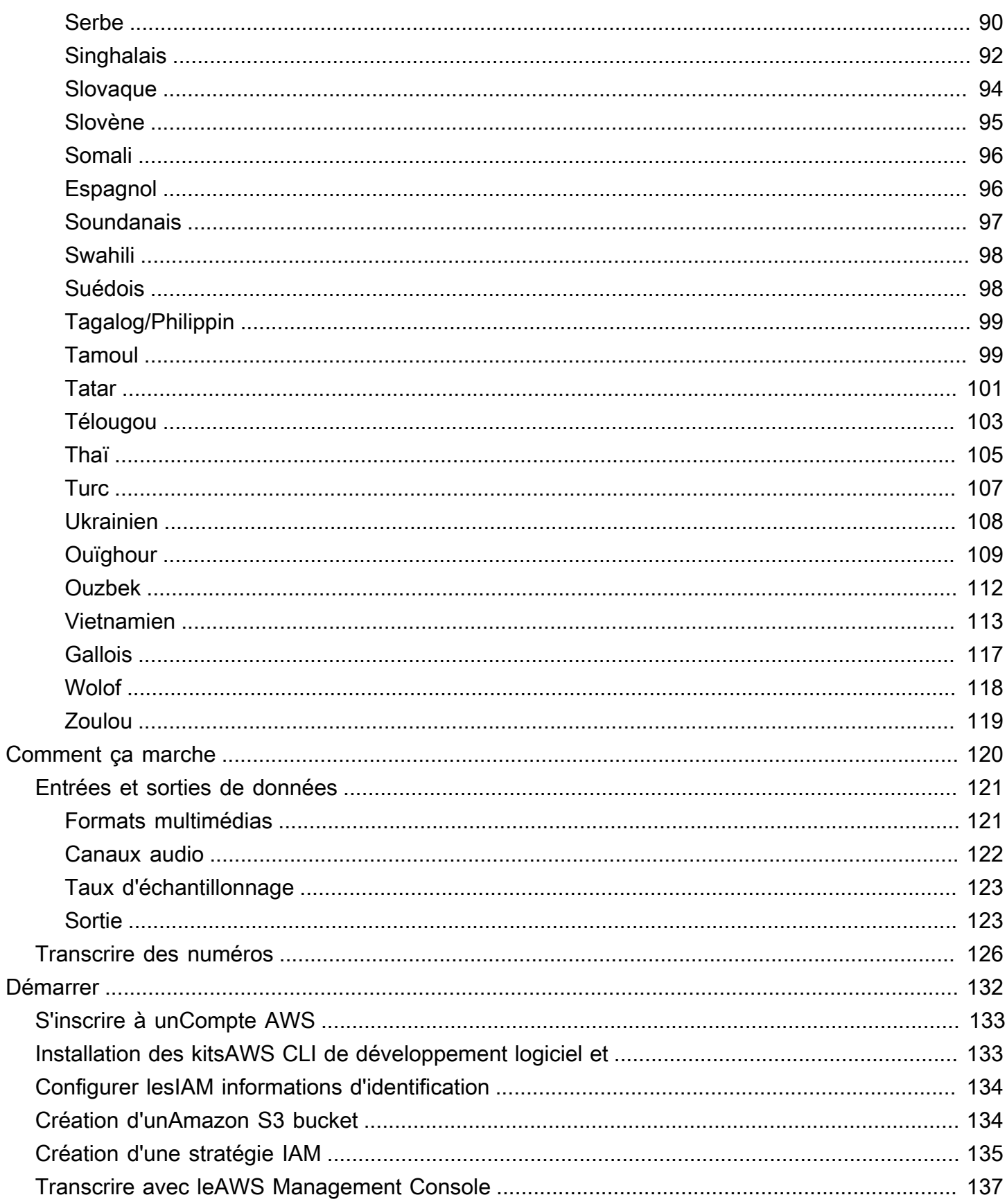

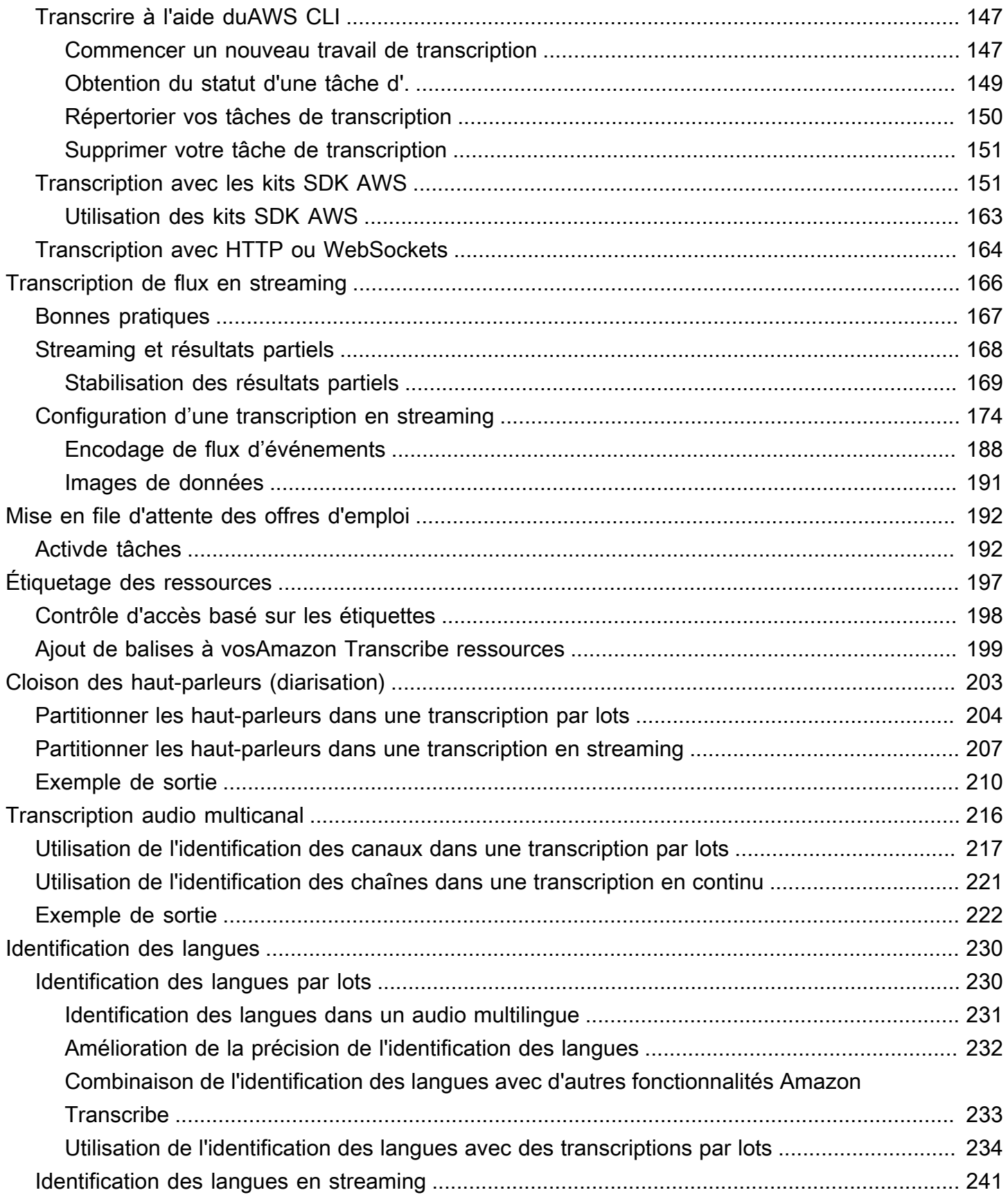

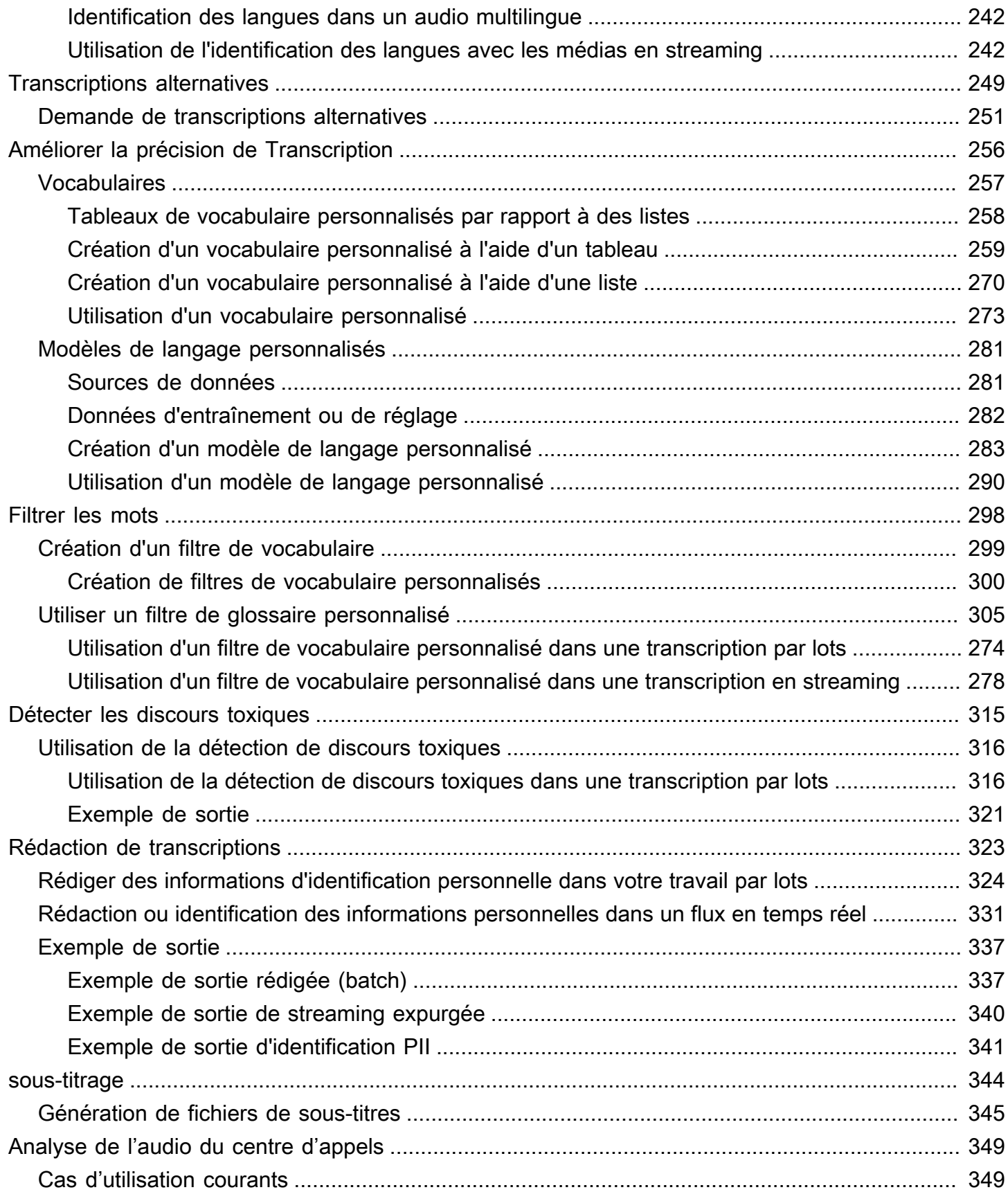

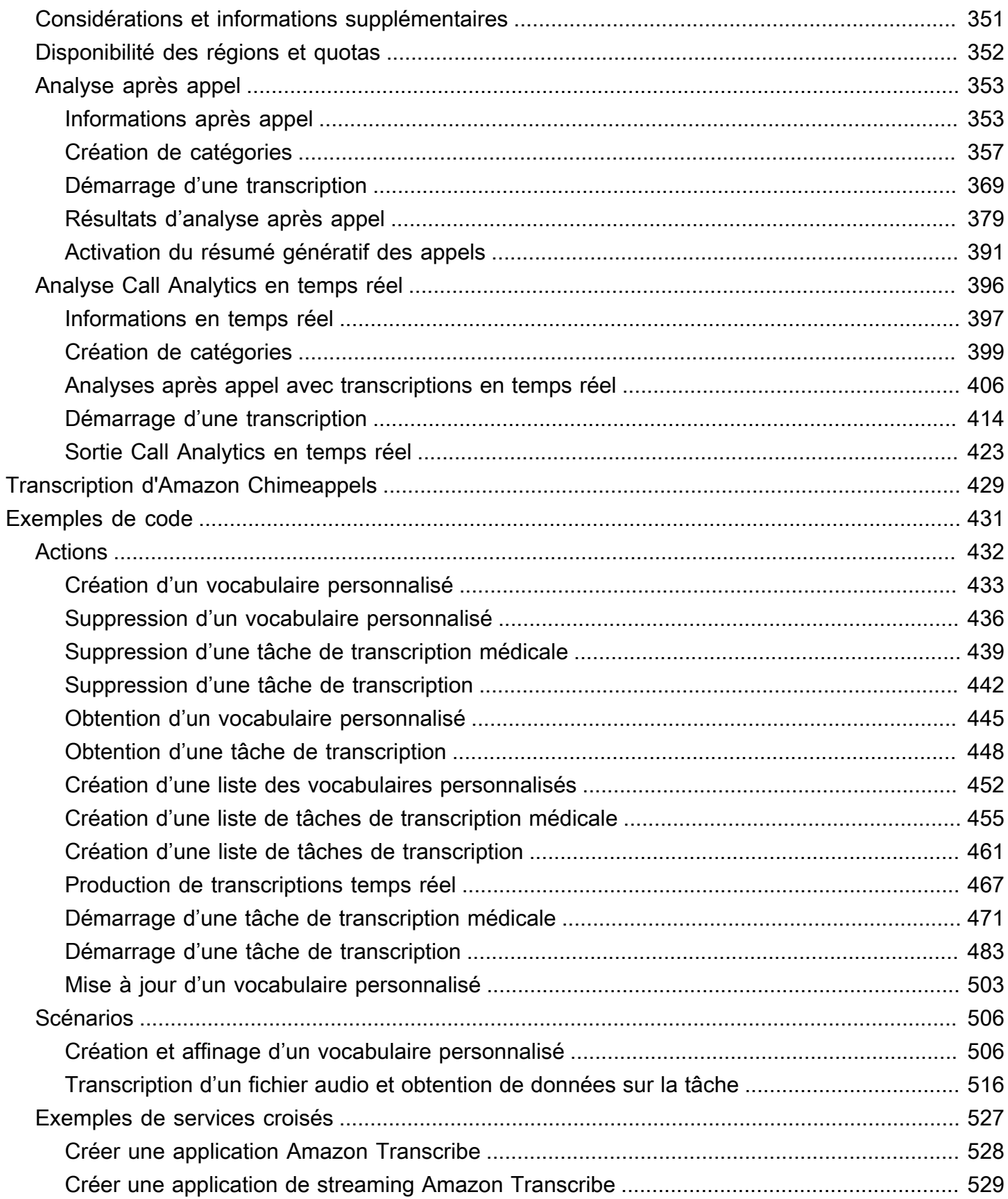

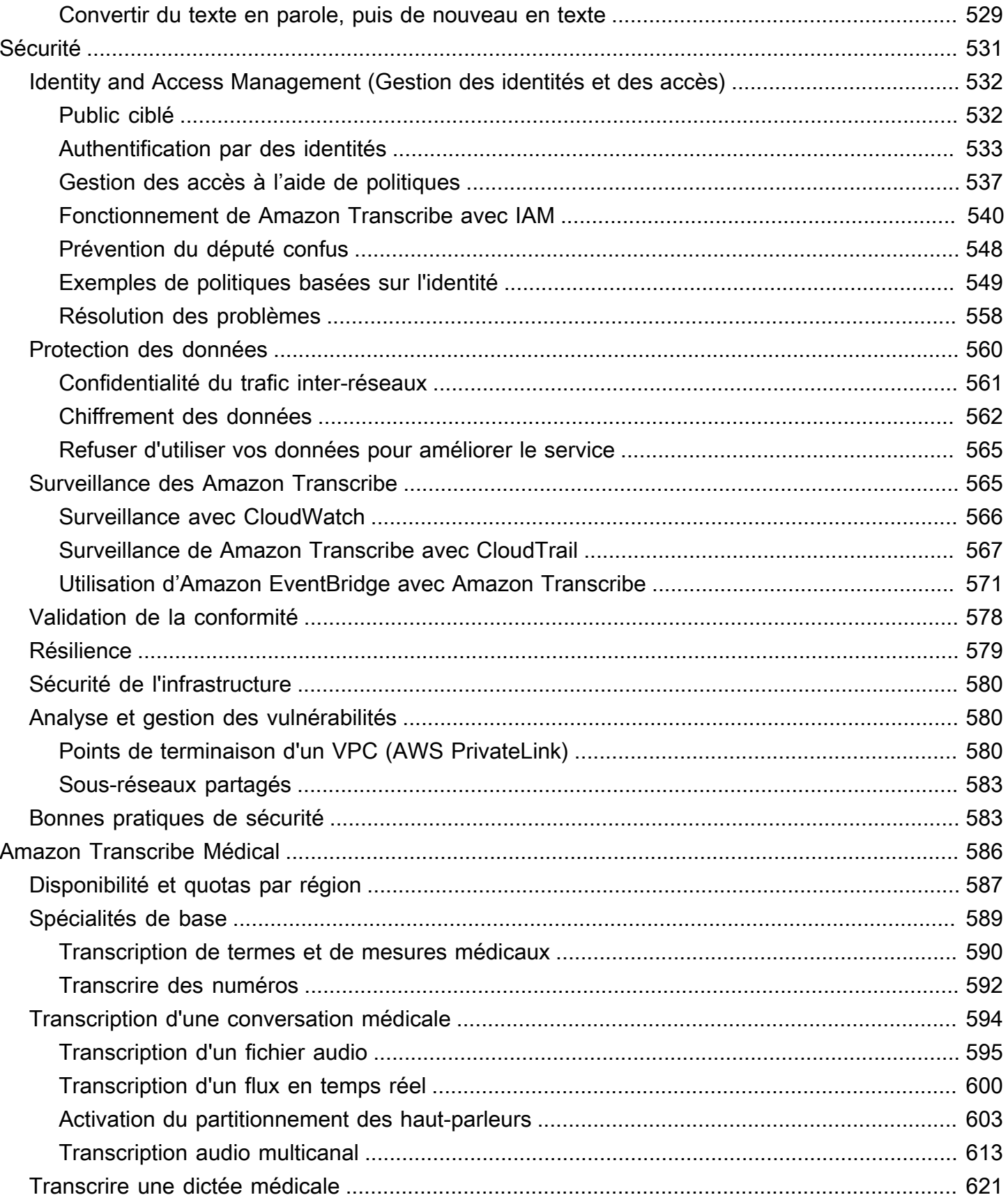

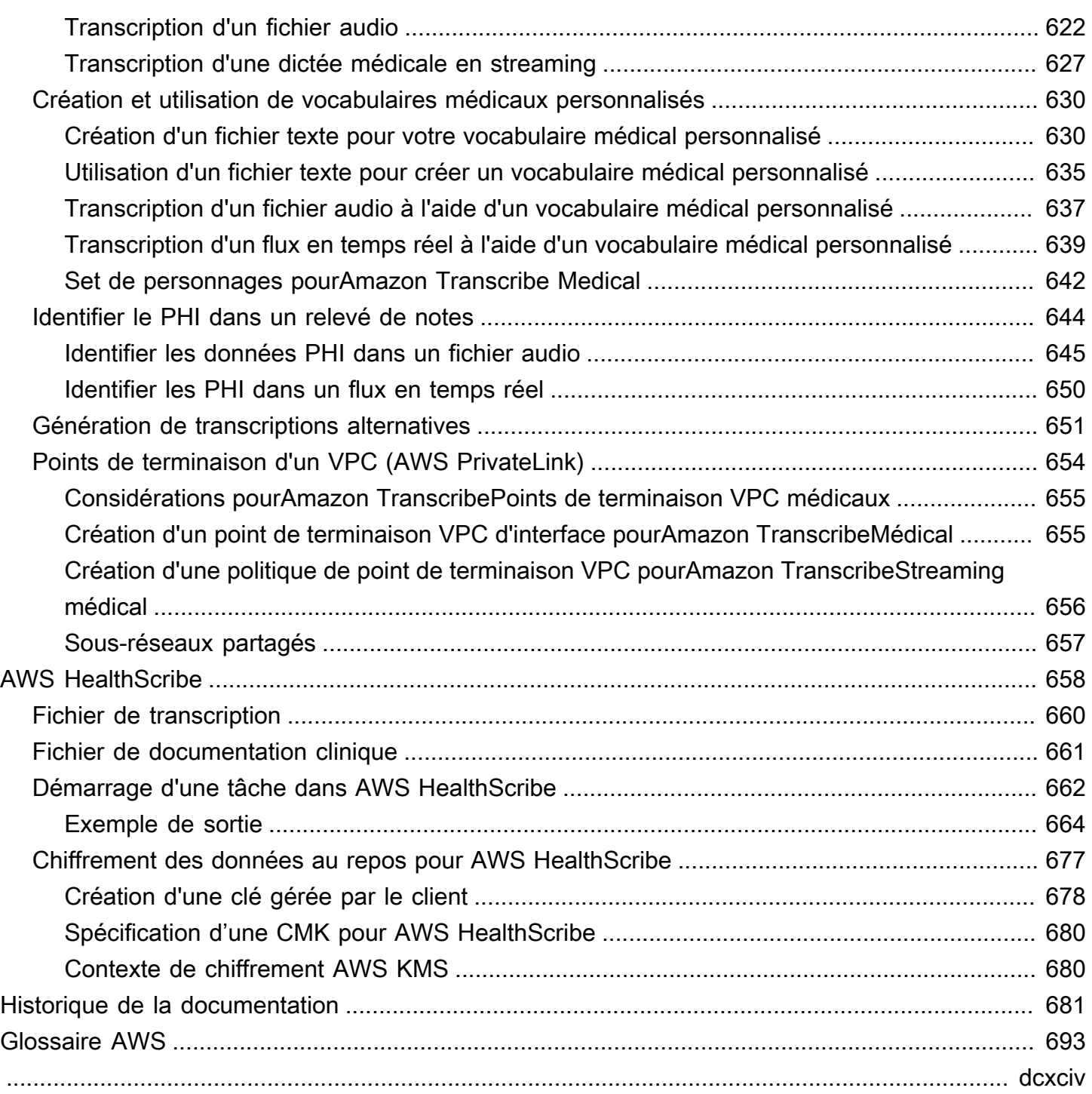

## <span id="page-10-0"></span>Qu'est-ce que Amazon Transcribe ?

Amazon Transcribeest un service de reconnaissance vocale automatique qui utilise des modèles d'apprentissage automatique pour convertir le son en texte. Vous pouvez l'utiliser Amazon Transcribe comme service de transcription autonome ou pour ajouter des speech-to-text fonctionnalités à n'importe quelle application.

AvecAmazon Transcribe, vous pouvez améliorer la précision pour votre cas d'utilisation spécifique en personnalisant la langue, en filtrant le contenu pour garantir la confidentialité des clients ou une langue adaptée au public, en analysant le contenu sur plusieurs canaux audio, en partitionnant le discours de chaque locuteur, etc.

Vous pouvez transcrire du contenu multimédia en temps réel (streaming) ou des fichiers multimédia situés dans un Amazon S3 bucket (batch). Pour savoir quelles langues sont prises en charge pour chaque type de transcription, consultez le [Langues prises en charge et fonctionnalités spécifiques](#page-16-0)  [aux langues](#page-16-0) tableau.

#### Rubriques

- [Amazon Transcribeet éligibilité HIPAA](#page-10-1)
- [Tarification](#page-11-0)
- [Disponibilité des régions et quotas](#page-11-1)

Voir [Qu'est-ce que c'est Amazon Transcribe ?](https://youtu.be/zD8NMw4T1TI) pour une courte présentation vidéo de ce service.

Pour en savoir plus, consultez [Fonctionnement d'Amazon Transcribe](#page-129-0) et [Démarrer avec Amazon](#page-141-0)  [Transcribe.](#page-141-0)

### **G** Tip

Les informations relatives à l'Amazon TranscribeAPI se trouvent dans la [référence de l'API](https://docs.aws.amazon.com/transcribe/latest/APIReference/Welcome.html).

## <span id="page-10-1"></span>Amazon Transcribeet éligibilité HIPAA

Amazon Transcribeest couvert par AWS l'éligibilité HIPAA et la BAA, qui oblige les clients de BAA à crypter tous les PHI au repos et en transit lors de leur utilisation. L'identification automatique des PHI est disponible sans frais supplémentaires et dans toutes les régions où Amazon Transcribe elle est présente. Pour plus d'informations, consultez les rubriques [Éligibilité à la loi HIPAA et BAA](https://aws.amazon.com/compliance/hipaa-compliance/).

## <span id="page-11-0"></span>**Tarification**

Amazon Transcribeest un pay-as-you-go service ; le prix est basé sur les secondes d'audio transcrit, facturé sur une base mensuelle.

L'utilisation de l'appareil est facturée par incréments d'une seconde, avec un minimum de 15 secondes par incréments de 15 secondes par incréments d'une seconde. Notez que des frais supplémentaires s'appliquent pour des fonctionnalités telles que la rédaction de contenu d'informations personnelles et les modèles linguistiques personnalisés.

Pour obtenir des informations sur les coûts de chacunRégion AWS, reportez-vous à la section [Amazon TranscribeTarification.](https://aws.amazon.com/transcribe/pricing/)

## <span id="page-11-1"></span>Disponibilité des régions et quotas

Amazon Transcribeest pris en charge dans les versions suivantes Régions AWS :

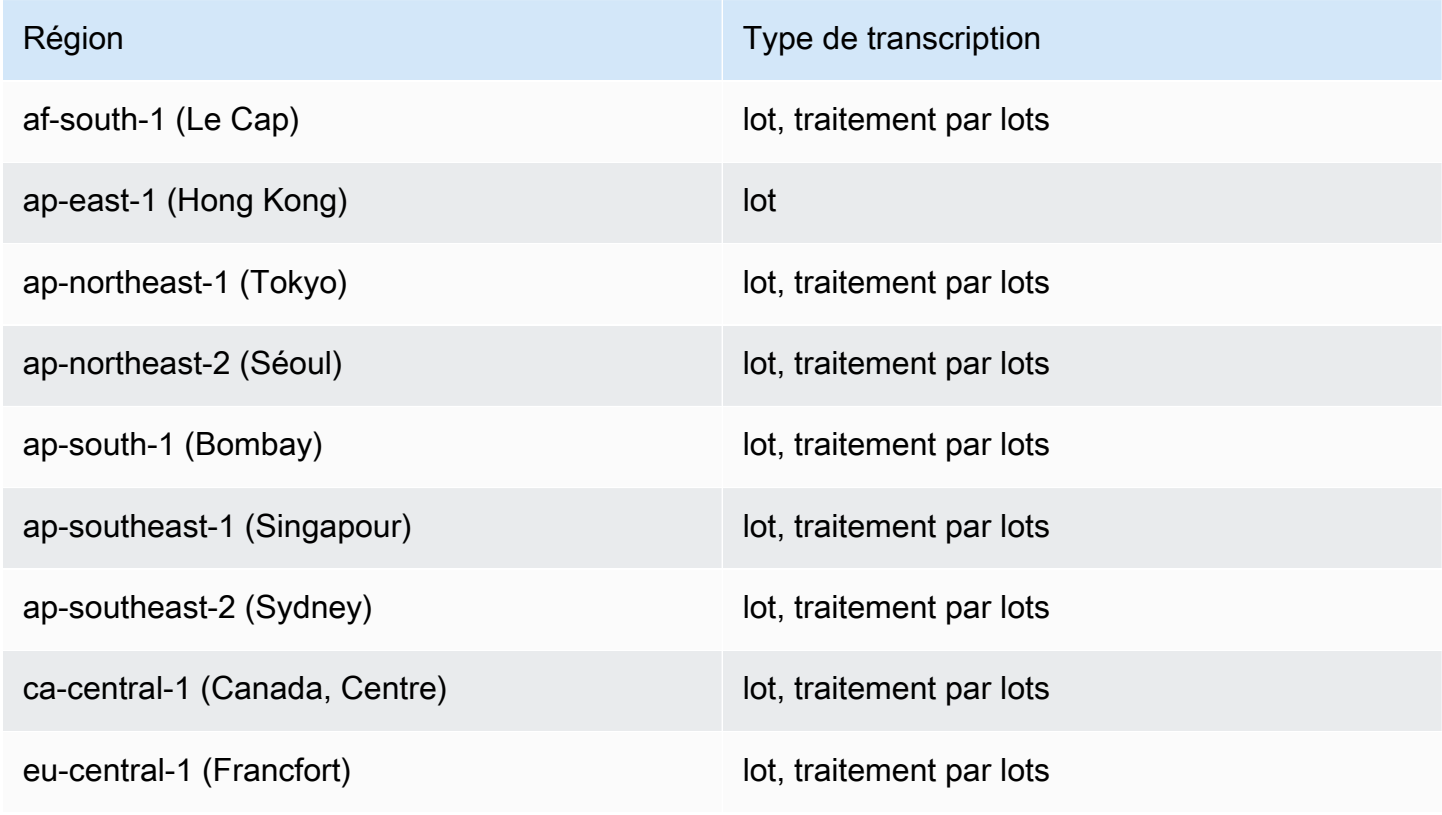

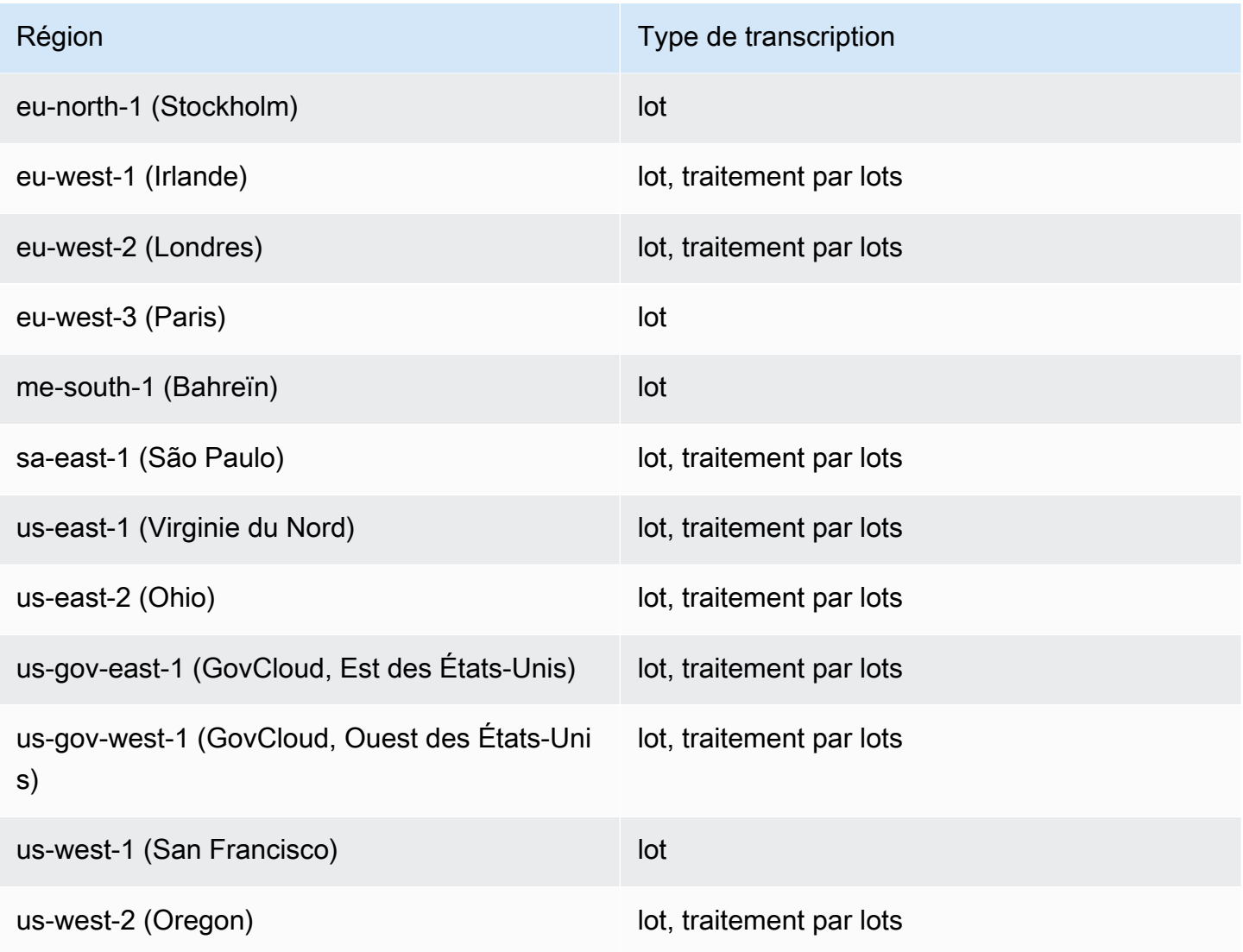

#### **A** Important

Le support régional diffère pour Amazon Transcribe [Amazon Transcribe Medical,](#page-596-0) et [Call](#page-361-0)  [Analytics.](#page-361-0)

Pour obtenir les points de terminaison pour chaque région prise en charge, consultez la section [Points de terminaison du service](https://docs.aws.amazon.com/general/latest/gr/transcribe.html#transcribe_region) dans la référence AWSgénérale.

Pour obtenir la liste des quotas relatifs à vos transcriptions, consultez les [Quotas de service](https://docs.aws.amazon.com/general/latest/gr/transcribe.html#limits-amazon-transcribe) dans la Référence AWSgénérale. Certains quotas peuvent être modifiés sur demande. Si la colonne Ajustable contient « Oui », vous pouvez demander une augmentation. Pour ce faire, sélectionnez le lien fourni.

## <span id="page-13-0"></span>Amazon Transcribe features

Pour vous aider à choisir la Amazon Transcribe solution la mieux adaptée à votre cas d'utilisation, le tableau suivant propose une comparaison des fonctionnalités.

Notez que « batch » et 'post-call' font référence à la transcription d'un fichier situé dans un compartiment Amazon S3 , et que « streaming » et 'real-time' font référence à la transcription d'un média en temps réel.

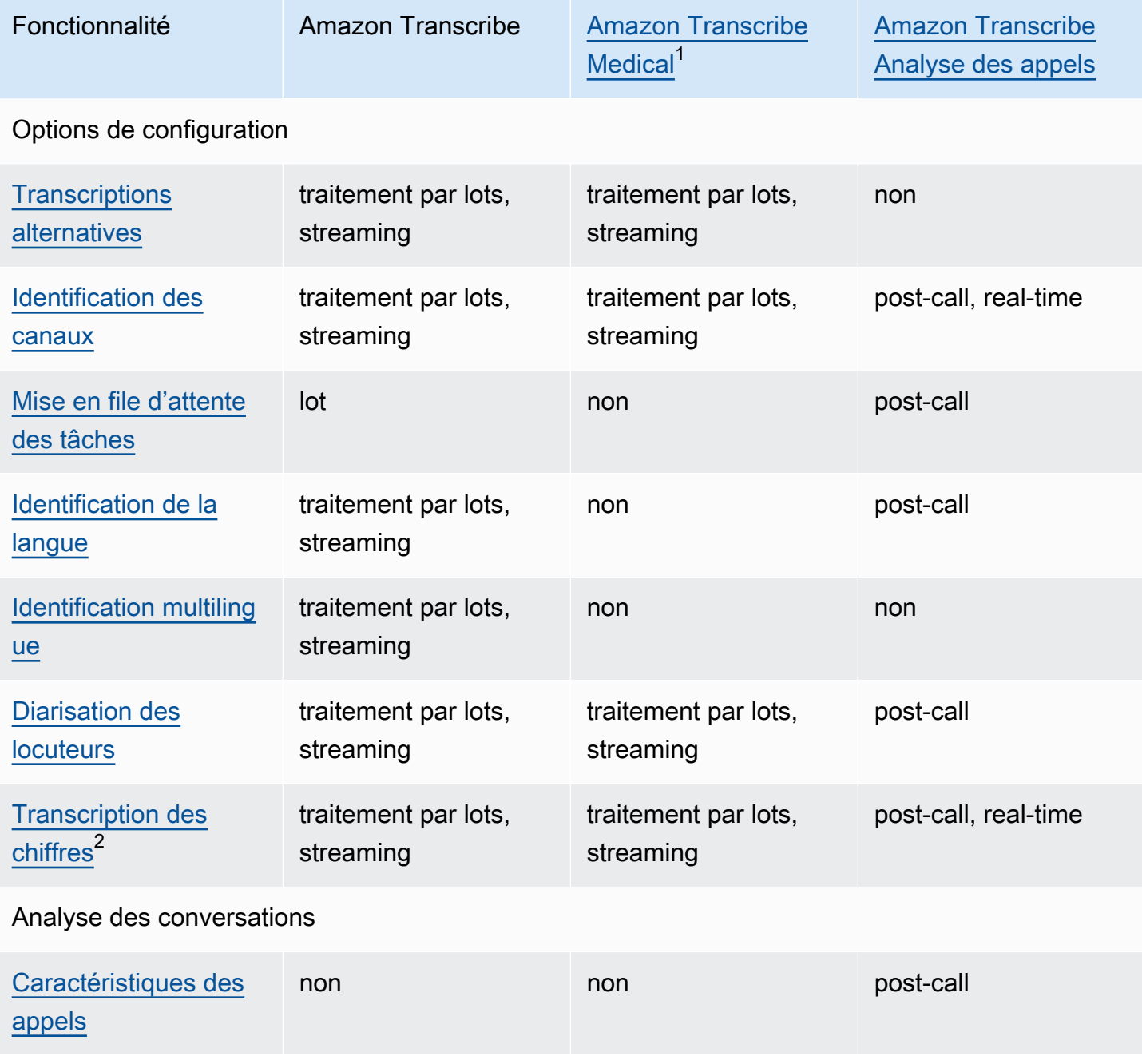

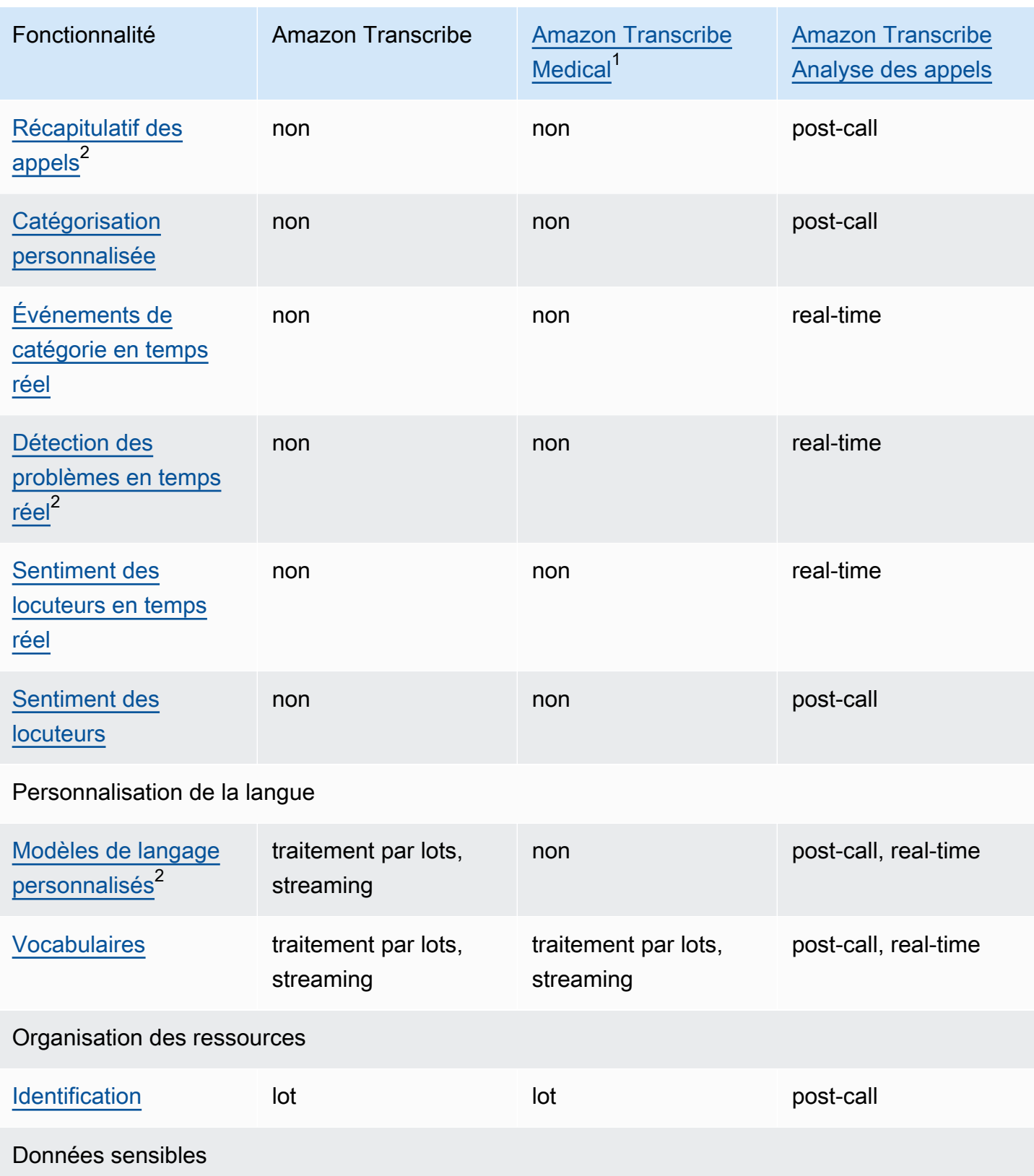

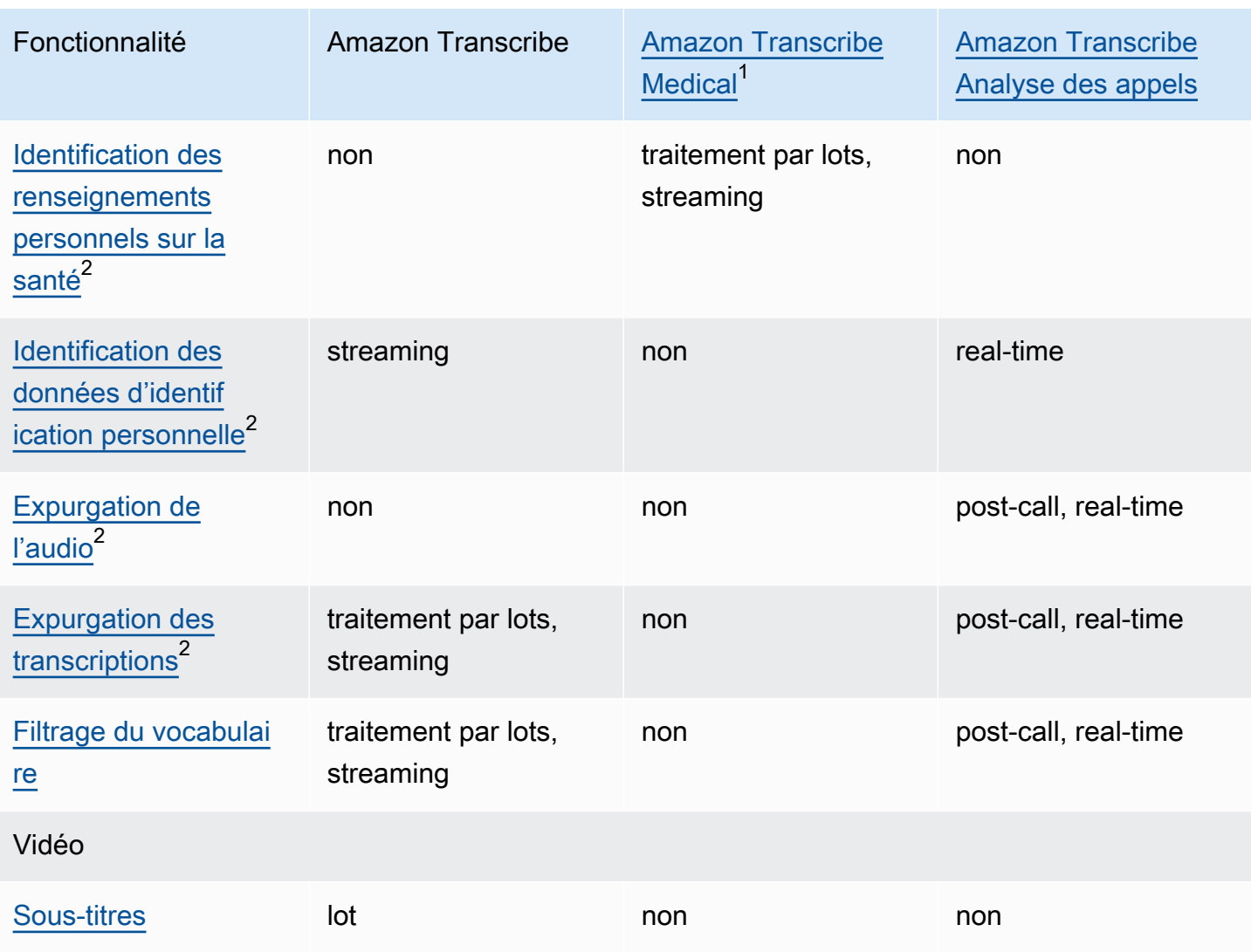

 $1$  Amazon Transcribe Medical n'est disponible qu'en anglais américain.

 $^{\rm 2}$  Cette fonctionnalité n'est pas disponible dans toutes les langues ; consultez le tableau [Langues prises en charge et fonctionnalités spécifiques aux langues](#page-16-0) pour plus d'informations.

# <span id="page-16-0"></span>Langues prises en charge et fonctionnalités spécifiques aux langues

Les langues prises en charge par Amazon Transcribe sont répertoriées dans le tableau suivant, ainsi que les fonctionnalités spécifiques à chaque langue. Vérifiez que la fonctionnalité que vous souhaitez utiliser est compatible avec la langue de votre média avant de procéder à la transcription.

Pour consulter la liste complète des fonctionnalités d'Amazon Transcribe, consultez la section [Récapitulatif des fonctions.](#page-13-0)

Dans le tableau suivant, le terme « lot » fait référence à la transcription d'un fichier multimédia situé dans un compartiment Amazon S3 et le terme « streaming » à la transcription d'un média en streaming en temps réel. Pour les transcriptions Call Analytics, 'post-call' fait référence à la transcription d'un fichier multimédia situé dans un compartiment Amazon S3 et 'real-time' à la transcription en streaming d'un média en temps réel.

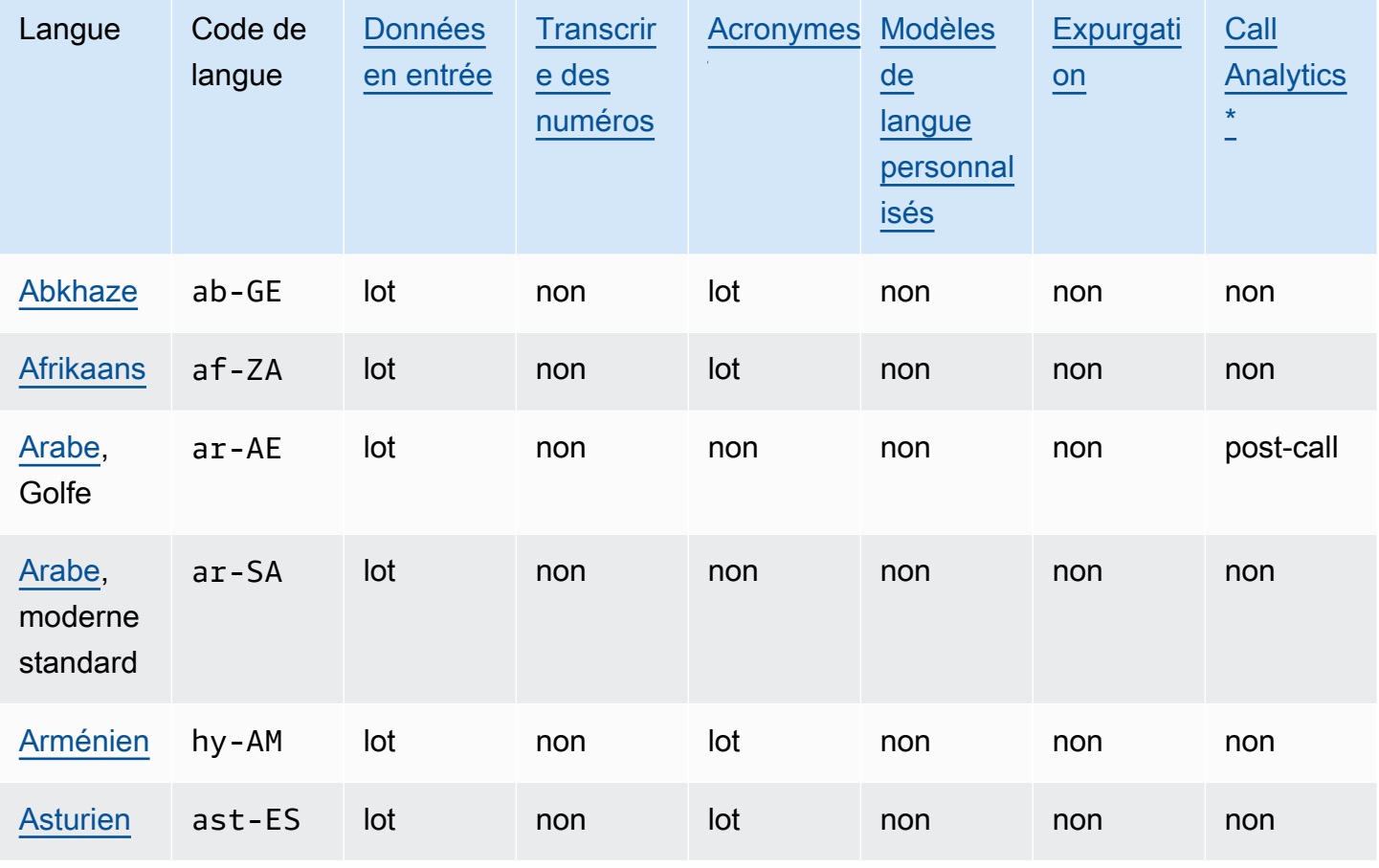

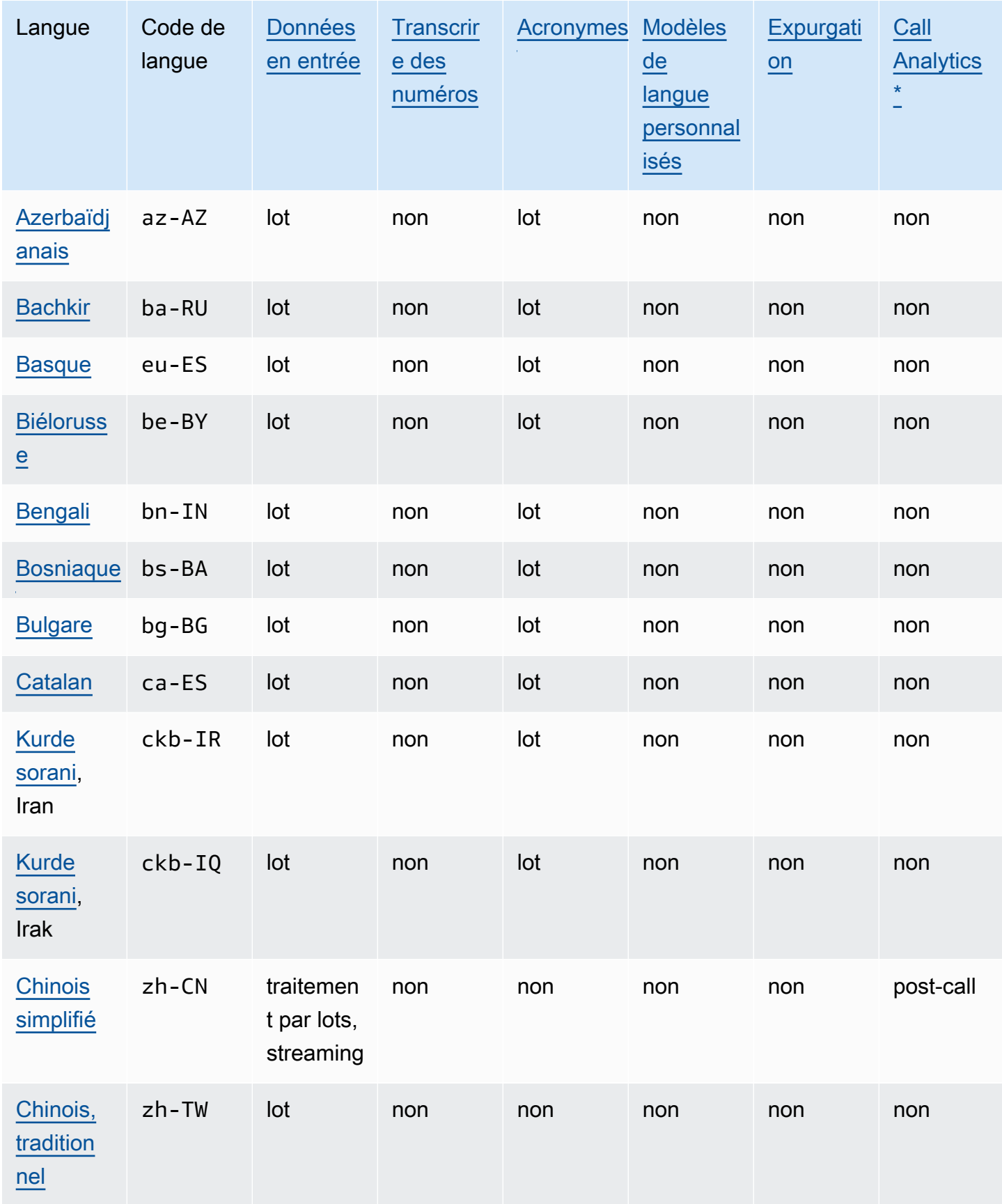

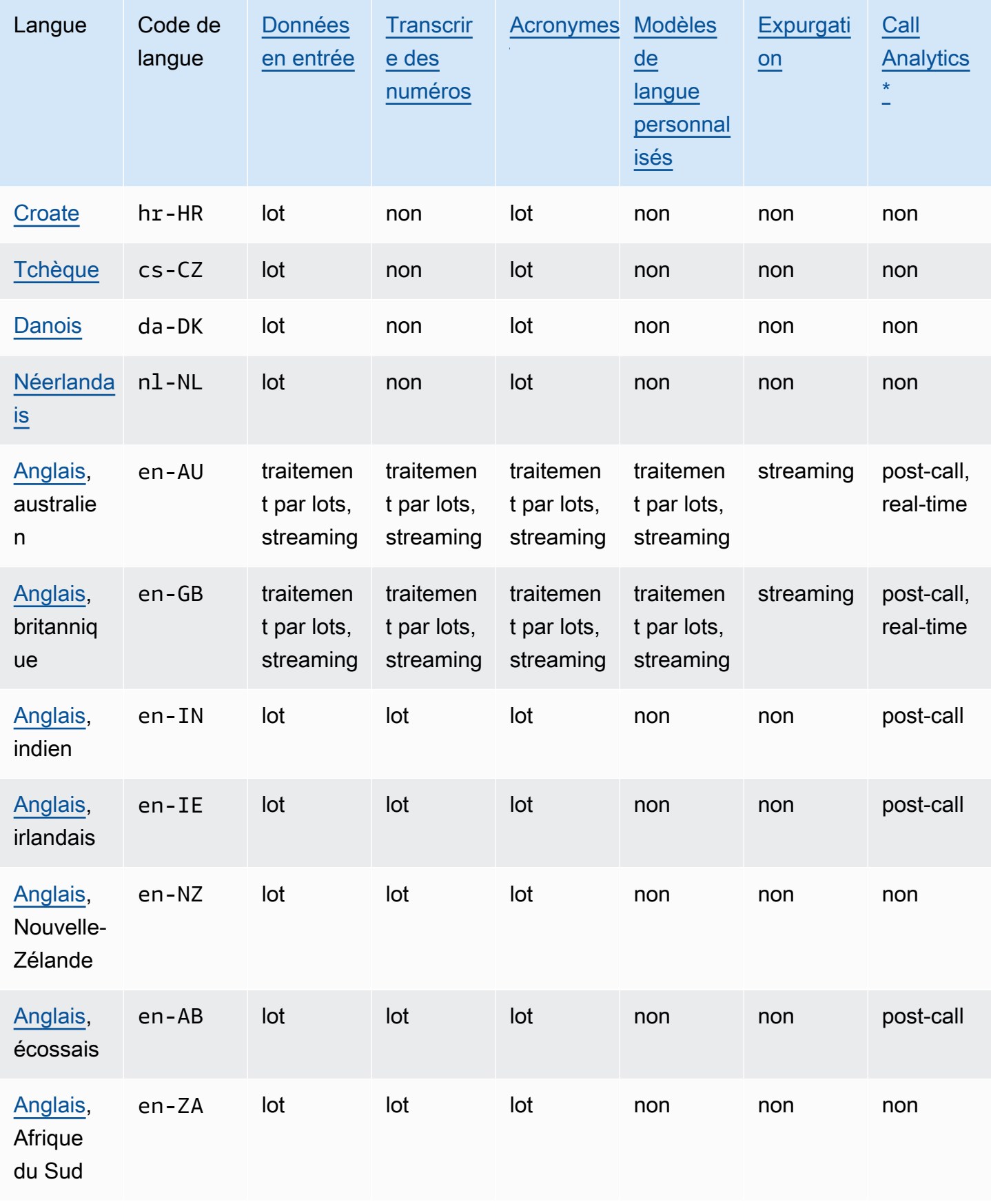

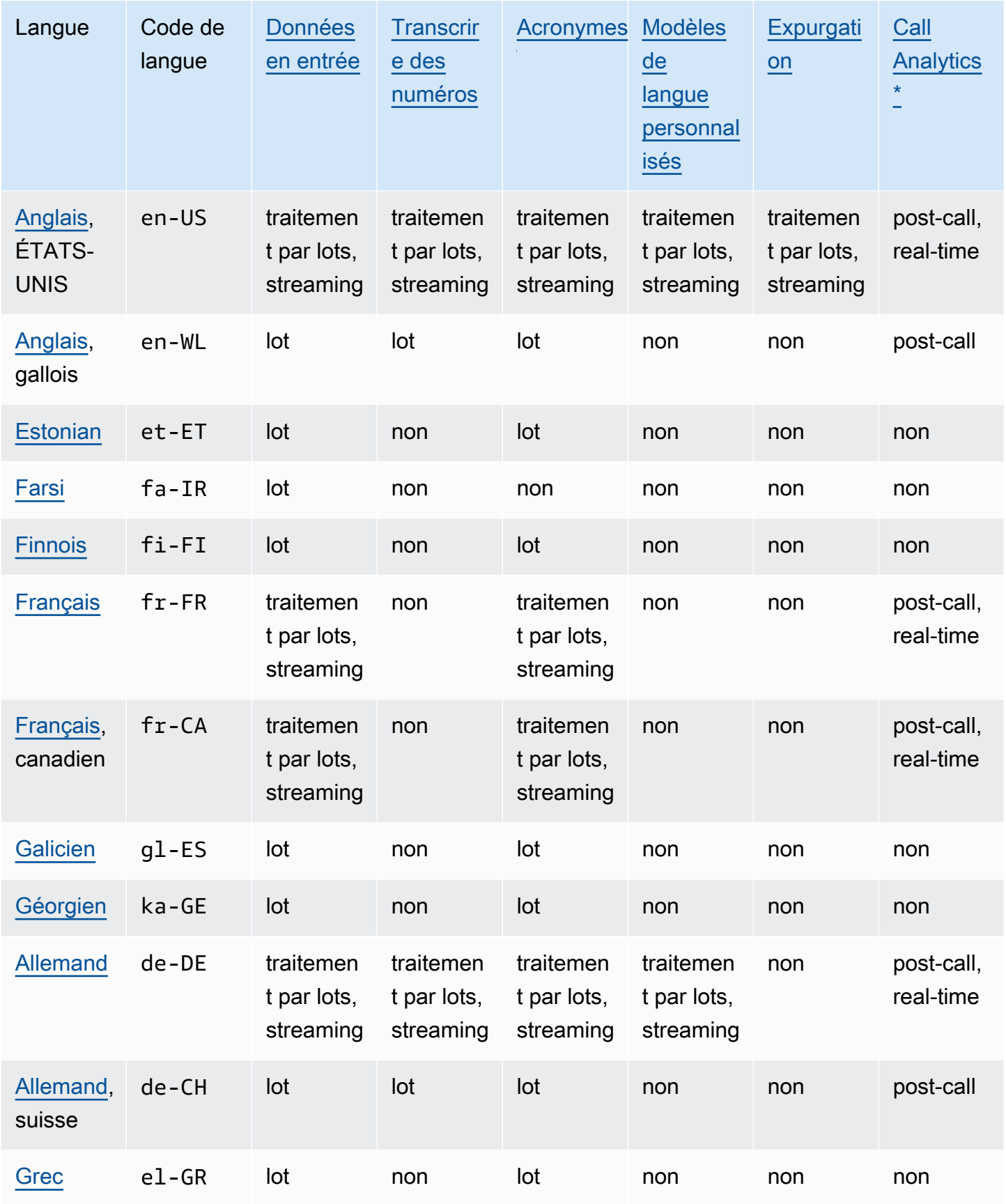

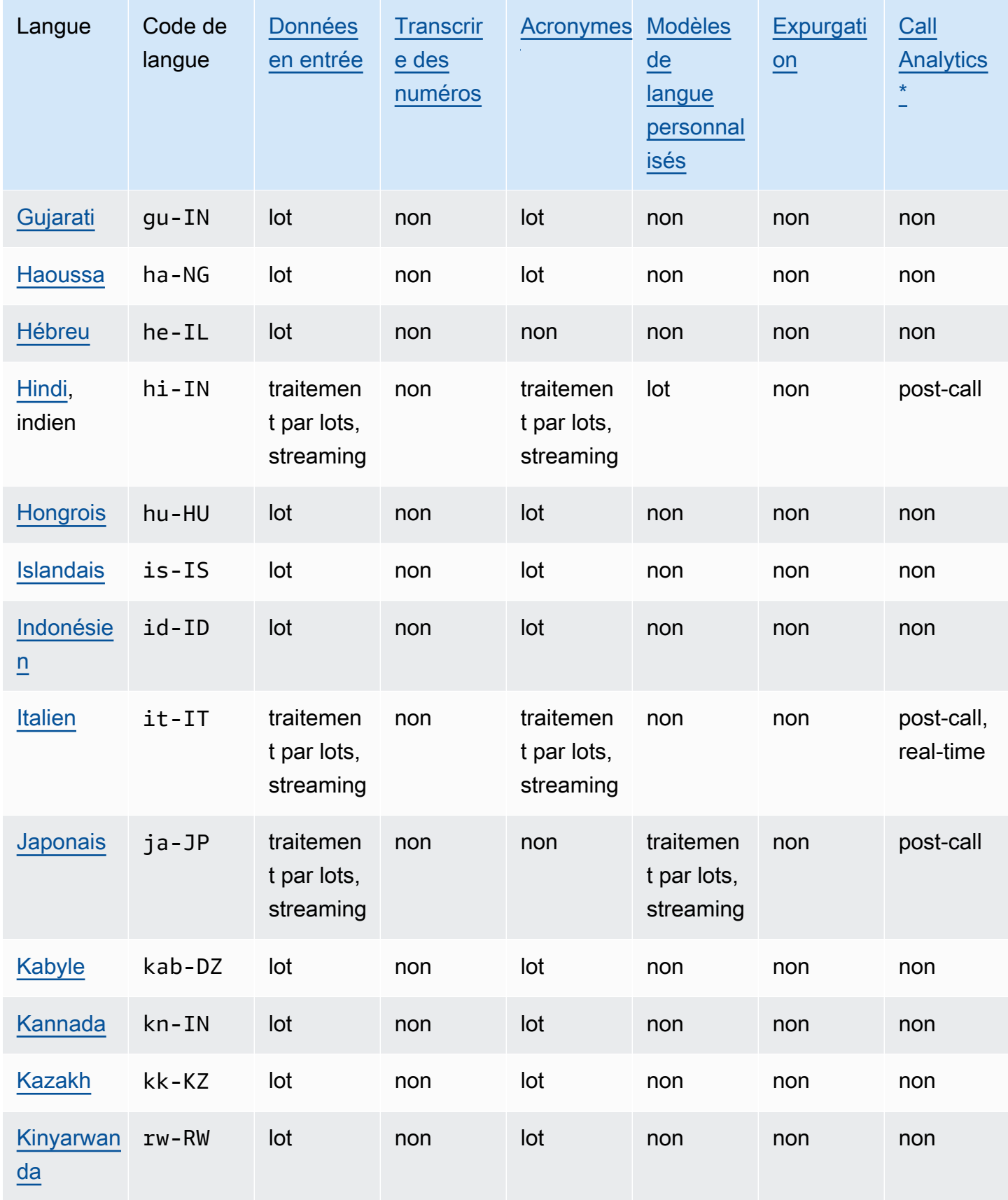

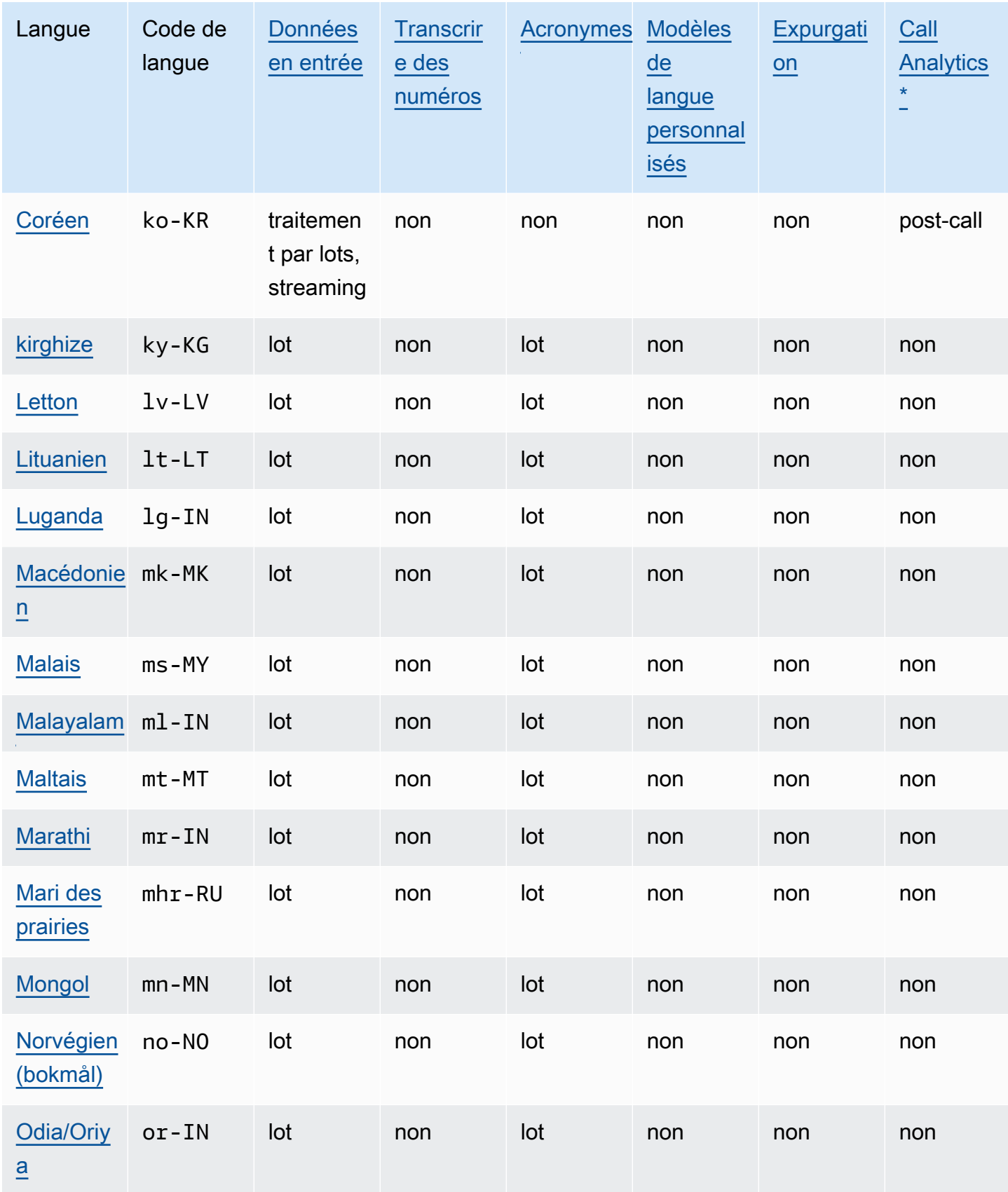

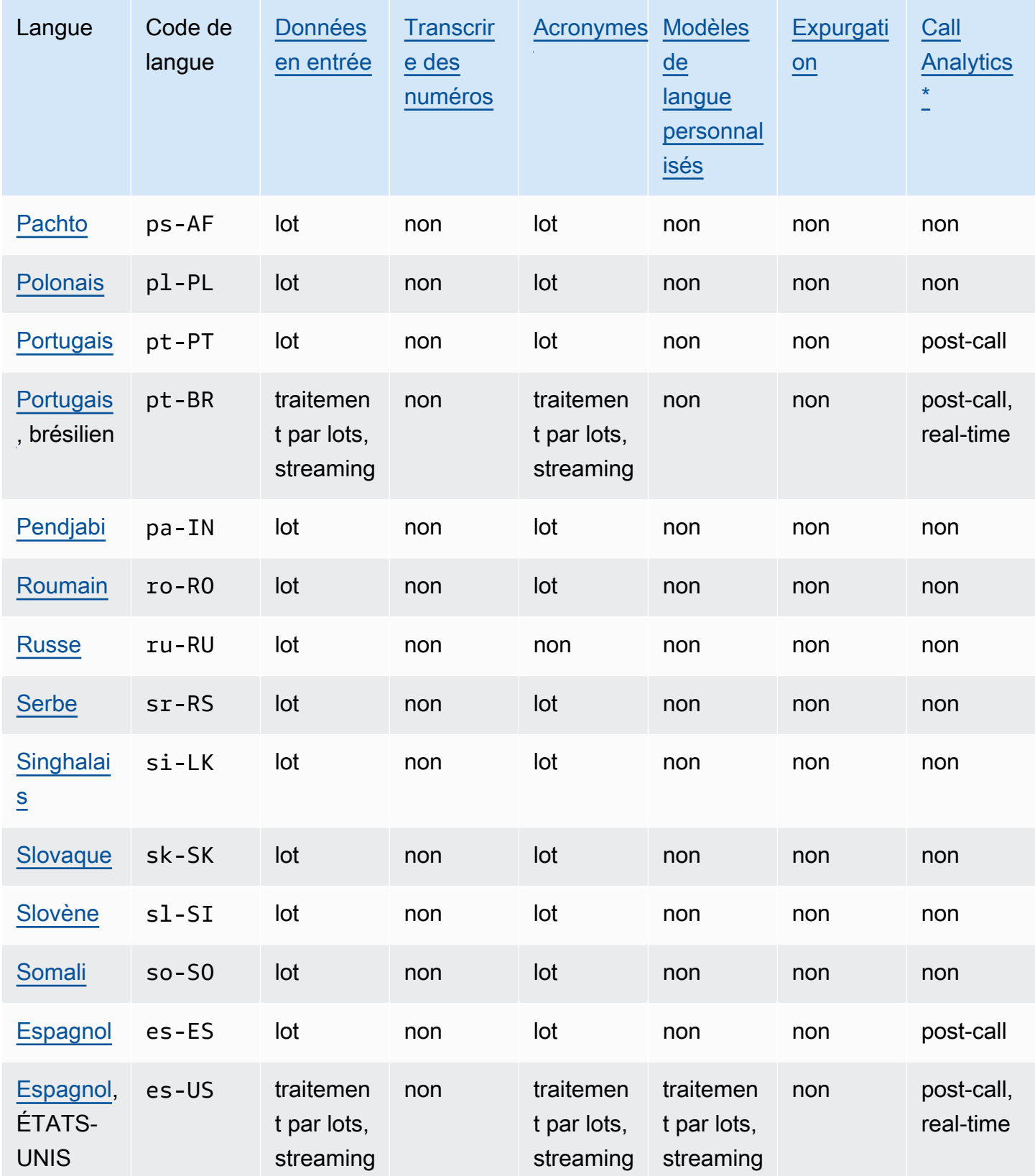

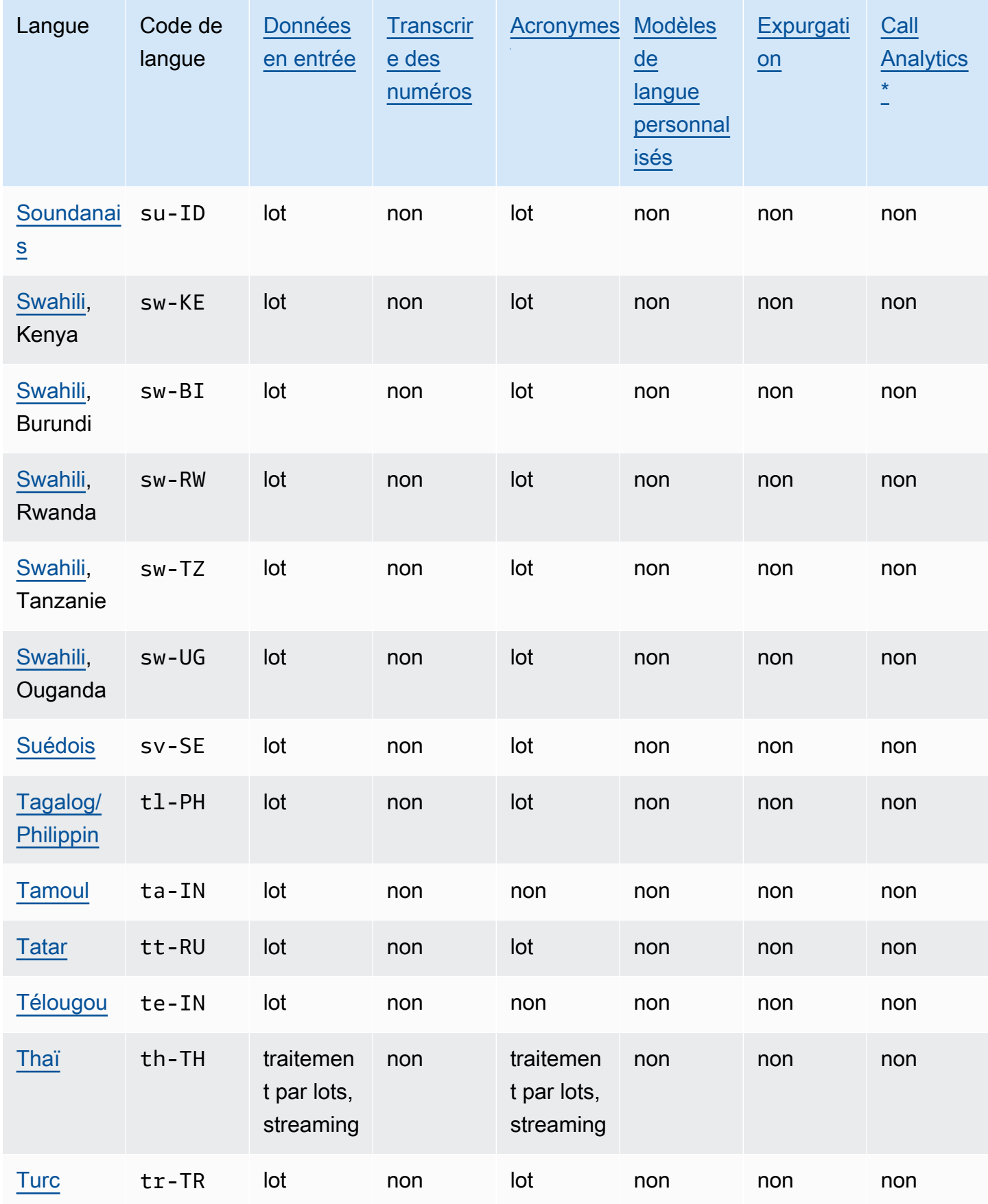

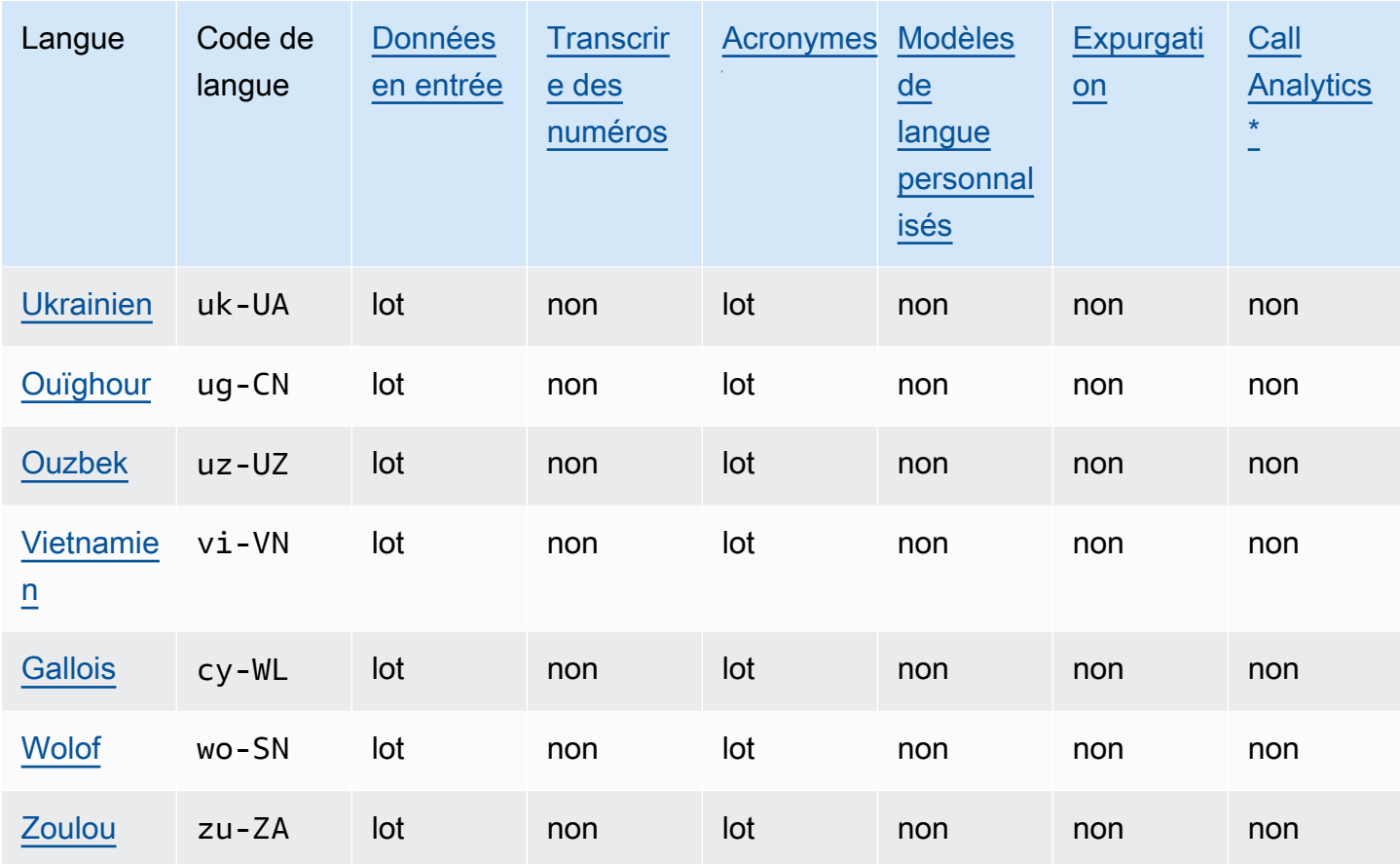

\*Les informations Call Analytics suivantes ne sont prises en charge que dans certains dialectes anglais :

- [Récapitulatif des appels :](#page-363-1) en-\* (tous les dialectes anglais)
- [Détection des problèmes](#page-406-2) : en-AU, en-GB, en-US

## <span id="page-24-0"></span>Langages de programmation pris en charge

Amazon Transcribe prend en charge les kits SDK AWS suivants :

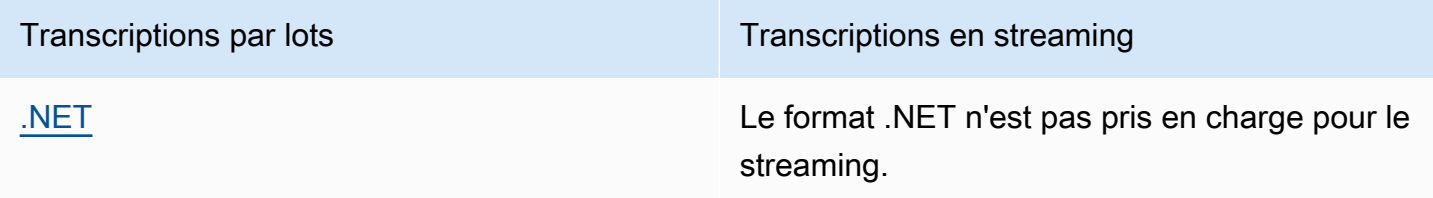

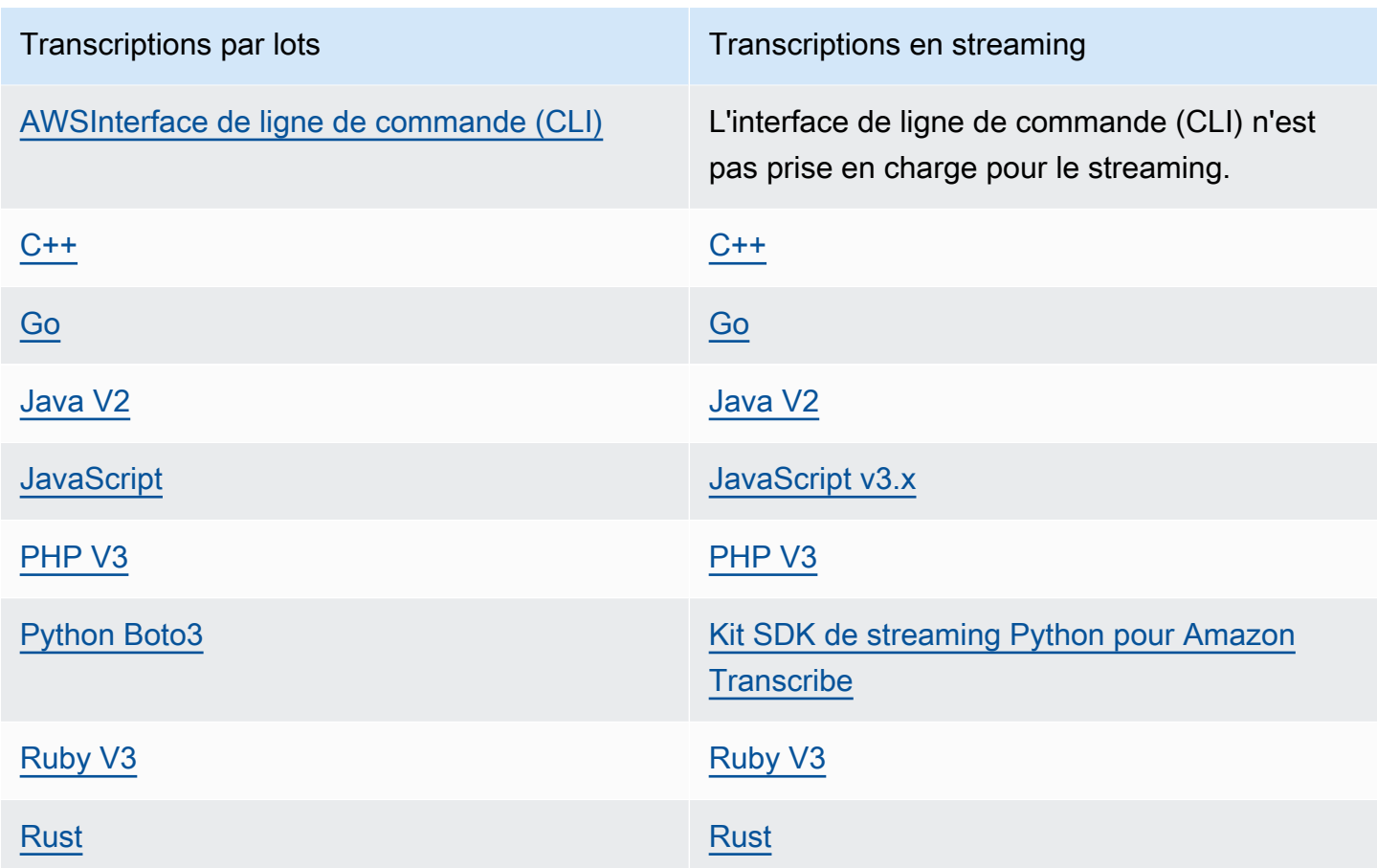

Pour plus d'informations sur l'utilisation de kits SDK avec Amazon Transcribe, reportez-vous à la section [Transcription avec les kits SDK AWS.](#page-160-1)

Pour plus d'informations sur tous les kits SDK et outils de création AWS disponibles, consultez la section [Outils pour créer sur AWS.](https://aws.amazon.com/developer/tools)

### **G** Tip

Vous pouvez trouver des exemples de code SDK dans les référentiels GitHub suivants :

- [Exemples de code AWS](https://github.com/aws-samples)
- [Exemples d'Amazon Transcribe](https://github.com/aws-samples/amazon-transcribe-examples)

# <span id="page-26-0"></span>Jeux de caractères pour les vocabulaires personnalisés et les filtres de vocabulaire

Pour chaque langue prise en charge par Amazon Transcribe, il existe un jeu de caractères spécifique qu'Amazon Transcribe peut reconnaître. Lorsque vous créez un vocabulaire personnalisé ou un filtre de vocabulaire, utilisez uniquement les caractères répertoriés dans le jeu de caractères de votre langue. Si vous utilisez des caractères non pris en charge, votre vocabulaire personnalisé ou votre filtre de vocabulaire échoue.

### **A** Important

Assurez-vous que votre fichier de vocabulaire personnalisé utilise uniquement les points de code Unicode pris en charge et les séquences de points de code répertoriés dans les jeux de caractères suivants.

De nombreux caractères Unicode peuvent apparaître identiques dans les polices de caractères courantes, même si elles utilisent des points de code différents. Seuls les points de code répertoriés dans le présent guide sont pris en charge. Par exemple, le mot français déjà peut être rendu à l'aide de caractères précomposés (où une valeur Unicode représente un caractère accentué) ou de caractères décomposés (où deux valeurs Unicode représentent un caractère accentué, une valeur pour le caractère de base et une autre pour l'accent).

- Version précomposée : 0064 **00E9** 006A **00E0** (rendu : déjà)
- Version décomposée : 0064 **0065 0301** 006A **0061 0300** (rendu : déjà)

### Rubriques

- [Jeu de caractères abkhazes](#page-29-0)
- [Jeu de caractères de l'afrikaans](#page-32-0)
- [Jeu de caractères arabes](#page-32-1)
- [Jeu de caractères asturiens](#page-33-0)
- [Jeu de caractères azerbaïdjanais](#page-34-0)
- [Jeu de caractères arméniens](#page-35-0)
- [Jeu de caractères bachkirs](#page-36-0)
- [Jeu de caractères basques](#page-38-0)
- [Jeu de caractères biélorusses](#page-39-0)
- [Jeu de caractères bengalis](#page-40-0)
- [Jeu de caractères bosniens](#page-42-0)
- [Jeu de caractères bulgares](#page-43-0)
- [Jeu de caractères catalans](#page-44-0)
- [Jeu de caractères kurdes soranis](#page-44-1)
- [Jeu de caractères chinois, mandarin \(Chine continentale\), chinois simplifié](#page-46-0)
- [Jeu de caractères chinois, mandarin \(Taiwan\), chinois traditionnel](#page-47-0)
- [Jeu de caractères croates](#page-48-0)
- [Jeu de caractères tchèques](#page-48-1)
- [Jeu de caractères danois](#page-49-0)
- [Jeu de caractères néerlandais](#page-50-0)
- [Jeu de caractères anglais](#page-51-0)
- [Jeu de caractères estoniens](#page-51-1)
- [Jeu de caractères farsi](#page-52-0)
- [Jeu de caractères finnois](#page-53-0)
- [Jeu de caractères français](#page-54-0)
- [Jeu de caractères galiciens](#page-55-0)
- [Jeu de caractères géorgiens](#page-55-1)
- [Jeu de caractères allemand](#page-57-0)
- [Jeu de caractères grecs](#page-57-1)
- [Jeu de caractères gujaratis](#page-59-0)
- [Jeu de caractères hausas](#page-61-0)
- [Jeu de caractères hébreu](#page-61-1)
- [Jeu de caractères hindi](#page-62-0)
- [Jeu de caractères hongrois](#page-64-0)
- [Jeu de caractères islandais](#page-65-0)
- [Jeu de caractères indonésien](#page-66-0)
- [Jeu de caractères italien](#page-66-1)
- [Jeu de caractères japonais](#page-67-0)
- [Jeu de caractères kabyles](#page-67-1)
- [Jeu de caractères kannada](#page-68-0)
- [Jeu de caractères kazakhs](#page-70-0)
- [Jeu de caractères kinyarwanda](#page-71-0)
- [Jeu de caractères coréen](#page-72-0)
- [Jeu de caractères kirghizes](#page-72-1)
- [Jeu de caractères lettons](#page-75-0)
- [Jeu de caractères lituaniens](#page-75-1)
- [Jeu de caractères luganda](#page-76-0)
- [Jeu de caractères macédoniens](#page-77-0)
- [Jeu de caractères malais](#page-79-0)
- [Jeu de caractères malayalam](#page-79-1)
- [Jeu de caractères maltais](#page-81-0)
- [Jeu de caractères marathis](#page-82-0)
- [Jeu de caractères mari des prairies](#page-84-0)
- [Jeu de caractères mongoles](#page-86-0)
- [Jeu de caractères norvégiens \(bokmål\)](#page-89-0)
- [Jeu de caractères odia/oriya](#page-89-1)
- [Jeu de caractères pachtounes](#page-91-0)
- [Jeu de caractères polonais](#page-93-0)
- [Jeu de caractères portugais](#page-94-0)
- [Jeu de caractères pendjabis](#page-95-0)
- [Jeu de caractères roumains](#page-97-0)
- [Jeu de caractères russe](#page-98-0)
- [Jeu de caractères serbes](#page-99-0)
- [Jeu de caractères singhalais](#page-101-0)
- [Jeu de caractères slovaques](#page-103-0)
- [Jeu de caractères slovènes](#page-104-0)
- [Jeu de caractères somalis](#page-105-0)
- [Jeu de caractères espagnol](#page-105-1)
- [Jeu de caractères soundanais](#page-106-0)
- [Jeu de caractères swahilis](#page-107-0)
- [Jeu de caractères suédois](#page-107-1)
- [Jeu de caractères tagalog/philippins](#page-108-0)
- [Jeu de caractères tamoul](#page-108-1)
- [Jeu de caractères tatars](#page-110-0)
- [Jeu de caractères télougou](#page-112-0)
- [Jeu de caractères thaï](#page-114-0)
- [Jeu de caractères turc](#page-116-0)
- [Jeu de caractères ukrainiens](#page-117-0)
- [Jeu de caractères ouïghours](#page-118-0)
- [Jeu de caractères ouzbeks](#page-121-0)
- [Jeu de caractères vietnamien](#page-122-0)
- [Jeu de caractères gallois](#page-126-0)
- [Jeu de caractères wolofs](#page-127-0)
- [Jeu de caractères zoulous](#page-128-0)

### <span id="page-29-0"></span>Jeu de caractères abkhazes

Pour les vocabulaires personnalisés en abkhaze, vous pouvez utiliser les caractères suivants dans le champ Phrase :

- $\cdot$  a z
- - (trait d'union)
- . (point)

Vous pouvez également utiliser les caractères Unicode suivants dans le champ Phrase :

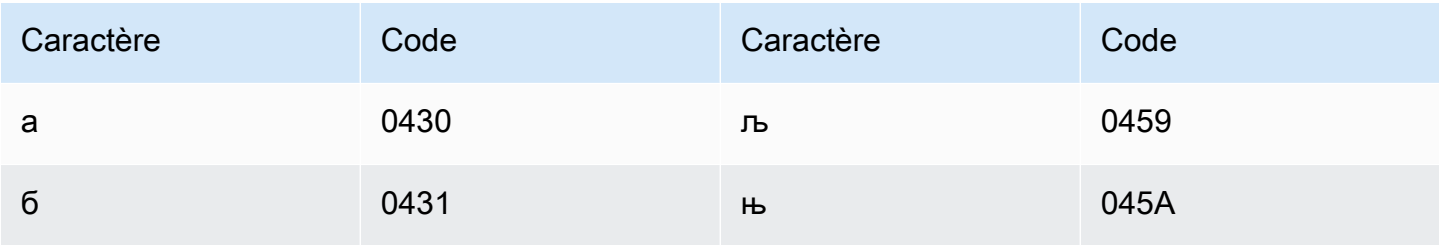

Amazon Transcribe

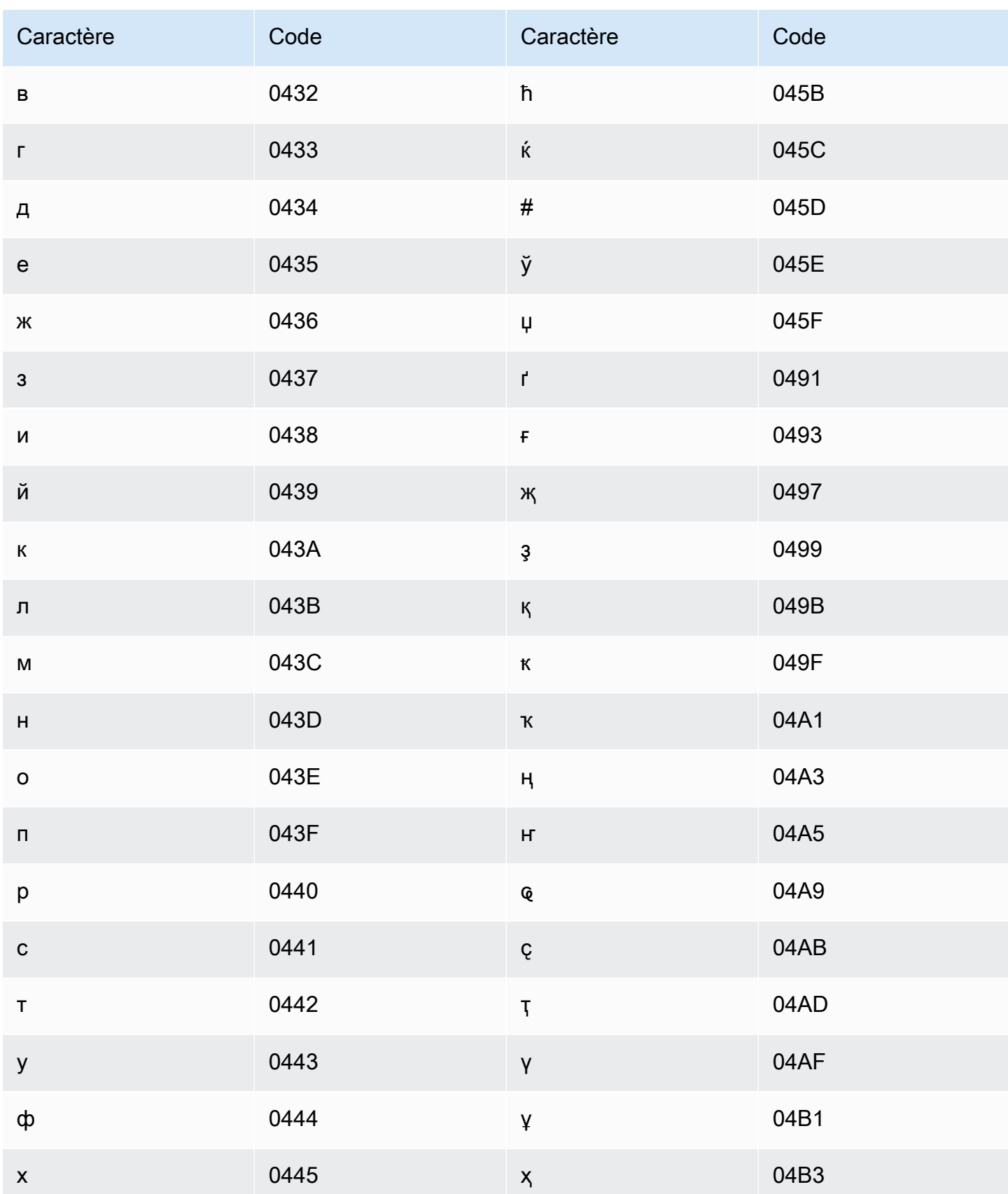

Amazon Transcribe

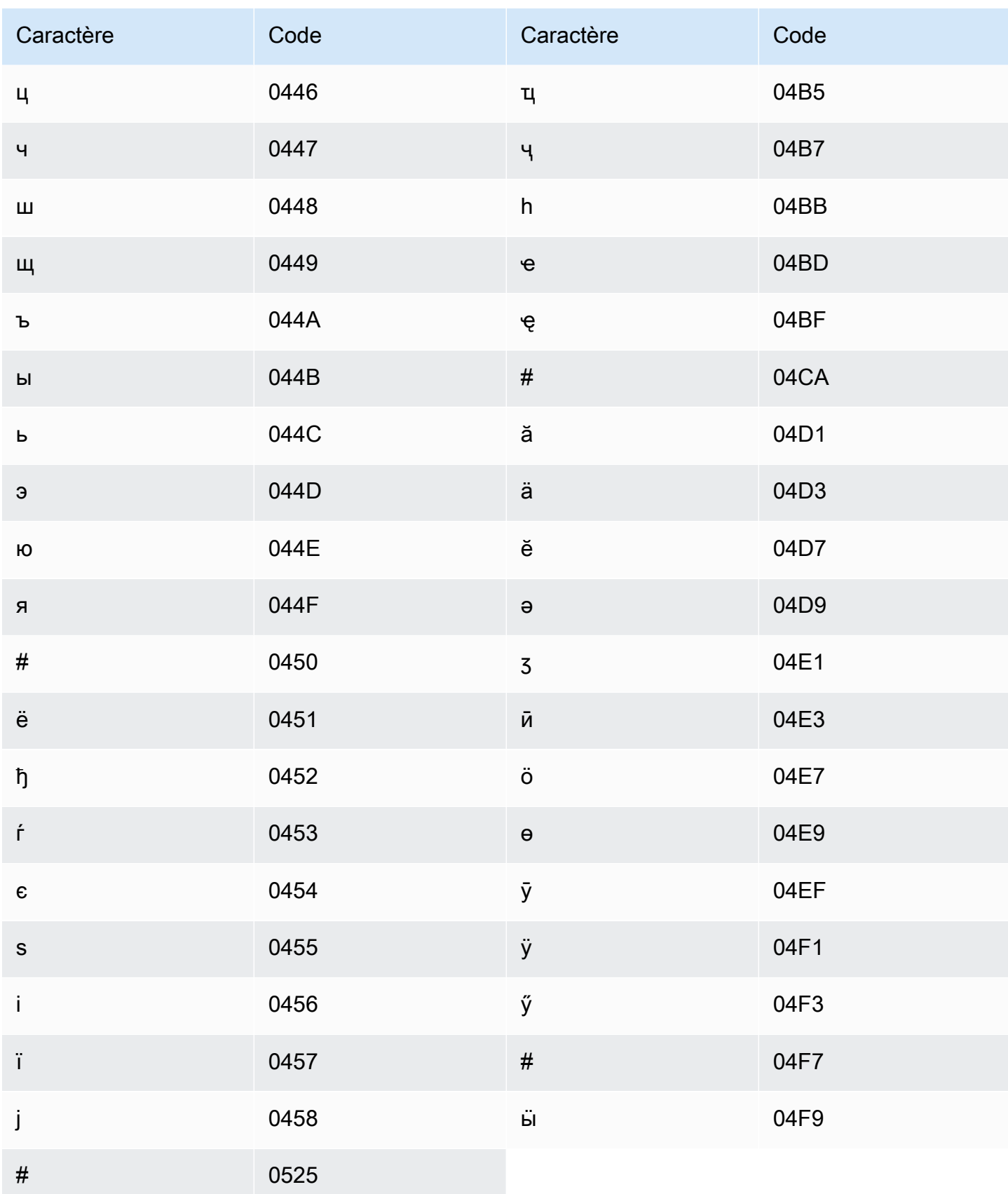

### <span id="page-32-0"></span>Jeu de caractères de l'afrikaans

Pour les vocabulaires personnalisés en afrikaans, vous pouvez utiliser les caractères suivants dans le champ Phrase:

- $\cdot$  a z
- - (trait d'union)
- $\bullet$  (point)

Vous pouvez également utiliser les caractères Unicode suivants dans le champ Phrase :

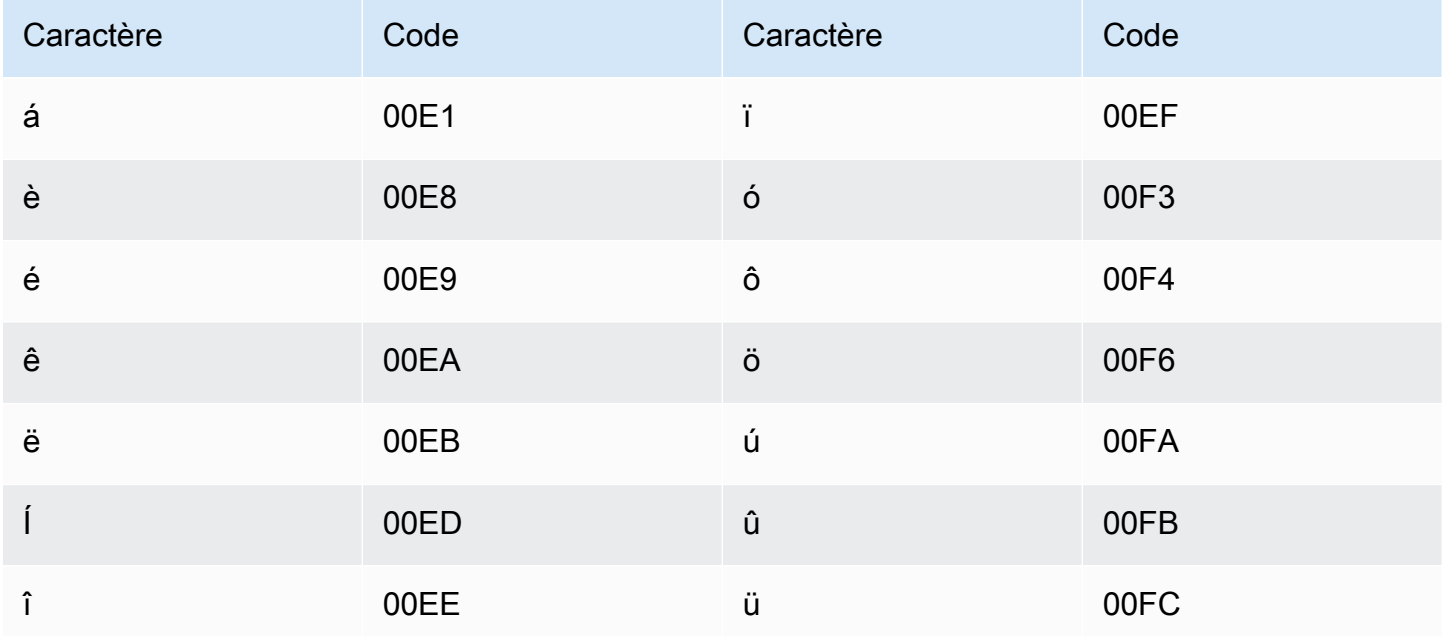

### <span id="page-32-1"></span>Jeu de caractères arabes

Pour les vocabulaires personnalisés en arabe, vous pouvez utiliser les caractères Unicode suivants dans le champ Phrase. Vous pouvez également utiliser le trait d'union (-) pour séparer les mots.

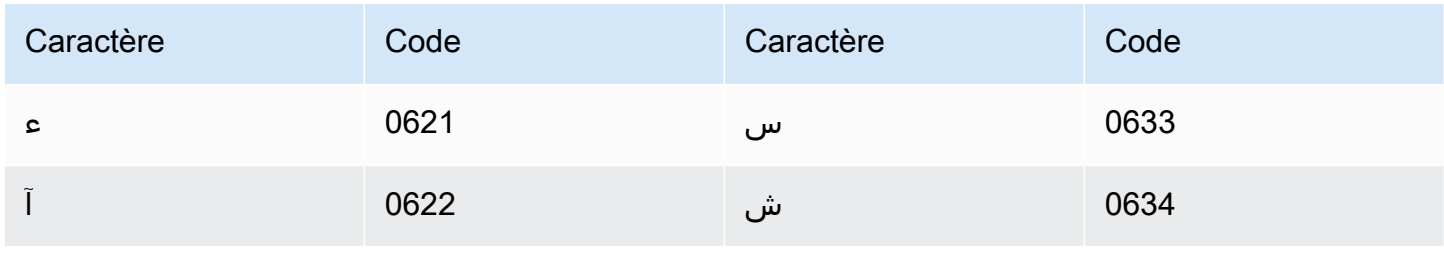

Amazon Transcribe

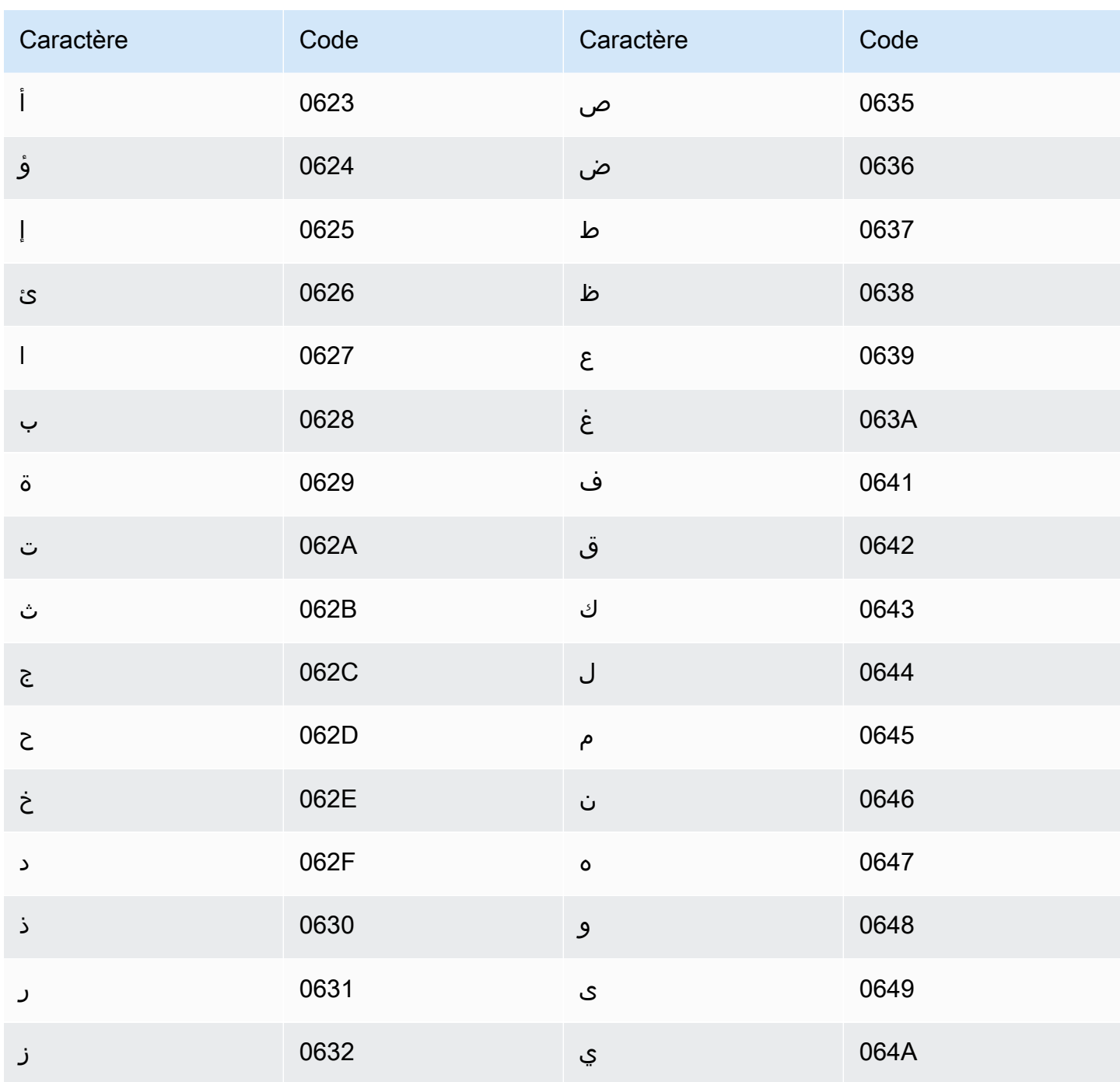

### <span id="page-33-0"></span>Jeu de caractères asturiens

Pour les vocabulaires personnalisés en asturien, vous pouvez utiliser les caractères suivants dans le champ Phrase:

- $\cdot$  a z
- - (trait d'union)

#### $\bullet$  (point)

Vous pouvez également utiliser les caractères Unicode suivants dans le champ Phrase :

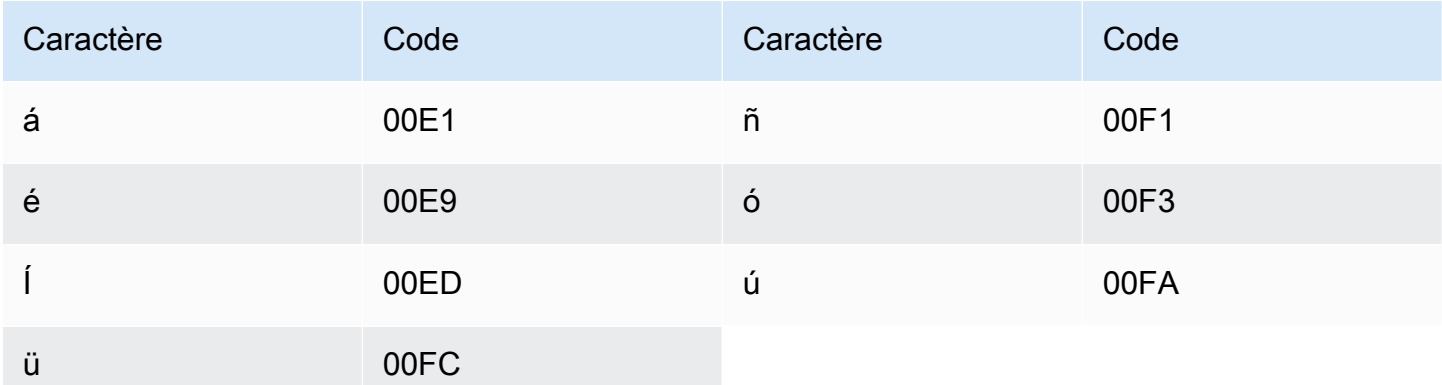

### <span id="page-34-0"></span>Jeu de caractères azerbaïdjanais

Pour les vocabulaires personnalisés en azerbaïdjanais, vous pouvez utiliser les caractères suivants dans le champ Phrase :

- $\cdot$  a z
- - (trait d'union)
- $\bullet$  (point)

Vous pouvez également utiliser les caractères Unicode suivants dans le champ Phrase :

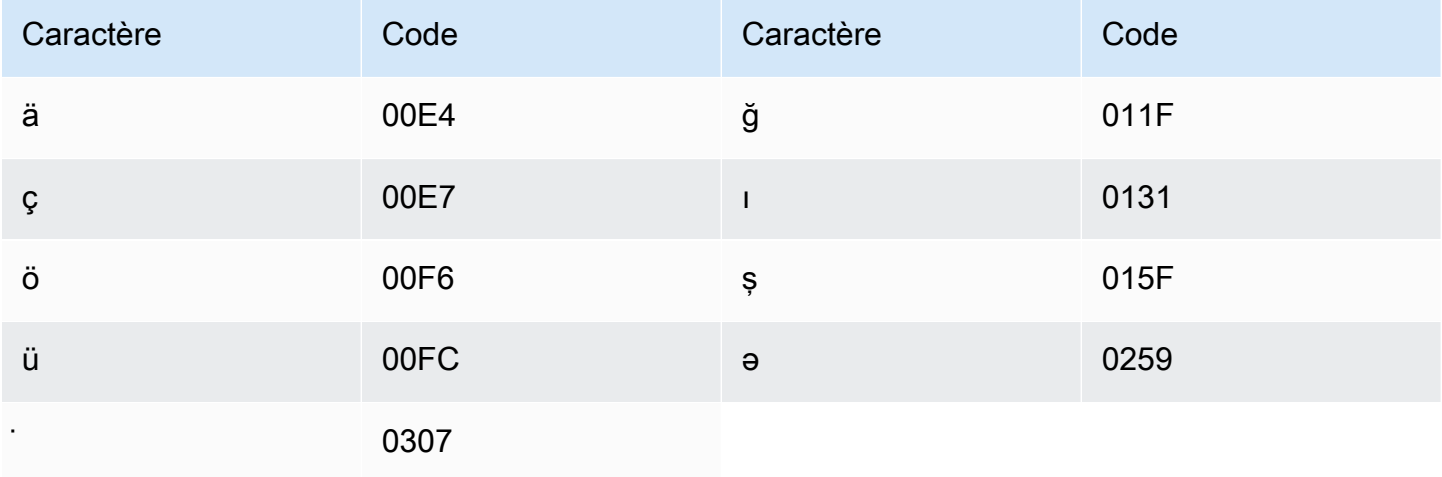

### <span id="page-35-0"></span>Jeu de caractères arméniens

Pour les vocabulaires personnalisés en arménien, vous pouvez utiliser les caractères suivants dans le champ Phrase :

- $\cdot$  a z
- - (trait d'union)
- $\bullet$  (point)

Vous pouvez également utiliser les caractères Unicode suivants dans le champ Phrase :

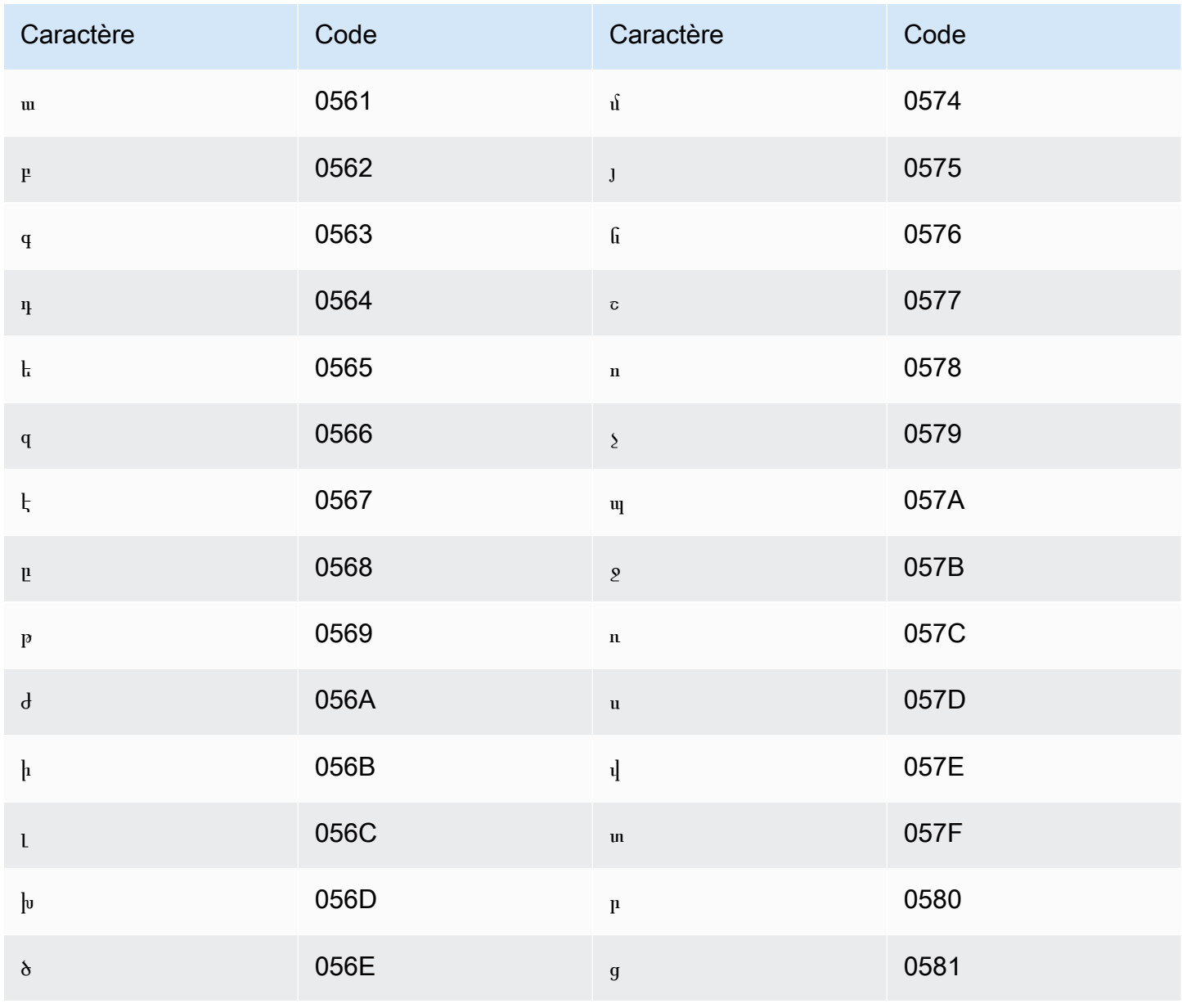
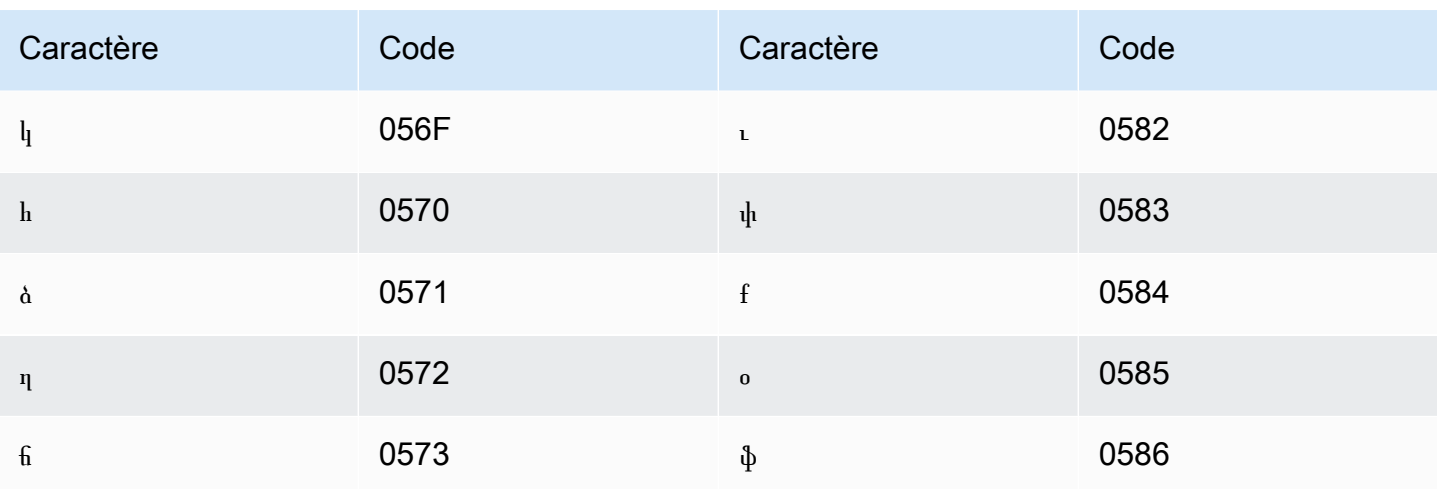

# Jeu de caractères bachkirs

Pour les vocabulaires personnalisés en bachkir, vous pouvez utiliser les caractères suivants dans le champ Phrase:

- $\cdot$  a z
- - (trait d'union)
- $\bullet$  (point)

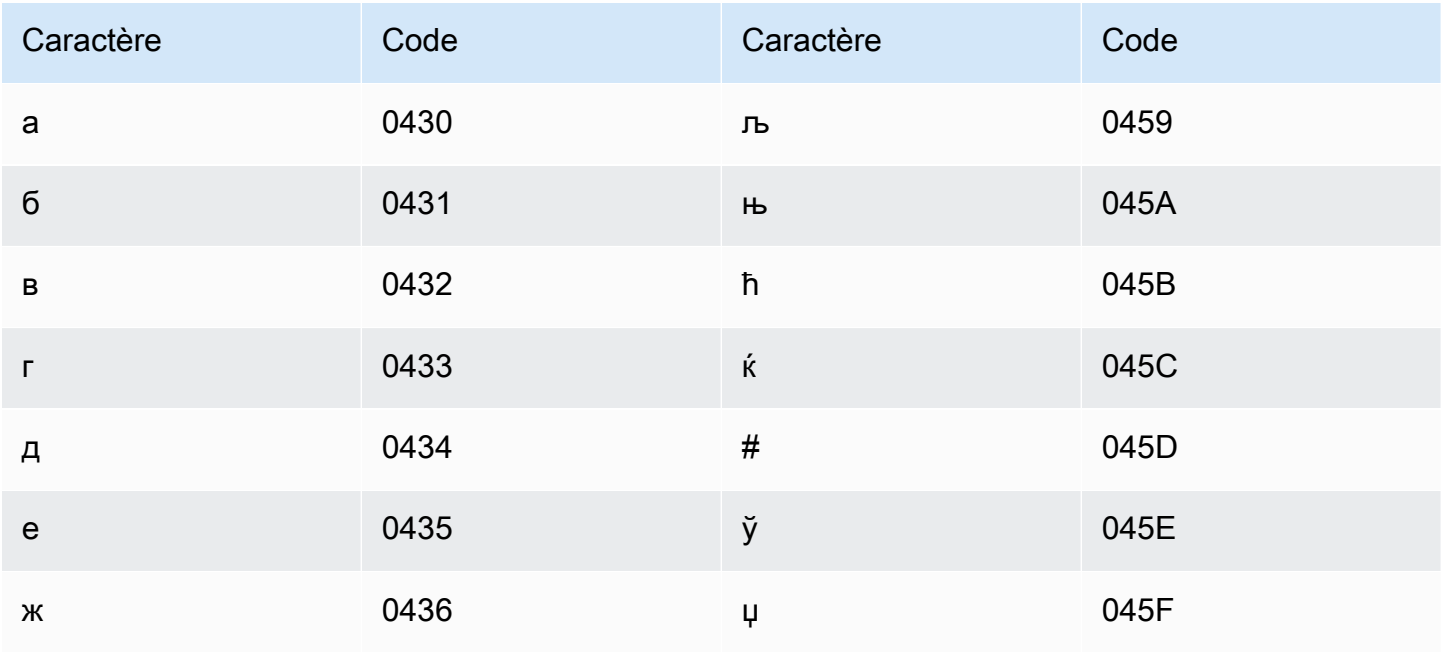

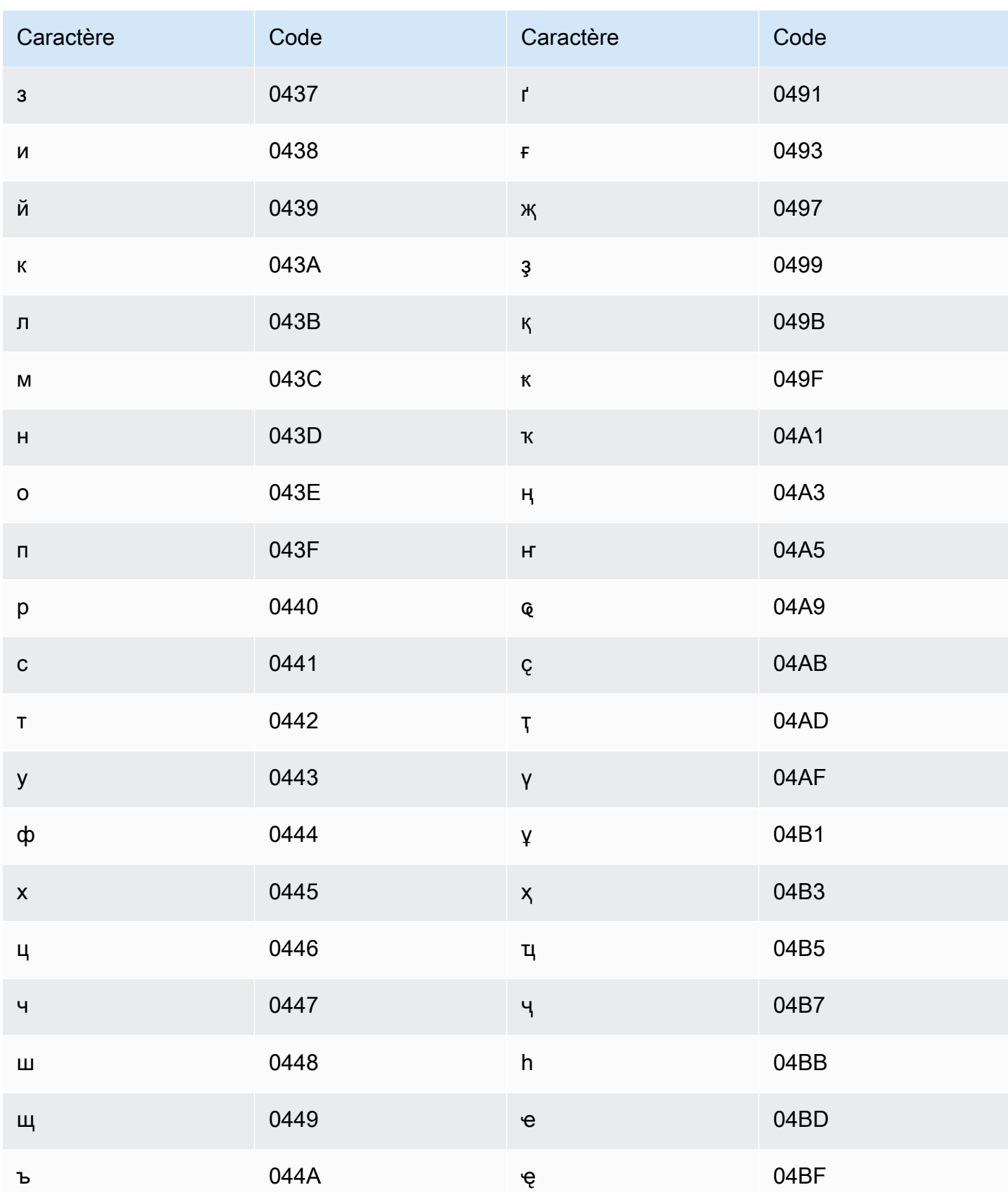

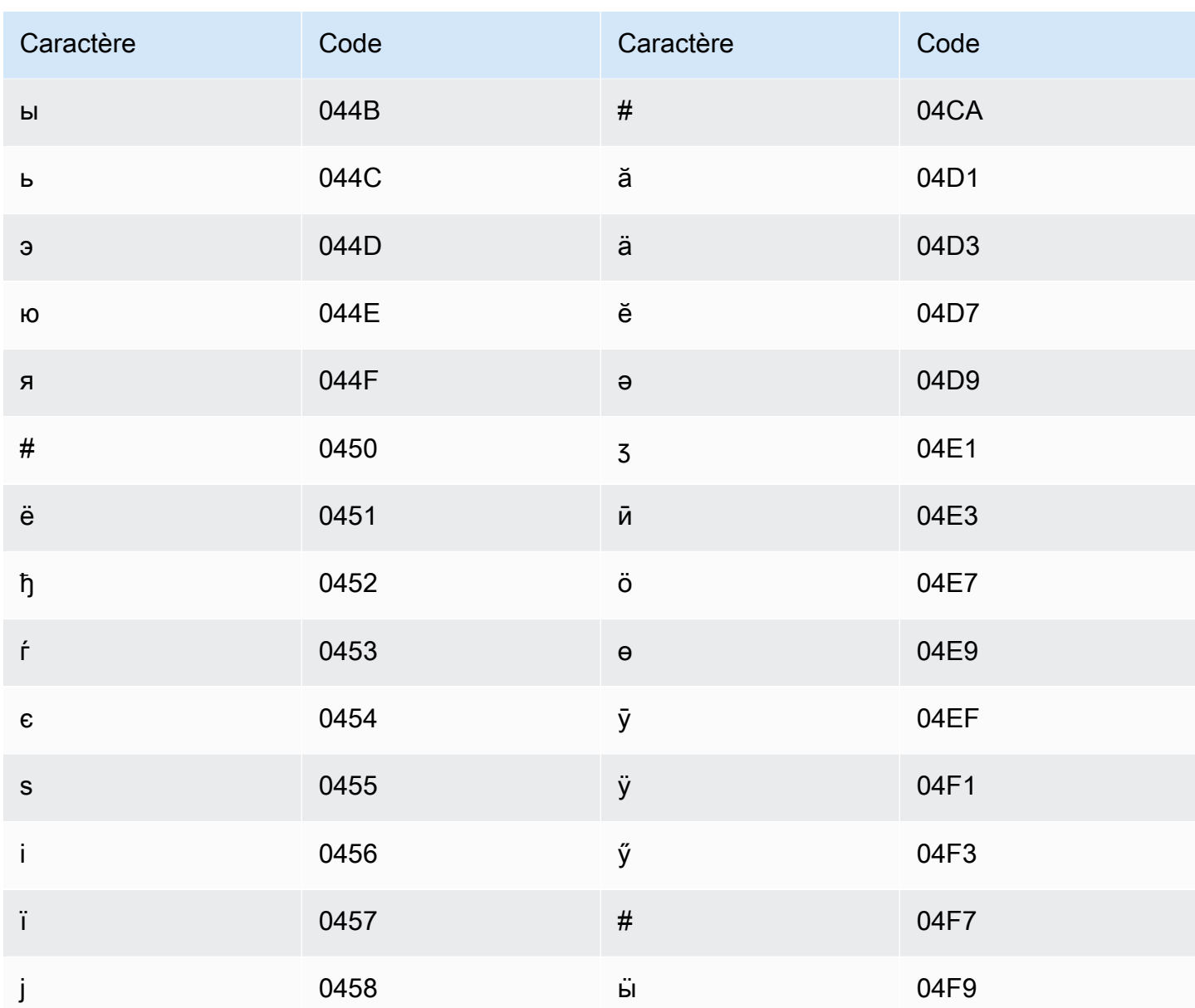

# Jeu de caractères basques

Pour les vocabulaires personnalisés en basque, vous pouvez utiliser les caractères suivants dans le champ Phrase:

- $\cdot$  a-z
- - (trait d'union)
- $\bullet$  (point)

Vous pouvez également utiliser les caractères Unicode suivants dans le champ Phrase :

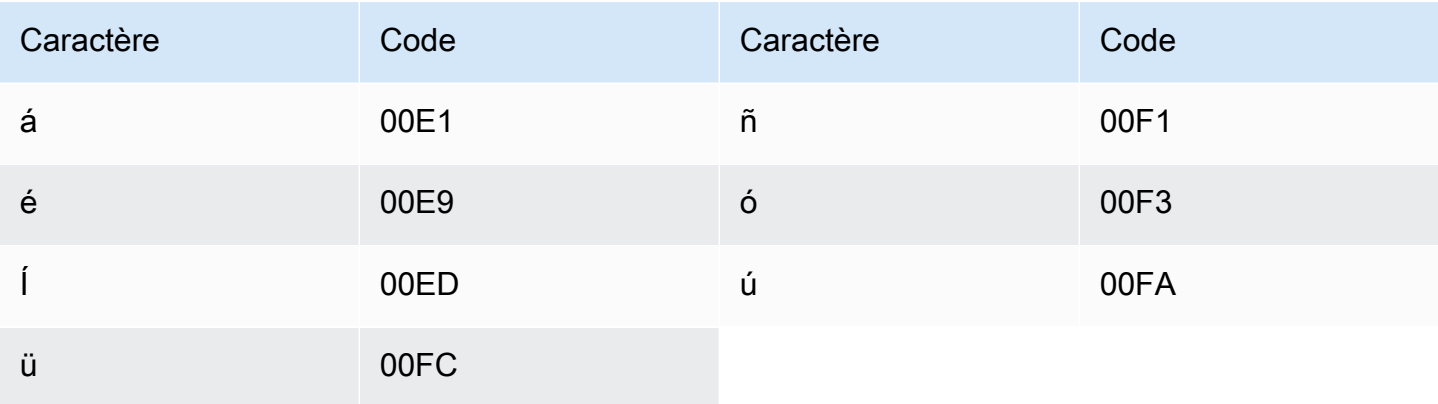

# Jeu de caractères biélorusses

Pour les vocabulaires personnalisés en biélorusse, vous pouvez utiliser les caractères suivants dans le champ Phrase :

- $\cdot$  a z
- - (trait d'union)
- $\bullet$  (point)

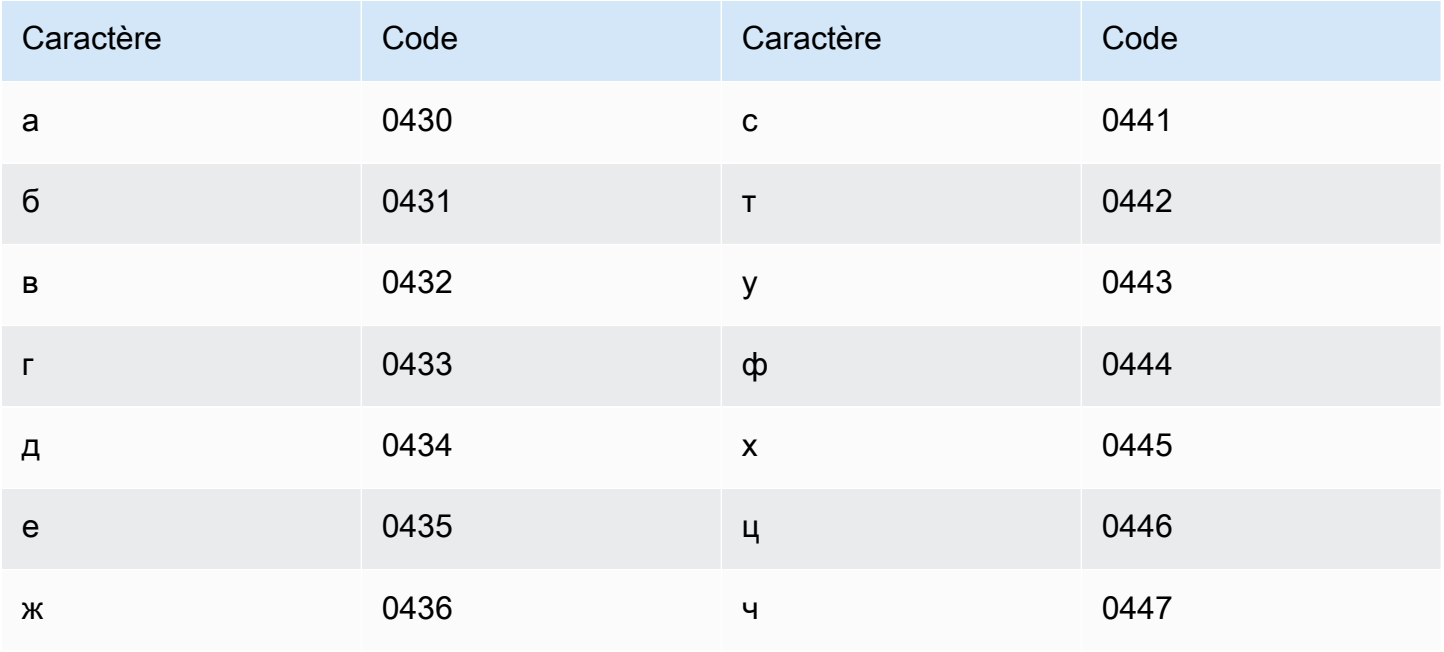

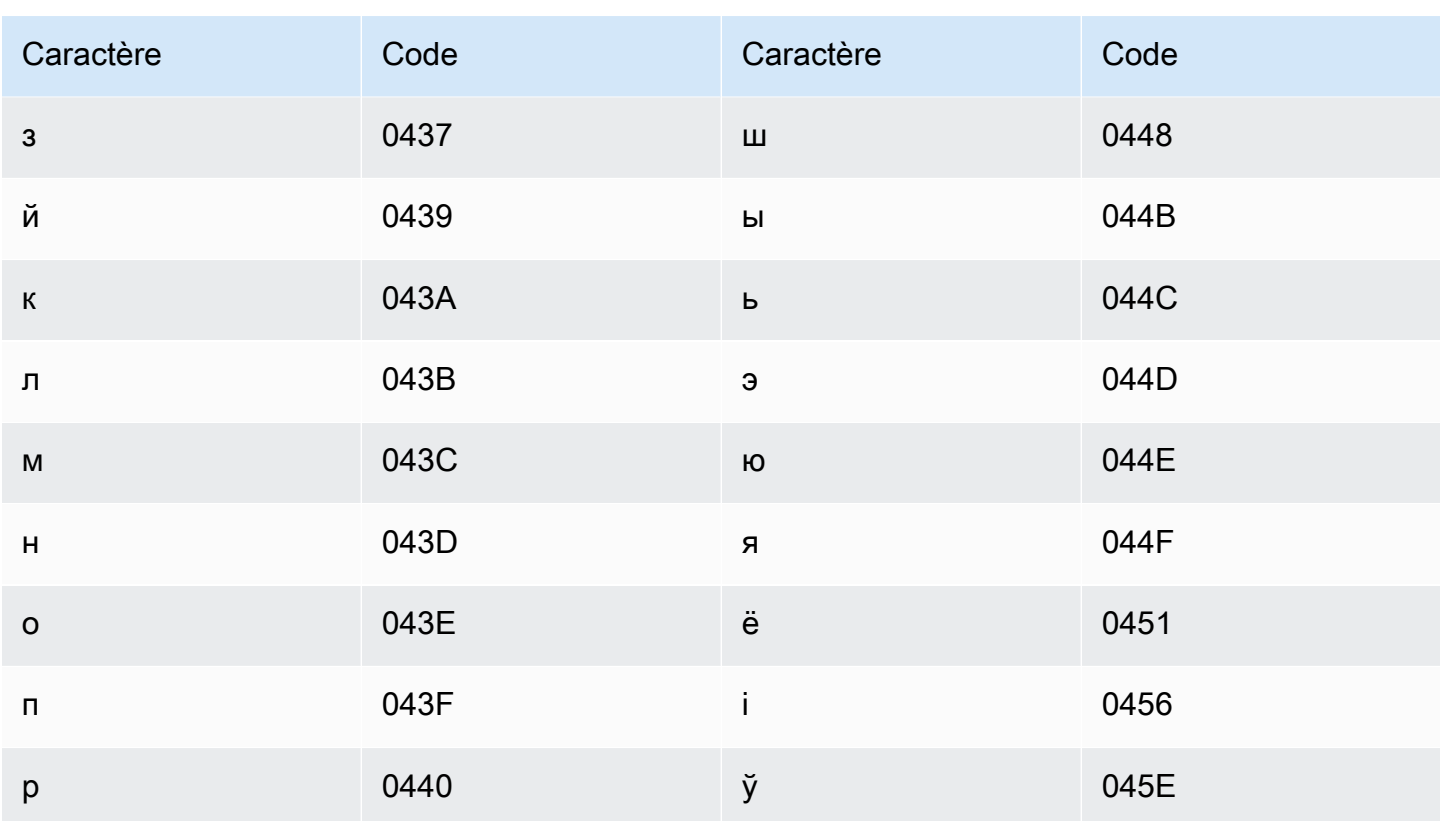

# Jeu de caractères bengalis

Pour les vocabulaires personnalisés en bengali, vous pouvez utiliser les caractères suivants dans le champ Phrase:

- $\cdot$  a-z
- - (trait d'union)
- $\bullet$  (point)

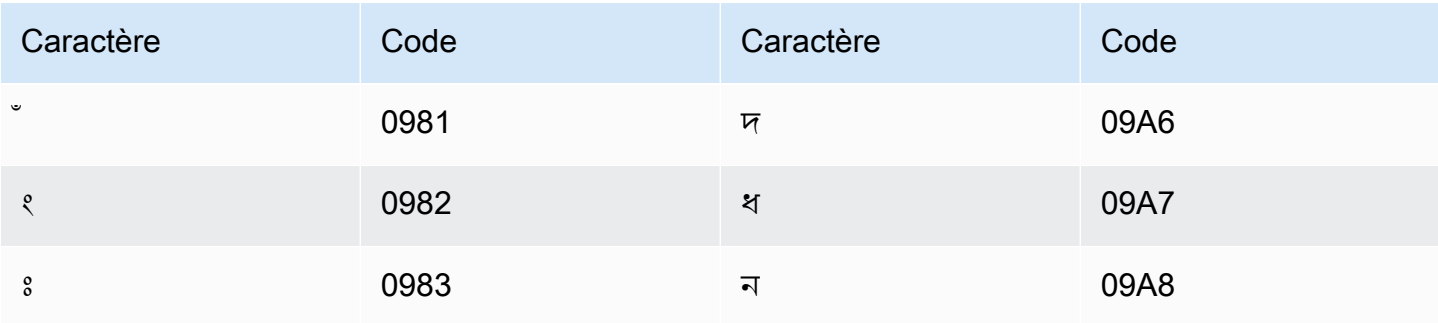

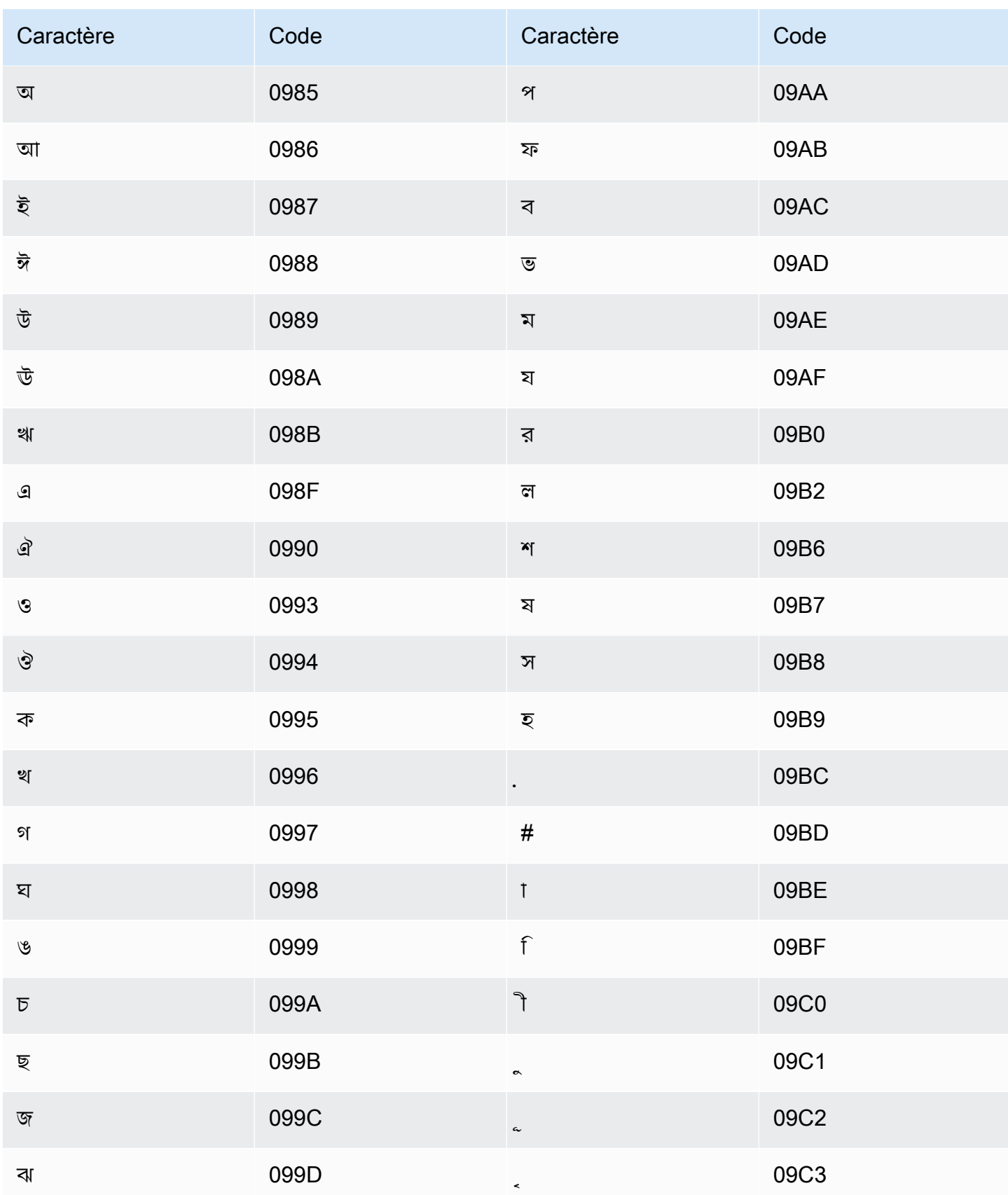

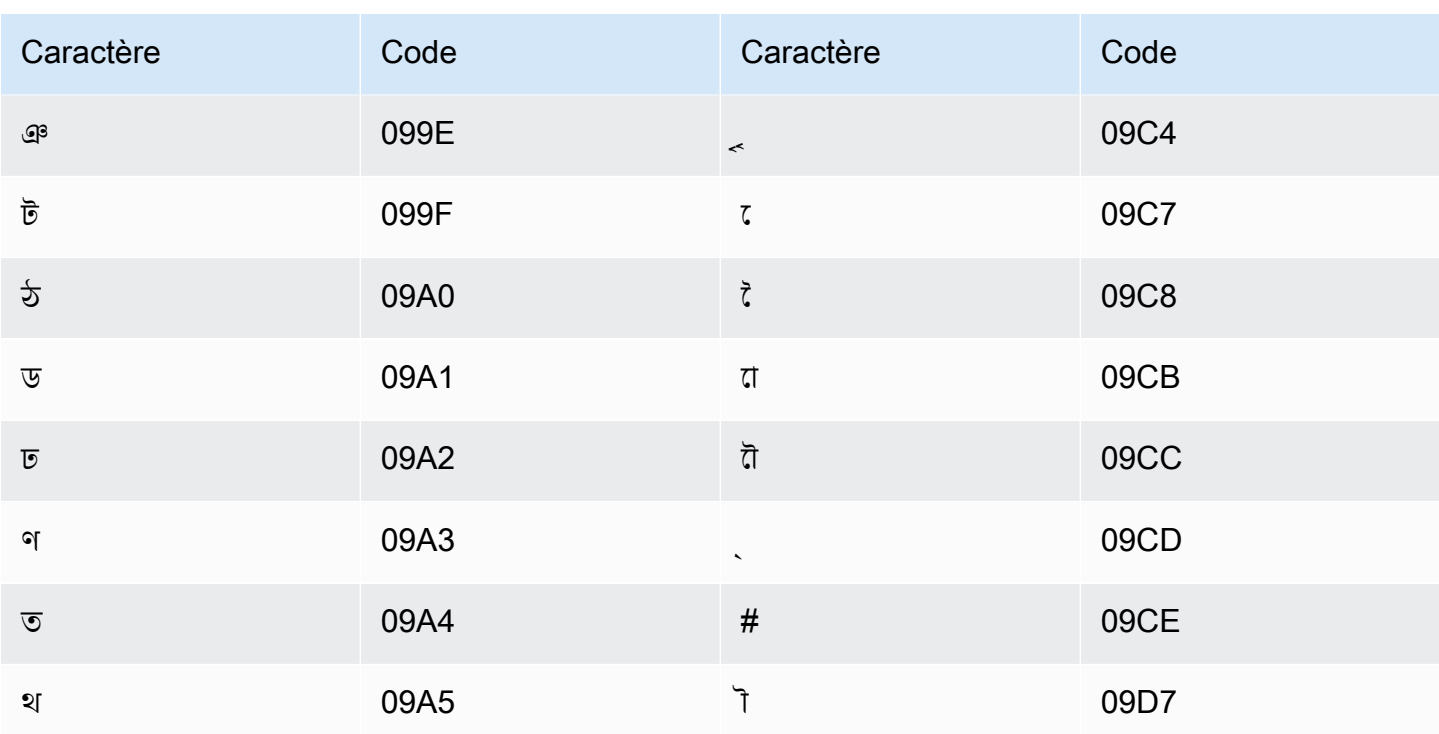

# Jeu de caractères bosniens

Pour les vocabulaires personnalisés en bosnien, vous pouvez utiliser les caractères suivants dans le champ Phrase:

- $\cdot$  a z
- - (trait d'union)
- $\bullet$  . (point)

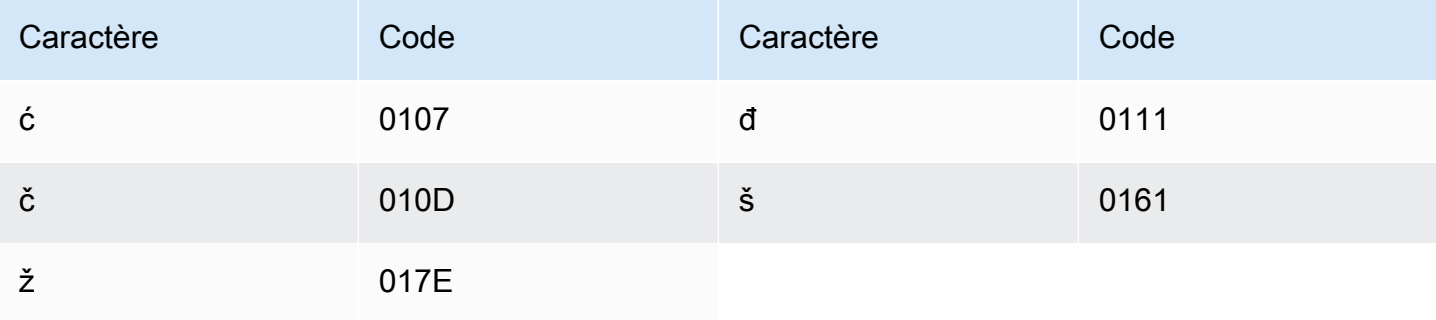

# Jeu de caractères bulgares

Pour les vocabulaires personnalisés en bulgare, vous pouvez utiliser les caractères suivants dans le champ Phrase:

- $\cdot$  a z
- - (trait d'union)
- $\bullet$  (point)

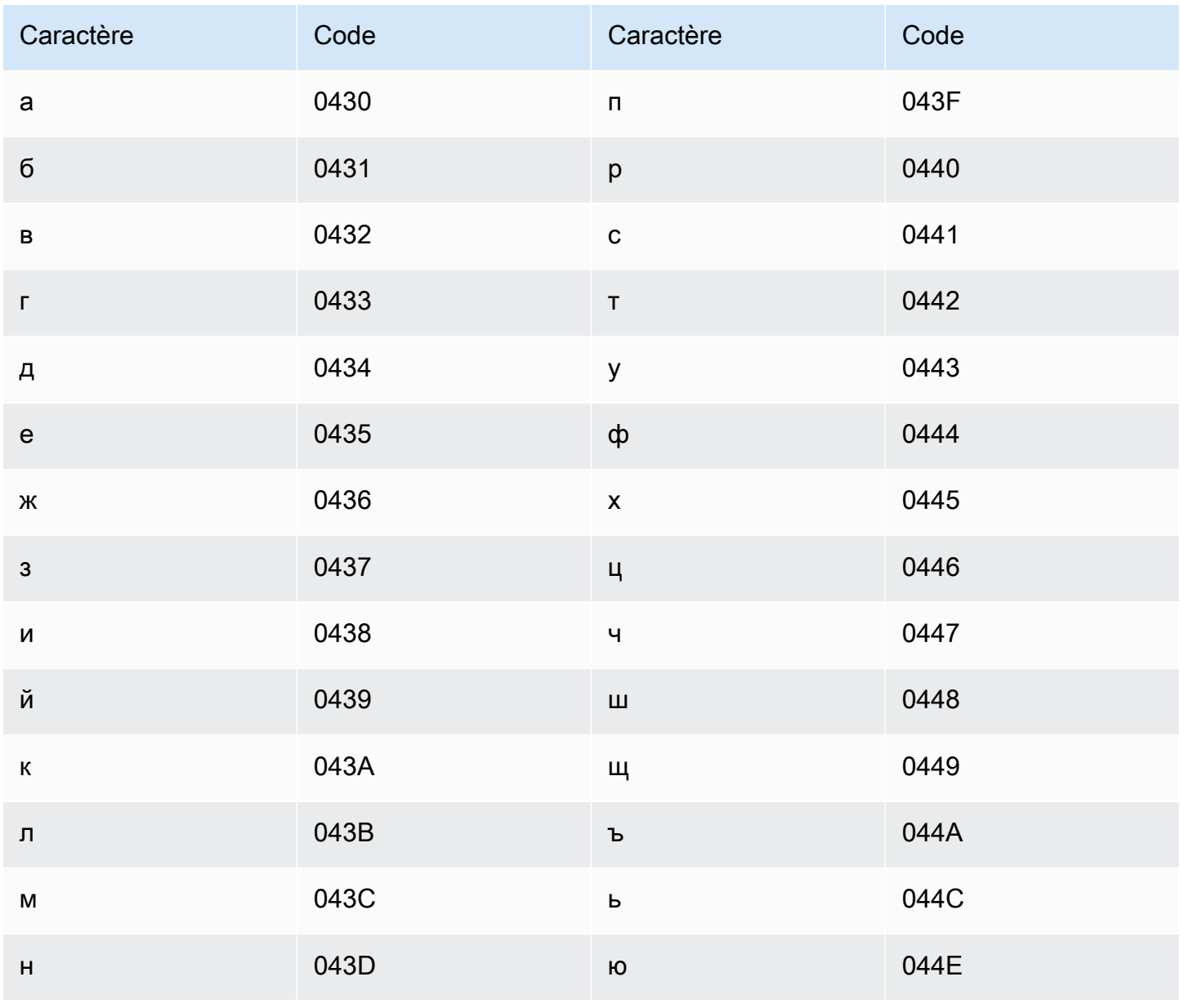

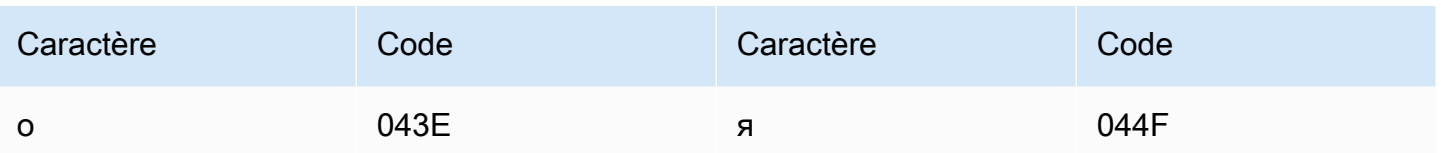

## Jeu de caractères catalans

Pour les vocabulaires personnalisés en catalan, vous pouvez utiliser les caractères suivants dans le champ Phrase:

- $\cdot$  a z
- - (trait d'union)
- $\bullet$  (point)

Vous pouvez également utiliser les caractères Unicode suivants dans le champ Phrase :

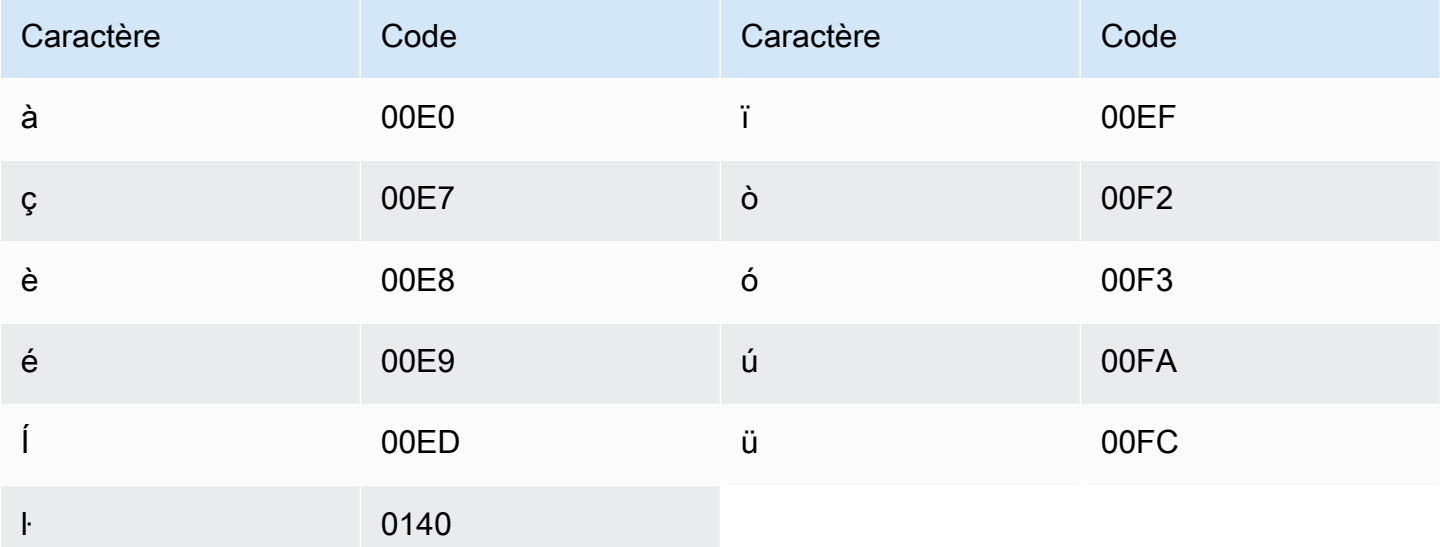

#### Jeu de caractères kurdes soranis

Pour les vocabulaires personnalisés en kurde sorani, vous pouvez utiliser les caractères suivants dans le champ Phrase :

- $\cdot$  a z
- - (trait d'union)

#### $\bullet$  (point)

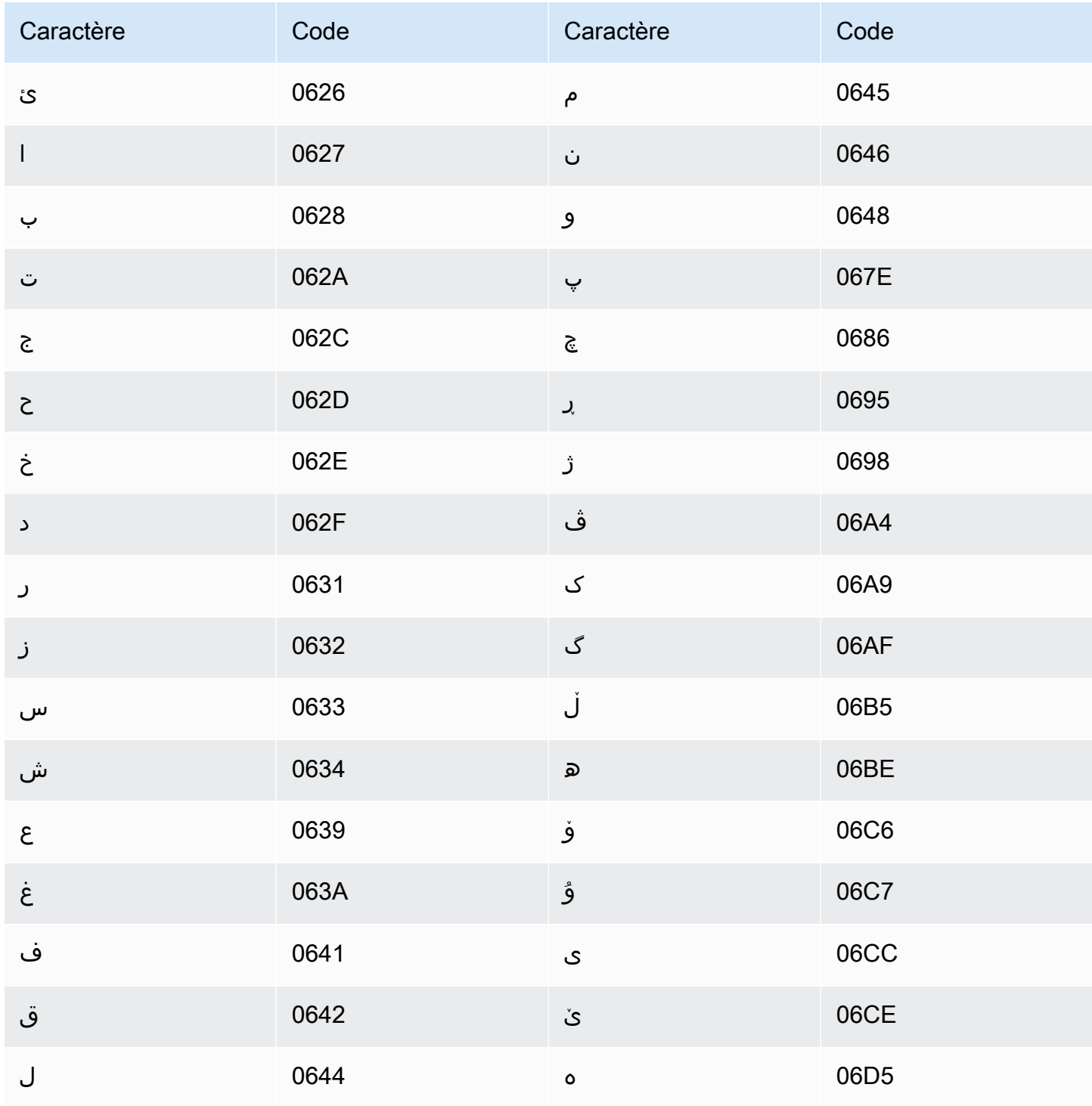

# Jeu de caractères chinois, mandarin (Chine continentale), chinois simplifié

Pour les vocabulaires personnalisés en chinois (simplifié), le champ Phrase peut utiliser n'importe lequel des caractères répertoriés dans le fichier suivant :

• [zh-cn-character-set](samples/zh-cn-character-set.zip)

Le champ SoundsLike peut contenir les syllabes pinyin répertoriées dans le fichier suivant :

• [pinyin-character-set](samples/pinyin-character-set.zip)

Lorsque vous utilisez des syllabes pinyin dans le champ SoundsLike, séparez-les par un trait d'union (-).

Amazon Transcribe représente les quatre tons en chinois (simplifié) en utilisant des nombres. Le tableau suivant montre comment les marques de ton sont mappées pour le mot « ma ».

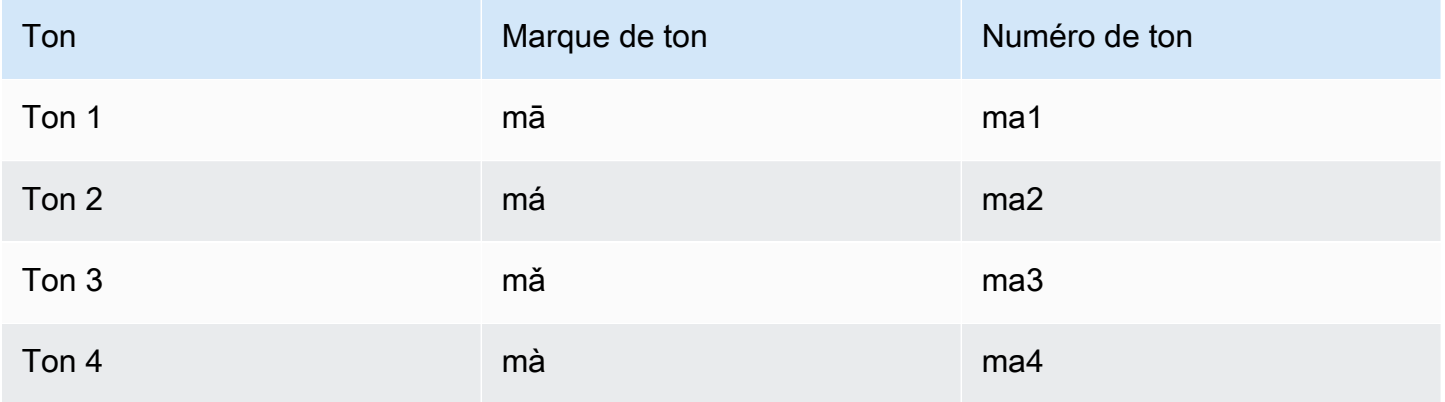

#### **a** Note

Pour le 5e ton (neutre), vous pouvez utiliser le ton 1, à l'exception de « er », qui doit être mappé au ton 2. Par exemple, 打转儿 sera représenté par « da3-zhuan4-er2 ».

Les vocabulaires personnalisés en chinois (simplifié) n'utilisent pas le champ IPA, mais vous devez tout de même inclure l'en-tête IPA dans la tableau de vocabulaire.

L'exemple suivant présente un fichier d'entrée au format texte. Il utilise des espaces pour aligner les colonnes. Vos fichiers d'entrée doivent utiliser des caractères TAB pour séparer les colonnes. Inclure des espaces uniquement dans la colonne DisplayAs.

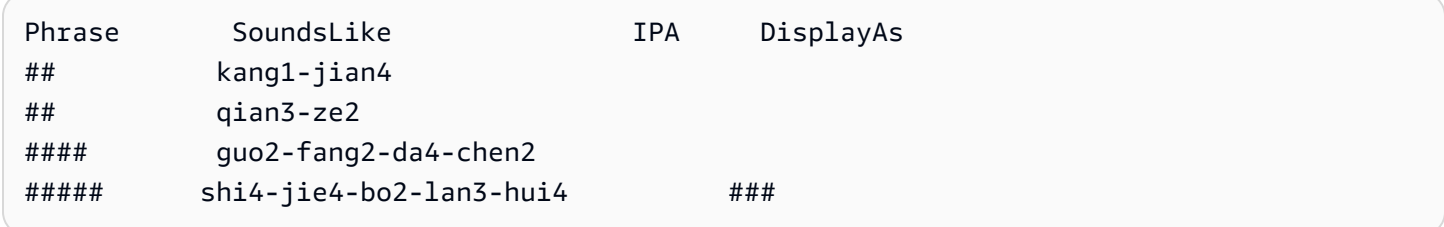

# Jeu de caractères chinois, mandarin (Taiwan), chinois traditionnel

Pour les vocabulaires personnalisés en chinois (traditionnel), le champ Phrase peut utiliser n'importe lequel des caractères répertoriés dans le fichier suivant :

• [zh-tw-character-set](samples/zh-tw-character-set.zip)

Le champ SoundsLike peut contenir les syllabes zhuyin répertoriées dans le fichier suivant :

• [zhuyin-character-set](samples/zhuyin-character-set.zip)

Lorsque vous utilisez des syllabes zhuyin dans le champ SoundsLike, séparez-les par un trait d'union (-).

Amazon Transcribe représente les quatre tons en chinois (traditionnel) en utilisant des nombres. Le tableau suivant montre comment les marques de tons sont mappées pour le mot ㄇㄚ.

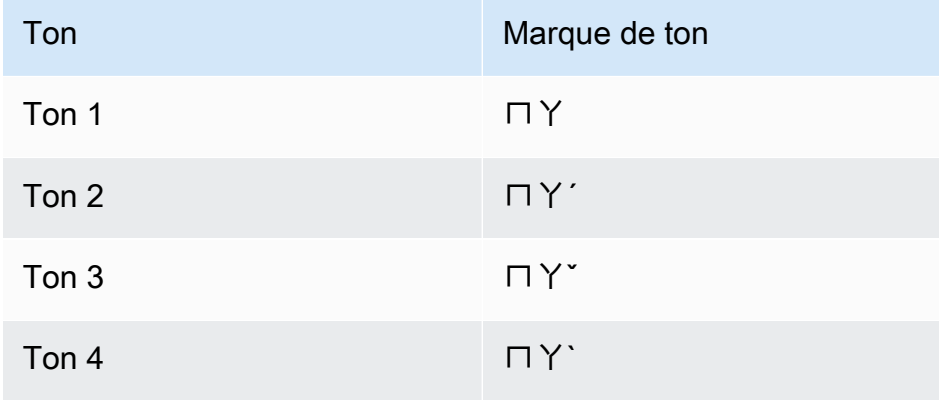

Les vocabulaires personnalisés en chinois (traditionnel) n'utilisent pas le champ IPA, mais vous devez tout de même inclure l'en-tête IPA dans la tableau de vocabulaire.

L'exemple suivant présente un fichier d'entrée au format texte. Il utilise des espaces pour aligner les colonnes. Vos fichiers d'entrée doivent utiliser des caractères TAB pour séparer les colonnes. Inclure des espaces uniquement dans la colonne DisplayAs.

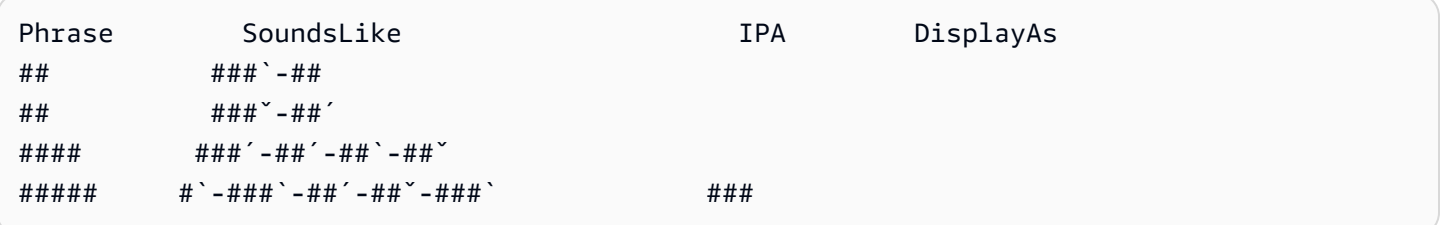

#### Jeu de caractères croates

Pour les vocabulaires personnalisés en croate, vous pouvez utiliser les caractères suivants dans le champ Phrase :

- $\cdot$  a z
- - (trait d'union)
- . (point)

Vous pouvez également utiliser les caractères Unicode suivants dans le champ Phrase :

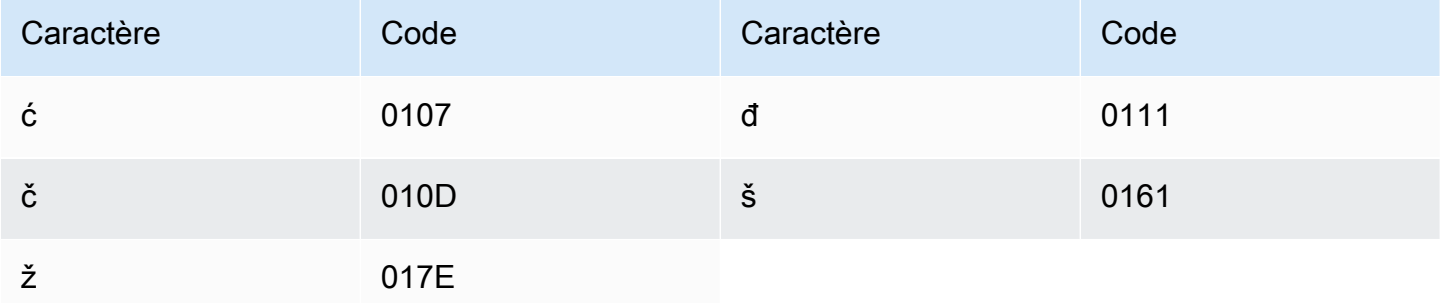

## Jeu de caractères tchèques

Pour les vocabulaires personnalisés en tchèque, vous pouvez utiliser les caractères suivants dans le champ Phrase :

#### $\cdot$  a - z

- - (trait d'union)
- . (point)

Vous pouvez également utiliser les caractères Unicode suivants dans le champ Phrase :

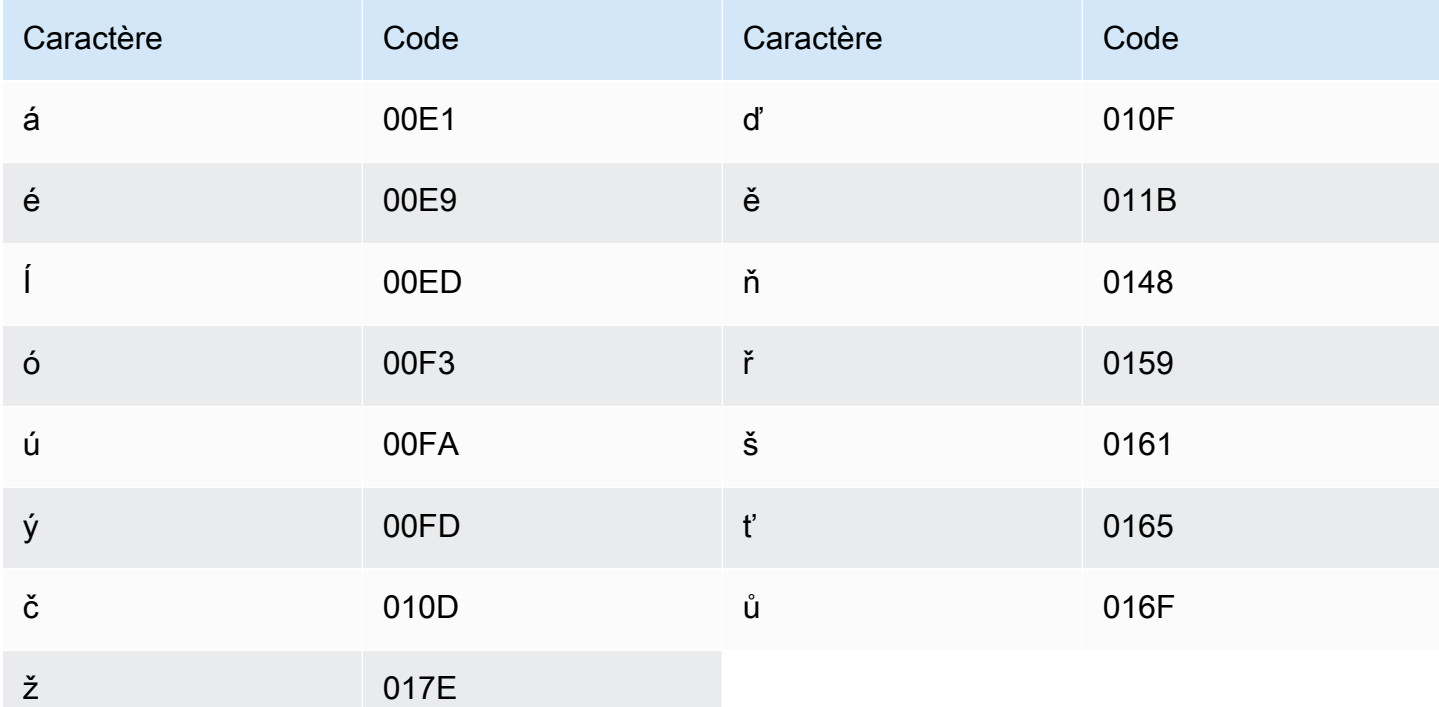

# Jeu de caractères danois

Pour les vocabulaires personnalisés en danois, vous pouvez utiliser les caractères suivants dans le champ Phrase :

- $\cdot$  a z
- $\bullet$  A Z
- - (trait d'union)
- . (point)

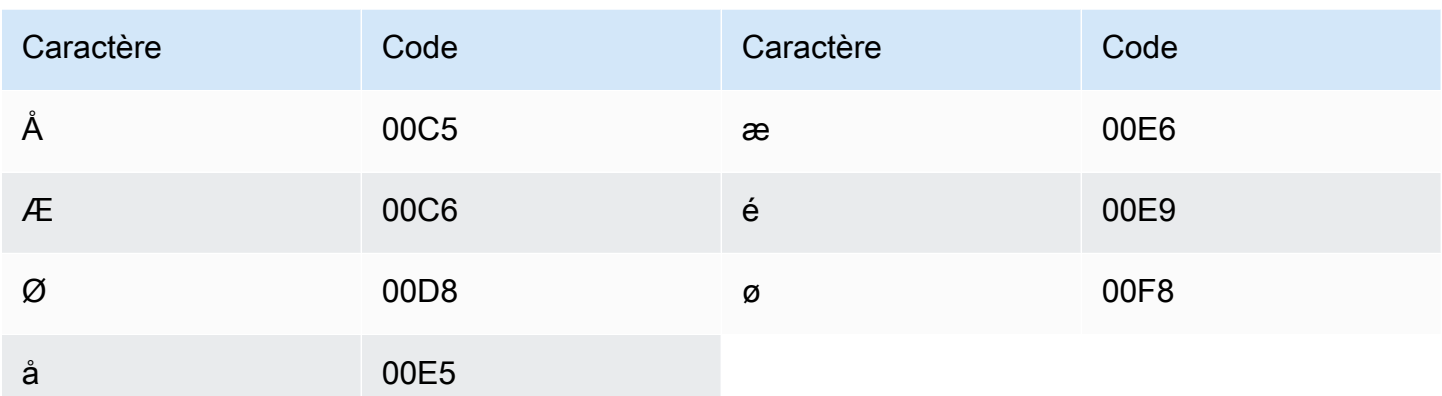

# Jeu de caractères néerlandais

Pour les vocabulaires personnalisés en néerlandais, vous pouvez utiliser les caractères suivants dans le champ Phrase :

- $\cdot$  a z
- $\bullet$  A Z
- '(apostrophe)
- - (trait d'union)
- $\bullet$  (point)

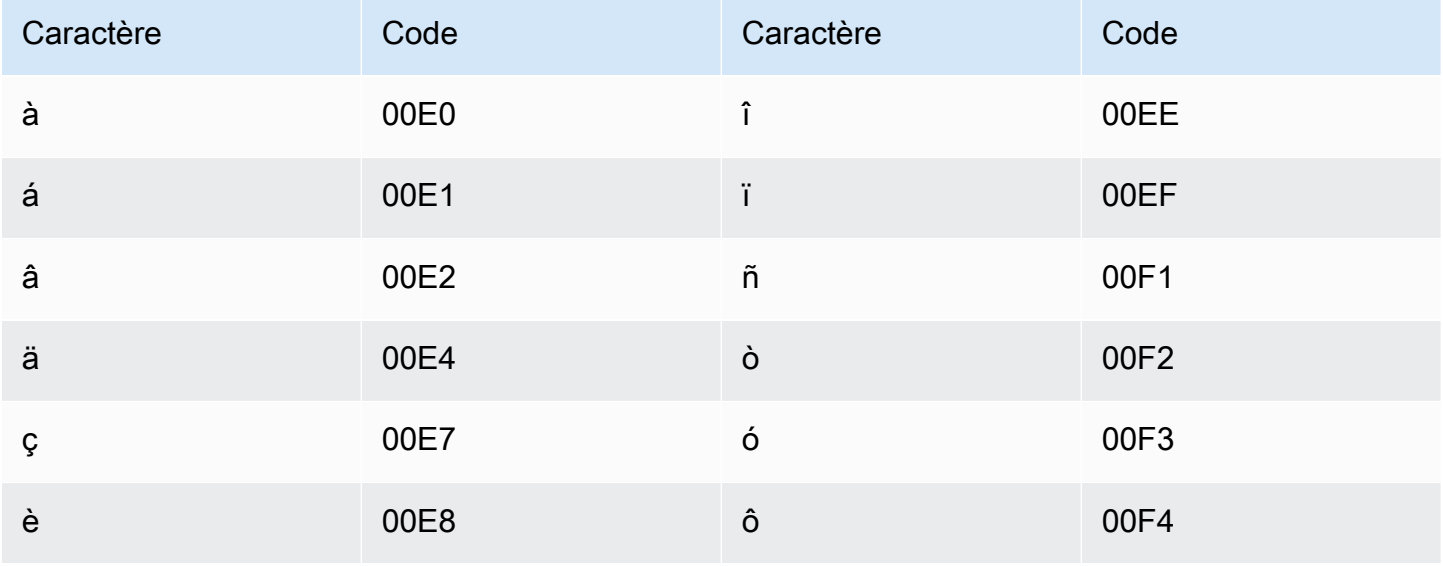

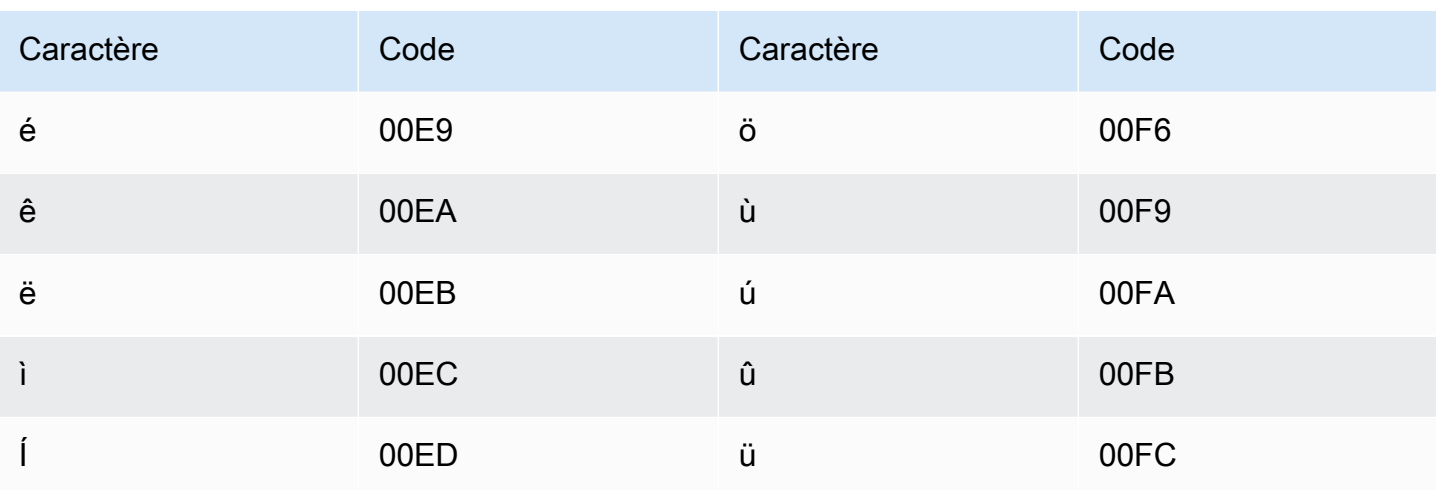

# Jeu de caractères anglais

Pour les vocabulaires personnalisés en anglais, vous pouvez utiliser les caractères suivants dans le champ Phrase:

- $\cdot$  a z
- $\bullet$  A  $7$
- '(apostrophe)
- - (trait d'union)
- $\bullet$  (point)

# Jeu de caractères estoniens

Pour les vocabulaires personnalisés en estonien, vous pouvez utiliser les caractères suivants dans le champ Phrase:

- $\cdot$  a z
- - (trait d'union)
- $\bullet$  . (point)

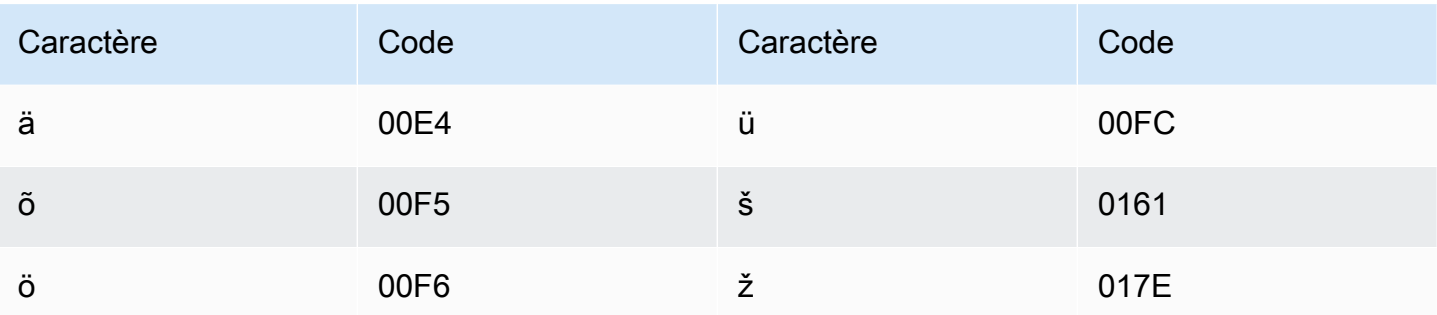

# Jeu de caractères farsi

Pour les vocabulaires personnalisés en farsi, vous pouvez utiliser les caractères suivants dans le champ Phrase.

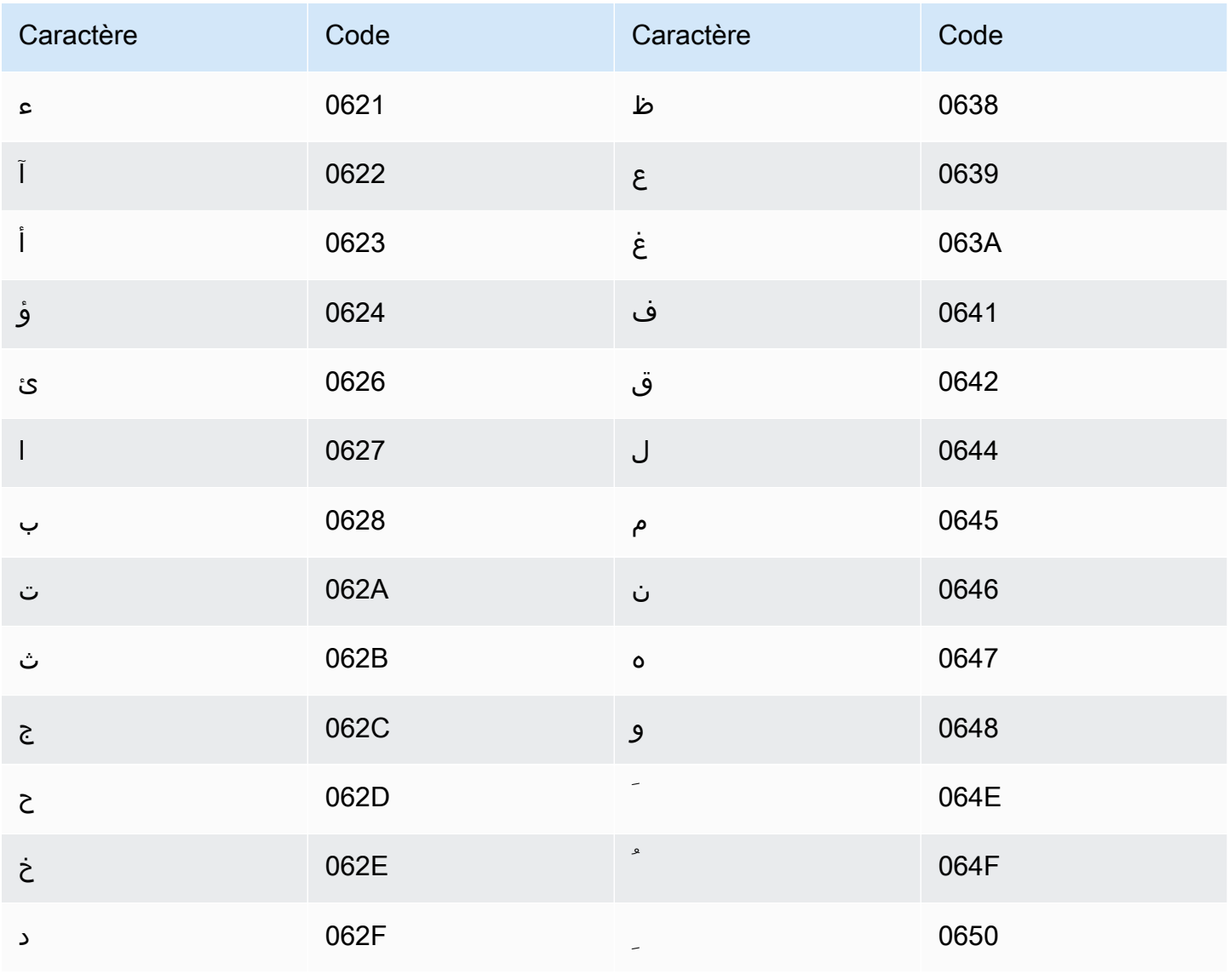

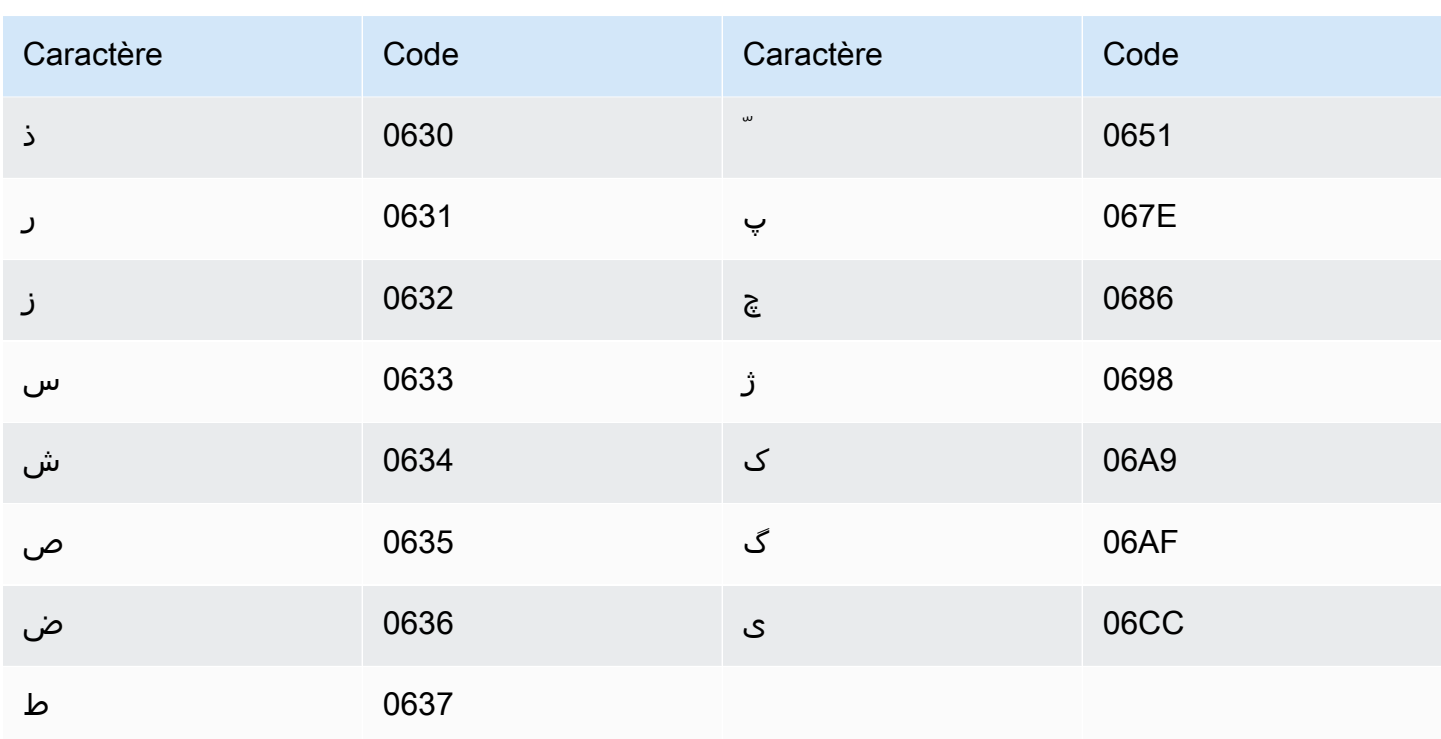

# Jeu de caractères finnois

Pour les vocabulaires personnalisés en finnois, vous pouvez utiliser les caractères suivants dans le champ Phrase:

- $\cdot$  a z
- - (trait d'union)
- $\bullet$  . (point)

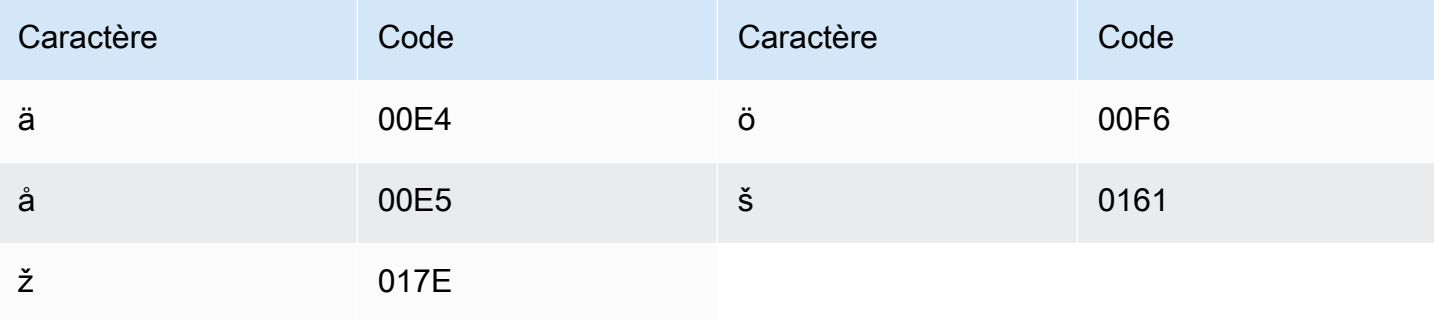

# Jeu de caractères français

Pour les vocabulaires personnalisés en français, vous pouvez utiliser les caractères suivants dans le champ Phrase:

- $\bullet$  a z
- $\bullet$  A Z
- '(apostrophe)
- - (trait d'union)
- $\bullet$  . (point)

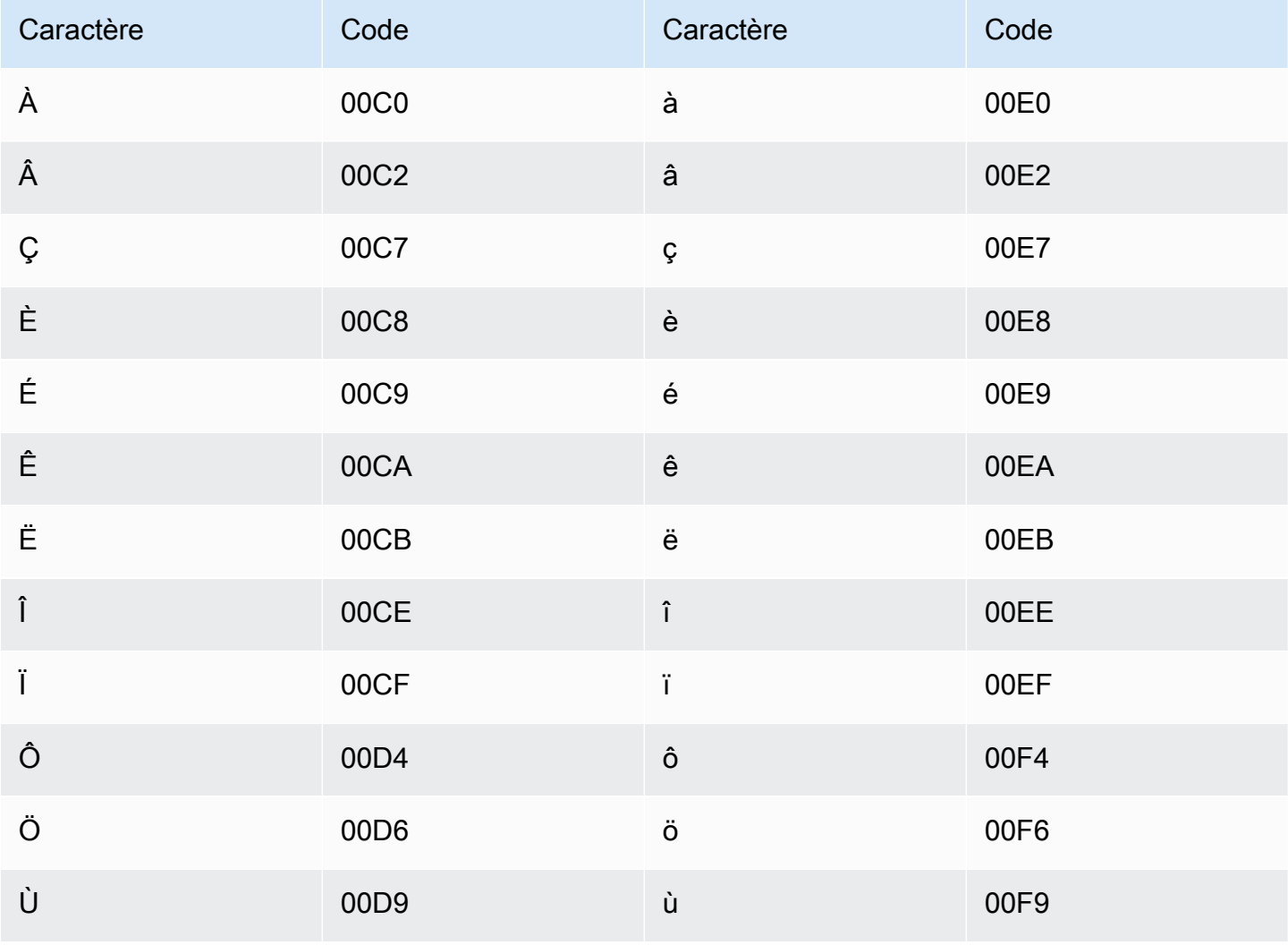

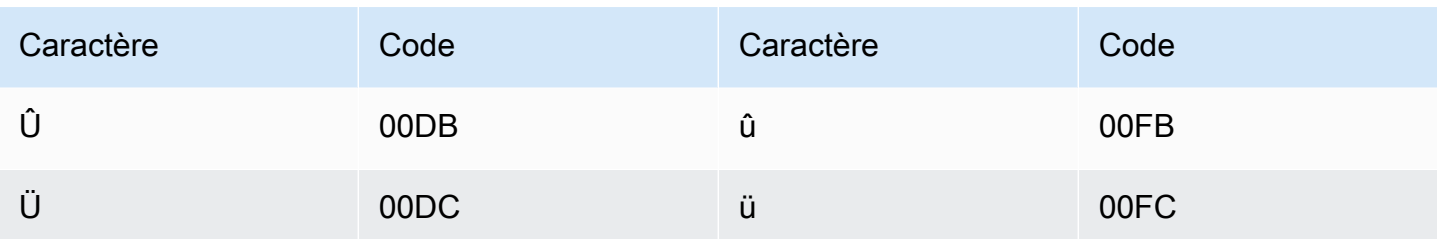

# Jeu de caractères galiciens

Pour les vocabulaires personnalisés en galicien, vous pouvez utiliser les caractères suivants dans le champ Phrase :

- $\cdot$  a z
- - (trait d'union)
- . (point)

Vous pouvez également utiliser les caractères Unicode suivants dans le champ Phrase :

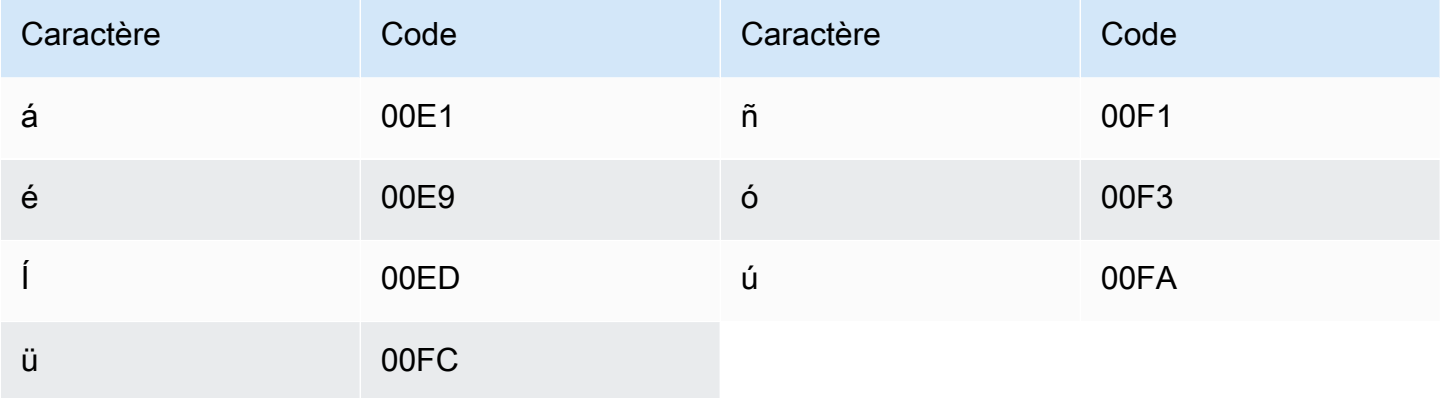

# Jeu de caractères géorgiens

Pour les vocabulaires personnalisés en géorgien, vous pouvez utiliser les caractères suivants dans le champ Phrase :

- $\cdot$  a z
- - (trait d'union)
- . (point)

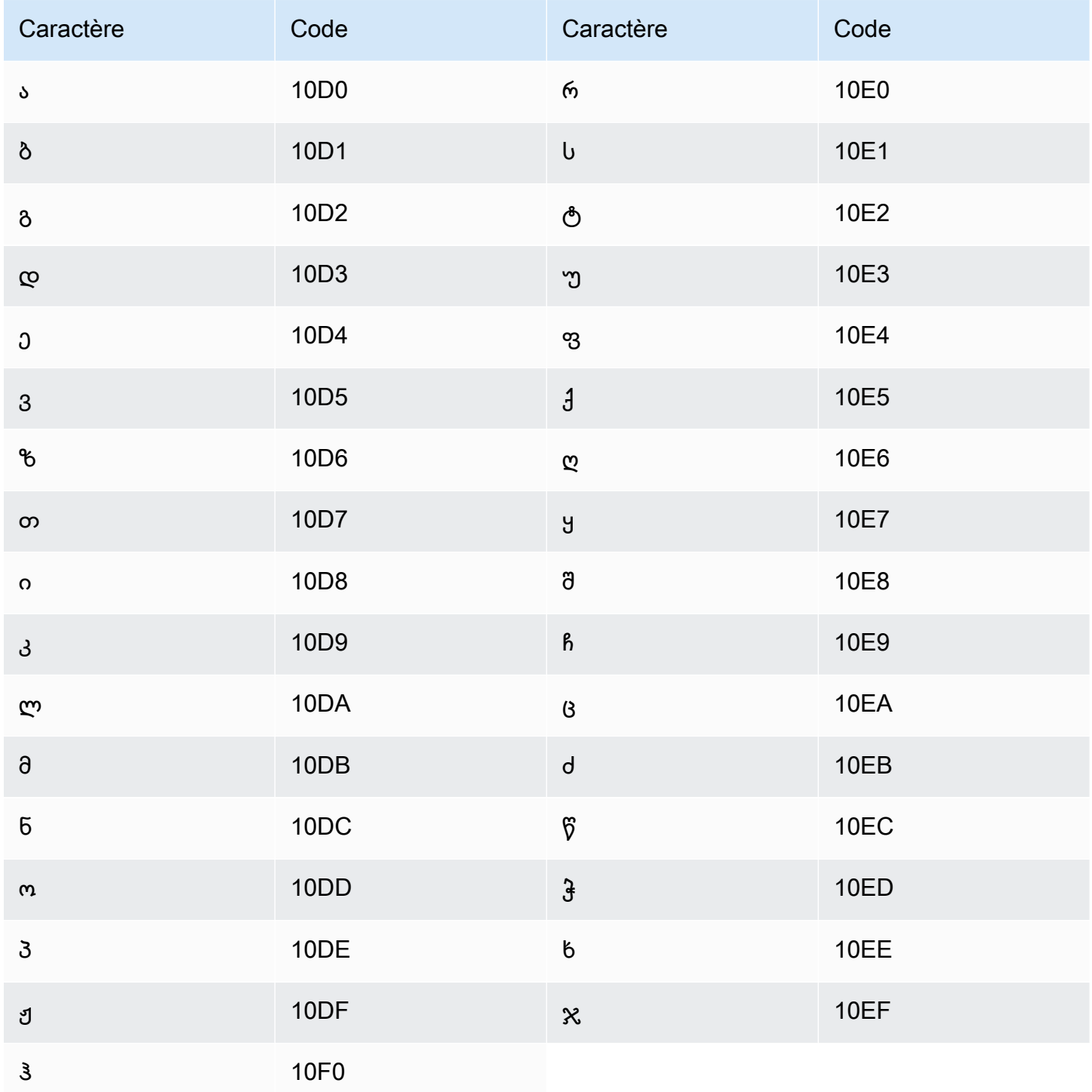

## Jeu de caractères allemand

Pour les vocabulaires personnalisés en allemand, vous pouvez utiliser les caractères suivants dans le champ Phrase :

- $\cdot$  a z
- $\bullet$  A Z
- ' (apostrophe)
- - (trait d'union)
- . (point)

Vous pouvez également utiliser les caractères Unicode suivants dans le champ Phrase :

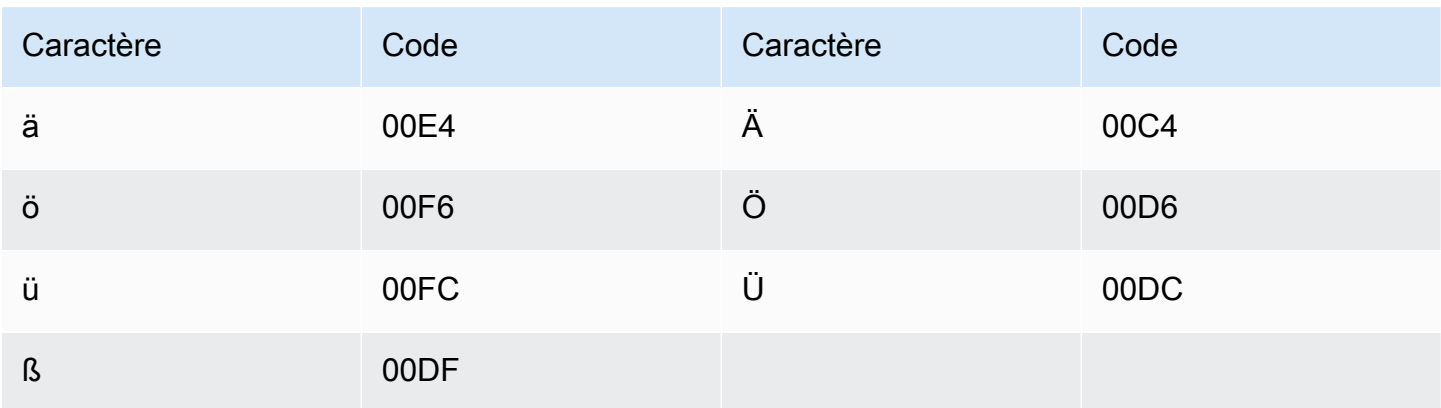

#### Jeu de caractères grecs

Pour les vocabulaires personnalisés en grec, vous pouvez utiliser les caractères suivants dans le champ Phrase :

- $\cdot$  a z
- - (trait d'union)
- . (point)

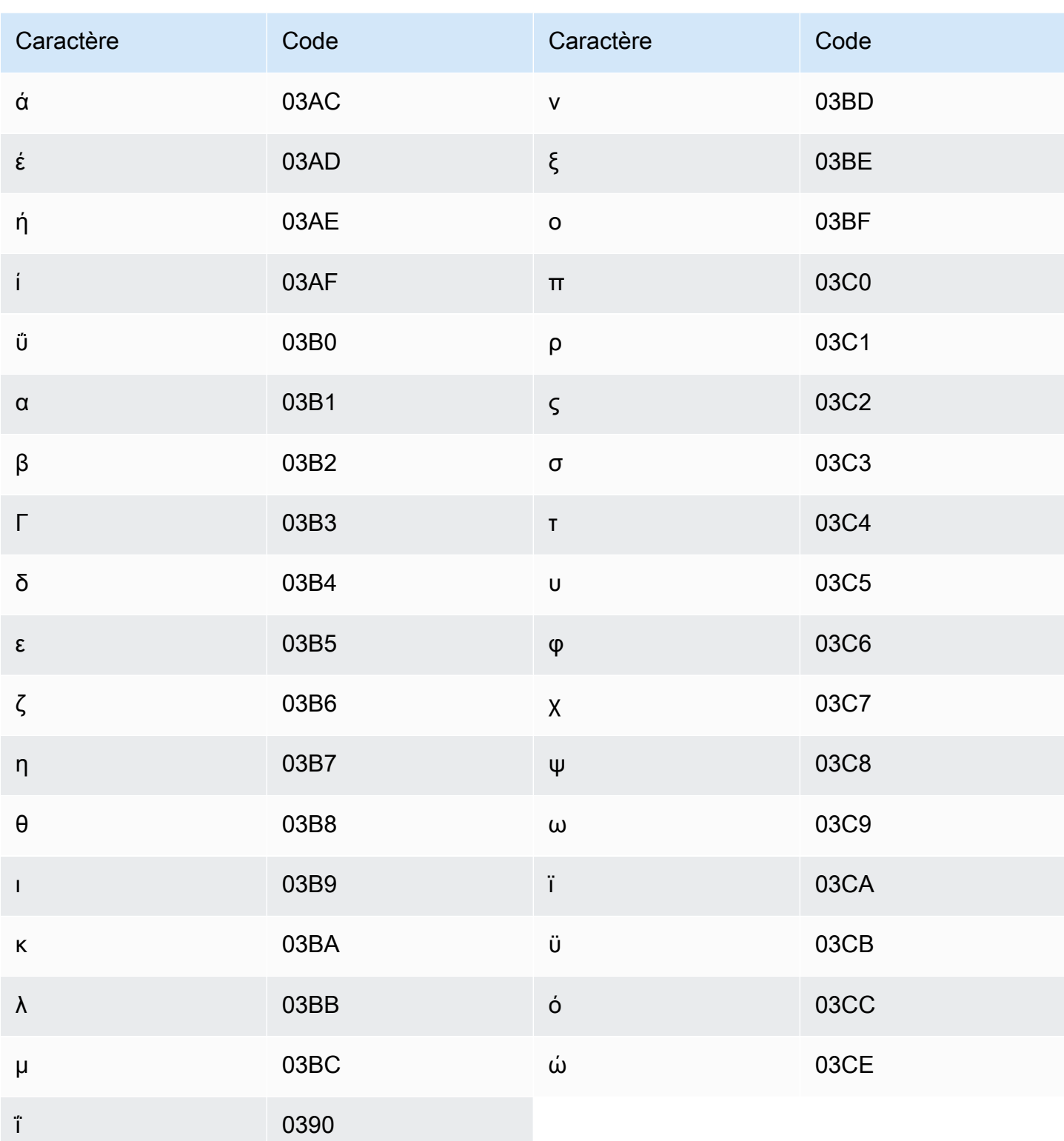

# Jeu de caractères gujaratis

Pour les vocabulaires personnalisés en gujarati, vous pouvez utiliser les caractères suivants dans le champ Phrase:

- $\cdot$  a z
- - (trait d'union)
- $\bullet$  . (point)

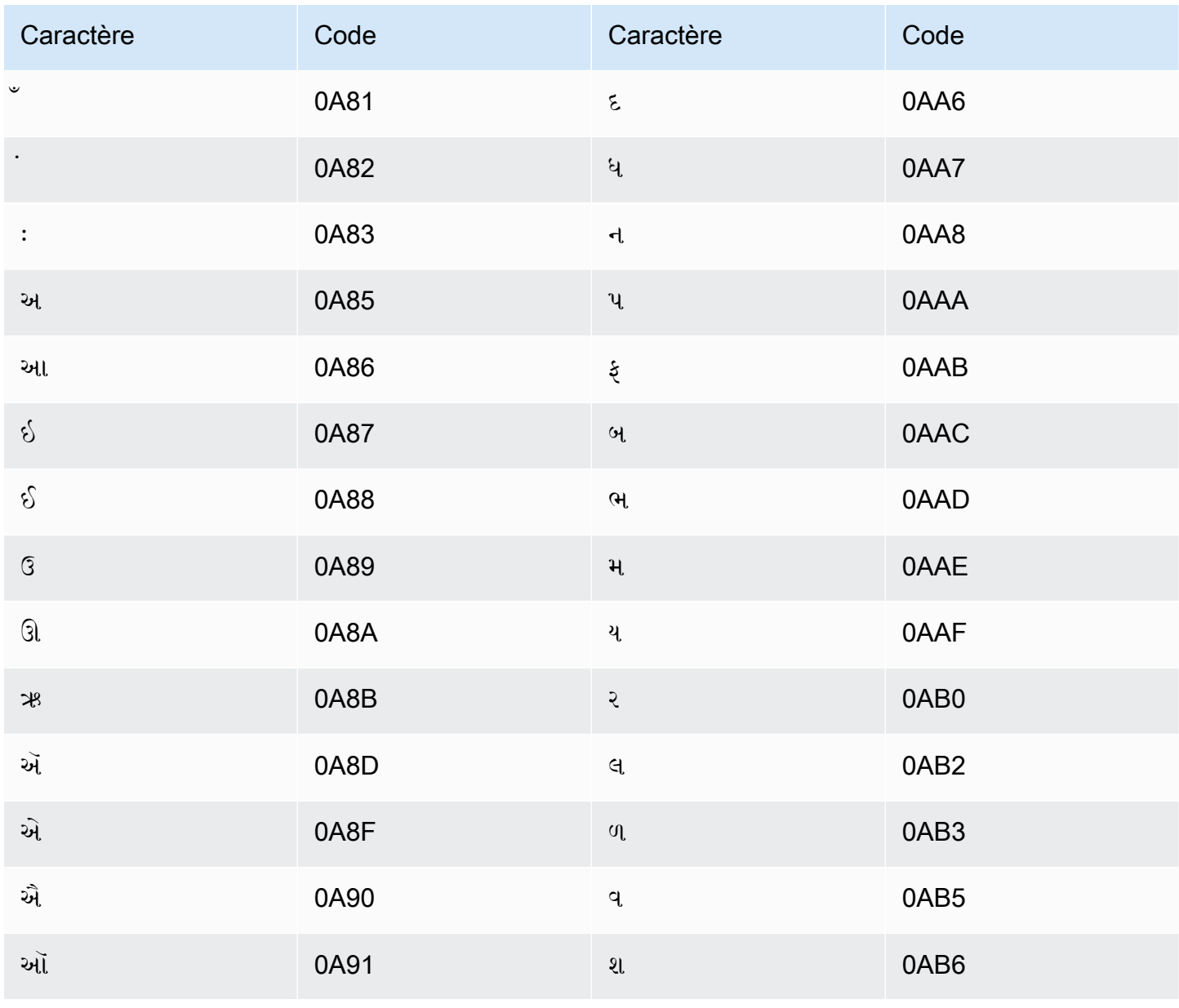

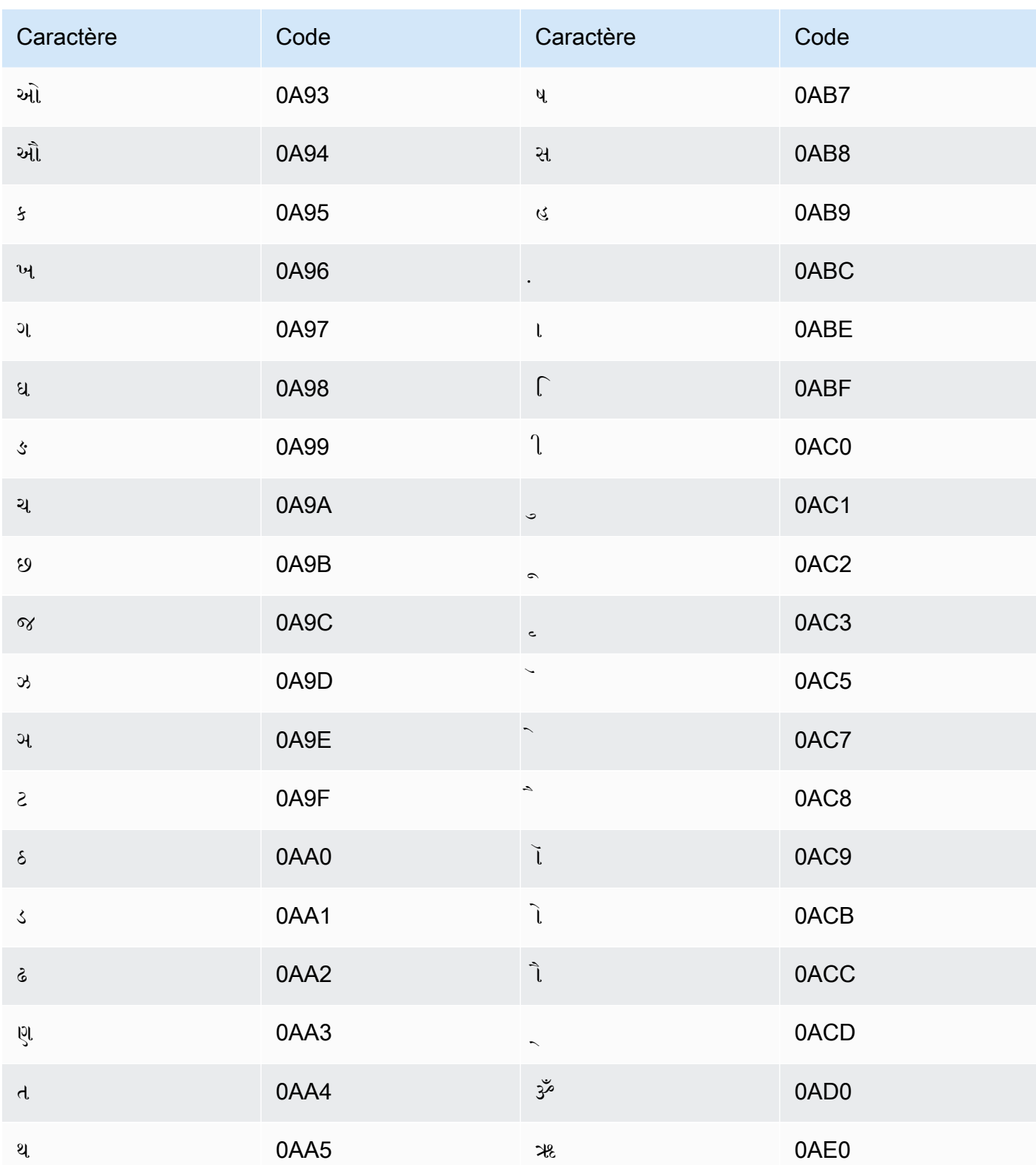

# Jeu de caractères hausas

Pour les vocabulaires personnalisés en hausa, vous pouvez utiliser les caractères suivants dans le champ Phrase:

- $\cdot$  a z
- - (trait d'union)
- $\bullet$  (point)

Vous pouvez également utiliser les caractères Unicode suivants dans le champ Phrase :

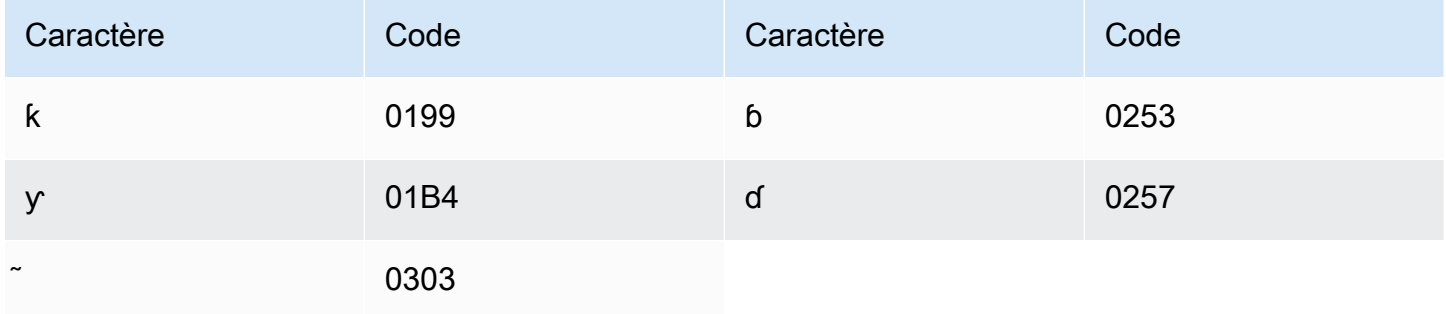

# Jeu de caractères hébreu

Pour les vocabulaires personnalisés en hébreu, vous pouvez utiliser les caractères suivants dans le champ Phrase:

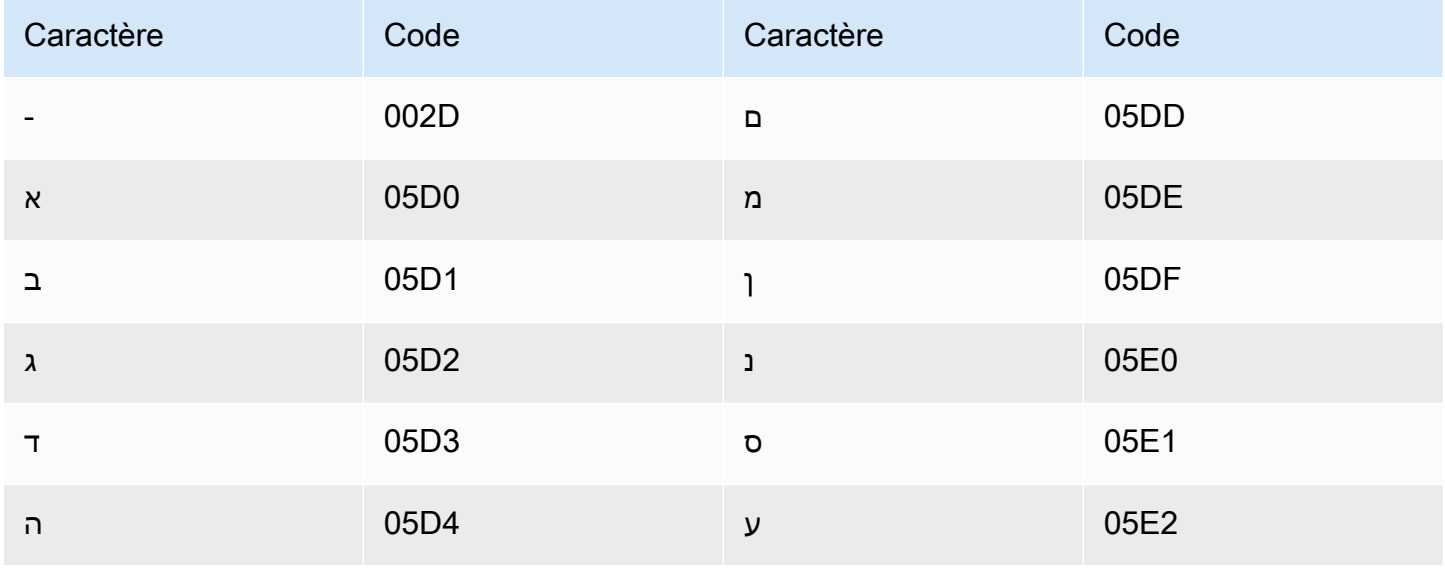

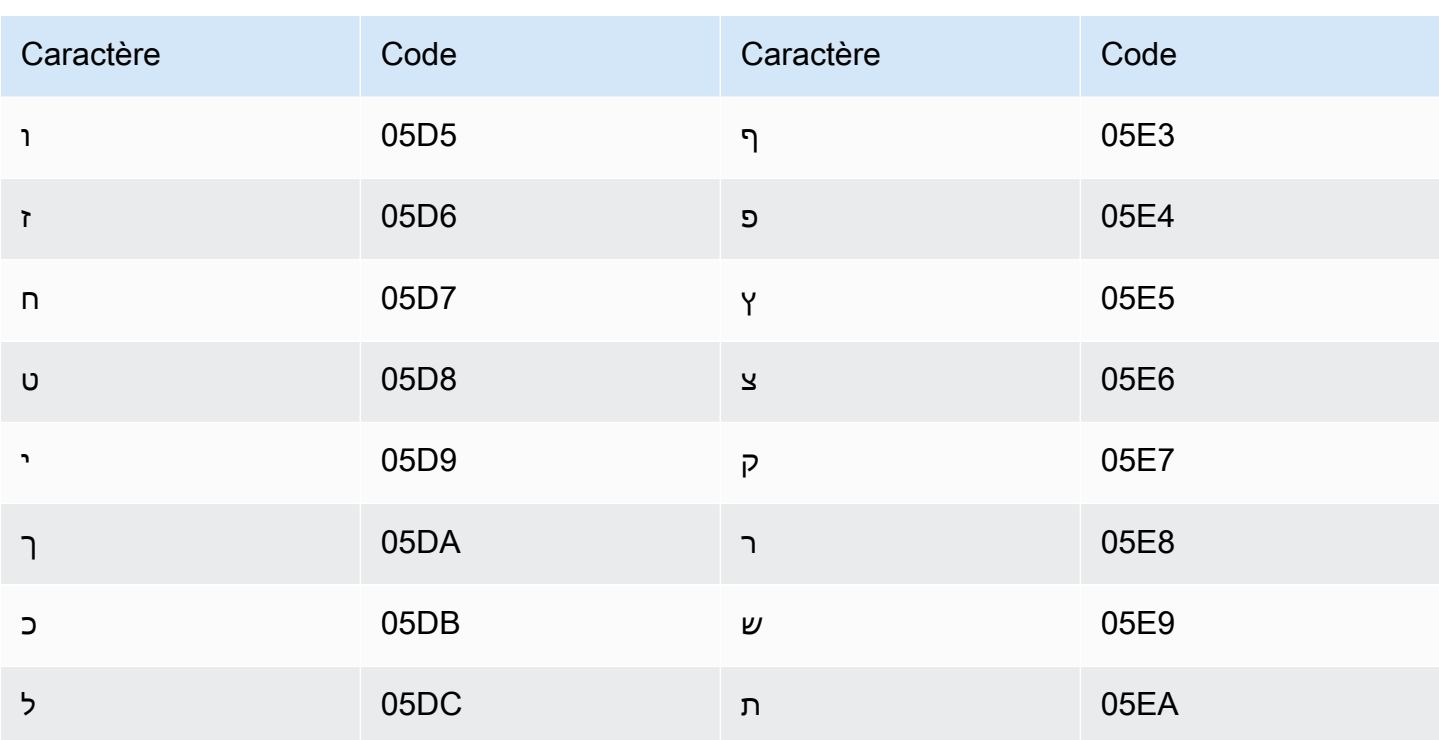

# Jeu de caractères hindi

Pour les vocabulaires personnalisés en hindi, vous pouvez utiliser les caractères suivants dans le champ Phrase:

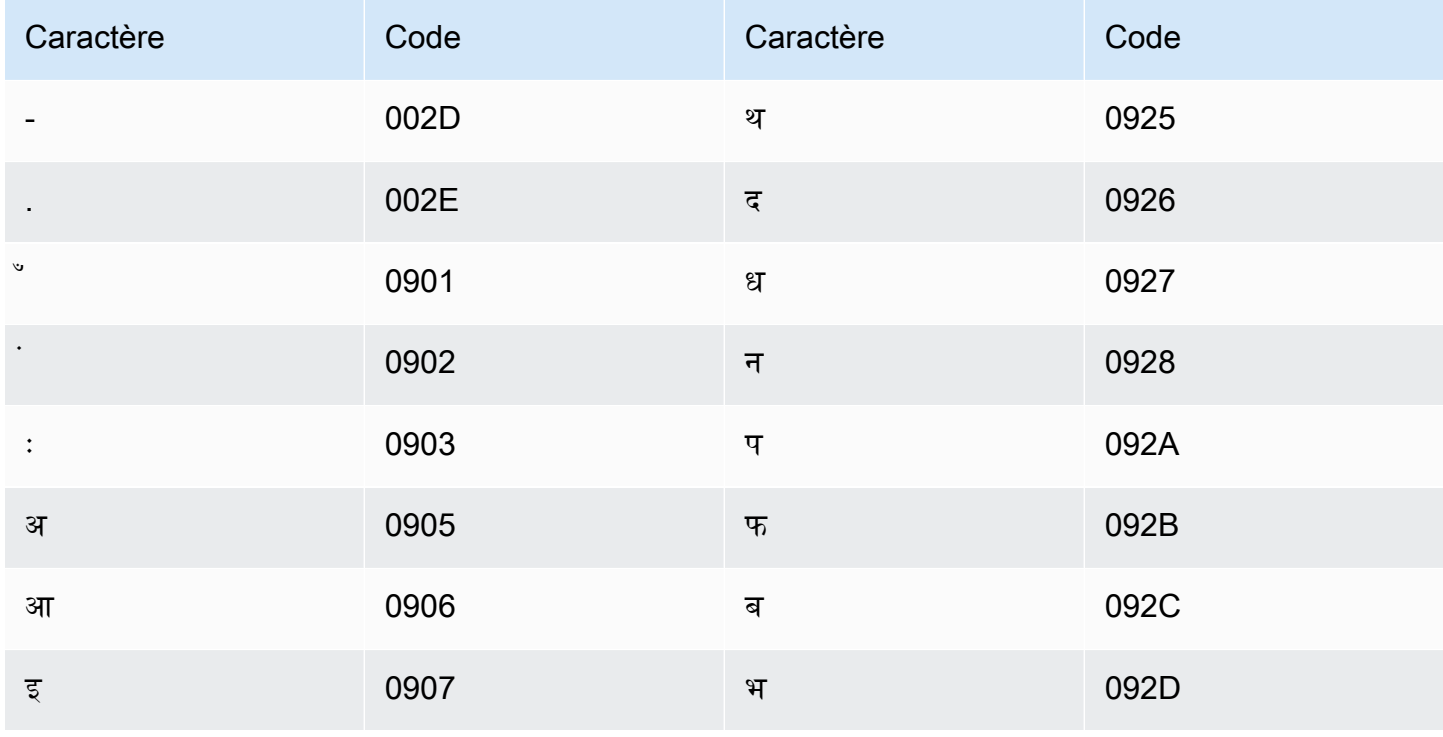

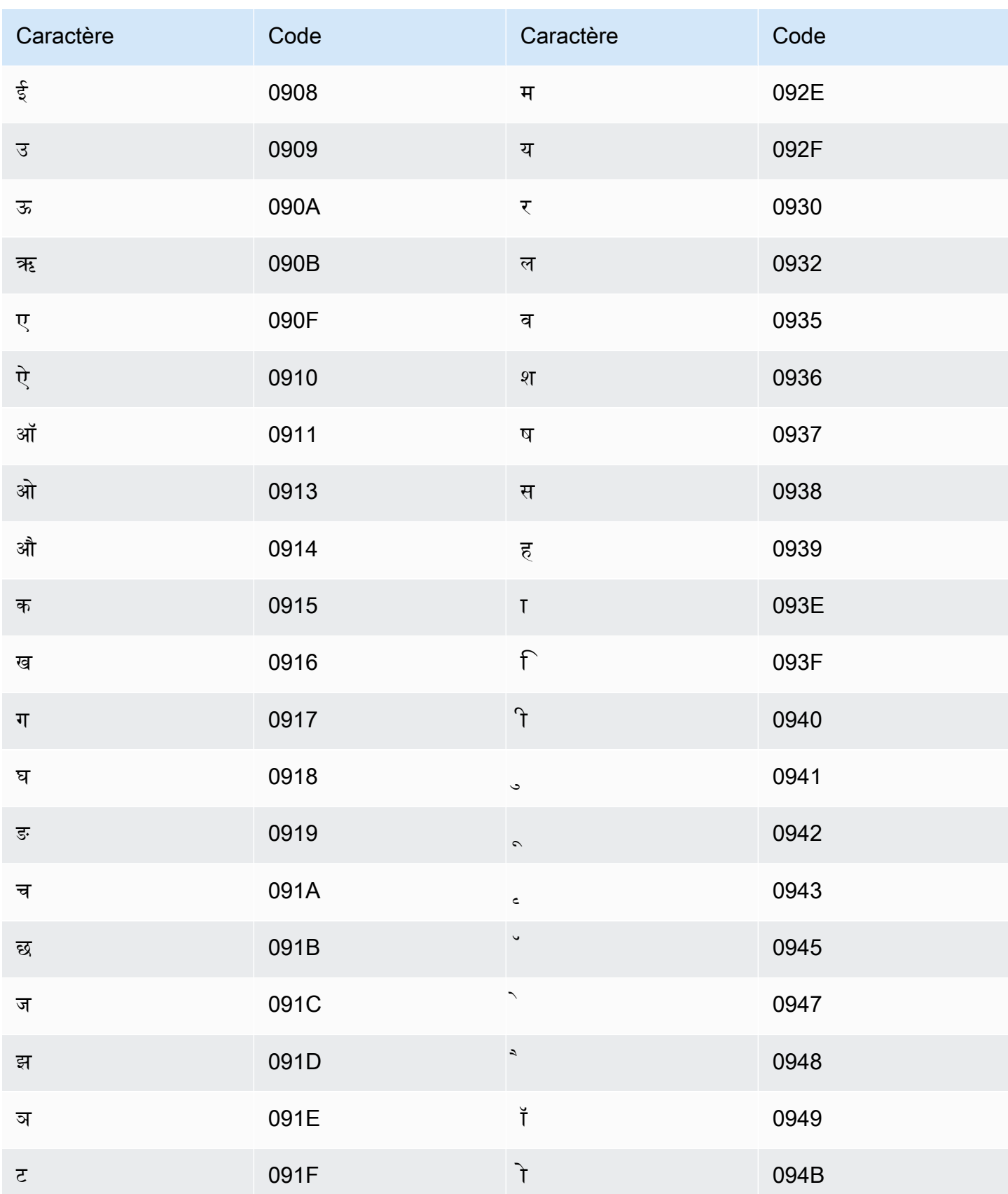

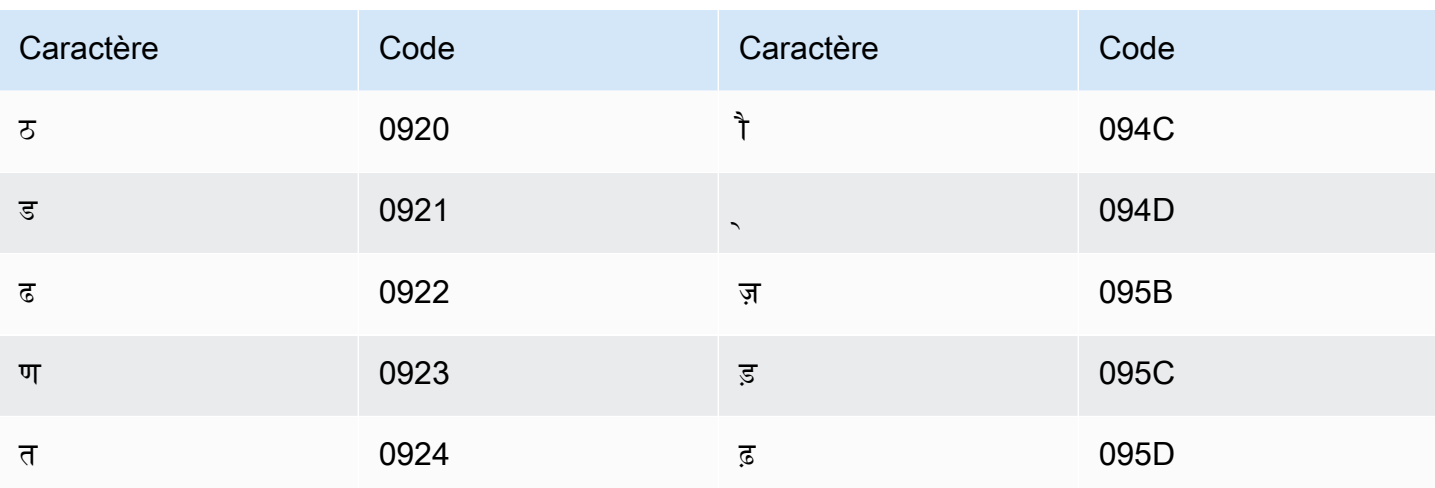

Amazon Transcribe mappe les caractères suivants :

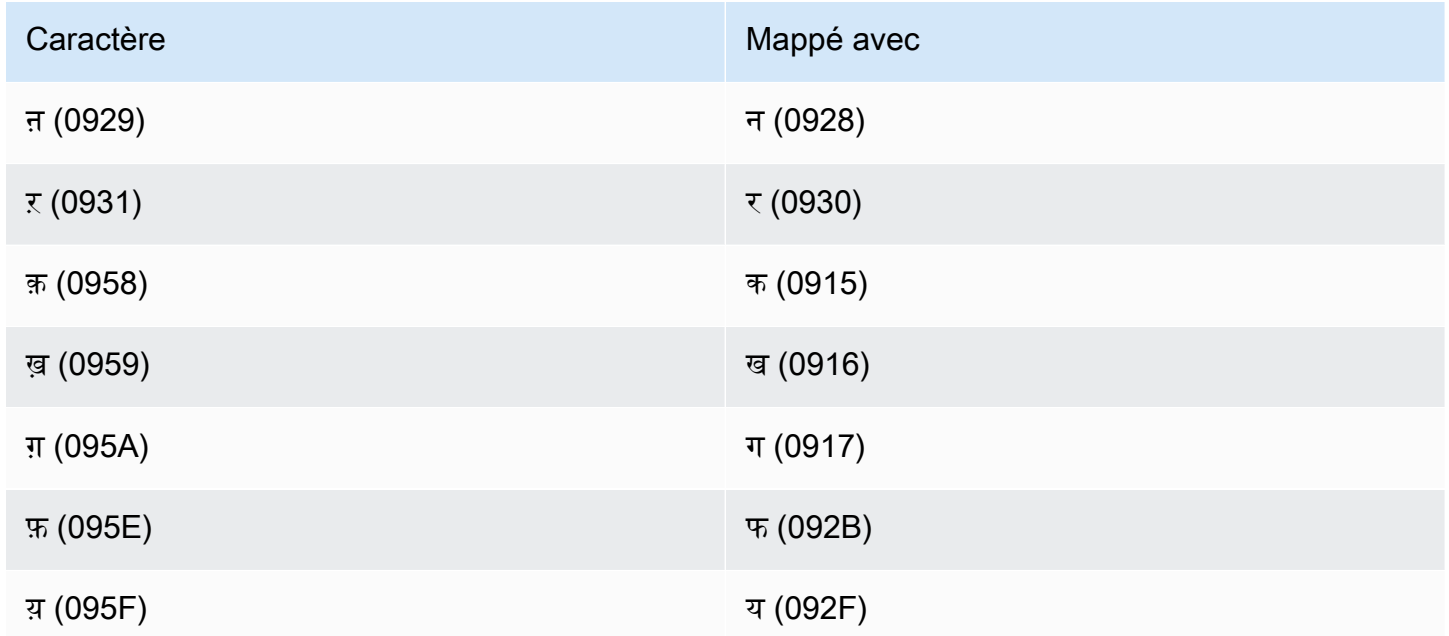

# Jeu de caractères hongrois

Pour les vocabulaires personnalisés en hongrois, vous pouvez utiliser les caractères suivants dans le champ Phrase :

- $\cdot$  a z
- - (trait d'union)
- . (point)

Vous pouvez également utiliser les caractères Unicode suivants dans le champ Phrase :

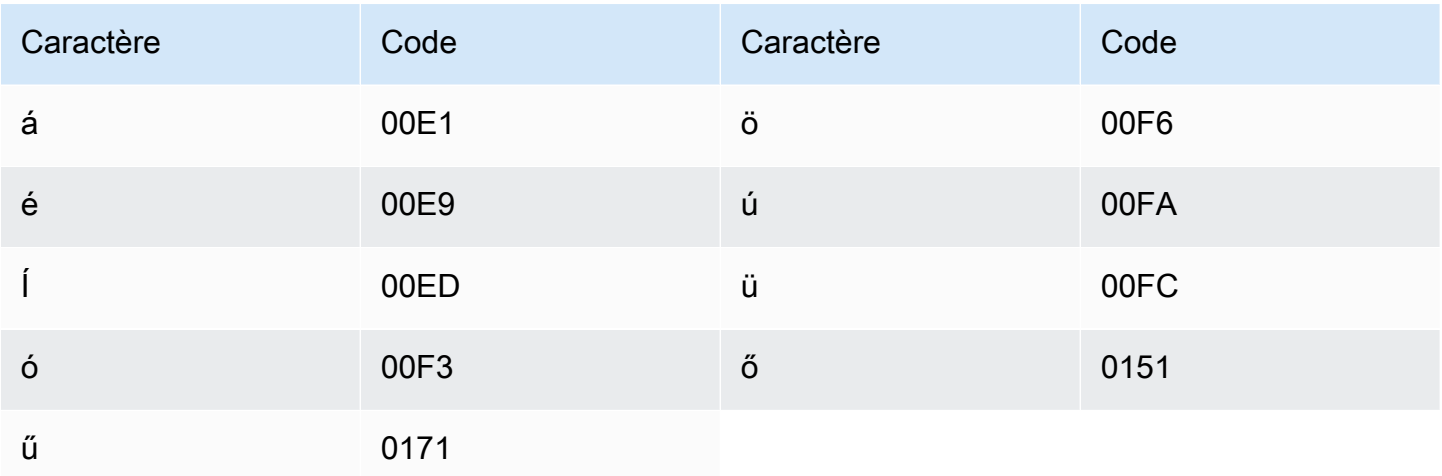

### Jeu de caractères islandais

Pour les vocabulaires personnalisés en islandais, vous pouvez utiliser les caractères suivants dans le champ Phrase :

- $\cdot$  a z
- - (trait d'union)
- . (point)

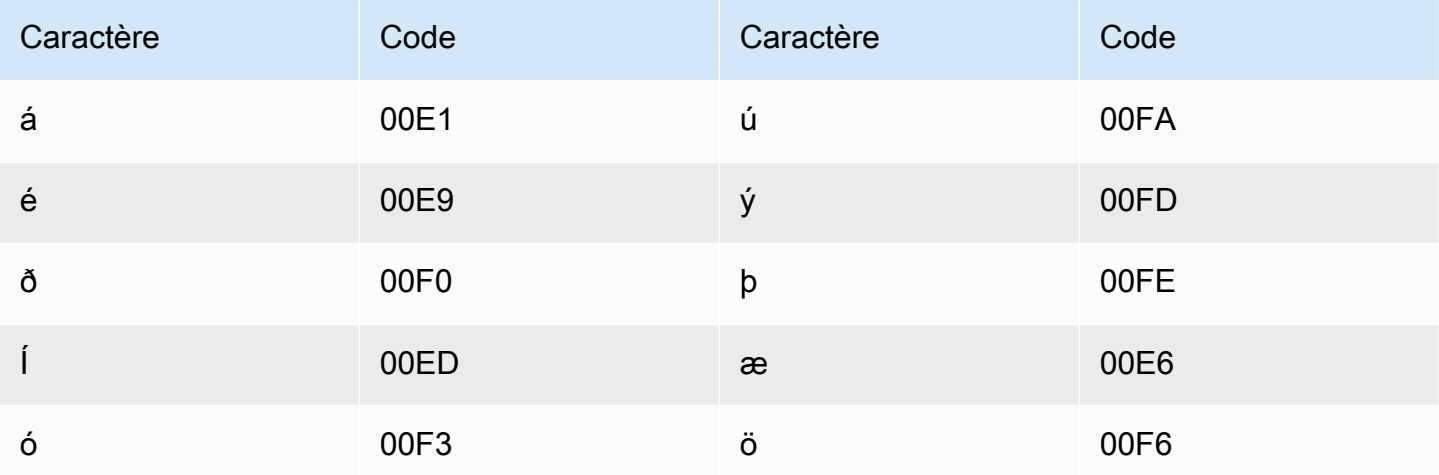

# Jeu de caractères indonésien

Pour les vocabulaires personnalisés en indonésien, vous pouvez utiliser les caractères suivants dans le champ Phrase :

- $\cdot$  a z
- $\bullet$  A Z
- '(apostrophe)
- - (trait d'union)
- $\bullet$  (point)

## Jeu de caractères italien

Pour les vocabulaires personnalisés en italien, vous pouvez utiliser les caractères suivants dans le champ Phrase:

- $\cdot$  a z
- $\bullet$  A Z
- '(apostrophe)
- - (trait d'union)
- $\bullet$  (point)

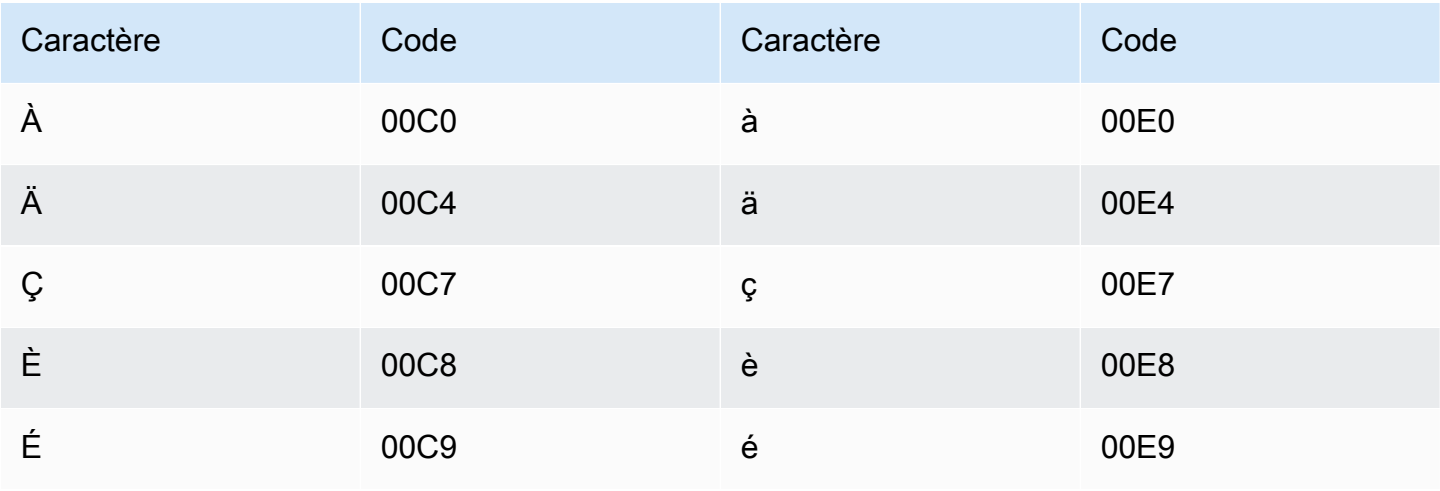

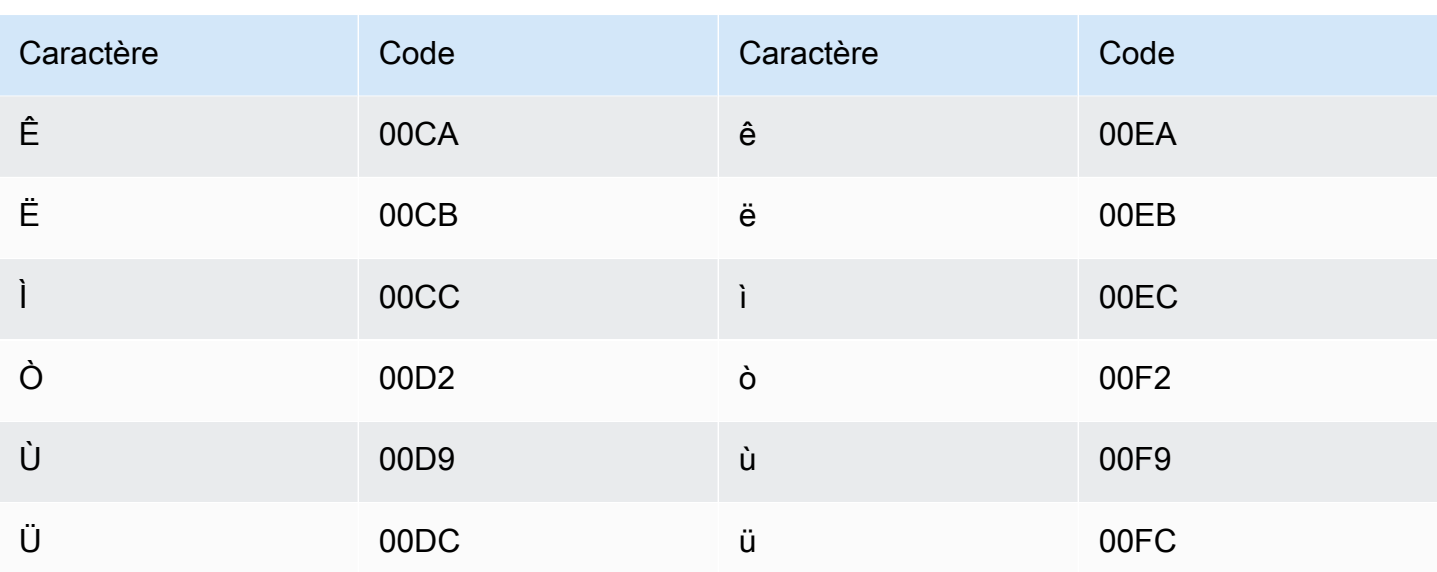

#### Jeu de caractères japonais

Pour les vocabulaires personnalisés japonais, le champ DisplayAs prend en charge tous les caractères hiragana, katakana et kanji, ainsi que les majuscules romaji sur toute la largeur.

Le champ Phrase prend en charge les caractères répertoriés dans le fichier suivant :

· ja-jp-character-set

#### Jeu de caractères kabyles

Pour les vocabulaires personnalisés en kabyle, vous pouvez utiliser les caractères suivants dans le champ Phrase:

- $\cdot$  a-z
- $\cdot$  (trait d'union)
- $\bullet$  (point)

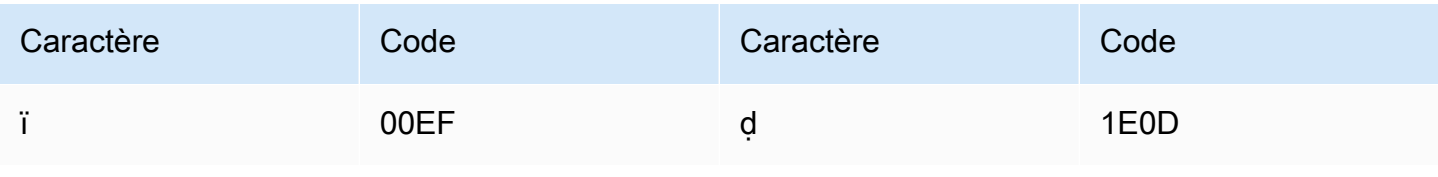

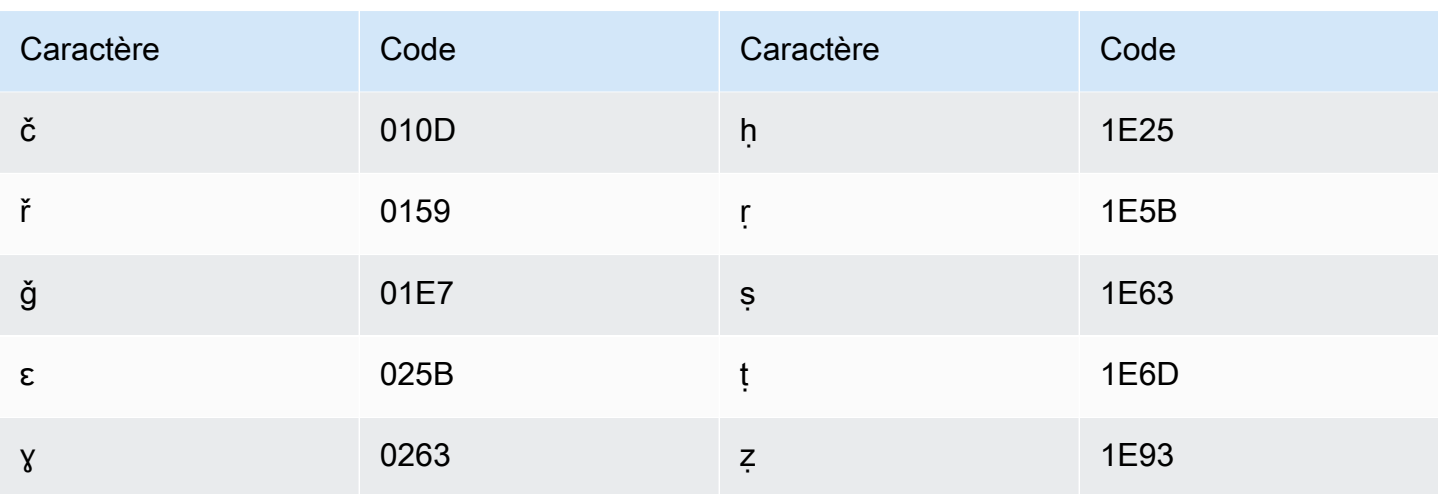

## Jeu de caractères kannada

Pour les vocabulaires personnalisés en kannada, vous pouvez utiliser les caractères suivants dans le champ Phrase:

- $\cdot$  a z
- - (trait d'union)
- $\bullet$  (point)

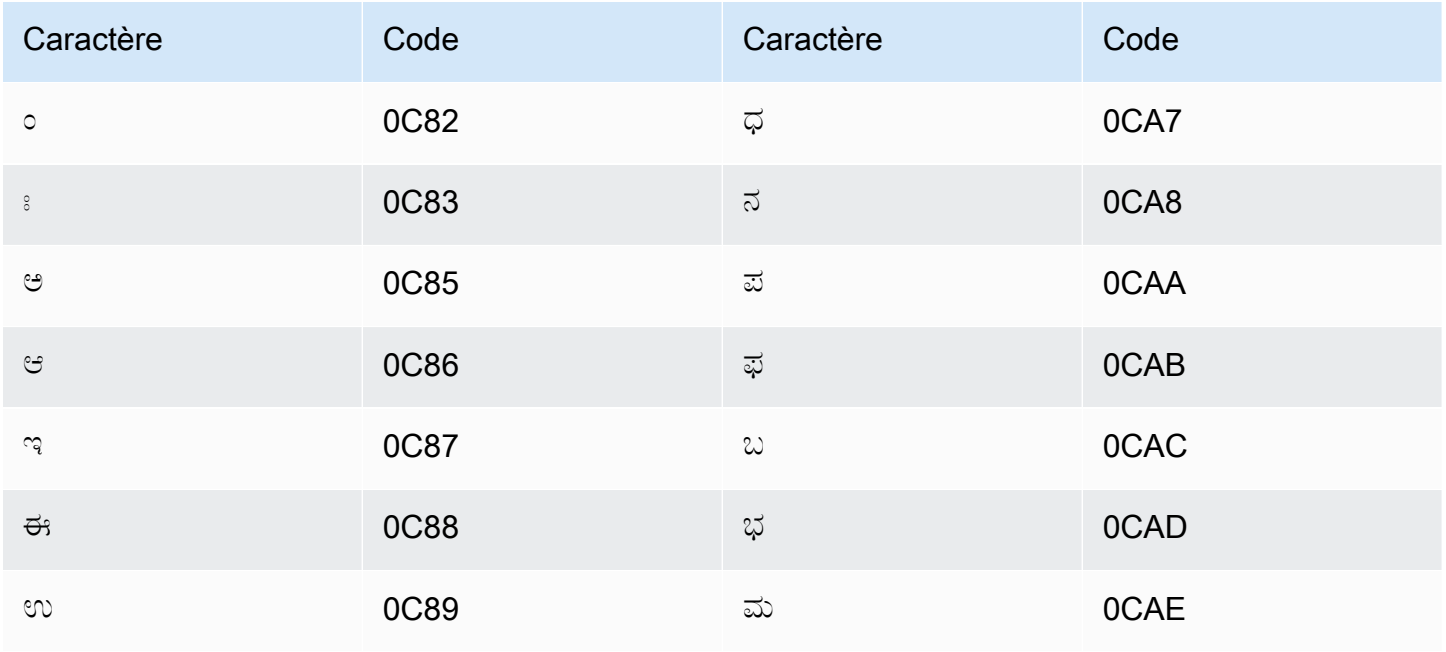

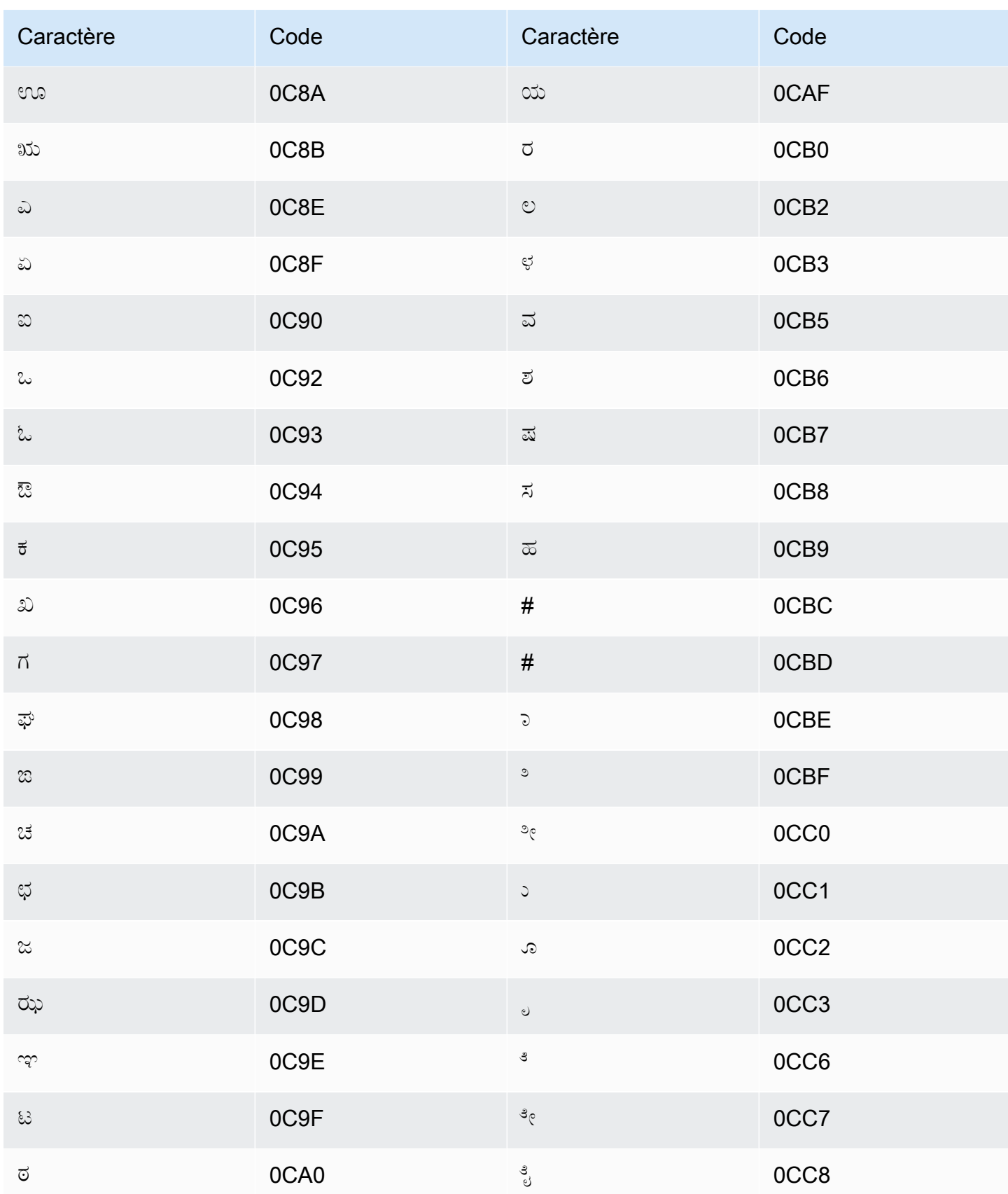

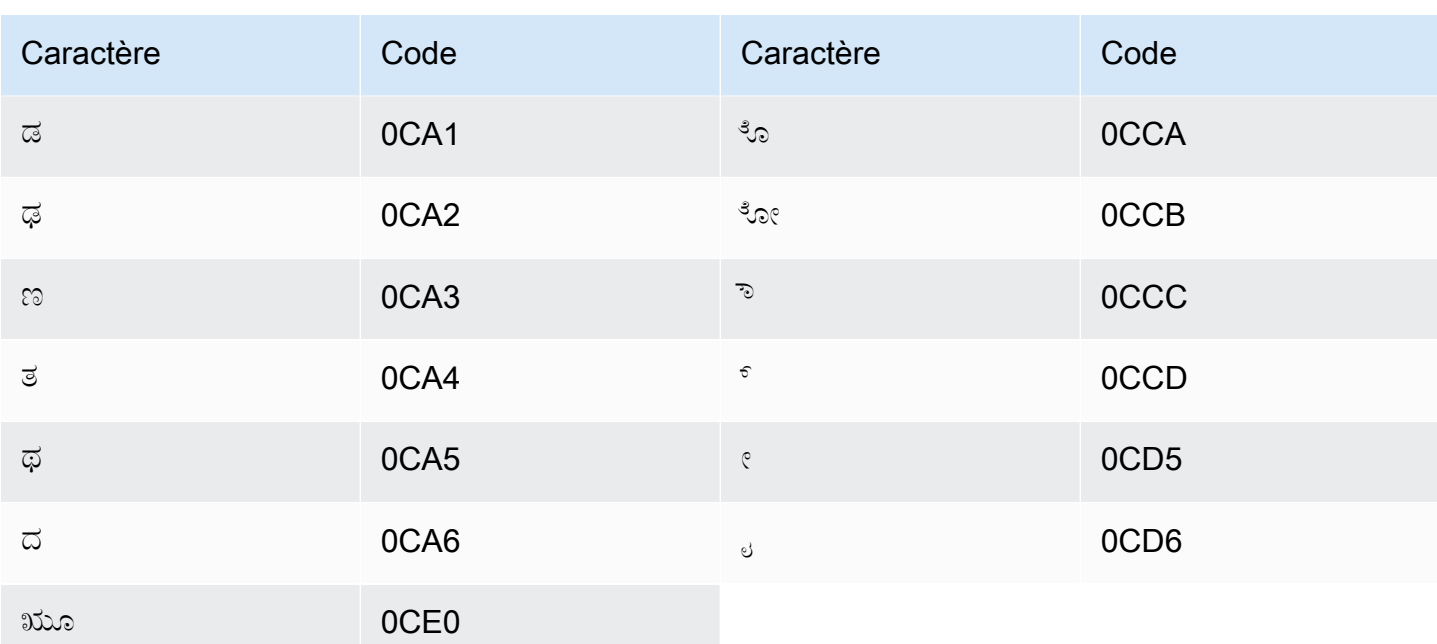

# Jeu de caractères kazakhs

Pour les vocabulaires personnalisés en kazakh, vous pouvez utiliser les caractères suivants dans le champ Phrase:

- $\cdot$  a-z
- - (trait d'union)
- $\bullet$  (point)

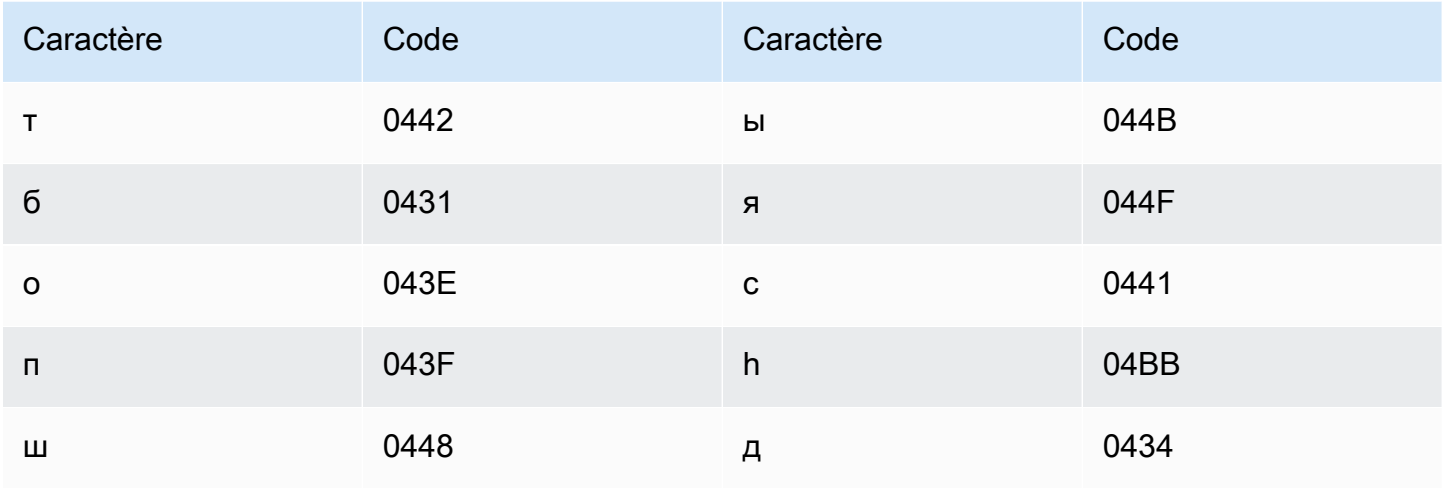

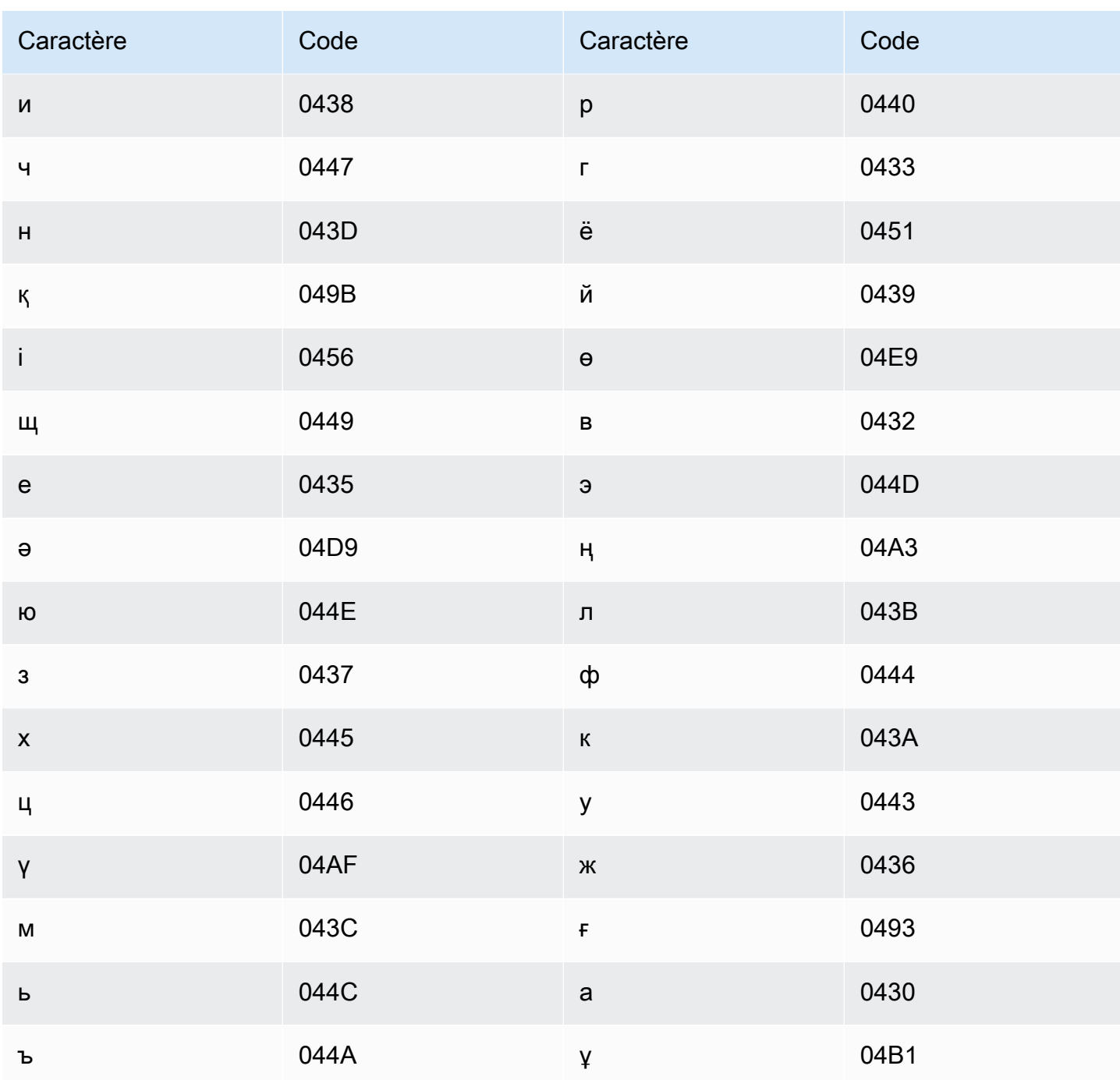

# Jeu de caractères kinyarwanda

Pour les vocabulaires personnalisés en kinyarwanda, vous pouvez utiliser les caractères suivants dans le champ Phrase :

- $\cdot$  a z
- - (trait d'union)
#### $\bullet$  (point)

Vous pouvez également utiliser les caractères Unicode suivants dans le champ Phrase :

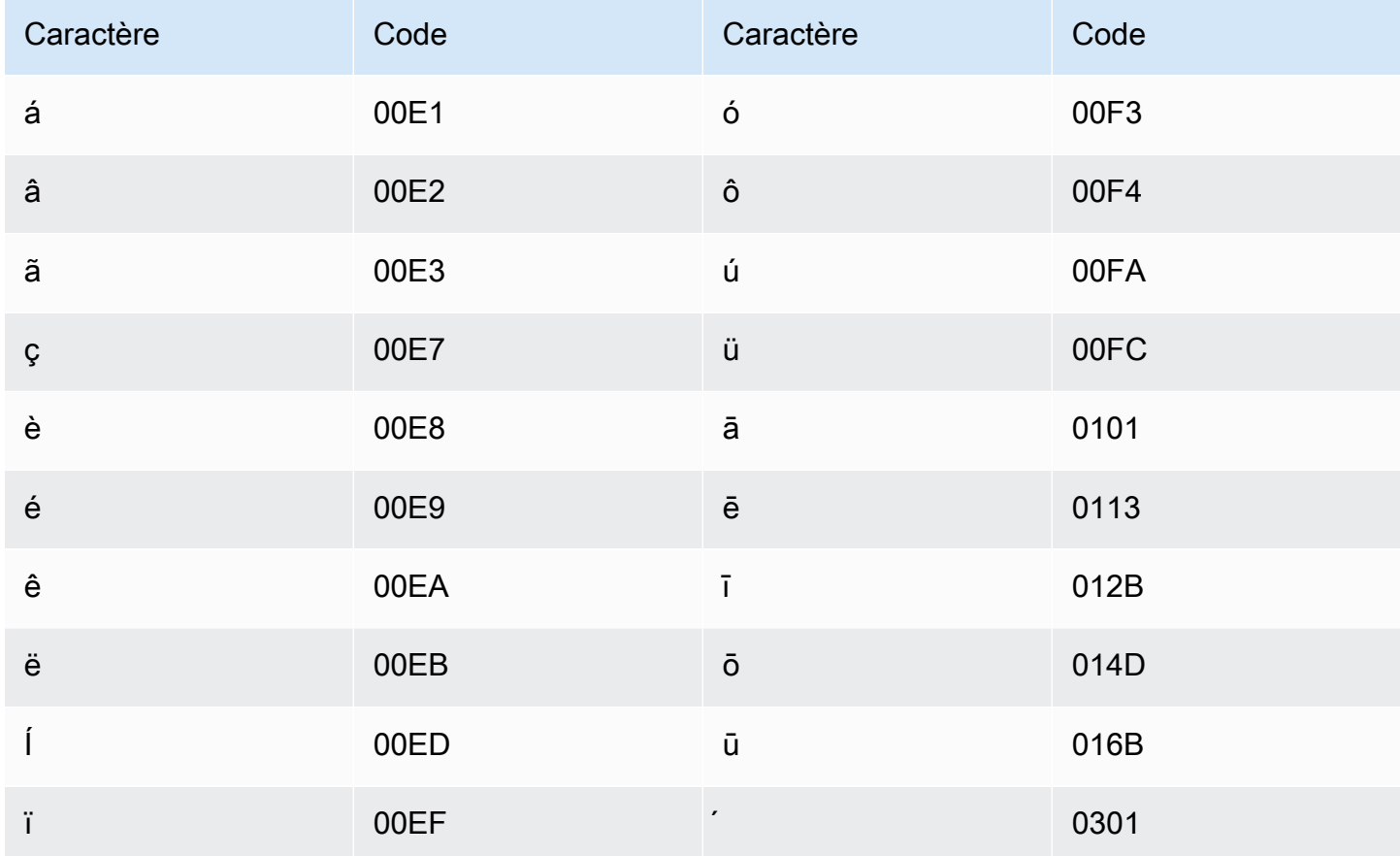

#### Jeu de caractères coréen

Pour les vocabulaires personnalisés en coréen, vous pouvez utiliser n'importe quelle syllabe hangûl dans le champ Phrase. Pour plus d'informations, consultez Syllabes hangûles sur le site web de Wikipédia.

### Jeu de caractères kirghizes

Pour les vocabulaires personnalisés en kirghize, vous pouvez utiliser les caractères suivants dans le champ Phrase:

- $\cdot$  a z
- - (trait d'union)

### $\bullet$  . (point)

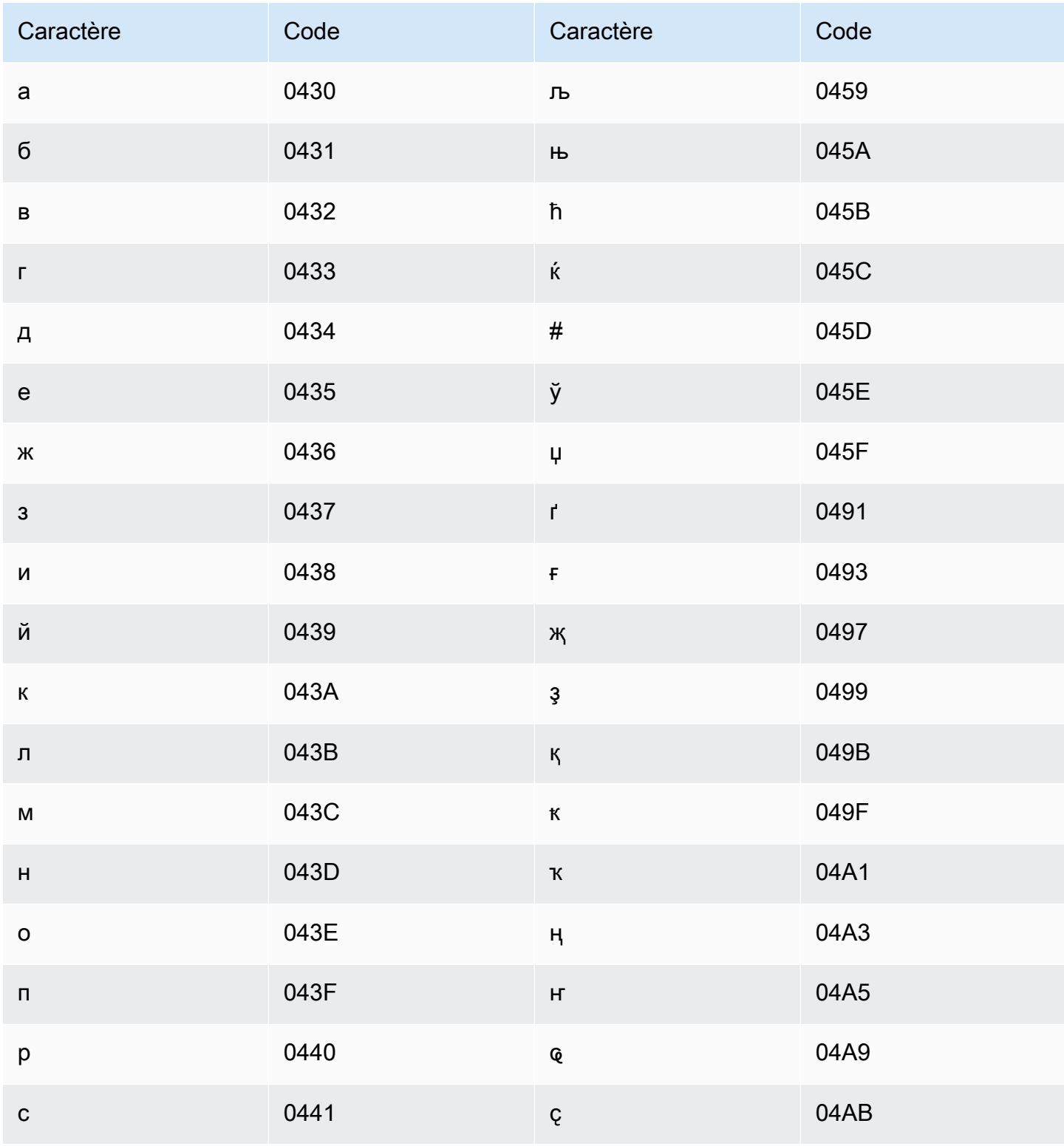

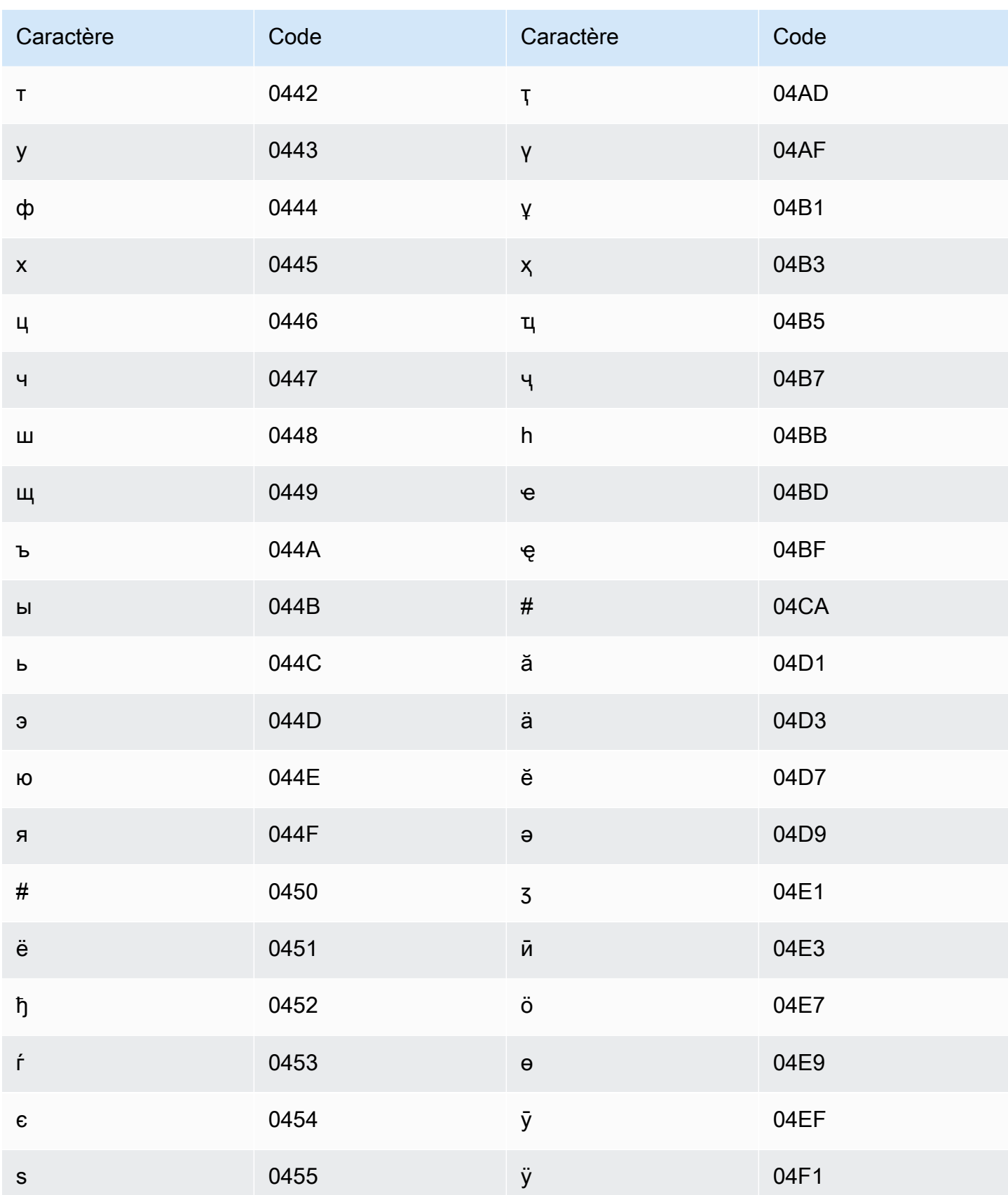

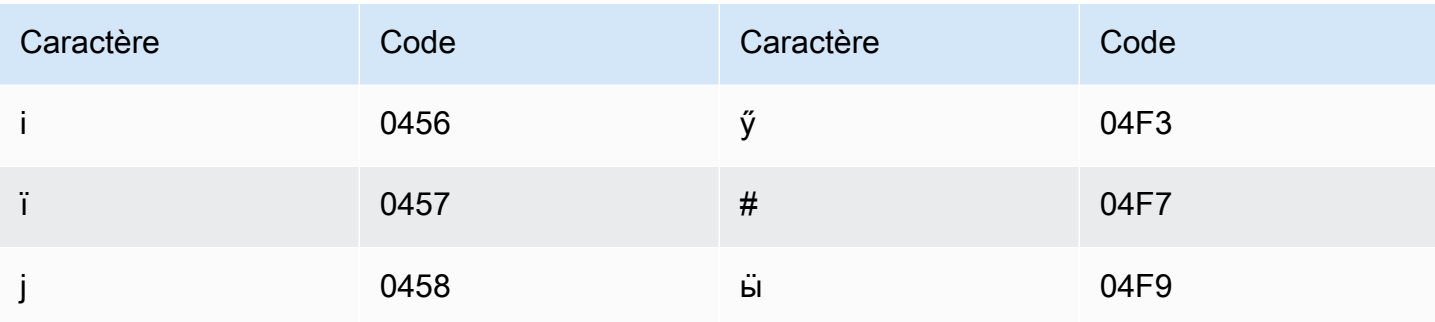

# Jeu de caractères lettons

Pour les vocabulaires personnalisés en letton, vous pouvez utiliser les caractères suivants dans le champ Phrase:

- $\cdot$  a z
- - (trait d'union)
- $\bullet$  (point)

Vous pouvez également utiliser les caractères Unicode suivants dans le champ Phrase :

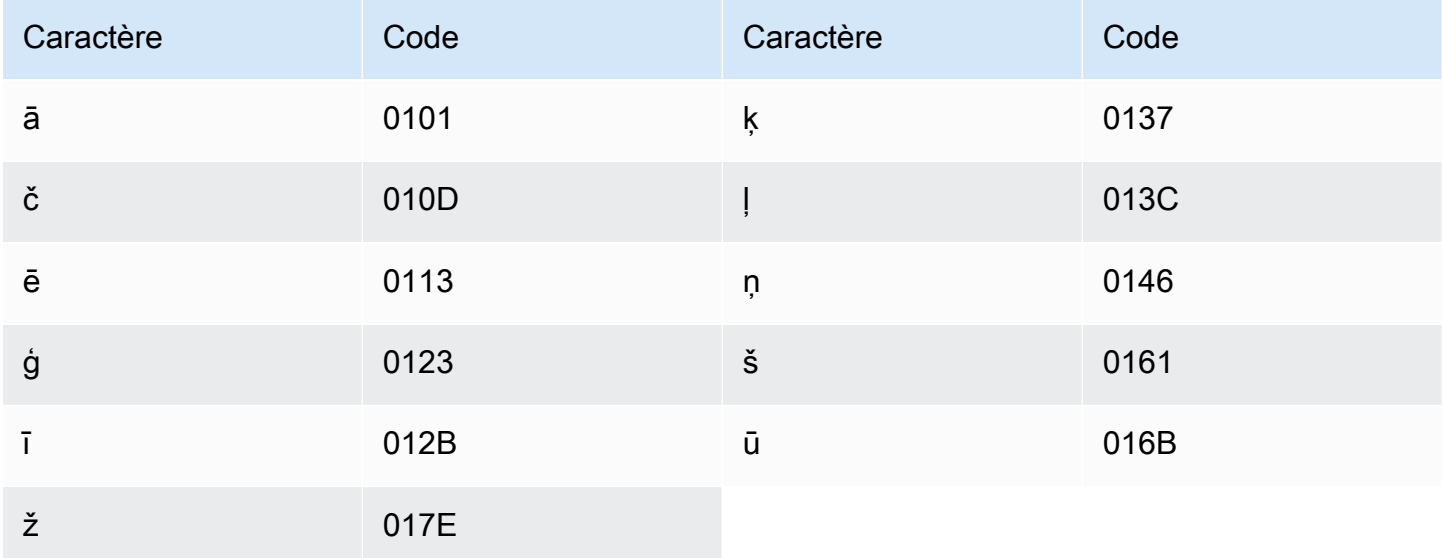

### Jeu de caractères lituaniens

Pour les vocabulaires personnalisés en lituanien, vous pouvez utiliser les caractères suivants dans le champ Phrase:

- $\cdot$  a z
- - (trait d'union)
- . (point)

Vous pouvez également utiliser les caractères Unicode suivants dans le champ Phrase :

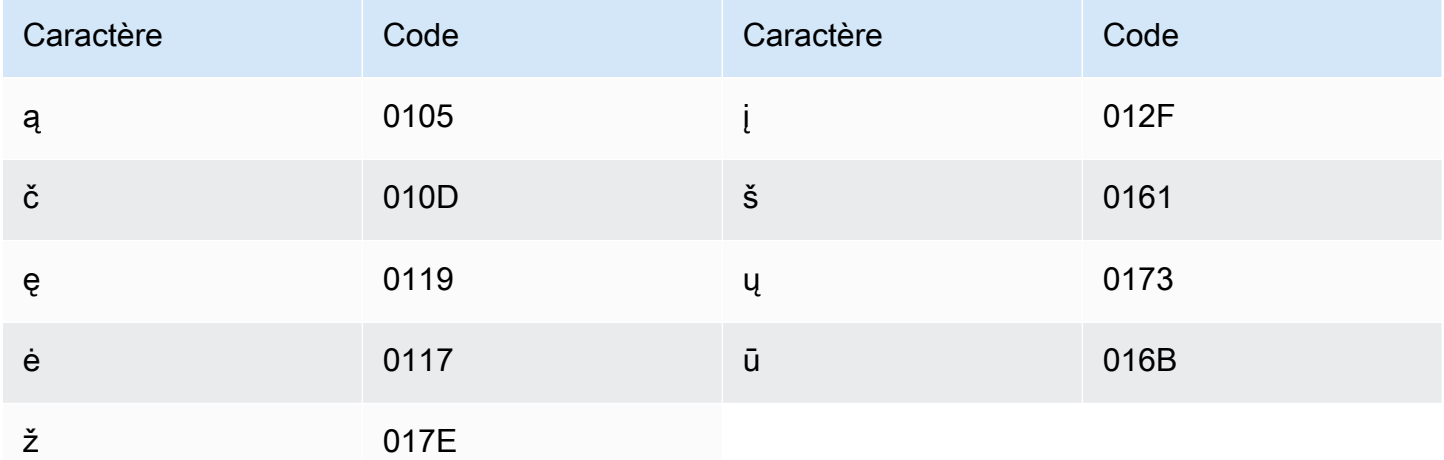

# Jeu de caractères luganda

Pour les vocabulaires personnalisés en luganda, vous pouvez utiliser les caractères suivants dans le champ Phrase :

- $\cdot$  a z
- - (trait d'union)
- . (point)

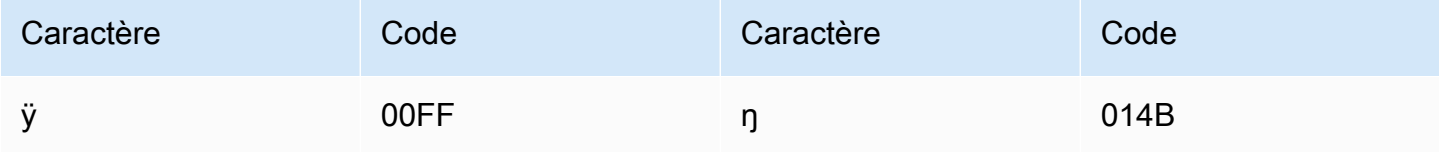

# Jeu de caractères macédoniens

Pour les vocabulaires personnalisés en macédonien, vous pouvez utiliser les caractères suivants dans le champ Phrase :

- $\cdot$  a z
- - (trait d'union)
- $\bullet$  . (point)

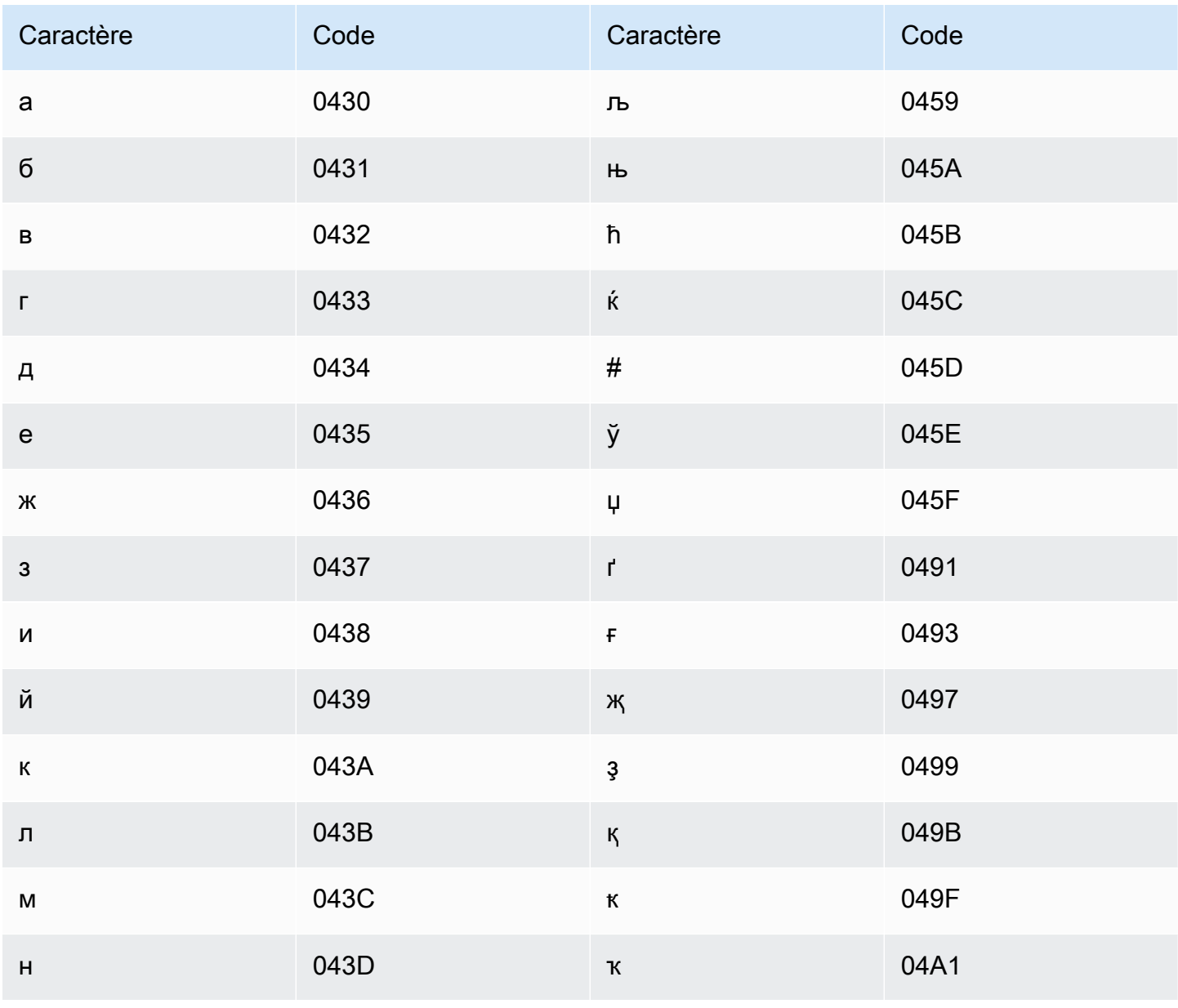

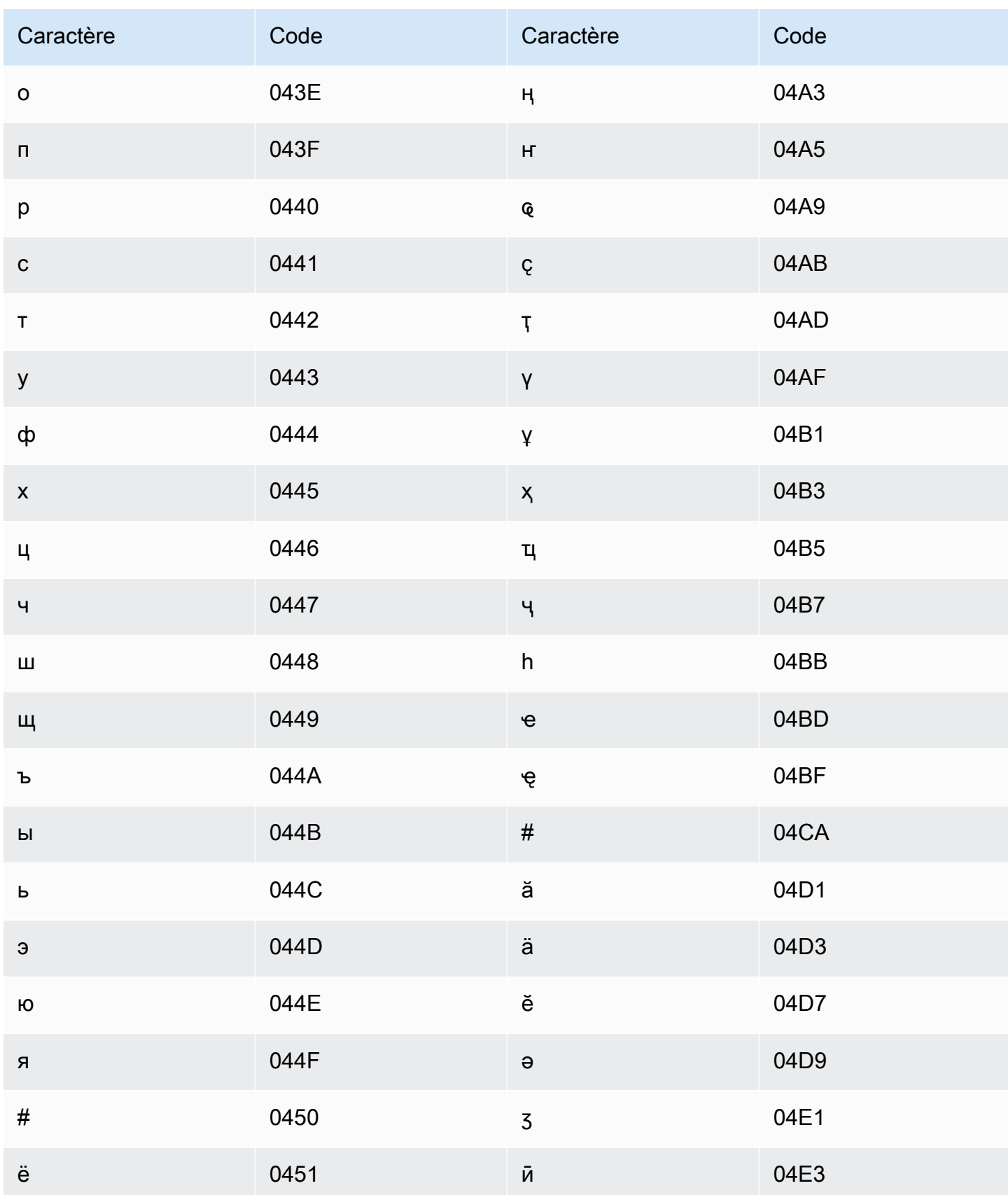

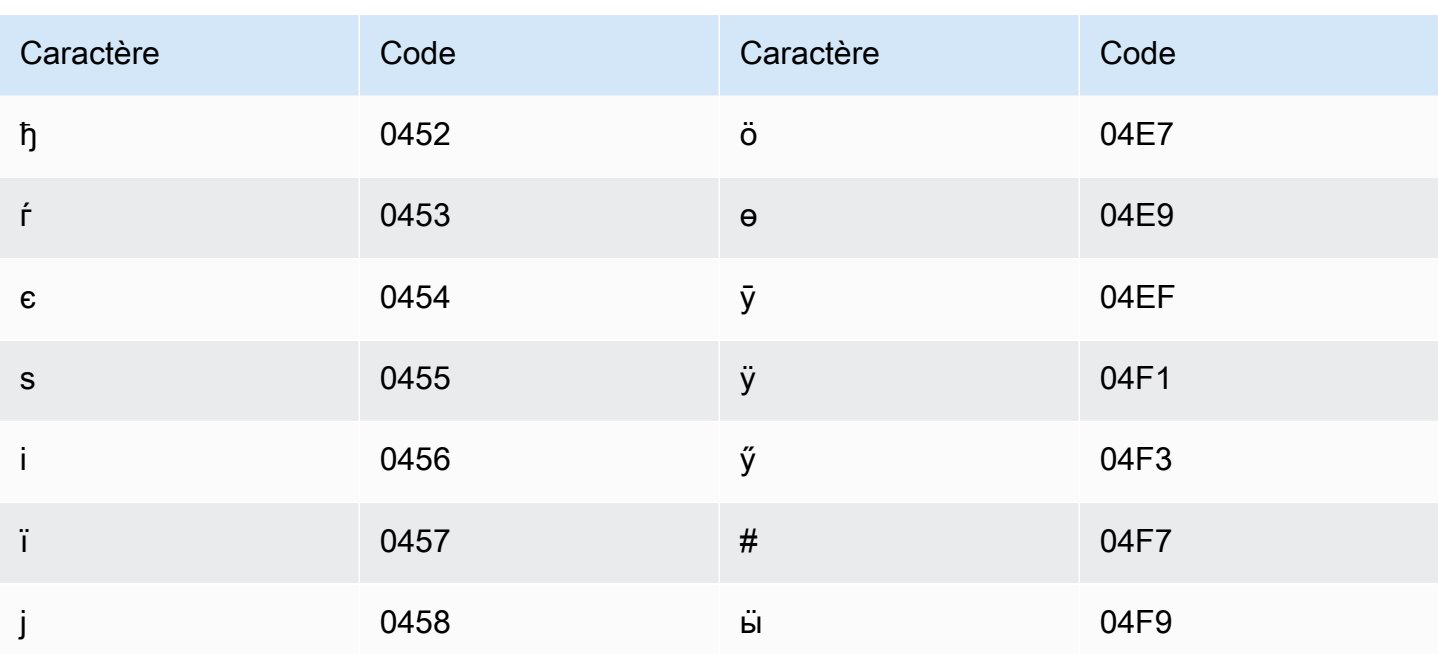

### Jeu de caractères malais

Pour les vocabulaires personnalisés en malais, vous pouvez utiliser les caractères suivants dans le champ Phrase:

- $\cdot$  a z
- $\bullet$  A Z
- '(apostrophe)
- - (trait d'union)
- $\bullet$  (point)

### Jeu de caractères malayalam

Pour les vocabulaires personnalisés en malayalam, vous pouvez utiliser les caractères suivants dans le champ Phrase :

- $\cdot$  a-z
- - (trait d'union)
- $\bullet$  (point)

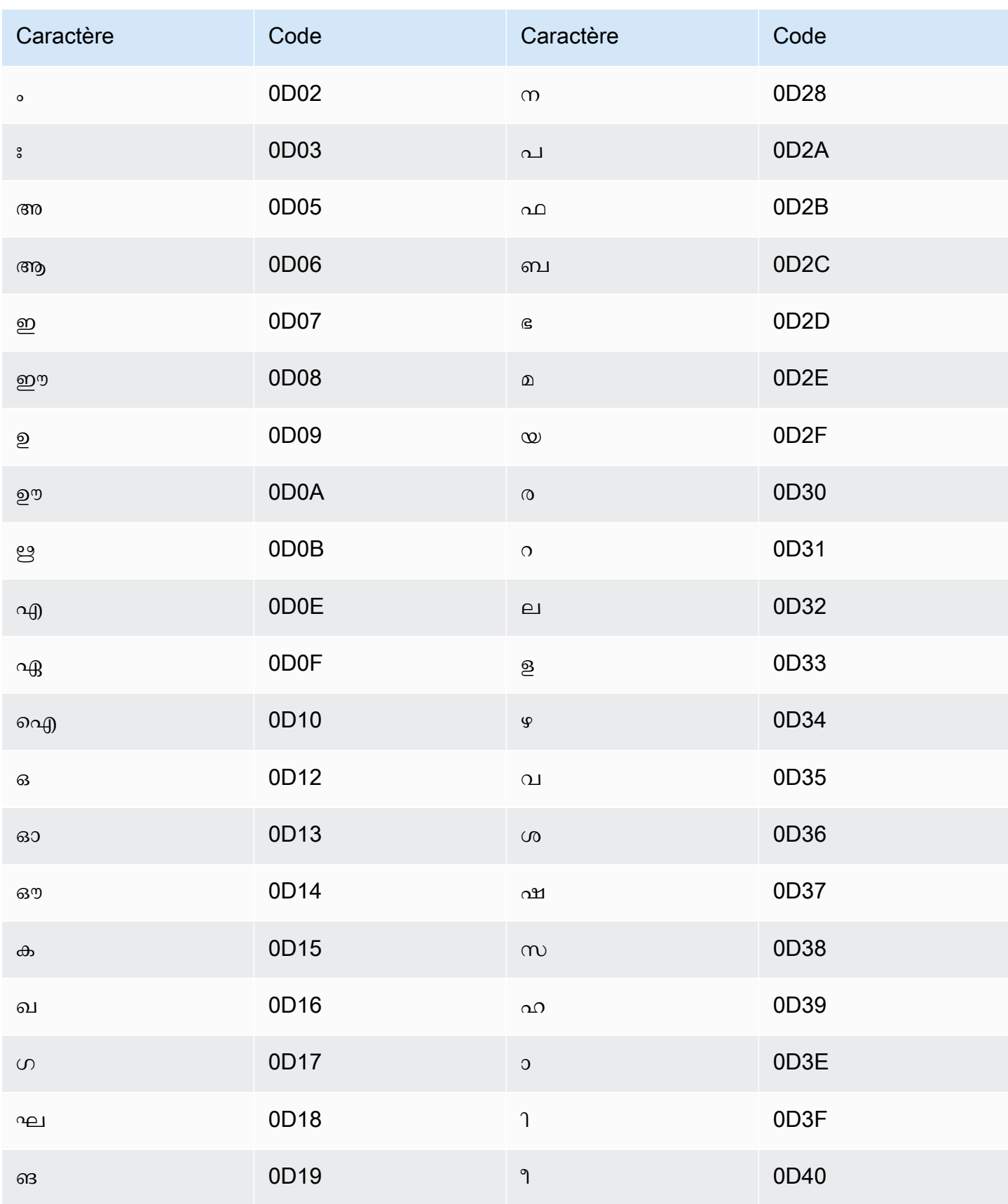

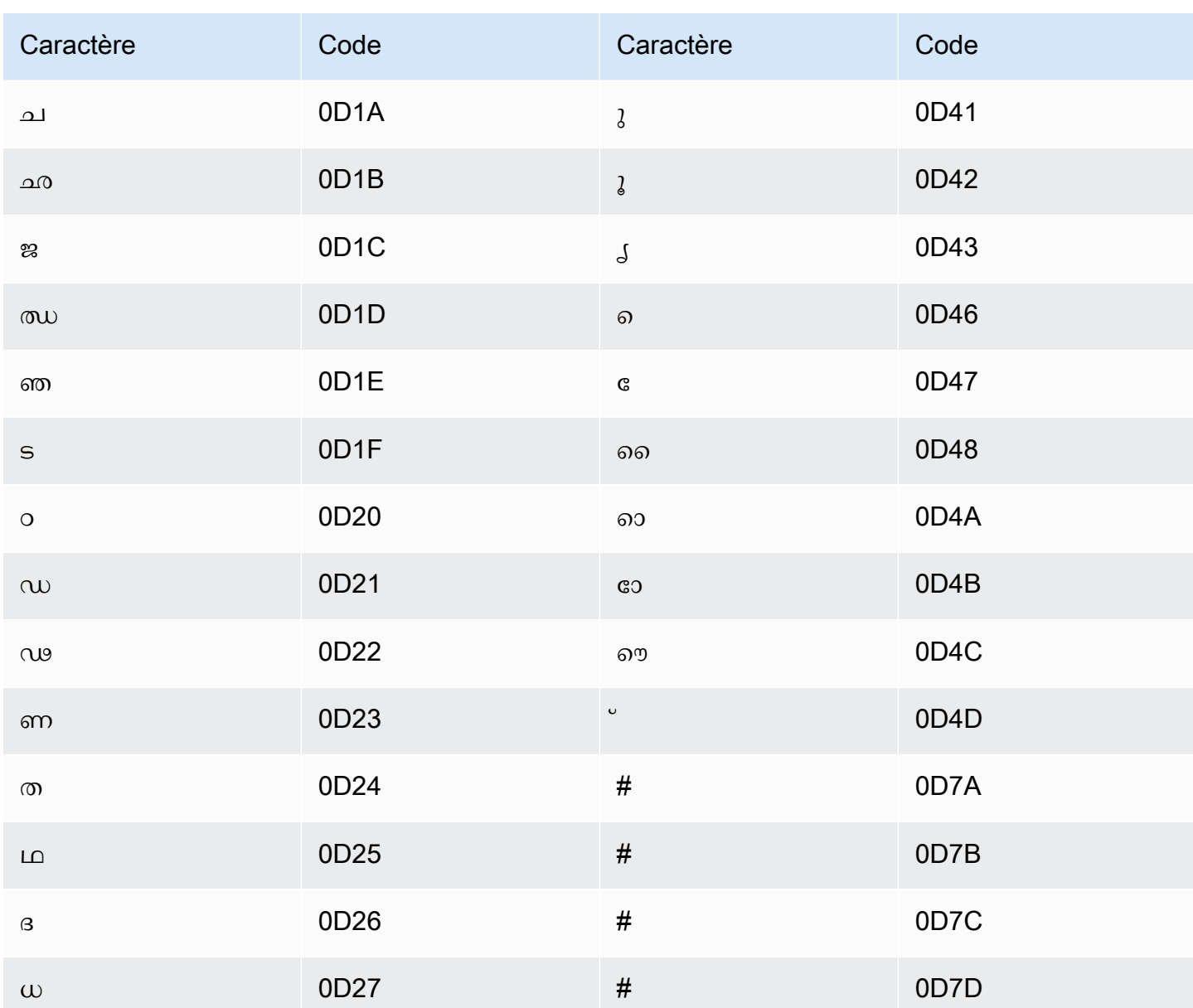

### Jeu de caractères maltais

Pour les vocabulaires personnalisés en maltais, vous pouvez utiliser les caractères suivants dans le champ Phrase:

- $\cdot$  a z
- - (trait d'union)
- $\bullet$  (point)

Vous pouvez également utiliser les caractères Unicode suivants dans le champ Phrase :

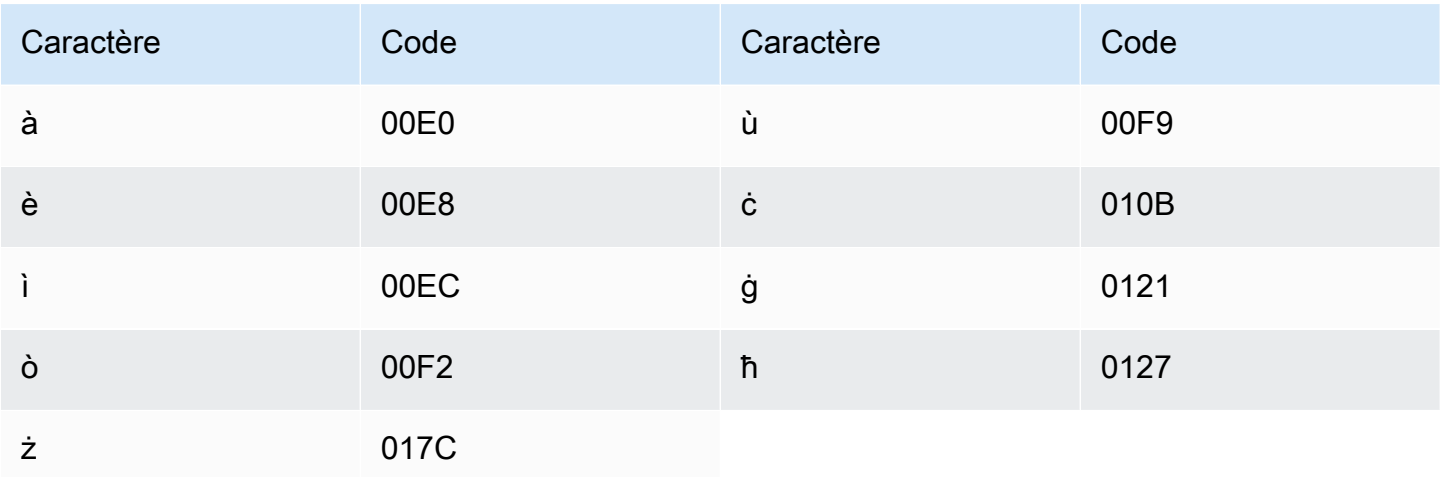

### Jeu de caractères marathis

Pour les vocabulaires personnalisés en marathi, vous pouvez utiliser les caractères suivants dans le champ Phrase:

- $\cdot$  a z
- - (trait d'union)
- $\bullet$  (point)

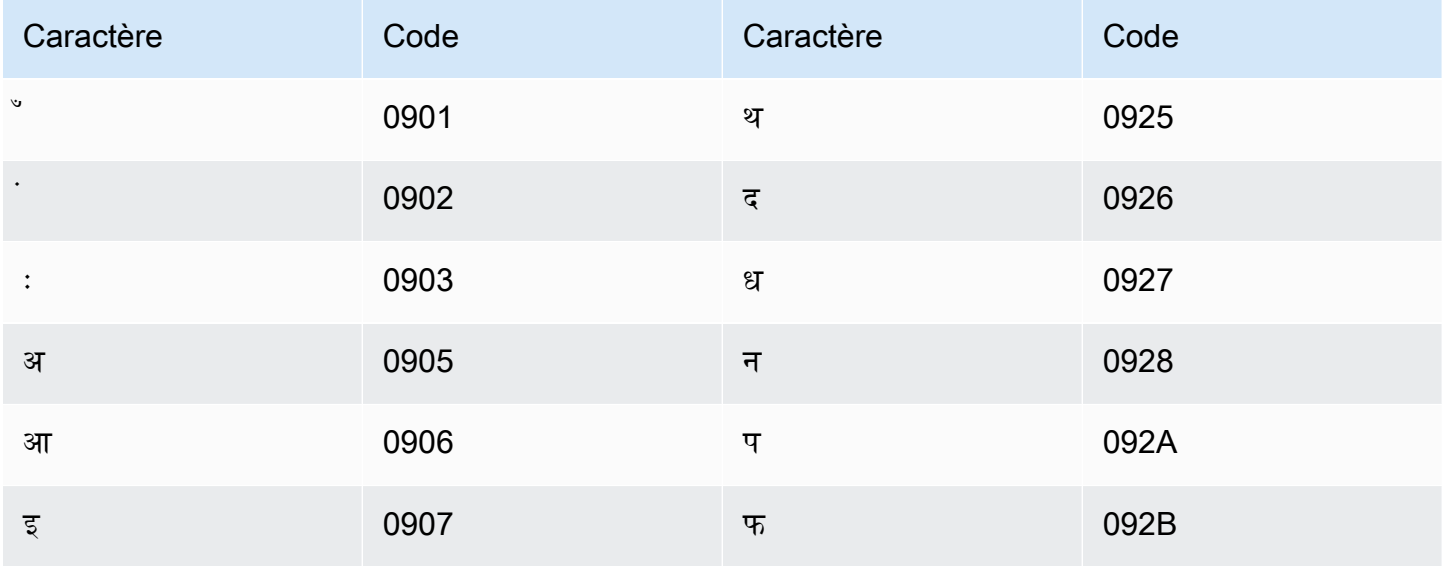

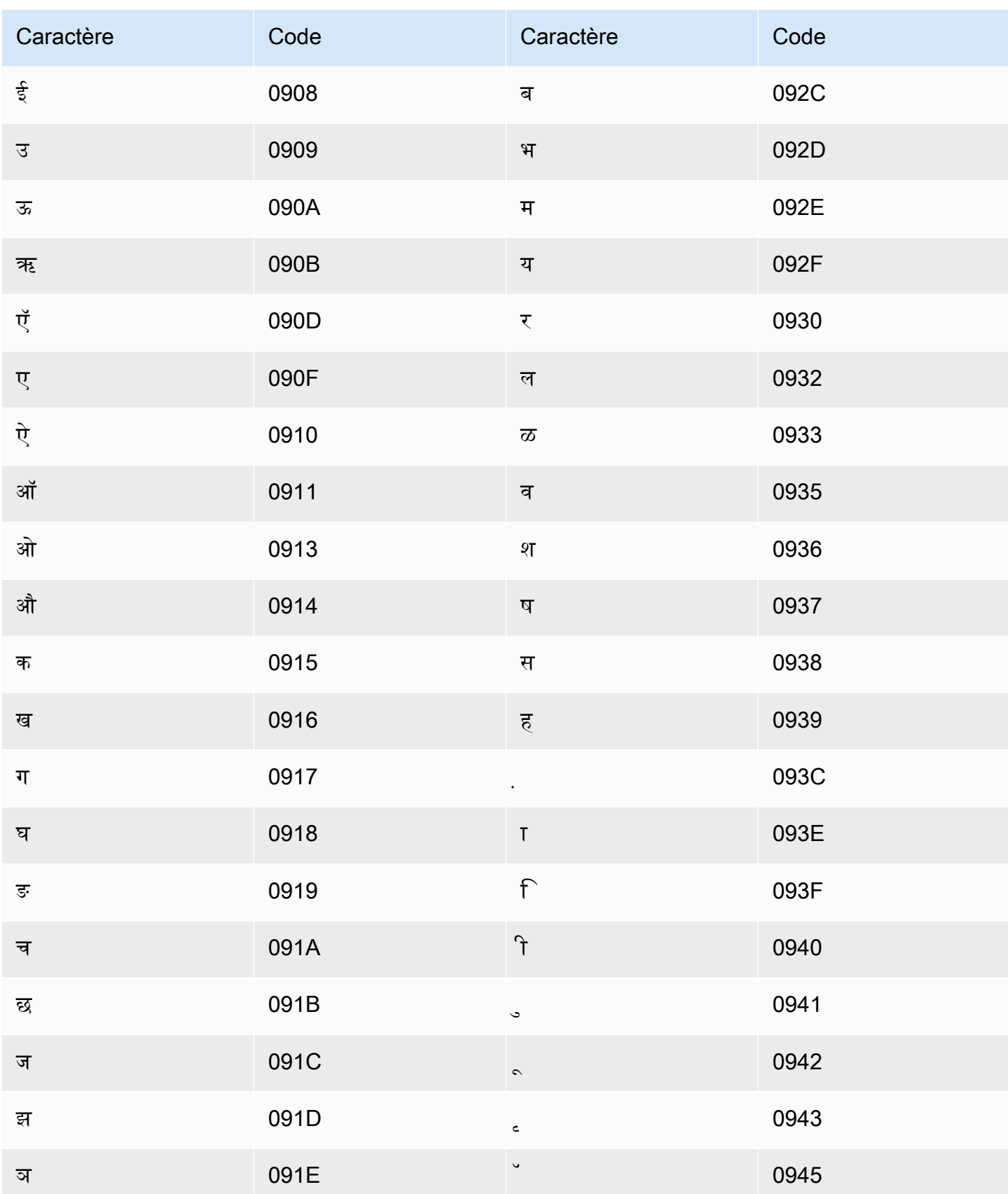

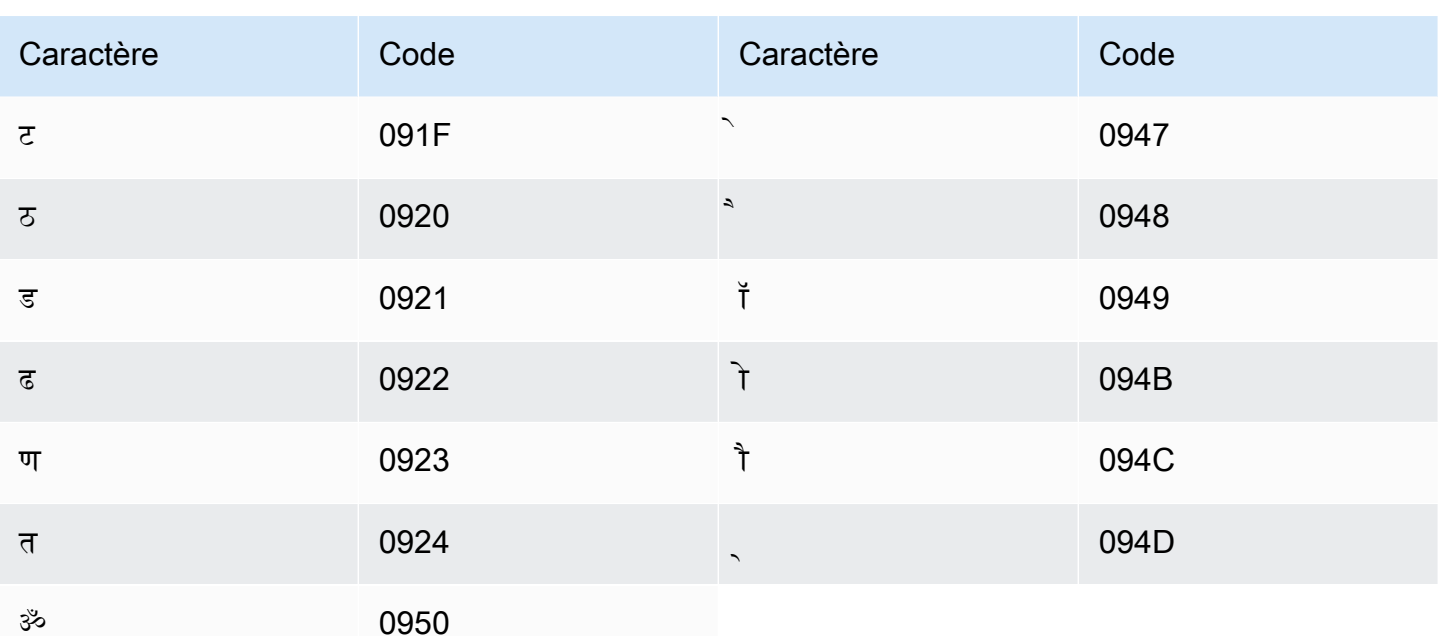

# Jeu de caractères mari des prairies

Pour les vocabulaires personnalisés en mari des prairies, vous pouvez utiliser les caractères suivants dans le champ Phrase :

- $\cdot$  a z
- - (trait d'union)
- $\bullet$  (point)

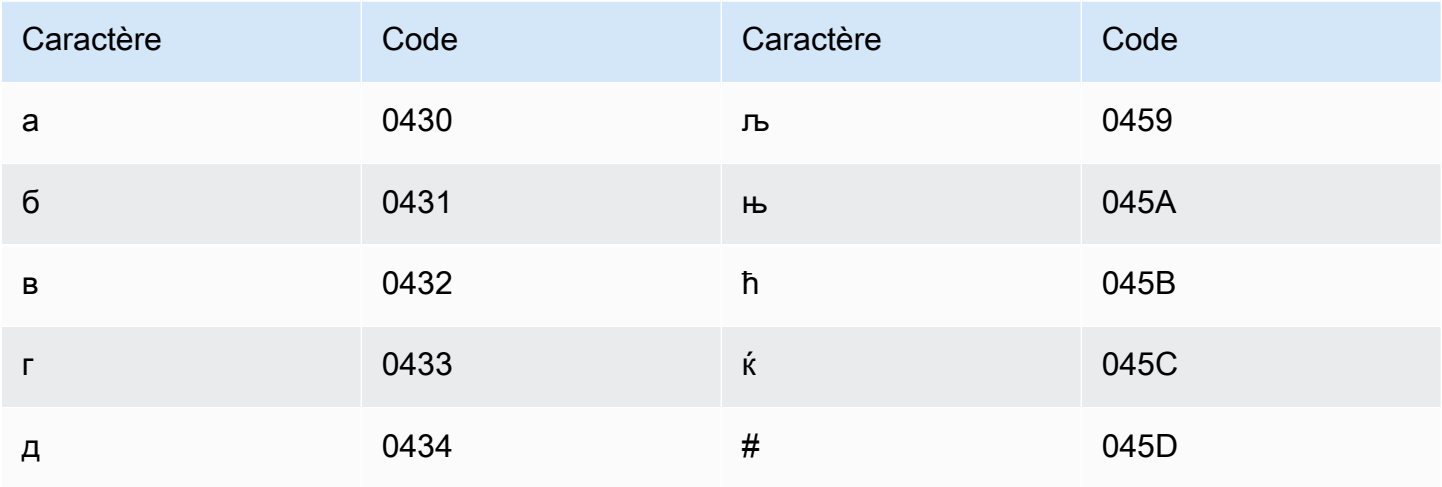

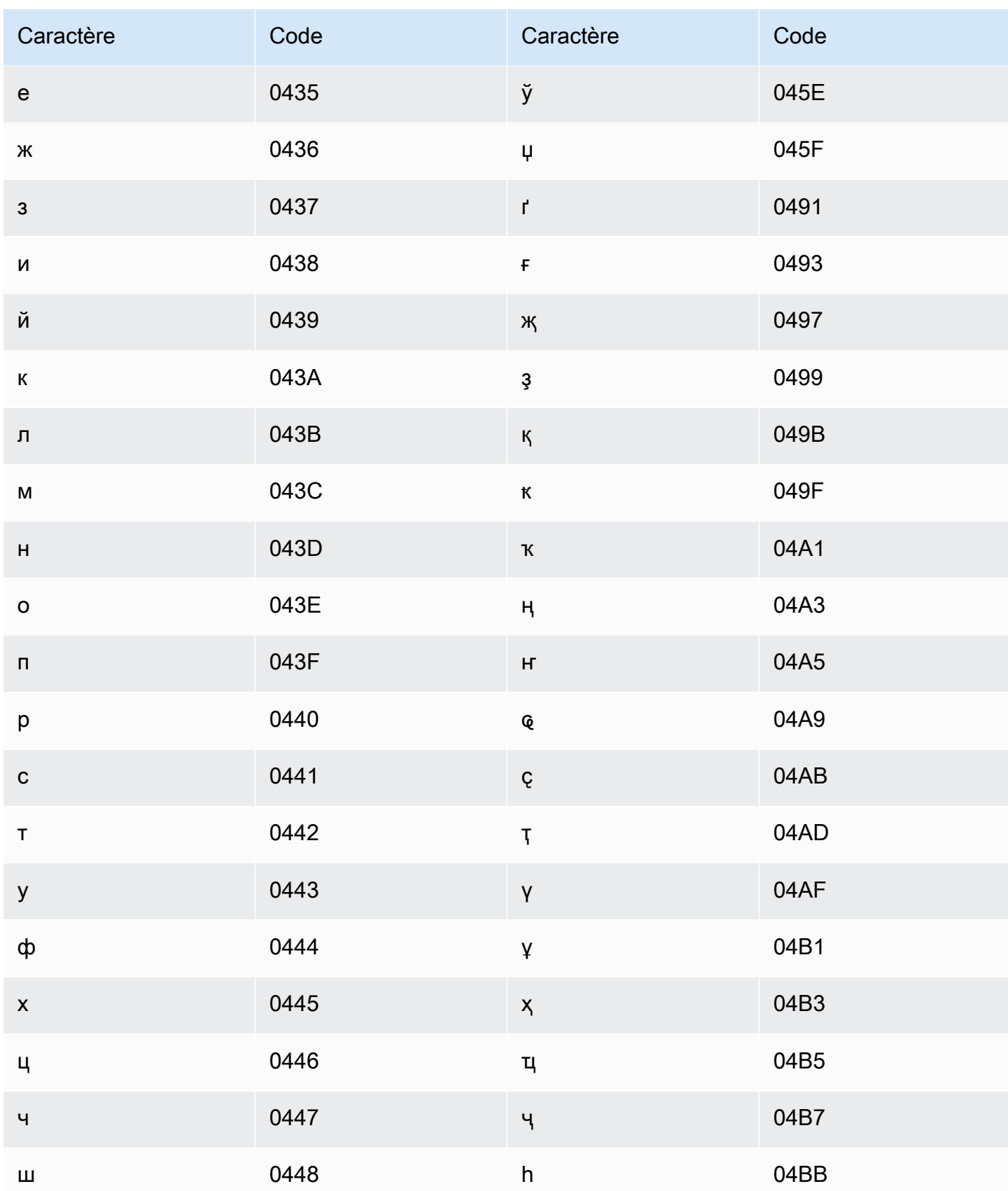

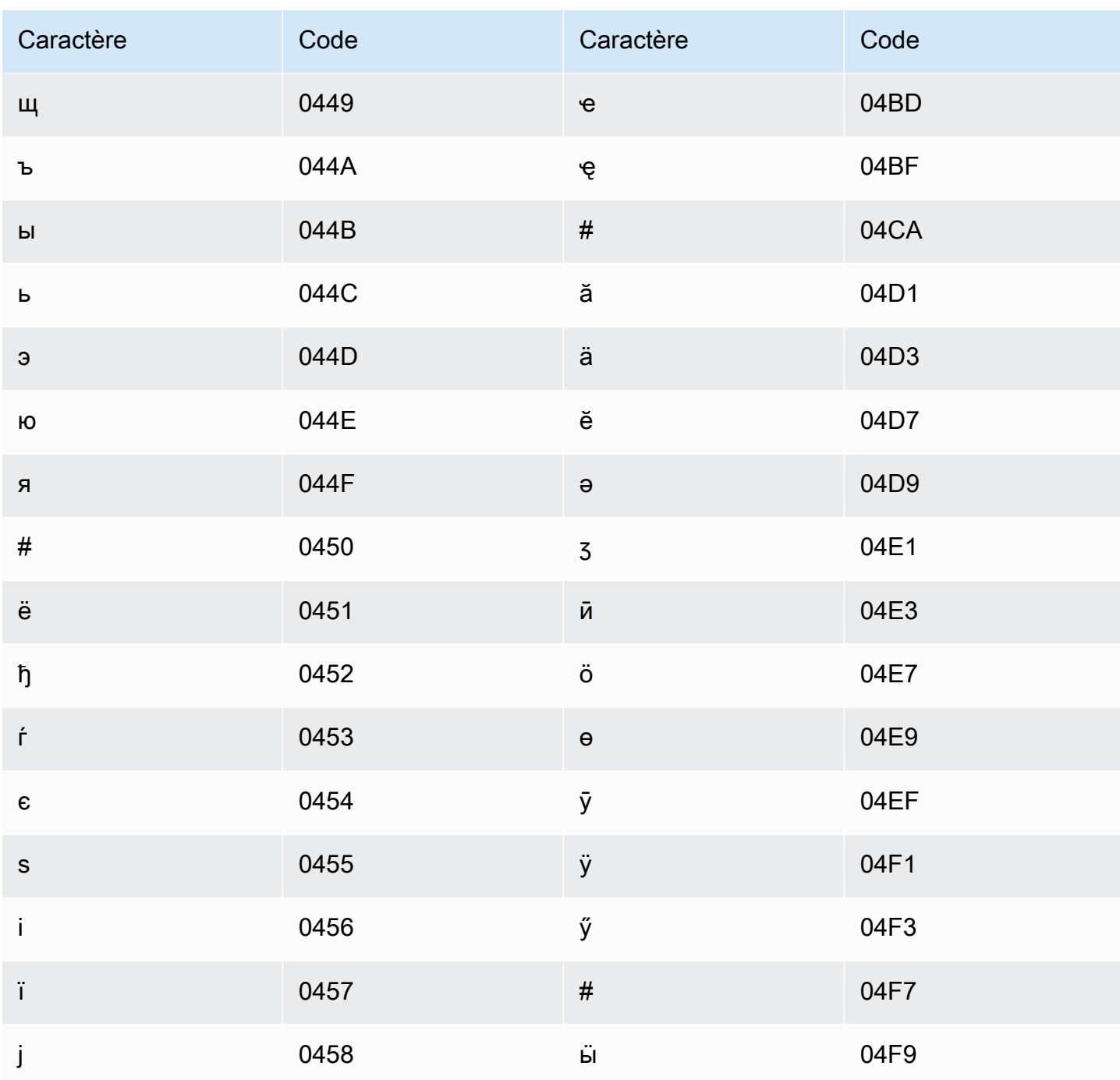

# Jeu de caractères mongoles

Pour les vocabulaires personnalisés en mongole, vous pouvez utiliser les caractères suivants dans le champ Phrase:

- $\cdot$  a z
- - (trait d'union)

### $\bullet$  . (point)

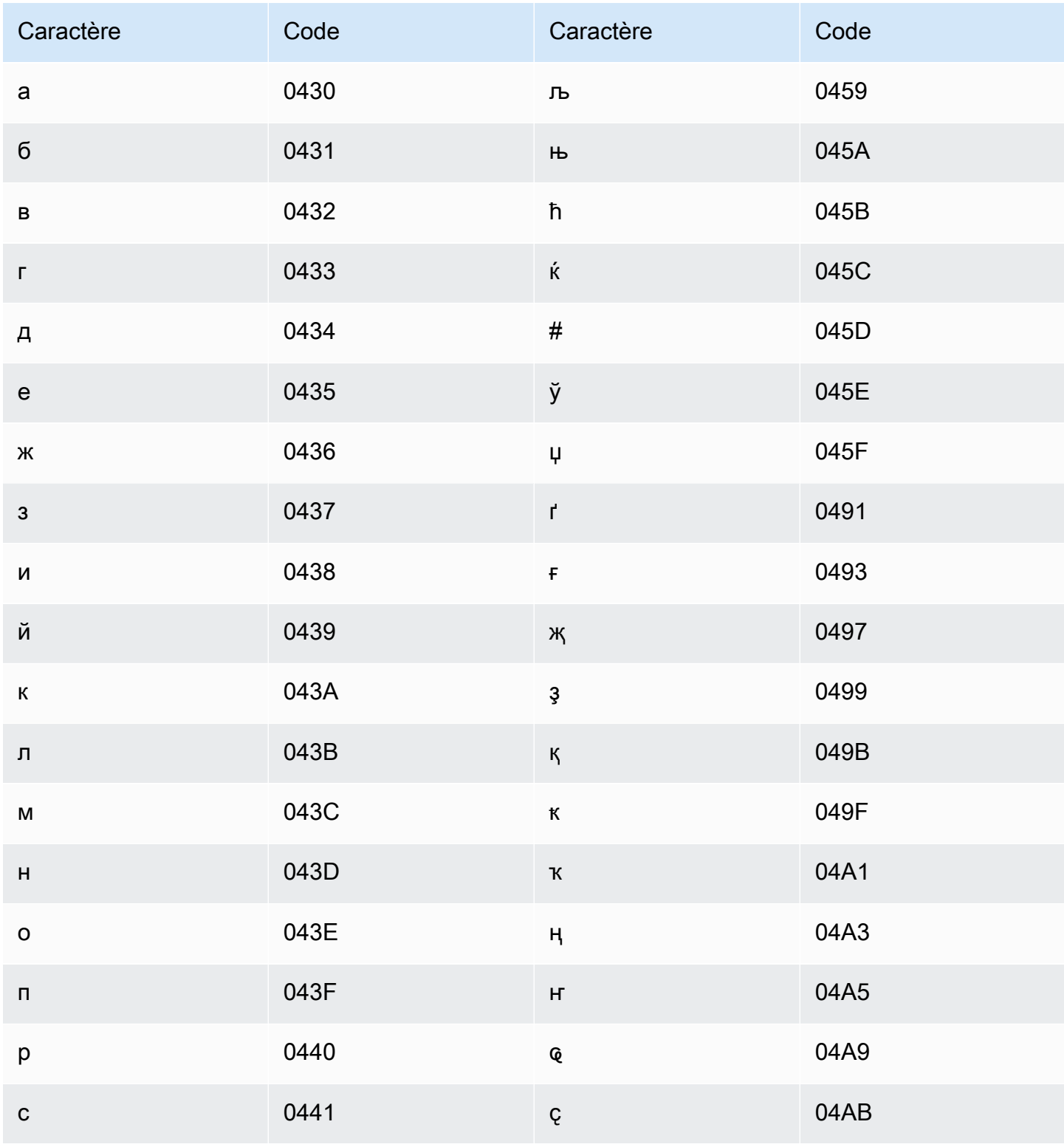

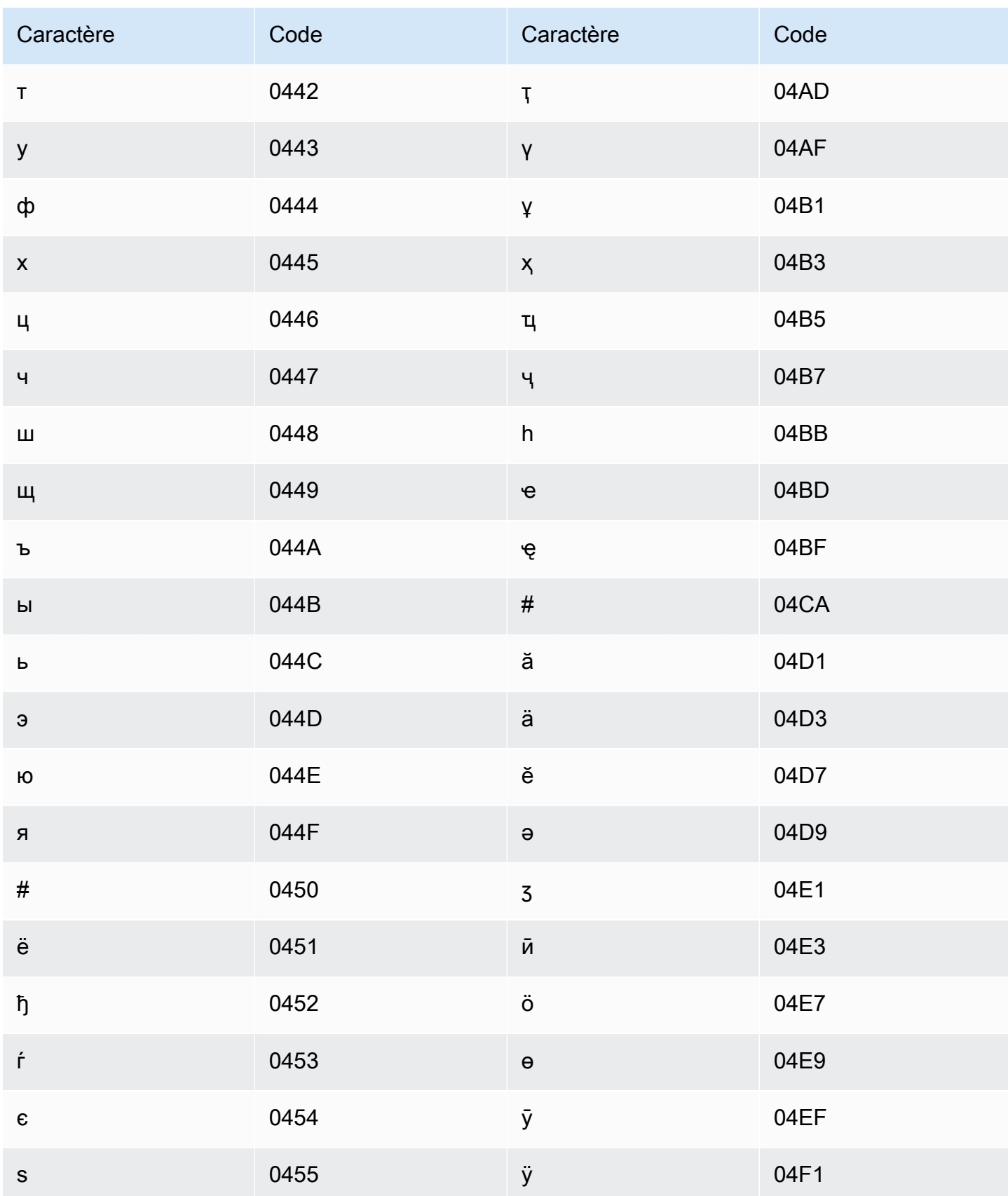

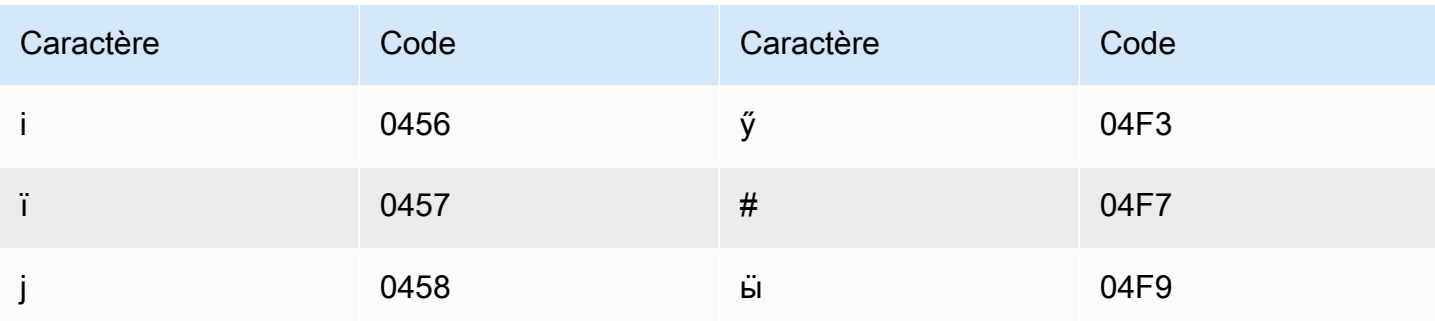

### Jeu de caractères norvégiens (bokmål)

Pour les vocabulaires personnalisés en norvégien (bokmål), vous pouvez utiliser les caractères suivants dans le champ Phrase :

- $\cdot$  a z
- - (trait d'union)
- $\bullet$  . (point)

Vous pouvez également utiliser les caractères Unicode suivants dans le champ Phrase :

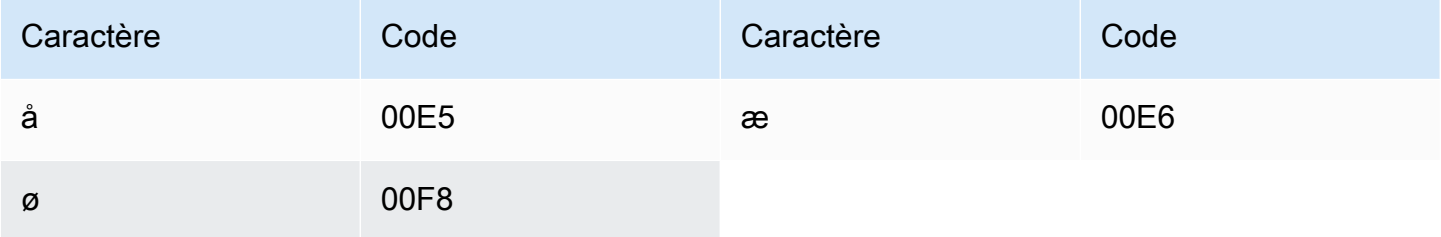

#### Jeu de caractères odia/oriya

Pour les vocabulaires personnalisés en odia/oriya, vous pouvez utiliser les caractères suivants dans le champ Phrase :

- $\cdot$  a z
- - (trait d'union)
- $\bullet$  (point)

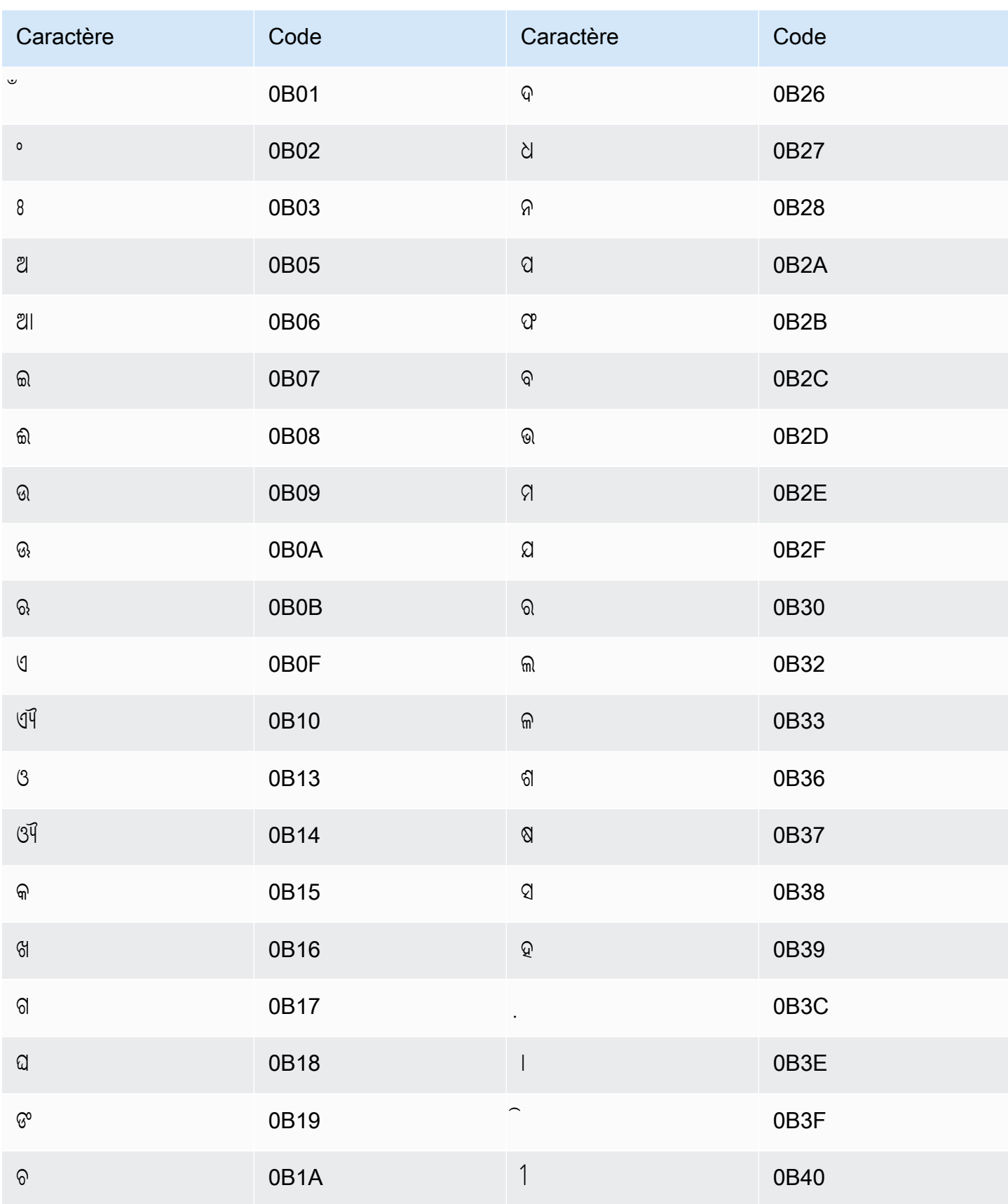

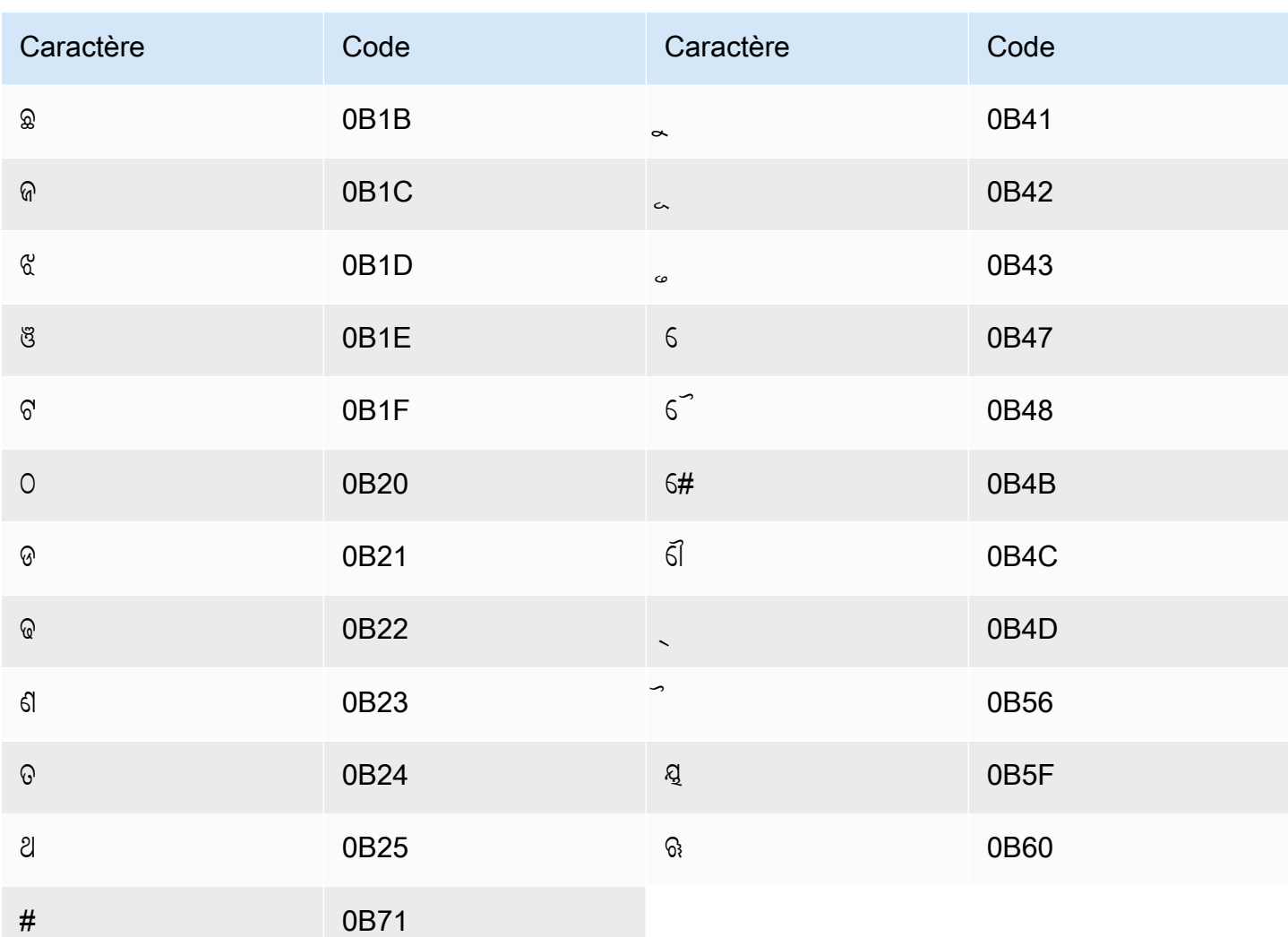

# Jeu de caractères pachtounes

Pour les vocabulaires personnalisés en pachtoune, vous pouvez utiliser les caractères suivants dans le champ Phrase :

- $\cdot$  a z
- - (trait d'union)
- . (point)

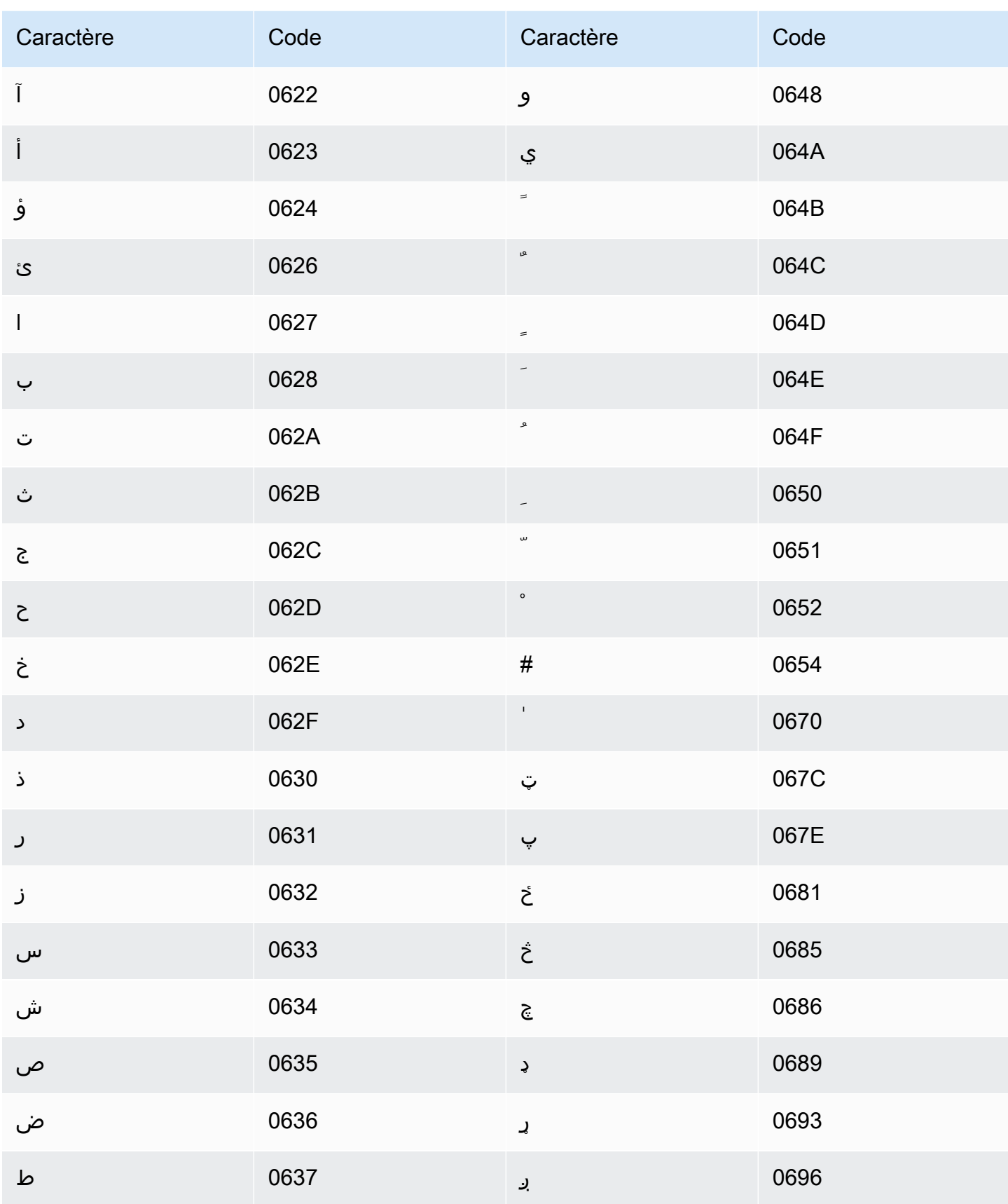

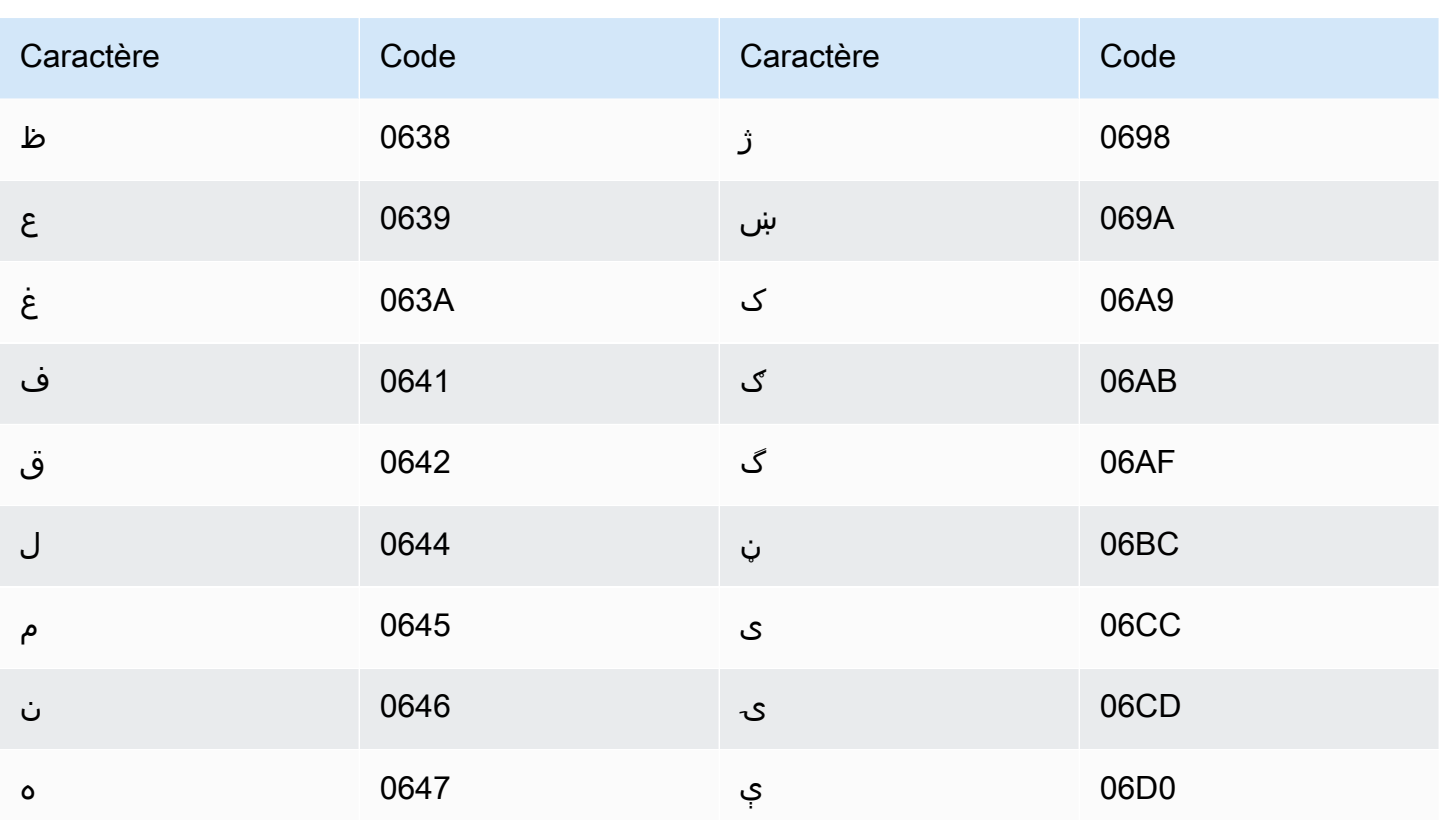

# Jeu de caractères polonais

Pour les vocabulaires personnalisés en polonais, vous pouvez utiliser les caractères suivants dans le champ Phrase:

- $\cdot$  a z
- - (trait d'union)
- $\bullet$  (point)

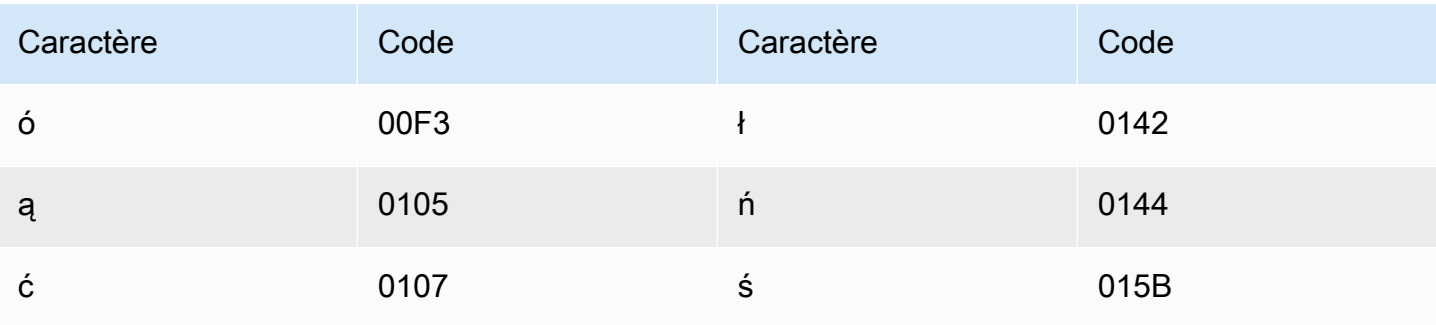

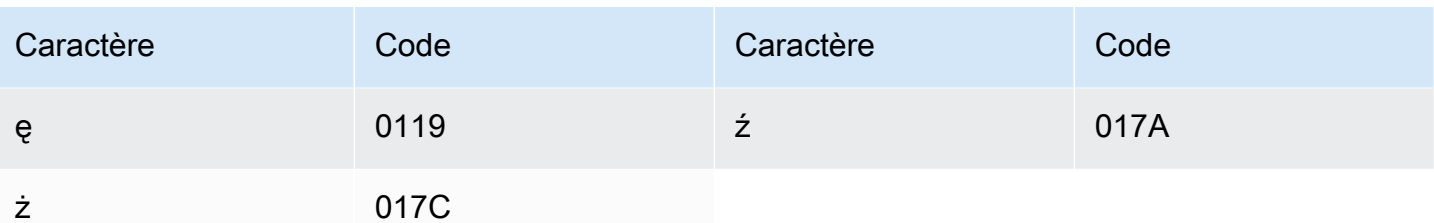

# Jeu de caractères portugais

Pour les vocabulaires personnalisés en portugais, vous pouvez utiliser les caractères suivants dans le champ Phrase:

- $\cdot$  a-z
- $\bullet$  A Z
- '(apostrophe)
- - (trait d'union)
- $\bullet$  . (point)

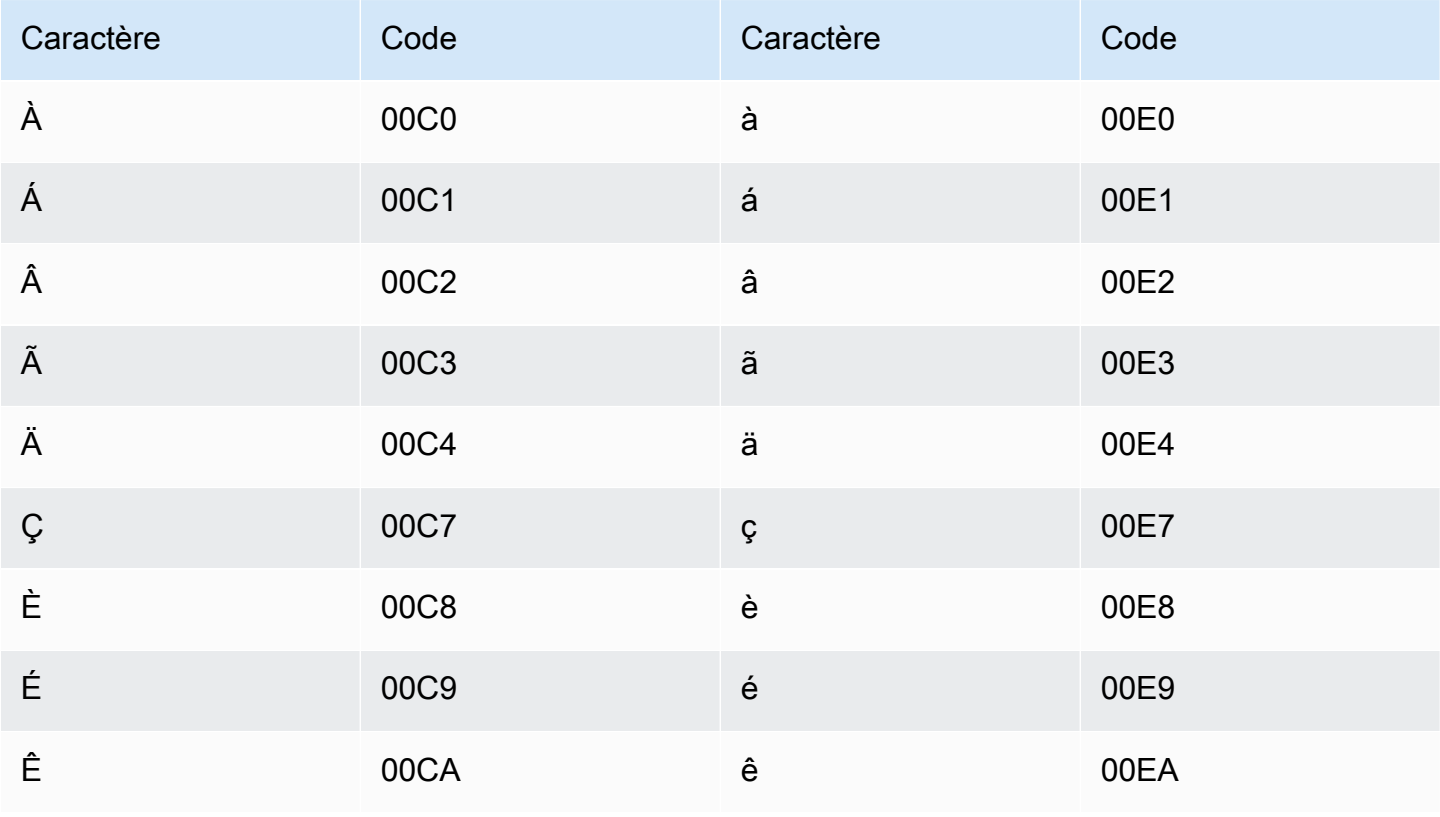

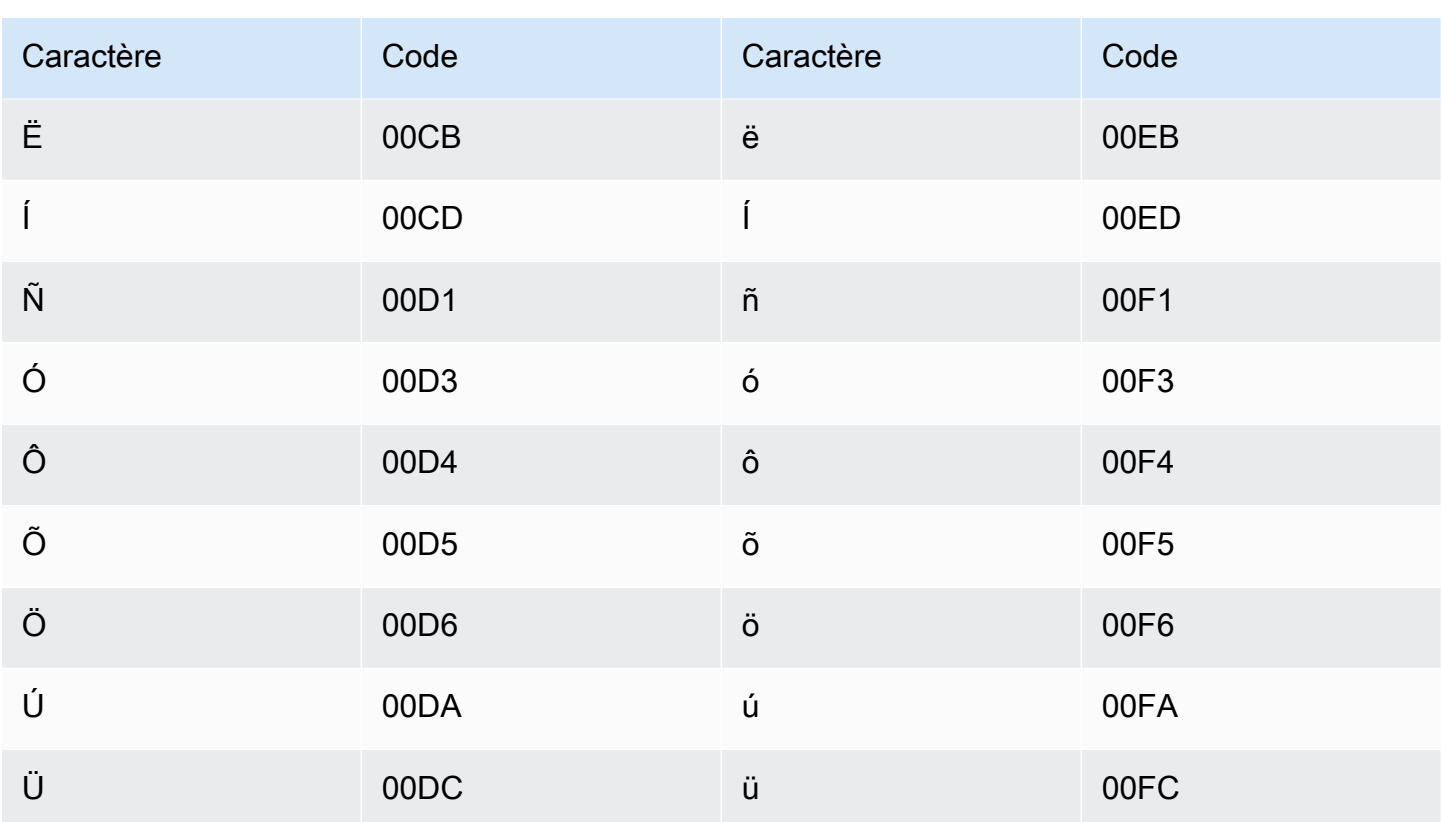

# Jeu de caractères pendjabis

Pour les vocabulaires personnalisés en pendjabi, vous pouvez utiliser les caractères suivants dans le champ Phrase:

- $\cdot$  a z
- $\bullet$  (trait d'union)
- $\bullet$  (point)

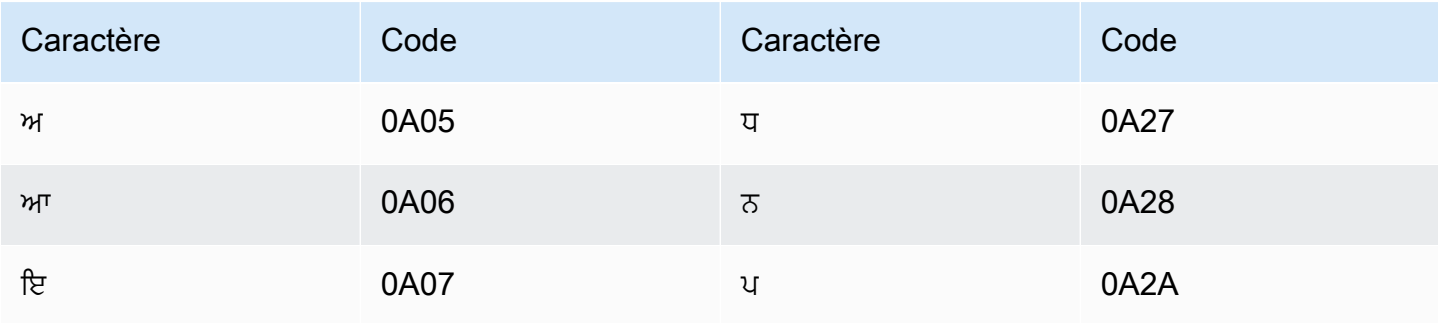

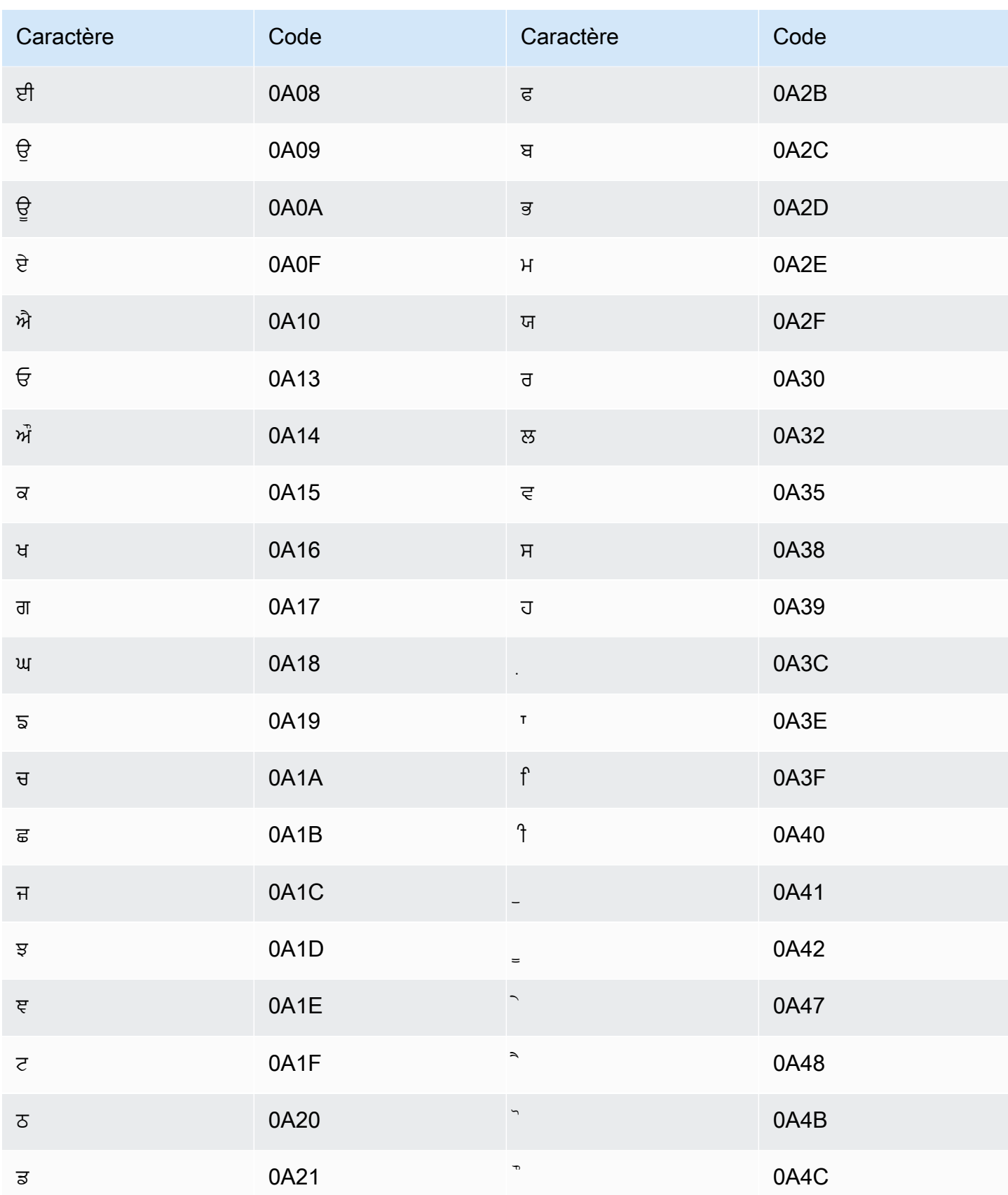

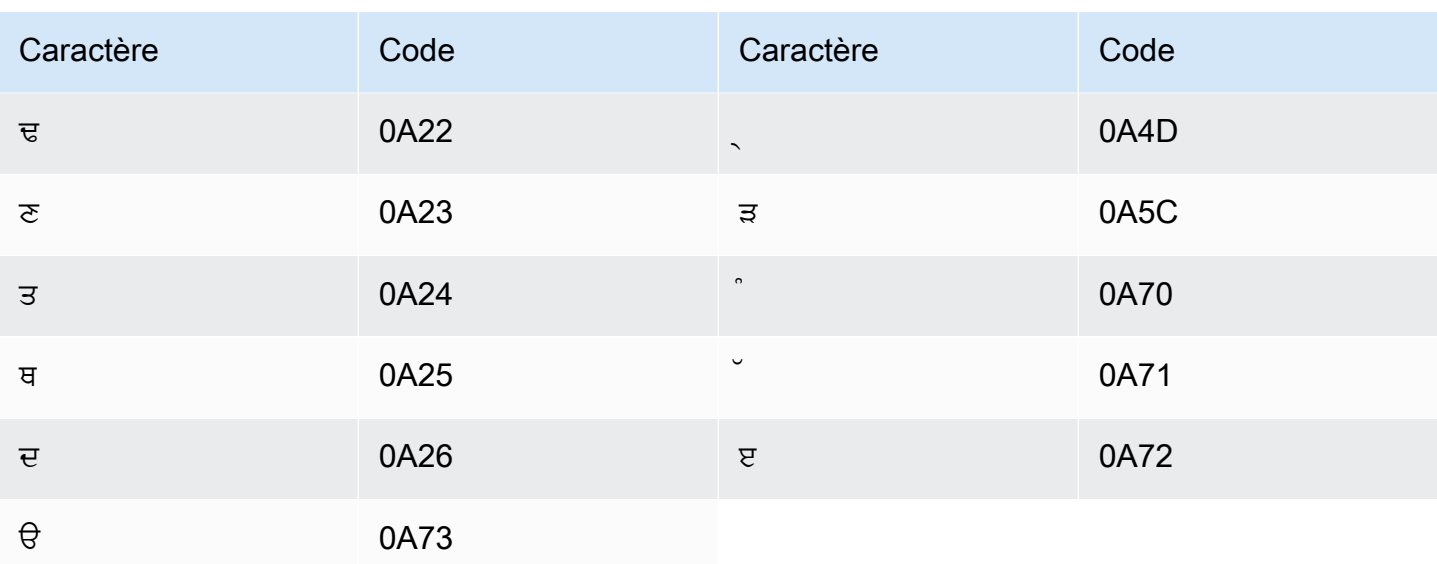

### Jeu de caractères roumains

Pour les vocabulaires personnalisés en roumain, vous pouvez utiliser les caractères suivants dans le champ Phrase:

- $\cdot$  a z
- $\bullet$  (trait d'union)
- $\bullet$  . (point)

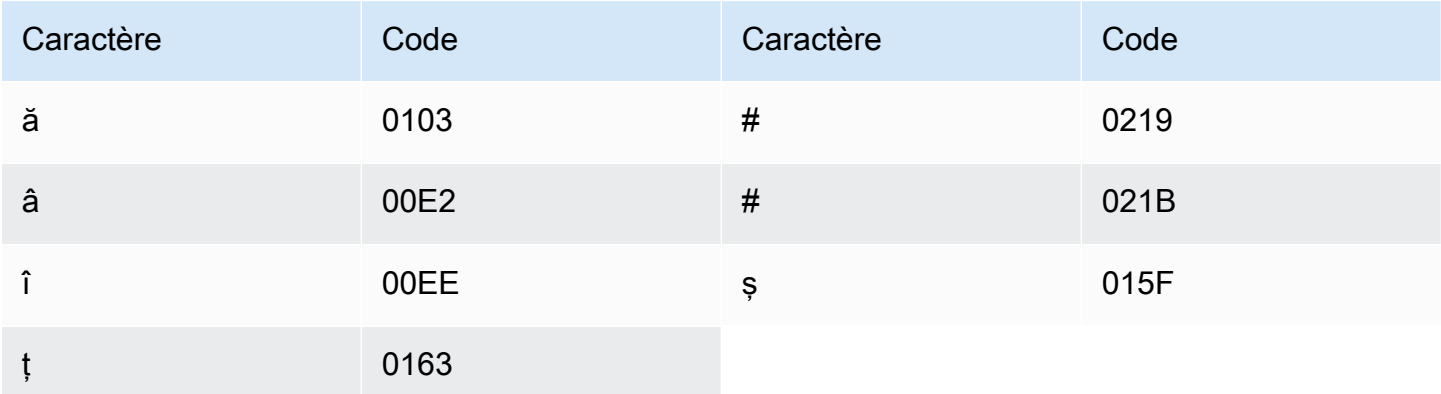

# Jeu de caractères russe

Pour les vocabulaires personnalisés en russe, vous pouvez utiliser les caractères suivants dans le champ Phrase:

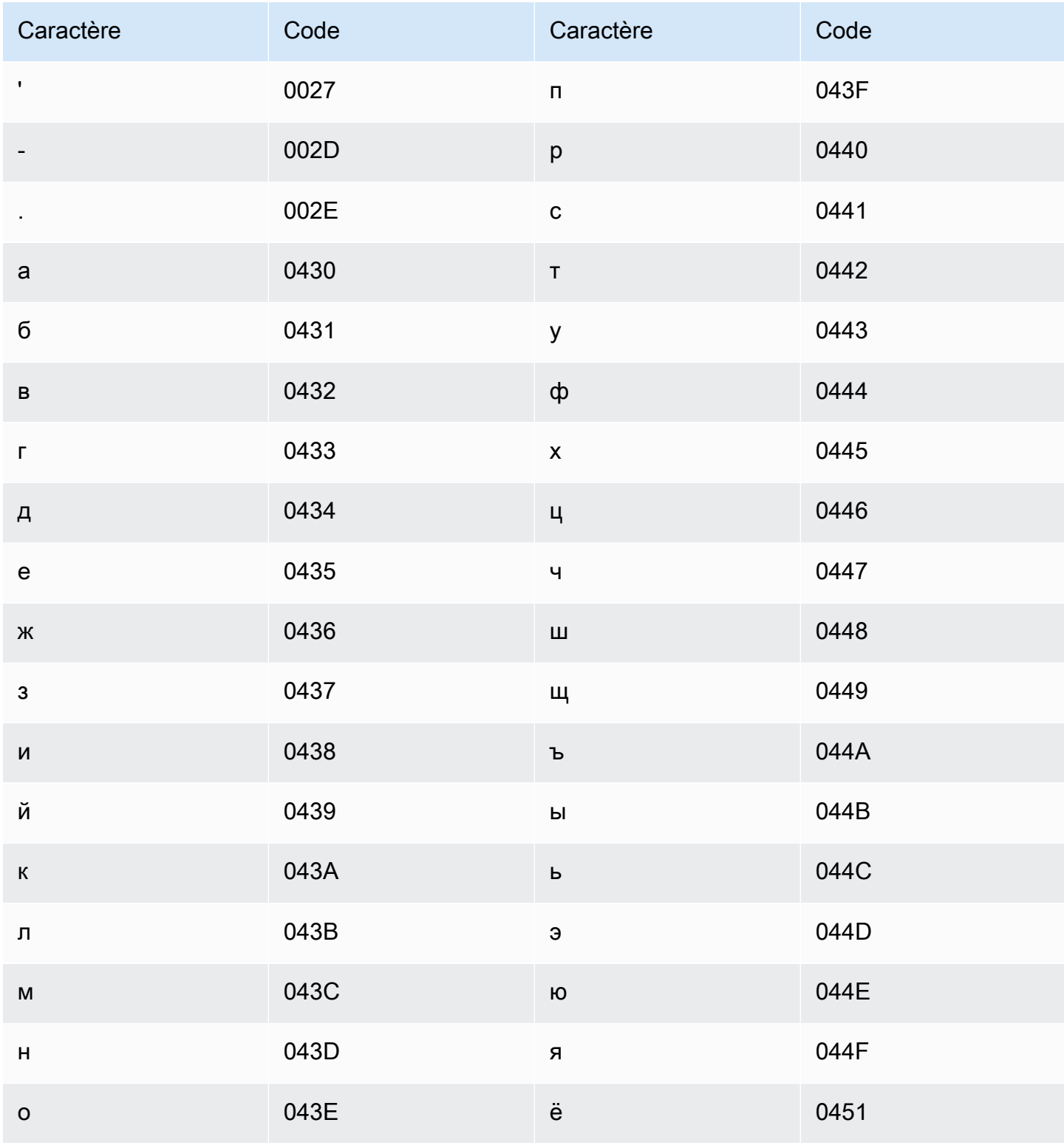

# Jeu de caractères serbes

Pour les vocabulaires personnalisés en serbe, vous pouvez utiliser les caractères suivants dans le champ Phrase:

- $\cdot$  a z
- - (trait d'union)
- $\bullet$  (point)

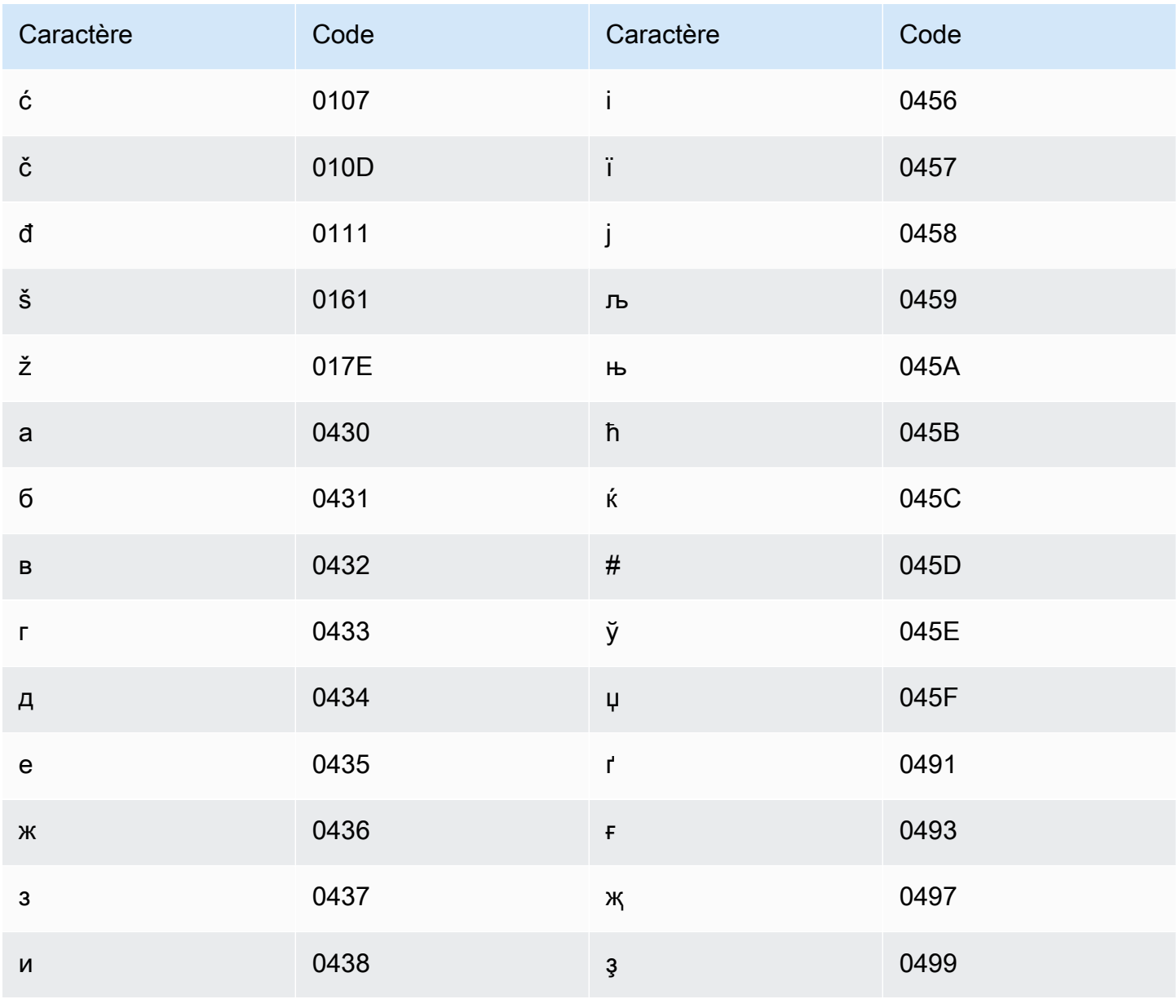

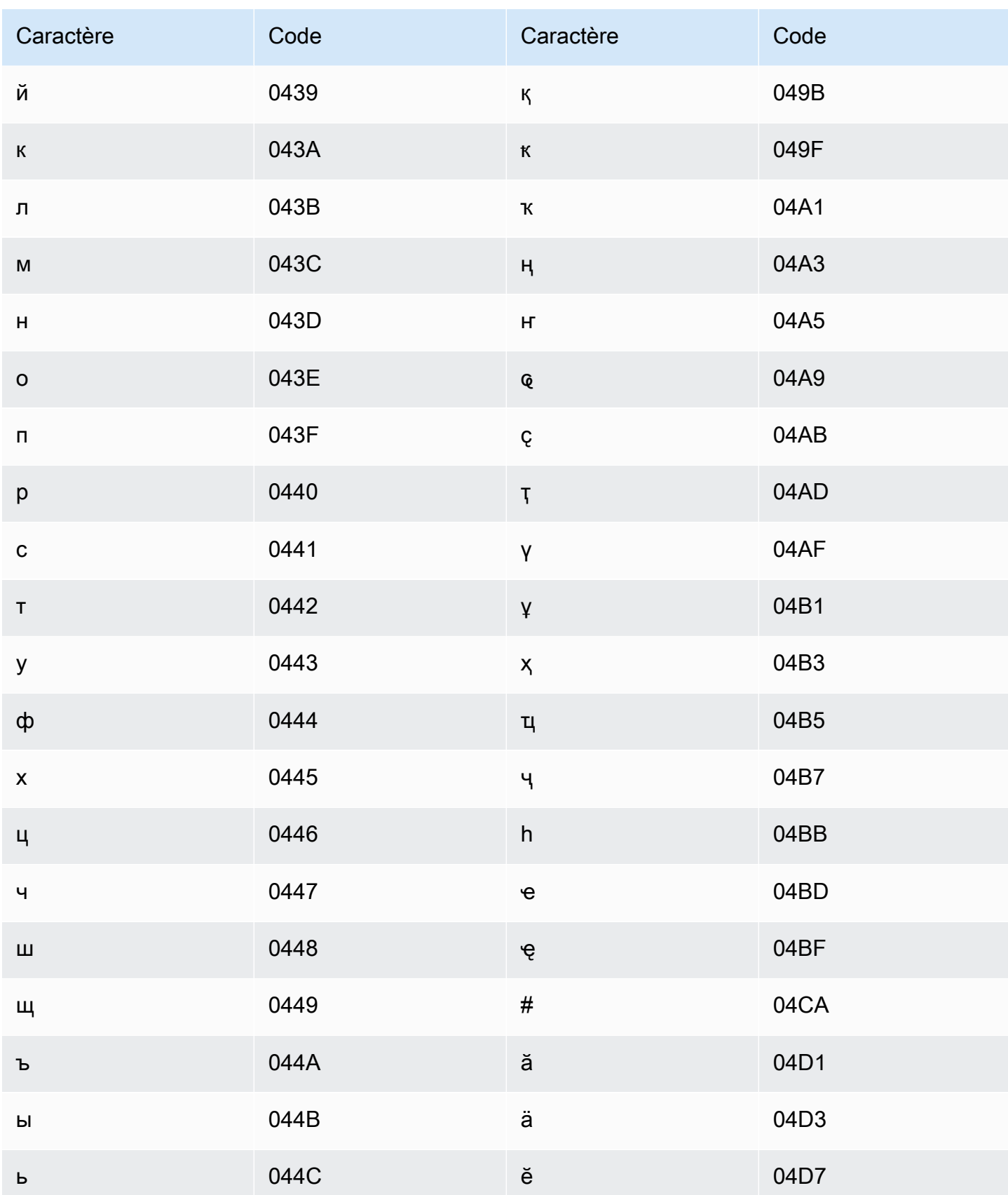

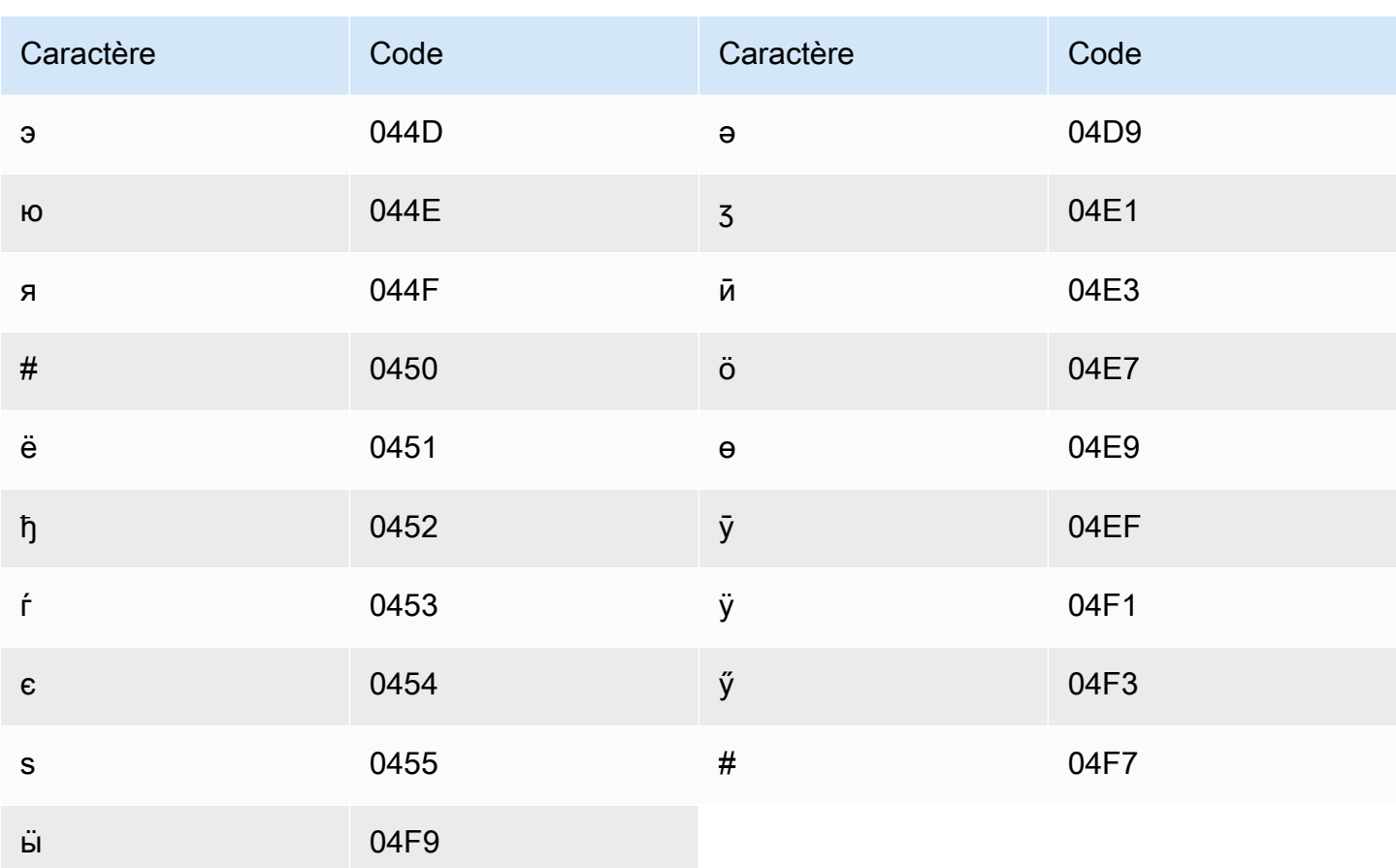

# Jeu de caractères singhalais

Pour les vocabulaires personnalisés en singhalais, vous pouvez utiliser les caractères suivants dans le champ Phrase :

- $\cdot$  a-z
- $\cdot$  (trait d'union)
- $\bullet$  . (point)

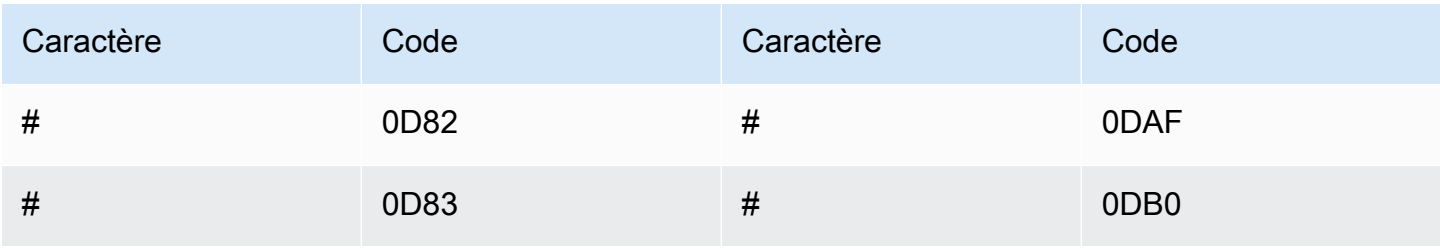

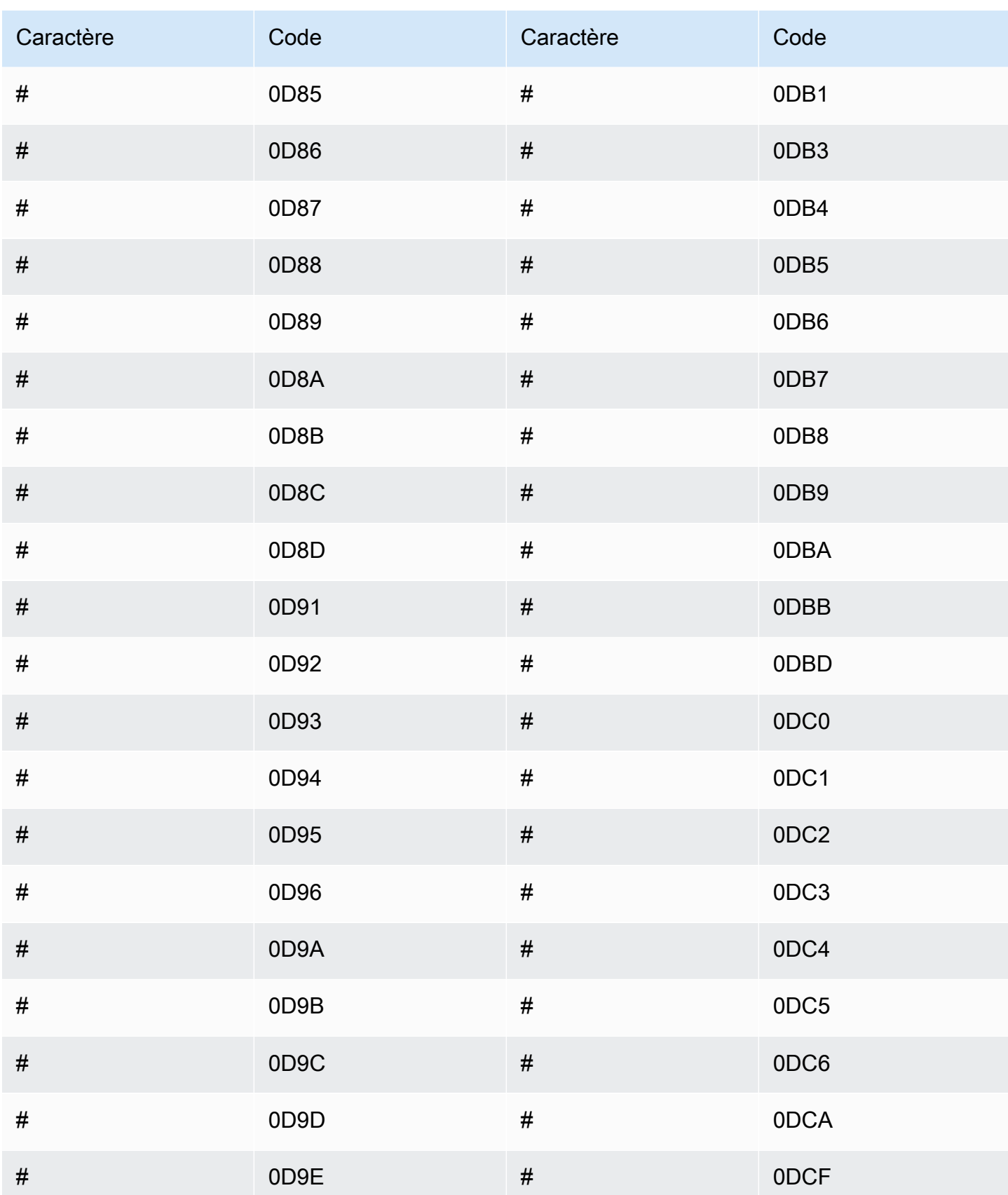

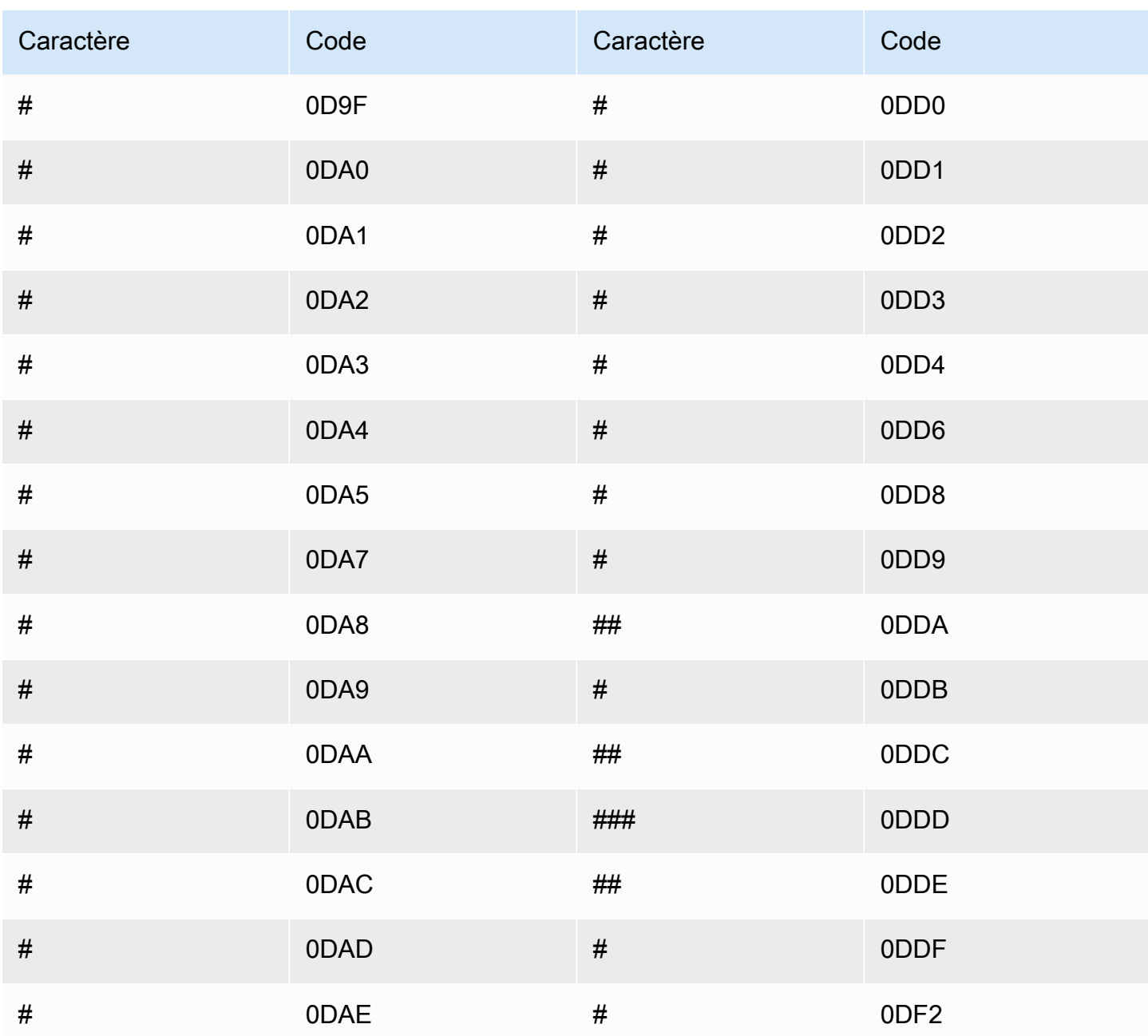

# Jeu de caractères slovaques

Pour les vocabulaires personnalisés en slovaque, vous pouvez utiliser les caractères suivants dans le champ Phrase :

- $\cdot$  a z
- - (trait d'union)
- . (point)

Vous pouvez également utiliser les caractères Unicode suivants dans le champ Phrase :

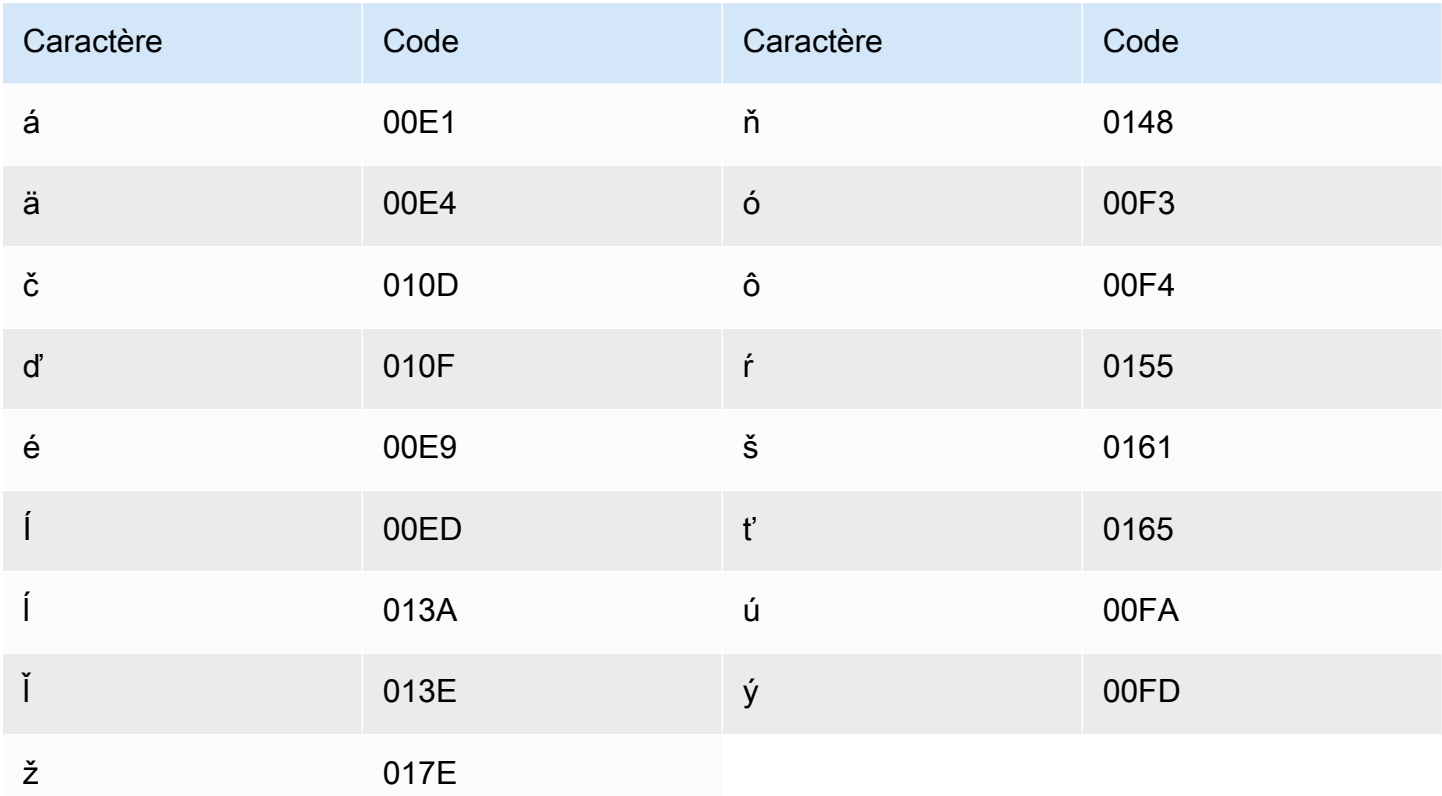

### Jeu de caractères slovènes

Pour les vocabulaires personnalisés en slovène, vous pouvez utiliser les caractères suivants dans le champ Phrase :

- $\cdot$  a z
- - (trait d'union)
- . (point)

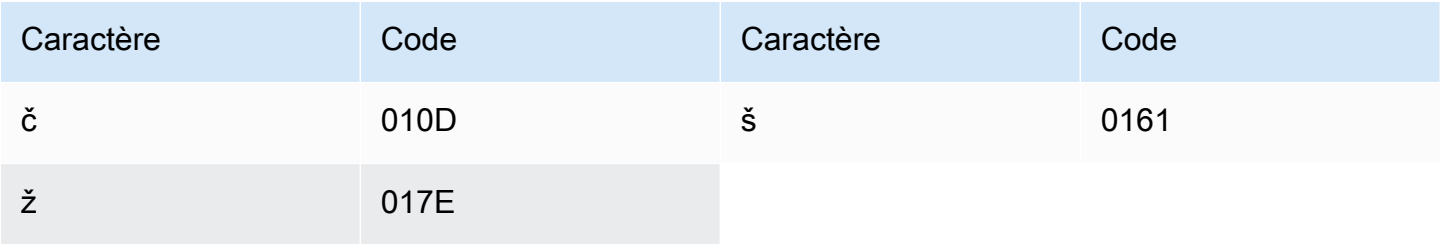

### Jeu de caractères somalis

Pour les vocabulaires personnalisés en somali, vous pouvez utiliser les caractères suivants dans le champ Phrase :

- $\cdot$  a z
- - (trait d'union)
- . (point)

Vous pouvez également utiliser les caractères Unicode suivants dans le champ Phrase :

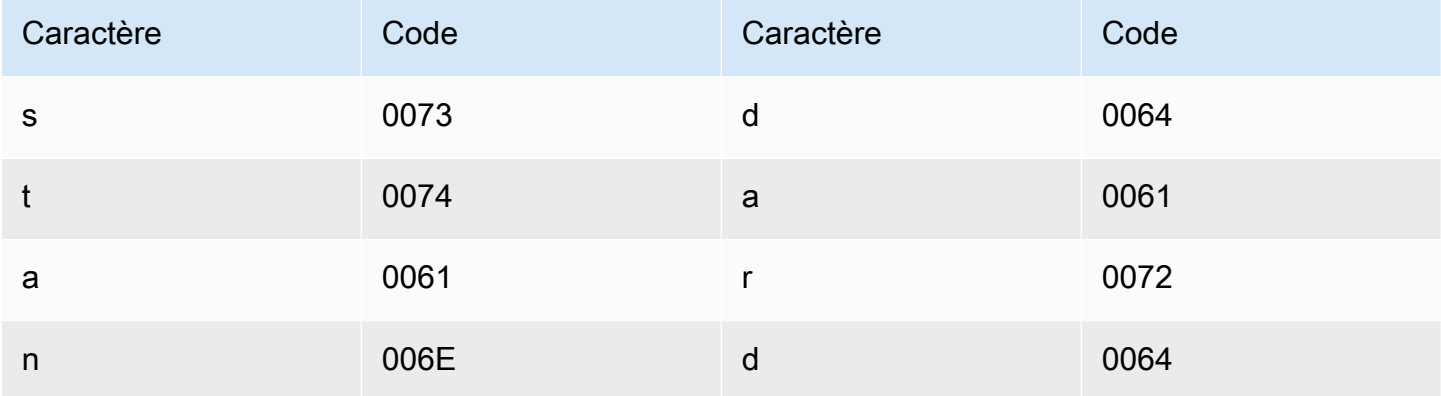

#### Jeu de caractères espagnol

Pour les vocabulaires personnalisés en espagnol, vous pouvez utiliser les caractères suivants dans le champ Phrase :

- $\cdot$  a z
- $\bullet$  A Z
- ' (apostrophe)
- - (trait d'union)
- . (point)

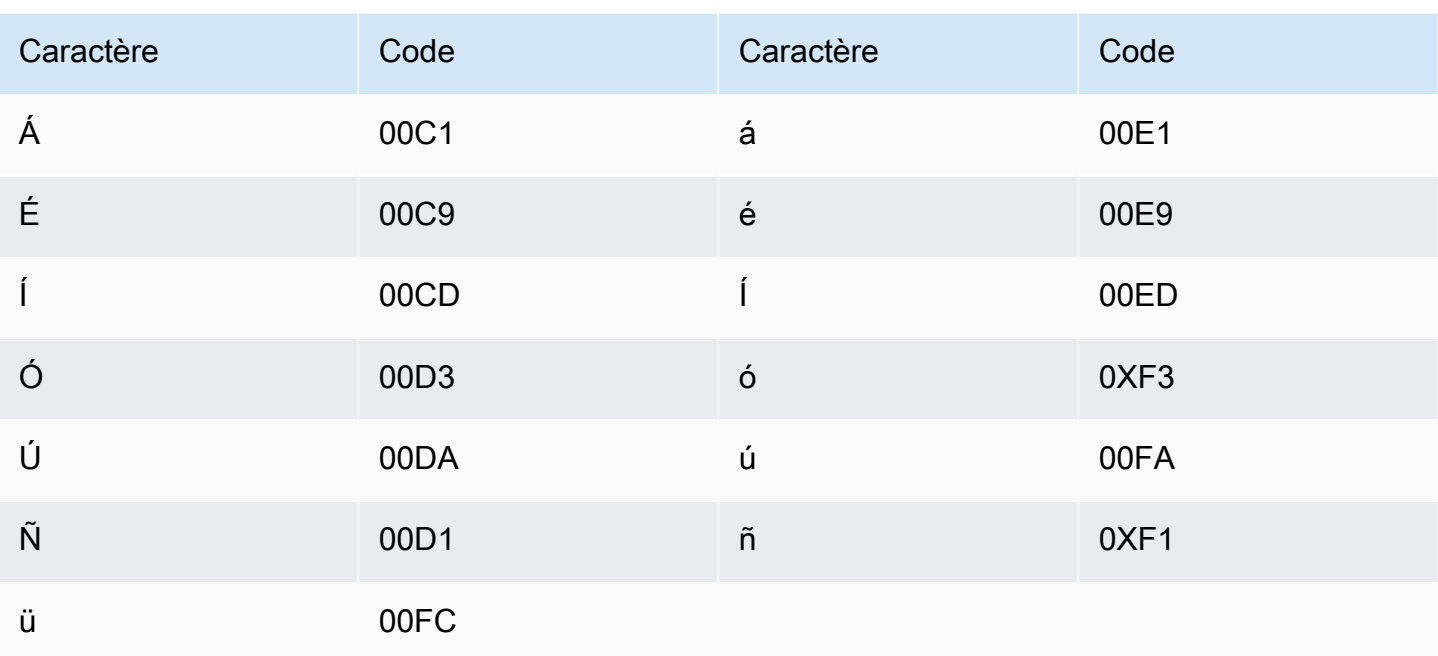

# Jeu de caractères soundanais

Pour les vocabulaires personnalisés en soundanais, vous pouvez utiliser les caractères suivants dans le champ Phrase :

- $\cdot$  a-z
- - (trait d'union)
- $\bullet$  (point)

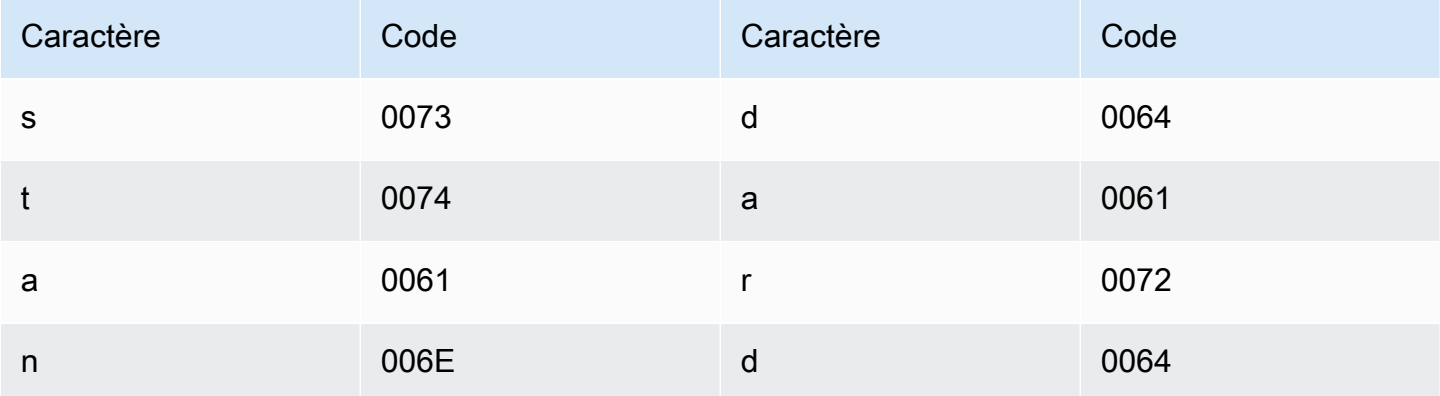

### Jeu de caractères swahilis

Pour les vocabulaires personnalisés en swahili, vous pouvez utiliser les caractères suivants dans le champ Phrase :

- $\cdot$  a z
- - (trait d'union)
- . (point)

Vous pouvez également utiliser les caractères Unicode suivants dans le champ Phrase :

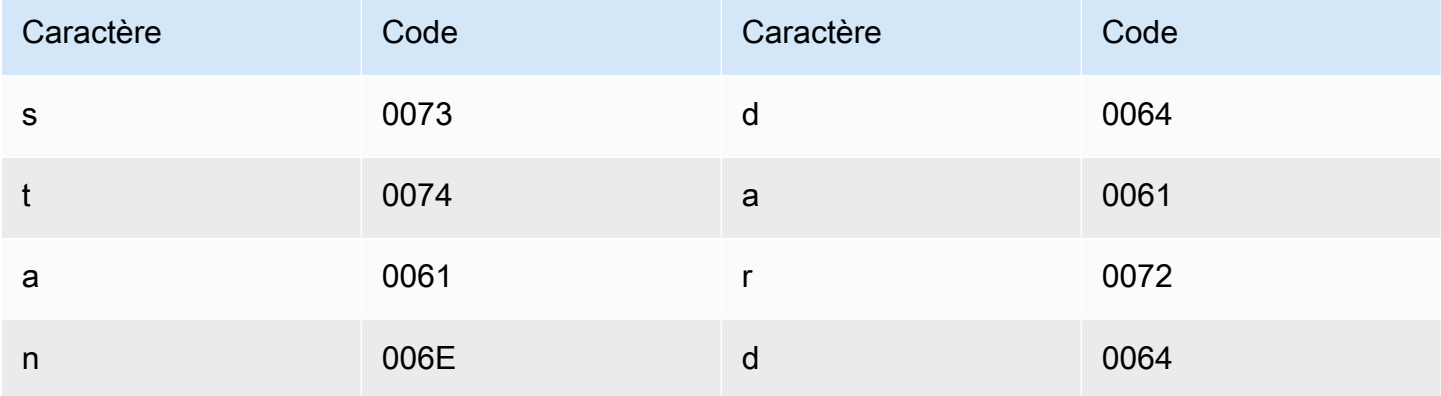

#### Jeu de caractères suédois

Pour les vocabulaires personnalisés en suédois, vous pouvez utiliser les caractères suivants dans le champ Phrase :

- $\cdot$  a z
- $\bullet$  A Z
- ' (apostrophe)
- - (trait d'union)
- . (point)
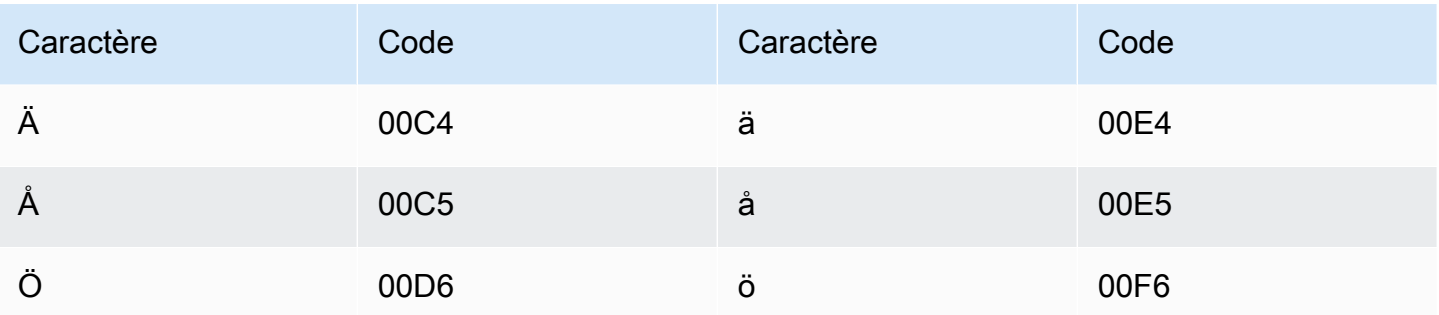

### Jeu de caractères tagalog/philippins

Pour les vocabulaires personnalisés en tagalog/philippin, vous pouvez utiliser les caractères suivants dans le champ Phrase :

- $\cdot$  a z
- - (trait d'union)
- $\bullet$  (point)

Vous pouvez également utiliser les caractères Unicode suivants dans le champ Phrase :

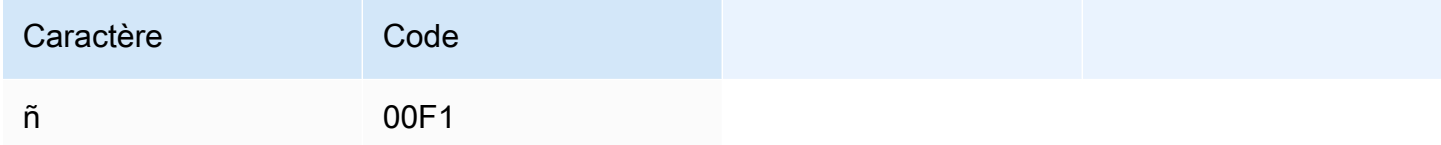

### Jeu de caractères tamoul

Pour les vocabulaires personnalisés en tamoul, vous pouvez utiliser les caractères suivants dans le champ Phrase:

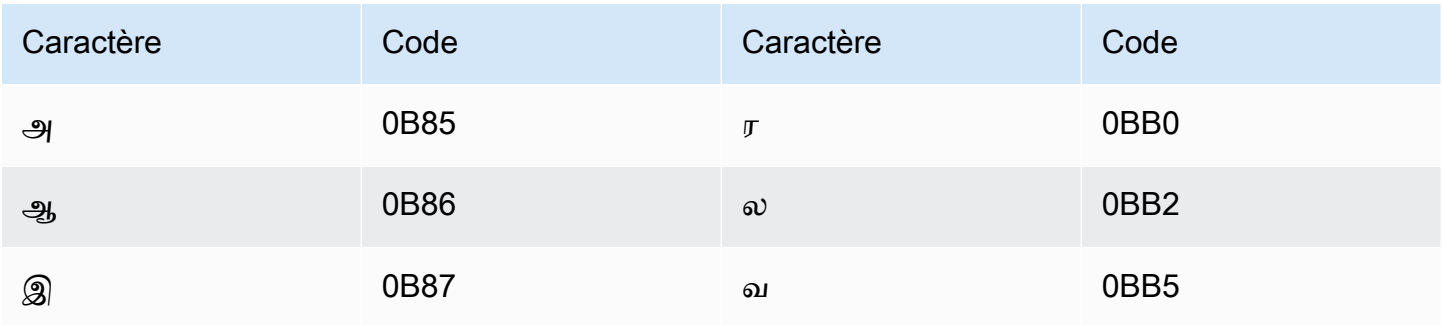

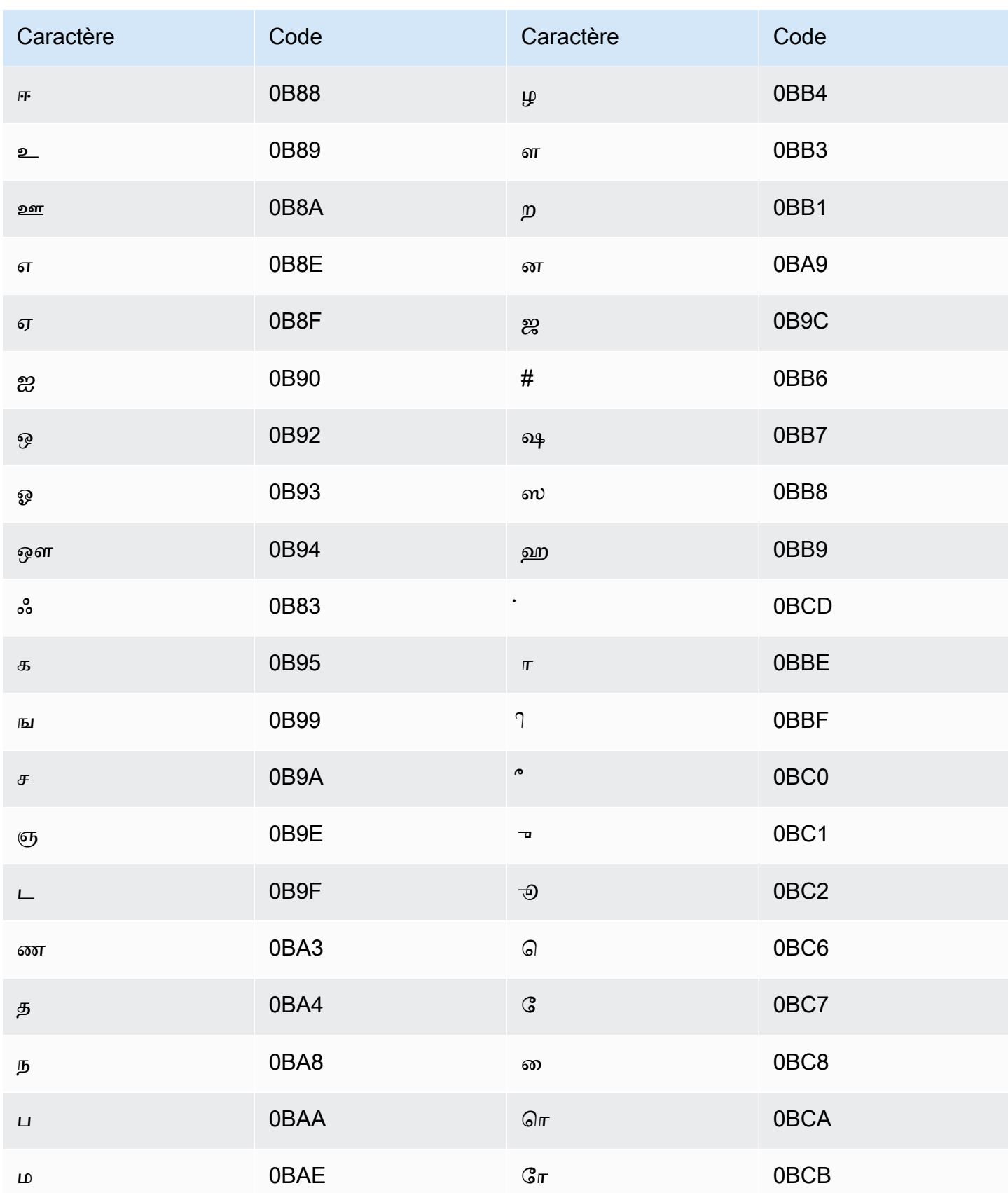

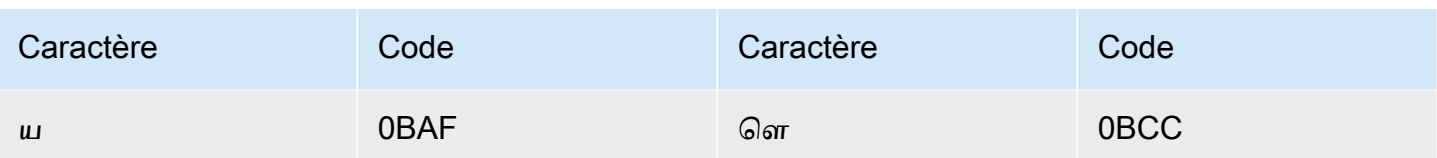

### Jeu de caractères tatars

Pour les vocabulaires personnalisés en tatar, vous pouvez utiliser les caractères suivants dans le champ Phrase:

- $\cdot$  a-z
- - (trait d'union)
- $\bullet$  (point)

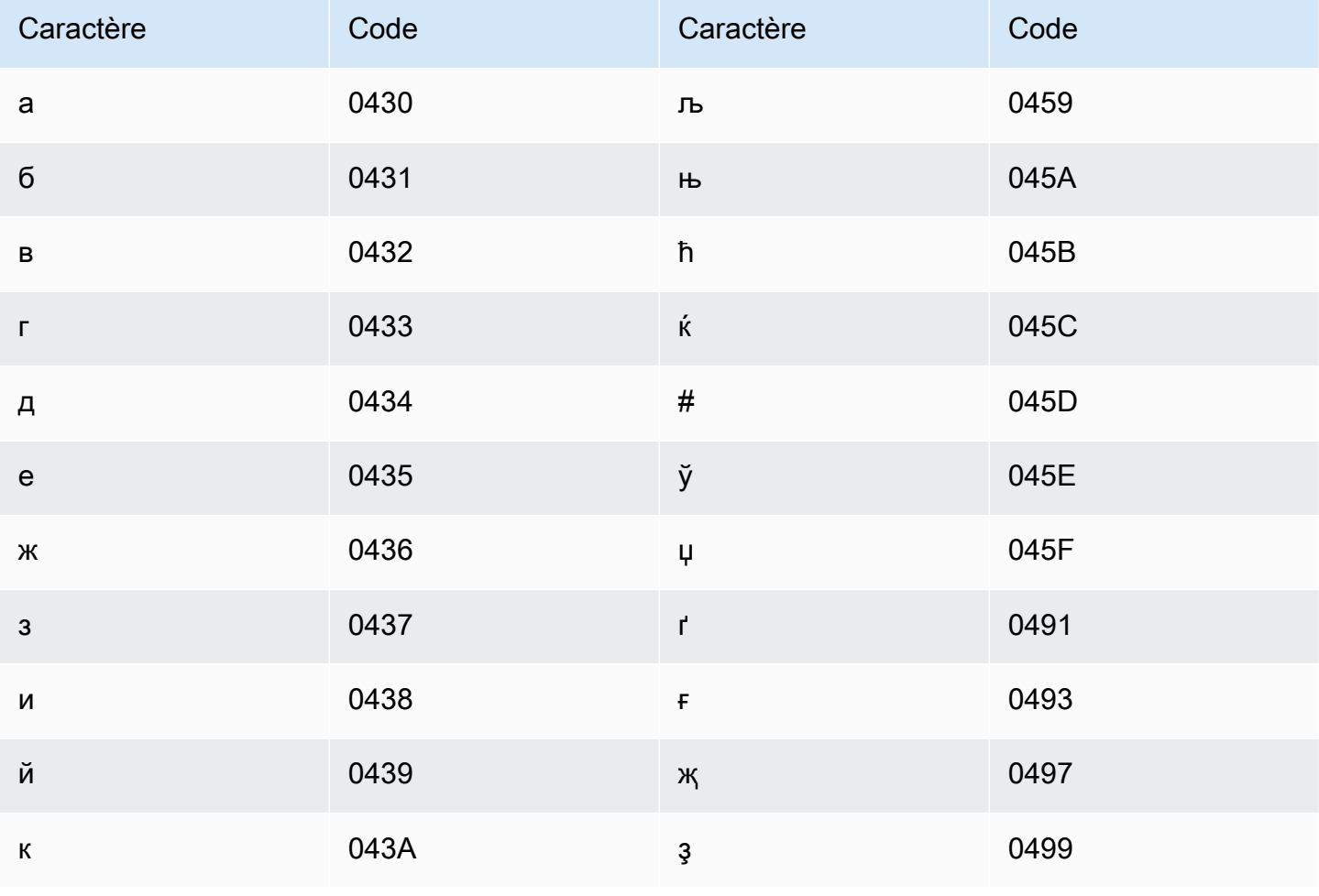

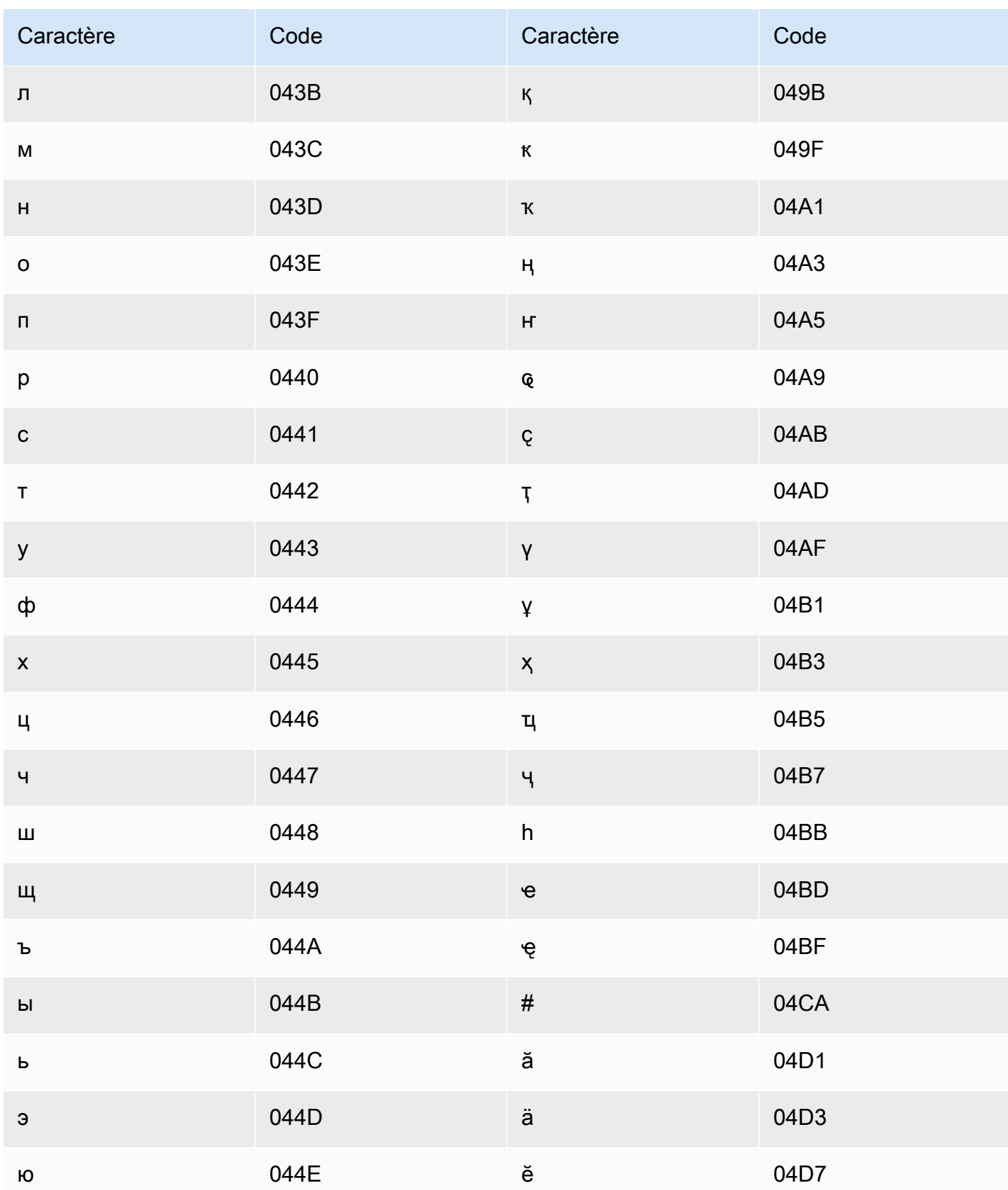

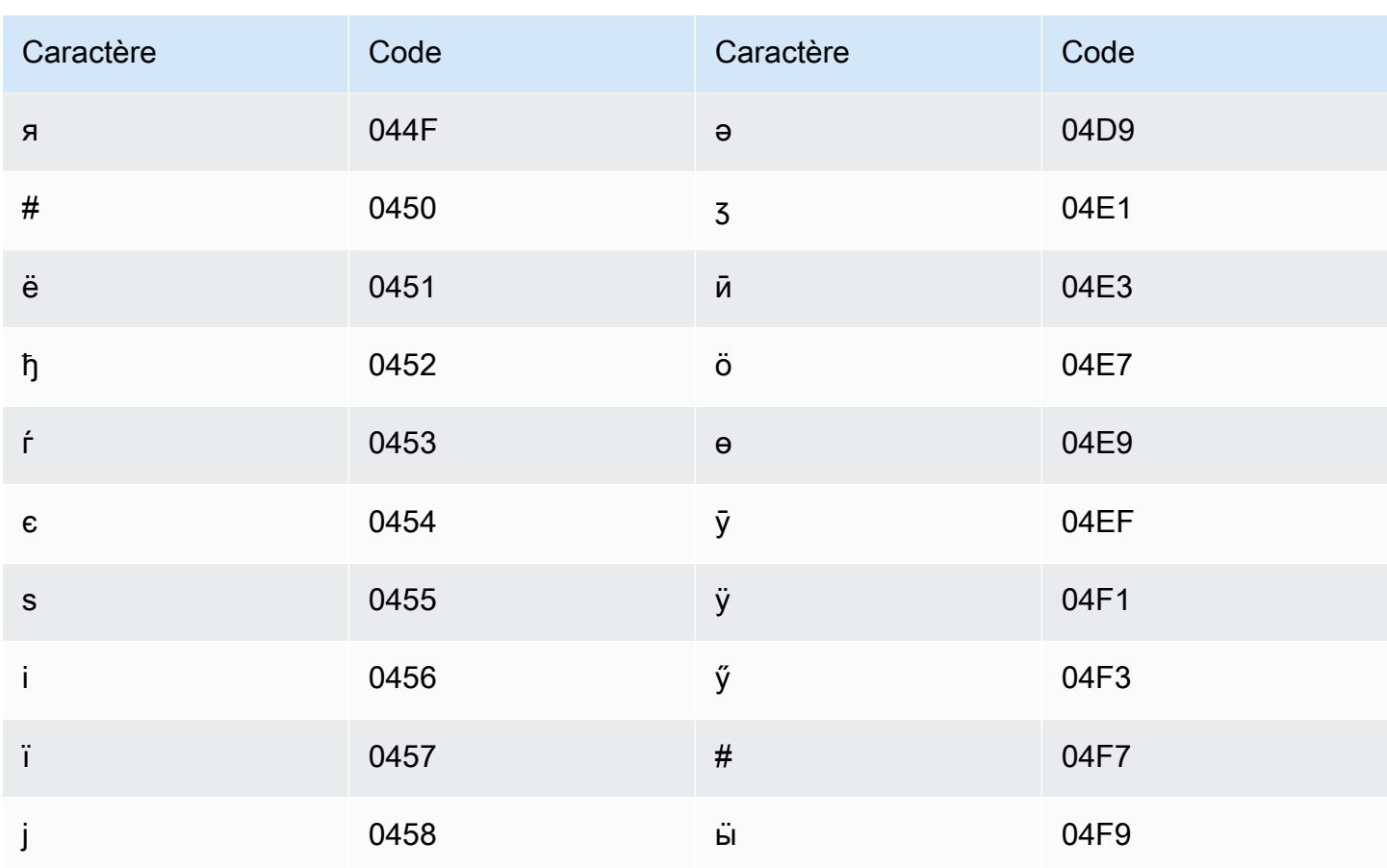

# Jeu de caractères télougou

Pour les vocabulaires personnalisés en télougou, vous pouvez utiliser les caractères suivants dans le champ Phrase:

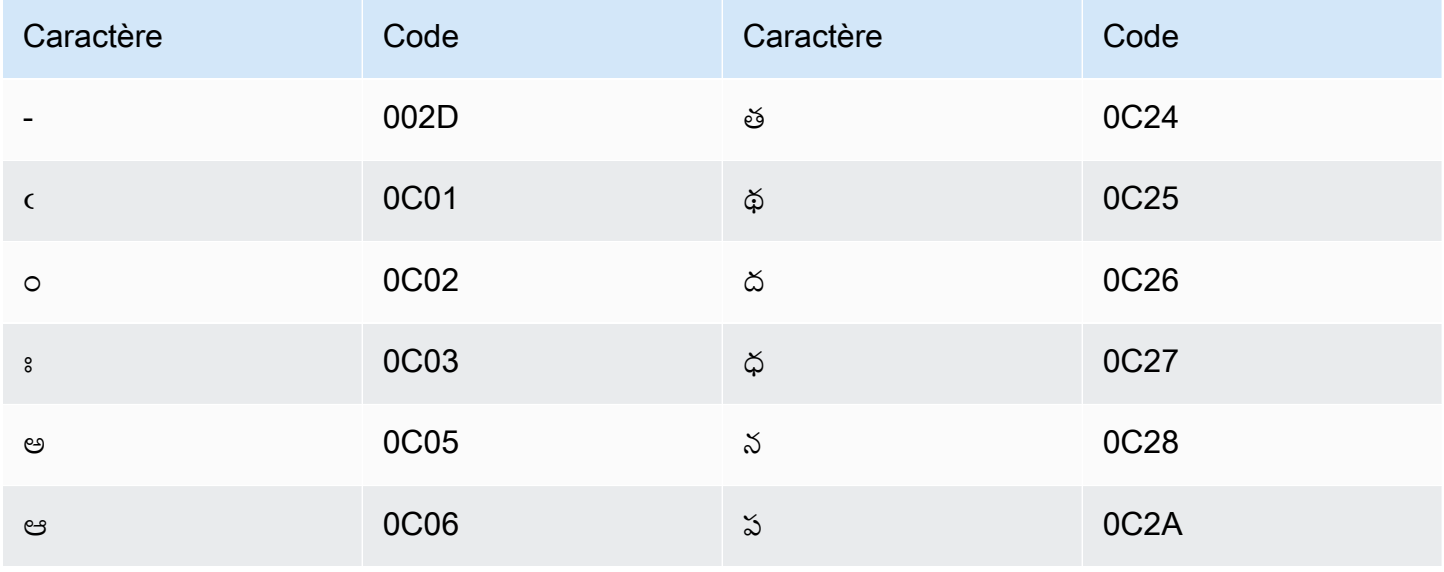

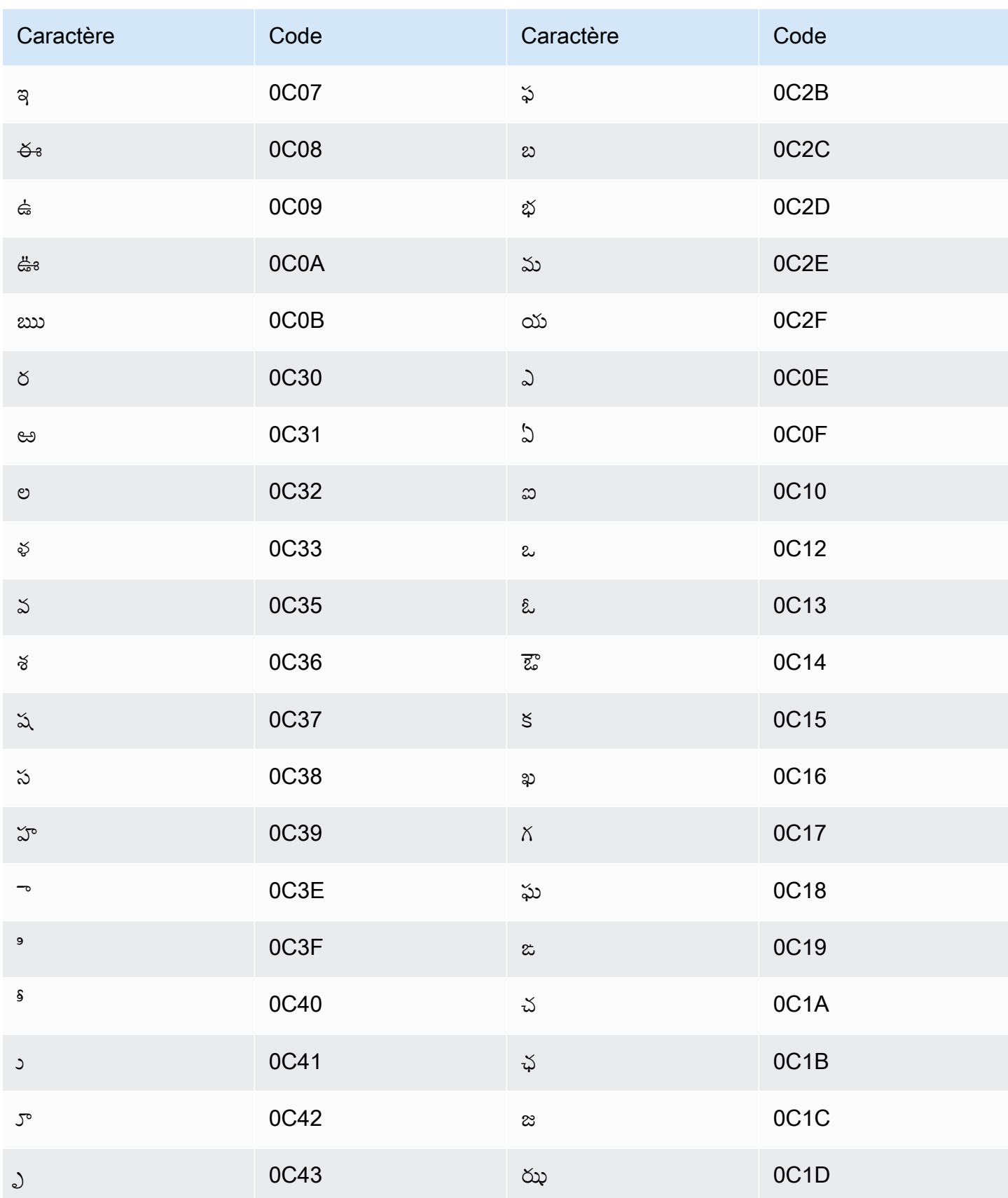

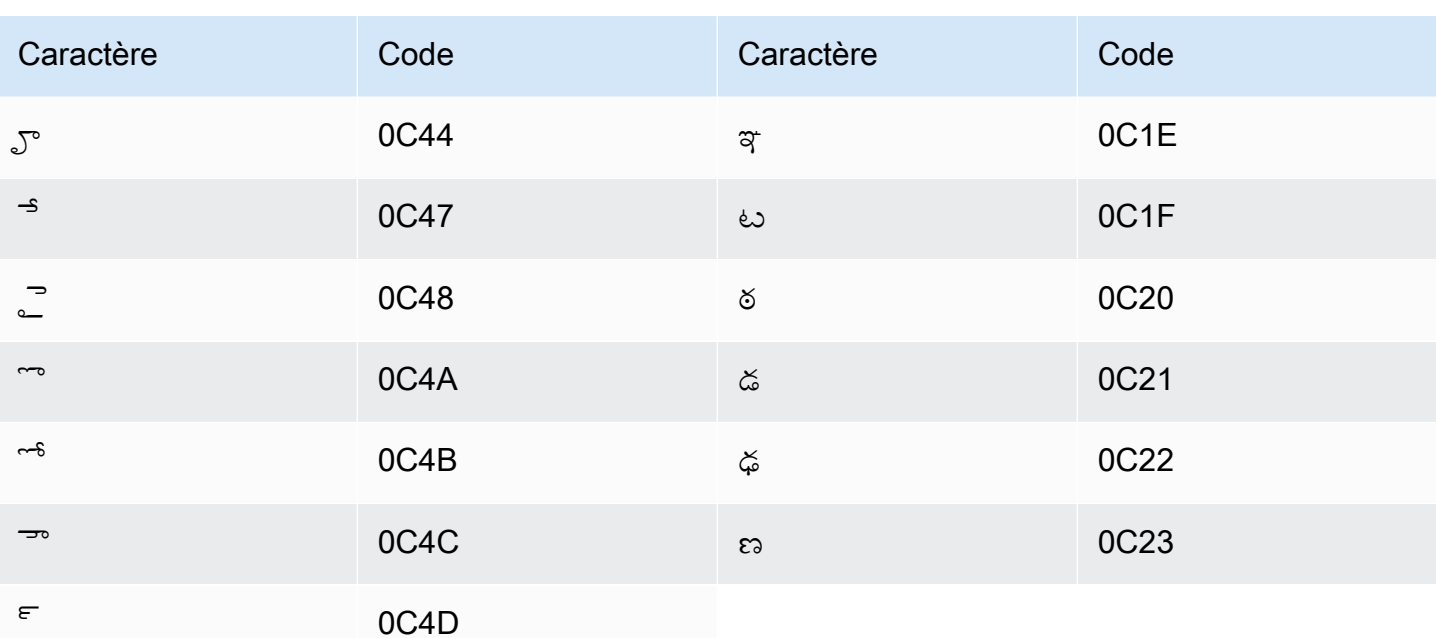

### Jeu de caractères thaï

Pour les vocabulaires personnalisés en thaï, vous pouvez utiliser les caractères suivants dans le champ Phrase:

- - (trait d'union)
- $\bullet$  (point)

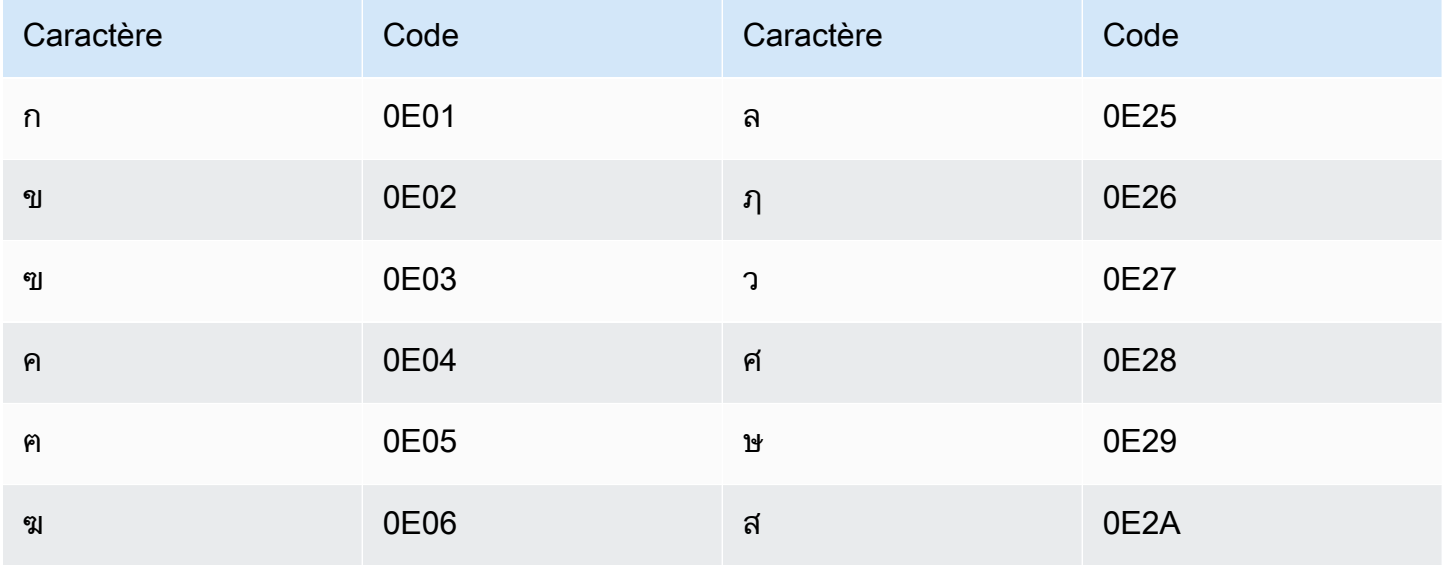

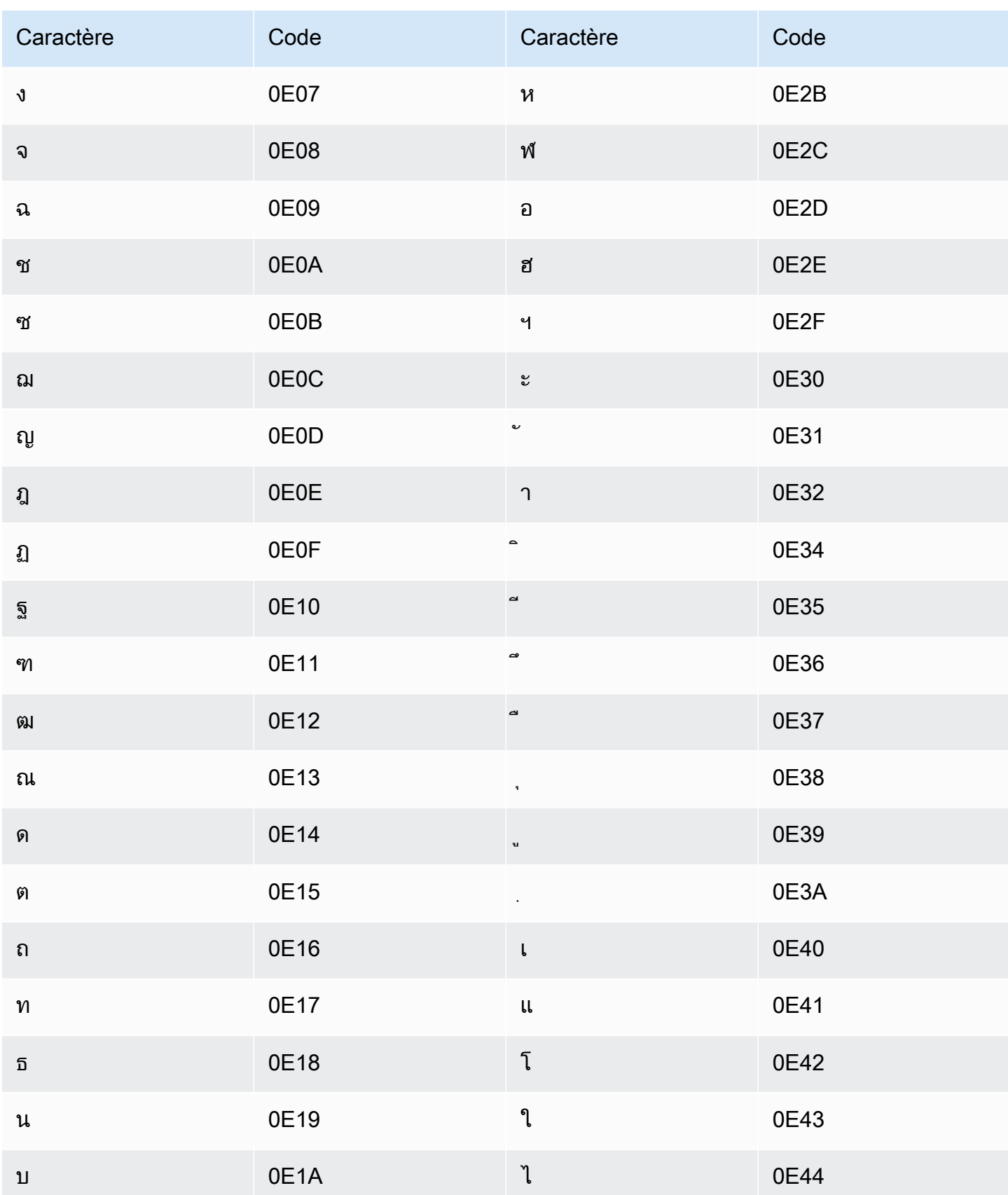

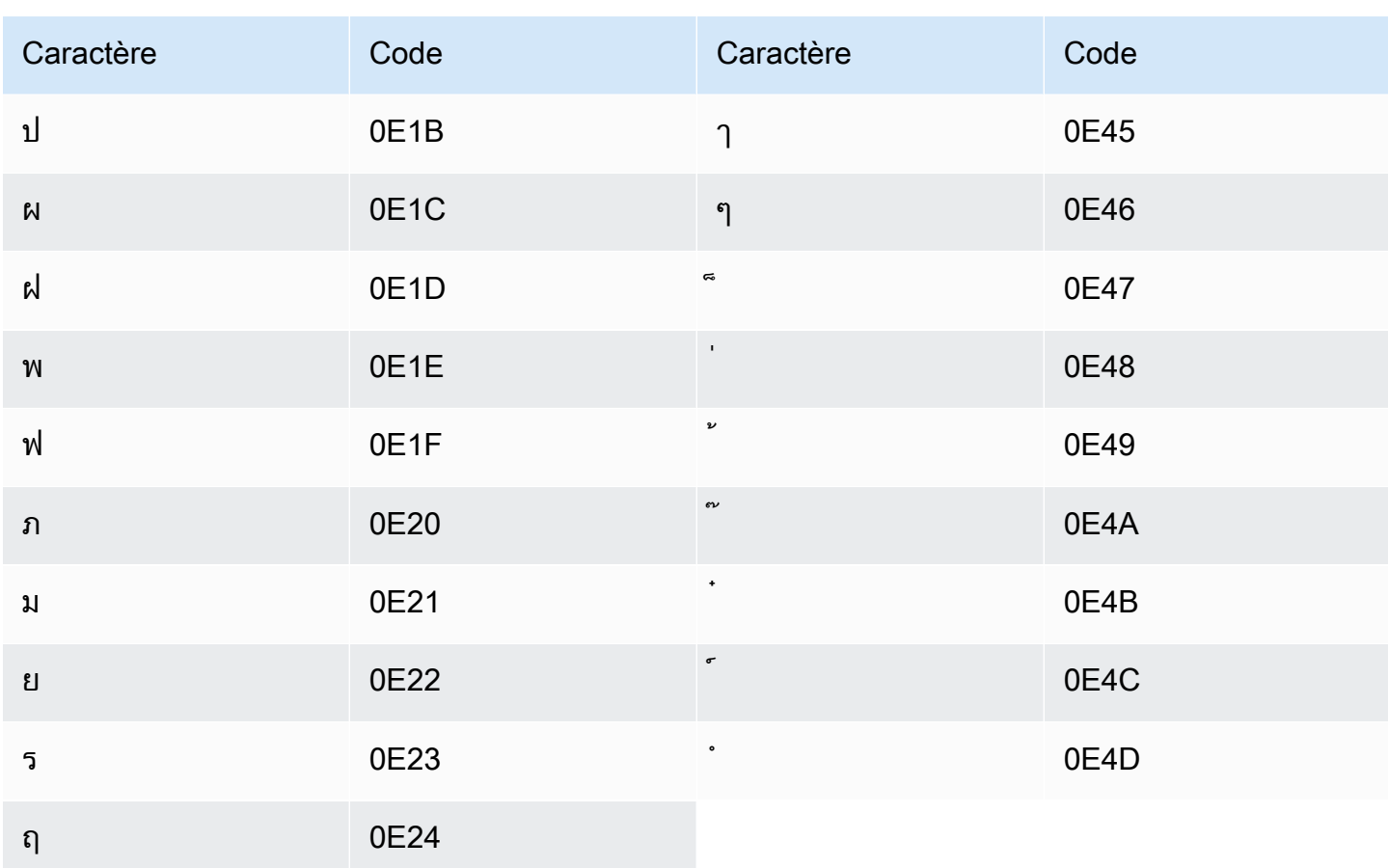

### Jeu de caractères turc

Pour les vocabulaires personnalisés en turc, vous pouvez utiliser les caractères suivants dans le champ Phrase:

- $\cdot$  a z
- $\bullet$  A Z
- '(apostrophe)
- - (trait d'union)
- $\bullet$  (point)

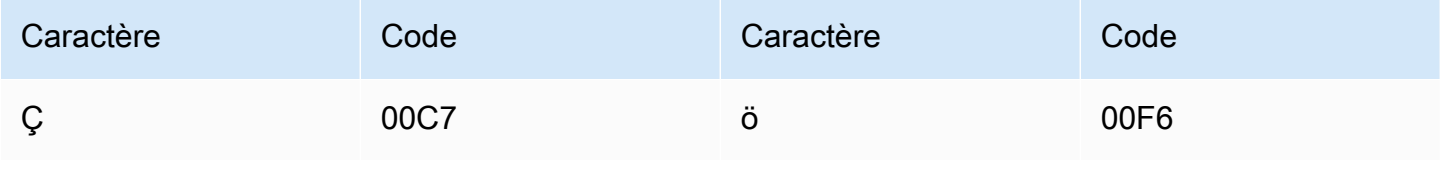

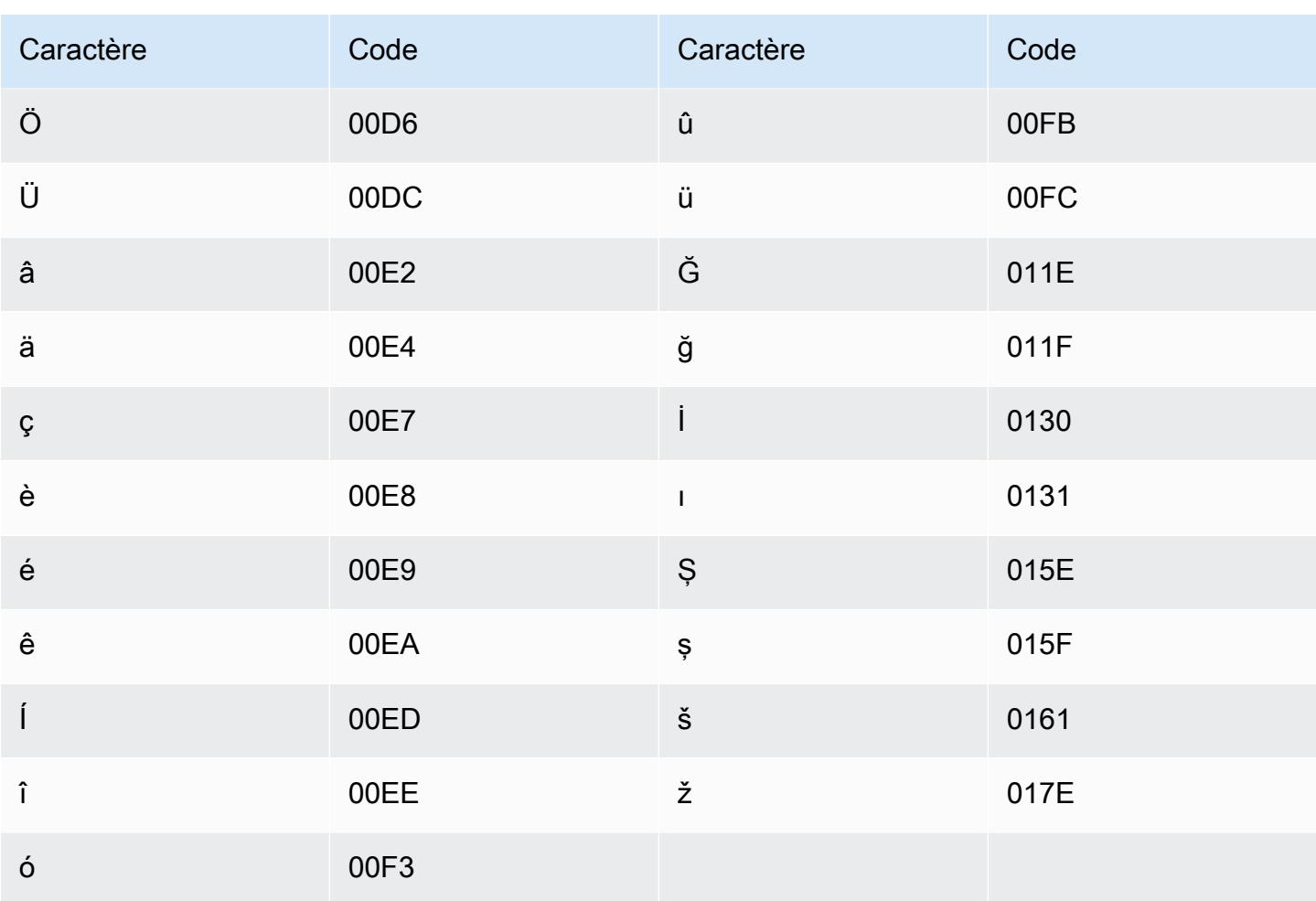

### Jeu de caractères ukrainiens

Pour les vocabulaires personnalisés en ukrainien, vous pouvez utiliser les caractères suivants dans le champ Phrase:

- $\cdot$  a z
- - (trait d'union)
- $\bullet$  (point)

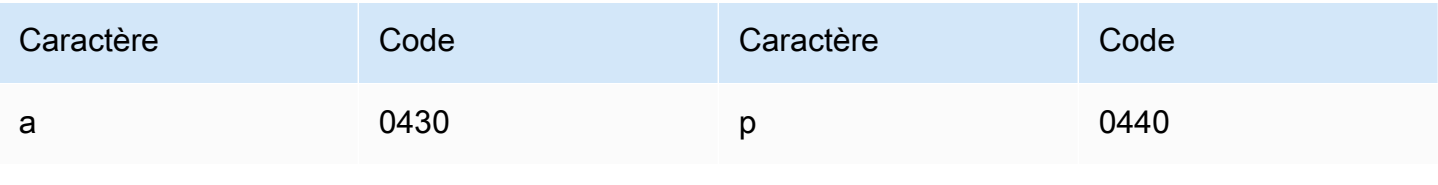

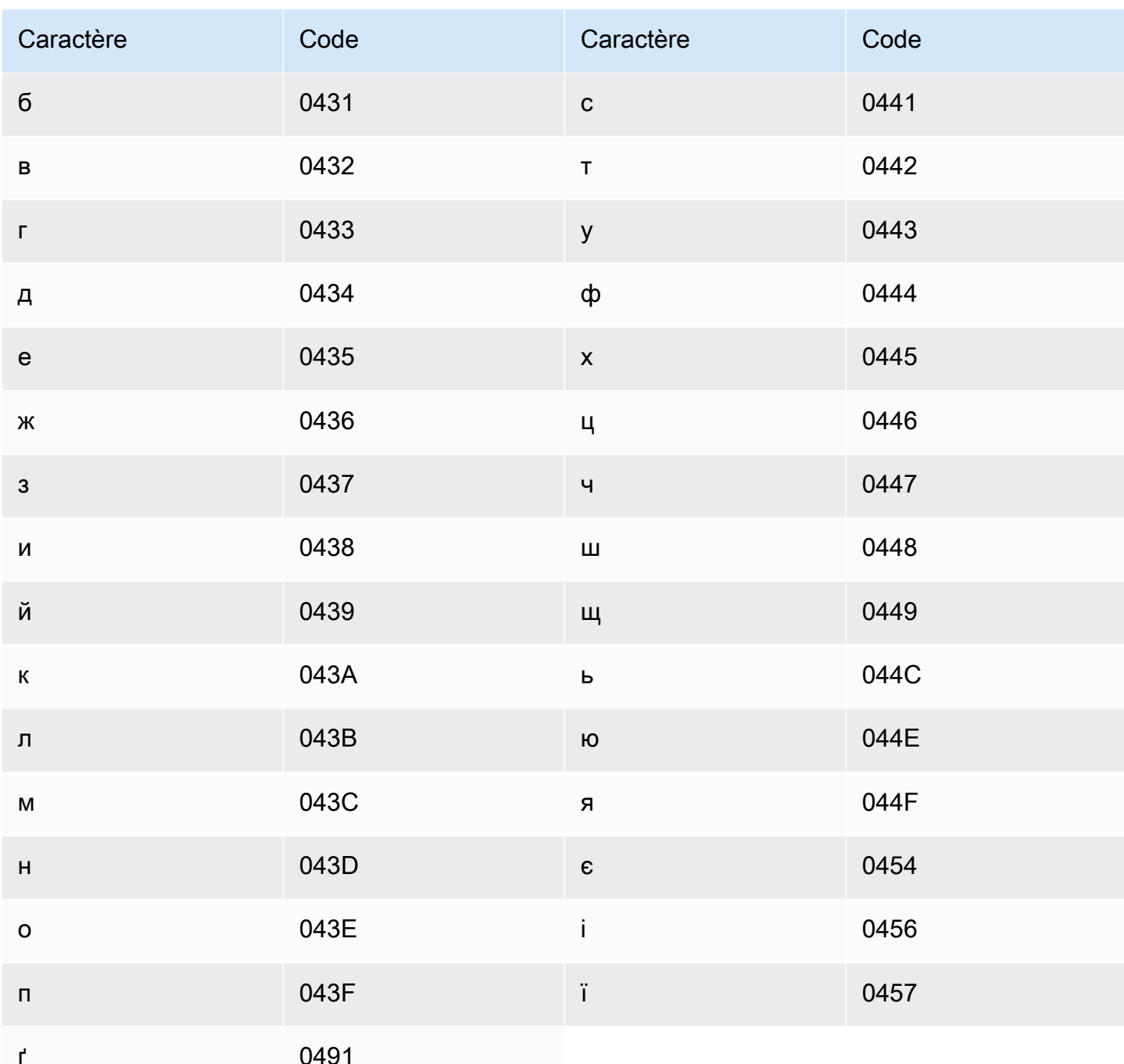

## Jeu de caractères ouïghours

Pour les vocabulaires personnalisés en ouïghour, vous pouvez utiliser les caractères suivants dans le champ Phrase:

- $\cdot$  a z
- - (trait d'union)

#### $\bullet$  (point)

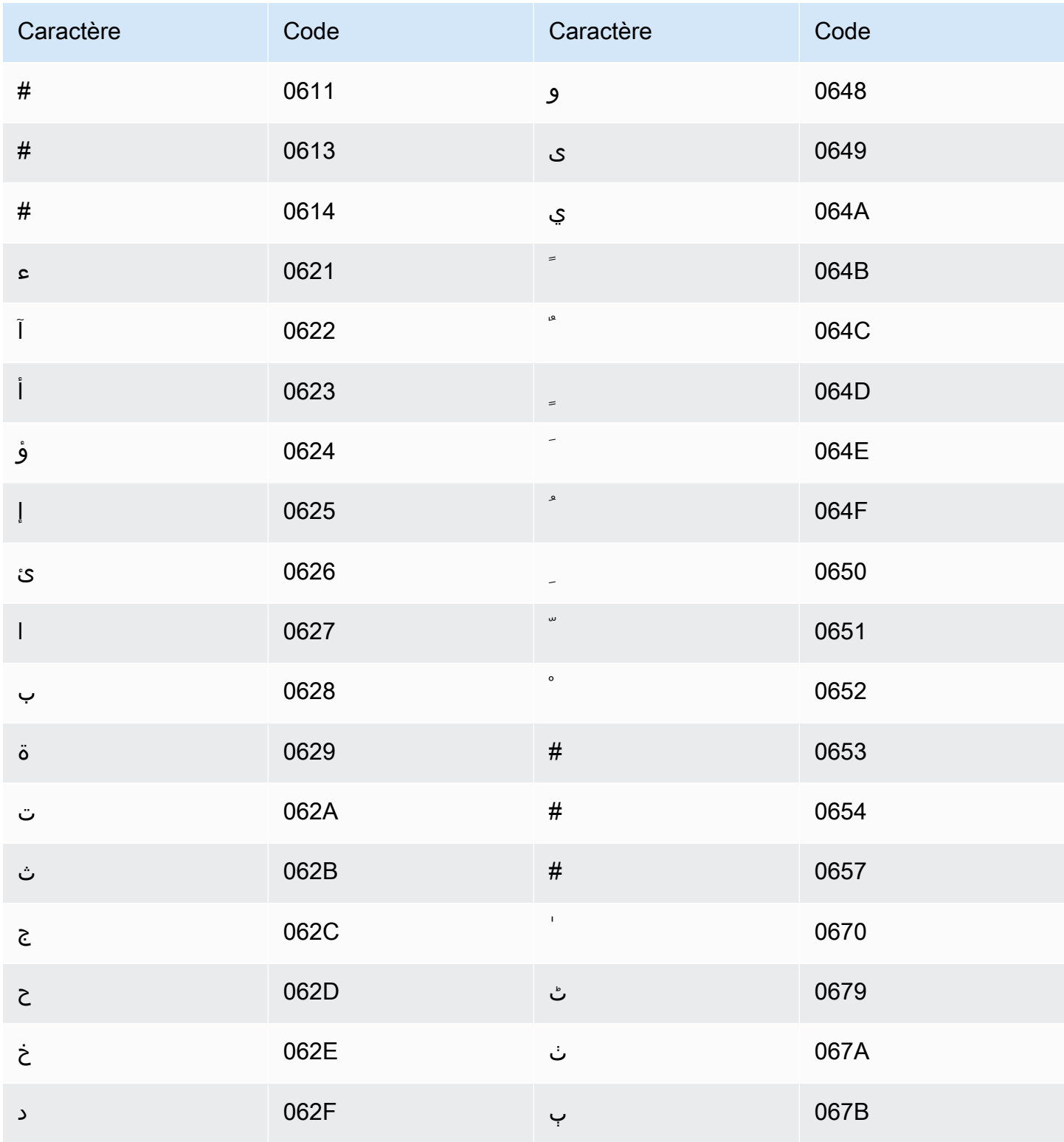

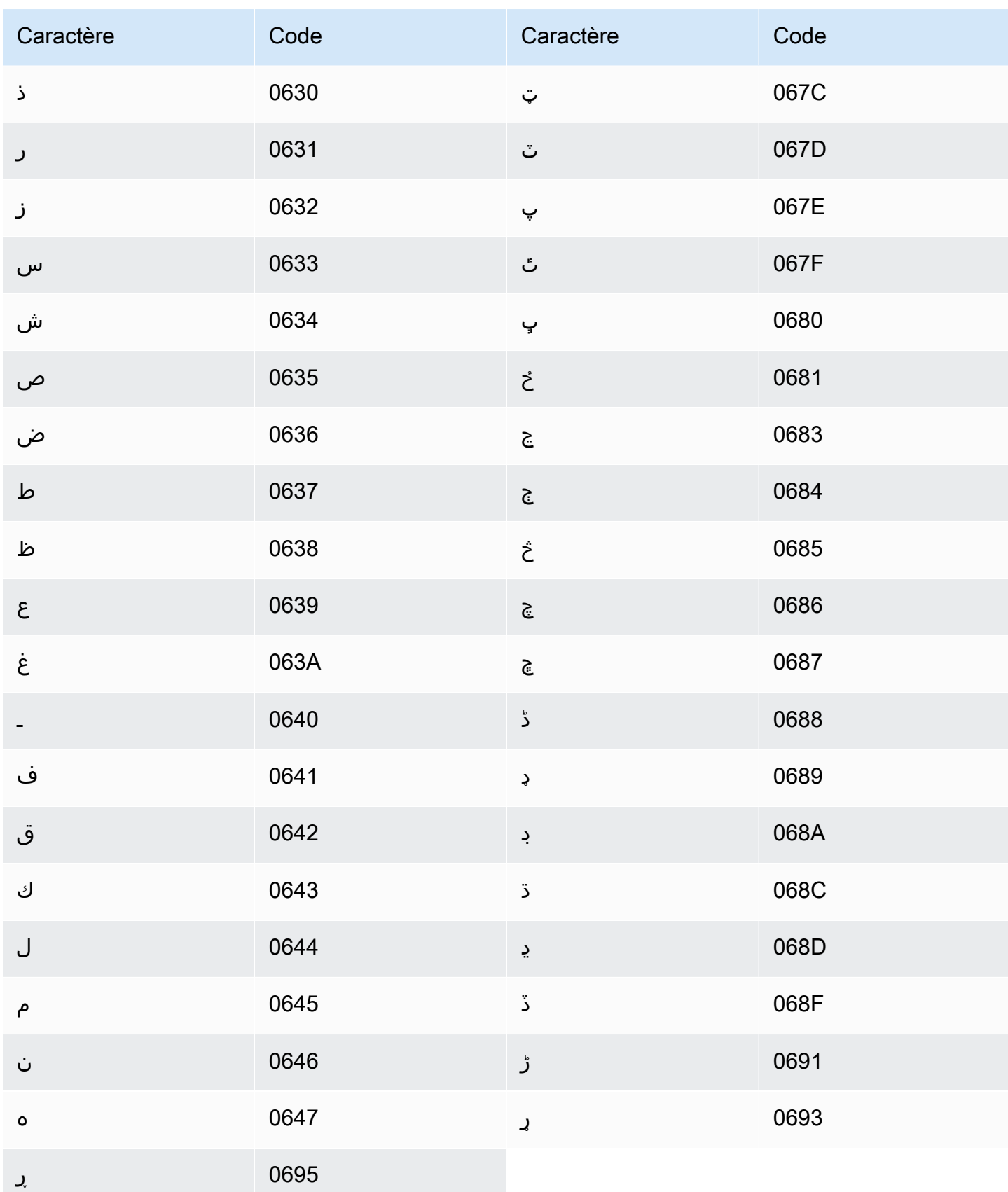

## Jeu de caractères ouzbeks

Pour les vocabulaires personnalisés en ouzbek, vous pouvez utiliser les caractères suivants dans le champ Phrase:

- $\cdot$  a z
- - (trait d'union)
- $\bullet$  (point)

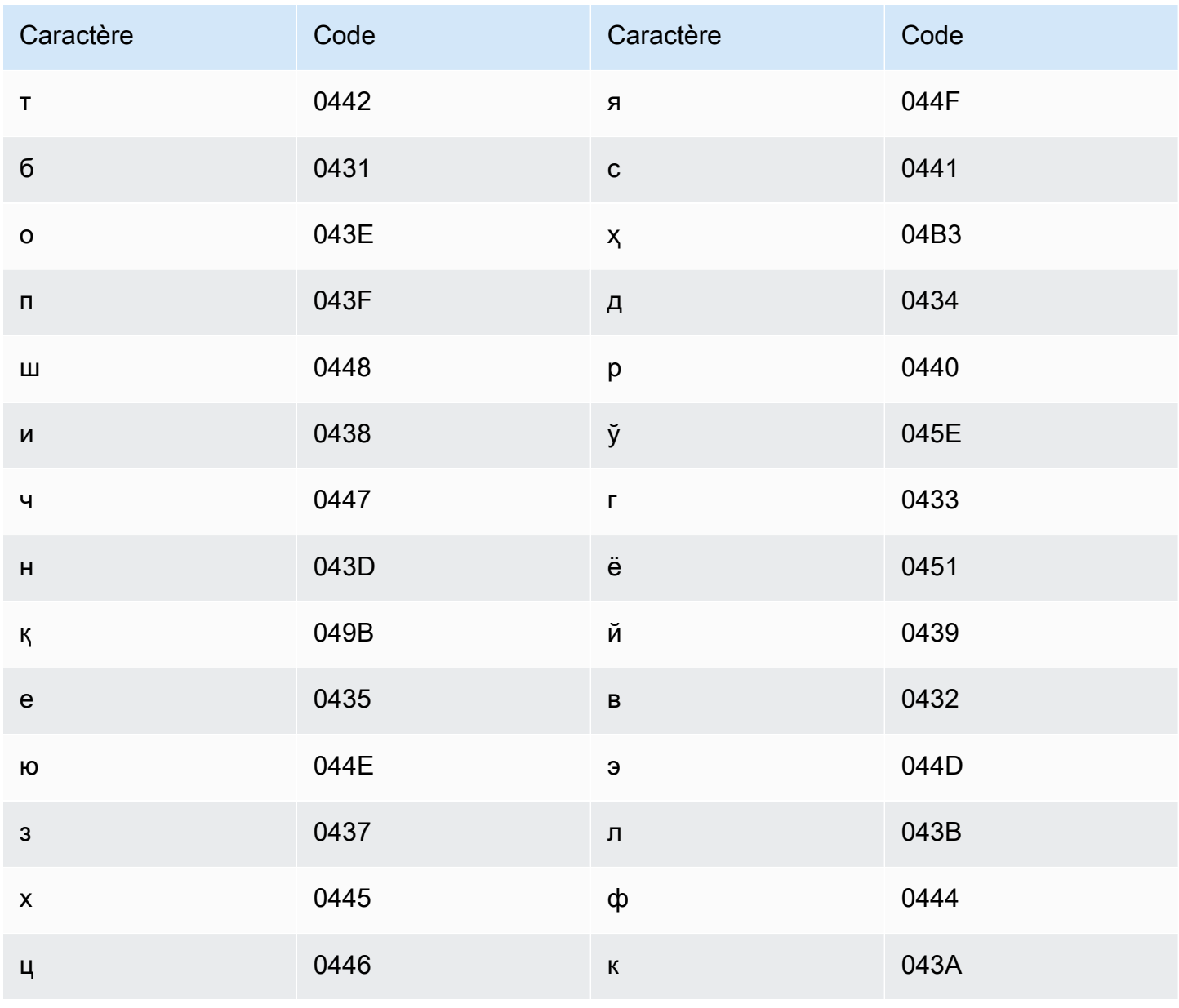

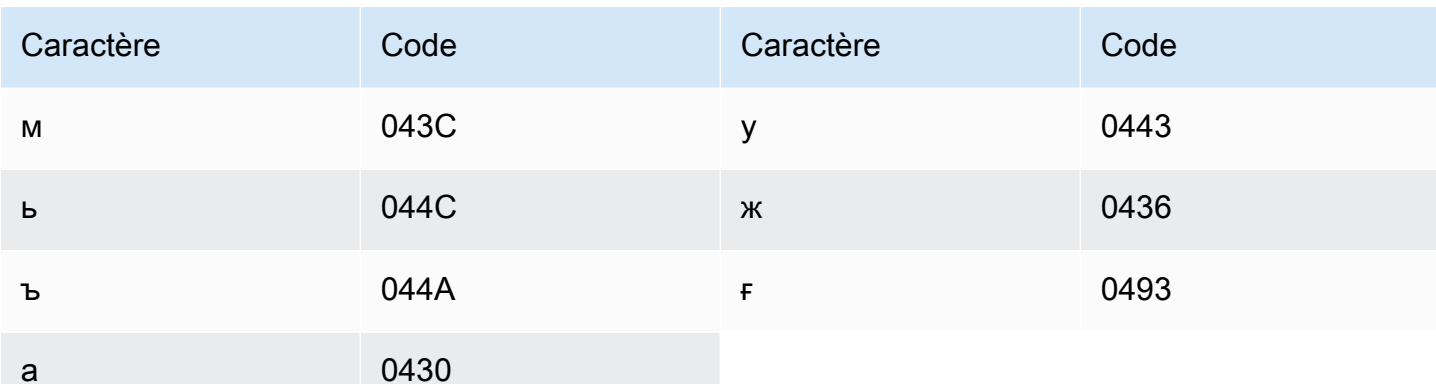

### Jeu de caractères vietnamien

Amazon Transcribe représente les six tons du vietnamien à l'aide de chiffres. Le tableau suivant montre comment les marques de ton sont mappées pour le mot « ma ».

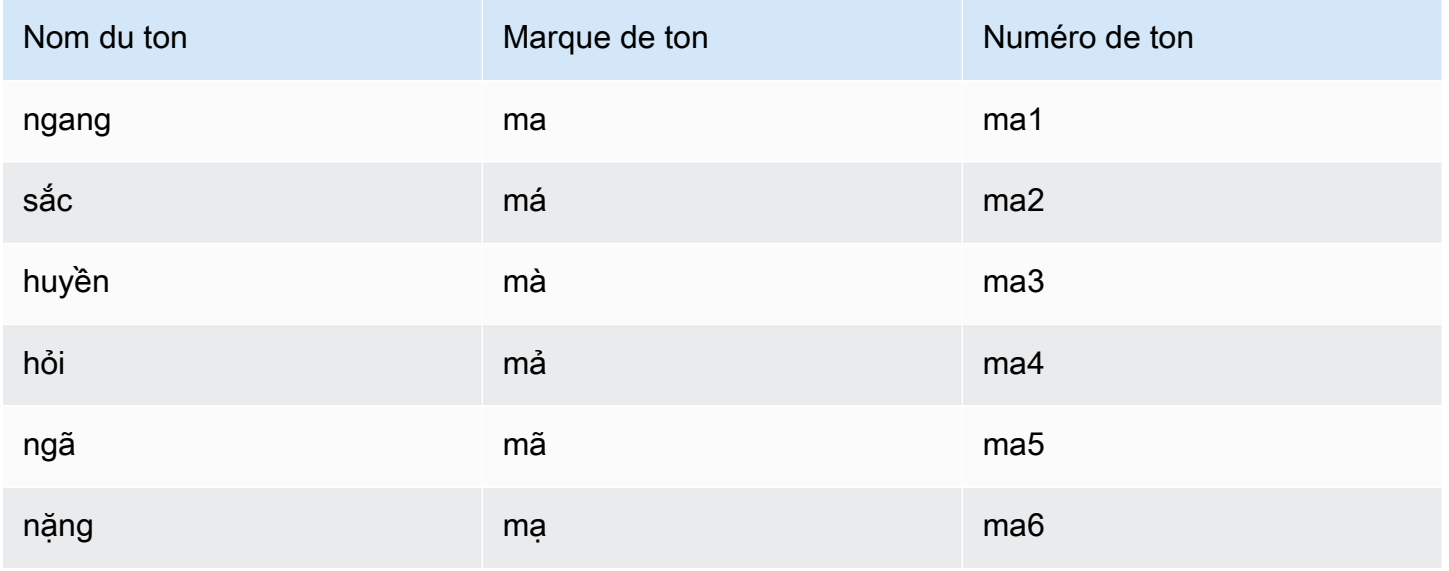

Pour les vocabulaires personnalisés en vietnamien, vous pouvez utiliser les caractères suivants dans le champ Phrase :

- $\cdot$  a-z
- $\bullet$  A Z
- '(apostrophe)
- - (trait d'union)
- $\bullet$  . (point)
- & (esperluette)
- ; (point-virgule)
- $\cdot$  \_ (ligne basse)

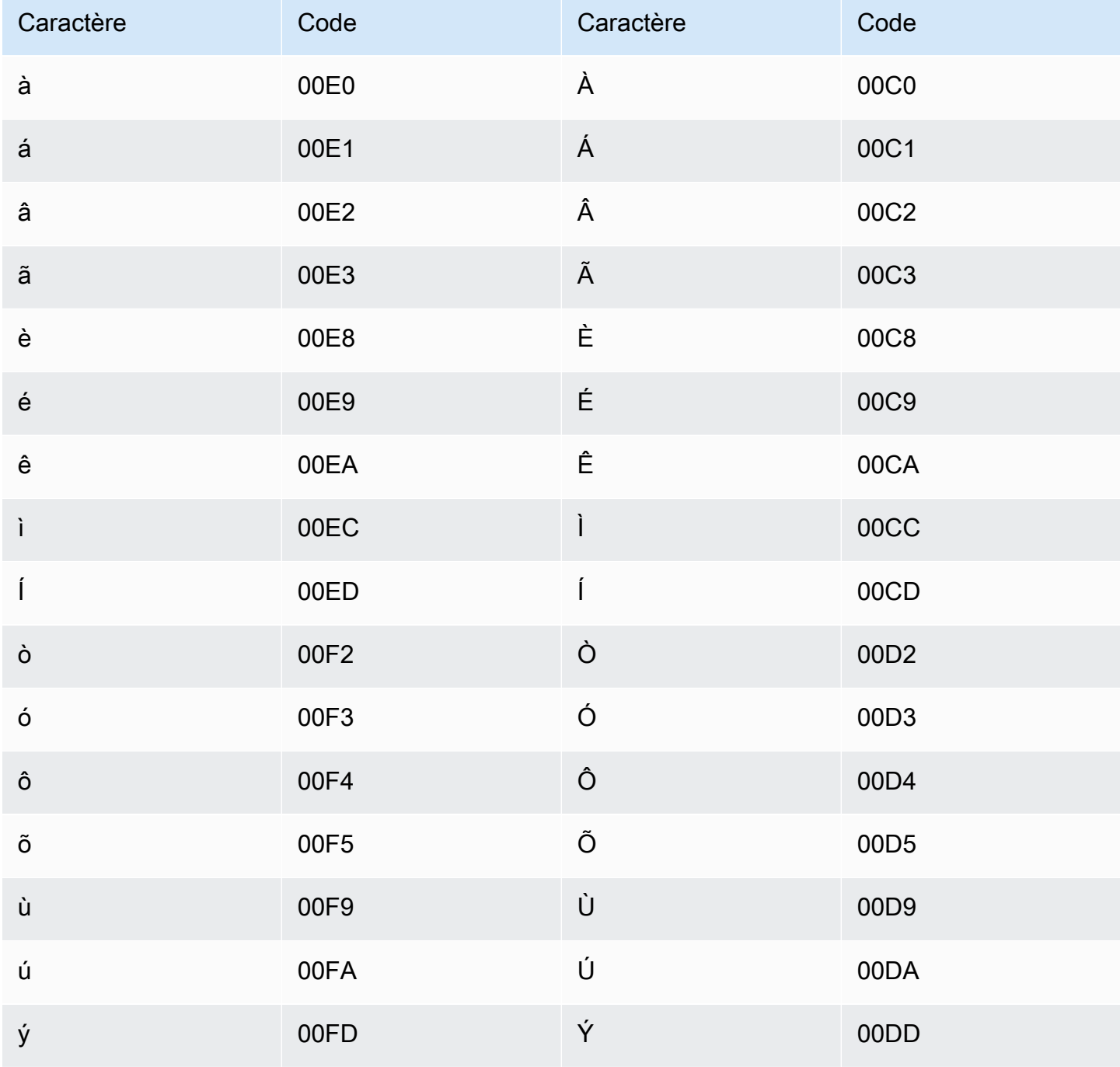

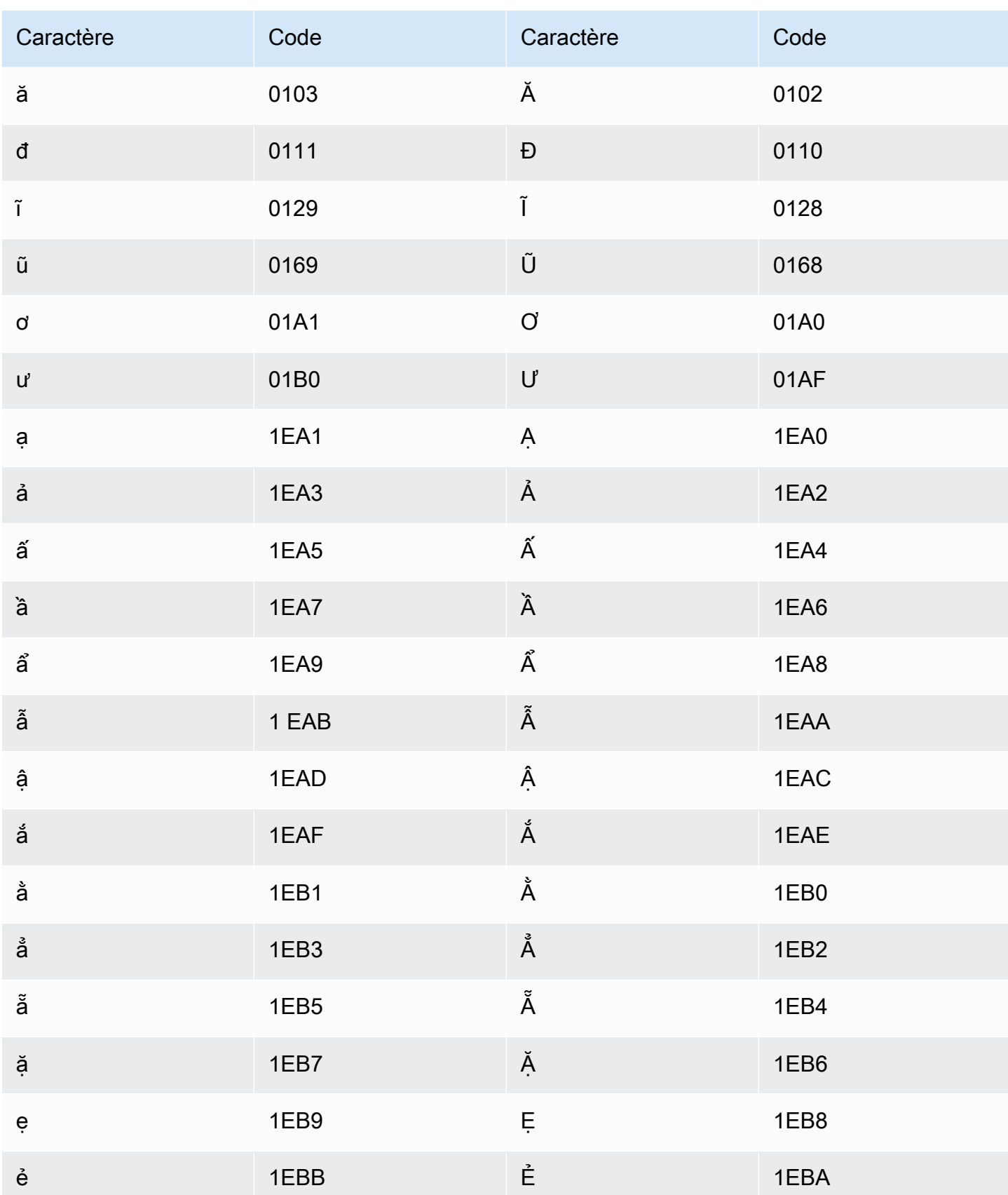

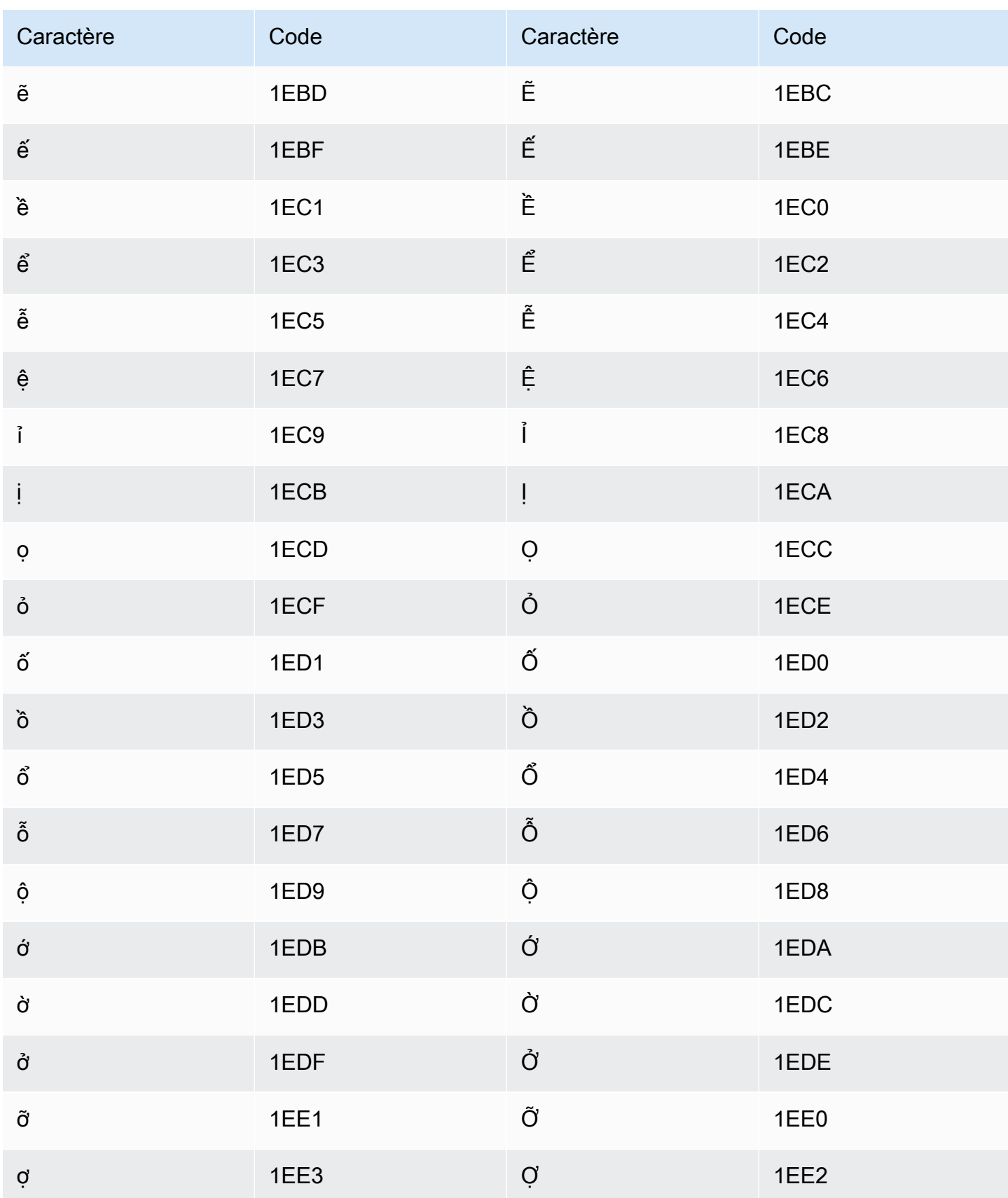

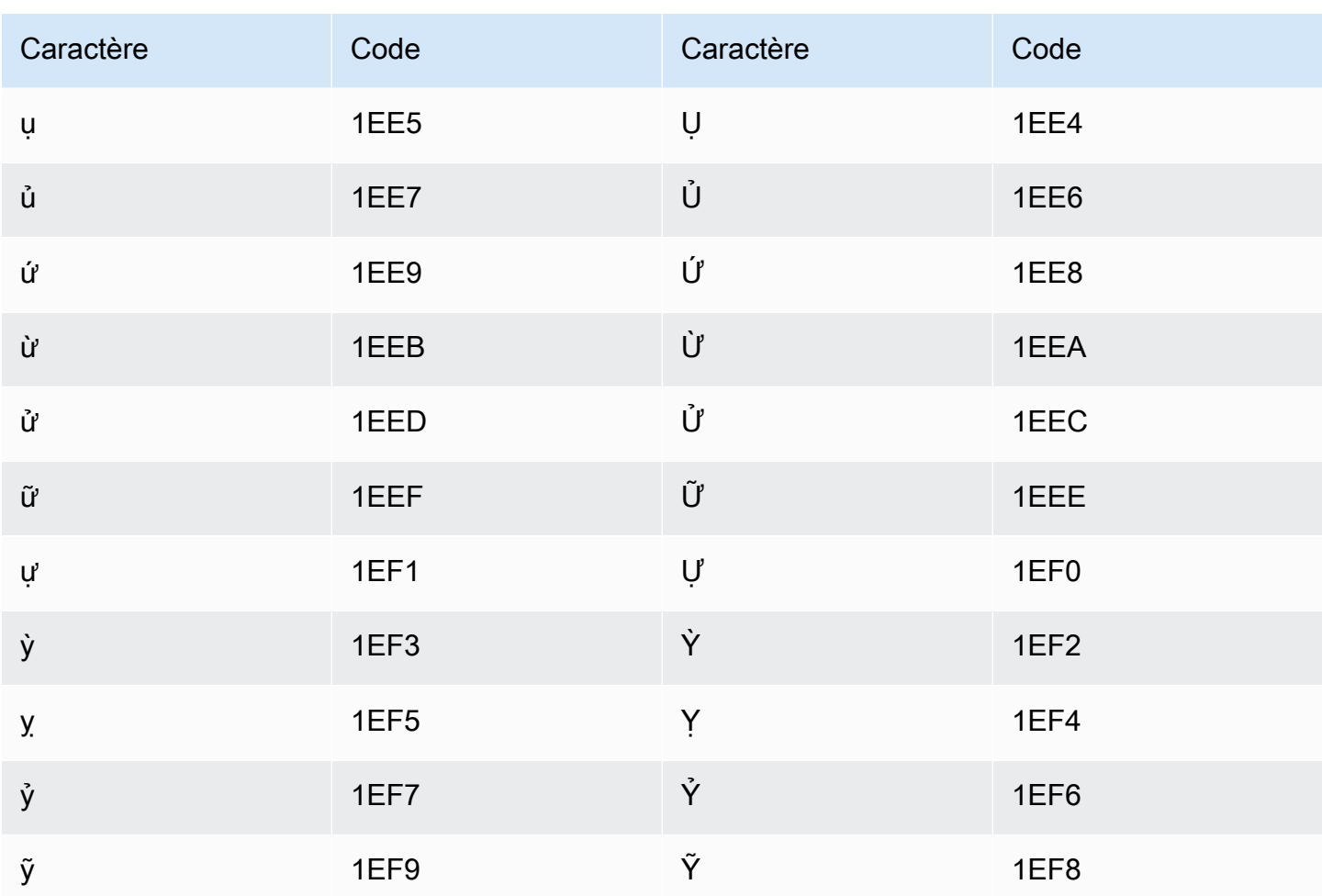

### Jeu de caractères gallois

Pour les vocabulaires personnalisés en gallois, vous pouvez utiliser les caractères suivants dans le champ Phrase:

- $\cdot$  a z
- - (trait d'union)
- $\bullet$  (point)

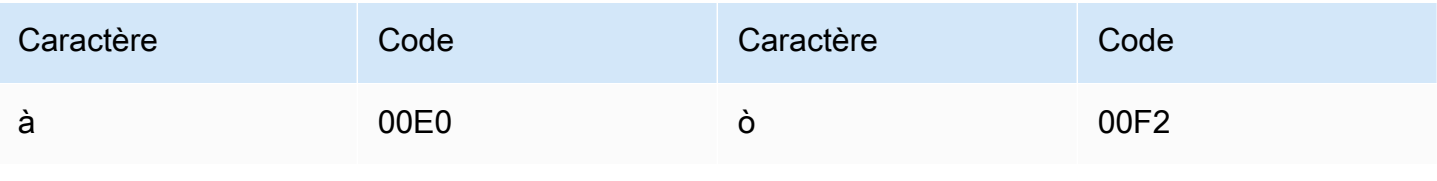

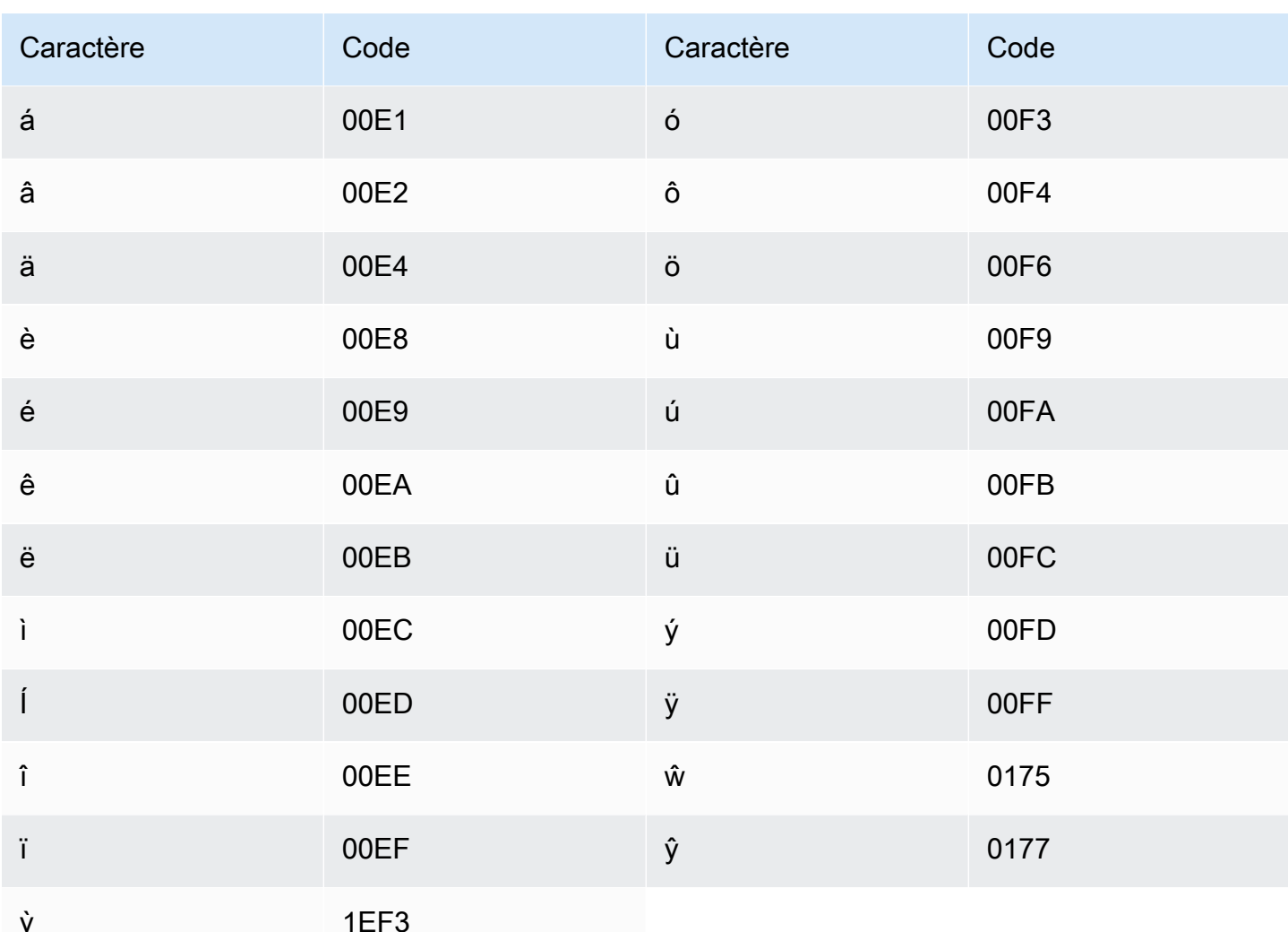

### Jeu de caractères wolofs

Pour les vocabulaires personnalisés en wolof, vous pouvez utiliser les caractères suivants dans le champ Phrase:

- $\cdot$  a-z
- - (trait d'union)
- $\bullet$  (point)

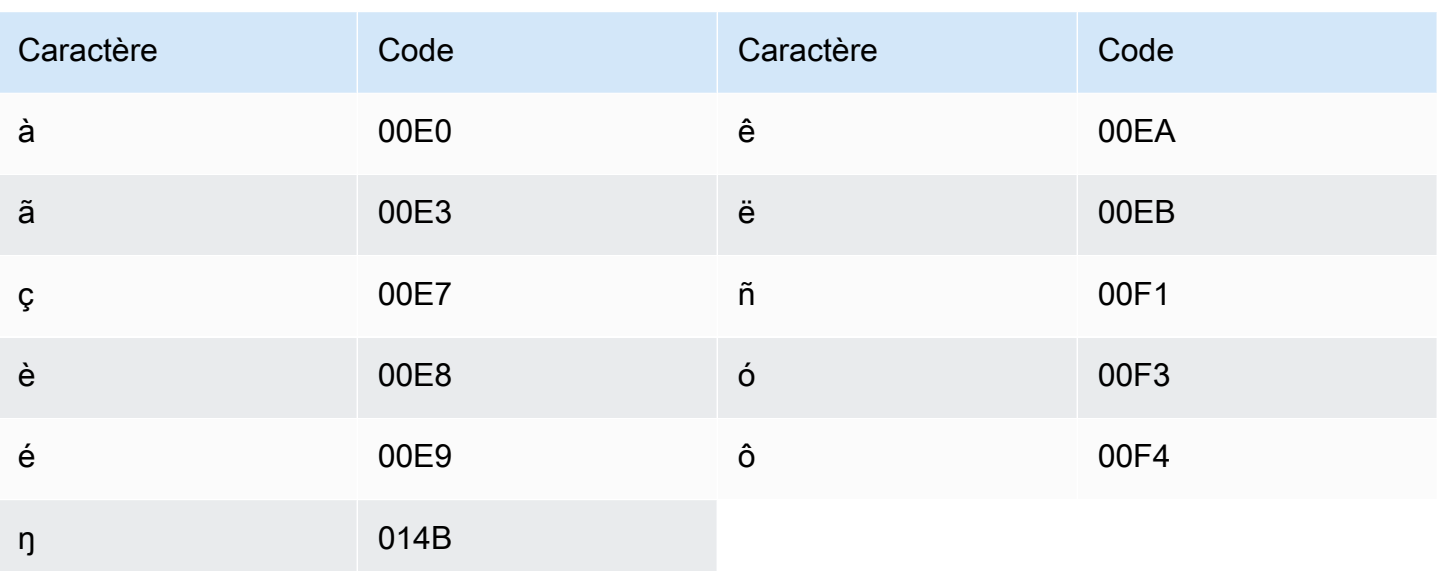

### Jeu de caractères zoulous

Pour les vocabulaires personnalisés en zoulou, vous pouvez utiliser les caractères suivants dans le champ Phrase:

- $\cdot$  a z
- - (trait d'union)
- $\bullet$  . (point)

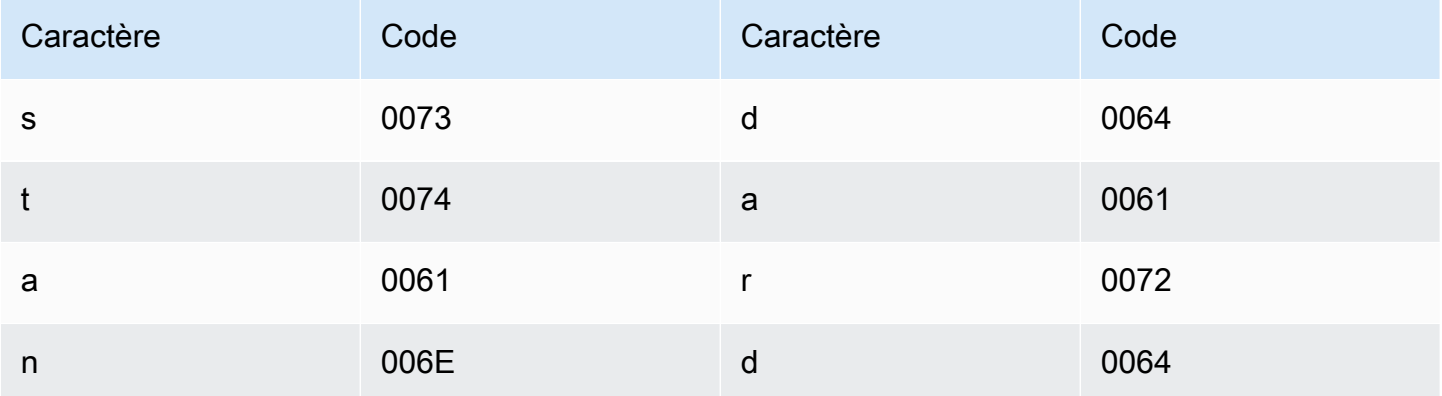

# Fonctionnement d'Amazon Transcribe

Amazon Transcribeutilise des modèles d'apprentissage automatique pour convertir la parole en texte.

Outre le texte transcrit, les transcriptions contiennent des données relatives au contenu transcrit, notamment des scores de confiance et des horodatages pour chaque mot ou signe de ponctuation. Pour voir un exemple de sortie, reportez-vous à la section [Entrée et sortie de données](#page-132-0). Pour obtenir la liste complète des fonctionnalités que vous pouvez appliquer à votre transcription, consultez le [résumé des fonctionnalités.](#page-13-0)

Les méthodes de transcription se répartissent en deux catégories principales :

- Transcriptions Batch : Transcribe fichiers multimédia qui ont été chargés dans unAmazon S3 compartiment. Vous pouvez utiliser le [AWS CLIA](#page-156-0)[WS Management Console,](#page-146-0) et divers [AWSSDK](#page-160-0) [pour les](#page-160-0) transcriptions par lots.
- Transcriptions en streaming : Transcribe flux multimédia en temps réel. Vous pouvez utiliser le [AWS Management Console](#page-146-0)[HTTP/2](#page-183-0) et divers [AWSSDK](#page-160-0) pour diffuser des transcriptions. **[WebSockets](#page-189-0)**

Notez que la prise en charge des fonctionnalités et des langues est différente pour les transcriptions par lots et en streaming. Pour plus d'informations, reportez-vous à la[Amazon Transcribe features](#page-13-0) section [Langues prises en charge](#page-16-0).

#### Rubriques

- [Entrées et sorties de données](#page-130-0)
- [Transcrire des chiffres et des signes de ponctuation](#page-135-0)

Opérations d'API pour vous aider à démarrer

Batch : [StartTranscriptionJob](https://docs.aws.amazon.com/transcribe/latest/APIReference/API_StartTranscriptionJob.html)

Diffusion en continu : [StartStreamTranscription](https://docs.aws.amazon.com/transcribe/latest/APIReference/API_StartStreamTranscription.html), StartStreamTranscriptionWebSocket

## <span id="page-130-0"></span>Entrées et sorties de données

Amazon Transcribeprend des données audio, sous forme de fichier multimédia dans unAmazon S3 compartiment ou un flux multimédia, et les convertit en données texte.

Si vous transcrivez des fichiers multimédia stockés dans unAmazon S3 compartiment, vous effectuez des transcriptions par lots. Si vous transcrivez des flux multimédia, vous effectuez des transcriptions en continu. Ces deux processus ont des règles et des exigences différentes.

Avec les transcriptions par lots, vous pouvez l'utiliser[Mise en file d'attente des offres d'emploi](#page-201-0) si vous n'avez pas besoin de traiter toutes vos tâches de transcription simultanément. Cela permetAmazon Transcribe de suivre vos tâches de transcription et de les traiter lorsque des créneaux sont disponibles.

#### **a** Note

Amazon Transcribepeut stocker temporairement votre contenu afin d'améliorer continuellement la qualité de ses modèles d'analyse. Veuillez consulter le [FAQ Amazon](https://aws.amazon.com/transcribe/faqs/)  [Transcribe](https://aws.amazon.com/transcribe/faqs/) pour en savoir plus. Pour demander la suppression du contenu susceptible d'avoir été stocké parAmazon Transcribe, ouvrez un dossier avec [AWS Support](https://aws.amazon.com/contact-us/).

#### **Rubriques**

- [Formats multimédias](#page-130-1)
- [Canaux audio](#page-131-0)
- [Taux d'échantillonnage](#page-132-1)
- **[Sortie](#page-132-0)**

### <span id="page-130-1"></span>Formats multimédias

Les types de supports pris en charge diffèrent entre les transcriptions par lots et les transcriptions en streaming, bien que des formats sans perte soient recommandés pour les deux. Pour plus de détails, veuillez consulter le tableau suivant :

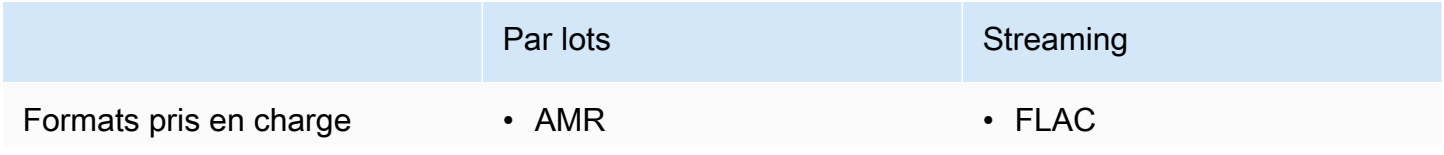

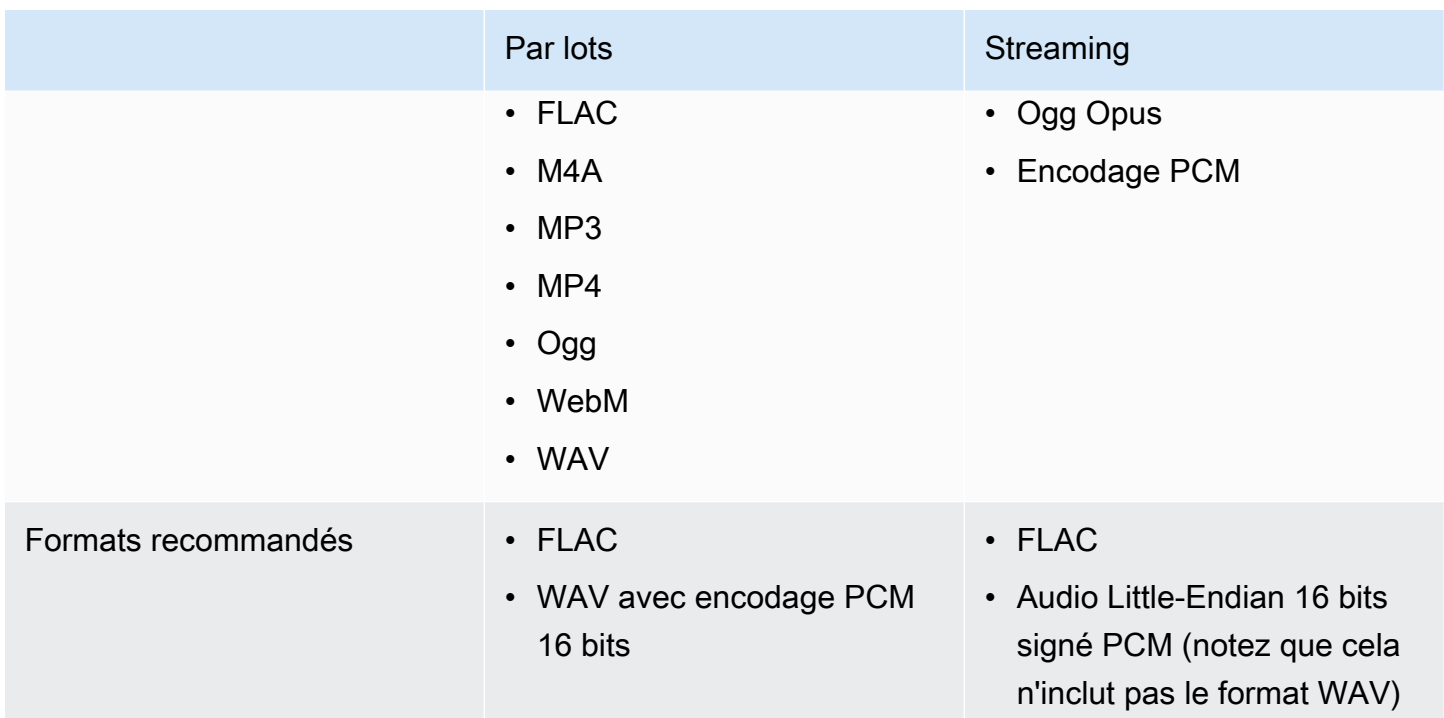

Pour de meilleurs résultats, utilisez un format sans perte, tel que FLAC ou WAV avec un codage PCM 16 bits.

#### **a** Note

Les transcriptions en streaming ne sont pas prises en charge dans toutes les langues. Reportez-vous à la colonne « Entrée de données » dans le [tableau des langues prises en](#page-16-0) [charge](#page-16-0) pour plus de détails.

### <span id="page-131-0"></span>Canaux audio

Amazon Transcribeprend en charge les médias à canal unique et double canal. Les médias comportant plus de deux chaînes ne sont actuellement pas pris en charge.

Si votre audio contient plusieurs haut-parleurs sur un canal et que vous souhaitez partitionner et étiqueter chaque haut-parleur dans votre sortie de transcription, vous pouvez utiliser [le](#page-212-0)  [partitionnement des haut-parleurs \(diarisation\)](#page-212-0).

Si votre audio contient des voix sur deux canaux distincts, vous pouvez utiliser l'[identification des](#page-225-0)  [canaux](#page-225-0) pour transcrire chaque canal séparément dans votre transcription.

Ces deux options produisent un seul fichier de transcription.

#### **a** Note

Si vous n'activez pas [le partitionnement des haut-parleurs](#page-212-0) ou l'[identification des chaînes,](#page-225-0) le texte de votre transcription est fourni sous la forme d'une section continue.

### <span id="page-132-1"></span>Taux d'échantillonnage

Pour les tâches de transcription par lots, vous pouvez choisir de fournir une fréquence d'échantillonnage, bien que ce paramètre soit facultatif. Si vous l'incluez dans votre demande, assurez-vous que la valeur que vous fournissez correspond à la fréquence d'échantillonnage réelle de votre audio. Si vous fournissez une fréquence d'échantillonnage qui ne correspond pas à votre son, votre tâche risque d'échouer.

Pour les transcriptions en streaming, vous devez inclure une fréquence d'échantillonnage dans votre demande. Comme pour les tâches de transcription par lots, assurez-vous que la valeur que vous fournissez correspond à la fréquence d'échantillonnage réelle de votre audio.

Les fréquences d'échantillonnage pour les sons de faible fidélité, tels que les enregistrements téléphoniques, utilisent généralement 8 000 Hz. Pour un son de haute fidélité,Amazon Transcribe prend en charge des valeurs comprises entre 16 000 Hz et 48 000 Hz.

### <span id="page-132-0"></span>**Sortie**

La sortie de transcription est au format JSON. La première partie de votre transcription contient la transcription elle-même sous forme de paragraphe, suivie de données supplémentaires pour chaque mot et signe de ponctuation. Les données fournies dépendent des fonctionnalités que vous incluez dans votre demande. Votre transcription contient au minimum l'heure de début, l'heure de fin et le score de confiance pour chaque mot. La [section suivante](#page-133-0) présente un exemple de sortie d'une demande de transcription de base qui n'incluait aucune option ou fonctionnalité supplémentaire.

Toutes les transcriptions par lots sont stockées dansAmazon S3 des compartiments. Vous pouvez choisir d'enregistrer votre transcription dans votre propreAmazon S3 compartiment ou d'Amazon Transcribeutiliser un compartiment sécurisé par défaut. Pour en savoir plus sur la création et l'utilisation deAmazon S3 compartiments, consultez la section [Utilisation des compartiments.](https://docs.aws.amazon.com/AmazonS3/latest/userguide/creating-buckets-s3.html)

Si vous souhaitez que votre transcription soit stockée dans unAmazon S3 compartiment qui vous appartient, spécifiez l'URI du compartiment dans votre demande de transcription. Assurezvous d'accorder des autorisationsAmazon Transcribe d'écriture pour ce compartiment avant de commencer votre travail de transcription par lots. Si vous spécifiez votre propre compartiment, votre transcription reste dans ce compartiment jusqu'à ce que vous le supprimiez.

Si vous ne spécifiez aucunAmazon S3 compartiment, vousAmazon Transcribe utilisez un compartiment sécurisé géré par les services et vous fournit un URI temporaire que vous pouvez utiliser pour télécharger votre transcription. Notez que les URI temporaires sont valides pendant 15 minutes. Si vous obtenez uneAccessDenied erreur lors de l'utilisation de l'URI fourni, faites uneGetTranscriptionJob demande pour obtenir un nouvel URI temporaire pour votre transcription.

Si vous optez pour un compartiment par défaut, votre transcription est supprimée à l'expiration de votre travail (90 jours). Si vous souhaitez conserver votre relevé de notes après cette date d'expiration, vous devez le télécharger.

Les transcriptions de streaming sont renvoyées par la même méthode que celle que vous utilisez pour votre diffusion.

#### **G** Tip

Si vous souhaitez convertir votre sortie JSON en turn-by-turn transcription au format Word, consultez cet [GitHub exemple \(pour Python3\).](https://github.com/aws-samples/amazon-transcribe-output-word-document) Ce script fonctionne avec les transcriptions analytiques post-appel et les transcriptions par lots standard lorsque la diarisation est activée.

### <span id="page-133-0"></span>Exemple de sortie

Les transcriptions fournissent une transcription complète sous forme de paragraphe, suivie d'une word-for-word ventilation, qui fournit des données pour chaque mot et chaque signe de ponctuation. Cela inclut l'heure de début, l'heure de fin, un score de confiance et un type (pronunciationoupunctuation).

L'exemple suivant provient d'une simple tâche de transcription par lots qui n'incluait aucune [fonctionnalité supplémentaire](#page-13-0). À chaque fonctionnalité supplémentaire que vous appliquez à votre demande de transcription, vous obtenez des données supplémentaires dans votre fichier de sortie de transcription.

Les transcriptions par lots de base contiennent deux sections principales :

1. transcripts: contient la transcription complète dans un seul bloc de texte.

2. items: contient des informations sur chaque mot et signe de ponctuation de latranscripts section.

Chaque fonctionnalité supplémentaire que vous incluez dans votre demande de transcription produit des informations supplémentaires dans votre transcription.

```
{ 
     "jobName": "my-first-transcription-job", 
     "accountId": "111122223333", 
     "results": { 
         "transcripts": [ 
             { 
                 "transcript": "Welcome to Amazon Transcribe." 
             } 
         ], 
         "items": [ 
             { 
                 "start_time": "0.64", 
                 "end_time": "1.09", 
                 "alternatives": [ 
\{ \} "confidence": "1.0", 
                         "content": "Welcome" 
 } 
                 ], 
                 "type": "pronunciation" 
             }, 
             { 
                 "start_time": "1.09", 
                 "end_time": "1.21", 
                 "alternatives": [ 
\{ \} "confidence": "1.0", 
                         "content": "to" 
 } 
                 ], 
                 "type": "pronunciation" 
             }, 
             { 
                 "start_time": "1.21", 
                 "end_time": "1.74", 
                 "alternatives": [
```

```
\{ "confidence": "1.0", 
                     "content": "Amazon" 
1 1 1 1 1 1 1
 ], 
              "type": "pronunciation" 
           }, 
\{\hspace{.1cm} \} "start_time": "1.74", 
              "end_time": "2.56", 
              "alternatives": [ 
\{ "confidence": "1.0", 
                     "content": "Transcribe" 
1 1 1 1 1 1 1
 ], 
              "type": "pronunciation" 
           }, 
\{\hspace{.1cm} \} "alternatives": [ 
\{ "confidence": "0.0", 
                     "content": "." 
1 1 1 1 1 1 1
 ], 
              "type": "punctuation" 
 } 
       ] 
    }, 
    "status": "COMPLETED"
}
```
# <span id="page-135-0"></span>Transcrire des chiffres et des signes de ponctuation

Amazon Transcribeajoute automatiquement la ponctuation à toutes les langues prises en charge et met les mots en majuscules de manière appropriée pour les langues qui utilisent la distinction majuscules/minuscules dans leur système d'écriture.

Dans la plupart des langues, les nombres sont transcrits sous forme de mots. Toutefois, si votre média est en anglais ou en allemand,Amazon Transcribe les chiffres sont traités différemment selon le contexte dans lequel ils sont utilisés.

Par exemple, si un locuteur dit « »Meet me at eight-thirty AM on June first at one-hundred Main Street with three-dollars-and-fifty-cents and one-point-five chocolate bars, cela est transcrit comme suit :

- Dialectes anglais et allemand :Meet me at 8:30 a.m. on June 1st at 100 Main Street with \$3.50 and 1.5 chocolate bars
- Toutes les autres langues :Meet me at eight thirty a m on June first at one hundred Main Street with three dollars and fifty cents and one point five chocolate bars

Pour consulter toutes les règles associées aux numéros parlés en anglais et en allemand, consultez le tableau suivant.

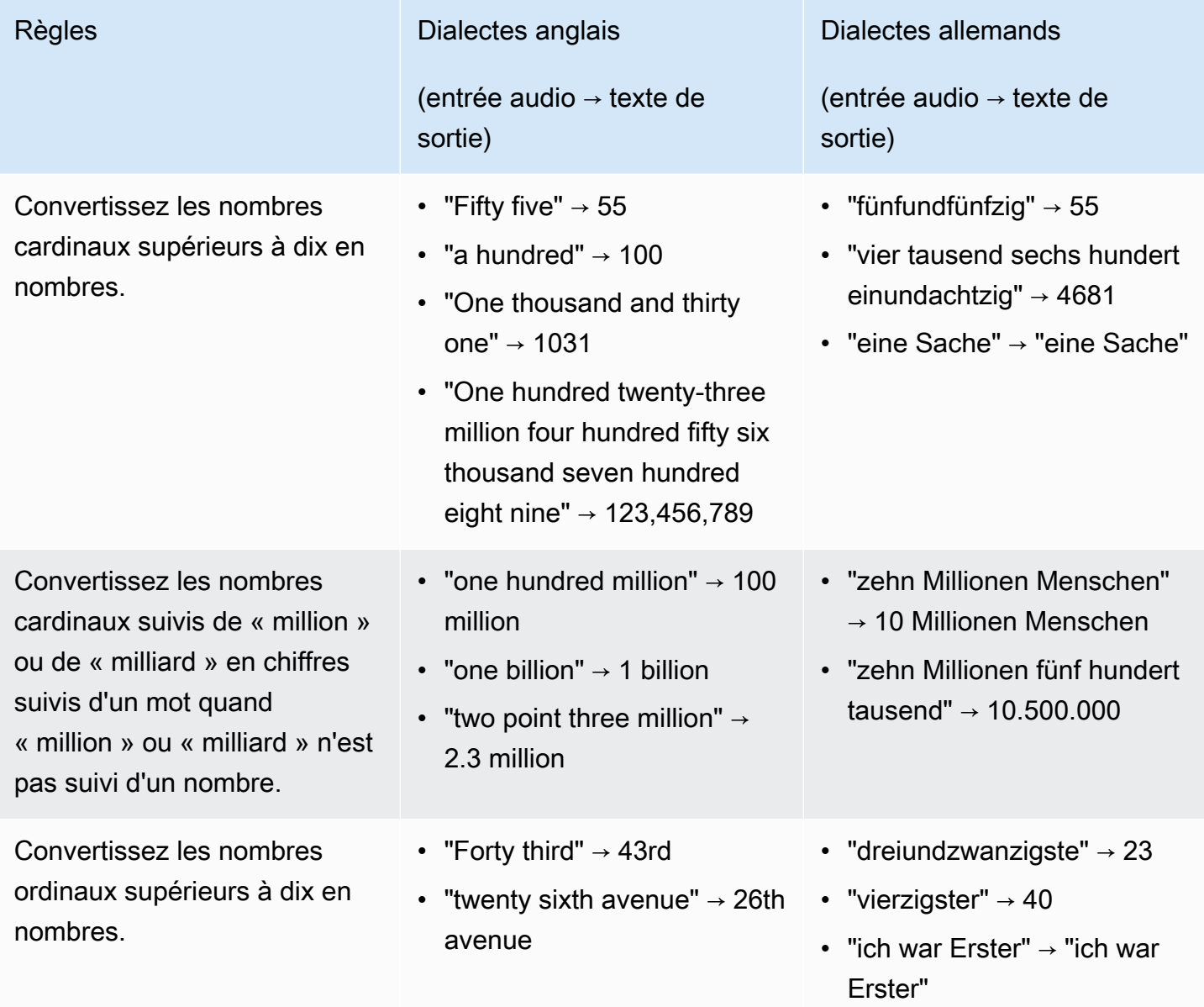

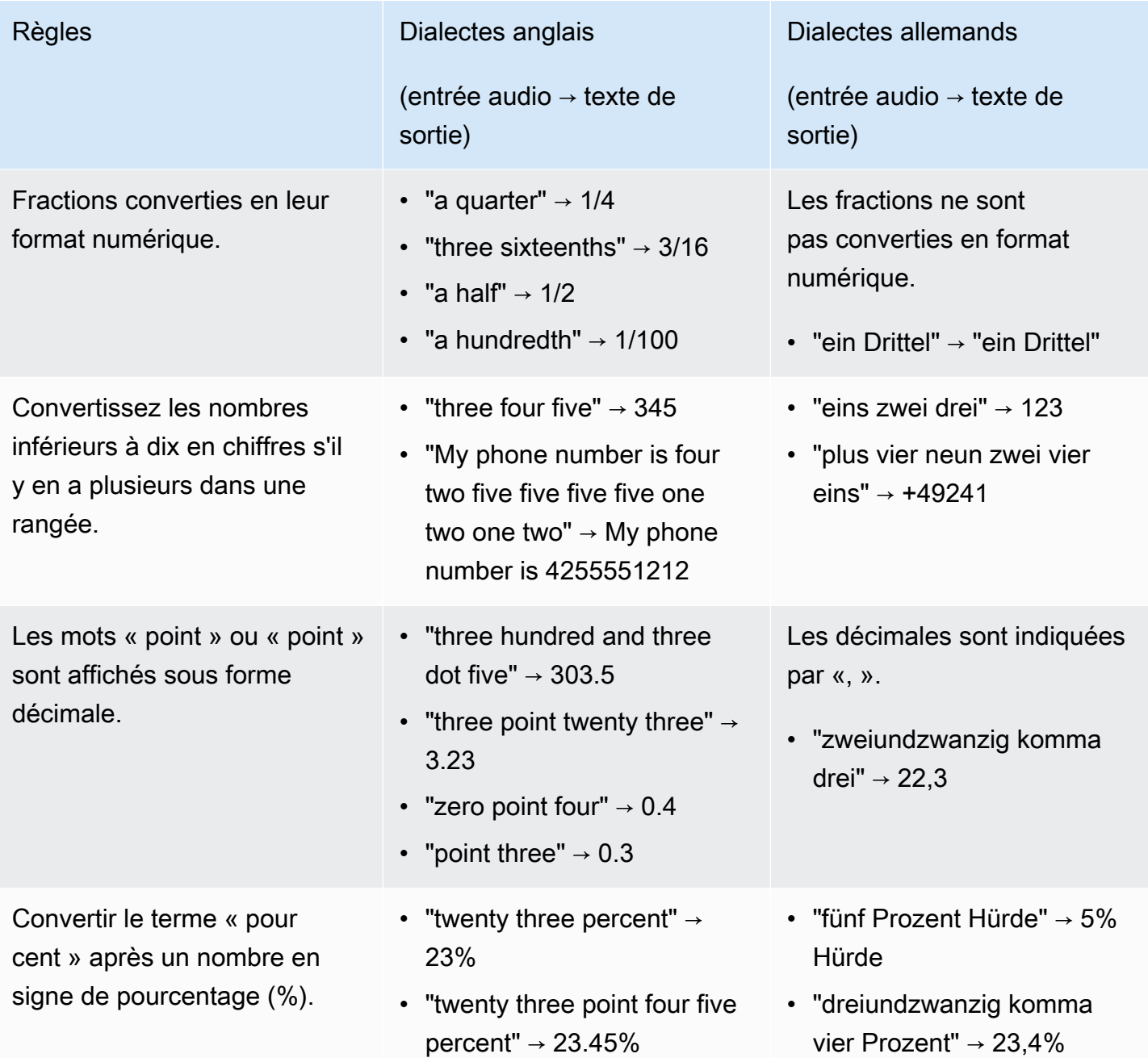

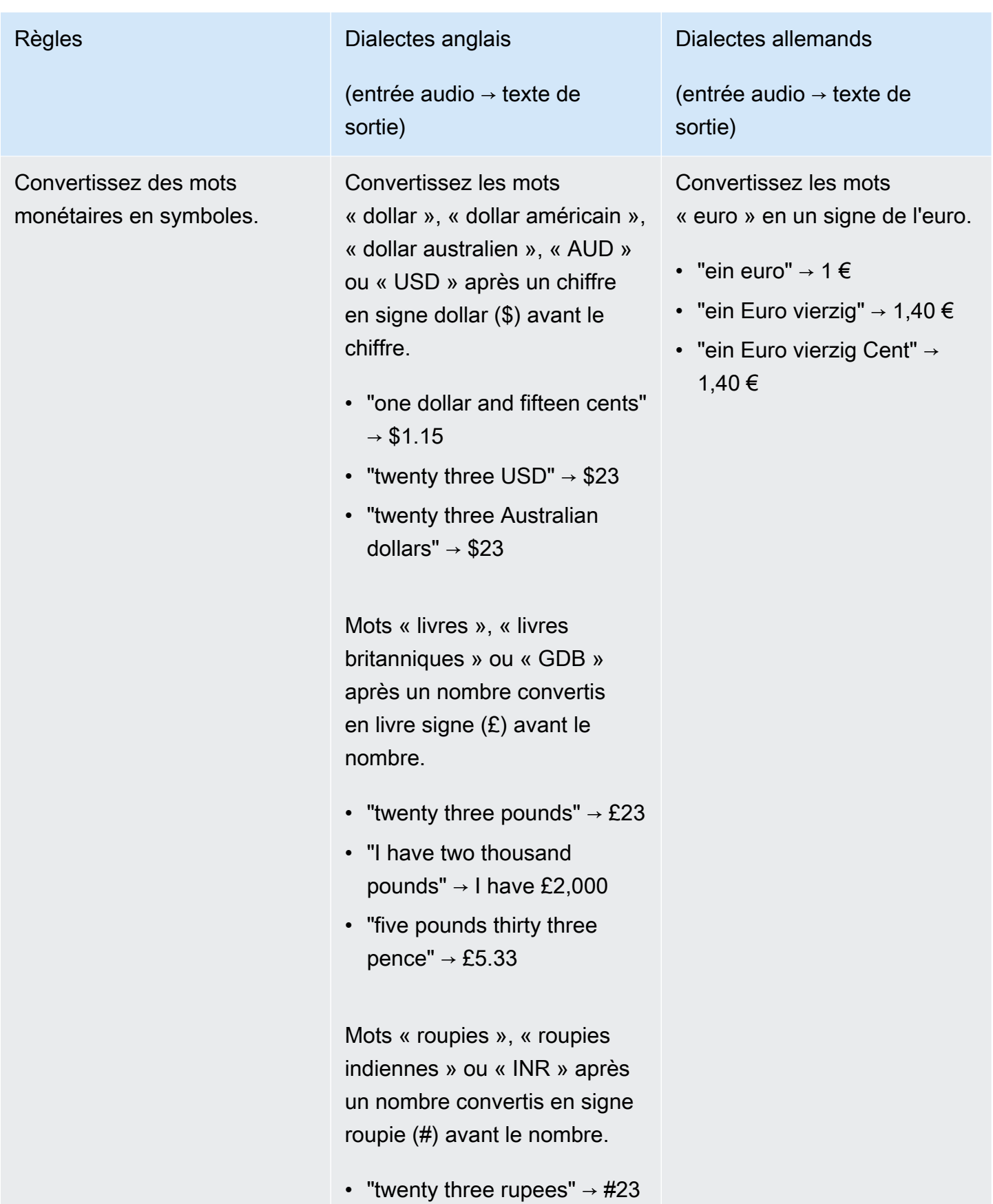

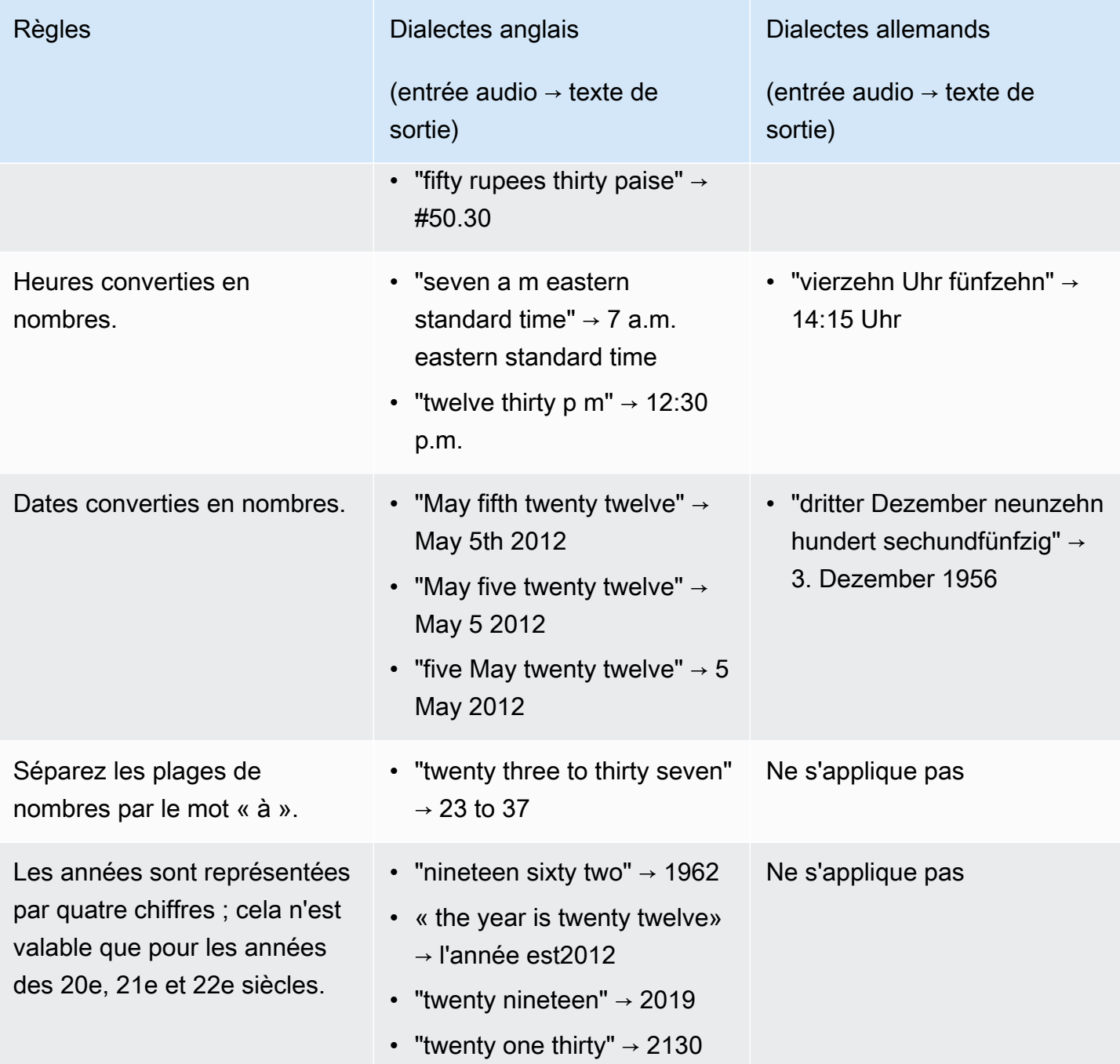

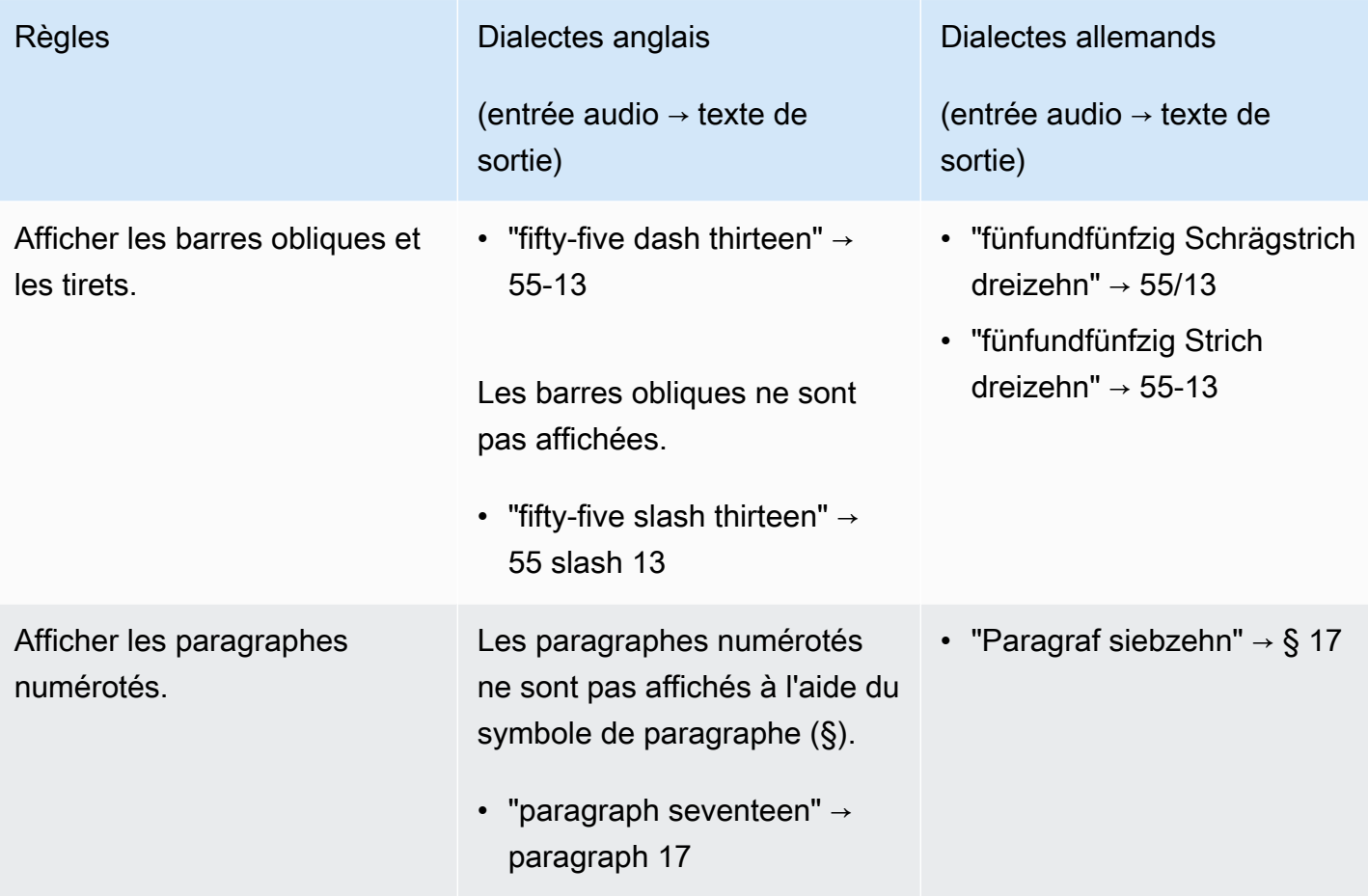

# Démarrer avec Amazon Transcribe

Avant de pouvoir créer des transcriptions, vous devez remplir quelques conditions préalables :

- [S'inscrire à unCompte AWS](#page-142-0)
- [Installez les SDKAWS CLI et](#page-142-1) (si vous utilisez leAWS Management Console pour vos transcriptions, vous pouvez ignorer cette étape)
- [Configurer lesIAM informations d'identification](#page-143-0)
- [Configurer unAmazon S3 seau](#page-143-1)
- [Création d'uneIAM politique](#page-144-0)

Une fois ces conditions préalables, vous êtes prêt à utiliser la bonne pratique consistant à utiliser une fédération. Sélectionnez votre méthode de transcription préférée dans la liste suivante pour commencer.

- [AWS CLI](#page-156-0)
- [AWS Management Console](#page-146-0)
- **[Kit SDK AWS](#page-160-0)**
- [HTTP](#page-173-0)
- **[WebSockets](#page-173-0)**

#### G Tip

Si vous découvrez nos fonctionnalitésAmazon Transcribe ou si vous souhaitez les découvrir, nous vous recommandons d'utiliser le [AWS Management Console.](https://console.aws.amazon.com/transcribe) C'est également l'option la plus simple si vous souhaitez démarrer un stream à l'aide du microphone de votre ordinateur.

Étant donné que le streaming via HTTP/2 WebSockets est plus compliqué que les autres méthodes de transcription, nous vous recommandons de consulter la[Configuration d'une transcription](#page-183-1) [en streaming](#page-183-1) section avant de commencer à utiliser ces méthodes. Notez que nous vous recommandons vivement d'utiliser un SDK pour les transcriptions en streaming.

# <span id="page-142-0"></span>S'inscrire à unCompte AWS

Vous pouvez créer un compte [gratuit](https://aws.amazon.com/free/) ou un [compte payant](https://portal.aws.amazon.com/gp/aws/developer/registration/index.html). Les deux options vous donnent accès à toutesServices AWS. Le niveau gratuit comprend une période d'essai au cours de laquelle vous pouvez explorerServices AWS et estimer votre consommation. Une fois votre période d'essai expirée, vous pouvez passer à un compte payant. Les frais sont accumulés sur une pay-as-you-use base ; voir [Amazon TranscribeTarification](https://aws.amazon.com/transcribe/pricing/) pour plus de détails.

**1** Tip

Lorsque vous configurez votre compte, notez votreCompte AWS identifiant, car vous en avez besoin pour créerIAM des entités.

# <span id="page-142-1"></span>Installation des kitsAWS CLI de développement logiciel et

Pour utiliser l'Amazon TranscribeAPI, vous devez d'abord installerAWS CLI. La version actuelleAWS CLI est la version 2. Vous trouverez les instructions d'installation pour [Linux,](https://docs.aws.amazon.com/cli/latest/userguide/install-cliv2-linux.html) [Mac](https://docs.aws.amazon.com/cli/latest/userguide/install-cliv2-mac.html), [Windows](https://docs.aws.amazon.com/cli/latest/userguide/install-cliv2-windows.html) et [Docker](https://docs.aws.amazon.com/cli/latest/userguide/install-cliv2-docker.html) dans le [Guide deAWS Command Line Interface l'utilisateur.](https://docs.aws.amazon.com/cli/latest/userguide/cli-chap-welcome.html)

Une foisAWS CLI installé, vous devez le [configurer](https://docs.aws.amazon.com/cli/latest/userguide/cli-chap-configure.html) pour vos informations d'identification de sécurité etRégion AWS.

Si vous souhaitez l'utiliserAmazon Transcribe avec un SDK, sélectionnez la langue de votre choix pour les instructions d'installation :

- [.NET](https://docs.aws.amazon.com/sdk-for-net/v3/developer-guide/quick-start.html)
- $C++$
- [Go](https://aws.github.io/aws-sdk-go-v2/docs/)
- [Java V2](https://docs.aws.amazon.com/sdk-for-java/latest/developer-guide/setup.html)
- [JavaScript](https://docs.aws.amazon.com/sdk-for-javascript/v3/developer-guide/getting-started.html)
- [PHP V3](https://docs.aws.amazon.com/sdk-for-php/v3/developer-guide/getting-started_installation.html)
- [AWS SDK for Python \(Boto3\)\(](https://boto3.amazonaws.com/v1/documentation/api/latest/guide/quickstart.html)transcriptions par lots)
- [Python](https://github.com/awslabs/amazon-transcribe-streaming-sdk) (transcriptions en continu)
- [Ruby V3](https://docs.aws.amazon.com/sdk-for-ruby/v3/developer-guide/setup-install.html)
- [Rust](https://crates.io/crates/aws-sdk-transcribe) (transcriptions par lots)

• [Rust](https://crates.io/crates/aws-sdk-transcribestreaming) (transcriptions en streaming)

# <span id="page-143-0"></span>Configurer lesIAM informations d'identification

Lorsque vous créez unCompte AWS, vous commencez avec une seule identité de connexion disposant d'un accès complet à tous lesAWS services et ressources de votre compte. Cette identité est appelée utilisateurCompte AWS racine. Elle est accessible après connexion à l'aide de l'adresse e-mail et du mot de passe utilisés pour la création du compte.

Il est vivement recommandé de ne pas utiliser l'utilisateur root pour vos tâches quotidiennes. Protégez vos informations d'identification d'utilisateur root et utilisez-les pour effectuer les tâches que seul l'utilisateur root peut effectuer.

Demandez aux utilisateurs, et notamment aux utilisateurs qui nécessitent un accès administrateur, d'appliquer la bonne pratique consistant à utiliser une fédération avec fournisseur d'identité pour accéder à enAWS utilisant des informations d'identification temporaires.

Une identité fédérée est tout utilisateur qui utiliseAWS des informations d'identification fournies par le biais d'une source d'identité. Quand des identités fédérées accèdent à Comptes AWS, elles assument des rôles, ces derniers fournissant des informations d'identification temporaires.

Pour une gestion des accès centralisée, nous vous recommandons d'utiliser [AWS IAM Identity](https://docs.aws.amazon.com/singlesignon/latest/userguide/what-is.html)  [Center](https://docs.aws.amazon.com/singlesignon/latest/userguide/what-is.html). Vous pouvez créer des utilisateurs et vous pouvez créer des utilisateurs dansIAM Identity Center. Vous pouvez également vous connecter et vous synchroniser avec un ensemble d'utilisateurs et vous synchroniser avec un ensemble d'applications pour une utilisation sur l'ensemble de vos applications et de vos applications et de vos applicationsComptes AWS et de vos. Pour plus d'informations, veuillez consulter [Identity and Access Management \(Gestion des identités et des](#page-541-0)  [accès\) pour Amazon Transcribe.](#page-541-0)

Pour en savoir plus sur lesIAM meilleures pratiques, reportez-vous à [la section Meilleures pratiques](https://docs.aws.amazon.com/IAM/latest/UserGuide/best-practices.html)  [de sécurité dansIAM](https://docs.aws.amazon.com/IAM/latest/UserGuide/best-practices.html).

## <span id="page-143-1"></span>Création d'unAmazon S3 bucket

Amazon S3est un service de stockage d'objets sécurisé. Amazon S3stocke vos fichiers (appelés objets) dans des conteneurs (appelés compartiments).

Pour exécuter une transcription par lots, vous devez d'abord télécharger vos fichiers multimédia dans unAmazon S3 compartiment. Si vous ne spécifiez aucunAmazon S3 compartiment pour la
sortie de votre transcription,Amazon Transcribe place votre transcription dans unAWSAmazon S3 compartiment géré temporairement. La sortie de transcriptionAWS dans les compartiments gérés est automatiquement supprimée au bout de 90 jours.

Découvrez comment [créer votre premier compartiment S3](https://docs.aws.amazon.com/AmazonS3/latest/userguide/creating-bucket.html) et [charger un objet dans votre](https://docs.aws.amazon.com/AmazonS3/latest/userguide/uploading-an-object-bucket.html) [compartiment.](https://docs.aws.amazon.com/AmazonS3/latest/userguide/uploading-an-object-bucket.html)

# Création d'une stratégie IAM

Pour gérer l'accès dansAWS, vous devez créer des stratégies et les associer àIAM des identités (utilisateurs, ordinateurs, ordinateurs, ordinateurs, ou ordinateursAWS). Une politique définit les autorisations de l'entité à laquelle elle est attachée. Par exemple, un rôle ne peut accéder à un fichier multimédia situé dans votreAmazon S3 compartiment que si vous avez associé à ce rôle une politique lui accordant l'accès. Si vous souhaitez restreindre davantage ce rôle, vous pouvez plutôt limiter son accès à un fichier spécifique au sein d'unAmazon S3 compartiment.

Pour plus d'informations sur l'utilisation desAWS stratégies consultez :

- [Politiques et autorisations dansIAM](https://docs.aws.amazon.com/IAM/latest/UserGuide/access_policies.html)
- [Création deIAM politiques](https://docs.aws.amazon.com/IAM/latest/UserGuide/access_policies_create.html)
- [Fonctionnement de Amazon Transcribe avec IAM](#page-549-0)

Pour des exemples de politiques que vous pouvez utiliser avecAmazon Transcribe, voir[Exemples](#page-558-0)  [de politiques basées sur l'identité Amazon Transcribe.](#page-558-0) Si vous souhaitez générer des politiques personnalisées, pensez à utiliser le [générateurAWS de politiques.](https://awspolicygen.s3.amazonaws.com/policygen.html)

Vous pouvez ajouter une politique à l'aide duAWS Management ConsoleAWS CLI, ou duAWS SDK. Pour obtenir des instructions, consultez la section [Ajouter et supprimer des autorisationsIAM](https://docs.aws.amazon.com/IAM/latest/UserGuide/access_policies_manage-attach-detach.html#add-policy-api) [d'identité.](https://docs.aws.amazon.com/IAM/latest/UserGuide/access_policies_manage-attach-detach.html#add-policy-api)

Les politiques ont le format suivant :

```
{ 
     "Version": "2012-10-17", 
     "Statement": [ 
          { 
               "Sid": "my-policy-name", 
               "Effect": "Allow", 
               "Action": [ 
                    "service:action"
```

```
 ], 
             "Resource": [ 
                 "amazon-resource-name" 
 ] 
         } 
     ]
}
```
Les Amazon Resource Names (ARN) identifient de manière unique toutes lesAWS ressources, telles qu'unAmazon S3 compartiment. Vous pouvez utiliser des ARN dans votre politique pour accorder des autorisations pour des actions spécifiques afin d'utiliser des ressources spécifiques. Par exemple, si vous souhaitez accorder un accès en lecture à unAmazon S3 compartiment et à ses sous-dossiers, vous pouvez ajouter le code suivant à laStatement section de votre politique de confiance :

```
{ 
          "Effect": "Allow", 
          "Action": [ 
               "s3:GetObject", 
               "s3:ListBucket" 
          ], 
          "Resource": [ 
               "arn:aws:s3:::DOC-EXAMPLE-BUCKET", 
               "arn:aws:s3:::DOC-EXAMPLE-BUCKET/*" 
          ]
}
```
Voici un exemple de politique qui accorde des autorisations deAmazon Transcribe lecture (GetObject,ListBucketPutObject) et d'écriture () à unAmazon S3 compartiment et à ses sousdossiers :DOC-EXAMPLE-BUCKET

```
{ 
   "Version": "2012-10-17", 
   "Statement": [ 
          { 
               "Effect": "Allow", 
               "Action": [ 
                   "s3:GetObject", 
                   "s3:ListBucket" 
               ], 
               "Resource": [ 
                   "arn:aws:s3:::DOC-EXAMPLE-BUCKET", 
                   "arn:aws:s3:::DOC-EXAMPLE-BUCKET/*"
```

```
 ] 
         }, 
         { 
               "Effect": "Allow", 
               "Action": [ 
                   "s3:PutObject" 
              ], 
               "Resource": [ 
                   "arn:aws:s3:::DOC-EXAMPLE-BUCKET", 
                   "arn:aws:s3:::DOC-EXAMPLE-BUCKET/*" 
 ] 
         } 
   ]
}
```
# Transcrire avec leAWS Management Console

Vous pouvez utiliser laAWS console pour les transcriptions par lots et en streaming. Si vous transcrivez un fichier multimédia situé dans unAmazon S3 compartiment, vous effectuez une transcription par lots. Si vous transcrivez un flux de données audio en temps réel, vous effectuez une transcription en continu.

Avant de commencer une transcription par lots, vous devez d'abord télécharger votre fichier multimédiaAmazon S3 dans un compartiment. Pour diffuser des transcriptions à l'aide duAWS Management Console, vous devez utiliser le microphone de votre ordinateur.

Pour consulter les formats multimédia pris en charge ainsi que les autres exigences et contraintes relatives aux supports, voir[Entrées et sorties de données.](#page-130-0)

Développez les sections suivantes pour une brève présentation de chaque méthode de transcription.

Transcriptions Batch

Assurez-vous d'abord d'avoir chargé le fichier multimédia que vous souhaitez transcrire dans unAmazon S3 compartiment. Si vous ne savez pas comment procéder, consultez le Guide de l'Amazon S3utilisateur : [Charger un objet dans votre compartiment.](https://docs.aws.amazon.com/AmazonS3/latest/userguide/uploading-an-object-bucket.html)

1. À partir de [AWS Management Console,](https://console.aws.amazon.com/transcribe) sélectionnez Tâches de transcription dans le volet de navigation de gauche. Vous accédez ainsi à la liste de vos tâches de transcription.

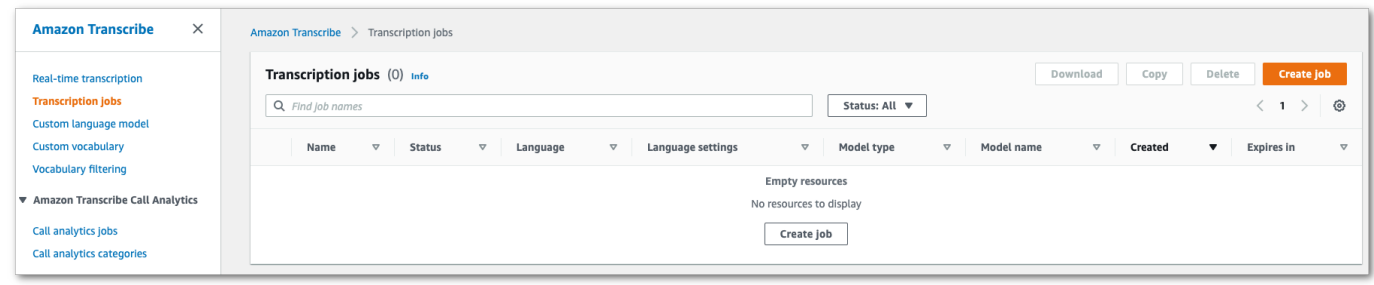

Sélectionnez Créer une tâche.

2. Renseignez les champs de la page Spécifier les détails de la tâche.

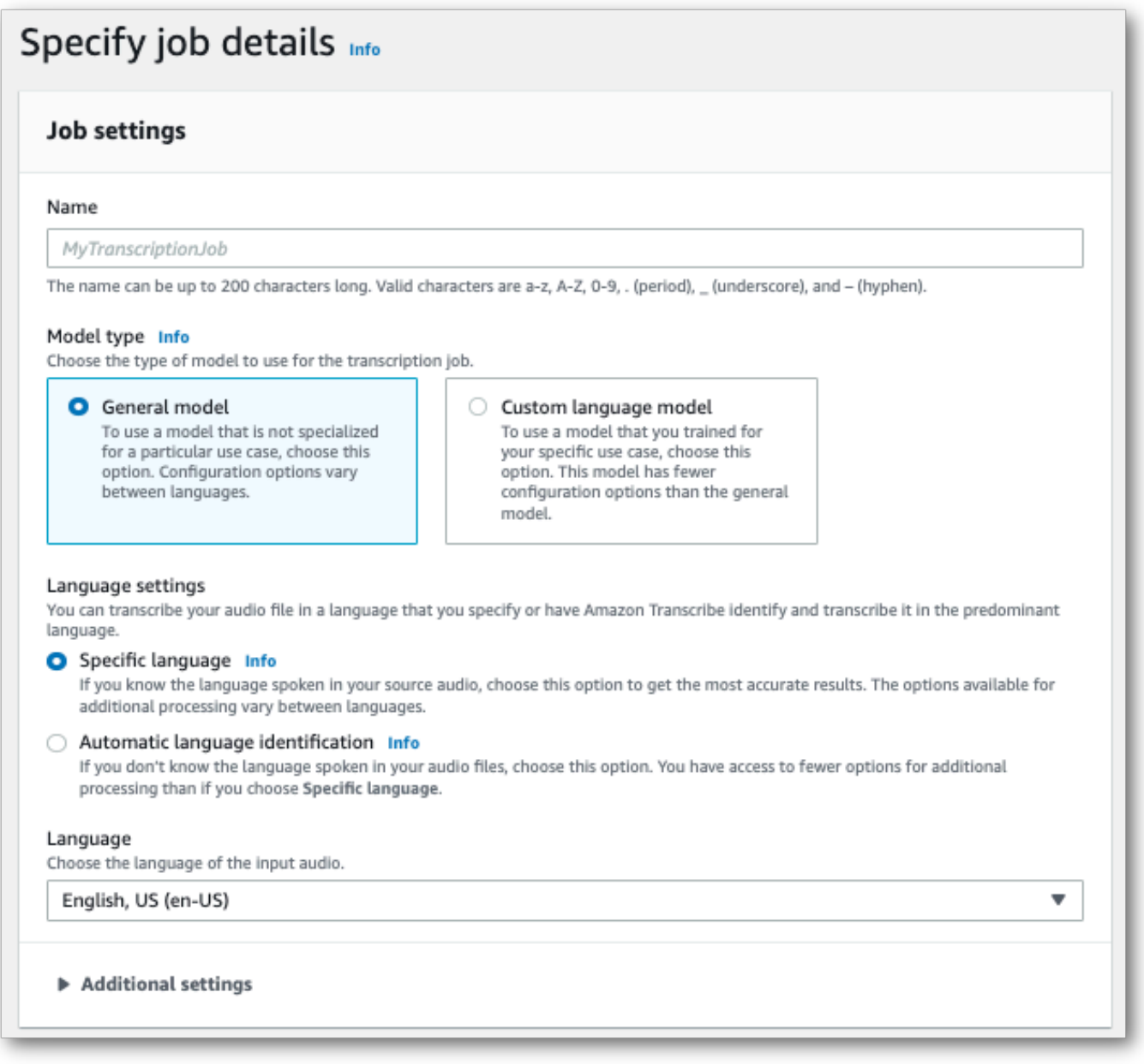

L'emplacement en entrée doit être un objet situé dans unAmazon S3 compartiment. Pour l'emplacement de sortie, vous pouvez choisir un compartiment sécuriséAmazon S3 géré par un service ou vous pouvez spécifier votre propreAmazon S3 compartiment.

Si vous choisissez un compartiment géré par les services, vous pouvez consulter un aperçu de la transcription dans leAWS Management Console et vous pouvez télécharger votre transcription depuis la page de détails du poste (voir ci-dessous).

Si vous choisissez votre propreAmazon S3 compartiment, vous ne pouvez pas voir d'aperçu dans le compartimentAWS Management Console et vous devez accéder auAmazon S3 compartiment pour télécharger votre transcription.

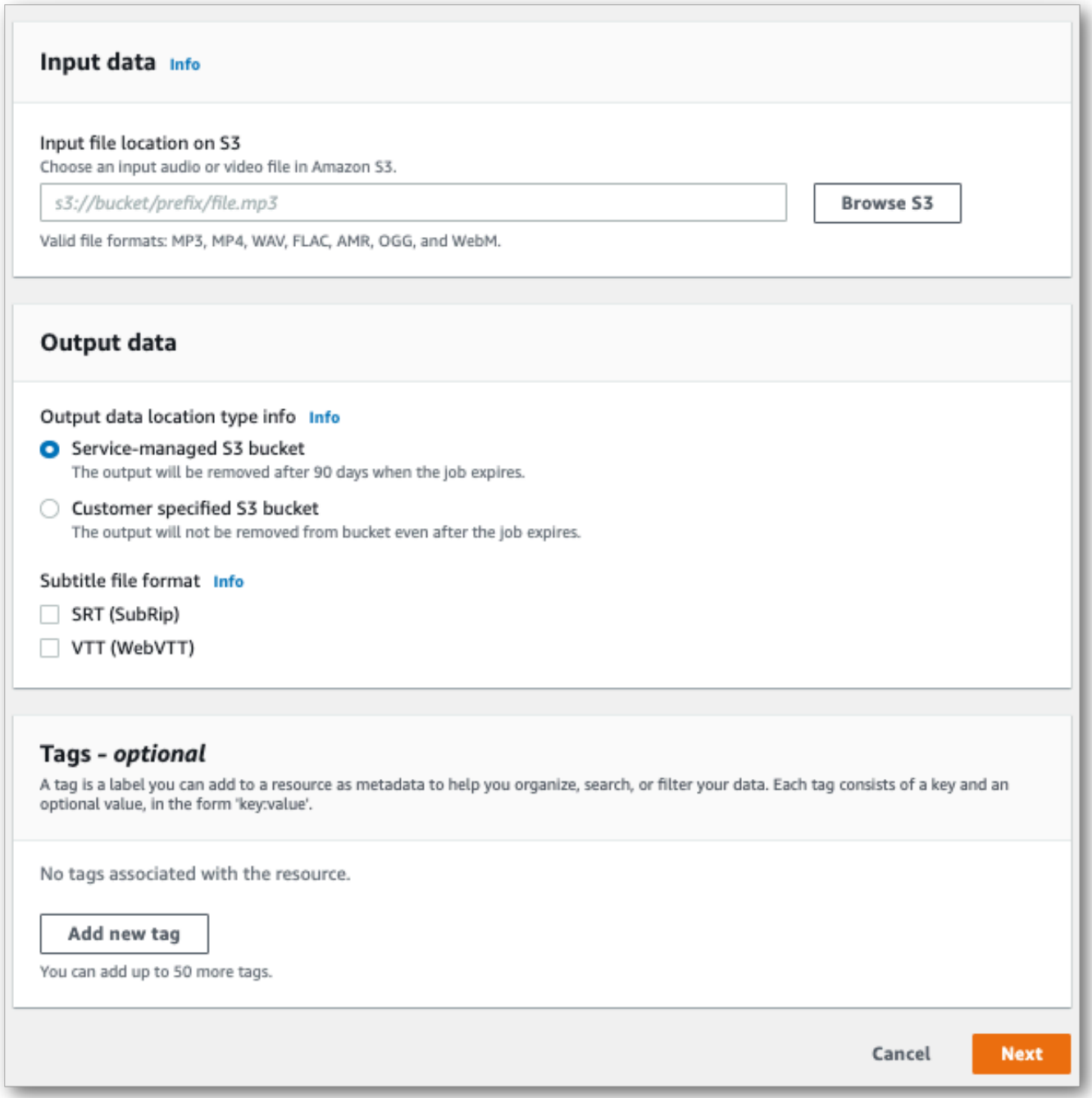

Sélectionnez Next (Suivant).

3. Sélectionnez les options souhaitées sur la page Configurer la tâche. Si vous souhaitez utiliser[Vocabulaires](#page-266-0) ou[Modèles de langage personnalisés](#page-290-0) avec votre transcription, vous devez les créer avant de commencer votre travail de transcription.

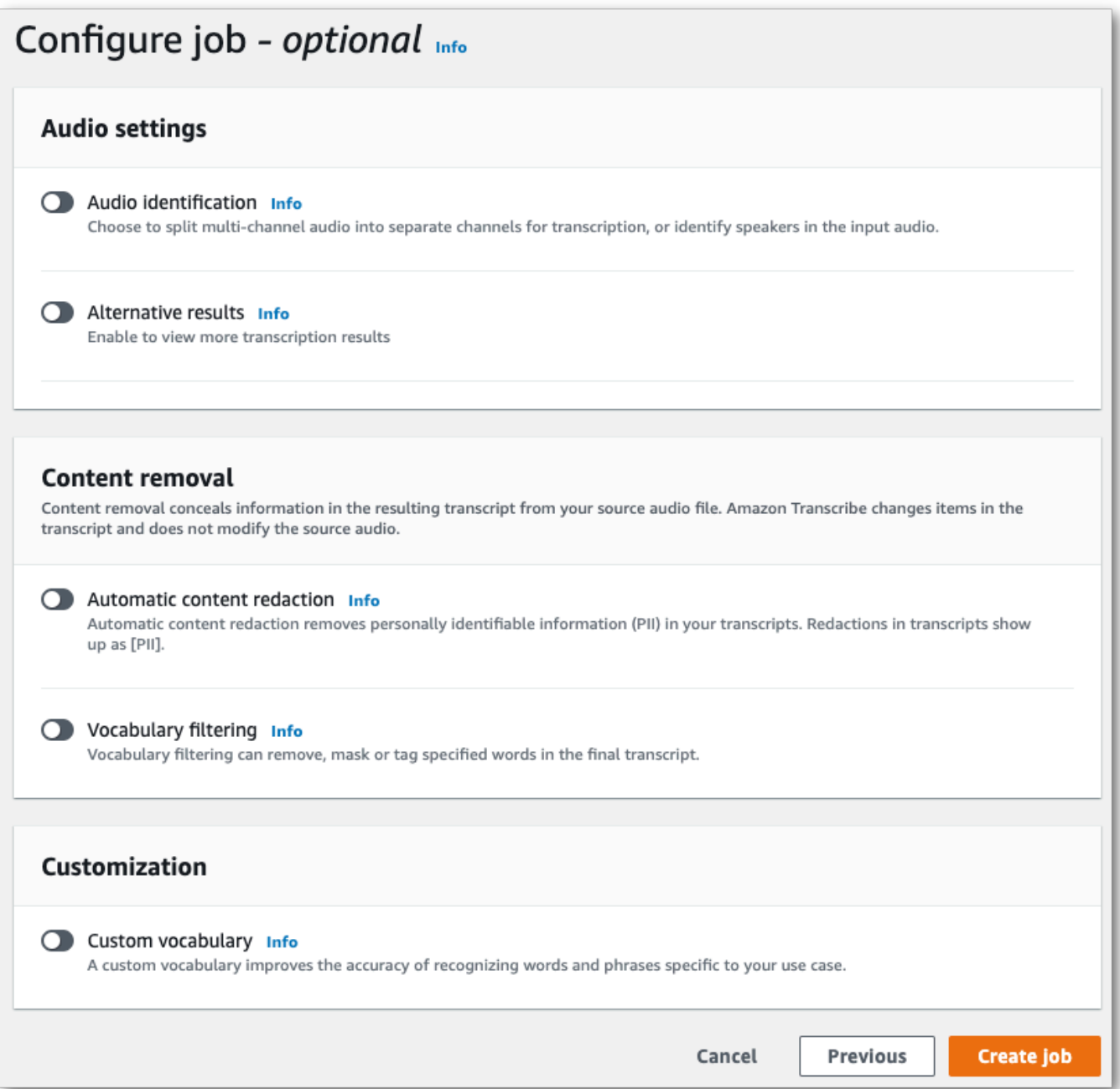

Sélectionnez Créer une tâche.

4. Vous êtes maintenant sur la page des tâches de transcription. Vous pouvez voir ici le statut du travail de transcription. Une fois terminé, sélectionnez votre transcription.

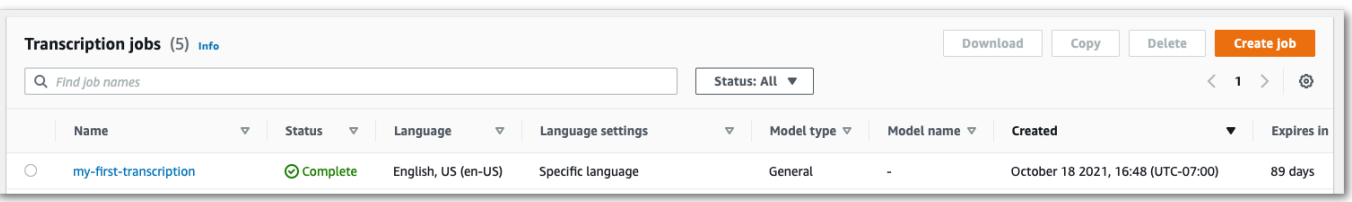

5. Vous consultez maintenant la page des détails du Job pour votre transcription. Vous pouvez voir ici toutes les options que vous avez spécifiées lors de la configuration de votre tâche de transcription.

Pour consulter votre transcription, sélectionnez le chemin de fichier lié dans la colonne de droite sous Emplacement des données de sortie. Cela vous amène au dossier deAmazon S3 sortie que vous avez spécifié. Sélectionnez votre fichier de sortie, qui possède désormais une extension .json.

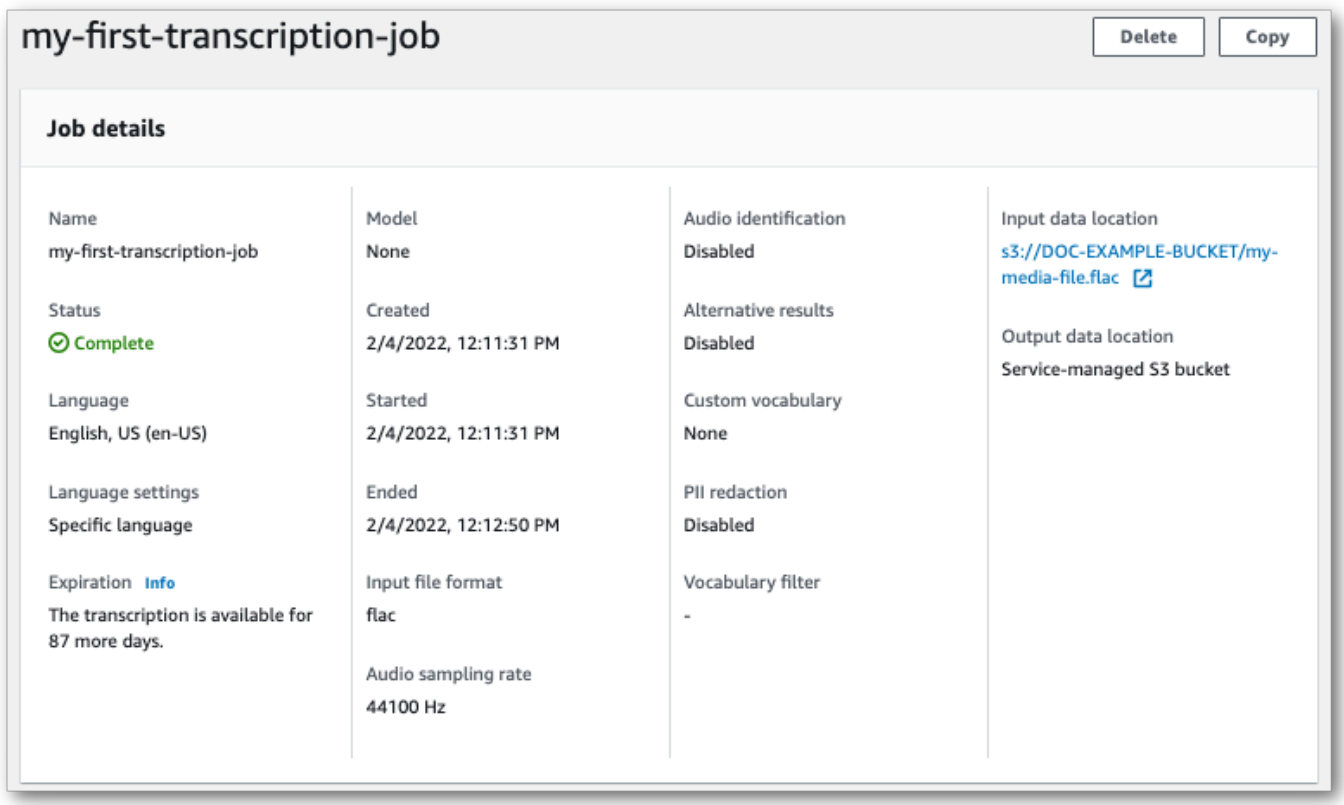

- 6. La façon dont vous téléchargez votre transcription varie selon que vous avez choisi unAmazon S3 compartiment géré par les services ou votre propreAmazon S3 compartiment.
	- a. Si vous avez choisi un compartiment géré par les services, vous pouvez voir un volet d'aperçu de la transcription sur la page d'informations de votre tâche de transcription, ainsi qu'un bouton de téléchargement.

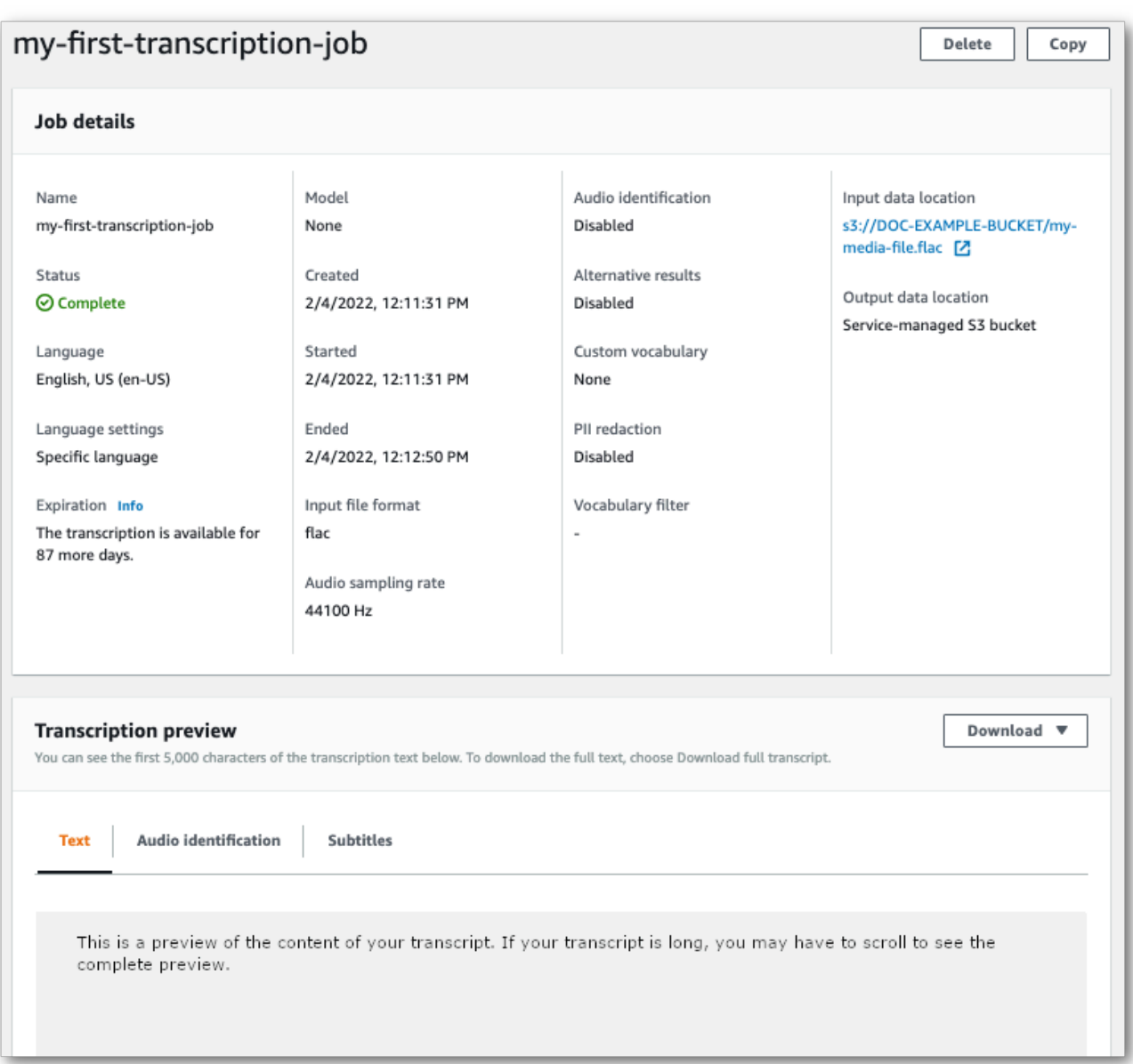

Sélectionnez Télécharger et choisissez Télécharger la transcription.

b. Si vous avez choisi votre propreAmazon S3 compartiment, aucun texte ne s'affiche dans le volet d'aperçu de la transcription sur la page d'informations de votre tâche de transcription. À la place, une boîte d'information bleue contenant un lien vers leAmazon S3 compartiment que vous avez choisi s'affiche.

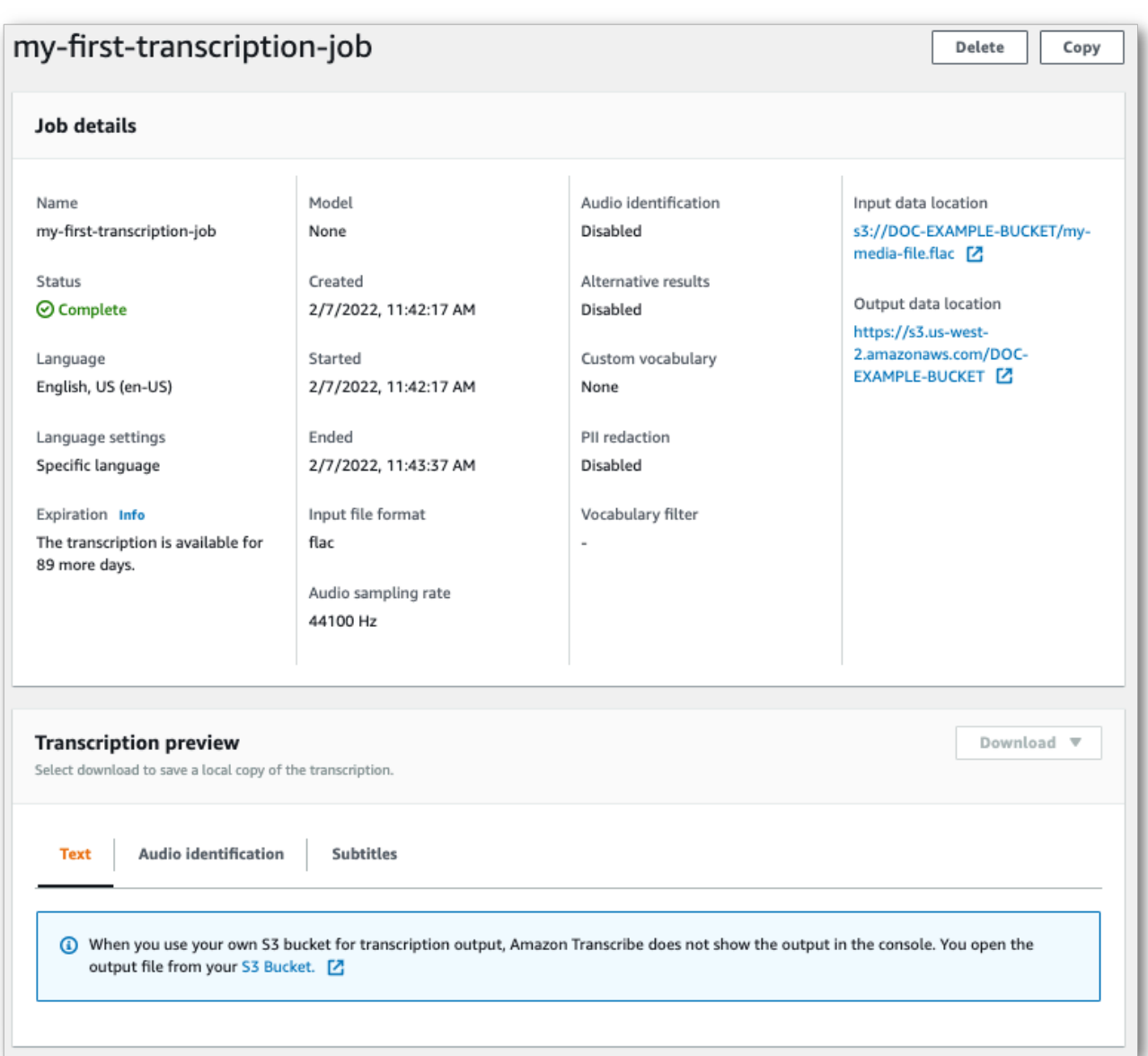

Pour accéder à votre transcription, accédez auAmazon S3 compartiment spécifié à l'aide du lien situé sous Emplacement des données de sortie dans le volet Détails de la Job ou du lien du compartiment S3 dans la zone d'information bleue du volet d'aperçu de la transcription.

## Transcriptions en streaming

1. À partir de [AWS Management Console,](https://console.aws.amazon.com/transcribe) sélectionnez Transcription en temps réel dans le volet de navigation de gauche. Vous êtes redirigé sur la page de diffusion principale, où vous pouvez sélectionner des options avant de démarrer votre diffusion.

 $\blacksquare$ 

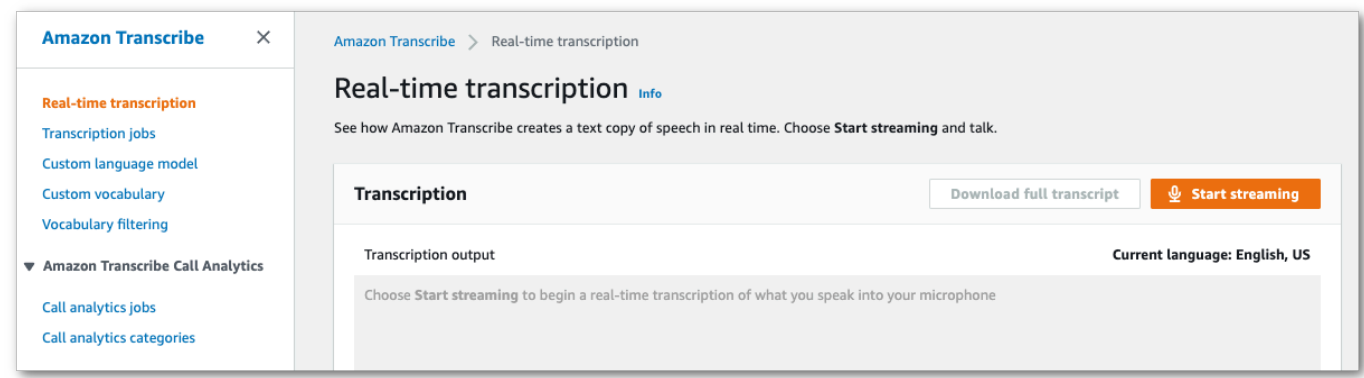

2. Sous la zone de sortie de transcription, vous avez la possibilité de sélectionner différents paramètres linguistiques et audio.

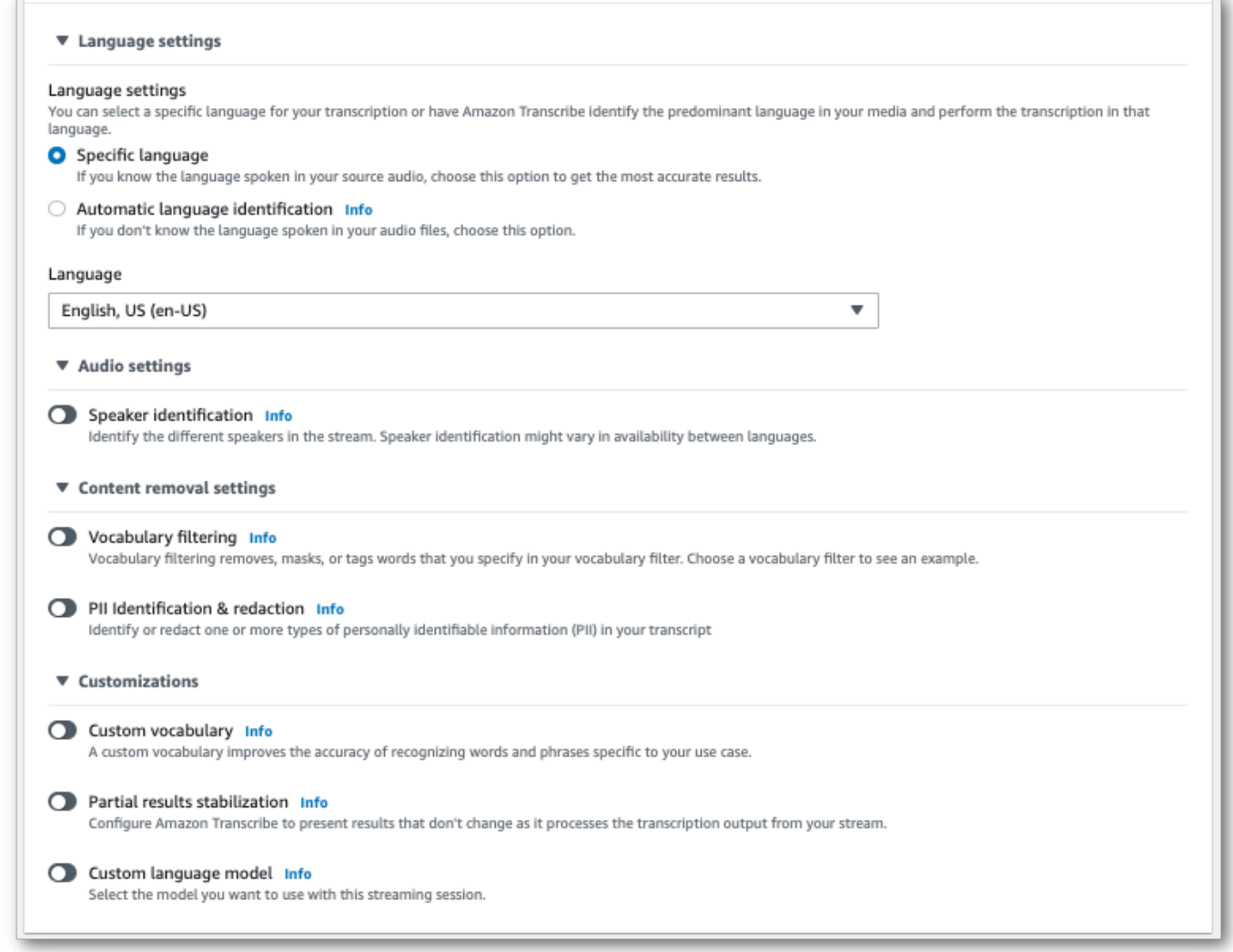

3. Après avoir sélectionné les paramètres appropriés, faites défiler la page jusqu'en haut de la page et choisissez Démarrer la diffusion, puis commencez à parler dans le microphone de votre ordinateur. Vous pouvez voir votre discours transcrit en temps réel.

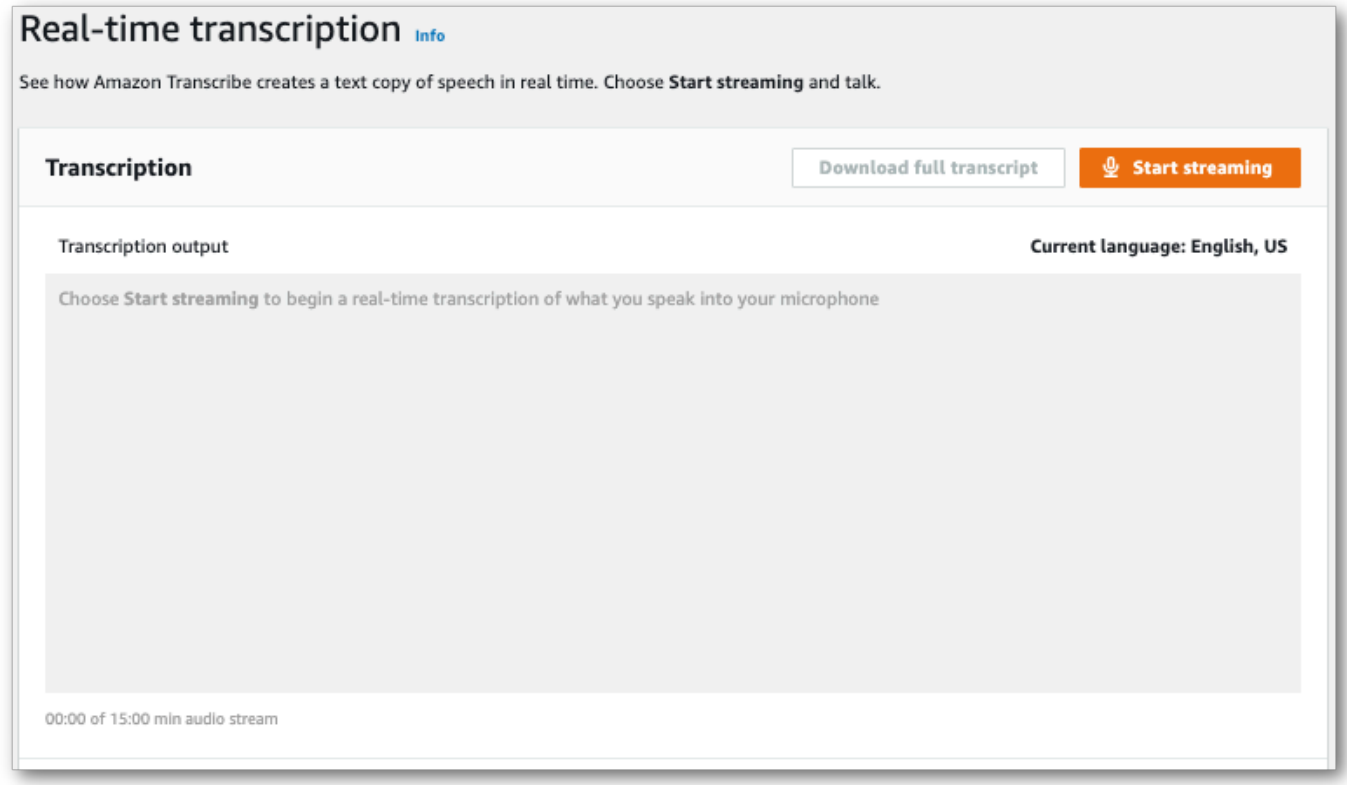

4. Lorsque vous avez terminé, sélectionnez Arrêter la diffusion.

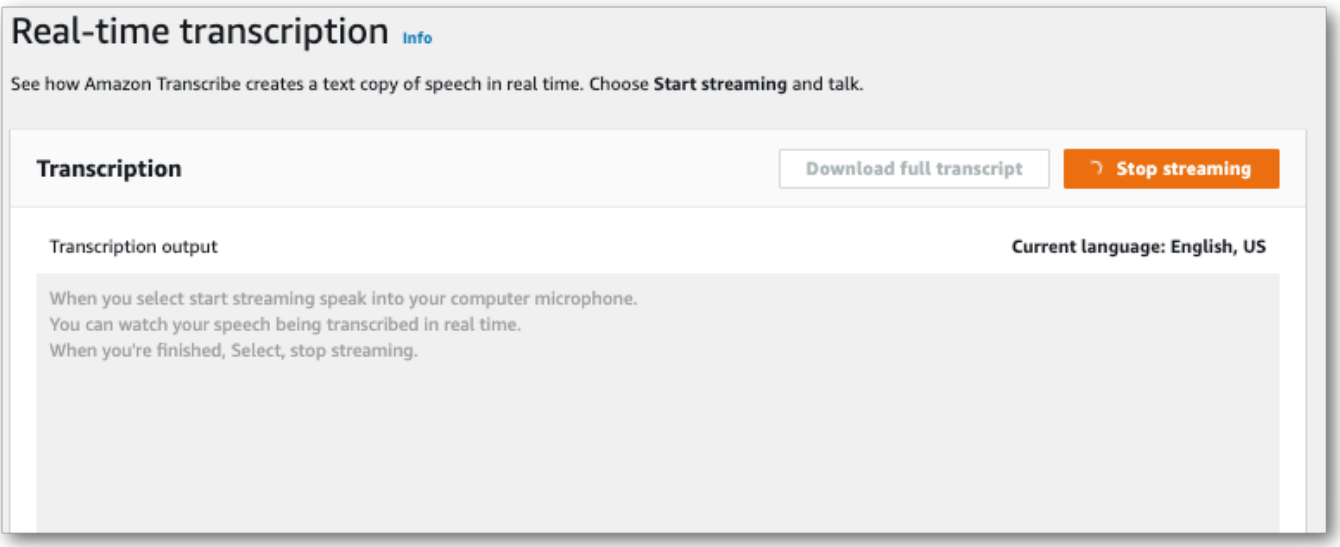

Vous pouvez maintenant télécharger votre transcription en sélectionnant Télécharger la transcription complète.

# Transcrire à l'aide duAWS CLI

Lorsque vous utilisez leAWS CLI pour démarrer une transcription, vous pouvez exécuter toutes les commandes au niveau de la CLI. Vous pouvez également exécuter la commande que vous souhaitez utiliser, suivie duRégion AWS et de l'emplacement d'un fichier JSON contenant un corps de requête. Les exemples présentés dans ce guide illustrent les deux méthodes ; toutefois, cette section se concentre sur la première méthode.

IlAWS CLI ne prend pas en charge les transcriptions en streaming.

Avant de continuer, assurez-vous d'avoir :

- Vous avez chargé votre fichier multimédia dans unAmazon S3 compartiment. Si vous ne savez pas comment créer unAmazon S3 compartiment ou charger votre fichier, reportez-vous aux sections [Créer votre premierAmazon S3 compartiment](https://docs.aws.amazon.com/AmazonS3/latest/userguide/creating-bucket.html) et [Charger un objet dans votre compartiment](https://docs.aws.amazon.com/AmazonS3/latest/userguide/uploading-an-object-bucket.html).
- A installé le [AWS CLI.](#page-142-0)

Vous pouvez trouver toutes lesAWS CLI commandes correspondantesAmazon Transcribe dans la [référence desAWS CLI commandes](https://awscli.amazonaws.com/v2/documentation/api/latest/reference/transcribe/index.html#cli-aws-transcribe).

## Commencer un nouveau travail de transcription

Pour démarrer une nouvelle transcription, utilisez lastart-transcription-job commande.

1. Dans une fenêtre d'un terminal, entrez ce qui suit :

aws transcribe start-transcription-job \

Un «> » apparaît sur la ligne suivante et vous pouvez maintenant continuer à ajouter les paramètres requis, comme décrit à l'étape suivante.

Vous pouvez également omettre le «\ » et ajouter tous les paramètres, en les séparant par un espace.

2. Avec lastart-transcription-job commande, vous devez inclureregiontranscription-job-name,media, etlanguage-code soitidentifylanguage.

Si vous souhaitez spécifier un emplacement de sortie,output-bucket-name incluez-le dans votre demande ; si vous souhaitez spécifier un sous-dossier du compartiment de sortie spécifié, incluez-le égalementoutput-key.

```
aws transcribe start-transcription-job \setminus --region us-west-2 \ 
 --transcription-job-name my-first-transcription-job \ 
  --media MediaFileUri=s3://DOC-EXAMPLE-BUCKET/my-input-files/my-media-file.flac \ 
  --language-code en-US
```
Si vous ajoutez tous les paramètres, cette requête se présente comme suit :

```
aws transcribe start-transcription-job --region us-west-2 --transcription-job-
name my-first-transcription-job --media MediaFileUri=s3://DOC-EXAMPLE-BUCKET/my-
input-files/my-media-file.flac --language-code en-US
```
Si vous choisissez de ne pas spécifier de compartiment de sortie en utilisantoutput-bucketname,Amazon Transcribe place votre sortie de transcription dans un compartiment géré par le service. Les transcriptions stockées dans un compartiment géré par les services expirent au bout de 90 jours.

Amazon Transcriberépond par :

```
{ 
     "TranscriptionJob": { 
         "TranscriptionJobName": "my-first-transcription-job", 
         "TranscriptionJobStatus": "IN_PROGRESS", 
         "LanguageCode": "en-US", 
         "Media": { 
             "MediaFileUri": "s3://DOC-EXAMPLE-BUCKET/my-input-files/my-media-
file.flac" 
         }, 
         "StartTime": "2022-03-07T15:03:44.246000-08:00", 
         "CreationTime": "2022-03-07T15:03:44.229000-08:00" 
     }
}
```
Votre travail de transcription est réussi si [TranscriptionJobStatus](https://docs.aws.amazon.com/transcribe/latest/APIReference/API_TranscriptionJob.html#transcribe-Type-TranscriptionJob-TranscriptionJobStatus)vous passez deIN\_PROGRESS àCOMPLETED. Pour voir les mises à jour [TranscriptionJobStatus](https://docs.aws.amazon.com/transcribe/latest/APIReference/API_TranscriptionJob.html#transcribe-Type-TranscriptionJob-TranscriptionJobStatus), utilisez lalist-transcription-job commandeget-transcription-job ou, comme indiqué dans la section suivante.

Obtention du statut d'une tâche d'.

Pour obtenir des informations sur votre tâche d'exécution, utilisez laget-transcription-job commande.

Les seuls paramètres requis pour cette commande sont l'Région AWSemplacement et le nom de la tâche.

```
aws transcribe get-transcription-job \ 
  --region us-west-2 \ 
  --transcription-job-name my-first-transcription-job
```
Amazon Transcriberépond par :

```
{ 
     "TranscriptionJob": { 
         "TranscriptionJobName": "my-first-transcription-job", 
         "TranscriptionJobStatus": "COMPLETED", 
         "LanguageCode": "en-US", 
         "MediaSampleRateHertz": 48000, 
         "MediaFormat": "flac", 
         "Media": { 
              "MediaFileUri": "s3://DOC-EXAMPLE-BUCKET/my-input-files/my-media-file.flac" 
         }, 
         "Transcript": { 
              "TranscriptFileUri": "https://s3.the-URI-where-your-job-is-located.json" 
         }, 
         "StartTime": "2022-03-07T15:03:44.246000-08:00", 
         "CreationTime": "2022-03-07T15:03:44.229000-08:00", 
         "CompletionTime": "2022-03-07T15:04:01.158000-08:00", 
         "Settings": { 
              "ChannelIdentification": false, 
              "ShowAlternatives": false 
         } 
     }
}
```
Si vous avez sélectionné votre propreAmazon S3 compartiment pour la sortie de votre transcription, ce compartiment est répertorié avecTranscriptFileUri. Si vous avez sélectionné un

compartiment géré par les services, un URI temporaire est fourni ; utilisez cet URI pour télécharger votre transcription.

### **a** Note

Les URI temporaires pour lesAmazon S3 compartiments gérés par les services ne sont valides que pendant 15 minutes. Si vous obtenez uneAccesDenied erreur lors de l'utilisation de l'URI, exécutez à nouveau laget-transcription-job demande pour obtenir un nouvel URI temporaire.

# Répertorier vos tâches de transcription

Pour répertorier toutes vos tâches de transcription dans un mêmeRégion AWS fichier, utilisez lalist-transcription-jobs commande.

Le seul paramètre requis pour cette commande est celuiRégion AWS dans lequel se trouvent vos tâches de transcription.

```
aws transcribe list-transcription-jobs \ 
  --region us-west-2
```
Amazon Transcriberépond par :

```
{ 
     "NextToken": "A-very-long-string", 
     "TranscriptionJobSummaries": [ 
          { 
              "TranscriptionJobName": "my-first-transcription-job", 
              "CreationTime": "2022-03-07T15:03:44.229000-08:00", 
              "StartTime": "2022-03-07T15:03:44.246000-08:00", 
              "CompletionTime": "2022-03-07T15:04:01.158000-08:00", 
              "LanguageCode": "en-US", 
              "TranscriptionJobStatus": "COMPLETED", 
              "OutputLocationType": "SERVICE_BUCKET" 
         } 
    \mathbf 1}
```
# Supprimer votre tâche de transcription

Pour supprimer votre tâche de transcription, utilisez ladelete-transcription-job commande.

Les seuls paramètres requis pour cette commande sont l'Région AWSemplacement et le nom de la tâche.

```
aws transcribe delete-transcription-job \ 
 --region us-west-2 \ 
 --transcription-job-name my-first-transcription-job
```
Pour confirmer que votre demande de suppression est réussie, vous pouvez exécuter lalisttranscription-jobs commande. Votre tâche d'action ne doit plus apparaître dans la liste.

# <span id="page-160-0"></span>Transcription avec les kits SDK AWS

Vous pouvez utiliser des kits SDK pour les transcriptions par lots et en streaming. Si vous transcrivez un fichier multimédia situé dans un compartiment Amazon S3, vous effectuez une transcription par lots. Si vous transcrivez un flux de données audio en temps réel, vous effectuez une transcription en streaming.

Pour obtenir la liste des langages de programmation que vous pouvez utiliser avec Amazon Transcribe, consultez la section [Langages de programmation pris en charge](#page-24-0). Notez que les transcriptions en streaming ne sont pas prises en charge avec tous les kits SDK AWS. Pour consulter les formats multimédia pris en charge et les autres exigences et contraintes relatives aux médias, consultez la section [Entrées et sorties de données](#page-130-0).

Pour plus d'informations sur tous les kits SDK et outils de création AWS disponibles, consultez la section [Outils pour créer sur AWS.](https://aws.amazon.com/developer/tools)

## **b** Tip

Pour d'autres exemples d'utilisation des kits SDK AWS, notamment des exemples spécifiques aux fonctionnalités, des scénarios et des exemples inter-services, reportez-vous au chapitre [Exemples de code pour Amazon Transcribe à l'aide de kits SDK AWS.](#page-440-0)

Vous pouvez également trouver des exemples de code SDK dans ces référentiels GitHub :

- [Exemples de code AWS](https://github.com/aws-samples)
- [Exemples d'Amazon Transcribe](https://github.com/aws-samples/amazon-transcribe-examples)

## Transcriptions par lots

Vous pouvez créer des transcriptions par lots à l'aide de l'URI d'un fichier multimédia situé dans un compartiment Amazon S3. Si vous ne savez pas comment créer un compartiment Amazon S3 ou télécharger votre fichier, reportez-vous aux sections [Créer votre premier compartiment S3](https://docs.aws.amazon.com/AmazonS3/latest/userguide/creating-bucket.html) et [Charger](https://docs.aws.amazon.com/AmazonS3/latest/userguide/uploading-an-object-bucket.html)  [un objet dans votre compartiment.](https://docs.aws.amazon.com/AmazonS3/latest/userguide/uploading-an-object-bucket.html)

#### Java

```
import software.amazon.awssdk.auth.credentials.AwsCredentialsProvider;
import software.amazon.awssdk.auth.credentials.DefaultCredentialsProvider;
import software.amazon.awssdk.regions.Region;
import software.amazon.awssdk.services.transcribe.TranscribeClient;
import software.amazon.awssdk.services.transcribe.model.*;
import software.amazon.awssdk.services.transcribestreaming.model.LanguageCode;
public class TranscribeDemoApp { 
     private static final Region REGION = Region.US_WEST_2; 
     private static TranscribeClient client; 
     public static void main(String args[]) { 
         client = TranscribeClient.builder() 
                  .credentialsProvider(getCredentials()) 
                  .region(REGION) 
                  .build(); 
         String transcriptionJobName = "my-first-transcription-job"; 
         String mediaType = "flac"; // can be other types 
         Media myMedia = Media.builder() 
                  .mediaFileUri("s3://DOC-EXAMPLE-BUCKET/my-input-files/my-media-
file.flac") 
                  .build(); 
         String outputS3BucketName = "s3://DOC-EXAMPLE-BUCKET"; 
         // Create the transcription job request 
         StartTranscriptionJobRequest request = 
  StartTranscriptionJobRequest.builder() 
                  .transcriptionJobName(transcriptionJobName) 
                  .languageCode(LanguageCode.EN_US.toString()) 
                  .mediaSampleRateHertz(16000) 
                  .mediaFormat(mediaType) 
                  .media(myMedia)
```

```
 .outputBucketName(outputS3BucketName) 
                 .build();
         // send the request to start the transcription job 
         StartTranscriptionJobResponse startJobResponse = 
  client.startTranscriptionJob(request); 
         System.out.println("Created the transcription job"); 
         System.out.println(startJobResponse.transcriptionJob()); 
         // Create the get job request 
         GetTranscriptionJobRequest getJobRequest = 
  GetTranscriptionJobRequest.builder() 
                  .transcriptionJobName(transcriptionJobName) 
                 .build();
         // send the request to get the transcription job including the job status 
         GetTranscriptionJobResponse getJobResponse = 
  client.getTranscriptionJob(getJobRequest); 
         System.out.println("Get the transcription job request"); 
         System.out.println(getJobResponse.transcriptionJob()); 
     } 
     private static AwsCredentialsProvider getCredentials() { 
         return DefaultCredentialsProvider.create(); 
     }
}
```
#### **JavaScript**

```
const { TranscribeClient, StartTranscriptionJobCommand } = require("@aws-sdk/client-
transcribe"); // CommonJS import
const region = "us-west-2";
const credentials = { 
   "accessKeyId": "", 
   "secretAccessKey": "",
};
const input = \{ TranscriptionJobName: "my-first-transcription-job",
```

```
 LanguageCode: "en-US", 
   Media: { 
     MediaFileUri: "s3://DOC-EXAMPLE-BUCKET/my-input-files/my-media-file.flac" 
   }, 
   OutputBucketName: "DOC-EXAMPLE-BUCKET",
};
async function startTranscriptionRequest() { 
   const transcribeConfig = { 
     region, 
     credentials 
   }; 
   const transcribeClient = new TranscribeClient(transcribeConfig); 
   const transcribeCommand = new StartTranscriptionJobCommand(input); 
   try { 
     const transcribeResponse = await transcribeClient.send(transcribeCommand); 
     console.log("Transcription job created, the details:"); 
     console.log(transcribeResponse.TranscriptionJob); 
   } catch(err) { 
     console.log(err); 
   }
}
startTranscriptionRequest();
```
#### Python

```
import time
import boto3
def transcribe_file(job_name, file_uri, transcribe_client): 
     transcribe_client.start_transcription_job( 
         TranscriptionJobName = job_name, 
        Media = \{ 'MediaFileUri': file_uri 
         }, 
         MediaFormat = 'flac', 
         LanguageCode = 'en-US' 
     ) 
     max_tries = 60
     while max_tries > 0: 
         max_tries -= 1
```

```
 job = transcribe_client.get_transcription_job(TranscriptionJobName = 
  job_name) 
         job_status = job['TranscriptionJob']['TranscriptionJobStatus'] 
         if job_status in ['COMPLETED', 'FAILED']: 
             print(f"Job {job_name} is {job_status}.") 
             if job_status == 'COMPLETED': 
                  print( 
                      f"Download the transcript from\n" 
                      f"\t{job['TranscriptionJob']['Transcript']
['TranscriptFileUri']}.") 
             break 
         else: 
             print(f"Waiting for {job_name}. Current status is {job_status}.") 
         time.sleep(10)
def main(): 
     transcribe_client = boto3.client('transcribe', region_name = 'us-west-2') 
     file_uri = 's3://DOC-EXAMPLE-BUCKET/my-input-files/my-media-file.flac' 
     transcribe_file('Example-job', file_uri, transcribe_client)
if __name__ == '__main__': main()
```
## Transcriptions en streaming

Vous pouvez créer des transcriptions en streaming à l'aide d'un fichier multimédia diffusé en continu ou d'un flux multimédia en direct.

Notez que le AWS SDK for Python (Boto3) standard n'est pas pris en charge pour le streaming d'Amazon Transcribe. Pour démarrer une transcription en streaming à l'aide de Python, utilisez ce [kit](https://github.com/awslabs/amazon-transcribe-streaming-sdk) [SDK Python asynchrone pour Amazon Transcribe](https://github.com/awslabs/amazon-transcribe-streaming-sdk).

Java

L'exemple suivant est un programme Java qui transcrit les flux de streaming audio.

Pour exécuter cet exemple, notez les éléments suivants :

- Vous devez utiliser le [kit SDK AWS pour Java 2.x.](https://docs.aws.amazon.com/sdk-for-java/latest/developer-guide/home.html)
- Les clients doivent utiliser Java 1.8 pour être compatible avec le [kit SDK AWS pour Java 2.x.](https://docs.aws.amazon.com/sdk-for-java/latest/developer-guide/home.html)

• La fréquence d'échantillonnage que vous spécifiez doit correspondre à la fréquence d'échantillonnage réelle de votre flux audio.

Voir aussi : [Retry client for Amazon Transcribe streaming \(Java SDK\).](https://github.com/awsdocs/aws-doc-sdk-examples/tree/b320aeae1a3e650bffc23f9584a26a7ca177cbb2/javav2/example_code/transcribe/src/main/java/com/amazonaws/transcribestreaming) Ce code gère la connexion à Amazon Transcribe et tente d'envoyer des données lorsqu'il y a des erreurs sur la connexion. Par exemple, s'il y a une erreur temporaire sur le réseau, le client renvoie la demande qui a échoué.

```
public class TranscribeStreamingDemoApp { 
     private static final Region REGION = Region.US_WEST_2; 
     private static TranscribeStreamingAsyncClient client; 
     public static void main(String args[]) throws URISyntaxException, 
  ExecutionException, InterruptedException, LineUnavailableException { 
         client = TranscribeStreamingAsyncClient.builder() 
                  .credentialsProvider(getCredentials()) 
                  .region(REGION) 
                 .build();
         CompletableFuture<Void> result = 
  client.startStreamTranscription(getRequest(16_000), 
                 new AudioStreamPublisher(getStreamFromMic()), 
                 getResponseHandler()); 
         result.get(); 
         client.close(); 
     } 
     private static InputStream getStreamFromMic() throws LineUnavailableException { 
         // Signed PCM AudioFormat with 16,000 Hz, 16 bit sample size, mono 
         int sampleRate = 16000; 
         AudioFormat format = new AudioFormat(sampleRate, 16, 1, true, false); 
        DataLine.Info info = new DataLine.Info(TargetDataLine.class, format);
         if (!AudioSystem.isLineSupported(info)) { 
             System.out.println("Line not supported"); 
             System.exit(0); 
         } 
         TargetDataLine line = (TargetDataLine) AudioSystem.getLine(info);
```

```
 line.open(format); 
         line.start(); 
         InputStream audioStream = new AudioInputStream(line); 
         return audioStream; 
     } 
     private static AwsCredentialsProvider getCredentials() { 
         return DefaultCredentialsProvider.create(); 
     } 
     private static StartStreamTranscriptionRequest getRequest(Integer 
  mediaSampleRateHertz) { 
         return StartStreamTranscriptionRequest.builder() 
                  .languageCode(LanguageCode.EN_US.toString()) 
                 .mediaEncoding(MediaEncoding.PCM) 
                  .mediaSampleRateHertz(mediaSampleRateHertz) 
                 .build();
     } 
     private static StartStreamTranscriptionResponseHandler getResponseHandler() { 
         return StartStreamTranscriptionResponseHandler.builder() 
                .onResponse(r - > { System.out.println("Received Initial response"); 
                 }) 
                .onError(e -> {
                     System.out.println(e.getMessage()); 
                     StringWriter sw = new StringWriter();
                      e.printStackTrace(new PrintWriter(sw)); 
                      System.out.println("Error Occurred: " + sw.toString()); 
                 }) 
                \cdot onComplete(() -> {
                      System.out.println("=== All records stream successfully ==="); 
                 }) 
                 .subscriber(event -> { 
                      List<Result> results = ((TranscriptEvent) 
 event).transcript().results();
                    if (results.size() > 0) {
                          if (!
results.get(0).alternatives().get(0).transcript().isEmpty()) { 
  System.out.println(results.get(0).alternatives().get(0).transcript()); 
 } 
1 1 1 1 1 1 1
```

```
 }) 
                 .build();
    } 
     private InputStream getStreamFromFile(String myMediaFileName) { 
         try { 
             File inputFile = new 
 File(getClass().getClassLoader().getResource(myMediaFileName).getFile()); 
             InputStream audioStream = new FileInputStream(inputFile); 
             return audioStream; 
         } catch (FileNotFoundException e) { 
             throw new RuntimeException(e); 
         } 
     } 
     private static class AudioStreamPublisher implements Publisher<AudioStream> { 
         private final InputStream inputStream; 
         private static Subscription currentSubscription; 
         private AudioStreamPublisher(InputStream inputStream) { 
             this.inputStream = inputStream; 
         } 
         @Override 
         public void subscribe(Subscriber<? super AudioStream> s) { 
             if (this.currentSubscription == null) { 
                 this.currentSubscription = new SubscriptionImpl(s, inputStream); 
             } else { 
                 this.currentSubscription.cancel(); 
                 this.currentSubscription = new SubscriptionImpl(s, inputStream); 
 } 
             s.onSubscribe(currentSubscription); 
         } 
    } 
     public static class SubscriptionImpl implements Subscription { 
         private static final int CHUNK_SIZE_IN_BYTES = 1024 * 1; 
         private final Subscriber<? super AudioStream> subscriber; 
         private final InputStream inputStream; 
         private ExecutorService executor = Executors.newFixedThreadPool(1); 
         private AtomicLong demand = new AtomicLong(0);
```

```
 SubscriptionImpl(Subscriber<? super AudioStream> s, InputStream inputStream) 
 { 
             this.subscriber = s; 
             this.inputStream = inputStream; 
         } 
         @Override 
         public void request(long n) { 
            if (n \leq \emptyset) {
                 subscriber.onError(new IllegalArgumentException("Demand must be 
 positive")); 
 } 
             demand.getAndAdd(n); 
            executor.submit( ) -> {
                 try { 
                     do { 
                          ByteBuffer audioBuffer = getNextEvent(); 
                          if (audioBuffer.remaining() > 0) { 
                              AudioEvent audioEvent = 
 audioEventFromBuffer(audioBuffer); 
                              subscriber.onNext(audioEvent); 
                          } else { 
                              subscriber.onComplete(); 
                              break; 
 } 
                      } while (demand.decrementAndGet() > 0); 
                 } catch (Exception e) { 
                      subscriber.onError(e); 
 } 
             }); 
         } 
         @Override 
         public void cancel() { 
             executor.shutdown(); 
         } 
         private ByteBuffer getNextEvent() { 
             ByteBuffer audioBuffer = null; 
             byte[] audioBytes = new byte[CHUNK_SIZE_IN_BYTES]; 
            int len = 0;
```

```
 try { 
                 len = inputStream.read(audioBytes); 
                if (len \leq 0) {
                     audioBuffer = ByteBuffer.allocate(0); 
                 } else { 
                    audioBuffer = ByteBuffer.wrap(audioBytes, 0, len);
 } 
             } catch (IOException e) { 
                 throw new UncheckedIOException(e); 
 } 
             return audioBuffer; 
         } 
         private AudioEvent audioEventFromBuffer(ByteBuffer bb) { 
             return AudioEvent.builder() 
                      .audioChunk(SdkBytes.fromByteBuffer(bb)) 
                      .build(); 
         } 
     }
}
```
#### **JavaScript**

```
const { 
  TranscribeStreamingClient, 
  StartStreamTranscriptionCommand,
} = require("@aws-sdk/client-transcribe-streaming");
const { createReadStream } = require("fs");
const \{ join \} = require("path");
const audio = createReadStream(join(__dirname, "my-media-file.flac"), 
 { highWaterMark: 1024 * 16});
const LanguageCode = "en-US";
const MediaEncoding = "pcm";
const MediaSampleRateHertz = "16000";
const credentials = { 
   "accessKeyId": "", 
   "secretAccessKey": "",
};
async function startRequest() {
```

```
 const client = new TranscribeStreamingClient({ 
     region: "us-west-2", 
     credentials 
   }); 
  const params = \{ LanguageCode, 
     MediaEncoding, 
     MediaSampleRateHertz, 
     AudioStream: (async function* () { 
       for await (const chunk of audio) { 
         yield {AudioEvent: {AudioChunk: chunk}}; 
       } 
    3)(),
   }; 
   const command = new StartStreamTranscriptionCommand(params); 
   // Send transcription request 
   const response = await client.send(command); 
   // Start to print response 
   try { 
     for await (const event of response.TranscriptResultStream) { 
       console.log(JSON.stringify(event)); 
     } 
   } catch(err) { 
     console.log("error") 
     console.log(err) 
   }
}
startRequest();
```
#### Python

L'exemple suivant est un programme Python qui transcrit les flux de streaming audio.

Pour exécuter cet exemple, notez les éléments suivants :

- Vous devez utiliser ce [kit SDK pour Python.](https://github.com/awslabs/amazon-transcribe-streaming-sdk)
- La fréquence d'échantillonnage que vous spécifiez doit correspondre à la fréquence d'échantillonnage réelle de votre flux audio.

```
import asyncio
# This example uses aiofile for asynchronous file reads.
```

```
# It's not a dependency of the project but can be installed
# with `pip install aiofile`.
import aiofile
from amazon_transcribe.client import TranscribeStreamingClient
from amazon transcribe.handlers import TranscriptResultStreamHandler
from amazon_transcribe.model import TranscriptEvent
^{\rm{m}} ""
Here's an example of a custom event handler you can extend to
process the returned transcription results as needed. This
handler will simply print the text out to your interpreter.
"" "
class MyEventHandler(TranscriptResultStreamHandler): 
     async def handle_transcript_event(self, transcript_event: TranscriptEvent): 
         # This handler can be implemented to handle transcriptions as needed. 
         # Here's an example to get started. 
         results = transcript_event.transcript.results 
         for result in results: 
             for alt in result.alternatives: 
                 print(alt.transcript)
async def basic_transcribe(): 
     # Set up our client with your chosen Region 
     client = TranscribeStreamingClient(region = "us-west-2") 
     # Start transcription to generate async stream 
     stream = await client.start_stream_transcription( 
         language_code = "en-US", 
         media_sample_rate_hz = 16000, 
         media_encoding = "pcm", 
     ) 
     async def write_chunks(): 
         # NOTE: For pre-recorded files longer than 5 minutes, the sent audio 
         # chunks should be rate limited to match the real-time bitrate of the 
         # audio stream to avoid signing issues. 
         async with aiofile.AIOFile('filepath/my-media-file.flac', 'rb') as afp: 
            reader = aiofile.Reader(afp, chunk_size = 1024 * 16)
             async for chunk in reader: 
                 await stream.input_stream.send_audio_event(audio_chunk = chunk) 
        await stream.input stream.end stream()
```

```
 # Instantiate our handler and start processing events 
     handler = MyEventHandler(stream.output_stream) 
    await asyncio.gather(write_chunks(), handler.handle_events())
loop = asyncio.get_event_loop()
loop.run_until_complete(basic_transcribe())
loop.close()
```
 $C++$ 

Reportez-vous au chapitre des exemples de code pour l'[exemple de kit SDK C++ pour le](#page-476-0)  [streaming.](#page-476-0)

# Utilisation de ce service avec un kit SDK AWS

Les kits de développement (SDK) AWS sont disponibles pour de nombreux langages de programmation populaires. Chaque kit SDK fournit une API, des exemples de code et de la documentation qui facilitent la création d'applications par les développeurs dans leur langage préféré.

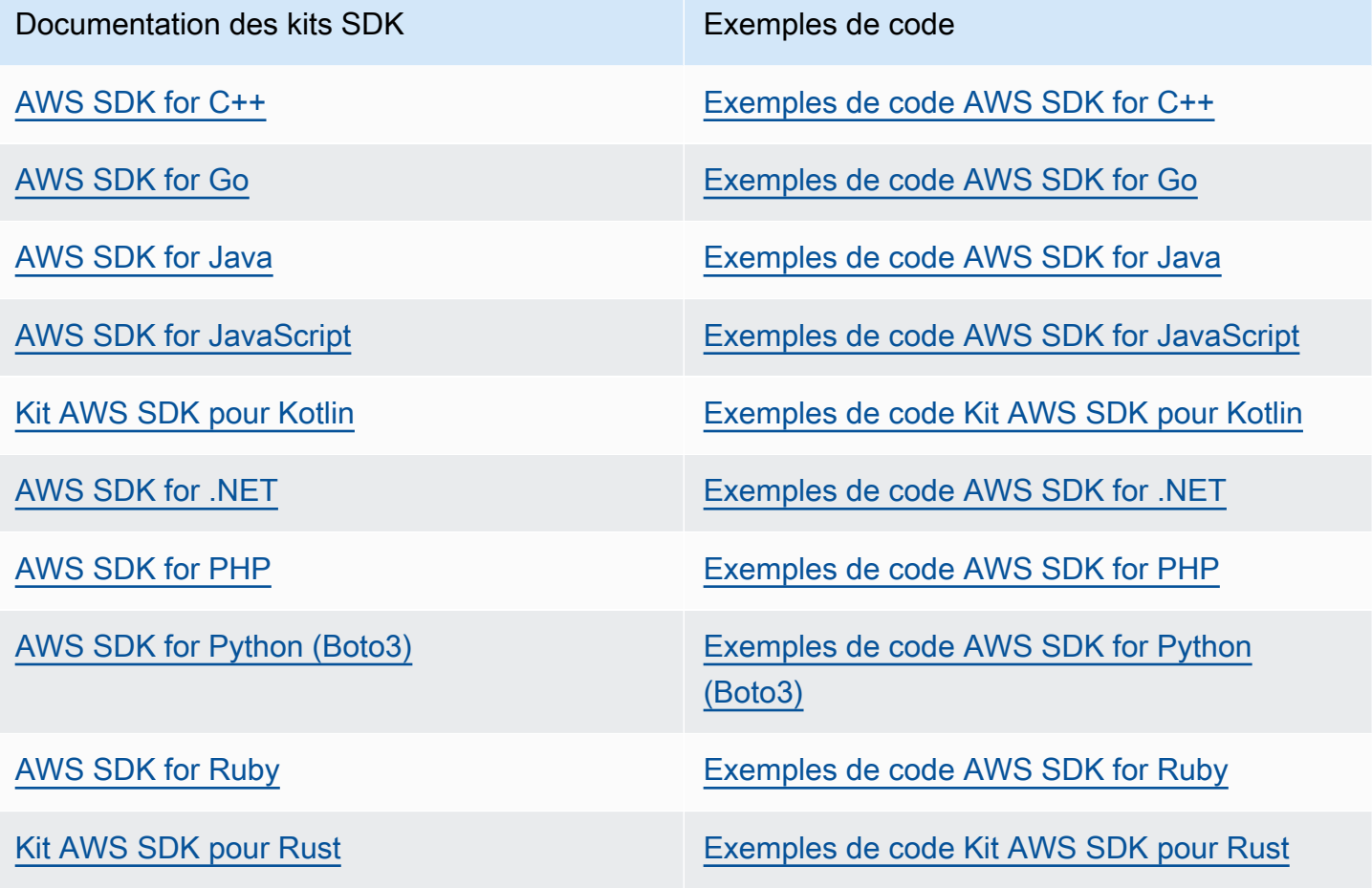

Documentation des kits SDK Exemples de code

[AWS SDK pour SAP ABAP](https://docs.aws.amazon.com/sdk-for-sapabap) [Exemples de code AWS SDK pour SAP ABAP](https://github.com/awsdocs/aws-doc-sdk-examples/tree/main/sap-abap)

[Kit AWS SDK pour Swift](https://docs.aws.amazon.com/sdk-for-swift) **[Exemples de code Kit AWS SDK pour Swift](https://github.com/awsdocs/aws-doc-sdk-examples/tree/main/swift)** 

Pour voir des exemples spécifiques à ce service, consultez [Exemples de code pour Amazon](#page-440-0)  [Transcribe à l'aide de kits SDK AWS](#page-440-0).

**a** Exemple de disponibilité

Vous n'avez pas trouvé ce dont vous avez besoin ? Demandez un exemple de code en utilisant le lien Provide feedback (Fournir un commentaire) en bas de cette page.

# Transcription avec HTTP ou WebSockets

Amazon Transcribeprend en charge le protocole HTTP pour les transcriptions par lots (HTTP/1.1) et en streaming (HTTP/2). WebSockets sont pris en charge pour les transcriptions en streaming.

Si vous transcrivez un fichier multimédia situé dans unAmazon S3 compartiment, vous effectuez une transcription par lots. Si vous transcrivez un flux de données audio en temps réel, vous effectuez une transcription en continu.

HTTP et vous WebSockets obligent à authentifier votre demande à l'aide des en-têtesAWS Signature version 4. Reportez-vous à [la section Signature de demandes d'AWSAPI](https://docs.aws.amazon.com/general/latest/gr/signing_aws_api_requests.html) pour plus d'informations.

## Transcriptions Batch

Vous pouvez effectuer une requête HTTP par lots à l'aide des en-têtes suivants :

- hôte
- x-amz-target
- type de contenu
- x-amz-content-sha256
- x-amz-date
- autorisation

Voici un exemple deStartTranscriptionJob demande :

```
POST /transcribe HTTP/1.1 
host: transcribe.us-west-2.amazonaws.com
x-amz-target: com.amazonaws.transcribe.Transcribe.StartTranscriptionJob
content-type: application/x-amz-json-1.1
x-amz-content-sha256: string
x-amz-date: YYYYMMDDTHHMMSSZ
authorization: AWS4-HMAC-SHA256 Credential=access-key/YYYYMMSS/us-west-2/transcribe/
aws4_request, SignedHeaders=content-type;host;x-amz-content-sha256;x-amz-date;x-amz-
target;x-amz-security-token, Signature=string
{ 
     "TranscriptionJobName": "my-first-transcription-job", 
     "LanguageCode": "en-US", 
     "Media": { 
         "MediaFileUri": "s3://DOC-EXAMPLE-BUCKET/my-input-files/my-media-file.flac" 
     }, 
     "OutputBucketName": "DOC-EXAMPLE-BUCKET", 
     "OutputKey": "my-output-files/" 
}
```
Les opérations et paramètres supplémentaires sont répertoriés dans la [référence de l'API](https://docs.aws.amazon.com/transcribe/latest/APIReference/API_Reference.html) ; les paramètres communs à toutes les opérations d'AWSAPI sont répertoriés dans la section [Paramètres](https://docs.aws.amazon.com/transcribe/latest/APIReference/CommonParameters.html) [communs](https://docs.aws.amazon.com/transcribe/latest/APIReference/CommonParameters.html). Les autres éléments de signature sont détaillés dans [Éléments d'une demande deAWS](https://docs.aws.amazon.com/general/latest/gr/sigv4_elements.html)  [signature version 4](https://docs.aws.amazon.com/general/latest/gr/sigv4_elements.html).

### Transcriptions en streaming

Les transcriptions en streaming utilisent HTTP/2 et WebSockets sont plus complexes que l'utilisation de SDK. Nous vous recommandons de consulte[rConfiguration d'une transcription en streaming](#page-183-0) cette section avant de configurer votre premier stream.

Pour plus d'informations sur ces méthodes, reportez-vous [àConfiguration d'un flux HTTP/2](#page-183-1) o[uConfiguration d'un WebSocket stream.](#page-189-0)

#### **a** Note

Nous vous recommandons vivement d'utiliser un SDK pour les transcriptions en streaming. Pour obtenir la liste des SDK pris en charge, reportez-vous à[Langages de programmation](#page-24-0)  [pris en charge](#page-24-0).

# Transcription des flux audio en streaming

Grâce au Amazon Transcribe streaming, vous pouvez produire des transcriptions en temps réel pour votre contenu multimédia. Contrairement aux transcriptions par lots, qui impliquent le téléchargement de fichiers multimédia, le streaming multimédia est diffusé Amazon Transcribe en temps réel. Amazon Transcribe renvoie ensuite une transcription, également en temps réel.

Le streaming peut inclure des médias préenregistrés (films, musique et podcasts) et des médias en temps réel (émissions d'information en direct). Les cas d'utilisation courants du streaming Amazon Transcribe incluent le sous-titrage codé en direct pour les événements sportifs et la surveillance en temps réel du son du centre d'appels.

Le contenu en streaming est diffusé sous la forme d'une série de paquets de données séquentiels, ou « blocs », qu' Amazon Transcribe transcrit instantanément. Les avantages de l'utilisation du streaming par lots incluent des speech-to-text fonctionnalités en temps réel dans vos applications et des temps de transcription plus rapides. Cependant, cette vitesse accrue peut avoir des limites en termes de précision dans certains cas.

Amazon Transcribe propose les options suivantes pour le streaming :

- [Kits SDK](#page-160-0) (préférence)
- [HTTP/2](#page-183-1)
- **[WebSockets](#page-189-0)**
- [AWS Management Console](https://console.aws.amazon.com/transcribe/)

Pour transcrire du son en streaming dans le AWS Management Console, parlez dans le microphone de votre ordinateur.

#### **b** Tip

Pour des exemples de code SDK, reportez-vous au [référentiel AWS Samples](https://github.com/orgs/aws-samples/repositories?language=&q=transcribe&sort=&type=all) sur GitHub.

Les formats audio pris en charge pour les transcriptions en streaming sont les suivants :

• FLAC

- Audio encodé en OPUS dans un conteneur Ogg
- PCM (uniquement les formats audio Little Endian 16 bits signés, ce qui n'inclut pas WAV)

Les formats sans perte (FLAC ou PCM) sont recommandés.

**a** Note

Les transcriptions en streaming ne sont pas prises en charge dans toutes les langues. Reportez-vous à la colonne « Entrée de données » du [tableau des langues prises en charge](#page-16-0) pour plus de détails.

Pour connaître la disponibilité des transcriptions en streaming Amazon Transcribe dans la région, voir : [Amazon Transcribe Points de terminaison et quotas.](https://docs.aws.amazon.com/general/latest/gr/transcribe.html#transcribe_region)

# Bonnes pratiques

Les recommandations suivantes améliorent l'efficacité de la transcription en streaming :

- Si possible, utilisez un son codé en PCM.
- Assurez-vous que votre diffusion est aussi proche que possible du temps réel.
- La latence dépend de la taille de vos blocs audio. Si vous êtes en mesure de spécifier la taille des blocs en fonction de votre type d'audio (par exemple avec PCM), réglez chaque segment entre 50 ms et 200 ms. Vous pouvez calculer la taille du fragment audio par la formule suivante :

chunk\_size\_in\_bytes = chunk\_duration\_in\_millisecond / 1000 \* audio\_sample\_rate \* 2

- Utilisez une taille de bloc uniforme.
- Assurez-vous de spécifier correctement le nombre de canaux audio.
- Avec du son PCM monocanal, chaque échantillon est composé de deux octets, de sorte que chaque bloc doit être constitué d'un nombre pair d'octets.
- Avec du son PCM à deux canaux, chaque échantillon est composé de quatre octets, de sorte que chaque bloc doit être un multiple de quatre octets.
- Lorsque votre flux audio ne contient aucun signal vocal, encodez et envoyez la même quantité de silence. Par exemple, le silence pour PCM est un flux de zéro octet.

• Assurez-vous de spécifier le taux d'échantillonnage correct pour votre audio. Si possible, enregistrez à une fréquence d'échantillonnage de 16 000 Hz ; cela constitue le meilleur compromis entre la qualité et le volume de données envoyées sur le réseau. Notez que la plupart des microphones haut de gamme enregistrent à 44 100 Hz ou 48 000 Hz.

# Streaming et résultats partiels

Comme le streaming fonctionne en temps réel, les transcriptions sont produites sous forme de résultats partiels. Amazon Transcribe divise le flux audio entrant en fonction de segments vocaux naturels, tels qu'un changement de haut-parleur ou une pause audio. La transcription est renvoyée à votre application sous la forme d'un flux d'événements de transcription, chaque réponse contenant plus de paroles transcrites que la précédente, jusqu'à la transcription de la totalité du segment.

Une approximation est présentée dans le bloc de code suivant. Vous pouvez suivre ce processus en action en vous connectant à la [AWS Management Console](https://console.aws.amazon.com/transcribe/), en sélectionnant Transcription en temps réel et en parlant dans votre microphone. Observez le volet Sortie de transcription pendant que vous parlez.

Dans cet exemple, chaque ligne est le résultat partiel d'un segment audio.

```
The 
The Amazon.
The Amazon is
The Amazon is the law.
The Amazon is the largest
The Amazon is the largest ray
The Amazon is the largest rain for
The Amazon is the largest rainforest.
The Amazon is the largest rainforest on the
The Amazon is the largest rainforest on the planet.
```
Ces résultats partiels sont présents dans votre sortie de transcription dans les objets [Results](https://docs.aws.amazon.com/transcribe/latest/APIReference/API_streaming_Result.html). Ce bloc d'objets contient également un IsPartialchamp. Si ce champ a la valeur true, cela signifie que votre segment de transcription n'est pas encore terminé. Vous pouvez voir la différence entre un segment incomplet et un segment complet ci-dessous :

#### *"IsPartial": true (incomplete segment)*

"Transcript": "The Amazon is the largest rainforest."

```
"EndTime": 4.545,
"IsPartial": true,
"ResultId": "12345a67-8bc9-0de1-2f34-a5b678c90d12",
"StartTime": 0.025
"IsPartial": false (complete segment)
"Transcript": "The Amazon is the largest rainforest on the planet."
"EndTime": 6.025,
"IsPartial": false,
"ResultId": "34567e89-0fa1-2bc3-4d56-78e90123456f",
"StartTime": 0.025
```
Chaque mot d'un segment complet est associé à un score de confiance, qui est une valeur comprise entre 0 et 1. Une valeur plus élevée indique une plus grande probabilité que le mot soit correctement transcrit.

### **G** Tip

L'StartTime et l'EndTime d'un segment audio peuvent être utilisées pour synchroniser la sortie de transcription avec le dialogue vidéo.

Si vous exécutez une application nécessitant une faible latence, vous pouvez utiliser la [stabilisation](#page-178-0)  [des résultats partiels.](#page-178-0)

## <span id="page-178-0"></span>Stabilisation des résultats partiels

Amazon Transcribe commence à renvoyer les résultats de transcription dès que vous commencez à diffuser votre audio. Il renvoie ces résultats partiels de manière incrémentielle jusqu'à ce qu'il génère un résultat final au niveau d'un segment de parole naturelle. Un segment de parole naturelle est un discours continu qui contient une pause ou un changement de locuteur.

Amazon Transcribe continue de produire des résultats partiels jusqu'à ce qu'il génère le résultat de transcription final pour un segment vocal. La reconnaissance vocale étant susceptible de modifier des mots à mesure qu'elle gagne en contexte, les transcriptions en streaming peuvent légèrement changer à chaque nouvelle sortie de résultat partiel.

Ce processus propose deux options pour chaque segment vocal :

- Attendre que le segment soit terminé
- Utiliser les résultats partiels du segment

La stabilisation partielle des résultats modifie le Amazon Transcribe mode de production du résultat final de la transcription pour chaque segment complet. Lorsque cette option est activée, seuls les derniers mots des résultats partiels peuvent changer. De ce fait, la précision de la transcription peut être affectée. Cependant, votre transcription est renvoyée plus rapidement qu'en l'absence de stabilisation des résultats partiels. Cette réduction de latence peut s'avérer utile pour sous-titrer des vidéos ou générer des sous-titres pour les diffusions en direct.

Les exemples suivants montrent comment le même flux audio est géré lorsque la stabilisation des résultats partiels n'est pas activée et lorsqu'elle l'est. Notez que vous pouvez régler le niveau de stabilité sur faible, moyen ou élevé. La faible stabilité garantit la plus grande précision. Une stabilité élevée permet de transcrire plus rapidement, mais avec une précision légèrement inférieure.

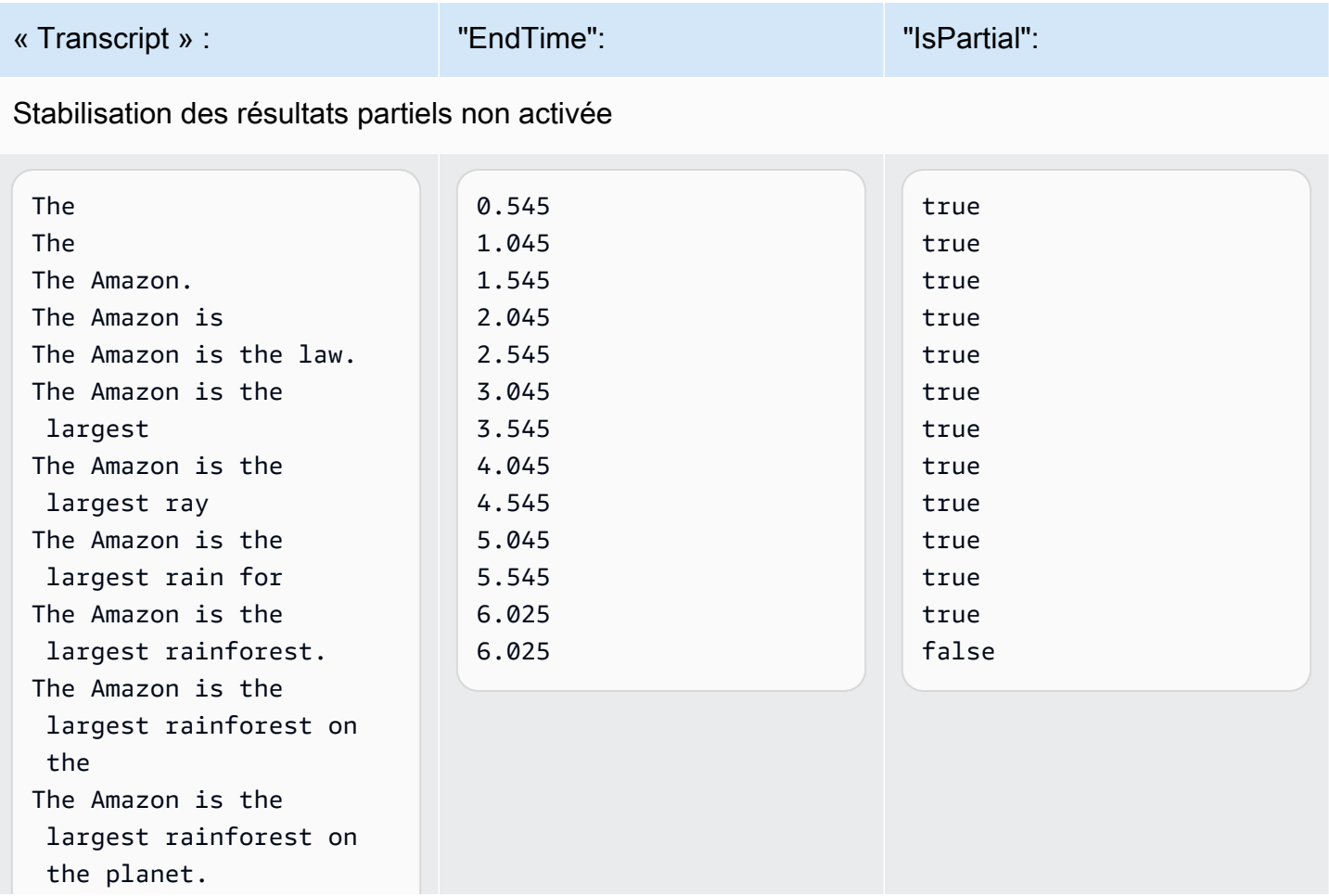
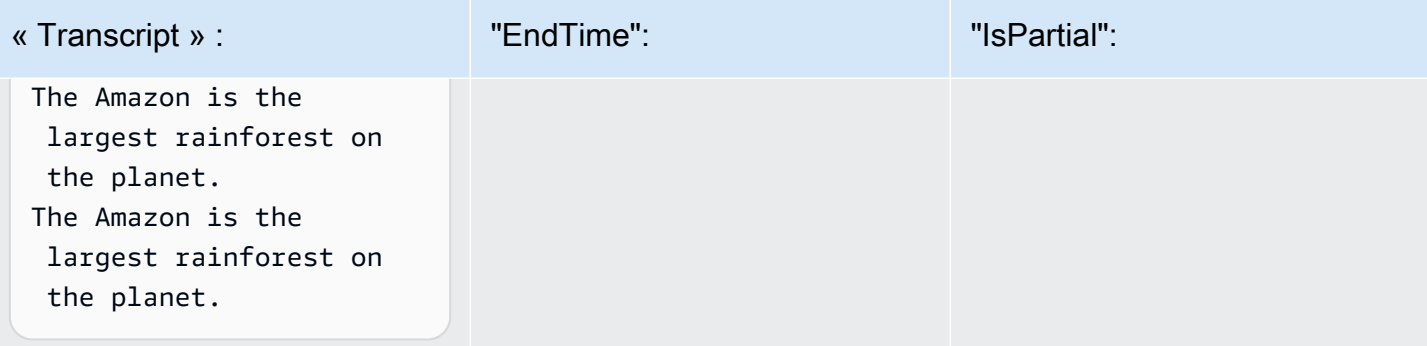

#### Stabilisation des résultats partiels activée (haute stabilité)

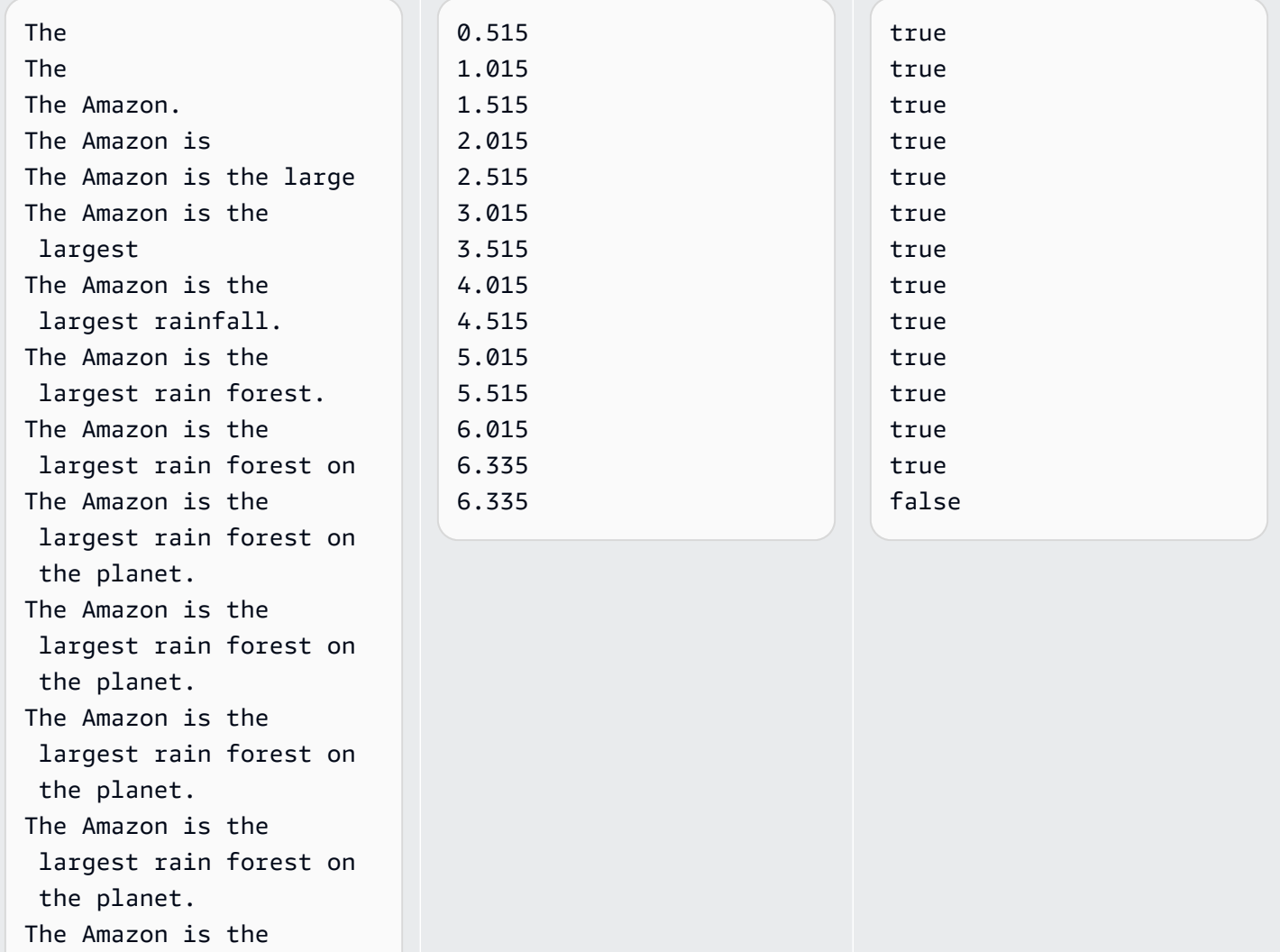

the planet.

largest rain forest on

Lorsque vous activez la stabilisation des résultats partiels, Amazon Transcribe utilise un Stable champ pour indiquer si un élément est stable, le terme « élément » faisant référence à un mot transcrit ou à un signe de ponctuation. Les valeurs pour Stable sont true ou false. Les éléments marqués false (non stables) sont plus susceptibles de changer à mesure que votre segment est transcrit. À l'inverse, les éléments marqués true (stables) ne changeront pas.

Vous pouvez choisir de rendre les mots instables afin que vos sous-titres s'alignent sur le discours. Même si les sous-titres changent légèrement à mesure que du contexte est ajouté, l'expérience utilisateur est améliorée par rapport aux rafales de texte périodiques, qui peuvent ou non correspondre à la parole.

Vous pouvez également choisir d'afficher les mots instables dans un format différent, par exemple en italique, pour indiquer aux utilisateurs que ces mots peuvent changer. L'affichage des résultats partiels limite la quantité de texte affichée à un moment donné. Cela peut être important lorsque vous êtes confronté à des contraintes d'espace, comme dans le cas des sous-titres vidéo.

- Approfondissez vos connaissances avec le blog AWS Machine Learning Pour en savoir plus sur l'amélioration de la précision grâce aux transcriptions en temps réel, consultez les sections suivantes :
	- [Améliorez l'expérience de transcription en streaming grâce à la stabilisation Amazon](https://aws.amazon.com/blogs/machine-learning/amazon-transcribe-now-supports-partial-results-stabilization-for-streaming-audio/)  [Transcribe partielle des résultats](https://aws.amazon.com/blogs/machine-learning/amazon-transcribe-now-supports-partial-results-stabilization-for-streaming-audio/)
	- ["What was that?" Increasing subtitle accuracy for live broadcasts using Amazon Transcribe](https://aws.amazon.com/blogs/media/what-was-that-increasing-subtitle-accuracy-for-live-broadcasts-using-amazon-transcribe/)

#### Exemple de sortie de stabilisation des résultats partiels

L'exemple de sortie suivant montre des indicateurs Stable pour un segment incomplet ("IsPartial": true). Vous pouvez constater que les mots « to » et « Amazon » ne sont pas stables et peuvent donc changer avant que le segment ne soit finalisé.

```
"Transcript": { 
    "Results": [ 
        { 
           "Alternatives": [ 
\overline{a} "Items": [ 
 { 
                          "Content": "Welcome",
```

```
 "EndTime": 2.4225, 
                         "Stable": true, 
                         "StartTime": 1.65, 
                         "Type": "pronunciation", 
                         "VocabularyFilterMatch": false 
\}, \{ { 
                         "Content": "to", 
                         "EndTime": 2.8325, 
                         "Stable": false, 
                         "StartTime": 2.4225, 
                         "Type": "pronunciation", 
                         "VocabularyFilterMatch": false 
\}, \{ { 
                         "Content": "Amazon", 
                         "EndTime": 3.635, 
                         "Stable": false, 
                         "StartTime": 2.8325, 
                         "Type": "pronunciation", 
                         "VocabularyFilterMatch": false 
\}, \{ { 
                         "Content": ".", 
                         "EndTime": 3.635, 
                         "Stable": false, 
                         "StartTime": 3.635, 
                         "Type": "punctuation", 
                         "VocabularyFilterMatch": false 
 } 
 ], 
                  "Transcript": "Welcome to Amazon." 
 } 
           ], 
           "EndTime": 4.165, 
           "IsPartial": true, 
           "ResultId": "12345a67-8bc9-0de1-2f34-a5b678c90d12", 
           "StartTime": 1.65 
       } 
    ]
```
}

### Configuration d'une transcription en streaming

Cette section développe la section principale consacrée au [streaming.](#page-175-0) Il est destiné à fournir des informations aux utilisateurs qui souhaitent configurer leur flux avec HTTP/2 ou WebSockets directement, plutôt qu'avec un AWS SDK. Les informations de cette section peuvent également être utilisées pour créer votre propre kit SDK.

#### **A** Important

Nous vous recommandons vivement d'utiliser des SDK plutôt que d'utiliser HTTP/2 directement. WebSockets Les kits SDK constituent la méthode la plus simple et la plus fiable pour transcrire des flux de données. Pour démarrer le streaming à l'aide d'un AWS SDK, consultez[Transcription avec les kits SDK AWS](#page-164-0).

### <span id="page-183-0"></span>Configuration d'un flux HTTP/2

Les composants clés d'un [protocole HTTP/2 pour le](https://http2.github.io/) streaming de demandes de transcription Amazon Transcribe sont les suivants :

- Une image d'en-tête. Il contient les en-têtes HTTP/2 de votre demande et une signature dans l'en-tête d'autorisation qui Amazon Transcribe sert de signature initiale pour signer les trames de données.
- Une ou plusieurs trames de message dans [encodage de flux d'événements](#page-197-0) qui contiennent des métadonnées et des octets audio bruts.
- Une image de fin. Il s'agit d'un message signé dans un [encodage de flux d'événements](#page-197-0) avec un corps vide.
	- **a** Note

Amazon Transcribe ne prend en charge qu'un seul flux par session HTTP/2. Si vous essayez d'utiliser plusieurs flux, votre demande de transcription échouera.

1. Associez la politique suivante au IAM rôle qui fait la demande. Voir [Ajouter IAM des politiques](https://docs.aws.amazon.com/IAM/latest/UserGuide/access_policies_manage-attach-detach.html#add-policy-api) pour plus d'informations.

```
{ 
     "Version": "2012-10-17", 
     "Statement": [ 
          { 
               "Sid": "my-transcribe-http2-policy", 
               "Effect": "Allow", 
               "Action": "transcribe:StartStreamTranscription", 
               "Resource": "*" 
          } 
    \mathbf{I}}
```
2. Pour démarrer la session, envoyez une requête HTTP/2 à Amazon Transcribe.

```
POST /stream-transcription HTTP/2
host: transcribestreaming.us-west-2.amazonaws.com
X-Amz-Target: com.amazonaws.transcribe.Transcribe.StartStreamTranscription
Content-Type: application/vnd.amazon.eventstream
X-Amz-Content-Sha256: string
X-Amz-Date: YYYYMMDDTHHMMSSZ
Authorization: AWS4-HMAC-SHA256 Credential=access-key/YYYYMMDD/us-west-2/
transcribe/aws4_request, SignedHeaders=content-type;host;x-amz-content-sha256;x-
amz-date;x-amz-target;x-amz-security-token, Signature=string
x-amzn-transcribe-language-code: en-US
x-amzn-transcribe-media-encoding: flac
x-amzn-transcribe-sample-rate: 16000
transfer-encoding: chunked
```
Les opérations et paramètres supplémentaires sont répertoriés dans la [Référence d'API.](https://docs.aws.amazon.com/transcribe/latest/APIReference/API_Reference.html) Les paramètres communs à toutes les opérations d'API AWS sont répertoriés dans la section [Paramètres courants](https://docs.aws.amazon.com/transcribe/latest/APIReference/CommonParameters.html).

Amazon Transcribe envoie la réponse suivante :

```
HTTP/2.0 200
x-amzn-transcribe-language-code: en-US
x-amzn-transcribe-media-encoding: flac
x-amzn-transcribe-sample-rate: 16000
x-amzn-request-id: 8a08df7d-5998-48bf-a303-484355b4ab4e
x-amzn-transcribe-session-id: b4526fcf-5eee-4361-8192-d1cb9e9d6887
content-type: application/json
```
3. Créez un événement audio contenant vos données audio. Combinez les en-têtes décrits dans le tableau suivant avec une partie des octets audio dans un message encodé en événement. Pour créer la charge utile du message d'événement, utilisez une mémoire tampon en octet brut.

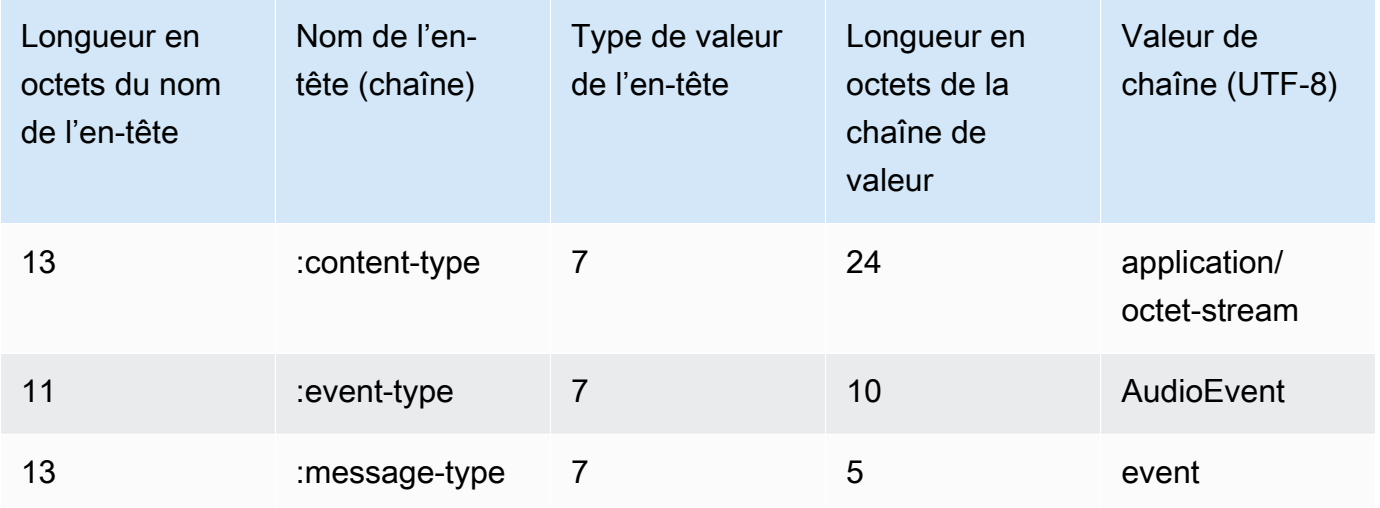

Les données binaires de cet exemple de demande sont encodées en base64. Dans une requête réelle, les données sont des octets bruts.

```
:content-type: "application/vnd.amazon.eventstream"
:event-type: "AudioEvent"
:message-type: "event"
UklGRjzxPQBXQVZFZm10IBAAAAABAAEAgD4AAAB9AAACABAAZGF0YVTwPQAAAAAAAAAAAAAAAAD//wIA/
f8EAA==
```
- 4. Créez un message audio contenant vos données audio.
	- a. L'image de données de votre message audio contient des en-têtes encodés en événement comprenant la date actuelle et une signature pour la partie audio et l'événement audio.

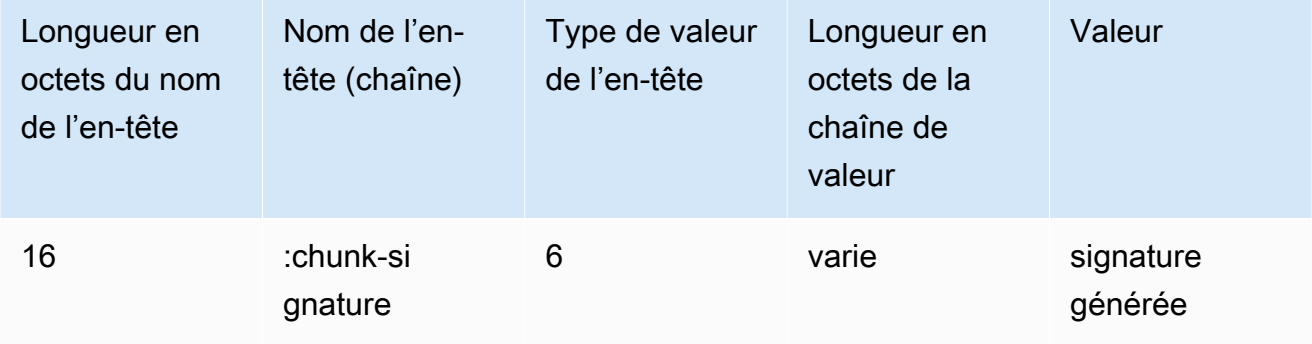

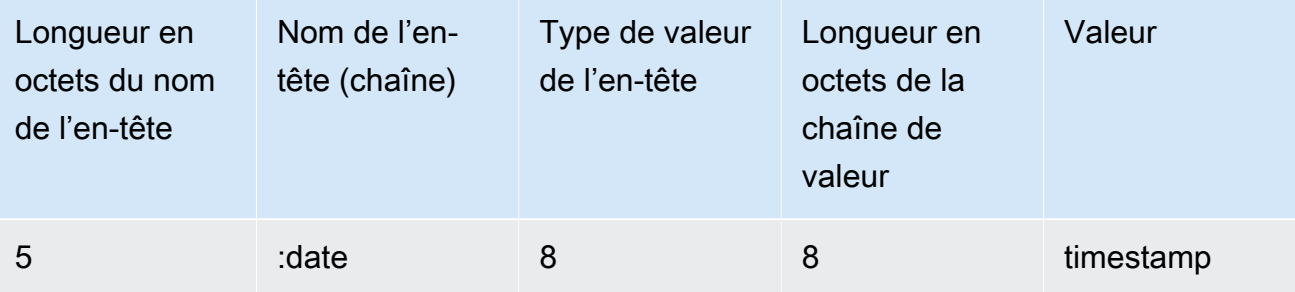

Les données binaires de cette demande sont encodées en base64. Dans une requête réelle, les données sont des octets bruts.

```
:date: 2019-01-29T01:56:17.291Z
:chunk-signature: signature
```
AAAA0gAAAIKVoRFcTTcjb250ZW50LXR5cGUHABhhcHBsaWNhdGlvbi9vY3RldC1zdHJlYW0LOmV2ZW50LXR5 cGUHAApBdWRpb0V2ZW50DTptZXNzYWdlLXR5cGUHAAVldmVudAxDb256ZW50LVR5cGUHABphcHBsaWNhdGlv bi94LWFtei1qc29uLTEuMVJJRkY88T0AV0FWRWZtdCAQAAAAAQABAIA +AAAAfQAAAgAQAGRhdGFU8D0AAAAA AAAAAAAAAAAA//8CAP3/BAC7QLFf

b. Créez une chaîne à signer, comme indiqué à la section [Créer une chaîne à signer pour](https://docs.aws.amazon.com/general/latest/gr/sigv4-create-string-to-sign.html)  [Signature Version 4](https://docs.aws.amazon.com/general/latest/gr/sigv4-create-string-to-sign.html). Votre chaîne suit le format suivant :

```
String stringToSign =
"AWS4-HMAC-SHA256" +
"\n" +
DateTime +
"\n" +
Keypath +
"\n" +
Hex(priorSignature) +
"\n" +
HexHash(nonSignatureHeaders) +
"\n" +
HexHash(payload);
```
• DateTime: date et heure de création de la signature. Le format est YYYYMMDDTHHMMSSZ, où YYYY=année, MM=mois, DD=jour, HH=heure, MM=minute, SS=secondes, et 'T' et 'Z' sont des caractères fixes. Pour plus d'informations, consultez la section [Gestion des dates dans Signature Version 4.](https://docs.aws.amazon.com/general/latest/gr/sigv4-date-handling.html)

- Keypath: portée de la signature au format date/region/service/aws4\_request. Par exemple, 20220127/us-west-2/transcribe/aws4\_request.
- Hex : fonction qui encode l'entrée sous forme de représentation hexadécimale.
- priorSignature : signature pour l'image précédente. Pour la première image de données, utilisez la signature de l'image d'en-tête.
- HexHash: fonction qui crée d'abord un hachage SHA-256 de son entrée, puis utilise la fonction Hex pour coder le hachage.
- nonSignatureHeaders: L' DateTime en-tête est codé sous forme de chaîne.
- payload : mémoire tampon en octets contenant les données d'événement audio.
- c. Dérivez une clé de signature de votre clé d'accès AWS secrète et utilisez-la pour signer lestringToSign. La clé dérivée est spécifique à la date, au service et à la Région AWS, pour un niveau de protection plus élevé. Pour plus d'informations, consultez la section [Calculer la signature pour Signature Version 4 AWS.](https://docs.aws.amazon.com/general/latest/gr/sigv4-calculate-signature.html)

Assurez-vous de mettre en œuvre la fonction GetSignatureKey pour dériver votre clé de signature. Si vous n'avez pas encore dérivé de clé de signature, reportez-vous à la section [Exemples de dérivation d'une clé de signature pour Signature Version 4](https://docs.aws.amazon.com/general/latest/gr/signature-v4-examples.html).

```
String signature = HMACSHA256(derivedSigningKey, stringToSign);
```
- HMACSHA256 : fonction qui crée une signature à l'aide de la fonction de hachage SHA-256.
- derivedSigningKey: la clé de signature Signature version 4.
- stringToSign: chaîne que vous avez calculée pour le bloc de données.

Une fois que vous avez calculé la signature pour l'image de données, construisez une mémoire tampon en octets contenant la date, la signature et la charge utile de l'événement audio. Envoyez le tableau en octets à Amazon Transcribe pour la transcription.

5. Pour indiquer que le flux audio est complet, envoyez une image de fin (une image de données vide) ne contenant que la date et une signature. L'image de fin se construit de la même façon qu'une image de données.

Amazon Transcribe répond par un flux d'événements de transcription, envoyé à votre application. Cette réponse est encodée en flux d'événements. Elle contient le préambule standard et les en-têtes suivants :

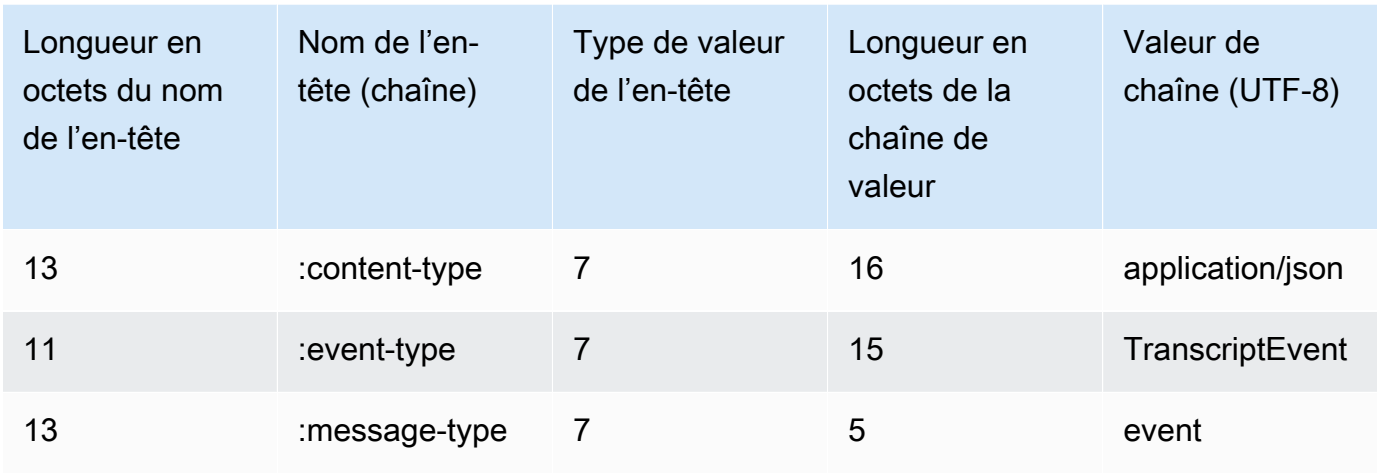

Les événements sont envoyés en octet brut. Dans cet exemple, les octets sont encodés en base64.

AAAAUwAAAEP1RHpYBTpkYXRlCAAAAWiXUkMLEDpjaHVuay1zaWduYXR1cmUGACCt6Zy+uymwEK2SrLp/ zVBI 5eGn83jdBwCaRUBJA+eaDafqjqI=

Pour voir les résultats de la transcription, décodez les octets bruts à l'aide de l'encodage de flux d'événements :

```
:content-type: "application/vnd.amazon.eventstream"
:event-type: "TranscriptEvent"
:message-type: "event"
{ 
    "Transcript": 
        { 
            "Results": 
 [ 
                   results
 ] 
        }
}
```
6. Pour mettre fin à votre flux, envoyez un événement audio vide à Amazon Transcribe. Créez l'événement audio comme n'importe quel événement, mais avec une charge utile vide. Signez l'événement et incluez la signature dans l'en-tête :chunk-signature, comme suit :

```
:date: 2019-01-29T01:56:17.291Z
:chunk-signature: signature
```
Gestion des erreurs de streaming HTTP/2

Si une erreur se produit lors du traitement de votre flux multimédia, Amazon Transcribe envoie une réponse d'exception. La réponse est encodée en flux d'événement.

Elle contient le préambule standard et les en-têtes suivants :

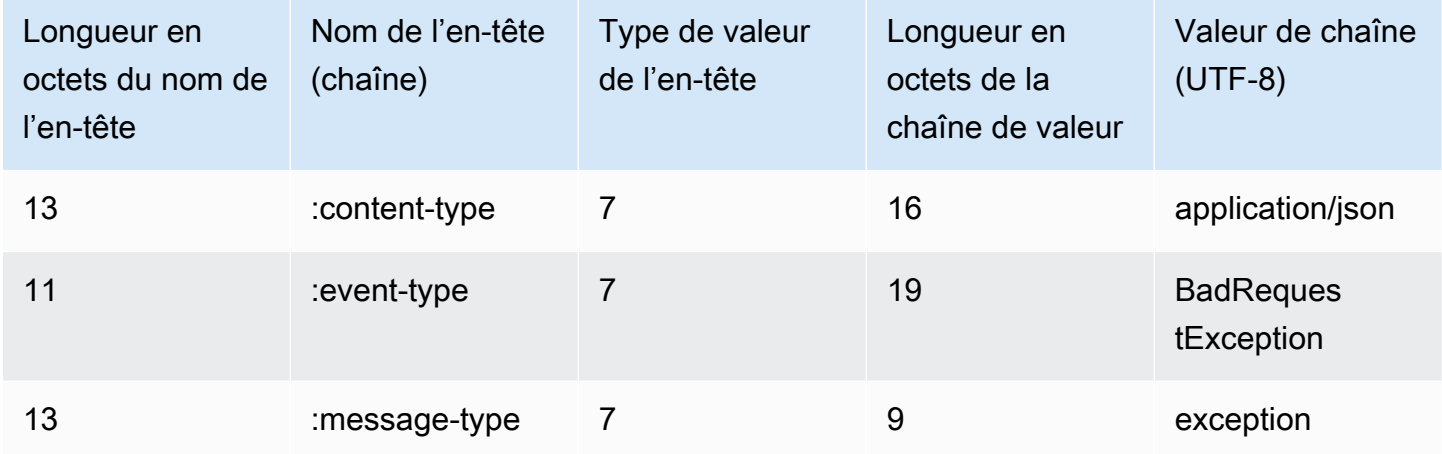

Lorsque la réponse d'exception est décodée, elle contient les informations suivantes :

```
:content-type: "application/vnd.amazon.eventstream"
:event-type: "BadRequestException"
:message-type: "exception"
```
*Exception message*

### <span id="page-189-0"></span>Configuration d'un WebSocket stream

Les composants clés d'un [WebSocketprotocole](https://tools.ietf.org/html/rfc6455) de diffusion en continu des demandes de transcription Amazon Transcribe sont les suivants :

• La demande de mise à niveau. Il contient les paramètres de requête pour votre demande, ainsi qu'une signature qui Amazon Transcribe sert de signature initiale pour signer les blocs de données.

- Une ou plusieurs trames de message dans [encodage de flux d'événements](#page-197-0) qui contiennent des métadonnées et des octets audio bruts.
- Une image de fin. Il s'agit d'un message signé dans un [encodage de flux d'événements](#page-197-0) avec un corps vide.

#### **a** Note

Amazon Transcribe ne prend en charge qu'un seul flux par WebSocket session. Si vous essayez d'utiliser plusieurs flux, votre demande de transcription échouera.

1. Associez la politique suivante au IAM rôle qui fait la demande. Voir [Ajouter IAM des politiques](https://docs.aws.amazon.com/IAM/latest/UserGuide/access_policies_manage-attach-detach.html#add-policy-api) pour plus d'informations.

```
{ 
     "Version": "2012-10-17", 
     "Statement": [ 
          { 
               "Sid": "my-transcribe-websocket-policy", 
               "Effect": "Allow", 
               "Action": "transcribe:StartStreamTranscriptionWebSocket", 
               "Resource": "*" 
          } 
    \mathbf{I}}
```
2. Pour démarrer la session, créez une URL présignée au format suivant. Les sauts de ligne ont été ajoutés pour faciliter la lecture.

```
GET wss://transcribestreaming.us-west-2.amazonaws.com:8443/stream-transcription-
websocket?
&X-Amz-Algorithm=AWS4-HMAC-SHA256
&X-Amz-Credential=access-key%2FYYYYMMDD%2Fus-west-2%2Ftranscribe%2Faws4_request
&X-Amz-Date=YYYYMMDDTHHMMSSZ
&X-Amz-Expires=300
&X-Amz-Security-Token=security-token
&X-Amz-Signature=string
&X-Amz-SignedHeaders=content-type%3Bhost%3Bx-amz-date
&language-code=en-US
&media-encoding=flac
```
#### &sample-rate=*16000*

#### **a** Note

La valeur maximale pour X-Amz-Expires est de 300 (5 minutes).

Les opérations et paramètres supplémentaires sont répertoriés dans la [Référence d'API.](https://docs.aws.amazon.com/transcribe/latest/APIReference/API_Reference.html) Les paramètres communs à toutes les opérations d'API AWS sont répertoriés dans la section [Paramètres courants](https://docs.aws.amazon.com/transcribe/latest/APIReference/CommonParameters.html).

Pour construire l'URL de votre demande et créer la [signature Signature Version 4,](https://docs.aws.amazon.com/general/latest/gr/signing_aws_api_requests.html) reportez-vous aux étapes suivantes. Les exemples sont en pseudo-code.

a. Créez une demande canonique. Une demande canonique est une chaîne qui inclut des informations de votre demande dans un format normalisé. Cela garantit que lors de la AWS réception de la demande, elle peut calculer la même signature que celle que vous avez créée pour votre URL. Pour plus d'informations, consultez la section [Créer une demande](https://docs.aws.amazon.com/general/latest/gr/sigv4-create-canonical-request.html) [canonique pour Signature Version 4](https://docs.aws.amazon.com/general/latest/gr/sigv4-create-canonical-request.html).

```
# HTTP verb
method = "GET"
# Service name
service = "transcribe"
# Region
region = "us-west-2"
# Amazon Transcribe streaming endpoint
endpoint = "wss://transcribestreaming.us-west-2.amazonaws.com:8443"
# Host
host = "transcribestreaming.us-west-2.amazonaws.com:8443"
# Date and time of request
amz-date = YYYYMMDDTHHMMSSZ
# Date without time for credential scope
datestamp = YYYYMMDD
```
b. Créez un URI canonique qui est la partie de l'URI comprise entre le domaine et la chaîne de requête.

canonical\_uri = "/stream-transcription-websocket"

- c. Créez les en-têtes canoniques et les en-têtes signés. Notez la barre oblique \n dans les entêtes canoniques.
	- Ajoutez le nom d'en-tête en minuscules suivi du signe deux points (:).
	- Ajoutez une liste de valeurs séparées par des virgules pour cet en-tête. Ne triez pas les valeurs dans les en-têtes ayant plusieurs valeurs.
	- Ajoutez une nouvelle ligne  $(\nabla n)$ .

```
canonical_headers = "host:" + host + "\n"
signed_headers = "host"
```
d. Associez l'algorithme à l'algorithme de hachage. Utilisez SHA-256.

```
algorithm = "AWS4-HMAC-SHA256"
```
e. Créez la portée des informations d'identification qui déterminera la clé dérivée de la date, de la Région AWS et du service. Par exemple, *20220127*/*us-west-2*/transcribe/ aws4\_request.

```
credential_scope = datestamp + \frac{1}{1} + region + \frac{1}{1} + service + \frac{1}{1} +
  "aws4_request"
```
- f. Créez la chaîne de requête canonique. Les valeurs des chaînes de requête doivent être encodées en URI et triées par nom.
	- Triez les noms de paramètre selon le point de code de caractère dans l'ordre croissant. Les paramètres avec des noms en double doivent être triés par valeur. Par exemple, un nom de paramètre qui commence par la lettre majuscule F précède un nom de paramètre qui commence par la lettre minuscule b.
	- N'encodez pas de l'URI les caractères autorisés que RFC 3986 définit : A à Z, a à z, 0 à 9, le trait d'union  $(-)$ , le trait de soulignement  $($   $)$ , le point final  $($   $)$  et le tilde  $($   $\sim$   $)$ .
	- Encodez de pourcentage tous les autres caractères avec %XY, où X et Y représentent les caractères hexadécimaux (0 à 9 et les lettres majuscules A à F). Par exemple, le caractère espace doit être encodé sous la forme %20 (sans inclure « + », comme le font certains schémas d'encodage) et les caractères UTF-8 étendus doivent être sous la forme %XY%ZA%BC.
	- Encodez deux fois tous les caractères égaux à (=) dans les valeurs de paramètre.

```
canonical_querystring = "X-Amz-Algorithm=" + algorithm
canonical_querystring += "&X-Amz-Credential="+ URI-encode(access key + "/" + 
 credential_scope)
canonical_querystring += "&X-Amz-Date=" + amz_date 
canonical_querystring += "&X-Amz-Expires=300"
canonical_querystring += "&X-Amz-Security-Token=" + token
canonical_querystring += "&X-Amz-SignedHeaders=" + signed_headers
canonical_querystring += "&language-code=en-US&media-encoding=flac&sample-
rate=16000"
```
g. Créez un hachage de la charge utile. Pour une demande GET, la charge utile est une chaîne vide.

```
payload_hash = HashSHA256(("").Encode("utf-8")).HexDigest()
```
h. Combinez les éléments suivants pour créer la demande canonique.

```
canonical\_request = method + '\n' + canonical_uri + '\n' 
   + canonical_querystring + '\n' 
    + canonical_headers + '\n' 
    + signed_headers + '\n' 
    + payload_hash
```
3. Créez la chaîne à signer qui contient les informations des métadonnées sur votre demande. Vous utilisez la chaîne à signer dans l'étape suivante lorsque vous calculez la signature de la demande. Pour plus d'informations, consultez la section [Créer une chaîne à signer pour](https://docs.aws.amazon.com/general/latest/gr/sigv4-create-string-to-sign.html)  [Signature Version 4](https://docs.aws.amazon.com/general/latest/gr/sigv4-create-string-to-sign.html).

```
string_to_sign=algorithm + "\n" 
    + amz_date + "\n" 
    + credential_scope + "\n" 
    + HashSHA256(canonical_request.Encode("utf-8")).HexDigest()
```
4. Calculez la signature. Pour ce faire, dérivez une clé de signature de votre clé d'accès AWS secrète. La clé dérivée est spécifique à la date, au service et à la Région AWS, pour un niveau de protection plus élevé. Utilisez cette clé dérivée pour signer la demande. Pour plus d'informations, voir [Calculer la signature pour la version 4 de la AWS signature.](https://docs.aws.amazon.com/general/latest/gr/sigv4-calculate-signature.html)

Assurez-vous de mettre en œuvre la fonction GetSignatureKey pour dériver votre clé de signature. Si vous n'avez pas encore dérivé de clé de signature, reportez-vous à la section [Exemples de dérivation d'une clé de signature pour Signature Version 4](https://docs.aws.amazon.com/general/latest/gr/signature-v4-examples.html).

```
#Create the signing key
signing_key = GetSignatureKey(secret_key, datestamp, region, service) 
# Sign the string_to_sign using the signing key
signature = HMAC.new(signing_key, (string_to_sign).Encode("utf-8"), 
  Sha256()).HexDigest
```
La fonction HMAC(key, data) représente une fonction HMAC-SHA256 qui renvoie les résultats au format binaire.

5. Ajoutez les informations de signature à la demande et créez l'URL de demande.

Une fois que vous avez calculé la signature, vous l'ajoutez à la chaîne de requête. Pour plus d'informations, consultez la section [Ajout de la signature à la demande.](https://docs.aws.amazon.com/general/latest/gr/sigv4-add-signature-to-request.html)

Commencez par ajouter les informations d'authentification à la chaîne de requête.

```
canonical_querystring += "&X-Amz-Signature=" + signature
```
Ensuite, créez l'URL pour la demande.

```
request_url = endpoint + canonical_uri + "?" + canonical_querystring
```
Utilisez l'URL de demande associée à votre WebSocket bibliothèque pour envoyer la demande à Amazon Transcribe.

6. La demande Amazon Transcribe doit inclure les en-têtes suivants. Ces en-têtes sont généralement gérés par votre bibliothèque WebSocket cliente.

```
Host: transcribestreaming.us-west-2.amazonaws.com:8443
Connection: Upgrade
Upgrade: websocket
Origin: URI-of-WebSocket-client
Sec-WebSocket-Version: 13
Sec-WebSocket-Key: randomly-generated-string
```
7. Lorsqu'il Amazon Transcribe reçoit votre WebSocket demande, il répond par une réponse de WebSocket mise à niveau. En général, votre WebSocket bibliothèque gère cette réponse et met en place un socket pour les communications avec Amazon Transcribe.

Voici la réponse de Amazon Transcribe. Les sauts de ligne ont été ajoutés pour faciliter la lecture.

```
HTTP/1.1 101 WebSocket Protocol Handshake
Connection: upgrade
Upgrade: websocket
websocket-origin: wss://transcribestreaming.us-west-2.amazonaws.com:8443
websocket-location: transcribestreaming.us-west-2.amazonaws.com:8443/stream-
transcription-websocket?
&X-Amz-Algorithm=AWS4-HMAC-SHA256
&X-Amz-Credential=AKIAIOSFODNN7EXAMPLE%2F20220208%2Fus-west-2%2Ftranscribe
%2Faws4_request
&X-Amz-Date=20220208T235959Z
&X-Amz-Expires=300
&X-Amz-Signature=Signature Version 4 signature
&X-Amz-SignedHeaders=host
&language-code=en-US
&session-id=String
&media-encoding=flac
&sample-rate=16000
x-amzn-RequestId: RequestId
Strict-Transport-Security: max-age=31536000
sec-websocket-accept: hash-of-the-Sec-WebSocket-Key-header
```
8. Faites votre demande de WebSocket streaming.

Une fois la WebSocket connexion établie, le client peut commencer à envoyer une séquence de trames audio, chacune étant codée à l'aide du [codage du flux d'événements.](#page-197-0)

Chaque trame de données contient trois en-têtes de données combinés à un fragment d'octets audio bruts. Le tableau suivant décrit ces en-têtes.

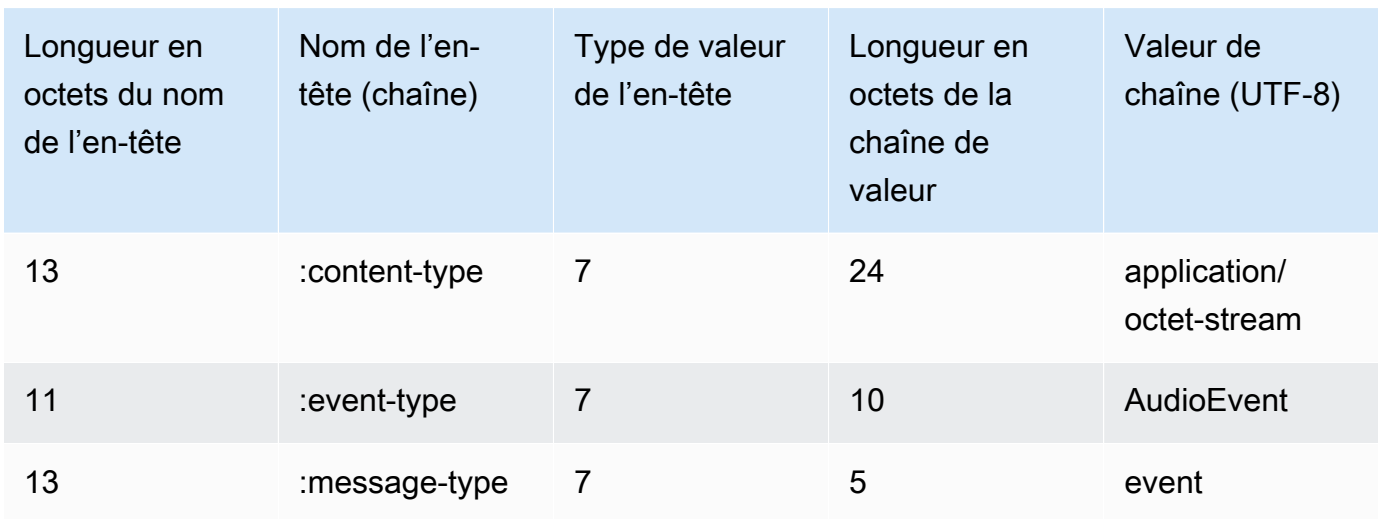

9. Pour mettre fin au flux de données, envoyez un fragment audio vide dans un message codé de flux d'événement.

La réponse contient des octets bruts codés de flux d'événement dans la charge utile. Elle contient le préambule standard et les en-têtes suivants :

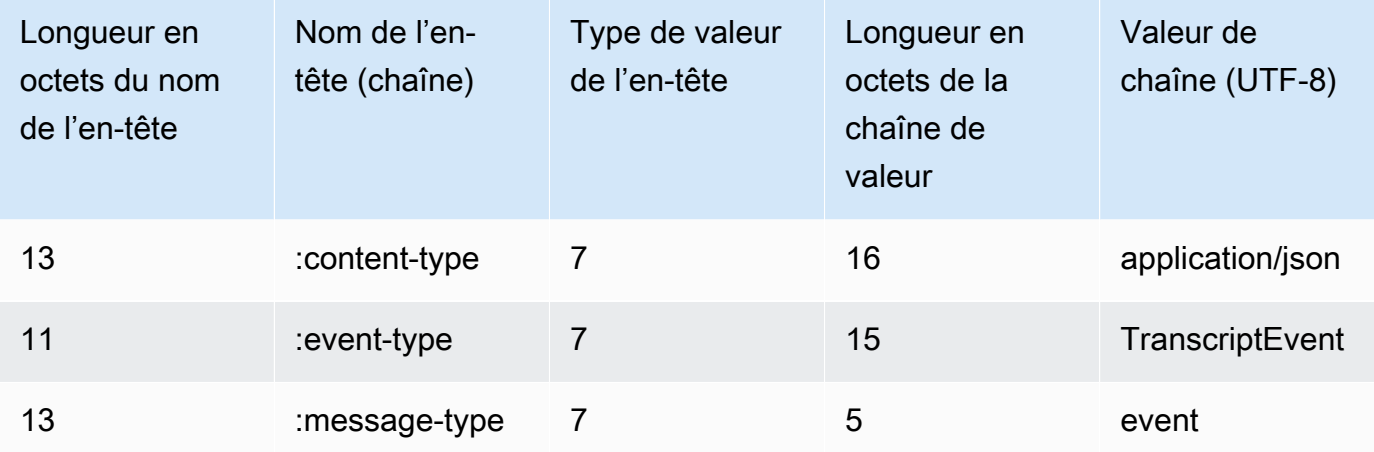

Lorsque vous décodez la réponse binaire, vous obtenez une structure JSON avec les résultats de la transcription.

Gestion des erreurs WebSocket de streaming

Si une exception survient lors du traitement de votre demande, Amazon Transcribe répond par une WebSocket trame de terminal contenant une réponse codée dans le flux d'événements. Cette réponse contient la description des en-têtes dans le tableau suivant, et le corps de la réponse

contient un message d'erreur descriptif. Après avoir envoyé la réponse d'exception, Amazon Transcribe envoie un cadre fermé.

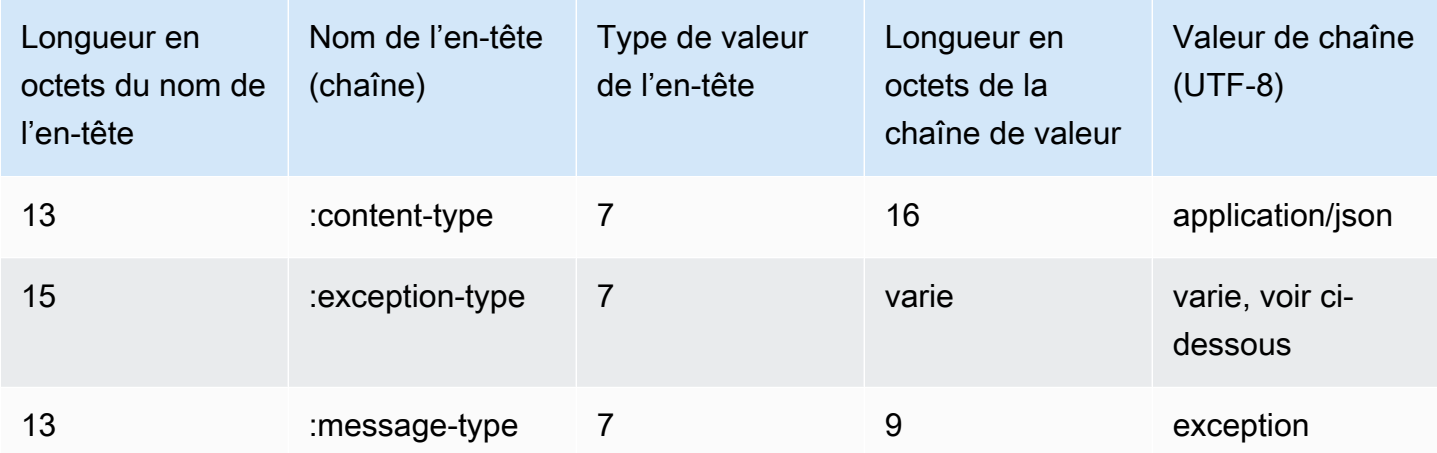

L'en-tête exception-type contient l'une des valeurs suivantes.

- **BadRequestException** : une erreur client s'est produite lors de la création du flux, ou une erreur s'est produite lors de la diffusion de données. Assurez-vous que votre client est prêt à accepter les données et réessayez votre demande.
- **InternalFailureException**: Amazon Transcribe a eu un problème lors de la poignée de main avec le client. Réessayez votre demande.
- **LimitExceededException** : le client a dépassé la limite de flux simultanés. Pour plus d'informations, consultez [Limites Amazon Transcribe.](https://docs.aws.amazon.com/general/latest/gr/aws_service_limits.html#limits-amazon-transcribe) Réduisez le nombre de flux que vous transcrivez.
- **UnrecognizedClientException**: La demande de WebSocket mise à niveau a été signée avec une clé d'accès ou une clé secrète incorrecte. Assurez-vous que vous créez correctement la clé d'accès et renouvelez votre demande.

Amazon Transcribe peut également renvoyer toutes les erreurs de service courantes. Pour obtenir une liste, consultez [Erreurs courantes.](https://docs.aws.amazon.com/transcribe/latest/APIReference/CommonErrors.html)

### <span id="page-197-0"></span>Encodage de flux d'événements

Amazon Transcribe utilise un format appelé encodage du flux d'événements pour les transcriptions en continu.

L'encodage de flux d'événements permet une communication bidirectionnelle entre un client et un serveur. Les trames de données envoyées au service de Amazon Transcribe streaming sont codées dans ce format. La réponse de utilise Amazon Transcribe également ce codage.

Chaque message est constitué de deux sections : le préambule et les données. Le préambule est composé des éléments suivants :

- 1. La longueur totale du message en octets
- 2. La longueur en octets de tous les en-têtes combinés

La section des données comprend :

- 1. En-têtes
- 2. Charge utile

Chaque section se termine par un total de contrôle CRC (Cyclic Redundancy Check) entier à 4 octets de poids fort. Le total de contrôle CRC du message correspond à la fois à la section prélude et à la section de données. Amazon Transcribe utilise CRC32 (souvent appelé GZIP CRC32) pour calculer les deux CRC. Pour plus d'informations sur CRC32, consultez la rubrique [Spécification du format de](https://www.ietf.org/rfc/rfc1952.txt) [fichiers GZIP version 4.3](https://www.ietf.org/rfc/rfc1952.txt).

La surcharge totale de message, incluant le préambule et les deux totaux de contrôle, s'élève à 16 octets.

Le schéma suivant montre les composants qui constituent un message et un en-tête. Il y a plusieurs en-têtes par message.

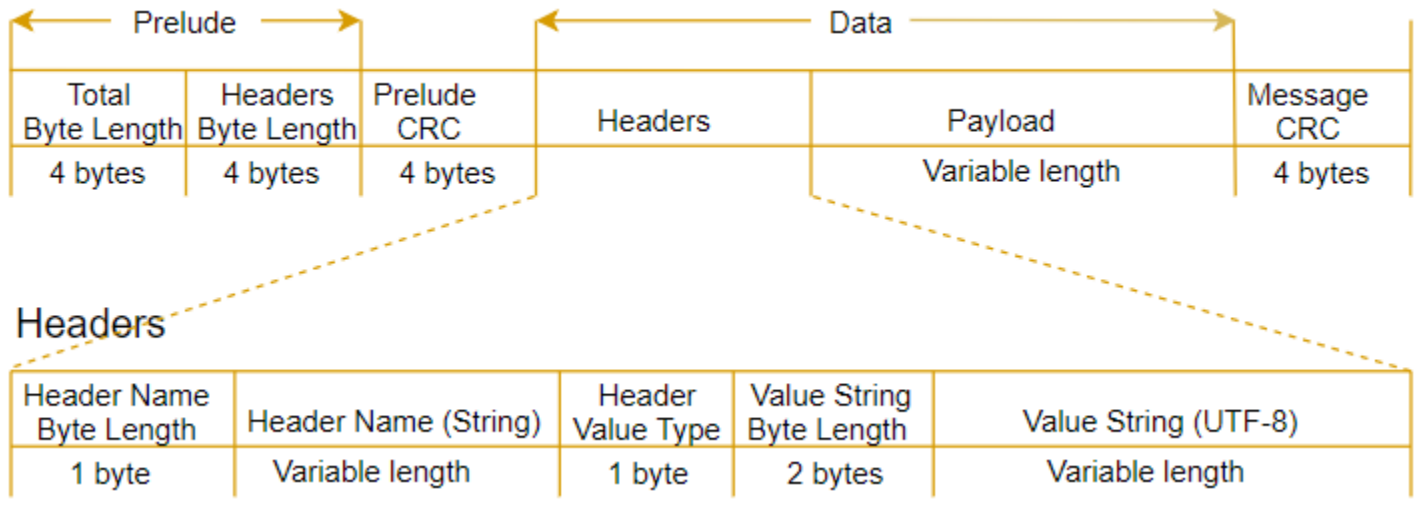

Chaque message comporte les composants suivants :

- Préambule : se compose de deux champs de 4 octets, pour un total fixe de 8 octets.
	- Premier champ de 4 octets : entier de poids fort de l'ensemble du message, y compris ce champ de 4 octets.
	- Deuxième champ de 4 octets : entier de poids fort de la partie des en-têtes du message, sans le champ des en-têtes.
- CRC du préambule : le total de contrôle CRC de 4 octets de la partie préambule du message, sans le CRC. Le préambule possède un CRC distinct du CRC du message. Cela permet de Amazon Transcribe détecter immédiatement les informations corrompues sur la longueur des octets sans provoquer d'erreurs, telles que des dépassements de mémoire tampon.
- En-têtes : métadonnées qui décrivent le message (par exemple, type du message, de contenu, etc.). Les messages comportent plusieurs en-têtes, qui sont des paires clé-valeur, dans lesquels la clé est une chaîne UTF-8. Les en-têtes peuvent être insérés dans n'importe quel ordre dans la partie en-têtes du message, et chaque en-tête ne peut apparaître qu'une seule fois.
- Charge utile : contenu audio qui doit être transcrit.
- CRC du message : total de contrôle CRC de 4 octets du début du message au début du total de contrôle. En d'autres termes, il s'agit de l'ensemble des éléments du message, à l'exception du CRC.

Le cadre d'en-tête est le cadre d'autorisation pour la transcription en streaming. Amazon Transcribe utilise la valeur de l'en-tête d'autorisation comme point de départ pour générer une chaîne d'en-têtes d'autorisation pour les trames de données de la demande.

Chaque en-tête contient les composants suivants ; il existe plusieurs en-têtes par image.

- Longueur en octet du nom de l'en-tête : longueur en octet du nom de l'en-tête.
- Nom de l'en-tête : nom de l'en-tête, qui indique son type. Pour connaître les valeurs valides, consultez les descriptions d'image suivantes :
- Type de valeur d'en-tête : nombre indiquant la valeur d'en-tête. La liste suivante indique les valeurs possibles pour l'en-tête et ce qu'elles indiquent.
	- $\cdot$  0 TRUE
	- $\cdot$  1 FALSE
	- $\cdot$  2 BYTE
	- 3 SHORT
- 4 INTEGER
- $5 LONG$
- 6 BYTE ARRAY
- 7 STRING
- 8 TIMESTAMP
- $\cdot$  9 UUID
- Longueur en octet de la chaîne de valeur : longueur en octet de la chaîne de valeur d'en-tête.
- Valeur de l'en-tête : valeur de la chaîne de l'en-tête. Les valeurs valides de ce champ dépendent du type d'en-tête. Pour plus d'informations, consultez les sections [Configuration d'un flux HTTP/2](#page-183-0) ou [Configuration d'un WebSocket stream](#page-189-0).

### Images de données

Chaque requête en streaming contient une ou plusieurs images de données. La création d'une image de données se fait en deux étapes :

- 1. Combiner des données audio brutes aux métadonnées pour créer la charge utile de votre requête.
- 2. Combiner la charge utile à une signature pour former le message d'événement envoyé à Amazon Transcribe.

Le schéma suivant illustre leur fonctionnement.

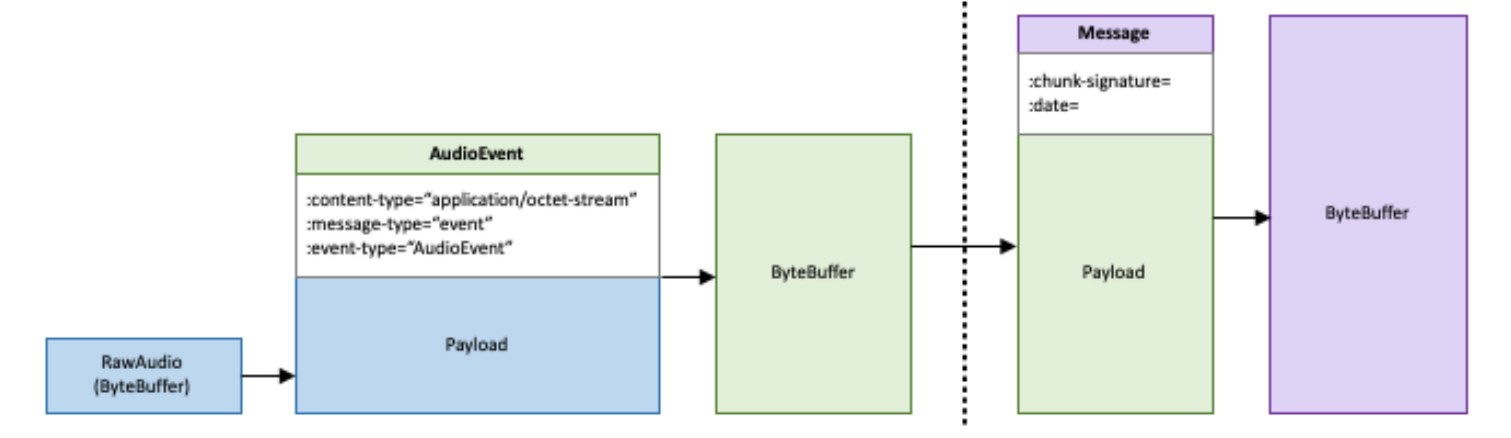

# Mise en file d'attente des offres d'emploi

Grâce à la mise en file d'attente des tâches, vous pouvez soumettre plus de demandes de transcription que celles qui peuvent être traitées simultanément. Sans mise en file d'attente des tâches, une fois que vous avez atteint le quota de demandes simultanées autorisées, vous devez attendre qu'une ou plusieurs demandes soient terminées avant d'en soumettre une nouvelle.

La mise en file d'attente des tâches est facultative pour les demandes de transcription. La mise en file d'attente des tâches est automatiquement activée pour les demandes d'analyse post-appel.

Si vous activez la mise en file d'attente des tâches,Amazon Transcribe crée une file d'attente contenant toutes les demandes dépassant votre limite. Dès qu'une demande est terminée, une nouvelle demande est retirée de votre file d'attente et traitée. Les demandes en file d'attente sont traitées dans un ordre FIFO (premier entré, premier sorti).

Vous pouvez ajouter jusqu'à 10 tâches sur simple demande de tâches à la demande de tâches. Si vous dépassez cette limite, vous obtenez uneLimitExceededConcurrentJobException erreur. Pour maintenir des performances optimales,Amazon Transcribe n'utilisez que 90 % de votre quota (soit un ratio de bande passante de 0,9) pour traiter les tâches en file d'attente. Notez que ce sont des valeurs par lots qui peuvent être augmentés sur simple demande.

#### **G** Tip

Vous trouverez une liste des limites et des quotas par défaut pour lesAmazon Transcribe ressources dans la [RéférenceAWS générale.](https://docs.aws.amazon.com/general/latest/gr/aws_service_limits.html) Certaines de tâches par lots peuvent être augmentés sur simple demande.

Si vous activez la mise en file d'attente des tâches sans dépasser le quota de demandes simultanées, toutes les demandes sont traitées simultanément.

## Activde tâches

Vous pouvez activer la mise en file d'attente des tâches à l'aide AWSdes kits SDK AWS Management ConsoleAWS CLI, ou. Consultez les exemples suivants ; consultez les exemples suivants :

#### AWS Management Console

1. Connectez-vous à [AWS Management Console.](https://console.aws.amazon.com/transcribe/)

- 2. Dans le volet de navigation, choisissez Tâches de transcription, puis sélectionnez Créer une tâche (en haut à droite). La page Spécifier les détails de la tâche s'ouvre.
- 3. Dans la zone Paramètres de la Job, vous trouverez un panneau de paramètres supplémentaires. Si vous agrandissez ce panneau, vous pouvez sélectionner la case Ajouter à la file d'attente des tâches pour activer la mise en file d'attente des tâches.

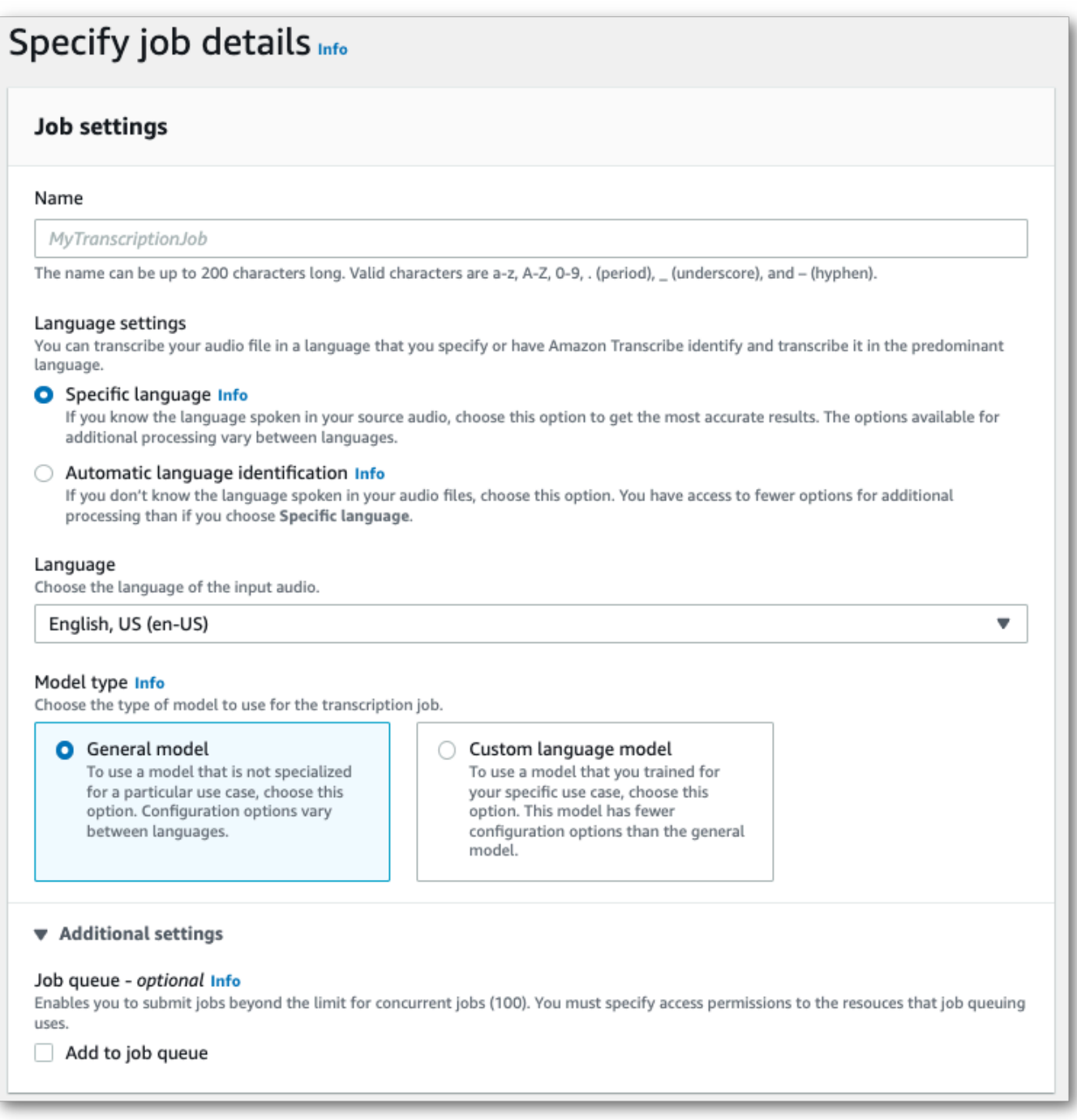

- 4. Remplissez tous les autres champs que vous souhaitez inclure sur la page Spécifier les détails du poste, puis sélectionnez Suivant. Vous accédez alors à la page Configurer la tâche facultative.
- 5. Sélectionnez Créer une tâche pour exécuter votre tâche de transcription.

#### AWS CLI

Cet exemple utilise la [start-transcription-jobc](https://awscli.amazonaws.com/v2/documentation/api/latest/reference/transcribe/start-transcription-job.html)ommande et lejob-execution-settings paramètre avec leAllowDeferredExecution sous-paramètre. Notez que lorsque vous incluezAllowDeferredExecution dans votre demande, vous devez également inclureDataAccessRoleArn.

Pour plus d'informations, consultez [StartTranscriptionJob](https://docs.aws.amazon.com/transcribe/latest/APIReference/API_StartTranscriptionJob.html) et [JobExecutionSettings](https://docs.aws.amazon.com/transcribe/latest/APIReference/API_JobExecutionSettings.html).

```
aws transcribe start-transcription-job \
--region us-west-2 \
--transcription-job-name my-first-transcription-job \
--media MediaFileUri=s3://DOC-EXAMPLE-BUCKET/my-input-files/my-media-file.flac \
--output-bucket-name DOC-EXAMPLE-BUCKET \
--output-key my-output-files/ \
--language-code en-US \
--job-execution-settings 
 AllowDeferredExecution=true,DataAccessRoleArn=arn:aws:iam::111122223333:role/
ExampleRole
```
Voici un autre exemple d'utilisation de la [start-transcription-jobc](https://awscli.amazonaws.com/v2/documentation/api/latest/reference/transcribe/start-transcription-job.html)ommande et d'un corps de requête qui permet la mise en file d'attente.

```
aws transcribe start-transcription-job \
--region us-west-2 \
--cli-input-json file://my-first-queueing-request.json
```
Le fichier my-first-queueing-request.json contient le corps de requête suivant.

```
{ 
   "TranscriptionJobName": "my-first-transcription-job", 
   "Media": { 
         "MediaFileUri": "s3://DOC-EXAMPLE-BUCKET/my-input-files/my-media-file.flac" 
   }, 
   "OutputBucketName": "DOC-EXAMPLE-BUCKET",
```

```
 "OutputKey": "my-output-files/", 
   "LanguageCode": "en-US", 
   "JobExecutionSettings": { 
         "AllowDeferredExecution": true, 
         "DataAccessRoleArn": "arn:aws:iam::111122223333:role/ExampleRole" 
   }
}
```
#### AWS SDK for Python (Boto3)

Cet exemple utilise leAWS SDK for Python (Boto3) pour activer la mise en file d'attente des tâches à l'aide de l'AllowDeferredExecutionargument de la méthode start transcription job. Notez que lorsque vous incluezAllowDeferredExecution dans votre demande, vous devez également inclureDataAccessRoleArn. Pour plus d'informations, consultez [StartTranscriptionJob](https://docs.aws.amazon.com/transcribe/latest/APIReference/API_StartTranscriptionJob.html) et [JobExecutionSettings](https://docs.aws.amazon.com/transcribe/latest/APIReference/API_JobExecutionSettings.html).

Pour des exemples supplémentaires d'utilisationAWS des SDK, y compris des exemples spécifiques à des fonctionnalités, des scénarios et des exemples interservices, consultez l[eExemples de code](#page-440-0)  [pour Amazon Transcribe à l'aide de kits SDK AWS](#page-440-0) chapitre.

```
from __future__ import print_function
import time
import boto3
transcribe = boto3.client('transcribe', 'us-west-2')
job_name = "my-first-queueing-request"
job_uri = "s3://DOC-EXAMPLE-BUCKET/my-input-files/my-media-file.flac"
transcribe.start_transcription_job( 
     TranscriptionJobName = job_name, 
    Media = \{ 'MediaFileUri': job_uri 
     }, 
     OutputBucketName = 'DOC-EXAMPLE-BUCKET', 
     OutputKey = 'my-output-files/', 
     LanguageCode = 'en-US', 
     JobExecutionSettings = { 
         'AllowDeferredExecution': True, 
         'DataAccessRoleArn': 'arn:aws:iam::111122223333:role/ExampleRole' 
    }
)
while True: 
     status = transcribe.get_transcription_job(TranscriptionJobName = job_name)
```

```
 if status['TranscriptionJob']['TranscriptionJobStatus'] in ['COMPLETED', 'FAILED']: 
         break 
     print("Not ready yet...") 
     time.sleep(5)
print(status)
```
Vous pouvez consulter la progression d'une tâche en file d'attente via leAWS Management Console ou en soumettant une [GetTranscriptionJob](https://docs.aws.amazon.com/transcribe/latest/APIReference/API_GetTranscriptionJob.html)demande. Lorsqu'une tâche est en file d'attente, elle l'StatusestQUEUED. Le statut passe à IN\_PROGRESS une fois que le traitement de votre tâche commence, puis passe àCOMPLETED ouFAILED lorsque le traitement est terminé.

# Étiquetage des ressources

Une balise est une étiquette de métadonnées personnalisée que vous pouvez ajouter à une ressource pour faciliter l'identification, l'organisation et la recherche dans une recherche. Les balises sont composées de deux parties distinctes : une clé de balise et une valeur de balise. C'est ce que l'on appelle une paire clé:valeur.

Une clé de balise représente généralement une catégorie plus vaste, tandis qu'une valeur de balise représente un sous-ensemble de cette catégorie. Par exemple, vous pourriez avoir la balise KEY=color et la balise value=blue, qui produiraient la paire clé:valeurColor:Blue. Notez que vous pouvez définir la valeur d'une balise sur une chaîne vide, mais vous ne pouvez pas définir la valeur d'une balise sur null. Omettre la valeur de balise équivaut à l'utilisation d'une chaîne vide.

#### **1** Tip

AWS Billing and Cost Managementvous pouvez utiliser des balises pour séparer vos factures en catégories dynamiques. Par exemple, si vous ajoutez des balises pour représenter les différents services de votre entreprise, par exempleDepartment:Sales ouDepartment:Legal, vousAWS pouvez obtenir la répartition des coûts par département.

Dans Amazon Transcribe, vous pouvez baliser les ressources suivantes :

- Emplois de transcription
- Emplois de transcription médicale
- Tâches de transcription post-appel liées à l'analyse des appels
- Vocabulaires personnalisés
- Vocabulaires médicaux personnalisés
- Filtres de vocabulaire personnalisés
- Modèles linguistiques personnalisés

Les clés de balise peuvent comporter jusqu'à 128 caractères et les valeurs de balise peuvent comporter jusqu'à 256 caractères. Amazon Transcribeprend en charge jusqu'à 50 balises par ressource. Pour une ressource donnée, chaque clé de balise doit être unique et comporter une seule valeur. Notez que vos balises ne peuvent pas commencer par,aws:AWS car ce préfixe est réservé

aux balises générées par le système. Vous ne pouvez pas ajouter, modifier ou supprimer desaws:\* balises, et elles ne sont pas prises en compte dans votre tags-per-resource limite.

Opérations d'API spécifiques au balisage des ressources [ListTagsForResource](https://docs.aws.amazon.com/transcribe/latest/APIReference/API_ListTagsForResource.html), [TagResource](https://docs.aws.amazon.com/transcribe/latest/APIReference/API_TagResource.html), [UntagResource](https://docs.aws.amazon.com/transcribe/latest/APIReference/API_UntagResource.html) Pour utiliser les API de balisage, vous devez inclure un nom Amazon Resource Name (ARN) avec votre demande. Les ARN ont le formatarn:partition:service:region:account-id:resource-type/ resource-id. Par exemple, l'ARN associé à une tâche de transcription peut ressembler à :arn:*aws*:transcribe:*us-west-2*:*111122223333*:transcription-job/*mytranscription-job-name*.

Pour en savoir plus sur le balisage, y compris les meilleures pratiques, consultez la section [AWSRessources sur le balisage](https://docs.aws.amazon.com/general/latest/gr/aws_tagging.html).

## Contrôle d'accès basé sur les étiquettes

Vous pouvez utiliser des balises pour contrôler l'accès dans votreComptes AWS. Pour le contrôle d'accès basé sur des balises, vous devez fournir les informations des balises dans l'élément de condition d'uneIAM stratégie. Vous pouvez ensuite utiliser les balises et la clé de condition de balise associée pour contrôler l'accès à :

- Ressources : Contrôler l'accès à vosAmazon Transcribe ressources en fonction des balises que vous avez attribuées à ces ressources.
	- Utilisez la clé deaws: ResourceTag/*key-name* condition pour spécifier quelle paire clé: valeur de balise doit être attachée à la ressource.
- Demandes : Contrôle les balises qui peuvent être transmises dans une demande.
	- Utilisez la clé deaws: Request Tag/*key-name* condition pour spécifier quelles balises peuvent être ajoutées, modifiées ou supprimées d'unIAM utilisateur ou rôle.
- Processus d'autorisation : contrôlez l'accès basé sur des balises pour n'importe quelle partie de votre processus d'autorisation.
	- Utilisez la clé deaws:TagKeys/ condition pour contrôler si des clés de balise spécifiques peuvent être utilisées sur une ressource, dans une demande ou par un mandataire. Dans ce cas, la valeur de la clé n'importe pas.

Pour un exemple de stratégie de contrôle d'accès basée sur des balises, consultez[Affichage des](#page-566-0) [tâches de transcription basées sur les balises.](#page-566-0)

Pour plus d'informations sur le contrôle d'accès basé sur des balises, consultez [Contrôle de l'accès](https://docs.aws.amazon.com/IAM/latest/UserGuide/access_tags.html) [auxAWS ressources à l'aide de balises.](https://docs.aws.amazon.com/IAM/latest/UserGuide/access_tags.html)

### Ajout de balises à vosAmazon Transcribe ressources

Vous pouvez ajouter des balises avant ou après l'exécution de votreAmazon Transcribe tâche. À l'aide des API Create\* et Start\* existantes, vous pouvez ajouter des balises à votre demande de transcription.

Vous pouvez ajouter, modifier ou supprimer des balises à l'aide des kits de développement logiciel AWS Management ConsoleAWS CLI, ou AWSdes kits SDK ; consultez les exemples suivants :

#### AWS Management Console

- 1. Connectez-vous à [AWS Management Console.](https://console.aws.amazon.com/transcribe/)
- 2. Dans le volet de navigation, choisissez Tâches de transcription, puis sélectionnez Créer une tâche (en haut à droite). La page Spécifier les détails de la tâche s'ouvre.
- 3. Accédez au bas de la page Spécifier les détails du poste pour trouver la case Étiquettes facultative et sélectionnez Ajouter une nouvelle étiquette.

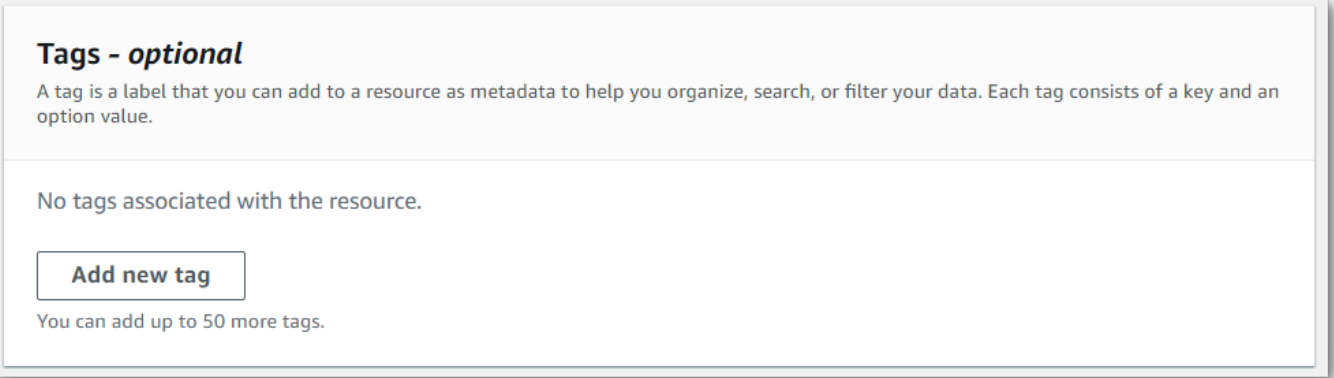

4. Entrez les informations pour le champ Clé et, éventuellement, pour le champ Valeur.

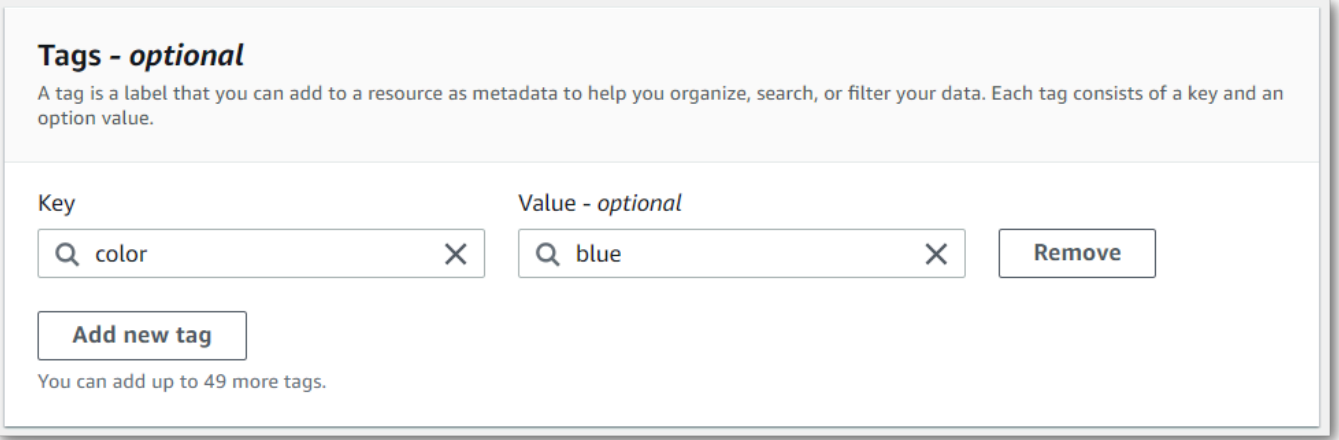

5. Remplissez tous les autres champs que vous souhaitez inclure sur la page Spécifier les détails du poste, puis sélectionnez Suivant. Vous accédez alors à la page Configurer la tâche facultative.

Sélectionnez Créer une tâche pour exécuter votre tâche de transcription.

6. Vous pouvez consulter les balises associées à une tâche de transcription en accédant à la page Tâches de transcription, en sélectionnant une tâche de transcription et en faisant défiler la page d'informations de cette tâche jusqu'en bas. Si vous souhaitez modifier vos balises, vous pouvez le faire en sélectionnant Gérer les balises.

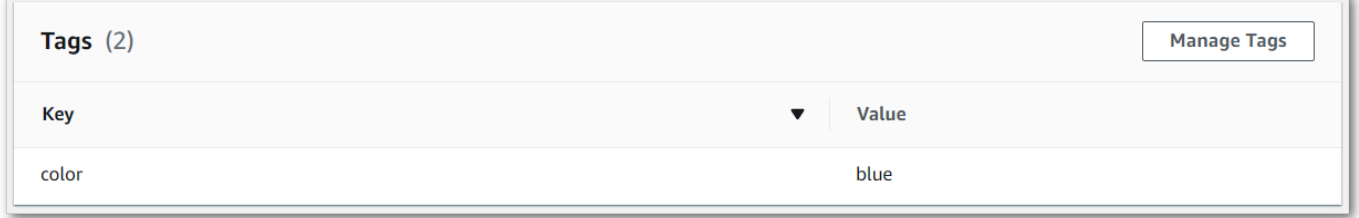

#### AWS CLI

Cet exemple utilise la [start-transcription-jobc](https://awscli.amazonaws.com/v2/documentation/api/latest/reference/transcribe/start-transcription-job.html)ommande et leTags paramètre. Pour plus d'informations, consultez [StartTranscriptionJob](https://docs.aws.amazon.com/transcribe/latest/APIReference/API_StartTranscriptionJob.html) et [Tag](https://docs.aws.amazon.com/transcribe/latest/APIReference/API_Tag.html).

```
aws transcribe start-transcription-job \
--region us-west-2 \
--transcription-job-name my-first-transcription-job \
--media MediaFileUri=s3://DOC-EXAMPLE-BUCKET/my-input-files/my-media-file.flac \
--output-bucket-name DOC-EXAMPLE-BUCKET \
--output-key my-output-files/ \
```

```
--language-code en-US \
--tags Key=color,Value=blue Key=shape,Value=square
```
Voici un autre exemple utilisant la [start-transcription-jobc](https://awscli.amazonaws.com/v2/documentation/api/latest/reference/transcribe/start-transcription-job.html)ommande et un corps de requête qui ajoute des balises à cette tâche.

```
aws transcribe start-transcription-job \
--region us-west-2 \
--cli-input-json file://filepath/my-first-tagging-job.json
```
Le fichier my-first-tagging-job.json contient le corps de requête suivant.

```
{ 
   "TranscriptionJobName": "my-first-transcription-job", 
   "Media": { 
          "MediaFileUri": "s3://DOC-EXAMPLE-BUCKET/my-input-files/my-media-file.flac" 
   }, 
   "OutputBucketName": "DOC-EXAMPLE-BUCKET", 
   "OutputKey": "my-output-files/", 
   "LanguageCode": "en-US", 
   "Tags": [ 
          { 
             "Key": "color", 
             "Value": "blue" 
          }, 
          { 
             "Key": "shape", 
             "Value": "square" 
          } 
   ]
}
```
#### AWS SDK for Python (Boto3)

L'exemple suivant utilise leAWS SDK for Python (Boto3) pour ajouter une balise à l'aide de l'Tagsargument de la méthode [start\\_transcription\\_job.](https://boto3.amazonaws.com/v1/documentation/api/latest/reference/services/transcribe.html#TranscribeService.Client.start_transcription_job) Pour plus d'informations, consultez [StartTranscriptionJob](https://docs.aws.amazon.com/transcribe/latest/APIReference/API_StartTranscriptionJob.html) et [Tag](https://docs.aws.amazon.com/transcribe/latest/APIReference/API_Tag.html).

Pour des exemples supplémentaires d'utilisationAWS des SDK, y compris des exemples spécifiques à des fonctionnalités, des scénarios et des exemples interservices, consultez l[eExemples de code](#page-440-0)  [pour Amazon Transcribe à l'aide de kits SDK AWS](#page-440-0) chapitre.

```
from __future__ import print_function
import time
import boto3
transcribe = boto3.client('transcribe', 'us-west-2')
job_name = "my-first-transcription-job"
job_uri = "s3://DOC-EXAMPLE-BUCKET/my-input-files/my-media-file.flac"
transcribe.start_transcription_job( 
     TranscriptionJobName = job_name, 
    Media = \{ 'MediaFileUri': job_uri 
     }, 
     OutputBucketName = 'DOC-EXAMPLE-BUCKET', 
     OutputKey = 'my-output-files/', 
     LanguageCode = 'en-US', 
    Tags = [
        \left\{ \right. 'Key':'color', 
              'Value':'blue' 
         } 
     ]
)
while True: 
     status = transcribe.get_transcription_job(TranscriptionJobName = job_name) 
     if status['TranscriptionJob']['TranscriptionJobStatus'] in ['COMPLETED', 'FAILED']: 
         break 
     print("Not ready yet...") 
     time.sleep(5)
print(status)
```
## Cloison des haut-parleurs (diarisation)

Grâce à la diarisation des haut-parleurs, vous pouvez distinguer les différents haut-parleurs dans votre sortie de transcription. Amazon Transcribepeut différencier un maximum de 10 locuteurs uniques et étiqueter le texte de chaque locuteur avec une valeur unique (spk\_0throughspk\_9).

Outre les [sections de transcription standard](#page-133-0) (transcriptsetitems), les demandes pour lesquelles le partitionnement des haut-parleurs est activé incluent unespeaker\_labels section. Cette section est regroupée par locuteur et contient des informations sur chaque énoncé, y compris l'étiquette du locuteur et l'horodatage.

```
"speaker_labels": { 
     "channel_label": "ch_0", 
     "speakers": 2, 
     "segments": [ 
          { 
              "start_time": "4.87", 
              "speaker_label": "spk_0", 
              "end_time": "6.88", 
              "items": [ 
\overline{a} "start_time": "4.87", 
                       "speaker_label": "spk_0", 
                       "end_time": "5.02" 
\qquad \qquad \text{ } ...
         { 
              "start_time": "8.49", 
              "speaker_label": "spk_1", 
              "end_time": "9.24", 
              "items": [ 
\overline{a} "start_time": "8.49", 
                       "speaker_label": "spk_1", 
                       "end_time": "8.88" 
                  },
```
Pour consulter un exemple complet de transcription avec partitionnement des haut-parleurs (pour deux haut-parleurs), voir[Exemple de sortie de diarisation \(batch\)](#page-219-0).

## Partitionner les haut-parleurs dans une transcription par lots

Pour partitionner les haut-parleurs dans une transcription par lots, consultez les exemples suivants :

#### AWS Management Console

- 1. Connectez-vous à [AWS Management Console.](https://console.aws.amazon.com/transcribe/)
- 2. Dans le volet de navigation, choisissez Tâches de transcription, puis sélectionnez Créer une tâche (en haut à droite). La page Spécifier les détails de la tâche s'ouvre.

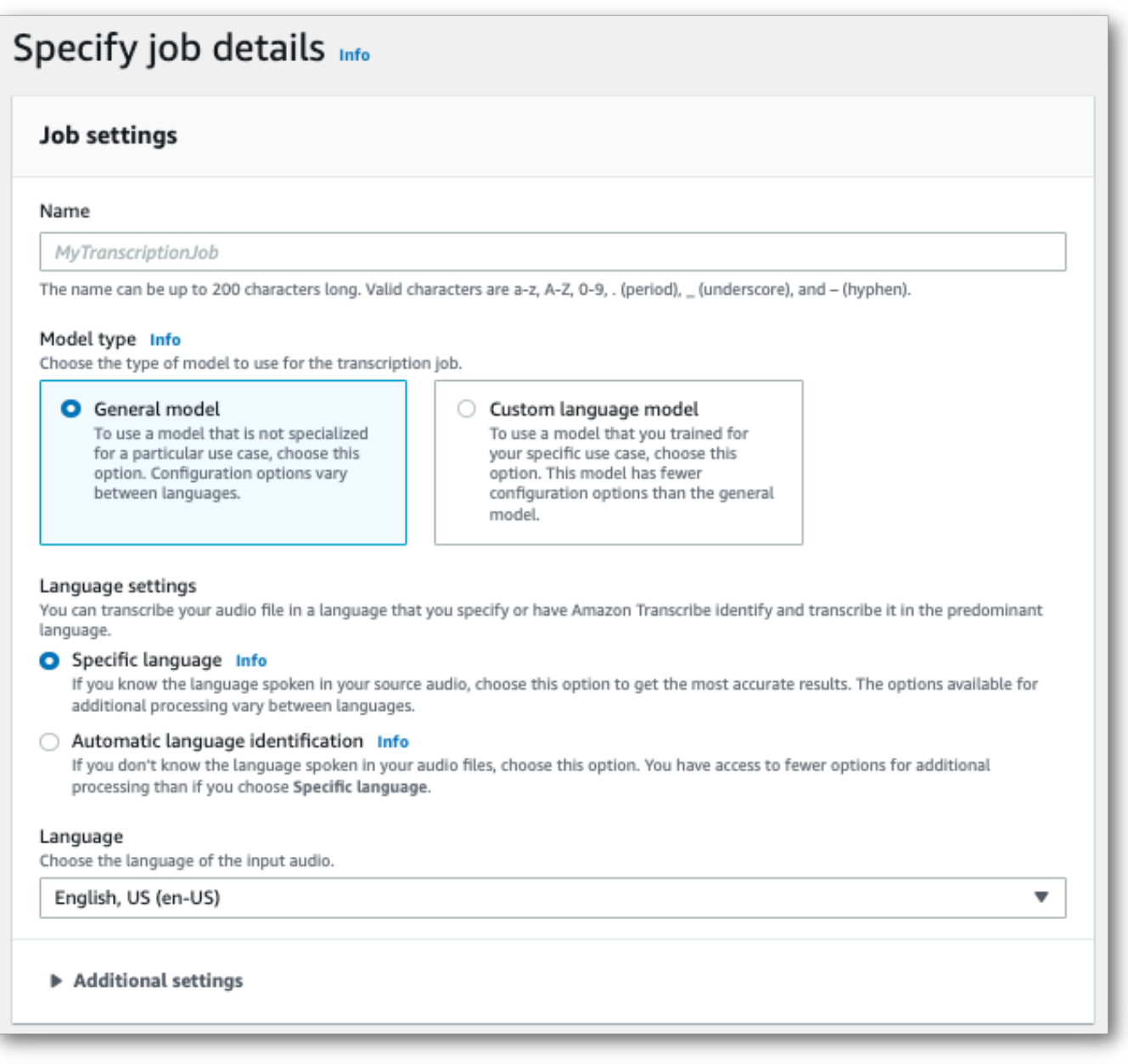

3. Remplissez tous les champs que vous souhaitez inclure sur la page Spécifier les détails du poste, puis sélectionnez Suivant. Vous accédez alors à la page Configurer la tâche - facultative.

Dans le panneau des paramètres audio, sélectionnez Partitionnement des haut-parleurs (sous la rubrique « Type d'identification audio »). Vous pouvez facultativement spécifier le nombre d'enceintes que vous souhaitez partitionner, jusqu'à un maximum de 10.

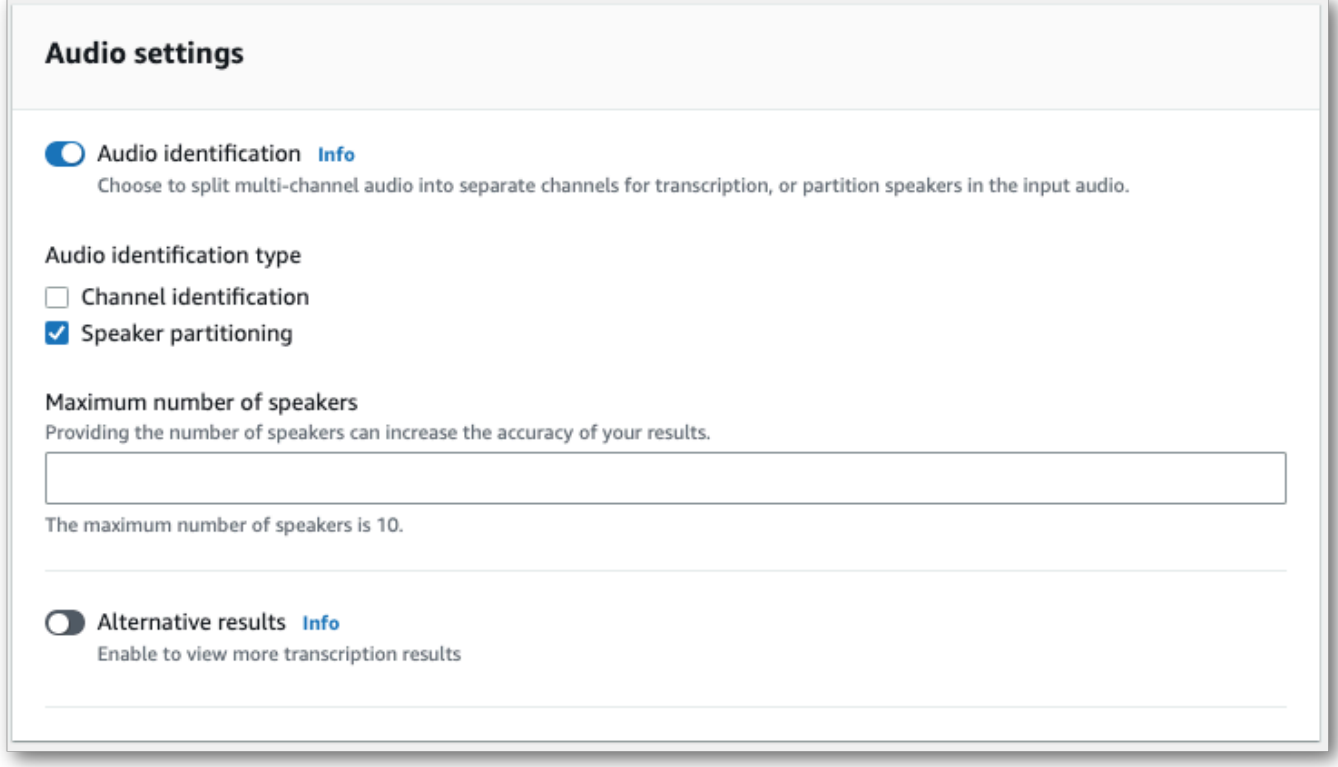

4. Sélectionnez Créer une tâche pour exécuter votre tâche de transcription.

### AWS CLI

Cet exemple utilise le [start-transcription-job .](https://awscli.amazonaws.com/v2/documentation/api/latest/reference/transcribe/start-transcription-job.html) Pour plus d'informations, veuillez consulter [StartTranscriptionJob](https://docs.aws.amazon.com/transcribe/latest/APIReference/API_StartTranscriptionJob.html).

```
aws transcribe start-transcription-job \
--region us-west-2 \
--transcription-job-name my-first-transcription-job \
--media MediaFileUri=s3://DOC-EXAMPLE-BUCKET/my-input-files/my-media-file.flac \
--output-bucket-name DOC-EXAMPLE-BUCKET \
--output-key my-output-files/ \
--language-code en-US \
--show-speaker-labels TRUE \
```

```
--max-speaker-labels 3
```
Voici un autre exemple d'utilisation de la [start-transcription-jobc](https://awscli.amazonaws.com/v2/documentation/api/latest/reference/transcribe/start-transcription-job.html)ommande et d'un corps de requête qui permet de partitionner les haut-parleurs avec cette tâche.

```
aws transcribe start-transcription-job \
--region us-west-2 \
--cli-input-json file://my-first-transcription-job.json
```
Le fichier my-first-transcription-job.json contient le corps de requête suivant.

```
{ 
   "TranscriptionJobName": "my-first-transcription-job", 
   "Media": { 
         "MediaFileUri": "s3://DOC-EXAMPLE-BUCKET/my-input-files/my-media-file.flac" 
   }, 
   "OutputBucketName": "DOC-EXAMPLE-BUCKET", 
   "OutputKey": "my-output-files/", 
   "LanguageCode": "en-US", 
   "ShowSpeakerLabels": 'TRUE', 
   "MaxSpeakerLabels": 3
 }
```
#### AWS SDK for Python (Boto3)

Cet exemple utilise leAWS SDK for Python (Boto3) pour identifier les canaux à l'aide de la méthode [start\\_transcription\\_job.](https://boto3.amazonaws.com/v1/documentation/api/latest/reference/services/transcribe.html#TranscribeService.Client.start_transcription_job) Pour plus d'informations, consultez [StartTranscriptionJob](https://docs.aws.amazon.com/transcribe/latest/APIReference/API_StartTranscriptionJob.html).

```
from __future__ import print_function
import time
import boto3
transcribe = boto3.client('transcribe', 'us-west-2')
job_name = "my-first-transcription-job"
job_uri = "s3://DOC-EXAMPLE-BUCKET/my-input-files/my-media-file.flac"
transcribe.start_transcription_job( 
     TranscriptionJobName = job_name, 
    Media = \{ 'MediaFileUri': job_uri 
     }, 
     OutputBucketName = 'DOC-EXAMPLE-BUCKET', 
     OutputKey = 'my-output-files/',
```
```
 LanguageCode = 'en-US', 
     ShowSpeakerLabels: 'TRUE', 
     MaxSpeakerLabels: 3
)
while True: 
     status = transcribe.get_transcription_job(TranscriptionJobName = job_name) 
     if status['TranscriptionJob']['TranscriptionJobStatus'] in ['COMPLETED', 'FAILED']: 
         break 
     print("Not ready yet...") 
     time.sleep(5)
print(status)
```
## Partitionner les haut-parleurs dans une transcription en streaming

Pour partitionner les haut-parleurs dans une transcription en continu, consultez les exemples suivants :

Transcriptions en streaming

- 1. Connectez-vous à [AWS Management Console.](https://console.aws.amazon.com/transcribe/)
- 2. Dans le panneau de navigation, choisissez Transcription en temps réel. Faites défiler la page jusqu'à Paramètres audio et agrandissez ce champ s'il est réduit.

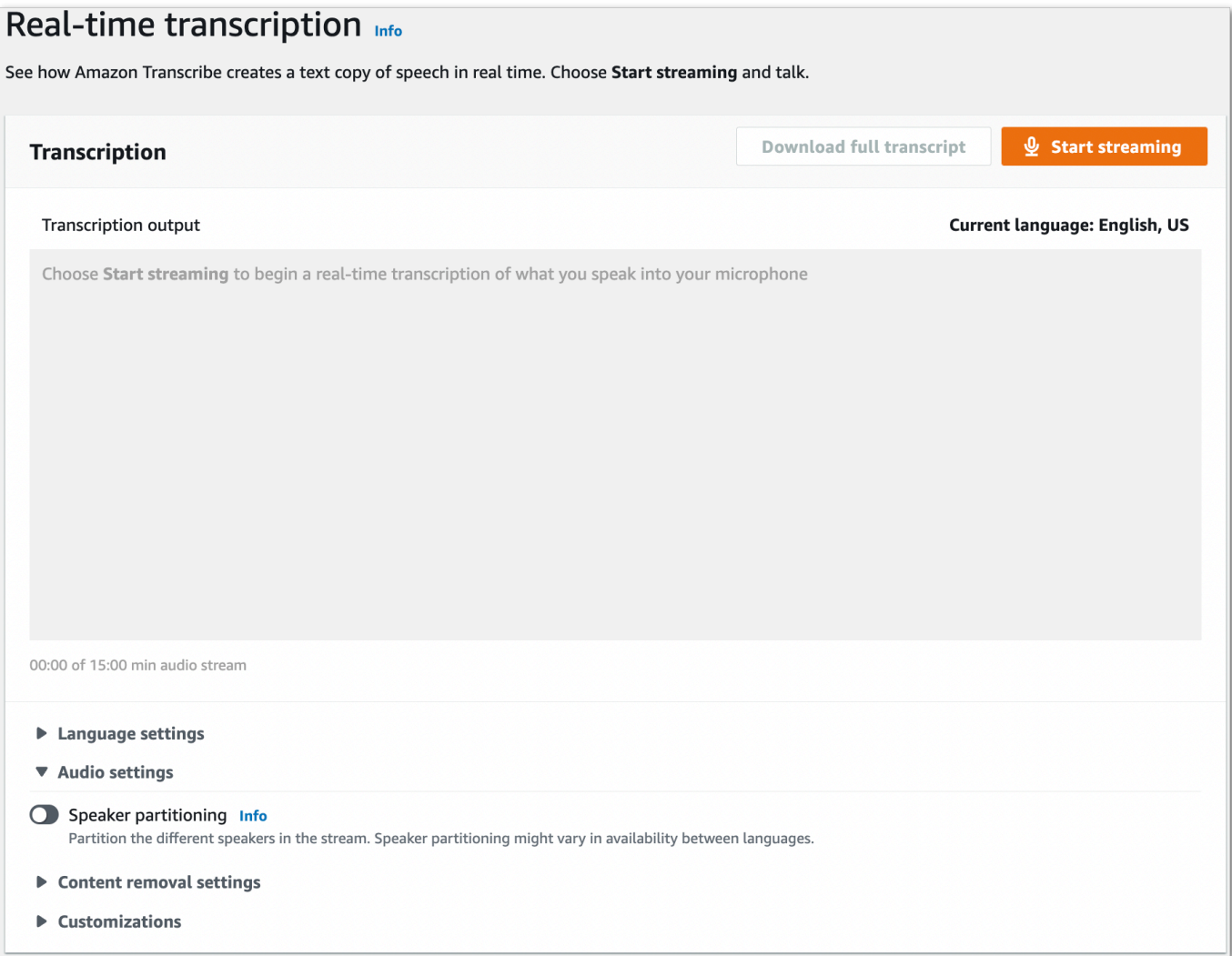

3. Activez le partitionnement des haut-parleurs.

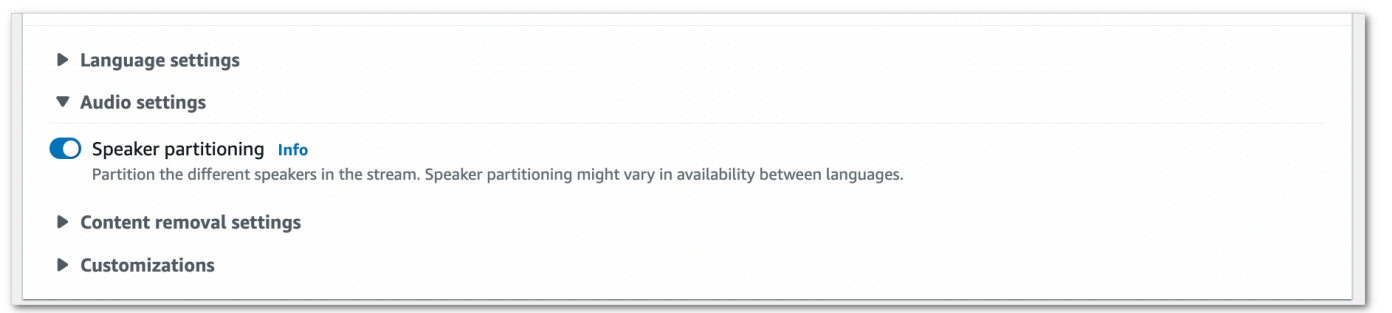

4. Voici le moment pour la préparation de votre stream. Sélectionnez Démarrer la diffusion et commencez à parler. Pour mettre fin à votre dictée, sélectionnez Arrêter la diffusion.

#### flux HTTP/2

Cet exemple crée une requête HTTP/2 qui partitionne les haut-parleurs de votre sortie de transcription. Pour plus d'informations sur l'utilisation du streaming HTTP/2 avecAmazon Transcribe, consultez[Configuration d'un flux HTTP/2.](#page-183-0) Pour plus de détails sur les paramètres et les en-têtes spécifiques àAmazon Transcribe, consultez [StartStreamTranscription.](https://docs.aws.amazon.com/transcribe/latest/APIReference/API_streaming_StartStreamTranscription.html)

```
POST /stream-transcription HTTP/2
host: transcribestreaming.us-west-2.amazonaws.com
X-Amz-Target: com.amazonaws.transcribe.Transcribe.StartStreamTranscription
Content-Type: application/vnd.amazon.eventstream
X-Amz-Content-Sha256: string
X-Amz-Date: 20220208T235959Z
Authorization: AWS4-HMAC-SHA256 Credential=access-key/20220208/us-west-2/transcribe/
aws4_request, SignedHeaders=content-type;host;x-amz-content-sha256;x-amz-date;x-amz-
target;x-amz-security-token, Signature=string
x-amzn-transcribe-language-code: en-US
x-amzn-transcribe-media-encoding: flac
x-amzn-transcribe-sample-rate: 16000 
x-amzn-transcribe-show-speaker-label: true
transfer-encoding: chunked
```
Les définitions de paramètres se trouvent dans la [référence de l'API](https://docs.aws.amazon.com/transcribe/latest/APIReference/API_Reference.html) ; les paramètres communs à toutes les opérations de l'AWSAPI sont répertoriés dans la section [Paramètres communs.](https://docs.aws.amazon.com/transcribe/latest/APIReference/CommonParameters.html)

#### WebSocket ruisseau

Cet exemple crée une URL présignée qui sépare les haut-parleurs dans votre sortie de transcription. Les sauts de ligne ont été ajoutés pour faciliter la lecture. Pour plus d'informations sur l'utilisation WebSocket des flux avecAmazon Transcribe, consultez[Configuration d'un WebSocket stream.](#page-189-0) Pour plus de détails sur les paramètres, reportez-vous à la section [StartStreamTranscription](https://docs.aws.amazon.com/transcribe/latest/APIReference/API_streaming_StartStreamTranscription.html).

```
GET wss://transcribestreaming.us-west-2.amazonaws.com:8443/stream-transcription-
websocket?
&X-Amz-Algorithm=AWS4-HMAC-SHA256
&X-Amz-Credential=AKIAIOSFODNN7EXAMPLE%2F20220208%2Fus-
west-2%2Ftranscribe%2Faws4_request
&X-Amz-Date=20220208T235959Z
&X-Amz-Expires=300
&X-Amz-Security-Token=security-token
&X-Amz-Signature=string
&X-Amz-SignedHeaders=content-type%3Bhost%3Bx-amz-date
```

```
&language-code=en-US
&specialty=PRIMARYCARE
&type=DICTATION
&media-encoding=flac
&sample-rate=16000 
&show-speaker-label=true
```
Les définitions de paramètres se trouvent dans la [référence de l'API](https://docs.aws.amazon.com/transcribe/latest/APIReference/API_Reference.html) ; les paramètres communs à toutes les opérations de l'AWSAPI sont répertoriés dans la section [Paramètres communs.](https://docs.aws.amazon.com/transcribe/latest/APIReference/CommonParameters.html)

## Exemple de sortie de diarisation (batch)

Voici un exemple de sortie pour une transcription par lots avec la diarisation activée.

```
{ 
    "jobName": "my-first-transcription-job", 
    "accountId": "111122223333", 
    "results": { 
        "transcripts": [ 
\{\hspace{.1cm} \} "transcript": "I've been on hold for an hour. Sorry about that." 
 } 
        ], 
        "speaker_labels": { 
           "channel_label": "ch_0", 
           "speakers": 2, 
           "segments": [ 
\overline{a} "start_time": "4.87", 
                  "speaker_label": "spk_0", 
                  "end_time": "6.88", 
                  "items": [ 
 { 
                          "start_time": "4.87", 
                          "speaker_label": "spk_0", 
                          "end_time": "5.02" 
\},
 { 
                          "start_time": "5.02", 
                          "speaker_label": "spk_0", 
                         "end_time": "5.17" 
\},
 {
```

```
 "start_time": "5.17", 
                            "speaker_label": "spk_0", 
                           "end_time": "5.29" 
\}, \{ { 
                           "start_time": "5.29", 
                           "speaker_label": "spk_0", 
                           "end_time": "5.64" 
\}, \{ { 
                           "start_time": "5.64", 
                            "speaker_label": "spk_0", 
                           "end_time": "5.84" 
\}, \{ { 
                            "start_time": "6.11", 
                            "speaker_label": "spk_0", 
                           "end_time": "6.26" 
\}, \{ { 
                            "start_time": "6.26", 
                           "speaker_label": "spk_0", 
                            "end_time": "6.88" 
 } 
\sim 100 \sim 100 \sim 100 \sim 100 \sim 100 \sim 100 \sim 100 \sim 100 \sim 100 \sim 100 \sim 100 \sim 100 \sim 100 \sim 100 \sim 100 \sim 100 \sim 100 \sim 100 \sim 100 \sim 100 \sim 100 \sim 100 \sim 100 \sim 100 \sim 
                    "start_time": "8.49", 
                    "speaker_label": "spk_1", 
                    "end_time": "9.24", 
                    "items": [ 
 { 
                            "start_time": "8.49", 
                            "speaker_label": "spk_1", 
                            "end_time": "8.88" 
\}, \{ { 
                            "start_time": "8.88", 
                            "speaker_label": "spk_1", 
                            "end_time": "9.05" 
\}, \{ { 
                            "start_time": "9.05", 
                            "speaker_label": "spk_1",
```
},

 $\overline{a}$ 

"end\_time": "9.24"

```
 } 
\sim 100 \sim 100 \sim 100 \sim 100 \sim 100 \sim 100 \sim 100 \sim 100 \sim 100 \sim 100 \sim 100 \sim 100 \sim 100 \sim 100 \sim 100 \sim 100 \sim 100 \sim 100 \sim 100 \sim 100 \sim 100 \sim 100 \sim 100 \sim 100 \sim 
 } 
               ] 
          }, 
          "items": [ 
               { 
                    "start_time": "4.87", 
                    "speaker_label": "spk_0", 
                    "end_time": "5.02", 
                    "alternatives": [ 
\{ "confidence": "1.0", 
                              "content": "I've" 
1 1 1 1 1 1 1
                    ], 
                    "type": "pronunciation" 
               }, 
               { 
                    "start_time": "5.02", 
                    "speaker_label": "spk_0", 
                    "end_time": "5.17", 
                    "alternatives": [ 
\{ "confidence": "1.0", 
                              "content": "been" 
1 1 1 1 1 1 1
                    ], 
                    "type": "pronunciation" 
               }, 
               { 
                    "start_time": "5.17", 
                    "speaker_label": "spk_0", 
                    "end_time": "5.29", 
                    "alternatives": [ 
\{ "confidence": "1.0", 
                              "content": "on" 
1 1 1 1 1 1 1
                    ], 
                    "type": "pronunciation" 
               }, 
\{\hspace{.1cm} \}
```

```
 "start_time": "5.29", 
                "speaker_label": "spk_0", 
                "end_time": "5.64", 
                "alternatives": [ 
\{ "confidence": "1.0", 
                        "content": "hold" 
1 1 1 1 1 1 1
                ], 
                "type": "pronunciation" 
            }, 
            { 
                "start_time": "5.64", 
                "speaker_label": "spk_0", 
                "end_time": "5.84", 
                "alternatives": [ 
\{ "confidence": "1.0", 
                        "content": "for" 
1 1 1 1 1 1 1
                ], 
                "type": "pronunciation" 
            }, 
            { 
                "start_time": "6.11", 
                "speaker_label": "spk_0", 
                "end_time": "6.26", 
                "alternatives": [ 
\{ "confidence": "1.0", 
                        "content": "an" 
1 1 1 1 1 1 1
                ], 
                "type": "pronunciation" 
            }, 
            { 
                "start_time": "6.26", 
                "speaker_label": "spk_0", 
                "end_time": "6.88", 
                "alternatives": [ 
\{ "confidence": "1.0", 
                        "content": "hour" 
1 1 1 1 1 1 1
```

```
 ], 
                "type": "pronunciation" 
            }, 
            { 
                "speaker_label": "spk_0", 
                "alternatives": [ 
\{ "confidence": "0.0", 
                        "content": "." 
1 1 1 1 1 1 1
                ], 
                "type": "punctuation" 
            }, 
            { 
                "start_time": "8.49", 
                "speaker_label": "spk_1", 
                "end_time": "8.88", 
                "alternatives": [ 
\{ "confidence": "1.0", 
                        "content": "Sorry" 
1 1 1 1 1 1 1
                ], 
                "type": "pronunciation" 
            }, 
            { 
                "start_time": "8.88", 
                "speaker_label": "spk_1", 
                "end_time": "9.05", 
                "alternatives": [ 
\{ "confidence": "0.902", 
                        "content": "about" 
1 1 1 1 1 1 1
                ], 
                "type": "pronunciation" 
            }, 
            { 
                "start_time": "9.05", 
                "speaker_label": "spk_1", 
                "end_time": "9.24", 
                "alternatives": [ 
\{ "confidence": "1.0",
```

```
 "content": "that" 
1 1 1 1 1 1 1
                ], 
                "type": "pronunciation" 
            }, 
            { 
                "speaker_label": "spk_1", 
                "alternatives": [ 
\{ "confidence": "0.0", 
                        "content": "." 
1 1 1 1 1 1 1
                ], 
                "type": "punctuation" 
            } 
          ] 
     }, 
     "status": "COMPLETED"
}
```
## Transcription audio multicanal

Si votre audio comporte deux canaux, vous pouvez utiliser l'identification des canaux pour transcrire le discours de chaque canal séparément. Amazon Transcribene prend actuellement pas en charge le son avec plus de deux canaux.

Dans votre transcription, les chaînes se voient attribuer les libellésch\_0 etch\_1.

Outre les [sections de transcription standard](#page-133-0) (transcriptsetitems), les demandes pour lesquelles l'identification des chaînes est activée incluent unechannel labels section. Cette section contient chaque énoncé ou signe de ponctuation, groupé par canal, ainsi que le libellé, les horodatages et le score de confiance associés à ce canal.

```
"channel_labels": { 
    "channels": [ 
        { 
           "channel_label": "ch_0", 
           "items": [ 
\overline{a} "channel_label": "ch_0", 
                  "start_time": "4.86", 
                  "end_time": "5.01", 
                  "alternatives": [ 
 { 
                          "confidence": "1.0", 
                          "content": "I've" 
 } 
 ], 
                  "type": "pronunciation" 
               }, 
 ... 
           "channel_label": "ch_1", 
           "items": [ 
\overline{a} "channel_label": "ch_1", 
                  "start_time": "8.5", 
                  "end_time": "8.89", 
                  "alternatives": [ 
 { 
                          "confidence": "1.0", 
                          "content": "Sorry"
```

```
 } 
 ], 
              "type": "pronunciation" 
\qquad \qquad \text{ } ...
         "number_of_channels": 2 
      },
```
Notez que si une personne sur une chaîne parle en même temps qu'une autre personne sur une chaîne distincte, les horodatages de chaque chaîne se chevauchent pendant que les personnes parlent l'une sur l'autre.

Pour consulter un exemple de transcription complet avec identification des chaînes, consultez[Exemple de sortie d'identification de canal \(batch\).](#page-231-0)

# Utilisation de l'identification des canaux dans une transcription par lots

Pour identifier les canaux dans une transcription par lots, vous pouvez utiliser les AWS Management ConsoleAWS CLI, ou AWSles SDK ; consultez les exemples suivants :

#### AWS Management Console

- 1. Connectez-vous à [AWS Management Console.](https://console.aws.amazon.com/transcribe/)
- 2. Dans le volet de navigation, choisissez Tâches de transcription, puis sélectionnez Créer une tâche (en haut à droite). La page Spécifier les détails de la tâche s'ouvre.

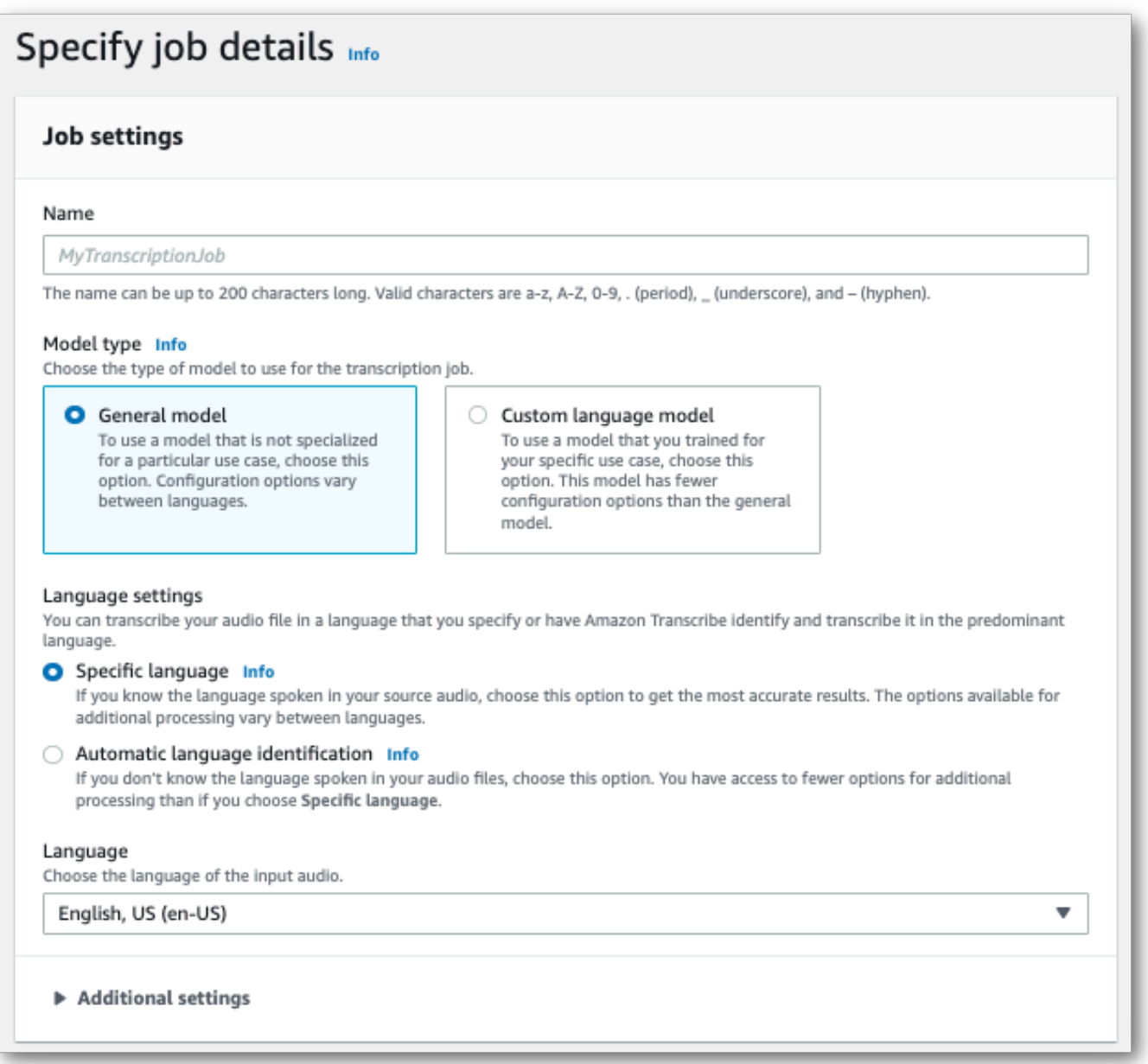

3. Remplissez tous les champs que vous souhaitez inclure sur la page Spécifier les détails du poste, puis sélectionnez Suivant. Vous accédez alors à la page Configurer la tâche - facultative.

Dans le panneau des paramètres audio, sélectionnez Identification du canal (sous la rubrique « Type d'identification audio »).

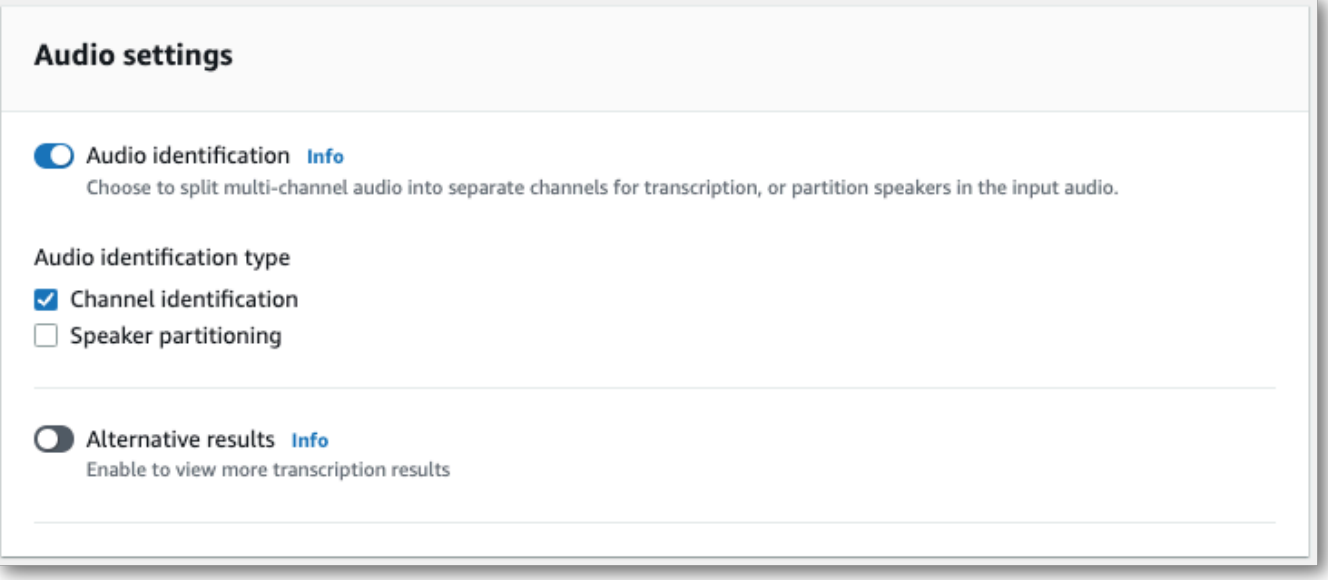

4. Sélectionnez Créer une tâche pour exécuter votre tâche de transcription.

#### AWS CLI

Cet exemple utilise le [start-transcription-job .](https://awscli.amazonaws.com/v2/documentation/api/latest/reference/transcribe/start-transcription-job.html) Pour plus d'informations, veuillez consulter [StartTranscriptionJob](https://docs.aws.amazon.com/transcribe/latest/APIReference/API_StartTranscriptionJob.html).

```
aws transcribe start-transcription-job \
--region us-west-2 \
--transcription-job-name my-first-transcription-job \
--media MediaFileUri=s3://DOC-EXAMPLE-BUCKET/my-input-files/my-media-file.flac \
--output-bucket-name DOC-EXAMPLE-BUCKET \
--output-key my-output-files/ \
--language-code en-US \
--settings ChannelIdentification=true
```
Voici un autre exemple d'utilisation de la [start-transcription-jobc](https://awscli.amazonaws.com/v2/documentation/api/latest/reference/transcribe/start-transcription-job.html)ommande et d'un corps de requête qui permet d'identifier un canal avec cette tâche.

```
aws transcribe start-transcription-job \
--region us-west-2 \
--cli-input-json file://my-first-transcription-job.json
```
Le fichier my-first-transcription-job.json contient le corps de requête suivant.

```
{ 
     "TranscriptionJobName": "my-first-transcription-job", 
     "Media": { 
         "MediaFileUri": "s3://DOC-EXAMPLE-BUCKET/my-input-files/my-media-file.flac" 
   }, 
     "OutputBucketName": "DOC-EXAMPLE-BUCKET", 
     "OutputKey": "my-output-files/", 
     "LanguageCode": "en-US", 
     "Settings": { 
         "ChannelIdentification": true 
     }
}
```
### AWS SDK for Python (Boto3)

Cet exemple utilise leAWS SDK for Python (Boto3) pour identifier les canaux à l'aide de la méthode [start\\_transcription\\_job.](https://boto3.amazonaws.com/v1/documentation/api/latest/reference/services/transcribe.html#TranscribeService.Client.start_transcription_job) Pour plus d'informations, consultez [StartTranscriptionJob](https://docs.aws.amazon.com/transcribe/latest/APIReference/API_StartTranscriptionJob.html).

```
from __future__ import print_function
import time
import boto3
transcribe = boto3.client('transcribe', 'us-west-2')
job_name = "my-first-transcription-job"
job_uri = "s3://DOC-EXAMPLE-BUCKET/my-input-files/my-media-file.flac"
transcribe.start_transcription_job( 
     TranscriptionJobName = job_name, 
    Media = \{ 'MediaFileUri': job_uri 
     }, 
     OutputBucketName = 'DOC-EXAMPLE-BUCKET', 
     OutputKey = 'my-output-files/', 
     LanguageCode = 'en-US', 
    Settings = \{ 'ChannelIdentification':True 
     }
)
while True: 
     status = transcribe.get_transcription_job(TranscriptionJobName = job_name) 
     if status['TranscriptionJob']['TranscriptionJobStatus'] in ['COMPLETED', 'FAILED']: 
         break 
     print("Not ready yet...") 
     time.sleep(5)
```
print(status)

# Utilisation de l'identification des chaînes dans une transcription en continu

Pour identifier les chaînes dans une transcription en continu, vous pouvez utiliser HTTP/2 ou WebSocketsvoir les exemples suivants :

#### flux HTTP/2

Cet exemple crée une requête HTTP/2 qui sépare les canaux dans votre sortie de transcription. Pour plus d'informations sur l'utilisation du streaming HTTP/2 avecAmazon Transcribe, consultez[Configuration d'un flux HTTP/2.](#page-183-0) Pour plus de détails sur les paramètres et les en-têtes spécifiques àAmazon Transcribe, consultez [StartStreamTranscription.](https://docs.aws.amazon.com/transcribe/latest/APIReference/API_streaming_StartStreamTranscription.html)

```
POST /stream-transcription HTTP/2
host: transcribestreaming.us-west-2.amazonaws.com
X-Amz-Target: com.amazonaws.transcribe.Transcribe.StartStreamTranscription
Content-Type: application/vnd.amazon.eventstream
X-Amz-Content-Sha256: string
X-Amz-Date: 20220208T235959Z
Authorization: AWS4-HMAC-SHA256 Credential=access-key/20220208/us-west-2/transcribe/
aws4_request, SignedHeaders=content-type;host;x-amz-content-sha256;x-amz-date;x-amz-
target;x-amz-security-token, Signature=string
x-amzn-transcribe-language-code: en-US
x-amzn-transcribe-media-encoding: flac
x-amzn-transcribe-sample-rate: 16000 
x-amzn-channel-identification: TRUE
transfer-encoding: chunked
```
Les définitions de paramètres se trouvent dans la [référence de l'API](https://docs.aws.amazon.com/transcribe/latest/APIReference/API_Reference.html) ; les paramètres communs à toutes les opérations d'AWSAPI sont répertoriés dans la section [Paramètres communs](https://docs.aws.amazon.com/transcribe/latest/APIReference/CommonParameters.html).

#### WebSocket ruisseau

Cet exemple crée une URL présignée qui sépare les canaux dans votre sortie de transcription. Les sauts de ligne ont été ajoutés pour faciliter la lecture. Pour plus d'informations sur l'utilisation WebSocket des flux avecAmazon Transcribe, consultez[Configuration d'un WebSocket stream.](#page-189-0) Pour plus de détails sur les paramètres, reportez-vous à la section [StartStreamTranscription](https://docs.aws.amazon.com/transcribe/latest/APIReference/API_streaming_StartStreamTranscription.html).

GET wss://transcribestreaming.*us-west-2*.amazonaws.com:8443/stream-transcriptionwebsocket? &X-Amz-Algorithm=AWS4-HMAC-SHA256 &X-Amz-Credential=*AKIAIOSFODNN7EXAMPLE*%2F*20220208*%2F*uswest-2*%2F*transcribe*%2Faws4\_request &X-Amz-Date=*20220208*T*235959*Z &X-Amz-Expires=*300* &X-Amz-Security-Token=*security-token* &X-Amz-Signature=*string* &X-Amz-SignedHeaders=content-type%3Bhost%3Bx-amz-date &language-code=en-US &specialty=*PRIMARYCARE* &type=*DICTATION* &media-encoding=*flac* &sample-rate=*16000* &channel-identification=TRUE

Les définitions de paramètres se trouvent dans la [référence de l'API](https://docs.aws.amazon.com/transcribe/latest/APIReference/API_Reference.html) ; les paramètres communs à toutes les opérations d'AWSAPI sont répertoriés dans la section [Paramètres communs](https://docs.aws.amazon.com/transcribe/latest/APIReference/CommonParameters.html).

## <span id="page-231-0"></span>Exemple de sortie d'identification de canal (batch)

Voici un exemple de sortie pour une transcription par lots avec l'identification des canaux activée.

```
{ 
     "jobName": "my-first-transcription-job", 
     "accountId": "111122223333", 
     "results": { 
         "transcripts": [ 
\{\hspace{.1cm} \} "transcript": "I've been on hold for an hour. Sorry about that." 
 } 
         ], 
         "channel_labels": { 
             "channels": [ 
\overline{a} "channel_label": "ch_0", 
                     "items": [ 
 { 
                             "channel_label": "ch_0", 
                             "start_time": "4.86", 
                             "end_time": "5.01",
```

```
 "alternatives": [ 
\{ "confidence": "1.0", 
                         "content": "I've" 
 } 
\sim 1, \sim 1, \sim 1, \sim "type": "pronunciation" 
\}, \{ { 
                    "channel_label": "ch_0", 
                    "start_time": "5.01", 
                    "end_time": "5.16", 
                    "alternatives": [ 
\{ "confidence": "1.0", 
                         "content": "been" 
 } 
\sim 1, \sim 1, \sim 1, \sim "type": "pronunciation" 
\}, \{ { 
                    "channel_label": "ch_0", 
                    "start_time": "5.16", 
                    "end_time": "5.28", 
                    "alternatives": [ 
\{ "confidence": "1.0", 
                         "content": "on" 
 } 
\sim 1, \sim 1, \sim 1, \sim "type": "pronunciation" 
\}, \{ { 
                    "channel_label": "ch_0", 
                    "start_time": "5.28", 
                    "end_time": "5.62", 
                    "alternatives": [ 
\{ "confidence": "1.0", 
                         "content": "hold" 
 } 
\sim 1, \sim 1, \sim 1, \sim "type": "pronunciation" 
\}, \{
```

```
 { 
                    "channel_label": "ch_0", 
                    "start_time": "5.62", 
                    "end_time": "5.83", 
                    "alternatives": [ 
\{ "confidence": "1.0", 
                          "content": "for" 
 } 
\sim 1, \sim 1, \sim 1, \sim "type": "pronunciation" 
\}, \{ { 
                    "channel_label": "ch_0", 
                    "start_time": "6.1", 
                    "end_time": "6.25", 
                    "alternatives": [ 
\{ "confidence": "1.0", 
                          "content": "an" 
 } 
\sim 1, \sim 1, \sim 1, \sim "type": "pronunciation" 
\}, \{ { 
                    "channel_label": "ch_0", 
                    "start_time": "6.25", 
                    "end_time": "6.87", 
                    "alternatives": [ 
\{ "confidence": "1.0", 
                          "content": "hour" 
 } 
\sim 1, \sim 1, \sim 1, \sim "type": "pronunciation" 
\}, \{ { 
                    "channel_label": "ch_0", 
                    "language_code": "en-US", 
                    "alternatives": [ 
\{ "confidence": "0.0", 
                          "content": "."
```
}

```
\sim 1, \sim 1, \sim 1, \sim "type": "punctuation" 
 } 
\sim 100 \sim 100 \sim 100 \sim 100 \sim 100 \sim 100 \sim 100 \sim 100 \sim 100 \sim 100 \sim 100 \sim 100 \sim 100 \sim 100 \sim 100 \sim 100 \sim 100 \sim 100 \sim 100 \sim 100 \sim 100 \sim 100 \sim 100 \sim 100 \sim 
               }, 
\overline{a} "channel_label": "ch_1", 
                   "items": [ 
 { 
                          "channel_label": "ch_1", 
                          "start_time": "8.5", 
                          "end_time": "8.89", 
                          "alternatives": [ 
\{ "confidence": "1.0", 
                                 "content": "Sorry" 
 } 
\sim 1, \sim 1, \sim 1, \sim "type": "pronunciation" 
\}, \{ { 
                          "channel_label": "ch_1", 
                          "start_time": "8.89", 
                          "end_time": "9.06", 
                          "alternatives": [ 
\{ "confidence": "0.9176", 
                                 "content": "about" 
 } 
\sim 1, \sim 1, \sim 1, \sim "type": "pronunciation" 
\}, \{ { 
                          "channel_label": "ch_1", 
                          "start_time": "9.06", 
                          "end_time": "9.25", 
                          "alternatives": [ 
\{ "confidence": "1.0", 
                                 "content": "that" 
 } 
\sim 1, \sim 1, \sim 1, \sim "type": "pronunciation" 
\}, \{
```

```
 { 
                                "channel_label": "ch_1", 
                                "alternatives": [ 
\{ "confidence": "0.0", 
                                         "content": "." 
 } 
\sim 1, \sim 1, \sim 1, \sim "type": "punctuation" 
 } 
\sim 100 \sim 100 \sim 100 \sim 100 \sim 100 \sim 100 \sim 100 \sim 100 \sim 100 \sim 100 \sim 100 \sim 100 \sim 100 \sim 100 \sim 100 \sim 100 \sim 100 \sim 100 \sim 100 \sim 100 \sim 100 \sim 100 \sim 100 \sim 100 \sim 
 } 
              ], 
              "number_of_channels": 2 
         }, 
         "items": [ 
              { 
                  "channel_label": "ch_0", 
                  "start_time": "4.86", 
                  "end_time": "5.01", 
                  "alternatives": [ 
\{ "confidence": "1.0", 
                           "content": "I've" 
1 1 1 1 1 1 1
                  ], 
                  "type": "pronunciation" 
              }, 
              { 
                  "channel_label": "ch_0", 
                  "start_time": "5.01", 
                  "end_time": "5.16", 
                   "alternatives": [ 
\{ "confidence": "1.0", 
                           "content": "been" 
1 1 1 1 1 1 1
                  ], 
                  "type": "pronunciation" 
              }, 
              { 
                  "channel_label": "ch_0", 
                  "start_time": "5.16", 
                  "end_time": "5.28",
```

```
 "alternatives": [ 
\{ "confidence": "1.0", 
                        "content": "on" 
1 1 1 1 1 1 1
                ], 
                "type": "pronunciation" 
            }, 
            { 
                "channel_label": "ch_0", 
                "start_time": "5.28", 
                "end_time": "5.62", 
                "alternatives": [ 
\{ "confidence": "1.0", 
                        "content": "hold" 
1 1 1 1 1 1 1
                ], 
                "type": "pronunciation" 
            }, 
            { 
                "channel_label": "ch_0", 
                "start_time": "5.62", 
                "end_time": "5.83", 
                "alternatives": [ 
\{ "confidence": "1.0", 
                        "content": "for" 
1 1 1 1 1 1 1
                ], 
                "type": "pronunciation" 
            }, 
            { 
                "channel_label": "ch_0", 
                "start_time": "6.1", 
                "end_time": "6.25", 
                "alternatives": [ 
\{ "confidence": "1.0", 
                        "content": "an" 
1 1 1 1 1 1 1
                ], 
                "type": "pronunciation" 
            },
```

```
 { 
                "channel_label": "ch_0", 
                "start_time": "6.25", 
                "end_time": "6.87", 
                "alternatives": [ 
\{ "confidence": "1.0", 
                        "content": "hour" 
1 1 1 1 1 1 1
                ], 
                "type": "pronunciation" 
            }, 
            { 
                "channel_label": "ch_0", 
                "alternatives": [ 
\{ "confidence": "0.0", 
                        "content": "." 
1 1 1 1 1 1 1
                ], 
                "type": "punctuation" 
            }, 
            { 
                "channel_label": "ch_1", 
                "start_time": "8.5", 
                "end_time": "8.89", 
                "alternatives": [ 
\{ "confidence": "1.0", 
                        "content": "Sorry" 
1 1 1 1 1 1 1
                ], 
                "type": "pronunciation" 
            }, 
            { 
                "channel_label": "ch_1", 
                "start_time": "8.89", 
                "end_time": "9.06", 
                "alternatives": [ 
\{ "confidence": "0.9176", 
                        "content": "about" 
1 1 1 1 1 1 1
                ],
```

```
 "type": "pronunciation" 
            }, 
            { 
                "channel_label": "ch_1", 
                 "start_time": "9.06", 
                 "end_time": "9.25", 
                 "alternatives": [ 
\{ "confidence": "1.0", 
                        "content": "that" 
1 1 1 1 1 1 1
                ], 
                 "type": "pronunciation" 
            }, 
            { 
                "channel_label": "ch_1", 
                 "alternatives": [ 
\{ "confidence": "0.0", 
                         "content": "." 
1 1 1 1 1 1 1
                ], 
                 "type": "punctuation" 
            } 
        ] 
     }, 
     "status": "COMPLETED"
}
```
# Identification des langues dominantes dans vos médias

Amazon Transcribe est capable d'identifier automatiquement les langues parlées dans vos médias sans que vous ayez à spécifier de code de langue.

L'[identification des langues par lots](#page-239-0) permet d'identifier la langue dominante parlée dans votre fichier multimédia ou, si votre média contient plusieurs langues, elle peut identifier toutes les langues parlées. Pour améliorer la précision de l'identification des langues, vous pouvez éventuellement fournir une liste d'au moins deux langues que vous pensez être présentes dans votre média.

L['identification de la langue de diffusion](#page-250-0) peut identifier une langue par canal (deux canaux au maximum sont pris en charge) ou, si le flux contient plusieurs langues, elle peut identifier toutes les langues parlées. Les demandes de streaming doivent comporter au moins deux options de langue supplémentaires dans votre demande. La sélection d'options de langue permet une identification plus rapide des langues. Plus Amazon Transcribe est en mesure d'identifier la langue rapidement, moins il y a de perte de données dans les premières secondes de votre flux.

#### **A** Important

Les transcriptions par lots et en streaming prennent en charge différentes langues. Reportezvous à la colonne Entrée de données du [tableau des langues prises en charge](#page-16-0) pour plus de détails. Notez que le suédois et le vietnamien ne sont actuellement pas pris en charge pour l'identification des langues.

Pour en savoir plus sur la surveillance et les événements associés à l'identification des langues, consultez la section [Événements d'identification des langues.](#page-583-0)

## <span id="page-239-0"></span>Identification des langues avec des tâches de transcription par lots

Utilisez l'identification des langues par lots pour identifier automatiquement la ou les langues de votre fichier multimédia.

Si votre fichier multimédia ne contient qu'une seule langue, vous pouvez activer l'[identification d'une](https://docs.aws.amazon.com/transcribe/latest/APIReference/API_StartTranscriptionJob.html#transcribe-StartTranscriptionJob-request-IdentifyLanguage) [langue unique](https://docs.aws.amazon.com/transcribe/latest/APIReference/API_StartTranscriptionJob.html#transcribe-StartTranscriptionJob-request-IdentifyLanguage), qui identifie la langue dominante parlée dans votre fichier multimédia et crée votre transcription en utilisant uniquement cette langue.

Si votre fichier multimédia contient plusieurs langues, vous pouvez activer l'[identification multilingue,](https://docs.aws.amazon.com/transcribe/latest/APIReference/API_StartTranscriptionJob.html#transcribe-StartTranscriptionJob-request-IdentifyMultipleLanguages) qui identifie toutes les langues parlées dans votre fichier multimédia et crée votre transcription en utilisant chaque langue identifiée. Notez qu'une transcription multilingue est produite. Vous pouvez utiliser d'autres services Amazon Translate, tels que la traduction de votre relevé de notes.

Reportez-vous au tableau des [langues prises en charge](#page-16-0) pour obtenir la liste complète des langues prises en charge et des codes de langue associés.

Pour de meilleurs résultats, assurez-vous que votre fichier multimédia contient au moins 30 secondes de parole.

Pour des exemples d'utilisation avec le SDK AWS Management Console AWS CLI,, et AWS Python, consultez[Utilisation de l'identification des langues avec des transcriptions par lots.](#page-243-0)

### Identification des langues dans un audio multilingue

L'identification multilingue est destinée aux fichiers multimédias multilingues. Elle fournit une transcription qui reflète toutes les [langues prises en charge](#page-16-0) parlées dans votre média. Cela signifie que si les locuteurs changent de langue en cours de conversation, ou si chaque participant parle une langue différente, votre sortie de transcription détecte et transcrit correctement chaque langue. Par exemple, si votre média contient un locuteur bilingue qui alterne entre l'anglais américain (en-US) et l'hindi (hi-IN), l'identification multilingue peut identifier et transcrire l'anglais américain comme en-US et l'hindi parlé comme hi-IN.

Cela diffère de l'identification dans d'une seule langue, où une seule langue dominante est utilisée pour créer une transcription. Dans ce cas, toute langue parlée qui n'est pas la langue dominante est incorrectement transcrite.

#### **a** Note

L'expurgation et les modèles de langue personnalisés ne sont actuellement pas pris en charge avec l'identification multilingue.

#### **a** Note

Les langues suivantes sont actuellement prises en charge avec une identification multilingue : en-AB, en-AU, en-GB, en-IE, en-NZ, en-US, en-WL, en-ZA, es-ES, es-US, fr-CA, fr-FR, zhCN, zh-TW, pt-BR, pt-PT, de-CH, de-DE, af-ZA, ar-AE, da-DK, he-IL, hi-in, ID-ID, Fa-ir, It-it, Ja-JP, Ko-KR, MS-My, NL-NL, Ru-ru, Ta-in, Te-in, Th-TH, TR-TR

Les transcriptions multilingues fournissent un récapitulatif des langues détectées et le temps total pendant lequel chaque langue est parlée dans vos médias. Voici un exemple :

```
"results": { 
          "transcripts": [ 
\{\hspace{.1cm} \} "transcript": "welcome to Amazon transcribe. ## ## ###### ### #### #### 
  ## #### ### ###################" 
 } 
          ], 
     ...
          "language_codes": [ 
\{\hspace{.1cm} \} "language_code": "en-US", 
                   "duration_in_seconds": 2.45 
              }, 
\{\hspace{.1cm} \} "language_code": "hi-IN", 
                   "duration_in_seconds": 5.325 
              }, 
\{\hspace{.1cm} \} "language_code": "ja-JP", 
                   "duration_in_seconds": 4.15 
              } 
          ]
}
```
### Amélioration de la précision de l'identification des langues

L'identification des langues vous permet d'inclure la liste des langues que vous pensez être présentes dans vos médias. L'inclusion des options de langue (LanguageOptions) limite Amazon Transcribe l'utilisation des seules langues que vous spécifiez lorsque vous associez votre audio à la bonne langue, ce qui peut accélérer l'identification de la langue et améliorer la précision associée à l'attribution du dialecte linguistique approprié.

Si vous choisissez d'inclure des codes de langue, vous devez en inclure au moins deux. Il n'y a aucune limite quant au nombre de codes de langue que vous pouvez inclure, mais nous vous recommandons d'en utiliser entre deux et cinq pour une efficacité et une précision optimales.

#### **a** Note

Si vous incluez des codes de langue dans votre demande et qu'aucun des codes de langue que vous fournissez ne correspond à la langue ou aux langues identifiées dans votre audio, Amazon Transcribe sélectionne la langue la plus proche parmi les codes de langue que vous avez spécifiés. Une transcription dans cette langue est ensuite générée. Par exemple, si votre contenu multimédia est en anglais américain (en-US) et que vous Amazon Transcribe fournissez les codes de languezh-CN, et fr-FRde-DE, Amazon Transcribe il est probable que votre contenu corresponde à l'allemand (de-DE) et produira une transcription en allemand. La non-concordance entre les codes de langue et les langues parlées peut entraîner une transcription inexacte. Nous vous recommandons donc de faire preuve de prudence lorsque vous incluez des codes de langue.

## Combinaison de l'identification des langues avec d'autres fonctionnalités Amazon Transcribe

Vous pouvez utiliser l'identification des langues par lots en combinaison avec toute autre fonctionnalité Amazon Transcribe . Si vous associez l'identification des langues à d'autres fonctionnalités, vous êtes limité aux langues prises en charge par ces fonctionnalités. Par exemple, si vous utilisez l'identification des langues avec l'expurgation de contenu, vous êtes limité à l'anglais américain (en-US), car il s'agit de la seule langue disponible pour l'expurgation. Pour plus d'informations, consultez la section [Langues prises en charge et fonctionnalités spécifiques aux](#page-16-0) [langues](#page-16-0).

#### **A** Important

Si vous utilisez l'identification automatique des langues avec l'expurgation de contenu activée et que votre audio contient des langues autres que l'anglais américain (en-US), seul le contenu en anglais américain est expurgé dans votre transcription. Les autres langues ne peuvent pas être expurgées et il n'y a aucun avertissement ni échec de la tâche.

Modèles de langue personnalisés, vocabulaires personnalisés et filtres de vocabulaires personnalisés

Si vous souhaitez ajouter un ou plusieurs modèles de langue personnalisés, vocabulaires personnalisés ou filtres de vocabulaires personnalisés à votre demande d'identification des langues, vous devez inclure le paramètre [LanguageIdSettings](https://docs.aws.amazon.com/transcribe/latest/APIReference/API_LanguageIdSettings.html). Vous pouvez ensuite spécifier un code de langue avec un modèle de langue personnalisé, un vocabulaire personnalisé et un filtre de vocabulaire personnalisé correspondants. Notez que l'identification multilingue ne prend pas en charge les modèles de langue personnalisés.

Il est recommandé d'inclure LanguageOptions lorsque vous utilisez [LanguageIdSettings](https://docs.aws.amazon.com/transcribe/latest/APIReference/API_LanguageIdSettings.html) pour vous assurer que le bon dialecte linguistique est identifié. Par exemple, si vous spécifiez un vocabulaire en-US personnalisé, mais que vous Amazon Transcribe déterminez que c'est la langue parlée dans vos médiasen-AU, votre vocabulaire personnalisé n'est pas appliqué à votre transcription. Si vous incluez LanguageOptions et spécifiez en-US comme seul dialecte de langue anglaise, votre vocabulaire personnalisé est appliqué à votre transcription.

Pour des exemples de [LanguageIdSettings](https://docs.aws.amazon.com/transcribe/latest/APIReference/API_LanguageIdSettings.html) dans une demande, reportez-vous à l'option 2 des volets déroulants de l'AWS CLI et des kits SDK AWS de la section [Utilisation de l'identification des](#page-243-0) [langues avec des transcriptions par lots.](#page-243-0)

### <span id="page-243-0"></span>Utilisation de l'identification des langues avec des transcriptions par lots

Vous pouvez utiliser l'identification automatique des langues dans une tâche de transcription par lots en utilisant la AWS Management Console, l'AWS CLI ou des kits SDK AWS . Consultez les exemples suivants :

#### AWS Management Console

- 1. Connectez-vous à la [AWS Management Console.](https://console.aws.amazon.com/transcribe/)
- 2. Dans le volet de navigation, choisissez Tâches de transcription, puis sélectionnez Créer une tâche (en haut à droite). La page Spécifier les détails de la tâche s'ouvre.
- 3. Dans le volet Paramètres de la tâche, recherchez la section Paramètres de langue et sélectionnez Identification automatique des langues ou Identification automatique de plusieurs langues.

Vous pouvez sélectionner plusieurs options de langue (dans la liste déroulante Sélectionner les langues) si vous connaissez les langues présentes dans votre fichier audio. La sélection d'options de langue peut améliorer la précision, mais n'est pas obligatoire.

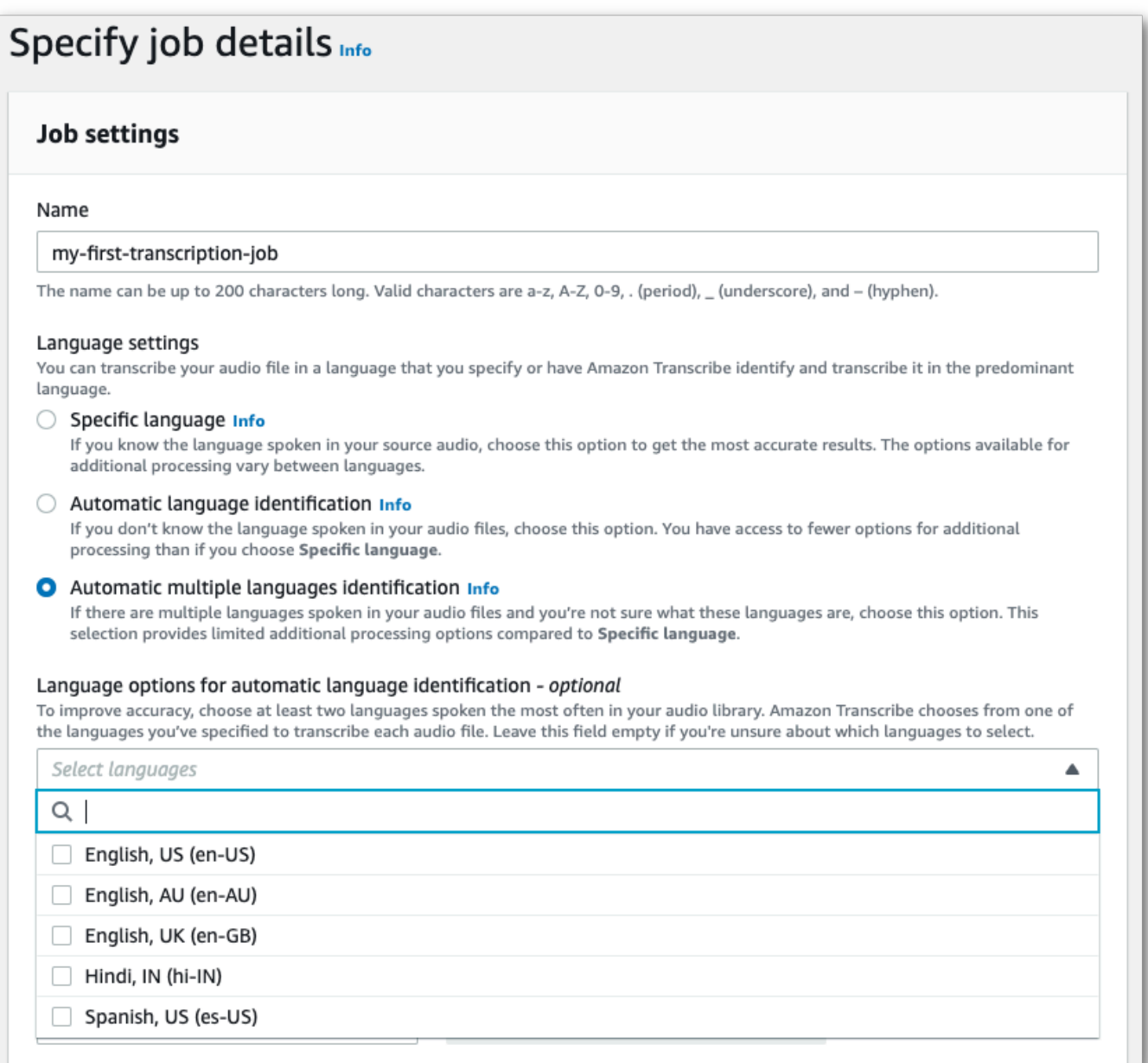

4. Renseignez les autres champs que vous souhaitez inclure sur la page Spécifier les détails de la tâche, puis sélectionnez Suivant. Vous accédez alors à la page Configurer la tâche - facultatif.

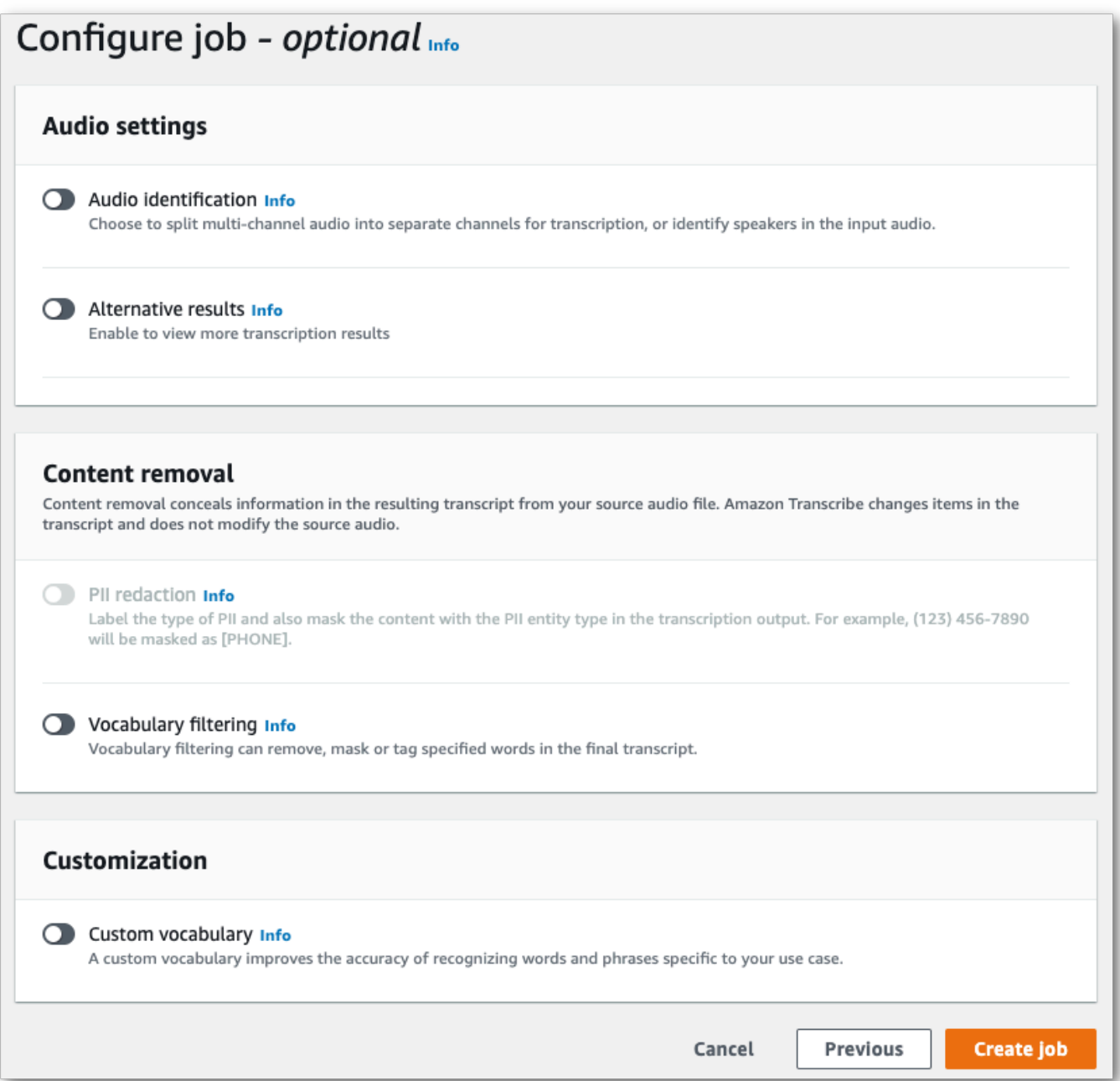

5. Sélectionnez Créer une tâche pour exécuter votre tâche de transcription.

#### AWS CLI

Cet exemple utilise la [start-transcription-jobc](https://awscli.amazonaws.com/v2/documentation/api/latest/reference/transcribe/start-transcription-job.html)ommande et le IdentifyLanguage paramètre. Pour plus d'informations, consultez [StartTranscriptionJob](https://docs.aws.amazon.com/transcribe/latest/APIReference/API_StartTranscriptionJob.html) et [LanguageIdSettings](https://docs.aws.amazon.com/transcribe/latest/APIReference/API_LanguageIdSettings.html).

Option 1 : Sans le paramètre language-id-settings. Utilisez cette option si vous n'incluez pas de modèle de langue personnalisé, de vocabulaire personnalisé ou de filtre de vocabulaire personnalisé dans votre demande. language-options est facultative, mais recommandée.

```
aws transcribe start-transcription-job \
--region us-west-2 \
--transcription-job-name my-first-transcription-job \
--media MediaFileUri=s3://DOC-EXAMPLE-BUCKET/my-input-files/my-media-file.flac \
--output-bucket-name DOC-EXAMPLE-BUCKET \
--output-key my-output-files/ \ 
--identify-language \ (or --identify-multiple-languages) \
--language-options "en-US" "hi-IN"
```
Option 2 : Avec le paramètre language-id-settings. Utilisez cette option si vous incluez un modèle de langue personnalisé, un vocabulaire personnalisé ou un filtre de vocabulaire personnalisé dans votre demande.

```
aws transcribe start-transcription-job \
--region us-west-2 \
--transcription-job-name my-first-transcription-job \
--media MediaFileUri=s3://DOC-EXAMPLE-BUCKET/my-input-files/my-media-file.flac \
--output-bucket-name DOC-EXAMPLE-BUCKET \
--output-key my-output-files/ \
--identify-language \ (or --identify-multiple-languages)
--language-options "en-US" "hi-IN" \
--language-id-settings en-US=VocabularyName=my-en-US-vocabulary,en-
US=VocabularyFilterName=my-en-US-vocabulary-filter,en-US=LanguageModelName=my-en-US-
language-model,hi-IN=VocabularyName=my-hi-IN-vocabulary,hi-IN=VocabularyFilterName=my-
hi-IN-vocabulary-filter
```
Voici un autre exemple d'utilisation de la [start-transcription-jobc](https://awscli.amazonaws.com/v2/documentation/api/latest/reference/transcribe/start-transcription-job.html)ommande et d'un corps de requête identifiant la langue.

```
aws transcribe start-transcription-job \
--region us-west-2 \
--cli-input-json file://filepath/my-first-language-id-job.json
```
Le fichier my-first-language-id-job.json contient le corps de requête suivant.

Option 1 : Sans le paramètre LanguageIdSettings. Utilisez cette option si vous n'incluez pas de modèle de langue personnalisé, de vocabulaire personnalisé ou de filtre de vocabulaire personnalisé dans votre demande. LanguageOptions est facultative, mais recommandée.

```
{ 
   "TranscriptionJobName": "my-first-transcription-job", 
   "Media": { 
         "MediaFileUri": "s3://DOC-EXAMPLE-BUCKET/my-input-files/my-media-file.flac" 
    }, 
   "OutputBucketName": "DOC-EXAMPLE-BUCKET", 
   "OutputKey": "my-output-files/", 
   "IdentifyLanguage": true, (or "IdentifyMultipleLanguages": true), 
   "LanguageOptions": [ 
         "en-US", "hi-IN" 
   ]
}
```
Option 2 : Avec le paramètre LanguageIdSettings. Utilisez cette option si vous incluez un modèle de langue personnalisé, un vocabulaire personnalisé ou un filtre de vocabulaire personnalisé dans votre demande.

```
{ 
    "TranscriptionJobName": "my-first-transcription-job", 
    "Media": { 
         "MediaFileUri": "s3://DOC-EXAMPLE-BUCKET/my-input-files/my-media-file.flac" 
    }, 
    "OutputBucketName": "DOC-EXAMPLE-BUCKET", 
    "OutputKey": "my-output-files/", 
    "IdentifyLanguage": true, (or "IdentifyMultipleLanguages": true) 
    "LanguageOptions": [ 
         "en-US", "hi-IN" 
    ], 
    "LanguageIdSettings": { 
          "en-US" : { 
              "LanguageModelName": "my-en-US-language-model", 
              "VocabularyFilterName": "my-en-US-vocabulary-filter", 
              "VocabularyName": "my-en-US-vocabulary" 
          }, 
          "hi-IN": { 
               "VocabularyName": "my-hi-IN-vocabulary", 
               "VocabularyFilterName": "my-hi-IN-vocabulary-filter" 
          }
```
}

}

#### AWS SDK for Python (Boto3)

Cet exemple utilise le AWS SDK for Python (Boto3) pour identifier la langue de votre fichier à l'aide de l'IdentifyLanguageargument de la méthode [start\\_transcription\\_job.](https://boto3.amazonaws.com/v1/documentation/api/latest/reference/services/transcribe.html#TranscribeService.Client.start_transcription_job) Pour plus d'informations, consultez [StartTranscriptionJob](https://docs.aws.amazon.com/transcribe/latest/APIReference/API_StartTranscriptionJob.html) et [LanguageIdSettings](https://docs.aws.amazon.com/transcribe/latest/APIReference/API_LanguageIdSettings.html).

Pour d'autres exemples d'utilisation AWS des SDK, notamment des exemples spécifiques aux fonctionnalités, des scénarios et des exemples multiservices, reportez-vous au chapitre. [Exemples de](#page-440-0) [code pour Amazon Transcribe à l'aide de kits SDK AWS](#page-440-0)

Option 1 : Sans le paramètre LanguageIdSettings. Utilisez cette option si vous n'incluez pas de modèle de langue personnalisé, de vocabulaire personnalisé ou de filtre de vocabulaire personnalisé dans votre demande. LanguageOptions est facultative, mais recommandée.

```
from __future__ import print_function
import time
import boto3
transcribe = boto3.client('transcribe', 'us-west-2')
job_name = "my-first-transcription-job"
job_uri = "s3://DOC-EXAMPLE-BUCKET/my-input-files/my-media-file.flac"
transcribe.start_transcription_job( 
     TranscriptionJobName = job_name, 
    Media = \{ 'MediaFileUri': job_uri 
     }, 
     OutputBucketName = 'DOC-EXAMPLE-BUCKET', 
     OutputKey = 'my-output-files/', 
     MediaFormat = 'flac', 
     IdentifyLanguage = True, (or IdentifyMultipleLanguages = True), 
     LanguageOptions = [ 
         'en-US', 'hi-IN' 
    \mathbf{I})
while True: 
     status = transcribe.get_transcription_job(TranscriptionJobName = job_name) 
     if status['TranscriptionJob']['TranscriptionJobStatus'] in ['COMPLETED', 'FAILED']: 
         break 
     print("Not ready yet...")
```

```
 time.sleep(5)
print(status)
```
Option 2 : Avec le paramètre LanguageIdSettings. Utilisez cette option si vous incluez un modèle de langue personnalisé, un vocabulaire personnalisé ou un filtre de vocabulaire personnalisé dans votre demande.

```
from __future__ import print_function
import time
import boto3
transcribe = boto3.client('transcribe')
job_name = "my-first-transcription-job"
job_uri = "s3://DOC-EXAMPLE-BUCKET/my-input-files/my-media-file.flac"
transcribe.start_transcription_job( 
     TranscriptionJobName = job_name, 
    Media = \{ 'MediaFileUri': job_uri 
     }, 
     OutputBucketName = 'DOC-EXAMPLE-BUCKET', 
     OutputKey = 'my-output-files/', 
     MediaFormat='flac', 
     IdentifyLanguage=True, (or IdentifyMultipleLanguages=True) 
     LanguageOptions = [ 
         'en-US', 'hi-IN' 
     ], 
     LanguageIdSettings={ 
         'en-US': { 
              'VocabularyName': 'my-en-US-vocabulary', 
              'VocabularyFilterName': 'my-en-US-vocabulary-filter', 
              'LanguageModelName': 'my-en-US-language-model' 
         }, 
         'hi-IN': { 
              'VocabularyName': 'my-hi-IN-vocabulary', 
              'VocabularyFilterName': 'my-hi-IN-vocabulary-filter' 
         } 
     }
)
while True: 
     status = transcribe.get_transcription_job(TranscriptionJobName = job_name) 
     if status['TranscriptionJob']['TranscriptionJobStatus'] in ['COMPLETED', 'FAILED']: 
         break 
     print("Not ready yet...")
```
#### time.sleep(5) print(status)

## <span id="page-250-0"></span>Identification des langues avec des transcriptions en streaming

L'identification des langues en streaming permet d'identifier la langue dominante parlée dans votre flux multimédia. Amazon Transcribe a besoin d'au moins trois secondes d'élocution pour identifier la langue.

Si votre flux ne contient qu'une seule langue, vous pouvez activer l'identification d'une langue unique, qui identifie la langue dominante parlée dans votre fichier multimédia et crée une transcription en utilisant uniquement cette langue.

Si le flux contient plusieurs langues, vous pouvez activer l'identification multilingue, qui identifie toutes les langues parlées dans votre flux et crée votre transcription en utilisant chaque langue identifiée. Notez qu'une transcription multilingue est produite. Vous pouvez utiliser d'autres services, tels qu'Amazon Transcribe, pour traduire votre transcription.

Pour utiliser l'identification des langues en streaming, vous devez fournir au moins deux codes de langue et vous ne pouvez sélectionner qu'un seul dialecte par langue par flux. Cela signifie que vous ne pouvez pas sélectionner en-US et en-AU comme options de langue pour la même transcription.

Vous pouvez également sélectionner une langue préférée parmi les codes de langue que vous fournissez. L'ajout d'une langue préférée peut accélérer le processus d'identification des langues, ce qui est utile pour les clips audio courts.

#### **A** Important

Si aucun des codes de langue que vous fournissez ne correspond à la langue ou aux langues identifiées dans votre audio, Amazon Transcribe sélectionne la langue la plus proche parmi les codes de langue que vous avez spécifiés. Une transcription dans cette langue est ensuite générée. Par exemple, si votre média est en anglais américain (en-US) et que vous fournissez à Amazon Transcribe les codes de langue zh-CN, fr-FR et de-DE, Amazon Transcribe est susceptible de faire correspondre votre média à l'allemand (de-DE) et de produire une transcription en allemand. La non-concordance entre les codes de langue et les langues parlées peut entraîner une transcription inexacte. Nous vous recommandons donc de faire preuve de prudence lorsque vous incluez des codes de langue.

Si votre média contient deux canaux, Amazon Transcribe peut identifier la langue dominante parlée dans chaque canal. Dans ce cas, définissez le paramètre [ChannelIdentification](https://docs.aws.amazon.com/transcribe/latest/APIReference/API_Settings.html#transcribe-Type-Settings-ChannelIdentification) sur true et chaque canal est transcrit séparément. Notez que la valeur par défaut de ce paramètre est false. Si vous ne le modifiez pas, seul le premier canal est transcrit et une seule langue est identifiée.

L'identification des langues en streaming ne peut pas être combinée à des modèles de langue personnalisés ou à l'expurgation. Si vous associez l'identification des langues à d'autres fonctionnalités, vous êtes limité aux langues prises en charge par ces fonctionnalités, ainsi qu'aux transcriptions en streaming. Reportez-vous à la section [Langues prises en charge.](#page-16-0)

#### **a** Note

PCM et FLAC sont les seuls formats audio pris en charge pour l'identification des langues en streaming.

### Identification des langues dans un audio multilingue

L'identification multilingue est destinée aux flux multilingues. Elle fournit une transcription qui reflète toutes les langues prises en charge parlées dans le flux. Cela signifie que si les locuteurs changent de langue en cours de conversation, ou si chaque participant parle une langue différente, votre sortie de transcription détecte et transcrit correctement chaque langue.

Par exemple, si le flux contient un locuteur bilingue qui alterne entre l'anglais américain (en-US) et l'hindi (hi-IN), l'identification multilingue peut identifier et transcrire l'anglais américain en tant que en-US et l'hindi parlé en tant que hi-IN. Cela diffère de l'identification dans d'une seule langue, où une seule langue dominante est utilisée pour créer une transcription. Dans ce cas, toute langue parlée qui n'est pas la langue dominante est incorrectement transcrite.

#### **a** Note

L'expurgation et les modèles de langue personnalisés ne sont actuellement pas pris en charge avec l'identification multilingue.

### Utilisation de l'identification des langues avec les médias en streaming

Vous pouvez utiliser l'identification automatique des langues dans une transcription en streaming en utilisant la AWS Management Console, HTTP/2 ou WebSockets. Consultez les exemples suivants :
#### AWS Management Console

- 1. Connectez-vous à la [AWS Management Console.](https://console.aws.amazon.com/transcribe/)
- 2. Dans le panneau de navigation, choisissez Transcription en temps réel. Faites défiler jusqu'à Paramètres de langue et développez ce champ s'il est réduit.

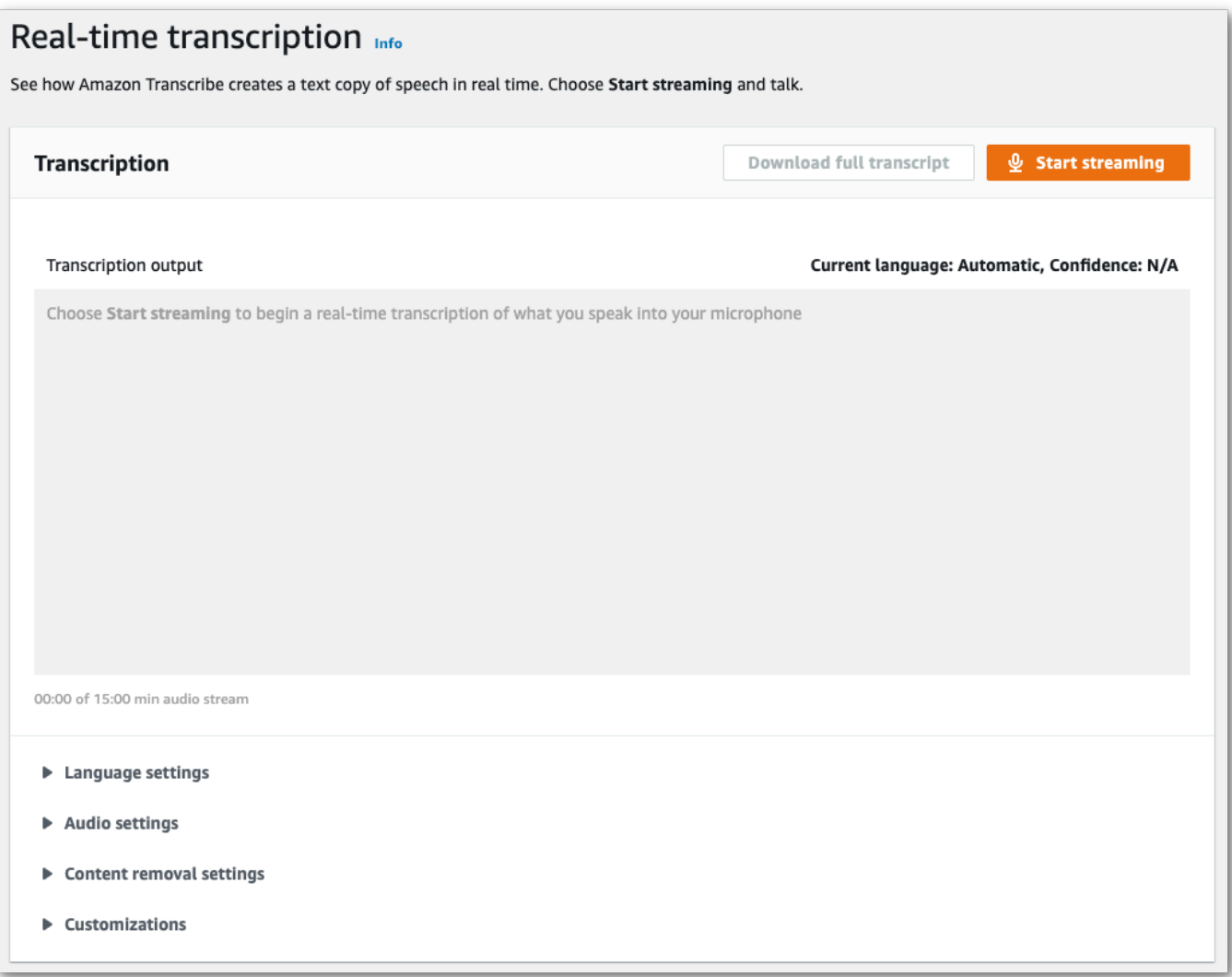

3. Sélectionnez Identification automatique de la langue ou Identification automatique de plusieurs langues.

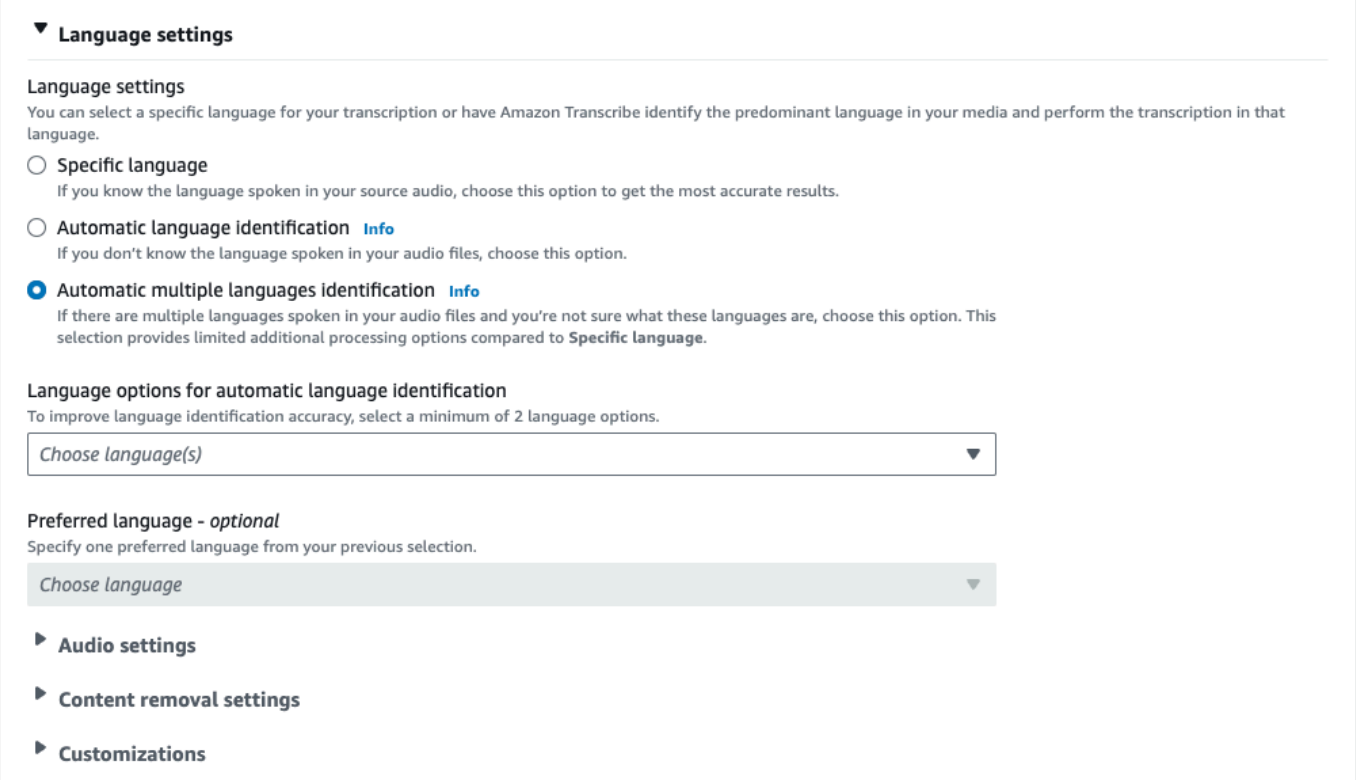

4. Fournissez au moins deux codes de langue pour votre transcription. Notez que vous ne pouvez fournir qu'un seul dialecte par langue. Par exemple, vous ne pouvez pas sélectionner à la fois en-US et fr-CA comme options de langue pour la même transcription.

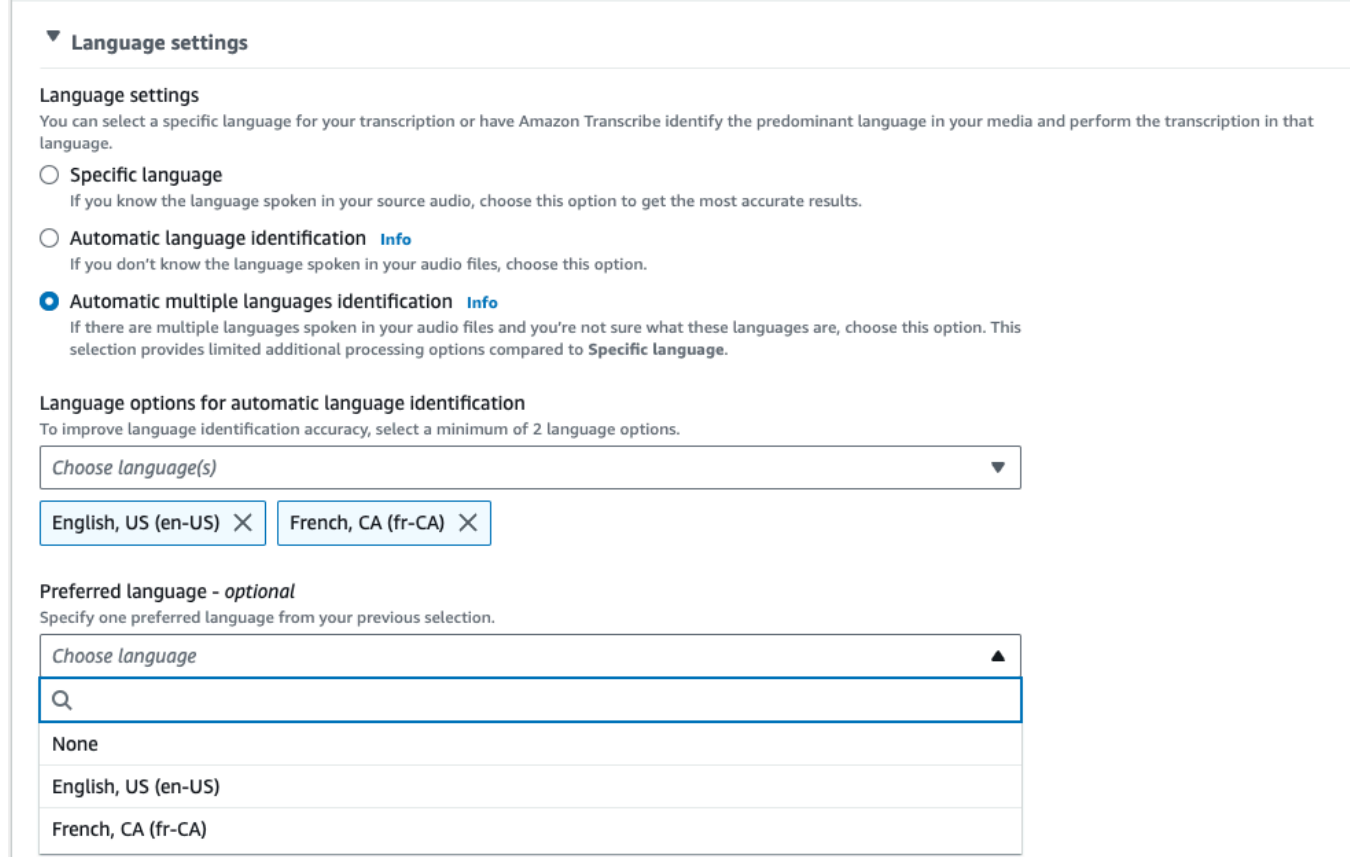

5. (Facultatif) Dans le sous-ensemble de langues que vous avez sélectionné à l'étape précédente, vous pouvez choisir une langue préférée pour votre transcription.

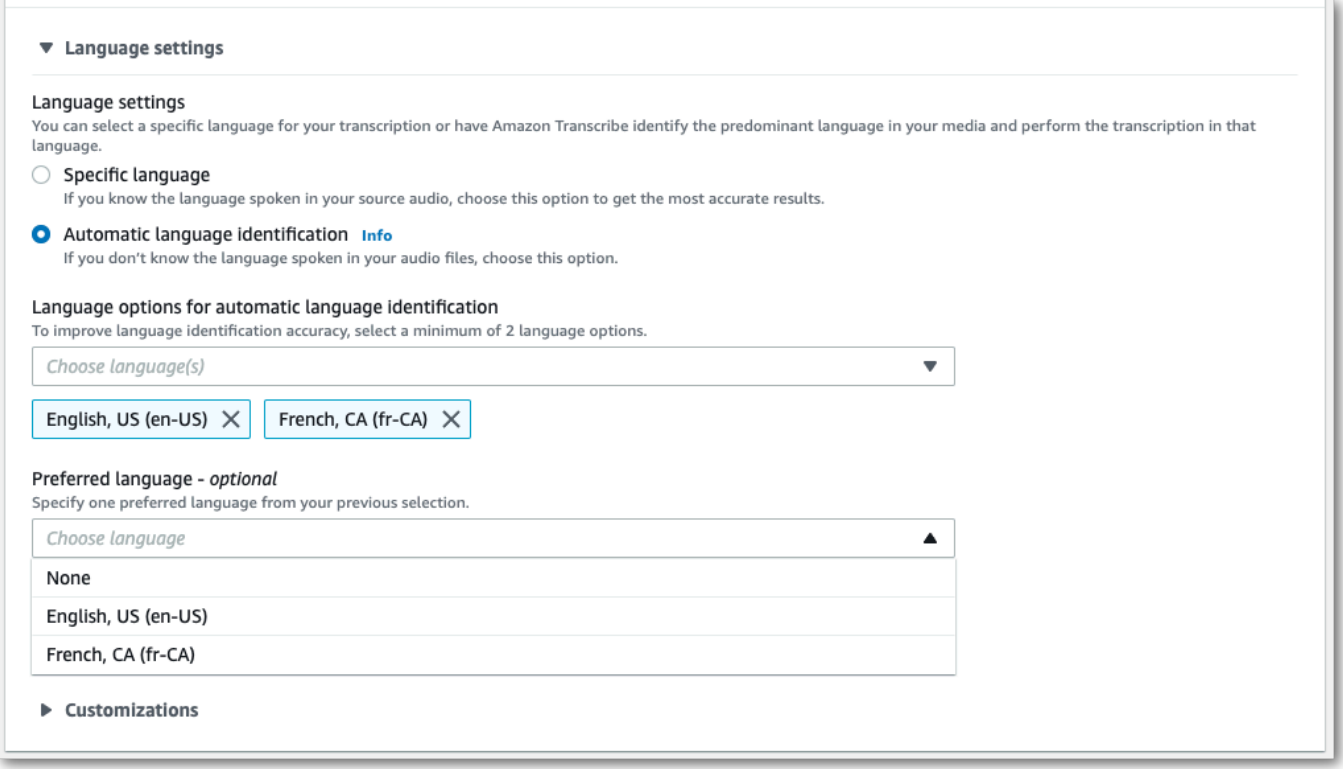

6. Vous êtes prêt à transcrire votre flux. Sélectionnez Démarrer le streaming et commencez à parler. Pour mettre fin à votre dictée, sélectionnez Arrêter le streaming.

#### Flux HTTP/2

Cet exemple crée une requête HTTP/2 avec l'identification des langues activée. Pour plus d'informations sur l'utilisation du streaming HTTP/2 avec Amazon Transcribe, consultez la section [Configuration d'un flux HTTP/2.](#page-183-0) Pour plus de détails sur les paramètres et les en-têtes spécifiques à Amazon Transcribe, consultez la section [StartStreamTranscription](https://docs.aws.amazon.com/transcribe/latest/APIReference/API_streaming_StartStreamTranscription.html).

```
POST /stream-transcription HTTP/2
host: transcribestreaming.us-west-2.amazonaws.com
X-Amz-Target: com.amazonaws.transcribe.Transcribe.StartStreamTranscription
Content-Type: application/vnd.amazon.eventstream
X-Amz-Content-Sha256: string
X-Amz-Date: 20220208T235959Z
Authorization: AWS4-HMAC-SHA256 Credential=access-key/20220208/us-west-2/transcribe/
aws4_request, SignedHeaders=content-type;host;x-amz-content-sha256;x-amz-date;x-amz-
target;x-amz-security-token, Signature=string
x-amzn-transcribe-media-encoding: flac
x-amzn-transcribe-sample-rate: 16000
```

```
x-amzn-transcribe-identify-language: true
x-amzn-transcribe-language-options: en-US,de-DE
x-amzn-transcribe-preferred-language: en-US
transfer-encoding: chunked
```
Cet exemple crée une requête HTTP/2 avec l'identification de plusieurs langues activée. Pour plus d'informations sur l'utilisation du streaming HTTP/2 avec Amazon Transcribe, consultez la section [Configuration d'un flux HTTP/2.](#page-183-0) Pour plus de détails sur les paramètres et les en-têtes spécifiques à Amazon Transcribe, consultez la section [StartStreamTranscription](https://docs.aws.amazon.com/transcribe/latest/APIReference/API_streaming_StartStreamTranscription.html).

```
POST /stream-transcription HTTP/2
host: transcribestreaming.us-west-2.amazonaws.com
X-Amz-Target: com.amazonaws.transcribe.Transcribe.StartStreamTranscription
Content-Type: application/vnd.amazon.eventstream
X-Amz-Content-Sha256: string
X-Amz-Date: 20220208T235959Z
Authorization: AWS4-HMAC-SHA256 Credential=access-key/20220208/us-west-2/transcribe/
aws4_request, SignedHeaders=content-type;host;x-amz-content-sha256;x-amz-date;x-amz-
target;x-amz-security-token, Signature=string
x-amzn-transcribe-media-encoding: flac
x-amzn-transcribe-sample-rate: 16000 
x-amzn-transcribe-identify-multiple-languages: true
x-amzn-transcribe-language-options: en-US,de-DE
x-amzn-transcribe-preferred-language: en-US
transfer-encoding: chunked
```
Si vous utilisez identify-language ou identify-multiple-languages dans la demande, vous devez également inclure language-options. Vous ne pouvez pas utiliser à la fois language-code et identify-language dans la même demande.

Les définitions des paramètres se trouvent dans la [Référence de l'API](https://docs.aws.amazon.com/transcribe/latest/APIReference/API_Reference.html) ; les paramètres communs à toutes les opérations d'API AWS sont répertoriés dans la section [Paramètres courants.](https://docs.aws.amazon.com/transcribe/latest/APIReference/CommonParameters.html)

#### Flux WebSocket

Cet exemple crée une URL présignée qui utilise l'identification des langues dans un flux WebSocket. Les sauts de ligne ont été ajoutés pour faciliter la lecture. Pour plus d'informations sur l'utilisation de flux WebSocket avec Amazon Transcribe, consultez la section [Configuration d'un WebSocket stream.](#page-189-0) Pour plus de détails sur les paramètres, consultez [StartStreamTranscription](https://docs.aws.amazon.com/transcribe/latest/APIReference/API_streaming_StartStreamTranscription.html).

GET wss://transcribestreaming.*us-west-2*.amazonaws.com:8443/stream-transcriptionwebsocket?

&X-Amz-Algorithm=AWS4-HMAC-SHA256 &X-Amz-Credential=*AKIAIOSFODNN7EXAMPLE*%2F*20220208*%2F*uswest-2*%2F*transcribe*%2Faws4\_request &X-Amz-Date=*20220208*T*235959*Z &X-Amz-Expires=*300* &X-Amz-Security-Token=*security-token* &X-Amz-Signature=*string* &X-Amz-SignedHeaders=content-type%3Bhost%3Bx-amz-date &media-encoding=*flac* &sample-rate=*16000* &identify-language=true &language-options=*en-US,de-DE* &preferred-language=*en-US*

Cet exemple crée une URL présignée qui utilise l'identification de plusieurs langues dans un flux WebSocket. Les sauts de ligne ont été ajoutés pour faciliter la lecture. Pour plus d'informations sur l'utilisation de flux WebSocket avec Amazon Transcribe, consultez la section [Configuration d'un WebSocket stream.](#page-189-0) Pour plus de détails sur les paramètres, consultez [StartStreamTranscription](https://docs.aws.amazon.com/transcribe/latest/APIReference/API_streaming_StartStreamTranscription.html).

```
GET wss://transcribestreaming.us-west-2.amazonaws.com:8443/stream-transcription-
websocket?
&X-Amz-Algorithm=AWS4-HMAC-SHA256
&X-Amz-Credential=AKIAIOSFODNN7EXAMPLE%2F20220208%2Fus-
west-2%2Ftranscribe%2Faws4_request
&X-Amz-Date=20220208T235959Z
&X-Amz-Expires=300
&X-Amz-Security-Token=security-token
&X-Amz-Signature=string
&X-Amz-SignedHeaders=content-type%3Bhost%3Bx-amz-date
&media-encoding=flac
&sample-rate=16000
&identify-multiple-languages=true
&language-options=en-US,de-DE
&preferred-language=en-US
```
Si vous utilisez identify-language ou identify-multiple-languages dans la demande, vous devez également inclure language-options. Vous ne pouvez pas utiliser à la fois language-code et identify-language dans la même demande.

Les définitions des paramètres se trouvent dans la [Référence de l'API](https://docs.aws.amazon.com/transcribe/latest/APIReference/API_Reference.html) ; les paramètres communs à toutes les opérations d'API AWS sont répertoriés dans la section [Paramètres courants.](https://docs.aws.amazon.com/transcribe/latest/APIReference/CommonParameters.html)

# Transcriptions alternatives

Lors de laAmazon Transcribe transcription audio, il crée différentes versions de la même transcription et attribue un score de confiance à chaque version. Dans une transcription classique, vous n'obtenez que la version ayant le score de confiance le plus élevé.

Si vous activez les transcriptions alternatives,Amazon Transcribe renvoie d'autres versions de votre transcription présentant des niveaux de confiance inférieurs. Vous pouvez choisir de renvoyer jusqu'à 10 transcriptions alternatives. Si vous spécifiez un nombre d'alternatives supérieur à celuiAmazon Transcribe indiqué, seul le nombre réel d'alternatives est renvoyé.

Toutes les alternatives se trouvent dans le même fichier de sortie de transcription et sont présentées au niveau du segment. Les segments sont des pauses naturelles du discours, telles qu'un changement de haut-parleur ou une pause dans le son.

Les transcriptions alternatives ne sont disponibles que pour les transcriptions par lots.

Votre sortie de transcription est structurée comme suit : Les ellipses (*...* ) dans les exemples de code indiquent où le contenu a été supprimé par souci de concision.

1. Transcription finale complète pour un segment donné.

```
"results": { 
     "language_code": "en-US", 
     "transcripts": [ 
         { 
              "transcript": "The amazon is the largest rainforest on the planet." 
         } 
     ],
```
2. Un score de confiance pour chaque mot de latranscript section précédente.

```
"items": [ 
     { 
          "start_time": "1.15", 
          "end_time": "1.35", 
          "alternatives": [ 
\overline{a} "confidence": "1.0", 
                   "content": "The" 
              }
```

```
 ], 
         "type": "pronunciation" 
     }, 
     { 
         "start_time": "1.35", 
         "end_time": "2.05", 
         "alternatives": [ 
\overline{a} "confidence": "1.0", 
                  "content": "amazon" 
 } 
         ], 
         "type": "pronunciation" 
     },
```
3. Vos transcriptions alternatives se trouvent dans lasegments partie de votre sortie de transcription. Les alternatives pour chaque segment sont classées par score de confiance décroissant.

```
"segments": [ 
          { 
             "start_time": "1.04", 
             "end_time": "5.065", 
             "alternatives": [ 
\{ \} ...
                   "transcript": "The amazon is the largest rain forest on the 
 planet.", 
                   "items": [ 
\{ "start_time": "1.15", 
                          "confidence": "1.0", 
                          "end_time": "1.35", 
                          "type": "pronunciation", 
                          "content": "The" 
\}, \{ ...
\{ "start_time": "3.06", 
                          "confidence": "0.0037", 
                          "end_time": "3.38", 
                          "type": "pronunciation", 
                          "content": "rain" 
\}, \{
```

```
\{ "start_time": "3.38", 
                         "confidence": "0.0037", 
                         "end_time": "3.96", 
                         "type": "pronunciation", 
                         "content": "forest" 
\},
```
4. Un statut à la fin de la sortie de votre transcription.

```
"status": "COMPLETED"
}
```
# Demande de transcriptions alternatives

Vous pouvez demander des transcriptions alternatives à l'aide des AWS Management ConsoleAWS CLI, ou AWSdes SDK ; consultez les exemples suivants :

#### AWS Management Console

- 1. Connectez-vous à [AWS Management Console.](https://console.aws.amazon.com/transcribe/)
- 2. Dans le volet de navigation, choisissez Tâches de transcription, puis sélectionnez Créer une tâche (en haut à droite). La page Spécifier les détails de la tâche s'ouvre.

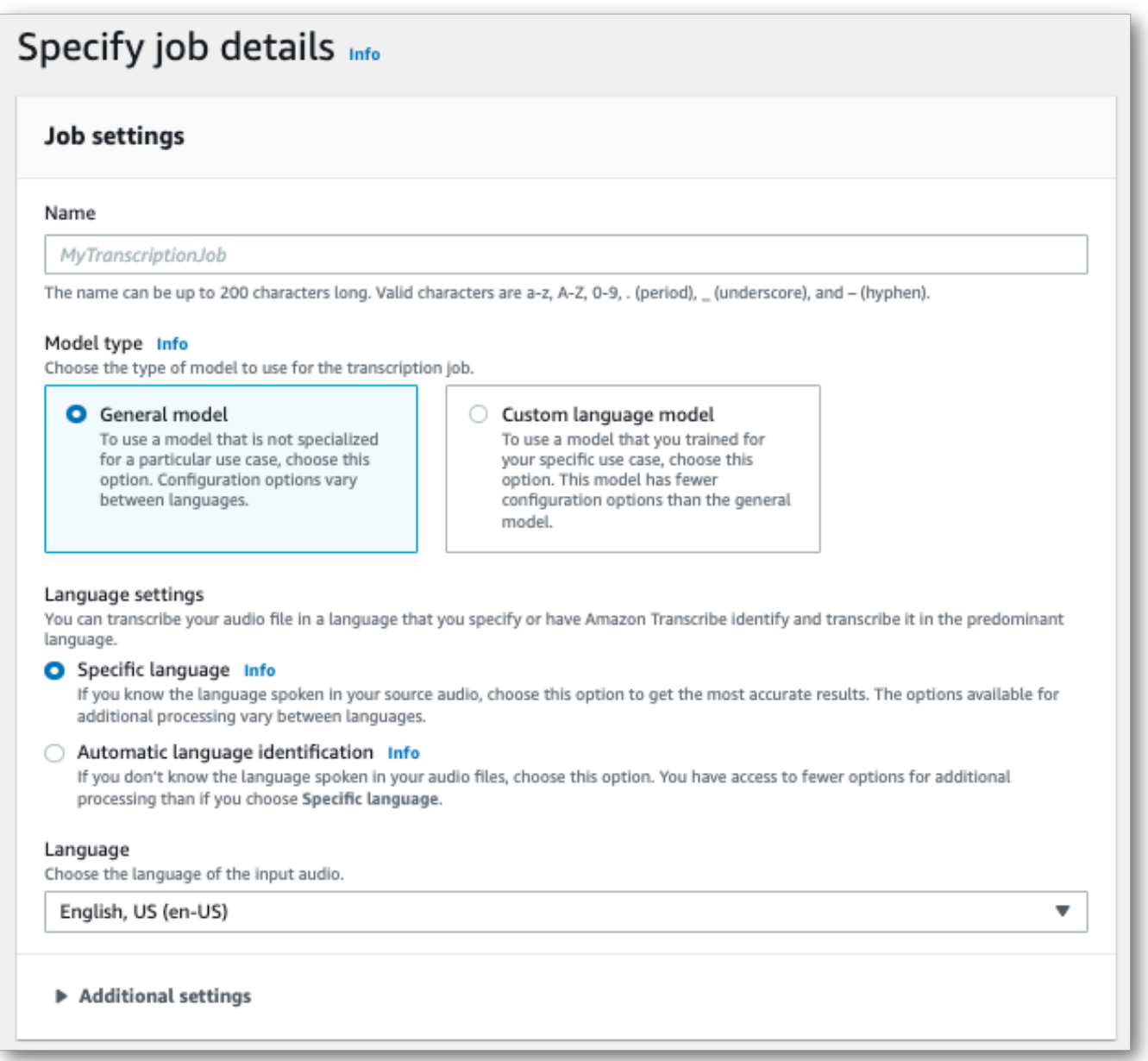

3. Remplissez tous les champs que vous souhaitez inclure sur la page Spécifier les détails du poste, puis sélectionnez Suivant. Vous accédez alors à la page Configurer la tâche - facultative.

Sélectionnez Résultats alternatifs et spécifiez le nombre maximum de résultats de transcription alternatifs que vous souhaitez inclure dans votre transcription.

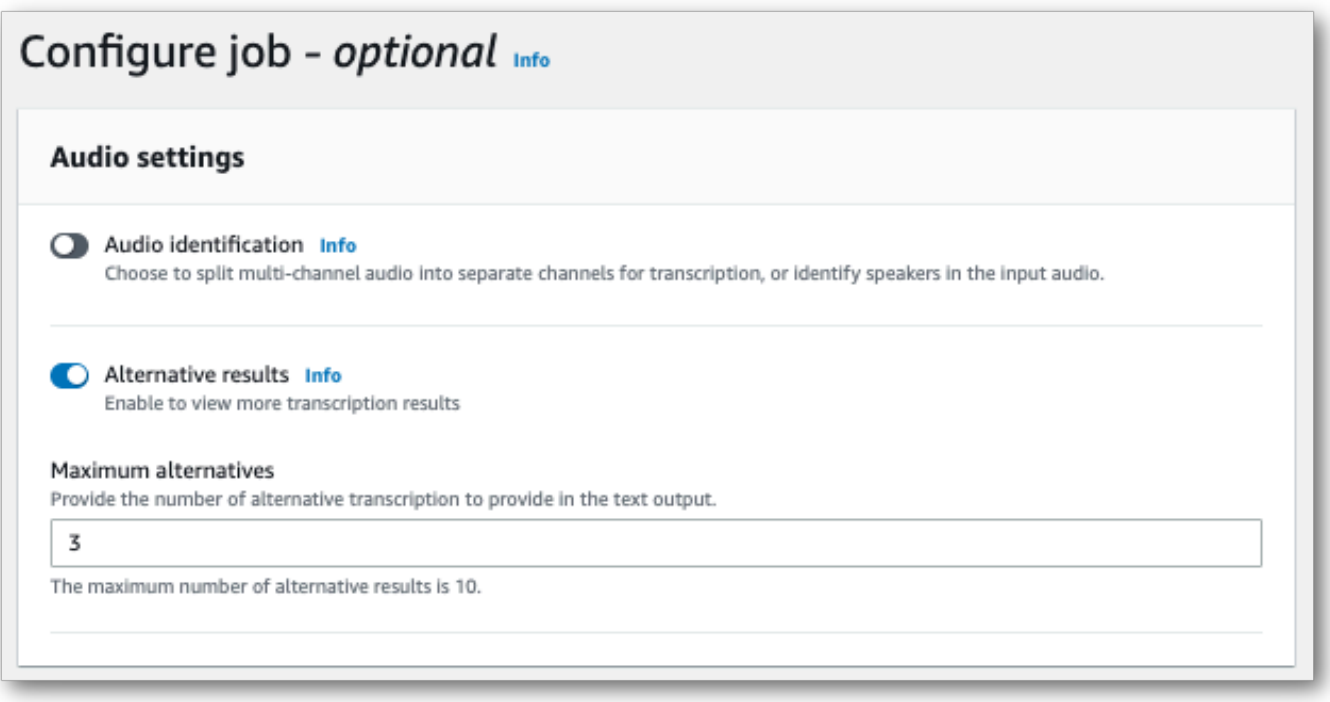

4. Sélectionnez Créer une tâche pour exécuter votre tâche de transcription.

#### AWS CLI

Cet exemple utilise la [start-transcription-jobc](https://awscli.amazonaws.com/v2/documentation/api/latest/reference/transcribe/start-transcription-job.html)ommande et leShowAlternatives paramètre. Pour plus d'informations, consultez [StartTranscriptionJob](https://docs.aws.amazon.com/transcribe/latest/APIReference/API_StartTranscriptionJob.html) et [ShowAlternatives](https://docs.aws.amazon.com/transcribe/latest/APIReference/API_Settings.html#transcribe-Type-Settings-ShowAlternatives).

Notez que si vous incluezShowAlternatives=true dans votre demande, vous devez également inclureMaxAlternatives.

```
aws transcribe start-transcription-job \
--region us-west-2 \
--transcription-job-name my-first-transcription-job \
--media MediaFileUri=s3://DOC-EXAMPLE-BUCKET/my-input-files/my-media-file.flac \
--output-bucket-name DOC-EXAMPLE-BUCKET \
--output-key my-output-files/ \
--language-code en-US \
--settings ShowAlternatives=true,MaxAlternatives=4
```
Voici un autre exemple d'utilisation de la [start-transcription-jobc](https://awscli.amazonaws.com/v2/documentation/api/latest/reference/transcribe/start-transcription-job.html)ommande et d'un corps de requête qui inclut des transcriptions alternatives.

```
aws transcribe start-transcription-job \
```

```
--region us-west-2 \
--cli-input-json file://filepath/my-first-alt-transcription-job.json
```
Le fichier my-first-alt-transcription-job.json contient le corps de requête suivant.

```
{ 
   "TranscriptionJobName": "my-first-transcription-job", 
   "Media": { 
         "MediaFileUri": "s3://DOC-EXAMPLE-BUCKET/my-input-files/my-media-file.flac" 
    }, 
   "OutputBucketName": "DOC-EXAMPLE-BUCKET", 
   "OutputKey": "my-output-files/", 
   "LanguageCode": "en-US", 
   "Settings": { 
         "ShowAlternatives": true, 
         "MaxAlternatives": 4
    }
}
```
#### AWS SDK for Python (Boto3)

L'exemple suivant utilise leAWS SDK for Python (Boto3) pour demander des transcriptions alternatives en utilisant l'ShowAlternativesargument de la méthode [start\\_transcription\\_job](https://boto3.amazonaws.com/v1/documentation/api/latest/reference/services/transcribe.html#TranscribeService.Client.start_transcription_job). Pour plus d'informations, consultez [StartTranscriptionJob](https://docs.aws.amazon.com/transcribe/latest/APIReference/API_StartTranscriptionJob.html) et [ShowAlternatives](https://docs.aws.amazon.com/transcribe/latest/APIReference/API_Settings.html#transcribe-Type-Settings-ShowAlternatives).

Pour des exemples supplémentaires d'utilisationAWS des SDK, y compris des exemples spécifiques à des fonctionnalités, des scénarios et des exemples interservices, consultez l[eExemples de code](#page-440-0)  [pour Amazon Transcribe à l'aide de kits SDK AWS](#page-440-0) chapitre.

Notez que si vous incluez'ShowAlternatives':True dans votre demande, vous devez également inclureMaxAlternatives.

```
from __future__ import print_function
import time
import boto3
transcribe = boto3.client('transcribe', 'us-west-2')
job_name = "my-first-transcription-job"
job_uri = "s3://DOC-EXAMPLE-BUCKET/my-input-files/my-media-file.flac"
transcribe.start_transcription_job( 
     TranscriptionJobName = job_name, 
    Media = \{ 'MediaFileUri': job_uri
```

```
 }, 
     OutputBucketName = 'DOC-EXAMPLE-BUCKET', 
     OutputKey = 'my-output-files/', 
     LanguageCode = 'en-US', 
    Settings = \{ 'ShowAlternatives':True, 
         'MaxAlternatives':4
     }
)
while True: 
     status = transcribe.get_transcription_job(TranscriptionJobName = job_name) 
     if status['TranscriptionJob']['TranscriptionJobStatus'] in ['COMPLETED', 'FAILED']: 
         break 
     print("Not ready yet...") 
     time.sleep(5)
print(status)
```
# Améliorer la précision de la transcription grâce à des vocabulaires et des modèles linguistiques personnalisés

Si votre média contient des termes spécifiques à un domaine ou non standard, tels que des noms de marque, des acronymes, des termes techniques et du jargon,Amazon Transcribe il est possible que ces termes ne soient pas correctement capturés dans votre sortie de transcription.

Pour corriger les inexactitudes de transcription et personnaliser votre sortie en fonction de votre cas d'utilisation spécifique, vous pouvez créer[Vocabulaires](#page-266-0) et[Modèles de langage personnalisés](#page-290-0).

• [Vocabulaires](#page-266-0)sont conçus pour améliorer et améliorer à la fois la reconnaissance et la mise en forme de mots spécifiques dans tous les contextes. Cela implique de fournirAmazon Transcribe des mots et, éventuellement, des formulaires de prononciation et d'affichage.

Si certains termes neAmazon Transcribe sont pas correctement affichés dans vos transcriptions, vous pouvez créer un fichier de vocabulaire personnalisé qui indiqueAmazon Transcribe comment vous souhaitez que ces termes soient affichés. Cette approche spécifique aux mots est la plus appropriée pour corriger des termes tels que les noms de marque et les acronymes.

• [Modèles de langage personnalisés](#page-290-0)sont conçus pour saisir le contexte associé aux termes. Cela implique deAmazon Transcribe fournir un volume important de données textuelles spécifiques au domaine.

Si le rendu des termes techniques n'Amazon Transcribeest pas correct ou si vous utilisez un homophone incorrect dans vos transcriptions, vous pouvez créer un modèle linguistique personnalisé qui enseigne la langue spécifique àAmazon Transcribe votre domaine. Par exemple, un modèle linguistique personnalisé peut apprendre quand utiliser « floe » (banquise) par rapport à « flow » (flux linéaire).

Cette approche contextuelle est la plus appropriée pour transcrire de grands volumes de discours spécifiques à un domaine. Les modèles linguistiques personnalisés peuvent apporter des améliorations significatives en termes de précision par rapport aux seuls vocabulaires personnalisés. Lorsque vous utilisez des transcriptions par lots, vous pouvez inclure à la fois un modèle linguistique personnalisé et un vocabulaire personnalisé dans votre demande.

#### **G** Tip

Pour obtenir une précision de transcription optimale, utilisez des vocabulaires personnalisés en conjonction avec vos modèles linguistiques personnalisés.

Pour une démonstration vidéo expliquant comment créer un vocabulaire personnalisé à l'aide duAWS Management Console, voir [Utilisation d'un vocabulaire personnalisé](https://youtu.be/oBgSJ7bsP2U).

Pour une démonstration vidéo sur la création et l'utilisation de modèles linguistiques personnalisés, voir [Utilisation de modèles linguistiques personnalisés \(CLM\) pour améliorer la précision de la](https://youtu.be/iTkJoIqRrPU) [transcription](https://youtu.be/iTkJoIqRrPU).

- Approfondissez vos connaissances grâce au blog surAWS Machine Learning Vocabulaires Custom
	- [Transcriptions en direct des courses de F1 avecAmazon Transcribe](https://aws.amazon.com/blogs/machine-learning/live-transcriptions-of-f1-races-using-amazon-transcribe/)

Modèles linguistiques personnalisés :

- [Création de modèles linguistiques personnalisés pour améliorer les speech-to-text](https://aws.amazon.com/blogs/machine-learning/building-custom-language-models-to-supercharge-speech-to-text-performance-for-amazon-transcribe/) [performancesAmazon Transcribe](https://aws.amazon.com/blogs/machine-learning/building-custom-language-models-to-supercharge-speech-to-text-performance-for-amazon-transcribe/)
- [Améliorez la précision de la transcription des cours en classe grâce à des modèles](https://aws.amazon.com/blogs/machine-learning/transcribe-class-lectures-accurately-using-amazon-transcribe-with-custom-language-models/) [linguistiques personnalisés pourAmazon Transcribe](https://aws.amazon.com/blogs/machine-learning/transcribe-class-lectures-accurately-using-amazon-transcribe-with-custom-language-models/)

# <span id="page-266-0"></span>Vocabulaires

Utilisez des vocabulaires personnalisés pour améliorer la précision de la transcription d'un ou de plusieurs mots spécifiques. Il s'agit généralement de termes spécifiques à un domaine, tels que des noms de marque et des acronymes, des noms propres et des mots qui ne s'affichent pas correctement. Amazon Transcribe

Des vocabulaires personnalisés peuvent être utilisés avec toutes les langues prises en charge. Notez que seuls les caractères figurant dans le jeu de [caractères](#page-26-0) de votre langue peuvent être utilisés dans un vocabulaire personnalisé.

#### **A** Important

Vous êtes responsable de l'intégrité de vos propres données lorsque vous les utilisezAmazon Transcribe. N'entrez pas des informations confidentielles, personnelles ou d'état protégées dans un vocabulaire personnalisé.

Considérations lors de la création d'un vocabulaire personnalisé :

- Vous pouvez avoir jusqu'à 100 fichiers de vocabulaire Compte AWS
- La taille limite pour chaque fichier de vocabulaire personnalisé est de 50 Ko
- Si vous utilisez l'API pour créer votre vocabulaire personnalisé, votre fichier de vocabulaire doit être au format texte (\*.txt). Si vous utilisez leAWS Management Console, votre fichier de vocabulaire peut être au format texte (\*.txt) ou au format de valeurs séparées par des virgules (\*.csv).
- Chaque entrée d'un vocabulaire personnalisé ne peut pas dépasser 256 caractères
- Pour utiliser un vocabulaire personnalisé, il doit avoir été créé de la même manière Région AWS que votre transcription.

#### **b** Tip

Vous pouvez tester votre vocabulaire personnalisé à l'aide duAWS Management Console. Une fois que votre vocabulaire personnalisé est prêt à être utilisé, connectez-vous auAWS Management Console, sélectionnez Transcription en temps réel, accédez à Personnalisations, activez Vocabulaire personnalisé et sélectionnez votre vocabulaire personnalisé dans la liste déroulante. Sélectionnez ensuite démarrer la diffusion. Prononcez certains mots de votre vocabulaire personnalisé dans votre microphone pour voir s'ils s'affichent correctement.

## Tableaux de vocabulaire personnalisés par rapport à des listes

#### **A** Important

Les vocabulaires personnalisés sous forme de liste sont désormais déconseillés. Si vous créez un nouveau vocabulaire personnalisé, utilisez le [format de tableau](#page-268-0).

Les tableaux vous offrent davantage d'options et un meilleur contrôle sur la saisie et la sortie des mots de votre vocabulaire personnalisé. Avec les tableaux, vous devez spécifier plusieurs catégories(Phrase, IPA, SoundsLike, and DisplayAs), ce qui vous permet d'affiner votre sortie.

Les listes ne comportent pas d'options supplémentaires. Vous pouvez donc uniquement saisir les entrées telles que vous souhaitez qu'elles apparaissent dans votre transcription, en remplaçant tous les espaces par des traits d'union.

Les AWS SDK AWS Management ConsoleAWS CLI,, et utilisent tous des tables de vocabulaire personnalisées de la même manière ; les listes sont utilisées différemment pour chaque méthode et peuvent donc nécessiter une mise en forme supplémentaire pour une utilisation réussie entre les méthodes.

Pour plus d'informations, consultez [Création d'un vocabulaire personnalisé à l'aide d'un tableau](#page-268-0) et [Création d'un vocabulaire personnalisé à l'aide d'une liste.](#page-279-0)

Pour en savoir plus et apprendre à utiliser l'Augmented AI d'Amazon avec des vocabulaires personnalisés, consultez l'article [Commencer à créer un avis humain avec Amazon Transcribe](https://youtu.be/65eVesNiJzYI)

Opérations d'API spécifiques aux vocabulaires personnalisés [CreateVocabulary](https://docs.aws.amazon.com/transcribe/latest/APIReference/API_CreateVocabulary.html), [DeleteVocabulary](https://docs.aws.amazon.com/transcribe/latest/APIReference/API_DeleteVocabulary.html), [GetVocabulary](https://docs.aws.amazon.com/transcribe/latest/APIReference/API_GetVocabulary.html), [ListVocabularies](https://docs.aws.amazon.com/transcribe/latest/APIReference/API_ListVocabularies.html), [UpdateVocabulary](https://docs.aws.amazon.com/transcribe/latest/APIReference/API_UpdateVocabulary.html)

## <span id="page-268-0"></span>Création d'un vocabulaire personnalisé à l'aide d'un tableau

L'utilisation d'un tableau est la méthode préférée pour créer votre vocabulaire personnalisé. Les tableaux de vocabulaires doivent comporter quatre colonnes (Phrase, SoundsLike, IPA, and DisplayAs), qui peuvent être incluses dans n'importe quel ordre :

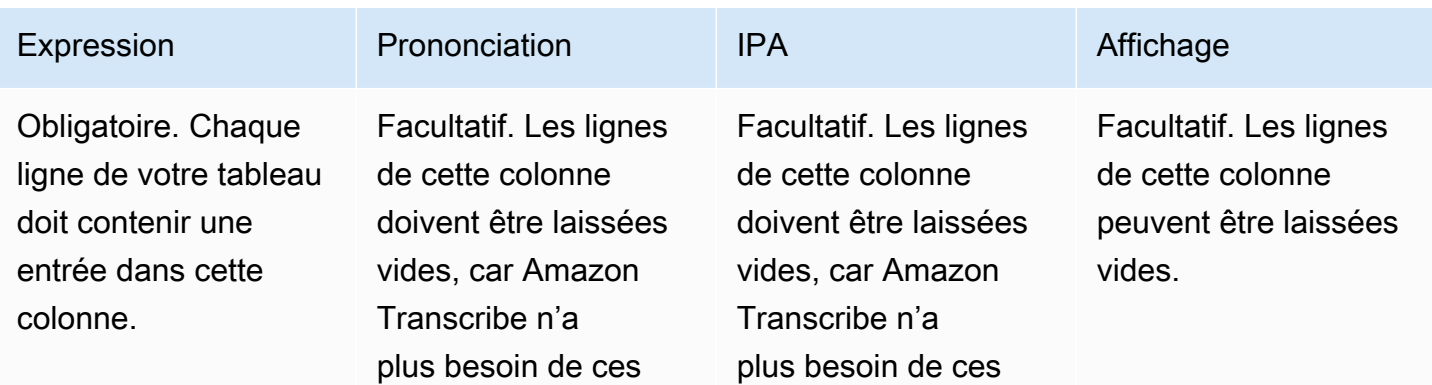

**Angeles** .

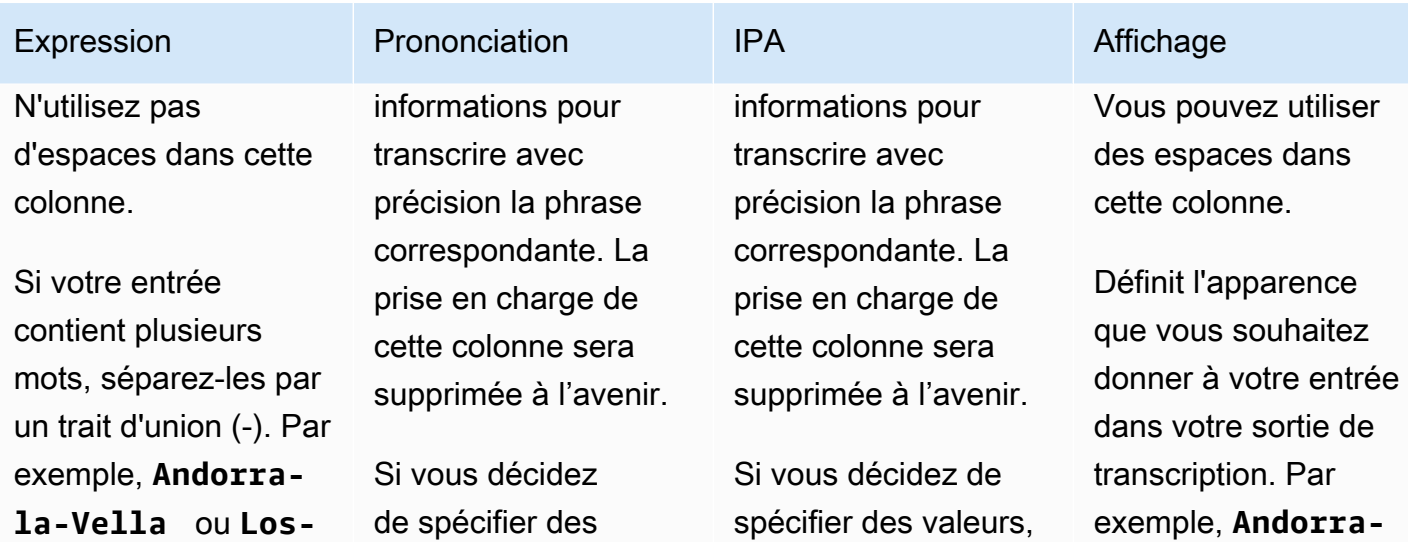

Pour les acronymes, les lettres prononcées doivent être séparées par un point. Le point final doit également être prononcée. Si votre acronyme est au pluriel, vous devez utiliser un trait d'union entre l'acronyme et le « s ». Par exemple, « CLI » devient **C.L.I.** ( et non **C.L.I**) et « ABCs » devient **A.B.C.-s** (et non**A.B.C-s**).

Si votre expression est composée à la fois d'un mot et d'un acronyme, ces deux éléments doivent être séparés par un trait d'union. Par exemple,

pecifier des valeurs, n'utilisez pas d'espaces dans cette colonne. Vous ne pouvez pas avoir une entrée à la fois pour SoundsLike et IPA sur la même ligne.

cilier des valeurs, vous devez ajouter un seul espace entre chaque caractère IPA (un octet) ou une paire de caractères IPA valide (double octet). Vous ne pouvez pas avoir une entrée à la fois pour IPA et SoundsLike sur la même ligne.

exemple, **Andor la-Vella** dans la colonne Phrase devient **Andorra la Vella** dans la colonne DisplayAs

Si une ligne de cette colonne est vide, Amazon Transcribe utilise le contenu de la colonne Phrase pour déterminer le résultat.

.

Vous pouvez inclure des chiffres (0-9) dans cette colonne.

Création d'un vocabulaire personnalisé à l'aide d'un tableau 260

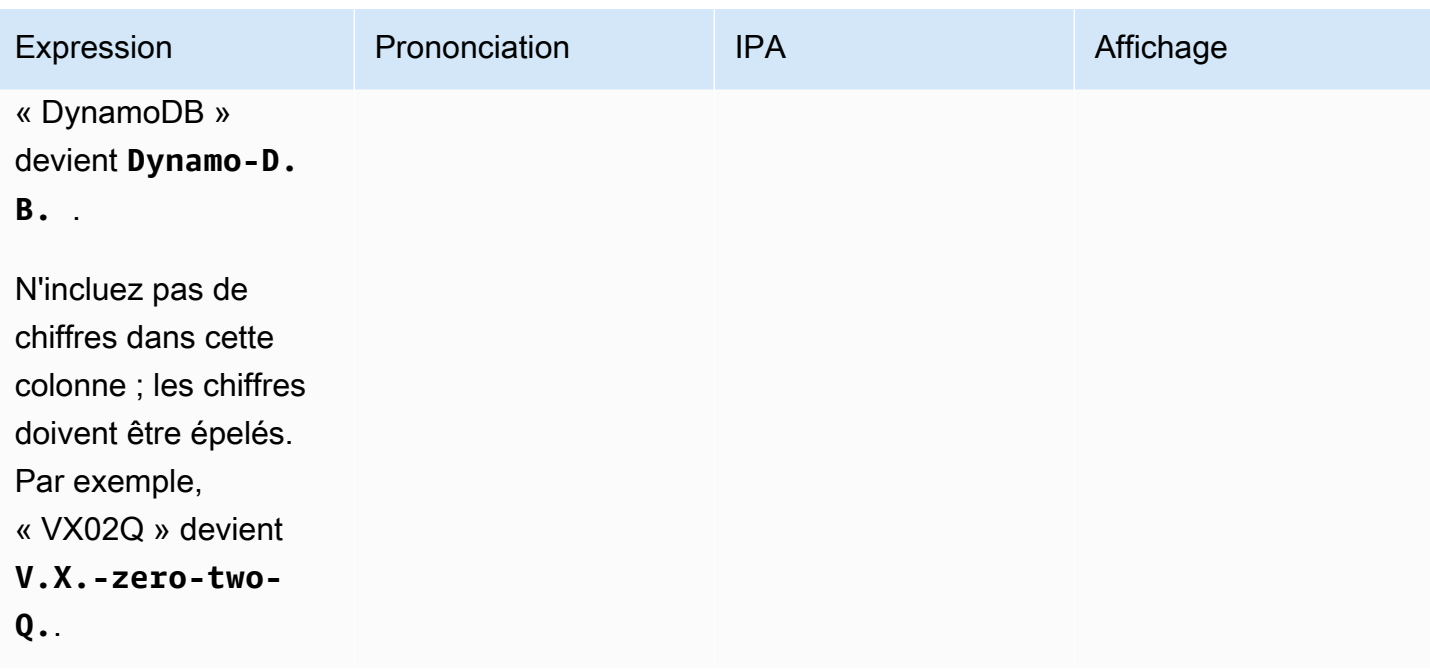

Points à prendre en compte lors de la création de votre tableau :

- Votre tableau doit contenir les quatre colonnes (Phrase, SoundsLike, IPA, and DisplayAs), mais la colonne Phrase est la seule qui doit contenir une entrée sur chaque ligne. Toutes les autres colonnes peuvent être laissées vides.
- Chaque colonne doit être délimitée par des tabulations ou des virgules (,) ; cela s'applique à chaque ligne de votre fichier de vocabulaire personnalisé. Si une ligne contient des colonnes vides, vous devez tout de même inclure un délimiteur (tabulation ou virgule) pour chaque colonne.
- Les espaces ne sont autorisés que dans les colonnes IPA et DisplayAs. N'utilisez pas d'espaces pour séparer les colonnes.
- Les entrées SoundsLike et IPA ne sont plus obligatoires, bien que les en-têtes de colonne le soient toujours pour le moment. Amazon Transcribe n'a plus besoin de ces informations pour transcrire avec précision la phrase correspondante, et la prise en charge de ces colonnes sera supprimée à l'avenir. Si vous décidez d'avoir des entrées, vous ne pouvez pas avoir d'entrées à la fois pour les champs IPA et SoundsLike dans une ligne donnée. Choisissez l'un ou l'autre.
- La colonne DisplayAs prend en charge les symboles et les caractères spéciaux (par exemple, C+ +). Toutes les autres colonnes prennent en charge les caractères répertoriés sur la page de [jeu de](#page-26-0) [caractères](#page-26-0) de votre langue.
- Si vous souhaitez inclure des chiffres dans la colonne Phrase, vous devez les épeler. Les chiffres (0-9) ne sont pris en charge que dans la colonne DisplayAs.
- Vous devez enregistrer votre tableau sous forme de fichier texte brut (\*.txt) au format LF. Si vous utilisez un autre format, par exemple CRLF, votre vocabulaire personnalisé ne peut pas être traité.
- Vous devez télécharger votre fichier de vocabulaire personnalisé dans un compartiment Amazon S3 et le traiter à l'aide de [CreateVocabulary](https://docs.aws.amazon.com/transcribe/latest/APIReference/API_CreateVocabulary.html) avant de pouvoir l'inclure dans une demande de transcription. Reportez-vous à [Création de tableaux de vocabulaires personnalisés](#page-272-0) pour obtenir des instructions.

**a** Note

Saisissez des acronymes, ou d'autres termes dont les lettres doivent être prononcées individuellement, sous forme de lettres séparées par des points (**A.B.C.**). Pour saisir le pluriel d'un acronyme, tel que « ABCs », séparez le « s » de l'acronyme par un tiret (**A.B.C. s**). Vous pouvez utiliser des majuscules ou des minuscules pour saisir un acronyme. Les acronymes ne sont pas pris en charge dans toutes les langues ; consultez la section [Langues](#page-16-0)  [prises en charge et fonctionnalités spécifiques aux langues](#page-16-0).

Voici un exemple de tableau de vocabulaire personnalisé (où **[TAB]** représente un caractère de tabulation) :

```
Phrase[TAB]SoundsLike[TAB]IPA[TAB]DisplayAs
Los-Angeles[TAB][TAB][TAB]Los Angeles
Eva-Maria[TAB][TAB][TAB]
A.B.C.-s[TAB][TAB][TAB]ABCs
Amazon-dot-com[TAB][TAB][TAB]Amazon.com
C.L.I.[TAB][TAB][TAB]CLI
Andorra-la-Vella[TAB][TAB][TAB]Andorra la Vella
Dynamo-D.B.[TAB][TAB][TAB]DynamoDB
V.X.-zero-two[TAB][TAB][TAB]VX02
V.X.-zero-two-Q.[TAB][TAB][TAB]VX02Q
```
Pour plus de clarté visuelle, voici le même tableau avec des colonnes alignées. N'ajoutez pas d'espaces entre les colonnes de votre tableau de vocabulaire personnalisé ; votre tableau doit sembler mal aligné comme dans l'exemple précédent.

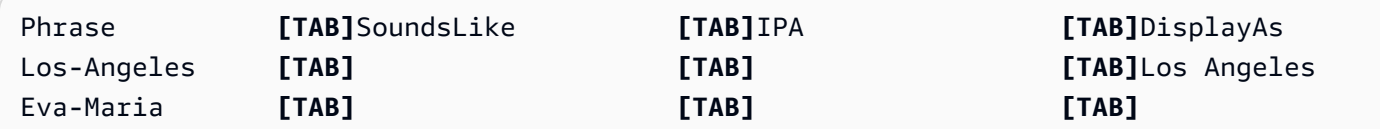

Création d'un vocabulaire personnalisé à l'aide d'un tableau 262

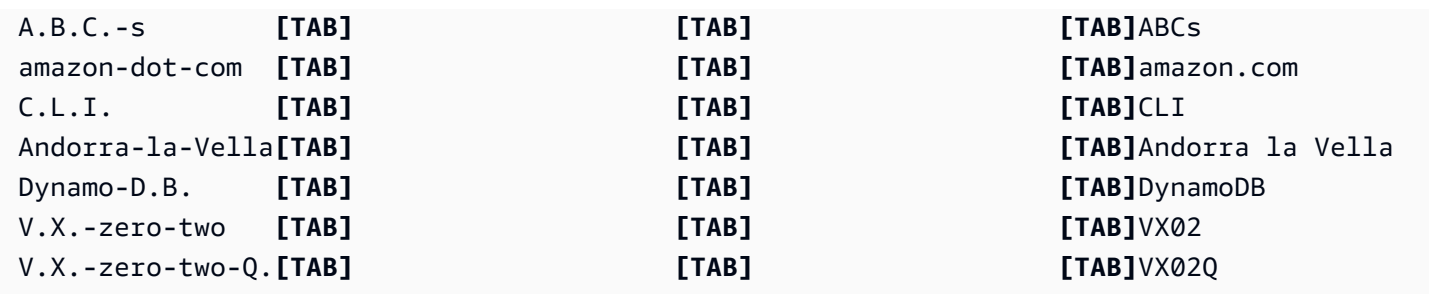

#### <span id="page-272-0"></span>Création de tableaux de vocabulaires personnalisés

Pour traiter un tableau de vocabulaire personnalisé à utiliser avec Amazon Transcribe, consultez les exemples suivants :

AWS Management Console

- 1. Connectez-vous à la [AWS Management Console.](https://console.aws.amazon.com/transcribe/)
- 2. Dans le panneau de navigation, choisissez Vocabulaire personnalisé. La page Vocabulaire personnalisé s'ouvre. Elle vous permet de consulter les vocabulaires existants ou d'en créer un nouveau.
- 3. Sélectionnez Créer du vocabulaire.

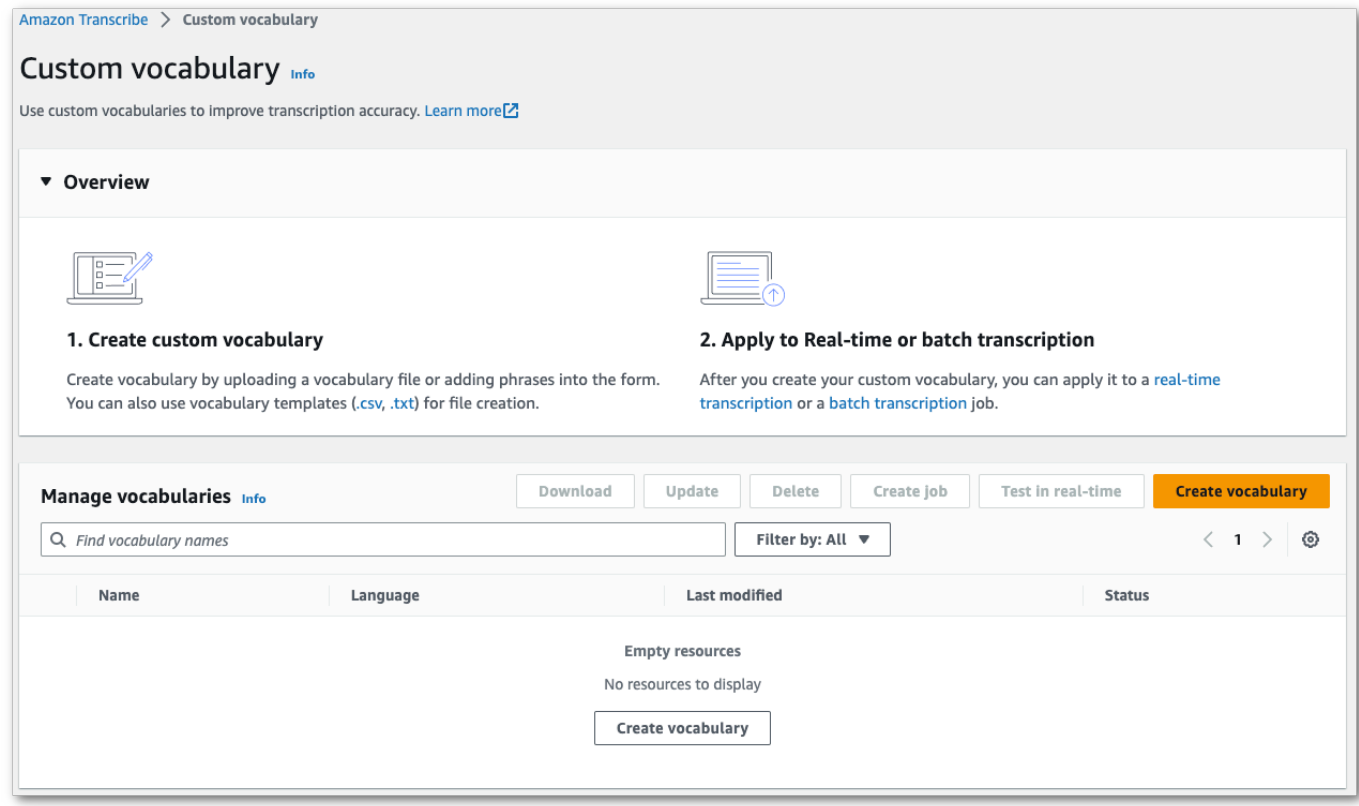

Vous accédez alors à la page Créer du vocabulaire. Entrez un nom pour votre nouveau vocabulaire personnalisé.

Trois possibilités s'offrent à vous :

a. Téléchargez un fichier txt ou csv depuis votre ordinateur.

Vous pouvez créer votre vocabulaire personnalisé à partir de zéro ou télécharger un modèle pour vous aider à démarrer. Votre vocabulaire est ensuite renseigné automatiquement dans le volet Afficher et modifier le vocabulaire.

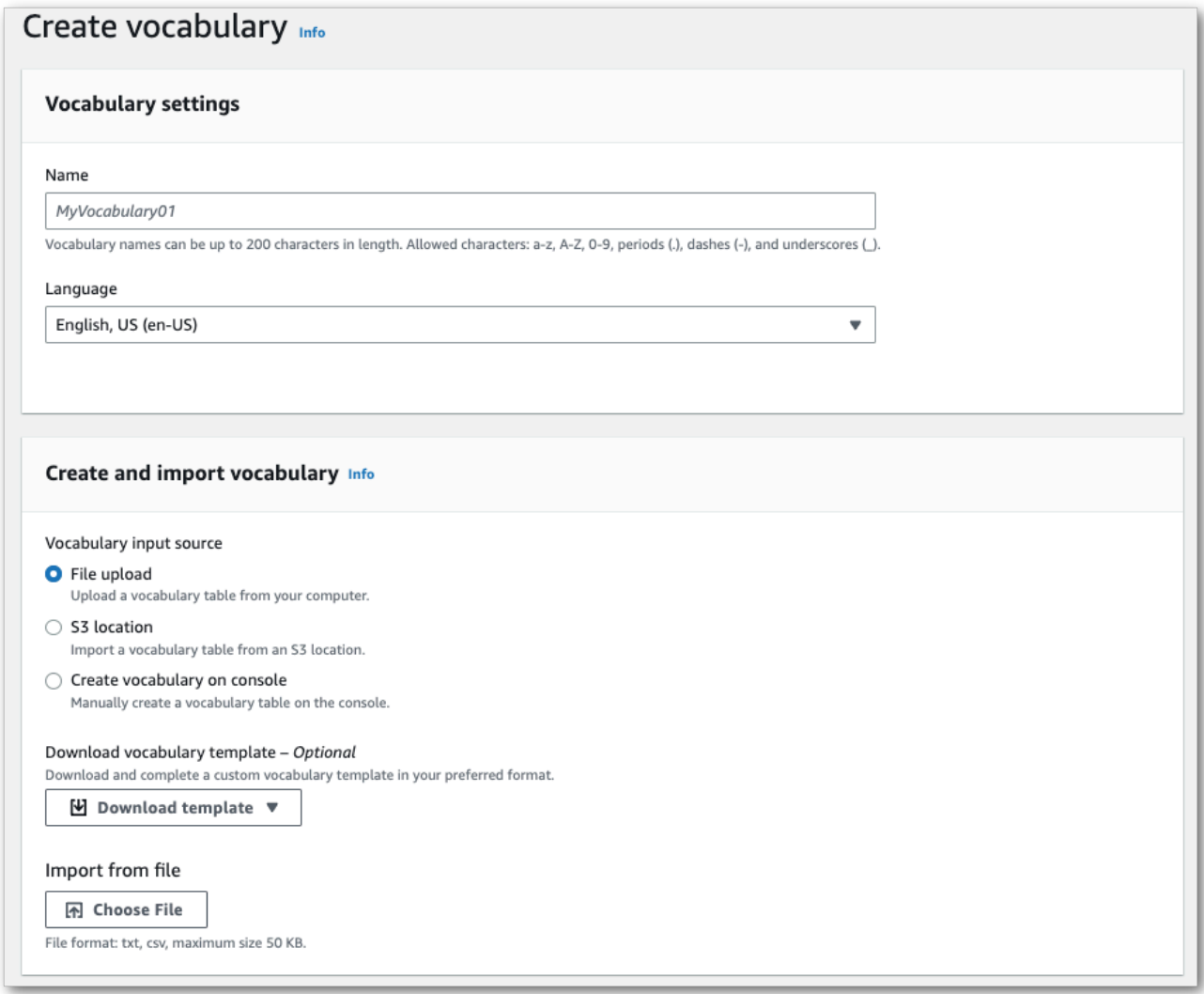

b. Importez un fichier txt ou csv à partir d'un emplacement Amazon S3.

Vous pouvez créer votre vocabulaire personnalisé à partir de zéro ou télécharger un modèle pour vous aider à démarrer. Téléchargez votre fichier de vocabulaire terminé dans un

compartiment Amazon S3 et spécifiez son URI dans votre demande. Votre vocabulaire est ensuite renseigné automatiquement dans le volet Afficher et modifier le vocabulaire.

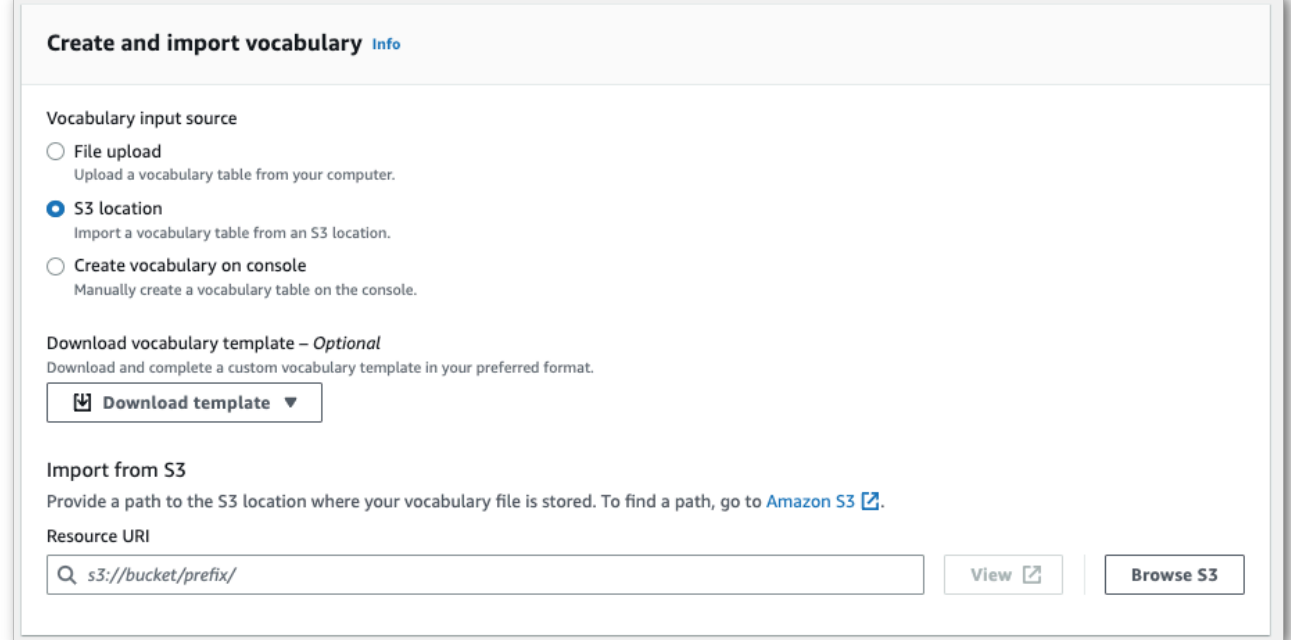

c. Créez manuellement votre vocabulaire dans la console.

Accédez au volet Afficher et modifier le vocabulaire et sélectionnez Ajouter 10 lignes. Vous pouvez désormais saisir des termes manuellement.

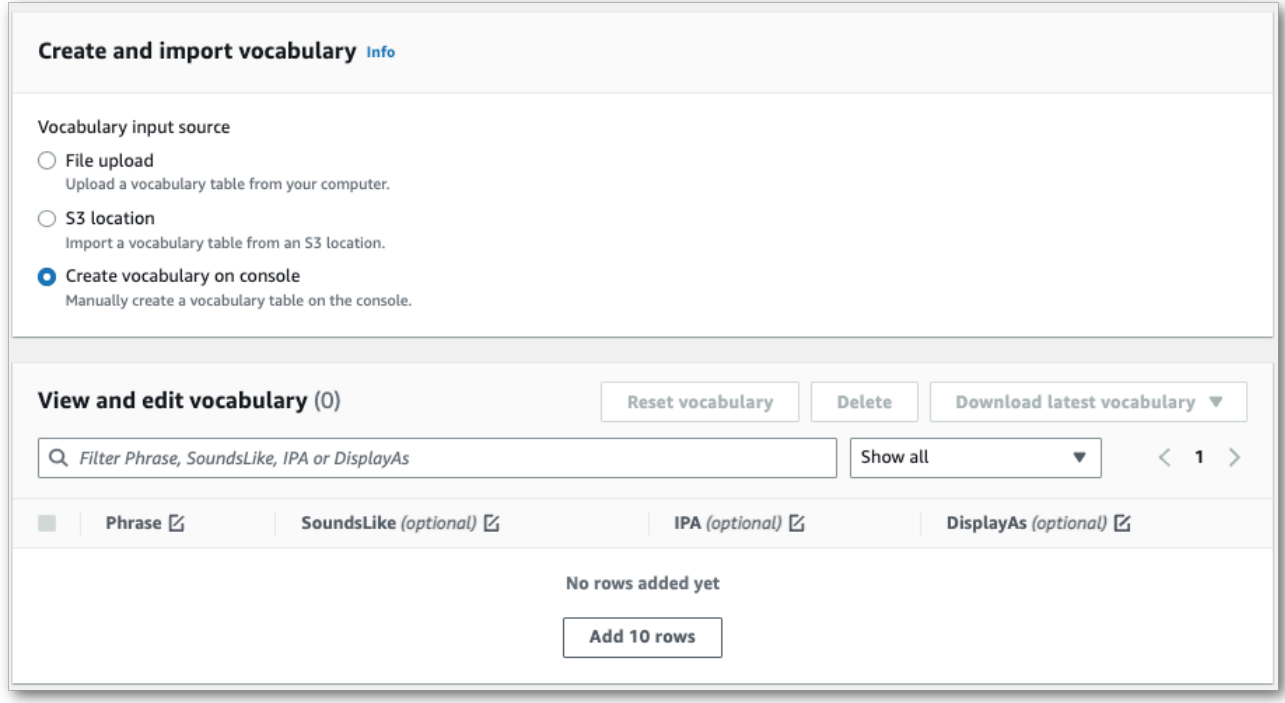

4. Vous pouvez modifier votre vocabulaire dans le volet Afficher et modifier le vocabulaire. Pour apporter des modifications, cliquez sur l'entrée que vous souhaitez modifier.

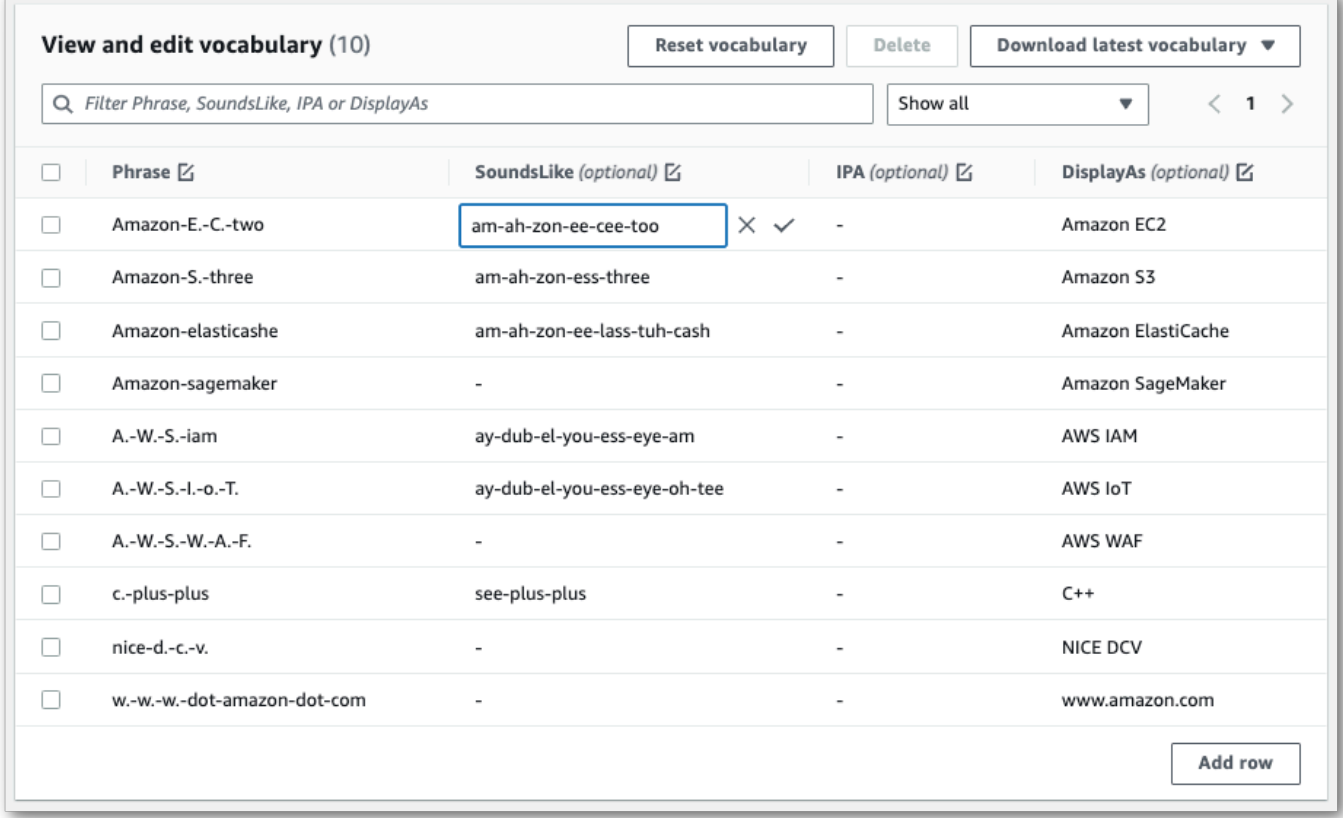

Si vous faites une erreur, vous recevez un message d'erreur détaillé afin que vous puissiez corriger tout problème avant de traiter votre vocabulaire. Notez que si vous ne corrigez pas toutes les erreurs avant de sélectionner Créer du vocabulaire, votre demande de vocabulaire échoue.

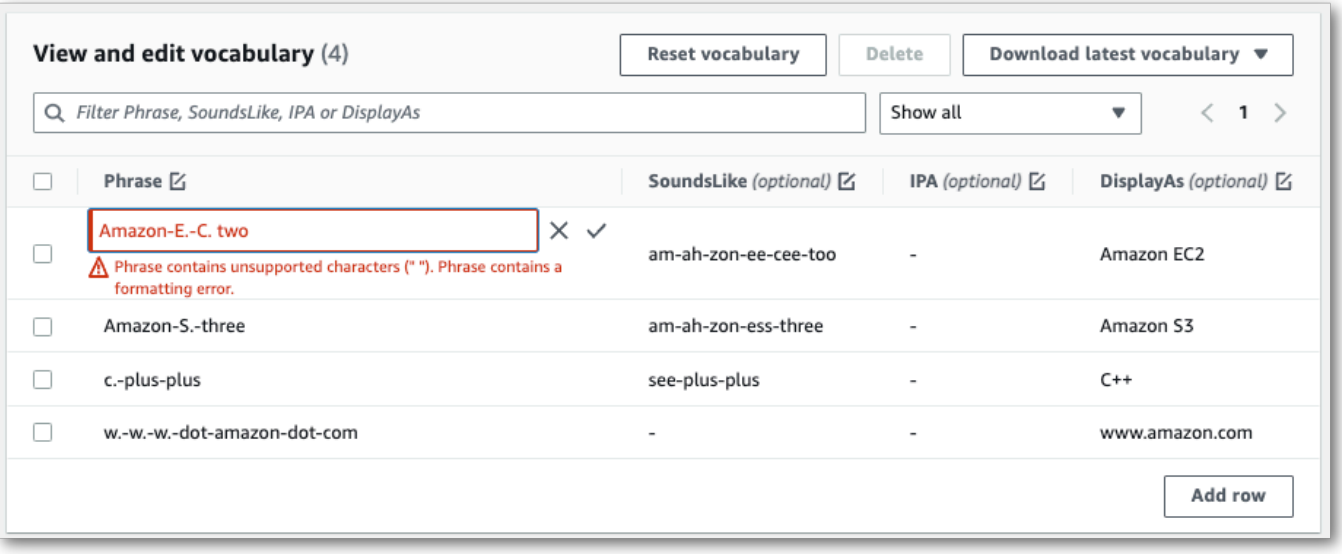

Cochez la case  $(\checkmark)$  pour enregistrer vos modifications ou cliquez sur le «  $X \times$  pour les ignorer.

5. Vous pouvez également ajouter des balises à votre vocabulaire personnalisé. Une fois que vous avez rempli tous les champs et que vous êtes satisfait de votre vocabulaire, sélectionnez Créer du vocabulaire en bas de la page. Vous revenez alors à la page Vocabulaire personnalisé où vous pouvez voir le statut de votre vocabulaire personnalisé. Lorsque le statut passe de « En attente » à « Prêt », votre vocabulaire personnalisé peut être utilisé avec une transcription.

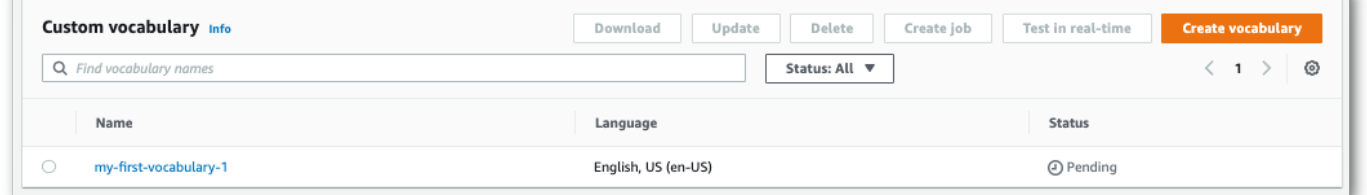

6. Si le statut passe à « Échec », sélectionnez le nom de votre vocabulaire personnalisé pour accéder à sa page d'informations.

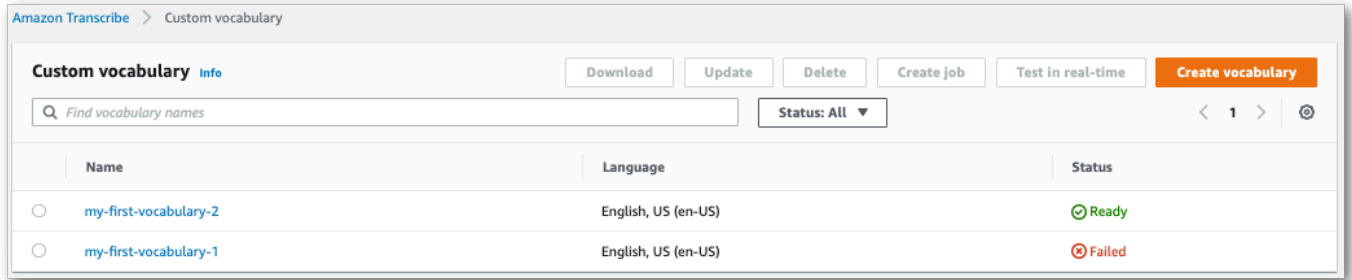

En haut de cette page, une bannière Raison de l'échec fournit des informations sur la raison pour laquelle votre vocabulaire personnalisé a échoué. Corrigez l'erreur dans votre fichier texte, puis réessayez.

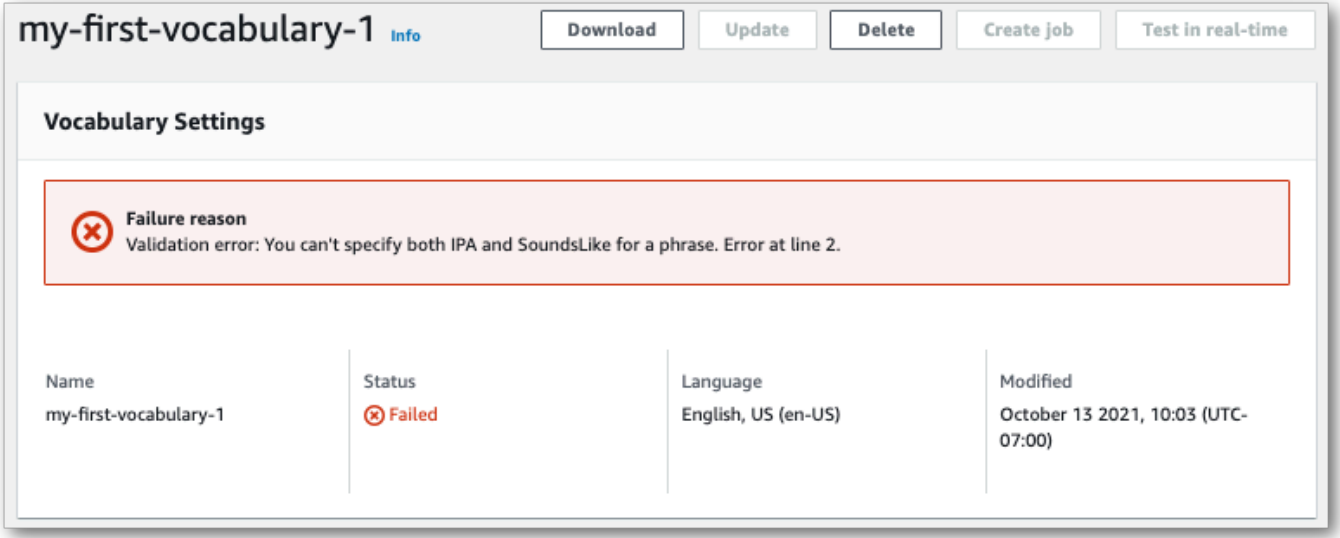

#### AWS CLI

Cet exemple utilise la commande [create-vocabulary](https://docs.aws.amazon.com/cli/latest/reference/transcribe/create-vocabulary.html) avec un fichier de vocabulaire personnalisé sous forme de tableau. Pour de plus amples informations, veuillez consulter [CreateVocabulary](https://docs.aws.amazon.com/transcribe/latest/APIReference/API_CreateVocabulary.html).

Pour utiliser un vocabulaire personnalisé existant dans une tâche de transcription, définissez le VocabularyName dans le champ [Settings](https://docs.aws.amazon.com/transcribe/latest/APIReference/API_Settings.html) lorsque vous appelez l'opération [StartTranscriptionJob](https://docs.aws.amazon.com/transcribe/latest/APIReference/API_StartTranscriptionJob.html) ou, à partir de la AWS Management Console, choisissez le vocabulaire personnalisé dans la liste déroulante.

```
aws transcribe create-vocabulary \ 
--vocabulary-name my-first-vocabulary \ 
--vocabulary-file-uri s3://DOC-EXAMPLE-BUCKET/my-vocabularies/my-vocabulary-file.txt \
--language-code en-US
```
Voici un autre exemple d'utilisation de la commande [create-vocabulary](https://docs.aws.amazon.com/cli/latest/reference/transcribe/create-vocabulary.html) et d'un corps de requête qui crée votre vocabulaire personnalisé.

```
aws transcribe create-vocabulary \
--cli-input-json file://filepath/my-first-vocab-table.json
```
Le fichier my-first-vocab-table.json contient le corps de requête suivant.

```
\{ "VocabularyName": "my-first-vocabulary", 
   "VocabularyFileUri": "s3://DOC-EXAMPLE-BUCKET/my-vocabularies/my-vocabulary-
table.txt", 
   "LanguageCode": "en-US"
}
```
Lorsque VocabularyState passe de PENDING à READY, votre vocabulaire personnalisé est prêt à être utilisé avec une transcription. Pour afficher le statut actuel de votre vocabulaire personnalisé, exécutez :

```
aws transcribe get-vocabulary \
--vocabulary-name my-first-vocabulary
```
#### AWS SDK for Python (Boto3)

Cet exemple utilise le AWS SDK for Python (Boto3) pour créer un vocabulaire personnalisé à partir d'un tableau à l'aide de la méthode [create\\_vocabulary.](https://boto3.amazonaws.com/v1/documentation/api/latest/reference/services/transcribe.html#TranscribeService.Client.create_vocabulary) Pour de plus amples informations, veuillez consulter [CreateVocabulary](https://docs.aws.amazon.com/transcribe/latest/APIReference/API_CreateVocabulary.html).

Pour utiliser un vocabulaire personnalisé existant dans une tâche de transcription, définissez le VocabularyName dans le champ [Settings](https://docs.aws.amazon.com/transcribe/latest/APIReference/API_Settings.html) lorsque vous appelez l'opération [StartTranscriptionJob](https://docs.aws.amazon.com/transcribe/latest/APIReference/API_StartTranscriptionJob.html) ou, à partir de la AWS Management Console, choisissez le vocabulaire personnalisé dans la liste déroulante.

Pour d'autres exemples utilisant les kits SDK AWS, notamment des exemples spécifiques aux fonctionnalités, des scénarios et des exemples inter-services, reportez-vous au chapitre [Exemples de](#page-440-0)  [code pour Amazon Transcribe à l'aide de kits SDK AWS](#page-440-0).

```
from __future__ import print_function
import time
import boto3
transcribe = boto3.client('transcribe', 'us-west-2')
vocab_name = "my-first-vocabulary"
response = transcribe.create_vocabulary( 
     LanguageCode = 'en-US', 
     VocabularyName = vocab_name, 
     VocabularyFileUri = 's3://DOC-EXAMPLE-BUCKET/my-vocabularies/my-vocabulary-
table.txt'
```
)

```
while True: 
     status = transcribe.get_vocabulary(VocabularyName = vocab_name) 
     if status['VocabularyState'] in ['READY', 'FAILED']: 
         break 
     print("Not ready yet...") 
     time.sleep(5)
print(status)
```
#### **a** Note

Si vous créez un nouveau compartiment Amazon S3 pour vos fichiers de vocabulaires personnalisés, assurez-vous que le rôle IAM à l'origine de la demande [CreateVocabulary](https://docs.aws.amazon.com/transcribe/latest/APIReference/API_CreateVocabulary.html) est autorisé à accéder à ce compartiment. Si le rôle ne dispose pas des autorisations appropriées, votre demande échoue. Vous pouvez éventuellement spécifier un rôle IAM dans votre demande en incluant le paramètre DataAccessRoleArn. Pour plus d'informations sur les rôles et les stratégies IAM dans Amazon Transcribe, consultez la section [Exemples de](#page-558-0) [politiques basées sur l'identité Amazon Transcribe.](#page-558-0)

## <span id="page-279-0"></span>Création d'un vocabulaire personnalisé à l'aide d'une liste

#### **A** Important

[Les vocabulaires personnalisés sous forme de liste sont désormais déconseillés. Par](#page-268-0)  [conséquent, si vous créez un nouveau vocabulaire personnalisé, nous vous recommandons](#page-268-0) [vivement d'utiliser le format de tableau.](#page-268-0)

Vous pouvez créer des vocabulaires personnalisés à partir de listes à l'aide des kits de AWS développement logiciel (SDK) AWS Management ConsoleAWS CLI, ou.

• AWS Management Console: vous devez créer et charger un fichier texte contenant votre vocabulaire personnalisé. Vous pouvez utiliser des entrées séparées par des lignes ou des virgules. Notez que votre liste doit être enregistrée sous forme de fichier texte (\*.txt) au LF format. Si vous utilisez un autre format, tel que CRLF votre vocabulaire personnalisé n'est pas accepté parAmazon Transcribe.

• AWS CLIet AWSSDK : vous devez inclure votre vocabulaire personnalisé sous forme d'entrées séparées par des virgules dans votre appel d'API à l'aide de l'indicateur. [Phrases](https://docs.aws.amazon.com/transcribe/latest/APIReference/API_CreateVocabulary.html#transcribe-CreateVocabulary-request-Phrases)

Si une entrée contient plusieurs mots, vous devez mettre un trait d'union pour chaque mot. Par exemple, vous incluez « Los Angeles » en tant que **Los-Angeles** et « Andorre-la-Vieille » en tant que. **Andorra-la-Vella**

Voici des exemples des deux formats de liste valides. Reportez-vous à [Création de listes de](#page-280-0)  [vocabulaire personnalisées](#page-280-0) pour des exemples spécifiques à la méthode.

• Entrées séparées par des virgules :

```
Los-Angeles,CLI,Eva-Maria,ABCs,Andorra-la-Vella
```
• Entrées séparées par des lignes :

Los-Angeles CLI Eva-Maria ABCs Andorra-la-Vella

A Important

Vous ne pouvez utiliser que des caractères compatibles avec votre langue. Reportez-vous au jeu de [caractères](#page-26-0) de votre langue pour plus de détails.

Les listes de vocabulaire personnalisées ne sont pas prises en charge avec [CreateMedicalVocabulary](https://docs.aws.amazon.com/transcribe/latest/APIReference/API_CreateMedicalVocabulary.html)cette opération. Si vous créez un vocabulaire médical personnalisé, vous devez utiliser un format de tableau ; reportez-vous [Création d'un vocabulaire personnalisé à](#page-268-0)  [l'aide d'un tableau](#page-268-0) aux instructions.

<span id="page-280-0"></span>Création de listes de vocabulaire personnalisées

Pour traiter une liste de vocabulaire personnalisée à utiliser avecAmazon Transcribe, consultez les exemples suivants :

#### AWS CLI

Cet exemple utilise la commande [create-vocabulary](https://docs.aws.amazon.com/cli/latest/reference/transcribe/create-vocabulary.html) avec un fichier de vocabulaire personnalisé au format liste. Pour plus d'informations, veuillez consulter [CreateVocabulary](https://docs.aws.amazon.com/transcribe/latest/APIReference/API_CreateVocabulary.html).

```
aws transcribe create-vocabulary \ 
--vocabulary-name my-first-vocabulary \ 
--language-code en-US \ 
--phrases {CLI,Eva-Maria,ABCs}
```
Voici un autre exemple utilisant la commande [create-vocabulary](https://docs.aws.amazon.com/cli/latest/reference/transcribe/create-vocabulary.html) et un corps de requête qui crée votre vocabulaire personnalisé.

```
aws transcribe create-vocabulary \
--cli-input-json file://filepath/my-first-vocab-list.json
```
Le fichier my-first-vocab-list.json contient le corps de requête suivant.

```
{ 
   "VocabularyName": "my-first-vocabulary", 
   "LanguageCode": "en-US", 
   "Phrases": [ 
          "CLI","Eva-Maria","ABCs" 
   ]
}
```
Une VocabularyState fois que vous PENDING passez de àREADY, votre vocabulaire personnalisé est prêt à être utilisé avec une transcription. Pour afficher l'état actuel de votre vocabulaire personnalisé, exécutez :

```
aws transcribe get-vocabulary \
--vocabulary-name my-first-vocabulary
```
#### AWS SDK for Python (Boto3)

Cet exemple utilise le AWS SDK for Python (Boto3) pour créer un vocabulaire personnalisé à partir d'une liste à l'aide de la méthode [create\\_vocabulary.](https://boto3.amazonaws.com/v1/documentation/api/latest/reference/services/transcribe.html#TranscribeService.Client.create_vocabulary) Pour plus d'informations, veuillez consulter [CreateVocabulary](https://docs.aws.amazon.com/transcribe/latest/APIReference/API_CreateVocabulary.html).

Pour des exemples supplémentaires utilisant les AWS kits SDK, notamment des exemples spécifiques aux fonctionnalités, des scénarios et des exemples interservices, consultez le chapitre. [Exemples de code pour Amazon Transcribe à l'aide de kits SDK AWS](#page-440-0)

```
from __future__ import print_function
import time
import boto3
transcribe = boto3.client('transcribe', 'us-west-2')
vocab_name = "my-first-vocabulary"
response = transcribe.create_vocabulary( 
     LanguageCode = 'en-US', 
     VocabularyName = vocab_name, 
    Phrases = \Gamma 'CLI','Eva-Maria','ABCs' 
     ]
)
while True: 
     status = transcribe.get_vocabulary(VocabularyName = vocab_name) 
     if status['VocabularyState'] in ['READY', 'FAILED']: 
         break 
     print("Not ready yet...") 
     time.sleep(5)
print(status)
```
#### **a** Note

Si vous créez un nouveau Amazon S3 bucket pour vos fichiers de vocabulaire personnalisés, assurez-vous que le IAM rôle à l'origine de la [CreateVocabulary](https://docs.aws.amazon.com/transcribe/latest/APIReference/API_CreateVocabulary.html)demande est autorisé à accéder à ce bucket. Si le rôle ne dispose pas des autorisations appropriées, votre demande échoue. Vous pouvez éventuellement spécifier un IAM rôle dans votre demande en incluant le DataAccessRoleArn paramètre. Pour plus d'informations sur IAM les rôles et les politiques dansAmazon Transcribe, consulte[zExemples de politiques basées sur](#page-558-0)  [l'identité Amazon Transcribe.](#page-558-0)

### Utilisation d'un vocabulaire personnalisé

Une fois votre vocabulaire personnalisé créé, vous pouvez l'inclure dans vos demandes de transcription. Reportez-vous aux sections suivantes pour obtenir des exemples.

La langue du vocabulaire personnalisé que vous incluez dans votre demande doit correspondre au code de langue que vous avez spécifié pour votre média. Si les langues ne correspondent pas, votre vocabulaire personnalisé n'est pas appliqué à votre transcription et il n'y a aucun avertissement ni erreur.

Utilisation d'un vocabulaire personnalisé dans une transcription par lots

Pour utiliser un vocabulaire personnalisé avec une transcription par lots, consultez les exemples suivants :

#### AWS Management Console

- 1. Connectez-vous à [AWS Management Console.](https://console.aws.amazon.com/transcribe/)
- 2. Dans le volet de navigation, choisissez Tâches de transcription, puis sélectionnez Créer une tâche (en haut à droite). La page Spécifier les détails de la tâche s'ouvre.

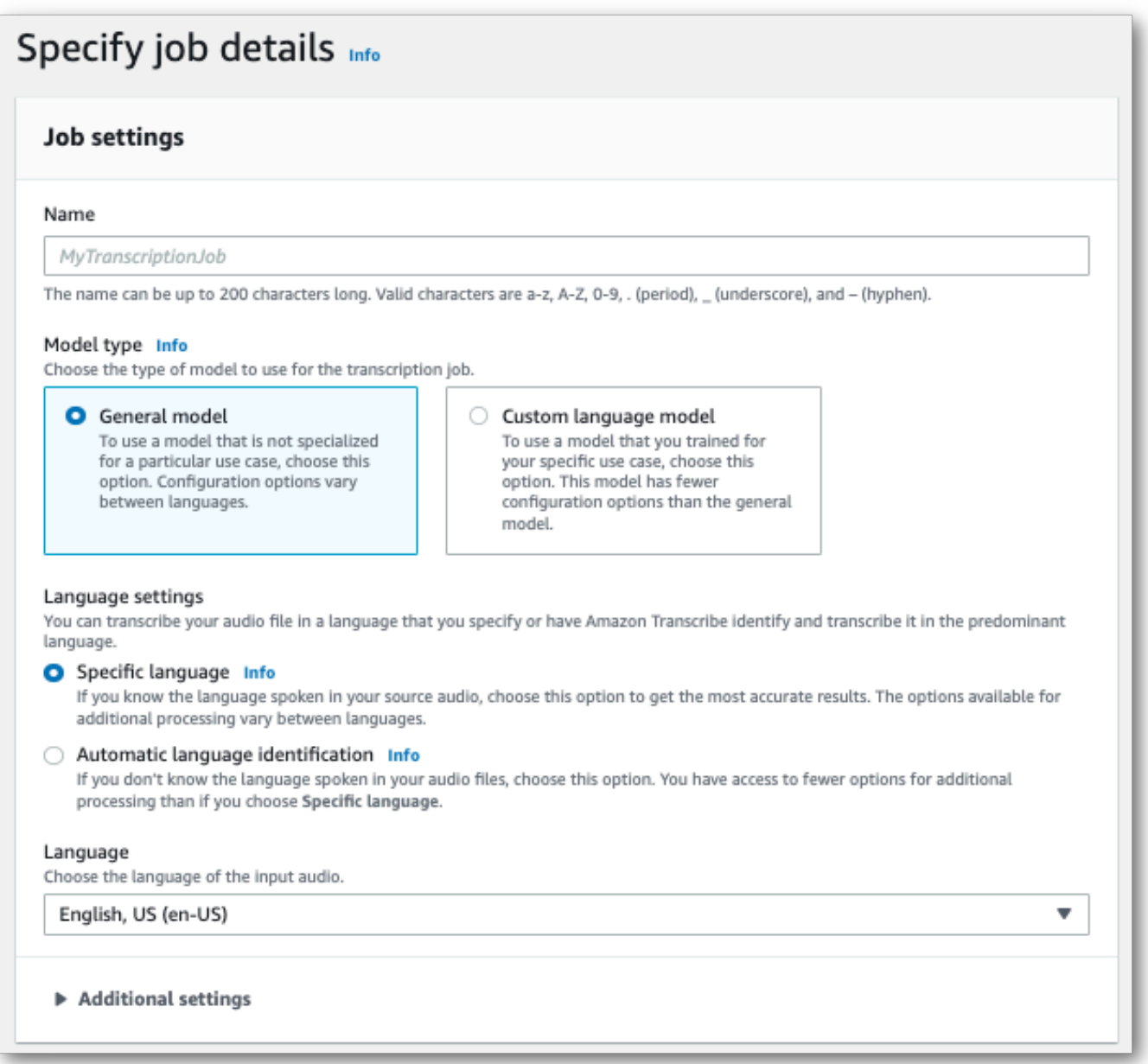

Nommez votre tâche et spécifiez votre support d'entrée. Incluez éventuellement d'autres champs, puis choisissez Suivant.

3. Au bas de la page Configurer la tâche, dans le panneau Personnalisation, activez Vocabulaire personnalisé.

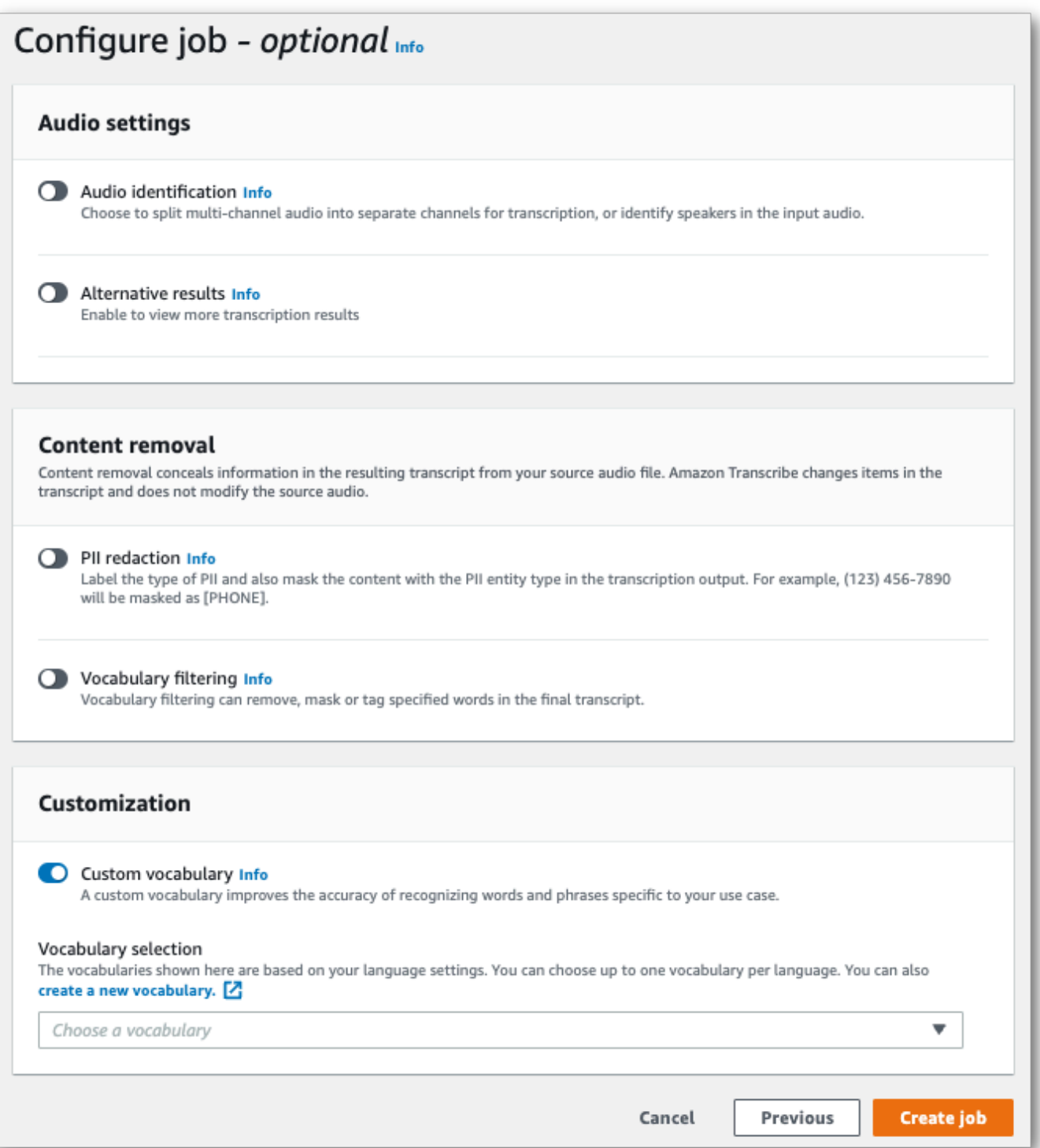

4. Sélectionnez votre vocabulaire personnalisé dans le menu déroulant.

Sélectionnez Créer une tâche pour exécuter votre tâche de transcription.

#### AWS CLI

Cet exemple utilise la [start-transcription-jobc](https://awscli.amazonaws.com/v2/documentation/api/latest/reference/transcribe/start-transcription-job.html)ommande et leSettings paramètre avec leVocabularyName sous-paramètre. Pour plus d'informations, consultez [StartTranscriptionJob](https://docs.aws.amazon.com/transcribe/latest/APIReference/API_StartTranscriptionJob.html) et [Settings](https://docs.aws.amazon.com/transcribe/latest/APIReference/API_Settings.html).

```
aws transcribe start-transcription-job \
--region us-west-2 \
--transcription-job-name my-first-transcription-job \
--media MediaFileUri=s3://DOC-EXAMPLE-BUCKET/my-input-files/my-media-file.flac \
--output-bucket-name DOC-EXAMPLE-BUCKET \
--output-key my-output-files/ \
--language-code en-US \
--settings VocabularyName=my-first-vocabulary
```
Voici un autre exemple d'utilisation de la [start-transcription-jobc](https://awscli.amazonaws.com/v2/documentation/api/latest/reference/transcribe/start-transcription-job.html)ommande et d'un corps de requête qui inclut votre vocabulaire personnalisé associé à cette tâche.

```
aws transcribe start-transcription-job \
--region us-west-2 \
--cli-input-json file://my-first-vocabulary-job.json
```
Le fichier my-first-vocabulary-job.json contient le corps de requête suivant.

```
{ 
   "TranscriptionJobName": "my-first-transcription-job", 
   "Media": { 
         "MediaFileUri": "s3://DOC-EXAMPLE-BUCKET/my-input-files/my-media-file.flac" 
   }, 
   "OutputBucketName": "DOC-EXAMPLE-BUCKET", 
   "OutputKey": "my-output-files/", 
   "LanguageCode": "en-US", 
   "Settings": { 
          "VocabularyName": "my-first-vocabulary" 
    }
}
```
#### AWS SDK for Python (Boto3)

Cet exemple utilise leAWS SDK for Python (Boto3) pour inclure un vocabulaire personnalisé à l'aide de l'Settingsargument de la méthode [start\\_transcription\\_job](https://boto3.amazonaws.com/v1/documentation/api/latest/reference/services/transcribe.html#TranscribeService.Client.start_transcription_job). Pour plus d'informations, consultez [StartTranscriptionJob](https://docs.aws.amazon.com/transcribe/latest/APIReference/API_StartTranscriptionJob.html) et [Settings](https://docs.aws.amazon.com/transcribe/latest/APIReference/API_Settings.html).

Pour des exemples supplémentaires d'utilisationAWS des SDK, y compris des exemples spécifiques à des fonctionnalités, des scénarios et des exemples interservices, consultez l[eExemples de code](#page-440-0)  [pour Amazon Transcribe à l'aide de kits SDK AWS](#page-440-0) chapitre.

```
from future import print function
import time
import boto3
transcribe = boto3.client('transcribe', 'us-west-2')
job_name = "my-first-transcription-job"
job_uri = "s3://DOC-EXAMPLE-BUCKET/my-input-files/my-media-file.flac"
transcribe.start_transcription_job( 
     TranscriptionJobName = job_name, 
    Media = \{ 'MediaFileUri': job_uri 
     }, 
     OutputBucketName = 'DOC-EXAMPLE-BUCKET', 
     OutputKey = 'my-output-files/', 
     LanguageCode = 'en-US', 
    Settings = \{ 'VocabularyName': 'my-first-vocabulary' 
    }
)
while True: 
     status = transcribe.get_transcription_job(TranscriptionJobName = job_name) 
     if status['TranscriptionJob']['TranscriptionJobStatus'] in ['COMPLETED', 'FAILED']: 
         break 
     print("Not ready yet...") 
     time.sleep(5)
print(status)
```
#### Utiliser un vocabulaire personnalisé dans une transcription en streaming

Pour utiliser un vocabulaire personnalisé avec une transcription en continu, consultez les exemples suivants :

#### AWS Management Console

- 1. Connectez-vous au [AWS Management Console.](https://console.aws.amazon.com/transcribe/)
- 2. Dans le panneau de navigation, choisissez Transcription en temps réel. Faites défiler la page jusqu'à Personnalisations et agrandissez ce champ s'il est réduit.
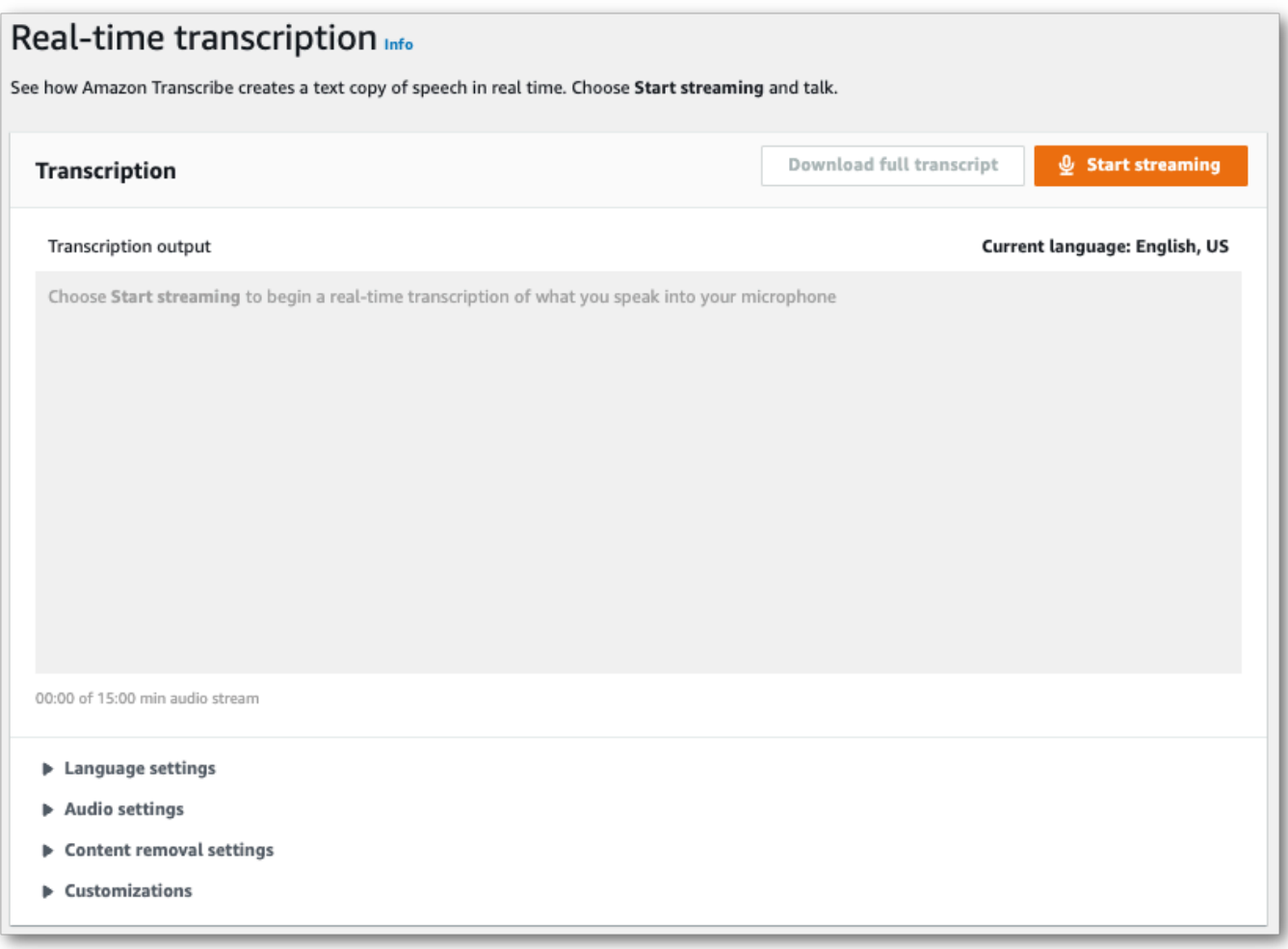

3. Activez Vocabulaire personnalisé et sélectionnez un vocabulaire personnalisé dans le menu déroulant.

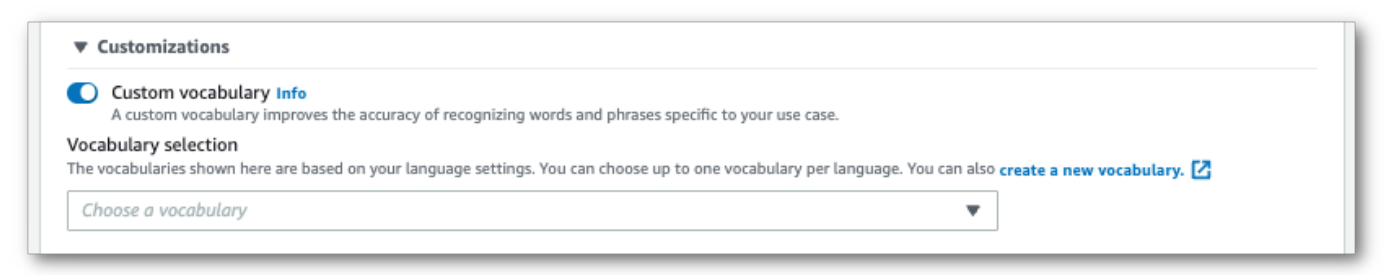

Incluez les autres paramètres que vous souhaitez appliquer à votre stream.

4. Vous êtes maintenant prêt à transcrire votre stream. Sélectionnez Démarrer la diffusion et commencez à parler. Pour terminer votre dictée, sélectionnez Arrêter la diffusion.

#### Streaming HTTP/2

Cet exemple crée une requête HTTP/2 qui inclut votre vocabulaire personnalisé. Pour plus d'informations sur l'utilisation du streaming HTTP/2 avecAmazon Transcribe, consultez[Configuration](#page-183-0) [d'un flux HTTP/2](#page-183-0). Pour plus de détails sur les paramètres et les en-têtes spécifiques àAmazon Transcribe, consultez [StartStreamTranscription](https://docs.aws.amazon.com/transcribe/latest/APIReference/API_streaming_StartStreamTranscription.html).

```
POST /stream-transcription HTTP/2
host: transcribestreaming.us-west-2.amazonaws.com
X-Amz-Target: com.amazonaws.transcribe.Transcribe.StartStreamTranscription
Content-Type: application/vnd.amazon.eventstream
X-Amz-Content-Sha256: string
X-Amz-Date: 20220208T235959Z
Authorization: AWS4-HMAC-SHA256 Credential=access-key/20220208/us-west-2/transcribe/
aws4_request, SignedHeaders=content-type;host;x-amz-content-sha256;x-amz-date;x-amz-
target;x-amz-security-token, Signature=string
x-amzn-transcribe-language-code: en-US
x-amzn-transcribe-media-encoding: flac
x-amzn-transcribe-sample-rate: 16000 
x-amzn-transcribe-vocabulary-name: my-first-vocabulary
transfer-encoding: chunked
```
Les définitions de paramètres se trouvent dans la [référence de l'API](https://docs.aws.amazon.com/transcribe/latest/APIReference/API_Reference.html) ; les paramètres communs à toutes les opérations d'AWSAPI sont répertoriés dans la section [Paramètres communs](https://docs.aws.amazon.com/transcribe/latest/APIReference/CommonParameters.html).

#### WebSocket ruisseau

Cet exemple crée une URL présignée qui applique votre vocabulaire personnalisé à un WebSocket flux. Les sauts de ligne ont été ajoutés pour faciliter la lecture. Pour plus d'informations sur l'utilisation WebSocket des flux avecAmazon Transcribe, consultez[Configuration d'un WebSocket stream.](#page-189-0) Pour plus de détails sur les paramètres, reportez-vous à la section [StartStreamTranscription](https://docs.aws.amazon.com/transcribe/latest/APIReference/API_streaming_StartStreamTranscription.html).

```
GET wss://transcribestreaming.us-west-2.amazonaws.com:8443/stream-transcription-
websocket?
&X-Amz-Algorithm=AWS4-HMAC-SHA256
&X-Amz-Credential=AKIAIOSFODNN7EXAMPLE%2F20220208%2Fus-
west-2%2Ftranscribe%2Faws4_request
&X-Amz-Date=20220208T235959Z
&X-Amz-Expires=300
&X-Amz-Security-Token=security-token
&X-Amz-Signature=string
&X-Amz-SignedHeaders=content-type%3Bhost%3Bx-amz-date
```

```
&language-code=en-US
&media-encoding=flac
&sample-rate=16000 
&vocabulary-name=my-first-vocabulary
```
Les définitions de paramètres se trouvent dans la [référence de l'API](https://docs.aws.amazon.com/transcribe/latest/APIReference/API_Reference.html) ; les paramètres communs à toutes les opérations d'AWSAPI sont répertoriés dans la section [Paramètres communs](https://docs.aws.amazon.com/transcribe/latest/APIReference/CommonParameters.html).

# Modèles de langage personnalisés

Les modèles linguistiques personnalisés sont conçus pour améliorer la précision de la transcription des discours spécifiques à un domaine. Cela inclut tout contenu en dehors de ce que vous entendriez dans les conversations normales de tous les jours. Par exemple, si vous transcrivez les actes d'une conférence scientifique, il est peu probable qu'une transcription standard reconnaisse la plupart des termes scientifiques utilisés par les présentateurs. Dans ce cas, vous pouvez créer un modèle de langage personnalisé pour reconnaître les termes spécialisés utilisés dans votre discipline.

Contrairement aux vocabulaires personnalisés, qui améliorent la reconnaissance d'un mot en fournissant des indices (tels que des prononciations), les modèles de langage personnalisés apprennent le contexte associé à un mot donné. Cela inclut comment et quand un mot est utilisé, ainsi que la relation qu'un mot entretient avec d'autres mots. Par exemple, si vous entraînez votre modèle à l'aide d'articles de recherche sur la climatologie, il se peut que votre modèle apprenne que « banquise » est une paire de mots plus probable que « flux de glace ».

Pour consulter les langues prises en charge pour les modèles de langue personnalisés, reportezvous [àLangues prises en charge et fonctionnalités spécifiques aux langues](#page-16-0). Notez que si vous incluez un modèle de langue personnalisé dans votre demande, vous ne pouvez pas activer l'identification de la langue (vous devez spécifier un code de langue).

Opérations d'API spécifiques aux modèles de langage personnalisés [CreateLanguageModel](https://docs.aws.amazon.com/transcribe/latest/APIReference/API_CreateLanguageModel.html), [DeleteLanguageModel](https://docs.aws.amazon.com/transcribe/latest/APIReference/API_DeleteLanguageModel.html), [DescribeLanguageModel](https://docs.aws.amazon.com/transcribe/latest/APIReference/API_DescribeLanguageModel.html), [ListLanguageModels](https://docs.aws.amazon.com/transcribe/latest/APIReference/API_ListLanguageModels.html)

### Sources de données

Vous pouvez utiliser n'importe quel type de données texte pour entraîner votre modèle. Toutefois, plus le contenu de votre texte est proche de votre contenu audio, plus votre modèle est précis. Il

est donc important de choisir des données textuelles qui utilisent les mêmes termes dans le même contexte que votre fichier audio.

Les meilleures données pour l'entraînement d'un modèle sont des transcriptions précises. Ces données sont considérées comme des données internes au domaine. Les données textuelles du domaine ont exactement les mêmes termes, la même utilisation et le même contexte que l'audio que vous souhaitez transcrire.

Si vous ne disposez pas de transcriptions précises, utilisez des articles de journaux, des rapports techniques, des livres blancs, des actes de conférence, des manuels d'instructions, des articles de presse, du contenu de sites Web et tout autre texte contenant les termes souhaités utilisés dans un contexte similaire à celui de votre audio. Ces données sont considérées comme liées au domaine.

La création d'un modèle de langage personnalisé robuste peut nécessiter une quantité importante de données textuelles, qui doivent contenir les termes prononcés dans votre fichier audio. Vous pouvez fournir jusqu'Amazon Transcribeà 2 Go de données texte pour entraîner votre modèle. C'est ce que l'on appelle les données d'entraînement. Si vous n'avez pas (ou peu) de transcriptions dans le domaine, vous pouvez éventuellement Amazon Transcribe fournir jusqu'à 200 Mo de données texte pour ajuster votre modèle. C'est ce que l'on appelle les données de réglage.

### Données d'entraînement ou de réglage

Les données d'apprentissage ont pour but d'apprendre Amazon Transcribe à reconnaître de nouveaux termes et à connaître le contexte dans lequel ces termes sont utilisés. La création d'un modèle robuste Amazon Transcribe peut nécessiter un volume important de données textuelles pertinentes. Il est fortement recommandé de fournir autant de données d'entraînement que possible, jusqu'à la limite de 2 Go.

L'objectif du réglage des données est d'aider à affiner et à optimiser les relations contextuelles apprises à partir de vos données d'entraînement. Les données de réglage ne sont pas requises pour la création d'un modèle de langue personnalisé.

C'est à vous de décider de la meilleure façon de sélectionner l'entraînement et, éventuellement, de régler les données. Chaque cas est unique et dépend du type et de la quantité de données dont vous disposez. Les données de réglage sont recommandées lorsque vous ne disposez pas de données d'entraînement dans le domaine.

Si vous choisissez d'inclure les deux types de données, ne superposez pas vos données d'entraînement et de réglage ; les données d'entraînement et de réglage doivent être uniques. Les données qui se chevauchent peuvent biaiser et fausser votre modèle de langage personnalisé, ce qui a une incidence sur sa précision.

D'une manière générale, nous vous recommandons d'utiliser un texte précis et propre au domaine comme données d'entraînement dans la mesure du possible. Voici quelques scénarios généraux, classés par ordre de préférence :

- Si vous disposez de plus de 10 000 mots de texte de transcription précis et intégré au domaine, utilisez-le comme données d'apprentissage. Dans ce cas, il n'est pas nécessaire d'inclure des données de réglage. C'est le modèle idéal pour la formation d'un modèle de langue personnalisé.
- Si votre texte de transcription intégré au domaine contient moins de 10 000 mots et que vous n'obtenez pas les résultats souhaités, pensez à compléter vos données d'entraînement avec des textes écrits liés au domaine, tels que des rapports techniques. Dans ce cas, réservez une petite partie (10 à 25 %) de vos données de transcription internes au domaine à utiliser comme données de réglage.
- Si vous n'avez pas de texte de transcription intégré au domaine, téléchargez tout le texte lié à votre domaine sous forme de données d'apprentissage. Dans ce cas, le texte de type transcription est préférable au texte écrit. Il s'agit du scénario le moins efficace pour former un modèle de langage personnalisé.

Lorsque vous êtes prêt à créer votre modèle, reportez-vous [àCréation d'un modèle de langage](#page-292-0)  [personnalisé](#page-292-0).

### <span id="page-292-0"></span>Création d'un modèle de langage personnalisé

Avant de créer votre modèle de langage personnalisé, vous devez :

- Préparation de vos données. Les données doivent être enregistrées au format texte brut et ne peuvent contenir aucun caractère spécial.
- Chargez vos données dans un Amazon S3 bucket. Il est recommandé de créer des dossiers distincts pour les données d'entraînement et de réglage.
- Assurez-vous d'Amazon Transcribeavoir accès à votre Amazon S3 bucket. Vous devez spécifier un IAM rôle doté d'autorisations d'accès pour utiliser vos données.

#### Préparation de vos données

Vous pouvez compiler toutes vos données dans un seul fichier ou les enregistrer sous forme de fichiers multiples. Notez que si vous choisissez d'inclure des données de réglage, celles-ci doivent être enregistrées dans un fichier distinct de vos données d'entraînement.

Peu importe le nombre de fichiers texte que vous utilisez pour vos données d'entraînement ou de réglage. Le téléchargement d'un fichier de 100 000 mots produit le même résultat que le téléchargement de 10 fichiers de 10 000 mots. Préparez vos données de texte de la manière qui vous convient le mieux.

Assurez-vous que tous vos fichiers de données répondent aux critères suivants :

- Ils sont tous rédigés dans la même langue que le modèle que vous souhaitez créer. Par exemple, si vous souhaitez créer un modèle de langue personnalisé qui transcrit le son en anglais américain (en-US), toutes vos données de texte doivent être en anglais américain.
- Ils sont au format texte brut avec un encodage UTF-8.
- Ils ne contiennent aucun caractère spécial ni aucune mise en forme, tels que des balises HTML.
- Leur taille totale combinée maximale est de 2 Go pour les données d'entraînement et de 200 Mo pour les données de réglage.

Si l'un de ces critères n'est pas satisfait, votre modèle échoue.

#### Chargement de vos données

Avant de charger vos données, créez un nouveau dossier pour vos données d'entraînement. Si vous utilisez des données de réglage, créez un autre dossier distinct.

Les URI de vos compartiments peuvent ressembler à :

- s3://DOC-EXAMPLE-BUCKET/my-model-training-data/
- s3://DOC-EXAMPLE-BUCKET/my-model-tuning-data/

Chargez vos données d'entraînement et de réglage dans les compartiments appropriés.

Vous pourrez ajouter d'autres données à ces compartiments ultérieurement. Toutefois, si vous le faites, vous devez recréer votre modèle avec les nouvelles données. Les modèles existants ne peuvent pas être mis à jour avec de nouvelles données.

#### Autoriser l'accès à vos données

Pour créer un modèle de langage personnalisé, vous devez spécifier un IAM rôle autorisé à accéder à votre Amazon S3 bucket. Si vous ne possédez pas encore de rôle ayant accès au Amazon S3 bucket dans lequel vous avez placé vos données d'entraînement, vous devez en créer un. Une fois que vous avez créé un rôle, vous pouvez attacher une politique pour attacher des autorisations à ce rôle. N'attachez pas de politique à un utilisateur.

Pour obtenir des exemples de politiques, consultez [Exemples de politiques basées sur](#page-558-0) [l'identité Amazon Transcribe.](#page-558-0)

Pour savoir comment créer une nouvelle IAM identité, voir [IAMIdentités \(utilisateurs, groupes](https://docs.aws.amazon.com/IAM/latest/UserGuide/id.html)  [d'utilisateurs et rôles\).](https://docs.aws.amazon.com/IAM/latest/UserGuide/id.html)

Pour en savoir plus sur les stratégies, consultez :

- [Politiques et autorisations dans IAM](https://docs.aws.amazon.com/IAM/latest/UserGuide/access_policies.html)
- [Création de IAM politiques](https://docs.aws.amazon.com/IAM/latest/UserGuide/access_policies_create-console.html#access_policies_create-start)
- [Gestion de l'accès pour les ressources AWS](https://docs.aws.amazon.com/IAM/latest/UserGuide/access)

#### Création de votre modèle de langue personnalisé

Lorsque vous créez votre modèle de langue personnalisé, vous devez choisir un modèle de base. Il existe deux options de modèle de base :

- NarrowBand: utilisez cette option pour les fichiers audio dont la fréquence d'échantillonnage est inférieure à 16 000 Hz. Ce type de modèle est généralement utilisé pour les conversations téléphoniques enregistrées à 8 000 Hz.
- WideBand: utilisez cette option pour le son dont la fréquence d'échantillonnage est supérieure ou égale à 16 000 Hz.

Vous pouvez créer des modèles de langage personnalisés à l'AWS Management Consoleaide des kits de AWS développement logiciel (SDK) ou des kits de développement logiciel (SDK). Consultez les exemples suivants : AWS CLI

#### AWS Management Console

1. Connectez-vous à [AWS Management Console.](https://console.aws.amazon.com/transcribe/)

- 2. Dans le volet de navigation, choisissez un modèle de langue personnalisé. Cela ouvre la page Modèles de langage personnalisés où vous pouvez consulter les modèles de langage personnalisés existants ou former un nouveau modèle de langage personnalisé.
- 3. Pour entraîner un nouveau modèle, sélectionnez Train model.

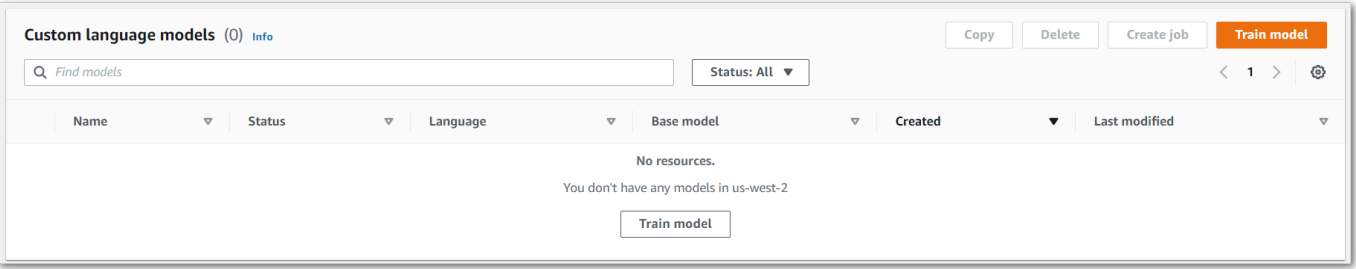

Vous accédez alors à la page du modèle de train. Ajoutez un nom, spécifiez la langue et choisissez le modèle de base que vous souhaitez pour votre modèle. Ajoutez ensuite le parcours à votre entraînement et, éventuellement, vos données de réglage. Vous devez inclure un IAM rôle autorisé à accéder à vos données.

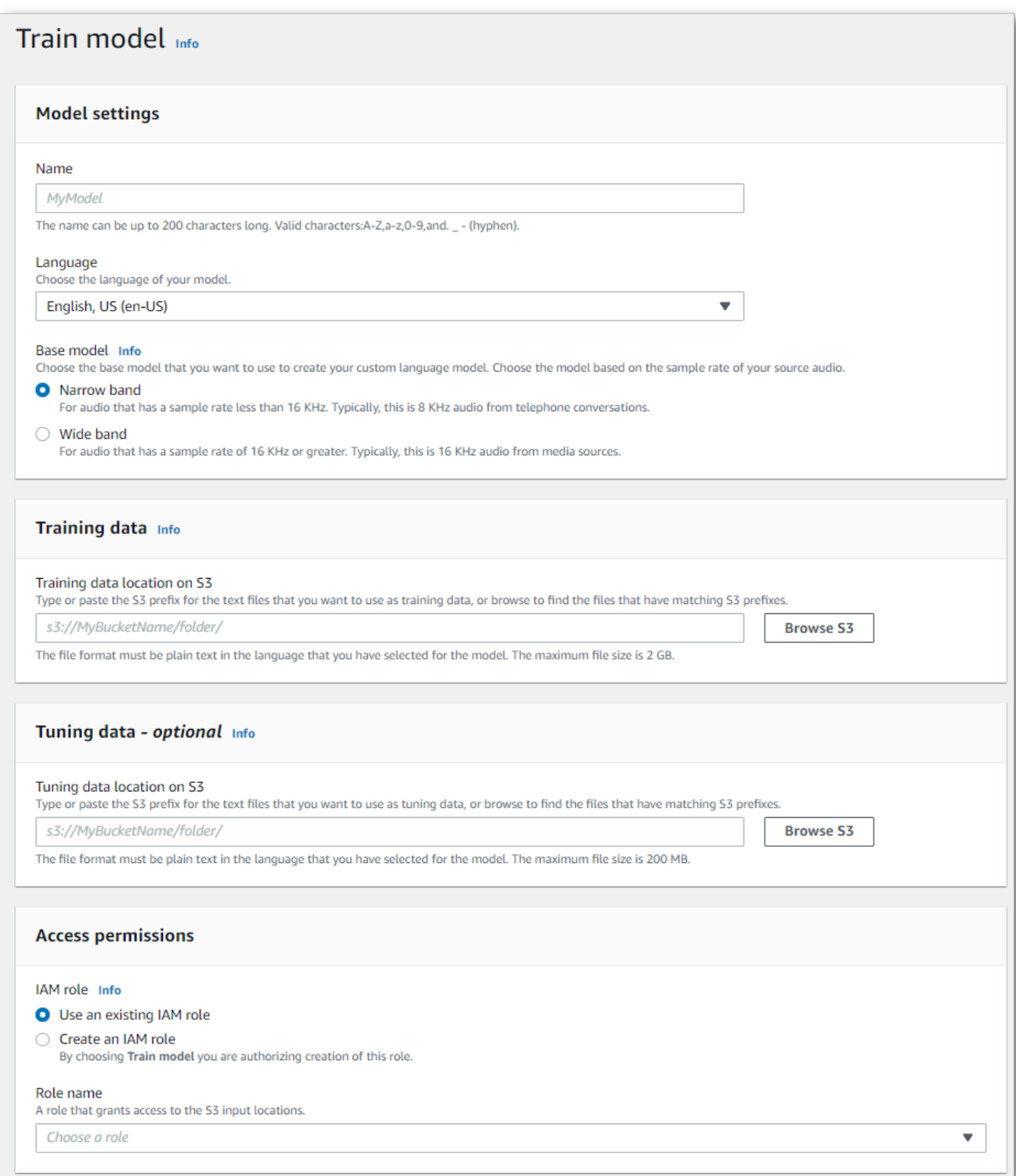

4. Une fois que vous avez rempli tous les champs, sélectionnez Modèle de train au bas de la page.

#### AWS CLI

Cet exemple utilise la [create-language-modelc](https://awscli.amazonaws.com/v2/documentation/api/latest/reference/transcribe/create-language-model.html)ommande. Pour plus d'informations, consultez [CreateLanguageModel](https://docs.aws.amazon.com/transcribe/latest/APIReference/API_CreateLanguageModel.html) et [LanguageModel](https://docs.aws.amazon.com/transcribe/latest/APIReference/API_LanguageModel.html).

```
aws transcribe create-language-model \ 
--base-model-name NarrowBand \ 
--model-name my-first-language-model \ 
--input-data-config S3Uri=s3://DOC-EXAMPLE-BUCKET/my-clm-training-
data/,TuningDataS3Uri=s3://DOC-EXAMPLE-BUCKET/my-clm-tuning-
data/,DataAccessRoleArn=arn:aws:iam::111122223333:role/ExampleRole \
--language-code en-US
```
Voici un autre exemple utilisant la [create-language-model](https://awscli.amazonaws.com/v2/documentation/api/latest/reference/transcribe/start-transcription-job.html)commande et un corps de requête qui crée votre modèle de langage personnalisé.

```
aws transcribe create-language-model \
--cli-input-json file://filepath/my-first-language-model.json
```
Le fichier my-first-language-model.json contient le corps de requête suivant.

```
{ 
   "BaseModelName": "NarrowBand", 
   "ModelName": "my-first-language-model", 
   "InputDataConfig": { 
          "S3Uri": "s3://DOC-EXAMPLE-BUCKET/my-clm-training-data/", 
          "TuningDataS3Uri"="s3://DOC-EXAMPLE-BUCKET/my-clm-tuning-data/", 
          "DataAccessRoleArn": "arn:aws:iam::111122223333:role/ExampleRole" 
     }, 
   "LanguageCode": "en-US" 
}
```
#### AWS SDK for Python (Boto3)

Cet exemple utilise le AWS SDK for Python (Boto3) pour créer une CLM à l'aide de la méthode [create\\_language\\_model](https://boto3.amazonaws.com/v1/documentation/api/latest/reference/services/transcribe.html#TranscribeService.Client.create_language_model). Pour plus d'informations, consultez [CreateLanguageModel](https://docs.aws.amazon.com/transcribe/latest/APIReference/API_CreateLanguageModel.html) et [LanguageModel](https://docs.aws.amazon.com/transcribe/latest/APIReference/API_LanguageModel.html).

Pour des exemples supplémentaires utilisant les AWS kits SDK, notamment des exemples spécifiques aux fonctionnalités, des scénarios et des exemples interservices, consultez le chapitre. [Exemples de code pour Amazon Transcribe à l'aide de kits SDK AWS](#page-440-0)

```
from __future__ import print_function
import time
import boto3
transcribe = boto3.client('transcribe', 'us-west-2')
model_name = 'my-first-language-model',
transcribe.create_language_model( 
     LanguageCode = 'en-US', 
     BaseModelName = 'NarrowBand', 
     ModelName = model_name, 
     InputDataConfig = { 
         'S3Uri':'s3://DOC-EXAMPLE-BUCKET/my-clm-training-data/', 
         'TuningDataS3Uri':'s3://DOC-EXAMPLE-BUCKET/my-clm-tuning-data/', 
         'DataAccessRoleArn':'arn:aws:iam::111122223333:role/ExampleRole' 
     }
)
while True: 
     status = transcribe.get_language_model(ModelName = model_name) 
     if status['LanguageModel']['ModelStatus'] in ['COMPLETED', 'FAILED']: 
         break 
     print("Not ready yet...") 
     time.sleep(5)
print(status)
```
#### Mettre à jour votre modèle de langue personnalisé

Amazon Transcribemet continuellement à jour les modèles de base disponibles pour les modèles linguistiques personnalisés. Pour bénéficier de ces mises à jour, nous vous recommandons de former de nouveaux modèles linguistiques personnalisés tous les 6 à 12 mois.

Pour savoir si votre modèle de langage personnalisé utilise le dernier modèle de base, exécutez une [DescribeLanguageModel](https://docs.aws.amazon.com/transcribe/latest/APIReference/API_DescribeLanguageModel.html)requête à l'aide du SDK AWS CLI ou d'un AWS SDK, puis recherchez le UpgradeAvailability champ dans votre réponse.

Si UpgradeAvailability tel est true le cas, votre modèle n'exécute pas la dernière version du modèle de base. Pour utiliser le dernier modèle de base dans un modèle de langue personnalisé, vous devez créer un nouveau modèle de langue personnalisé. Les modèles linguistiques personnalisés ne peuvent pas être mis à niveau.

### Utilisation d'un modèle de langage personnalisé

Une fois que vous avez créé votre modèle linguistique personnalisé, vous pouvez l'inclure dans vos demandes de transcription. Reportez-vous aux sections suivantes pour obtenir des exemples.

La langue du modèle que vous incluez dans votre demande doit correspondre au code de langue que vous avez spécifié pour votre média. Si les langues ne correspondent pas, votre modèle linguistique personnalisé n'est pas appliqué à votre transcription et il n'y a aucun avertissement ni erreur.

Utilisation d'un modèle linguistique personnalisé dans une transcription par lots

Pour utiliser un modèle linguistique personnalisé avec une transcription par lots, consultez les exemples suivants :

#### AWS Management Console

- 1. Connectez-vous à [AWS Management Console.](https://console.aws.amazon.com/transcribe/)
- 2. Dans le volet de navigation, choisissez Tâches de transcription, puis sélectionnez Créer une tâche (en haut à droite). La page Spécifier les détails de la tâche s'ouvre.
- 3. Dans le panneau Paramètres de la Job, sous Type de modèle, sélectionnez la case Modèle de langue personnalisé.

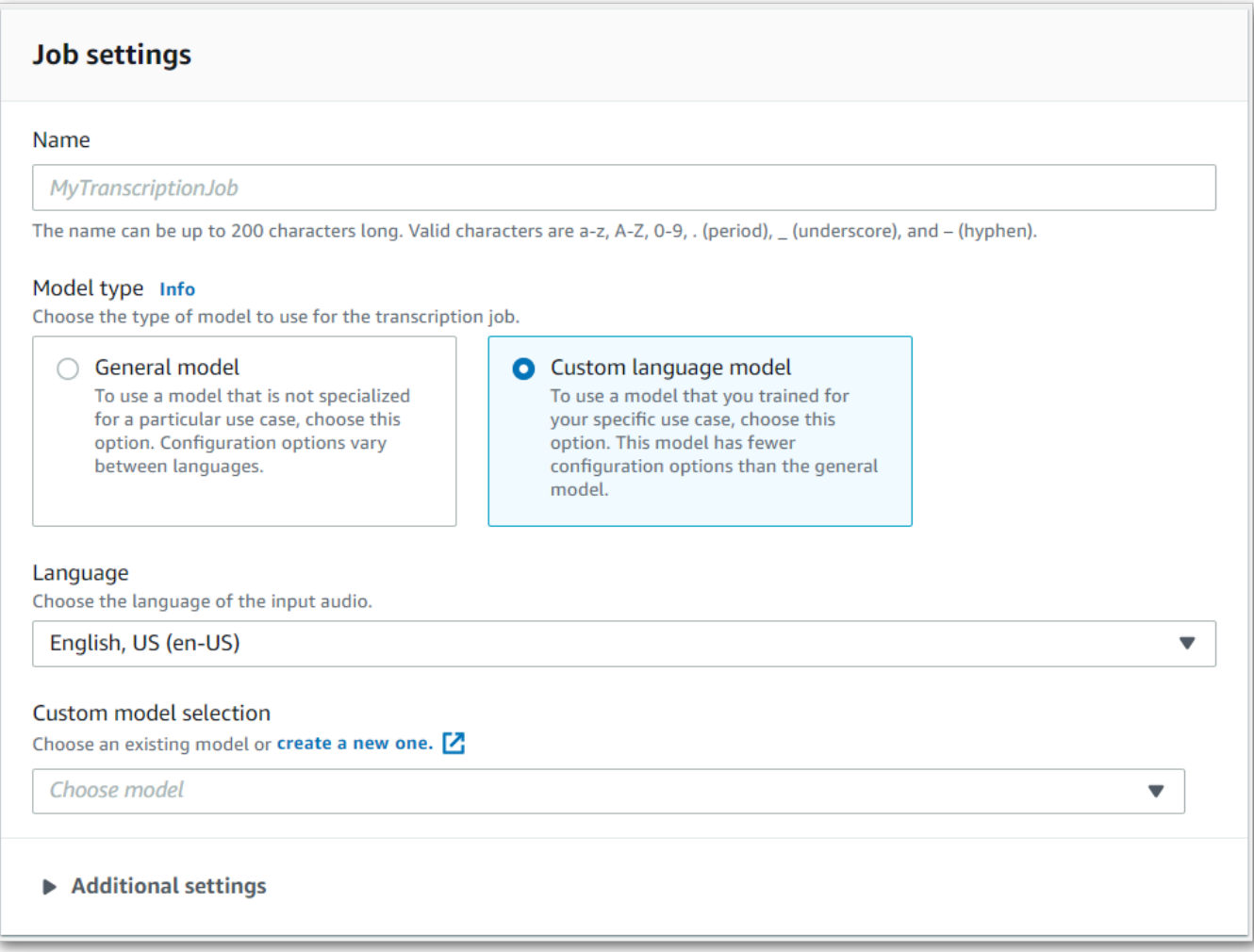

Vous devez également sélectionner une langue de saisie dans le menu déroulant.

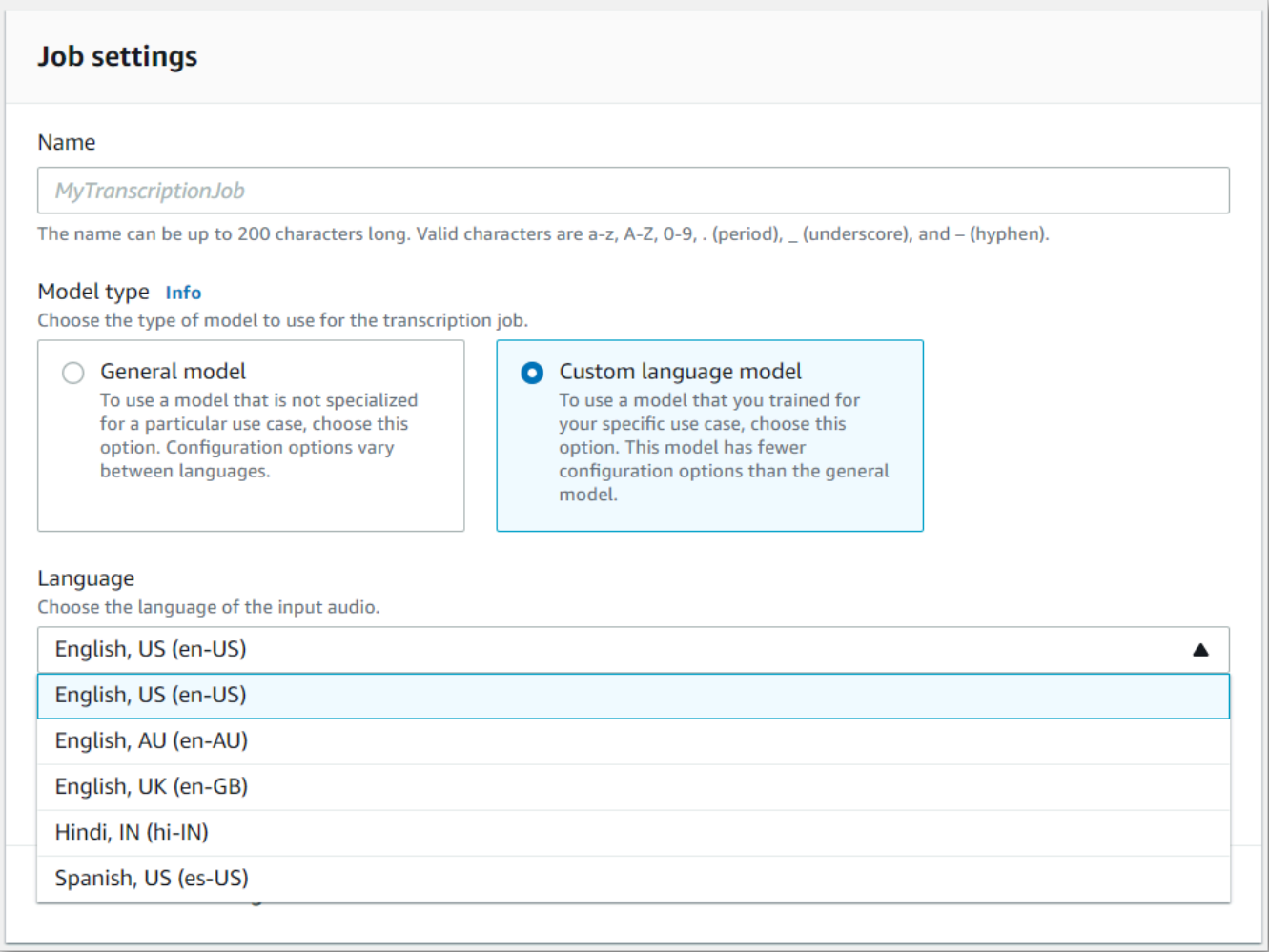

4. Sous Sélection de modèles personnalisés, sélectionnez un modèle linguistique personnalisé existant dans le menu déroulant ou créez-en un nouveau.

Ajoutez l'Amazon S3emplacement de votre fichier d'entrée dans le panneau Données d'entrée.

5. Sélectionnez Suivant pour accéder à des options de configuration supplémentaires.

Sélectionnez Créer une tâche pour exécuter votre tâche de transcription.

#### AWS CLI

Cet exemple utilise la [start-transcription-jobc](https://awscli.amazonaws.com/v2/documentation/api/latest/reference/transcribe/start-transcription-job.html)ommande et leModelSettings paramètre avec leVocabularyName sous-paramètre. Pour plus d'informations, consultez [StartTranscriptionJob](https://docs.aws.amazon.com/transcribe/latest/APIReference/API_StartTranscriptionJob.html) et [ModelSettings](https://docs.aws.amazon.com/transcribe/latest/APIReference/API_ModelSettings.html).

```
aws transcribe start-transcription-job \
```

```
--region us-west-2 \
--transcription-job-name my-first-transcription-job \
--media MediaFileUri=s3://DOC-EXAMPLE-BUCKET/my-input-files/my-media-file.flac \
--output-bucket-name DOC-EXAMPLE-BUCKET \
--output-key my-output-files/ \
--language-code en-US \
--model-settings LanguageModelName=my-first-language-model
```
Voici un autre exemple d'utilisation de la [start-transcription-jobc](https://awscli.amazonaws.com/v2/documentation/api/latest/reference/transcribe/start-transcription-job.html)ommande et d'un corps de requête qui inclut votre modèle de langage personnalisé avec cette tâche.

```
aws transcribe start-transcription-job \
--region us-west-2 \
--cli-input-json file://my-first-model-job.json
```
Le fichier my-first-model-job.json contient le corps de requête suivant.

```
{ 
   "TranscriptionJobName": "my-first-transcription-job", 
   "Media": { 
         "MediaFileUri": "s3://DOC-EXAMPLE-BUCKET/my-input-files/my-media-file.flac" 
   }, 
   "OutputBucketName": "DOC-EXAMPLE-BUCKET", 
   "OutputKey": "my-output-files/", 
   "LanguageCode": "en-US", 
   "ModelSettings": { 
          "LanguageModelName": "my-first-language-model" 
    }
}
```
AWS SDK for Python (Boto3)

Cet exemple utilise leAWS SDK for Python (Boto3) pour inclure un modèle de langage personnalisé à l'aide de l'ModelSettingsargument de la méthode start transcription job. Pour plus d'informations, consultez [StartTranscriptionJob](https://docs.aws.amazon.com/transcribe/latest/APIReference/API_StartTranscriptionJob.html) et [ModelSettings](https://docs.aws.amazon.com/transcribe/latest/APIReference/API_ModelSettings.html).

Pour des exemples supplémentaires d'utilisationAWS des SDK, y compris des exemples spécifiques à des fonctionnalités, des scénarios et des exemples interservices, consultez l[eExemples de code](#page-440-0)  [pour Amazon Transcribe à l'aide de kits SDK AWS](#page-440-0) chapitre.

```
from __future__ import print_function
```

```
import time
import boto3
transcribe = boto3.client('transcribe', 'us-west-2')
job_name = "my-first-transcription-job"
job_uri = "s3://DOC-EXAMPLE-BUCKET/my-input-files/my-media-file.flac"
transcribe.start transcription job(
     TranscriptionJobName = job_name, 
    Media = \{ 'MediaFileUri': job_uri 
     }, 
     OutputBucketName = 'DOC-EXAMPLE-BUCKET', 
     OutputKey = 'my-output-files/', 
     LanguageCode = 'en-US', 
     ModelSettings = { 
         'LanguageModelName': 'my-first-language-model' 
    }
)
while True: 
     status = transcribe.get_transcription_job(TranscriptionJobName = job_name) 
     if status['TranscriptionJob']['TranscriptionJobStatus'] in ['COMPLETED', 'FAILED']: 
         break 
     print("Not ready yet...") 
     time.sleep(5)
print(status)
```
Utilisation d'un modèle linguistique personnalisé dans une transcription en continu

Pour utiliser un modèle linguistique personnalisé avec une transcription en continu, consultez les exemples suivants :

#### AWS Management Console

- 1. Connectez-vous au [AWS Management Console.](https://console.aws.amazon.com/transcribe/)
- 2. Dans le panneau de navigation, choisissez Transcription en temps réel. Faites défiler la page jusqu'à Personnalisations et agrandissez ce champ s'il est réduit.

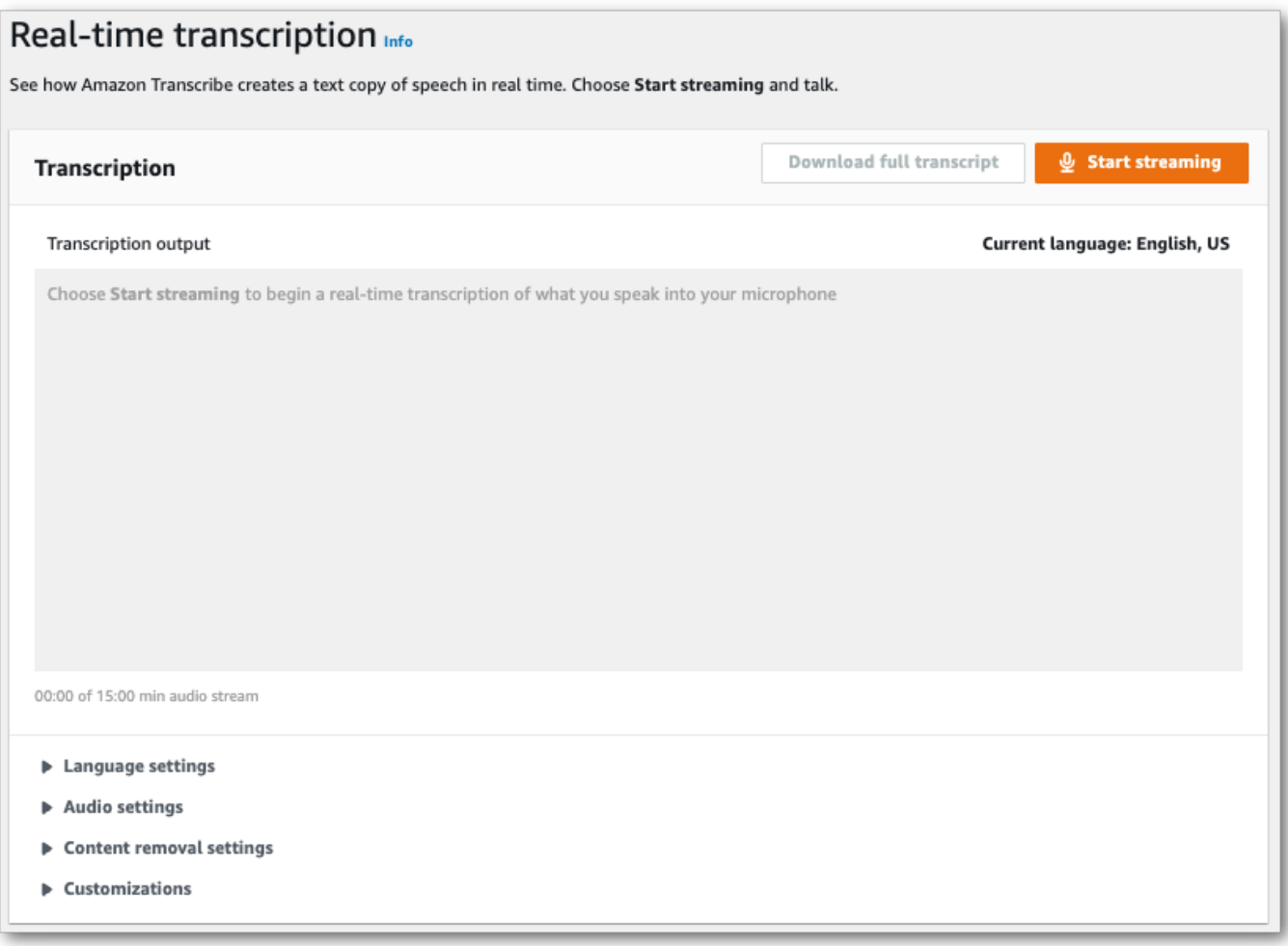

3. Activez Modèle de langue personnalisé et sélectionnez un modèle dans le menu déroulant.

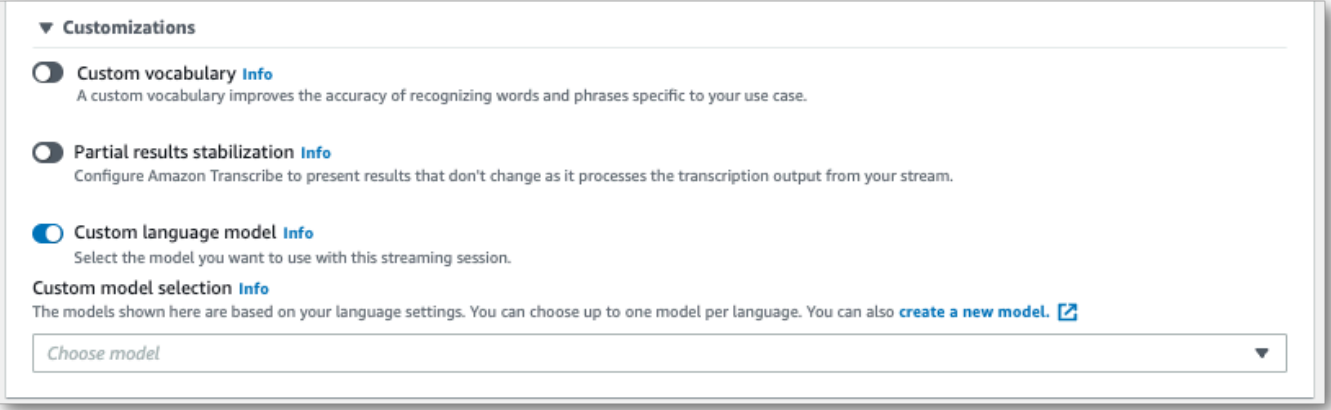

Incluez les autres paramètres que vous souhaitez appliquer à votre flux.

4. Vous êtes maintenant prêt à transcrire votre stream. Sélectionnez Démarrer la diffusion et commencez à parler. Pour mettre fin à votre dictée, sélectionnez Arrêter la diffusion.

#### flux HTTP/2

Cet exemple crée une requête HTTP/2 qui inclut votre modèle de langage personnalisé. Pour plus d'informations sur l'utilisation du streaming HTTP/2 avecAmazon Transcribe, consultez[Configuration](#page-183-0) [d'un flux HTTP/2](#page-183-0). Pour plus de détails sur les paramètres et les en-têtes spécifiques àAmazon Transcribe, consultez [StartStreamTranscription](https://docs.aws.amazon.com/transcribe/latest/APIReference/API_streaming_StartStreamTranscription.html).

```
POST /stream-transcription HTTP/2
host: transcribestreaming.us-west-2.amazonaws.com
X-Amz-Target: com.amazonaws.transcribe.Transcribe.StartStreamTranscription
Content-Type: application/vnd.amazon.eventstream
X-Amz-Content-Sha256: string
X-Amz-Date: 20220208T235959Z
Authorization: AWS4-HMAC-SHA256 Credential=access-key/20220208/us-west-2/transcribe/
aws4_request, SignedHeaders=content-type;host;x-amz-content-sha256;x-amz-date;x-amz-
target;x-amz-security-token, Signature=string
x-amzn-transcribe-language-code: en-US
x-amzn-transcribe-media-encoding: flac
x-amzn-transcribe-sample-rate: 16000 
x-amzn-transcribe-language-model-name: my-first-language-model
transfer-encoding: chunked
```
Les définitions de paramètres se trouvent dans la [référence de l'API](https://docs.aws.amazon.com/transcribe/latest/APIReference/API_Reference.html) ; les paramètres communs à toutes les opérations d'AWSAPI sont répertoriés dans la section [Paramètres communs](https://docs.aws.amazon.com/transcribe/latest/APIReference/CommonParameters.html).

#### WebSocket ruisseau

Cet exemple crée une URL présignée qui applique votre modèle de langage personnalisé à un WebSocket flux. Les sauts de ligne ont été ajoutés pour faciliter la lecture. Pour plus d'informations sur l'utilisation WebSocket des flux avecAmazon Transcribe, consultez[Configuration](#page-189-0) [d'un WebSocket stream.](#page-189-0) Pour plus de détails sur les paramètres, reportez-vous à la section [StartStreamTranscription](https://docs.aws.amazon.com/transcribe/latest/APIReference/API_streaming_StartStreamTranscription.html).

```
GET wss://transcribestreaming.us-west-2.amazonaws.com:8443/stream-transcription-
websocket?
&X-Amz-Algorithm=AWS4-HMAC-SHA256
&X-Amz-Credential=AKIAIOSFODNN7EXAMPLE%2F20220208%2Fus-
west-2%2Ftranscribe%2Faws4_request
&X-Amz-Date=20220208T235959Z
&X-Amz-Expires=300
&X-Amz-Security-Token=security-token
&X-Amz-Signature=string
```

```
&X-Amz-SignedHeaders=content-type%3Bhost%3Bx-amz-date
&language-code=en-US
&media-encoding=flac
&sample-rate=16000 
&language-model-name=my-first-language-model
```
Les définitions de paramètres se trouvent dans la [référence de l'API](https://docs.aws.amazon.com/transcribe/latest/APIReference/API_Reference.html) ; les paramètres communs à toutes les opérations d'AWSAPI sont répertoriés dans la section [Paramètres communs](https://docs.aws.amazon.com/transcribe/latest/APIReference/CommonParameters.html).

# Utilisation de filtres de vocabulaire personnalisés pour supprimer, masquer ou signaler des mots

Un filtre de vocabulaire personnalisé est un fichier texte qui contient une liste personnalisée de mots individuels que vous souhaitez modifier dans votre sortie de transcription.

Un cas d'utilisation courant est la suppression de termes offensants ou profanes ; toutefois, les filtres de vocabulaire personnalisés sont entièrement personnalisés, vous pouvez donc sélectionner les mots de votre choix. Par exemple, si vous avez un nouveau produit sur le point d'être lancé, vous pouvez masquer le nom du produit dans les transcriptions des réunions. Dans ce cas, vous gardez les parties prenantes up-to-date tout en gardant le nom du produit secret jusqu'au lancement.

Le filtrage du vocabulaire comporte trois méthodes d'affichage :maskremove, ettag. Reportez-vous aux exemples suivants pour voir comment chacun fonctionne.

• Masque : remplace les mots spécifiés par trois astérisques (\*\*\*).

"transcript": "You can specify a list of \*\*\* or \*\*\* words, and \*\*\* \*\*\* removes them from transcripts automatically."

• Supprimer : Supprime les mots spécifiés, ne laissant rien à leur place.

```
"transcript": "You can specify a list of or words, and removes them from transcripts 
 automatically."
```
• Tag : ajoute une balise ("vocabularyFilterMatch": true) à chaque mot spécifié, mais ne modifie pas le mot lui-même. Le balisage permet de remplacer et de modifier rapidement les transcriptions.

```
"transcript": "You can specify a list of profane or offensive words, and amazon 
 transcribe removes them from transcripts automatically."
...
     "alternatives": [ 
         { 
              "confidence": "1.0", 
              "content": "profane" 
         } 
     ], 
     "type": "pronunciation",
```
"vocabularyFilterMatch": true

Lorsque vous soumettez une demande de transcription, vous pouvez spécifier un filtre de vocabulaire personnalisé et la méthode de filtrage que vous souhaitez appliquer. Amazon Transcribemodifie ensuite les correspondances de mots exactes lorsqu'elles apparaissent dans votre transcription, en fonction de la méthode de filtrage que vous avez spécifiée.

Des filtres de vocabulaire personnalisés peuvent être appliqués aux demandes de transcription par lots et en continu. Pour savoir comment créer un filtre de vocabulaire personnalisé, consultez[Création](#page-308-0) [d'un filtre de vocabulaire.](#page-308-0) Pour savoir comment appliquer votre filtre de vocabulaire personnalisé, consultez[Utiliser un filtre de glossaire personnalisé](#page-314-0).

#### **a** Note

Amazon Transcribemasque automatiquement les termes sensibles à la race, mais vous pouvez désactiver ce filtre par défaut en contactant le [supportAWS technique.](https://aws.amazon.com/contact-us/)

Pour une présentation vidéo du filtrage du vocabulaire, voir [Utilisation des filtres de vocabulaire.](https://youtu.be/TcpSqbr0FnI)

Opérations d'API spécifiques au filtrage du vocabulaire [CreateVocabularyFilter](https://docs.aws.amazon.com/transcribe/latest/APIReference/API_CreateVocabularyFilter.html), [DeleteVocabularyFilter](https://docs.aws.amazon.com/transcribe/latest/APIReference/API_DeleteVocabularyFilter.html), [GetVocabularyFilter](https://docs.aws.amazon.com/transcribe/latest/APIReference/API_GetVocabularyFilter.html), [ListVocabularyFilters](https://docs.aws.amazon.com/transcribe/latest/APIReference/API_ListVocabularyFilters.html), [UpdateVocabularyFilter](https://docs.aws.amazon.com/transcribe/latest/APIReference/API_UpdateVocabularyFilter.html)

# <span id="page-308-0"></span>Création d'un filtre de vocabulaire

Il existe deux options pour créer un filtre de vocabulaire personnalisé :

- 1. Enregistrez une liste de mots séparés par des lignes sous forme de fichier texte brut avec un codage UTF-8.
	- Vous pouvez utiliser cette approche avec lesAWS Management ConsoleAWS CLI, ouAWS les SDK.
	- Si vous utilisez leAWS Management Console, vous pouvez fournir un chemin local ou unAmazon S3 URI pour votre fichier de vocabulaire personnalisé.
- Si vous utilisez lesAWS kits SDKAWS CLI ou, vous devez télécharger votre fichier de vocabulaire personnalisé dans unAmazon S3 compartiment et inclure l'Amazon S3URI dans votre demande.
- 2. Incluez une liste de mots séparés par des virgules directement dans votre demande d'API.
	- Vous pouvez utiliser cette approche avec lesAWS CLI ouAWS les SDK utilisant le [Words](https://docs.aws.amazon.com/transcribe/latest/APIReference/API_CreateVocabularyFilter.html#transcribe-CreateVocabularyFilter-request-Words)paramètre.

Pour des exemples de chaque méthode, reportez-vous [àCréation de filtres de vocabulaire](#page-309-0) [personnalisés](#page-309-0)

Points à prendre en compte lors de la création de votre filtre de vocabulaire personnalisé :

- Les mots ne sont pas sensibles à la casse. Par exemple, les termes « malédiction » et « malédiction » sont traités de la même manière.
- Seules les correspondances de mots exactes sont filtrées. Par exemple, si votre filtre inclut « jurer » mais que votre contenu multimédia contient le mot « jure » ou « jure », ceux-ci ne sont pas filtrés. Seules les instances de « jure » sont filtrées. Vous devez donc inclure toutes les variantes des mots que vous souhaitez filtrer.
- Les filtres ne s'appliquent pas aux mots contenus dans d'autres mots. Par exemple, si un filtre de vocabulaire personnalisé contient « marin » mais pas « sous-marin », le terme « sous-marin » n'est pas modifié dans la transcription.
- Chaque entrée ne peut contenir qu'un seul mot (sans espaces).
- Si vous enregistrez votre filtre de vocabulaire personnalisé sous forme de fichier texte, il doit être au format texte brut avec un codage UTF-8.
- Vous pouvez disposer d'un maximum de 100 filtresCompte AWS de vocabulaire personnalisés par filtre, chacun pouvant atteindre 50 Ko.
- Vous ne pouvez utiliser que des caractères compatibles avec votre langue. Reportez-vous au jeu de [caractères](#page-26-0) de votre langue pour plus de détails.

### <span id="page-309-0"></span>Création de filtres de vocabulaire personnalisés

Pour traiter un filtre de vocabulaire personnalisé à utiliser avecAmazon Transcribe, consultez les exemples suivants :

Création de filtres de vocabulaire personnalisés 300

#### AWS Management Console

Avant de continuer, enregistrez votre filtre de vocabulaire personnalisé sous forme de fichier texte (\*.txt). Vous pouvez éventuellement télécharger votre fichier dans unAmazon S3 compartiment.

- 1. Connectez-vous à [AWS Management Console.](https://console.aws.amazon.com/transcribe/)
- 2. Dans le panneau de navigation, choisissez Filtrage du vocabulaire. Cela ouvre la page des filtres de vocabulaire dans laquelle vous pouvez consulter les filtres de vocabulaire personnalisés existants ou en créer un nouveau.
- 3. Sélectionnez Créer un filtre de vocabulaire.

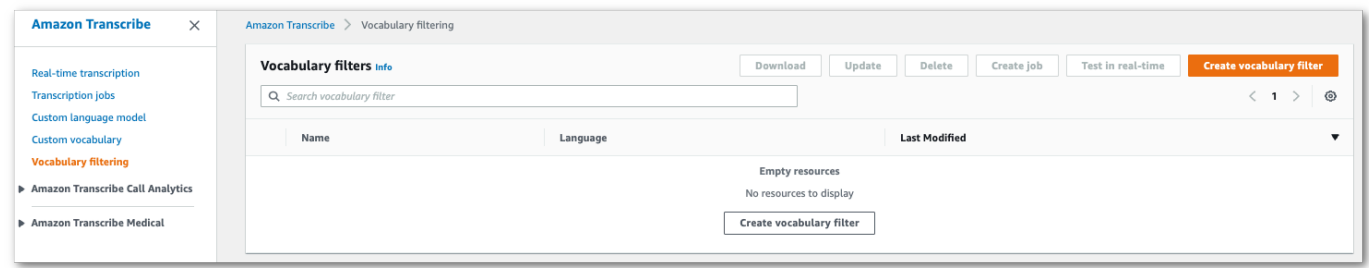

Vous accédez alors à la page de filtre de création de vocabulaire. Entrez un nom pour votre nouveau filtre de vocabulaire personnalisé.

Sélectionnez l'option Téléchargement de fichier ou localisation S3 sous Source d'entrée de vocabulaire. Spécifiez ensuite l'emplacement de votre fichier de vocabulaire personnalisé.

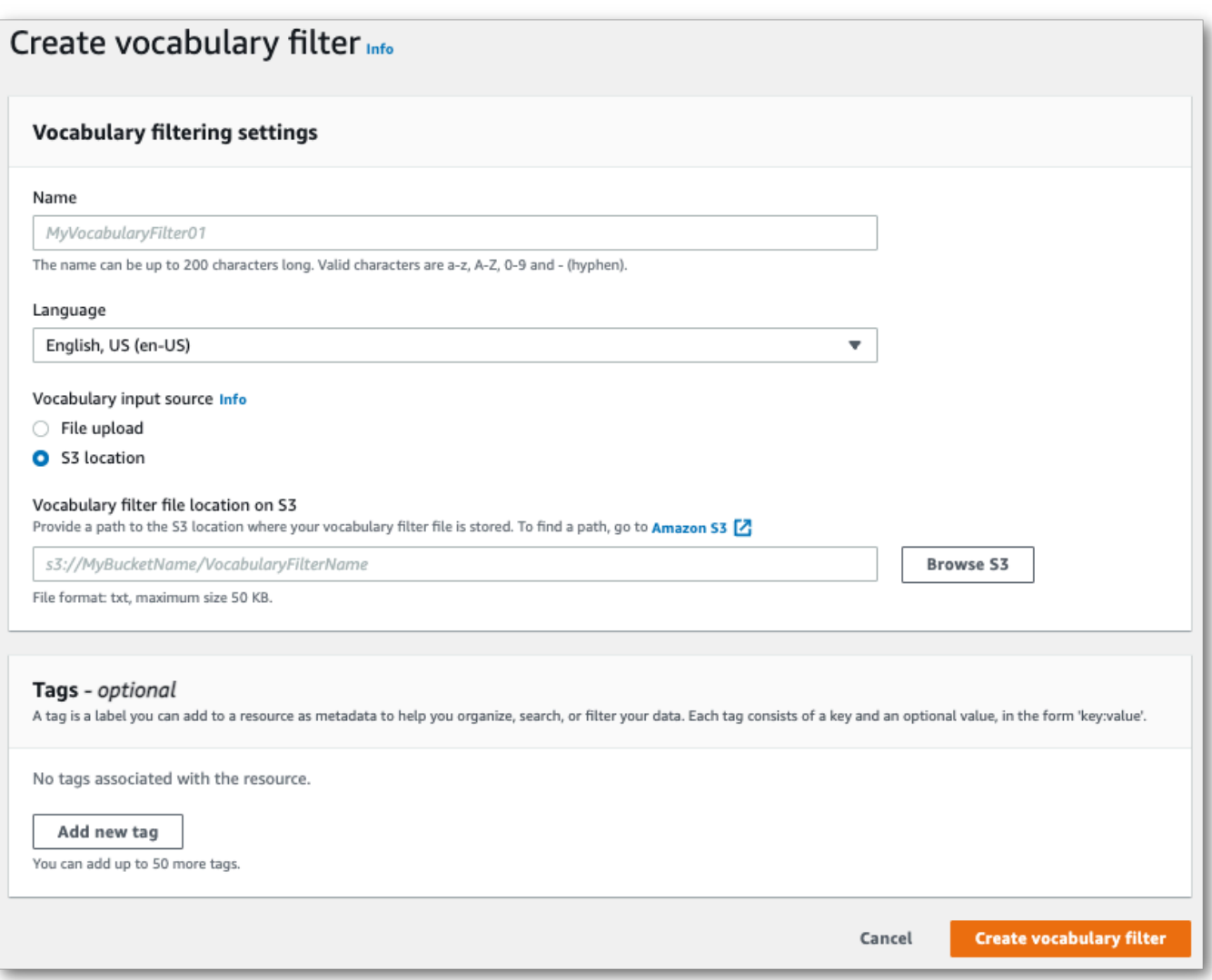

4. Vous pouvez éventuellement ajouter des balises à votre filtre de vocabulaire personnalisé. Une fois que vous avez rempli tous les champs, sélectionnez Créer un filtre de vocabulaire au bas de la page. Si aucune erreur ne se produit lors du traitement de votre fichier, vous êtes redirigé vers la page des filtres de vocabulaire.

Votre filtre de vocabulaire personnalisé est maintenant prêt à être utilisé.

#### AWS CLI

Cet exemple utilise la [create-vocabulary-filter](https://docs.aws.amazon.com/cli/latest/reference/transcribe/create-vocabulary-filter.html)commande pour transformer une liste de mots en un filtre de vocabulaire personnalisé utilisable. Pour plus d'informations, veuillez consulter [CreateVocabularyFilter](https://docs.aws.amazon.com/transcribe/latest/APIReference/API_CreateVocabularyFilter.html).

Option 1 : Vous pouvez inclure votre liste de mots dans votre demande à l'aide duwords paramètre.

```
aws transcribe create-vocabulary-filter \ 
--vocabulary-filter-name my-first-vocabulary-filter \ 
--language-code en-US \ 
--words profane,offensive,Amazon,Transcribe
```
Option 2 : Vous pouvez enregistrer votre liste de mots sous forme de fichier texte et la télécharger dans unAmazon S3 compartiment, puis inclure l'URI du fichier dans votre demande à l'aide duvocabulary-filter-file-uri paramètre.

```
aws transcribe create-vocabulary-filter \ 
--vocabulary-filter-name my-first-vocabulary-filter \ 
--language-code en-US \ 
--vocabulary-filter-file-uri s3://DOC-EXAMPLE-BUCKET/my-vocabulary-filters/my-
vocabulary-filter.txt
```
Voici un autre exemple d'utilisation de la [create-vocabulary-filterc](https://docs.aws.amazon.com/cli/latest/reference/transcribe/create-vocabulary-filter.html)ommande et d'un corps de requête qui crée votre filtre de vocabulaire personnalisé.

```
aws transcribe create-vocabulary-filter \
--cli-input-json file://filepath/my-first-vocab-filter.json
```
Le fichier my-first-vocab-filter.json contient le corps de requête suivant.

Option 1 : Vous pouvez inclure votre liste de mots dans votre demande à l'aide duWords paramètre.

```
{ 
   "VocabularyFilterName": "my-first-vocabulary-filter", 
   "LanguageCode": "en-US", 
   "Words": [ 
          "profane","offensive","Amazon","Transcribe" 
   ]
}
```
Option 2 : Vous pouvez enregistrer votre liste de mots sous forme de fichier texte et la télécharger dans unAmazon S3 compartiment, puis inclure l'URI du fichier dans votre demande à l'aide duVocabularyFilterFileUri paramètre.

```
{ 
   "VocabularyFilterName": "my-first-vocabulary-filter", 
   "LanguageCode": "en-US",
```

```
 "VocabularyFilterFileUri": "s3://DOC-EXAMPLE-BUCKET/my-vocabulary-filters/my-
vocabulary-filter.txt"
}
```
**a** Note

Si vous l'incluezVocabularyFilterFileUri dans votre demande, vous ne pouvez pas utiliserWords ; vous devez choisir l'un ou l'autre.

AWS SDK for Python (Boto3)

Cet exemple utilise leAWS SDK for Python (Boto3) pour créer un filtre de vocabulaire personnalisé à l'aide de la méthode [create\\_vocabulary\\_filter](https://boto3.amazonaws.com/v1/documentation/api/latest/reference/services/transcribe.html#TranscribeService.Client.create_vocabulary_filter). Pour plus d'informations, veuillez consulter [CreateVocabularyFilter](https://docs.aws.amazon.com/transcribe/latest/APIReference/API_CreateVocabularyFilter.html).

Pour des exemples supplémentaires d'utilisationAWS des SDK, y compris des exemples spécifiques à des fonctionnalités, des scénarios et des exemples interservices, consultez l[eExemples de code](#page-440-0)  [pour Amazon Transcribe à l'aide de kits SDK AWS](#page-440-0) chapitre.

Option 1 : Vous pouvez inclure votre liste de mots dans votre demande à l'aide duWords paramètre.

```
from __future__ import print_function
import time
import boto3
transcribe = boto3.client('transcribe', 'us-west-2')
vocab_name = "my-first-vocabulary-filter"
response = transcribe.create_vocabulary_filter( 
     LanguageCode = 'en-US', 
     VocabularyFilterName = vocab_name, 
    Words = \Gamma 'profane','offensive','Amazon','Transcribe' 
     ]
)
```
Option 2 : Vous pouvez enregistrer votre liste de mots sous forme de fichier texte et la télécharger dans unAmazon S3 compartiment, puis inclure l'URI du fichier dans votre demande à l'aide duVocabularyFilterFileUri paramètre.

```
from __future__ import print_function
```

```
import time
import boto3
transcribe = boto3.client('transcribe', 'us-west-2')
vocab_name = "my-first-vocabulary-filter"
response = transcribe.create_vocabulary_filter( 
     LanguageCode = 'en-US', 
     VocabularyFilterName = vocab_name, 
     VocabularyFilterFileUri = 's3://DOC-EXAMPLE-BUCKET/my-vocabulary-filters/my-
vocabulary-filter.txt'
)
```
#### **a** Note

Si vous l'incluezVocabularyFilterFileUri dans votre demande, vous ne pouvez pas utiliserWords ; vous devez choisir l'un ou l'autre.

#### **a** Note

Si vous créez un nouveauAmazon S3 compartiment pour vos fichiers de filtre de vocabulaire personnalisé, assurez-vous que leIAM rôle à l'origine de la [CreateVocabularyFilter](https://docs.aws.amazon.com/transcribe/latest/APIReference/API_CreateVocabularyFilter.html)demande dispose des autorisations nécessaires pour accéder à ce compartiment. Si le rôle ne dispose pas des autorisations appropriées, votre demande échoue. Vous pouvez éventuellement spécifier unIAM rôle dans votre demande en incluant leDataAccessRoleArn paramètre. Pour plus d'informations surIAM les rôles et les politiques dansAmazon Transcribe, consulte[zExemples de politiques basées sur](#page-558-0)  [l'identité Amazon Transcribe.](#page-558-0)

### <span id="page-314-0"></span>Utiliser un filtre de glossaire personnalisé

Une fois votre filtre de vocabulaire personnalisé créé, vous pouvez l'inclure dans vos demandes de transcription. Reportez-vous aux sections suivantes pour obtenir des exemples.

La langue du filtre de vocabulaire personnalisé que vous incluez dans votre demande doit correspondre au code de langue que vous avez spécifié pour votre média. Si vous utilisez l'identification de la langue et que vous spécifiez plusieurs options linguistiques, vous pouvez inclure un filtre de vocabulaire personnalisé par langue spécifiée. Si les langues de vos filtres de vocabulaire personnalisés ne correspondent pas à la langue identifiée dans votre audio, vos filtres ne sont pas appliqués à votre transcription et il n'y a aucun avertissement ni erreur.

# Utilisation d'un filtre de vocabulaire personnalisé dans une transcription par lots

Pour utiliser un filtre de vocabulaire personnalisé avec une transcription par lots, consultez les exemples suivants :

AWS Management Console

- 1. Connectez-vous à [AWS Management Console.](https://console.aws.amazon.com/transcribe/)
- 2. Dans le volet de navigation, choisissez Tâches de transcription, puis sélectionnez Créer une tâche (en haut à droite). La page Spécifier les détails de la tâche s'ouvre.

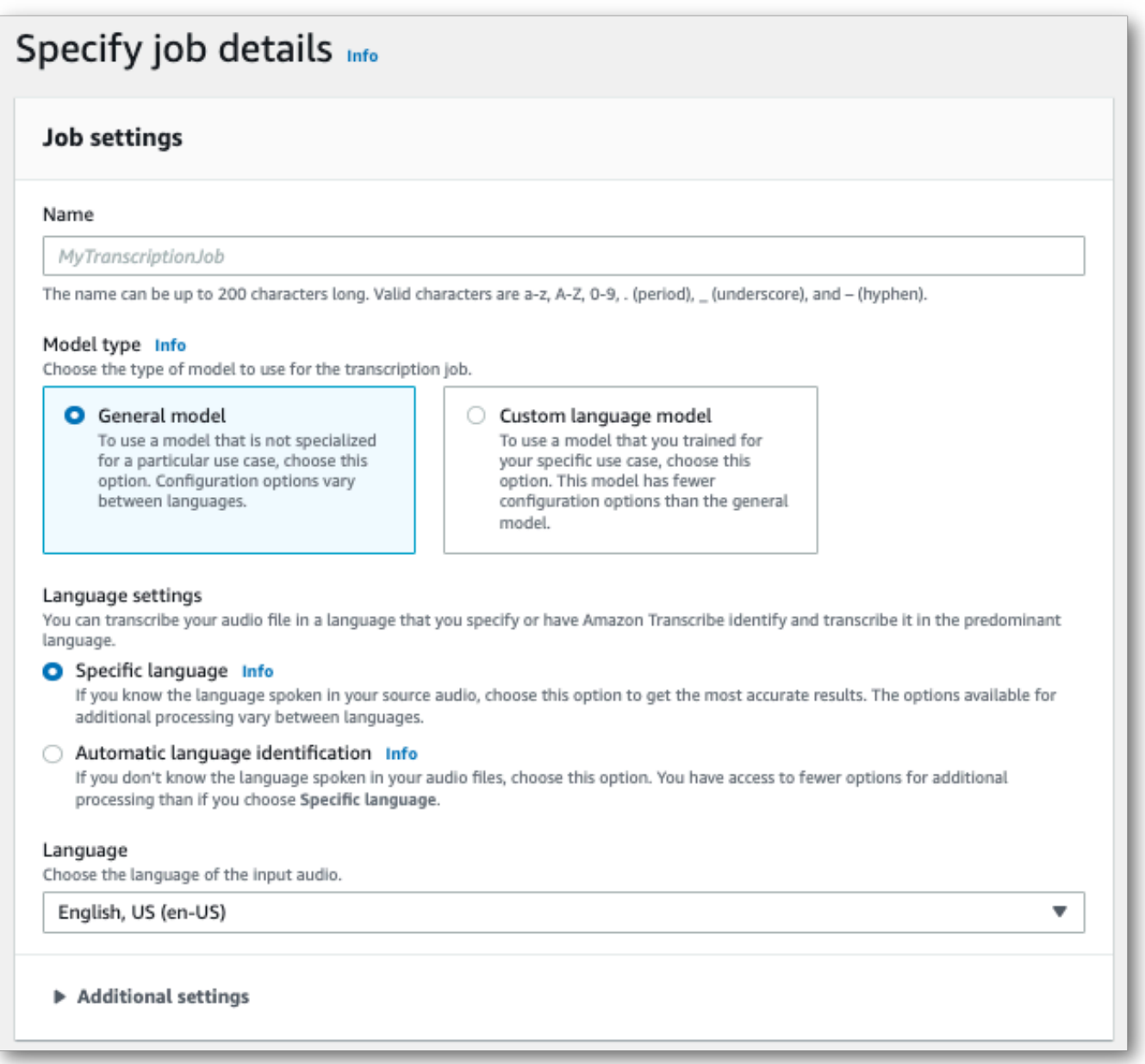

Donnez un nom à votre tâche et spécifiez votre support d'entrée. Incluez éventuellement d'autres champs, puis choisissez Suivant.

3. Sur la page Configurer la tâche, dans le panneau de suppression de contenu, activez le filtrage du vocabulaire.

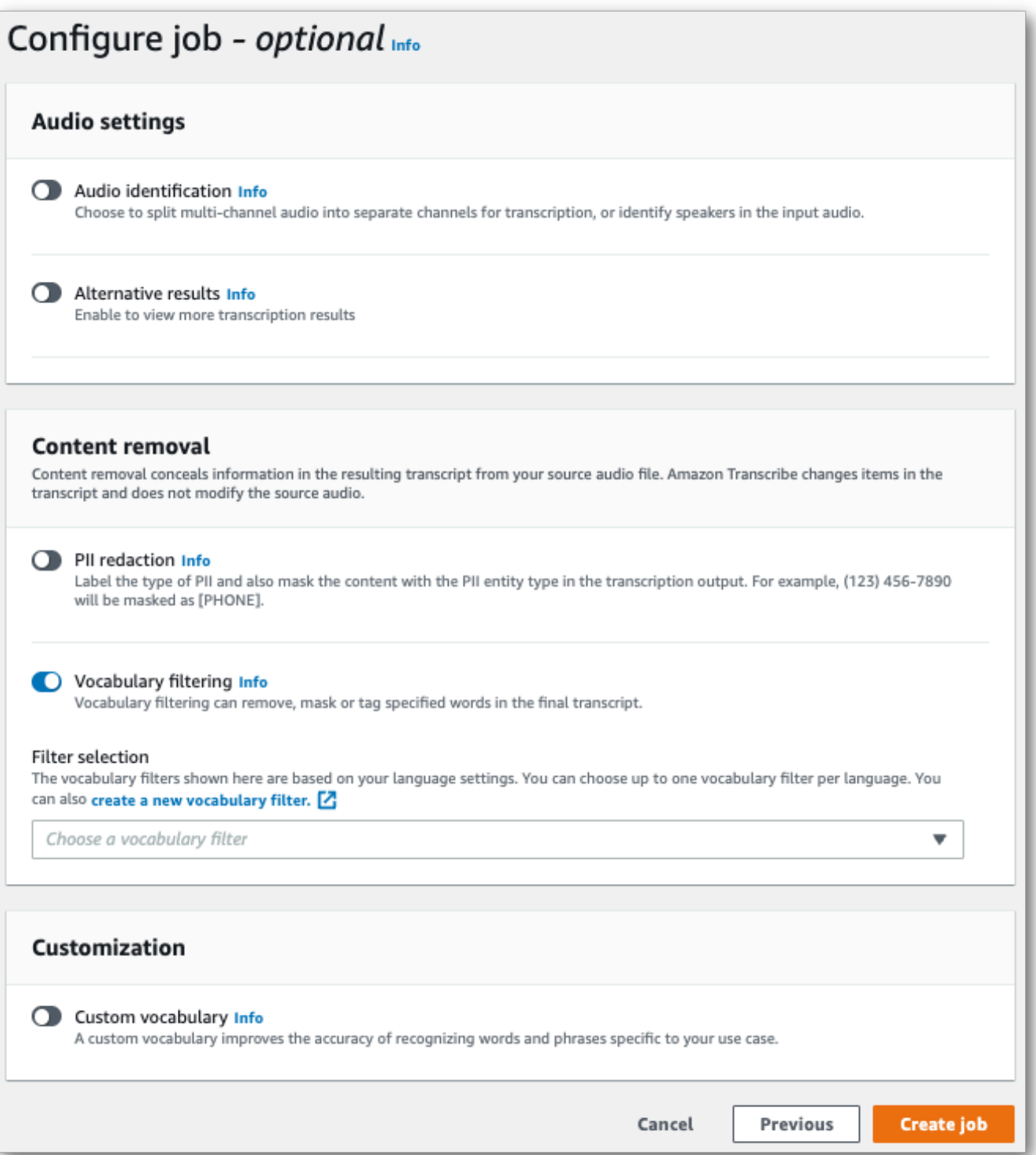

4. Sélectionnez votre filtre de vocabulaire personnalisé dans le menu déroulant et spécifiez la méthode de filtrage.

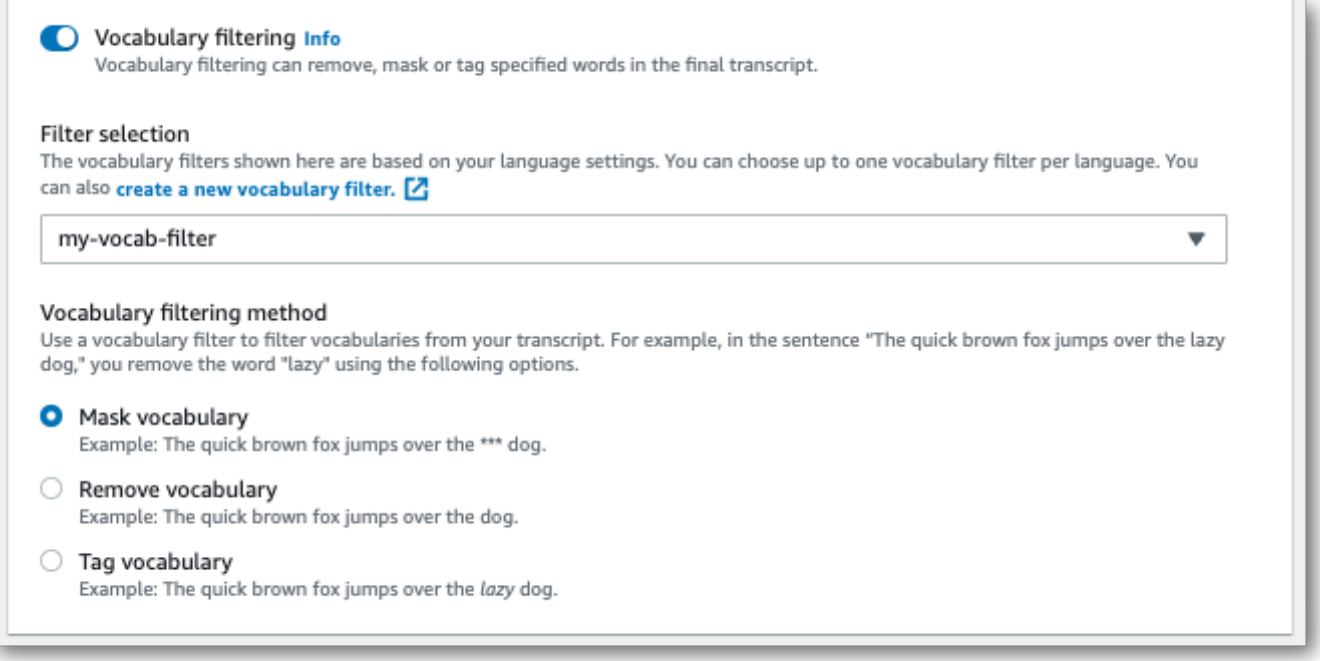

5. Sélectionnez Créer une tâche pour exécuter votre tâche de transcription.

#### AWS CLI

Cet exemple utilise la [start-transcription-jobc](https://awscli.amazonaws.com/v2/documentation/api/latest/reference/transcribe/start-transcription-job.html)ommande et leSettings paramètre avec lesVocabularyFilterMethod sous-paramètresVocabularyFilterName et. Pour plus d'informations, consultez [StartTranscriptionJob](https://docs.aws.amazon.com/transcribe/latest/APIReference/API_StartTranscriptionJob.html) et [Settings](https://docs.aws.amazon.com/transcribe/latest/APIReference/API_Settings.html).

```
aws transcribe start-transcription-job \
--region us-west-2 \
--transcription-job-name my-first-transcription-job \
--media MediaFileUri=s3://DOC-EXAMPLE-BUCKET/my-input-files/my-media-file.flac \
--output-bucket-name DOC-EXAMPLE-BUCKET \
--output-key my-output-files/ \
--language-code en-US \
--settings VocabularyFilterName=my-first-vocabulary-filter,VocabularyFilterMethod=mask
```
Voici un autre exemple d'utilisation de la [start-transcription-jobc](https://awscli.amazonaws.com/v2/documentation/api/latest/reference/transcribe/start-transcription-job.html)ommande et d'un corps de requête qui inclut votre filtre de vocabulaire personnalisé associé à cette tâche.

```
aws transcribe start-transcription-job \
--region us-west-2 \
--cli-input-json file://my-first-vocabulary-filter-job.json
```
Le fichier my-first-vocabulary-filter-job.json contient le corps de requête suivant.

```
\{ "TranscriptionJobName": "my-first-transcription-job", 
   "Media": { 
         "MediaFileUri": "s3://DOC-EXAMPLE-BUCKET/my-input-files/my-media-file.flac" 
   }, 
   "OutputBucketName": "DOC-EXAMPLE-BUCKET", 
   "OutputKey": "my-output-files/", 
   "LanguageCode": "en-US", 
   "Settings": { 
         "VocabularyFilterName": "my-first-vocabulary-filter", 
         "VocabularyFilterMethod": "mask" 
    }
}
```
AWS SDK for Python (Boto3)

Cet exemple utilise leAWS SDK for Python (Boto3) pour inclure un filtre de vocabulaire personnalisé utilisant l'Settingsargument de la méthode start transcription job. Pour plus d'informations, consultez [StartTranscriptionJob](https://docs.aws.amazon.com/transcribe/latest/APIReference/API_StartTranscriptionJob.html) et [Settings](https://docs.aws.amazon.com/transcribe/latest/APIReference/API_Settings.html).

Pour des exemples supplémentaires d'utilisationAWS des SDK, y compris des exemples spécifiques à des fonctionnalités, des scénarios et des exemples interservices, consultez l[eExemples de code](#page-440-0)  [pour Amazon Transcribe à l'aide de kits SDK AWS](#page-440-0) chapitre.

```
from __future__ import print_function
import time
import boto3
transcribe = boto3.client('transcribe', 'us-west-2')
job_name = "my-first-transcription-job"
job_uri = "s3://DOC-EXAMPLE-BUCKET/my-input-files/my-media-file.flac"
transcribe.start_transcription_job( 
     TranscriptionJobName = job_name, 
    Media = \{ 'MediaFileUri': job_uri 
     }, 
     OutputBucketName = 'DOC-EXAMPLE-BUCKET', 
     OutputKey = 'my-output-files/', 
     LanguageCode = 'en-US', 
    Settings = \{ 'VocabularyFilterName': 'my-first-vocabulary-filter',
```

```
 'VocabularyFilterMethod': 'mask' 
    }
)
while True: 
     status = transcribe.get_transcription_job(TranscriptionJobName = job_name) 
     if status['TranscriptionJob']['TranscriptionJobStatus'] in ['COMPLETED', 'FAILED']: 
         break 
     print("Not ready yet...") 
     time.sleep(5)
print(status)
```
# Utilisation d'un filtre de vocabulaire personnalisé dans une transcription en streaming

Pour utiliser un filtre de vocabulaire personnalisé avec une transcription en continu, consultez les exemples suivants :

#### AWS Management Console

- 1. Connectez-vous au [AWS Management Console.](https://console.aws.amazon.com/transcribe/)
- 2. Dans le panneau de navigation, choisissez Transcription en temps réel. Faites défiler l'écran vers le bas jusqu'à Paramètres de suppression de contenu et agrandissez ce champ s'il est réduit.

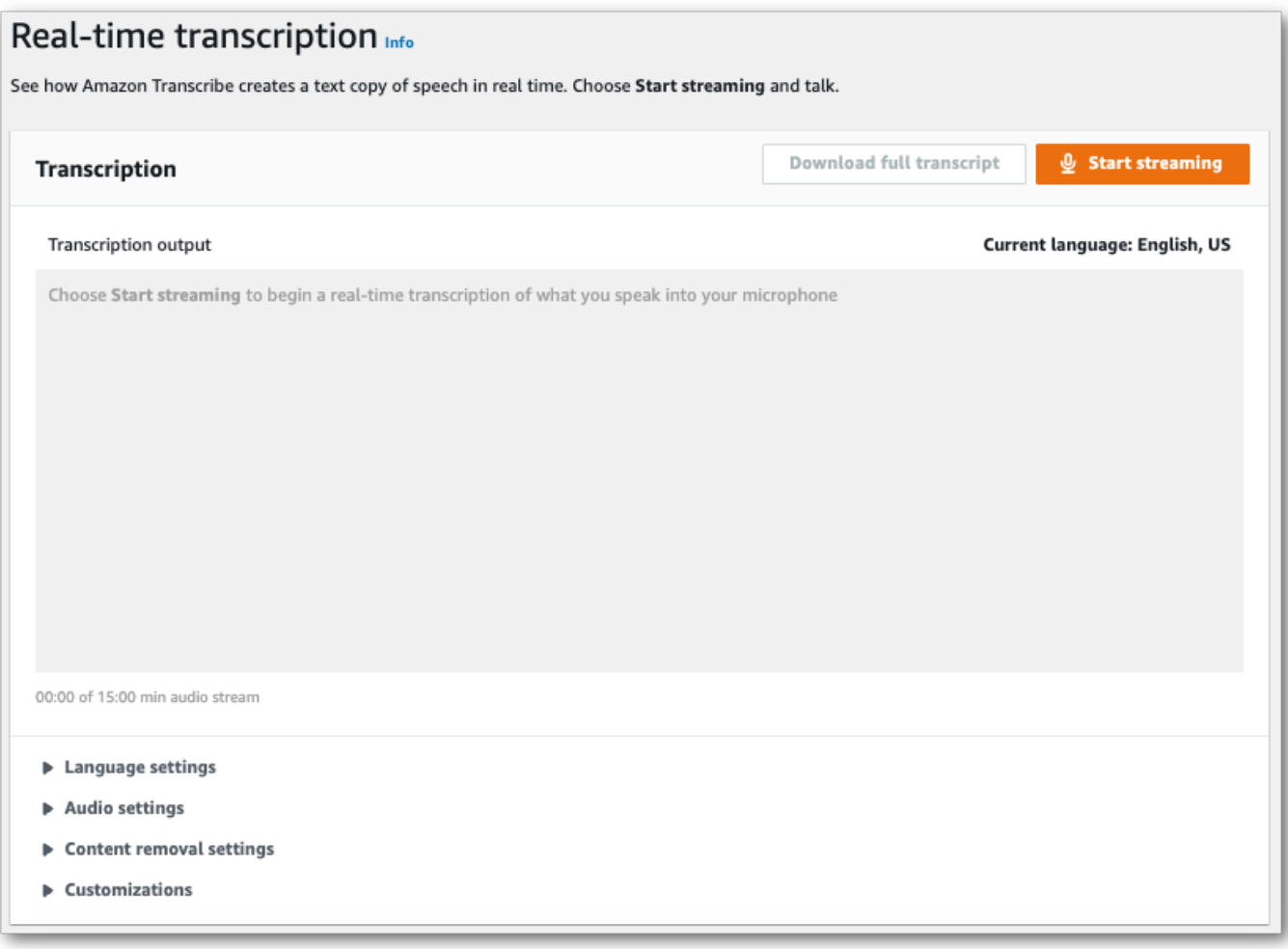

3. Activez le filtrage du vocabulaire. Sélectionnez un filtre de glossaire personnalisé dans le menu déroulant et spécifiez la méthode de filtrage.

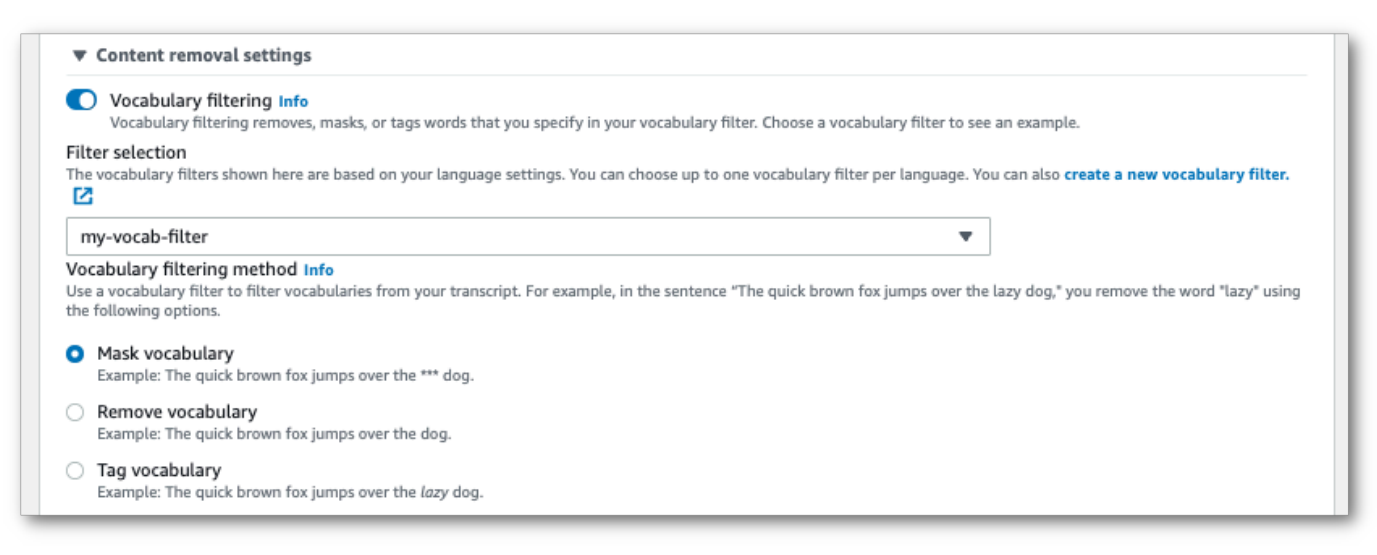

Ajoutez les autres paramètres que vous souhaitez appliquer à votre flux.

4. Voici le moment pour transcrire votre stream. Sélectionnez Démarrer la diffusion et commencez à parler. Pour mettre fin à votre dictée, sélectionnez Arrêter la diffusion.

#### Stream HTTP/2

Cet exemple crée une requête HTTP/2 qui inclut votre filtre de vocabulaire personnalisé et votre méthode de filtrage. Pour plus d'informations sur l'utilisation du streaming HTTP/2 avecAmazon Transcribe, consultez[Configuration d'un flux HTTP/2.](#page-183-0) Pour plus de détails sur les paramètres et les en-têtes spécifiques àAmazon Transcribe, consultez [StartStreamTranscription](https://docs.aws.amazon.com/transcribe/latest/APIReference/API_streaming_StartStreamTranscription.html).

```
POST /stream-transcription HTTP/2
host: transcribestreaming.us-west-2.amazonaws.com
X-Amz-Target: com.amazonaws.transcribe.Transcribe.StartStreamTranscription
Content-Type: application/vnd.amazon.eventstream
X-Amz-Content-Sha256: string
X-Amz-Date: 20220208T235959Z
Authorization: AWS4-HMAC-SHA256 Credential=access-key/20220208/us-west-2/transcribe/
aws4_request, SignedHeaders=content-type;host;x-amz-content-sha256;x-amz-date;x-amz-
target;x-amz-security-token, Signature=string
x-amzn-transcribe-language-code: en-US
x-amzn-transcribe-media-encoding: flac
x-amzn-transcribe-sample-rate: 16000 
x-amzn-transcribe-vocabulary-filter-name: my-first-vocabulary-filter
x-amzn-transcribe-vocabulary-filter-method: mask
transfer-encoding: chunked
```
Les définitions de paramètres se trouvent dans la [référence de l'API](https://docs.aws.amazon.com/transcribe/latest/APIReference/API_Reference.html) ; les paramètres communs à toutes les opérations de l'AWSAPI sont répertoriés dans la section [Paramètres communs.](https://docs.aws.amazon.com/transcribe/latest/APIReference/CommonParameters.html)

#### WebSocket ruisseau

Cet exemple crée une URL présignée qui applique votre filtre de vocabulaire personnalisé à un WebSocket flux. Les sauts de ligne ont été ajoutés pour faciliter la lecture. Pour plus d'informations sur l'utilisation WebSocket des flux avecAmazon Transcribe, consultez[Configuration](#page-189-0) [d'un WebSocket stream.](#page-189-0) Pour plus de détails sur les paramètres, reportez-vous à la section [StartStreamTranscription](https://docs.aws.amazon.com/transcribe/latest/APIReference/API_streaming_StartStreamTranscription.html).

GET wss://transcribestreaming.*us-west-2*.amazonaws.com:8443/stream-transcriptionwebsocket? &X-Amz-Algorithm=AWS4-HMAC-SHA256

&X-Amz-Credential=*AKIAIOSFODNN7EXAMPLE*%2F*20220208*%2F*uswest-2*%2F*transcribe*%2Faws4\_request &X-Amz-Date=*20220208*T*235959*Z &X-Amz-Expires=*300* &X-Amz-Security-Token=*security-token* &X-Amz-Signature=*string* &X-Amz-SignedHeaders=content-type%3Bhost%3Bx-amz-date &language-code=*en-US* &media-encoding=*flac* &sample-rate=*16000* &vocabulary-filter-name=*my-first-vocabulary-filter* &vocabulary-filter-method=*mask*

Les définitions de paramètres se trouvent dans la [référence de l'API](https://docs.aws.amazon.com/transcribe/latest/APIReference/API_Reference.html) ; les paramètres communs à toutes les opérations de l'AWSAPI sont répertoriés dans la section [Paramètres communs.](https://docs.aws.amazon.com/transcribe/latest/APIReference/CommonParameters.html)
# Détecter les discours toxiques

La détection des discours toxiques est conçue pour aider à modérer les plateformes de réseaux sociaux qui impliquentpeer-to-peerdialogue, tel que les jeux en ligne et les plateformes de chat social. L'utilisation d'un discours toxique peut être profondément préjudiciable aux individus, aux groupes de pairs et aux communautés. Le signalement du langage injurieux aide les organisations à garder les conversations courtoises et à maintenir un environnement en ligne sûr et inclusif permettant aux utilisateurs de créer, de partager et de participer librement.

Amazon TranscribeLa détection de la toxicité utilise à la fois des signaux audio et textuels pour identifier et classer les contenus toxiques basés sur la voix en sept catégories, notamment le harcèlement sexuel, les discours de haine, les menaces, les abus, les blasphèmes, les insultes et les images graphiques. Outre le texte,Amazon TranscribeLa détection de la toxicité utilise des indices vocaux, tels que les tonalités et la tonalité, pour identifier les intentions toxiques présentes dans le discours. Il s'agit d'une amélioration par rapport aux systèmes de modération de contenu standard qui sont conçus pour se concentrer uniquement sur des termes spécifiques, sans tenir compte de l'intention.

Amazon Transcribesignale et classe les propos toxiques, ce qui minimise le volume de données devant être traitées manuellement. Cela permet aux modérateurs de contenu de gérer rapidement et efficacement le discours sur leurs plateformes.

Les catégories de discours toxiques incluent :

- Blasphème: Discours qui contient des mots, des phrases ou des acronymes impolis, vulgaires ou offensants.
- Discours de haine: Discours qui critique, insulte, dénonce ou déshumanise une personne ou un groupe sur la base d'une identité (telle que la race, l'origine ethnique, le sexe, la religion, l'orientation sexuelle, les capacités et l'origine nationale).
- Sexuel: Discours qui indique un intérêt, une activité ou une excitation sexuels en utilisant des références directes ou indirectes à des parties du corps, à des traits physiques ou à des relations sexuelles.
- Insultes: Discours comportant un langage dégradant, humiliant, moqueur, insultant ou dénigrant. Ce type de langage est également qualifié d'intimidation.
- Violence ou menace: Discours qui inclut des menaces visant à infliger de la douleur, des blessures ou de l'hostilité à une personne ou à un groupe.
- Graphique: Discours qui utilise des images visuellement descriptives et désagréablement vives. Ce type de langage est souvent intentionnellement verbeux pour amplifier l'inconfort du destinataire.
- Harcèlement ou abus: Discours destiné à affecter le bien-être psychologique du destinataire, y compris en termes humiliants et objectivants. Ce type de langage est également qualifié de harcèlement.

La détection de la toxicité analyse les segments de parole (le discours entre les pauses naturelles) et attribue des scores de confiance à ces segments. Les scores de confiance sont des valeurs comprises entre 0 et 1. Un score de confiance plus élevé indique une plus grande probabilité que le contenu soit un discours toxique dans la catégorie associée. Vous pouvez utiliser ces scores de confiance pour définir le seuil de détection de toxicité approprié pour votre cas d'utilisation.

### **a** Note

La détection de la toxicité n'est disponible que pour les transcriptions par lots en anglais américain(en-US).

Afficherexemple de sortieau format JSON.

# Utilisation de la détection de discours toxiques

# Utilisation de la détection de discours toxiques dans une transcription par lots

Pour utiliser la détection de discours toxiques avec une transcription par lots, consultez les exemples suivants :

### AWS Management Console

- 1. Connectez-vous à [AWS Management Console.](https://console.aws.amazon.com/transcribe/)
- 2. Dans le volet de navigation, choisissezTâches de transcription, puis sélectionnezCréer un emploi(en haut à droite). Cela ouvre leSpécifier les détails de la tâchepage.

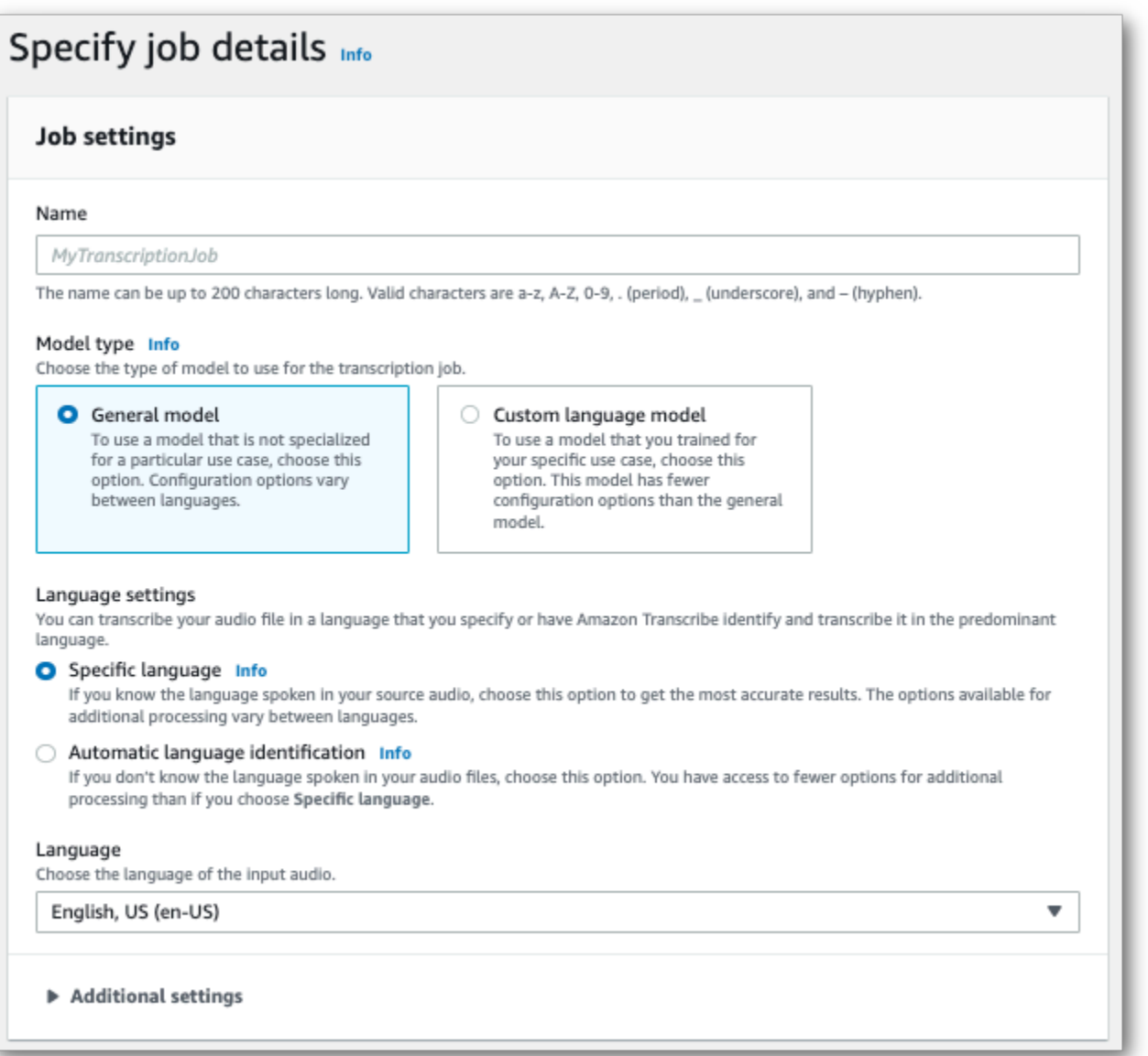

3. Sur leSpécifier les détails de la tâchepage, vous pouvez également activer la rédaction des informations personnelles si vous le souhaitez. Notez que les autres options répertoriées ne sont pas prises en charge avec la détection de la toxicité. Sélectionnez Suivant. Cela vous amène auConfigurer la tâche : facultatifpage. Dans leRéglages audiopanneau, sélectionnezDétection de toxicité.

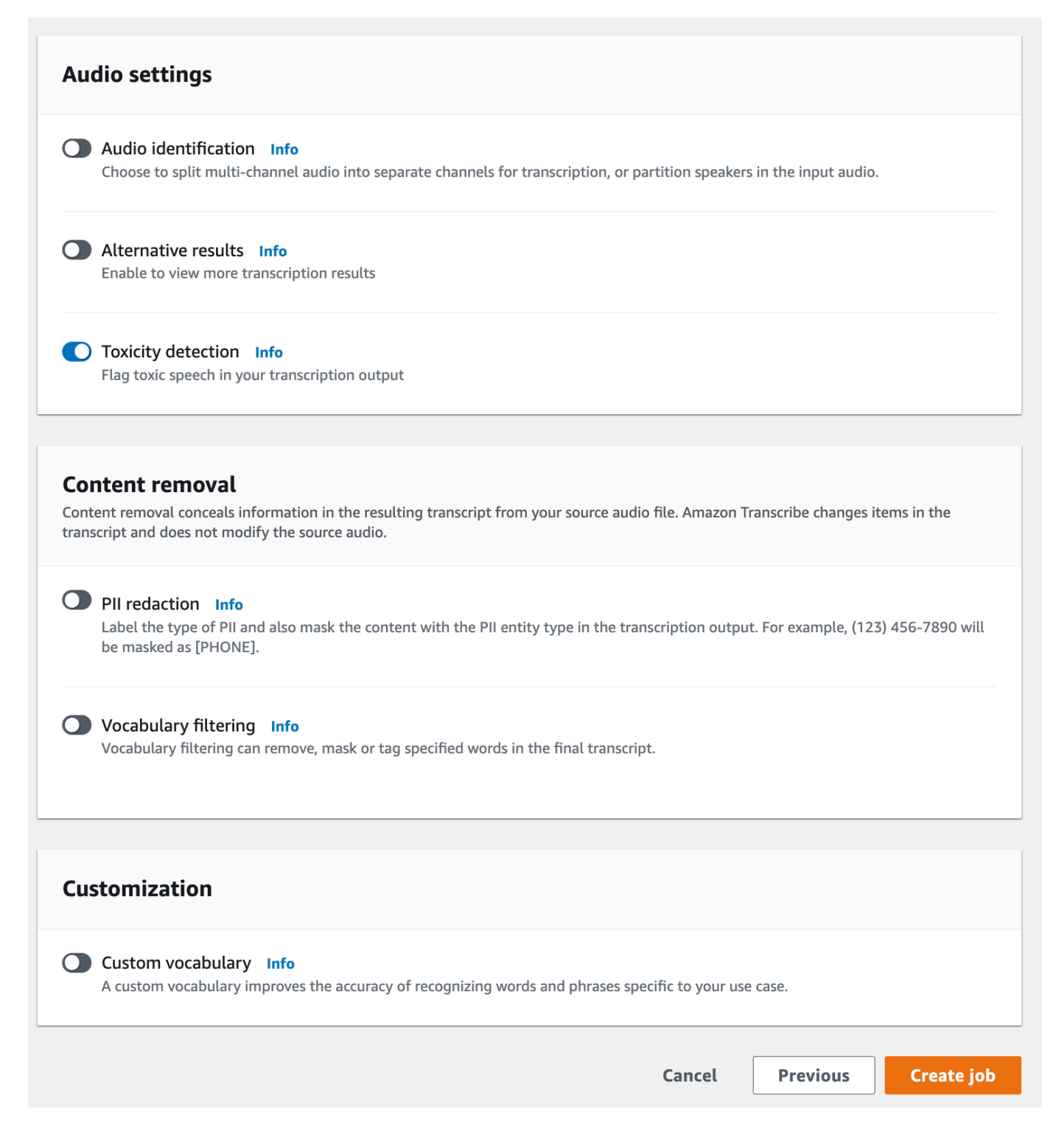

- 4. SélectionnezCréer un emploipour exécuter votre travail de transcription.
- 5. Une fois votre travail de transcription terminé, vous pouvez télécharger votre transcription à partir duTéléchargermenu déroulant sur la page détaillée de la tâche de transcription.

#### AWS CLI

Cet exemple utilise le[start-transcription-jobc](https://awscli.amazonaws.com/v2/documentation/api/latest/reference/transcribe/start-transcription-job.html)ommande etToxicityDetectionparamètre. Pour plus d'informations, consultez [StartTranscriptionJob](https://docs.aws.amazon.com/transcribe/latest/APIReference/API_StartTranscriptionJob.html) et [ToxicityDetection](https://docs.aws.amazon.com/transcribe/latest/APIReference/API_ToxicityDetection.html).

```
aws transcribe start-transcription-job \
--region us-west-2 \
--transcription-job-name my-first-transcription-job \
--media MediaFileUri=s3://DOC-EXAMPLE-BUCKET/my-input-files/my-media-file.flac \
--output-bucket-name DOC-EXAMPLE-BUCKET \
--output-key my-output-files/ \
--language-code en-US \
--toxicity-detection ToxicityCategories=ALL
```
Voici un autre exemple utilisant le[start-transcription-job](https://awscli.amazonaws.com/v2/documentation/api/latest/reference/transcribe/start-transcription-job.html)commande, et un organisme de demande qui inclut la détection de la toxicité.

```
aws transcribe start-transcription-job \
--region us-west-2 \
--cli-input-json file://filepath/my-first-toxicity-job.json
```
Le dossiermy-first-toxicity-job.jsoncontient le corps de requête suivant.

```
{ 
   "TranscriptionJobName": "my-first-transcription-job", 
   "Media": { 
          "MediaFileUri": "s3://DOC-EXAMPLE-BUCKET/my-input-files/my-media-file.flac" 
   }, 
   "OutputBucketName": "DOC-EXAMPLE-BUCKET", 
   "OutputKey": "my-output-files/", 
   "LanguageCode": "en-US", 
   "ToxicityDetection": [ 
       { 
           "ToxicityCategories": [ "ALL" ] 
       } 
    ]
}
```
#### AWS SDK for Python (Boto3)

Cet exemple utilise leAWS SDK for Python (Boto3)pour activerToxicityDetectionpour ledémarre transcription jobméthode. Pour plus d'informations, consultez [StartTranscriptionJob](https://docs.aws.amazon.com/transcribe/latest/APIReference/API_StartTranscriptionJob.html) et [ToxicityDetection](https://docs.aws.amazon.com/transcribe/latest/APIReference/Welcome.html).

Pour des exemples supplémentaires utilisant leAWSLes kits SDK, y compris des exemples spécifiques aux fonctionnalités, des scénarios et des exemples interservices, se réfèrent au Exemples [de code pour Amazon Transcribe à l'aide de kits SDK AWSc](#page-440-0)hapitre.

```
from __future__ import print_function
import time
import boto3
transcribe = boto3.client('transcribe', 'us-west-2')
job_name = "my-first-transcription-job"
job_uri = "s3://DOC-EXAMPLE-BUCKET/my-input-files/my-media-file.flac"
transcribe.start_transcription_job( 
     TranscriptionJobName = job_name, 
    Media = \{ 'MediaFileUri': job_uri 
     }, 
     OutputBucketName = 'DOC-EXAMPLE-BUCKET', 
     OutputKey = 'my-output-files/', 
     LanguageCode = 'en-US', 
     ToxicityDetection = [ 
         { 
              'ToxicityCategories': ['ALL'] 
 } 
     ]
)
while True: 
     status = transcribe.get_transcription_job(TranscriptionJobName = job_name) 
     if status['TranscriptionJob']['TranscriptionJobStatus'] in ['COMPLETED', 'FAILED']: 
         break 
     print("Not ready yet...") 
     time.sleep(5)
print(status)
```
## Exemple de sortie

Les discours toxiques sont étiquetés et catégorisés dans votre sortie de transcription. Chaque instance de discours toxique est classée et un score de confiance (une valeur comprise entre 0 et 1) lui est attribué. Une valeur de confiance plus élevée indique une plus grande probabilité que le contenu soit un discours toxique relevant de la catégorie spécifiée.

```
Exemple de sortie (JSON)
```
Voici un exemple de sortie au format JSON montrant un discours toxique classé avec les scores de confiance associés.

```
{ 
     "jobName": "my-toxicity-job", 
     "accountId": "111122223333", 
     "results": { 
         "transcripts": [...], 
         "items":[...], 
         "toxicity_detection": [ 
\{\hspace{.1cm} \} "text": "What the * are you doing man? That's why I didn't want to play 
 with your * . man it was a no, no I'm not calming down * man. I well I spent I spent
  too much * money on this game.", 
                  "toxicity": 0.7638, 
                  "categories": { 
                       "profanity": 0.9913, 
                       "hate_speech": 0.0382, 
                       "sexual": 0.0016, 
                       "insult": 0.6572, 
                       "violence_or_threat": 0.0024, 
                       "graphic": 0.0013, 
                       "harassment_or_abuse": 0.0249 
                  }, 
                  "start_time": 8.92, 
                  "end_time": 21.45 
              }, 
              Items removed for brevity 
\{\hspace{.1cm} \} "text": "What? Who? What the * did you just say to me? What's your 
  address? What is your * address? I will pull up right now on your * * man. Take your * 
  back to , tired of this **.", 
                  "toxicity": 0.9816,
```

```
 "categories": { 
                        "profanity": 0.9865, 
                        "hate_speech": 0.9123, 
                        "sexual": 0.0037, 
                        "insult": 0.5447, 
                        "violence_or_threat": 0.5078, 
                        "graphic": 0.0037, 
                        "harassment_or_abuse": 0.0613 
                   }, 
                   "start_time": 43.459, 
                   "end_time": 54.639 
              }, 
          ] 
     }, 
      ... 
     "status": "COMPLETED"
}
```
# La suppression ou l'identification personnelle des données d'identification personnelle.

La rédaction est utilisée pour masquer ou supprimer du contenu sensible, sous la forme d'informations personnelles identifiables (PII), de vos transcriptions. Les types d'informations personnelles queAmazon Transcribe vous pouvez supprimer varient entre les transcriptions par lots et les transcriptions en continu. Pour consulter la liste des informations personnelles pour chaque méthode de transcription, reportez-vous à[Rédiger des informations d'identification personnelle dans](#page-333-0)  [votre travail par lots](#page-333-0) et[Rédaction ou identification des informations personnelles dans un flux en](#page-340-0)  [temps réel.](#page-340-0) Avec les transcriptions en streaming, vous avez également la possibilité de signaler les informations personnelles sans les modifier ; reportez-vous à la section[Exemple de sortie](#page-350-0)  [d'identification PII](#page-350-0) pour un exemple de sortie.

Lorsque la rédaction est activée, vous avez la possibilité de générer uniquement une transcription expurgée ou à la fois une transcription expurgée et une transcription non expurgée. Si vous choisissez de générer uniquement une transcription expurgée, notez que votre média est le seul endroit où la conversation complète est stockée. Si vous supprimez votre média d'origine, il n'y aura aucune trace des informations personnelles non expurgées. Pour cette raison, il peut être prudent de générer une transcription non expurgée en plus d'une transcription expurgée.

Pour en savoir plus sur la rédaction d'informations d'identification personnelle à l'aide de transcriptions par lots, consultez :[Rédiger des informations d'identification personnelle dans votre](#page-333-0)  [travail par lots.](#page-333-0)

Pour en savoir plus sur la rédaction ou l'identification des informations personnelles à l'aide de transcriptions en streaming, consultez :[Rédaction ou identification des informations personnelles](#page-340-0) [dans un flux en temps réel.](#page-340-0)

### **A** Important

La fonction de rédaction est conçue pour identifier et supprimer les données sensibles. Toutefois, en raison de la nature prédictive de l'apprentissage automatique, il estAmazon Transcribe possible que vous ne puissiez pas identifier et supprimer toutes les instances de données sensibles de votre transcription. Nous vous recommandons vivement de consulter toute sortie rédigée pour vous assurer qu'elle répond à vos besoins.

La fonction de données personnelles relatives à la santé, telles que la loi américaine HIPAA (Health Insurance Portability and Accountability Act) de 1996, la loi américaine HIPAA (Health Insurance Portability and Accountability Act) de 1996 la loi américaine HIPAA.

Pour une présentation vidéo de la fonctionAmazon Transcribe de rédaction, voir [Utiliser la rédaction](https://youtu.be/4H8dQoeLkyM) [de contenu pour identifier et rédiger des informations d'identification personnelle.](https://youtu.be/4H8dQoeLkyM)

# <span id="page-333-0"></span>Rédiger des informations d'identification personnelle dans votre travail par lots

Lorsque vous supprimez des informations personnelles identifiables (PII) d'une transcription au cours d'une tâche de transcriptionAmazon Transcribe par lots, remplacez chaque instance identifiée de PII par[PII] le corps du texte principal de votre transcription. Vous pouvez également afficher le type d'informations personnelles qui est expurgé dans la word-for-word partie de la sortie de transcription. Pour un exemple de sortie, reportez-vous à la section[Exemple de sortie rédigée \(batch\).](#page-346-0)

La rédaction avec transcriptions par lots est disponible en anglais américain (en-US). La rédaction n'est pas compatible avec l'[identification de la langue](#page-239-0).

Les transcriptions rédigées et non expurgées sont stockées dans le mêmeAmazon S3 compartiment de sortie. Amazon Transcribeles stocke dans un compartiment que vous spécifiez ou dans leAmazon S3 compartiment par défaut géré par le service.

Les types d'informations personnellesAmazon Transcribe peuvent être reconnus pour les transcriptions par lots

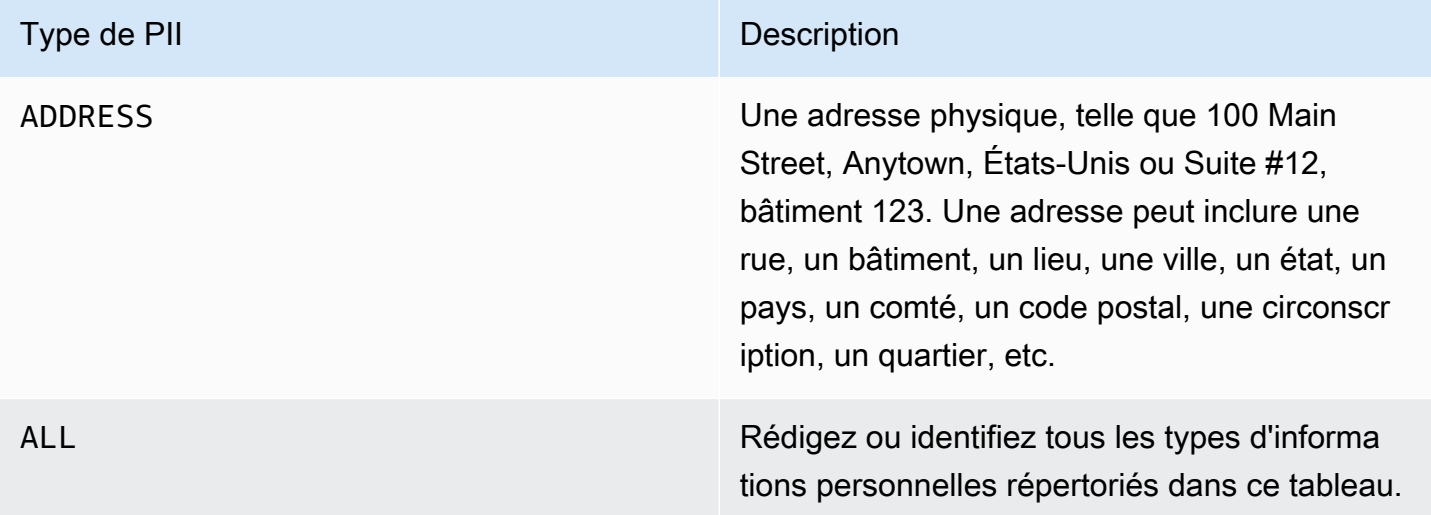

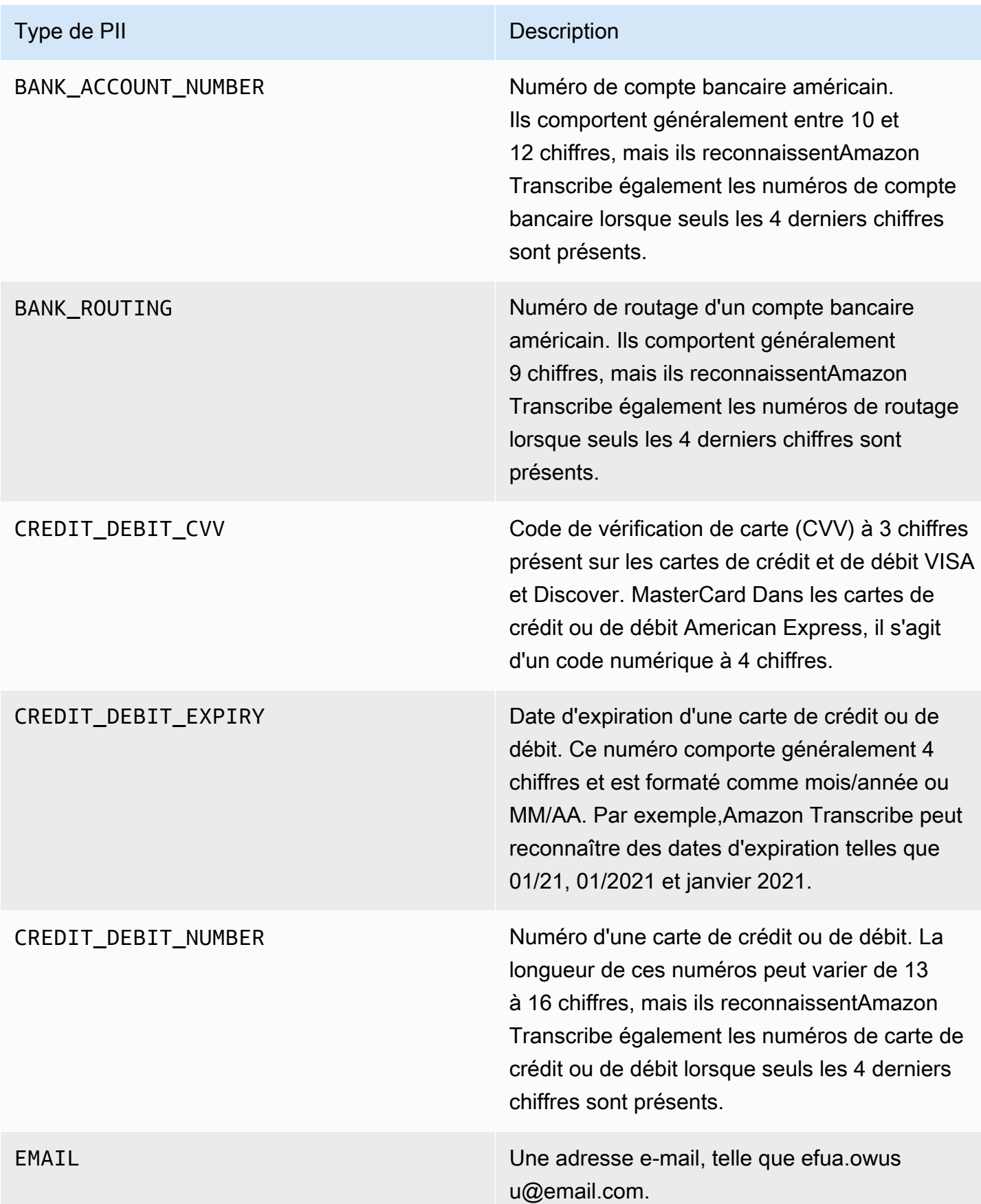

Rédiger des informations d'identification personnelle dans votre travail par lots 325

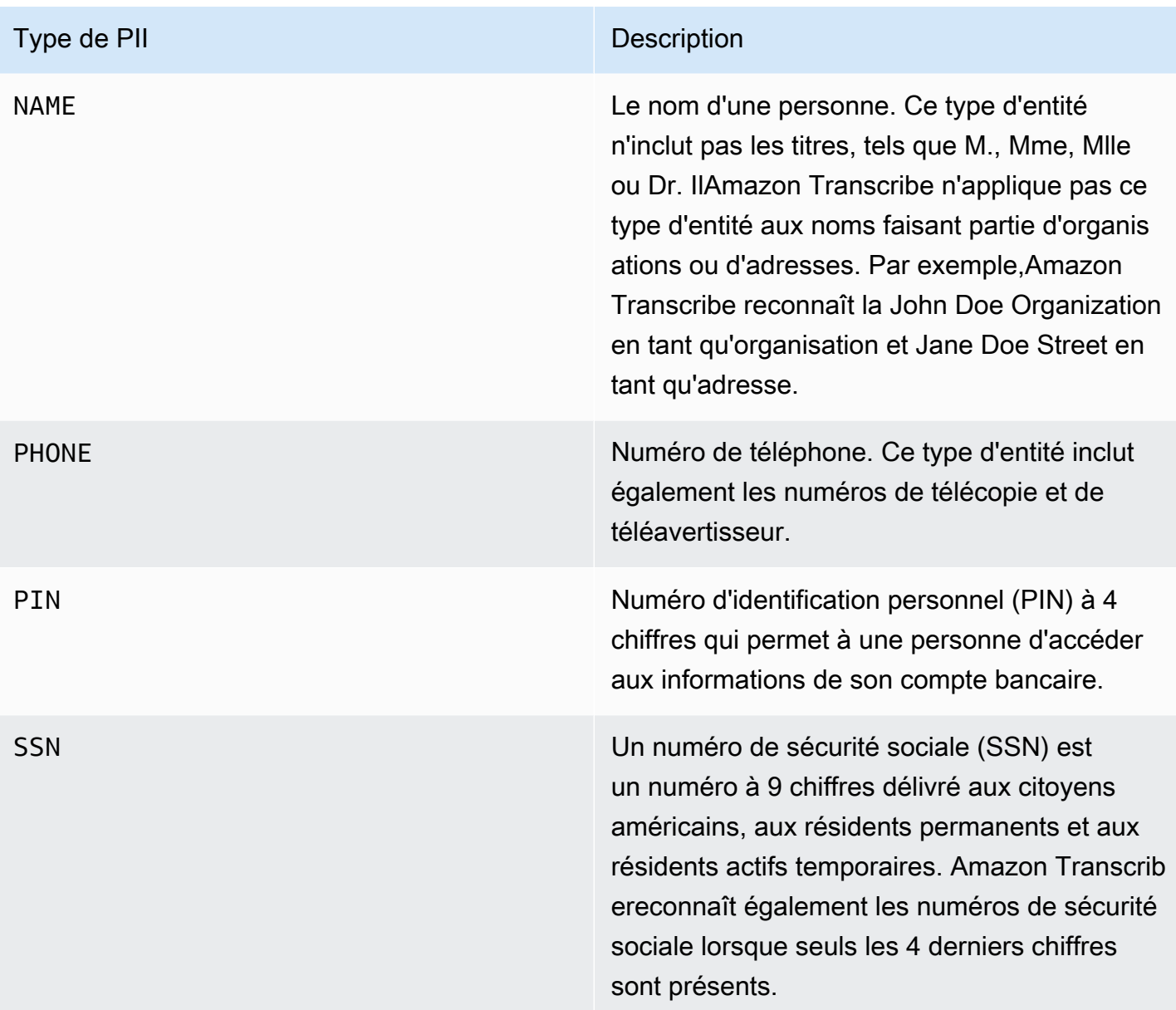

Vous pouvez démarrer une tâche de transcription par lots à l'aide duAWS Management ConsoleAWS CLI, ou duAWS SDK.

## AWS Management Console

- 1. Connectez-vous à [AWS Management Console.](https://console.aws.amazon.com/transcribe/)
- 2. Dans le volet de navigation, choisissez Tâches de transcription, puis sélectionnez Créer une tâche (en haut à droite). Cela ouvrira la page Spécifier les détails de la tâche.
- 3. Après avoir rempli les champs souhaités sur la page Spécifier les détails de la tâche, sélectionnez Suivant pour accéder à la page Configurer la tâche - facultative. Vous trouverez

ici le panneau de suppression de contenu avec le bouton de rédaction des informations personnelles.

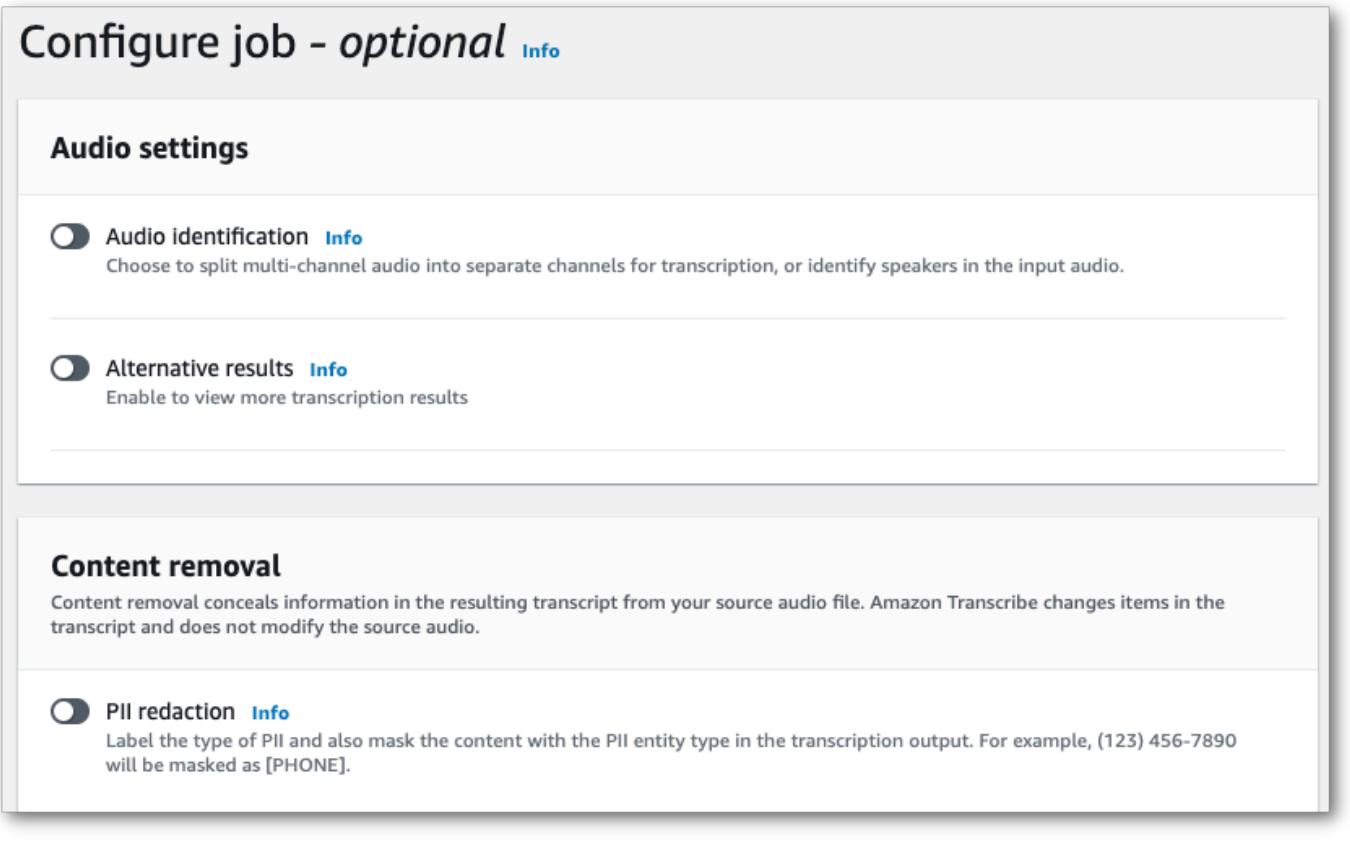

4. Une fois que vous avez sélectionné la suppression des informations personnelles, vous avez la possibilité de sélectionner tous les types d'informations personnelles que vous souhaitez modifier. Vous pouvez également choisir d'avoir une transcription non expurgée si vous sélectionnez Inclure la transcription non expurgée dans la zone de sortie du travail.

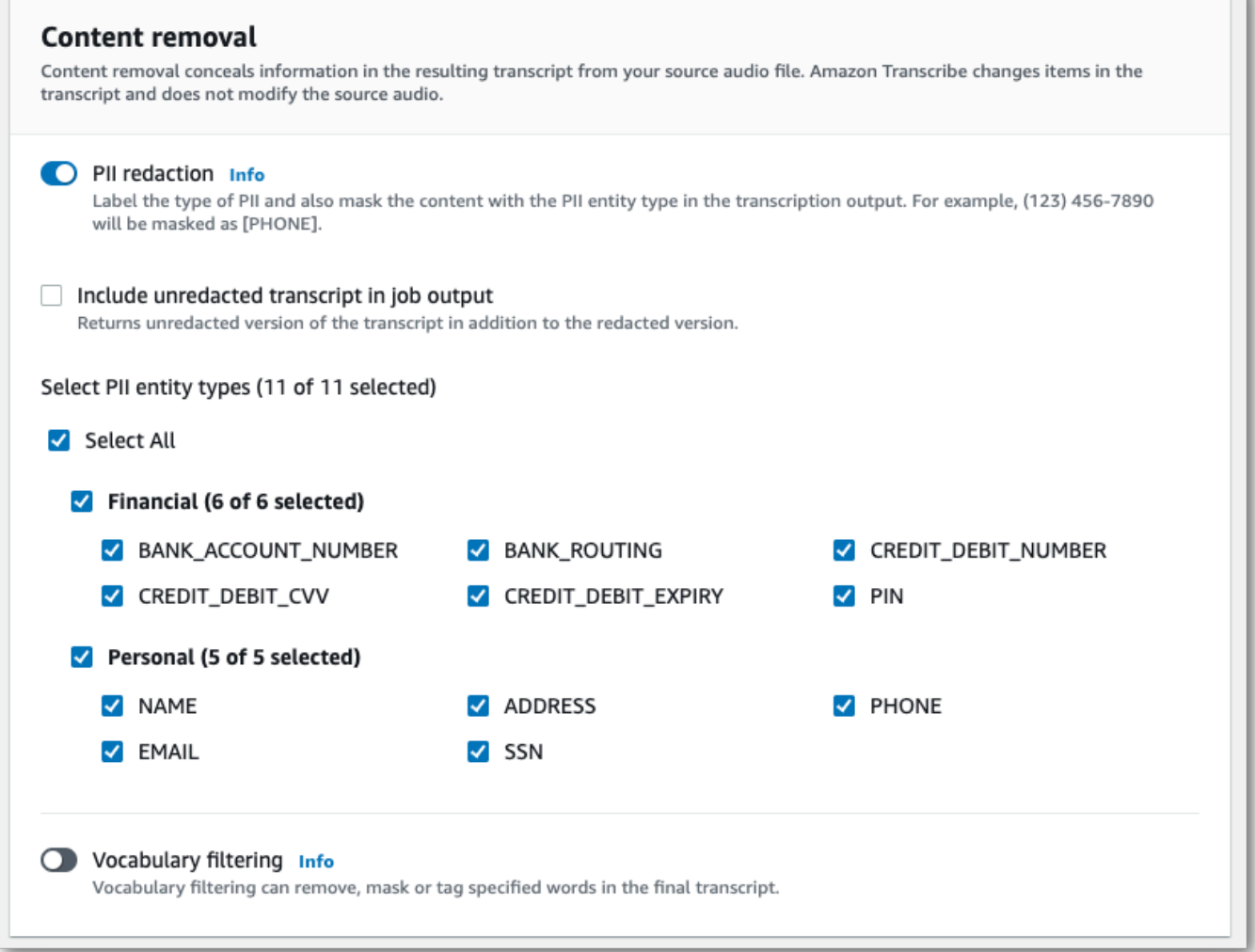

5. Sélectionnez Créer une tâche pour exécuter votre tâche de transcription.

### AWS CLI

Cet exemple utilise la [start-transcription-jobc](https://awscli.amazonaws.com/v2/documentation/api/latest/reference/transcribe/start-transcription-job.html)ommande et lecontent-redaction paramètre. Pour plus d'informations, consultez [StartTranscriptionJob](https://docs.aws.amazon.com/transcribe/latest/APIReference/API_StartTranscriptionJob.html) et [ContentRedaction](https://docs.aws.amazon.com/transcribe/latest/APIReference/API_ContentRedaction.html).

```
aws transcribe start-transcription-job \
--region us-west-2 \
--transcription-job-name my-first-transcription-job \
--media MediaFileUri=s3://DOC-EXAMPLE-BUCKET/my-input-files/my-media-file.flac \
--output-bucket-name DOC-EXAMPLE-BUCKET \
--output-key my-output-files/ \
--language-code en-US \
```

```
--content-redaction 
 RedactionType=PII,RedactionOutput=redacted,PiiEntityTypes=NAME,ADDRESS,BANK_ACCOUNT_NUMBER
```
Voici un autre exemple d'utilisation de la [start-transcription-jobm](https://awscli.amazonaws.com/v2/documentation/api/latest/reference/transcribe/start-transcription-job.html)éthode, et le corps de la requête supprime les informations personnelles pour cette tâche.

```
aws transcribe start-transcription-job \setminus--region us-west-2 \
--cli-input-json file://filepath/my-first-redaction-job.json
```
Le fichier my-first-redaction-job.json contient le corps de requête suivant.

```
{ 
   "TranscriptionJobName": "my-first-transcription-job", 
   "Media": { 
       "MediaFileUri": "s3://DOC-EXAMPLE-BUCKET/my-input-files/my-media-file.flac" 
   }, 
   "OutputBucketName": "DOC-EXAMPLE-BUCKET", 
   "OutputKey": "my-output-files/", 
   "LanguageCode": "en-US", 
   "ContentRedaction": { 
        "RedactionOutput":"redacted", 
       "RedactionType":"PII", 
       "PiiEntityTypes": [ 
             "NAME", 
             "ADDRESS", 
             "BANK_ACCOUNT_NUMBER" 
       ] 
   }
}
```
## AWS SDK for Python (Boto3)

Cet exemple utilise leAWS SDK for Python (Boto3) pour rédiger du contenu à l'aide de l'ContentRedactionargument de la méthode start transcription job. Pour plus d'informations, consultez [StartTranscriptionJob](https://docs.aws.amazon.com/transcribe/latest/APIReference/API_StartTranscriptionJob.html) et [ContentRedaction](https://docs.aws.amazon.com/transcribe/latest/APIReference/API_ContentRedaction.html).

Pour des exemples supplémentaires d'utilisationAWS des SDK, y compris des exemples spécifiques à des fonctionnalités, des scénarios et des exemples interservices, consultez l[eExemples de code](#page-440-0)  [pour Amazon Transcribe à l'aide de kits SDK AWS](#page-440-0) chapitre.

```
from __future__ import print_function
import time
import boto3
transcribe = boto3.client('transcribe', 'us-west-2')
job_name = "my-first-transcription-job"
job_uri = "s3://DOC-EXAMPLE-BUCKET/my-input-files/my-media-file.flac"
transcribe.start_transcription_job( 
     TranscriptionJobName = job_name, 
    Media = \{ 'MediaFileUri': job_uri 
     }, 
     OutputBucketName = 'DOC-EXAMPLE-BUCKET', 
     OutputKey = 'my-output-files/', 
     LanguageCode = 'en-US', 
     ContentRedaction = { 
         'RedactionOutput':'redacted', 
         'RedactionType':'PII', 
         'PiiEntityTypes': [ 
              'NAME','ADDRESS','BANK_ACCOUNT_NUMBER' 
         ] 
     }
)
while True: 
     status = transcribe.get_transcription_job(TranscriptionJobName = job_name) 
     if status['TranscriptionJob']['TranscriptionJobStatus'] in ['COMPLETED', 'FAILED']: 
         break 
     print("Not ready yet...") 
     time.sleep(5)
print(status)
```
#### **a** Note

La rédaction de données d'identification personnelle pour les tâches par lots n'est prise en charge que dans les régionsRégions AWS suivantes : Asie-Pacifique (Hong Kong), Asie-Pacifique (Mumbai), Asie-Pacifique (Singapour), Asie-Pacifique GovCloud (Sydney), Asie-Pacifique (Tokyo), États-Unis (Bahreïn), Amérique du Sud (Sao Paulo), États-Unis de l'Est (Virginie du Nord), USA Est (Ohio), USA Ouest (Oregon) et USA Ouest (Californie du Nord).

Rédiger des informations d'identification personnelle dans votre travail par lots 330

# <span id="page-340-0"></span>Rédaction ou identification des informations personnelles dans un flux en temps réel

Lorsque vous supprimez des informations personnelles identifiables (PII) à partir d'une transcription en continuAmazon Transcribe, remplacez chaque instance identifiée de PII par celle[PII] figurant dans votre transcription.

Une autre option disponible pour les transcriptions en continu est l'identification des informations personnelles. Lorsque vous activez l'identification des informations personnelles,Amazon Transcribe étiquetez les informations personnelles dans vos résultats de transcription sous unEntities objet. Pour un exemple de sortie, reportez-vous[Exemple de sortie de streaming expurgée](#page-349-0) aux sections et[Exemple de sortie d'identification PII.](#page-350-0)

La rédaction et l'identification des informations personnelles à l'aide de transcriptions en streaming sont disponibles dans les dialectes anglais suivants : australien (en-AUen-GB), britannique () et américain (en-US).

L'identification et la rédaction des informations personnelles pour les tâches de streaming ne sont effectuées qu'après la transcription complète des segments audio.

Les types d'informations personnelles queAmazon Transcribe vous pouvez reconnaître pour les transcriptions en streaming

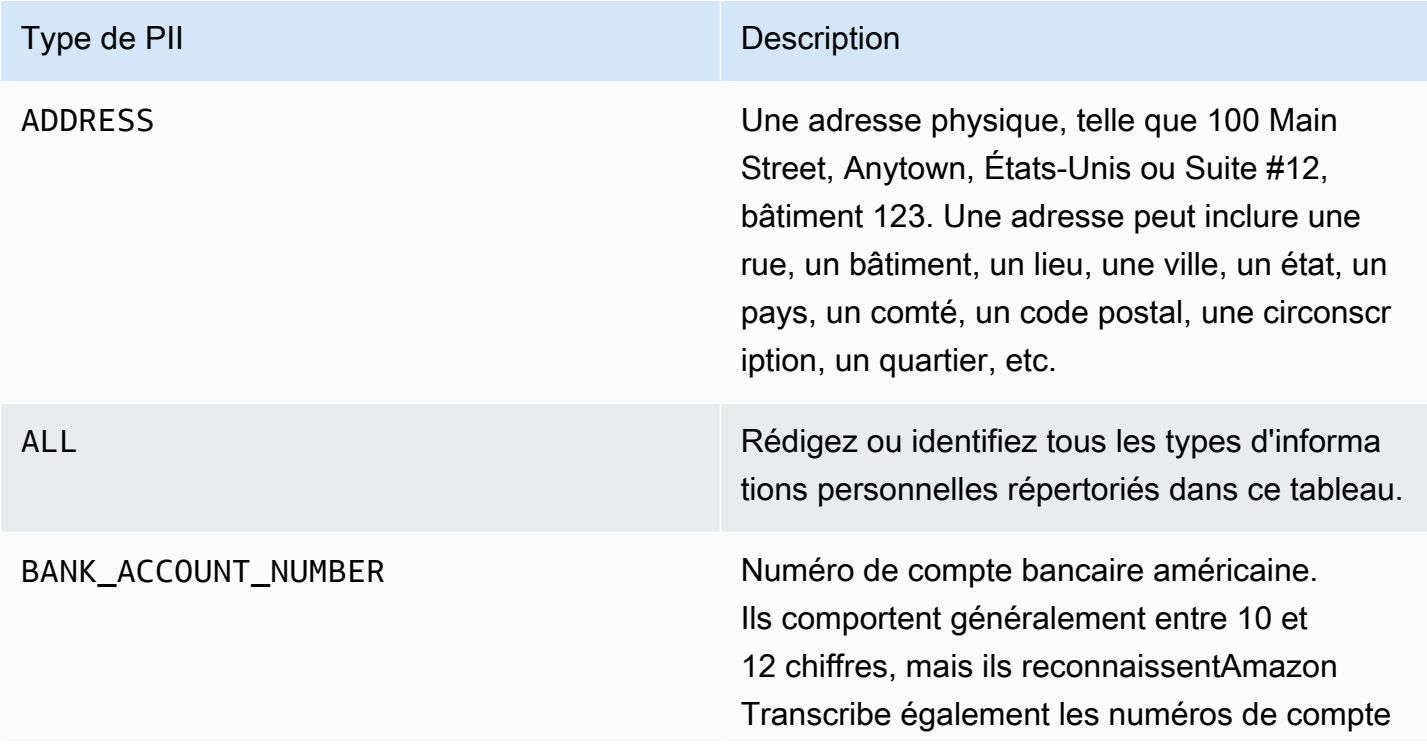

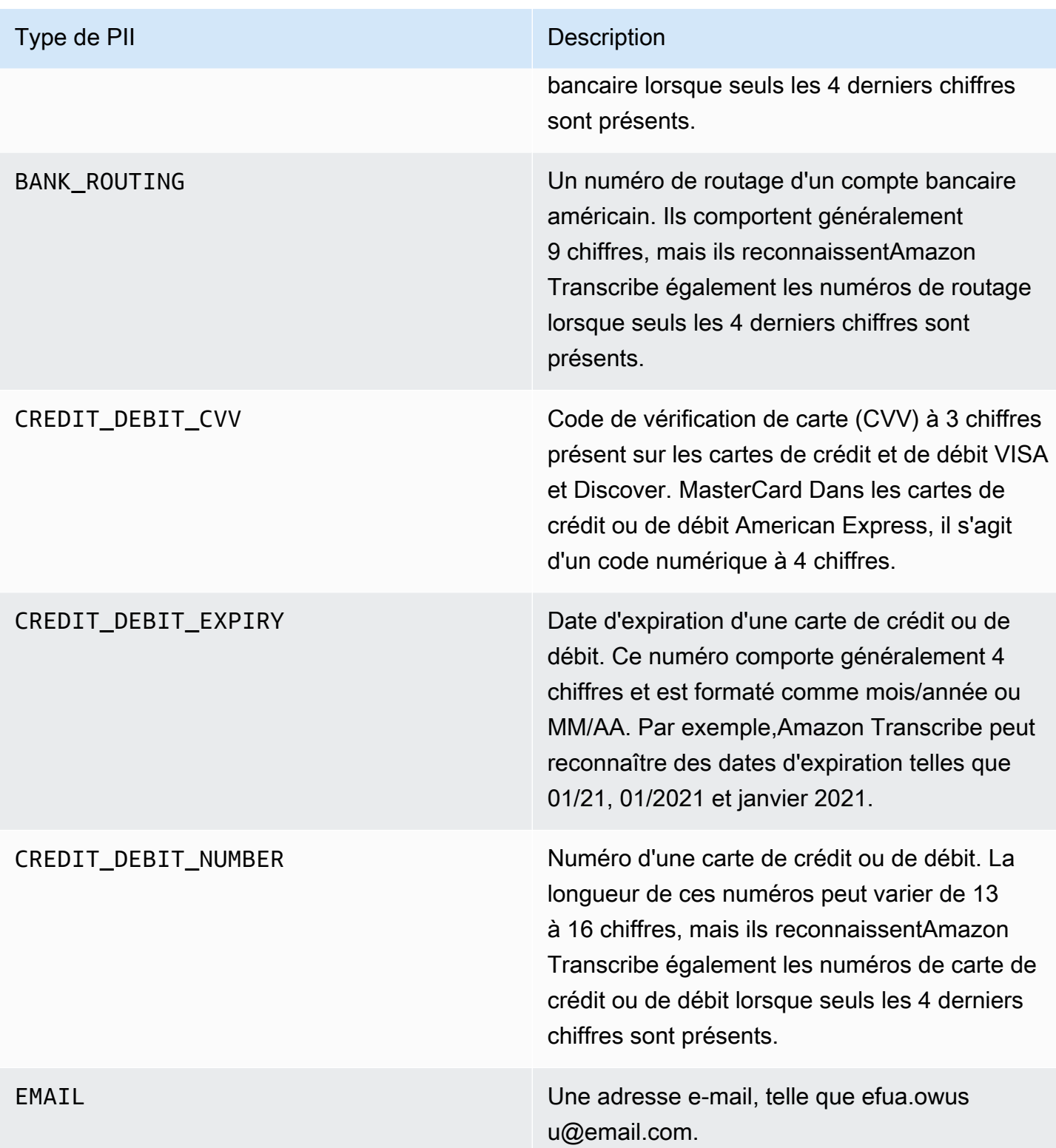

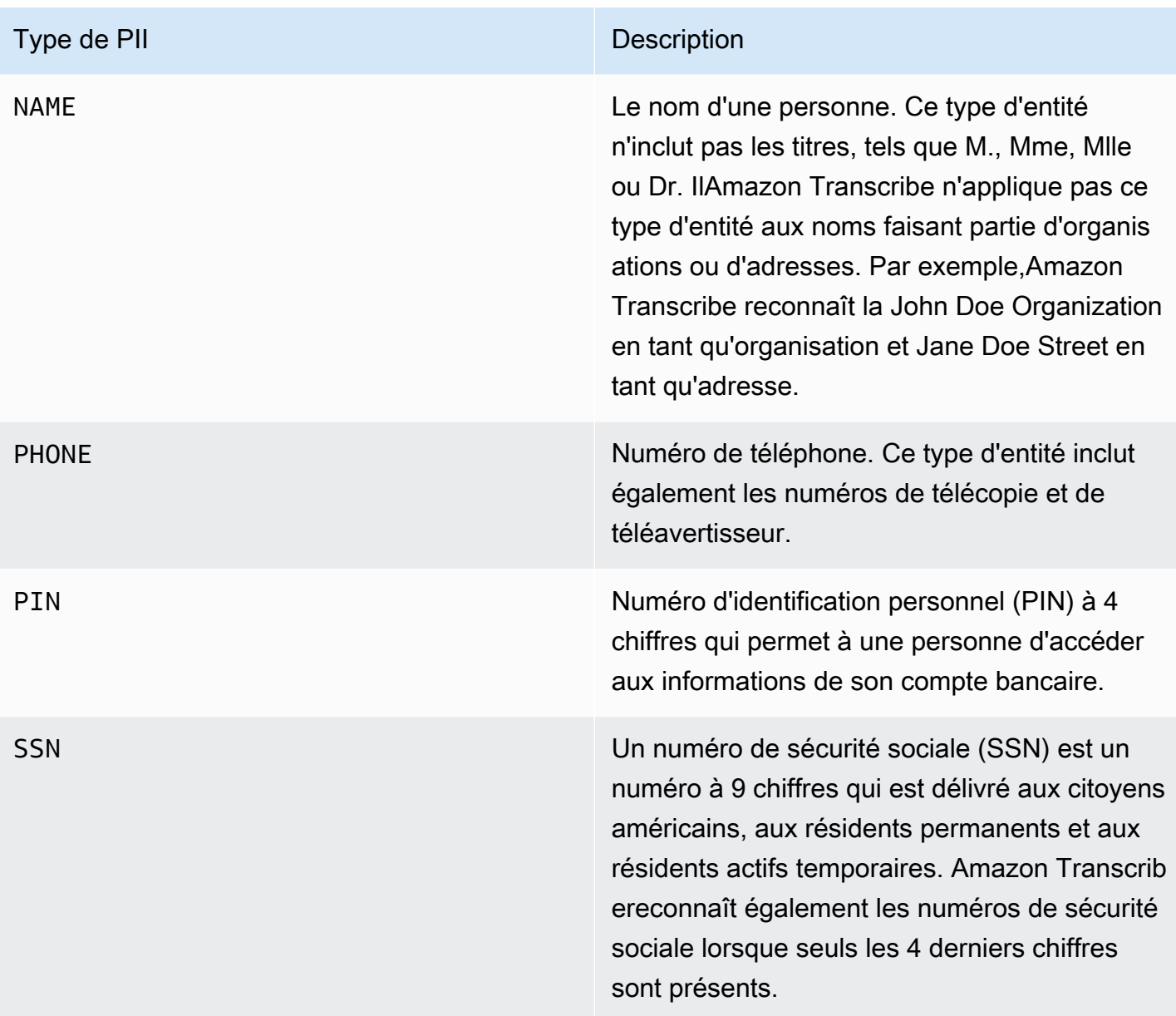

Vous pouvez démarrer une transcription en continu à l'aide duAWS Management Console WebSocket, ou HTTP/2.

## AWS Management Console

- 1. Connectez-vous au [AWS Management Console.](https://console.aws.amazon.com/transcribe/)
- 2. Dans le panneau de navigation, choisissez Transcription en temps réel. Faites défiler l'écran vers le bas jusqu'à Paramètres de suppression de contenu et agrandissez ce champ s'il est réduit.

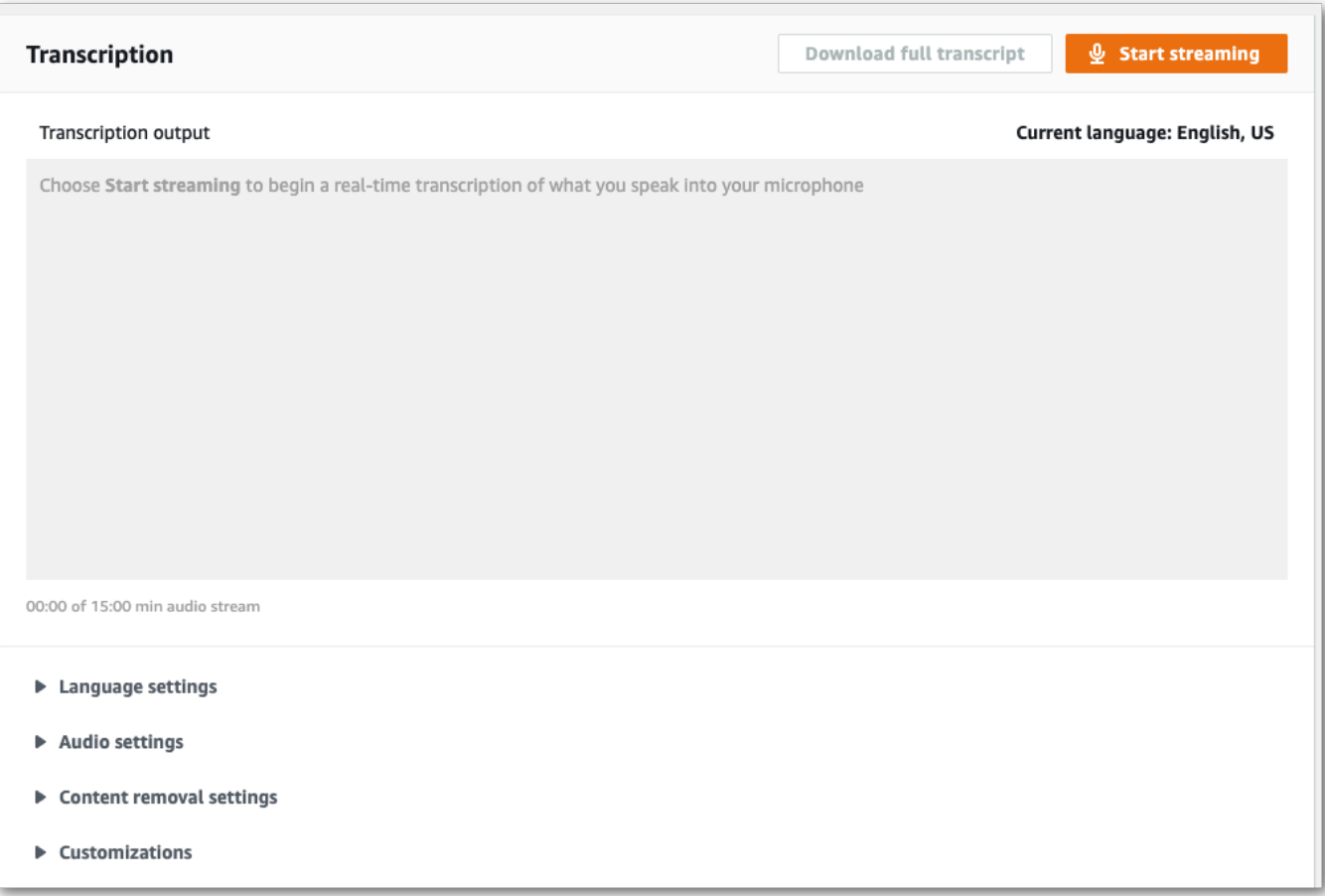

3. Activez l'identification et la rédaction des informations personnelles.

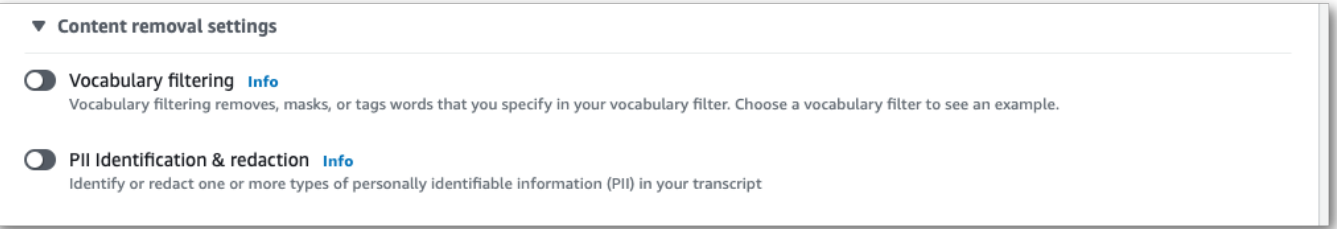

4. Sélectionnez Identification uniquement ou Identification et rédaction, puis sélectionnez les types d'entités PII que vous souhaitez identifier ou supprimer dans votre transcription.

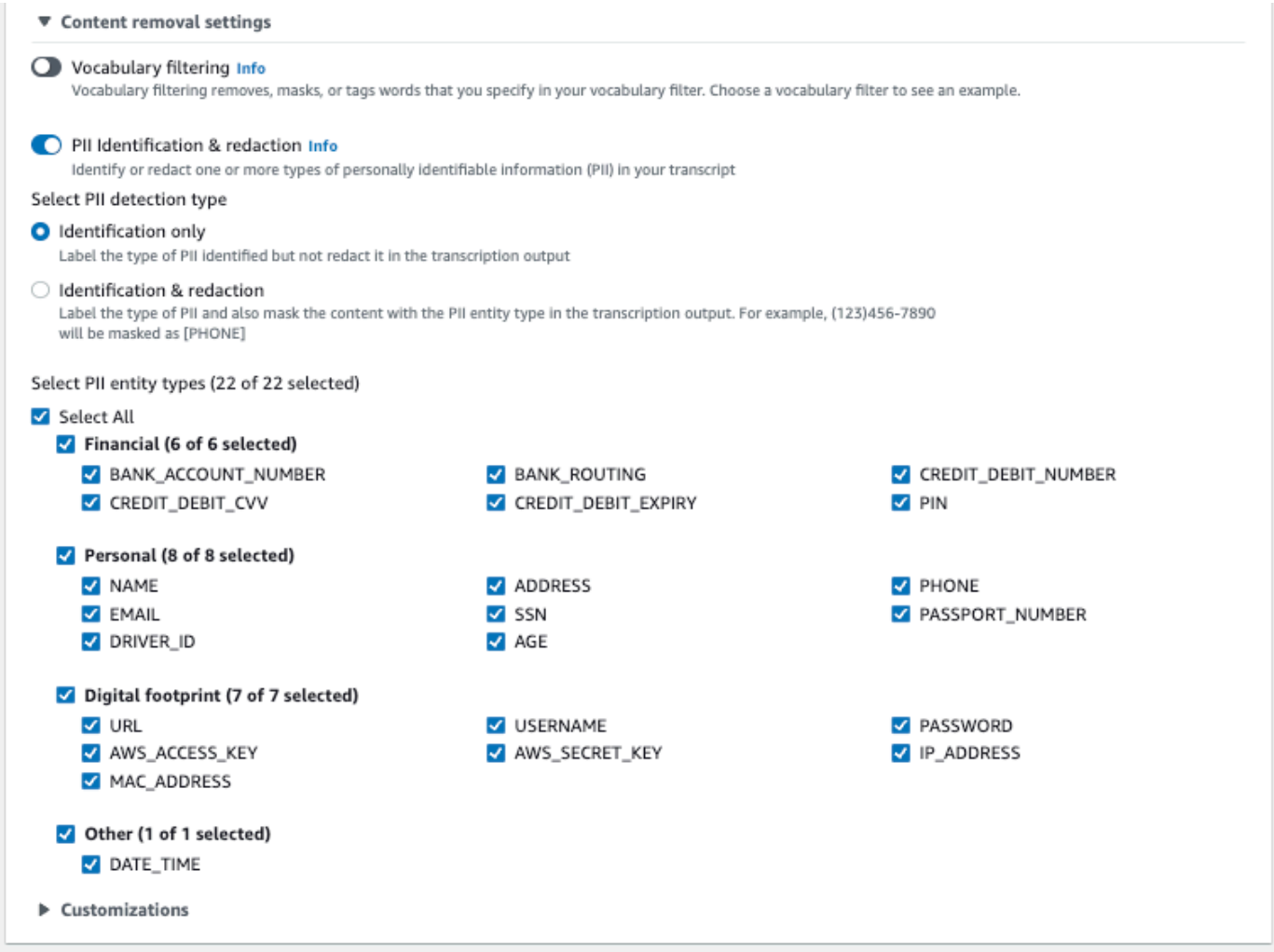

5. Voici le moment pour transcrire votre stream. Sélectionnez Démarrer la diffusion et commencez à parler. Pour mettre fin à votre dictée, sélectionnez Arrêter la diffusion.

### WebSocket ruisseau

Cet exemple crée une URL présignée qui utilise la rédaction d'informations personnelles (ou identification d'informations personnelles) dans un WebSocket flux. Les sauts de ligne ont été ajoutés pour faciliter la lecture. Pour plus d'informations sur l'utilisation WebSocket des flux avecAmazon Transcribe, consultez[Configuration d'un WebSocket stream.](#page-189-0) Pour plus de détails sur les paramètres, reportez-vous à la section [StartStreamTranscription](https://docs.aws.amazon.com/transcribe/latest/APIReference/API_streaming_StartStreamTranscription.html).

GET wss://transcribestreaming.*us-west-2*.amazonaws.com:8443/stream-transcriptionwebsocket? &X-Amz-Algorithm=AWS4-HMAC-SHA256

&X-Amz-Credential=*AKIAIOSFODNN7EXAMPLE*%2F*20220208*%2F*uswest-2*%2F*transcribe*%2Faws4\_request &X-Amz-Date=*20220208*T*235959*Z &X-Amz-Expires=*300* &X-Amz-Security-Token=*security-token* &X-Amz-Signature=*string* &X-Amz-SignedHeaders=content-type%3Bhost%3Bx-amz-date &language-code=*en-US* &media-encoding=*flac* &sample-rate=*16000* &pii-entity-types=*NAME*,*ADDRESS* &content-redaction-type=PII (or &content-identification-type=PII)

Vous ne pouvez pas utilisercontent-identification-type les deuxcontent-redactiontype dans la même demande.

Les définitions de paramètres se trouvent dans la [référence de l'API](https://docs.aws.amazon.com/transcribe/latest/APIReference/API_Reference.html) ; les paramètres communs à toutes les opérations de l'AWSAPI sont répertoriés dans la section [Paramètres communs.](https://docs.aws.amazon.com/transcribe/latest/APIReference/CommonParameters.html)

## flux HTTP/2

Cet exemple crée une requête HTTP/2 avec l'identification des informations personnelles ou la rédaction des informations personnelles activées. Pour plus d'informations sur l'utilisation du streaming HTTP/2 avecAmazon Transcribe, consultez[Configuration d'un flux HTTP/2.](#page-183-0) Pour plus de détails sur les paramètres et les en-têtes spécifiques àAmazon Transcribe, consultez [StartStreamTranscription](https://docs.aws.amazon.com/transcribe/latest/APIReference/API_streaming_StartStreamTranscription.html).

```
POST /stream-transcription HTTP/2
host: transcribestreaming.us-west-2.amazonaws.com
X-Amz-Target: com.amazonaws.transcribe.Transcribe.StartStreamTranscription
Content-Type: application/vnd.amazon.eventstream
X-Amz-Content-Sha256: string
X-Amz-Date: 20220208T235959Z
Authorization: AWS4-HMAC-SHA256 Credential=access-key/20220208/us-west-2/transcribe/
aws4_request, SignedHeaders=content-type;host;x-amz-content-sha256;x-amz-date;x-amz-
target;x-amz-security-token, Signature=string
x-amzn-transcribe-language-code: en-US
x-amzn-transcribe-media-encoding: flac
x-amzn-transcribe-sample-rate: 16000 
x-amzn-transcribe-content-identification-type: PII (or x-amzn-transcribe-content-
redaction-type: PII)
x-amzn-transcribe-pii-entity-types: NAME,ADDRESS
```
#### transfer-encoding: chunked

Vous ne pouvez pas utilisercontent-identification-type les deuxcontent-redactiontype dans la même demande.

Les définitions de paramètres se trouvent dans la [référence de l'API](https://docs.aws.amazon.com/transcribe/latest/APIReference/API_Reference.html) ; les paramètres communs à toutes les opérations de l'AWSAPI sont répertoriés dans la section [Paramètres communs.](https://docs.aws.amazon.com/transcribe/latest/APIReference/CommonParameters.html)

#### **a** Note

La rédaction d'informations d'identification personnelle pour le streaming est prise en charge uniquement dans les régions suivantesRégions AWS : Asie-Pacifique (Séoul), Asie-Pacifique (Sydney), Asie-Pacifique (Tokyo), Canada (Centre), UE (Francfort), UE (Irlande), UE (Londres), USA Est (Virginie du Nord), USA Est (Ohio) et USA Ouest (Oregon).

# Exemple de sortie de rédaction et d'identification d'informations personnelles

Les exemples suivants montrent la sortie expurgée de tâches par lots et de streaming, ainsi que l'identification des informations personnelles issues d'une tâche de streaming.

Les tâches de transcription utilisant la rédaction de contenu génèrent deux types deconfidence valeurs. La confiance ASR (Automatic Speech Recognition) indique les éléments avec le type type punctuation ou pronunciation, ou qui correspondent à un énoncé spécifique. Dans la sortie de transcription suivante, le motGood possède unconfidence de1.0. Cette valeur de confiance indique qu'Amazon Transcribeil est sûr à 100 % que le mot prononcé dans cette transcription est « Bien ». La valeur confidence d'une balise [PII] indique le niveau de confiance selon lequel le discours marqué pour la rédaction correspond vraiment à des informations personnelles identifiables. Dans la sortie de transcription suivante, leconfidence of 0.9999 indique qu'il Amazon Transcribe est certain à 99,99 % que l'entité qu'il a expurgée dans la transcription est une PII.

## <span id="page-346-0"></span>Exemple de sortie rédigée (batch)

```
{ 
     "jobName": "my-first-transcription-job", 
     "accountId": "111122223333", 
     "isRedacted": true, 
     "results": {
```

```
 "transcripts": [ 
\{\hspace{.1cm} \} "transcript": "Good morning, everybody. My name is [PII], and today I 
 feel like 
                sharing a whole lot of personal information with you. Let's start with 
 my Social 
                Security number [PII]. My credit card number is [PII] and my C V V code 
 is [PII]. 
                I hope that Amazon Transcribe is doing a good job at redacting that 
 personal 
                information away. Let's check." 
            } 
        ], 
        "items": [ 
            { 
                "start_time": "2.86", 
                "end_time": "3.35", 
                "alternatives": [ 
\{ "confidence": "1.0", 
                        "content": "Good" 
1 1 1 1 1 1 1
                ], 
                "type": "pronunciation" 
            }, 
            Items removed for brevity
            { 
                "start_time": "5.56", 
                "end_time": "6.25", 
                "alternatives": [ 
\{ "content": "[PII]", 
                        "redactions": [ 
\{ "confidence": "0.9999", 
                               "type": "NAME", 
                               "category": "PII" 
 } 
\blacksquare1 1 1 1 1 1 1
                ], 
                "type": "pronunciation" 
            }, 
            Items removed for brevity
```

```
 ], 
      }, 
      "status": "COMPLETED"
}
```
Voici la transcription non expurgée à des fins de comparaison :

```
{ 
     "jobName": "job id", 
     "accountId": "111122223333", 
     "isRedacted": false, 
     "results": { 
         "transcripts": [ 
\{\hspace{.1cm} \} "transcript": "Good morning, everybody. My name is Mike, and today I 
  feel like 
                 sharing a whole lot of personal information with you. Let's start with 
 my Social 
                 Security number 000000000. My credit card number is 5555555555555555 
                 and my C V V code is 000. I hope that Amazon Transcribe is doing a good 
  job 
                 at redacting that personal information away. Let's check." 
             } 
         ], 
         "items": [ 
\{\hspace{.1cm} \} "start_time": "2.86", 
                 "end_time": "3.35", 
                 "alternatives": [ 
\{ \} "confidence": "1.0", 
                          "content": "Good" 
 } 
                 ], 
                 "type": "pronunciation" 
             }, 
             Items removed for brevity
\{\hspace{.1cm} \} "start_time": "5.56", 
                 "end_time": "6.25", 
                 "alternatives": [ 
\{ \} "confidence": "0.9999",
```

```
 "content": "Mike", 
\{ \} ], 
                 "type": "pronunciation" 
             }, 
             Items removed for brevity
         ], 
     }, 
     "status": "COMPLETED"
}
```
# <span id="page-349-0"></span>Exemple de sortie de streaming expurgée

```
{ 
   "TranscriptResultStream": { 
      "TranscriptEvent": { 
         "Transcript": { 
           "Results": [ 
\{ \} "Alternatives": [ 
\{ "Transcript": "my name is [NAME]", 
                      "Items": [ 
\{ "Content": "my", 
                            "EndTime": 0.3799375, 
                            "StartTime": 0.0299375, 
                            "Type": "pronunciation" 
\},
\{ "Content": "name", 
                            "EndTime": 0.5899375, 
                            "StartTime": 0.3899375, 
                            "Type": "pronunciation" 
\},
\{ "Content": "is", 
                            "EndTime": 0.7899375, 
                            "StartTime": 0.5999375, 
                            "Type": "pronunciation" 
\},
\{ "Content": "[NAME]",
```

```
 "EndTime": 1.0199375, 
                                   "StartTime": 0.7999375, 
                                   "Type": "pronunciation" 
 } 
\sim 1, \sim 1, \sim 1, \sim "Entities": [ 
\{ "Content": "[NAME]", 
                                   "Category": "PII", 
                                   "Type": "NAME", 
                                   "StartTime" : 0.7999375, 
                                   "EndTime" : 1.0199375, 
                                   "Confidence": 0.9989 
 } 
) and the contract of the contract \mathbf{I} } 
, and the contract of \mathbf{I}, \mathbf{I} "EndTime": 1.02, 
                     "IsPartial": false, 
                     "ResultId": "12345a67-8bc9-0de1-2f34-a5b678c90d12", 
                     "StartTime": 0.0199375 
1 1 1 1 1 1 1
 ] 
           } 
       } 
    }
}
```
# <span id="page-350-0"></span>Exemple de sortie d'identification PII

L'identification des informations personnelles est une fonctionnalité supplémentaire que vous pouvez utiliser dans le cadre de votre travail de transcription en streaming. Les informations personnelles identifiées sont répertoriées dans laEntities section de chaque segment.

```
{ 
    "TranscriptResultStream": { 
       "TranscriptEvent": { 
           "Transcript": { 
              "Results": [ 
\{ \} "Alternatives": [ 
\{ "Transcript": "my name is mike",
```

```
 "Items": [ 
\{ "Content": "my", 
                              "EndTime": 0.3799375, 
                              "StartTime": 0.0299375, 
                              "Type": "pronunciation" 
 }, 
\{ "Content": "name", 
                              "EndTime": 0.5899375, 
                              "StartTime": 0.3899375, 
                              "Type": "pronunciation" 
 }, 
\{ "Content": "is", 
                              "EndTime": 0.7899375, 
                              "StartTime": 0.5999375, 
                              "Type": "pronunciation" 
 }, 
\{ "Content": "mike", 
                              "EndTime": 0.9199375, 
                              "StartTime": 0.7999375, 
                              "Type": "pronunciation" 
 } 
\sim 1, \sim 1, \sim 1, \sim "Entities": [ 
\{ "Content": "mike", 
                              "Category": "PII", 
                              "Type": "NAME", 
                              "StartTime" : 0.7999375, 
                              "EndTime" : 1.0199375, 
                              "Confidence": 0.9989 
 } 
) and the contract of the contract \mathbf{I} } 
, and the contract of \mathbf{I}, \mathbf{I} "EndTime": 1.02, 
                  "IsPartial": false, 
                  "ResultId": "12345a67-8bc9-0de1-2f34-a5b678c90d12", 
                  "StartTime": 0.0199375 
1 1 1 1 1 1 1
```
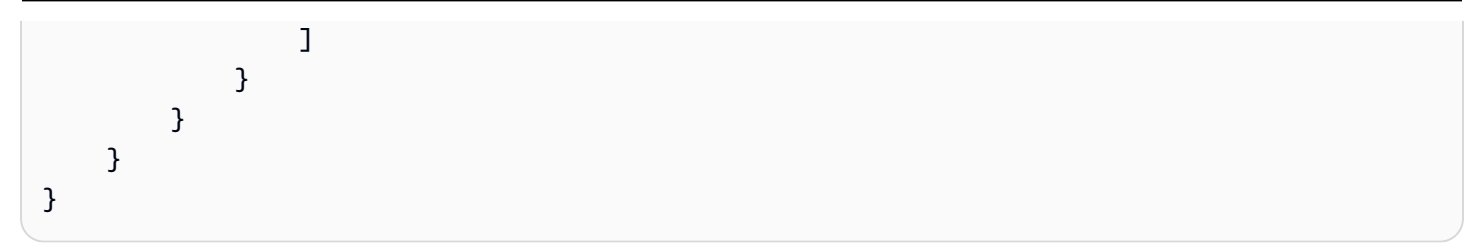

# sous-titrage

Amazon Transcribeprend en charge les sorties WebVTT (\*.vtt) et SubRip (\*.srt) à utiliser comme sous-titres vidéo. Vous pouvez sélectionner un ou les deux types de fichiers lors de la configuration de votre tâche de transcription vidéo par lots. Lorsque vous utilisez la fonction de sous-titres, les fichiers de sous-titres que vous avez sélectionnés et un fichier de transcription normal (contenant des informations supplémentaires) sont produits. Les fichiers de sous-titres et de transcription sont envoyés vers la même destination.

Les sous-titres s'affichent en même temps que le texte est prononcé et restent visibles jusqu'à ce qu'il y ait une pause naturelle ou que l'orateur finisse de parler. Notez que si vous activez les soustitres dans votre demande de transcription et que votre fichier audio ne contient aucune parole, aucun fichier de sous-titres n'est créé.

**A** Important

Amazon Transcribeutilise un index de départ par défaut de 0 pour la sortie des sous-titres, qui diffère de la valeur la plus couramment utilisée de1. Si vous avez besoin d'un index de départ de1, vous pouvez le spécifier dans le AWS Management Console ou dans votre demande d'API à l'aide du [OutputStartIndex](https://docs.aws.amazon.com/transcribe/latest/APIReference/API_Subtitles.html#transcribe-Type-Subtitles-OutputStartIndex)paramètre.

L'utilisation d'un index de départ incorrect peut entraîner des erreurs de compatibilité avec d'autres services. Assurez-vous donc de vérifier l'index de départ dont vous avez besoin avant de créer vos sous-titres. Si vous ne savez pas quelle valeur utiliser, nous vous recommandons de choisir1. Reportez-vous à [Subtitles](https://docs.aws.amazon.com/transcribe/latest/APIReference/API_Subtitles.html)pour plus d'informations.

Fonctionnalités prises en charge avec les sous-titres :

- Rédaction du contenu : tout contenu expurgé est reflété sous la forme « PII » à la fois dans vos fichiers de sortie de sous-titres et de transcription standard. Le son n'est pas modifié.
- Filtres de vocabulaire : les fichiers de sous-titres sont générés à partir du fichier de transcription, de sorte que tous les mots que vous filtrez dans votre sortie de transcription standard sont également filtrés dans vos sous-titres. Le contenu filtré s'affiche sous forme d'espaces blancs ou \*\*\* dans vos fichiers de transcription et de sous-titres. Le son n'est pas modifié.
- Diarisation du locuteur : s'il y a plusieurs locuteurs dans un segment de sous-titre donné, des tirets sont utilisés pour distinguer chaque locuteur. Cela s'applique à la fois au WebVTT et aux SubRip formats ; par exemple :
	- -- Texte prononcé par la personne 1
	- -- Texte prononcé par la personne 2

Les fichiers de sous-titres sont stockés au même Amazon S3 emplacement que la sortie de votre transcription.

Consultez [Amazon Transcribe Video Snacks : Création de sous-titres vidéo sans écrire de code](https://youtu.be/PZdfXGggcH4) pour découvrir comment créer des sous-titres en vidéo.

# Génération de fichiers de sous-titres

Vous pouvez créer des fichiers de sous-titres à l'aide des AWSkits SDK AWS Management ConsoleAWS CLI,, ou ; consultez les exemples suivants :

## AWS Management Console

- 1. Connectez-vous à [AWS Management Console.](https://console.aws.amazon.com/transcribe/)
- 2. Dans le volet de navigation, choisissez Tâches de transcription, puis sélectionnez Créer une tâche (en haut à droite). Cela ouvre la page Spécifier les détails de la tâche. Les options de sous-titres se trouvent dans le panneau Données de sortie.
- 3. Sélectionnez les formats souhaités pour vos fichiers de sous-titres, puis choisissez une valeur pour votre index de départ. Notez que la Amazon Transcribe valeur par défaut est0, mais 1 qu'elle est plus largement utilisée. Si vous ne savez pas quelle valeur utiliser, nous vous recommandons de choisir1, car cela peut améliorer la compatibilité avec d'autres services.

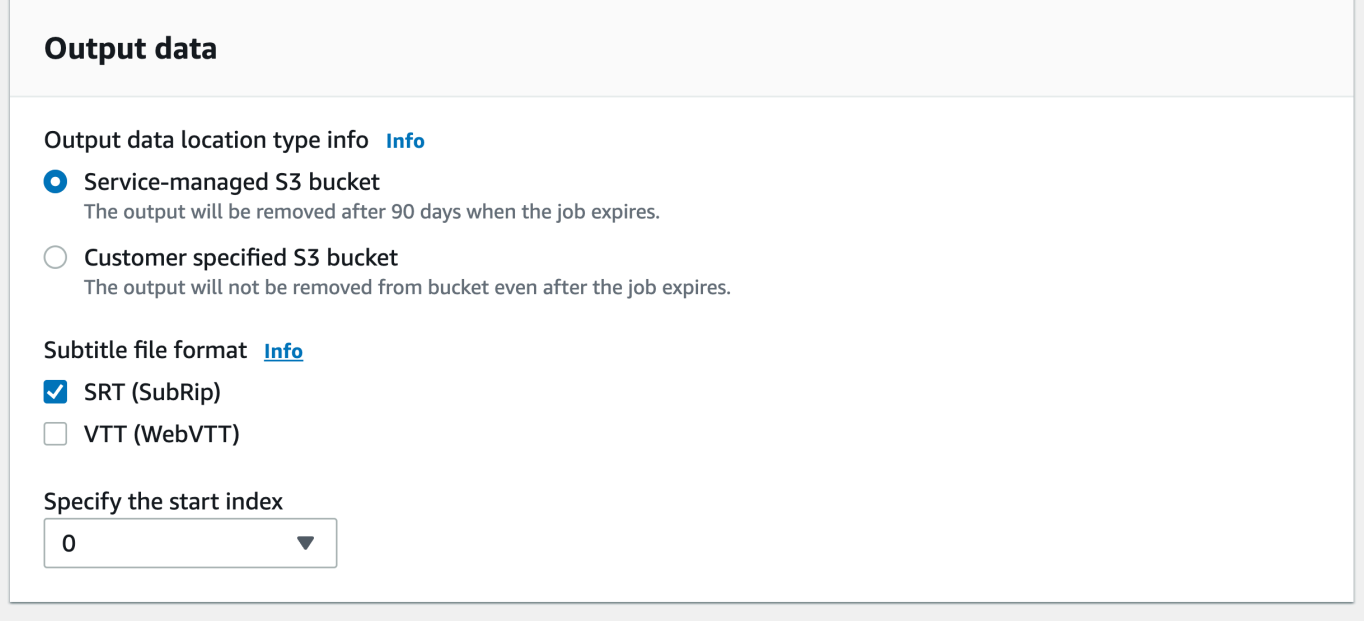

- 4. Renseignez tous les autres champs que vous souhaitez inclure sur la page Spécifier les détails de la tâche, puis sélectionnez Suivant. Cela vous amène à la page Configurer la tâche optionnelle.
- 5. Sélectionnez Créer une tâche pour exécuter votre tâche de transcription.

## AWS CLI

Cet exemple utilise la [start-transcription-jobc](https://awscli.amazonaws.com/v2/documentation/api/latest/reference/transcribe/start-transcription-job.html)ommande et le Subtitles paramètre. Pour plus d'informations, consultez [StartTranscriptionJob](https://docs.aws.amazon.com/transcribe/latest/APIReference/API_StartTranscriptionJob.html) et [Subtitles](https://docs.aws.amazon.com/transcribe/latest/APIReference/API_Subtitles.html).

```
aws transcribe start-transcription-job \
--region us-west-2 \
--transcription-job-name my-first-transcription-job \
--media MediaFileUri=s3://DOC-EXAMPLE-BUCKET/my-input-files/my-media-file.flac \
--output-bucket-name DOC-EXAMPLE-BUCKET \
--output-key my-output-files/ \
--language-code en-US \
--subtitles Formats=vtt,srt,OutputStartIndex=1
```
Voici un autre exemple utilisant la [start-transcription-jobc](https://awscli.amazonaws.com/v2/documentation/api/latest/reference/transcribe/start-transcription-job.html)ommande et un corps de requête qui ajoute des sous-titres à cette tâche.

```
aws transcribe start-transcription-job \
--region us-west-2 \
```

```
--cli-input-json file://my-first-subtitle-job.json
```
Le fichier my-first-subtitle-job.json contient le corps de requête suivant.

```
{ 
   "TranscriptionJobName": "my-first-transcription-job", 
   "Media": { 
          "MediaFileUri": "s3://DOC-EXAMPLE-BUCKET/my-input-files/my-media-file.flac" 
   }, 
   "OutputBucketName": "DOC-EXAMPLE-BUCKET", 
   "OutputKey": "my-output-files/", 
   "LanguageCode": "en-US", 
   "Subtitles": { 
          "Formats": [ 
              "vtt","srt" 
          ], 
          "OutputStartIndex": 1
    }
}
```
## AWS SDK for Python (Boto3)

Cet exemple utilise le AWS SDK for Python (Boto3) pour ajouter des sous-titres à l'aide de l'Subtitlesargument de la méthode [start\\_transcription\\_job.](https://boto3.amazonaws.com/v1/documentation/api/latest/reference/services/transcribe.html#TranscribeService.Client.start_transcription_job) Pour plus d'informations, consultez [StartTranscriptionJob](https://docs.aws.amazon.com/transcribe/latest/APIReference/API_StartTranscriptionJob.html) et [Subtitles](https://docs.aws.amazon.com/transcribe/latest/APIReference/API_Subtitles.html).

Pour des exemples supplémentaires utilisant les AWS kits SDK, notamment des exemples spécifiques aux fonctionnalités, des scénarios et des exemples interservices, consultez le chapitre. [Exemples de code pour Amazon Transcribe à l'aide de kits SDK AWS](#page-440-0)

```
from __future__ import print_function
import time
import boto3
transcribe = boto3.client('transcribe', 'us-west-2')
job_name = "my-first-transcription-job"
job_uri = "s3://DOC-EXAMPLE-BUCKET/my-input-files/my-media-file.flac"
transcribe.start_transcription_job( 
     TranscriptionJobName = job_name, 
    Media = \{ 'MediaFileUri': job_uri 
     }, 
     OutputBucketName = 'DOC-EXAMPLE-BUCKET',
```

```
 OutputKey = 'my-output-files/', 
     LanguageCode = 'en-US', 
    Subtitles = \{ 'Formats': [ 
              'vtt','srt' 
         ], 
         'OutputStartIndex': 1
    }
)
while True: 
     status = transcribe.get_transcription_job(TranscriptionJobName = job_name) 
     if status['TranscriptionJob']['TranscriptionJobStatus'] in ['COMPLETED', 'FAILED']: 
         break 
     print("Not ready yet...") 
     time.sleep(5)
print(status)
```
# Analyse de l'audio du centre d'appels avec Call Analytics

Utilisez Amazon Transcribe Call Analytics pour mieux comprendre les interactions client-agent. Call Analytics est spécialement conçu pour le son des centres d'appels et vous fournit automatiquement des données précieuses relatives à chaque appel et à chaque participant. Vous pouvez également affiner les données à des moments précis de l'appel. Par exemple, vous pouvez comparer le sentiment du client dans les premières secondes d'un appel au dernier quart de l'appel pour voir si votre agent a fourni une expérience positive. D'autres exemples de cas d'utilisation sont répertoriés dans la [section suivante](#page-358-0).

Call Analytics est disponible pour les transcriptions après appel et en temps réel. Si vous transcrivez un fichier situé dans un Amazon S3 bucket, vous effectuez une transcription après un appel. Si vous transcrivez un flux audio, vous effectuez une transcription en temps réel. Ces deux méthodes de transcription proposent des informations et des fonctionnalités Call Analytics différentes. Pour plus d'informations sur chacune de ces méthodes, consultez les sections [Analyse après appel](#page-362-0) et [Analyse](#page-405-0)  [Call Analytics en temps réel.](#page-405-0)

Grâce aux transcriptions Call Analytics en temps réel, vous pouvez également inclure des [analyses](#page-415-0)  [après appel](#page-415-0) dans votre demande. Votre transcription d'analyse post-appel est stockée dans le Amazon S3 compartiment que vous spécifiez dans votre demande. Pour plus d'informations, consultez la section [Analyses après appel avec transcriptions en temps réel.](#page-415-0)

Opérations d'API spécifiques à Call Analytics

Après appel : [CreateCallAnalyticsCategory](https://docs.aws.amazon.com/transcribe/latest/APIReference/API_CreateCallAnalyticsCategory.html), [DeleteCallAnalyticsCategory](https://docs.aws.amazon.com/transcribe/latest/APIReference/API_DeleteCallAnalyticsCategory.html), [DeleteCallAnalyticsJob](https://docs.aws.amazon.com/transcribe/latest/APIReference/API_DeleteCallAnalyticsJob.html), [GetCallAnalyticsCategory](https://docs.aws.amazon.com/transcribe/latest/APIReference/API_GetCallAnalyticsCategory.html), [GetCallAnalyticsJob](https://docs.aws.amazon.com/transcribe/latest/APIReference/API_GetCallAnalyticsJob.html), [ListCallAnalyticsCategories](https://docs.aws.amazon.com/transcribe/latest/APIReference/API_ListCallAnalyticsCategories.html), [ListCallAnalyticsJobs](https://docs.aws.amazon.com/transcribe/latest/APIReference/API_ListCallAnalyticsJobs.html), [StartCallAnalyticsJob](https://docs.aws.amazon.com/transcribe/latest/APIReference/API_StartCallAnalyticsJob.html), [UpdateCallAnalyticsCategory](https://docs.aws.amazon.com/transcribe/latest/APIReference/API_UpdateCallAnalyticsCategory.html) En temps réel : [StartCallAnalyticsStreamTranscription](https://docs.aws.amazon.com/transcribe/latest/APIReference/API_StartCallAnalyticsStreamTranscription.html), StartCallAnalyticsStreamTranscriptionWebSocket

# <span id="page-358-0"></span>Cas d'utilisation courants

Transcriptions après appel :

• Surveiller la fréquence des problèmes au fil du temps : utilisez la [catégorisation des appels](#page-364-0) pour identifier les mots clés récurrents dans vos transcriptions.

- Obtenir des informations sur l'expérience de votre service client : utilisez les [caractéristiques de](#page-363-0)  [l'appel](#page-363-0) (temps hors conversation, temps de conversation, interruptions, volume de la voix, vitesse de conversation) et l'analyse des sentiments pour déterminer si les problèmes des clients sont résolus de manière appropriée pendant l'appel.
- Garantir la conformité réglementaire ou le respect de la politique de l'entreprise : définissez des [mots clés et des phrases](#page-364-0) pour les messages d'accueil spécifiques à l'entreprise ou les clauses de non-responsabilité afin de vérifier que vos agents respectent les exigences réglementaires.
- Améliorer le traitement des données personnelles des clients : utilisez l'expurgation des données [d'identification personnelle \(PII\)](#page-365-0) dans votre sortie de transcription ou votre fichier audio pour protéger la confidentialité des clients.
- Améliorer la formation du personnel : utilisez des critères (sentiment, temps hors conversation, interruptions, vitesse de conversation) pour signaler les transcriptions qui peuvent être utilisées comme exemples d'interactions positives ou négatives avec les clients.
- Mesurer l'efficacité du personnel dans la création d'une expérience client positive : utilisez [l'analyse](#page-365-1) [des sentiments](#page-365-1) pour déterminer si vos agents sont capables de transformer un sentiment négatif en un sentiment positif à mesure que les appels progressent.
- Améliorer l'organisation des données : étiquetez et triez les appels en fonction de [catégories](#page-364-0)  [personnalisées](#page-364-0) (notamment les mots clés et les phrases, les sentiments, le temps de conversation et les interruptions).
- Résumez les aspects importants d'un appel à l'aide de l'IA générative : utilisez le [résumé génératif](#page-363-1)  [des appels](#page-363-1) pour obtenir un résumé concis de la transcription, qui inclut les éléments clés tels que les problèmes, les éléments d'action et les résultats abordés lors de l'appel.

Transcriptions en temps réel :

- Atténuer les escalades en temps réel : configurez des [alertes en temps réel](#page-431-0) pour les phrases clés, telles qu'un client disant « parler à un responsable », afin de signaler les appels qui commencent à dégénérer. Vous pouvez créer des alertes en temps réel en utilisant des correspondances de catégories en temps réel.
- Améliorer le traitement des données des clients : utilisez l'[identification des données d'identification](#page-407-0)  [personnelle \(PII\)](#page-407-0) ou l['expurgation des données d'identification personnelle \(PII\)](#page-407-1) dans votre sortie de transcription pour protéger la confidentialité des clients.
- Identifier des mots clés et des phrases personnalisés : utilisez [des catégories personnalisées](#page-406-0) pour signaler des mots clés spécifiques lors d'un appel.
- Identifier automatiquement les problèmes : utilisez la [détection automatique des problèmes](#page-406-0) pour obtenir un bref résumé de tous les problèmes identifiés lors d'un appel.
- Mesurer l'efficacité du personnel dans la création d'une expérience client positive : utilisez [l'analyse](#page-408-0) [des sentiments](#page-408-0) pour déterminer si vos agents sont capables de transformer un sentiment négatif en un sentiment positif à mesure que les appels progressent.
- Configurer l'assistance aux agents : utilisez les informations de votre choix pour fournir à vos agents une assistance proactive dans la résolution des appels des clients. Pour plus d'informations, consultez la section [Live Call Analytics and agent assist for your contact center with](https://aws.amazon.com/blogs/machine-learning/live-call-analytics-and-agent-assist-for-your-contact-center-with-amazon-language-ai-services/)  [Amazon language AI services.](https://aws.amazon.com/blogs/machine-learning/live-call-analytics-and-agent-assist-for-your-contact-center-with-amazon-language-ai-services/)

Pour comparer les fonctionnalités disponibles avec Call Analytics à celles disponibles pour Amazon Transcribe et Amazon Transcribe Medical, reportez-vous au [tableau des fonctionnalités.](#page-13-0)

Pour démarrer, consultez les sections [Démarrage d'une transcription d'analyse après appel](#page-378-0) et [Démarrage d'une transcription Call Analytics en temps réel.](#page-423-0) Le résultat de Call Analytics est similaire à celui d'une tâche de transcription standard, mais contient des données d'analyse supplémentaires. Pour consulter un exemple de sortie, reportez-vous aux sections [Résultats d'analyse après appel](#page-388-0) et [Sortie Call Analytics en temps réel.](#page-432-0)

# Considérations et informations supplémentaires

Avant d'utiliser Call Analytics, notez les informations suivantes :

- Call Analytics ne prend en charge que l'audio à deux canaux, où un agent est présent sur un canal et un client sur un second canal.
- [Mise en file d'attente des offres d'emploi](#page-201-0) est toujours activé pour les tâches d'analyse après appel. Vous êtes donc limité à 100 tâches Call Analytics simultanées. Pour demander une augmentation du quota, consultez la section [Service Quotas AWS.](https://docs.aws.amazon.com/general/latest/gr/aws_service_limits.html)
- Les fichiers d'entrée pour les tâches d'analyse après appel ne peuvent pas dépasser 500 Mo et doivent durer moins de 4 heures.
- Si vous utilisez des catégories, vous devez créer toutes les catégories souhaitées avant de commencer une transcription Call Analytics. Aucune nouvelle catégorie ne peut être appliquée aux transcriptions existantes. Pour savoir comment créer une nouvelle catégorie, consultez les sections [Création de catégories pour les transcriptions après appel](#page-366-0) et [Création de catégories pour](#page-408-1) [les transcriptions en temps réel.](#page-408-1)
- Certains quotas d'analyse des appels diffèrent de ceux Amazon Transcribe de Amazon Transcribe Medical ; reportez-vous à la [référence AWS générale](https://docs.aws.amazon.com/general/latest/gr/transcribe.html#transcribe_region) pour plus de détails.
	- Approfondissez vos connaissances avec le blog AWS Machine Learning Pour plus d'informations sur les options Call Analytics, consultez les sections suivantes :
		-
		- [Post Call Analytics for your contact center with Amazon language AI services](https://aws.amazon.com/blogs/machine-learning/post-call-analytics-for-your-contact-center-with-amazon-language-ai-services/)
		- [Live Call Analytics and agent assist for your contact center with Amazon language AI](https://aws.amazon.com/blogs/machine-learning/live-call-analytics-and-agent-assist-for-your-contact-center-with-amazon-language-ai-services/)  [services](https://aws.amazon.com/blogs/machine-learning/live-call-analytics-and-agent-assist-for-your-contact-center-with-amazon-language-ai-services/)

Pour voir des exemples de résultats et de fonctionnalités d'analyse des appels, consultez notre [GitHubdémo](https://github.com/aws-samples/amazon-transcribe-post-call-analytics). Nous proposons également une application de [document JSON vers Word](https://github.com/aws-samples/amazon-transcribe-output-word-document) pour convertir votre transcription dans un easy-to-read format.

# Disponibilité des régions et quotas

Call Analytics est pris en charge dans les domaines suivants Régions AWS :

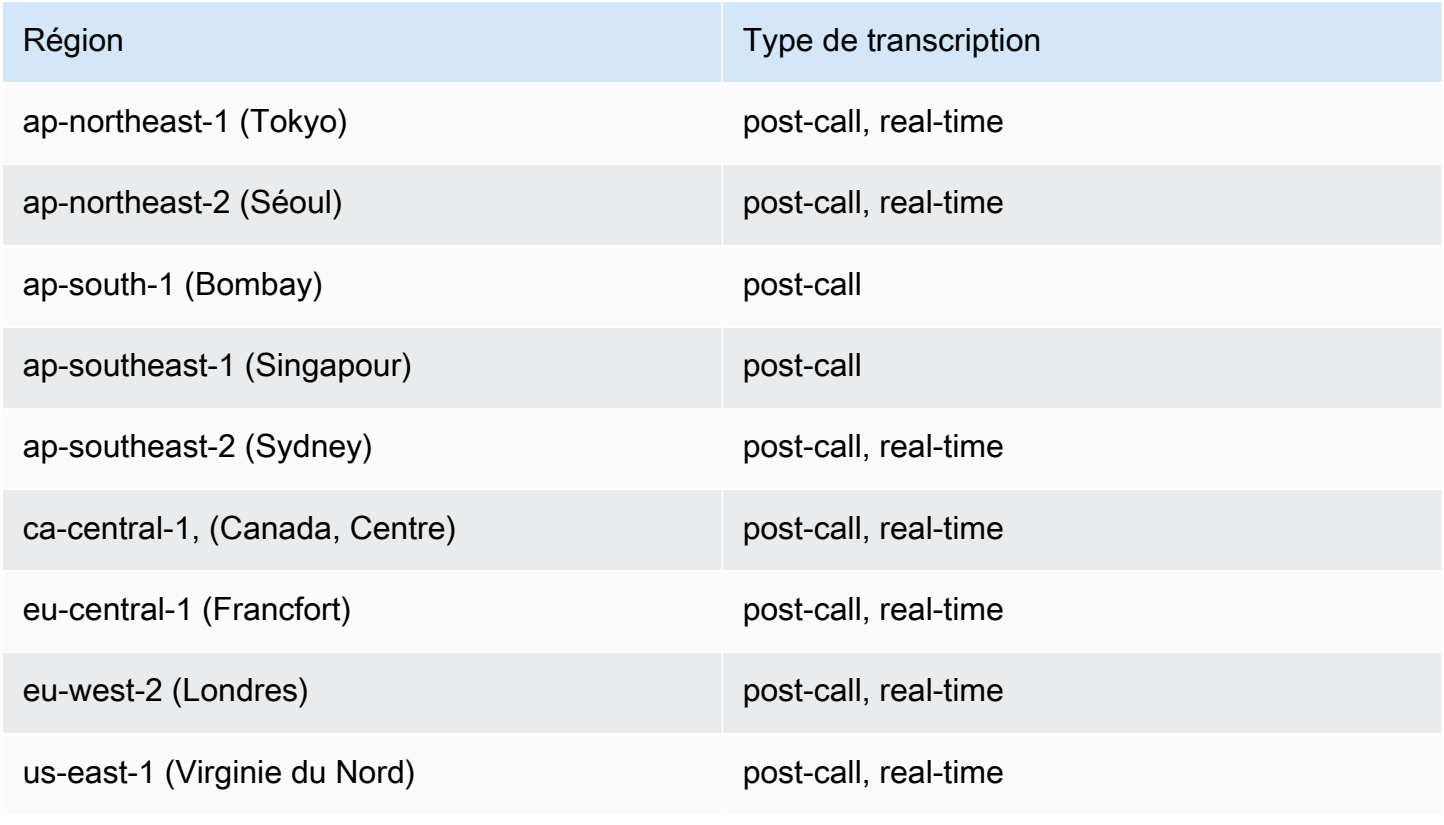

Région de la component de la component de la component de la component de la component de la component de la component de la component de la component de la component de la component de la component de la component de la c

us-west-2 (Oregon) post-call, real-time

Notez que la prise en charge de la région est différente pour [Amazon Transcribe,](#page-11-0) [Amazon Transcribe](#page-596-0) [Medical](#page-596-0) et Call Analytics.

Pour connaître les points de terminaison de chaque région prise en charge, consultez la section [Points de terminaison de service](https://docs.aws.amazon.com/general/latest/gr/transcribe.html#transcribe_region) dans la Référence générale AWS .

Pour obtenir la liste des quotas relatifs à vos transcriptions, consultez la section [Service Quotas](https://docs.aws.amazon.com/general/latest/gr/transcribe.html#limits-amazon-transcribe) dans la Référence générale AWS . Certains quotas peuvent être modifiés sur demande. Si la colonne Ajustable contient « Oui », vous pouvez demander une augmentation. Pour ce faire, sélectionnez le lien fourni.

# Analyse après appel

Call Analytics fournit des analyses après appel qui sont utiles pour suivre les tendances du service client.

Les transcriptions effectuées après appel fournissent les informations suivantes :

- [Caractéristiques des appels](#page-363-0), notamment le temps de conversation, le temps de non-conversation, le volume du locuteur, les interruptions, la vitesse de conversation, les problèmes, les résultats et les éléments d'action.
- [Résumé génératif des appels](#page-363-1), qui crée un résumé concis de l'ensemble de l'appel
- [Catégorisation personnalisée](#page-364-0) avec des règles que vous pouvez utiliser pour affiner des mots clés et des critères spécifiques
- [Expurgation des données d'identification personnelle](#page-365-0) de votre transcription de texte et de votre fichier audio
- [Sentiment du locuteur](#page-365-1) à l'égard de chaque appelant à différents moments d'un appel

# Informations après appel

Cette section détaille les informations disponibles pour les transcriptions d'analyses après appel.

# <span id="page-363-0"></span>Caractéristiques des appels

La fonctionnalité des caractéristiques des appels mesure la qualité des interactions agent-client en fonction des critères suivants :

- Interruption : mesure si et quand un participant coupe la parole à l'autre participant au milieu d'une phrase. Les interruptions fréquentes peuvent être associées à la grossièreté ou à la colère, et peuvent être corrélées à un sentiment négatif chez l'un des participants ou les deux.
- Volume sonore : mesure le volume auquel chaque participant parle. Utilisez cette métrique pour voir si l'appelant ou l'agent parle fort ou crie, ce qui indique souvent qu'il est contrarié. Cette métrique est représentée sous la forme d'une valeur normalisée (niveau de parole par seconde dans un segment donné) sur une échelle de 0 à 100, une valeur plus élevée indiquant une voix plus forte.
- Temps de non-conversation : mesure les périodes pendant lesquelles il n'y a pas de parole. Utilisez cette métrique pour voir s'il existe de longues périodes de silence, par exemple si un agent maintient un client en attente pendant une durée excessive.
- Vitesse de conversation : mesure la vitesse à laquelle les deux participants parlent. La compréhension peut être affectée si l'un des participants parle trop rapidement. Cette métrique est mesurée en mots par minute.
- Temps de conversation : mesure le temps (en millisecondes) pendant lequel chaque participant a parlé pendant l'appel. Utilisez cette métrique pour déterminer si un participant domine l'appel ou si le dialogue est équilibré.
- Problèmes, résultats et éléments d'action : identifie les problèmes, les résultats et les éléments d'action à partir de la transcription de l'appel.

#### <span id="page-363-1"></span>Voici un [exemple de sortie.](#page-389-0)

## Résumé génératif des appels

Le résumé génératif des appels (aperçu) crée un résumé concis de l'ensemble de l'appel, en capturant les éléments clés tels que le motif de l'appel, les étapes effectuées pour résoudre le problème et les étapes suivantes.

Grâce au résumé génératif des appels, vous pouvez :

• réduire le besoin de prendre des notes manuellement pendant et après les appels ;

- améliorer l'efficacité des agents, car ils peuvent passer plus de temps à parler aux appelants qui attendent dans la file d'attente plutôt qu'à s'occuper du travail après l'appel ;
- accélérer les évaluations des superviseurs, car les récapitulatifs des appels sont beaucoup plus rapides à passer en revue que les transcriptions complètes.

Pour utiliser le résumé génératif des appels avec une tâche d'analyse après appel, consultez [Activer](https://docs.aws.amazon.com/transcribe/latest/dg/tca-enable-summarization.html)  [le résumé génératif des appels](https://docs.aws.amazon.com/transcribe/latest/dg/tca-enable-summarization.html). Pour un exemple de sortie, voir [Exemple de sortie de résumé](https://docs.aws.amazon.com/transcribe/latest/dg/tca-output-batch.html#tca-output-summarization-batch)  [génératif des appels](https://docs.aws.amazon.com/transcribe/latest/dg/tca-output-batch.html#tca-output-summarization-batch). Le résumé génératif des appels est facturé séparément (veuillez vous reporter à la [page de tarification\)](https://aws.amazon.com/transcribe/pricing).

## **a** Note

Le résumé génératif des appels est actuellement disponible dans us-east-1 et uswest-2. Cette fonctionnalité est prise en charge par les dialectes anglais suivants : australien (en-AU), britannique (en-GB), indien (en-IN), irlandais (en-IE), écossais (en-AB), américain (en-US) et gallois (en-WL).

# <span id="page-364-0"></span>Catégorisation personnalisée

Utilisez la catégorisation des appels pour marquer des mots clés, des phrases, des sentiments ou des actions au sein d'un appel. Nos options de catégorisation peuvent vous aider à trier les escalades, telles que les appels à sentiment négatif comportant de nombreuses interruptions, ou à organiser les appels dans des catégories spécifiques, telles que les services de l'entreprise.

Les critères que vous pouvez ajouter à une catégorie sont les suivants :

- Temps de non-conversation : périodes pendant lesquelles ni le client ni l'agent ne parlent.
- Interruptions : lorsque le client ou l'agent interrompt l'autre personne.
- Sentiment du client ou de l'agent : sentiment du client ou de l'agent pendant une période donnée. Si au moins 50 % de la conversation ( back-and-forth entre deux interlocuteurs) pendant une période donnée correspond au sentiment spécifié, Amazon Transcribe considère que le sentiment correspond.
- Mots clés ou phrases : correspond à une partie de la transcription en fonction d'une phrase exacte. Par exemple, si vous définissez un filtre pour la phrase « Je souhaite parler au responsable », Amazon Transcribe filtre cette phrase exacte.

Vous pouvez également signaler l'inverse des critères précédents (temps de conversation, absence d'interruptions, absence d'un sentiment et absence d'une phrase spécifique).

Voici un [exemple de sortie.](#page-388-1)

Pour plus d'informations sur les catégories ou pour savoir comment créer une nouvelle catégorie, consultez la section [Création de catégories pour les transcriptions après appel](#page-366-0).

# <span id="page-365-0"></span>Expurgation des données sensibles

L'expurgation des données sensibles remplace les données d'identification personnelle (PII) dans la transcription du texte et le fichier audio. Une transcription expurgée remplace le texte original par [PII] ; un fichier audio expurgé remplace les informations personnelles prononcées par le silence. Ce paramètre est utile pour protéger les informations des clients.

**a** Note

L'expurgation des données d'identification personnelle (PII) après appel est prise en charge en anglais américain (en-US).

Pour consulter la liste des PII supprimées à l'aide de cette fonctionnalité, ou pour en savoir plus sur l'expurgation avec Amazon Transcribe, consultez la section [La suppression ou l'identification](#page-332-0)  [personnelle des données d'identification personnelle..](#page-332-0)

Voici un [exemple de sortie.](#page-394-0)

## <span id="page-365-1"></span>Analyse de sentiment

L'analyse des sentiments permet d'estimer ce que le client et l'agent ressentent tout au long de l'appel. Cette métrique est représentée à la fois sous la forme d'une valeur quantitative (avec une plage comprise entre 5 et -5) et d'une valeur qualitative (positive, neutral, mixed ou negative). Les valeurs quantitatives sont fournies par trimestre et par appel ; les valeurs qualitatives sont fournies par tour.

Cette métrique peut aider à déterminer si votre agent est capable de satisfaire un client mécontent à la fin de l'appel.

L'analyse des sentiments fonctionne out-of-the-box et ne prend donc pas en charge la personnalisation, telle que la formation des modèles ou les catégories personnalisées. <span id="page-366-0"></span>Voici un [exemple de sortie.](#page-392-0)

# Création de catégories pour les transcriptions après appel

L'analyse après appel prend en charge la création de catégories personnalisées, ce qui vous permet d'adapter vos analyses de transcriptions aux besoins spécifiques de votre entreprise.

Vous pouvez créer autant de catégories que vous le souhaitez pour couvrir une gamme de scénarios différents. Pour chaque catégorie que vous créez, vous devez créer entre 1 et 20 règles. Chaque règle est basée sur l'un des quatre critères suivants : interruptions, mots clés, temps de nonconversation ou sentiment. Pour plus d'informations sur l'utilisation de ces critères dans le cadre de l'opération [CreateCallAnalyticsCategory](https://docs.aws.amazon.com/transcribe/latest/APIReference/API_CreateCallAnalyticsCategory.html), consultez la section [Critères de règles pour les](#page-375-0) [catégories d'analyse après appel](#page-375-0).

Si le contenu de votre média répond à toutes les règles que vous avez spécifiées dans une catégorie donnée, Amazon Transcribe attribue cette catégorie à votre sortie. Pour un exemple de correspondance de catégorie dans la sortie JSON, consultez la [sortie de catégorisation des appels.](#page-388-1)

Voici quelques exemples de ce que vous pouvez faire avec des catégories personnalisées :

- isoler les appels présentant des caractéristiques spécifiques, tels que les appels qui se terminent par un sentiment négatif du client ;
- identifier les tendances relatives aux problèmes des clients en signalant et en suivant des ensembles de mots clés spécifiques ;
- surveiller la conformité, par exemple si un agent prononce (ou omet) une phrase spécifique pendant les premières secondes d'un appel ;
- obtenir des informations sur l'expérience client en signalant les appels présentant de nombreuses interruptions de l'agent et un sentiment négatif de la part des clients ;
- comparer plusieurs catégories pour mesurer les corrélations, par exemple en analysant si l'utilisation d'une phrase de bienvenue par un agent est en corrélation avec le sentiment positif de la part du client.

Catégories après appel et catégories en temps réel

Lorsque vous créez une nouvelle catégorie, vous pouvez spécifier si vous souhaitez qu'elle soit créée en tant que catégorie d'analyse après appel (POST\_CALL) ou en tant que catégorie Call Analytics en temps réel (REAL\_TIME). Si vous ne spécifiez aucune option, votre catégorie est créée par défaut

en tant que catégorie après appel. Les correspondances de la catégories d'analyse après appel sont disponibles dans votre sortie une fois la transcription de votre analyse après appel terminée.

Pour créer une nouvelle catégorie pour les analyses après appel, vous pouvez utiliser la AWS Management Console, l'AWS CLI ou les kits SDK AWS . Consultez les exemples suivants :

#### AWS Management Console

- 1. Dans le volet de navigation, sous Amazon Transcribe, choisissez Amazon Transcribe Call Analytics.
- 2. Choisissez Catégories Call Analytics pour accéder à la page Catégories Call Analytics. Sélectionnez Créer une catégorie.

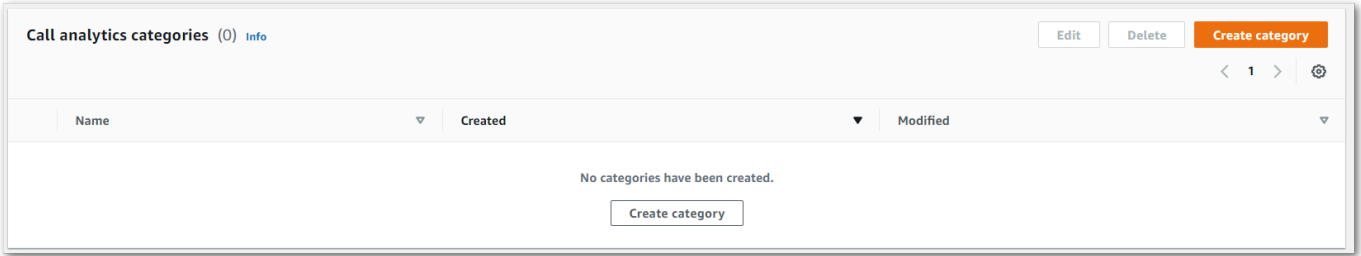

3. Vous êtes maintenant sur la page Créer une catégorie. Entrez un nom pour votre catégorie, puis choisissez « Analyse des appels par lots » dans le menu déroulant Type de catégorie.

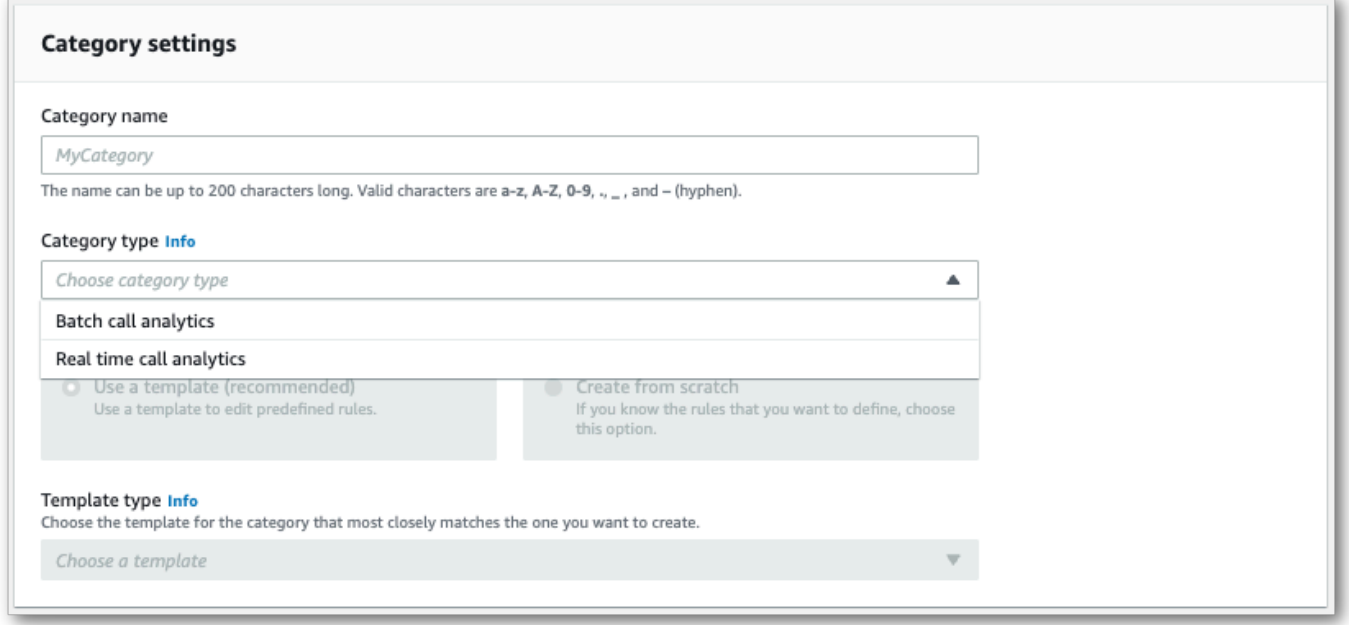

4. Vous pouvez choisir un modèle pour créer votre catégorie ou en créer une de zéro.

Si vous utilisez un modèle : sélectionnez Utiliser un modèle (recommandé), choisissez le modèle souhaité, puis sélectionnez Créer une catégorie.

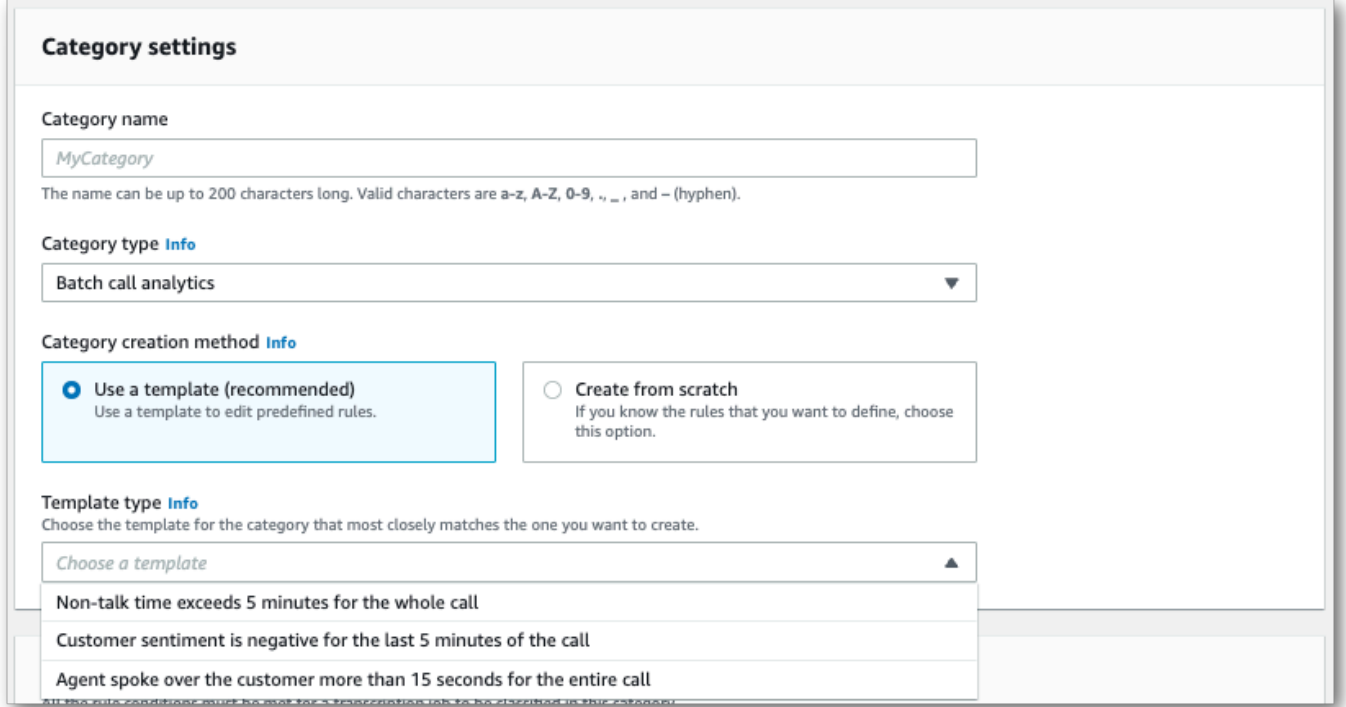

5. Si vous créez une catégorie personnalisée : sélectionnez Créer à partir de zéro.

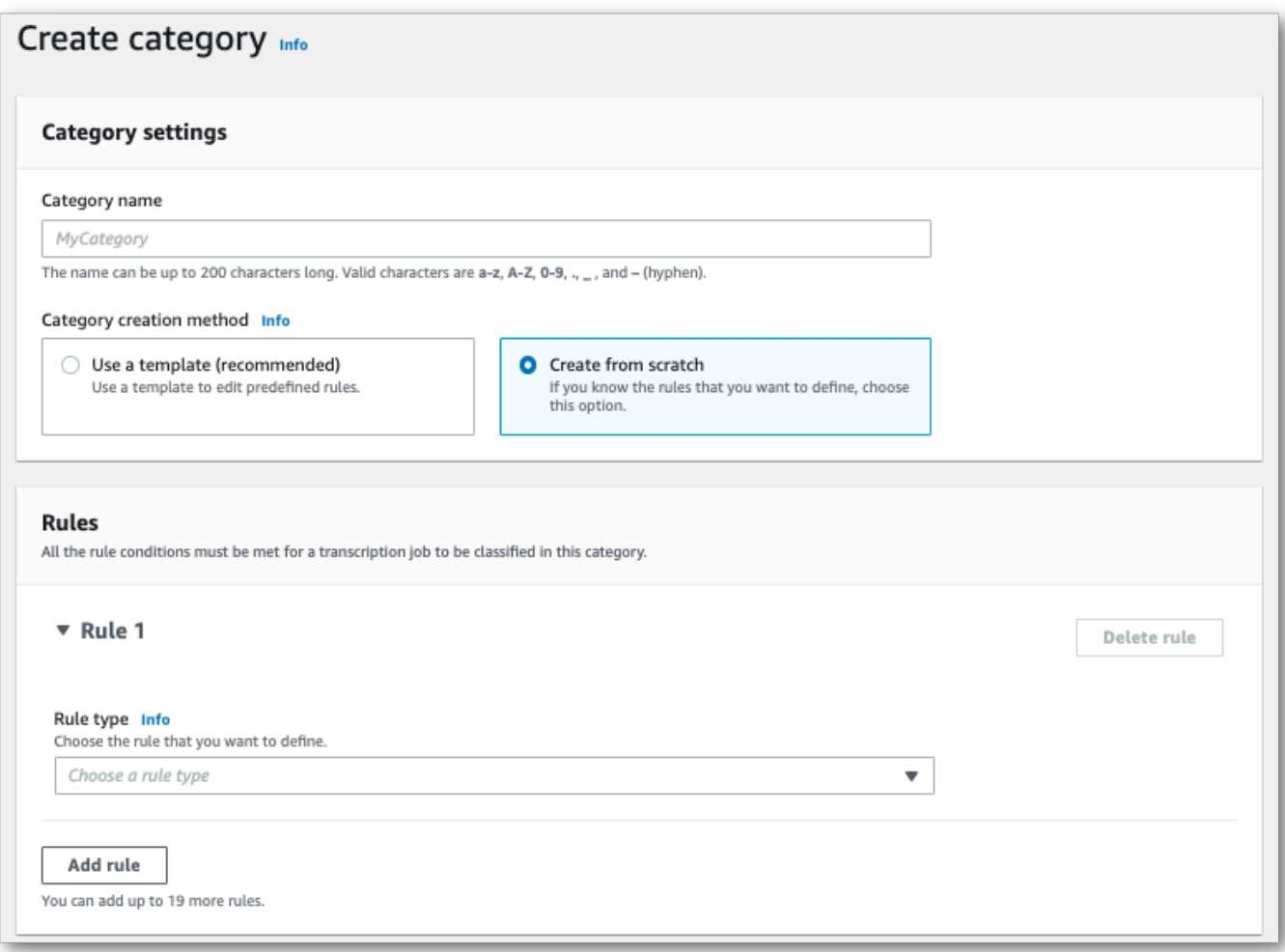

6. Ajoutez des règles à votre catégorie à l'aide du menu déroulant. Vous pouvez ajouter jusqu'à 20 règles par catégorie.

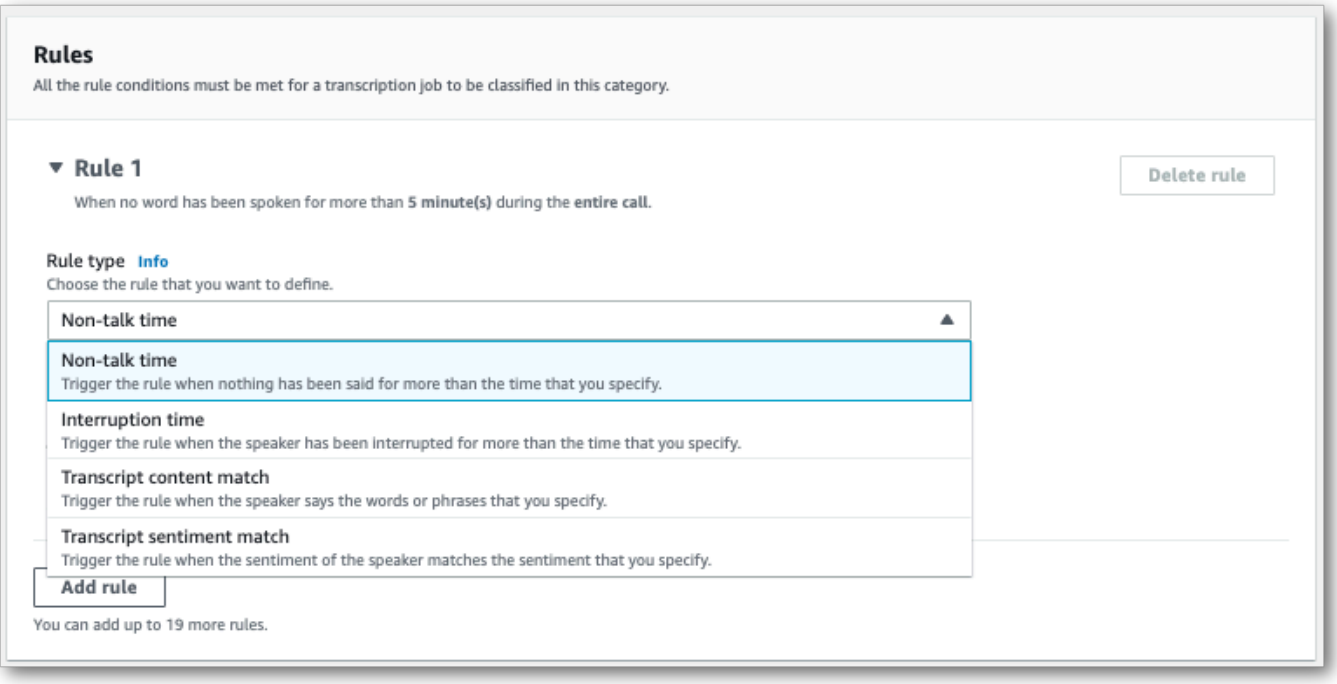

7. Voici un exemple de catégorie comportant deux règles : un agent qui interrompt un client pendant plus de 15 secondes pendant l'appel et un sentiment négatif ressenti par le client ou l'agent au cours des deux dernières minutes de l'appel.

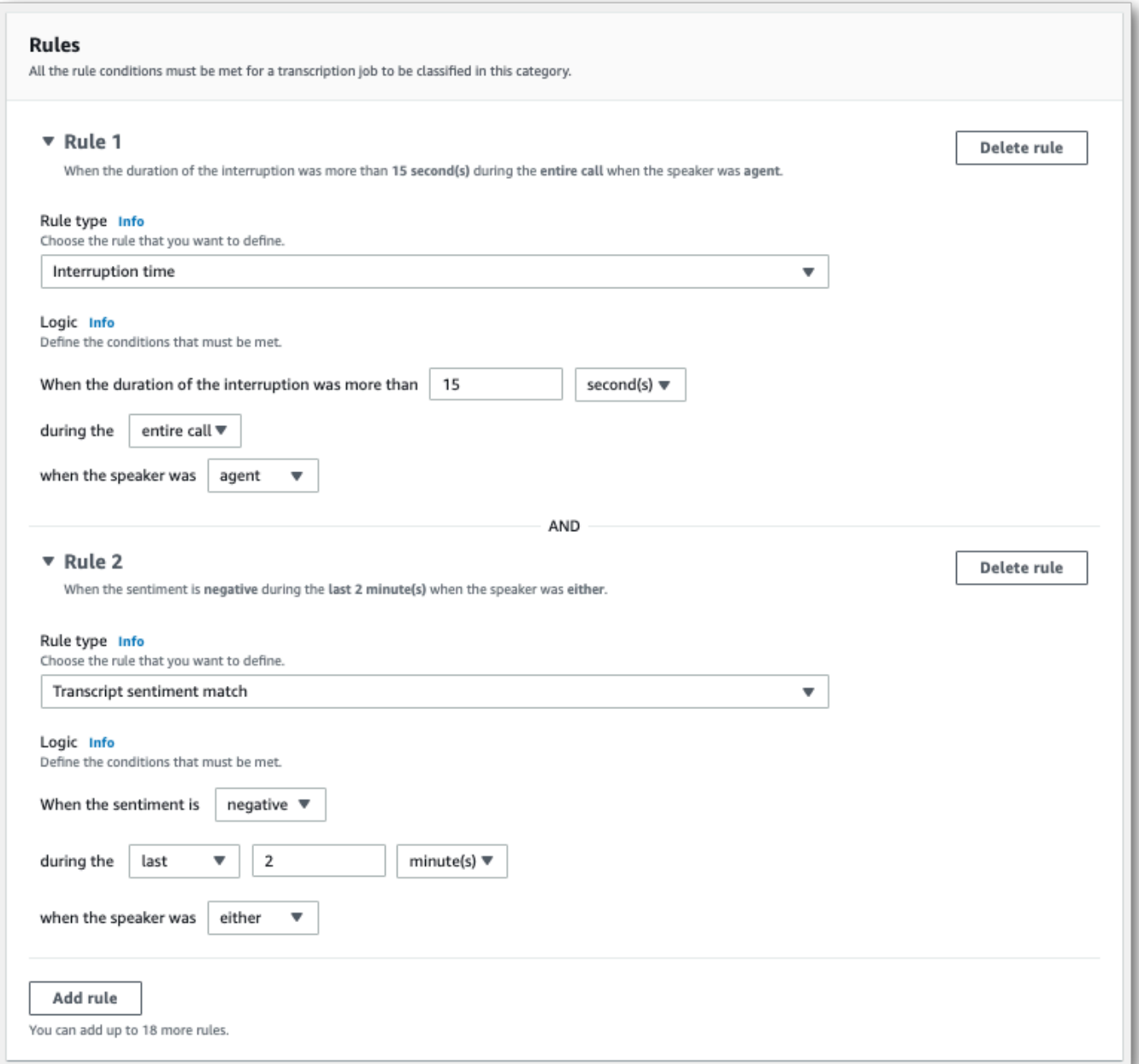

8. Lorsque vous avez fini d'ajouter des règles à votre catégorie, choisissez Créer une catégorie.

### AWS CLI

Cet exemple utilise la [create-call-analytics-category](https://awscli.amazonaws.com/v2/documentation/api/latest/reference/transcribe/create-call-analytics-category.html)commande. Pour plus d'informations, consultez [CreateCallAnalyticsCategory](https://docs.aws.amazon.com/transcribe/latest/APIReference/API_CreateCallAnalyticsCategory.html), [CategoryProperties](https://docs.aws.amazon.com/transcribe/latest/APIReference/API_CategoryProperties.html) et [Rule](https://docs.aws.amazon.com/transcribe/latest/APIReference/API_Rule.html).

L'exemple suivant crée une catégorie avec les règles :

- Le client a été interrompu dans les 60 000 premières millisecondes. La durée de ces interruptions a été d'au moins 10 000 millisecondes.
- Il y a eu une période de silence d'au moins 20 000 millisecondes entre 10 % et 80 % de l'appel.
- L'agent a eu un sentiment négatif à un moment donné au cours de l'appel.
- Les mots « bienvenue » ou « bonjour » n'ont pas été utilisés pendant les 10 000 premières millisecondes de l'appel.

Cet exemple utilise la [create-call-analytics-category](https://awscli.amazonaws.com/v2/documentation/api/latest/reference/transcribe/create-call-analytics-category.html)commande et un corps de requête qui ajoute plusieurs règles à votre catégorie.

```
aws transcribe create-call-analytics-category \
--cli-input-json file://filepath/my-first-analytics-category.json
```
Le fichier my-first-analytics-category.json contient le corps de requête suivant.

```
{ 
   "CategoryName": "my-new-category", 
   "InputType": "POST_CALL", 
   "Rules": [ 
          { 
               "InterruptionFilter": { 
                   "AbsoluteTimeRange": { 
                        "First": 60000
                   }, 
                   "Negate": false, 
                   "ParticipantRole": "CUSTOMER", 
                   "Threshold": 10000
               } 
          }, 
          { 
               "NonTalkTimeFilter": { 
                   "Negate": false, 
                    "RelativeTimeRange": { 
                        "EndPercentage": 80, 
                        "StartPercentage": 10
                   }, 
                    "Threshold": 20000
               } 
          }, 
          {
```

```
 "SentimentFilter": { 
                 "ParticipantRole": "AGENT", 
                 "Sentiments": [ 
                     "NEGATIVE" 
 ] 
 } 
         }, 
         { 
             "TranscriptFilter": { 
                 "Negate": true, 
                 "AbsoluteTimeRange": { 
                     "First": 10000
\qquad \qquad \text{ } "Targets": [ 
                     "welcome", 
                     "hello" 
 ], 
                 "TranscriptFilterType": "EXACT" 
 } 
         } 
    \mathbf{I}}
```
AWS SDK for Python (Boto3)

Cet exemple utilise le AWS SDK for Python (Boto3) pour créer une catégorie à l'aide des Rules arguments CategoryName et de la méthode [create\\_call\\_analytics\\_category.](https://boto3.amazonaws.com/v1/documentation/api/latest/reference/services/transcribe.html#TranscribeService.Client.create_call_analytics_category) Pour plus d'informations, consultez [CreateCallAnalyticsCategory](https://docs.aws.amazon.com/transcribe/latest/APIReference/API_CreateCallAnalyticsCategory.html), [CategoryProperties](https://docs.aws.amazon.com/transcribe/latest/APIReference/API_CategoryProperties.html) et [Rule](https://docs.aws.amazon.com/transcribe/latest/APIReference/API_Rule.html).

Pour d'autres exemples d'utilisation AWS des SDK, notamment des exemples spécifiques aux fonctionnalités, des scénarios et des exemples multiservices, reportez-vous au chapitre. [Exemples de](#page-440-0) [code pour Amazon Transcribe à l'aide de kits SDK AWS](#page-440-0)

L'exemple suivant crée une catégorie avec les règles :

- Le client a été interrompu dans les 60 000 premières millisecondes. La durée de ces interruptions a été d'au moins 10 000 millisecondes.
- Il y a eu une période de silence d'au moins 20 000 millisecondes entre 10 % et 80 % de l'appel.
- L'agent a eu un sentiment négatif à un moment donné au cours de l'appel.
- Les mots « bienvenue » ou « bonjour » n'ont pas été utilisés pendant les 10 000 premières millisecondes de l'appel.

```
from __future__ import print_function
import time
import boto3
transcribe = boto3.client('transcribe', 'us-west-2')
category_name = "my-new-category"
transcribe.create_call_analytics_category( 
     CategoryName = category_name, 
     InputType = POST_CALL, 
    Rules = <math>\Gamma</math> { 
              'InterruptionFilter': { 
                  'AbsoluteTimeRange': { 
                      'First': 60000
                  }, 
                  'Negate': False, 
                  'ParticipantRole': 'CUSTOMER', 
                  'Threshold': 10000
 } 
         }, 
         { 
              'NonTalkTimeFilter': { 
                  'Negate': False, 
                  'RelativeTimeRange': { 
                      'EndPercentage': 80, 
                      'StartPercentage': 10
                  }, 
                  'Threshold': 20000
 } 
         }, 
         { 
              'SentimentFilter': { 
                  'ParticipantRole': 'AGENT', 
                  'Sentiments': [ 
                      'NEGATIVE' 
 ] 
 } 
         }, 
         { 
              'TranscriptFilter': { 
                  'Negate': True, 
                  'AbsoluteTimeRange': { 
                      'First': 10000
                  },
```

```
 'Targets': [ 
                      'welcome', 
                      'hello' 
                  ], 
                  'TranscriptFilterType': 'EXACT' 
 } 
         } 
     ] 
)
result = transcribe.get_call_analytics_category(CategoryName = category_name) 
print(result)
```
# <span id="page-375-0"></span>Critères de règles pour les catégories d'analyse après appel

Cette section décrit les types de règles POST\_CALL personnalisées que vous pouvez créer à l'aide de l'opération d'API [CreateCallAnalyticsCategory](https://docs.aws.amazon.com/transcribe/latest/APIReference/API_CreateCallAnalyticsCategory.html).

Correspondances d'interruptions

Les règles utilisant des interruptions (type de données [InterruptionFilter](https://docs.aws.amazon.com/transcribe/latest/APIReference/API_InterruptionFilter.html)) sont conçues pour correspondre à :

- des instances dans lesquelles un agent interrompt un client ;
- des instances dans lesquelles un client interrompt un agent ;
- tout participant interrompant l'autre ;
- l'absence d'interruptions.

Voici un exemple des paramètres disponibles avec [InterruptionFilter](https://docs.aws.amazon.com/transcribe/latest/APIReference/API_InterruptionFilter.html) :

```
"InterruptionFilter": { 
     "AbsoluteTimeRange": { 
        Specify the time frame, in milliseconds, when the match should occur
     }, 
     "RelativeTimeRange": { 
        Specify the time frame, in percentage, when the match should occur
     }, 
     "Negate": Specify if you want to match the presence or absence of interruptions, 
     "ParticipantRole": Specify if you want to match speech from the agent, the 
 customer, or both,
```

```
 "Threshold": Specify a threshold for the amount of time, in seconds, interruptions 
 occurred during the call
},
```
Pour plus d'informations sur ces paramètres et les valeurs valides associées à chacun, consultez les rubriques [CreateCallAnalyticsCategory](https://docs.aws.amazon.com/transcribe/latest/APIReference/API_CreateCallAnalyticsCategory.html) et [InterruptionFilter](https://docs.aws.amazon.com/transcribe/latest/APIReference/API_InterruptionFilter.html).

Correspondances de mots clés

Les règles utilisant des mots clés (type de données [TranscriptFilter](https://docs.aws.amazon.com/transcribe/latest/APIReference/API_TranscriptFilter.html)) sont conçues pour correspondre à :

- des mots ou phrases personnalisés prononcés par l'agent, le client ou les deux ;
- des mots ou phrases personnalisés qui ne sont pas prononcés par l'agent, le client ou les deux ;
- des mots ou phrases personnalisés qui apparaissent dans un laps de temps spécifique.

Voici un exemple des paramètres disponibles avec [TranscriptFilter](https://docs.aws.amazon.com/transcribe/latest/APIReference/API_TranscriptFilter.html) :

```
"TranscriptFilter": { 
     "AbsoluteTimeRange": { 
        Specify the time frame, in milliseconds, when the match should occur
     }, 
     "RelativeTimeRange": { 
        Specify the time frame, in percentage, when the match should occur
     }, 
     "Negate": Specify if you want to match the presence or absence of your custom 
  keywords, 
     "ParticipantRole": Specify if you want to match speech from the agent, the 
  customer, or both, 
     "Targets": [ The custom words and phrases you want to match ], 
     "TranscriptFilterType": Use this parameter to specify an exact match for the 
 specified targets
}
```
Pour plus d'informations sur ces paramètres et les valeurs valides associées à chacun, consultez les rubriques [CreateCallAnalyticsCategory](https://docs.aws.amazon.com/transcribe/latest/APIReference/API_CreateCallAnalyticsCategory.html) et [TranscriptFilter](https://docs.aws.amazon.com/transcribe/latest/APIReference/API_TranscriptFilter.html).

Correspondances de temps de non-conversation

Les règles utilisant des temps de non-conversation (type de données [NonTalkTimeFilter](https://docs.aws.amazon.com/transcribe/latest/APIReference/API_NonTalkTimeFilter.html)) sont conçues pour correspondre à :

- la présence de silence à des moments précis de l'appel ;
- la présence de parole à des moments précis de l'appel.

Voici un exemple des paramètres disponibles avec [NonTalkTimeFilter](https://docs.aws.amazon.com/transcribe/latest/APIReference/API_NonTalkTimeFilter.html) :

```
"NonTalkTimeFilter": { 
     "AbsoluteTimeRange": { 
  Specify the time frame, in milliseconds, when the match should occur
  }, 
     "RelativeTimeRange": { 
  Specify the time frame, in percentage, when the match should occur
  }, 
     "Negate": Specify if you want to match the presence or absence of speech, 
     "Threshold": Specify a threshold for the amount of time, in seconds, silence (or 
  speech) occurred during the call
},
```
Pour plus d'informations sur ces paramètres et les valeurs valides associées à chacun, consultez les rubriques [CreateCallAnalyticsCategory](https://docs.aws.amazon.com/transcribe/latest/APIReference/API_CreateCallAnalyticsCategory.html) et [NonTalkTimeFilter](https://docs.aws.amazon.com/transcribe/latest/APIReference/API_NonTalkTimeFilter.html).

#### Correspondances des sentiments

Les règles utilisant des sentiments (type de données [SentimentFilter](https://docs.aws.amazon.com/transcribe/latest/APIReference/API_SentimentFilter.html)) sont conçues pour correspondre à :

- la présence ou l'absence d'un sentiment positif exprimé par le client, l'agent ou les deux à des moments précis de l'appel ;
- la présence ou l'absence d'un sentiment négatif exprimé par le client, l'agent ou les deux à des moments précis de l'appel ;
- la présence ou l'absence d'un sentiment neutre exprimé par le client, l'agent ou les deux à des moments précis de l'appel ;
- la présence ou l'absence d'un sentiment mitigé exprimé par le client, l'agent ou les deux à des moments précis de l'appel.

Voici un exemple des paramètres disponibles avec [SentimentFilter](https://docs.aws.amazon.com/transcribe/latest/APIReference/API_SentimentFilter.html) :

```
"SentimentFilter": { 
     "AbsoluteTimeRange": {
```

```
 Specify the time frame, in milliseconds, when the match should occur
     }, 
     "RelativeTimeRange": { 
     Specify the time frame, in percentage, when the match should occur
     }, 
     "Negate": Specify if you want to match the presence or absence of your chosen 
  sentiment, 
     "ParticipantRole": Specify if you want to match speech from the agent, the 
  customer, or both, 
     "Sentiments": [ The sentiments you want to match ]
},
```
Pour plus d'informations sur ces paramètres et les valeurs valides associées à chacun, consultez les rubriques [CreateCallAnalyticsCategory](https://docs.aws.amazon.com/transcribe/latest/APIReference/API_CreateCallAnalyticsCategory.html) et [SentimentFilter](https://docs.aws.amazon.com/transcribe/latest/APIReference/API_SentimentFilter.html).

# <span id="page-378-0"></span>Démarrage d'une transcription d'analyse après appel

Avant de commencer une transcription analytique après un appel, vous devez créer toutes les [catégories](#page-366-0) que vous souhaitez associer Amazon Transcribe à votre audio.

#### **a** Note

Les transcriptions Call Analytics ne peuvent pas être associées rétroactivement à de nouvelles catégories. Seules les catégories que vous créez avant de commencer une transcription Call Analytics peuvent être appliquées à cette sortie de transcription.

Si vous avez créé une ou plusieurs catégories et que votre fichier audio répond à toutes les règles d'au moins une de vos catégories, Amazon Transcribe indique à votre sortie la catégorie correspondante. Si vous choisissez de ne pas utiliser de catégories, ou si votre contenu audio ne correspond pas aux règles spécifiées dans vos catégories, votre transcription n'est pas signalée.

Pour démarrer une transcription d'analyse après appel, vous pouvez utiliser la AWS Management Console, l'AWS CLI ou les kits SDK AWS . Consultez les exemples suivants :

#### AWS Management Console

Utilisez la procédure suivante pour démarrer une tâche d'analyse après appel. Les appels qui correspondent à toutes les caractéristiques définies par une catégorie sont étiquetés avec cette catégorie.

- 1. Dans le volet de navigation, sous Analyse des Amazon Transcribe appels, sélectionnez Tâches d'analyse des appels.
- 2. Choisissez Créer une tâche.

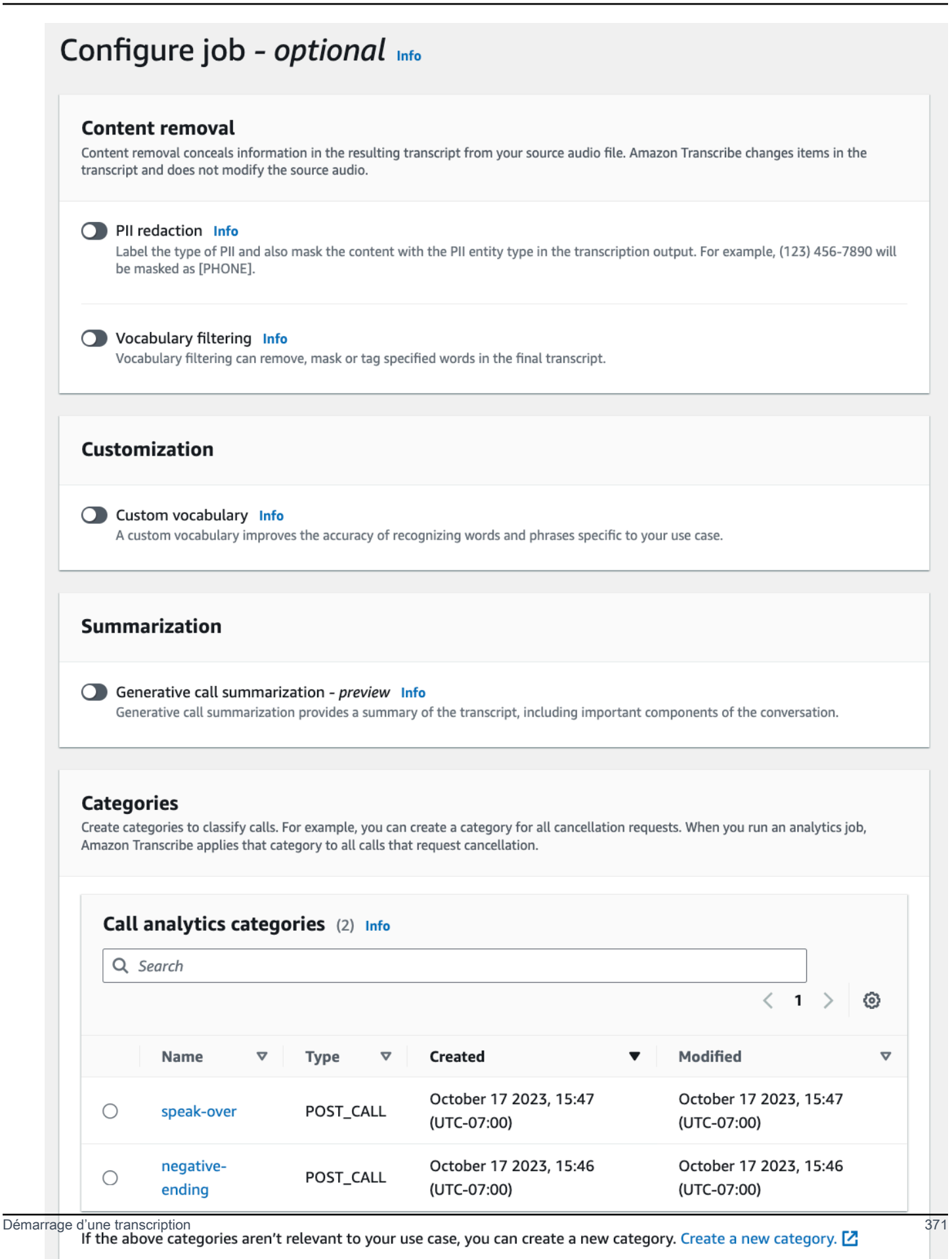

**Previous** 

Cancel

**Create iob** 

3. Sur la page Spécifier les détails de la tâche, fournissez des informations sur votre tâche Call Analytics, notamment l'emplacement de vos données d'entrée.

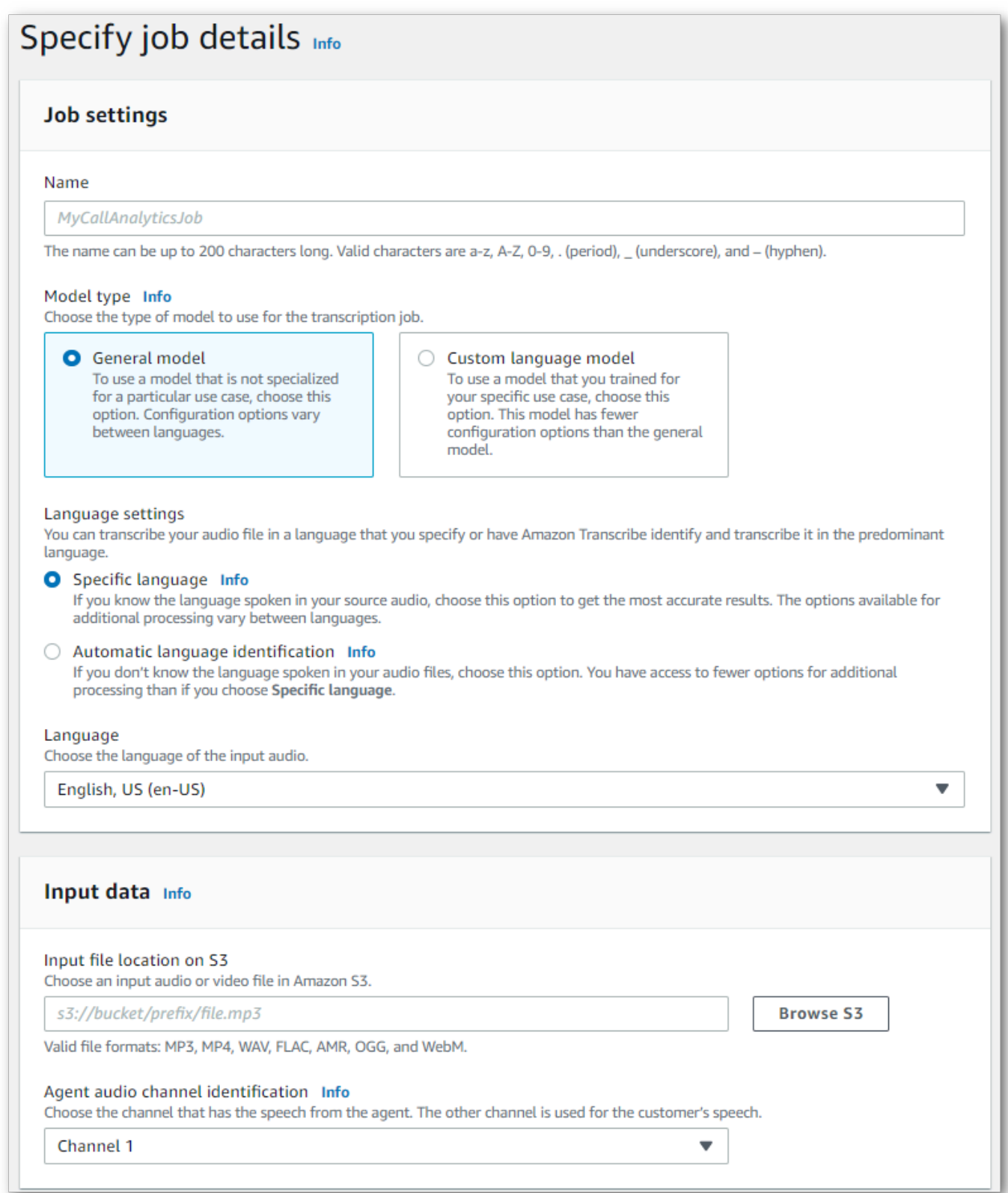

Spécifiez l' Amazon S3 emplacement souhaité pour vos données de sortie et IAM le rôle à utiliser.

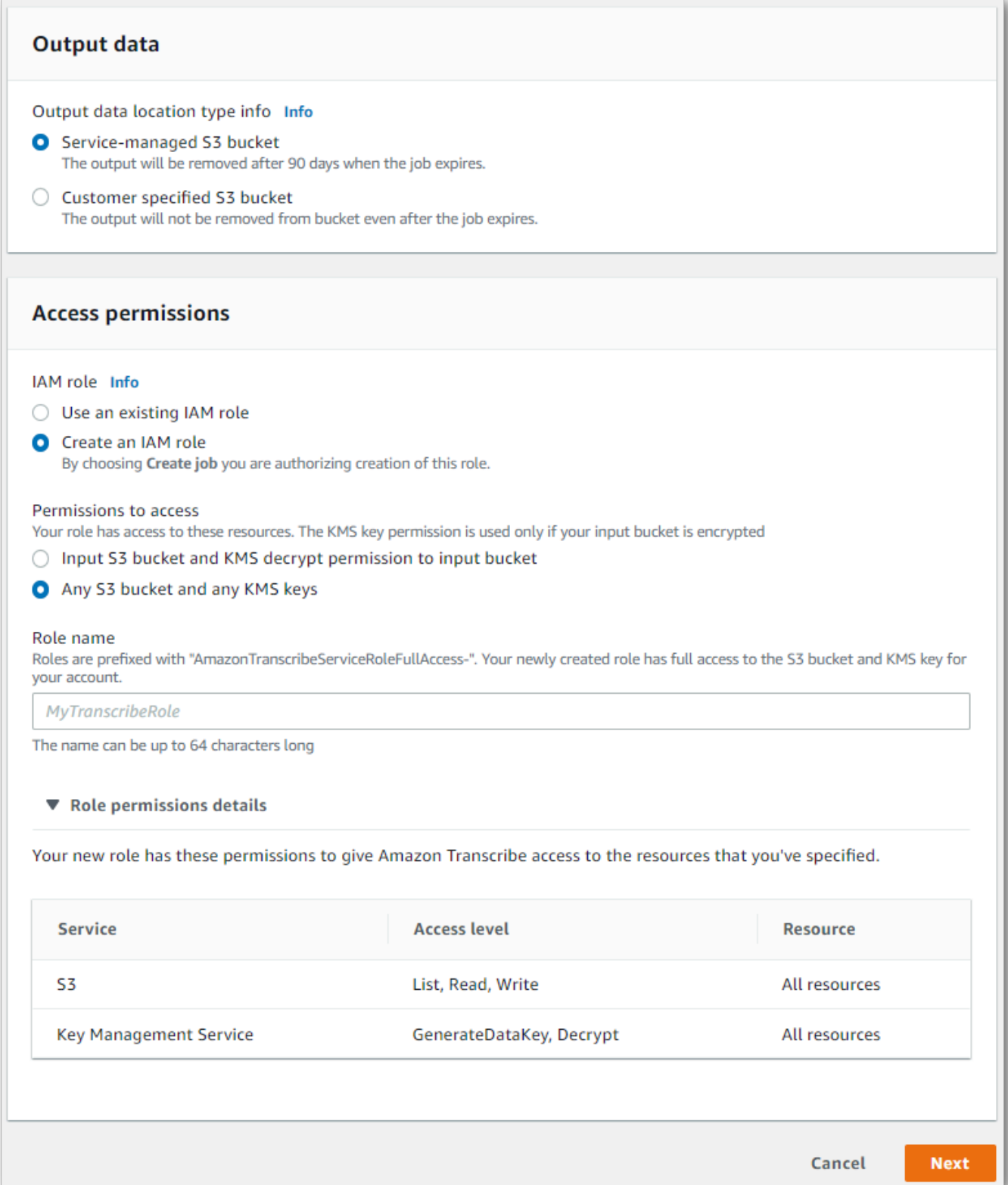

# 4. Choisissez Suivant.

5. Pour Configurer la tâche, activez toutes les fonctionnalités facultatives que vous souhaitez inclure dans votre tâche Call Analytics. Si vous avez déjà créé des catégories, elles apparaissent dans le volet Catégories et sont automatiquement appliquées à votre tâche Call Analytics.

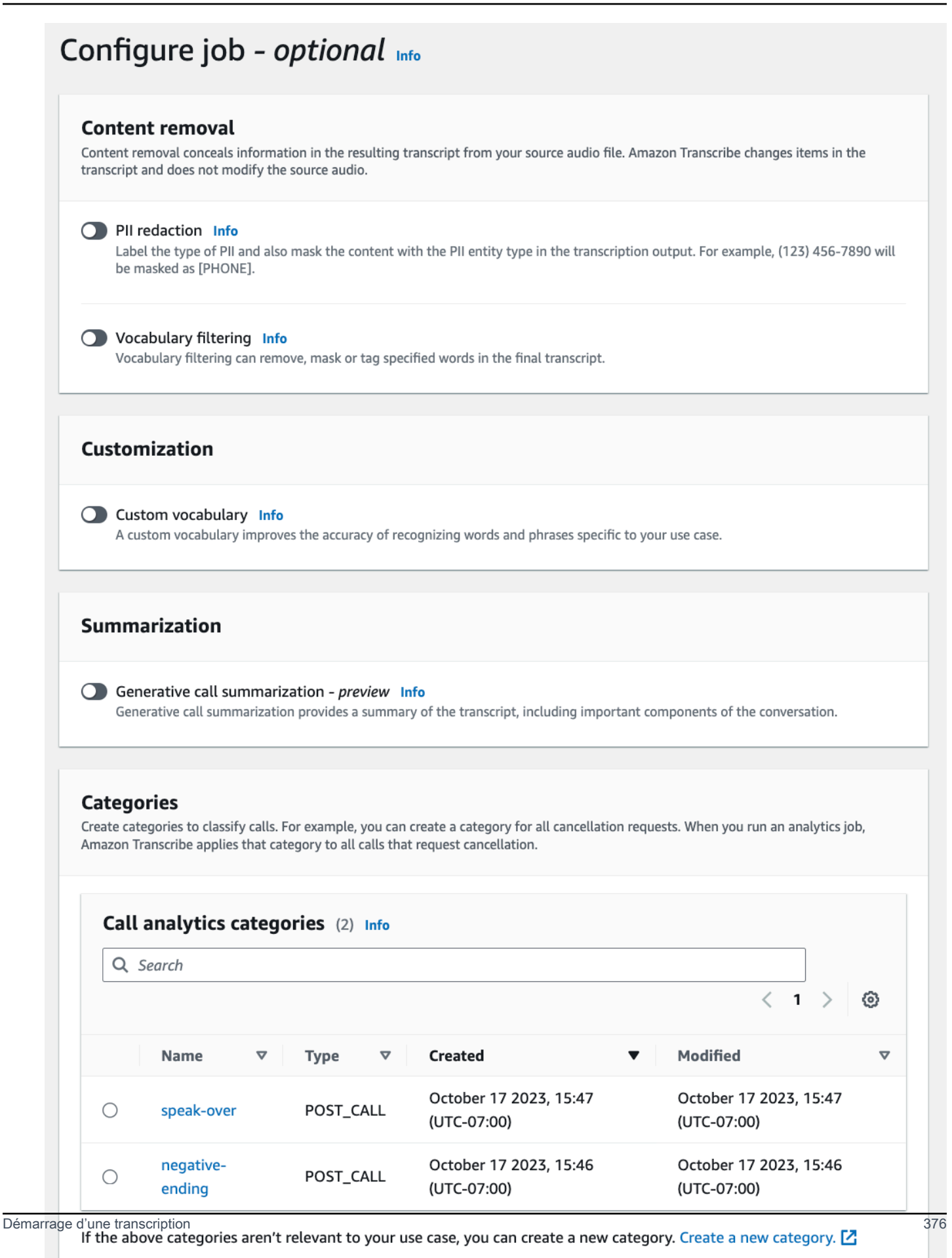

**Previous** 

Cancel

**Create iob** 

#### 6. Choisissez Créer une tâche.

#### AWS CLI

Cet exemple utilise la [start-call-analytics-job](https://awscli.amazonaws.com/v2/documentation/api/latest/reference/transcribe/start-call-analytics-job.html)commande et le channel-definitions paramètre. Pour plus d'informations, consultez [StartCallAnalyticsJob](https://docs.aws.amazon.com/transcribe/latest/APIReference/API_StartCallAnalyticsJob.html) et [ChannelDefinition](https://docs.aws.amazon.com/transcribe/latest/APIReference/API_ChannelDefinition.html).

```
aws transcribe start-call-analytics-job \
--region us-west-2 \
--call-analytics-job-name my-first-call-analytics-job \
--media MediaFileUri=s3://DOC-EXAMPLE-BUCKET/my-input-files/my-media-file.flac \
--output-location s3://DOC-EXAMPLE-BUCKET/my-output-files/ \
--data-access-role-arn arn:aws:iam::111122223333:role/ExampleRole \
--channel-definitions ChannelId=0,ParticipantRole=AGENT
  ChannelId=1,ParticipantRole=CUSTOMER
```
Voici un autre exemple d'utilisation de la [start-call-analytics-jobc](https://awscli.amazonaws.com/v2/documentation/api/latest/reference/transcribe/start-call-analytics-job.html)ommande et d'un corps de requête qui active Call Analytics pour cette tâche.

```
aws transcribe start-call-analytics-job \
--region us-west-2 \
--cli-input-json file://filepath/my-call-analytics-job.json
```
Le fichier my-call-analytics-job.json contient le corps de requête suivant.

```
{ 
        "CallAnalyticsJobName": "my-first-call-analytics-job", 
        "DataAccessRoleArn": "arn:aws:iam::111122223333:role/ExampleRole", 
       "Media": { 
            "MediaFileUri": "s3://DOC-EXAMPLE-BUCKET/my-input-files/my-media-file.flac" 
       }, 
        "OutputLocation": "s3://DOC-EXAMPLE-BUCKET/my-output-files/", 
        "ChannelDefinitions": [ 
\overline{\mathcal{L}} "ChannelId": 0, 
                "ParticipantRole": "AGENT" 
            }, 
\overline{\mathcal{L}} "ChannelId": 1, 
                "ParticipantRole": "CUSTOMER" 
 } 
        ]
```
}

AWS SDK for Python (Boto3)

Cet exemple utilise le AWS SDK for Python (Boto3) pour démarrer une tâche Call Analytics à l'aide de la méthode [start\\_call\\_analytics\\_job](https://boto3.amazonaws.com/v1/documentation/api/latest/reference/services/transcribe.html#TranscribeService.Client.start_call_analytics_job). Pour plus d'informations, consultez [StartCallAnalyticsJob](https://docs.aws.amazon.com/transcribe/latest/APIReference/API_StartCallAnalyticsJob.html) et [ChannelDefinition](https://docs.aws.amazon.com/transcribe/latest/APIReference/API_ChannelDefinition.html).

Pour d'autres exemples d'utilisation AWS des SDK, notamment des exemples spécifiques aux fonctionnalités, des scénarios et des exemples multiservices, reportez-vous au chapitre. [Exemples de](#page-440-0) [code pour Amazon Transcribe à l'aide de kits SDK AWS](#page-440-0)

```
from __future__ import print_function
import time
import boto3
transcribe = boto3.client('transcribe', 'us-west-2')
job_name = "my-first-call-analytics-job"
job_uri = "s3://DOC-EXAMPLE-BUCKET/my-input-files/my-media-file.flac"
output_location = "s3://DOC-EXAMPLE-BUCKET/my-output-files/"
data_access_role = "arn:aws:iam::111122223333:role/ExampleRole"
transcribe.start_call_analytics_job( 
      CallAnalyticsJobName = job_name, 
     Media = \{ 'MediaFileUri': job_uri 
      }, 
      DataAccessRoleArn = data_access_role, 
      OutputLocation = output_location, 
      ChannelDefinitions = [ 
         { 
              'ChannelId': 0, 
              'ParticipantRole': 'AGENT' 
         }, 
         { 
              'ChannelId': 1, 
              'ParticipantRole': 'CUSTOMER' 
         } 
      ]
) 
  while True: 
    status = transcribe.get_call_analytics_job(CallAnalyticsJobName = job_name) 
    if status['CallAnalyticsJob']['CallAnalyticsJobStatus'] in ['COMPLETED', 'FAILED']: 
      break
```

```
 print("Not ready yet...") 
   time.sleep(5) 
 print(status)
```
# <span id="page-388-0"></span>Résultats d'analyse après appel

Les transcriptions des analyses post-appel sont affichées dans un turn-by-turn format par segment. Elles incluent la catégorisation des appels, les caractéristiques des appels (scores de niveau sonore, interruptions, temps de non-conversation, vitesse de conversation), le récapitulatif des appels (problèmes, résultats et mesures à prendre), l'expurgation et les sentiments. Un récapitulatif des caractéristiques de la conversation est également fourni à la fin de la transcription.

Pour améliorer la précision et personnaliser davantage vos transcriptions en fonction de votre cas d'utilisation, par exemple en incluant des termes spécifiques au secteur, ajoutez des [vocabulaires](#page-266-0) [personnalisés](#page-266-0) ou des [modèles de langue personnalisés](#page-290-0) à votre demande Call Analytics. Pour masquer, supprimer ou étiqueter des mots que vous ne voulez pas voir apparaître dans vos résultats de transcription, tels que des termes vulgaires, ajoutez un [filtrage du vocabulaire](#page-307-0). Si vous n'êtes pas sûr du code de langue à transmettre au fichier multimédia, vous pouvez activer l['identification de la](https://docs.aws.amazon.com/transcribe/latest/dg/lang-id-batch.html) [langue par lots](https://docs.aws.amazon.com/transcribe/latest/dg/lang-id-batch.html) pour identifier automatiquement la langue de le fichier multimédia.

Les sections suivantes présentent des exemples de sortie JSON au niveau des informations. Pour les résultats compilés, consultez la section [Compilation des résultats d'analyse après appel](#page-395-0).

# <span id="page-388-1"></span>Catégorisation des appels

Voici à quoi ressemble une correspondance de catégorie dans votre sortie de transcription. Cet exemple montre que l'audio compris entre l'horodatage de 40 040 millisecondes et l'horodatage de 42 460 millisecondes correspond à la catégorie « résolution positive ». Dans ce cas, la catégorie personnalisée « résolution positive » exigeait un sentiment positif au cours des dernières secondes du discours.

```
"Categories": { 
    "MatchedDetails": { 
        "positive-resolution": { 
            "PointsOfInterest": [ 
\overline{\mathcal{L}} "BeginOffsetMillis": 40040, 
                    "EndOffsetMillis": 42460
 } 
 ]
```

```
 } 
      }, 
      "MatchedCategories": [ 
            " positive-resolution" 
     \mathbf{I}},
```
# <span id="page-389-0"></span>Caractéristiques des appels

Voici à quoi ressemblent les caractéristiques des appels dans votre sortie de transcription. Notez que les scores de niveau sonore sont fournis pour chaque tour de conversation, tandis que toutes les autres caractéristiques sont fournies à la fin de la transcription.

```
"LoudnessScores": [ 
     87.54, 
     88.74, 
     90.16, 
     86.36, 
     85.56, 
     85.52, 
     81.79, 
     87.74, 
     89.82
], 
... 
"ConversationCharacteristics": { 
     "NonTalkTime": { 
          "Instances": [], 
          "TotalTimeMillis": 0
     }, 
     "Interruptions": { 
          "TotalCount": 2, 
          "TotalTimeMillis": 10700, 
          "InterruptionsByInterrupter": { 
              "AGENT": [ 
\overline{\mathcal{L}} "BeginOffsetMillis": 26040, 
                       "DurationMillis": 5510, 
                       "EndOffsetMillis": 31550
 } 
              ],
```

```
 "CUSTOMER": [ 
\overline{a} "BeginOffsetMillis": 770, 
                      "DurationMillis": 5190, 
                      "EndOffsetMillis": 5960
 } 
 ] 
         } 
     }, 
     "TotalConversationDurationMillis": 42460, 
     ...
     "TalkSpeed": { 
         "DetailsByParticipant": { 
              "AGENT": { 
                  "AverageWordsPerMinute": 150
              }, 
              "CUSTOMER": { 
                  "AverageWordsPerMinute": 167
              } 
         } 
     }, 
     "TalkTime": { 
         "DetailsByParticipant": { 
              "AGENT": { 
                  "TotalTimeMillis": 32750
              }, 
              "CUSTOMER": { 
                  "TotalTimeMillis": 18010
              } 
         }, 
         "TotalTimeMillis": 50760
     }
},
```
Problèmes, éléments d'action et étapes suivantes

• Dans l'exemple suivant, les problèmes sont identifiés comme commençant au caractère 7 et se terminant au caractère 51, ce qui fait référence à la section suivante du texte : « J'aimerais annuler mon abonnement à une recette ».

```
"Content": "Well, I would like to cancel my recipe subscription.",
```

```
"IssuesDetected": [ 
     { 
           "CharacterOffsets": { 
                "Begin": 7, 
               "End": 51
          } 
     }
],
```
• Dans l'exemple suivant, les résultats sont identifiés comme commençant au caractère 12 et se terminant au caractère 78, ce qui fait référence à la section suivante du texte : « J'ai apporté toutes les modifications à votre compte et cette réduction est maintenant appliquée ».

```
"Content": "Wonderful. I made all changes to your account and now this discount is 
  applied, please check.",
"OutcomesDetected": [ 
     { 
          "CharacterOffsets": { 
              "Begin": 12, 
              "End": 78
         } 
     }
],
```
• Dans l'exemple suivant, les actions sont identifiées comme commençant au caractère 0 et se terminant au caractère 103, ce qui fait référence à la section suivante du texte : « Je vous enverrai un e-mail avec tous les détails aujourd'hui, et je vous rappellerai la semaine prochaine pour un suivi ».

```
"Content": "I will send an email with all the details to you today, and I will call 
 you back next week to follow up. Have a wonderful evening.", 
"ActionItemsDetected": [ 
     { 
          "CharacterOffsets": { 
              "Begin": 0, 
              "End": 103
         } 
     }
],
```
# Résumé génératif des appels

Voici à quoi ressemble un résumé génératif des appels dans la sortie de transcription :

```
"ContactSummary": { 
     "AutoGenerated": { 
         "OverallSummary": { 
             "Content": "A customer wanted to check to see if we had a bag allowance. We 
  told them that we didn't have it, but we could add the bag from Canada to Calgary and 
  then do the one coming back as well." 
 } 
     }
}
```
## <span id="page-392-0"></span>Analyse de sentiment

Voici à quoi ressemble l'analyse des sentiments dans la sortie de transcription.

• Valeurs de turn-by-turn sentiment qualitatives :

```
"Content": "That's very sad to hear. Can I offer you a 50% discount to have you stay 
 with us?", 
...
"BeginOffsetMillis": 12180,
"EndOffsetMillis": 16960,
"Sentiment": "NEGATIVE",
"ParticipantRole": "AGENT" 
...
"Content": "That is a very generous offer. And I accept.",
...
"BeginOffsetMillis": 17140,
"EndOffsetMillis": 19860,
"Sentiment": "POSITIVE",
"ParticipantRole": "CUSTOMER"
```
• Valeurs quantitatives des sentiments pour l'ensemble de l'appel :

```
"Sentiment": { 
     "OverallSentiment": { 
          "AGENT": 2.5, 
          "CUSTOMER": 2.1
     },
```
• Valeurs quantitatives des sentiments par participant et par trimestre d'appel :

```
"SentimentByPeriod": { 
     "QUARTER": { 
         "AGENT": [ 
\{\hspace{.1cm} \} "Score": 0.0, 
                  "BeginOffsetMillis": 0, 
                  "EndOffsetMillis": 9862
              }, 
              { 
                  "Score": -5.0, 
                  "BeginOffsetMillis": 9862, 
                   "EndOffsetMillis": 19725
              }, 
              { 
                  "Score": 5.0, 
                  "BeginOffsetMillis": 19725, 
                  "EndOffsetMillis": 29587
              }, 
              { 
                  "Score": 5.0, 
                  "BeginOffsetMillis": 29587, 
                  "EndOffsetMillis": 39450
 } 
         ], 
         "CUSTOMER": [ 
\{\hspace{.1cm} \} "Score": -2.5, 
                  "BeginOffsetMillis": 0, 
                  "EndOffsetMillis": 10615
              }, 
              { 
                   "Score": 5.0, 
                  "BeginOffsetMillis": 10615, 
                   "EndOffsetMillis": 21230
```

```
 }, 
\{\hspace{.1cm} \} "Score": 2.5, 
                    "BeginOffsetMillis": 21230, 
                    "EndOffsetMillis": 31845
               }, 
               { 
                    "Score": 5.0, 
                    "BeginOffsetMillis": 31845, 
                    "EndOffsetMillis": 42460
               } 
          ] 
     }
}
```
<span id="page-394-0"></span>Expurgation des données d'identification personnelle (PII)

Voici à quoi ressemble l'expurgation des données d'identification personnelle (PII) dans la sortie de transcription.

```
"Content": "[PII], my name is [PII], how can I help?",
"Redaction": [{ 
     "Confidence": "0.9998", 
     "Type": "NAME", 
     "Category": "PII"
}]
```
Pour plus d'informations, reportez-vous à [Expurgation des données d'identification personnelle \(PII\)](https://docs.aws.amazon.com/transcribe/latest/dg/pii-redaction-batch.html)  [dans la tâche de lot.](https://docs.aws.amazon.com/transcribe/latest/dg/pii-redaction-batch.html)

## Identification de la langue

Voici à quoi ressemble l'identification de la langue dans la sortie de transcription si la fonctionnalité est activée.

```
"LanguageIdentification": [{ 
   "Code": "en-US", 
   "Score": "0.8299"
}, { 
   "Code": "en-NZ", 
   "Score": "0.0728"
```

```
}, { 
   "Code": "zh-TW", 
   "Score": "0.0695"
}, { 
   "Code": "th-TH", 
   "Score": "0.0156"
}, { 
   "Code": "en-ZA", 
   "Score": "0.0121"
}]
```
Dans l'exemple de sortie ci-dessus, Identification de la langue remplit les codes de langue avec des scores de confiance. Le résultat avec le score le plus élevé est sélectionné comme code de langue pour la transcription. Pour plus de détails sur le mode, reportez-vous à [Identification des langues](https://docs.aws.amazon.com/transcribe/latest/dg/lang-id.html)  [dominantes des médias.](https://docs.aws.amazon.com/transcribe/latest/dg/lang-id.html)

# <span id="page-395-0"></span>Compilation des résultats d'analyse après appel

Par souci de concision, une partie du contenu est remplacée par des points de suspension dans la sortie de transcription suivante.

```
{ 
     "JobStatus": "COMPLETED", 
     "LanguageCode": "en-US", 
     "Transcript": [ 
         { 
             "LoudnessScores": [ 
                 78.63, 
                 78.37, 
                 77.98, 
                 74.18 
             ], 
             "Content": "[PII], my name is [PII], how can I help?", 
             ...
              "Content": "Well, I would like to cancel my recipe subscription.", 
              "IssuesDetected": [ 
\overline{a} "CharacterOffsets": { 
                           "Begin": 7, 
                           "End": 51 
 }
```
```
 } 
              ], 
              ...
              "Content": "That's very sad to hear. Can I offer you a 50% discount to have 
 you stay with us?", 
              "Items": [ 
              ...
              ], 
             "Id": "649afe93-1e59-4ae9-a3ba-a0a613868f5d", 
              "BeginOffsetMillis": 12180, 
             "EndOffsetMillis": 16960, 
              "Sentiment": "NEGATIVE", 
              "ParticipantRole": "AGENT" 
         }, 
         { 
              "LoudnessScores": [ 
                      80.22, 
                      79.48, 
                      82.81 
             ], 
              "Content": "That is a very generous offer. And I accept.", 
             "Items": [ 
              ...
             ], 
             "Id": "f9266cba-34df-4ca8-9cea-4f62a52a7981", 
              "BeginOffsetMillis": 17140, 
             "EndOffsetMillis": 19860, 
              "Sentiment": "POSITIVE", 
             "ParticipantRole": "CUSTOMER" 
         }, 
         { 
      ...
              "Content": "Wonderful. I made all changes to your account and now this 
 discount is applied, please check.", 
              "OutcomesDetected": [ 
\overline{a} "CharacterOffsets": { 
                           "Begin": 12, 
                           "End": 78 
1999 1999 1999 1999 1999
```

```
 } 
             ], 
              ...
             "Content": "I will send an email with all the details to you today, and I 
 will call you back next week to follow up. Have a wonderful evening.", 
             "Items": [ 
             ... 
             ], 
             "Id": "78cd0923-cafd-44a5-a66e-09515796572f", 
             "BeginOffsetMillis": 31800, 
             "EndOffsetMillis": 39450, 
             "Sentiment": "POSITIVE", 
             "ParticipantRole": "AGENT" 
         }, 
         { 
            "LoudnessScores": [ 
                78.54, 
                 68.76, 
                 67.76 
            ], 
            "Content": "Thank you very much, sir. Goodbye.", 
            "Items": [ 
            ... 
            ], 
            "Id": "5c5e6be0-8349-4767-8447-986f995af7c3", 
            "BeginOffsetMillis": 40040, 
            "EndOffsetMillis": 42460, 
            "Sentiment": "POSITIVE", 
            "ParticipantRole": "CUSTOMER" 
        } 
   ], 
    ...
   "Categories": { 
         "MatchedDetails": { 
              "positive-resolution": { 
                  "PointsOfInterest": [ 
\{ "BeginOffsetMillis": 40040, 
                          "EndOffsetMillis": 42460 
1999 1999 1999 1999 1999
```

```
 ] 
 } 
        }, 
         "MatchedCategories": [ 
             "positive-resolution" 
        ] 
    }, 
     ...
    "ConversationCharacteristics": { 
         "NonTalkTime": { 
             "Instances": [], 
             "TotalTimeMillis": 0 
        }, 
         "Interruptions": { 
             "TotalCount": 2, 
             "TotalTimeMillis": 10700, 
             "InterruptionsByInterrupter": { 
                 "AGENT": [ 
\{ "BeginOffsetMillis": 26040, 
                         "DurationMillis": 5510, 
                         "EndOffsetMillis": 31550 
1999 1999 1999 1999 1999
                 ], 
                 "CUSTOMER": [ 
\{ "BeginOffsetMillis": 770, 
                         "DurationMillis": 5190, 
                         "EndOffsetMillis": 5960 
1999 1999 1999 1999 1999
 ] 
            } 
         }, 
         "TotalConversationDurationMillis": 42460, 
         "Sentiment": { 
             "OverallSentiment": { 
                 "AGENT": 2.5, 
                 "CUSTOMER": 2.1 
            }, 
             "SentimentByPeriod": { 
                 "QUARTER": { 
                     "AGENT": [
```

```
 { 
                          "Score": 0.0, 
                          "BeginOffsetMillis": 0, 
                          "EndOffsetMillis": 9862 
\}, \{ { 
                          "Score": -5.0, 
                          "BeginOffsetMillis": 9862, 
                          "EndOffsetMillis": 19725 
\}, \{ { 
                          "Score": 5.0, 
                          "BeginOffsetMillis": 19725, 
                          "EndOffsetMillis": 29587 
\}, \{ { 
                          "Score": 5.0, 
                          "BeginOffsetMillis": 29587, 
                          "EndOffsetMillis": 39450 
 } 
 ], 
                  "CUSTOMER": [ 
 { 
                          "Score": -2.5, 
                          "BeginOffsetMillis": 0, 
                          "EndOffsetMillis": 10615 
\}, \{ { 
                          "Score": 5.0, 
                          "BeginOffsetMillis": 10615, 
                          "EndOffsetMillis": 21230 
\}, \{ { 
                          "Score": 2.5, 
                          "BeginOffsetMillis": 21230, 
                          "EndOffsetMillis": 31845 
\}, \{ { 
                          "Score": 5.0, 
                          "BeginOffsetMillis": 31845, 
                          "EndOffsetMillis": 42460 
 } 
\sim 100 \sim 100 \sim 100 \sim 100 \sim 100 \sim 100 \sim 100 \sim 100 \sim 100 \sim 100 \sim 100 \sim 100 \sim 100 \sim 100 \sim 100 \sim 100 \sim 100 \sim 100 \sim 100 \sim 100 \sim 100 \sim 100 \sim 100 \sim 100 \sim
```
}

```
 } 
        }, 
        "TalkSpeed": { 
             "DetailsByParticipant": { 
                "AGENT": { 
                     "AverageWordsPerMinute": 150 
                }, 
                 "CUSTOMER": { 
                     "AverageWordsPerMinute": 167 
 } 
 } 
        }, 
        "TalkTime": { 
             "DetailsByParticipant": { 
                "AGENT": { 
                     "TotalTimeMillis": 32750 
                }, 
                "CUSTOMER": { 
                     "TotalTimeMillis": 18010 
 } 
            }, 
             "TotalTimeMillis": 50760 
        } 
    },
```
Activation du résumé génératif des appels

## **a** Note

La fonctionnalité de résumé génératif des appels est en version préliminaire pour Transcribe Call Analytics - Post Call Analytics et peut faire l'objet de modifications. La fonctionnalité est fournie en tant que service en version préliminaire tel que défini dans les [Conditions de](https://aws.amazon.com/service-terms/#2._Betas_and_Previews)  [service AWS.](https://aws.amazon.com/service-terms/#2._Betas_and_Previews)

#### **a** Note

Propulsé par Amazon Bedrock : AWS implémente la [détection automatique des abus](https://docs.aws.amazon.com/bedrock/latest/userguide/abuse-detection.html). Le résumé après contact optimisé par l'IA générative étant basé sur Amazon Bedrock, les

utilisateurs peuvent tirer pleinement parti des contrôles mis en œuvre dans Amazon Bedrock pour renforcer la sûreté, la sécurité et l'utilisation responsable de l'intelligence artificielle (IA).

Pour utiliser le résumé génératif des appels avec une tâche d'analyse après appel, consultez les exemples suivants :

#### AWS Management Console

Dans le panneau Résumé, activez le résumé génératif des appels pour recevoir le résumé dans la sortie.

# Configure job - optional Info **Content removal** Content removal conceals information in the resulting transcript from your source audio file. Amazon Transcribe changes items in the transcript and does not modify the source audio. **O** PII redaction Info Label the type of PII and also mask the content with the PII entity type in the transcription output. For example, (123) 456-7890 will be masked as [PHONE]. O Vocabulary filtering Info Vocabulary filtering can remove, mask or tag specified words in the final transcript. **Customization O** Custom vocabulary Info A custom vocabulary improves the accuracy of recognizing words and phrases specific to your use case. **Summarization O** Generative call summarization - preview Info Generative call summarization provides a summary of the transcript, including important components of the conversation. **Categories** Create categories to classify calls. For example, you can create a category for all cancellation requests. When you run an analytics job, Amazon Transcribe applies that category to all calls that request cancellation. Call analytics categories (2) Info Q Search  $\langle 1 \rangle$  ©

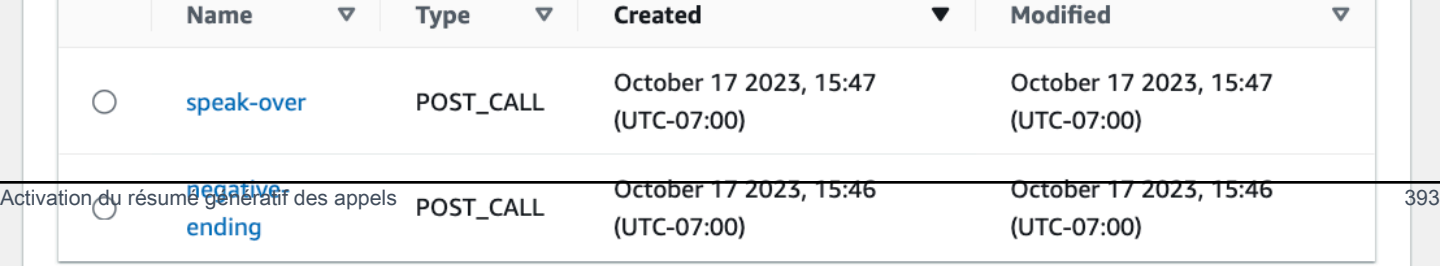

If the above categories aren't relevant to your use case, you can create a new category. Create a new category. [2]

#### AWS CLI

Cet exemple utilise la [start-call-analytics-job](https://awscli.amazonaws.com/v2/documentation/api/latest/reference/transcribe/start-call-analytics-job.html)commande et le Settings paramètre avec les Summarization sous-paramètres. Pour plus d'informations, consultez [StartCallAnalyticsJob](https://docs.aws.amazon.com/transcribe/latest/APIReference/API_StartCallAnalyticsJob.html).

```
aws transcribe start-call-analytics-job \
--region us-west-2 \
--call-analytics-job-name my-first-call-analytics-job \
--media MediaFileUri=s3://DOC-EXAMPLE-BUCKET/my-input-files/my-media-file.flac \
--output-location s3://DOC-EXAMPLE-BUCKET/my-output-files/ \
--data-access-role-arn arn:aws:iam::111122223333:role/ExampleRole \
--channel-definitions ChannelId=0,ParticipantRole=AGENT 
 ChannelId=1,ParticipantRole=CUSTOMER
--settings '{"Summarization":{"GenerateAbstractiveSummary":true}}'
```
Voici un autre exemple d'utilisation de la [start-call-analytics-jobc](https://awscli.amazonaws.com/v2/documentation/api/latest/reference/transcribe/start-call-analytics-job.html)ommande et d'un corps de requête qui permet de résumer cette tâche.

```
aws transcribe start-call-analytics-job \
--region us-west-2 \
--cli-input-json file://filepath/my-call-analytics-job.json
```
Le fichier my-call-analytics-job.json contient le corps de requête suivant.

```
{ 
   "CallAnalyticsJobName": "my-first-call-analytics-job", 
   "DataAccessRoleArn": "arn:aws:iam::111122223333:role/ExampleRole", 
   "Media": { 
     "MediaFileUri": "s3://DOC-EXAMPLE-BUCKET/my-input-files/my-media-file.flac"
   }, 
   "OutputLocation": "s3://DOC-EXAMPLE-BUCKET/my-output-files/", 
   "ChannelDefinitions": [ 
     { 
       "ChannelId": 0, 
       "ParticipantRole": "AGENT" 
     }, 
     {
```
Amazon Transcribe Guide du développeur

```
 "ChannelId": 1, 
        "ParticipantRole": "CUSTOMER" 
     } 
   ], 
   "Settings": { 
     "Summarization":{ 
        "GenerateAbstractiveSummary": true 
     } 
   }
}
```

```
AWS SDK for Python (Boto3)
```
Cet exemple utilise le AWS SDK for Python (Boto3) pour démarrer une analyse des appels avec la synthèse activée à l'aide de la méthode [start\\_call\\_analytics\\_job.](https://boto3.amazonaws.com/v1/documentation/api/latest/reference/services/transcribe.html#TranscribeService.Client.start_call_analytics_job) Pour plus d'informations, consultez [StartCallAnalyticsJob](https://docs.aws.amazon.com/transcribe/latest/APIReference/API_StartCallAnalyticsJob.html).

Pour d'autres exemples d'utilisation AWS des SDK, notamment des exemples spécifiques aux fonctionnalités, des scénarios et des exemples multiservices, reportez-vous au chapitre. [Exemples de](#page-440-0) [code pour Amazon Transcribe à l'aide de kits SDK AWS](#page-440-0)

```
from __future__ import print_function
from __future__ import print_function
import time
import boto3
transcribe = boto3.client('transcribe', 'us-west-2')
job_name = "my-first-call-analytics-job"
job_uri = "s3://DOC-EXAMPLE-BUCKET/my-input-files/my-media-file.flac"
output_location = "s3://DOC-EXAMPLE-BUCKET/my-output-files/"
data_access_role = "arn:aws:iam::111122223333:role/ExampleRole"
transcribe.start_call_analytics_job( 
   CallAnalyticsJobName = job_name, 
  Media = \{ 'MediaFileUri': job_uri 
   }, 
   DataAccessRoleArn = data_access_role, 
   OutputLocation = output_location, 
   ChannelDefinitions = [ 
     { 
       'ChannelId': 0, 
       'ParticipantRole': 'AGENT' 
     },
```

```
 { 
        'ChannelId': 1, 
        'ParticipantRole': 'CUSTOMER' 
     } 
   ], 
  Settings = \{ "Summarization": 
       { 
          "GenerateAbstractiveSummary": true 
       } 
   }
) 
while True: 
   status = transcribe.get_call_analytics_job(CallAnalyticsJobName = job_name) 
   if status['CallAnalyticsJob']['CallAnalyticsJobStatus'] in ['COMPLETED', 'FAILED']: 
     break 
   print("Not ready yet...") 
   time.sleep(5)
print(status)
```
# Analyse Call Analytics en temps réel

L'analyse Call Analytics en temps réel fournit des informations en temps réel qui peuvent être utilisées pour résoudre des problèmes et atténuer les escalades à mesure qu'elles se produisent.

Les informations suivantes sont disponibles grâce à l'analyse Call Analytics en temps réel :

- Les [événements de catégorie](#page-406-0) qui utilisent des règles pour signaler des mots clés et des phrases spécifiques. Les événements de catégorie peuvent être utilisés pour créer des [alertes en temps](#page-431-0)  [réel](#page-431-0).
- La [détection des problèmes](#page-406-1) qui identifient les problèmes évoqués dans chaque segment audio.
- L['identification des PII \(données sensibles\)](#page-407-0) dans votre transcription de texte.
- L['expurgation des PII \(données sensibles\)](#page-407-1) de votre transcription de texte.
- L['analyse des sentiments](#page-408-0) pour chaque segment de discours.

Outre l'analyse des appels en temps réel, Amazon Transcribe vous pouvez également effectuer des [analyses post-appel](#page-415-0) sur votre flux multimédia. Vous pouvez inclure des analyses après appel dans votre demande Call Analytics en temps réel à l'aide du paramètre [PostCallAnalyticsSettings](https://docs.aws.amazon.com/transcribe/latest/APIReference/API_streaming_PostCallAnalyticsSettings.html).

# <span id="page-406-2"></span>Informations en temps réel

Cette section détaille les informations disponibles pour les transcriptions Call Analytics en temps réel.

# <span id="page-406-0"></span>Événements de catégorie

Les événements de catégorie vous permettent de faire correspondre votre transcription à un mot clé ou une phrase exact. Par exemple, si vous définissez un filtre pour la phrase « Je souhaite parler au responsable », il Amazon Transcribe filtre pour cette phrase exacte.

#### Voici un [exemple de sortie.](#page-433-0)

Pour plus d'informations sur la création de catégories Call Analytics en temps réel, consultez la section [Création de catégories pour les transcriptions en temps réel.](#page-408-1)

#### **b** Tip

Les événements de catégorie vous permettent de définir des alertes en temps réel. Pour plus d'informations, consultez la section [Création d'alertes en temps réel pour les](#page-431-0) [correspondances de catégorie](#page-431-0).

## <span id="page-406-1"></span>Détection des problèmes

La détection des problèmes fournit de brefs récapitulatifs des problèmes détectés dans chaque segment audio. La fonctionnalité de détection des problèmes vous permet de :

- réduire le besoin de prendre des notes manuellement pendant et après les appels ;
- améliorer l'efficacité des agents afin de leur permettre de répondre plus rapidement aux clients.
	- **a** Note

La détection des problèmes est prise en charge avec les dialectes anglais suivants : australien (en-AU), britannique (en-GB) et américain (en-US).

La fonctionnalité de détection des problèmes fonctionne dans tous les secteurs d'activité et est basée sur le contexte. Il fonctionne out-of-the-box et ne prend donc pas en charge la personnalisation, telle que la formation des modèles ou les catégories personnalisées.

La détection des problèmes avec Call Analytics en temps réel est effectuée sur chaque segment audio complet.

Voici un [exemple de sortie.](#page-433-1)

<span id="page-407-0"></span>Identification des PII (données sensibles)

L'identification des données sensibles indique les données d'identification personnelle (PII) dans la transcription de texte. Ce paramètre est utile pour protéger les informations des clients.

#### **a** Note

L'identification des PII en temps réel est prise en charge par les dialectes anglais suivants : australien (en-AU), britannique (en-GB) et américain (en-US).

L'identification des PII avec Call Analytics en temps réel est effectuée sur chaque segment audio complet.

Pour consulter la liste des informations personnelles identifiées à l'aide de cette fonctionnalité, ou pour en savoir plus sur l'identification par des informations personnelles Amazon Transcribe, consultez. [La suppression ou l'identification personnelle des données d'identification personnelle.](#page-332-0)

Voici un [exemple de sortie.](#page-434-0)

<span id="page-407-1"></span>Expurgation des PII (données sensibles)

L'expurgation des données sensibles remplace les informations d'identification personnelle (PII) dans votre transcription de texte par le type de PII (par exemple, [NAME]). Ce paramètre est utile pour protéger les informations des clients.

#### **a** Note

L'expurgation des PII en temps réel est prise en charge avec les dialectes anglais suivants : australien (en-AU), britannique (en-GB) et américain (en-US).

L'expurgation des PII avec Call Analytics en temps réel est effectuée sur chaque segment audio complet.

Pour consulter la liste des PII supprimées à l'aide de cette fonctionnalité, ou pour en savoir plus sur l'expurgation avec Amazon Transcribe, consultez la section [La suppression ou l'identification](#page-332-0)  [personnelle des données d'identification personnelle..](#page-332-0)

Voici un [exemple de sortie.](#page-434-1)

#### <span id="page-408-0"></span>Analyse de sentiment

L'analyse des sentiments permet d'estimer ce que le client et l'agent ressentent tout au long de l'appel. Cette métrique est fournie pour chaque segment vocal et est représentée sous la forme d'une valeur qualitative (positive, neutral, mixed ou negative).

Ce paramètre vous permet d'évaluer qualitativement le sentiment général de chaque participant à l'appel et le sentiment de chaque participant pendant chaque segment de discours. Cette métrique peut aider à déterminer si votre agent est capable de satisfaire un client mécontent à la fin de l'appel.

L'analyse des sentiments avec Call Analytics en temps réel est effectuée sur chaque segment audio complet.

L'analyse des sentiments fonctionne out-of-the-box et ne prend donc pas en charge la personnalisation, telle que la formation des modèles ou les catégories personnalisées.

Voici un [exemple de sortie.](#page-434-2)

# <span id="page-408-1"></span>Création de catégories pour les transcriptions en temps réel

L'analyse Call Analytics en temps réel prend en charge la création de catégories personnalisées, que vous pouvez utiliser pour adapter vos analyses de transcriptions aux besoins spécifiques de votre entreprise.

Vous pouvez créer autant de catégories que vous le souhaitez pour couvrir une gamme de scénarios différents. Pour chaque catégorie que vous créez, vous devez créer entre 1 et 20 règles. Les transcriptions Call Analytics en temps réel ne prennent en charge que les règles qui utilisent [TranscriptFilter](https://docs.aws.amazon.com/transcribe/latest/APIReference/API_TranscriptFilter.html) (correspondances de mots clés). Pour plus d'informations sur l'utilisation de règles dans le cadre de l'opération [CreateCallAnalyticsCategory](https://docs.aws.amazon.com/transcribe/latest/APIReference/API_CreateCallAnalyticsCategory.html), consultez la section [Critères](#page-414-0)  [de règles pour les catégories Call Analytics en temps réel](#page-414-0).

Si le contenu de votre média répond à toutes les règles que vous avez spécifiées dans une catégorie donnée, Amazon Transcribe attribue cette catégorie à votre sortie. Pour un exemple de correspondance de catégorie au format de sortie JSON, consultez [la sortie d'un événement de](#page-433-0)  [catégorie](#page-433-0).

Voici quelques exemples de ce que vous pouvez faire avec des catégories personnalisées :

- identifier les problèmes qui nécessitent une attention immédiate en signalant et en suivant des ensembles de mots clés spécifiques ;
- surveiller la conformité, par exemple si un agent prononce (ou omet) une phrase spécifique ;
- marquer des mots et des phrases spécifiques en temps réel ; vous pouvez ensuite définir la correspondance de votre catégorie pour définir une alerte immédiate. Par exemple, si vous créez une catégorie Call Analytics en temps réel pour un client qui dit « parler à un responsable », vous pouvez définir une [alerte d'événement](#page-431-0) pour cette correspondance de catégorie en temps réel qui notifie le responsable en service.

Catégories après appel et catégories en temps réel

Lorsque vous créez une nouvelle catégorie, vous pouvez spécifier si vous souhaitez qu'elle soit créée en tant que catégorie après appel (POST\_CALL) ou en tant que catégorie en temps réel (REAL\_TIME). Si vous ne spécifiez aucune option, votre catégorie est créée par défaut en tant que catégorie après appel. Les correspondances de catégories en temps réel peuvent être utilisées pour créer des alertes en temps réel. Pour plus d'informations, consultez [Création d'alertes en temps réel](#page-431-0) [pour les correspondances de catégorie](#page-431-0).

Pour créer une nouvelle catégorie pour Call Analytics en temps réel, vous pouvez utiliser la AWS Management Console, l'AWS CLI ou les kits SDK AWS . Consultez les exemples suivants :

#### AWS Management Console

- 1. Dans le volet de navigation, sous Amazon Transcribe, choisissez Amazon Transcribe Call Analytics.
- 2. Choisissez Catégories Call Analytics pour accéder à la page Catégories Call Analytics. Cliquez sur le bouton Créer une catégorie.

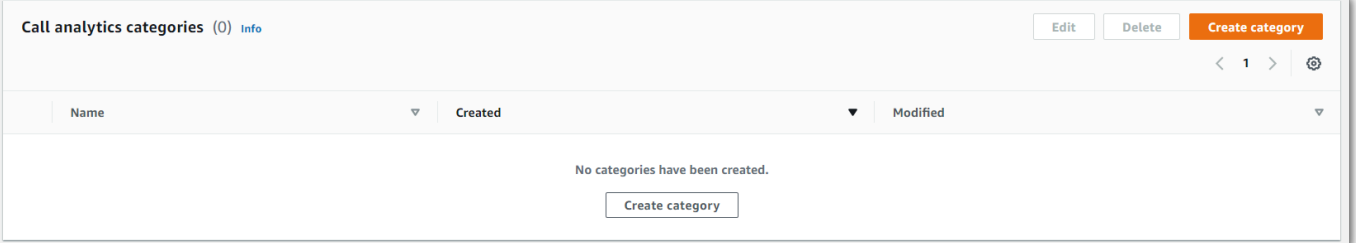

3. Vous êtes maintenant sur la page Créer une catégorie. Entrez un nom pour votre catégorie, puis choisissez « Analyse des appels en temps réel » dans le menu déroulant Type de catégorie.

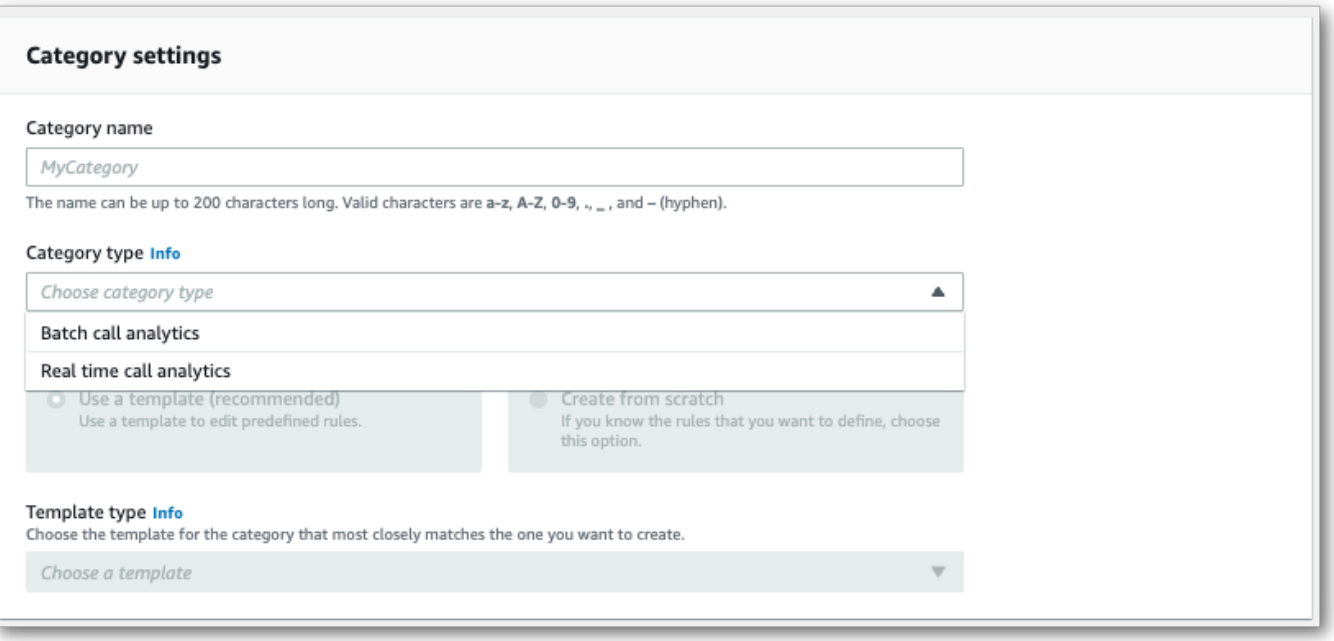

4. Vous pouvez choisir un modèle pour créer votre catégorie ou en créer une de zéro.

Si vous utilisez un modèle : sélectionnez Utiliser un modèle (recommandé), choisissez le modèle souhaité, puis sélectionnez Créer une catégorie.

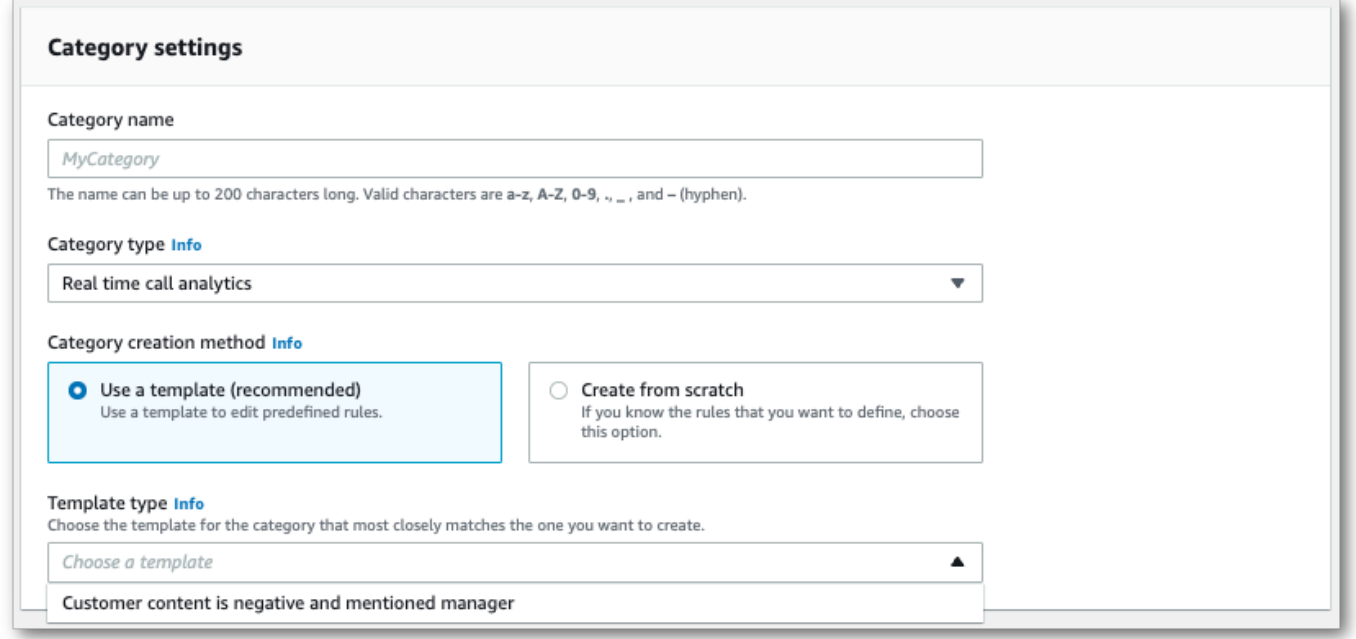

5. Si vous créez une catégorie personnalisée : sélectionnez Créer à partir de zéro.

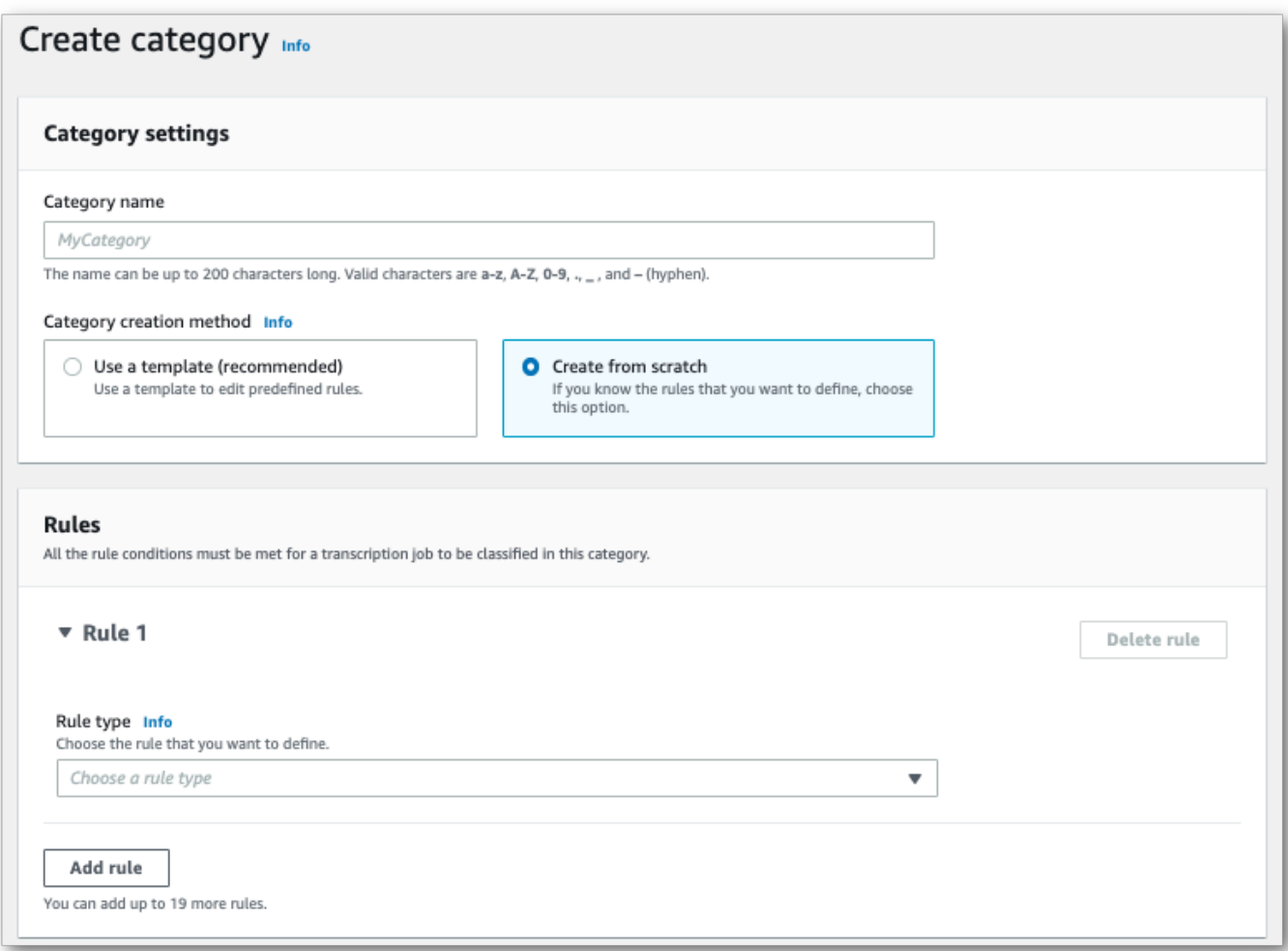

6. Ajoutez des règles à votre catégorie à l'aide du menu déroulant. Vous pouvez ajouter jusqu'à 20 règles par catégorie. Avec les transcriptions Call Analytics en temps réel, vous ne pouvez inclure que des règles impliquant des correspondances de contenu de transcription. Toutes les correspondances sont signalés en temps réel.

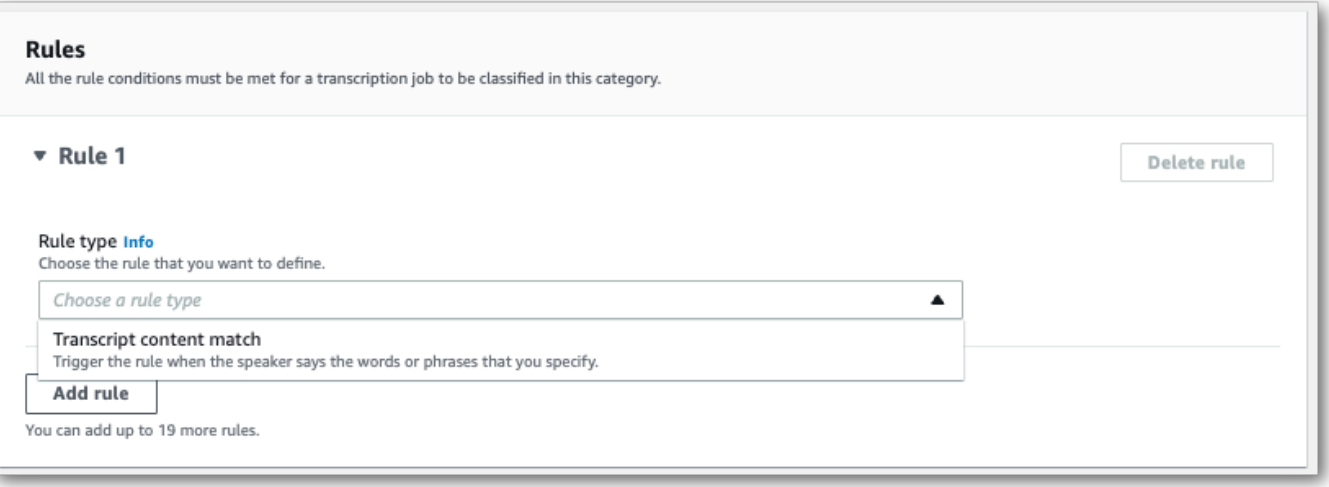

7. Voici un exemple de catégorie comportant une règle : un client qui dit « parler à un responsable » à tout moment au cours de l'appel.

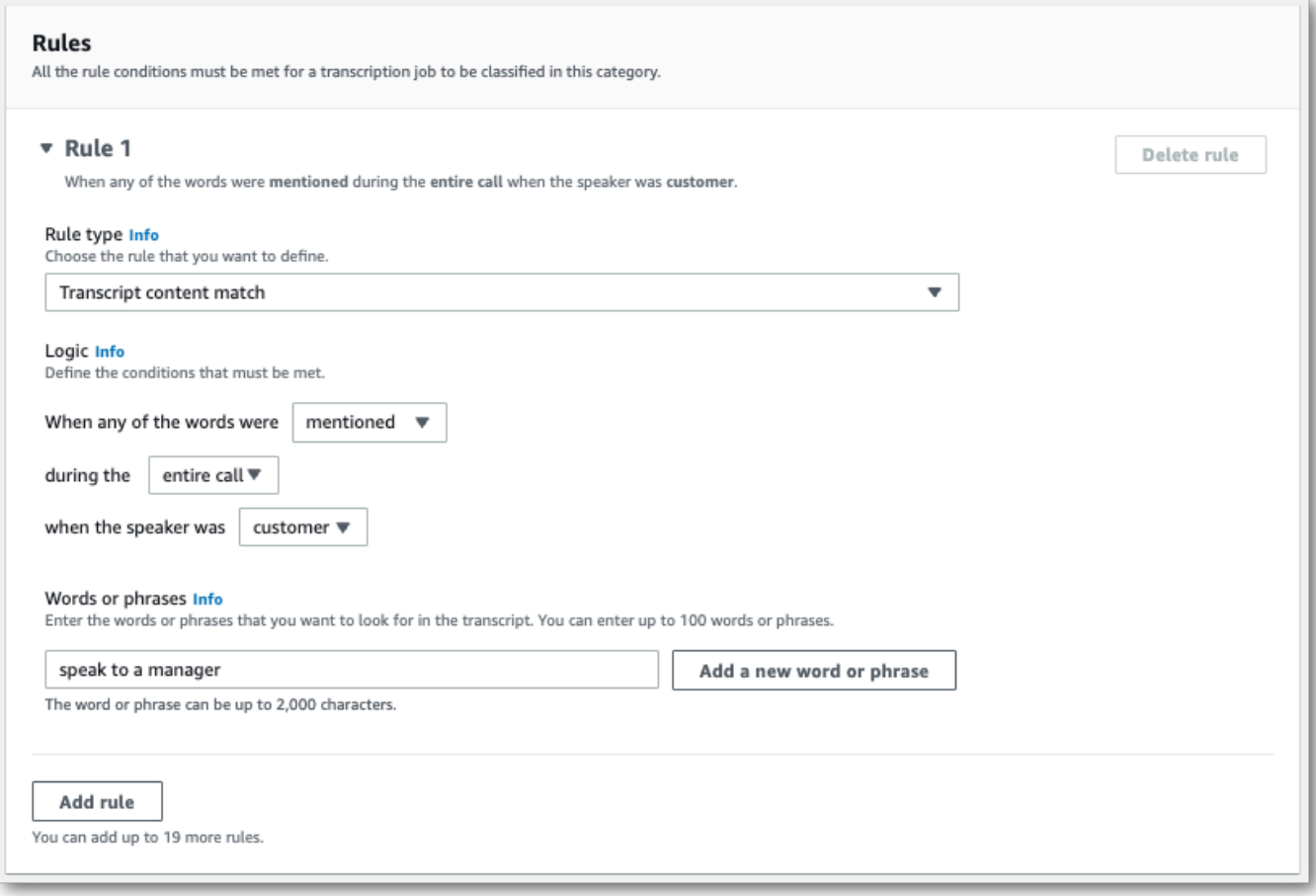

8. Lorsque vous avez fini d'ajouter des règles à votre catégorie, choisissez Créer une catégorie.

#### AWS CLI

Cet exemple utilise la [create-call-analytics-category](https://awscli.amazonaws.com/v2/documentation/api/latest/reference/transcribe/create-call-analytics-category.html)commande. Pour plus d'informations, consultez [CreateCallAnalyticsCategory](https://docs.aws.amazon.com/transcribe/latest/APIReference/API_CreateCallAnalyticsCategory.html), [CategoryProperties](https://docs.aws.amazon.com/transcribe/latest/APIReference/API_CategoryProperties.html) et [Rule](https://docs.aws.amazon.com/transcribe/latest/APIReference/API_Rule.html).

L'exemple suivant crée une catégorie avec la règle :

• Le client a prononcé la phrase « parler au responsable » à n'importe quel moment de l'appel.

Cet exemple utilise la [create-call-analytics-category](https://awscli.amazonaws.com/v2/documentation/api/latest/reference/transcribe/create-call-analytics-category.html)commande et un corps de requête qui ajoute une règle à votre catégorie.

```
aws transcribe create-call-analytics-category \
--cli-input-json file://filepath/my-first-analytics-category.json
```
Le fichier my-first-analytics-category.json contient le corps de requête suivant.

```
{ 
   "CategoryName": "my-new-real-time-category", 
   "InputType": "REAL_TIME", 
   "Rules": [ 
         { 
             "TranscriptFilter": { 
                 "Negate": false, 
                 "Targets": [ 
                     "speak to the manager" 
 ], 
                 "TranscriptFilterType": "EXACT" 
 } 
         } 
     ]
}
```
AWS SDK for Python (Boto3)

Cet exemple utilise le AWS SDK for Python (Boto3) pour créer une catégorie à l'aide des Rules arguments CategoryName et de la méthode [create\\_call\\_analytics\\_category.](https://boto3.amazonaws.com/v1/documentation/api/latest/reference/services/transcribe.html#TranscribeService.Client.create_call_analytics_category) Pour plus d'informations, consultez [CreateCallAnalyticsCategory](https://docs.aws.amazon.com/transcribe/latest/APIReference/API_CreateCallAnalyticsCategory.html), [CategoryProperties](https://docs.aws.amazon.com/transcribe/latest/APIReference/API_CategoryProperties.html) et [Rule](https://docs.aws.amazon.com/transcribe/latest/APIReference/API_Rule.html). Pour d'autres exemples d'utilisation AWS des SDK, notamment des exemples spécifiques aux fonctionnalités, des scénarios et des exemples multiservices, reportez-vous au chapitre. [Exemples de](#page-440-0) [code pour Amazon Transcribe à l'aide de kits SDK AWS](#page-440-0)

L'exemple suivant crée une catégorie avec la règle :

• Le client a prononcé la phrase « parler au responsable » à n'importe quel moment de l'appel.

```
from __future__ import print_function
import time
import boto3
transcribe = boto3.client('transcribe', 'us-west-2')
category_name = "my-new-real-time-category"
transcribe.create_call_analytics_category( 
     CategoryName = category_name, 
     InputType = "REAL_TIME", 
    Rules = <math>\Gamma</math> { 
              'TranscriptFilter': { 
                   'Negate': False, 
                   'Targets': [ 
                       'speak to the manager' 
                  ], 
                   'TranscriptFilterType': 'EXACT' 
 } 
         } 
    \mathbf{I})
result = transcribe.get_call_analytics_category(CategoryName = category_name) 
print(result)
```
#### <span id="page-414-0"></span>Critères de règles pour les catégories Call Analytics en temps réel

Cette section décrit les types de règles REAL\_TIME personnalisées que vous pouvez créer à l'aide de l'opération d'API [CreateCallAnalyticsCategory](https://docs.aws.amazon.com/transcribe/latest/APIReference/API_CreateCallAnalyticsCategory.html).

La détection des problèmes étant automatique, vous n'avez pas besoin de créer de règles ou de catégories pour signaler les problèmes.

Notez que seules les correspondances de mots clés sont prises en charge pour les transcriptions Call Analytics en temps réel. Si vous souhaitez créer des catégories incluant des interruptions, du silence

ou des sentiments, reportez-vous à la section [Critères de règles pour les catégories d'analyse après](#page-375-0) [appel](#page-375-0).

Correspondances de mots clés

Les règles utilisant des mots clés (type de données [TranscriptFilter](https://docs.aws.amazon.com/transcribe/latest/APIReference/API_TranscriptFilter.html)) sont conçues pour correspondre à :

- des mots ou phrases personnalisés prononcés par l'agent, le client ou les deux ;
- des mots ou phrases personnalisés qui ne sont pas prononcés par l'agent, le client ou les deux ;
- des mots ou phrases personnalisés qui apparaissent dans un laps de temps spécifique.

Voici un exemple des paramètres disponibles avec [TranscriptFilter](https://docs.aws.amazon.com/transcribe/latest/APIReference/API_TranscriptFilter.html) :

```
"TranscriptFilter": { 
     "AbsoluteTimeRange": { 
        Specify the time frame, in milliseconds, when the match should occur
     }, 
     "RelativeTimeRange": { 
        Specify the time frame, in percentage, when the match should occur
     }, 
     "Negate": Specify if you want to match the presence or absence of your custom 
  keywords, 
     "ParticipantRole": Specify if you want to match speech from the agent, the 
  customer, or both, 
     "Targets": [ The custom words and phrases you want to match ], 
     "TranscriptFilterType": Use this parameter to specify an exact match for the 
  specified targets
}
```
Pour plus d'informations sur ces paramètres et les valeurs valides associées à chacun, consultez les rubriques [CreateCallAnalyticsCategory](https://docs.aws.amazon.com/transcribe/latest/APIReference/API_CreateCallAnalyticsCategory.html) et [TranscriptFilter](https://docs.aws.amazon.com/transcribe/latest/APIReference/API_TranscriptFilter.html).

# <span id="page-415-0"></span>Analyses après appel avec transcriptions en temps réel

L'analyse après appel est une fonctionnalité facultative disponible avec les transcriptions Call Analytics en temps réel. Outre les [informations d'analyse en temps réel](#page-406-2) standard, les analyses après appel vous fournissent les informations suivantes :

• éléments d'action : répertorie tous les éléments d'action identifiés dans l'appel ;

- interruptions : mesure si et quand un participant coupe la parole à l'autre participant au milieu d'une phrase ;
- problèmes : fournit les problèmes identifiés dans l'appel ;
- niveau sonore : mesure le volume auquel chaque participant parle ;
- temps de non-conversation : mesure les périodes pendant lesquelles il n'y a pas de parole ;
- résultats : fournit le résultat, ou la résolution, identifié dans l'appel ;
- vitesse de conversation : mesure la vitesse à laquelle les deux participants parlent ;
- temps de conversation : mesure le temps (en millisecondes) pendant lequel chaque participant a parlé pendant l'appel.

Lorsqu'elle est activée, l'analyse post-appel à partir d'un flux audio produit une transcription similaire à une [analyse post-appel à partir d'un fichier audio](#page-362-0) et la stocke dans le Amazon S3 bucket spécifié dans. OutputLocation En outre, l'analyse post-appel enregistre votre flux audio et l'enregistre sous forme de fichier audio (WAVformat) dans le même Amazon S3 compartiment. Si vous activez la rédaction, une transcription expurgée et un fichier audio expurgé sont également stockés dans le compartiment spécifié. Amazon S3 L'activation de l'analyse après appel avec votre flux audio produit entre deux et quatre fichiers, comme décrit ici :

- Si l'expurgation n'est pas activée, vos fichiers de sortie sont les suivants :
	- 1. une transcription non expurgée ;
	- 2. un fichier audio expurgé.
- Si l'expurgation est activée sans l'option non expurgée (redacted), vos fichiers de sortie sont les suivants :
	- 1. une transcription expurgée ;
	- 2. un fichier audio expurgé.
- Si l'expurgation est activée avec l'option non expurgée (redacted\_and\_unredacted), vos fichiers de sortie sont les suivants :
	- 1. une transcription expurgée ;
	- 2. un fichier audio expurgé.
	- 3. une transcription non expurgée ;
	- 4. un fichier audio expurgé.

Notez que si vous activez l'analyse après appel ([PostCallAnalyticsSettings](https://docs.aws.amazon.com/transcribe/latest/APIReference/API_streaming_PostCallAnalyticsSettings.html)) avec votre demande et que vous utilisez un flux FLAC ou OPUS-OGG, loudnessScore n'apparaît pas dans votre transcription et aucun enregistrement audio de votre flux n'est créé.

Pour en savoir plus sur les informations disponibles avec l'analyse après appel des flux audio, consultez la section [post-call analytics insights.](#page-362-1)

#### **G** Tip

Si vous activez l'analyse après appel avec votre demande Call Analytics en temps réel, toutes vos catégories POST\_CALL et REAL-TIME sont appliquées à votre transcription d'analyse après appel.

# Activation de l'analyse après appel

Pour activer l'analyse après appel, vous devez inclure le paramètre [PostCallAnalyticsSettings](https://docs.aws.amazon.com/transcribe/latest/APIReference/API_streaming_PostCallAnalyticsSettings.html) dans votre demande Call Analytics en temps réel. Les paramètres suivants doivent être inclus lorsque PostCallAnalyticsSettings est activé :

- OutputLocation: le Amazon S3 compartiment dans lequel vous souhaitez stocker votre transcription après un appel.
- DataAccessRoleArn : ARN (Amazon Resource Name) du rôle Amazon S3 autorisé à accéder au compartiment Amazon S3 spécifié. Notez que vous devez également utiliser la [stratégie](#page-561-0) [d'approbation des analyses en temps réel](#page-561-0).

Si vous souhaitez obtenir une version expurgée de votre transcription, vous pouvez inclure ContentRedactionOutput ou ContentRedactionType dans votre demande. Pour plus d'informations sur ces paramètres, consultez [StartCallAnalyticsStreamTranscription](https://docs.aws.amazon.com/transcribe/latest/APIReference/API_streaming_StartCallAnalyticsStreamTranscription.html) dans la Référence d'API.

Pour démarrer une transcription d'analyse des appels en temps réel avec l'analyse post-appel activée, vous pouvez utiliser le AWS Management Console(démo uniquement), HTTP/2 ou. WebSockets Pour obtenir des exemples, consultez [Démarrage d'une transcription Call Analytics en](#page-423-0) [temps réel.](#page-423-0)

#### **A** Important

Actuellement, le AWS Management Console seul propose une démo d'analyse des appels en temps réel avec des exemples audio préchargés. Si vous souhaitez utiliser votre propre audio, vous devez utiliser l'API (HTTP/2 ou un SDK). WebSockets

## Exemple de résultats d'analyse après appel

Les transcriptions post-appel sont affichées dans un turn-by-turn format par segment. Elles incluent les caractéristiques des appels, le sentiment, le récapitulatif des appels, la détection des problèmes et (éventuellement) l'expurgation des PII. Si l'une de vos catégories après appel correspond au contenu audio, elle est également présente dans votre sortie.

Pour améliorer la précision et personnaliser davantage vos transcriptions en fonction de votre cas d'utilisation, par exemple en incluant des termes spécifiques au secteur, ajoutez des [vocabulaires](#page-266-0) [personnalisés](#page-266-0) ou des [modèles de langue personnalisés](#page-290-0) à votre demande Call Analytics. Pour masquer, supprimer ou étiqueter des mots que vous ne voulez pas voir apparaître dans vos résultats de transcription, tels que des termes vulgaires, ajoutez un [filtrage du vocabulaire](#page-307-0).

Voici un exemple de sortie d'analyse après appel compilée :

```
{ 
     "JobStatus": "COMPLETED", 
     "LanguageCode": "en-US", 
     "AccountId": "1234567890", 
     "Channel": "VOICE", 
     "Participants": [{ 
          "ParticipantRole": "AGENT" 
     }, 
     { 
          "ParticipantRole": "CUSTOMER" 
     }], 
     "SessionId": "12a3b45c-de6f-78g9-0123-45h6ab78c901", 
     "ContentMetadata": { 
          "Output": "Raw" 
     } 
     "Transcript": [{ 
          "LoudnessScores": [ 
               78.63, 
               78.37,
```

```
 77.98, 
             74.18 
         ], 
         "Content": "[PII], my name is [PII], how can I help?", 
              ... 
         "Content": "Well, I would like to cancel my recipe subscription.", 
              "IssuesDetected": [{ 
                  "CharacterOffsets": { 
                      "Begin": 7, 
                      "End": 51 
 } 
             }], 
              ... 
         "Content": "That's very sad to hear. Can I offer you a 50% discount to have you 
 stay with us?", 
         "Id": "649afe93-1e59-4ae9-a3ba-a0a613868f5d", 
         "BeginOffsetMillis": 12180, 
         "EndOffsetMillis": 16960, 
         "Sentiment": "NEGATIVE", 
         "ParticipantRole": "AGENT" 
    }, 
     { 
         "LoudnessScores": [ 
             80.22, 
             79.48, 
             82.81 
         ], 
         "Content": "That is a very generous offer. And I accept.", 
         "Id": "f9266cba-34df-4ca8-9cea-4f62a52a7981", 
         "BeginOffsetMillis": 17140, 
         "EndOffsetMillis": 19860, 
         "Sentiment": "POSITIVE", 
         "ParticipantRole": "CUSTOMER" 
     }, 
              ... 
         "Content": "Wonderful. I made all changes to your account and now this discount 
 is applied, please check.", 
         "OutcomesDetected": [{ 
         "CharacterOffsets": {
```

```
 "Begin": 12, 
              "End": 78 
         } 
         }], 
              ... 
         "Content": "I will send an email with all the details to you today, and I will 
 call you back next week to follow up. Have a wonderful evening.", 
         "Id": "78cd0923-cafd-44a5-a66e-09515796572f", 
         "BeginOffsetMillis": 31800, 
         "EndOffsetMillis": 39450, 
         "Sentiment": "POSITIVE", 
         "ParticipantRole": "AGENT" 
     }, 
     { 
         "LoudnessScores": [ 
              78.54, 
              68.76, 
              67.76 
         ], 
         "Content": "Thank you very much, sir. Goodbye.", 
         "Id": "5c5e6be0-8349-4767-8447-986f995af7c3", 
         "BeginOffsetMillis": 40040, 
         "EndOffsetMillis": 42460, 
         "Sentiment": "POSITIVE", 
         "ParticipantRole": "CUSTOMER" 
     } 
     ], 
     ... 
     "Categories": { 
         "MatchedDetails": { 
              "positive-resolution": { 
                  "PointsOfInterest": [{ 
                       "BeginOffsetMillis": 40040, 
                       "EndOffsetMillis": 42460 
                  }] 
 } 
         }, 
         "MatchedCategories": [ 
              "positive-resolution" 
        \mathbf{I}
```

```
 }, 
     ... 
     "ConversationCharacteristics": { 
         "NonTalkTime": { 
             "Instances": [], 
             "TotalTimeMillis": 0 
         }, 
         "Interruptions": { 
             "TotalCount": 2, 
             "TotalTimeMillis": 10700, 
             "InterruptionsByInterrupter": { 
                 "AGENT": [{ 
                     "BeginOffsetMillis": 26040, 
                     "DurationMillis": 5510, 
                     "EndOffsetMillis": 31550 
                 }], 
                 "CUSTOMER": [{ 
                     "BeginOffsetMillis": 770, 
                     "DurationMillis": 5190, 
                     "EndOffsetMillis": 5960 
                 }] 
             } 
         }, 
         "TotalConversationDurationMillis": 42460, 
         "Sentiment": { 
             "OverallSentiment": { 
                 "AGENT": 2.5, 
                 "CUSTOMER": 2.1 
             }, 
             "SentimentByPeriod": { 
                 "QUARTER": { 
                     "AGENT": [{ 
                         "Score": 0.0, 
                         "BeginOffsetMillis": 0, 
                         "EndOffsetMillis": 9862 
\}, \{\{ "Score": -5.0, 
                         "BeginOffsetMillis": 9862, 
                         "EndOffsetMillis": 19725 
\}, \{\{
```

```
 "Score": 5.0, 
                           "BeginOffsetMillis": 19725, 
                          "EndOffsetMillis": 29587 
\}, \{\{ "Score": 5.0, 
                          "BeginOffsetMillis": 29587, 
                          "EndOffsetMillis": 39450 
1999 1999 1999 1999 1999
 ], 
                      "CUSTOMER": [{ 
                          "Score": -2.5, 
                          "BeginOffsetMillis": 0, 
                          "EndOffsetMillis": 10615 
\}, \{\{ "Score": 5.0, 
                          "BeginOffsetMillis": 10615, 
                          "EndOffsetMillis": 21230 
\}, \{\{ "Score": 2.5, 
                          "BeginOffsetMillis": 21230, 
                          "EndOffsetMillis": 31845 
\}, \{\{ "Score": 5.0, 
                          "BeginOffsetMillis": 31845, 
                          "EndOffsetMillis": 42460 
1999 1999 1999 1999 1999
\sim 100 \sim 100 \sim 100 \sim 100 \sim 100 \sim 100 \sim 100 \sim 100 \sim 100 \sim 100 \sim 100 \sim 100 \sim 100 \sim 100 \sim 100 \sim 100 \sim 100 \sim 100 \sim 100 \sim 100 \sim 100 \sim 100 \sim 100 \sim 100 \sim 
 } 
 } 
         }, 
         "TalkSpeed": { 
             "DetailsByParticipant": { 
                  "AGENT": { 
                      "AverageWordsPerMinute": 150 
                  }, 
                  "CUSTOMER": { 
                      "AverageWordsPerMinute": 167 
 } 
             } 
         },
```

```
 "TalkTime": { 
              "DetailsByParticipant": { 
                  "AGENT": { 
                      "TotalTimeMillis": 32750 
                  }, 
                  "CUSTOMER": { 
                      "TotalTimeMillis": 18010 
 } 
              }, 
              "TotalTimeMillis": 50760 
         } 
     },
```
# <span id="page-423-0"></span>Démarrage d'une transcription Call Analytics en temps réel

Avant de commencer une transcription des analyses d'appels en temps réel, vous devez créer toutes les [catégories](#page-408-1) que vous Amazon Transcribe souhaitez associer à votre appel.

#### **a** Note

Les transcriptions Call Analytics ne peuvent pas être associées rétroactivement à de nouvelles catégories. Seules les catégories que vous créez avant de commencer une transcription Call Analytics peuvent être appliquées à cette sortie de transcription.

Si vous avez créé une ou plusieurs catégories et que votre fichier audio répond à toutes les règles d'au moins une de vos catégories, Amazon Transcribe indique à votre sortie les catégories correspondantes. Si vous choisissez de ne pas utiliser de catégories, ou si votre contenu audio ne correspond pas aux règles spécifiées dans vos catégories, votre transcription n'est pas signalée.

Pour inclure des analyses après appel dans votre transcription Call Analytics en temps réel, vous devez fournir un compartiment Amazon S3 dans votre demande à l'aide du paramètre OutputLocation. Vous devez également inclure un ARN DataAccessRoleArn disposant d'autorisations d'écriture sur le compartiment spécifié. Une transcription distincte est produite et stockée dans le compartiment spécifié à la fin de votre session de streaming Call Analytics en temps réel.

Grâce à l'analyse Call Analytics en temps réel, vous avez également la possibilité de créer des alertes de catégorie en temps réel. Pour obtenir des instructions, consultez la section [Création](#page-431-0)  [d'alertes en temps réel pour les correspondances de catégorie](#page-431-0).

Pour démarrer une transcription Call Analytics en temps réel, vous pouvez utiliser le AWS Management ConsoleHTTP/2 ou WebSockets; consultez les exemples suivants :

#### **A** Important

Actuellement, le AWS Management Console seul propose une démo d'analyse des appels en temps réel avec des exemples audio préchargés. Si vous souhaitez utiliser votre propre audio, vous devez utiliser l'API (HTTP/2 ou un SDK). WebSockets

#### AWS Management Console

Utilisez la procédure suivante pour démarrer une demande Call Analytics. Les appels qui correspondent à toutes les caractéristiques définies par une catégorie sont étiquetés avec cette catégorie.

#### **a** Note

Une démo est disponible dans la AWS Management Console uniquement. Pour démarrer une transcription d'analyse personnalisée en temps réel, vous devez utiliser l'[API.](https://docs.aws.amazon.com/transcribe/latest/APIReference/API_streaming_StartCallAnalyticsStreamTranscription.html)

1. Dans le volet de navigation, sous Analyse des Amazon Transcribe appels, choisissez Analyser un appel en temps réel.

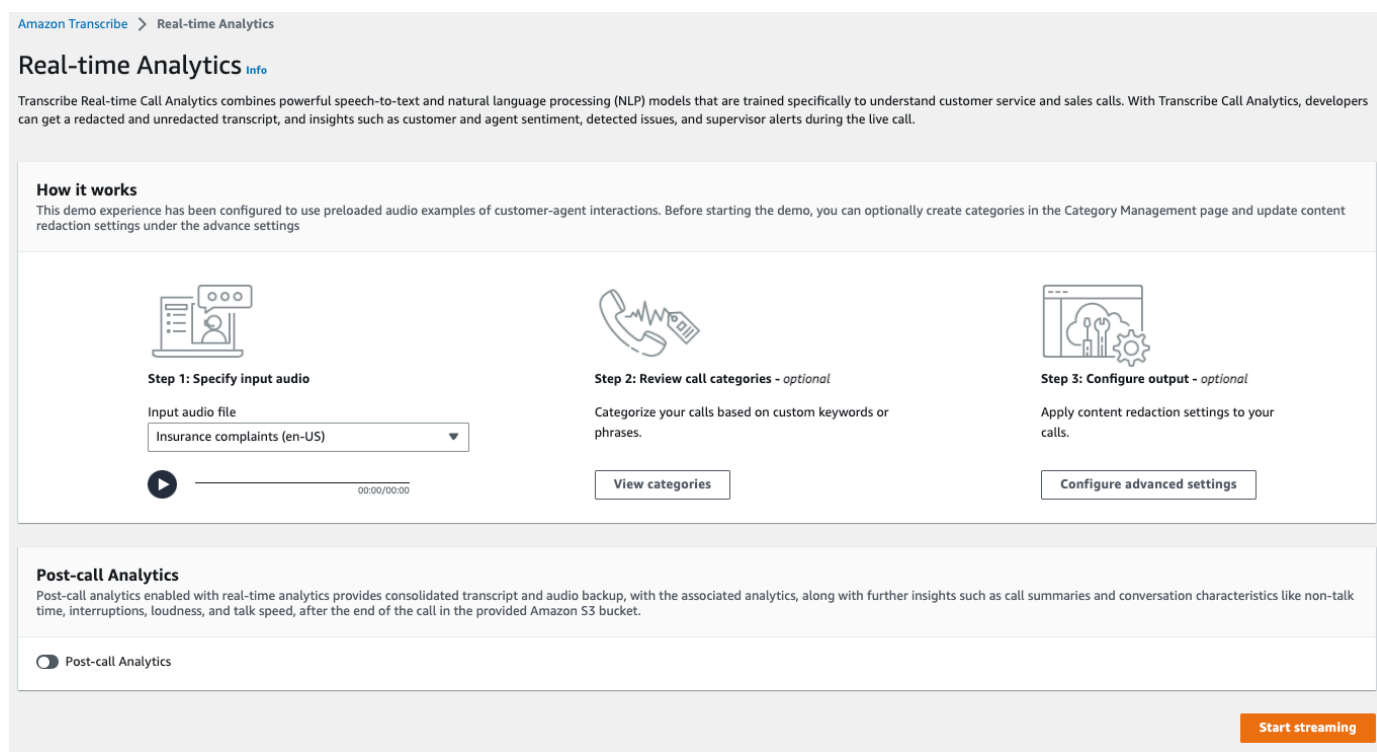

2. Pour l'étape 1 : Spécifier l'audio d'entrée, choisissez un fichier de test de démonstration dans le menu déroulant.

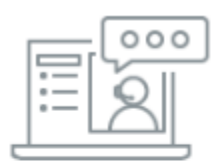

Step 1: Specify input audio

Input audio file

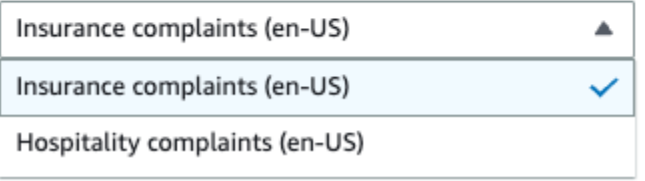

3. Pour l'étape 2 : Examiner les catégories d'appels, vous avez la possibilité de consulter les catégories Call Analytics en temps réel précédemment créées. Toutes les catégories Call Analytics en temps réel sont appliquées à votre transcription.

Si vous choisissez Afficher les catégories, un nouveau volet affiche vos catégories Call Analytics en temps réel existantes et fournit un lien pour en créer de nouvelles.

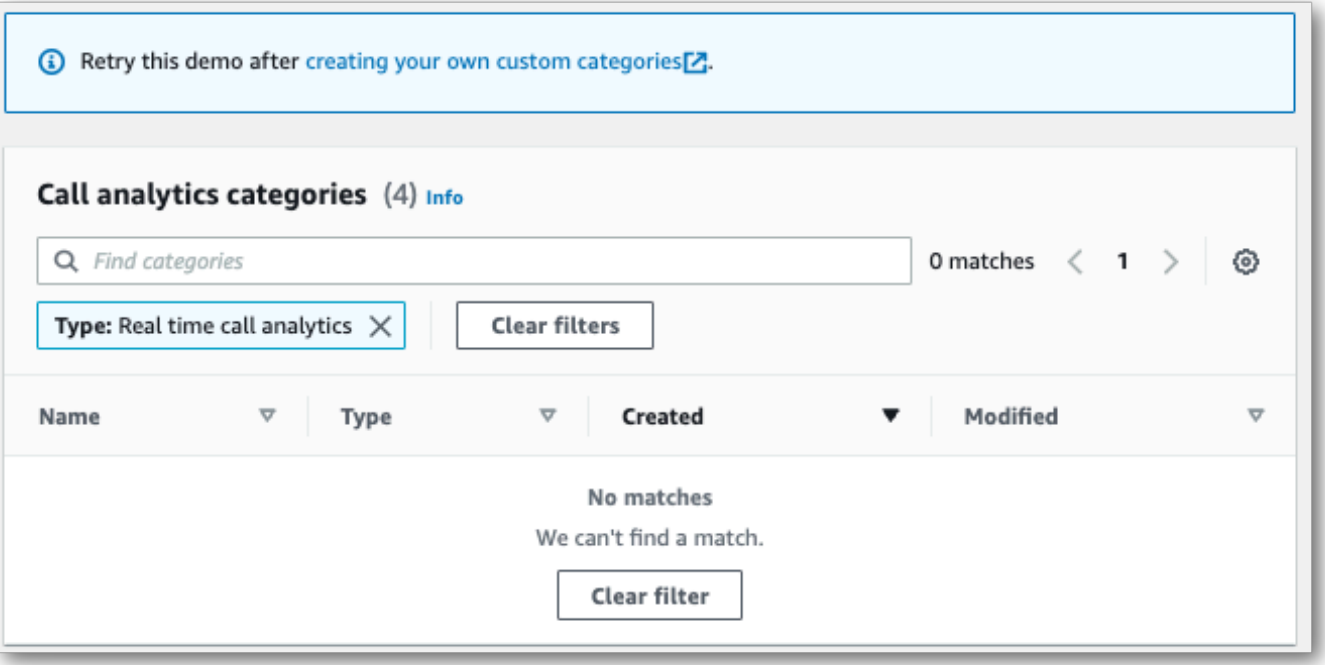

4. Pour l'étape 3 : Configurer l'entrée et la sortie, vous avez la possibilité d'appliquer des paramètres supplémentaires.

Si vous choisissez Configurer les paramètres avancés, un nouveau volet s'affiche, dans lequel vous pouvez définir les paramètres d'expurgation du contenu.

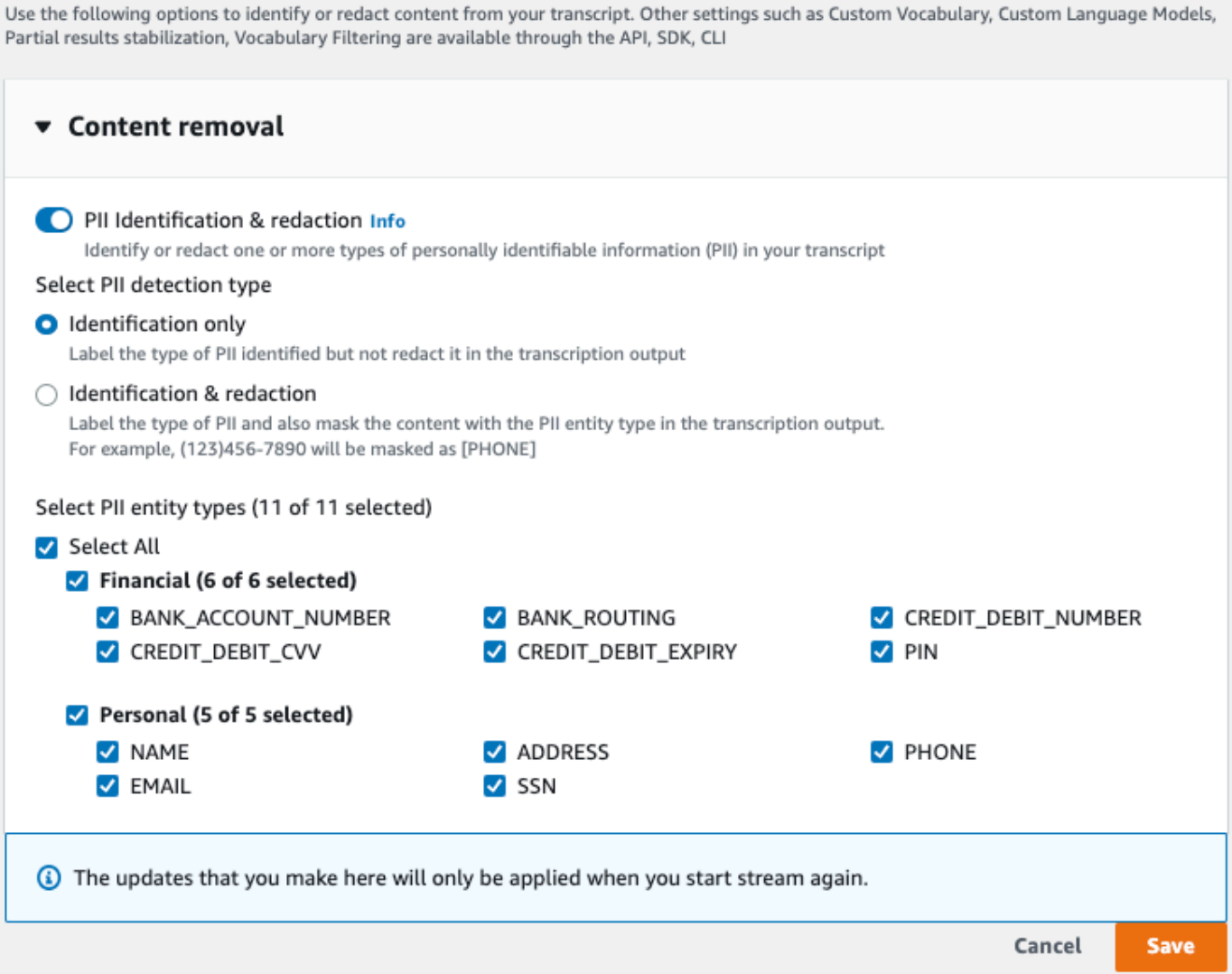

Une fois que vous avez effectué toutes vos sélections, choisissez Enregistrer pour revenir à la page principale.

5. Pour appliquer des analyses supplémentaires, vous pouvez activer les analyses après appel. Vous obtenez ainsi les mêmes analyses qu'une transcription d'analyse après appel, notamment en ce qui concerne les interruptions, le niveau sonore, le temps de non-conversation, la vitesse de conversation, le temps de conversation, les problèmes, les mesures à prendre et les résultats. Les résultats d'analyse après appel sont stockés dans un fichier distinct de votre transcription Call Analytics en temps réel.

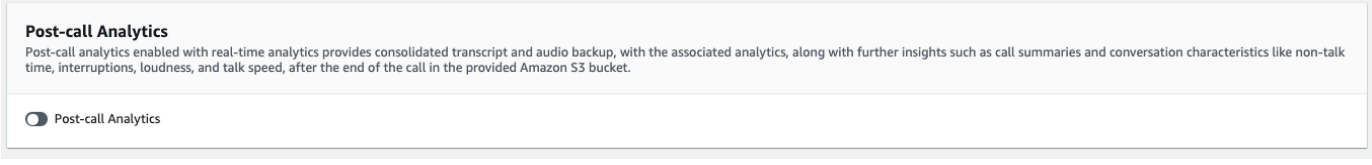

Si vous appliquez des analyses après un appel, vous devez spécifier une destination du fichier Amazon S3 de sortie et un IAM rôle. Vous pouvez éventuellement choisir de chiffrer votre sortie.

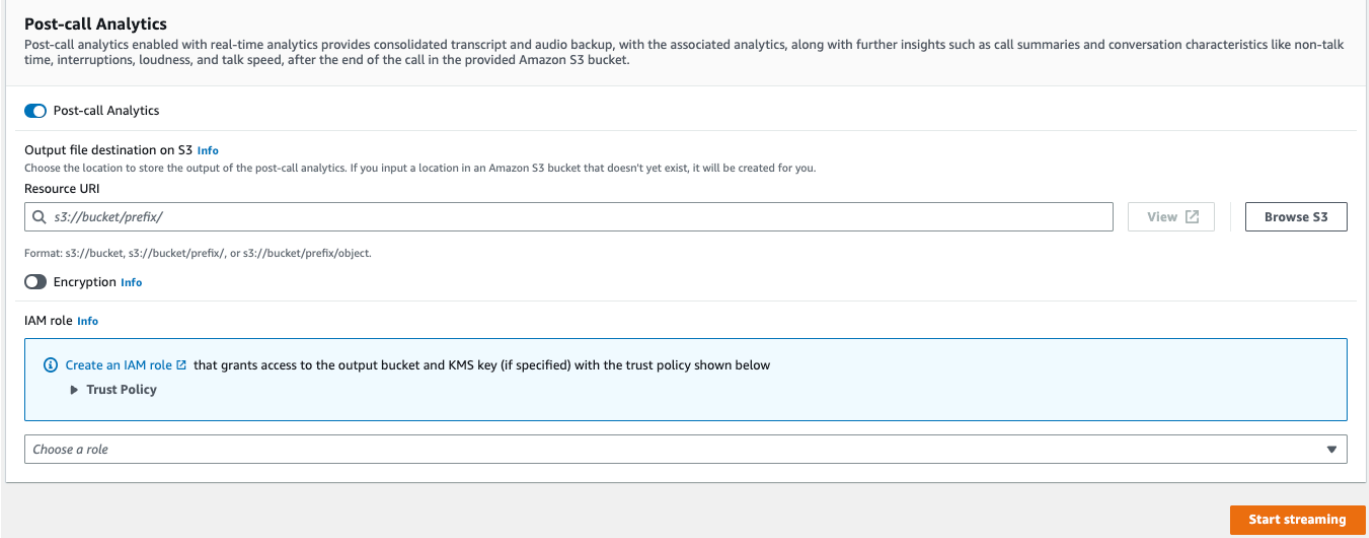

6. Choisissez Démarrer le streaming.

#### flux HTTP/2

Cet exemple crée une demande HTTP/2 avec Call Analytics activé. Pour plus d'informations sur l'utilisation du streaming HTTP/2 avec Amazon Transcribe, consultez[Configuration d'un flux HTTP/2](#page-183-0). Pour plus de détails sur les paramètres et les en-têtes spécifiques à Amazon Transcribe, voir [StartCallAnalyticsStreamTranscription](https://docs.aws.amazon.com/transcribe/latest/APIReference/API_streaming_StartCallAnalyticsStreamTranscription.html).

Cet exemple inclut une [analyse après appel.](#page-415-0) Si vous ne souhaitez pas d'analyse après appel, supprimez la section PostCallAnalyticsSettings de la demande.

Notez que l'événement de configuration présenté dans l'exemple suivant doit être transmis en tant que premier événement du flux.

```
POST /stream-transcription HTTP/2
host: transcribestreaming.us-west-2.amazonaws.com
X-Amz-Target: com.amazonaws.transcribe.Transcribe.StartCallAnalyticsStreamTranscription
Content-Type: application/vnd.amazon.eventstream
X-Amz-Content-Sha256: string
X-Amz-Date: 20220208T235959Z
Authorization: AWS4-HMAC-SHA256 Credential=access-key/20220208/us-west-2/transcribe/
aws4_request, SignedHeaders=content-type;host;x-amz-content-sha256;x-amz-date;x-amz-
target;x-amz-security-token, Signature=string
```

```
x-amzn-transcribe-language-code: en-US
x-amzn-transcribe-media-encoding: flac
x-amzn-transcribe-sample-rate: 16000 
transfer-encoding: chunked 
{ 
     "AudioStream": { 
         "AudioEvent": { 
             "AudioChunk": blob 
         }, 
         "ConfigurationEvent": { 
             "ChannelDefinitions": [ 
\overline{a} "ChannelId": 0, 
                     "ParticipantRole": "AGENT" 
\qquad \qquad \text{ }\overline{a} "ChannelId": 1, 
                     "ParticipantRole": "CUSTOMER" 
 } 
             ], 
             "PostCallAnalyticsSettings": { 
                 "OutputLocation": "s3://DOC-EXAMPLE-BUCKET/my-output-files/", 
                 "DataAccessRoleArn": "arn:aws:iam::111122223333:role/ExampleRole" 
 } 
         } 
     }
}
```
Les définitions des paramètres se trouvent dans la [référence d'API](https://docs.aws.amazon.com/transcribe/latest/APIReference/API_Reference.html) ; les paramètres communs à toutes les opérations d' AWS API sont répertoriés dans la section [Paramètres communs.](https://docs.aws.amazon.com/transcribe/latest/APIReference/CommonParameters.html)

#### WebSocket flux

Cet exemple crée une URL présignée qui utilise Call Analytics dans un WebSocket flux. Les sauts de ligne ont été ajoutés pour faciliter la lecture. Pour plus d'informations sur l'utilisation WebSocket des flux avec Amazon Transcribe, consultez[Configuration d'un WebSocket stream.](#page-189-0) Pour plus de détails sur les paramètres, consultez la section [StartCallAnalyticsStreamTranscription](https://docs.aws.amazon.com/transcribe/latest/APIReference/API_streaming_StartCallAnalyticsStreamTranscription.html).

Cet exemple inclut une [analyse après appel.](#page-415-0) Si vous ne souhaitez pas d'analyse après appel, supprimez la section PostCallAnalyticsSettings de la demande.

Notez que l'événement de configuration présenté dans l'exemple suivant doit être transmis en tant que premier événement du flux.

```
GET wss://transcribestreaming.us-west-2.amazonaws.com:8443/call-analytics-stream-
transcription-websocket?
&X-Amz-Algorithm=AWS4-HMAC-SHA256
&X-Amz-Credential=AKIAIOSFODNN7EXAMPLE%2F20220208%2Fus-
west-2%2Ftranscribe%2Faws4_request
&X-Amz-Date=20220208T235959Z
&X-Amz-Expires=300
&X-Amz-Security-Token=security-token
&X-Amz-Signature=string
&X-Amz-SignedHeaders=content-type%3Bhost%3Bx-amz-date
&language-code=en-US
&media-encoding=flac 
&sample-rate=16000
{ 
     "AudioStream": { 
         "AudioEvent": { 
             "AudioChunk": blob 
         }, 
         "ConfigurationEvent": { 
             "ChannelDefinitions": [ 
\overline{a} "ChannelId": 0, 
                     "ParticipantRole": "AGENT" 
                 }, 
\overline{a} "ChannelId": 1, 
                     "ParticipantRole": "CUSTOMER" 
 } 
             ], 
             "PostCallAnalyticsSettings": { 
                 "OutputLocation": "s3://DOC-EXAMPLE-BUCKET/my-output-files/", 
                 "DataAccessRoleArn": "arn:aws:iam::111122223333:role/ExampleRole" 
 } 
         } 
     }
}
```
Les définitions des paramètres se trouvent dans la [référence d'API](https://docs.aws.amazon.com/transcribe/latest/APIReference/API_Reference.html) ; les paramètres communs à toutes les opérations d' AWS API sont répertoriés dans la section [Paramètres communs.](https://docs.aws.amazon.com/transcribe/latest/APIReference/CommonParameters.html)

# G Tip

Le HTTP/2 et les WebSocket exemples ci-dessus incluent des analyses postappel. Si vous ne souhaitez pas d'analyse après appel, supprimez la section PostCallAnalyticsSettings de la demande.

Si vous activez PostCallAnalyticsSettings, vous devez envoyer un événement de configuration en tant que premier événement. Votre événement de configuration inclut les paramètres pour ChannelDenifitions et PostStreamAnalyticsSettings, comme indiqué dans les exemples précédents.

Les données binaires sont transmises sous forme de message binaire avec content-type application/octet-stream, et l'événement de configuration est transmis sous forme de message texte avec content-type application/json.

Pour plus d'informations, consultez [Configuration d'une transcription en streaming.](#page-183-1)

## <span id="page-431-0"></span>Création d'alertes en temps réel pour les correspondances de catégorie

Pour configurer des alertes en temps réel, vous devez d'abord créer une catégorie [TranscriptFilterType](https://docs.aws.amazon.com/transcribe/latest/APIReference/API_TranscriptFilter.html) avec l'indicateur REAL\_TIME. Cet indicateur permet d'appliquer votre catégorie aux transcriptions Call Analytics en temps réel.

Pour obtenir des instructions sur la création d'une catégorie, consultez la section [Création de](#page-408-1)  [catégories pour les transcriptions en temps réel.](#page-408-1)

Lorsque vous démarrez votre transcription Call Analytics en temps réel, toutes les catégories avec l'indicateur REAL\_TIME sont automatiquement appliquées à votre sortie de transcription au niveau du segment. Si une correspondance TranscriptFilterType se produit, elle apparaît dans la section CategoryEvent de votre transcription. Vous pouvez ensuite utiliser ce paramètre et ses sous-paramètres MatchedCategories et MatchedDetails pour configurer des alertes en temps réel personnalisées.

Voici un exemple de sortie de transcription Call Analytics en temps réel pour une correspondance CategoryEvent :

```
"CategoryEvent": { 
     "MatchedCategories": [ "shipping-complaint" ], 
     "MatchedDetails": {
```
```
 "my package never arrived" : { 
            "TimestampRanges": [ 
\overline{a} "BeginOffsetMillis": 19010, 
                   "EndOffsetMillis": 22690
 } 
 ] 
        } 
    }
},
```
L'exemple précédent représente une correspondance textuelle exacte avec le discours « mon colis n'est jamais arrivé », qui représente une règle relevant de la catégorie « plainte relative à l'expédition ».

Vous pouvez configurer votre alerte en temps réel pour inclure n'importe quelle combinaison de paramètres répertoriés. Par exemple, vous pouvez configurer votre alerte pour inclure uniquement la phrase correspondante (MatchedDetails) ou uniquement le nom de catégorie (MatchedCategories). Vous pouvez également configurer votre alerte pour inclure tous les paramètres.

La façon dont vous configurez vos alertes en temps réel dépend des interfaces de votre organisation et du type d'alerte que vous souhaitez. Par exemple, vous pouvez définir une correspondance CategoryEvent pour envoyer une notification contextuelle, un e-mail, un SMS ou toute autre alerte que votre système peut accepter.

# Sortie Call Analytics en temps réel

Les transcriptions d'analyse des appels en temps réel sont affichées dans un turn-by-turn format par segment. Elles incluent des événements de catégorie, la détection des problèmes, les sentiments, ainsi que l'identification et l'expurgation des PII. Les événements de catégorie vous permettent de définir des alertes en temps réel. Pour plus d'informations, consultez la section [Création d'alertes en](#page-431-0) [temps réel pour les correspondances de catégorie.](#page-431-0)

Pour améliorer la précision et personnaliser davantage vos transcriptions en fonction de votre cas d'utilisation, par exemple en incluant des termes spécifiques au secteur, ajoutez des [vocabulaires](#page-266-0) [personnalisés](#page-266-0) ou des [modèles de langue personnalisés](#page-290-0) à votre demande Call Analytics. Pour masquer, supprimer ou étiqueter des mots que vous ne voulez pas voir apparaître dans vos résultats de transcription, tels que des termes vulgaires, ajoutez un [filtrage du vocabulaire](#page-307-0).

Les sections suivantes présentent des exemples de sortie JSON pour les transcriptions Call Analytics en temps réel.

## Événements de catégorie

Voici à quoi ressemble une correspondance de catégorie dans votre sortie de transcription. Cet exemple montre que l'audio entre l'horodatage de 19 010 millisecondes et l'horodatage de 22 690 millisecondes correspond à la catégorie « plainte réseau ». Dans ce cas, la catégorie personnalisée « plainte réseau » exigeait que le client indique « problèmes de réseau » (correspondance exacte des mots).

```
"CategoryEvent": { 
     "MatchedCategories": [ 
         "network-complaint" 
     ], 
     "MatchedDetails": { 
         "network issues" : { 
             "TimestampRanges": [ 
\overline{a} "BeginOffsetMillis": 9299375, 
                    "EndOffsetMillis": 7899375
 } 
 ] 
         } 
     }
},
```
### Détection des problèmes

Voici à quoi ressemble une correspondance de détection de problèmes dans votre sortie de transcription. Cet exemple montre que le texte compris entre le caractère 26 et le caractère 62 décrit un problème.

```
"UtteranceEvent": { 
     ...
     "Transcript": "Wang Xiulan I'm tired of the network issues my phone is having.", 
 ...
     "IssuesDetected": [ 
         { 
              "CharacterOffsets": { 
                  "BeginOffsetChar": 26, 
                  "EndOffsetChar": 62
```
 } } ] },

### Sentiment

Voici à quoi ressemble l'analyse des sentiments dans votre sortie de transcription.

```
"UtteranceEvent": { 
     ...
     "Sentiment": "NEGATIVE", 
     "Items": [{ 
          ...
```
### Identification des PII

Voici à quoi ressemble l'identification des PII dans votre sortie de transcription.

```
"Entities": [ 
     { 
          "Content": "Wang Xiulan", 
          "Category": "PII", 
          "Type": "NAME", 
          "BeginOffsetMillis": 7999375, 
          "EndOffsetMillis": 199375, 
          "Confidence": 0.9989
     }
],
```
### Expurgation des PII

Voici à quoi ressemble l'expurgation des PII dans votre sortie de transcription.

```
"Content": "[NAME]. Hi, [NAME]. I'm [NAME] Happy to be helping you today.",
"Redaction": { 
     "RedactedTimestamps": [ 
         { 
              "BeginOffsetMillis": 32670, 
              "EndOffsetMillis": 33343
         }, 
         {
```

```
 "BeginOffsetMillis": 33518, 
               "EndOffsetMillis": 33858
          }, 
          { 
               "BeginOffsetMillis": 34068, 
               "EndOffsetMillis": 34488
          } 
     ]
},
```
#### Sortie Call Analytics en temps réel compilée

Par souci de concision, une partie du contenu est remplacée par des points de suspension dans la sortie de transcription suivante.

```
{ 
     "CallAnalyticsTranscriptResultStream": { 
         "BadRequestException": {}, 
         "ConflictException": {}, 
         "InternalFailureException": {}, 
         "LimitExceededException": {}, 
         "ServiceUnavailableException": {}, 
         "UtteranceEvent": { 
              "UtteranceId": "58c27f92-7277-11ec-90d6-0242ac120003", 
              "ParticipantRole": "CUSTOMER", 
              "IsPartial": false, 
              "Transcript": "Wang Xiulan I'm tired of the network issues my phone is 
  having.", 
              "BeginOffsetMillis": 19010, 
              "EndOffsetMillis": 22690, 
              "Sentiment": "NEGATIVE", 
              "Items": [{ 
                       "Content": "Wang", 
                      "BeginOffsetMillis": 379937, 
                      "EndOffsetMillis": 299375, 
                      "Type": "pronunciation", 
                      "Confidence": 0.9961, 
                      "VocabularyFilterMatch": false 
                  }, 
\overline{a} "Content": "Xiulan", 
                      "EndOffsetMillis": 5899375, 
                       "BeginOffsetMillis": 3899375,
```

```
 "Type": "pronunciation", 
                      "Confidence": 0.9961, 
                      "VocabularyFilterMatch": false 
                  }, 
                  ...
\overline{a} "Content": "network", 
                      "EndOffsetMillis": 199375, 
                      "BeginOffsetMillis": 9299375, 
                      "Type": "pronunciation", 
                      "Confidence": 0.9961, 
                      "VocabularyFilterMatch": false 
                  }, 
\overline{a} "Content": "issues", 
                      "EndOffsetMillis": 7899375, 
                      "BeginOffsetMillis": 5999375, 
                      "Type": "pronunciation", 
                      "Confidence": 0.9961, 
                      "VocabularyFilterMatch": false 
                  }, 
\overline{a} "Content": "my", 
                      "EndOffsetMillis": 9199375, 
                      "BeginOffsetMillis": 7999375, 
                      "Type": "pronunciation", 
                      "Confidence": 0.9961, 
                      "VocabularyFilterMatch": false 
                  }, 
\overline{a} "Content": "phone", 
                      "EndOffsetMillis": 199375, 
                      "BeginOffsetMillis": 9299375, 
                      "Type": "pronunciation", 
                      "Confidence": 0.9961, 
                      "VocabularyFilterMatch": false 
                  }, 
                  ...
             ], 
             "Entities": [{ 
                  "Content": "Wang Xiulan", 
                  "Category": "PII", 
                  "Type": "NAME", 
                  "BeginOffsetMillis": 7999375,
```

```
 "EndOffsetMillis": 199375, 
                       "Confidence": 0.9989 
                 }], 
                  "IssuesDetected": [{ 
                       "CharacterOffsets": { 
                             "BeginOffsetChar": 26, 
                             "EndOffsetChar": 62 
 } 
                 }] 
            }, 
            "CategoryEvent": { 
                  "MatchedCategories": [ 
                       "network-complaint" 
                 ], 
                  "MatchedDetails": { 
                       "network issues" : { 
                             "TimestampRanges": [ 
 { 
                                        "BeginOffsetMillis": 9299375, 
                                        "EndOffsetMillis": 7899375 
 } 
\sim 100 \sim 100 \sim 100 \sim 100 \sim 100 \sim 100 \sim 100 \sim 100 \sim 100 \sim 100 \sim 100 \sim 100 \sim 100 \sim 100 \sim 100 \sim 100 \sim 100 \sim 100 \sim 100 \sim 100 \sim 100 \sim 100 \sim 100 \sim 100 \sim 
 } 
                 } 
            } 
      }
}
```
# Transcription de vosAmazon Chime appels en temps réel

Amazon Transcribeest intégré auAmazon Chime SDK, ce qui facilite la transcription en temps réel de vosAmazon Chime appels.

Lorsque vous demandez une transcription à l'aide de l'APIAmazon Chime SDK, le streaming audioAmazon Chime commenceAmazon Transcribe et continue de le faire pendant toute la durée de l'appel.

LeAmazon Chime SDK utilise son algorithme « locuteur actif » pour sélectionner les deux principaux locuteurs actifs, puis envoie leur audio sur deux canaux distincts via un seul flux.Amazon Transcribe Les participants à la réunion reçoivent des transcriptions attribuées par l'utilisateur via des messages de données duAmazon Chime SDK. Vous pouvez consulter des exemples de livraison dans le [guide](https://docs.aws.amazon.com/chime-sdk/latest/dg/delivery-examples.html) [du développeur duAmazon Chime SDK](https://docs.aws.amazon.com/chime-sdk/latest/dg/delivery-examples.html).

**Builder Builder AWS Account** Amazon Chime Application Start / Stop APIs private signaling Start / Stop Events AWS SDK Controller Service Transcription Audio Amazon Transcribe Mobile, Web, Users Desktop Audio Transcription (data message) Amazon Chime Meeting **SDK** 

Le flux de données d'uneAmazon Chime transcription est illustré dans le schéma suivant :

Pour plus d'informations et des instructions détaillées sur la configuration desAmazon Chime transcriptions en temps réel, reportez-vous à la section [Utilisation de la transcription en direct](https://docs.aws.amazon.com/chime-sdk/latest/dg/meeting-transcription.html)  [duAmazon Chime SDK](https://docs.aws.amazon.com/chime-sdk/latest/dg/meeting-transcription.html) dans le Guide du développeur duAmazon Chime SDK. Pour les opérations d'API, reportez-vous à la [référence de l'APIAmazon Chime SDK](https://docs.aws.amazon.com/chime-sdk/latest/APIReference/API_meeting-chime_StartMeetingTranscription.html).

- Approfondissez vos connaissances grâce au blog surAWS Machine Learning Pour en savoir plus sur l'amélioration de la précision grâce à des transcriptions en temps réel, consultez :
	- [Amazon ChimeLes réunions du SDK prennent désormais en charge la transcription en](https://aws.amazon.com/about-aws/whats-new/2021/08/amazon-chime-sdk-amazon-transcribe-amazon-transcribe-medical/) [direct avecAmazon Transcribe etAmazon Transcribe Medical](https://aws.amazon.com/about-aws/whats-new/2021/08/amazon-chime-sdk-amazon-transcribe-amazon-transcribe-medical/)
	- [Amazon ChimeSDK pour solution de télémédecine](https://aws.amazon.com/blogs/industries/chime-sdk-for-telemedicine-solution/)

# Exemples de code pour Amazon Transcribe à l'aide de kits SDK AWS

Les exemples de code suivants montrent comment utiliser Amazon Transcribe avec un kit de développement AWS logiciel (SDK).

Les actions sont des extraits de code de programmes plus larges et doivent être exécutées dans leur contexte. Alors que les actions vous indiquent comment appeler des fonctions de service individuelles, vous pouvez les voir en contexte dans leurs scénarios associés et dans des exemples interservices.

Les Scénarios sont des exemples de code qui vous montrent comment accomplir une tâche spécifique en appelant plusieurs fonctions au sein d'un même service.

Les Exemples de services croisés sont des exemples d'applications fonctionnant sur plusieurs Services AWS.

Pour obtenir la liste complète des guides de développement du AWS SDK et des exemples de code, consultez[Utilisation de ce service avec un kit SDK AWS.](#page-172-0) Cette rubrique comprend également des informations sur le démarrage et sur les versions précédentes du kit de développement logiciel (SDK).

#### Exemples de code

- [Actions pour Amazon Transcribe à l'aide des SDK AWS](#page-441-0)
	- [Créez un vocabulaire Amazon Transcribe personnalisé à l'aide d'un SDK AWS](#page-442-0)
	- [Supprimer un vocabulaire Amazon Transcribe personnalisé à l'aide d'un SDK AWS](#page-445-0)
	- [Supprimer une tâche de transcription Amazon Transcribe Medical à l'aide d'un SDK AWS](#page-448-0)
	- [Supprimer une tâche de transcription Amazon Transcribe à l'aide d'un SDK AWS](#page-451-0)
	- [Obtenez un vocabulaire Amazon Transcribe personnalisé à l'aide d'un SDK AWS](#page-454-0)
	- [Obtenez une tâche de transcription Amazon Transcribe à l'aide d'un SDK AWS](#page-457-0)
	- [Répertoriez les vocabulaires Amazon Transcribe personnalisés à l'aide d'un SDK AWS](#page-461-0)
	- [Répertoriez les tâches de transcription Amazon Transcribe Medical à l'aide d'un SDK AWS](#page-464-0)
	- [Répertorier les tâches de transcription Amazon Transcribe à l'aide d'un SDK AWS](#page-470-0)
	- [Produisez des transcriptions en temps réel avec Amazon Transcribe à l'aide d'un SDK AWS](#page-476-0)
- [Démarrez une tâche de transcription Amazon Transcribe Medical à l'aide d'un SDK AWS](#page-480-0)
- [Démarrez une tâche de transcription Amazon Transcribe à l'aide d'un SDK AWS](#page-492-0)
- [Mettez à jour un vocabulaire Amazon Transcribe personnalisé à l'aide d'un SDK AWS](#page-512-0)
- [Scénarios pour Amazon Transcribe à l'aide de kits SDK AWS](#page-515-0)
	- [Créez et affinez un vocabulaire personnalisé Amazon Transcribe à l'aide d'un SDK AWS](#page-515-1)
	- [Transcrivez du son et obtenez des données de travail avec Amazon Transcribe à l'aide d'un SDK](#page-525-0) [AWS](#page-525-0)
- [Exemples multiservices pour Amazon AWS Transcribe utilisant des SDK](#page-536-0)
	- [Créer une application Amazon Transcribe](#page-537-0)
	- [Créer une application de streaming Amazon Transcribe](#page-538-0)
	- [Convertissez du texte en parole et de nouveau en texte à l'aide d'un AWS SDK](#page-538-1)

# <span id="page-441-0"></span>Actions pour Amazon Transcribe à l'aide des SDK AWS

Les exemples de code suivants montrent comment effectuer des actions Amazon Transcribe individuelles avec AWS des SDK. Ces extraits appellent l'API Amazon Transcribe et sont des extraits de code de programmes plus volumineux qui doivent être exécutés en contexte. Chaque exemple inclut un lien vers GitHub, où vous pouvez trouver des instructions pour configurer et exécuter le code.

Les exemples suivants incluent uniquement les actions les plus couramment utilisées. Pour obtenir la liste complète, veuillez consulter la [référence de l'API Amazon Transcribe.](https://docs.aws.amazon.com/transcribe/latest/APIReference/Welcome.html)

#### Exemples

- [Créez un vocabulaire Amazon Transcribe personnalisé à l'aide d'un SDK AWS](#page-442-0)
- [Supprimer un vocabulaire Amazon Transcribe personnalisé à l'aide d'un SDK AWS](#page-445-0)
- [Supprimer une tâche de transcription Amazon Transcribe Medical à l'aide d'un SDK AWS](#page-448-0)
- [Supprimer une tâche de transcription Amazon Transcribe à l'aide d'un SDK AWS](#page-451-0)
- [Obtenez un vocabulaire Amazon Transcribe personnalisé à l'aide d'un SDK AWS](#page-454-0)
- [Obtenez une tâche de transcription Amazon Transcribe à l'aide d'un SDK AWS](#page-457-0)
- [Répertoriez les vocabulaires Amazon Transcribe personnalisés à l'aide d'un SDK AWS](#page-461-0)
- [Répertoriez les tâches de transcription Amazon Transcribe Medical à l'aide d'un SDK AWS](#page-464-0)
- [Répertorier les tâches de transcription Amazon Transcribe à l'aide d'un SDK AWS](#page-470-0)
- [Produisez des transcriptions en temps réel avec Amazon Transcribe à l'aide d'un SDK AWS](#page-476-0)
- [Démarrez une tâche de transcription Amazon Transcribe Medical à l'aide d'un SDK AWS](#page-480-0)
- [Démarrez une tâche de transcription Amazon Transcribe à l'aide d'un SDK AWS](#page-492-0)
- [Mettez à jour un vocabulaire Amazon Transcribe personnalisé à l'aide d'un SDK AWS](#page-512-0)

# <span id="page-442-0"></span>Créez un vocabulaire Amazon Transcribe personnalisé à l'aide d'un SDK AWS

Les exemples de code suivants montrent comment créer un vocabulaire personnalisé Amazon **Transcribe** 

Les exemples d'actions sont des extraits de code de programmes de plus grande envergure et doivent être exécutés en contexte. Vous pouvez voir cette action en contexte dans l'exemple de code suivant :

• [Création et affinage d'un vocabulaire personnalisé](#page-515-1)

#### .NET

AWS SDK for .NET

#### **a** Note

Il y en a plus sur GitHub. Trouvez l'exemple complet et découvrez comment le configurer et l'exécuter dans le [référentiel d'exemples de code AWS.](https://github.com/awsdocs/aws-doc-sdk-examples/tree/main/dotnetv3/Transcribe#code-examples)

```
 /// <summary> 
 /// Create a custom vocabulary using a list of phrases. Custom vocabularies 
 /// improve transcription accuracy for one or more specific words. 
 /// </summary> 
 /// <param name="languageCode">The language code of the vocabulary.</param> 
 /// <param name="phrases">Phrases to use in the vocabulary.</param> 
 /// <param name="vocabularyName">Name for the vocabulary.</param> 
/// <returns>The state of the custom vocabulary.</returns>
```

```
 public async Task<VocabularyState> CreateCustomVocabulary(LanguageCode 
 languageCode, 
         List<string> phrases, string vocabularyName) 
     { 
         var response = await _amazonTranscribeService.CreateVocabularyAsync( 
             new CreateVocabularyRequest 
\{\hspace{.1cm} \} LanguageCode = languageCode, 
                  Phrases = phrases, 
                  VocabularyName = vocabularyName 
             }); 
         return response.VocabularyState; 
     }
```
• Pour plus de détails sur l'API, reportez-vous [CreateVocabulary](https://docs.aws.amazon.com/goto/DotNetSDKV3/transcribe-2017-10-26/CreateVocabulary)à la section Référence des AWS SDK for .NET API.

#### CLI

#### AWS CLI

Pour créer un vocabulaire personnalisé

L'exemple create-vocabulary suivant crée un vocabulaire personnalisé. Pour créer un vocabulaire personnalisé, vous devez avoir créé un fichier texte contenant tous les termes que vous souhaitez transcrire de manière plus précise. Pour vocabulary-file-uri, spécifiez l'URI Amazon Simple Storage Service (Amazon S3) de ce fichier texte. Pour le code de langue, spécifiez un code de langue correspondant à la langue du vocabulaire personnalisé. Pour le nom de vocabulaire, spécifiez le nom que vous souhaitez donner au vocabulaire personnalisé.

```
aws transcribe create-vocabulary \ 
     --language-code language-code \ 
     --vocabulary-name cli-vocab-example \ 
     --vocabulary-file-uri s3://DOC-EXAMPLE-BUCKET/Amazon-S3-prefix/the-text-file-
for-the-custom-vocabulary.txt
```
Sortie :

{

}

```
 "VocabularyName": "cli-vocab-example", 
 "LanguageCode": "language-code", 
 "VocabularyState": "PENDING"
```
Pour plus d'informations, consultez [Vocabulaires personnalisés](https://docs.aws.amazon.com/transcribe/latest/dg/how-vocabulary.html) dans le Guide du développeur Amazon Transcribe.

• Pour plus de détails sur l'API, reportez-vous [CreateVocabulary](https://awscli.amazonaws.com/v2/documentation/api/latest/reference/transcribe/create-vocabulary.html)à la section Référence des AWS CLI commandes.

#### Python

Kit SDK pour Python (Boto3)

#### **a** Note

Il y en a plus sur GitHub. Trouvez l'exemple complet et découvrez comment le configurer et l'exécuter dans le [référentiel d'exemples de code AWS.](https://github.com/awsdocs/aws-doc-sdk-examples/tree/main/python/example_code/transcribe#code-examples)

```
def create_vocabulary( 
     vocabulary_name, language_code, transcribe_client, phrases=None, 
 table_uri=None
): 
    "" "
     Creates a custom vocabulary that can be used to improve the accuracy of 
     transcription jobs. This function returns as soon as the vocabulary 
 processing 
     is started. Call get_vocabulary to get the current status of the vocabulary. 
     The vocabulary is ready to use when its status is 'READY'. 
     :param vocabulary_name: The name of the custom vocabulary. 
     :param language_code: The language code of the vocabulary. 
                            For example, en-US or nl-NL. 
     :param transcribe_client: The Boto3 Transcribe client. 
     :param phrases: A list of comma-separated phrases to include in the 
 vocabulary. 
     :param table_uri: A table of phrases and pronunciation hints to include in 
  the
```
vocabulary.

```
 :return: Information about the newly created vocabulary. 
   "" "
    try: 
        vocab_args = {"VocabularyName": vocabulary_name, "LanguageCode": 
 language_code} 
        if phrases is not None: 
            vocab_args["Phrases"] = phrases 
        elif table_uri is not None: 
            vocab_args["VocabularyFileUri"] = table_uri 
        response = transcribe_client.create_vocabulary(**vocab_args) 
        logger.info("Created custom vocabulary %s.", response["VocabularyName"]) 
    except ClientError: 
        logger.exception("Couldn't create custom vocabulary %s.", 
 vocabulary_name) 
        raise 
    else: 
        return response
```
• Pour plus de détails sur l'API, consultez [CreateVocabularyl](https://docs.aws.amazon.com/goto/boto3/transcribe-2017-10-26/CreateVocabulary)e AWS manuel de référence de l'API SDK for Python (Boto3).

Pour obtenir la liste complète des guides de développement du AWS SDK et des exemples de code, consultez[Utilisation de ce service avec un kit SDK AWS.](#page-172-0) Cette rubrique comprend également des informations sur le démarrage et sur les versions précédentes du kit SDK.

# <span id="page-445-0"></span>Supprimer un vocabulaire Amazon Transcribe personnalisé à l'aide d'un SDK AWS

Les exemples de code suivants montrent comment supprimer un vocabulaire personnalisé Amazon **Transcribe** 

Les exemples d'actions sont des extraits de code de programmes de plus grande envergure et doivent être exécutés en contexte. Vous pouvez voir cette action en contexte dans l'exemple de code suivant :

• [Création et affinage d'un vocabulaire personnalisé](#page-515-1)

#### Suppression d'un vocabulaire personnalisé 436

#### .NET

#### AWS SDK for .NET

#### **a** Note

Il y en a plus sur GitHub. Trouvez l'exemple complet et découvrez comment le configurer et l'exécuter dans le [référentiel d'exemples de code AWS.](https://github.com/awsdocs/aws-doc-sdk-examples/tree/main/dotnetv3/Transcribe#code-examples)

```
 /// <summary> 
    /// Delete an existing custom vocabulary. 
    /// </summary> 
    /// <param name="vocabularyName">Name of the vocabulary to delete.</param> 
    /// <returns>True if successful.</returns>
    public async Task<bool> DeleteCustomVocabulary(string vocabularyName)
    \{var response = await _amazonTranscribeService.DeleteVocabularyAsync(
             new DeleteVocabularyRequest 
\{\hspace{.8cm},\hspace{.8cm}\} VocabularyName = vocabularyName 
             }); 
         return response.HttpStatusCode == HttpStatusCode.OK; 
     }
```
• Pour plus de détails sur l'API, reportez-vous [DeleteVocabularyà](https://docs.aws.amazon.com/goto/DotNetSDKV3/transcribe-2017-10-26/DeleteVocabulary) la section Référence des AWS SDK for NFT API

### $CI<sub>L</sub>$

### AWS CLI

Pour supprimer un vocabulaire personnalisé

L'exemple delete-vocabulary suivant supprime un vocabulaire personnalisé.

aws transcribe delete-vocabulary \ --vocabulary-name vocabulary-name Cette commande ne produit aucun résultat.

Pour plus d'informations, consultez [Vocabulaires personnalisés](https://docs.aws.amazon.com/transcribe/latest/dg/how-vocabulary.html) dans le Guide du développeur Amazon Transcribe.

• Pour plus de détails sur l'API, reportez-vous [DeleteVocabularyà](https://awscli.amazonaws.com/v2/documentation/api/latest/reference/transcribe/delete-vocabulary.html) la section Référence des AWS CLI commandes.

#### Python

Kit SDK pour Python (Boto3)

#### **a** Note

Il y en a plus sur GitHub. Trouvez l'exemple complet et découvrez comment le configurer et l'exécuter dans le [référentiel d'exemples de code AWS.](https://github.com/awsdocs/aws-doc-sdk-examples/tree/main/python/example_code/transcribe#code-examples)

```
def delete_vocabulary(vocabulary_name, transcribe_client): 
    "" ""
     Deletes a custom vocabulary. 
     :param vocabulary_name: The name of the vocabulary to delete. 
     :param transcribe_client: The Boto3 Transcribe client. 
    "" "
     try: 
         transcribe_client.delete_vocabulary(VocabularyName=vocabulary_name) 
         logger.info("Deleted vocabulary %s.", vocabulary_name) 
     except ClientError: 
         logger.exception("Couldn't delete vocabulary %s.", vocabulary_name) 
         raise
```
• Pour plus de détails sur l'API, consultez [DeleteVocabulary](https://docs.aws.amazon.com/goto/boto3/transcribe-2017-10-26/DeleteVocabulary)le AWS manuel de référence de l'API SDK for Python (Boto3).

Pour obtenir la liste complète des guides de développement du AWS SDK et des exemples de code, consultez[Utilisation de ce service avec un kit SDK AWS.](#page-172-0) Cette rubrique comprend également des informations sur le démarrage et sur les versions précédentes du kit SDK.

# <span id="page-448-0"></span>Supprimer une tâche de transcription Amazon Transcribe Medical à l'aide d'un SDK AWS

Les exemples de code suivants montrent comment supprimer une tâche de transcription Amazon Transcribe Medical.

.NET

AWS SDK for .NET

#### **a** Note

Il y en a plus sur GitHub. Trouvez l'exemple complet et découvrez comment le configurer et l'exécuter dans le [référentiel d'exemples de code AWS.](https://github.com/awsdocs/aws-doc-sdk-examples/tree/main/dotnetv3/Transcribe#code-examples)

```
 /// <summary> 
     /// Delete a medical transcription job. Also deletes the transcript 
 associated with the job. 
    /// </summary> 
     /// <param name="jobName">Name of the medical transcription job to delete.</
param> 
     /// <returns>True if successful.</returns> 
    public async Task<bool> DeleteMedicalTranscriptionJob(string jobName)
     { 
         var response = await 
 _amazonTranscribeService.DeleteMedicalTranscriptionJobAsync( 
             new DeleteMedicalTranscriptionJobRequest() 
\{\hspace{.1cm} \} MedicalTranscriptionJobName = jobName 
             }); 
         return response.HttpStatusCode == HttpStatusCode.OK; 
     }
```
• Pour plus de détails sur l'API, reportez-vous [DeleteMedicalTranscriptionJobà](https://docs.aws.amazon.com/goto/DotNetSDKV3/transcribe-2017-10-26/DeleteMedicalTranscriptionJob) la section Référence des AWS SDK for .NET API.

```
CLI
```
#### AWS CLI

Pour supprimer une tâche de transcription médicale

L'exemple delete-medical-transcription-job suivant crée une tâche de transcription médicale.

```
aws transcribe delete-medical-transcription-job \ 
     --medical-transcription-job-name medical-transcription-job-name
```
Cette commande ne produit aucun résultat.

Pour plus d'informations, consultez [DeleteMedicalTranscriptionJobl](https://docs.aws.amazon.com/transcribe/latest/dg/API_DeleteMedicalTranscriptionJob.html)e guide du développeur Amazon Transcribe.

• Pour plus de détails sur l'API, reportez-vous [DeleteMedicalTranscriptionJobà](https://awscli.amazonaws.com/v2/documentation/api/latest/reference/transcribe/delete-medical-transcription-job.html) la section Référence des AWS CLI commandes.

**JavaScript** 

```
SDK pour JavaScript (v3)
```
#### **a** Note

Il y en a plus sur GitHub. Trouvez l'exemple complet et découvrez comment le configurer et l'exécuter dans le [référentiel d'exemples de code AWS.](https://github.com/awsdocs/aws-doc-sdk-examples/tree/main/javascriptv3/example_code/transcribe#code-examples)

Créez le client.

```
const { TranscribeClient } = require("@aws-sdk/client-transcribe");
// Set the AWS Region.
const REGION = "REGION"; //e.g. "us-east-1"
// Create an Amazon Transcribe service client object.
```

```
const transcribeClient = new TranscribeClient(\{ region: REGION \});
export { transcribeClient };
```
Supprimez une tâche de transcription médicale.

```
// Import the required AWS SDK clients and commands for Node.js
import { DeleteMedicalTranscriptionJobCommand } from "@aws-sdk/client-
transcribe";
import { transcribeClient } from "./libs/transcribeClient.js";
// Set the parameters
export const params = { 
   MedicalTranscriptionJobName: "MEDICAL_JOB_NAME", // For example, 
  'medical_transciption_demo'
};
export const run = async () => {
   try { 
     const data = await transcribeClient.send( 
       new DeleteMedicalTranscriptionJobCommand(params) 
     ); 
     console.log("Success - deleted"); 
     return data; // For unit tests. 
   } catch (err) { 
     console.log("Error", err); 
   }
};
run();
```
- Pour de plus amples informations, consultez le [Guide du développeur AWS SDK for](https://docs.aws.amazon.com/sdk-for-javascript/v3/developer-guide/transcribe-medical-examples-section.html#transcribe-delete-medical-job) [JavaScript.](https://docs.aws.amazon.com/sdk-for-javascript/v3/developer-guide/transcribe-medical-examples-section.html#transcribe-delete-medical-job)
- Pour plus de détails sur l'API, reportez-vous [DeleteMedicalTranscriptionJobà](https://docs.aws.amazon.com/AWSJavaScriptSDK/v3/latest/client/transcribe/command/DeleteMedicalTranscriptionJobCommand) la section Référence des AWS SDK for JavaScript API.

Pour obtenir la liste complète des guides de développement du AWS SDK et des exemples de code, consultez[Utilisation de ce service avec un kit SDK AWS.](#page-172-0) Cette rubrique comprend également des informations sur le démarrage et sur les versions précédentes du kit SDK.

# <span id="page-451-0"></span>Supprimer une tâche de transcription Amazon Transcribe à l'aide d'un SDK AWS

Les exemples de code suivants montrent comment supprimer une tâche de transcription Amazon Transcribe.

Les exemples d'actions sont des extraits de code de programmes de plus grande envergure et doivent être exécutés en contexte. Vous pouvez voir cette action en contexte dans l'exemple de code suivant :

• [Création et affinage d'un vocabulaire personnalisé](#page-515-1)

#### .NET

AWS SDK for .NET

#### **a** Note

Il y en a plus sur GitHub. Trouvez l'exemple complet et découvrez comment le configurer et l'exécuter dans le [référentiel d'exemples de code AWS.](https://github.com/awsdocs/aws-doc-sdk-examples/tree/main/dotnetv3/Transcribe#code-examples)

```
 /// <summary> 
     /// Delete a transcription job. Also deletes the transcript associated with 
 the job. 
    /// </summary> 
    /// <param name="jobName">Name of the transcription job to delete.</param> 
     /// <returns>True if successful.</returns> 
    public async Task<bool> DeleteTranscriptionJob(string jobName)
     { 
         var response = await 
 _amazonTranscribeService.DeleteTranscriptionJobAsync( 
             new DeleteTranscriptionJobRequest() 
\{\hspace{.1cm} \} TranscriptionJobName = jobName 
             }); 
         return response.HttpStatusCode == HttpStatusCode.OK; 
     }
```
• Pour plus de détails sur l'API, reportez-vous [DeleteTranscriptionJobà](https://docs.aws.amazon.com/goto/DotNetSDKV3/transcribe-2017-10-26/DeleteTranscriptionJob) la section Référence des AWS SDK for .NET API.

#### CLI

#### AWS CLI

Pour supprimer l'une des tâches de transcription

L'exemple delete-transcription-job suivant supprime l'une des tâches de transcription.

```
aws transcribe delete-transcription-job \ 
     --transcription-job-name your-transcription-job
```
Cette commande ne produit aucun résultat.

Pour plus d'informations, consultez [DeleteTranscriptionJob](https://docs.aws.amazon.com/transcribe/latest/dg/API_DeleteTranscriptionJob.html)le guide du développeur Amazon Transcribe.

• Pour plus de détails sur l'API, reportez-vous [DeleteTranscriptionJobà](https://awscli.amazonaws.com/v2/documentation/api/latest/reference/transcribe/delete-transcription-job.html) la section Référence des AWS CLI commandes.

**JavaScript** 

SDK pour JavaScript (v3)

#### **a** Note

Il y en a plus sur GitHub. Trouvez l'exemple complet et découvrez comment le configurer et l'exécuter dans le [référentiel d'exemples de code AWS.](https://github.com/awsdocs/aws-doc-sdk-examples/tree/main/javascriptv3/example_code/transcribe#code-examples)

Supprimez une tâche de transcription.

```
// Import the required AWS SDK clients and commands for Node.js
import { DeleteTranscriptionJobCommand } from "@aws-sdk/client-transcribe";
import { transcribeClient } from "./libs/transcribeClient.js";
```

```
// Set the parameters
export const params = \{ TranscriptionJobName: "JOB_NAME", // Required. For example, 'transciption_demo'
};
export const run = async () => {
   try { 
     const data = await transcribeClient.send( 
       new DeleteTranscriptionJobCommand(params) 
     ); 
     console.log("Success - deleted"); 
     return data; // For unit tests. 
   } catch (err) { 
     console.log("Error", err); 
   }
};
run();
```
Créez le client.

```
const { TranscribeClient } = require("@aws-sdk/client-transcribe");
// Set the AWS Region.
const REGION = "REGION"; //e.g. "us-east-1"
// Create an Amazon Transcribe service client object.
const transcribeClient = new TranscribeClient({ region: REGION });
export { transcribeClient };
```
- Pour de plus amples informations, consultez le [Guide du développeur AWS SDK for](https://docs.aws.amazon.com/sdk-for-javascript/v3/developer-guide/transcribe-examples-section.html#transcribe-delete-job) [JavaScript.](https://docs.aws.amazon.com/sdk-for-javascript/v3/developer-guide/transcribe-examples-section.html#transcribe-delete-job)
- Pour plus de détails sur l'API, reportez-vous [DeleteTranscriptionJobà](https://docs.aws.amazon.com/AWSJavaScriptSDK/v3/latest/client/transcribe/command/DeleteTranscriptionJobCommand) la section Référence des AWS SDK for JavaScript API.

#### Python

#### Kit SDK pour Python (Boto3)

#### **a** Note

Il y en a plus sur GitHub. Trouvez l'exemple complet et découvrez comment le configurer et l'exécuter dans le [référentiel d'exemples de code AWS.](https://github.com/awsdocs/aws-doc-sdk-examples/tree/main/python/example_code/transcribe#code-examples)

```
def delete_job(job_name, transcribe_client): 
    "" ""
     Deletes a transcription job. This also deletes the transcript associated with 
     the job. 
     :param job_name: The name of the job to delete. 
     :param transcribe_client: The Boto3 Transcribe client. 
    "" "
     try: 
         transcribe_client.delete_transcription_job(TranscriptionJobName=job_name) 
         logger.info("Deleted job %s.", job_name) 
     except ClientError: 
         logger.exception("Couldn't delete job %s.", job_name) 
         raise
```
• Pour plus de détails sur l'API, consultez [DeleteTranscriptionJobl](https://docs.aws.amazon.com/goto/boto3/transcribe-2017-10-26/DeleteTranscriptionJob)e AWS manuel de référence de l'API SDK for Python (Boto3).

Pour obtenir la liste complète des guides de développement du AWS SDK et des exemples de code, consultez[Utilisation de ce service avec un kit SDK AWS.](#page-172-0) Cette rubrique comprend également des informations sur le démarrage et sur les versions précédentes du kit SDK.

# <span id="page-454-0"></span>Obtenez un vocabulaire Amazon Transcribe personnalisé à l'aide d'un SDK AWS

Les exemples de code suivants montrent comment obtenir un vocabulaire personnalisé Amazon Transcribe.

Les exemples d'actions sont des extraits de code de programmes de plus grande envergure et doivent être exécutés en contexte. Vous pouvez voir cette action en contexte dans l'exemple de code suivant :

• [Création et affinage d'un vocabulaire personnalisé](#page-515-1)

#### .NET

AWS SDK for .NET

#### **a** Note

Il y en a plus sur GitHub. Trouvez l'exemple complet et découvrez comment le configurer et l'exécuter dans le [référentiel d'exemples de code AWS.](https://github.com/awsdocs/aws-doc-sdk-examples/tree/main/dotnetv3/Transcribe#code-examples)

```
 /// <summary> 
    /// Get information about a custom vocabulary. 
    /// </summary> 
    /// <param name="vocabularyName">Name of the vocabulary.</param> 
    /// <returns>The state of the custom vocabulary.</returns>
     public async Task<VocabularyState> GetCustomVocabulary(string vocabularyName) 
    \{ var response = await _amazonTranscribeService.GetVocabularyAsync( 
             new GetVocabularyRequest() 
\{\hspace{.1cm} \} VocabularyName = vocabularyName 
             }); 
         return response.VocabularyState; 
     }
```
• Pour plus de détails sur l'API, reportez-vous [GetVocabularyà](https://docs.aws.amazon.com/goto/DotNetSDKV3/transcribe-2017-10-26/GetVocabulary) la section Référence des AWS SDK for NFT API

#### CLI

#### AWS CLI

Pour obtenir des informations sur un vocabulaire personnalisé

L'exemple get-vocabulary suivant permet d'obtenir des informations sur un vocabulaire personnalisé précédemment créé.

```
aws transcribe get-vocabulary \ 
     --vocabulary-name cli-vocab-1
```
Sortie :

```
{ 
     "VocabularyName": "cli-vocab-1", 
     "LanguageCode": "language-code", 
     "VocabularyState": "READY", 
     "LastModifiedTime": "2020-09-19T23:22:32.836000+00:00", 
     "DownloadUri": "https://link-to-download-the-text-file-used-to-create-your-
custom-vocabulary"
}
```
Pour plus d'informations, consultez [Vocabulaires personnalisés](https://docs.aws.amazon.com/transcribe/latest/dg/how-vocabulary.html) dans le Guide du développeur Amazon Transcribe.

• Pour plus de détails sur l'API, reportez-vous [GetVocabularyà](https://awscli.amazonaws.com/v2/documentation/api/latest/reference/transcribe/get-vocabulary.html) la section Référence des AWS CLI commandes.

#### Python

Kit SDK pour Python (Boto3)

#### **G** Note

Il y en a plus sur GitHub. Trouvez l'exemple complet et découvrez comment le configurer et l'exécuter dans le [référentiel d'exemples de code AWS.](https://github.com/awsdocs/aws-doc-sdk-examples/tree/main/python/example_code/transcribe#code-examples)

def get\_vocabulary(vocabulary\_name, transcribe\_client):

```
"" ""
    Gets information about a custom vocabulary. 
    :param vocabulary_name: The name of the vocabulary to retrieve. 
    :param transcribe_client: The Boto3 Transcribe client. 
    :return: Information about the vocabulary. 
   "" "
    try: 
        response = 
 transcribe_client.get_vocabulary(VocabularyName=vocabulary_name) 
        logger.info("Got vocabulary %s.", response["VocabularyName"]) 
    except ClientError: 
        logger.exception("Couldn't get vocabulary %s.", vocabulary_name) 
        raise 
    else: 
        return response
```
• Pour plus de détails sur l'API, consultez [GetVocabularyl](https://docs.aws.amazon.com/goto/boto3/transcribe-2017-10-26/GetVocabulary)e AWS manuel de référence de l'API SDK for Python (Boto3).

Pour obtenir la liste complète des guides de développement du AWS SDK et des exemples de code, consultez[Utilisation de ce service avec un kit SDK AWS.](#page-172-0) Cette rubrique comprend également des informations sur le démarrage et sur les versions précédentes du kit SDK.

# <span id="page-457-0"></span>Obtenez une tâche de transcription Amazon Transcribe à l'aide d'un SDK AWS

Les exemples de code suivants montrent comment obtenir une tâche de transcription Amazon **Transcribe** 

Les exemples d'actions sont des extraits de code de programmes de plus grande envergure et doivent être exécutés en contexte. Vous pouvez voir cette action en contexte dans les exemples de code suivants :

- [Création et affinage d'un vocabulaire personnalisé](#page-515-1)
- [Transcription d'un fichier audio et obtention de données sur la tâche](#page-525-0)

#### .NET

#### AWS SDK for .NET

#### **a** Note

Il y en a plus sur GitHub. Trouvez l'exemple complet et découvrez comment le configurer et l'exécuter dans le [référentiel d'exemples de code AWS.](https://github.com/awsdocs/aws-doc-sdk-examples/tree/main/dotnetv3/Transcribe#code-examples)

```
 /// <summary> 
     /// Get details about a transcription job. 
     /// </summary> 
    /// <param name="jobName">A unique name for the transcription job.</param> 
    /// <returns>A TranscriptionJob instance with information on the requested 
job.</returns>
     public async Task<TranscriptionJob> GetTranscriptionJob(string jobName) 
     { 
         var response = await _amazonTranscribeService.GetTranscriptionJobAsync( 
             new GetTranscriptionJobRequest() 
\{\hspace{.1cm} \} TranscriptionJobName = jobName 
             }); 
         return response.TranscriptionJob; 
     }
```
• Pour plus de détails sur l'API, reportez-vous [GetTranscriptionJob](https://docs.aws.amazon.com/goto/DotNetSDKV3/transcribe-2017-10-26/GetTranscriptionJob)à la section Référence des AWS SDK for .NET API.

### CLI

### AWS CLI

Pour obtenir des informations sur une tâche de transcription spécifique

L'exemple get-transcription-job suivant permet d'obtenir des informations sur une tâche de transcription spécifique. Pour accéder aux résultats de transcription, utilisez le TranscriptFileUri paramètre. Utilisez le MediaFileUri paramètre pour voir quel fichier audio vous avez transcrit avec cette tâche. Vous pouvez utiliser l'objet Paramètres pour voir les fonctionnalités facultatives que vous avez activées dans la tâche de transcription.

```
aws transcribe get-transcription-job \ 
     --transcription-job-name your-transcription-job
```
Sortie :

```
{ 
     "TranscriptionJob": { 
         "TranscriptionJobName": "your-transcription-job", 
          "TranscriptionJobStatus": "COMPLETED", 
          "LanguageCode": "language-code", 
         "MediaSampleRateHertz": 48000, 
         "MediaFormat": "mp4", 
         "Media": { 
              "MediaFileUri": "s3://DOC-EXAMPLE-BUCKET/your-audio-file.file-
extension" 
         }, 
         "Transcript": { 
              "TranscriptFileUri": "https://Amazon-S3-file-location-of-
transcription-output" 
         }, 
         "StartTime": "2020-09-18T22:27:23.970000+00:00", 
         "CreationTime": "2020-09-18T22:27:23.948000+00:00", 
          "CompletionTime": "2020-09-18T22:28:21.197000+00:00", 
          "Settings": { 
              "ChannelIdentification": false, 
              "ShowAlternatives": false 
         }, 
         "IdentifyLanguage": true, 
         "IdentifiedLanguageScore": 0.8672199249267578 
     }
}
```
Pour plus d'informations, consultez [Getting Started \(interface de ligne de AWS commande\)](https://docs.aws.amazon.com/transcribe/latest/dg/getting-started-cli.html) dans le manuel Amazon Transcribe Developer Guide.

• Pour plus de détails sur l'API, reportez-vous [GetTranscriptionJob](https://awscli.amazonaws.com/v2/documentation/api/latest/reference/transcribe/get-transcription-job.html)à la section Référence des AWS CLI commandes.

#### Python

#### Kit SDK pour Python (Boto3)

#### **a** Note

Il y en a plus sur GitHub. Trouvez l'exemple complet et découvrez comment le configurer et l'exécuter dans le [référentiel d'exemples de code AWS.](https://github.com/awsdocs/aws-doc-sdk-examples/tree/main/python/example_code/transcribe#code-examples)

```
def get_job(job_name, transcribe_client): 
    "" ""
     Gets details about a transcription job. 
     :param job_name: The name of the job to retrieve. 
     :param transcribe_client: The Boto3 Transcribe client. 
     :return: The retrieved transcription job. 
    "" "
     try: 
         response = transcribe_client.get_transcription_job( 
              TranscriptionJobName=job_name 
\overline{\phantom{a}} job = response["TranscriptionJob"] 
         logger.info("Got job %s.", job["TranscriptionJobName"]) 
     except ClientError: 
         logger.exception("Couldn't get job %s.", job_name) 
         raise 
     else: 
         return job
```
• Pour plus de détails sur l'API, consultez [GetTranscriptionJobl](https://docs.aws.amazon.com/goto/boto3/transcribe-2017-10-26/GetTranscriptionJob)e AWS manuel de référence de l'API SDK for Python (Boto3).

Pour obtenir la liste complète des guides de développement du AWS SDK et des exemples de code, consultez[Utilisation de ce service avec un kit SDK AWS.](#page-172-0) Cette rubrique comprend également des informations sur le démarrage et sur les versions précédentes du kit SDK.

# <span id="page-461-0"></span>Répertoriez les vocabulaires Amazon Transcribe personnalisés à l'aide d'un SDK AWS

Les exemples de code suivants montrent comment répertorier les vocabulaires personnalisés Amazon Transcribe.

Les exemples d'actions sont des extraits de code de programmes de plus grande envergure et doivent être exécutés en contexte. Vous pouvez voir cette action en contexte dans l'exemple de code suivant :

• [Création et affinage d'un vocabulaire personnalisé](#page-515-1)

#### .NET

AWS SDK for .NET

#### **a** Note

Il y en a plus sur GitHub. Trouvez l'exemple complet et découvrez comment le configurer et l'exécuter dans le [référentiel d'exemples de code AWS.](https://github.com/awsdocs/aws-doc-sdk-examples/tree/main/dotnetv3/Transcribe#code-examples)

```
 /// <summary> 
    /// List custom vocabularies for the current account. Optionally specify a 
 name 
    /// filter and a specific state to filter the vocabularies list. 
    /// </summary> 
    /// <param name="nameContains">Optional string the vocabulary name must 
contain.</param>
    /// <param name="stateEquals">Optional state of the vocabulary.</param> 
    /// <returns>List of information about the vocabularies.</returns> 
     public async Task<List<VocabularyInfo>> ListCustomVocabularies(string? 
 nameContains = null, 
         VocabularyState? stateEquals = null) 
     { 
         var response = await _amazonTranscribeService.ListVocabulariesAsync( 
             new ListVocabulariesRequest() 
\{\hspace{.1cm} \} NameContains = nameContains,
```

```
 StateEquals = stateEquals 
          }); 
     return response.Vocabularies; 
 }
```
• Pour plus de détails sur l'API, reportez-vous [ListVocabularies](https://docs.aws.amazon.com/goto/DotNetSDKV3/transcribe-2017-10-26/ListVocabularies)à la section Référence des AWS SDK for .NET API.

#### CLI

#### AWS CLI

Pour répertorier les vocabulaires personnalisés

L'list-vocabulariesexemple suivant répertorie les vocabulaires personnalisés associés à votre AWS compte et à votre région.

```
aws transcribe list-vocabularies
```
Sortie :

```
{ 
     "NextToken": "NextToken", 
     "Vocabularies": [ 
         { 
              "VocabularyName": "ards-test-1", 
              "LanguageCode": "language-code", 
              "LastModifiedTime": "2020-04-27T22:00:27.330000+00:00", 
              "VocabularyState": "READY" 
         }, 
         { 
              "VocabularyName": "sample-test", 
              "LanguageCode": "language-code", 
              "LastModifiedTime": "2020-04-24T23:04:11.044000+00:00", 
              "VocabularyState": "READY" 
         }, 
         { 
              "VocabularyName": "CRLF-to-LF-test-3-1", 
              "LanguageCode": "language-code",
```

```
 "LastModifiedTime": "2020-04-24T22:12:22.277000+00:00", 
              "VocabularyState": "READY" 
         }, 
         { 
              "VocabularyName": "CRLF-to-LF-test-2", 
              "LanguageCode": "language-code", 
              "LastModifiedTime": "2020-04-24T21:53:50.455000+00:00", 
              "VocabularyState": "READY" 
         }, 
         { 
              "VocabularyName": "CRLF-to-LF-1-1", 
              "LanguageCode": "language-code", 
              "LastModifiedTime": "2020-04-24T21:39:33.356000+00:00", 
              "VocabularyState": "READY" 
         } 
     ]
}
```
Pour plus d'informations, consultez [Vocabulaires personnalisés](https://docs.aws.amazon.com/transcribe/latest/dg/how-vocabulary.html) dans le Guide du développeur Amazon Transcribe.

• Pour plus de détails sur l'API, reportez-vous [ListVocabularies](https://awscli.amazonaws.com/v2/documentation/api/latest/reference/transcribe/list-vocabularies.html)à la section Référence des AWS CLI commandes.

#### Python

Kit SDK pour Python (Boto3)

#### **a** Note

Il y en a plus sur GitHub. Trouvez l'exemple complet et découvrez comment le configurer et l'exécuter dans le [référentiel d'exemples de code AWS.](https://github.com/awsdocs/aws-doc-sdk-examples/tree/main/python/example_code/transcribe#code-examples)

```
def list_vocabularies(vocabulary_filter, transcribe_client): 
     """ 
     Lists the custom vocabularies created for this AWS account. 
     :param vocabulary_filter: The returned vocabularies must contain this string 
 in
```
their names.

```
 :param transcribe_client: The Boto3 Transcribe client. 
     :return: The list of retrieved vocabularies. 
    "" "
     try: 
         response = 
 transcribe_client.list_vocabularies(NameContains=vocabulary_filter) 
         vocabs = response["Vocabularies"] 
         next_token = response.get("NextToken") 
        while next token is not None:
             response = transcribe_client.list_vocabularies( 
                  NameContains=vocabulary_filter, NextToken=next_token 
) vocabs += response["Vocabularies"] 
             next_token = response.get("NextToken") 
         logger.info( 
             "Got %s vocabularies with filter %s.", len(vocabs), vocabulary_filter 
\overline{\phantom{a}} except ClientError: 
         logger.exception( 
             "Couldn't list vocabularies with filter %s.", vocabulary_filter 
\overline{\phantom{a}} raise 
     else: 
         return vocabs
```
• Pour plus de détails sur l'API, consultez [ListVocabulariesl](https://docs.aws.amazon.com/goto/boto3/transcribe-2017-10-26/ListVocabularies)e AWS manuel de référence de l'API SDK for Python (Boto3).

Pour obtenir la liste complète des guides de développement du AWS SDK et des exemples de code, consultez[Utilisation de ce service avec un kit SDK AWS.](#page-172-0) Cette rubrique comprend également des informations sur le démarrage et sur les versions précédentes du kit SDK.

# <span id="page-464-0"></span>Répertoriez les tâches de transcription Amazon Transcribe Medical à l'aide d'un SDK AWS

Les exemples de code suivants montrent comment répertorier des tâches de transcription Amazon Transcribe Medical.

#### .NET

#### AWS SDK for .NET

#### **a** Note

Il y en a plus sur GitHub. Trouvez l'exemple complet et découvrez comment le configurer et l'exécuter dans le [référentiel d'exemples de code AWS.](https://github.com/awsdocs/aws-doc-sdk-examples/tree/main/dotnetv3/Transcribe#code-examples)

```
 /// <summary> 
    /// List medical transcription jobs, optionally with a name filter. 
    /// </summary> 
     /// <param name="jobNameContains">Optional name filter for the medical 
 transcription jobs.</param> 
    /// <returns>A list of summaries about medical transcription jobs.</returns> 
     public async Task<List<MedicalTranscriptionJobSummary>> 
 ListMedicalTranscriptionJobs( 
         string? jobNameContains = null) 
    \{ var response = await 
 _amazonTranscribeService.ListMedicalTranscriptionJobsAsync( 
             new ListMedicalTranscriptionJobsRequest() 
\{\hspace{.1cm} \} JobNameContains = jobNameContains 
             }); 
         return response.MedicalTranscriptionJobSummaries; 
     }
```
• Pour plus de détails sur l'API, reportez-vous [ListMedicalTranscriptionJobsà](https://docs.aws.amazon.com/goto/DotNetSDKV3/transcribe-2017-10-26/ListMedicalTranscriptionJobs) la section Référence des AWS SDK for NFT API

### CL<sub>I</sub>

### AWS CLI

Pour répertorier les tâches de transcription médicale

L'list-medical-transcription-jobsexemple suivant répertorie les tâches de transcription médicale associées à votre AWS compte et à votre région. Pour obtenir plus d'informations sur une tâche de transcription particulière, copiez la valeur d'un MedicalTranscriptionJobName paramètre dans le résultat de transcription et spécifiez cette valeur pour l'MedicalTranscriptionJobNameoption de la get-medicaltranscription-job commande. Pour voir d'autres tâches de transcription, copiez la valeur du NextToken paramètre, réexécutez la list-medical-transcription-jobs commande et spécifiez cette valeur dans l'--next-tokenoption.

aws transcribe list-medical-transcription-jobs

Sortie :

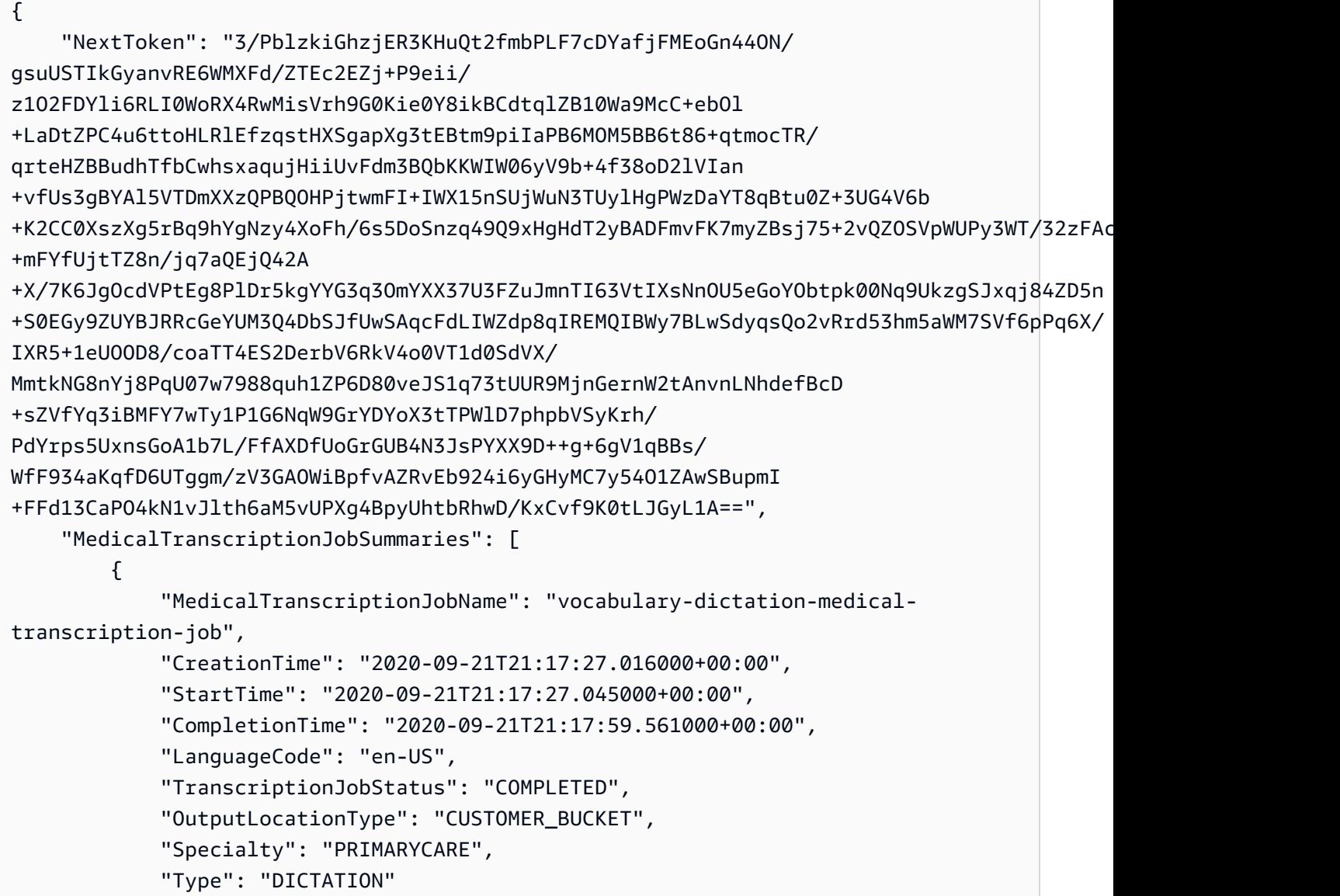

```
 }, 
         { 
              "MedicalTranscriptionJobName": "alternatives-dictation-medical-
transcription-job", 
              "CreationTime": "2020-09-21T21:01:14.569000+00:00", 
              "StartTime": "2020-09-21T21:01:14.592000+00:00", 
              "CompletionTime": "2020-09-21T21:01:43.606000+00:00", 
              "LanguageCode": "en-US", 
              "TranscriptionJobStatus": "COMPLETED", 
              "OutputLocationType": "CUSTOMER_BUCKET", 
              "Specialty": "PRIMARYCARE", 
              "Type": "DICTATION" 
         }, 
         { 
              "MedicalTranscriptionJobName": "alternatives-conversation-medical-
transcription-job", 
              "CreationTime": "2020-09-21T19:09:18.171000+00:00", 
              "StartTime": "2020-09-21T19:09:18.199000+00:00", 
              "CompletionTime": "2020-09-21T19:10:22.516000+00:00", 
              "LanguageCode": "en-US", 
              "TranscriptionJobStatus": "COMPLETED", 
              "OutputLocationType": "CUSTOMER_BUCKET", 
              "Specialty": "PRIMARYCARE", 
              "Type": "CONVERSATION" 
         }, 
         { 
              "MedicalTranscriptionJobName": "speaker-id-conversation-medical-
transcription-job", 
              "CreationTime": "2020-09-21T18:43:37.157000+00:00", 
              "StartTime": "2020-09-21T18:43:37.265000+00:00", 
              "CompletionTime": "2020-09-21T18:44:21.192000+00:00", 
              "LanguageCode": "en-US", 
              "TranscriptionJobStatus": "COMPLETED", 
              "OutputLocationType": "CUSTOMER_BUCKET", 
              "Specialty": "PRIMARYCARE", 
              "Type": "CONVERSATION" 
         }, 
         { 
              "MedicalTranscriptionJobName": "multichannel-conversation-medical-
transcription-job", 
              "CreationTime": "2020-09-20T23:46:44.053000+00:00", 
              "StartTime": "2020-09-20T23:46:44.081000+00:00", 
              "CompletionTime": "2020-09-20T23:47:35.851000+00:00", 
              "LanguageCode": "en-US",
```
}

```
 "TranscriptionJobStatus": "COMPLETED", 
          "OutputLocationType": "CUSTOMER_BUCKET", 
          "Specialty": "PRIMARYCARE", 
          "Type": "CONVERSATION" 
     } 
 ]
```
Pour plus d'informations, consultez https://docs.aws.amazon.com/transcribe/latest/dg/ batchmed-transcription .html> dans le manuel Amazon Transcribe Developer Guide.

• Pour plus de détails sur l'API, reportez-vous [ListMedicalTranscriptionJobsà](https://awscli.amazonaws.com/v2/documentation/api/latest/reference/transcribe/list-medical-transcription-jobs.html) la section Référence des AWS CLI commandes.

**JavaScript** 

SDK pour JavaScript (v3)

**a** Note

Il y en a plus sur GitHub. Trouvez l'exemple complet et découvrez comment le configurer et l'exécuter dans le [référentiel d'exemples de code AWS.](https://github.com/awsdocs/aws-doc-sdk-examples/tree/main/javascriptv3/example_code/transcribe#code-examples)

Créez le client.

```
const { TranscribeClient } = require("@aws-sdk/client-transcribe");
// Set the AWS Region.
const REGION = "REGION"; //e.g. "us-east-1"
// Create an Amazon Transcribe service client object.
const transcribeClient = new TranscribeClient(\{ region: REGION \});
export { transcribeClient };
```
Répertoriez les tâches de transcription médicale.

```
// Import the required AWS SDK clients and commands for Node.js
import { StartMedicalTranscriptionJobCommand } from "@aws-sdk/client-transcribe";
import { transcribeClient } from "./libs/transcribeClient.js";
```

```
// Set the parameters
export const params = \{ MedicalTranscriptionJobName: "MEDICAL_JOB_NAME", // Required 
   OutputBucketName: "OUTPUT_BUCKET_NAME", // Required 
   Specialty: "PRIMARYCARE", // Required. Possible values are 'PRIMARYCARE' 
   Type: "JOB_TYPE", // Required. Possible values are 'CONVERSATION' and 
  'DICTATION' 
  LanguageCode: "LANGUAGE_CODE", // For example, 'en-US' 
 MediaFormat: "SOURCE FILE FORMAT", // For example, 'wav'
  Media: { 
     MediaFileUri: "SOURCE_FILE_LOCATION", 
     // The S3 object location of the input media file. The URI must be in the 
  same region 
    // as the API endpoint that you are calling.For example, 
     // "https://transcribe-demo.s3-REGION.amazonaws.com/hello_world.wav" 
  },
};
export const run = async () => {
  try { 
     const data = await transcribeClient.send( 
       new StartMedicalTranscriptionJobCommand(params) 
     ); 
     console.log("Success - put", data); 
     return data; // For unit tests. 
  } catch (err) { 
     console.log("Error", err); 
   }
};
run();
```
- Pour de plus amples informations, consultez le [Guide du développeur AWS SDK for](https://docs.aws.amazon.com/sdk-for-javascript/v3/developer-guide/transcribe-medical-examples-section.html#transcribe-list-medical-jobs) [JavaScript.](https://docs.aws.amazon.com/sdk-for-javascript/v3/developer-guide/transcribe-medical-examples-section.html#transcribe-list-medical-jobs)
- Pour plus de détails sur l'API, reportez-vous [ListMedicalTranscriptionJobsà](https://docs.aws.amazon.com/AWSJavaScriptSDK/v3/latest/client/transcribe/command/ListMedicalTranscriptionJobsCommand) la section Référence des AWS SDK for JavaScript API.

Pour obtenir la liste complète des guides de développement du AWS SDK et des exemples de code, consultez[Utilisation de ce service avec un kit SDK AWS.](#page-172-0) Cette rubrique comprend également des informations sur le démarrage et sur les versions précédentes du kit SDK.

# Répertorier les tâches de transcription Amazon Transcribe à l'aide d'un SDK AWS

Les exemples de code suivants montrent comment répertorier les tâches de transcription Amazon Transcribe.

## .NET

AWS SDK for .NET

# **a** Note

Il y en a plus sur GitHub. Trouvez l'exemple complet et découvrez comment le configurer et l'exécuter dans le [référentiel d'exemples de code AWS.](https://github.com/awsdocs/aws-doc-sdk-examples/tree/main/dotnetv3/Transcribe#code-examples)

```
 /// <summary> 
    /// List transcription jobs, optionally with a name filter. 
    /// </summary> 
    /// <param name="jobNameContains">Optional name filter for the transcription 
 jobs.</param> 
    /// <returns>A list of transcription job summaries.</returns>
     public async Task<List<TranscriptionJobSummary>> 
 ListTranscriptionJobs(string? jobNameContains = null) 
     { 
         var response = await _amazonTranscribeService.ListTranscriptionJobsAsync( 
             new ListTranscriptionJobsRequest() 
\{\hspace{.1cm} \} JobNameContains = jobNameContains 
             }); 
         return response.TranscriptionJobSummaries; 
     }
```
• Pour plus de détails sur l'API, reportez-vous [ListTranscriptionJobsà](https://docs.aws.amazon.com/goto/DotNetSDKV3/transcribe-2017-10-26/ListTranscriptionJobs) la section Référence des AWS SDK for .NET API.

### CLI

## AWS CLI

Pour répertorier les tâches de transcription

L'list-transcription-jobsexemple suivant répertorie les tâches de transcription associées à votre AWS compte et à votre région.

```
aws transcribe list-transcription-jobs
```

```
{ 
     "NextToken": "NextToken", 
     "TranscriptionJobSummaries": [ 
         { 
              "TranscriptionJobName": "speak-id-job-1", 
              "CreationTime": "2020-08-17T21:06:15.391000+00:00", 
              "StartTime": "2020-08-17T21:06:15.416000+00:00", 
              "CompletionTime": "2020-08-17T21:07:05.098000+00:00", 
              "LanguageCode": "language-code", 
              "TranscriptionJobStatus": "COMPLETED", 
              "OutputLocationType": "SERVICE_BUCKET" 
         }, 
         { 
              "TranscriptionJobName": "job-1", 
              "CreationTime": "2020-08-17T20:50:24.207000+00:00", 
              "StartTime": "2020-08-17T20:50:24.230000+00:00", 
              "CompletionTime": "2020-08-17T20:52:18.737000+00:00", 
              "LanguageCode": "language-code", 
              "TranscriptionJobStatus": "COMPLETED", 
              "OutputLocationType": "SERVICE_BUCKET" 
         }, 
         { 
              "TranscriptionJobName": "sdk-test-job-4", 
              "CreationTime": "2020-08-17T20:32:27.917000+00:00", 
              "StartTime": "2020-08-17T20:32:27.956000+00:00", 
              "CompletionTime": "2020-08-17T20:33:15.126000+00:00", 
              "LanguageCode": "language-code", 
              "TranscriptionJobStatus": "COMPLETED", 
              "OutputLocationType": "SERVICE_BUCKET" 
         },
```
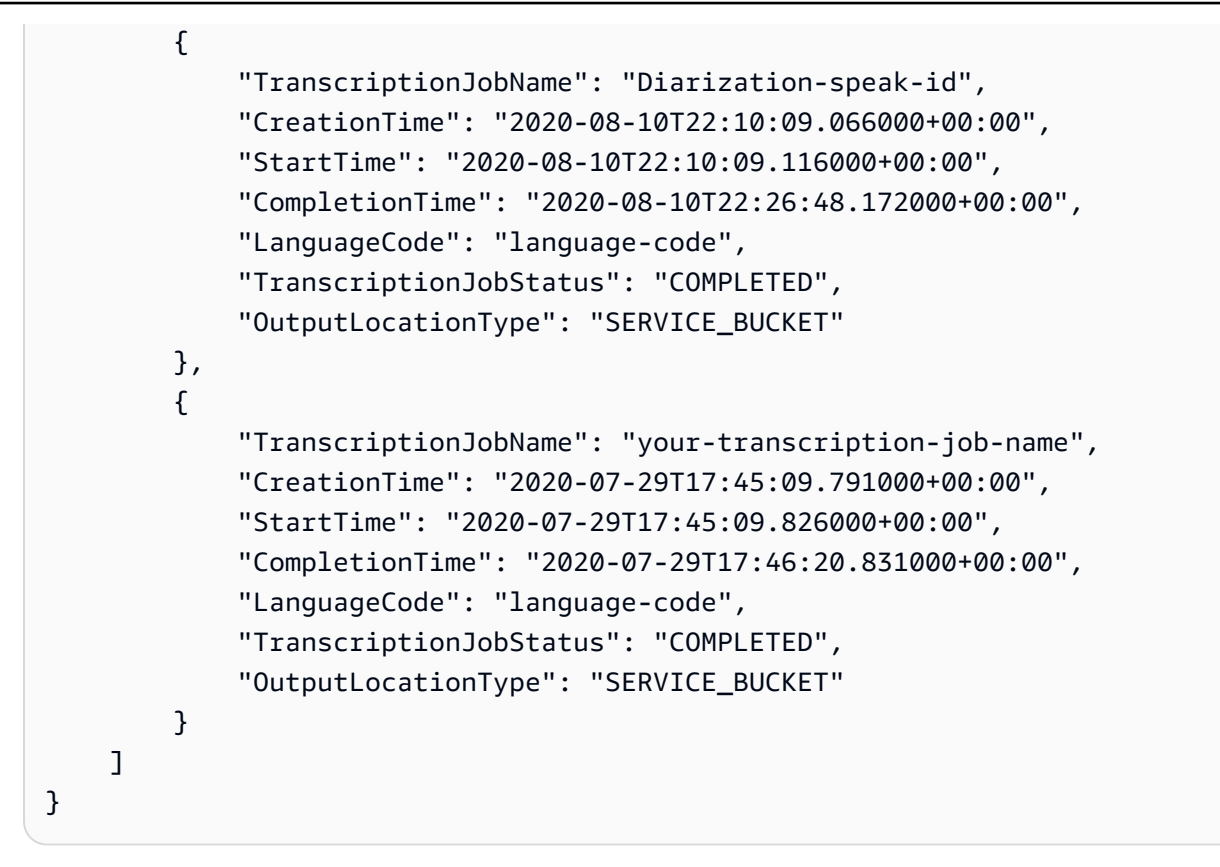

Pour plus d'informations, consultez [Getting Started \(interface de ligne de AWS commande\)](https://docs.aws.amazon.com/transcribe/latest/dg/getting-started-cli.html) dans le manuel Amazon Transcribe Developer Guide.

• Pour plus de détails sur l'API, reportez-vous [ListTranscriptionJobsà](https://awscli.amazonaws.com/v2/documentation/api/latest/reference/transcribe/list-transcription-jobs.html) la section Référence des AWS CLI commandes.

#### Java

Kit SDK pour Java 2.x

#### **a** Note

Il y en a plus sur GitHub. Trouvez l'exemple complet et découvrez comment le configurer et l'exécuter dans le [référentiel d'exemples de code AWS.](https://github.com/awsdocs/aws-doc-sdk-examples/tree/main/javav2/example_code/transcribe#readme)

```
public class ListTranscriptionJobs { 
     public static void main(String[] args) { 
         TranscribeClient transcribeClient = TranscribeClient.builder() 
              .region(Region.US_EAST_1) 
              .build();
```

```
 listTranscriptionJobs(transcribeClient); 
        } 
        public static void listTranscriptionJobs(TranscribeClient 
 transcribeClient) { 
            ListTranscriptionJobsRequest listJobsRequest = 
 ListTranscriptionJobsRequest.builder() 
                .build();
 transcribeClient.listTranscriptionJobsPaginator(listJobsRequest).stream() 
                 .flatMap(response -> 
 response.transcriptionJobSummaries().stream()) 
                 .forEach(jobSummary -> { 
                     System.out.println("Job Name: " + 
 jobSummary.transcriptionJobName()); 
                     System.out.println("Job Status: " + 
 jobSummary.transcriptionJobStatus()); 
                     System.out.println("Output Location: " + 
 jobSummary.outputLocationType()); 
                     // Add more information as needed 
                     // Retrieve additional details for the job if necessary 
                     GetTranscriptionJobResponse jobDetails = 
 transcribeClient.getTranscriptionJob( 
                         GetTranscriptionJobRequest.builder() 
 .transcriptionJobName(jobSummary.transcriptionJobName()) 
                             .build();
                     // Display additional details 
                     System.out.println("Language Code: " + 
 jobDetails.transcriptionJob().languageCode()); 
                     System.out.println("Media Format: " + 
 jobDetails.transcriptionJob().mediaFormat()); 
                     // Add more details as needed 
                     System.out.println("--------------"); 
                 }); 
        } 
    }
```
• Pour plus de détails sur l'API, reportez-vous [ListTranscriptionJobsà](https://docs.aws.amazon.com/goto/SdkForJavaV2/transcribe-2017-10-26/ListTranscriptionJobs) la section Référence des AWS SDK for Java 2.x API.

**JavaScript** 

SDK pour JavaScript (v3)

## **a** Note

Il y en a plus sur GitHub. Trouvez l'exemple complet et découvrez comment le configurer et l'exécuter dans le [référentiel d'exemples de code AWS.](https://github.com/awsdocs/aws-doc-sdk-examples/tree/main/javascriptv3/example_code/transcribe#code-examples)

Répertoriez les tâches de transcription.

```
// Import the required AWS SDK clients and commands for Node.js
import { ListTranscriptionJobsCommand } from "@aws-sdk/client-transcribe";
import { transcribeClient } from "./libs/transcribeClient.js";
// Set the parameters
export const params = { 
   JobNameContains: "KEYWORD", // Not required. Returns only transcription 
  // job names containing this string
};
export const run = async () => {
   try { 
     const data = await transcribeClient.send( 
       new ListTranscriptionJobsCommand(params) 
     ); 
     console.log("Success", data.TranscriptionJobSummaries); 
     return data; // For unit tests. 
   } catch (err) { 
     console.log("Error", err); 
   }
};
run();
```
Créez le client.

```
const { TranscribeClient } = require("@aws-sdk/client-transcribe");
// Set the AWS Region.
const REGION = "REGION"; //e.g. "us-east-1"
// Create an Amazon Transcribe service client object.
const transcribeClient = new TranscribeClient({ region: REGION });
export { transcribeClient };
```
- Pour de plus amples informations, consultez le [Guide du développeur AWS SDK for](https://docs.aws.amazon.com/sdk-for-javascript/v3/developer-guide/transcribe-examples-section.html#transcribe-list-jobs) [JavaScript.](https://docs.aws.amazon.com/sdk-for-javascript/v3/developer-guide/transcribe-examples-section.html#transcribe-list-jobs)
- Pour plus de détails sur l'API, reportez-vous [ListTranscriptionJobsà](https://docs.aws.amazon.com/AWSJavaScriptSDK/v3/latest/client/transcribe/command/ListTranscriptionJobsCommand) la section Référence des AWS SDK for JavaScript API.

#### Python

Kit SDK pour Python (Boto3)

#### **a** Note

Il y en a plus sur GitHub. Trouvez l'exemple complet et découvrez comment le configurer et l'exécuter dans le [référentiel d'exemples de code AWS.](https://github.com/awsdocs/aws-doc-sdk-examples/tree/main/python/example_code/transcribe#code-examples)

```
def list_jobs(job_filter, transcribe_client): 
    "" ""
     Lists summaries of the transcription jobs for the current AWS account. 
     :param job_filter: The list of returned jobs must contain this string in 
 their 
                         names. 
     :param transcribe_client: The Boto3 Transcribe client. 
     :return: The list of retrieved transcription job summaries. 
     """ 
     try: 
         response = 
  transcribe_client.list_transcription_jobs(JobNameContains=job_filter) 
         jobs = response["TranscriptionJobSummaries"] 
         next_token = response.get("NextToken") 
         while next_token is not None: 
             response = transcribe_client.list_transcription_jobs(
```

```
 JobNameContains=job_filter, NextToken=next_token 
) jobs += response["TranscriptionJobSummaries"] 
             next_token = response.get("NextToken") 
        logger.info("Got %s jobs with filter %s.", len(jobs), job_filter) 
    except ClientError: 
        logger.exception("Couldn't get jobs with filter %s.", job_filter) 
        raise 
    else: 
        return jobs
```
• Pour plus de détails sur l'API, consultez [ListTranscriptionJobsl](https://docs.aws.amazon.com/goto/boto3/transcribe-2017-10-26/ListTranscriptionJobs)e AWS manuel de référence de l'API SDK for Python (Boto3).

Pour obtenir la liste complète des guides de développement du AWS SDK et des exemples de code, consultez[Utilisation de ce service avec un kit SDK AWS.](#page-172-0) Cette rubrique comprend également des informations sur le démarrage et sur les versions précédentes du kit SDK.

# Produisez des transcriptions en temps réel avec Amazon Transcribe à l'aide d'un SDK AWS

L'exemple de code suivant montre comment produire une transcription en temps réel avec Amazon Transcribe.

 $C++$ 

Kit de développement logiciel (SDK) for C++

**a** Note

Il y en a plus sur GitHub. Trouvez l'exemple complet et découvrez comment le configurer et l'exécuter dans le [référentiel d'exemples de code AWS.](https://github.com/awsdocs/aws-doc-sdk-examples/tree/main/cpp/example_code/transcribe#code-examples)

```
int main() { 
     Aws::SDKOptions options;
```

```
 Aws::InitAPI(options); 
     { 
         //TODO(User): Set to the region of your AWS account. 
         const Aws::String region = Aws::Region::US_WEST_2; 
         //Load a profile that has been granted AmazonTranscribeFullAccess AWS 
 managed permission policy. 
         Aws::Client::ClientConfiguration config;
#ifdef _WIN32 
         // ATTENTION: On Windows with the AWS C++ SDK, this example only runs if 
  the SDK is built 
         // with the curl library. 
         // For more information, see the accompanying ReadMe. 
         // For more information, see "Building the SDK for Windows with curl". 
         // https://docs.aws.amazon.com/sdk-for-cpp/v1/developer-guide/setup-
windows.html 
         //TODO(User): Update to the location of your .crt file. 
         config.caFile = "C:/curl/bin/curl-ca-bundle.crt";
#endif 
         config.region = region; 
         TranscribeStreamingServiceClient client(config); 
         StartStreamTranscriptionHandler handler; 
         handler.SetOnErrorCallback( 
                  [](const Aws::Client::AWSError<TranscribeStreamingServiceErrors> 
  &error) { 
                          std::cerr << "ERROR: " + error.GetMessage() << std::endl; 
                  }); 
         //SetTranscriptEventCallback called for every 'chunk' of file 
  transcripted. 
         // Partial results are returned in real time. 
         handler.SetTranscriptEventCallback([](const TranscriptEvent &ev) { 
                 for (auto &&r: ev.GetTranscript().GetResults()) { 
                      if (r.GetIsPartial()) { 
                          std::cout << "[partial] "; 
1999 1999 1999 1999 1999
                      else { 
                          std::cout << "[Final] "; 
1999 1999 1999 1999 1999
                      for (auto &&alt: r.GetAlternatives()) { 
                          std::cout << alt.GetTranscript() << std::endl; 
1999 1999 1999 1999 1999
 } 
         });
```
 StartStreamTranscriptionRequest request; request.SetMediaSampleRateHertz(SAMPLE\_RATE); request.SetLanguageCode(LanguageCode::en\_US); request.SetMediaEncoding( MediaEncoding::pcm); // wav and aiff files are PCM formats. request.SetEventStreamHandler(handler); auto OnStreamReady = [](AudioStream &stream) { Aws::FStream file(FILE\_NAME, std::ios\_base::in | std::ios\_base::binary); if (!file.is\_open()) { std::cerr << "Failed to open " << FILE\_NAME << '\n'; } std::array<char, BUFFER\_SIZE> buf; int  $i = 0$ ; while (file) { file.read(&buf[0], buf.size()); if (!file) std::cout << "File: only " << file.gcount() << " could be read" << std::endl; Aws::Vector<unsigned char> bits{buf.begin(), buf.end()}; AudioEvent event(std::move(bits)); if (!stream) { std::cerr << "Failed to create a stream" << std::endl; break; **1999 1999 1999 1999 1999**  //The std::basic\_istream::gcount() is used to count the characters in the given string. It returns //the number of characters extracted by the last read() operation. if (file.gcount()  $> 0$ ) { if (!stream.WriteAudioEvent(event)) { std::cerr << "Failed to write an audio event" << std::endl; break; } **1999 1999 1999 1999 1999**  else { break; **1999 1999 1999 1999 1999** 

```
 std::this_thread::sleep_for(std::chrono::milliseconds( 
                             25)); // Slow down because we are streaming from a 
 file. 
 } 
                 if (!stream.WriteAudioEvent( 
                         AudioEvent())) { 
                     // Per the spec, we have to send an empty event (an event 
 without a payload) at the end. 
                     std::cerr << "Failed to send an empty frame" << std::endl; 
 } 
                 else { 
                     std::cout << "Successfully sent the empty frame" << 
 std::endl; 
 } 
                 stream.flush(); 
                 stream.Close(); 
        }; 
       Aws::Utils::Threading::Semaphore signaling(0 /*initialCount*/, 1 /
*maxCount*/); 
         auto OnResponseCallback = [&signaling]( 
                 const TranscribeStreamingServiceClient * /*unused*/, 
                 const Model::StartStreamTranscriptionRequest & /*unused*/, 
                 const Model::StartStreamTranscriptionOutcome &outcome, 
                const std::shared ptr<const Aws::Client::AsyncCallerContext> & /
*unused*/) { 
                 if (!outcome.IsSuccess()) { 
                     std::cerr << "Transcribe streaming error " 
                               << outcome.GetError().GetMessage() << std::endl; 
 } 
                 signaling.Release(); 
        }; 
         std::cout << "Starting..." << std::endl; 
         client.StartStreamTranscriptionAsync(request, OnStreamReady, 
 OnResponseCallback, 
                                              nullptr /*context*/); 
         signaling.WaitOne(); // Prevent the application from exiting until we're 
 done. 
         std::cout << "Done" << std::endl; 
    }
```
}

```
 Aws::ShutdownAPI(options); 
 return 0;
```
• Pour plus de détails sur l'API, reportez-vous [StartStreamTranscriptionAsync](https://docs.aws.amazon.com/goto/SdkForCpp/transcribe-2017-10-26/StartStreamTranscriptionAsync)à la section Référence des AWS SDK for C++ API.

Pour obtenir la liste complète des guides de développement du AWS SDK et des exemples de code, consultez[Utilisation de ce service avec un kit SDK AWS.](#page-172-0) Cette rubrique comprend également des informations sur le démarrage et sur les versions précédentes du kit SDK.

# Démarrez une tâche de transcription Amazon Transcribe Medical à l'aide d'un SDK AWS

Les exemples de code suivants montrent comment démarrer une tâche de transcription Amazon Transcribe Medical.

.NET

AWS SDK for .NET

**a** Note

Il y en a plus sur GitHub. Trouvez l'exemple complet et découvrez comment le configurer et l'exécuter dans le [référentiel d'exemples de code AWS.](https://github.com/awsdocs/aws-doc-sdk-examples/tree/main/dotnetv3/Transcribe#code-examples)

```
 /// <summary> 
    /// Start a medical transcription job for a media file. This method returns 
     /// as soon as the job is started. 
    /// </summary> 
     /// <param name="jobName">A unique name for the medical transcription job.</
param> 
    /// <param name="mediaFileUri">The URI of the media file, typically an Amazon 
 S3 location.</param>
     /// <param name="mediaFormat">The format of the media file.</param>
```

```
 /// <param name="outputBucketName">Location for the output, typically an 
Amazon S3 location.</param>
     /// <param name="transcriptionType">Conversation or dictation transcription 
type.</param>
     /// <returns>A MedicalTransactionJob instance with information on the new 
iob.</returns>
     public async Task<MedicalTranscriptionJob> StartMedicalTranscriptionJob( 
         string jobName, string mediaFileUri, 
         MediaFormat mediaFormat, string outputBucketName, 
 Amazon.TranscribeService.Type transcriptionType) 
     { 
         var response = await 
 _amazonTranscribeService.StartMedicalTranscriptionJobAsync( 
             new StartMedicalTranscriptionJobRequest() 
\{\hspace{.1cm} \} MedicalTranscriptionJobName = jobName, 
                 Media = new Media() 
\overline{a} MediaFileUri = mediaFileUri 
                 }, 
                MediaFormat = mediaFormat,
                 LanguageCode = 
                      LanguageCode 
                          .EnUS, // The value must be en-US for medical 
 transcriptions. 
                 OutputBucketName = outputBucketName, 
                 OutputKey = 
                      jobName, // The value is a key used to fetch the output of 
 the transcription. 
                 Specialty = Specialty.PRIMARYCARE, // The value PRIMARYCARE must 
 be set. 
                 Type = transcriptionType 
             }); 
         return response.MedicalTranscriptionJob; 
     }
```
• Pour plus de détails sur l'API, reportez-vous [StartMedicalTranscriptionJobà](https://docs.aws.amazon.com/goto/DotNetSDKV3/transcribe-2017-10-26/StartMedicalTranscriptionJob) la section Référence des AWS SDK for .NET API.

## CLI

## AWS CLI

Exemple 1 : Transcrire une dictée médicale enregistrée sous forme de fichier audio

L'exemple start-medical-transcription-job suivant transcrit un fichier audio. Vous spécifiez l'emplacement de la sortie de transcription dans le paramètre OutputBucketName.

```
aws transcribe start-medical-transcription-job \ 
     --cli-input-json file://myfile.json
```
Contenu de myfile.json :

```
{ 
     "MedicalTranscriptionJobName": "simple-dictation-medical-transcription-job", 
     "LanguageCode": "language-code", 
     "Specialty": "PRIMARYCARE", 
     "Type": "DICTATION", 
     "OutputBucketName":"DOC-EXAMPLE-BUCKET", 
     "Media": { 
         "MediaFileUri": "s3://DOC-EXAMPLE-BUCKET/your-audio-file.extension" 
     }
}
```

```
{ 
     "MedicalTranscriptionJob": { 
         "MedicalTranscriptionJobName": "simple-dictation-medical-transcription-
job", 
         "TranscriptionJobStatus": "IN_PROGRESS", 
         "LanguageCode": "language-code", 
         "Media": { 
              "MediaFileUri": "s3://DOC-EXAMPLE-BUCKET/your-audio-file.extension" 
         }, 
         "StartTime": "2020-09-20T00:35:22.256000+00:00", 
         "CreationTime": "2020-09-20T00:35:22.218000+00:00", 
         "Specialty": "PRIMARYCARE", 
         "Type": "DICTATION" 
     }
}
```
Pour plus d'informations, consultez [Présentation de la transcription par lots](https://docs.aws.amazon.com/transcribe/latest/dg/batch-med-transcription.html) dans le Guide du développeur Amazon Transcribe.

Exemple 2 : Transcrire un dialogue entre un médecin et son patient enregistré sous forme de fichier audio

L'exemple start-medical-transcription-job suivant transcrit un fichier audio contenant un dialogue entre un médecin et son patient. Vous spécifiez l'emplacement de la sortie de transcription dans le OutputBucketName paramètre.

```
aws transcribe start-medical-transcription-job \ 
     --cli-input-json file://mysecondfile.json
```
Contenu de mysecondfile.json :

```
{ 
     "MedicalTranscriptionJobName": "simple-dictation-medical-transcription-job", 
     "LanguageCode": "language-code", 
     "Specialty": "PRIMARYCARE", 
     "Type": "CONVERSATION", 
     "OutputBucketName":"DOC-EXAMPLE-BUCKET", 
     "Media": { 
         "MediaFileUri": "s3://DOC-EXAMPLE-BUCKET/your-audio-file.extension" 
     }
}
```

```
{ 
     "MedicalTranscriptionJob": { 
         "MedicalTranscriptionJobName": "simple-conversation-medical-
transcription-job", 
         "TranscriptionJobStatus": "IN_PROGRESS", 
         "LanguageCode": "language-code", 
         "Media": { 
             "MediaFileUri": "s3://DOC-EXAMPLE-BUCKET/your-audio-file.extension" 
         }, 
         "StartTime": "2020-09-20T23:19:49.965000+00:00", 
         "CreationTime": "2020-09-20T23:19:49.941000+00:00", 
         "Specialty": "PRIMARYCARE", 
         "Type": "CONVERSATION"
```
Amazon Transcribe Guide du développeur

}

}

Pour plus d'informations, consultez [Présentation de la transcription par lots](https://docs.aws.amazon.com/transcribe/latest/dg/batch-med-transcription.html) dans le Guide du développeur Amazon Transcribe.

Exemple 3 : Transcrire un fichier audio multicanal d'un dialogue entre un médecin et son patient

L'exemple start-medical-transcription-job suivant transcrit le son de chaque canal du fichier audio et fusionne les transcriptions distinctes de chaque canal en une seule sortie de transcription. Vous spécifiez l'emplacement de la sortie de transcription dans le paramètre OutputBucketName.

```
aws transcribe start-medical-transcription-job \ 
     --cli-input-json file://mythirdfile.json
```
Contenu de mythirdfile.json :

```
{ 
     "MedicalTranscriptionJobName": "multichannel-conversation-medical-
transcription-job", 
     "LanguageCode": "language-code", 
     "Specialty": "PRIMARYCARE", 
     "Type": "CONVERSATION", 
     "OutputBucketName":"DOC-EXAMPLE-BUCKET", 
         "Media": { 
           "MediaFileUri": "s3://DOC-EXAMPLE-BUCKET/your-audio-file.extension" 
         }, 
         "Settings":{ 
            "ChannelIdentification": true 
         }
}
```

```
{ 
     "MedicalTranscriptionJob": { 
         "MedicalTranscriptionJobName": "multichannel-conversation-medical-
transcription-job",
```

```
 "TranscriptionJobStatus": "IN_PROGRESS", 
          "LanguageCode": "language-code", 
          "Media": { 
              "MediaFileUri": "s3://DOC-EXAMPLE-BUCKET/your-audio-file.extension" 
         }, 
         "StartTime": "2020-09-20T23:46:44.081000+00:00", 
         "CreationTime": "2020-09-20T23:46:44.053000+00:00", 
         "Settings": { 
              "ChannelIdentification": true 
         }, 
         "Specialty": "PRIMARYCARE", 
         "Type": "CONVERSATION" 
     }
}
```
Pour plus d'informations, consultez [Identification des canaux](https://docs.aws.amazon.com/transcribe/latest/dg/how-channel-id-med.html) dans le Guide du développeur Amazon Transcribe.

Exemple 4 : Transcrire un fichier audio d'un dialogue entre un médecin et son patient et identifier les locuteurs dans la sortie de transcription

L'exemple start-medical-transcription-job suivant transcrit le fichier audio et étiquette le discours de chaque locuteur dans la sortie de transcription. Vous spécifiez l'emplacement de la sortie de transcription dans le paramètre OutputBucketName.

```
aws transcribe start-medical-transcription-job \ 
     --cli-input-json file://myfourthfile.json
```
Contenu de myfourthfile.json :

```
{ 
     "MedicalTranscriptionJobName": "speaker-id-conversation-medical-
transcription-job", 
     "LanguageCode": "language-code", 
     "Specialty": "PRIMARYCARE", 
     "Type": "CONVERSATION", 
     "OutputBucketName":"DOC-EXAMPLE-BUCKET", 
     "Media": { 
          "MediaFileUri": "s3://DOC-EXAMPLE-BUCKET/your-audio-file.extension" 
         }, 
     "Settings":{ 
          "ShowSpeakerLabels": true,
```

```
 "MaxSpeakerLabels": 2 
 }
```
Sortie :

}

```
\{ "MedicalTranscriptionJob": { 
          "MedicalTranscriptionJobName": "speaker-id-conversation-medical-
transcription-job", 
          "TranscriptionJobStatus": "IN_PROGRESS", 
          "LanguageCode": "language-code", 
         "Media": { 
              "MediaFileUri": "s3://DOC-EXAMPLE-BUCKET/your-audio-file.extension" 
         }, 
         "StartTime": "2020-09-21T18:43:37.265000+00:00", 
         "CreationTime": "2020-09-21T18:43:37.157000+00:00", 
          "Settings": { 
              "ShowSpeakerLabels": true, 
              "MaxSpeakerLabels": 2 
         }, 
         "Specialty": "PRIMARYCARE", 
         "Type": "CONVERSATION" 
     }
}
```
Pour plus d'informations, consultez [Identification des locuteurs](https://docs.aws.amazon.com/transcribe/latest/dg/diarization-med.html) dans le Guide du développeur Amazon Transcribe.

Exemple 5 : Transcrire une conversation médicale enregistrée sous forme de fichier audio avec jusqu'à deux alternatives de transcription

L'exemple start-medical-transcription-job suivant crée jusqu'à deux transcriptions alternatives à partir d'un seul fichier audio. Un niveau de confiance est associé à chaque transcription. Par défaut, Amazon Transcribe renvoie la transcription avec le niveau de confiance le plus élevé. Vous pouvez spécifier qu'Amazon Transcribe renvoie des transcriptions supplémentaires avec des niveaux de confiance inférieurs. Vous spécifiez l'emplacement de la sortie de transcription dans le paramètre OutputBucketName.

```
aws transcribe start-medical-transcription-job \ 
     --cli-input-json file://myfifthfile.json
```
Contenu de myfifthfile.json:

```
{ 
     "MedicalTranscriptionJobName": "alternatives-conversation-medical-
transcription-job", 
     "LanguageCode": "language-code", 
     "Specialty": "PRIMARYCARE", 
     "Type": "CONVERSATION", 
     "OutputBucketName":"DOC-EXAMPLE-BUCKET", 
     "Media": { 
          "MediaFileUri": "s3://DOC-EXAMPLE-BUCKET/your-audio-file.extension" 
     }, 
     "Settings":{ 
         "ShowAlternatives": true, 
         "MaxAlternatives": 2 
     }
}
```
Sortie :

```
{ 
     "MedicalTranscriptionJob": { 
         "MedicalTranscriptionJobName": "alternatives-conversation-medical-
transcription-job", 
          "TranscriptionJobStatus": "IN_PROGRESS", 
         "LanguageCode": "language-code", 
         "Media": { 
              "MediaFileUri": "s3://DOC-EXAMPLE-BUCKET/your-audio-file.extension" 
         }, 
         "StartTime": "2020-09-21T19:09:18.199000+00:00", 
         "CreationTime": "2020-09-21T19:09:18.171000+00:00", 
         "Settings": { 
              "ShowAlternatives": true, 
              "MaxAlternatives": 2 
         }, 
         "Specialty": "PRIMARYCARE", 
         "Type": "CONVERSATION" 
     }
}
```
Pour plus d'informations, consultez [Transcriptions alternatives](https://docs.aws.amazon.com/transcribe/latest/dg/how-alternatives-med.html) dans le Guide du développeur Amazon Transcribe.

Exemple 6 : Transcrire le fichier audio d'une dictée médicale avec jusqu'à deux transcriptions alternatives

L'exemple start-medical-transcription-job suivant transcrit un fichier audio et utilise un filtre de vocabulaire pour masquer les mots indésirables. Vous spécifiez l'emplacement de la sortie de transcription dans le OutputBucketName paramètre.

```
aws transcribe start-medical-transcription-job \ 
     --cli-input-json file://mysixthfile.json
```
Contenu de mysixthfile.json :

```
{ 
     "MedicalTranscriptionJobName": "alternatives-conversation-medical-
transcription-job", 
     "LanguageCode": "language-code", 
     "Specialty": "PRIMARYCARE", 
     "Type": "DICTATION", 
     "OutputBucketName":"DOC-EXAMPLE-BUCKET", 
     "Media": { 
         "MediaFileUri": "s3://DOC-EXAMPLE-BUCKET/your-audio-file.extension" 
     }, 
     "Settings":{ 
            "ShowAlternatives": true, 
            "MaxAlternatives": 2 
     }
}
```

```
{ 
     "MedicalTranscriptionJob": { 
         "MedicalTranscriptionJobName": "alternatives-dictation-medical-
transcription-job", 
         "TranscriptionJobStatus": "IN_PROGRESS", 
         "LanguageCode": "language-code", 
         "Media": { 
              "MediaFileUri": "s3://DOC-EXAMPLE-BUCKET/your-audio-file.extension" 
         }, 
         "StartTime": "2020-09-21T21:01:14.592000+00:00", 
         "CreationTime": "2020-09-21T21:01:14.569000+00:00", 
         "Settings": {
```

```
 "ShowAlternatives": true, 
               "MaxAlternatives": 2 
          }, 
          "Specialty": "PRIMARYCARE", 
          "Type": "DICTATION" 
     }
}
```
Pour plus d'informations, consultez [Transcriptions alternatives](https://docs.aws.amazon.com/transcribe/latest/dg/how-alternatives-med.html) dans le Guide du développeur Amazon Transcribe.

Exemple 7 : Transcrire un fichier audio d'une dictée médicale avec une précision accrue en utilisant un vocabulaire personnalisé

L'exemple start-medical-transcription-job suivant transcrit un fichier audio et utilise un vocabulaire médical personnalisé que vous avez créé précédemment pour augmenter la précision de la transcription. Vous spécifiez l'emplacement de la sortie de transcription dans le paramètre OutputBucketName.

```
aws transcribe start-transcription-job \ 
     --cli-input-json file://myseventhfile.json
```
Contenu de mysixthfile.json:

```
{ 
     "MedicalTranscriptionJobName": "vocabulary-dictation-medical-transcription-
job", 
     "LanguageCode": "language-code", 
     "Specialty": "PRIMARYCARE", 
     "Type": "DICTATION", 
     "OutputBucketName":"DOC-EXAMPLE-BUCKET", 
     "Media": { 
         "MediaFileUri": "s3://DOC-EXAMPLE-BUCKET/your-audio-file.extension" 
     }, 
     "Settings":{ 
         "VocabularyName": "cli-medical-vocab-1" 
     }
}
```
Sortie :

{

```
 "MedicalTranscriptionJob": { 
         "MedicalTranscriptionJobName": "vocabulary-dictation-medical-
transcription-job", 
         "TranscriptionJobStatus": "IN_PROGRESS", 
         "LanguageCode": "language-code", 
         "Media": { 
              "MediaFileUri": "s3://DOC-EXAMPLE-BUCKET/your-audio-file.extension" 
         }, 
         "StartTime": "2020-09-21T21:17:27.045000+00:00", 
         "CreationTime": "2020-09-21T21:17:27.016000+00:00", 
         "Settings": { 
              "VocabularyName": "cli-medical-vocab-1" 
         }, 
         "Specialty": "PRIMARYCARE", 
         "Type": "DICTATION" 
     }
}
```
Pour plus d'informations, consultez [Vocabulaires personnalisés médicaux](https://docs.aws.amazon.com/transcribe/latest/dg/how-vocabulary-med.html) dans le Guide du développeur Amazon Transcribe.

• Pour plus de détails sur l'API, reportez-vous [StartMedicalTranscriptionJobà](https://awscli.amazonaws.com/v2/documentation/api/latest/reference/transcribe/start-medical-transcription-job.html) la section Référence des AWS CLI commandes.

**JavaScript** 

```
SDK pour JavaScript (v3)
```
**a** Note

Il y en a plus sur GitHub. Trouvez l'exemple complet et découvrez comment le configurer et l'exécuter dans le [référentiel d'exemples de code AWS.](https://github.com/awsdocs/aws-doc-sdk-examples/tree/main/javascriptv3/example_code/transcribe#code-examples)

Créez le client.

```
const { TranscribeClient } = require("@aws-sdk/client-transcribe");
// Set the AWS Region.
const REGION = "REGION"; //e.g. "us-east-1"
// Create an Amazon Transcribe service client object.
const transcribeClient = new TranscribeClient({ region: REGION });
```

```
export { transcribeClient };
```
Démarrez une tâche de transcription médicale.

```
// Import the required AWS SDK clients and commands for Node.js
import { StartMedicalTranscriptionJobCommand } from "@aws-sdk/client-transcribe";
import { transcribeClient } from "./libs/transcribeClient.js";
// Set the parameters
export const params = { 
  MedicalTranscriptionJobName: "MEDICAL_JOB_NAME", // Required 
  OutputBucketName: "OUTPUT_BUCKET_NAME", // Required 
   Specialty: "PRIMARYCARE", // Required. Possible values are 'PRIMARYCARE' 
  Type: "JOB_TYPE", // Required. Possible values are 'CONVERSATION' and 
  'DICTATION' 
  LanguageCode: "LANGUAGE_CODE", // For example, 'en-US' 
 MediaFormat: "SOURCE FILE FORMAT", // For example, 'wav'
  Media: { 
     MediaFileUri: "SOURCE_FILE_LOCATION", 
     // The S3 object location of the input media file. The URI must be in the 
  same region 
     // as the API endpoint that you are calling.For example, 
    // "https://transcribe-demo.s3-REGION.amazonaws.com/hello_world.wav" 
  },
};
export const run = async () => {
  try { 
     const data = await transcribeClient.send( 
       new StartMedicalTranscriptionJobCommand(params) 
     ); 
     console.log("Success - put", data); 
     return data; // For unit tests. 
  } catch (err) { 
     console.log("Error", err); 
   }
};
run();
```
• Pour de plus amples informations, consultez le [Guide du développeur AWS SDK for](https://docs.aws.amazon.com/sdk-for-javascript/v3/developer-guide/transcribe-medical-examples-section.html#transcribe-start-medical-transcription) [JavaScript.](https://docs.aws.amazon.com/sdk-for-javascript/v3/developer-guide/transcribe-medical-examples-section.html#transcribe-start-medical-transcription)

• Pour plus de détails sur l'API, reportez-vous [StartMedicalTranscriptionJobà](https://docs.aws.amazon.com/AWSJavaScriptSDK/v3/latest/client/transcribe/command/StartMedicalTranscriptionJobCommand) la section Référence des AWS SDK for JavaScript API.

Pour obtenir la liste complète des guides de développement du AWS SDK et des exemples de code, consultez[Utilisation de ce service avec un kit SDK AWS.](#page-172-0) Cette rubrique comprend également des informations sur le démarrage et sur les versions précédentes du kit SDK.

# Démarrez une tâche de transcription Amazon Transcribe à l'aide d'un SDK AWS

Les exemples de code suivants montrent comment démarrer une tâche de transcription Amazon Transcribe.

Les exemples d'actions sont des extraits de code de programmes de plus grande envergure et doivent être exécutés en contexte. Vous pouvez voir cette action en contexte dans les exemples de code suivants :

- [Création et affinage d'un vocabulaire personnalisé](#page-515-0)
- [Transcription d'un fichier audio et obtention de données sur la tâche](#page-525-0)

### .NET

AWS SDK for .NET

### **a** Note

Il y en a plus sur GitHub. Trouvez l'exemple complet et découvrez comment le configurer et l'exécuter dans le [référentiel d'exemples de code AWS.](https://github.com/awsdocs/aws-doc-sdk-examples/tree/main/dotnetv3/Transcribe#code-examples)

```
 /// <summary> 
    /// Start a transcription job for a media file. This method returns 
   /// as soon as the job is started. 
    /// </summary> 
    /// <param name="jobName">A unique name for the transcription job.</param> 
   /// <param name="mediaFileUri">The URI of the media file, typically an Amazon 
S3 location.</param>
    /// <param name="mediaFormat">The format of the media file.</param>
```

```
 /// <param name="languageCode">The language code of the media file, such as 
  en-US.</param> 
     /// <param name="vocabularyName">Optional name of a custom vocabulary.</
param> 
     /// <returns>A TranscriptionJob instance with information on the new job.</
returns> 
     public async Task<TranscriptionJob> StartTranscriptionJob(string jobName, 
  string mediaFileUri, 
         MediaFormat mediaFormat, LanguageCode languageCode, string? 
  vocabularyName) 
     { 
         var response = await _amazonTranscribeService.StartTranscriptionJobAsync( 
             new StartTranscriptionJobRequest() 
\{\hspace{.1cm} \} TranscriptionJobName = jobName, 
                 Media = new Media() 
\overline{a} MediaFileUri = mediaFileUri 
\qquad \qquad \text{ }MediaFormat = mediaFormat,
                  LanguageCode = languageCode, 
                  Settings = vocabularyName != null ? new Settings() 
\overline{a} VocabularyName = vocabularyName 
                  } : null 
             }); 
         return response.TranscriptionJob; 
     }
```
• Pour plus de détails sur l'API, reportez-vous [StartTranscriptionJob](https://docs.aws.amazon.com/goto/DotNetSDKV3/transcribe-2017-10-26/StartTranscriptionJob)à la section Référence des AWS SDK for .NET API.

### CLI

## AWS CLI

Exemple 1 : Transcrire un fichier audio

L'exemple start-transcription-job suivant transcrit un fichier audio.

```
aws transcribe start-transcription-job \
```

```
 --cli-input-json file://myfile.json
```
Contenu de myfile.json :

```
{ 
     "TranscriptionJobName": "cli-simple-transcription-job", 
     "LanguageCode": "the-language-of-your-transcription-job", 
     "Media": { 
         "MediaFileUri": "s3://DOC-EXAMPLE-BUCKET/Amazon-S3-prefix/your-media-
file-name.file-extension" 
     }
}
```
Pour plus d'informations, consultez [Getting Started \(interface de ligne de AWS commande\)](https://docs.aws.amazon.com/transcribe/latest/dg/getting-started-cli.html) dans le manuel Amazon Transcribe Developer Guide.

Exemple 2 : Transcrire un fichier audio multicanal

L'exemple start-transcription-job suivant transcrit le fichier audio multicanal.

```
aws transcribe start-transcription-job \ 
     --cli-input-json file://mysecondfile.json
```
Contenu de mysecondfile.json :

```
{ 
     "TranscriptionJobName": "cli-channelid-job", 
     "LanguageCode": "the-language-of-your-transcription-job", 
     "Media": { 
         "MediaFileUri": "s3://DOC-EXAMPLE-BUCKET/Amazon-S3-prefix/your-media-
file-name.file-extension" 
     }, 
     "Settings":{ 
         "ChannelIdentification":true 
     }
}
```
Sortie :

{

"TranscriptionJob": {

```
 "TranscriptionJobName": "cli-channelid-job", 
         "TranscriptionJobStatus": "IN_PROGRESS", 
         "LanguageCode": "the-language-of-your-transcription-job", 
         "Media": { 
              "MediaFileUri": "s3://DOC-EXAMPLE-BUCKET/Amazon-S3-prefix/your-media-
file-name.file-extension" 
         }, 
         "StartTime": "2020-09-17T16:07:56.817000+00:00", 
         "CreationTime": "2020-09-17T16:07:56.784000+00:00", 
         "Settings": { 
              "ChannelIdentification": true 
         } 
     }
}
```
Pour plus d'informations, consultez [Transcription de l'audio multicanal](https://docs.aws.amazon.com/transcribe/latest/dg/channel-id.html) dans le Guide du développeur Amazon Transcribe.

Exemple 3 : Transcrire un fichier audio et identifier les différents locuteurs

L'exemple start-transcription-job suivant transcrit le fichier audio et identifie les locuteurs dans la sortie de transcription.

```
aws transcribe start-transcription-job \ 
     --cli-input-json file://mythirdfile.json
```
Contenu de mythirdfile.json :

```
{ 
     "TranscriptionJobName": "cli-speakerid-job", 
     "LanguageCode": "the-language-of-your-transcription-job", 
     "Media": { 
         "MediaFileUri": "s3://DOC-EXAMPLE-BUCKET/Amazon-S3-prefix/your-media-
file-name.file-extension" 
     }, 
     "Settings":{ 
     "ShowSpeakerLabels": true, 
     "MaxSpeakerLabels": 2 
     }
}
```

```
{ 
     "TranscriptionJob": { 
         "TranscriptionJobName": "cli-speakerid-job", 
          "TranscriptionJobStatus": "IN_PROGRESS", 
          "LanguageCode": "the-language-of-your-transcription-job", 
          "Media": { 
              "MediaFileUri": "s3://DOC-EXAMPLE-BUCKET/Amazon-S3-prefix/your-media-
file-name.file-extension" 
         }, 
         "StartTime": "2020-09-17T16:22:59.696000+00:00", 
          "CreationTime": "2020-09-17T16:22:59.676000+00:00", 
          "Settings": { 
              "ShowSpeakerLabels": true, 
              "MaxSpeakerLabels": 2 
         } 
     }
}
```
Pour plus d'informations, consultez [Identification des locuteurs](https://docs.aws.amazon.com/transcribe/latest/dg/diarization.html) dans le Guide du développeur Amazon Transcribe.

Exemple 4 : Transcrire un fichier audio et masquer les mots indésirables dans la sortie de transcription

L'exemple start-transcription-job suivant transcrit un fichier audio et utilise un filtre de vocabulaire que vous avez créé précédemment pour masquer les mots indésirables.

```
aws transcribe start-transcription-job \ 
     --cli-input-json file://myfourthfile.json
```
Contenu de myfourthfile.json:

```
{ 
     "TranscriptionJobName": "cli-filter-mask-job", 
     "LanguageCode": "the-language-of-your-transcription-job", 
     "Media": { 
           "MediaFileUri": "s3://DOC-EXAMPLE-BUCKET/Amazon-S3-prefix/your-media-
file-name.file-extension" 
     }, 
     "Settings":{ 
         "VocabularyFilterName": "your-vocabulary-filter", 
         "VocabularyFilterMethod": "mask"
```
Amazon Transcribe Guide du développeur

```
}
```
Sortie :

}

```
{ 
     "TranscriptionJob": { 
         "TranscriptionJobName": "cli-filter-mask-job", 
         "TranscriptionJobStatus": "IN_PROGRESS", 
         "LanguageCode": "the-language-of-your-transcription-job", 
         "Media": { 
              "MediaFileUri": "s3://Amazon-S3-Prefix/your-media-file.file-
extension" 
         }, 
         "StartTime": "2020-09-18T16:36:18.568000+00:00", 
         "CreationTime": "2020-09-18T16:36:18.547000+00:00", 
         "Settings": { 
              "VocabularyFilterName": "your-vocabulary-filter", 
              "VocabularyFilterMethod": "mask" 
         } 
     }
}
```
Pour plus d'informations, consultez [Filtrage des transcriptions](https://docs.aws.amazon.com/transcribe/latest/dg/filter-transcriptions.html) dans le Guide du développeur Amazon Transcribe.

Exemple 5 : Transcrire un fichier audio et supprimer les mots indésirables dans la sortie de transcription

L'exemple start-transcription-job suivant transcrit un fichier audio et utilise un filtre de vocabulaire que vous avez créé précédemment pour masquer les mots indésirables.

```
aws transcribe start-transcription-job \ 
     --cli-input-json file://myfifthfile.json
```
Contenu de myfifthfile.json :

```
{ 
     "TranscriptionJobName": "cli-filter-remove-job", 
     "LanguageCode": "the-language-of-your-transcription-job", 
     "Media": {
```

```
 "MediaFileUri": "s3://DOC-EXAMPLE-BUCKET/Amazon-S3-prefix/your-media-
file-name.file-extension" 
     }, 
     "Settings":{ 
         "VocabularyFilterName": "your-vocabulary-filter", 
         "VocabularyFilterMethod": "remove" 
     }
}
```
Sortie :

```
\{ "TranscriptionJob": { 
         "TranscriptionJobName": "cli-filter-remove-job", 
         "TranscriptionJobStatus": "IN_PROGRESS", 
         "LanguageCode": "the-language-of-your-transcription-job", 
         "Media": { 
              "MediaFileUri": "s3://DOC-EXAMPLE-BUCKET/Amazon-S3-prefix/your-media-
file-name.file-extension" 
         }, 
         "StartTime": "2020-09-18T16:36:18.568000+00:00", 
         "CreationTime": "2020-09-18T16:36:18.547000+00:00", 
         "Settings": { 
              "VocabularyFilterName": "your-vocabulary-filter", 
              "VocabularyFilterMethod": "remove" 
         } 
     }
}
```
Pour plus d'informations, consultez [Filtrage des transcriptions](https://docs.aws.amazon.com/transcribe/latest/dg/filter-transcriptions.html) dans le Guide du développeur Amazon Transcribe.

Exemple 6 : Transcrire un fichier audio avec une précision accrue en utilisant un vocabulaire personnalisé

L'exemple start-transcription-job suivant transcrit un fichier audio et utilise un filtre de vocabulaire que vous avez créé précédemment pour masquer les mots indésirables.

```
aws transcribe start-transcription-job \ 
     --cli-input-json file://mysixthfile.json
```
Contenu de mysixthfile.json :

```
{ 
     "TranscriptionJobName": "cli-vocab-job", 
     "LanguageCode": "the-language-of-your-transcription-job", 
     "Media": { 
         "MediaFileUri": "s3://DOC-EXAMPLE-BUCKET/Amazon-S3-prefix/your-media-
file-name.file-extension" 
     }, 
     "Settings":{ 
         "VocabularyName": "your-vocabulary" 
     }
}
```
Sortie :

```
{ 
     "TranscriptionJob": { 
         "TranscriptionJobName": "cli-vocab-job", 
         "TranscriptionJobStatus": "IN_PROGRESS", 
         "LanguageCode": "the-language-of-your-transcription-job", 
         "Media": { 
              "MediaFileUri": "s3://DOC-EXAMPLE-BUCKET/Amazon-S3-prefix/your-media-
file-name.file-extension" 
         }, 
         "StartTime": "2020-09-18T16:36:18.568000+00:00", 
         "CreationTime": "2020-09-18T16:36:18.547000+00:00", 
         "Settings": { 
              "VocabularyName": "your-vocabulary" 
         } 
     }
}
```
Pour plus d'informations, consultez [Filtrage des transcriptions](https://docs.aws.amazon.com/transcribe/latest/dg/filter-transcriptions.html) dans le Guide du développeur Amazon Transcribe.

Exemple 7 : Identifier la langue d'un fichier audio et le transcrire

L'exemple start-transcription-job suivant transcrit un fichier audio et utilise un filtre de vocabulaire que vous avez créé précédemment pour masquer les mots indésirables.

```
aws transcribe start-transcription-job \ 
     --cli-input-json file://myseventhfile.json
```
Contenu de myseventhfile.json :

```
{ 
     "TranscriptionJobName": "cli-identify-language-transcription-job", 
     "IdentifyLanguage": true, 
     "Media": { 
         "MediaFileUri": "s3://DOC-EXAMPLE-BUCKET/Amazon-S3-prefix/your-media-
file-name.file-extension" 
     }
}
```
Sortie :

```
{ 
     "TranscriptionJob": { 
         "TranscriptionJobName": "cli-identify-language-transcription-job", 
         "TranscriptionJobStatus": "IN_PROGRESS", 
         "Media": { 
             "MediaFileUri": "s3://DOC-EXAMPLE-BUCKET/Amazon-S3-prefix/your-media-
file-name.file-extension" 
         }, 
         "StartTime": "2020-09-18T22:27:23.970000+00:00", 
         "CreationTime": "2020-09-18T22:27:23.948000+00:00", 
         "IdentifyLanguage": true 
     }
}
```
Pour plus d'informations, consultez [Identification de la langue](https://docs.aws.amazon.com/transcribe/latest/dg/auto-lang-id.html) dans le Guide du développeur Amazon Transcribe.

Exemple 8 : Transcrire un fichier audio contenant des données d'identification personnelle expurgées

L'exemple start-transcription-job suivant transcrit le fichier audio et expurge les données d'identification personnelle dans la sortie de transcription.

```
aws transcribe start-transcription-job \ 
     --cli-input-json file://myeighthfile.json
```
Contenu de myeigthfile.json:

{

```
 "TranscriptionJobName": "cli-redaction-job", 
     "LanguageCode": "language-code", 
     "Media": { 
         "MediaFileUri": "s3://Amazon-S3-Prefix/your-media-file.file-extension" 
     }, 
     "ContentRedaction": { 
         "RedactionOutput":"redacted", 
         "RedactionType":"PII" 
     }
}
```
Sortie :

```
\{ "TranscriptionJob": { 
         "TranscriptionJobName": "cli-redaction-job", 
         "TranscriptionJobStatus": "IN_PROGRESS", 
          "LanguageCode": "language-code", 
          "Media": { 
              "MediaFileUri": "s3://Amazon-S3-Prefix/your-media-file.file-
extension" 
         }, 
         "StartTime": "2020-09-25T23:49:13.195000+00:00", 
         "CreationTime": "2020-09-25T23:49:13.176000+00:00", 
          "ContentRedaction": { 
              "RedactionType": "PII", 
              "RedactionOutput": "redacted" 
         } 
     }
}
```
Pour plus d'informations, consultez [Expurgation automatique du contenu](https://docs.aws.amazon.com/transcribe/latest/dg/content-redaction.html) dans le Guide du développeur Amazon Transcribe.

Exemple 9 : Générer une transcription contenant des données d'identification personnelle (PII) expurgées et une transcription non expurgée

L'exemple start-transcription-job suivant génère deux transcriptions du fichier audio, l'une avec les données d'identification personnelle expurgées, et l'autre sans aucune expurgation.

```
aws transcribe start-transcription-job \
```

```
 --cli-input-json file://myninthfile.json
```
Contenu de myninthfile.json:

```
{ 
     "TranscriptionJobName": "cli-redaction-job-with-unredacted-transcript", 
     "LanguageCode": "language-code", 
     "Media": { 
           "MediaFileUri": "s3://Amazon-S3-Prefix/your-media-file.file-extension" 
         }, 
     "ContentRedaction": { 
          "RedactionOutput":"redacted_and_unredacted", 
         "RedactionType":"PII" 
     }
}
```
Sortie :

```
{ 
     "TranscriptionJob": { 
          "TranscriptionJobName": "cli-redaction-job-with-unredacted-transcript", 
          "TranscriptionJobStatus": "IN_PROGRESS", 
          "LanguageCode": "language-code", 
         "Media": { 
              "MediaFileUri": "s3://Amazon-S3-Prefix/your-media-file.file-
extension" 
         }, 
         "StartTime": "2020-09-25T23:59:47.677000+00:00", 
          "CreationTime": "2020-09-25T23:59:47.653000+00:00", 
          "ContentRedaction": { 
              "RedactionType": "PII", 
              "RedactionOutput": "redacted_and_unredacted" 
         } 
     }
}
```
Pour plus d'informations, consultez [Expurgation automatique du contenu](https://docs.aws.amazon.com/transcribe/latest/dg/content-redaction.html) dans le Guide du développeur Amazon Transcribe.

Exemple 10 : Utiliser un modèle de langage personnalisé que vous avez créé précédemment pour transcrire un fichier audio.

L'exemple start-transcription-job suivant transcrit le fichier audio avec un modèle de langage personnalisé que vous avez créé précédemment.

```
aws transcribe start-transcription-job \ 
     --cli-input-json file://mytenthfile.json
```
Contenu de mytenthfile.json:

```
{ 
     "TranscriptionJobName": "cli-clm-2-job-1", 
     "LanguageCode": "language-code", 
     "Media": { 
          "MediaFileUri": "s3://DOC-EXAMPLE-BUCKET/your-audio-file.file-extension" 
     }, 
     "ModelSettings": { 
         "LanguageModelName":"cli-clm-2" 
     }
}
```
Sortie :

```
{ 
     "TranscriptionJob": { 
         "TranscriptionJobName": "cli-clm-2-job-1", 
         "TranscriptionJobStatus": "IN_PROGRESS", 
          "LanguageCode": "language-code", 
         "Media": { 
              "MediaFileUri": "s3://DOC-EXAMPLE-BUCKET/your-audio-file.file-
extension" 
         }, 
         "StartTime": "2020-09-28T17:56:01.835000+00:00", 
          "CreationTime": "2020-09-28T17:56:01.801000+00:00", 
         "ModelSettings": { 
              "LanguageModelName": "cli-clm-2" 
         } 
     }
}
```
Pour plus d'informations, consultez [Amélioration de la précision de la transcription spécifique](https://docs.aws.amazon.com/transcribe/latest/dg/custom-language-models.html)  [à un domaine grâce à des modèles de langue personnalisés](https://docs.aws.amazon.com/transcribe/latest/dg/custom-language-models.html) dans le Guide du développeur Amazon Transcribe.
• Pour plus de détails sur l'API, reportez-vous [StartTranscriptionJob](https://awscli.amazonaws.com/v2/documentation/api/latest/reference/transcribe/start-transcription-job.html)à la section Référence des AWS CLI commandes.

### Java

Kit SDK pour Java 2.x

### **a** Note

```
public class TranscribeStreamingDemoApp { 
     private static final Region REGION = Region.US_EAST_1; 
     private static TranscribeStreamingAsyncClient client; 
     public static void main(String args[]) 
             throws URISyntaxException, ExecutionException, InterruptedException, 
  LineUnavailableException { 
         client = TranscribeStreamingAsyncClient.builder() 
                  .credentialsProvider(getCredentials()) 
                  .region(REGION) 
                 .buid();
         CompletableFuture<Void> result = 
  client.startStreamTranscription(getRequest(16_000), 
                  new AudioStreamPublisher(getStreamFromMic()), 
                  getResponseHandler()); 
         result.get(); 
         client.close(); 
     } 
     private static InputStream getStreamFromMic() throws LineUnavailableException 
 { 
         // Signed PCM AudioFormat with 16kHz, 16 bit sample size, mono 
         int sampleRate = 16000; 
         AudioFormat format = new AudioFormat(sampleRate, 16, 1, true, false);
```

```
 DataLine.Info info = new DataLine.Info(TargetDataLine.class, format); 
         if (!AudioSystem.isLineSupported(info)) { 
             System.out.println("Line not supported"); 
             System.exit(0); 
         } 
         TargetDataLine line = (TargetDataLine) AudioSystem.getLine(info); 
         line.open(format); 
         line.start(); 
         InputStream audioStream = new AudioInputStream(line); 
         return audioStream; 
    } 
     private static AwsCredentialsProvider getCredentials() { 
         return DefaultCredentialsProvider.create(); 
    } 
     private static StartStreamTranscriptionRequest getRequest(Integer 
 mediaSampleRateHertz) { 
         return StartStreamTranscriptionRequest.builder() 
                  .languageCode(LanguageCode.EN_US.toString()) 
                  .mediaEncoding(MediaEncoding.PCM) 
                  .mediaSampleRateHertz(mediaSampleRateHertz) 
                  .build(); 
    } 
     private static StartStreamTranscriptionResponseHandler getResponseHandler() { 
         return StartStreamTranscriptionResponseHandler.builder() 
                 .onResponse(r - > f) System.out.println("Received Initial response"); 
                 }) 
                 .onError(e -> \{ System.out.println(e.getMessage()); 
                     StringWriter sw = new StringWriter();
                      e.printStackTrace(new PrintWriter(sw)); 
                      System.out.println("Error Occurred: " + sw.toString()); 
                 }) 
                 .onComplete() -> \{ System.out.println("=== All records stream successfully 
 ==="); 
 }) 
                  .subscriber(event -> {
```

```
 List<Result> results = ((TranscriptEvent) 
  event).transcript().results(); 
                    if (results.size() > 0) {
                          if (!
results.get(0).alternatives().get(0).transcript().isEmpty()) { 
System.out.println(results.get(0).alternatives().get(0).transcript());
 } 
1999 1999 1999 1999 1999
                 }) 
                 .build(); 
     } 
     private InputStream getStreamFromFile(String audioFileName) { 
         try { 
             File inputFile = new 
  File(getClass().getClassLoader().getResource(audioFileName).getFile()); 
             InputStream audioStream = new FileInputStream(inputFile); 
             return audioStream; 
         } catch (FileNotFoundException e) { 
             throw new RuntimeException(e); 
         } 
     } 
     private static class AudioStreamPublisher implements Publisher<AudioStream> { 
         private final InputStream inputStream; 
         private static Subscription currentSubscription; 
         private AudioStreamPublisher(InputStream inputStream) { 
             this.inputStream = inputStream; 
         } 
         @Override 
         public void subscribe(Subscriber<? super AudioStream> s) { 
             if (this.currentSubscription == null) { 
                 this.currentSubscription = new SubscriptionImpl(s, inputStream); 
             } else { 
                 this.currentSubscription.cancel(); 
                 this.currentSubscription = new SubscriptionImpl(s, inputStream); 
 } 
             s.onSubscribe(currentSubscription); 
         } 
     }
```

```
 public static class SubscriptionImpl implements Subscription { 
        private static final int CHUNK SIZE IN BYTES = 1024 * 1;
         private final Subscriber<? super AudioStream> subscriber; 
         private final InputStream inputStream; 
         private ExecutorService executor = Executors.newFixedThreadPool(1); 
         private AtomicLong demand = new AtomicLong(0); 
         SubscriptionImpl(Subscriber<? super AudioStream> s, InputStream 
 inputStream) { 
             this.subscriber = s; 
             this.inputStream = inputStream; 
        } 
        @Override 
         public void request(long n) { 
            if (n \leq \emptyset) {
                 subscriber.onError(new IllegalArgumentException("Demand must be 
 positive")); 
 } 
             demand.getAndAdd(n); 
             executor.submit(() -> { 
                 try { 
                     do { 
                         ByteBuffer audioBuffer = getNextEvent();
                         if (audioBuffer.remaining() > 0) { 
                              AudioEvent audioEvent = 
 audioEventFromBuffer(audioBuffer); 
                              subscriber.onNext(audioEvent); 
                         } else { 
                              subscriber.onComplete(); 
                              break; 
 } 
                     } while (demand.decrementAndGet() > 0); 
                 } catch (Exception e) { 
                     subscriber.onError(e); 
 } 
             }); 
        } 
         @Override 
         public void cancel() {
```

```
 executor.shutdown(); 
         } 
         private ByteBuffer getNextEvent() { 
             ByteBuffer audioBuffer = null; 
             byte[] audioBytes = new byte[CHUNK_SIZE_IN_BYTES]; 
            int len = 0;
             try { 
                 len = inputStream.read(audioBytes); 
                if (len \leq 0) {
                      audioBuffer = ByteBuffer.allocate(0); 
                 } else { 
                      audioBuffer = ByteBuffer.wrap(audioBytes, 0, len); 
 } 
             } catch (IOException e) { 
                 throw new UncheckedIOException(e); 
             } 
             return audioBuffer; 
         } 
         private AudioEvent audioEventFromBuffer(ByteBuffer bb) { 
             return AudioEvent.builder() 
                      .audioChunk(SdkBytes.fromByteBuffer(bb)) 
                     .build();
         } 
    }
```
• Pour plus de détails sur l'API, reportez-vous [StartTranscriptionJob](https://docs.aws.amazon.com/goto/SdkForJavaV2/transcribe-2017-10-26/StartTranscriptionJob)à la section Référence des AWS SDK for Java 2.x API.

}

### **JavaScript**

SDK pour JavaScript (v3)

**a** Note

Il y en a plus sur GitHub. Trouvez l'exemple complet et découvrez comment le configurer et l'exécuter dans le [référentiel d'exemples de code AWS.](https://github.com/awsdocs/aws-doc-sdk-examples/tree/main/javascriptv3/example_code/transcribe#code-examples)

Démarrez une tâche de transcription.

```
// Import the required AWS SDK clients and commands for Node.js
import { StartTranscriptionJobCommand } from "@aws-sdk/client-transcribe";
import { transcribeClient } from "./libs/transcribeClient.js";
// Set the parameters
export const params = { 
  TranscriptionJobName: "JOB_NAME", 
  LanguageCode: "LANGUAGE_CODE", // For example, 'en-US' 
  MediaFormat: "SOURCE_FILE_FORMAT", // For example, 'wav' 
  Media: { 
     MediaFileUri: "SOURCE_LOCATION", 
     // For example, "https://transcribe-demo.s3-REGION.amazonaws.com/
hello_world.wav" 
  }, 
   OutputBucketName: "OUTPUT_BUCKET_NAME"
};
export const run = async () => {
  try { 
     const data = await transcribeClient.send( 
       new StartTranscriptionJobCommand(params) 
     ); 
     console.log("Success - put", data); 
     return data; // For unit tests. 
  } catch (err) { 
     console.log("Error", err); 
   }
};
run();
```
Créez le client.

```
const { TranscribeClient } = require("@aws-sdk/client-transcribe");
// Set the AWS Region.
const REGION = "REGION"; //e.g. "us-east-1"
// Create an Amazon Transcribe service client object.
const transcribeClient = new TranscribeClient({ region: REGION });
export { transcribeClient };
```
- Pour de plus amples informations, consultez le [Guide du développeur AWS SDK for](https://docs.aws.amazon.com/sdk-for-javascript/v3/developer-guide/transcribe-examples-section.html#transcribe-start-transcription) [JavaScript.](https://docs.aws.amazon.com/sdk-for-javascript/v3/developer-guide/transcribe-examples-section.html#transcribe-start-transcription)
- Pour plus de détails sur l'API, reportez-vous [StartTranscriptionJob](https://docs.aws.amazon.com/AWSJavaScriptSDK/v3/latest/client/transcribe/command/StartTranscriptionJobCommand)à la section Référence des AWS SDK for JavaScript API.

### Python

Kit SDK pour Python (Boto3)

```
a Note
```

```
def start_job( 
     job_name, 
     media_uri, 
     media_format, 
     language_code, 
     transcribe_client, 
     vocabulary_name=None,
): 
     """ 
     Starts a transcription job. This function returns as soon as the job is 
 started. 
     To get the current status of the job, call get_transcription_job. The job is 
     successfully completed when the job status is 'COMPLETED'. 
     :param job_name: The name of the transcription job. This must be unique for
```

```
 your AWS account. 
    :param media_uri: The URI where the audio file is stored. This is typically 
                       in an Amazon S3 bucket. 
    :param media_format: The format of the audio file. For example, mp3 or wav. 
    :param language_code: The language code of the audio file. 
                           For example, en-US or ja-JP 
    :param transcribe_client: The Boto3 Transcribe client. 
    :param vocabulary_name: The name of a custom vocabulary to use when 
 transcribing 
                              the audio file. 
    :return: Data about the job. 
   "" "
    try: 
       job\_args = { "TranscriptionJobName": job_name, 
            "Media": {"MediaFileUri": media_uri}, 
            "MediaFormat": media_format, 
            "LanguageCode": language_code, 
        } 
        if vocabulary_name is not None: 
            job_args["Settings"] = {"VocabularyName": vocabulary_name} 
        response = transcribe_client.start_transcription_job(**job_args) 
        job = response["TranscriptionJob"] 
        logger.info("Started transcription job %s.", job_name) 
    except ClientError: 
        logger.exception("Couldn't start transcription job %s.", job_name) 
        raise 
    else: 
        return job
```
• Pour plus de détails sur l'API, consultez [StartTranscriptionJobl](https://docs.aws.amazon.com/goto/boto3/transcribe-2017-10-26/StartTranscriptionJob)e AWS manuel de référence de l'API SDK for Python (Boto3).

Pour obtenir la liste complète des guides de développement du AWS SDK et des exemples de code, consultez[Utilisation de ce service avec un kit SDK AWS.](#page-172-0) Cette rubrique comprend également des informations sur le démarrage et sur les versions précédentes du kit SDK.

# Mettez à jour un vocabulaire Amazon Transcribe personnalisé à l'aide d'un SDK AWS

Les exemples de code suivants montrent comment mettre à jour un vocabulaire personnalisé Amazon Transcribe.

Les exemples d'actions sont des extraits de code de programmes de plus grande envergure et doivent être exécutés en contexte. Vous pouvez voir cette action en contexte dans l'exemple de code suivant :

• [Création et affinage d'un vocabulaire personnalisé](#page-515-0)

### .NET

AWS SDK for .NET

### **a** Note

Il y en a plus sur GitHub. Trouvez l'exemple complet et découvrez comment le configurer et l'exécuter dans le [référentiel d'exemples de code AWS.](https://github.com/awsdocs/aws-doc-sdk-examples/tree/main/dotnetv3/Transcribe#code-examples)

```
 /// <summary>
```
 /// Update a custom vocabulary with new values. Update overwrites all existing information.

/// </summary>

```
 /// <param name="languageCode">The language code of the vocabulary.</param> 
    /// <param name="phrases">Phrases to use in the vocabulary.</param> 
    /// <param name="vocabularyName">Name for the vocabulary.</param> 
   /// <returns>The state of the custom vocabulary.</returns>
    public async Task<VocabularyState> UpdateCustomVocabulary(LanguageCode 
 languageCode, 
         List<string> phrases, string vocabularyName) 
     { 
         var response = await _amazonTranscribeService.UpdateVocabularyAsync( 
             new UpdateVocabularyRequest() 
\{\hspace{.1cm} \} LanguageCode = languageCode, 
                 Phrases = phrases,
```
}

```
 VocabularyName = vocabularyName 
     }); 
 return response.VocabularyState;
```
• Pour plus de détails sur l'API, reportez-vous [UpdateVocabularyà](https://docs.aws.amazon.com/goto/DotNetSDKV3/transcribe-2017-10-26/UpdateVocabulary) la section Référence des AWS SDK for NFT API

### CL<sub>I</sub>

AWS CLI

Pour mettre à jour un vocabulaire personnalisé avec de nouveaux termes.

L'exemple update-vocabulary suivant remplace les termes utilisés pour créer un vocabulaire personnalisé par les nouveaux termes que vous fournissez. Prérequis : pour remplacer les termes d'un vocabulaire personnalisé, vous avez besoin d'un fichier contenant les nouveaux termes.

```
aws transcribe update-vocabulary \ 
     --vocabulary-file-uri s3://DOC-EXAMPLE-BUCKET/Amazon-S3-Prefix/custom-
vocabulary.txt \ 
     --vocabulary-name custom-vocabulary \ 
     --language-code language-code
```
Sortie :

```
{ 
     "VocabularyName": "custom-vocabulary", 
     "LanguageCode": "language", 
     "VocabularyState": "PENDING"
}
```
Pour plus d'informations, consultez [Vocabulaires personnalisés](https://docs.aws.amazon.com/transcribe/latest/dg/how-vocabulary.html) dans le Guide du développeur Amazon Transcribe.

• Pour plus de détails sur l'API, reportez-vous [UpdateVocabularyà](https://awscli.amazonaws.com/v2/documentation/api/latest/reference/transcribe/update-vocabulary.html) la section Référence des AWS CLI commandes.

### Python

### Kit SDK pour Python (Boto3)

### **a** Note

```
def update_vocabulary( 
     vocabulary_name, language_code, transcribe_client, phrases=None, 
 table_uri=None
): 
    "''" Updates an existing custom vocabulary. The entire vocabulary is replaced with 
     the contents of the update. 
     :param vocabulary_name: The name of the vocabulary to update. 
     :param language_code: The language code of the vocabulary. 
     :param transcribe_client: The Boto3 Transcribe client. 
     :param phrases: A list of comma-separated phrases to include in the 
 vocabulary. 
     :param table_uri: A table of phrases and pronunciation hints to include in 
 the 
                        vocabulary. 
    "" ""
     try: 
         vocab_args = {"VocabularyName": vocabulary_name, "LanguageCode": 
 language_code} 
         if phrases is not None: 
             vocab_args["Phrases"] = phrases 
         elif table_uri is not None: 
             vocab_args["VocabularyFileUri"] = table_uri 
         response = transcribe_client.update_vocabulary(**vocab_args) 
         logger.info("Updated custom vocabulary %s.", response["VocabularyName"]) 
     except ClientError: 
         logger.exception("Couldn't update custom vocabulary %s.", 
 vocabulary_name) 
         raise
```
• Pour plus de détails sur l'API, consultez [UpdateVocabulary](https://docs.aws.amazon.com/goto/boto3/transcribe-2017-10-26/UpdateVocabulary)le AWS manuel de référence de l'API SDK for Python (Boto3).

Pour obtenir la liste complète des guides de développement du AWS SDK et des exemples de code, consultez[Utilisation de ce service avec un kit SDK AWS.](#page-172-0) Cette rubrique comprend également des informations sur le démarrage et sur les versions précédentes du kit SDK.

# Scénarios pour Amazon Transcribe à l'aide de kits SDK AWS

Les exemples de code suivants vous montrent comment implémenter des scénarios courants dans Amazon Transcribe à l'aide AWS de kits SDK. Ces scénarios vous montrent comment accomplir des tâches spécifiques en appelant plusieurs fonctions dans Amazon Transcribe. Chaque scénario inclut un lien vers GitHub, où vous pouvez trouver des instructions sur la façon de configurer et d'exécuter le code.

### **Exemples**

- [Créez et affinez un vocabulaire personnalisé Amazon Transcribe à l'aide d'un SDK AWS](#page-515-0)
- [Transcrivez du son et obtenez des données de travail avec Amazon Transcribe à l'aide d'un SDK](#page-525-0) [AWS](#page-525-0)

# <span id="page-515-0"></span>Créez et affinez un vocabulaire personnalisé Amazon Transcribe à l'aide d'un SDK AWS

L'exemple de code suivant illustre comment :

- télécharger un fichier audio dans Amazon S3 ;
- exécuter une tâche Amazon Transcribe pour transcrire le fichier et obtenir des résultats ;
- créer et affiner un vocabulaire personnalisé pour améliorer la précision de la transcription ;
- exécuter des tâches avec des vocabulaires personnalisés et obtenir des résultats.

### Python

### Kit SDK pour Python (Boto3)

### **a** Note

Il y en a plus sur GitHub. Trouvez l'exemple complet et découvrez comment le configurer et l'exécuter dans le [référentiel d'exemples de code AWS.](https://github.com/awsdocs/aws-doc-sdk-examples/tree/main/python/example_code/transcribe#code-examples)

Transcrivez un fichier audio contenant une lecture de Jabberwocky par Lewis Carroll. Commencez par créer des fonctions qui encapsulent les actions Amazon Transcribe.

```
def start_job( 
     job_name, 
     media_uri, 
     media_format, 
     language_code, 
     transcribe_client, 
     vocabulary_name=None,
): 
    "" "
     Starts a transcription job. This function returns as soon as the job is 
  started. 
     To get the current status of the job, call get_transcription_job. The job is 
     successfully completed when the job status is 'COMPLETED'. 
     :param job_name: The name of the transcription job. This must be unique for 
                       your AWS account. 
     :param media_uri: The URI where the audio file is stored. This is typically 
                        in an Amazon S3 bucket. 
     :param media_format: The format of the audio file. For example, mp3 or wav. 
     :param language_code: The language code of the audio file. 
                             For example, en-US or ja-JP 
     :param transcribe_client: The Boto3 Transcribe client. 
     :param vocabulary_name: The name of a custom vocabulary to use when 
  transcribing 
                               the audio file. 
     :return: Data about the job. 
    "" "
     try: 
         job_args = {
```

```
 "TranscriptionJobName": job_name, 
              "Media": {"MediaFileUri": media_uri}, 
              "MediaFormat": media_format, 
              "LanguageCode": language_code, 
         } 
         if vocabulary_name is not None: 
              job_args["Settings"] = {"VocabularyName": vocabulary_name} 
         response = transcribe_client.start_transcription_job(**job_args) 
         job = response["TranscriptionJob"] 
         logger.info("Started transcription job %s.", job_name) 
     except ClientError: 
         logger.exception("Couldn't start transcription job %s.", job_name) 
         raise 
     else: 
         return job
def get_job(job_name, transcribe_client): 
    "" "
     Gets details about a transcription job. 
     :param job_name: The name of the job to retrieve. 
    : param transcribe client: The Boto3 Transcribe client.
     :return: The retrieved transcription job. 
    "" ""
     try: 
         response = transcribe_client.get_transcription_job( 
             TranscriptionJobName=job_name 
        \lambda job = response["TranscriptionJob"] 
         logger.info("Got job %s.", job["TranscriptionJobName"]) 
     except ClientError: 
         logger.exception("Couldn't get job %s.", job_name) 
         raise 
     else: 
         return job
def delete_job(job_name, transcribe_client): 
    "" ""
     Deletes a transcription job. This also deletes the transcript associated with 
     the job.
```

```
 :param job_name: The name of the job to delete. 
    : param transcribe client: The Boto3 Transcribe client.
    "" ""
     try: 
        transcribe_client.delete_transcription_job(TranscriptionJobName=job_name)
         logger.info("Deleted job %s.", job_name) 
     except ClientError: 
         logger.exception("Couldn't delete job %s.", job_name) 
         raise
def create_vocabulary( 
     vocabulary_name, language_code, transcribe_client, phrases=None, 
 table_uri=None
): 
    "" ""
     Creates a custom vocabulary that can be used to improve the accuracy of 
     transcription jobs. This function returns as soon as the vocabulary 
  processing 
     is started. Call get_vocabulary to get the current status of the vocabulary. 
     The vocabulary is ready to use when its status is 'READY'. 
     :param vocabulary_name: The name of the custom vocabulary. 
     :param language_code: The language code of the vocabulary. 
                            For example, en-US or nl-NL. 
    : param transcribe client: The Boto3 Transcribe client.
     :param phrases: A list of comma-separated phrases to include in the 
  vocabulary. 
     :param table_uri: A table of phrases and pronunciation hints to include in 
  the 
                        vocabulary. 
     :return: Information about the newly created vocabulary. 
     """ 
     try: 
         vocab_args = {"VocabularyName": vocabulary_name, "LanguageCode": 
  language_code} 
         if phrases is not None: 
             vocab_args["Phrases"] = phrases 
         elif table_uri is not None: 
             vocab_args["VocabularyFileUri"] = table_uri 
         response = transcribe_client.create_vocabulary(**vocab_args) 
         logger.info("Created custom vocabulary %s.", response["VocabularyName"])
```

```
 except ClientError: 
         logger.exception("Couldn't create custom vocabulary %s.", 
  vocabulary_name) 
         raise 
     else: 
         return response
def get_vocabulary(vocabulary_name, transcribe_client): 
    "" ""
     Gets information about a custom vocabulary. 
     :param vocabulary_name: The name of the vocabulary to retrieve. 
     :param transcribe_client: The Boto3 Transcribe client. 
     :return: Information about the vocabulary. 
     """ 
     try: 
         response = 
 transcribe_client.get_vocabulary(VocabularyName=vocabulary_name)
         logger.info("Got vocabulary %s.", response["VocabularyName"]) 
     except ClientError: 
         logger.exception("Couldn't get vocabulary %s.", vocabulary_name) 
         raise 
     else: 
         return response
def update_vocabulary( 
     vocabulary_name, language_code, transcribe_client, phrases=None, 
 table_uri=None
): 
    "" ""
     Updates an existing custom vocabulary. The entire vocabulary is replaced with 
     the contents of the update. 
     :param vocabulary_name: The name of the vocabulary to update. 
     :param language_code: The language code of the vocabulary. 
     :param transcribe_client: The Boto3 Transcribe client. 
     :param phrases: A list of comma-separated phrases to include in the 
  vocabulary. 
     :param table_uri: A table of phrases and pronunciation hints to include in 
  the
```

```
 vocabulary. 
     """ 
     try: 
         vocab_args = {"VocabularyName": vocabulary_name, "LanguageCode": 
  language_code} 
         if phrases is not None: 
             vocab_args["Phrases"] = phrases 
         elif table_uri is not None: 
            vocab args["VocabularyFileUri"] = table uri
         response = transcribe_client.update_vocabulary(**vocab_args) 
         logger.info("Updated custom vocabulary %s.", response["VocabularyName"]) 
     except ClientError: 
         logger.exception("Couldn't update custom vocabulary %s.", 
  vocabulary_name) 
         raise
def list_vocabularies(vocabulary_filter, transcribe_client): 
    "" "
     Lists the custom vocabularies created for this AWS account. 
     :param vocabulary_filter: The returned vocabularies must contain this string 
  in 
                                 their names. 
     :param transcribe_client: The Boto3 Transcribe client. 
     :return: The list of retrieved vocabularies. 
     """ 
     try: 
         response = 
  transcribe_client.list_vocabularies(NameContains=vocabulary_filter) 
         vocabs = response["Vocabularies"] 
         next_token = response.get("NextToken") 
        while next token is not None:
             response = transcribe_client.list_vocabularies( 
                  NameContains=vocabulary_filter, NextToken=next_token 
) vocabs += response["Vocabularies"] 
             next_token = response.get("NextToken") 
         logger.info( 
              "Got %s vocabularies with filter %s.", len(vocabs), vocabulary_filter 
\overline{\phantom{a}} except ClientError: 
         logger.exception(
```

```
 "Couldn't list vocabularies with filter %s.", vocabulary_filter 
\overline{\phantom{a}} raise 
     else: 
         return vocabs
def delete_vocabulary(vocabulary_name, transcribe_client): 
    "" "
     Deletes a custom vocabulary. 
     :param vocabulary_name: The name of the vocabulary to delete. 
     :param transcribe_client: The Boto3 Transcribe client. 
    "" ""
     try: 
         transcribe_client.delete_vocabulary(VocabularyName=vocabulary_name) 
         logger.info("Deleted vocabulary %s.", vocabulary_name) 
     except ClientError: 
         logger.exception("Couldn't delete vocabulary %s.", vocabulary_name) 
         raise
```
Appelez les fonctions de l'encapsuleur pour transcrire le fichier audio sans vocabulaire personnalisé, puis avec différentes versions d'un vocabulaire personnalisé pour obtenir de meilleurs résultats.

```
def usage_demo(): 
     """Shows how to use the Amazon Transcribe service.""" 
     logging.basicConfig(level=logging.INFO, format="%(levelname)s: %(message)s") 
     s3_resource = boto3.resource("s3") 
     transcribe_client = boto3.client("transcribe") 
     print("-" * 88) 
     print("Welcome to the Amazon Transcribe demo!") 
     print("-" * 88) 
     bucket_name = f"jabber-bucket-{time.time_ns()}" 
     print(f"Creating bucket {bucket_name}.") 
     bucket = s3_resource.create_bucket(
```

```
 Bucket=bucket_name, 
     CreateBucketConfiguration={ 
         "LocationConstraint": transcribe_client.meta.region_name 
     }, 
 ) 
 media_file_name = ".media/Jabberwocky.mp3" 
 media_object_key = "Jabberwocky.mp3" 
 print(f"Uploading media file {media_file_name}.") 
bucket.upload file(media file name, media object key)
 media_uri = f"s3://{bucket.name}/{media_object_key}" 
 job_name_simple = f"Jabber-{time.time_ns()}" 
 print(f"Starting transcription job {job_name_simple}.") 
start job(
     job_name_simple, 
     f"s3://{bucket_name}/{media_object_key}", 
     "mp3", 
     "en-US", 
     transcribe_client, 
 ) 
 transcribe_waiter = TranscribeCompleteWaiter(transcribe_client) 
 transcribe_waiter.wait(job_name_simple) 
 job_simple = get_job(job_name_simple, transcribe_client) 
 transcript_simple = requests.get( 
     job_simple["Transcript"]["TranscriptFileUri"] 
), json() print(f"Transcript for job {transcript_simple['jobName']}:") 
 print(transcript_simple["results"]["transcripts"][0]["transcript"]) 
 print("-" * 88) 
 print( 
     "Creating a custom vocabulary that lists the nonsense words to try to " 
     "improve the transcription." 
 ) 
 vocabulary_name = f"Jabber-vocabulary-{time.time_ns()}" 
 create_vocabulary( 
     vocabulary_name, 
     "en-US", 
     transcribe_client, 
     phrases=[ 
         "brillig", 
         "slithy", 
         "borogoves", 
         "mome",
```

```
 "raths", 
             "Jub-Jub", 
             "frumious", 
             "manxome", 
             "Tumtum", 
             "uffish", 
             "whiffling", 
             "tulgey", 
             "thou", 
             "frabjous", 
             "callooh", 
             "callay", 
             "chortled", 
        ], 
   \lambda vocabulary_ready_waiter = VocabularyReadyWaiter(transcribe_client) 
    vocabulary_ready_waiter.wait(vocabulary_name) 
    job_name_vocabulary_list = f"Jabber-vocabulary-list-{time.time_ns()}" 
    print(f"Starting transcription job {job_name_vocabulary_list}.") 
   start job(
        job_name_vocabulary_list, 
        media_uri, 
        "mp3", 
        "en-US", 
        transcribe_client, 
        vocabulary_name, 
   \lambda transcribe_waiter.wait(job_name_vocabulary_list) 
    job_vocabulary_list = get_job(job_name_vocabulary_list, transcribe_client) 
    transcript_vocabulary_list = requests.get( 
        job_vocabulary_list["Transcript"]["TranscriptFileUri"] 
   ), json() print(f"Transcript for job {transcript_vocabulary_list['jobName']}:") 
    print(transcript_vocabulary_list["results"]["transcripts"][0]["transcript"]) 
    print("-" * 88) 
    print( 
        "Updating the custom vocabulary with table data that provides additional 
"
        "pronunciation hints." 
   \lambda table_vocab_file = "jabber-vocabulary-table.txt" 
    bucket.upload_file(table_vocab_file, table_vocab_file)
```

```
 update_vocabulary( 
     vocabulary_name, 
     "en-US", 
     transcribe_client, 
     table_uri=f"s3://{bucket.name}/{table_vocab_file}", 
\lambda vocabulary_ready_waiter.wait(vocabulary_name) 
 job_name_vocab_table = f"Jabber-vocab-table-{time.time_ns()}" 
 print(f"Starting transcription job {job_name_vocab_table}.") 
 start_job( 
     job_name_vocab_table, 
     media_uri, 
     "mp3", 
     "en-US", 
     transcribe_client, 
     vocabulary_name=vocabulary_name, 
 ) 
 transcribe_waiter.wait(job_name_vocab_table) 
 job_vocab_table = get_job(job_name_vocab_table, transcribe_client) 
 transcript_vocab_table = requests.get( 
     job_vocab_table["Transcript"]["TranscriptFileUri"] 
),json() print(f"Transcript for job {transcript_vocab_table['jobName']}:") 
 print(transcript_vocab_table["results"]["transcripts"][0]["transcript"]) 
 print("-" * 88) 
 print("Getting data for jobs and vocabularies.") 
jabber jobs = list jobs("Jabber", transcribe client)
 print(f"Found {len(jabber_jobs)} jobs:") 
 for job_sum in jabber_jobs: 
     job = get_job(job_sum["TranscriptionJobName"], transcribe_client) 
     print( 
         f"\t{job['TranscriptionJobName']}, {job['Media']['MediaFileUri']}, " 
         f"{job['Settings'].get('VocabularyName')}" 
    \mathcal{L} jabber_vocabs = list_vocabularies("Jabber", transcribe_client) 
 print(f"Found {len(jabber_vocabs)} vocabularies:") 
 for vocab_sum in jabber_vocabs: 
     vocab = get_vocabulary(vocab_sum["VocabularyName"], transcribe_client) 
     vocab_content = requests.get(vocab["DownloadUri"]).text 
     print(f"\t{vocab['VocabularyName']} contents:") 
     print(vocab_content)
```

```
 print("-" * 88) 
    print("Deleting demo jobs.") 
    for job_name in [job_name_simple, job_name_vocabulary_list, 
 job_name_vocab_table]: 
        delete_job(job_name, transcribe_client) 
    print("Deleting demo vocabulary.") 
    delete_vocabulary(vocabulary_name, transcribe_client) 
    print("Deleting demo bucket.") 
    bucket.objects.delete() 
    bucket.delete() 
    print("Thanks for watching!")
```
- Pour plus d'informations sur l'API, consultez les rubriques suivantes dans AWS SDK for Python (Boto3) API Reference.
	- [CreateVocabulary](https://docs.aws.amazon.com/goto/boto3/transcribe-2017-10-26/CreateVocabulary)
	- [DeleteTranscriptionJob](https://docs.aws.amazon.com/goto/boto3/transcribe-2017-10-26/DeleteTranscriptionJob)
	- [DeleteVocabulary](https://docs.aws.amazon.com/goto/boto3/transcribe-2017-10-26/DeleteVocabulary)
	- [GetTranscriptionJob](https://docs.aws.amazon.com/goto/boto3/transcribe-2017-10-26/GetTranscriptionJob)
	- [GetVocabulary](https://docs.aws.amazon.com/goto/boto3/transcribe-2017-10-26/GetVocabulary)
	- [ListVocabularies](https://docs.aws.amazon.com/goto/boto3/transcribe-2017-10-26/ListVocabularies)
	- [StartTranscriptionJob](https://docs.aws.amazon.com/goto/boto3/transcribe-2017-10-26/StartTranscriptionJob)
	- [UpdateVocabulary](https://docs.aws.amazon.com/goto/boto3/transcribe-2017-10-26/UpdateVocabulary)

Pour obtenir la liste complète des guides de développement du AWS SDK et des exemples de code, consultez[Utilisation de ce service avec un kit SDK AWS.](#page-172-0) Cette rubrique comprend également des informations sur le démarrage et sur les versions précédentes du kit SDK.

### <span id="page-525-0"></span>Transcrivez du son et obtenez des données de travail avec Amazon Transcribe à l'aide d'un SDK AWS

Les exemples de code suivants montrent comment :

- Démarrez une tâche de transcription avec Amazon Transcribe.
- Attendez que la tâche se termine.

• Obtenez l'URI dans lequel la transcription est stockée.

Pour plus d'informations, consultez la section [Getting started with Amazon Transcribe.](https://docs.aws.amazon.com/transcribe/latest/dg/getting-started.html)

#### Java

Kit SDK pour Java 2.x

### **a** Note

Il y en a plus sur GitHub. Trouvez l'exemple complet et découvrez comment le configurer et l'exécuter dans le [référentiel d'exemples de code AWS.](https://github.com/awsdocs/aws-doc-sdk-examples/tree/main/javav2/example_code/transcribe#readme)

### Transcrit un fichier PCM.

```
/** 
  * To run this AWS code example, ensure that you have set up your development 
  * environment, including your AWS credentials. 
 * 
  * For information, see this documentation topic: 
 * 
  * https://docs.aws.amazon.com/sdk-for-java/latest/developer-guide/get-
started.html 
  */
public class TranscribeStreamingDemoFile { 
     private static final Region REGION = Region.US_EAST_1; 
     private static TranscribeStreamingAsyncClient client; 
    public static void main(String args[]) throws ExecutionException,
  InterruptedException { 
         final String USAGE = "\n" + 
                  "Usage:\n" + 
                      <file> \n\n" +
                  "Where:\n" + 
                  " file - the location of a PCM file to transcribe. In this 
 example, ensure the PCM file is 16 hertz (Hz). \n";
         if (args.length != 1) { 
             System.out.println(USAGE);
```

```
 System.exit(1); 
         } 
         String file = args[0]; 
         client = TranscribeStreamingAsyncClient.builder() 
                  .region(REGION) 
                  .build(); 
         CompletableFuture<Void> result = 
 client.startStreamTranscription(getRequest(16_000), 
                  new AudioStreamPublisher(getStreamFromFile(file)), 
                  getResponseHandler()); 
         result.get(); 
         client.close(); 
     } 
     private static InputStream getStreamFromFile(String file) { 
         try { 
             File inputFile = new File(file); 
             InputStream audioStream = new FileInputStream(inputFile); 
             return audioStream; 
         } catch (FileNotFoundException e) { 
             throw new RuntimeException(e); 
         } 
     } 
     private static StartStreamTranscriptionRequest getRequest(Integer 
 mediaSampleRateHertz) { 
         return StartStreamTranscriptionRequest.builder() 
                  .languageCode(LanguageCode.EN_US) 
                  .mediaEncoding(MediaEncoding.PCM) 
                  .mediaSampleRateHertz(mediaSampleRateHertz) 
                 .build();
     } 
     private static StartStreamTranscriptionResponseHandler getResponseHandler() { 
         return StartStreamTranscriptionResponseHandler.builder() 
                 .onResponse(r -> { System.out.println("Received Initial response"); 
 }) 
                 .onError(e -> {
                      System.out.println(e.getMessage());
```

```
StringWriter sw = new StringWriter();
                     e.printStackTrace(new PrintWriter(sw)); 
                     System.out.println("Error Occurred: " + sw.toString()); 
                 }) 
                .onComplete( ) -> \{ System.out.println("=== All records stream successfully 
==="");
                 }) 
                 .subscriber(event -> { 
                     List<Result> results = ((TranscriptEvent) 
event).transcript().results();
                    if (results.size() > 0) {
                         if (!
results.get(0).alternatives().get(0).transcript().isEmpty()) { 
System.out.println(results.get(0).alternatives().get(0).transcript());
 } 
1999 1999 1999 1999 1999
                 }) 
                .build();
     } 
     private static class AudioStreamPublisher implements Publisher<AudioStream> { 
         private final InputStream inputStream; 
         private static Subscription currentSubscription; 
         private AudioStreamPublisher(InputStream inputStream) { 
             this.inputStream = inputStream; 
         } 
         @Override 
         public void subscribe(Subscriber<? super AudioStream> s) { 
             if (this.currentSubscription == null) { 
                 this.currentSubscription = new SubscriptionImpl(s, inputStream); 
             } else { 
                 this.currentSubscription.cancel(); 
                 this.currentSubscription = new SubscriptionImpl(s, inputStream); 
 } 
             s.onSubscribe(currentSubscription); 
         } 
     } 
     public static class SubscriptionImpl implements Subscription {
```

```
 private static final int CHUNK_SIZE_IN_BYTES = 1024 * 1; 
         private final Subscriber<? super AudioStream> subscriber; 
         private final InputStream inputStream; 
         private ExecutorService executor = Executors.newFixedThreadPool(1); 
         private AtomicLong demand = new AtomicLong(0); 
         SubscriptionImpl(Subscriber<? super AudioStream> s, InputStream 
 inputStream) { 
             this.subscriber = s; 
             this.inputStream = inputStream; 
         } 
         @Override 
         public void request(long n) { 
            if (n \leq \emptyset) {
                 subscriber.onError(new IllegalArgumentException("Demand must be 
 positive")); 
 } 
             demand.getAndAdd(n); 
            executor.submit() -> {
                 try { 
                     do { 
                         ByteBuffer audioBuffer = getNextEvent(); 
                         if (audioBuffer.remaining() > 0) { 
                              AudioEvent audioEvent = 
 audioEventFromBuffer(audioBuffer); 
                              subscriber.onNext(audioEvent); 
                         } else { 
                              subscriber.onComplete(); 
                              break; 
 } 
                    } while (demand.decrementAndGet() > 0);
                 } catch (Exception e) { 
                     subscriber.onError(e); 
 } 
             }); 
         } 
         @Override 
         public void cancel() { 
             executor.shutdown(); 
         }
```
}

```
 private ByteBuffer getNextEvent() { 
             ByteBuffer audioBuffer = null; 
             byte[] audioBytes = new byte[CHUNK_SIZE_IN_BYTES]; 
            int len = 0;
             try { 
                 len = inputStream.read(audioBytes); 
                if (len \leq 0) {
                     audioBuffer = ByteBuffer.allocate(0); 
                 } else { 
                     audioBuffer = ByteBuffer.wrap(audioBytes, 0, len); 
 } 
             } catch (IOException e) { 
                 throw new UncheckedIOException(e); 
 } 
             return audioBuffer; 
        } 
         private AudioEvent audioEventFromBuffer(ByteBuffer bb) { 
             return AudioEvent.builder() 
                     .audioChunk(SdkBytes.fromByteBuffer(bb)) 
                     .build(); 
        } 
    }
```
Transcrit l'audio en streaming depuis le microphone de l'ordinateur.

```
public class TranscribeStreamingDemoApp { 
     private static final Region REGION = Region.US_EAST_1; 
     private static TranscribeStreamingAsyncClient client; 
     public static void main(String args[]) 
             throws URISyntaxException, ExecutionException, InterruptedException, 
 LineUnavailableException { 
         client = TranscribeStreamingAsyncClient.builder() 
                  .credentialsProvider(getCredentials()) 
                 .region(REGION)
```

```
.build();
        CompletableFuture<Void> result = 
 client.startStreamTranscription(getRequest(16_000), 
                 new AudioStreamPublisher(getStreamFromMic()), 
                 getResponseHandler()); 
        result.get(); 
        client.close(); 
    } 
    private static InputStream getStreamFromMic() throws LineUnavailableException 
 { 
        // Signed PCM AudioFormat with 16kHz, 16 bit sample size, mono 
        int sampleRate = 16000; 
        AudioFormat format = new AudioFormat(sampleRate, 16, 1, true, false); 
        DataLine.Info info = new DataLine.Info(TargetDataLine.class, format); 
        if (!AudioSystem.isLineSupported(info)) { 
             System.out.println("Line not supported"); 
             System.exit(0); 
        } 
        TargetDataLine line = (TargetDataLine) AudioSystem.getLine(info); 
        line.open(format); 
        line.start(); 
        InputStream audioStream = new AudioInputStream(line); 
        return audioStream; 
    } 
    private static AwsCredentialsProvider getCredentials() { 
        return DefaultCredentialsProvider.create(); 
    } 
    private static StartStreamTranscriptionRequest getRequest(Integer 
 mediaSampleRateHertz) { 
        return StartStreamTranscriptionRequest.builder() 
                 .languageCode(LanguageCode.EN_US.toString()) 
                 .mediaEncoding(MediaEncoding.PCM) 
                 .mediaSampleRateHertz(mediaSampleRateHertz) 
                .build();
    }
```

```
 private static StartStreamTranscriptionResponseHandler getResponseHandler() { 
         return StartStreamTranscriptionResponseHandler.builder() 
                .onResponse(r -> { System.out.println("Received Initial response"); 
                 }) 
                .onError(e -> {
                     System.out.println(e.getMessage()); 
                     StringWriter sw = new StringWriter(); 
                     e.printStackTrace(new PrintWriter(sw)); 
                     System.out.println("Error Occurred: " + sw.toString()); 
                 }) 
                .onComplete(() -> \{ System.out.println("=== All records stream successfully 
 ==="");
                 }) 
                 .subscriber(event -> { 
                     List<Result> results = ((TranscriptEvent) 
 event).transcript().results(); 
                    if (results.size() > 0) {
                         if (!
results.get(0).alternatives().get(0).transcript().isEmpty()) { 
System.out.println(results.get(0).alternatives().get(0).transcript());
 } 
1999 1999 1999 1999 1999
 }) 
                 .build(); 
     } 
     private InputStream getStreamFromFile(String audioFileName) { 
         try { 
             File inputFile = new 
  File(getClass().getClassLoader().getResource(audioFileName).getFile()); 
             InputStream audioStream = new FileInputStream(inputFile); 
             return audioStream; 
         } catch (FileNotFoundException e) { 
             throw new RuntimeException(e); 
         } 
     } 
     private static class AudioStreamPublisher implements Publisher<AudioStream> { 
         private final InputStream inputStream; 
         private static Subscription currentSubscription;
```

```
 private AudioStreamPublisher(InputStream inputStream) { 
             this.inputStream = inputStream; 
         } 
         @Override 
         public void subscribe(Subscriber<? super AudioStream> s) { 
             if (this.currentSubscription == null) { 
                 this.currentSubscription = new SubscriptionImpl(s, inputStream); 
             } else { 
                 this.currentSubscription.cancel(); 
                 this.currentSubscription = new SubscriptionImpl(s, inputStream); 
 } 
             s.onSubscribe(currentSubscription); 
         } 
    } 
     public static class SubscriptionImpl implements Subscription { 
         private static final int CHUNK_SIZE_IN_BYTES = 1024 * 1; 
         private final Subscriber<? super AudioStream> subscriber; 
         private final InputStream inputStream; 
         private ExecutorService executor = Executors.newFixedThreadPool(1); 
         private AtomicLong demand = new AtomicLong(0); 
         SubscriptionImpl(Subscriber<? super AudioStream> s, InputStream 
 inputStream) { 
             this.subscriber = s; 
             this.inputStream = inputStream; 
         } 
         @Override 
         public void request(long n) { 
            if (n \le 0) {
                 subscriber.onError(new IllegalArgumentException("Demand must be 
 positive")); 
 } 
             demand.getAndAdd(n); 
            executor.submit( ) -> {
                 try { 
                     do { 
                         ByteBuffer audioBuffer = qetNextEvent();
```

```
 if (audioBuffer.remaining() > 0) { 
                             AudioEvent audioEvent = 
 audioEventFromBuffer(audioBuffer); 
                             subscriber.onNext(audioEvent); 
                         } else { 
                             subscriber.onComplete(); 
                             break; 
 } 
                    } while (demand.decrementAndGet() > 0);
                 } catch (Exception e) { 
                     subscriber.onError(e); 
 } 
             }); 
        } 
        @Override 
        public void cancel() { 
             executor.shutdown(); 
        } 
         private ByteBuffer getNextEvent() { 
             ByteBuffer audioBuffer = null; 
             byte[] audioBytes = new byte[CHUNK_SIZE_IN_BYTES]; 
            int len = \varnothing;
             try { 
                 len = inputStream.read(audioBytes); 
                if (len \leq 0) {
                     audioBuffer = ByteBuffer.allocate(0); 
                 } else { 
                     audioBuffer = ByteBuffer.wrap(audioBytes, 0, len); 
 } 
             } catch (IOException e) { 
                 throw new UncheckedIOException(e); 
 } 
             return audioBuffer; 
        } 
         private AudioEvent audioEventFromBuffer(ByteBuffer bb) { 
             return AudioEvent.builder() 
                     .audioChunk(SdkBytes.fromByteBuffer(bb)) 
                     .build();
```

```
 } 
         }
}
```
- Pour plus d'informations sur l'API consultez les rubriques suivantes dans la référence de l'API AWS SDK for Java 2.x .
	- [GetTranscriptionJob](https://docs.aws.amazon.com/goto/SdkForJavaV2/transcribe-2017-10-26/GetTranscriptionJob)
	- [StartTranscriptionJob](https://docs.aws.amazon.com/goto/SdkForJavaV2/transcribe-2017-10-26/StartTranscriptionJob)

### Python

Kit SDK pour Python (Boto3)

### **a** Note

```
import time
import boto3
def transcribe_file(job_name, file_uri, transcribe_client): 
     transcribe_client.start_transcription_job( 
         TranscriptionJobName=job_name, 
         Media={"MediaFileUri": file_uri}, 
         MediaFormat="wav", 
         LanguageCode="en-US", 
     ) 
     max_tries = 60 
     while max_tries > 0: 
         max_tries -= 1 
        job = transcribe_client.get_transcription_job(TranscriptionJobName=job_name) 
         job_status = job["TranscriptionJob"]["TranscriptionJobStatus"] 
         if job_status in ["COMPLETED", "FAILED"]: 
             print(f"Job {job_name} is {job_status}.")
```

```
 if job_status == "COMPLETED": 
                 print( 
                     f"Download the transcript from\n" 
                     f"\t{job['TranscriptionJob']['Transcript']
['TranscriptFileUri']}." 
) break 
         else: 
             print(f"Waiting for {job_name}. Current status is {job_status}.") 
         time.sleep(10)
def main(): 
    transcribe client = boto3.client("transcribe")
     file_uri = "s3://test-transcribe/answer2.wav" 
     transcribe_file("Example-job", file_uri, transcribe_client)
if __name__ == '__main__": main()
```
- Pour plus d'informations sur l'API, consultez les rubriques suivantes dans AWS SDK for Python (Boto3) API Reference.
	- [GetTranscriptionJob](https://docs.aws.amazon.com/goto/boto3/transcribe-2017-10-26/GetTranscriptionJob)
	- [StartTranscriptionJob](https://docs.aws.amazon.com/goto/boto3/transcribe-2017-10-26/StartTranscriptionJob)

Pour obtenir la liste complète des guides de développement du AWS SDK et des exemples de code, consultez[Utilisation de ce service avec un kit SDK AWS.](#page-172-0) Cette rubrique comprend également des informations sur le démarrage et sur les versions précédentes du kit SDK.

# Exemples multiservices pour Amazon AWS Transcribe utilisant des SDK

Les exemples d'applications suivants utilisent des AWS SDK pour associer Amazon Transcribe à d'autres applications. Services AWS Chaque exemple inclut un lien vers GitHub, où vous pouvez trouver des instructions sur la façon de configurer et d'exécuter l'application.

### Exemples

- [Créer une application Amazon Transcribe](#page-537-0)
- [Créer une application de streaming Amazon Transcribe](#page-538-0)
- [Convertissez du texte en parole et de nouveau en texte à l'aide d'un AWS SDK](#page-538-1)

### <span id="page-537-0"></span>Créer une application Amazon Transcribe

L'exemple de code suivant montre comment utiliser Amazon Transcribe pour transcrire et afficher des enregistrements vocaux dans le navigateur.

### **JavaScript**

SDK pour JavaScript (v3)

Créez une application qui utilise Amazon Transcribe pour transcrire et afficher des enregistrements vocaux dans le navigateur. L'application utilise deux compartiments Amazon Simple Storage Service (Amazon S3), l'un pour héberger le code de l'application, l'autre pour stocker les transcriptions. L'application utilise un groupe d'utilisateurs Amazon Cognito pour authentifier vos utilisateurs. Les utilisateurs authentifiés disposent des autorisations AWS Identity and Access Management (IAM) nécessaires pour accéder aux services requis. AWS

Pour obtenir le code source complet et les instructions de configuration et d'exécution, consultez l'exemple complet sur [GitHub](https://github.com/awsdocs/aws-doc-sdk-examples/tree/main/javascriptv3/example_code/cross-services/transcription-app).

Cet exemple est également disponible dans le [AWS SDK for JavaScript guide du développeur](https://docs.aws.amazon.com/sdk-for-javascript/v3/developer-guide/transcribe-app.html) [v3.](https://docs.aws.amazon.com/sdk-for-javascript/v3/developer-guide/transcribe-app.html)

Les services utilisés dans cet exemple

- Amazon Cognito Identity
- Amazon S3
- Amazon Transcribe

Pour obtenir la liste complète des guides de développement du AWS SDK et des exemples de code, consultez[Utilisation de ce service avec un kit SDK AWS.](#page-172-0) Cette rubrique comprend également des informations sur le démarrage et sur les versions précédentes du kit SDK.

### <span id="page-538-0"></span>Créer une application de streaming Amazon Transcribe

L'exemple de code suivant montre comment créer une application qui enregistre, transcrit et traduit de l'audio en direct en temps réel, et envoie les résultats par e-mail.

**JavaScript** 

SDK pour JavaScript (v3)

Montre comment utiliser Amazon Transcribe afin de créer une application qui enregistre, transcrit et traduit de l'audio en direct en temps réel, et envoie les résultats par e-mail à l'aide d'Amazon Simple Email Service (Amazon SES).

Pour obtenir le code source complet et les instructions de configuration et d'exécution, consultez l'exemple complet sur [GitHub](https://github.com/awsdocs/aws-doc-sdk-examples/tree/main/javascriptv3/example_code/cross-services/transcribe-streaming-app).

Les services utilisés dans cet exemple

- Amazon Comprehend
- Amazon SES
- Amazon Transcribe
- Amazon Translate

Pour obtenir la liste complète des guides de développement du AWS SDK et des exemples de code, consultez[Utilisation de ce service avec un kit SDK AWS.](#page-172-0) Cette rubrique comprend également des informations sur le démarrage et sur les versions précédentes du kit SDK.

## <span id="page-538-1"></span>Convertissez du texte en parole et de nouveau en texte à l'aide d'un AWS SDK

L'exemple de code suivant illustre comment :

- Utilisez Amazon Polly pour synthétiser un fichier d'entrée en texte brut (UTF-8) en un fichier audio.
- Chargez le fichier audio sur un compartiment Amazon S3.
- Utilisez Amazon Transcribe pour convertir le fichier audio en texte.
- Affichez le texte.

#### Rust

### Kit SDK pour Rust

Utilisez Amazon Polly pour synthétiser un fichier d'entrée en texte brut (UTF-8) en un fichier audio, charger le fichier audio dans un compartiment Amazon S3, utiliser Amazon Transcribe pour convertir ce fichier audio en texte et afficher le texte.

Pour obtenir le code source complet et les instructions de configuration et d'exécution, consultez l'exemple complet sur [GitHub](https://github.com/awsdocs/aws-doc-sdk-examples/blob/main/rustv1/cross_service#code-examples).

Les services utilisés dans cet exemple

- Amazon Polly
- Amazon S3
- Amazon Transcribe

Pour obtenir la liste complète des guides de développement du AWS SDK et des exemples de code, consultez[Utilisation de ce service avec un kit SDK AWS.](#page-172-0) Cette rubrique comprend également des informations sur le démarrage et sur les versions précédentes du kit SDK.
# Sécurité dans Amazon Transcribe

Chez AWS, la sécurité dans le cloud est notre priorité numéro 1. En tant que client d'AWS, vous bénéficiez d'un centre de données et d'une architecture réseau conçus pour répondre aux exigences des organisations les plus pointilleuses en termes de sécurité.

La sécurité est une responsabilité partagée entre AWS et vous. Le [modèle de responsabilité partagée](https://aws.amazon.com/compliance/shared-responsibility-model/) décrit cela comme la sécurité du cloud et la sécurité dans le cloud :

- Sécurité du cloud :AWS est responsable de la protection de l'infrastructure qui exécute lesAWS services dans le cloudAWS Cloud. AWSvous des services que vous utiliser en toute sécurité. Des auditeurs tiers testent et vérifient régulièrement l'efficacité de notre sécurité dans le cadre des [AWS](https://aws.amazon.com/compliance/programs/)  [programmes de conformité](https://aws.amazon.com/compliance/programs/). Pour en savoir plus sur les programmes de conformité qui s'appliquent à Amazon Transcribe, consultez [Services AWS concernés par le programme de conformité.](https://aws.amazon.com/compliance/services-in-scope/)
- Sécurité dans le cloud : votre responsabilité est déterminée par leAWS service que vous utiliser. Vous êtes également responsable d'autres facteurs, y compris de la sensibilité de vos données, des exigences de votre entreprise, ainsi que de la législation et de la réglementation applicables.

Cette documentation vous aide à comprendre comment appliquer le modèle de responsabilité partagée lors de l'utilisation de Amazon Transcribe. Les rubriques suivantes expliquent comment configurer Amazon Transcribe pour répondre à vos objectifs de sécurité et de conformité. Vous pouvez utiliser d'autresAWS services pour surveiller et sécuriser vosAmazon Transcribe ressources.

#### **Rubriques**

- [Identity and Access Management \(Gestion des identités et des accès\) pour Amazon Transcribe](#page-541-0)
- [Protection des données dans Amazon Transcribe](#page-569-0)
- [Surveillance des Amazon Transcribe](#page-574-0)
- [Validation de la conformité pour Amazon Transcribe](#page-587-0)
- [Résilience dans Amazon Transcribe](#page-588-0)
- [Sécurité de l'infrastructure dans Amazon Transcribe](#page-589-0)
- [Analyse et gestion des vulnérabilités dans Amazon Transcribe](#page-589-1)
- [Bonnes pratiques de sécurité pour Amazon Transcribe](#page-592-0)

# <span id="page-541-0"></span>Identity and Access Management (Gestion des identités et des accès) pour Amazon Transcribe

AWS Identity and Access Management (IAM) est un Service AWS qui aide un administrateur à contrôler en toute sécurité l'accès aux ressources AWS. Des administrateurs IAM contrôlent les personnes qui s'authentifient (sont connectées) et sont autorisées (disposent d'autorisations) à utiliser des ressources Amazon Transcribe. IAM est un Service AWS que vous pouvez utiliser sans frais supplémentaires.

Rubriques

- [Public ciblé](#page-541-1)
- [Authentification par des identités](#page-542-0)
- [Gestion des accès à l'aide de politiques](#page-546-0)
- [Fonctionnement de Amazon Transcribe avec IAM](#page-549-0)
- [Prévention du problème de l'adjoint confus entre services](#page-557-0)
- [Exemples de politiques basées sur l'identité Amazon Transcribe](#page-558-0)
- [Résolution des problèmes d'identité et d'accès avec Amazon Transcribe](#page-567-0)

# <span id="page-541-1"></span>Public ciblé

Votre utilisation d'AWS Identity and Access Management (IAM) diffère selon la tâche que vous accomplissez dans Amazon Transcribe.

Utilisateur du service – Si vous utilisez le service Amazon Transcribe pour effectuer votre tâche, votre administrateur vous fournit les informations d'identification et les autorisations dont vous avez besoin. Plus vous utiliserez de fonctions Amazon Transcribe pour effectuer votre travail, plus vous pourriez avoir besoin d'autorisations supplémentaires. En comprenant bien la gestion des accès, vous saurez demander les autorisations appropriées à votre administrateur. Si vous ne pouvez pas accéder à une fonctionnalité dans Amazon Transcribe, consultez [Résolution des problèmes d'identité et d'accès](#page-567-0)  [avec Amazon Transcribe.](#page-567-0)

Administrateur du service – Si vous êtes le responsable des ressources Amazon Transcribe de votre entreprise, vous bénéficiez probablement d'un accès total à Amazon Transcribe. Votre responsabilité est de déterminer Amazon Transcribe les fonctionnalités ainsi que les ressources auxquelles les utilisateurs de votre service doivent accéder. Vous devez ensuite soumettre les demandes à votre

administrateur IAM pour modifier les autorisations des utilisateurs de votre service. Consultez les informations sur cette page pour comprendre les concepts de base d'IAM. Pour en savoir plus sur la façon dont votre entreprise peut utiliser IAM avec Amazon Transcribe, veuillez consulter [Fonctionnement de Amazon Transcribe avec IAM](#page-549-0).

Administrateur IAM : si vous êtes un administrateur IAM, vous souhaiterez peut-être en savoir plus sur la façon d'écrire des politiques pour gérer l'accès à Amazon Transcribe. Pour voir des exemples de politiques Amazon Transcribe basées sur l'identité que vous pouvez utiliser dans IAM, veuillez consulter [Exemples de politiques basées sur l'identité Amazon Transcribe.](#page-558-0)

# <span id="page-542-0"></span>Authentification par des identités

L'authentification correspond au processus par lequel vous vous connectez à AWS avec vos informations d'identification. Vous devez vous authentifier (être connecté à AWS) en tant qu'Utilisateur racine d'un compte AWS, en tant qu'utilisateur IAM ou en endossant un rôle IAM.

Vous pouvez vous connecter à AWS en tant qu'identité fédérée à l'aide des informations d'identification fournies par le biais d'une source d'identité. AWS IAM Identity Center Les utilisateurs (IAM Identity Center), l'authentification de connexion unique de votre entreprise et vos informations d'identification Google ou Facebook sont des exemples d'identités fédérées. Lorsque vous vous connectez avec une identité fédérée, votre administrateur aura précédemment configuré une fédération d'identités avec des rôles IAM. Lorsque vous accédez à AWS en utilisant la fédération, vous endossez indirectement un rôle.

Selon le type d'utilisateur que vous êtes, vous pouvez vous connecter à la AWS Management Console ou au portail d'accès AWS. Pour plus d'informations sur la connexion à AWS, consultez [Connexion à votre Compte AWS](https://docs.aws.amazon.com/signin/latest/userguide/how-to-sign-in.html)dans le Guide de l'utilisateurConnexion à AWS.

Si vous accédez à AWS par programmation, AWS fournit un kit de développement logiciel (SDK) et une interface de ligne de commande (CLI) pour signer cryptographiquement vos demandes en utilisant vos informations d'identification. Si vous n'utilisez pas les outils AWS, vous devez signer les requêtes vous-même. Pour plus d'informations sur l'utilisation de la méthode recommandée pour signer des demandes vous-même, consultez [Signature des demandes d'API AWS](https://docs.aws.amazon.com/IAM/latest/UserGuide/reference_aws-signing.html) dans le Guide de l'utilisateur IAM.

Quelle que soit la méthode d'authentification que vous utilisez, vous devrez peut-être fournir des informations de sécurité supplémentaires. Par exemple, AWS vous recommande d'utiliser l'authentification multifactorielle (MFA) pour améliorer la sécurité de votre compte. Pour en savoir plus, veuillez consulter [Multi-factor authentication](https://docs.aws.amazon.com/singlesignon/latest/userguide/enable-mfa.html) (Authentification multifactorielle) dans le Guide de l'utilisateur AWS IAM Identity Center et [Utilisation de l'authentification multifactorielle \(MFA\) dans](https://docs.aws.amazon.com/IAM/latest/UserGuide/id_credentials_mfa.html)  [l'interface AWS](https://docs.aws.amazon.com/IAM/latest/UserGuide/id_credentials_mfa.html) dans le Guide de l'utilisateur IAM.

### Utilisateur root Compte AWS

Lorsque vous créez un Compte AWS, vous commencez avec une seule identité de connexion disposant d'un accès complet à tous les Services AWS et ressources du compte. Cette identité est appelée utilisateur racine du Compte AWS. Vous pouvez y accéder en vous connectant à l'aide de l'adresse électronique et du mot de passe que vous avez utilisés pour créer le compte. Il est vivement recommandé de ne pas utiliser l'utilisateur racine pour vos tâches quotidiennes. Protégez vos informations d'identification d'utilisateur racine et utilisez-les pour effectuer les tâches que seul l'utilisateur racine peut effectuer. Pour obtenir la liste complète des tâches qui vous imposent de vous connecter en tant qu'utilisateur root, consultez [Tâches nécessitant des informations d'identification](https://docs.aws.amazon.com/IAM/latest/UserGuide/root-user-tasks.html) [d'utilisateur root](https://docs.aws.amazon.com/IAM/latest/UserGuide/root-user-tasks.html) dans le Guide de l'utilisateur IAM.

### Identité fédérée

Demandez aux utilisateurs humains, et notamment aux utilisateurs qui nécessitent un accès administrateur, d'appliquer la bonne pratique consistant à utiliser une fédération avec fournisseur d'identité pour accéder à Services AWS en utilisant des informations d'identification temporaires.

Une identité fédérée est un utilisateur de l'annuaire des utilisateurs de votre entreprise, un fournisseur d'identité Web, l'AWS Directory Service, l'annuaire Identity Centerou tout utilisateur qui accède à Services AWS en utilisant des informations d'identification fournies via une source d'identité. Quand des identités fédérées accèdent à Comptes AWS, elles endossent des rôles, ces derniers fournissant des informations d'identification temporaires.

Pour une gestion des accès centralisée, nous vous recommandons d'utiliser AWS IAM Identity Center. Vous pouvez créer des utilisateurs et des groupes dans IAM Identity Center, ou vous connecter et vous synchroniser avec un ensemble d'utilisateurs et de groupes dans votre propre source d'identité pour une utilisation sur l'ensemble de vos applications et de vos Comptes AWS. Pour obtenir des informations sur IAM Identity Center, consultez [Qu'est-ce que IAM Identity Center ?](https://docs.aws.amazon.com/singlesignon/latest/userguide/what-is.html) dans le Guide de l'utilisateur AWS IAM Identity Center.

### Utilisateurs et groupes IAM

Un [utilisateur IAM](https://docs.aws.amazon.com/IAM/latest/UserGuide/id_users.html) est une identité dans votre Compte AWS qui dispose d'autorisations spécifiques pour une seule personne ou application. Dans la mesure du possible, nous vous recommandons de vous appuyer sur des informations d'identification temporaires plutôt que de créer des utilisateurs IAM ayant des informations d'identification à long terme tels que les clés d'accès. Toutefois, si

certains cas d'utilisation spécifiques nécessitent des informations d'identification à long terme avec les utilisateurs IAM, nous vous recommandons de faire pivoter les clés d'accès. Pour plus d'informations, consultez [Rotation régulière des clés d'accès pour les cas d'utilisation nécessitant des](https://docs.aws.amazon.com/IAM/latest/UserGuide/best-practices.html#rotate-credentials)  [informations d'identification](https://docs.aws.amazon.com/IAM/latest/UserGuide/best-practices.html#rotate-credentials) dans le Guide de l'utilisateur IAM.

Un [groupe IAM](https://docs.aws.amazon.com/IAM/latest/UserGuide/id_groups.html) est une identité qui concerne un ensemble d'utilisateurs IAM. Vous ne pouvez pas vous connecter en tant que groupe. Vous pouvez utiliser les groupes pour spécifier des autorisations pour plusieurs utilisateurs à la fois. Les groupes permettent de gérer plus facilement les autorisations pour de grands ensembles d'utilisateurs. Par exemple, vous pouvez avoir un groupe nommé IAMAdmins et accorder à ce groupe les autorisations d'administrer des ressources IAM.

Les utilisateurs sont différents des rôles. Un utilisateur est associé de manière unique à une personne ou une application, alors qu'un rôle est conçu pour être endossé par tout utilisateur qui en a besoin. Les utilisateurs disposent d'informations d'identification permanentes, mais les rôles fournissent des informations d'identification temporaires. Pour en savoir plus, consultez [Quand créer un](https://docs.aws.amazon.com/IAM/latest/UserGuide/id.html#id_which-to-choose) [utilisateur IAM \(au lieu d'un rôle\)](https://docs.aws.amazon.com/IAM/latest/UserGuide/id.html#id_which-to-choose) dans le Guide de l'utilisateur IAM.

### Rôles IAM

Un [rôle IAM](https://docs.aws.amazon.com/IAM/latest/UserGuide/id_roles.html) est une entité au sein de votre Compte AWS qui dispose d'autorisations spécifiques. Le concept ressemble à celui d'utilisateur IAM, mais le rôle IAM n'est pas associé à une personne en particulier. Vous pouvez temporairement endosser un rôle IAM dans la AWS Management Console en [changeant de rôle.](https://docs.aws.amazon.com/IAM/latest/UserGuide/id_roles_use_switch-role-console.html) Vous pouvez obtenir un rôle en appelant une opération d'API AWS CLI ou AWS à l'aide d'une URL personnalisée. Pour plus d'informations sur les méthodes d'utilisation des rôles, consultez [Utilisation de rôles IAM](https://docs.aws.amazon.com/IAM/latest/UserGuide/id_roles_use.html) dans le Guide de l'utilisateur IAM.

Les rôles IAM avec des informations d'identification temporaires sont utiles dans les cas suivants :

- Accès utilisateur fédéré Pour attribuer des autorisations à une identité fédérée, vous créez un rôle et définissez des autorisations pour le rôle. Quand une identité externe s'authentifie, l'identité est associée au rôle et reçoit les autorisations qui sont définies par celui-ci. Pour obtenir des informations sur les rôles pour la fédération, consultez [Création d'un rôle pour un](https://docs.aws.amazon.com/IAM/latest/UserGuide/id_roles_create_for-idp.html)  [fournisseur d'identité tiers \(fédération\)](https://docs.aws.amazon.com/IAM/latest/UserGuide/id_roles_create_for-idp.html) dans le Guide de l'utilisateur IAM. Si vous utilisez IAM Identity Center, vous configurez un jeu d'autorisations. IAM Identity Center met en corrélation le jeu d'autorisations avec un rôle dans IAM afin de contrôler à quoi vos identités peuvent accéder après leur authentification. Pour plus d'informations sur les jeux d'autorisations, veuillez consulter la rubrique [Jeux d'autorisations](https://docs.aws.amazon.com/singlesignon/latest/userguide/permissionsetsconcept.html) dans le Guide de l'utilisateur AWS IAM Identity Center.
- Autorisations d'utilisateur IAM temporaires : un rôle ou un utilisateur IAM peut endosser un rôle IAM pour profiter temporairement d'autorisations différentes pour une tâche spécifique.
- Accès intercompte : vous pouvez utiliser un rôle IAM pour permettre à un utilisateur (principal de confiance) d'un compte différent d'accéder aux ressources de votre compte. Les rôles constituent le principal moyen d'accorder l'accès intercompte. Toutefois, certains Services AWS vous permettent d'attacher une politique directement à une ressource (au lieu d'utiliser un rôle en tant que proxy). Pour en savoir plus sur la différence entre les rôles et les politiques basées sur les ressources pour l'accès intercompte, consultez [Différence entre les rôles IAM et les politiques](https://docs.aws.amazon.com/IAM/latest/UserGuide/id_roles_compare-resource-policies.html)  [basées sur les ressources](https://docs.aws.amazon.com/IAM/latest/UserGuide/id_roles_compare-resource-policies.html) dans le Guide de l'utilisateur IAM.
- Accès interservices : certains Services AWS utilisent des fonctions dans d'autres Services AWS. Par exemple, lorsque vous effectuez un appel dans un service, il est courant que ce service exécute des applications dans Amazon EC2 ou stocke des objets dans Amazon S3. Un service peut le faire en utilisant les autorisations d'appel du principal, une fonction de service ou un rôle lié au service.
	- Sessions de transmission d'accès (FAS) : lorsque vous vous servez d'un utilisateur ou d'un rôle IAM pour accomplir des actions dans AWS, vous êtes considéré comme un principal. Lorsque vous utilisez certains services, vous pouvez effectuer une action qui initie une autre action dans un autre service. FAS utilise les autorisations du principal qui appelle Service AWS, combinées à Service AWS qui demande pour effectuer des demandes aux services en aval. Les demandes FAS ne sont effectuées que lorsqu'un service reçoit une demande qui nécessite des interactions avec d'autres Services AWS ou ressources pour être traitée. Dans ce cas, vous devez disposer d'autorisations nécessaires pour effectuer les deux actions. Pour plus de détails sur la politique relative à la transmission de demandes FAS, consultez la section [Sessions de transmission](https://docs.aws.amazon.com/IAM/latest/UserGuide/access_forward_access_sessions.html) [d'accès.](https://docs.aws.amazon.com/IAM/latest/UserGuide/access_forward_access_sessions.html)
	- Fonction du service : il s'agit d'un [rôle IAM](https://docs.aws.amazon.com/IAM/latest/UserGuide/id_roles.html) attribué à un service afin de réaliser des actions en votre nom. Un administrateur IAM peut créer, modifier et supprimer une fonction du service à partir d'IAM. Pour plus d'informations, consultez [Création d'un rôle pour la délégation](https://docs.aws.amazon.com/IAM/latest/UserGuide/id_roles_create_for-service.html)  [d'autorisations à un Service AWS](https://docs.aws.amazon.com/IAM/latest/UserGuide/id_roles_create_for-service.html) dans le Guide de l'utilisateur IAM.
	- Rôle lié au service Un rôle lié au service est un type de fonction du service lié à un Service AWS. Le service peut endosser le rôle afin d'effectuer une action en votre nom. Les rôles liés à un service s'affichent dans votre Compte AWS et sont détenus par le service. Un administrateur IAM peut consulter, mais ne peut pas modifier, les autorisations concernant les rôles liés à un service.
- Applications s'exécutant sur Amazon EC2 : vous pouvez utiliser un rôle IAM pour gérer des informations d'identification temporaires pour les applications s'exécutant sur une instance EC2 et effectuant des demandes d'API AWS CLI ou AWS. Cette solution est préférable au stockage des clés d'accès au sein de l'instance EC2. Pour attribuer un rôle AWS à une instance EC2 et

le rendre disponible à toutes les applications associées, vous pouvez créer un profil d'instance attaché à l'instance. Un profil d'instance contient le rôle et permet aux programmes qui s'exécutent sur l'instance EC2 d'obtenir des informations d'identification temporaires. Pour plus d'informations, consultez [Utilisation d'un rôle IAM pour accorder des autorisations à des applications s'exécutant](https://docs.aws.amazon.com/IAM/latest/UserGuide/id_roles_use_switch-role-ec2.html)  [sur des instances Amazon EC2](https://docs.aws.amazon.com/IAM/latest/UserGuide/id_roles_use_switch-role-ec2.html) dans le Guide de l'utilisateur IAM.

Pour savoir dans quel cas utiliser des rôles ou des utilisateurs IAM, consultez [Quand créer un rôle](https://docs.aws.amazon.com/IAM/latest/UserGuide/id.html#id_which-to-choose_role)  [IAM \(au lieu d'un utilisateur\)](https://docs.aws.amazon.com/IAM/latest/UserGuide/id.html#id_which-to-choose_role) dans le Guide de l'utilisateur IAM.

# <span id="page-546-0"></span>Gestion des accès à l'aide de politiques

Vous contrôlez les accès dans AWS en créant des politiques et en les attachant à des identités AWS ou à des ressources. Une politique est un objet dans AWS qui, lorsqu'il est associé à une identité ou à une ressource, définit les autorisations de ces dernières. AWS évalue ces politiques lorsqu'un principal (utilisateur, utilisateur racine ou séance de rôle) envoie une demande. Les autorisations dans les politiques déterminent si la demande est autorisée ou refusée. La plupart des politiques sont stockées dans AWS en tant que documents JSON. Pour plus d'informations sur la structure et le contenu des documents de politique JSON, consultez [Présentation des politiques JSON](https://docs.aws.amazon.com/IAM/latest/UserGuide/access_policies.html#access_policies-json) dans le Guide de l'utilisateur IAM.

Les administrateurs peuvent utiliser les politiques JSON AWS pour spécifier qui a accès à quoi. C'est-à-dire, quel principal peut effectuer des actions sur quelles ressources et dans quelles conditions.

Par défaut, les utilisateurs et les rôles ne disposent d'aucune autorisation. Pour octroyer aux utilisateurs des autorisations d'effectuer des actions sur les ressources dont ils ont besoin, un administrateur IAM peut créer des politiques IAM. L'administrateur peut ensuite ajouter les politiques IAM aux rôles et les utilisateurs peuvent assumer les rôles.

Les politiques IAM définissent les autorisations d'une action, quelle que soit la méthode que vous utilisez pour exécuter l'opération. Par exemple, supposons que vous disposiez d'une politique qui autorise l'action iam:GetRole. Un utilisateur avec cette politique peut obtenir des informations utilisateur à partir de la AWS Management Console, de la AWS CLI ou de l'API AWS.

### Politiques basées sur l'identité

Les politiques basées sur l'identité sont des documents de politique d'autorisations JSON que vous pouvez attacher à une identité telle qu'un utilisateur, un groupe d'utilisateurs ou un rôle IAM. Ces

politiques contrôlent quel type d'actions des utilisateurs et des rôles peuvent exécuter, sur quelles ressources et dans quelles conditions. Pour découvrir comment créer une politique basée sur l'identité, consultez [Création de politiques IAM](https://docs.aws.amazon.com/IAM/latest/UserGuide/access_policies_create.html) dans le Guide de l'utilisateur IAM.

Les politiques basées sur l'identité peuvent être classées comme des politiques en ligne ou des politiques gérées. Les politiques en ligne sont intégrées directement à un utilisateur, groupe ou rôle. Les politiques gérées sont des politiques autonomes que vous pouvez attacher à plusieurs utilisateurs, groupes et rôles dans votre Compte AWS. Les politiques gérées incluent les politiques gérées par AWS et les politiques gérées par le client. Pour découvrir comment choisir entre une politique gérée et une politique en ligne, consultez [Choix entre les politiques gérées et les politiques](https://docs.aws.amazon.com/IAM/latest/UserGuide/access_policies_managed-vs-inline.html#choosing-managed-or-inline) [en ligne](https://docs.aws.amazon.com/IAM/latest/UserGuide/access_policies_managed-vs-inline.html#choosing-managed-or-inline) dans le Guide de l'utilisateur IAM.

#### politiques basées sur les ressources

Les politiques basées sur les ressources sont des documents de politique JSON que vous attachez à une ressource. Des politiques basées sur les ressources sont, par exemple, les politiques de confiance de rôle IAM et des politiques de compartiment Amazon S3. Dans les services qui sont compatibles avec les politiques basées sur les ressources, les administrateurs de service peuvent les utiliser pour contrôler l'accès à une ressource spécifique. Pour la ressource dans laquelle se trouve la politique, cette dernière définit quel type d'actions un principal spécifié peut effectuer sur cette ressource et dans quelles conditions. Vous devez [spécifier un principal](https://docs.aws.amazon.com/IAM/latest/UserGuide/reference_policies_elements_principal.html) dans une politique basée sur les ressources. Les principaux peuvent inclure des comptes, des utilisateurs, des rôles, des utilisateurs fédérés ou des Services AWS.

Les politiques basées sur les ressources sont des politiques en ligne situées dans ce service. Vous ne pouvez pas utiliser les politiques gérées AWS depuis IAM dans une politique basée sur une ressource.

### Listes de contrôle d'accès (ACL)

Les listes de contrôle d'accès (ACL) vérifie quels principaux (membres de compte, utilisateurs ou rôles) ont l'autorisation d'accéder à une ressource. Les listes de contrôle d'accès sont similaires aux politiques basées sur les ressources, bien qu'elles n'utilisent pas le format de document de politique JSON.

Amazon S3, AWS WAF et Amazon VPC sont des exemples de services prenant en charge les ACL. Pour en savoir plus sur les listes de contrôle d'accès, consultez [Présentation des listes de contrôle](https://docs.aws.amazon.com/AmazonS3/latest/dev/acl-overview.html)  [d'accès \(ACL\)](https://docs.aws.amazon.com/AmazonS3/latest/dev/acl-overview.html) dans le Guide du développeur Amazon Simple Storage Service.

#### Autres types de politique

AWS prend en charge d'autres types de politiques moins courantes. Ces types de politiques peuvent définir le nombre maximum d'autorisations qui vous sont accordées par des types de politiques plus courants.

- Limite d'autorisations : une limite d'autorisations est une fonction avancée dans laquelle vous définissez le nombre maximal d'autorisations qu'une politique basée sur l'identité peut accorder à une entité IAM (utilisateur ou rôle IAM). Vous pouvez définir une limite d'autorisations pour une entité. Les autorisations qui en résultent représentent la combinaison des politiques basées sur l'identité d'une entité et de ses limites d'autorisation. Les politiques basées sur les ressources qui spécifient l'utilisateur ou le rôle dans le champ Principal ne sont pas limitées par les limites d'autorisations. Un refus explicite dans l'une de ces politiques remplace l'autorisation. Pour plus d'informations sur les limites d'autorisations, consultez [Limites d'autorisations pour des entités IAM](https://docs.aws.amazon.com/IAM/latest/UserGuide/access_policies_boundaries.html) dans le Guide de l'utilisateur IAM.
- Politiques de contrôle des services (SCP) les SCP sont des politiques JSON qui spécifient le nombre maximal d'autorisations pour une organisation ou une unité d'organisation (OU) dans AWS Organizations. AWS Organizations est un service qui vous permet de regrouper et de gérer de façon centralisée plusieurs Comptes AWS détenus par votre entreprise. Si vous activez toutes les fonctions d'une organisation, vous pouvez appliquer les politiques de contrôle de service (SCP) à l'un ou à l'ensemble de vos comptes. La SCP limite les autorisations pour les entités dans les comptes membres, y compris dans chaque Utilisateur racine d'un compte AWS. Pour plus d'informations sur les organisations et les SCP, consultez [Fonctionnement des SCP](https://docs.aws.amazon.com/organizations/latest/userguide/orgs_manage_policies_about-scps.html) dans le Guide de l'utilisateur AWS Organizations.
- politiques de séance : les politiques de séance sont des politiques avancées que vous utilisez en tant que paramètre lorsque vous créez par programmation une séance temporaire pour un rôle ou un utilisateur fédéré. Les autorisations de la séance obtenue sont une combinaison des politiques basées sur l'identité de l'utilisateur ou du rôle et des politiques de séance. Les autorisations peuvent également provenir d'une politique basée sur les ressources. Un refus explicite dans l'une de ces politiques remplace l'autorisation. Pour plus d'informations, consultez [Politiques de séance](https://docs.aws.amazon.com/IAM/latest/UserGuide/access_policies.html#policies_session) dans le Guide de l'utilisateur IAM.

### Plusieurs types de politique

Lorsque plusieurs types de politiques s'appliquent à la requête, les autorisations obtenues sont plus compliquées à comprendre. Pour découvrir la façon dont AWS détermine s'il convient d'autoriser une demande en présence de plusieurs types de politiques, consultez [Logique d'évaluation de politiques](https://docs.aws.amazon.com/IAM/latest/UserGuide/reference_policies_evaluation-logic.html) dans le Guide de l'utilisateur IAM.

# <span id="page-549-0"></span>Fonctionnement de Amazon Transcribe avec IAM

Avant d'utiliser IAM pour gérer l'accès à Amazon Transcribe, découvrez les fonctions IAM que vous pouvez utiliser avec Amazon Transcribe.

Fonctionnalités IAM que vous pouvez utiliser avec Amazon Transcribe

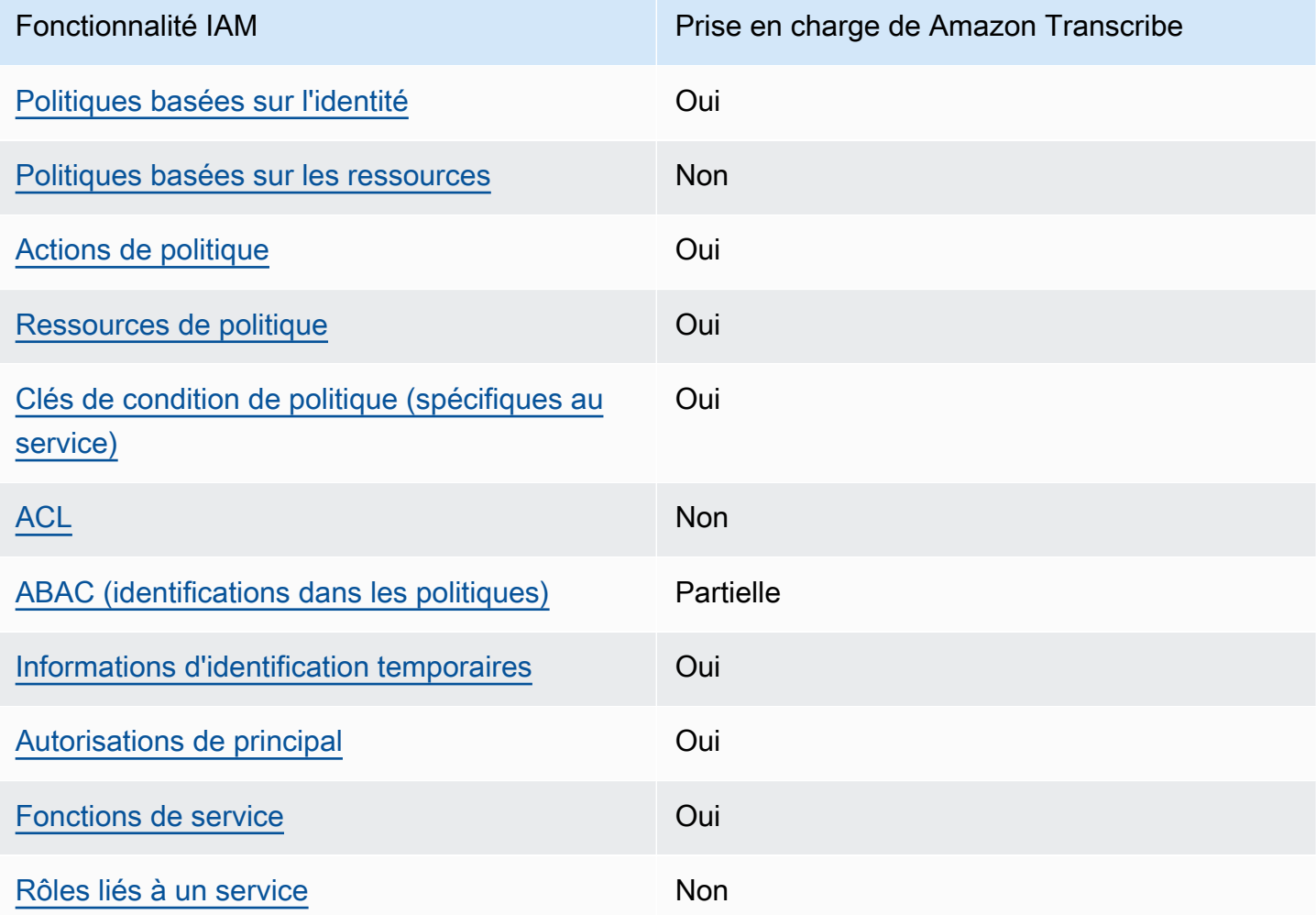

Pour obtenir une vue d'ensemble de la façon dont Amazon Transcribe et d'autres services AWS fonctionnent avec la plupart des fonctionnalités d'IAM, consultez la section [Services AWS qui](https://docs.aws.amazon.com/IAM/latest/UserGuide/reference_aws-services-that-work-with-iam.html)  [fonctionnent avec IAM](https://docs.aws.amazon.com/IAM/latest/UserGuide/reference_aws-services-that-work-with-iam.html) dans le Guide de l'utilisateur IAM.

### <span id="page-550-0"></span>Politiques basées sur l'identité pour Amazon Transcribe

Prend en charge les politiques basées sur une identité **Oui** 

Les politiques basées sur l'identité sont des documents de politique d'autorisations JSON que vous pouvez attacher à une identité telle qu'un utilisateur, un Groupes d'utilisateurs IAM ou un rôle IAM. Ces politiques contrôlent quel type d'actions des utilisateurs et des rôles peuvent exécuter, sur quelles ressources et dans quelles conditions. Pour découvrir comment créer une politique basée sur l'identité, veuillez consulter [Création de politiques IAM](https://docs.aws.amazon.com/IAM/latest/UserGuide/access_policies_create.html) dans le Guide de l'utilisateur IAM.

Avec les politiques IAM basées sur l'identité, vous pouvez spécifier des actions et ressources autorisées ou refusées, ainsi que les conditions dans lesquelles les actions sont autorisées ou refusées. Vous ne pouvez pas spécifier le principal dans une politique basée sur une identité car celle-ci s'applique à l'utilisateur ou au rôle auquel elle est attachée. Pour découvrir tous les éléments que vous utilisez dans une politique JSON, consultez [Références des éléments de politique](https://docs.aws.amazon.com/IAM/latest/UserGuide/reference_policies_elements.html)  [JSON IAM](https://docs.aws.amazon.com/IAM/latest/UserGuide/reference_policies_elements.html) dans le Guide de l'utilisateur IAM.

Exemples de politiques basées sur l'identité pour Amazon Transcribe

Pour voir des exemples de politiques Amazon Transcribe basées sur l'identité, consultez [Exemples](#page-558-0)  [de politiques basées sur l'identité Amazon Transcribe.](#page-558-0)

<span id="page-550-1"></span>Politiques basées sur une ressource dans Amazon Transcribe

Prend en charge les politiques basées sur une ressource Non

Les politiques basées sur les ressources sont des documents de politique JSON que vous attachez à une ressource. Des politiques basées sur les ressources sont, par exemple, les politiques de confiance de rôle IAM et des politiques de compartiment Amazon S3. Dans les services qui sont compatibles avec les politiques basées sur les ressources, les administrateurs de service peuvent les utiliser pour contrôler l'accès à une ressource spécifique. Pour la ressource dans laquelle se trouve la politique, cette dernière définit quel type d'actions un principal spécifié peut effectuer sur cette ressource et dans quelles conditions. Vous devez [spécifier un principal](https://docs.aws.amazon.com/IAM/latest/UserGuide/reference_policies_elements_principal.html) dans une politique basée

sur les ressources. Les principaux peuvent inclure des comptes, des utilisateurs, des rôles, des utilisateurs fédérés ou des Services AWS.

Pour permettre un accès intercompte, vous pouvez spécifier un compte entier ou des entités IAM dans un autre compte en tant que principal dans une politique basée sur les ressources. L'ajout d'un principal entre comptes à une politique basée sur les ressources ne représente qu'une partie de l'instauration de la relation d'approbation. Quand le principal et la ressource se trouvent dans des Comptes AWS différents, un administrateur IAM dans le compte approuvé doit également accorder à l'entité principal (utilisateur ou rôle) l'autorisation d'accéder à la ressource. Pour ce faire, il attache une politique basée sur une identité à l'entité. Toutefois, si une politique basée sur des ressources accorde l'accès à un principal dans le même compte, aucune autre politique basée sur l'identité n'est requise. Pour plus d'informations, consultez Différence entre les rôles IAM et les politiques basées [sur une ressource](https://docs.aws.amazon.com/IAM/latest/UserGuide/id_roles_compare-resource-policies.html) dans le Guide de l'utilisateur IAM.

### <span id="page-551-0"></span>Actions de stratégie pour Amazon Transcribe

Prend en charge les actions de politique **Oui** 

Les administrateurs peuvent utiliser les politiques JSON AWS pour spécifier qui a accès à quoi. C'est-à-dire, quel principal peut effectuer des actions sur quelles ressources et dans quelles conditions.

L'élément Action d'une politique JSON décrit les actions que vous pouvez utiliser pour autoriser ou refuser l'accès à une politique. Les actions de politique possèdent généralement le même nom que l'opération d'API AWS associée. Il existe quelques exceptions, telles que les actions avec autorisations uniquement qui n'ont pas d'opération API correspondante. Certaines opérations nécessitent également plusieurs actions dans une politique. Ces actions supplémentaires sont nommées actions dépendantes.

Intégration d'actions dans une politique afin d'accorder l'autorisation d'exécuter les opérations associées.

Pour afficher la liste des actions Amazon Transcribe, consultez [Actions définies par Amazon](https://docs.aws.amazon.com/service-authorization/latest/reference/list_amazontranscribe.html#amazontranscribe-actions-as-permissions) [Transcribe](https://docs.aws.amazon.com/service-authorization/latest/reference/list_amazontranscribe.html#amazontranscribe-actions-as-permissions) dans la Référence de l'autorisation de service.

Les actions de stratégie dans Amazon Transcribe utilisent le préfixe transcribe avant l'action. Pour indiquer plusieurs actions dans une seule déclaration, séparez-les par des virgules.

```
"Action": [ 
       "transcribe:action1", 
       "transcribe:action2"
]
```
Vous pouvez aussi préciser plusieurs actions à l'aide de caractères génériques (\*). Par exemple, pour spécifier toutes les actions qui commencent par le mot List, incluez l'action suivante :

```
"Action": "transcribe:List*"
```
Pour voir des exemples de politiques Amazon Transcribe basées sur l'identité, consultez [Exemples](#page-558-0)  [de politiques basées sur l'identité Amazon Transcribe.](#page-558-0)

<span id="page-552-0"></span>Ressources de politique pour Amazon Transcribe

Prend en charge les ressources de politique Oui

Les administrateurs peuvent utiliser les politiques JSON AWS pour spécifier qui a accès à quoi. C'est-à-dire, quel principal peut effectuer des actions sur quelles ressources et dans quelles conditions.

L'élément de politique JSON Resource indique le ou les objets auxquels l'action s'applique. Les instructions doivent inclure un élément Resource ou NotResource. Il est recommandé de définir une ressource à l'aide de son [Amazon Resource Name \(ARN\).](https://docs.aws.amazon.com/general/latest/gr/aws-arns-and-namespaces.html) Vous pouvez le faire pour des actions qui prennent en charge un type de ressource spécifique, connu sous la dénomination autorisations de niveau ressource.

Pour les actions qui ne sont pas compatibles avec les autorisations de niveau ressource, telles que les opérations de liste, utilisez un caractère générique (\*) afin d'indiquer que l'instruction s'applique à toutes les ressources.

```
"Resource": "*"
```
Pour afficher la liste des types de ressources Amazon Transcribe et leurs ARN, consultez [Ressources définies par Amazon Transcribe](https://docs.aws.amazon.com/service-authorization/latest/reference/list_amazontranscribe.html#amazontranscribe-resources-for-iam-policies) dans la Référence de l'autorisation de service. Pour savoir grâce à quelles actions vous pouvez spécifier l'ARN de chaque ressource, consultez [Actions](https://docs.aws.amazon.com/service-authorization/latest/reference/list_amazontranscribe.html#amazontranscribe-actions-as-permissions)  [définies par Amazon Transcribe](https://docs.aws.amazon.com/service-authorization/latest/reference/list_amazontranscribe.html#amazontranscribe-actions-as-permissions).

Pour voir des exemples de politiques Amazon Transcribe basées sur l'identité, consultez [Exemples](#page-558-0)  [de politiques basées sur l'identité Amazon Transcribe.](#page-558-0)

<span id="page-553-0"></span>Clés de condition de politique pour Amazon Transcribe

Prise en charge des clés de condition de stratégie spécifiques au service Oui

Les administrateurs peuvent utiliser les politiques JSON AWS pour spécifier qui a accès à quoi. C'est-à-dire, quel principal peut effectuer des actions sur quelles ressources et dans quelles conditions.

L'élément Condition (ou le bloc Condition) vous permet de spécifier des conditions lorsqu'une instruction est appliquée. L'élément Condition est facultatif. Vous pouvez créer des expressions conditionnelles qui utilisent des [opérateurs de condition](https://docs.aws.amazon.com/IAM/latest/UserGuide/reference_policies_elements_condition_operators.html), tels que les signes égal ou inférieur à, pour faire correspondre la condition de la politique aux valeurs de la demande.

Si vous spécifiez plusieurs éléments Condition dans une instruction, ou plusieurs clés dans un seul élément Condition, AWS les évalue à l'aide d'une opération AND logique. Si vous spécifiez plusieurs valeurs pour une seule clé de condition, AWS évalue la condition à l'aide d'une opération OR logique. Toutes les conditions doivent être remplies avant que les autorisations associées à l'instruction ne soient accordées.

Vous pouvez aussi utiliser des variables d'espace réservé quand vous spécifiez des conditions. Par exemple, vous pouvez accorder à un utilisateur IAM l'autorisation d'accéder à une ressource uniquement si elle est balisée avec son nom d'utilisateur IAM. Pour plus d'informations, consultez [Éléments d'une politique IAM : variables et identifications](https://docs.aws.amazon.com/IAM/latest/UserGuide/reference_policies_variables.html) dans le Guide de l'utilisateur IAM.

AWS prend en charge les clés de condition globales et les clés de condition spécifiques à un service. Pour afficher toutes les clés de condition globales AWS, consultez [Clés de contexte de condition](https://docs.aws.amazon.com/IAM/latest/UserGuide/reference_policies_condition-keys.html)  [globale AWS](https://docs.aws.amazon.com/IAM/latest/UserGuide/reference_policies_condition-keys.html) dans le Guide de l'utilisateur IAM.

Pour afficher la liste des clés de condition Amazon Transcribe, consultez [Clés de condition pour](https://docs.aws.amazon.com/service-authorization/latest/reference/list_amazontranscribe.html#amazontranscribe-policy-keys)  [Amazon Transcribe](https://docs.aws.amazon.com/service-authorization/latest/reference/list_amazontranscribe.html#amazontranscribe-policy-keys) dans la Référence de l'autorisation de service. Pour savoir avec quelles actions et ressources vous pouvez utiliser une clé de condition, consultez [Actions définies par Amazon](https://docs.aws.amazon.com/service-authorization/latest/reference/list_amazontranscribe.html#amazontranscribe-actions-as-permissions) [Transcribe.](https://docs.aws.amazon.com/service-authorization/latest/reference/list_amazontranscribe.html#amazontranscribe-actions-as-permissions)

Pour voir des exemples de politiques Amazon Transcribe basées sur l'identité, consultez [Exemples](#page-558-0)  [de politiques basées sur l'identité Amazon Transcribe.](#page-558-0)

<span id="page-554-0"></span>ACL dans Amazon Transcribe

Prend en charge les listes ACL Non

Les listes de contrôle d'accès (ACL) vérifient quels principaux (membres de compte, utilisateurs ou rôles) ont l'autorisation d'accéder à une ressource. Les listes de contrôle d'accès sont similaires aux politiques basées sur les ressources, bien qu'elles n'utilisent pas le format de document de politique JSON.

<span id="page-554-1"></span>ABAC avec Amazon Transcribe

Prend en charge ABAC (identifications dans les politiques) Partielle

Le contrôle d'accès basé sur les attributs (ABAC) est une politique d'autorisation qui définit des autorisations en fonction des attributs. Dans AWS, ces attributs sont appelés étiquettes. Vous pouvez attacher des étiquettes à des entités IAM (utilisateurs ou rôles), ainsi qu'à de nombreuses ressources AWS. L'étiquetage des entités et des ressources est la première étape d'ABAC. Vous concevez ensuite des politiques ABAC pour autoriser des opérations quand l'identification du principal correspond à celle de la ressource à laquelle il tente d'accéder.

L'ABAC est utile dans les environnements qui connaissent une croissance rapide et pour les cas où la gestion des politiques devient fastidieuse.

Pour contrôler l'accès basé sur des balises, vous devez fournir les informations de balise dans l'[élément de condition](https://docs.aws.amazon.com/IAM/latest/UserGuide/reference_policies_elements_condition.html) d'une politique utilisant les clés de condition aws:ResourceTag/*key-name*, aws:RequestTag/*key-name* ou aws:TagKeys.

Si un service prend en charge les trois clés de condition pour tous les types de ressources, alors la valeur pour ce service est Oui. Si un service prend en charge les trois clés de condition pour certains types de ressources uniquement, la valeur est Partielle.

Pour plus d'informations sur l'ABAC, consultez [Qu'est-ce que le contrôle d'accès basé sur les](https://docs.aws.amazon.com/IAM/latest/UserGuide/introduction_attribute-based-access-control.html) [attributs \(ABAC\) ?](https://docs.aws.amazon.com/IAM/latest/UserGuide/introduction_attribute-based-access-control.html) dans le Guide de l'utilisateur IAM. Pour accéder à un didacticiel décrivant les étapes de configuration de l'ABAC, consultez [Utilisation du contrôle d'accès basé sur les attributs](https://docs.aws.amazon.com/IAM/latest/UserGuide/tutorial_attribute-based-access-control.html) [\(ABAC\)](https://docs.aws.amazon.com/IAM/latest/UserGuide/tutorial_attribute-based-access-control.html) dans le Guide de l'utilisateur IAM.

Pour plus d'informations sur le balisage des ressources Amazon Transcribe, consultez [Étiquetage](#page-206-0) [des ressources](#page-206-0). Pour plus d'informations sur le contrôle d'accès basé sur des balises, consultez la section [Contrôle de l'accès aux ressources AWS à l'aide de balises.](https://docs.aws.amazon.com/IAM/latest/UserGuide/access_tags.html)

### <span id="page-555-0"></span>Utilisation des informations d'identification temporaires avec Amazon Transcribe

Prend en charge les informations d'identif ication temporaires Oui

Certains Services AWS ne fonctionnent pas quand vous vous connectez à l'aide d'informations d'identification temporaires. Pour plus d'informations, notamment sur les Services AWS qui fonctionnent avec des informations d'identification temporaires, consultez [Services AWS qui](https://docs.aws.amazon.com/IAM/latest/UserGuide/reference_aws-services-that-work-with-iam.html)  [fonctionnent avec IAM](https://docs.aws.amazon.com/IAM/latest/UserGuide/reference_aws-services-that-work-with-iam.html) dans le Guide de l'utilisateur IAM.

Vous utilisez des informations d'identification temporaires quand vous vous connectez à la AWS Management Console en utilisant toute méthode autre qu'un nom d'utilisateur et un mot de passe Par exemple, lorsque vous accédez à AWS en utilisant le lien d'authentification unique (SSO) de votre société, ce processus crée automatiquement des informations d'identification temporaires. Vous créez également automatiquement des informations d'identification temporaires lorsque vous vous connectez à la console en tant qu'utilisateur, puis changez de rôle. Pour plus d'informations sur le changement de rôle, consultez [Changement de rôle \(console\)](https://docs.aws.amazon.com/IAM/latest/UserGuide/id_roles_use_switch-role-console.html) dans le Guide de l'utilisateur IAM.

Vous pouvez créer manuellement des informations d'identification temporaires à l'aide d'AWS CLI ou de l'API AWS. Vous pouvez ensuite utiliser ces informations d'identification temporaires pour accéder à AWS. AWS recommande de générer des informations d'identification temporaires de façon dynamique au lieu d'utiliser des clés d'accès à long terme. Pour plus d'informations, consultez [Informations d'identification de sécurité temporaires dans IAM.](https://docs.aws.amazon.com/IAM/latest/UserGuide/id_credentials_temp.html)

<span id="page-555-1"></span>Autorisations principales entre services pour Amazon Transcribe

Prend en charge les transmissions de sessions d'accès (FAS) Oui

Fonctionnement de Amazon Transcribe avec IAM 546

Lorsque vous vous servez d'un utilisateur IAM ou d'un rôle IAM pour accomplir des actions dans AWS, vous êtes considéré comme un principal. Lorsque vous utilisez certains services, vous pouvez effectuer une action qui initie une autre action dans un autre service. FAS utilise les autorisations du principal qui appelle Service AWS, combinées à Service AWS qui demande pour effectuer des demandes aux services en aval. Les demandes FAS ne sont effectuées que lorsqu'un service reçoit une demande qui nécessite des interactions avec d'autres Services AWS ou ressources pour être traitée. Dans ce cas, vous devez disposer d'autorisations nécessaires pour effectuer les deux actions. Pour plus de détails sur la politique relative à la transmission de demandes FAS, consultez la section [Sessions de transmission d'accès.](https://docs.aws.amazon.com/IAM/latest/UserGuide/access_forward_access_sessions.html)

<span id="page-556-0"></span>Fonctions de service pour Amazon Transcribe

Prend en charge les fonctions du service **Oui** 

Une fonction du service est un [rôle IAM](https://docs.aws.amazon.com/IAM/latest/UserGuide/id_roles.html) qu'un service endosse pour accomplir des actions en votre nom. Un administrateur IAM peut créer, modifier et supprimer une fonction du service à partir d'IAM. Pour plus d'informations, consultez [Création d'un rôle pour la délégation d'autorisations à un Service](https://docs.aws.amazon.com/IAM/latest/UserGuide/id_roles_create_for-service.html) [AWS](https://docs.aws.amazon.com/IAM/latest/UserGuide/id_roles_create_for-service.html) dans le Guide de l'utilisateur IAM.

#### **A** Warning

La modification des autorisations d'une fonction du service peut altérer la fonctionnalité d'Amazon Transcribe. Ne modifiez des fonctions du service que quand Amazon Transcribe vous le conseille.

### <span id="page-556-1"></span>Rôles liés à un service pour Amazon Transcribe

Prend en charge les rôles liés à un service. Non

Un rôle lié à un service est un type de rôle de service lié à un Service AWS. Le service peut endosser le rôle afin d'effectuer une action en votre nom. Les rôles liés à un service s'affichent dans votre Compte AWS et sont détenus par le service. Un administrateur IAM peut consulter, mais ne peut pas modifier, les autorisations concernant les rôles liés à un service.

Amazon Transcribe ne prend pas en charge les rôles liés à un service.

Pour plus d'informations sur la création ou la gestion des rôles liés à un service pour d'autres services, consultez [Services AWS qui fonctionnent avec IAM.](https://docs.aws.amazon.com/IAM/latest/UserGuide/reference_aws-services-that-work-with-iam.html) Recherchez un service dans le tableau qui inclut un Yes dans la colonne Service-linked role (Rôle lié à un service). Choisissez le lien Oui pour consulter la documentation du rôle lié à ce service.

# <span id="page-557-0"></span>Prévention du problème de l'adjoint confus entre services

Un adjoint confus est une entité (un service ou un compte) qui est contrainte par une autre entité à effectuer une action. Ce type d'usurpation d'identité peut se produire entre comptes et services.

Pour éviter toute confusion,AWS fournit des outils qui vous aident à protéger vos données pour tous les services en utilisant des principaux de service qui ont eu accès aux ressources de votreCompte AWS. Cette section se concentre sur la prévention de la confusion entre les services des adjoints, en particulier àAmazon Transcribe ; vous pouvez toutefois en savoir plus sur ce sujet dans la section du Guide de l'IAMutilisateur consacrée aux [problèmes liés à la confusion des adjoints](https://docs.aws.amazon.com/IAM/latest/UserGuide/confused-deputy.html).

Pour limiter les autorisations d'IAMaccèsAmazon Transcribe à vos ressources, nous vous recommandons d'utiliser les clés de contexte des conditions globales [aws:SourceArn](https://docs.aws.amazon.com/IAM/latest/UserGuide/reference_policies_condition-keys.html#condition-keys-sourcearn)et [aws:SourceAccount](https://docs.aws.amazon.com/IAM/latest/UserGuide/reference_policies_condition-keys.html#condition-keys-sourceaccount)dans vos politiques de ressources.

Si vous utilisez ces deux clés de contexte de condition globale et que laaws:SourceArn valeur contient l'Compte AWSID, laaws:SourceAccount valeur et leCompte AWS inaws:SourceArn doivent utiliser le mêmeCompte AWS ID lorsqu'ils sont utilisés dans la même déclaration de politique.

Utilisez aws:SourceArn si vous souhaitez qu'une seule ressource soit associée à l'accès entre services. Si vous souhaitez y associer une ressource àCompte AWS un accès interservice, utilisezaws:SourceAccount.

#### **a** Note

Le moyen le plus efficace de se protéger contre le problème de député confus consiste à utiliser la clé de contexte de conditionaws:SourceArn globale avec l'ARN complet de la ressource. Si vous ne connaissez pas l'ARN complet ou si vous spécifiez plusieurs ressources, utilisez la clé de contexte de conditionaws:SourceArn globale avec des caractères génériques (\*) pour les parties inconnues de l'ARN. Par exemple, arn:aws:transcribe::*123456789012*:\*.

Pour un exemple de politique d'attribution de rôles qui montre comment vous pouvez éviter un problème de confusion entre adjoints, voir[Politique du député du député confus.](#page-565-0)

# <span id="page-558-0"></span>Exemples de politiques basées sur l'identité Amazon Transcribe

Par défaut, les utilisateurs et les rôles ne sont pas autorisés à créer ou modifier les ressources Amazon Transcribe. Ils ne peuvent pas non plus exécuter des tâches à l'aide de la AWS Management Console, de l'AWS Command Line Interface (AWS CLI) ou de l'API AWS. Pour octroyer aux utilisateurs des autorisations d'effectuer des actions sur les ressources dont ils ont besoin, un administrateur IAM doit créer des politiques IAM. L'administrateur peut ensuite ajouter les politiques IAM aux rôles et les utilisateurs peuvent assumer les rôles.

Pour apprendre à créer une politique basée sur l'identité IAM à l'aide de ces exemples de documents de politique JSON, consultez [Création de politiques dans l'onglet JSON](https://docs.aws.amazon.com/IAM/latest/UserGuide/access_policies_create-console.html) dans le Guide de l'utilisateur IAM.

Pour plus de détails sur les actions et les types de ressources définis par Amazon Transcribe, notamment le format des ARN pour chacun des types de ressources, consultez [Actions, ressources](https://docs.aws.amazon.com/service-authorization/latest/reference/list_amazontranscribe.html) [et clés de condition pour Amazon Transcribe](https://docs.aws.amazon.com/service-authorization/latest/reference/list_amazontranscribe.html) dans la Référence de l'autorisation de service.

#### **Rubriques**

- [Bonnes pratiques en matière de politiques](#page-558-1)
- [Utilisation du AWS Management Console](#page-560-0)
- [Autorisations requises pour lesIAM rôles](#page-561-0)
- [Autorisations requises pour les clésAmazon S3 de chiffrement](#page-563-0)
- [Autorisation accordée aux utilisateurs pour afficher leurs propres autorisations](#page-564-0)
- [AWS KMSstratégie de chiffrement du contexte](#page-565-1)
- [Politique du député du député confus](#page-565-0)
- [Affichage des tâches de transcription basées sur les balises](#page-566-0)

#### <span id="page-558-1"></span>Bonnes pratiques en matière de politiques

Les stratégies basées sur l'identité déterminent si une personne peut créer, consulter ou supprimer des ressources Amazon Transcribe dans votre compte. Ces actions peuvent entraîner des frais pour votre Compte AWS. Lorsque vous créez ou modifiez des politiques basées sur l'identité, suivez ces instructions et recommandations :

- Démarrer avec AWS gérées et évoluez vers les autorisations de moindre privilège Pour commencer à accorder des autorisations à vos utilisateurs et charges de travail, utilisez les politiques gérées AWS qui accordent des autorisations dans de nombreux cas d'utilisation courants. Ils sont disponibles dans votre Compte AWS. Nous vous recommandons de réduire encore les autorisations en définissant des Politiques gérées par le client AWS qui sont spécifiques à vos cas d'utilisation. Pour de plus amples informations, consultez [Politiques gérées AWS](https://docs.aws.amazon.com/IAM/latest/UserGuide/access_policies_managed-vs-inline.html#aws-managed-policies) ou [Politiques gérées AWS pour les activités professionnelles](https://docs.aws.amazon.com/IAM/latest/UserGuide/access_policies_job-functions.html) dans le Guide de l'utilisateur IAM.
- Accorder les autorisations de moindre privilège Lorsque vous définissez des autorisations avec des politiques IAM, accordez uniquement les autorisations nécessaires à l'exécution d'une seule tâche. Pour ce faire, vous définissez les actions qui peuvent être entreprises sur des ressources spécifiques dans des conditions spécifiques, également appelées autorisations de moindre privilège. Pour plus d'informations sur l'utilisation de IAM pour appliquer des autorisations, consultez [Politiques et autorisations dans IAM](https://docs.aws.amazon.com/IAM/latest/UserGuide/access_policies.html) dans le Guide de l'utilisateur IAM.
- Utiliser des conditions dans les politiques IAM pour restreindre davantage l'accès Vous pouvez ajouter une condition à vos politiques afin de limiter l'accès aux actions et aux ressources. Par exemple, vous pouvez écrire une condition de politique pour spécifier que toutes les demandes doivent être envoyées via SSL. Vous pouvez également utiliser des conditions pour accorder l'accès aux actions de service si elles sont utilisées via un Service AWS spécifique, comme AWS CloudFormation. Pour plus d'informations, consultez [Conditions pour éléments de politique](https://docs.aws.amazon.com/IAM/latest/UserGuide/reference_policies_elements_condition.html) [JSON IAM](https://docs.aws.amazon.com/IAM/latest/UserGuide/reference_policies_elements_condition.html) dans le Guide de l'utilisateur IAM.
- Utilisez IAM Access Analyzer pour valider vos politiques IAM afin de garantir des autorisations sécurisées et fonctionnelles - IAM Access Analyzer valide les politiques nouvelles et existantes de manière à ce que les politiques IAM respectent le langage de politique IAM (JSON) et les bonnes pratiques IAM. IAM Access Analyzer fournit plus de 100 vérifications de politiques et des recommandations exploitables pour vous aider à créer des politiques sécurisées et fonctionnelles. Pour de plus amples informations, consultez [Validation de politique IAM Access Analyzer](https://docs.aws.amazon.com/IAM/latest/UserGuide/access-analyzer-policy-validation.html) dans le Guide de l'utilisateur IAM.
- Authentification multifactorielle (MFA) nécessaire : si vous avez un scénario qui nécessite des utilisateurs IAM ou un utilisateur root dans votre Compte AWS, activez l'authentification multifactorielle pour une sécurité renforcée. Pour exiger le MFA lorsque des opérations d'API sont appelées, ajoutez des conditions MFA à vos politiques. Pour de plus amples informations, consultez [Configuration de l'accès aux API protégé par MFA](https://docs.aws.amazon.com/IAM/latest/UserGuide/id_credentials_mfa_configure-api-require.html) dans le Guide de l'utilisateur IAM.

Pour plus d'informations sur les bonnes pratiques dans IAM, consultez [Bonnes pratiques de sécurité](https://docs.aws.amazon.com/IAM/latest/UserGuide/best-practices.html) [dans IAM](https://docs.aws.amazon.com/IAM/latest/UserGuide/best-practices.html) dans le Guide de l'utilisateur IAM.

### <span id="page-560-0"></span>Utilisation du AWS Management Console

Pour accéder à la console Amazon Transcribe, vous devez disposer d'un ensemble minimum d'autorisations. Ces autorisations doivent vous permettre de répertorier et de consulter les informations relatives auxAmazon Transcribe ressources de votreCompte AWS. Si vous créez une stratégie basée sur l'identité qui est plus restrictive que l'ensemble minimum d'autorisations requis, la console ne fonctionnera pas comme prévu pour les entités (utilisateurs ou rôles) tributaires de cette stratégie.

Vous n'avez pas besoin d'accorder les autorisations minimales de console pour les utilisateurs qui effectuent des appels uniquement à AWS CLI ou à l'API AWS. Autorisez plutôt l'accès à uniquement aux actions qui correspondent à l'opération d'API qu'ils tentent d'effectuer.

Pour vous assurer qu'une entité (utilisateurs et rôles) peut utiliser le [AWS Management Console,](https://console.aws.amazon.com/transcribe/) associez-lui l'une des politiquesAWS gérées suivantes.

- AmazonTranscribeFullAccess: accorde un accès complet à la création, à la lecture, à la mise à jour, à la suppression et à l'exécution de toutes lesAmazon Transcribe ressources. Il permet également d'accéder auxAmazon S3 compartiments dont le nom figuretranscribe dans le nom du compartiment.
- AmazonTranscribeReadOnlyAccess: accorde un accès en lecture seule auxAmazon Transcribe ressources afin que vous puissiez obtenir et répertorier les tâches de transcription et les vocabulaires personnalisés.

#### **a** Note

Vous pouvez consulter les politiques d'autorisations gérées par en vous connectant àIAMAWS Management Console et en les recherchant par nom de stratégie. Une recherche sur « transcrire » renvoie les deux politiques répertoriées ci-dessus (AmazonTranscribeReadOnlyet AmazonTranscribeFullAccess).

Vous pouvez également créer vos propres stratégies IAM personnalisées afin d'accorder des autorisations pour les actions d'API Amazon Transcribe. Vous pouvez rattacher ces politiques personnalisées aux entités qui nécessitent ces autorisations.

#### <span id="page-561-0"></span>Autorisations requises pour lesIAM rôles

Si vous créez unIAM rôle à appelerAmazon Transcribe, il doit être autorisé à accéder auAmazon S3 compartiment. Le cas échéant,KMS key il doit également être utilisé pour crypter le contenu du compartiment. Reportez-vous aux sections suivantes pour des exemples de politiques.

Politiques de confiance

L'IAMentité que vous utilisez pour effectuer votre demande de transcription doit disposer d'une politique de confiance luiAmazon Transcribe permettant d'assumer ce rôle. Utilisez la politique deAmazon Transcribe confiance suivante. Notez que si vous envoyez une demande d'analyse des appels en temps réel avec l'analyse post-appel activée, vous devez utiliser la « Politique de confiance pour l'analyse des appels en temps réel ».

Politique de confiance pourAmazon Transcribe

```
{ 
   "Version": "2012-10-17", 
   "Statement": [ 
    \{ "Effect": "Allow", 
        "Principal": { 
          "Service": [ 
             "transcribe.amazonaws.com" 
         \mathbf{I} }, 
        "Action": [ 
          "sts:AssumeRole" 
        ], 
        "Condition": { 
          "StringEquals": { 
             "aws:SourceAccount": "111122223333" 
          }, 
          "StringLike": { 
             "aws:SourceArn": "arn:aws:transcribe:us-west-2:111122223333:*" 
          } 
        } 
      } 
   ]
}
```
Politique de confiance pour l'analyse des appels en temps réel

```
{ 
   "Version": "2012-10-17", 
   "Statement": [ 
     { 
        "Effect": "Allow", 
        "Principal": { 
          "Service": [ 
             "transcribe.streaming.amazonaws.com" 
          ] 
        }, 
        "Action": [ 
          "sts:AssumeRole" 
        ], 
        "Condition": { 
          "StringEquals": { 
             "aws:SourceAccount": "111122223333" 
          }, 
          "StringLike": { 
             "aws:SourceArn": "arn:aws:transcribe:us-west-2:111122223333:*" 
          } 
        } 
     } 
   ]
}
```
Amazon S3politique relative aux compartiments d'entrée

La politique suivante donne à unIAM rôle l'autorisation d'accéder aux fichiers depuis le compartiment d'entrée spécifié.

```
{ 
     "Version": "2012-10-17", 
     "Statement": { 
          "Effect": "Allow", 
          "Action": [ 
               "s3:GetObject", 
               "s3:ListBucket" 
          ], 
          "Resource": [ 
               "arn:aws:s3:::DOC-EXAMPLE-INPUT-BUCKET", 
              "arn:aws:s3:::DOC-EXAMPLE-INPUT-BUCKET/*" 
          ] 
     }
```
#### }

Amazon S3politique du compartiment de sortie

La politique suivante donne à unIAM rôle l'autorisation d'écrire des fichiers dans le compartiment de sortie spécifié.

```
{ 
      "Version": "2012-10-17", 
      "Statement": { 
           "Effect": "Allow", 
           "Action": [ 
                "s3:PutObject" 
           ], 
           "Resource": [ 
                "arn:aws:s3:::DOC-EXAMPLE-OUTPUT-BUCKET/*" 
         \mathbf{I} }
}
```
<span id="page-563-0"></span>Autorisations requises pour les clésAmazon S3 de chiffrement

Si vous utilisez unKMS key pour crypter unAmazon S3 compartiment, incluez les éléments suivants dans laKMS key politique. Ceci permet à Amazon Transcribe d'accéder au contenu du compartiment. Pour plus d'informations sur l'autorisation d'accès àKMS keys, consultez la section [Autoriser unComptes AWS utilisateur externe à accéder à unKMS key](https://docs.aws.amazon.com/kms/latest/developerguide/key-policy-modifying.html#key-policy-modifying-external-accounts) dans le Guide duAWS KMS développeur.

```
{ 
   "Version": "2012-10-17", 
   "Statement": [ 
     { 
       "Effect": "Allow", 
       "Principal": { 
          "AWS": "arn:aws:iam::111122223333:role/ExampleRole" 
       }, 
       "Action": [ 
          "kms:Decrypt" 
       ], 
       "Resource": "arn:aws:kms:us-west-2:111122223333:key/KMS-Example-KeyId" 
     }
```
}

]

<span id="page-564-0"></span>Autorisation accordée aux utilisateurs pour afficher leurs propres autorisations

Cet exemple montre comment créer une politique qui permet aux utilisateurs IAM d'afficher les politiques en ligne et gérées attachées à leur identité d'utilisateur. Cette politique inclut les autorisations nécessaires pour réaliser cette action sur la console ou par programmation à l'aide de l'AWS CLI ou de l'API AWS.

```
{ 
     "Version": "2012-10-17", 
     "Statement": [ 
          { 
               "Sid": "ViewOwnUserInfo", 
               "Effect": "Allow", 
               "Action": [ 
                   "iam:GetUserPolicy", 
                   "iam:ListGroupsForUser", 
                   "iam:ListAttachedUserPolicies", 
                   "iam:ListUserPolicies", 
                   "iam:GetUser" 
              ], 
               "Resource": ["arn:aws:iam::*:user/${aws:username}"] 
          }, 
          { 
               "Sid": "NavigateInConsole", 
               "Effect": "Allow", 
               "Action": [ 
                   "iam:GetGroupPolicy", 
                   "iam:GetPolicyVersion", 
                   "iam:GetPolicy", 
                   "iam:ListAttachedGroupPolicies", 
                   "iam:ListGroupPolicies", 
                   "iam:ListPolicyVersions", 
                   "iam:ListPolicies", 
                   "iam:ListUsers" 
              ], 
               "Resource": "*" 
          } 
     ]
}
```
## <span id="page-565-1"></span>AWS KMSstratégie de chiffrement du contexte

La politique suivante accorde auIAM rôle «ExampleRole » l'autorisation d'utiliser les opérationsAWS KMS Decrypt et Encrypt pour ce cas particulierKMS key. Cette politique ne fonctionne que pour les demandes comportant au moins une paire de contextes de chiffrement, dans ce cas «color:indigoBlue ». Pour plus d'informations sur le contexte deAWS KMS chiffrement, consultez[Contexte de chiffrement AWS KMS.](#page-573-0)

```
{ 
   "Version": "2012-10-17", 
   "Statement": [ 
       { 
            "Effect": "Allow", 
            "Principal": { 
                "AWS": "arn:aws:iam::111122223333:role/ExampleRole" 
            }, 
            "Action": [ 
                "kms:Decrypt", 
                "kms:DescribeKey", 
                "kms:Encrypt", 
                "kms:GenerateDataKey*", 
                "kms:ReEncrypt*" 
            ], 
            "Resource": "*", 
            "Condition": { 
                "StringEquals": { 
                     "kms:EncryptionContext:color":"indigoBlue" 
 } 
 } 
         } 
    ]
}
```
## <span id="page-565-0"></span>Politique du député du député confus

Voici un exemple de politique d'attribution de rôles qui montre comment vous pouvez utiliseraws:SourceArn etaws:SourceAccount avecAmazon Transcribe pour éviter un problème de confusion entre adjoints. Pour plus d'informations sur la prévention de la confusion chez les adjoints, voi[rPrévention du problème de l'adjoint confus entre services.](#page-557-0)

{

```
 "Version": "2012-10-17", 
   "Statement": [ 
     { 
        "Effect": "Allow", 
        "Principal": { 
          "Service": "transcribe.amazonaws.com" 
        }, 
        "Action": [ 
          "sts:AssumeRole", 
        ], 
        "Condition": { 
          "StringEquals": { 
             "aws:SourceAccount": "111122223333" 
          }, 
          "StringLike": { 
             "aws:SourceArn": "arn:aws:transcribe:us-west-2:111122223333:*" 
          } 
        } 
     } 
   ]
}
```
#### <span id="page-566-0"></span>Affichage des tâches de transcription basées sur les balises

Vous pouvez utiliser des conditions dans votre politique basée sur l'identité pour contrôler l'accès aux ressources Amazon Transcribe en fonction des balises. Cet exemple montre comment créer une politique qui autorise à consulter une tâche de transcription. Toutefois, l'autorisation est accordée uniquement si la balise de tâche de transcriptionOwner a la valeur du nom d'utilisateur de cet utilisateur. Cette politique accorde également les autorisations nécessaires pour réaliser cette action à l'aide duAWS Management Console.

Vous pouvez rattacher cette politique auxIAM entités de votre compte. Si un rôle nommétest-role tente de visualiser une tâche de transcription, la tâche de transcription doit être baliséeOwner=testrole ouowner=test-role (les noms des clés conditionnelles ne distinguent pas les majuscules), sinon l'accès leur sera refusé. Pour de plus amples informations, veuillez consulter [Éléments de](https://docs.aws.amazon.com/IAM/latest/UserGuide/reference_policies_elements_condition.html) [stratégieIAM JSON : condition](https://docs.aws.amazon.com/IAM/latest/UserGuide/reference_policies_elements_condition.html) dans le Guide deIAM l'utilisateur.

Pour plus d'informations sur le balisageAmazon Transcribe, consulte[zÉtiquetage des ressources](#page-206-0).

```
 "Version": "2012-10-17",
```
{

```
 "Statement": [ 
          { 
              "Sid": "ListTranscriptionJobsInConsole", 
              "Effect": "Allow", 
              "Action": "transcribe:ListTranscriptionJobs", 
              "Resource": "*" 
          }, 
          { 
              "Sid": "ViewTranscriptionJobsIfOwner", 
              "Effect": "Allow", 
              "Action": "transcribe:GetTranscriptionJobs", 
              "Resource": "arn:aws:transcribe:*:*:transcription-job/*", 
              "Condition": { 
                  "StringEquals": {"aws:ResourceTag/Owner": "${aws:username}"} 
 } 
          } 
    \mathbf{I}}
```
# <span id="page-567-0"></span>Résolution des problèmes d'identité et d'accès avec Amazon Transcribe

Utilisez les informations suivantes pour identifier et résoudre les problèmes courants que vous pouvez rencontrer lorsque vous utilisez Amazon Transcribe et AWS Identity and Access Management (IAM).

#### **Rubriques**

- [Je ne suis pas autorisé à effectuer une action dans Amazon Transcribe](#page-567-1)
- [Je ne suis pas autorisé à exécuter : iam:DPassRole](#page-568-0)
- [Je veux autoriser des personnes extérieures à mon Compte AWS à accéder à mes ressources](#page-568-1)  [Amazon Transcribe](#page-568-1)

#### <span id="page-567-1"></span>Je ne suis pas autorisé à effectuer une action dans Amazon Transcribe

Si vous recevez une erreur qui indique que vous n'êtes pas autorisé à effectuer une action, vos politiques doivent être mises à jour afin de vous permettre d'effectuer l'action.

L'exemple d'erreur suivant se produit quand l'utilisateur IAM mateojackson tente d'utiliser la console pour afficher des informations détaillées sur une ressource *my-example-widget* fictive, mais ne dispose pas des autorisations transcribe:*GetWidget* fictives.

User: arn:aws:iam::123456789012:user/mateojackson is not authorized to perform: transcribe:*GetWidget* on resource: *my-example-widget*

Dans ce cas, la politique qui s'applique à l'utilisateur mateojackson doit être mise à jour pour autoriser l'accès à la ressource *my-example-widget* à l'aide de l'action transcribe:*GetWidget*.

Si vous avez encore besoin d'aide, contactez votre administrateur AWS. Votre administrateur vous a fourni vos informations de connexion.

<span id="page-568-0"></span>Je ne suis pas autorisé à exécuter : iam:DPassRole

Si vous recevez une erreur selon laquelle vous n'êtes pas autorisé à exécuter iam:PassRole l'action, vos stratégies doivent être mises à jour afin de vous permettre de transmettre un rôle à Amazon Transcribe.

Certains Services AWS vous permettent de transmettre un rôle existant à ce service, au lieu de créer un nouveau rôle de service ou rôle lié à un service. Pour ce faire, un utilisateur doit disposer des autorisations nécessaires pour transmettre le rôle au service.

L'exemple d'erreur suivant se produit lorsqu'un utilisateur IAM nommé marymajor essaie d'utiliser la console pour exécuter une action dans Amazon Transcribe. Toutefois, l'action nécessite que le service ait des autorisations accordées par un rôle de service. Mary ne dispose pas des autorisations nécessaires pour transférer le rôle au service.

```
User: arn:aws:iam::123456789012:user/marymajor is not authorized to perform: 
  iam:PassRole
```
Dans ce cas, les stratégies de Mary doivent être mises à jour pour lui permettre d'exécuter l'action iam:PassRole.

Si vous avez encore besoin d'aide, contactez votre administrateur AWS. Votre administrateur vous a fourni vos informations de connexion.

<span id="page-568-1"></span>Je veux autoriser des personnes extérieures à mon Compte AWS à accéder à mes ressources Amazon Transcribe

Vous pouvez créer un rôle que les utilisateurs provenant d'autres comptes ou les personnes extérieures à votre organisation pourront utiliser pour accéder à vos ressources. Vous pouvez spécifier la personne à qui vous souhaitez confier le rôle. Pour les services qui prennent en charge les politiques basées sur les ressources ou les listes de contrôle d'accès (ACL), vous pouvez utiliser ces politiques pour donner l'accès à vos ressources.

Pour en savoir plus, consultez les éléments suivants :

- Pour savoir si Amazon Transcribe prend en charge ces fonctionnalités, consultez [Fonctionnement](#page-549-0) [de Amazon Transcribe avec IAM.](#page-549-0)
- Pour savoir comment octroyer l'accès à vos ressources à des Comptes AWS dont vous êtes propriétaire, veuillez consulter la section [Fournir l'accès à un utilisateur IAM dans un autre](https://docs.aws.amazon.com/IAM/latest/UserGuide/id_roles_common-scenarios_aws-accounts.html)  [Compte AWS que vous possédez](https://docs.aws.amazon.com/IAM/latest/UserGuide/id_roles_common-scenarios_aws-accounts.html) dans le Guide de l'utilisateur IAM.
- Pour savoir comment octroyer l'accès à vos ressources à des Comptes AWS tiers, consultez [Fournir l'accès aux Comptes AWS appartenant à des tiers](https://docs.aws.amazon.com/IAM/latest/UserGuide/id_roles_common-scenarios_third-party.html) dans le Guide de l'utilisateur IAM.
- Pour savoir comment fournir un accès par le biais de la fédération d'identité, consultez [Fournir un](https://docs.aws.amazon.com/IAM/latest/UserGuide/id_roles_common-scenarios_federated-users.html)  [accès à des utilisateurs authentifiés en externe \(fédération d'identité\)](https://docs.aws.amazon.com/IAM/latest/UserGuide/id_roles_common-scenarios_federated-users.html) dans le Guide de l'utilisateur IAM.
- Pour découvrir quelle est la différence entre l'utilisation des rôles et l'utilisation des politiques basées sur les ressources pour l'accès entre comptes, consultez [Différence entre les rôles IAM et](https://docs.aws.amazon.com/IAM/latest/UserGuide/id_roles_compare-resource-policies.html)  [les politiques basées sur les ressources](https://docs.aws.amazon.com/IAM/latest/UserGuide/id_roles_compare-resource-policies.html) dans le Guide de l'utilisateur IAM.

# <span id="page-569-0"></span>Protection des données dans Amazon Transcribe

Le [modèle de responsabilité partagée](https://aws.amazon.com/compliance/shared-responsibility-model/) AWS s'applique à la protection des données dans Amazon Transcribe. Comme décrit dans ce modèle, AWS est responsable de la protection de l'infrastructure globale sur laquelle l'ensemble du AWS Cloud s'exécute. La gestion du contrôle de votre contenu hébergé sur cette infrastructure relève de votre responsabilité. Vous êtes également responsable des tâches de configuration et de gestion de la sécurité des Services AWS que vous utilisez. Pour en savoir plus sur la confidentialité des données, consultez [Questions fréquentes \(FAQ\)](https://aws.amazon.com/compliance/data-privacy-faq)  [sur la confidentialité des données](https://aws.amazon.com/compliance/data-privacy-faq). Pour en savoir plus sur la protection des données en Europe, consultez le billet de blog Modèle de responsabilité partagée [AWSet RGPD \(Règlement général sur](https://aws.amazon.com/blogs/security/the-aws-shared-responsibility-model-and-gdpr/)  [la protection des données\)](https://aws.amazon.com/blogs/security/the-aws-shared-responsibility-model-and-gdpr/) sur le AWSBlog de sécurité.

À des fins de protection des données, nous vous recommandons de protéger les informations d'identification Compte AWS et de configurer les comptes utilisateur individuels avec AWS IAM Identity Center ou AWS Identity and Access Management (IAM). Ainsi, chaque utilisateur se voit attribuer uniquement les autorisations nécessaires pour exécuter ses tâches. Nous vous recommandons également de sécuriser vos données comme indiqué ci-dessous :

- Utilisez l'authentification multifactorielle (MFA) avec chaque compte.
- Utilisez les certificats SSL/TLS pour communiquer avec les ressources AWS. Nous exigeons TLS 1.2 et recommandons TLS 1.3.
- Configurez une API (Interface de programmation) et le journal de l'activité des utilisateurs avec AWS CloudTrail.
- Utilisez des solutions de chiffrement AWS, ainsi que tous les contrôles de sécurité par défaut au sein des Services AWS.
- Utilisez des services de sécurité gérés avancés tels qu'Amazon Macie, qui contribuent à la découverte et à la sécurisation des données sensibles stockées dans Amazon S3.
- Si vous avez besoin de modules cryptographiques validés FIPS (Federal Information Processing Standard) 140-2 lorsque vous accédez à AWS via une CLI (Interface de ligne de commande) ou une API (Interface de programmation), utilisez un point de terminaison FIPS (Federal Information Processing Standard). Pour en savoir plus sur les points de terminaison FIPS (Federal Information Processing Standard) disponibles, consultez [Federal Information Processing Standard \(FIPS\)](https://aws.amazon.com/compliance/fips/)  [140-2](https://aws.amazon.com/compliance/fips/) (Normes de traitement de l'information fédérale).

Nous vous recommandons fortement de ne jamais placer d'informations confidentielles ou sensibles, telles que les adresses e-mail de vos clients, dans des balises ou des champs de texte libre tels que le champ Name (Nom). Cela est également valable lorsque vous utilisez Amazon Transcribe ou d'autres Services AWS à l'aide de la console, de l'API, d'AWS CLI ou des kits SDK AWS. Toutes les données que vous saisissez dans des balises ou des champs de texte de forme libre utilisés pour les noms peuvent être utilisées à des fins de facturation ou dans les journaux de diagnostic. Si vous fournissez une adresse URL à un serveur externe, nous vous recommandons fortement de ne pas inclure d'informations d'identification dans l'adresse URL permettant de valider votre demande adressée à ce serveur.

# Confidentialité du trafic inter-réseaux

Un point de terminaison Amazon Virtual Private Cloud (Amazon VPC) pour Amazon Transcribe est une entité logique au sein d'un VPC qui autorise uniquement la connectivité à Amazon Transcribe. Amazon VPC achemine les demandes vers Amazon Transcribe et les réponses vers le VPC. Pour plus d'informations, consultez [Concepts AWS PrivateLink](https://docs.aws.amazon.com/vpc/latest/privatelink/concepts.html). Pour plus d'informations sur l'utilisation des points de terminaison Amazon VPC, avec Amazon Transcribe, consultez [Amazon Transcribe et](#page-589-2) [interface des points de terminaison VPC \(AWS PrivateLink\)](#page-589-2).

# Chiffrement des données

Le chiffrement des données fait référence à la protection des données en transit et au repos. Vous pouvez protéger vos données à l'aideAmazon S3 de clés gérées ouKMS keys au repos, en complément du protocole TLS (Transport Layer Security) standard pendant leur transfert.

#### Chiffrement au repos

Amazon Transcribeutilise laAmazon S3 clé par défaut (SSE-S3) pour le chiffrement côté serveur des transcriptions placées dans votreAmazon S3 compartiment.

Lorsque vous utilisez cette [StartTranscriptionJob](https://docs.aws.amazon.com/transcribe/latest/APIReference/API_StartTranscriptionJob.html)opération, vous pouvez spécifier la vôtreKMS key pour crypter la sortie d'une tâche de transcription.

Amazon Transcribe utilise un volume chiffré Amazon EBS avec la clé par défaut.

### Chiffrement en transit

Amazon Transcribe utilise TLS 1.2 avec des certificats AWS pour chiffrer les données en transit. Cela inclut les transcriptions en streaming.

#### Gestion des clés

Amazon Transcribefonctionne avecKMS keys pour fournir un cryptage amélioré de vos données. AvecAmazon S3, vous pouvez crypter votre support d'entrée lors de la création d'une tâche de transcription. L'intégration avecAWS KMS permet le cryptage de la sortie d'une [StartTranscriptionJob](https://docs.aws.amazon.com/transcribe/latest/APIReference/API_StartTranscriptionJob.html)demande.

Si vous ne spécifiez pas deKMS key, la sortie de la tâche de transcription est cryptée avec laAmazon S3 clé par défaut (SSE-S3).

Pour plus d'informationsAWS KMS, consultez le [Guide duAWS Key Management Service](https://docs.aws.amazon.com/kms/latest/developerguide/concepts.html)  [développeur](https://docs.aws.amazon.com/kms/latest/developerguide/concepts.html).

Gestion des clés à l'aide duAWS Management Console

Pour crypter la sortie de votre travail de transcription, vous pouvez choisir d'utiliser unKMS key pourCompte AWS celui qui fait la demande ou un pour unKMS key autreCompte AWS.

Si vous ne spécifiez pas deKMS key, la sortie de la tâche de transcription est cryptée avec laAmazon S3 clé par défaut (SSE-S3).

Pour activer le chiffrement de sortie :

1. Sous Output data (Données de sortie) choisissez Encryption (Chiffrement).

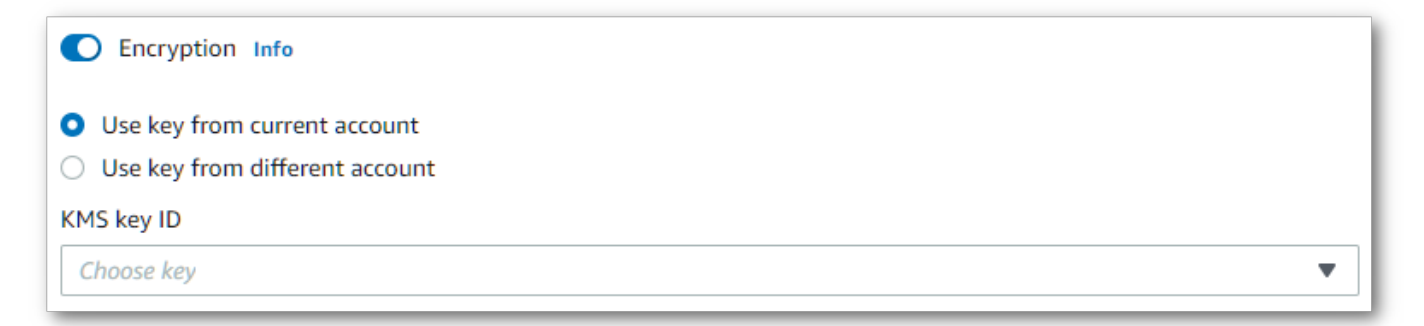

2. Choisissez s'ilKMS key provient de celuiCompte AWS que vous utilisez actuellement ou d'un autreCompte AWS. Si vous souhaitez utiliser une clé de la version actuelleCompte AWS, choisissez la clé dans KMS keyID. Si vous utilisez une clé provenant d'une autre cléCompte AWS, vous devez saisir l'ARN de la clé. Pour utiliser une clé provenant d'une autre cléCompte AWS, l'appelant doit disposerkms:Encrypt des autorisations pour leKMS key. Reportez-vous à [la section Création d'une politique clé](https://docs.aws.amazon.com/kms/latest/developerguide/key-policy-overview.html) pour plus d'informations.

Gestion des clés à l'aide de l'API

Pour utiliser le chiffrement de sortie avec l'API, vous devez le spécifierKMS key à l'aide duOutputEncryptionKMSKeyId paramètre de l'[StartTranscriptionJob](https://docs.aws.amazon.com/transcribe/latest/APIReference/API_StartTranscriptionJob.html)opération [StartCallAnalyticsJob](https://docs.aws.amazon.com/transcribe/latest/APIReference/API_StartCallAnalyticsJob.html)[StartMedicalTranscriptionJob](https://docs.aws.amazon.com/transcribe/latest/APIReference/API_StartMedicalTranscriptionJob.html), ou.

Si vous utilisez une clé située dans le courantCompte AWS, vous pouvez spécifier votreKMS key clé de quatre manières :

- 1. Utilisez l'KMS keyidentifiant lui-même. Par exemple, 1234abcd-12ab-34cd-56ef-1234567890ab.
- 2. Utilisez un alias pour l'KMS keyID. Par exemple, alias/ExampleAlias.
- 3. Utilisez l'Amazon Resource Name (ARN) pour l'KMS keyID. Par exemple, arn:aws:kms:region:account-ID:key/1234abcd-12ab-34cd-56ef-1234567890ab.
- 4. Utilisez l'ARN pour l'KMS keyalias. Par exemple, arn:aws:kms:region:account-ID:alias/ ExampleAlias.

Si vous utilisez une clé située dans une autreCompte AWS position que la clé actuelleCompte AWS, vous pouvez spécifierKMS key la vôtre de deux manières :

- 1. Utilisez l'ARN pour l'KMS keyID. Par exemple, arn:aws:kms:region:account-ID:key/1234abcd-12ab-34cd-56ef-1234567890ab.
- 2. Utilisez l'ARN pour l'KMS keyalias. Par exemple, arn:aws:kms:region:account-ID:alias/ ExampleAlias.

Notez que l'entité qui fait la demande doit être autorisée à utiliser la spécifiéeKMS key.

### <span id="page-573-0"></span>Contexte de chiffrement AWS KMS

AWS KMSLe contexte de chiffrement est une carte de paires clé:valeur non secrètes en texte brut. Cette carte représente des données authentifiées supplémentaires, appelées paires de contextes de chiffrement, qui fournissent un niveau de sécurité supplémentaire à vos données. Amazon Transcribenécessite une clé de chiffrement symétrique pour crypter la sortie de transcription dans unAmazon S3 compartiment spécifié par le client. Pour en savoir plus, consultez [Clés asymétriques](https://docs.aws.amazon.com/kms/latest/developerguide/symmetric-asymmetric.html)  [dansAWS KMS.](https://docs.aws.amazon.com/kms/latest/developerguide/symmetric-asymmetric.html)

Lorsque vous créez vos paires de contextes de chiffrement, n'incluez pas d'informations sensibles. Le contexte de chiffrement n'est pas secret : il est visible en texte brut dans vosCloudTrail journaux (vous pouvez donc l'utiliser pour identifier et classer vos opérations cryptographiques).

Votre paire de contextes de chiffrement peut inclure des caractères spéciaux, tels que des traits de soulignement (), des tirets (-), des barres obliques  $(\lambda)$  et des deux-points (:).

**1** Tip

Il peut être utile de relier les valeurs de votre paire de contextes de chiffrement aux données cryptées. Bien que cela ne soit pas obligatoire, nous vous recommandons d'utiliser des métadonnées non sensibles liées à votre contenu crypté, telles que les noms de fichiers, les valeurs d'en-tête ou les champs de base de données non cryptés.

Pour utiliser le chiffrement de sortie avec l'API, définissez leKMSEncryptionContext paramètre dans l'[StartTranscriptionJob](https://docs.aws.amazon.com/transcribe/latest/APIReference/API_StartTranscriptionJob.html)opération. Afin de fournir un contexte de chiffrement pour l'opération de chiffrement en sortie, leOutputEncryptionKMSKeyId paramètre doit faire référence à unKMS key ID symétrique.

Vous pouvez utiliser [des clésAWS KMS conditionnellesI](https://docs.aws.amazon.com/kms/latest/developerguide/policy-conditions.html#conditions-kms)AM associées à des politiques pour contrôler l'accès à un chiffrement symétrique enKMS key fonction du contexte de chiffrement utilisé dans la

demande d'[opération cryptographique.](https://docs.aws.amazon.com/kms/latest/developerguide/concepts.html#cryptographic-operations) Pour un exemple de politique contextuelle de chiffrement, reportez-vous à la sectio[nAWS KMSstratégie de chiffrement du contexte.](#page-565-1)

L'utilisation d'un contexte de chiffrement est facultative, mais recommandée. Pour de plus amples informations, consultez [Contexte de chiffrement](https://docs.aws.amazon.com/kms/latest/developerguide/concepts.html#encrypt_context).

## Refuser d'utiliser vos données pour améliorer le service

Par défaut, ilAmazon Transcribe stocke et utilise les entrées vocales qu'il a traitées pour développer le service et améliorer continuellement votre expérience. Vous pouvez refuser que votre contenu soit utilisé à des fins de développement et d'améliorationAmazon Transcribe en utilisant une politique deAWS Organizations désinscription. Pour plus d'informations sur la [désactivation des services IA](https://docs.aws.amazon.com/organizations/latest/userguide/orgs_manage_policies_ai-opt-out.html).

# <span id="page-574-0"></span>Surveillance des Amazon Transcribe

La surveillance constitue une part importante de la gestion de la fiabilité, de la disponibilité et des performances d'Amazon Transcribe et de vos autres solutions AWS. AWS fournit les outils de surveillance suivants pour surveiller Amazon Transcribe, signaler les problèmes et prendre des mesures automatiques, le cas échéant :

- Amazon CloudWatch supervise vos ressources AWS et les applications que vous exécutez sur AWS en temps réel. Vous pouvez collecter et suivre les métriques, créer des tableaux de bord personnalisés, et définir des alarmes qui vous informent ou prennent des mesures lorsqu'une métrique spécifique atteint un seuil que vous spécifiez. Par exemple, vous pouvez connaître l'utilisationCloudWatch du processeur ou d'autres métriques sur vosAmazon EC2 instances et démarrer automatiquement de nouvelles instances lorsque cela est nécessaire.
- Amazon CloudWatch Logspeut surveiller vos fichiers journaux, stocker et accéder à vos fichiers journaux à partirAmazon EC2 desCloudTrail instances et d'autres sources. CloudWatch Logspeut surveiller les informations contenues dans les fichiers journaux et vous avertir lorsque certains seuils sont atteints. Vous pouvez également archiver vos données de journaux dans une solution de stockage hautement durable.
- AWS CloudTrailcapture les appels d'API et les événements associés créés par ou au nom de vousCompte AWS et livre les fichiers journauxAmazon S3 dans un compartiment de votre choix. Vous pouvez identifier les utilisateurs et les comptes qui ont appelé AWS, l'adresse IP source à partir de laquelle les appels ont été émis, ainsi que le moment où les appels ont eu lieu.

Pour de plus amples informations, veuillez consulter le Guide de l'utilisateur [Amazon CloudWatch.](https://docs.aws.amazon.com/AmazonCloudWatch/latest/monitoring/WhatIsCloudWatch.html)

Amazon EventBridgeest un service sans serveur qui utilise des événements pour connecter les composants des applications entre eux, ce qui vous permet de créer plus facilement des applications évolutives pilotées par les événements. EventBridgefournit un flux de données en temps réel à partir de vos propres applications, d'applications SaaS (Software as a Service) et deAWS services, puis achemine ces données vers des cibles telles queLambda. Vous pouvez surveiller les événements qui se produisent dans les services et créer des architectures basées sur les événements. Pour plus d'informations, consultez le Guide de l'utilisateur [Amazon EventBridge.](https://docs.aws.amazon.com/eventbridge/latest/userguide/eb-what-is.html)

**Rubriques** 

- [Surveillance de Amazon Transcribe avec Amazon CloudWatch](#page-575-0)
- [Surveillance de Amazon Transcribe avec AWS CloudTrail](#page-576-0)
- [Utilisation d'Amazon EventBridge avec Amazon Transcribe](#page-580-0)

# <span id="page-575-0"></span>Surveillance de Amazon Transcribe avec Amazon CloudWatch

Vous pouvez surveiller Amazon Transcribe à l'aide de CloudWatch, qui recueille des données brutes et les transforme en métriques lisibles et disponibles pratiquement en temps réel. Ces statistiques sont enregistrées pour une durée de 15 mois ; par conséquent, vous pouvez accéder aux informations historiques et acquérir un meilleur point de vue de la façon dont votre service ou application web s'exécute. Vous pouvez également définir des alarmes qui surveillent certains seuils et envoient des notifications ou prennent des mesures lorsque ces seuils sont atteints. Pour plus d'informations, consultez le [Guide de l'utilisateur CloudWatch.](https://docs.aws.amazon.com/AmazonCloudWatch/latest/monitoring/WhatIsCloudWatch.html)

# Utilisation deAmazon CloudWatch métriques et de dimensions avecAmazon **Transcribe**

Amazon Transcribeprend en chargeCloudWatch les mesures et les dimensions, qui sont des données qui peuvent vous aider à surveiller les performances. Les catégories de mesures prises en charge incluent le trafic, les erreurs, le transfert de données et la latence associés à vos tâches de transcription. Les métriques prises en charge se trouventCloudWatch dans l'espace de noms AWS/ Transcribe.

#### **a** Note

CloudWatchles mesures de surveillance sont gratuites et ne sont pas prises en compte dans les quotasCloudWatch de service.
Pour plus d'informations sur lesCloudWatch mesures, consultez la section [UtilisationAmazon](https://docs.aws.amazon.com/AmazonCloudWatch/latest/monitoring/working_with_metrics.html) [CloudWatch des mesures](https://docs.aws.amazon.com/AmazonCloudWatch/latest/monitoring/working_with_metrics.html).

## <span id="page-576-0"></span>Surveillance de Amazon Transcribe avec AWS CloudTrail

Amazon Transcribeest intégré àAWS CloudTrail un service qui fournit un enregistrement des actions effectuéesAmazon Transcribe par un utilisateur ou un rôleAWS Identity and Access Management (IAM), ou par unAWS service. CloudTrailcapture les appels d'API pourAmazon Transcribe. Cela inclut les appels à partir des appels de codeAWS Management Console et auxAmazon Transcribe API, en tant qu'événements. En créant un journal d'activité, vous pouvez assurer la diffusion en continu desCloudTrail événements, y compris les événements pourAmazon Transcribe,Amazon S3 dans un compartiment. Si vous ne créez pas de journal d'activité, vous pouvez toujours afficher les événements les plus récentsCloudTrailAWS Management Console dans l'Historique des événements. Les informations collectées parCloudTrail, vous permettent de voir chaque demande qui est envoyée àAmazon Transcribe, ainsi que l'adresse IP source à partir de laquelle la demande a été effectuée, qui a effectué la demande, quand, ainsi que d'autres informations.

Pour en savoir plusCloudTrail, consultez le [Guide de l'AWS CloudTrailutilisateur](https://docs.aws.amazon.com/awscloudtrail/latest/userguide/).

### Amazon Transcribe et CloudTrail

CloudTrail est activé sur votre Compte AWS lorsque vous créez le compte. Quand une activité a lieu dansAmazon Transcribe, cette activité est enregistrée dans unCloudTrail événement avec d'autresService AWS événements dans l'historique desCloudTrail événements. Vous pouvez afficher, rechercher et télécharger les événements récents dans votre Compte AWS. Pour plus d'informations, consultez [Affichage des événements avec l'historique des événements CloudTrail.](https://docs.aws.amazon.com/awscloudtrail/latest/userguide/view-cloudtrail-events.html)

Pour obtenir un enregistrement continu des événements dans votre fichierCompte AWS, y compris les événements pourAmazon Transcribe, créez un journal d'activité. Un journal de suivi est une configuration qui permetCloudTrail de fournir des événements sous forme de fichiers journaux à unAmazon S3 compartiment spécifique. CloudTrailLes fichiers journaux peuvent contenir une ou plusieurs entrées de journal. Un événement représente une demande individuelle d'une source quelconque. Il comprend les informations sur l'action demandée, la date et l'heure de l'action, les paramètres de la demande, etc. Les fichiers journaux CloudTrail ne constituent pas une série ordonnée retraçant les appels d'API publics. Ils ne suivent aucun ordre précis.

Par défaut, lorsque vous créez un journal d'activité dans leAWS Management Console, il s'applique à toutes les régionsRégions AWS. Le journal de suivi consigne les événements de toutes les

partiesRégions AWS dans laAWS partition et livre les fichiers journaux dans leAmazon S3 compartiment de votre choix. En outre, vous pouvez configurer d'autres Services AWS pour analyser plus en profondeur les données d'événement collectées dans les journaux CloudTrail et agir sur celles-ci. Pour plus d'informations, veuillez consulter les rubriques :

- [Présentation de la création d'un journal d'activité](https://docs.aws.amazon.com/awscloudtrail/latest/userguide/cloudtrail-create-and-update-a-trail.html)
- [Intégrations et services supportés par CloudTrail](https://docs.aws.amazon.com/awscloudtrail/latest/userguide/cloudtrail-aws-service-specific-topics.html#cloudtrail-aws-service-specific-topics-integrations)
- [Configuration de notifications Amazon SNS pour CloudTrail](https://docs.aws.amazon.com/awscloudtrail/latest/userguide/getting_notifications_top_level.html)
- [Réception de fichiers journaux CloudTrail de plusieurs régions](https://docs.aws.amazon.com/awscloudtrail/latest/userguide/receive-cloudtrail-log-files-from-multiple-regions.html) et [Réception de fichiers journaux](https://docs.aws.amazon.com/awscloudtrail/latest/userguide/cloudtrail-receive-logs-from-multiple-accounts.html)  [CloudTrail de plusieurs comptes](https://docs.aws.amazon.com/awscloudtrail/latest/userguide/cloudtrail-receive-logs-from-multiple-accounts.html)

CloudTrailenregistre toutes lesAmazon Transcribe actions, qui sont documentées dans la [référence de l'API.](https://docs.aws.amazon.com/transcribe/latest/APIReference/API_Reference.html) Par exemple, les [StartTranscriptionJob](https://docs.aws.amazon.com/transcribe/latest/APIReference/API_StartTranscriptionJob.html)opérations [CreateVocabulary](https://docs.aws.amazon.com/transcribe/latest/APIReference/API_CreateVocabulary.html)[GetTranscriptionJob](https://docs.aws.amazon.com/transcribe/latest/APIReference/API_GetTranscriptionJob.html), et génèrent des entrées dans les fichiersCloudTrail journaux.

Chaque événement ou entrée de journal contient des informations sur la personne ayant initié la demande. Cette information permet de déterminer les éléments suivants :

- Si la demande a été effectuée avec les informationsIAM d'identification utilisateur racine ou.
- Si la demande a été effectuée avec des informations d'identification de sécurité temporaires pour unIAM rôle ou un utilisateur fédéré
- Si la demande a été effectuée par un autre.Service AWS

Pour plus d'informations, consultez la section [Élément userIdentity CloudTrail](https://docs.aws.amazon.com/awscloudtrail/latest/userguide/cloudtrail-event-reference-user-identity.html).

Vous pouvez également agréger des fichiersAmazon Transcribe journaux provenantRégions AWS de plusieurs fichiers journauxComptes AWS dans un mêmeAmazon S3 compartiment. Pour plus d'informations, consultez [Recevoir les fichiers journaux de CloudTrail de plusieurs régions](https://docs.aws.amazon.com/awscloudtrail/latest/userguide/receive-cloudtrail-log-files-from-multiple-regions.html) et [Recevoir les fichiers journaux de CloudTrail de plusieurs comptes.](https://docs.aws.amazon.com/awscloudtrail/latest/userguide/cloudtrail-receive-logs-from-multiple-accounts.html)

Exemple : entrées de fichier journal Amazon Transcribe

Un journal de suivi est une configuration qui permet la remise d'événements sous forme de fichiers journaux à unAmazon S3 compartiment spécifique. CloudTrailLes fichiers journaux peuvent contenir une ou plusieurs entrées de journal. Un événement représente une demande individuelle d'une source quelconque. Il comprend des informations sur l'action demandée, comme la date et l'heure

de l'action et les paramètres de la demande. CloudTrailLes fichiers journaux ne constituent pas une série ordonnée retraçant les appels d'API publics. Ils ne suivent aucun ordre précis.

Les appels aux opérations [GetTranscriptionJob](https://docs.aws.amazon.com/transcribe/latest/APIReference/API_GetTranscriptionJob.html)d'API [StartTranscriptionJob](https://docs.aws.amazon.com/transcribe/latest/APIReference/API_StartTranscriptionJob.html)et créent l'entrée suivante.

```
{ 
     "Records": [ 
         { 
             "eventVersion": "1.05", 
             "userIdentity": { 
                 "type": "IAMUser", 
                 "principalId": "111122223333", 
                 "arn": "arn:aws:iam:us-west-2:111122223333:user/my-user-name", 
                 "accountId": "111122223333", 
                 "accessKeyId": "AKIAIOSFODNN7EXAMPLE", 
                 "userName": "my-user-name" 
             }, 
             "eventTime": "2022-03-07T15:03:45Z", 
             "eventSource": "transcribe.amazonaws.com", 
             "eventName": "StartTranscriptionJob", 
             "awsRegion": "us-west-2", 
             "sourceIPAddress": "127.0.0.1", 
             "userAgent": "[ ]", 
             "requestParameters": { 
                  "mediaFormat": "flac", 
                 "languageCode": "en-US", 
                 "transcriptionJobName": "my-first-transcription-job", 
                 "media": { 
                      "mediaFileUri": "s3://DOC-EXAMPLE-BUCKET/my-media-file.flac" 
 } 
             }, 
             "responseElements": { 
                  "transcriptionJob": { 
                      "transcriptionJobStatus": "IN_PROGRESS", 
                      "mediaFormat": "flac", 
                      "creationTime": "2022-03-07T15:03:44.229000-08:00", 
                      "transcriptionJobName": "my-first-transcription-job", 
                      "languageCode": "en-US", 
                      "media": { 
                          "mediaFileUri": "s3://DOC-EXAMPLE-BUCKET/my-media-file.flac" 
1 1 1 1 1 1 1
 }
```

```
 }, 
             "requestID": "47B8E8D397DCE7A6", 
             "eventID": "cdc4b7ed-e171-4cef-975a-ad829d4123e8", 
             "eventType": "AwsApiCall", 
             "recipientAccountId": "111122223333" 
         }, 
         { 
             "eventVersion": "1.05", 
             "userIdentity": { 
                 "type": "IAMUser", 
                 "principalId": "111122223333", 
                 "arn": "arn:aws:iam:us-west-2:111122223333:user/my-user-name", 
                 "accountId": "111122223333", 
                 "accessKeyId": "AKIAIOSFODNN7EXAMPLE", 
                 "userName": "my-user-name" 
             }, 
             "eventTime": "2022-03-07T15:07:11Z", 
             "eventSource": "transcribe.amazonaws.com", 
             "eventName": "GetTranscriptionJob", 
             "awsRegion": "us-west-2", 
             "sourceIPAddress": "127.0.0.1", 
             "userAgent": "[ ]", 
             "requestParameters": { 
                 "transcriptionJobName": "my-first-transcription-job" 
             }, 
             "responseElements": { 
                 "transcriptionJob": { 
                     "settings": { 
\}, \{ "transcriptionJobStatus": "COMPLETED", 
                     "mediaFormat": "flac", 
                     "creationTime": "2022-03-07T15:03:44.229000-08:00", 
                     "transcriptionJobName": "my-first-transcription-job", 
                     "languageCode": "en-US", 
                     "media": { 
                         "mediaFileUri": "s3://DOC-EXAMPLE-BUCKET/my-media-file.flac" 
\}, \{ "transcript": { 
                          "transcriptFileUri": "s3://DOC-EXAMPLE-BUCKET/my-first-
transcription-job.json" 
1 1 1 1 1 1 1
 } 
             },
```

```
 "requestID": "BD8798EACDD16751", 
               "eventID": "607b9532-1423-41c7-b048-ec2641693c47", 
               "eventType": "AwsApiCall", 
               "recipientAccountId": "111122223333" 
          } 
    \mathbf{I}}
```
## Utilisation d'Amazon EventBridge avec Amazon Transcribe

Avec Amazon EventBridge, vous pouvez réagir aux changements d'état de vos tâches Amazon Transcribe en déclenchant des événements dans d'autres Services AWS. Quand une tâche de transcription change d'état, EventBridge envoie automatiquement un événement à un flux d'événements. Vous pouvez créer des règles qui définissent les événements que vous souhaitez surveiller dans le flux d'événements et l'action que EventBridge doit prendre lorsque ces événements se produisent. Par exemple, le routage de l'événement vers un autre service (ou une autre cible) qui peut alors effectuer une action. Vous pouvez configurer par exemple une règle pour acheminer un événement vers une fonction AWS Lambda lorsqu'une tâche de transcription est terminée. Pour définir des [règles EventBridge,](#page-580-0) reportez-vous aux sections suivantes.

Vous pouvez recevoir des notifications relatives à des événements via plusieurs canaux, notamment des e-mails, des notifications de chat [AWS Chatbot](https://docs.aws.amazon.com/chatbot/latest/adminguide/what-is.html) ou des notifications push [AWS Console Mobile](https://docs.aws.amazon.com/consolemobileapp/latest/userguide/what-is-consolemobileapp.html)  [Application.](https://docs.aws.amazon.com/consolemobileapp/latest/userguide/what-is-consolemobileapp.html) Vous pouvez également consulter les notifications dans le [Centre de notifications de la](https://console.aws.amazon.com/notifications/) [console](https://console.aws.amazon.com/notifications/). Si vous voulez configurer des notifications, vous pouvez utiliser [Notifications des utilisateurs](https://docs.aws.amazon.com/notifications/latest/userguide/what-is.html) [AWS](https://docs.aws.amazon.com/notifications/latest/userguide/what-is.html). Notifications des utilisateurs AWS prend en charge l'agrégation, ce qui peut réduire le nombre de notifications que vous recevez lors d'événements spécifiques.

### <span id="page-580-0"></span>Définition des règles EventBridge

Pour définir des règles EventBridge, utilisez la [AWS Management Console.](https://console.aws.amazon.com/events) Lorsque vous définissez une règle, utilisez Amazon Transcribe comme nom de service. Pour obtenir un exemple de création d'une règle EventBridge, consultez la section [Règles Amazon EventBridge.](https://docs.aws.amazon.com/eventbridge/latest/userguide/eb-rules.html)

Avant d'utiliser EventBridge, veuillez noter les définitions suivantes :

• Événement – Un événement indique un changement d'état de l'une de vos tâches de transcription. Par exemple, lorsque l'état TranscriptionJobStatus d'une tâche passe de IN\_PROGRESS à COMPLETED.

- Cible Une cible est un autre Service AWS qui traite un événement. Par exemple, AWS Lambda ou Amazon Simple Notification Service (Amazon SNS). Les cibles reçoivent les événements au format JSON.
- Règle Une règle correspond à des événements entrants que vous souhaitez que EventBridge surveille et achemine vers une ou plusieurs cibles à des fins de traitement. Si une règle achemine un événement vers plusieurs cibles, toutes les cibles traitent l'événement en parallèle. Une règle peut personnaliser le fichier JSON envoyé à la cible.

Les événements Amazon EventBridge sont générés sur la base du meilleur effort. Pour plus d'informations sur la création et la gestion d'événements dans EventBridge, consultez la section [Événements Amazon EventBridge](https://docs.aws.amazon.com/eventbridge/latest/userguide/eb-events.html) dans le Guide de l'utilisateur Amazon EventBridge.

Voici un exemple de règle EventBridge pour Amazon Transcribe initiée lorsque le statut d'une tâche de transcription passe à COMPLETED ou FAILED.

```
{ 
      "source": [ 
           "aws.transcribe" 
      ], 
      "detail-type": [ 
           "Transcribe Job State Change" 
      ], 
      "detail": { 
           "TranscriptionJobStatus": [ 
                "COMPLETED", 
                "FAILED" 
           ] 
     }
}
```
La règle contient les champs suivants :

- source La source de l'événement. Pour Amazon Transcribe, c'est toujours aws.transcribe.
- detail-type Un identifiant pour les détails de l'événement. Pour Amazon Transcribe, c'est toujours Transcribe Job State Change.
- detail Le nouvel état de la tâche de transcription. Dans cet exemple, la règle déclenche un événement lorsque l'état de la tâche devient COMPLETED ou FAILED.

### Événements Amazon Transcribe

Amazon EventBridge enregistre plusieurs événements Amazon Transcribe :

- [Événements de tâche de transcription](#page-582-0)
- [Événements d'identification des langues](#page-583-0)
- [Événements Call Analytics](#page-584-0)
- [Événements après appel Call Analytics](#page-585-0)
- [Événements de vocabulaire](#page-586-0)

Ces événements contiennent tous les champs partagés suivants :

- version : la version des données de l'événement. Cette valeur est toujours 0.
- id : un identifiant unique généré par EventBridge pour l'événement.
- detail-type : un identifiant pour les détails de l'événement. Par exemple, Transcribe Job State Change.
- source : la source de l'événement. Pour Amazon Transcribe, c'est toujours aws.transcribe.
- account : l'ID Compte AWS du compte qui a généré l'appel d'API.
- time : la date et l'heure de diffusion de l'événement.
- region : la Région AWS dans laquelle la demande est faite.
- resources : les ressources utilisées par l'appel d'API. Pour Amazon Transcribe, ce champ est toujours vide.
- detail : des détails supplémentaires sur l'événement.
	- FailureReason : ce champ est présent si l'état ou le statut passe à FAILED et décrit la raison de cet état ou de ce statut FAILED.
	- Chaque type d'événement comporte des champs uniques supplémentaires qui sont affichés sous detail. Ces champs uniques sont définis dans les sections suivantes après chaque exemple d'événement.

<span id="page-582-0"></span>Événements de tâche de transcription

Lorsque l'état d'une tâche passe de IN\_PROGRESS à COMPLETED ou FAILED, Amazon Transcribe génère un événement. Pour identifier la tâche qui a changé d'état et déclencher l'événement dans votre cible, utilisez le champ TranscriptionJobName de l'événement. Un événement Amazon

Transcribe contient les informations suivantes : Un champ FailureReason est ajouté sous detail si le statut de votre tâche de transcription est FAILED.

Notez que cet événement s'applique uniquement à l'opération de l'API [StartTranscriptionJob](https://docs.aws.amazon.com/transcribe/latest/APIReference/API_StartTranscriptionJob.html).

```
{ 
     "version": "0", 
     "id": "event ID", 
     "detail-type":"Transcribe Job State Change", 
     "source": "aws.transcribe", 
     "account": "111122223333", 
     "time": "timestamp", 
     "region": "us-west-2", 
     "resources": [ ], 
     "detail": { 
            "TranscriptionJobName": "my-first-transcription-job", 
            "TranscriptionJobStatus": "COMPLETED" (or "FAILED") 
     } 
}
```
- TranscriptionJobName : nom unique que vous avez choisi pour votre tâche de transcription.
- TranscriptionJobStatus : statut de la tâche de transcription. La valeur peut être COMPLETED ou FAILED.

<span id="page-583-0"></span>Événements d'identification des langues

Quand vous activez l'[identification automatique des langues,](#page-239-0) Amazon Transcribe génère un événement lorsque l'état d'identification des langues est COMPLETED ouFAILED. Pour identifier la tâche qui a changé d'état et déclencher l'événement dans votre cible, utilisez le champ JobName de l'événement. Un événement Amazon Transcribe contient les informations suivantes : Un champ FailureReason est ajouté sous detail si votre statut d'identification des langues est FAILED.

Notez que cet événement s'applique uniquement à l'opération de l'API [StartTranscriptionJob](https://docs.aws.amazon.com/transcribe/latest/APIReference/API_StartTranscriptionJob.html) lorsque le paramètre [LanguageIdSettings](https://docs.aws.amazon.com/transcribe/latest/APIReference/API_LanguageIdSettings.html) est inclus.

```
{ 
     "version": "0", 
     "id": "event ID", 
     "detail-type": "Language Identification State Change", 
     "source": "aws.transcribe",
```

```
 "account": "111122223333", 
     "time": "timestamp", 
     "region": "us-west-2", 
     "resources": [ ], 
     "detail": { 
          "JobType": "TranscriptionJob", 
          "JobName": "my-first-lang-id-job", 
          "LanguageIdentificationStatus": "COMPLETED" (or "FAILED") 
     }
}
```
- JobType : pour les tâches de transcription, cette valeur doit être TranscriptionJob.
- JobName : nom unique de votre tâche de transcription.
- LanguageIdentificationStatus : statut de l'identification des langues dans une tâche de transcription. La valeur peut être COMPLETED ou FAILED.

#### <span id="page-584-0"></span>Événements Call Analytics

Lorsque l'état d'une tâche [Call Analytics](#page-358-0) passe de IN\_PROGRESS à COMPLETED ou FAILED, Amazon Transcribe génère un événement. Pour identifier la tâche Call Analytics qui a changé d'état et déclencher l'événement dans votre cible, utilisez le champ JobName de l'événement. Un événement Amazon Transcribe contient les informations suivantes : Un champ FailureReason est ajouté sous detail si le statut de votre tâche Call Analytics estFAILED.

Notez que cet événement s'applique uniquement à l'opération de l'API [StartCallAnalyticsJob](https://docs.aws.amazon.com/transcribe/latest/APIReference/API_StartCallAnalyticsJob.html).

```
{ 
     "version": "0", 
     "id": "event ID", 
     "detail-type": "Call Analytics Job State Change", 
     "source": "aws.transcribe", 
     "account": "111122223333", 
     "time": "timestamp", 
     "region": "us-west-2", 
     "resources": [ ], 
     "detail": { 
          "JobName": "my-first-analytics-job", 
          "JobStatus": "COMPLETED" (or "FAILED") 
     }
}
```
- JobName : nom unique de votre tâche de transcription Call Analytics.
- JobStatus : statut de votre tâche de transcription Call Analytics. Il peut correspondre à COMPLETED ou FAILED.

<span id="page-585-0"></span>Événements après appel Call Analytics

Lorsque l'état d'une transcription d'[analyse après appel](#page-415-0) passe de IN\_PROGRESS à COMPLETED ou FAILED, Amazon Transcribe génère un événement. Pour identifier la tâche après appel Call Analytics qui a changé d'état et déclencher l'événement dans votre cible, utilisez le champ StreamingSessionId de l'événement.

Notez que cet événement s'applique uniquement à l'opération de l'API [StartCallAnalyticsStreamTranscription](https://docs.aws.amazon.com/transcribe/latest/APIReference/API_streaming_StartCallAnalyticsStreamTranscription.html) lorsque le paramètre [PostCallAnalyticsSettings](https://docs.aws.amazon.com/transcribe/latest/APIReference/API_streaming_PostCallAnalyticsSettings.html) est inclus.

Un événement COMPLETED contient les informations suivantes :

```
{ 
     "version": "0", 
     "id": "event ID", 
     "detail-type": "Call Analytics Post Call Job State Change", 
     "source": "aws.transcribe", 
     "account": "111122223333", 
     "time": "timestamp", 
     "region": "us-west-2", 
     "resources": [ ], 
     "detail": { 
         "StreamingSessionId": "session-id", 
         "PostCallStatus": "COMPLETED", 
         "Transcript": { 
              "RedactedTranscriptFileUri": "s3://DOC-EXAMPLE-BUCKET/my-output-files/my-
redacted-file.JSON", 
              "TranscriptFileUri": "s3://DOC-EXAMPLE-BUCKET/my-output-files/my-file.JSON" 
         }, 
         "Media": { 
              "MediaFileUri": "s3://DOC-EXAMPLE-BUCKET/my-output-files/my-redacted-
file.WAV", 
              "RedactedMediaFileUri": "s3://DOC-EXAMPLE-BUCKET/my-output-files/my-
redacted-file.WAV" 
 } 
     }
```
}

Un événement FAILED contient les informations suivantes :

```
{ 
     "version": "0", 
     "id": "event ID", 
     "detail-type": "Call Analytics Post Call Job State Change", 
     "source": "aws.transcribe", 
     "account": "111122223333", 
     "time": "timestamp", 
     "region": "us-west-2", 
     "resources": [ ], 
     "detail": { 
          "StreamingSessionId": "session-id", 
          "PostCallStatus": "FAILED" 
     }
}
```
- StreamingSessionId : numéro d'identification attribué à votre demande de transcription Call Analytics en temps réel.
- PostCallStatus : statut de votre transcription Call Analytics après appel. Il peut correspondre à COMPLETED ou FAILED.
- Transcript : URI de vos transcriptions expurgées et non expurgées.
- Media : URI de vos fichiers audio expurgés et non expurgés.

#### <span id="page-586-0"></span>Événements de vocabulaire

Lorsque l'état d'un [vocabulaire personnalisé](#page-266-0) passe de PENDING à READY ou FAILED, Amazon Transcribe génère un événement. Pour identifier le vocabulaire personnalisé qui a changé d'état et déclencher l'événement dans votre cible, utilisez le champ VocabularyName de l'événement. Un événement Amazon Transcribe contient les informations suivantes : Un champ FailureReason est ajouté sous detail si l'état de votre vocabulaire personnalisé estFAILED.

Notez que cet événement s'applique uniquement à l'opération de l'API [CreateVocabulary](https://docs.aws.amazon.com/transcribe/latest/APIReference/API_CreateVocabulary.html).

```
{ 
     "version": "0", 
     "id": "event ID",
```

```
 "detail-type": "Vocabulary State Change", 
     "source": "aws.transcribe", 
     "account": "111122223333", 
     "time": "timestamp", 
     "region": "us-west-2", 
     "resources": [ ], 
     "detail": { 
          "VocabularyName": "unique-vocabulary-name", 
          "VocabularyState": "READY" (or "FAILED") 
     }
}
```
- VocabularyName : nom unique de votre vocabulaire personnalisé.
- VocabularyState : état de traitement de votre vocabulaire personnalisé. La valeur peut être READY ou FAILED.

## Validation de la conformité pour Amazon Transcribe

Pour savoir si un Service AWS fait partie du champ d'application de programmes de conformité spécifiques, veuillez consulter [Services AWS dans le champ d'application par programme de](https://aws.amazon.com/compliance/services-in-scope/)  [conformité](https://aws.amazon.com/compliance/services-in-scope/) et choisissez le programme de conformité qui vous intéresse. Pour obtenir des renseignements généraux, veuillez consulter [AWS Compliance Programs](https://aws.amazon.com/compliance/programs/) (français non garanti).

Vous pouvez télécharger les rapports d'audit externes avec AWS Artifact. Pour plus d'informations, veuillez consulter [Downloading Reports dans AWS Artifact](https://docs.aws.amazon.com/artifact/latest/ug/downloading-documents.html) (français non garanti).

Votre responsabilité de conformité lors de l'utilisation de Services AWS est déterminée par la sensibilité de vos données, les objectifs de conformité de votre entreprise, ainsi que par la législation et la réglementation applicables. AWS fournit les ressources suivantes pour faciliter le respect de la conformité :

- [Guides Quick Start de la sécurité et de la conformité](https://aws.amazon.com/quickstart/?awsf.filter-tech-category=tech-category%23security-identity-compliance) : ces guides de déploiement traitent de considérations architecturales et indiquent les étapes à suivre pour déployer des environnements de référence dans AWS centrés sur la sécurité et la conformité.
- [Architecture pour la sécurité et la conformité HIPAA sur Amazon Web Services](https://docs.aws.amazon.com/whitepapers/latest/architecting-hipaa-security-and-compliance-on-aws/welcome.html) : ce livre blanc décrit comment les entreprises peuvent utiliser AWS pour créer des applications éligibles à la loi HIPAA.

#### **a** Note

Tous les Services AWS ne sont pas éligibles à HIPAA. Pour plus d'informations, consultez le [HIPAA Eligible Services Reference.](https://aws.amazon.com/compliance/hipaa-eligible-services-reference/)

- [Ressources de conformité AWS](https://aws.amazon.com/compliance/resources/) : cet ensemble de manuels et de guides peut s'appliquer à votre secteur d'activité et à votre emplacement.
- [Guides de conformité destinés aux clients AWS](https://d1.awsstatic.com/whitepapers/compliance/AWS_Customer_Compliance_Guides.pdf) : comprenez le modèle de responsabilité partagée sous l'angle de la conformité. Les guides résument les meilleures pratiques pour sécuriser les Services AWS et décrivent les directives relatives aux contrôles de sécurité dans de nombreux cadres (y compris l'Institut national de normalisation et de technologie (NIST), le Conseil de normes de sécurité PCI (Payment Card Industry) et l'Organisation internationale de normalisation (ISO)).
- [Évaluation des ressources à l'aide de politiques](https://docs.aws.amazon.com/config/latest/developerguide/evaluate-config.html) dans le Guide du développeur AWS Config : le service AWS Config évalue dans quelle mesure vos configurations de ressources sont conformes aux pratiques internes, aux directives sectorielles et aux réglementations.
- [AWS Security Hub](https://docs.aws.amazon.com/securityhub/latest/userguide/what-is-securityhub.html) : ce Service AWS fournit une vue complète de votre état de sécurité dans AWS. Security Hub utilise des contrôles de sécurité pour évaluer vos ressources AWS et vérifier votre conformité par rapport aux normes et aux bonnes pratiques du secteur de la sécurité. Pour obtenir la liste des services et des contrôles pris en charge, veuillez consulter [Security Hub controls](https://docs.aws.amazon.com/securityhub/latest/userguide/securityhub-controls-reference.html) [reference](https://docs.aws.amazon.com/securityhub/latest/userguide/securityhub-controls-reference.html) (français non garanti).
- [AWS Audit Manager](https://docs.aws.amazon.com/audit-manager/latest/userguide/what-is.html) : ce service Service AWS vous aide à auditer en continu votre utilisation d'AWS pour simplifier la gestion des risques et la conformité aux réglementations et aux normes du secteur.

## Résilience dans Amazon Transcribe

L'infrastructure mondiale d'AWS est construite autour de zones de disponibilité et de Régions AWS. Les Régions AWSfournissent plusieurs zones de disponibilité physiquement séparées et isolées, reliées par un réseau à latence faible, à débit élevé et à forte redondance. Avec les zones de disponibilité, vous pouvez concevoir et exploiter des applications et des bases de données qui basculent automatiquement d'une zone à l'autre sans interruption. Les zones de disponibilité sont davantage disponibles, tolérantes aux pannes et ont une plus grande capacité de mise à l'échelle que les infrastructures traditionnelles à un ou plusieurs centres de données.

Pour plus d'informations sur les Régions AWS et les zones de disponibilité, consultez [Infrastructure](https://aws.amazon.com/about-aws/global-infrastructure/) [mondiale d'AWS](https://aws.amazon.com/about-aws/global-infrastructure/).

## Sécurité de l'infrastructure dans Amazon Transcribe

En tant que service géré, Amazon Transcribe il est protégé par la sécurité AWS globale du réseau. Pour plus d'informations sur les services de sécurité AWS et la manière dont AWS protège l'infrastructure, consultez la section [Sécurité du cloud AWS.](https://aws.amazon.com/security/) Pour concevoir votre environnement AWS en utilisant les meilleures pratiques en matière de sécurité de l'infrastructure, consultez la section [Protection de l'infrastructure](https://docs.aws.amazon.com/wellarchitected/latest/security-pillar/infrastructure-protection.html) dans le Security Pillar AWS Well‐Architected Framework (Pilier de sécurité de l'infrastructure Well‐Architected Framework).

Vous utilisez les appels d'API publiés AWS pour accéder à Amazon Transcribe via le réseau. Les clients doivent prendre en charge les éléments suivants :

- Protocole TLS (Transport Layer Security). Nous exigeons TLS 1.2 et nous recommandons TLS 1.3.
- Ses suites de chiffrement PFS (Perfect Forward Secrecy) comme DHE (Ephemeral Diffie-Hellman) ou ECDHE (Elliptic Curve Ephemeral Diffie-Hellman). La plupart des systèmes modernes tels que Java 7 et les versions ultérieures prennent en charge ces modes.

En outre, les demandes doivent être signées à l'aide d'un ID de clé d'accès et d'une clé d'accès secrète associée à un principal IAM. Vous pouvez également utiliser [AWS Security Token Service](https://docs.aws.amazon.com/STS/latest/APIReference/Welcome.html) (AWS STS) pour générer des informations d'identification de sécurité temporaires et signer les demandes.

## Analyse et gestion des vulnérabilités dans Amazon Transcribe

La configuration et les contrôles informatiques sont une responsabilité partagée entre AWS et vous, notre client. Pour de plus amples informations, veuillez consulter [Modèle de responsabilité partagée](https://aws.amazon.com/compliance/shared-responsibility-model/) AWS.

## Amazon Transcribe et interface des points de terminaison VPC (AWS PrivateLink)

Vous pouvez établir une connexion privée entre votre VPC et Amazon Transcribe en créant un point de terminaison de VPC d'interface. Les points de terminaison de l'interface sont alimentés pa[rAWS](https://aws.amazon.com/privatelink)

[PrivateLink](https://aws.amazon.com/privatelink), une technologie que vous pouvez utiliser pour accéder en privéAmazon TranscribeDes API sans passerelle Internet, appareil NAT, connexion VPN ouAWS Direct Connectconnexion. Les instances de votre VPC ne requièrent pas d'adresses IP publiques pour communiquer avec les API Amazon Transcribe. Le trafic entre votre VPC et Amazon Transcribe ne quitte pas le réseau Amazon.

Chaque point de terminaison d'interface est représenté par une ou plusieurs [interfaces réseau Elastic](https://docs.aws.amazon.com/AWSEC2/latest/UserGuide/using-eni.html) dans vos sous-réseaux.

Pour de plus amples informations, consultez [Points de terminaison VPC \(AWS PrivateLink\)](https://docs.aws.amazon.com/vpc/latest/userguide/vpce-interface.html) dans le Guide de l'utilisateur Amazon VPC.

Considérations relatives aux points de terminaison de VPC Amazon Transcribe

Avant de configurer un point de terminaison VPC d'interface pourAmazon Transcribe, assurez-vous de vérifier[Propriétés et limites des points de terminaison de l'interfaced](https://docs.aws.amazon.com/vpc/latest/userguide/vpce-interface.html#vpce-interface-limitations)ans leAmazon VPCGuide de l'utilisateur.

Amazon Transcribe prend en charge l'exécution d'appels en direction de toutes ses actions d'API depuis votre VPC.

Création d'un point de terminaison de VPC d'interface pour Amazon Transcribe

Vous pouvez créer un point de terminaison VPC pourAmazon Transcribeservice utilisant leAmazon VPC AWS Management ConsoleouAWS CLI. Pour de plus amples informations, veuillez consulter [Création d'un point de terminaison d'interface](https://docs.aws.amazon.com/vpc/latest/userguide/vpce-interface.html#create-interface-endpoint) dans le Guide de l'utilisateur Amazon VPC.

Pour les transcriptions par lots dansAmazon Transcribe, créez un point de terminaison VPC en utilisant le nom de service suivant :

• com.amazonaws.*Etats-Unis-Ouest-2*.transcrire

Pour diffuser des transcriptions dansAmazon Transcribe, créez un point de terminaison VPC en utilisant le nom de service suivant :

• com.amazonaws.*Etats-Unis-Ouest-2*.transcrire le streaming

Si vous activez le DNS privé pour le point de terminaison, vous pouvez envoyer des demandes d'API àAmazon Transcribeen utilisant son nom DNS par défaut pourRégion AWS, par exempletranscribestreaming.us-east-2.amazonaws.com.

Pour plus d'informations, voi[rAccès à un service via un point de terminaison d'interfaced](https://docs.aws.amazon.com/vpc/latest/userguide/vpce-interface.html#access-service-though-endpoint)ans leAmazon VPCGuide de l'utilisateur.

Création d'une stratégie de point de terminaison d'un VPC pour Amazon Transcribe

Vous pouvez associer une politique de point de terminaison à votre point de terminaison VPC qui contrôle l'accès au service de streaming ou au service de transcription par lots deAmazon Transcribe. La politique spécifie les informations suivantes :

- Le principal qui peut exécuter des actions.
- Les actions qui peuvent être effectuées.
- Les ressources sur lesquelles les actions peuvent être exécutées.

Pour de plus amples informations, veuillez consulter [Contrôle de l'accès aux services avec des points](https://docs.aws.amazon.com/vpc/latest/userguide/vpc-endpoints-access.html) [de terminaison de VPC](https://docs.aws.amazon.com/vpc/latest/userguide/vpc-endpoints-access.html) dans le Guide de l'utilisateur Amazon VPC.

Exemple : politique de point de terminaison VPC pourAmazon Transcribeactions de transcription par lots

Voici un exemple de politique de point de terminaison pour une transcription par lots dansAmazon Transcribe. Lorsqu'elle est attachée à un point de terminaison, cette politique accorde l'accès aux actions Amazon Transcribe répertoriées pour tous les principaux sur toutes les ressources.

```
{ 
     "Statement":[ 
       \left\{ \right. "Principal":"*", 
             "Effect":"Allow", 
             "Action":[ 
                 "transcribe:StartTranscriptionJob", 
                 "transcribe:ListTranscriptionJobs" 
             ], 
             "Resource":"*" 
        } 
   \mathbf{I}}
```
Exemple : politique de point de terminaison VPC pourAmazon Transcribeactions de transcription en streaming

Voici un exemple de politique de point de terminaison pour une transcription en streaming dansAmazon Transcribe. Lorsqu'elle est attachée à un point de terminaison, cette politique accorde l'accès aux actions Amazon Transcribe répertoriées pour tous les principaux sur toutes les ressources.

```
{ 
     "Statement":[ 
        { 
            "Principal":"*", 
            "Effect":"Allow", 
            "Action":[ 
                "transcribe:StartStreamTranscription", 
                "transcribe:StartStreamTranscriptionWebsocket" 
            ], 
            "Resource":"*" 
        } 
   \mathbf{I}}
```
### Sous-réseaux partagés

Vous ne pouvez pas créer, décrire, modifier ou supprimer des points de terminaison VPC dans des sous-réseaux qui sont partagés avec vous. Toutefois, vous pouvez utiliser les points de terminaison d'un VPC dans les sous-réseaux qui sont partagés avec vous. Pour plus d'informations sur le partage de VPC, voi[rPartagez votre VPC avec d'autres comptes](https://docs.aws.amazon.com/https://docs.aws.amazon.com/vpc/latest/userguide/vpc-sharing.html#vpc-sharing-service-behavior)dans leAmazon Virtual Private Cloudguide.

# Bonnes pratiques de sécurité pour Amazon Transcribe

Les bonnes pratiques suivantes doivent être considérées comme des instructions générales et ne représentent pas une solution de sécurité complète. Étant donné que ces bonnes pratiques peuvent ne pas être appropriées ou suffisantes pour votre environnement, considérez-les comme des recommandations.

• Utiliser le chiffrement des données, tel que le contexteAWS KMS de chiffrement

AWS KMSLe contexte de chiffrement est une carte de paires clé:valeur non secrètes en texte brut. Cette carte représente des données authentifiées supplémentaires, appelées paires de contextes de chiffrement, qui fournissent un niveau de sécurité supplémentaire à vos données.

Pour plus d'informations, consultez [Contexte de chiffrement AWS KMS](#page-573-0).

• Utilisez des informations d'identification temporaires dans la mesure du possible

Dans la mesure du possible, utilisez des informations d'identification temporaires plutôt que comme des informations d'identification à long terme tels que les clés d'accès. pour les scénarios dans lesquels vous avez besoin d'IAMutilisateurs disposant d'un accès par programmation et d'informations d'identification à long terme, nous vous recommandons de faire pivoter les clés d'accès. La rotation régulière des titres de compétences à long terme vous aide à vous familiariser avec le processus. Cela est utile dans le cas où vous retrouvez dans une situation où vous devez alterner les informations d'identification, par exemple lorsqu'un employé quitte votre entreprise. Nous vous recommandons d'utiliserIAM les dernières informations utilisées pour faire pivoter et supprimer les clés d'accès en toute sécurité.

Pour plus d'informations, consultez la section [Rotation des clés d'accès](https://docs.aws.amazon.com/IAM/latest/UserGuide/id_credentials_access-keys.html#Using_RotateAccessKey) et [Bonnes pratiques de](https://docs.aws.amazon.com/IAM/latest/UserGuide/best-practices.html) [sécurité dansIAM.](https://docs.aws.amazon.com/IAM/latest/UserGuide/best-practices.html)

• UtiliserIAM des rôles pour les applications et lesAWS services qui nécessitent unAmazon Transcribe accès

Utilisez unIAM rôle pour gérer des informations d'identification temporaires pour les applications ou services devant accéder àAmazon Transcribe. Lorsque vous utilisez un rôle, vous n'avez pas à distribuer des informations d'identification à long terme, tels que des mot de passe ou des clé d'accès, à uneAmazon EC2 instance ou unAWS service. IAMles rôles peuvent fournir des autorisations temporaires que les applications peuvent utiliser lors de demandes deAWS ressources.

Pour plus d'informations, reportez-vous à la section [IAMRôles](https://docs.aws.amazon.com/IAM/latest/UserGuide/id_roles.html) et [Scénarios courants pour les](https://docs.aws.amazon.com/IAM/latest/UserGuide/id_roles_common-scenarios.html)  [rôles : utilisateurs, applications et services.](https://docs.aws.amazon.com/IAM/latest/UserGuide/id_roles_common-scenarios.html)

• Utiliser un contrôle d'accès basé sur les balises

Vous pouvez utiliser des balises pour contrôler l'accès au sein de votreComptes AWS. Des balisesAmazon Transcribe In. peuvent être ajoutées aux tâches de transcription, aux vocabulaires personnalisés, aux filtres de vocabulaire personnalisés et aux modèles linguistiques personnalisés.

Pour plus d'informations, consultez [Contrôle d'accès basé sur les étiquettes](#page-207-0).

• Utiliser des outilsAWS de surveillance

La surveillance est un enjeu important pour assurer la fiabilité, la sécurité, la disponibilité et les performances d'Amazon Transcribe et de vos solutions AWS. Vous pouvez surveillerAmazon Transcribe en utilisantCloudTrail.

Pour plus d'informations, consultez [Surveillance de Amazon Transcribe avec AWS CloudTrail.](#page-576-0)

• Activer les AWS Config

AWS Configpeut évaluer, contrôler et évaluer les configurations de vosAWS ressources. À l'aide deAWS Config, vous pouvez consulter les modifications apportées aux configurations et aux relations entre lesAWS ressources. Vous pouvez également consulter des historiques de configuration des ressources détaillés et déterminer votre conformité globale aux configurations spécifiées dans vos directives internes. Cela peut vous aider à simplifier le contrôle de la conformité, l'analyse de la sécurité, la gestion des modifications et le diagnostic de défaillances opérationnelles.

Pour plus d'informations, reportez-vous à la section [Qu'est-ce que c'estAWS Config ?](https://docs.aws.amazon.com/config/latest/developerguide/WhatIsConfig.html)

# Amazon Transcribe Médical

Amazon TranscribeMedical est un service de reconnaissance vocale automatique (ASR) conçu pour les professionnels de la santé qui souhaitent transcrire des discours liés à la médecine, tels que des notes dictées par un médecin, une surveillance de la sécurité des médicaments, des rendez-vous de télémédecine ou des conversations entre médecins et patients. Amazon Transcribe Les services médicaux sont disponibles soit par diffusion en temps réel (via microphone), soit par transcription d'un fichier téléchargé (par lots).

#### **A** Important

Amazon TranscribeLa médecine ne remplace pas les conseils, le diagnostic ou le traitement d'un professionnel de la santé. Déterminez le seuil de confiance approprié pour votre cas et utilisez des seuils de confiance élevés dans les situations qui exigent une grande précision. Pour certains cas d'utilisation, les résultats doivent être examinés et vérifiés par des évaluateurs humains correctement formés. Amazon Transcribe Les transcriptions médicales ne doivent être utilisées dans les scénarios de soins aux patients qu'après vérification de l'exactitude et du bon jugement médical par des professionnels de la santé qualifiés.

Amazon TranscribeMedical fonctionne selon un modèle de responsabilité partagée, dans lequelAWS il est responsable de la protection de l'infrastructure qui gèreAmazon Transcribe Medical et vous êtes responsable de la gestion de vos données. Pour plus d'informations, consultez [Modèle de](https://aws.amazon.com/compliance/shared-responsibility-model/)  [responsabilité partagée.](https://aws.amazon.com/compliance/shared-responsibility-model/)

Amazon TranscribeMedical est disponible en anglais américain (en-US).

Pour de meilleurs résultats, utilisez un format audio sans perte, tel que FLAC ou WAV, avec un codage PCM 16 bits. Amazon Transcribe Medicalprend en charge des fréquences d'échantillonnage de 16 000 Hz ou plus.

Pour l'analyse de vos relevés de notes, vous pouvez en utiliser d'autresServices AWS, tels que [Amazon Comprehend Medical](https://docs.aws.amazon.com/comprehend/latest/dg/comprehend-medical.html).

#### Spécialités prises en charge

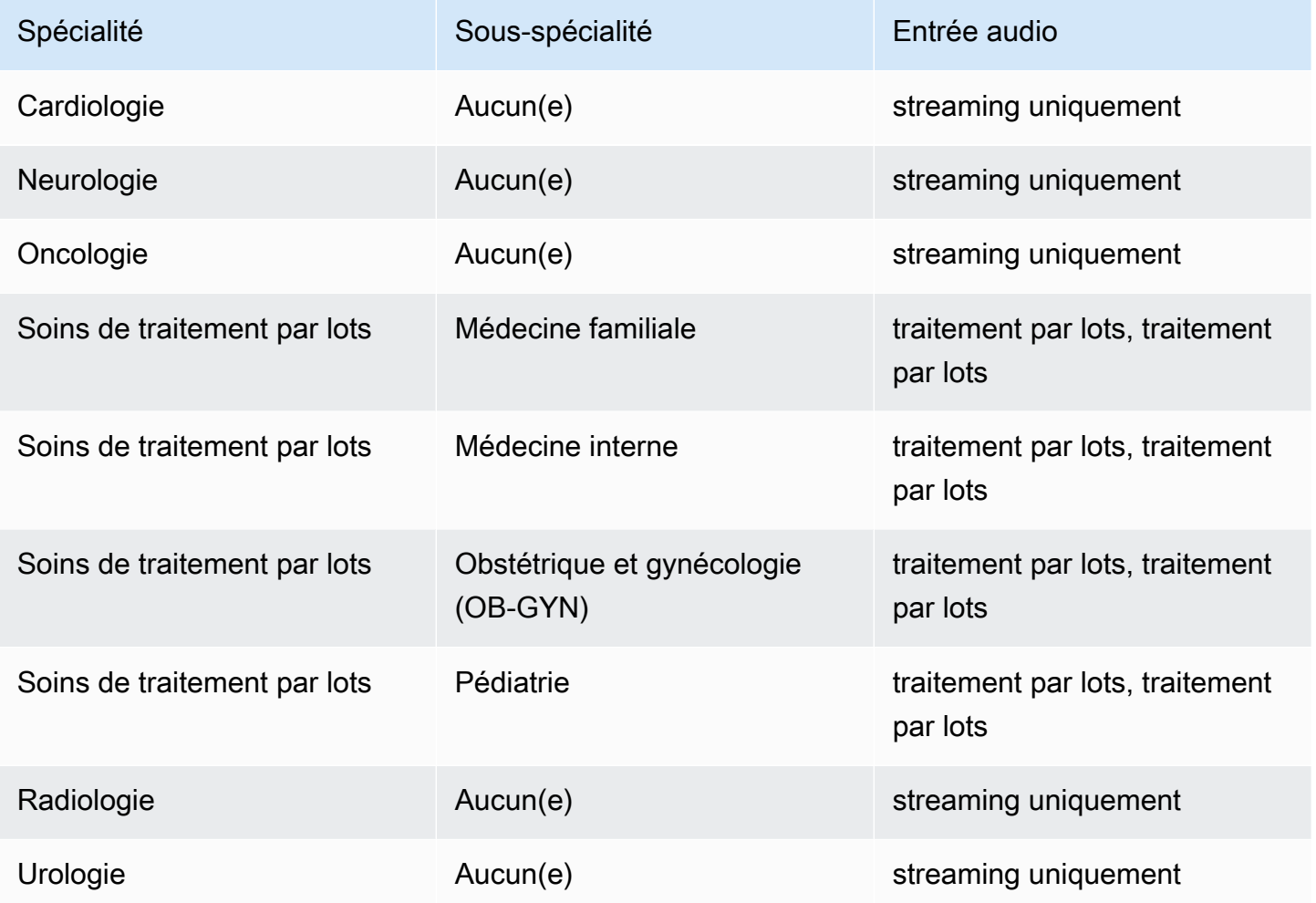

# Disponibilité et quotas par région

L'analyse des appels est prise en charge dans les domaines suivantsRégions AWS :

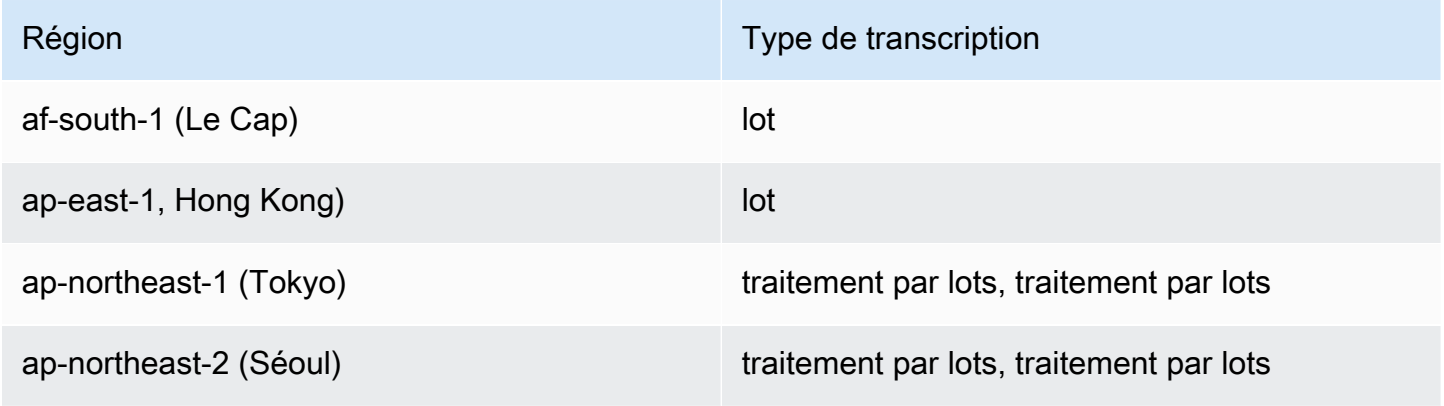

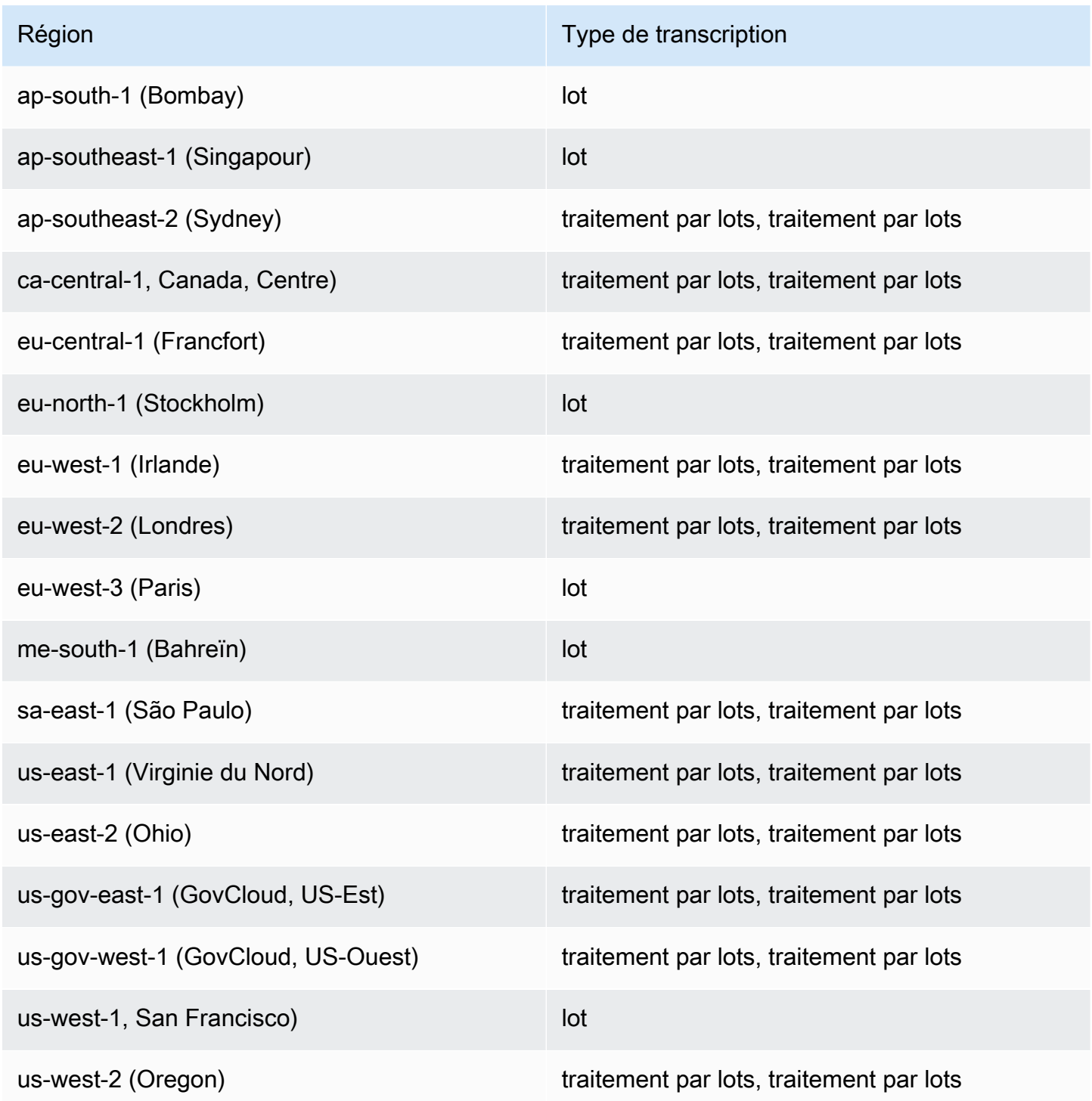

Notez que la prise en charge par région n'est pas la même pour [Amazon TranscribeA](#page-11-0)mazon Transcribe Medical, et Call Analytics.

Pour obtenir les points de terminaison pour chaque région prise en charge, consultez la section [Points de terminaison du service](https://docs.aws.amazon.com/general/latest/gr/transcribe.html#transcribe_region) dans la RéférenceAWS générale.

Pour obtenir la liste des quotas relatifs à vos transcriptions, reportez-vous aux [quotas de service](https://docs.aws.amazon.com/general/latest/gr/transcribe.html#limits-amazon-transcribe) dans la RéférenceAWS générale. Certains quotas peuvent être modifiés sur demande. Si la colonne Réglable contient « Oui », vous pouvez demander une augmentation. Pour ce faire, sélectionnez le lien fourni.

## Spécialités et termes de base

Lors de la création d'une tâche de transcription médicale, vous spécifiez la langue, la spécialité médicale et le type audio du fichier source. Vous entrez l'anglais américain (en-US) comme langue et PRIMARYCARE comme spécialité médicale. La saisie des soins primaires comme valeur vous permet de générer des transcriptions à partir de l'audio source dans les spécialités médicales suivantes :

- Médecine familiale
- Médecine interne
- Obstétrique et gynécologie (OB-GYN)
- Pédiatrie

Vous avez le choix entre la dictée et la conversation pour votre type d'audio. Choisissez la dictée pour les fichiers audio où le médecin fait un rapport sur une visite ou une intervention du patient. Choisissez la conversation pour les fichiers audio qui impliquent une conversation entre un médecin et un patient ou une conversation entre médecins.

Pour stocker la sortie de votre travail de transcription, sélectionnez un compartiment Amazon S3 que vous avez déjà créé. Pour plus d'informations sur lesAmazon S3 compartiments, consultez la section [Mise en route avecAmazon Simple Storage Service.](https://docs.aws.amazon.com/AmazonS3/latest/gsg/GetStartedWithS3.html)

Le nombre minimal de paramètres de requête à saisir dans l'exemple de JSON est indiqué cidessous.

```
{ 
    "MedicalTranscriptionJobName": "my-first-transcription-job", 
    "LanguageCode": "en-US", 
    "Media": { 
        "MediaFileUri": "s3://path to your audio file" 
    }, 
    "OutputBucketName": "your output bucket name", 
    "Specialty": "PRIMARYCARE", 
    "Type": "CONVERSATION"
```
}

Amazon TranscribeMedical vous permet de générer des transcriptions alternatives. Pour plus d'informations, veuillez consulter [Génération de transcriptions alternatives.](#page-660-0)

Vous pouvez également activer le partitionnement des haut-parleurs ou identifier les canaux de votre audio. Pour plus d'informations, consultez [Activation du partitionnement des haut-parleurs](#page-612-0) et [Transcription audio multicanal](#page-622-0).

### <span id="page-599-0"></span>Transcription de termes et de mesures médicaux

Amazon TranscribeMedical peut transcrire des termes et des mesures médicaux. Amazon Transcribe Abréviations des termes parlés dans les publications médicales. Par exemple, la « pression artérielle » est transcrite en tant que PA. Vous trouverez une liste des conventions utilisées parAmazon Transcribe Medical pour les termes et les mesures médicaux dans le tableau de cette page. La colonne Terme parlé fait référence au terme parlé dans l'audio source. La colonne Sortie fait référence à l'abréviation que vous voyez dans vos résultats de transcription.

Vous pouvez voir comment les termes prononcés dans l'audio source correspondent à la sortie de transcription ici.

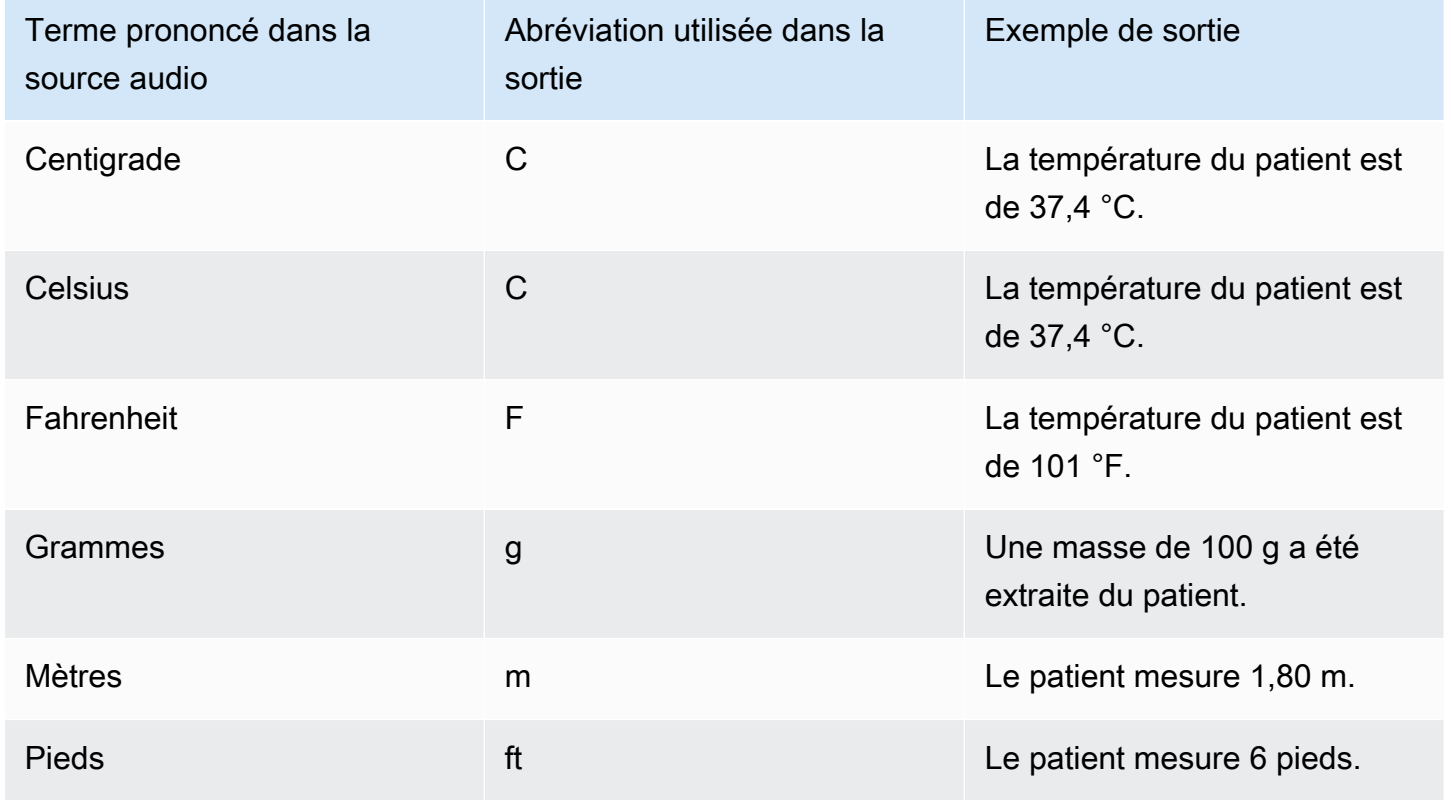

Transcription de termes et de mesures médicaux 590

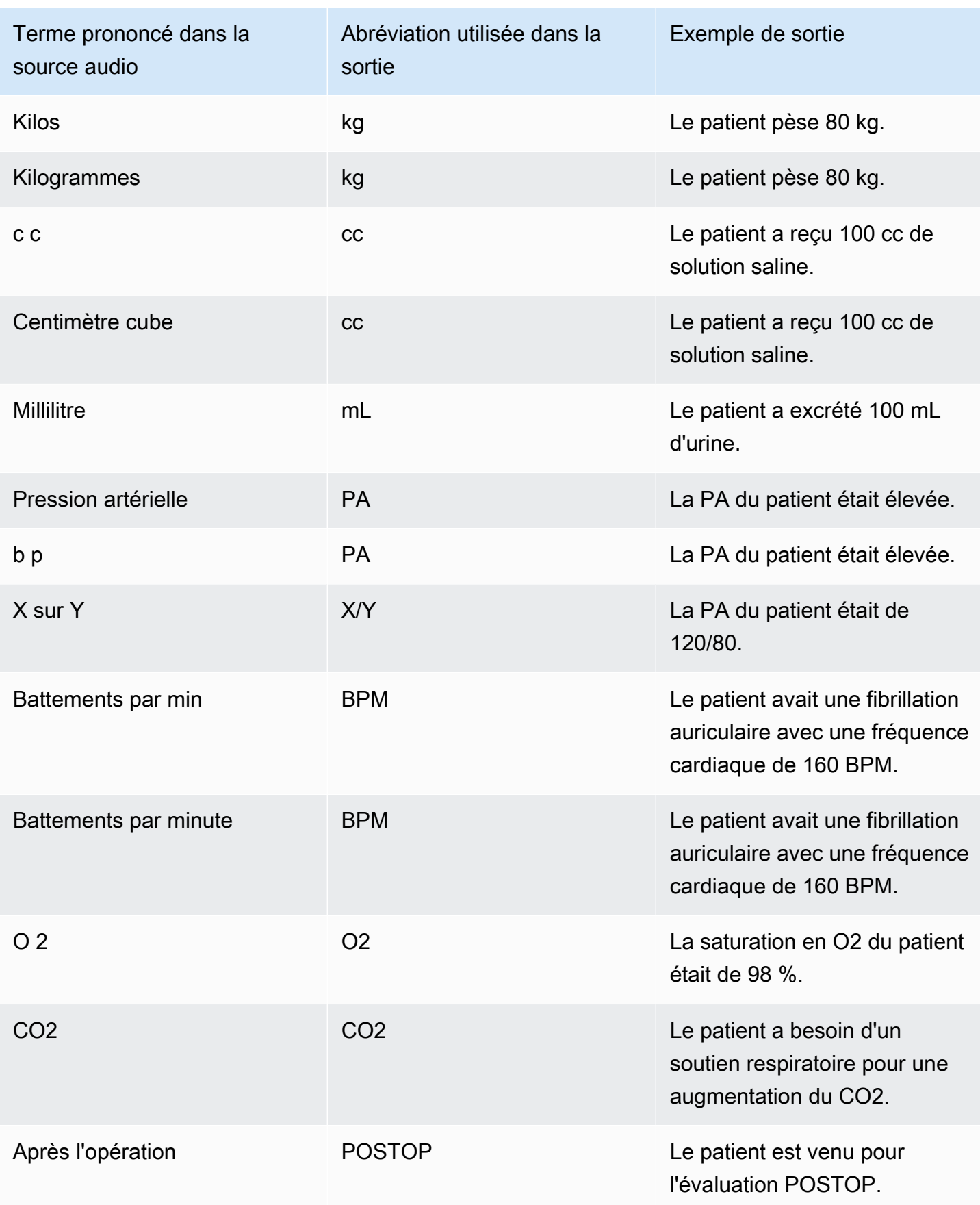

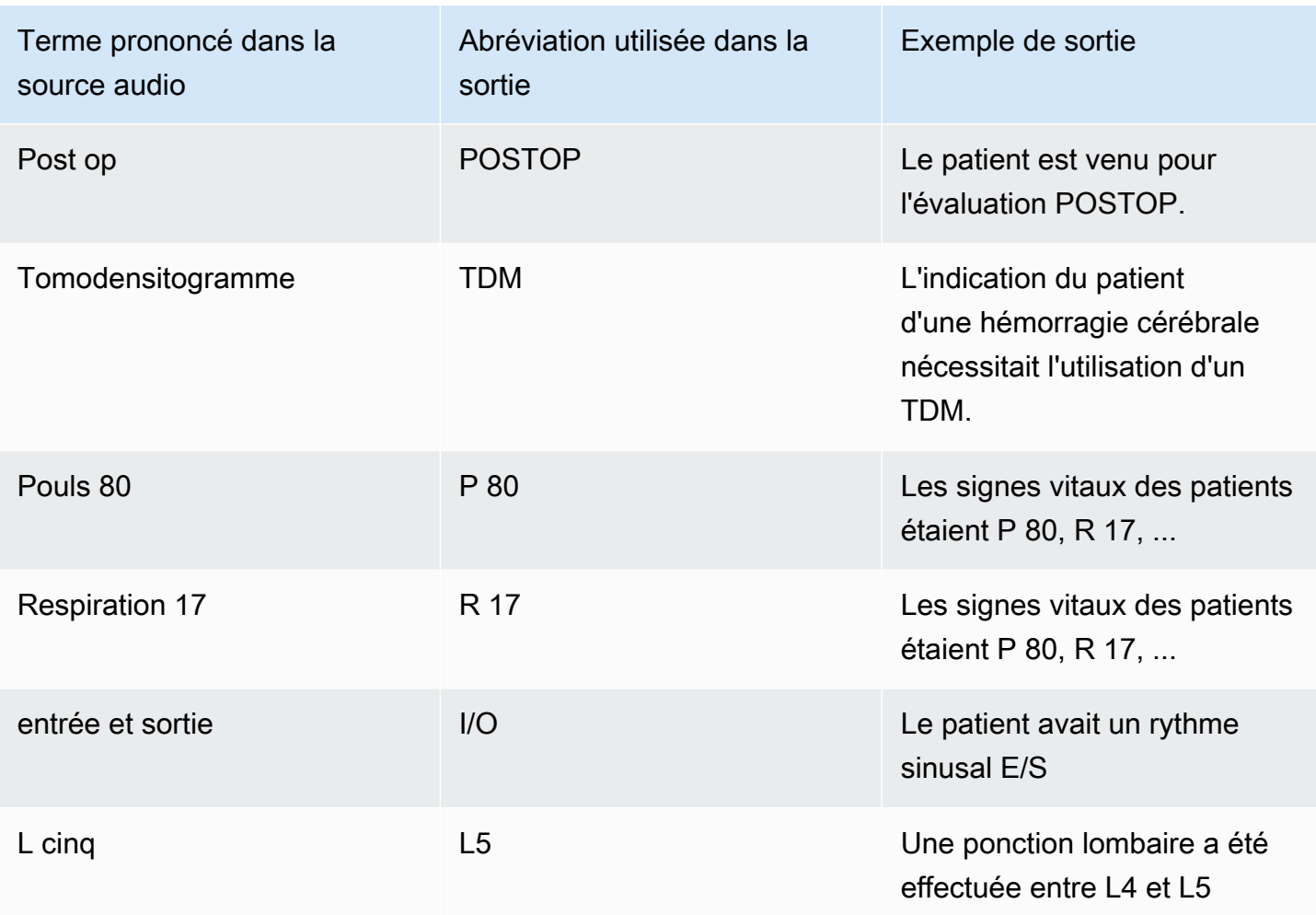

### <span id="page-601-0"></span>Transcrire des numéros

Amazon TranscribeMedical transcrit les chiffres sous forme de chiffres plutôt que de mots. Par exemple, le nombre « mille deux cent quarante-deux » est transcrit sous la forme 1242.

Les numéros sont transcrits selon les règles suivantes.

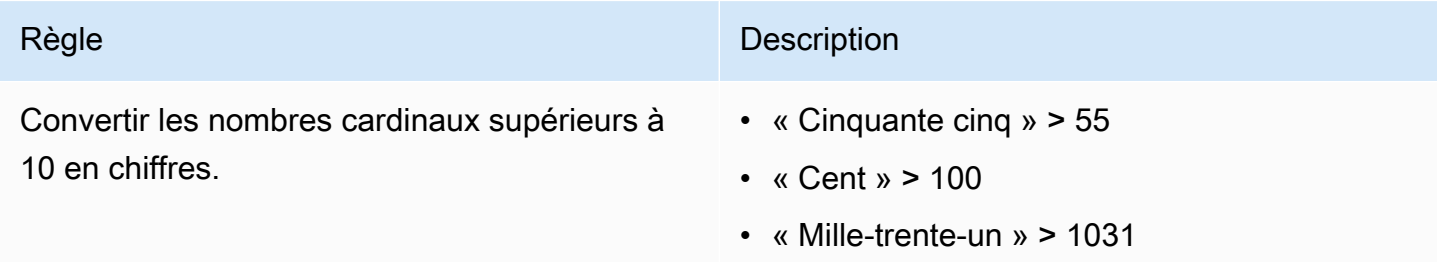

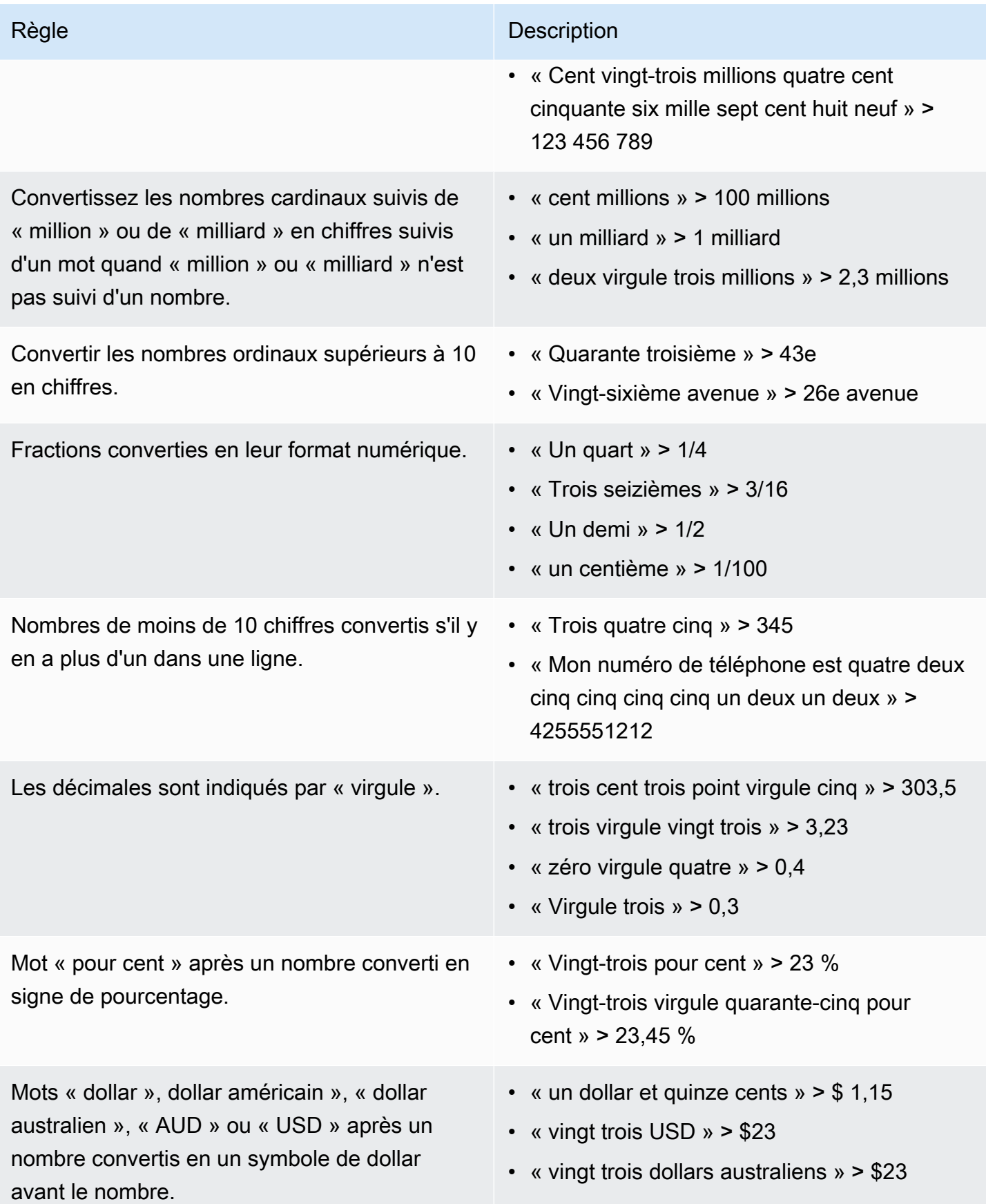

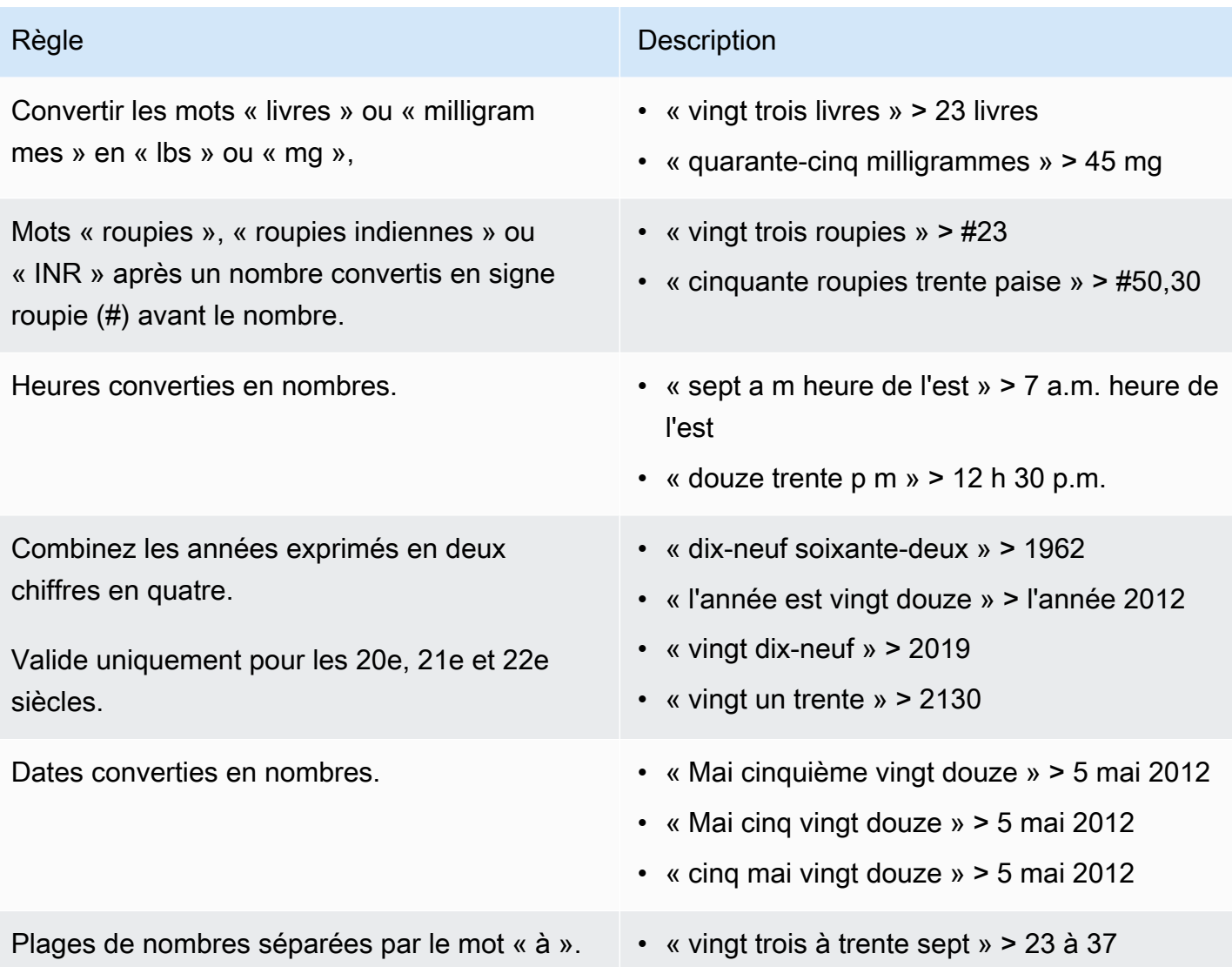

## Transcription d'une conversation médicale

Vous pouvez utiliserAmazon Transcribe Medical pour transcrire une conversation médicale entre un clinicien et un patient à l'aide d'une tâche de transcription par lots ou d'un flux en temps réel. Les tâches de transcription Batch vous permettent de transcrire des fichiers audio. Pour garantir queAmazon Transcribe Medical produit des résultats de transcription avec la plus grande précision possible, vous devez spécifier la spécialité médicale du clinicien dans votre travail ou votre flux de transcription.

Vous pouvez transcrire une visite clinicien-patient dans les spécialités médicales suivantes :

• Cardiologie — disponible en transcription en streaming uniquement

- Neurologie disponible en transcription en streaming uniquement
- Oncologie disponible en transcription en streaming uniquement
- Soins primaires incluent les types de pratique médicale suivants :
	- Médecine familiale
	- Médecine interne
	- Obstétrique et gynécologie (OB-GYN)
	- Pédiatrie
- Urologie disponible en transcription en streaming uniquement

Vous pouvez améliorer la précision de la transcription en utilisant des vocabulaires médicaux personnalisés. Pour plus d'informations sur le fonctionnement des vocabulaires médicaux personnalisés, voi[rAméliorer la précision de la transcription grâce à des vocabulaires médicaux](#page-639-0)  [personnalisés](#page-639-0).

Par défaut,Amazon Transcribe Medical renvoie la transcription avec le niveau de confiance le plus élevé. Si vous souhaitez le configurer pour renvoyer des transcriptions alternatives, consultez[Génération de transcriptions alternatives.](#page-660-0)

Pour plus d'informations sur la façon dont les chiffres et les mesures médicales apparaissent dans la sortie de transcription, voi[rTranscrire des numéros](#page-601-0) e[tTranscription de termes et de mesures](#page-599-0)  [médicaux](#page-599-0).

#### Rubriques

- [Transcription d'un fichier audio d'une conversation médicale](#page-604-0)
- [Transcription d'une conversation médicale dans un flux en temps réel](#page-609-0)
- [Activation du partitionnement des haut-parleurs](#page-612-0)
- [Transcription audio multicanal](#page-622-0)

### <span id="page-604-0"></span>Transcription d'un fichier audio d'une conversation médicale

Utilisez une tâche de transcription par lots pour transcrire les fichiers audio des conversations médicales. Vous pouvez l'utiliser pour transcrire un dialogue clinicien-patient. Vous pouvez démarrer une tâche de transcription par lots dans l'[StartMedicalTranscriptionJob](https://docs.aws.amazon.com/transcribe/latest/APIReference/API_StartMedicalTranscriptionJob.html)API ou dans leAWS Management Console.

Lorsque vous démarrez une tâche de transcription médicale avec l'[StartMedicalTranscriptionJob](https://docs.aws.amazon.com/transcribe/latest/APIReference/API_StartMedicalTranscriptionJob.html)API, vous spécifiezPRIMARYCARE la valeur duSpecialty paramètre.

AWS Management Console

Pour transcrire un dialogue clinicien-patient (AWS Management Console)

Pour utiliser leAWS Management Console pour transcrire un dialogue clinicien-patient, créez une tâche de transcription et choisissez Conversation pour le type d'entrée audio.

- 1. Connectez-vous à [AWS Management Console.](https://console.aws.amazon.com/transcribe/)
- 2. Dans le panneau de navigation, sousAmazon Transcribe Médecine, sélectionnez Tâches de transcription.
- 3. Choisissez Create job (Créer une tâche).
- 4. Sur la page Spécifier les détails de la Job, sous Paramètres de la tâche, spécifiez les informations suivantes.
	- a. Nom : nom de la tâche de transcription.
	- b. Type d'entrée audio Conversation
- 5. Pour les autres champs, spécifiez l'Amazon S3emplacement de votre fichier audio et l'endroit où vous souhaitez stocker la sortie de votre travail de transcription.
- 6. Choisissez Suivant.
- 7. Sélectionnez Create (Créer).

#### API

Pour transcrire une conversation médicale à l'aide d'une tâche de transcription par lots (API)

- Pour l'[StartMedicalTranscriptionJob](https://docs.aws.amazon.com/transcribe/latest/APIReference/API_StartMedicalTranscriptionJob.html)API, spécifiez ce qui suit.
	- a. PourMedicalTranscriptionJobName, spécifiez un nom unique dans votreCompte AWS.
	- b. PourLanguageCode, spécifiez le code de langue qui correspond à la langue parlée dans votre fichier audio et à la langue de votre filtre de vocabulaire.
	- c. Pour leMediaFileUri paramètre de l'Mediaobjet, spécifiez le nom du fichier audio que vous souhaitez transcrire.
- d. PourSpecialty, spécifiez la spécialité médicale du clinicien qui parle dans le fichier audio sous la formePRIMARYCARE.
- e. Pour Type, spécifiez CONVERSATION.
- f. PourOutputBucketName, spécifiez leAmazon S3 compartiment dans lequel stocker les résultats de transcription.

Voici un exemple de demande qui utilise leAWS SDK for Python (Boto3) pour transcrire une conversation médicale entre un clinicien de laPRIMARYCARE spécialité et un patient.

```
from __future__ import print_function
import time
import boto3
transcribe = boto3.client('transcribe', 'us-west-2')
job_name = "my-first-med-transcription-job"
job_uri = "s3://DOC-EXAMPLE-BUCKET/my-input-files/my-audio-file.flac"
transcribe.start_medical_transcription_job( 
       MedicalTranscriptionJobName = job_name, 
      Media = \{ 'MediaFileUri': job_uri 
       }, 
       OutputBucketName = 'DOC-EXAMPLE-BUCKET', 
       OutputKey = 'output-files/', 
       LanguageCode = 'en-US', 
       Specialty = 'PRIMARYCARE', 
       Type = 'CONVERSATION' 
  \lambdawhile True: 
     status = transcribe.get_medical_transcription_job(MedicalTranscriptionJobName = 
 job_name) 
     if status['MedicalTranscriptionJob']['TranscriptionJobStatus'] in ['COMPLETED', 
  'FAILED']: 
         break 
     print("Not ready yet...") 
     time.sleep(5)
print(status)
```
L'exemple de code suivant montre les résultats de transcription d'une conversation clinicien-patient.

```
{ 
     "jobName": "conversation-medical-transcription-job", 
     "accountId": "111122223333", 
     "results": { 
         "transcripts": [ 
             { 
                 "transcript": "... come for a follow up visit today..." 
 } 
        ], 
         "items": [ 
\{\hspace{.1cm} \} ...
                 "start_time": "4.85", 
                 "end_time": "5.12", 
                 "alternatives": [ 
\{ "confidence": "1.0", 
                        "content": "come" 
1 1 1 1 1 1 1
                 ], 
                 "type": "pronunciation" 
            }, 
             { 
                 "start_time": "5.12", 
                 "end_time": "5.29", 
                 "alternatives": [ 
\{ "confidence": "1.0", 
                        "content": "for" 
1 1 1 1 1 1 1
                 ], 
                 "type": "pronunciation" 
            }, 
             { 
                 "start_time": "5.29", 
                 "end_time": "5.33", 
                 "alternatives": [ 
\{ "confidence": "0.9955", 
                        "content": "a" 
1 1 1 1 1 1 1
                 ],
```

```
 "type": "pronunciation" 
           }, 
           { 
               "start_time": "5.33", 
               "end_time": "5.66", 
               "alternatives": [ 
\{ "confidence": "0.9754", 
                      "content": "follow" 
1 1 1 1 1 1 1
               ], 
               "type": "pronunciation" 
           }, 
           { 
               "start_time": "5.66", 
               "end_time": "5.75", 
               "alternatives": [ 
\{ "confidence": "0.9754", 
                      "content": "up" 
1 1 1 1 1 1 1
               ], 
               "type": "pronunciation" 
           }, 
           { 
               "start_time": "5.75", 
               "end_time": "6.02", 
               "alternatives": [ 
\{ "confidence": "1.0", 
                      "content": "visit" 
1 1 1 1 1 1 1
 ] 
 ...
    }, 
    "status": "COMPLETED"
```
}

#### AWS CLI

Pour transcrire une conversation médicale à l'aide d'une tâche de transcription par lots (AWS CLI)

Exécutez le code suivant.

```
aws transcribe start-medical-transcription-job \
--region us-west-2 \
--cli-input-json file://example-start-command.json
```
Le code suivant affiche le contenu deexample-start-command.json.

```
{ 
       "MedicalTranscriptionJobName": "my-first-med-transcription-job", 
       "Media": { 
            "MediaFileUri": "s3://DOC-EXAMPLE-BUCKET/my-input-files/my-audio-
file.flac" 
       }, 
       "OutputBucketName": "DOC-EXAMPLE-BUCKET", 
       "OutputKey": "my-output-files/", 
       "LanguageCode": "en-US", 
       "Specialty": "PRIMARYCARE", 
       "Type": "CONVERSATION" 
   }
```
### <span id="page-609-0"></span>Transcription d'une conversation médicale dans un flux en temps réel

Vous pouvez transcrire le flux audio d'une conversation médicale à l'aide du protocole HTTP/2 ou [WebSocket](https://tools.ietf.org/html/rfc6455) des protocoles. Pour plus d'informations sur la façon de démarrer un flux à l'aide WebSocket du protocole, consultez[Configuration d'un WebSocket stream.](#page-189-0) Pour démarrer un flux HTTP/2, utilisez l'[StartMedicalStreamTranscription](https://docs.aws.amazon.com/transcribe/latest/APIReference/API_streaming_StartMedicalStreamTranscription.html)API.

Vous pouvez transcrire de l'audio en streaming dans les spécialités médicales suivantes :

- Cardiologie
- Neurologie
- Oncologie
- Soins primaires
- Urologie

Chaque spécialité médicale comprend de nombreux types de procédures et de rendez-vous. Les cliniciens dictent donc de nombreux types de notes différents. Utilisez les exemples suivants pour vous aider à spécifier la valeur du paramètrespecialty URI de la WebSocket demande ou duSpecialty paramètre de l'[StartMedicalStreamTranscription](https://docs.aws.amazon.com/transcribe/latest/APIReference/API_streaming_StartMedicalStreamTranscription.html)API :

- Pour les consultations d'électrophysiologie ou d'échocardiographie, choisissezCARDIOLOGY.
- Pour les consultations en oncologie médicale, en oncologie chirurgicale ou en radio-oncologie, choisissezONCOLOGY.
- Pour un médecin qui consulte un patient ayant subi un accident vasculaire cérébral, soit un accident ischémique transitoire, soit un accident vasculaire cérébral, choisissezNEUROLOGY.
- Pour une consultation sur l'incontinence urinaire, choisissezUROLOGY.
- Pour un examen annuel ou des visites de soins d'urgence, choisissezPRIMARYCARE.
- Pour les visites en milieu hospitalier, choisissezPRIMARYCARE.
- Pour les consultations concernant la fertilité, la ligature des trompes, l'insertion d'un DIU ou l'avortement, choisissezPRIMARYCARE.

#### AWS Management Console

Pour transcrire une conversation médicale en streaming (AWS Management Console)

AWS Management ConsolePour transcrire un dialogue clinicien-patient en temps réel, choisissez l'option permettant de transcrire une conversation médicale, de démarrer la diffusion et de commencer à parler dans le microphone.

- 1. Connectez-vous à [AWS Management Console.](https://console.aws.amazon.com/transcribe/)
- 2. Dans le panneau de navigation, sousAmazon Transcribe Médecine, sélectionnez Transcription en temps réel.
- 3. Choisissez Conversation.
- 4. Pour Spécialité médicale, choisissez la spécialité du clinicien.
- 5. Choisissez Start streaming (Démarrer la diffusion).
- 6. Parlez dans le micro.

Transcription d'une conversation médicale dans un flux HTTP/2

Voici la syntaxe des paramètres d'une requête HTTP/2.

Pour transcrire le flux HTTP/2 d'une conversation médicale, utilisez l'[StartMedicalStreamTranscription](https://docs.aws.amazon.com/transcribe/latest/APIReference/API_streaming_StartMedicalStreamTranscription.html)API et spécifiez les informations suivantes :

- LanguageCode— Le code de langue. La valeur valide esten-US
- MediaEncoding— Le codage utilisé pour le signal audio d'entrée. Les valeurs valides sont pcm, ogg-opus et flac.
- Specialty— La spécialité du professionnel de santé.
- Type CONVERSATION

Pour améliorer la précision de la transcription de termes spécifiques dans un flux en temps réel, utilisez un vocabulaire personnalisé. Pour activer un vocabulaire personnalisé, définissez la valeur duVocabularyName paramètre sur le nom du vocabulaire personnalisé que vous souhaitez utiliser. Pour plus d'informations, veuillez consulter [Améliorer la précision de la transcription grâce à des](#page-639-0)  [vocabulaires médicaux personnalisés](#page-639-0).

Pour étiqueter le discours de différents haut-parleurs, réglez leShowSpeakerLabel paramètre surtrue. Pour plus d'informations, veuillez consulter [Activation du partitionnement des haut-parleurs.](#page-612-0)

Pour plus d'informations sur la configuration d'un flux HTTP/2 pour transcrire une conversation médicale, consulte[zConfiguration d'un flux HTTP/2](#page-183-0).

Transcrire une conversation médicale dans un WebSocket stream

Vous pouvez utiliser une WebSocket demande pour transcrire une conversation médicale. Lorsque vous faites une WebSocket demande, vous créez un URI présigné. Cet URI contient les informations nécessaires pour configurer le flux audio entre votre application etAmazon Transcribe Medical. Pour plus d'informations sur la création de WebSocket demandes, consulte[zConfiguration d'un WebSocket](#page-189-0)  [stream.](#page-189-0)

Utilisez le modèle suivant pour créer votre URI pré-signé.

```
GET wss://transcribestreaming.us-west-2.amazonaws.com:8443/medical-stream-
transcription-websocket
?language-code=languageCode
&X-Amz-Algorithm=AWS4-HMAC-SHA256
```
&X-Amz-Credential=*AKIAIOSFODNN7EXAMPLE*%2F*20220208*%2F*uswest-2*%2F*transcribe*%2Faws4\_request &X-Amz-Date=*20220208T235959Z* &X-Amz-Expires=*300* &X-Amz-Security-Token=*security-token* &X-Amz-Signature=*Signature Version 4 signature* &X-Amz-SignedHeaders=host &media-encoding=*flac* &sample-rate=*16000* &session-id=*sessionId* &specialty=*medicalSpecialty* &type=*CONVERSATION* &vocabulary-name=*vocabularyName* &show-speaker-label=*boolean*

Pour améliorer la précision de la transcription de termes spécifiques dans un flux en temps réel, utilisez un vocabulaire personnalisé. Pour activer un vocabulaire personnalisé, définissez la valeurvocabulary-name de sur le nom du vocabulaire personnalisé que vous souhaitez utiliser. Pour plus d'informations, veuillez consulter [Améliorer la précision de la transcription grâce à des](#page-639-0)  [vocabulaires médicaux personnalisés](#page-639-0).

Pour étiqueter le discours de différents haut-parleurs, définissez leshow-speaker-label paramètre surtrue. Pour plus d'informations, veuillez consulter [Activation du partitionnement des haut-parleurs.](#page-612-0)

Pour plus d'informations sur la création d'URI pré-signés, consultez[Configuration d'un WebSocket](#page-189-0) [stream.](#page-189-0)

### <span id="page-612-0"></span>Activation du partitionnement des haut-parleurs

Pour activer le partitionnement des haut-parleurs dansAmazon Transcribe Medical, utilisez la diarisation des haut-parleurs. Cela vous permet de voir ce que le patient a dit et ce que le clinicien a dit dans la sortie de transcription.

Lorsque vous activez la diarisation desAmazon Transcribe locuteurs, Medical attribue à chaque locuteur un identifiant unique pour chaque locuteur. Un énoncé est une unité de parole qui est généralement séparée des autres énoncés par le silence. Dans la transcription par lots, un énoncé du clinicien peut recevoir une étiquettespk\_0 et un énoncé dont le patient peut recevoir une étiquettespk\_1.

Activation du partitionnement des haut-parleurs 603

Si un énoncé d'un locuteur se chevauche avec un énoncé d'un autre locuteur, leAmazon Transcribe médecin les ordonne dans la transcription en fonction de leur heure de début. Les énoncés qui se chevauchent dans le flux audio d'entrée ne se chevauchent pas dans la transcription de sortie.

Vous pouvez activer la diarisation des haut-parleurs lorsque vous transcrivez un fichier audio à l'aide d'une tâche de transcription par lots ou dans le cadre d'un flux en temps réel.

Rubriques

- [Activation du partitionnement des haut-parleurs dans les transcriptions par lots](#page-613-0)
- [Permettre le partitionnement des haut-parleurs dans les flux en temps réel](#page-618-0)

#### <span id="page-613-0"></span>Activation du partitionnement des haut-parleurs dans les transcriptions par lots

Vous pouvez activer le partitionnement des haut-parleurs dans une tâche de transcription par lots à l'aide de l'[StartMedicalTranscriptionJob](https://docs.aws.amazon.com/transcribe/latest/APIReference/API_StartMedicalTranscriptionJob.html)API ou duAWS Management Console. Cela vous permet de partitionner le texte par locuteur dans une conversation clinicien-patient et de déterminer qui a dit quoi dans la sortie de transcription.

#### AWS Management Console

AWS Management ConsolePour activer la diarisation des haut-parleurs dans votre tâche de transcription, vous devez activer l'identification audio, puis le partitionnement des haut-parleurs.

- 1. Connectez-vous à [AWS Management Console.](https://console.aws.amazon.com/transcribe/)
- 2. Dans le panneau de navigation, sousAmazon Transcribe Médecine, sélectionnez Tâches de transcription.
- 3. Choisissez Create job (Créer une tâche).
- 4. Sur la page Spécifier les détails de la tâche, fournissez des informations sur votre tâche de transcription.
- 5. Choisissez Suivant.
- 6. Activez l'identification audio.
- 7. Dans le champ Type d'identification audio, sélectionnez Partitionnement des haut-parleurs.
- 8. Dans Nombre maximum de haut-parleurs, entrez le nombre maximum de haut-parleurs que vous pensez être en train de parler dans votre fichier audio.
- 9. Sélectionnez Create (Créer).

API

Pour activer le partitionnement des haut-parleurs à l'aide d'une tâche de transcription par lots (API)

- Pour l'[StartMedicalTranscriptionJob](https://docs.aws.amazon.com/transcribe/latest/APIReference/API_StartMedicalTranscriptionJob.html)API, spécifiez ce qui suit.
	- a. PourMedicalTranscriptionJobName, spécifiez un nom unique dans votreCompte AWS.
	- b. PourLanguageCode, spécifiez le code de langue correspondant à la langue parlée dans le fichier audio.
	- c. Pour leMediaFileUri paramètre de l'Mediaobjet, spécifiez le nom du fichier audio que vous souhaitez transcrire.
	- d. PourSpecialty, spécifiez la spécialité médicale du clinicien qui parle dans le fichier audio.
	- e. Pour Type, spécifiez CONVERSATION.
	- f. PourOutputBucketName, spécifiez leAmazon S3 compartiment dans lequel stocker les résultats de transcription.
	- g. Pour l'Settingsobjet, spécifiez ce qui suit.
		- i. ShowSpeakerLabels true.
		- ii. MaxSpeakerLabels— Un entier compris entre 2 et 10 pour indiquer le nombre de haut-parleurs qui, selon vous, parlent dans votre audio.

La demande suivante utilise leAWS SDK for Python (Boto3) pour démarrer une tâche de transcription par lots d'un dialogue entre un clinicien de soins primaires et un patient avec le partitionnement des haut-parleurs activé.

```
from future import print function
import time
import boto3
transcribe = boto3.client('transcribe', 'us-west-2')
job_name = "my-first-transcription-job"
job_uri = "s3://DOC-EXAMPLE-BUCKET/my-input-files/my-media-file.flac"
transcribe.start_medical_transcription_job( 
    MedicalTranscriptionJobName = job name,
     Media={ 
         'MediaFileUri': job_uri 
     }, 
     OutputBucketName = 'DOC-EXAMPLE-BUCKET',
```

```
 OutputKey = 'my-output-files/', 
     LanguageCode = 'en-US', 
     Specialty = 'PRIMARYCARE', 
     Type = 'CONVERSATION', 
     OutputBucketName = 'DOC-EXAMPLE-BUCKET',
Settings = {'ShowSpeakerLabels': True, 
           'MaxSpeakerLabels': 2 
           } 
\overline{\phantom{a}}while True: 
     status = transcribe.get_medical_transcription_job(MedicalTranscriptionJobName = 
  job_name) 
     if status['MedicalTranscriptionJob']['TranscriptionJobStatus'] in ['COMPLETED', 
  'FAILED']: 
         break 
     print("Not ready yet...") 
     time.sleep(5)
print(status)
```
L'exemple de code suivant montre les résultats de transcription d'une tâche de transcription lorsque le partitionnement des haut-parleurs est activé.

```
{ 
     "jobName": "job ID", 
     "accountId": "111122223333", 
     "results": { 
         "transcripts": [ 
\{\hspace{.1cm} \} "transcript": "Professional answer." 
 } 
         ], 
         "speaker_labels": { 
             "speakers": 1, 
             "segments": [ 
\overline{a} "start_time": "0.000000", 
                     "speaker_label": "spk_0", 
                     "end_time": "1.430", 
                     "items": [ 
 {
```

```
 "start_time": "0.100", 
                                  "speaker_label": "spk_0", 
                                  "end_time": "0.690" 
\}, \{ { 
                                  "start_time": "0.690", 
                                  "speaker_label": "spk_0", 
                                  "end_time": "1.210" 
 } 
\sim 100 \sim 100 \sim 100 \sim 100 \sim 100 \sim 100 \sim 100 \sim 100 \sim 100 \sim 100 \sim 100 \sim 100 \sim 100 \sim 100 \sim 100 \sim 100 \sim 100 \sim 100 \sim 100 \sim 100 \sim 100 \sim 100 \sim 100 \sim 100 \sim 
 } 
              ] 
          }, 
          "items": [ 
              { 
                   "start_time": "0.100", 
                   "end_time": "0.690", 
                   "alternatives": [ 
\{ "confidence": "0.8162", 
                             "content": "Professional" 
1999 1999 1999 1999 1999
                   ], 
                   "type": "pronunciation" 
              }, 
              { 
                   "start_time": "0.690", 
                   "end_time": "1.210", 
                   "alternatives": [ 
\{ "confidence": "0.9939", 
                             "content": "answer" 
1999 1999 1999 1999 1999
                   ], 
                   "type": "pronunciation" 
              }, 
              { 
                   "alternatives": [ 
\{ "content": "." 
1999 1999 1999 1999 1999
                   ], 
                   "type": "punctuation" 
 }
```

```
 ] 
      }, 
      "status": "COMPLETED"
}
```
AWS CLI

Pour transcrire un fichier audio d'une conversation entre un clinicien pratiquant des soins primaires et un patient (AWS CLI)

Exécutez le code suivant.

```
aws transcribe start-transcription-job \
--region us-west-2 \
--cli-input-json file://example-start-command.json
```
Le code suivant affiche le contenu deexample-start-command.json.

```
{ 
     "MedicalTranscriptionJobName": "my-first-med-transcription-job", 
      "Media": { 
            "MediaFileUri": "s3://DOC-EXAMPLE-BUCKET/my-input-files/my-audio-
file.flac" 
       }, 
       "OutputBucketName": "DOC-EXAMPLE-BUCKET", 
       "OutputKey": "my-output-files/", 
       "LanguageCode": "en-US", 
       "Specialty": "PRIMARYCARE", 
       "Type": "CONVERSATION", 
       "Settings":{ 
            "ShowSpeakerLabels": true, 
            "MaxSpeakerLabels": 2 
         }
}
```
### <span id="page-618-0"></span>Permettre le partitionnement des haut-parleurs dans les flux en temps réel

Pour partitionner les haut-parleurs et étiqueter leur discours dans un flux en temps réel, utilisez laAWS Management Console ou une requête de streaming. Le partitionnement des haut-parleurs fonctionne mieux pour deux à cinq haut-parleurs dans un flux. Bien queAmazon Transcribe Medical puisse partitionner plus de cinq haut-parleurs dans un flux, la précision des partitions diminue si vous dépassez ce nombre.

Pour démarrer une requête HTTP/2, utilisez l'[StartMedicalStreamTranscription](https://docs.aws.amazon.com/transcribe/latest/APIReference/API_streaming_StartMedicalStreamTranscription.html)API. Pour lancer une WebSocket demande, utilisez un URI pré-signé. L'URI contient les informations nécessaires pour configurer une communication bidirectionnelle entre votre application etAmazon Transcribe Medical.

Activation du partitionnement des haut-parleurs dans les sons émis par votre microphone (AWS Management Console)

Vous pouvez utiliser leAWS Management Console pour démarrer une diffusion en temps réel d'une conversation entre le clinicien et le patient, ou une dictée prononcée dans votre microphone en temps réel.

- 1. Connectez-vous à [AWS Management Console.](https://console.aws.amazon.com/transcribe/)
- 2. Dans le volet de navigation, pourAmazon Transcribe Médical, sélectionnez Transcription en temps réel.
- 3. Dans Type d'entrée audio, choisissez le type de discours médical que vous souhaitez transcrire.
- 4. Pour des paramètres supplémentaires, choisissez Partitionnement des haut-parleurs.
- 5. Choisissez Démarrer la diffusion pour commencer à transcrire votre audio en temps réel.
- 6. Parlez dans le micro.

Activation du partitionnement des haut-parleurs dans un flux HTTP/2

Pour activer le partitionnement des haut-parleurs dans le flux HTTP/2 d'une conversation médicale, utilisez l'[StartMedicalStreamTranscription](https://docs.aws.amazon.com/transcribe/latest/APIReference/API_streaming_StartMedicalStreamTranscription.html)API et spécifiez les informations suivantes :

- PourLanguageCode, spécifiez le code de langue correspondant à la langue du flux. La valeur valide est en-US.
- PourMediaSampleHertz, spécifiez la fréquence d'échantillonnage de l'audio.
- PourSpecialty, précisez la spécialité médicale du prestataire.

#### • ShowSpeakerLabel – true

Pour plus d'informations sur la configuration d'un flux HTTP/2 pour transcrire une conversation médicale, consulte[zConfiguration d'un flux HTTP/2](#page-183-0).

Activation du partitionnement des haut-parleurs dans une WebSocket demande

Pour partitionner les haut-parleurs en WebSocket flux à l'aide de l'API, utilisez le format suivant pour créer un URI pré-signé afin de démarrer une WebSocket demande et de leshow-speaker-label définir surtrue.

```
GET wss://transcribestreaming.us-west-2.amazonaws.com:8443/medical-stream-
transcription-websocket
?language-code=languageCode
&X-Amz-Algorithm=AWS4-HMAC-SHA256
&X-Amz-Credential=AKIAIOSFODNN7EXAMPLE%2F20220208%2Fus-
west-2%2Ftranscribe%2Faws4_request
&X-Amz-Date=20220208T235959Z
&X-Amz-Expires=300
&X-Amz-Security-Token=security-token
&X-Amz-Signature=Signature Version 4 signature
&X-Amz-SignedHeaders=host
&media-encoding=flac
&sample-rate=16000
&session-id=sessionId
&specialty=medicalSpecialty
&type=CONVERSATION
&vocabulary-name=vocabularyName
&show-speaker-label=boolean
```
Le code suivant montre l'exemple de réponse tronqué d'une demande de streaming.

```
{ 
   "Transcript": { 
      "Results": [ 
         { 
           "Alternatives": [ 
\overline{\mathcal{L}} "Items": [
```

```
\overline{a} "Confidence": 0.97, 
                  "Content": "From", 
                  "EndTime": 18.98, 
                  "Speaker": "0", 
                  "StartTime": 18.74, 
                  "Type": "pronunciation", 
                  "VocabularyFilterMatch": false 
                }, 
\overline{a} "Confidence": 1, 
                  "Content": "the", 
                  "EndTime": 19.31, 
                  "Speaker": "0", 
                  "StartTime": 19, 
                  "Type": "pronunciation", 
                  "VocabularyFilterMatch": false 
                }, 
\overline{a} "Confidence": 1, 
                  "Content": "last", 
                  "EndTime": 19.86, 
                  "Speaker": "0", 
                  "StartTime": 19.32, 
                  "Type": "pronunciation", 
                  "VocabularyFilterMatch": false 
                }, 
               ...
                { 
                  "Confidence": 1, 
                  "Content": "chronic", 
                  "EndTime": 22.55, 
                  "Speaker": "0", 
                  "StartTime": 21.97, 
                  "Type": "pronunciation", 
                  "VocabularyFilterMatch": false 
                }, 
 ...
                  "Confidence": 1, 
                  "Content": "fatigue", 
                  "EndTime": 24.42, 
                  "Speaker": "0", 
                  "StartTime": 23.95, 
                  "Type": "pronunciation",
```

```
 "VocabularyFilterMatch": false 
               }, 
\overline{a} "EndTime": 25.22, 
                 "StartTime": 25.22, 
                 "Type": "speaker-change", 
                 "VocabularyFilterMatch": false 
               }, 
\overline{a} "Confidence": 0.99, 
                 "Content": "True", 
                 "EndTime": 25.63, 
                 "Speaker": "1", 
                 "StartTime": 25.22, 
                 "Type": "pronunciation", 
                 "VocabularyFilterMatch": false 
               }, 
\overline{a} "Content": ".", 
                 "EndTime": 25.63, 
                  "StartTime": 25.63, 
                 "Type": "punctuation", 
                 "VocabularyFilterMatch": false 
 } 
             ], 
             "Transcript": "From the last note she still has mild sleep deprivation and 
 chronic fatigue True." 
 } 
         ], 
         "EndTime": 25.63, 
         "IsPartial": false, 
         "ResultId": "XXXXXXXXX-XXXX-XXXX-XXXX-XXXXXXXXXXX", 
         "StartTime": 18.74 
       } 
     ] 
  }
```
Amazon TranscribeMedical interrompt votre flux audio entrant en fonction de segments vocaux naturels, tels qu'un changement de haut-parleur ou une pause dans le son. La transcription est renvoyée progressivement à votre application, chaque réponse contenant plus de paroles transcrites que la précédente, jusqu'à la transcription de la totalité du segment. Le code précédent

Activation du partitionnement des haut-parleurs 612

}

est un exemple tronqué de segment vocal entièrement transcrit. Les étiquettes des haut-parleurs apparaissent uniquement pour les segments entièrement transcrits.

La liste suivante montre l'organisation des objets et des paramètres dans une sortie de transcription en continu.

#### **Transcript**

Chaque segment vocal possède son propreTranscript objet.

#### **Results**

ChaqueTranscript objet possède son propreResults objet. Cet objet contient leisPartial champ. Lorsque sa valeur est égale àfalse, les résultats renvoyés concernent un segment vocal complet.

#### **Alternatives**

ChaqueResults objet possède unAlternatives objet.

#### **Items**

ChaqueAlternatives objet possède son propreItems objet qui contient des informations sur chaque mot et chaque signe de ponctuation dans la sortie de transcription. Lorsque vous activez le partitionnement des haut-parleurs, chaque mot possède uneSpeaker étiquette pour les segments vocaux entièrement transcrits. Amazon Transcribe Medical utilise cette étiquette pour attribuer un entier unique à chaque haut-parleur du flux. LeType paramètre ayant une valeur despeaker-change indique qu'une personne a cessé de parler et qu'une autre personne est sur le point de commencer.

#### **Transcript**

Chaque objet Items contient un segment vocal transcrit comme valeur duTranscript champ.

Pour plus d'informations sur WebSocket les demandes, consulte[zConfiguration d'un WebSocket](#page-189-0)  [stream.](#page-189-0)

### Transcription audio multicanal

Si vous disposez d'un fichier ou d'un flux audio comportant plusieurs canaux, vous pouvez utiliser l'identification des canaux pour transcrire le discours provenant de chacun de ces canaux. Amazon Transcribe Medical transcrit le discours de chaque canal séparément. Il combine les transcriptions distinctes de chaque canal en une seule sortie de transcription.

Utilisez l'identification des canaux pour identifier les différents canaux de votre audio et transcrire le discours provenant de chacun de ces canaux. Activez cette option dans des situations telles que le scénario d'un appelant et d'un agent. Utilisez-le pour distinguer un appelant d'un agent dans les enregistrements ou les flux provenant de centres d'appels chargés de la surveillance de la sécurité des médicaments.

Vous pouvez activer l'identification des canaux pour le traitement par lots et le streaming en temps réel. La liste suivante explique comment l'activer pour chaque méthode.

- Transcription Batch AWS Management Console et [StartMedicalTranscriptionJob](https://docs.aws.amazon.com/transcribe/latest/APIReference/API_StartMedicalTranscriptionJob.html)API
- Transcription en WebSocket continu : streaming et [StartMedicalStreamTranscription](https://docs.aws.amazon.com/transcribe/latest/APIReference/API_streaming_StartMedicalStreamTranscription.html)API

### Transcription de fichiers audio multicanaux

Lorsque vous transcrivez un fichier audio,Amazon Transcribe Medical renvoie une liste d'éléments pour chaque canal. Un élément est un mot transcrit ou un signe de ponctuation. Chaque mot a une heure de début et une heure de fin. Si une personne sur une chaîne parle à une autre personne sur une chaîne distincte, les heures de début et de fin des éléments de chaque chaîne se chevauchent pendant que les personnes parlent l'une sur l'autre.

Par défaut, vous pouvez transcrire des fichiers audio sur deux canaux. Vous pouvez demander une augmentation de quota si vous devez transcrire des fichiers comportant plus de deux canaux. Pour plus d'informations sur la demande d'augmentation de quota, consultez la section [Service](https://docs.aws.amazon.com/general/latest/gr/aws_service_limits.html)  [AWSQuotas.](https://docs.aws.amazon.com/general/latest/gr/aws_service_limits.html)

Pour transcrire du son multicanal dans une tâche de transcription par lots, utilisez l'[StartMedicalTranscriptionJob](https://docs.aws.amazon.com/transcribe/latest/APIReference/API_StartMedicalTranscriptionJob.html)APIAWS Management Console ou.

#### AWS Management Console

Pour utiliser leAWS Management Console pour activer l'identification des canaux dans votre tâche de transcription par lots, vous devez activer l'identification audio, puis l'identification des canaux. L'identification des canaux est un sous-ensemble de l'identification audio dans leAWS Management Console.

- 1. Connectez-vous à [AWS Management Console.](https://console.aws.amazon.com/transcribe/)
- 2. Dans le panneau de navigation, sousAmazon Transcribe Médecine, sélectionnez Tâches de transcription.
- 3. Choisissez Create job (Créer une tâche).
- 4. Sur la page Spécifier les détails de la tâche, fournissez des informations sur votre tâche de transcription.
- 5. Choisissez Suivant.
- 6. Activez l'identification audio.
- 7. Pour Type d'identification audio, choisissez Identification du canal.
- 8. Sélectionnez Create (Créer).

#### API

```
Pour transcrire un fichier audio multicanal (API)
```
- Pour l'[StartMedicalTranscriptionJob](https://docs.aws.amazon.com/transcribe/latest/APIReference/API_StartMedicalTranscriptionJob.html)API, spécifiez ce qui suit.
	- a. PourTranscriptionJobName, spécifiez un nom propre à votreCompte AWS.
	- b. PourLanguageCode, spécifiez le code de langue correspondant à la langue parlée dans le fichier audio. La valeur valide est en-US.
	- c. Pour leMediaFileUri paramètre de l'Mediaobjet, spécifiez le nom du fichier multimédia que vous souhaitez transcrire.
	- d. Pour l'objet Settings, définissez ChannelIdentification sur true.

Voici un exemple de demande utilisant leAWS SDK for Python (Boto3).

```
from __future__ import print_function
import time
import boto3
transcribe = boto3.client('transcribe', 'us-west-2')
job_name = "my-first-transcription-job"
job_name = "my-first-med-transcription-job"
job_uri = "s3://DOC-EXAMPLE-BUCKET/my-input-files/my-media-file.flac"
transcribe.start_medical_transcription_job( 
       MedicalTranscriptionJobName = job_name, 
      Media = \{ 'MediaFileUri': job_uri 
       }, 
       OutputBucketName = 'DOC-EXAMPLE-BUCKET', 
       OutputKey = 'output-files/', 
       LanguageCode = 'en-US',
```

```
 Specialty = 'PRIMARYCARE', 
       Type = 'CONVERSATION', 
      Settings = \{ 'ChannelIdentification': True 
       }
)
while True: 
     status = transcribe.get_transcription_job(MedicalTranscriptionJobName = job_name) 
     if status['MedicalTranscriptionJob']['TranscriptionJobStatus'] in ['COMPLETED', 
  'FAILED']: 
         break 
     print("Not ready yet...") 
     time.sleep(5)
print(status)
```
#### AWS CLI

Pour transcrire un fichier audio multicanal à l'aide d'une tâche de transcription par lots (AWS CLI)

Exécutez le code suivant.

```
aws transcribe start-medical-transcription-job \
--region us-west-2 \
--cli-input-json file://example-start-command.json
```
Ce qui suit est le code deexample-start-command.json.

```
{ 
       "MedicalTranscriptionJobName": "my-first-med-transcription-job", 
       "Media": { 
            "MediaFileUri": "s3://DOC-EXAMPLE-BUCKET/my-input-files/my-audio-
file.flac" 
       }, 
       "OutputBucketName": "DOC-EXAMPLE-BUCKET", 
       "OutputKey": "my-output-files/", 
       "LanguageCode": "en-US", 
       "Specialty": "PRIMARYCARE", 
       "Type": "CONVERSATION",
```

```
 "Settings":{ 
            "ChannelIdentification": true 
          }
}
```
Le code suivant montre la sortie de transcription d'un fichier audio contenant une conversation sur deux canaux.

```
{ 
   "jobName": "job id", 
   "accountId": "111122223333", 
   "results": { 
     "transcripts": [ 
       { 
         "transcript": "When you try ... It seems to ..." 
       } 
     ], 
     "channel_labels": { 
       "channels": [ 
         { 
           "channel_label": "ch_0", 
           "items": [ 
             { 
                "start_time": "12.282", 
                "end_time": "12.592", 
                "alternatives": [ 
\overline{a} "confidence": "1.0000", 
                    "content": "When" 
 } 
               ], 
               "type": "pronunciation" 
             }, 
             { 
                "start_time": "12.592", 
               "end_time": "12.692", 
                "alternatives": [ 
\overline{a} "confidence": "0.8787", 
                    "content": "you" 
 }
```

```
 ], 
               "type": "pronunciation" 
             }, 
             { 
               "start_time": "12.702", 
               "end_time": "13.252", 
               "alternatives": [ 
\overline{a} "confidence": "0.8318", 
                   "content": "try" 
 } 
               ], 
               "type": "pronunciation" 
             }, 
             ...
          ] 
       }, 
       { 
           "channel_label": "ch_1", 
           "items": [ 
             { 
               "start_time": "12.379", 
               "end_time": "12.589", 
               "alternatives": [ 
\overline{a} "confidence": "0.5645", 
                   "content": "It" 
 } 
               ], 
               "type": "pronunciation" 
             }, 
             { 
               "start_time": "12.599", 
               "end_time": "12.659", 
               "alternatives": [ 
\overline{a} "confidence": "0.2907", 
                   "content": "seems" 
 } 
               ], 
               "type": "pronunciation" 
             }, 
\{\hspace{.1cm} \} "start_time": "12.669",
```

```
 "end_time": "13.029", 
                "alternatives": [ 
\overline{a} "confidence": "0.2497", 
                    "content": "to" 
 } 
                ], 
                "type": "pronunciation" 
              }, 
              ...
        \mathbf{I} }
}
```
Transcription de flux audio multicanaux

Vous pouvez transcrire du son provenant de canaux distincts en HTTP/2 ou en WebSocket flux à l'aide de l'[StartMedicalStreamTranscription](https://docs.aws.amazon.com/transcribe/latest/APIReference/API_streaming_StartMedicalStreamTranscription.html)API.

Par défaut, vous pouvez transcrire des flux avec deux canaux. Vous pouvez demander une augmentation de quota si vous devez transcrire des flux comportant plus de deux canaux. Pour plus d'informations sur la demande d'augmentation de quota, consultez la section [QuotasAWS de service.](https://docs.aws.amazon.com/general/latest/gr/aws_service_limits.html)

Transcription d'un son multicanal dans un flux HTTP/2

Pour transcrire du son multicanal dans un flux HTTP/2, utilisez l'[StartMedicalStreamTranscription](https://docs.aws.amazon.com/transcribe/latest/APIReference/API_streaming_StartMedicalStreamTranscription.html)API et spécifiez les informations suivantes :

- LanguageCode— Code de langue de l'élément audio. La valeur valide est en-US.
- MediaEncoding— L'encodage de l'audio. Les valeurs valides sont ogg-opus, flac et pcm.
- EnableChannelIdentification true
- NumberOfChannels— le nombre de chaînes dans votre flux audio en streaming.

Pour plus d'informations sur la configuration d'un flux HTTP/2 pour transcrire une conversation médicale, consulte[zConfiguration d'un flux HTTP/2](#page-183-0).

Transcription de données audio multicanales dans un WebSocket flux

Pour partitionner les haut-parleurs en WebSocket flux, utilisez le format suivant pour créer un URI pré-signé et lancer une WebSocket demande. Spécifiezenable-channel-identification le

nombretrue et le nombre de chaînes de votre stream dansnumber-of-channels. Un URI présigné contient les informations nécessaires pour établir une communication bidirectionnelle entre votre application etAmazon Transcribe Medical.

GET wss://transcribestreaming.*us-west-2*.amazonaws.com:8443/medical-streamtranscription-websocket ?language-code=*languageCode* &X-Amz-Algorithm=AWS4-HMAC-SHA256 &X-Amz-Credential=*AKIAIOSFODNN7EXAMPLE*%2F*20220208*%2F*uswest-2*%2F*transcribe*%2Faws4\_request &X-Amz-Date=*20220208T235959Z* &X-Amz-Expires=*300* &X-Amz-Security-Token=*security-token* &X-Amz-Signature=*Signature Version 4 signature* &X-Amz-SignedHeaders=host &media-encoding=*flac* &sample-rate=*16000* &session-id=*sessionId* &enable-channel-identification=true &number-of-channels=2

Les définitions de paramètres se trouvent dans la [référence de l'API](https://docs.aws.amazon.com/transcribe/latest/APIReference/API_Reference.html) ; les paramètres communs à toutes les opérations d'AWSAPI sont répertoriés dans la section [Paramètres communs](https://docs.aws.amazon.com/transcribe/latest/APIReference/CommonParameters.html).

Pour plus d'informations sur WebSocket les demandes, consulte[zConfiguration d'un WebSocket](#page-189-0)  [stream.](#page-189-0)

Sortie de streaming multicanal

La sortie d'une transcription en continu est la même pour HTTP/2 et les WebSocket requêtes. Voici un exemple de sortie.

```
{ 
     "resultId": "XXXXXX-XXXX-XXXX-XXXX-XXXXXXXXXX", 
     "startTime": 0.11, 
     "endTime": 0.66, 
     "isPartial": false, 
     "alternatives": [ 
          { 
               "transcript": "Left.",
```

```
"items": [
\overline{a} "startTime": 0.11, 
                     "endTime": 0.45, 
                     "type": "pronunciation", 
                     "content": "Left", 
                     "vocabularyFilterMatch": false 
                 }, 
\overline{a} "startTime": 0.45, 
                     "endTime": 0.45, 
                     "type": "punctuation", 
                     "content": ".", 
                     "vocabularyFilterMatch": false 
 } 
 ] 
         } 
     ], 
     "channelId": "ch_0"
}
```
Pour chaque segment de discours, unchannelId drapeau indique à quel canal appartient le discours.

## Transcrire une dictée médicale

Vous pouvez utiliserAmazon Transcribe Medical pour transcrire les notes médicales dictées par le clinicien à l'aide d'une tâche de transcription par lots ou d'un flux en temps réel. Les tâches de transcription Batch vous permettent de transcrire des fichiers audio. Vous spécifiez la spécialité médicale du clinicien dans votre travail ou votre flux de transcription afin de garantir queAmazon Transcribe Medical produit des résultats de transcription avec la plus grande précision possible.

Vous pouvez transcrire une dictée médicale dans les spécialités suivantes :

- Cardiologie disponible en transcription en streaming uniquement
- Neurologie disponible en transcription en streaming uniquement
- Oncologie disponible en transcription en streaming uniquement
- Soins primaires incluent les types de pratique médicale suivants :
	- Médecine familiale
	- Médecine interne
- Obstétrique et gynécologie (OB-GYN)
- Pédiatrie
- Radiologie disponible en transcription en streaming uniquement
- Urologie disponible en transcription en streaming uniquement

Vous pouvez améliorer la précision de la transcription en utilisant des vocabulaires personnalisés. Pour plus d'informations sur le fonctionnement des vocabulaires médicaux personnalisés, voi[rAméliorer la précision de la transcription grâce à des vocabulaires médicaux personnalisés](#page-639-0).

Par défaut,Amazon Transcribe Medical renvoie la transcription avec le niveau de confiance le plus élevé. Si vous souhaitez le configurer pour renvoyer des transcriptions alternatives, consultez[Génération de transcriptions alternatives.](#page-660-0)

Pour plus d'informations sur la façon dont les chiffres et les mesures médicales apparaissent dans la sortie de transcription, reportez-vous[Transcrire des numéros](#page-601-0) aux sections et[Transcription de termes](#page-599-0)  [et de mesures médicaux.](#page-599-0)

#### Rubriques

- [Transcription d'un fichier audio d'une dictée médicale](#page-631-0)
- [Transcription d'une dictée médicale dans un flux en temps réel](#page-636-0)

### <span id="page-631-0"></span>Transcription d'un fichier audio d'une dictée médicale

Utilisez une tâche de transcription par lots pour transcrire les fichiers audio des conversations médicales. Vous pouvez l'utiliser pour transcrire un dialogue clinicien-patient. Vous pouvez démarrer une tâche de transcription par lots dans l'[StartMedicalTranscriptionJob](https://docs.aws.amazon.com/transcribe/latest/APIReference/API_StartMedicalTranscriptionJob.html)API ou dans leAWS Management Console.

Lorsque vous démarrez une tâche de transcription médicale avec l'[StartMedicalTranscriptionJob](https://docs.aws.amazon.com/transcribe/latest/APIReference/API_StartMedicalTranscriptionJob.html)API, vous spécifiezPRIMARYCARE la valeur duSpecialty paramètre.

#### AWS Management Console

Pour transcrire un dialogue clinicien-patient (AWS Management Console)

Pour utiliser leAWS Management Console pour transcrire un dialogue clinicien-patient, créez une tâche de transcription et choisissez Conversation pour le type d'entrée audio.

- 1. Connectez-vous à [AWS Management Console.](https://console.aws.amazon.com/transcribe/)
- 2. Dans le panneau de navigation, sousAmazon Transcribe Medical, sélectionnez Tâches de transcription.
- 3. Choisissez Create job (Créer une tâche).
- 4. Sur la page Spécifier les détails de la Job, sous Paramètres de la tâche, spécifiez les informations suivantes.
	- a. Nom : nom de la tâche de transcription.
	- b. Type d'entrée audio : dictée
- 5. Pour les autres champs, spécifiez l'Amazon S3emplacement de votre fichier audio et l'endroit où vous souhaitez stocker la sortie de votre travail de transcription.
- 6. Choisissez Suivant.
- 7. Sélectionnez Create (Créer).

#### API

Pour transcrire une conversation médicale à l'aide d'une tâche de transcription par lots (API)

- Pour l'[StartMedicalTranscriptionJob](https://docs.aws.amazon.com/transcribe/latest/APIReference/API_StartMedicalTranscriptionJob.html)API, spécifiez ce qui suit.
	- a. PourMedicalTranscriptionJobName, spécifiez un nom unique dans votreCompte AWS.
	- b. PourLanguageCode, spécifiez le code de langue qui correspond à la langue parlée dans votre fichier audio et à la langue de votre filtre de vocabulaire.
	- c. Dans leMediaFileUri paramètre de l'Mediaobjet, spécifiez le nom du fichier audio que vous souhaitez transcrire.
	- d. PourSpecialty, spécifiez la spécialité médicale du clinicien qui parle dans le fichier audio.
	- e. Pour Type, spécifiez DICTATION.
	- f. PourOutputBucketName, spécifiez leAmazon S3 compartiment dans lequel stocker les résultats de transcription.

Voici un exemple de demande qui utilise leAWS SDK for Python (Boto3) pour transcrire la dictée médicale d'un clinicien de laPRIMARYCARE spécialité.

from \_\_future\_\_ import print\_function

```
 import time 
  import boto3 
  transcribe = boto3.client('transcribe') 
  job_name = "my-first-med-transcription-job" 
  job_uri = "s3://DOC-EXAMPLE-BUCKET/my-input-files/my-audio-file.flac" 
 transcribe.start medical transcription job(
      MedicalTranscriptionJobName = job_name, 
     Media = \{ 'MediaFileUri': job_uri 
      }, 
      OutputBucketName = 'DOC-EXAMPLE-BUCKET', 
      OutputKey = 'my-output-files/', 
      LanguageCode = 'en-US', 
      Specialty = 'PRIMARYCARE', 
      Type = 'DICTATION' 
  )
while True: 
     status = transcribe.get_medical_transcription_job(MedicalTranscriptionJobName = 
  job_name) 
     if status['MedicalTranscriptionJob']['TranscriptionJobStatus'] in ['COMPLETED', 
  'FAILED']: 
         break 
     print("Not ready yet...") 
     time.sleep(5)
print(status)
```
L'exemple de code suivant montre les résultats de transcription d'une dictée médicale.

```
{ 
     "jobName": "dictation-medical-transcription-job", 
     "accountId": "111122223333", 
     "results": { 
         "transcripts": [ 
\{\hspace{.1cm} \} "transcript": "... came for a follow up visit today..." 
 } 
         ], 
         "items": [ 
\{\hspace{.1cm} \} ...
```

```
 "start_time": "4.85", 
                 "end_time": "5.12", 
                 "alternatives": [ 
\{ "confidence": "1.0", 
                         "content": "came" 
1999 1999 1999 1999 1999
                 ], 
                 "type": "pronunciation" 
             }, 
             { 
                 "start_time": "5.12", 
                 "end_time": "5.29", 
                 "alternatives": [ 
\{ "confidence": "1.0", 
                         "content": "for" 
1999 1999 1999 1999 1999
                 ], 
                 "type": "pronunciation" 
             }, 
             { 
                 "start_time": "5.29", 
                 "end_time": "5.33", 
                 "alternatives": [ 
\{ "confidence": "0.9955", 
                         "content": "a" 
1999 1999 1999 1999 1999
                 ], 
                 "type": "pronunciation" 
            }, 
             { 
                 "start_time": "5.33", 
                 "end_time": "5.66", 
                 "alternatives": [ 
\{ "confidence": "0.9754", 
                         "content": "follow" 
1999 1999 1999 1999 1999
                 ], 
                 "type": "pronunciation" 
             }, 
\{\hspace{.1cm} \}
```

```
 "start_time": "5.66", 
                "end_time": "5.75", 
                "alternatives": [ 
\{ "confidence": "0.9754", 
                       "content": "up" 
1999 1999 1999 1999 1999
                ], 
                "type": "pronunciation" 
            }, 
\{\hspace{.1cm} \} "start_time": "5.75", 
                "end_time": "6.02", 
                "alternatives": [ 
\{ "confidence": "1.0", 
                       "content": "visit" 
1999 1999 1999 1999 1999
 ] 
 ...
    }, 
    "status": "COMPLETED"
}
```
#### AWS CLI

Pour activer le partitionnement des haut-parleurs dans une tâche de transcription par lots (AWS CLI)

• Exécutez le code suivant.

```
aws transcribe start-medical-transcription-job \
--region us-west-2 \
--cli-input-json file://example-start-command.json
```
Le code suivant affiche le contenu deexample-start-command.json.

"MedicalTranscriptionJobName": "*my-first-med-transcription-job*",

{

```
 "Media": { 
       "MediaFileUri": "s3://DOC-EXAMPLE-BUCKET/my-input-files/my-audio-file.flac" 
       }, 
       "OutputBucketName": "DOC-EXAMPLE-BUCKET", 
       "OutputKey": "my-output-files/", 
       "LanguageCode": "en-US", 
       "Specialty": "PRIMARYCARE", 
       "Type": "DICTATION"
}
```
### <span id="page-636-0"></span>Transcription d'une dictée médicale dans un flux en temps réel

Utilisez un WebSocket flux pour transcrire une dictée médicale sous forme de flux audio. Vous pouvez également utiliser leAWS Management Console pour transcrire le discours que vous ou d'autres personnes parlez directement dans un microphone.

Pour un HTTP/2 ou un WebSocket stream, vous pouvez transcrire du son dans les spécialités médicales suivantes :

- Cardiologie
- Oncologie
- Neurologie
- Principale
- Radiologie
- Urologie

Chaque spécialité médicale comprend de nombreux types de procédures et de rendez-vous. Les clinale dictent donc de nombreux types de notes. Utilisez les exemples suivants pour vous aider à spécifier la valeur du paramètrespecialty URI de la WebSocket demande ou duSpecialty paramètre de l'[StartMedicalStreamTranscription](https://docs.aws.amazon.com/transcribe/latest/APIReference/API_streaming_StartMedicalStreamTranscription.html)API :

- Pour une dictée après une électrophysiologie ou une échocardiogramme, choisissezCARDIOLOGY.
- Pour une dictée après une intervention d'oncologie chirurgicale ou de radio-oncologie, choisissezONCOLOGY.
- Pour un médecin dictant des notes indiquant un diagnostic d'encéphalite, choisissezNEUROLOGY.
- Pour une dictée de notes d'intervention visant à éliminer un calcul vésical, choisissezUROLOGY.
- Pour une dictée des notes du clinicien après une consultation en médecine interne, choisissezPRIMARYCARE.
- Pour une dictée d'un médecin communiquant les résultats d'une tomodensitométrie, d'une tomodensitométrie, d'une IRM ou d'une radiographie, choisissezRADIOLOGY.
- Pour une dictée des notes du médecin après une consultation de gynécologie, choisissezPRIMARYCARE.

Pour améliorer la précision de la transcription de termes spécifiques dans un flux en temps réel, utilisez un vocabulaire personnalisé. Pour activer un vocabulaire personnalisé, définissez la valeurvocabulary-name de sur le nom du vocabulaire personnalisé que vous souhaitez utiliser.

Transcrire une dictée prononcée dans votre microphone à l'aide duAWS Management Console

AWS Management ConsolePour transcrire le son en streaming d'une dictée médicale, choisissez l'option permettant de transcrire une dictée médicale, lancez la diffusion et commencez à parler dans le microphone.

Pour transcrire le son en streaming d'une dictée médicale (AWS Management Console)

- 1. Connectez-vous à [AWS Management Console.](https://console.aws.amazon.com/transcribe/)
- 2. Dans le panneau de navigation, sousAmazon Transcribe Medical, sélectionnez Transcription en temps réel.
- 3. Choisissez Dictation.
- 4. Pour Spécialité médicale, choisissez la spécialité médicale du clinicien qui parle dans le stream.
- 5. Choisissez Start streaming (Démarrer la diffusion).
- 6. Parlez dans le micro.

Transcription d'une dicale dans un flux HTTP/2

Pour transcrire le flux HTTP/2 d'une dictée médicale, utilisez l'[StartMedicalStreamTranscription](https://docs.aws.amazon.com/transcribe/latest/APIReference/API_streaming_StartMedicalStreamTranscription.html)API et spécifiez les informations suivantes :

- LanguageCode— Le code de langue. La valeur valide esten-US
- MediaEncoding— Le codage utilisé pour le signal audio d'entrée. Les valeurs valides sont pcm, ogg-opus et flac.
- Specialty— La spécialité du professionnel de santé.

#### • Type – DICTATION

Pour plus d'informations sur la configuration d'un flux HTTP/2 pour transcrire une dictée médicale, consultez[Configuration d'un flux HTTP/2.](#page-183-0)

Utiliser une demande de WebSocket diffusion pour transcrire une dictée médicale

Pour transcrire une dictée médicale dans un flux en temps réel à l'aide d'une WebSocket demande, vous devez créer un URI présigné. Cet URI contient les informations nécessaires pour configurer le flux audio entre votre application etAmazon Transcribe Medical. Pour plus d'informations sur la création de WebSocket demandes, consultez[Configuration d'un WebSocket stream](#page-189-0).

Utilisez le modèle suivant pour créer votre URI pré-signé.

```
GET wss://transcribestreaming.us-west-2.amazonaws.com:8443/medical-stream-
transcription-websocket
?language-code=languageCode
&X-Amz-Algorithm=AWS4-HMAC-SHA256
&X-Amz-Credential=AKIAIOSFODNN7EXAMPLE%2F20220208%2Fus-
west-2%2Ftranscribe%2Faws4_request
&X-Amz-Date=20220208T235959Z
&X-Amz-Expires=300
&X-Amz-Security-Token=security-token
&X-Amz-Signature=Signature Version 4 signature
&X-Amz-SignedHeaders=host
&media-encoding=flac
&sample-rate=16000
&session-id=sessionId
&specialty=medicalSpecialty
&type=DICTATION
&vocabulary-name=vocabularyName
&show-speaker-label=boolean
```
Pour plus d'informations sur la création d'URI pré-signés, consultez[Configuration d'un WebSocket](#page-189-0) [stream.](#page-189-0)

# <span id="page-639-0"></span>Améliorer la précision de la transcription grâce à des vocabulaires médicaux personnalisés

Pour améliorer la précision de la transcription dansAmazon Transcribe Medical, créez et utilisez un ou plusieurs vocabulaires médicaux personnalisés. Un vocabulaire personnalisé est un ensemble de mots ou d'expressions spécifiques à un domaine. Cette collection contribue à améliorer les performances deAmazon Transcribe Medical en matière de transcription de ces mots ou phrases.

Vous êtes responsable de l'intégrité de vos données lorsque vous utilisezAmazon Transcribe Medical. Ne saisissez pas d'informations confidentielles, d'informations personnelles (PII) ou d'informations de santé protégées (PHI) dans un vocabulaire personnalisé.

Pour de meilleurs résultats, créez de petits vocabulaires personnalisés distincts qui aident chacun à transcrire un enregistrement audio spécifique. Vous bénéficiez d'une meilleure précision de transcription que si vous créiez un vaste vocabulaire personnalisé à utiliser avec tous vos enregistrements.

Par défaut, vous pouvez avoir un vocabulaire personnalisé dans votre vocabulaireCompte AWS. La taille d'un vocabulaire personnalisé ne peut pas dépasser 50 Ko. Pour plus d'informations sur la demande d'augmentation du nombre de vocabulaires personnalisés que vous pouvez inclure dans votre fichierCompte AWS, consultez la section [QuotasAWS de service](https://docs.aws.amazon.com/general/latest/gr/aws_service_limits.html).

Les vocabulaires personnalisés sont disponibles en anglais américain (en-US).

#### **Rubriques**

- [Création d'un fichier texte pour votre vocabulaire médical personnalisé](#page-639-1)
- [Utilisation d'un fichier texte pour créer un vocabulaire médical personnalisé](#page-644-0)
- [Transcription d'un fichier audio à l'aide d'un vocabulaire médical personnalisé](#page-646-0)
- [Transcription d'un flux en temps réel à l'aide d'un vocabulaire médical personnalisé](#page-648-0)
- [Set de personnages pourAmazon Transcribe Medical](#page-651-0)

### <span id="page-639-1"></span>Création d'un fichier texte pour votre vocabulaire médical personnalisé

Pour créer un vocabulaire personnalisé, vous devez créer un fichier texte au format UTF-8. Dans ce fichier, vous créez un tableau à quatre colonnes, chaque colonne indiquant un champ. Chaque champ indique àAmazon Transcribe Medical comment les termes spécifiques au domaine sont

prononcés ou comment afficher ces termes dans vos transcriptions. Vous stockez le fichier texte contenant ces champs dans unAmazon S3 compartiment.

#### Comprendre comment formater votre fichier texte

Pour créer un vocabulaire médical personnalisé, vous devez saisir les noms des colonnes sous forme de ligne d'en-tête. Vous entrez les valeurs pour chaque colonne située sous la ligne d'en-tête.

Les noms des quatre colonnes du tableau sont les suivants :

- Phrase— colonne requise, valeurs requises
- IPA— colonne requise, les valeurs peuvent être facultatives
- SoundsLike— colonne requise, les valeurs peuvent être facultatives
- DisplayAs— colonne requise, les valeurs peuvent être facultatives

Lorsque vous créez un vocabulaire personnalisé, assurez-vous que vous :

- Séparez chaque colonne par un seul caractère de tabulation. Amazon Transcribeaffiche un message d'erreur si vous essayez de séparer les colonnes par des espaces ou plusieurs caractères de caractères de caractères de caractères de caractères de caractères de caractères de caractères de caractères de caractères.
- Assurez-vous qu'il n'y a pas d'espace final ou d'espace blanc après chaque valeur d'une colonne.

Assurez-vous que les valeurs que vous entrez pour chaque colonne :

- Comporte moins de 256 caractères, tirets compris
- Utilisez uniquement les caractères du jeu de caractères autorisé, voir[Set de personnages](#page-651-0)  [pourAmazon Transcribe Medical.](#page-651-0)

Saisie de valeurs pour les colonnes du tableau

Les informations suivantes expliquent comment spécifier des valeurs pour les quatre colonnes du tableau de caractères :

• **Phrase**— Le mot ou l'expression qui doit être reconnu. Vous devez entrer des valeurs dans cette colonne.

### Si l'entrée est une expression, séparez les termes par un trait d'union (-). Par exemple, entrez **cerebral autosomal dominant arteriopathy with subcortical infarcts and leukoencephalopathy** en tant que **cerebral-autosomal-dominant-arteriopathywith-subcortical-infarcts-and-leukoencephalopathy**.

Saisissez les acronymes ou les autres termes dont les lettres doivent être prononcées individuellement en séparant les lettres par un point, par exemple **D.N.A.** ou **S.T.E.M.I.**. Pour saisir le pluriel d'un acronyme, par exemple « STEMIs », séparez le « s » de l'acronyme par un tiret : **S.T.E.M.I-s**. Vous pouvez utiliser des lettres majuscules ou minuscules pour les acronymes.

La colonne Phrase est obligatoire. Vous pouvez utiliser n'importe quel caractère autorisé pour la langue saisie. Pour connaître les caractères autorisés, veuillez consulter [Set de personnages](#page-651-0) [pourAmazon Transcribe Medical.](#page-651-0) Si vous ne spécifiez pas laDisplayAs colonne,Amazon Transcribe Medical utilise le contenu de laPhrase colonne dans le fichier de sortie.

• **IPA**(colonne obligatoire, les valeurs peuvent être facultatives) — Pour spécifier la prononciation d'un mot ou d'une phrase, vous pouvez inclure des caractères du [Alphabet phonétique international](https://en.wikipedia.org/wiki/International_Phonetic_Alphabet)  [\(IPA\)](https://en.wikipedia.org/wiki/International_Phonetic_Alphabet) dans cette colonne. La colonne IPA ne peut pas inclure des espaces de début ou de fin, et vous devez utiliser un seul espace pour séparer chaque phonème dans la saisie. Par exemple, en anglais, pour l'expression **acute-respiratory-distress-syndrome**, vous saisissez **ə k j u t # # s p # # ə t # # i d # s t # # s s # n d # o# m**. Pour l'expression **A.L.L.**, vous saisissez **e# # l # l**.

Même si vous ne spécifiez pas le contenu de la colonne IPA, vous devez inclure une colonne IPA vide. Si vous incluez des valeurs dans la colonne IPA, vous ne pouvez pas fournir de valeurs pour la colonne SoundsLike.

Pour obtenir la liste des caractères phonétiques de l'alphabet phonétique international autorisés pour une langue spécifique, veuillez consulter [Set de personnages pourAmazon Transcribe](#page-651-0)  [Medical](#page-651-0). L'anglais américain est la seule langue disponible enAmazon Transcribe médecine.

• **SoundsLike**(colonne requise, les valeurs peuvent être facultatives) — Vous pouvez diviser un mot ou une phrase en segments plus petits et fournir une prononciation pour chaque segment en utilisant l'orthographe standard de la langue afin d'imiter le son du mot. Par exemple, en anglais, vous pouvez fournir des conseils pour la prononciation de l'expression **cerebral-autosomaldominant-arteriopathy-with-subcortical-infarcts-and-leukoencephalopathy** : **sir-e-brul-aut-o-som-ul-dah-mi-nant-ar-ter-ri-o-pa-thy-with-sub-corti-cul-in-farcts-and-lewk-o-en-ce-phul-ah-pu-thy**. Le conseil pour l'expression

**atrioventricular-nodal-reentrant-tachycardia** serait : **ay-tree-o-ven-tricku-lar-node-al-re-entr-ant-tack-ih-card-ia**. Les parties de l'indication doivent être séparées par un trait d'union (-).

Même si vous ne spécifiez pas de valeurs pour la colonne SoundsLike, vous devez inclure une colonne SoundsLike vide. Si vous incluez des valeurs dans la colonne SoundsLike, vous ne pouvez pas fournir de valeurs pour la colonne IPA.

Vous pouvez utiliser n'importe quel caractère autorisé pour la langue saisie. Pour obtenir la liste des caractères autorisés, veuillez consulter [Set de personnages pourAmazon Transcribe Medical.](#page-651-0)

• **DisplayAs**(colonne requise, les valeurs peuvent être facultatives) — Définit l'apparence du mot ou de la phrase lorsqu'il est sorti. Par exemple, si le terme ou l'expression est **cerebral-autosomal-dominant-arteriopathy-with-subcortical-infarcts-andleukoencephalopathy**, vous pouvez décider d'afficher cerebral autosomal dominant arteriopathy with subcortical infarcts and leukoencephalopathy afin que les tirets n'apparaissent pas. Vous pouvez également spécifier DisplayAs comme CADASIL si vous souhaitez afficher l'acronyme au lieu du terme complet dans la sortie.

Si vous ne spécifiez pas laDisplayAs colonne,Amazon Transcribe Medical utilise laPhrase colonne du fichier d'entrée dans la sortie.

Vous pouvez utiliser n'importe quel caractère UTF-8 dans la colonne DisplayAs.

Vous pouvez inclure des espaces uniquement pour les valeurs desDisplayAs colonnesIPA et.

Pour créer le fichier texte de votre vocabulaire personnalisé, placez chaque mot ou phrase de votre fichier texte sur une ligne distincte. Séparez les colonnes par des caractères de tabulation. Incluez des espaces uniquement pour les valeurs des colonnes IPA et DisplayAs. Enregistrez le fichier avec l'extension.txt dans unAmazon S3 compartiment à l'emplacementRégion AWS où vous utilisezAmazon Transcribe Medical pour créer votre vocabulaire personnalisé.

Si vous modifiez votre fichier texte dans Windows, assurez-vous que votre fichier est au format LF et non au format CRLF. Sinon, vous ne pourrez pas créer votre glossaire personnalisé. Certains éditeurs de texte vous permettent de modifier la mise en forme à l'aide des commandes Rechercher et Remplacer.

Les exemples suivants montrent du texte que vous pouvez utiliser pour créer des glossaires personnalisés. Pour créer un glossaire personnalisé à partir de ces exemples, copiez un exemple dans un éditeur de texte, remplacez [TAB] par un caractère de tabulation et téléchargez le fichier texte enregistré dans Amazon S3.

```
Phrase[TAB]IPA[TAB]SoundsLike[TAB]DisplayAs
acute-respiratory-distress-syndrome[TAB][TAB][TAB]acute respiratory distress syndrome
A.L.L.[TAB]e# # l # l[TAB][TAB]ALL
atrioventricular-nodal-reentrant-tachycardia[TAB][TAB]ay-tree-o-ven-trick-u-lar-node-
al-re-entr-ant-tack-ih-card-ia[TAB]
```
Vous pouvez entrer des colonnes dans n'importe quel ordre. Les exemples suivants montrent d'autres structures valides pour le fichier d'entrée du glossaire personnalisé.

```
Phrase[TAB]SoundsLike[TAB]IPA[TAB]DisplayAs
acute-respiratory-distress-syndrome[TAB][TAB][TAB]acute respiratory distress syndrome
A.L.L.[TAB][TAB]e# # l # l[TAB]ALL
atrioventricular-nodal-reentrant-tachycardia[TAB]ay-tree-o-ven-trick-u-lar-node-al-re-
entr-ant-tack-ih-card-ia[TAB][TAB]
```

```
DisplayAs[TAB]SoundsLike[TAB]IPA[TAB]Phrase
acute respiratory distress syndrome[TAB][TAB][TAB]acute-respiratory-distress-syndrome
ALL[TAB][TAB]e# # l # l[TAB]A.L.L.
[TAB]ay-tree-o-ven-trick-u-lar-node-al-re-entr-ant-tack-ih-card-ia[TAB]
[TAB]atrioventricular-nodal-reentrant-tachycardia
```
Pour faciliter la lecture, les tableaux suivants montrent plus clairement les exemples précédents au format html. Ils ne sont destinés qu'à illustrer les exemples.

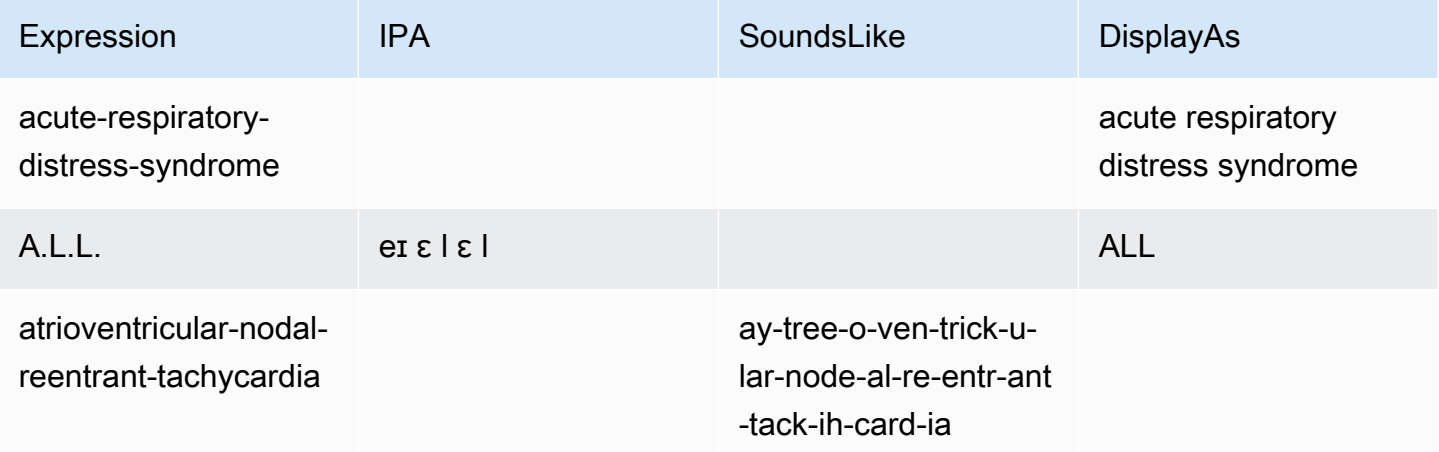

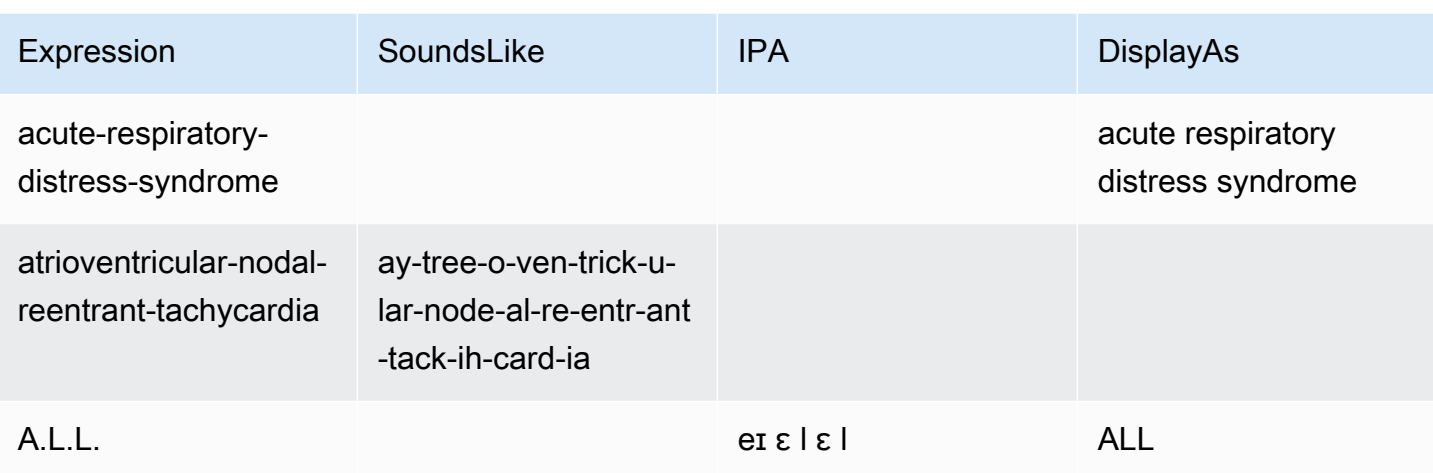

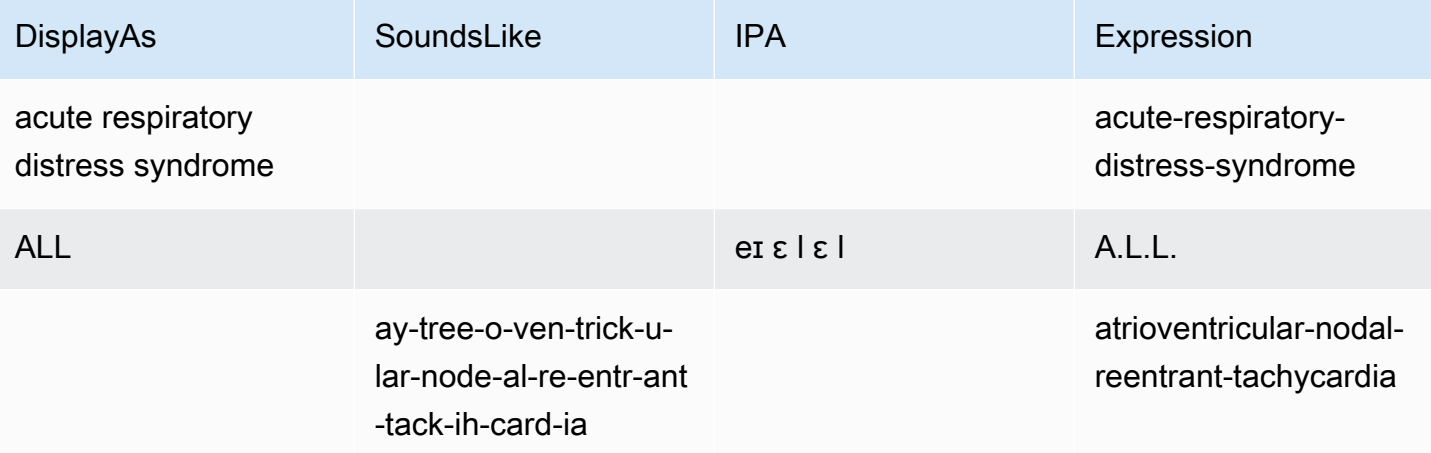

### <span id="page-644-0"></span>Utilisation d'un fichier texte pour créer un vocabulaire médical personnalisé

Pour créer un vocabulaire personnalisé, vous devez avoir préparé un fichier texte contenant une collection de mots ou de phrases. Amazon Transcribe Medical utilise ce fichier texte pour créer un vocabulaire personnalisé que vous pouvez utiliser pour améliorer la précision de transcription de ces termes ou expressions. Vous pouvez créer un vocabulaire personnalisé à l'aide de l'[CreateMedicalVocabulary](https://docs.aws.amazon.com/transcribe/latest/APIReference/API_CreateMedicalVocabulary.html)API ou de la consoleAmazon Transcribe médicale.

#### AWS Management Console

Pour utiliser leAWS Management Console afin de créer un vocabulaire personnalisé, vous devez fournir l'Amazon S3URI du fichier texte contenant vos mots ou phrases.

1. Connectez-vous à [AWS Management Console.](https://console.aws.amazon.com/transcribe/)

- 2. Dans le panneau de navigation, sousAmazon Transcribe Médical, sélectionnez vocabulaire personnalisé de vocabulaire personnalisé.
- 3. Dans le champ Nom, sous Paramètres du vocabulaire, choisissez un nom pour votre vocabulaire personnalisé.
- 4. Spécifiez l'emplacement de votre fichier audio ou vidéo dans Amazon S3 :
	- Pour l'emplacement du fichier d'entrée de vocabulaire sur S3, sous Paramètres de vocabulaire, spécifiez l'Amazon S3URI qui identifie le fichier texte que vous utiliserez pour créer votre vocabulaire personnalisé.
	- Pour l'emplacement du fichier d'entrée de vocabulaire dans S3, choisissez Browse S3 pour rechercher le fichier texte et le sélectionner.
- 5. Choisissez Créer du vocabulaire.

Vous pouvez consulter l'état de traitement de votre vocabulaire personnalisé dans leAWS Management Console.

API

Pour créer un vocabulaire médical personnalisé (API)

- Pour l'[StartTranscriptionJob](https://docs.aws.amazon.com/transcribe/latest/APIReference/API_StartTranscriptionJob.html)API, spécifiez ce qui suit.
	- a. Pour LanguageCode, spécifiez en-US.
	- b. PourVocabularyFileUri, spécifiez l'Amazon S3emplacement du fichier texte que vous utilisez pour définir votre vocabulaire personnalisé.
	- c. PourVocabularyName, spécifiez un nom pour votre vocabulaire personnalisé. Le nom que vous spécifiez doit être unique au sein de votre nomCompte AWS.

Pour voir l'état de traitement de votre vocabulaire personnalisé, utilisez l'[GetMedicalVocabulary](https://docs.aws.amazon.com/transcribe/latest/APIReference/API_GetMedicalVocabulary.html)API.

Voici un exemple de demande utilisant le vocabulaire personnaliséAWS SDK for Python (Boto3) de vocabulaire personnalisé.

```
from __future__ import print_function
import time
import boto3
```
Utilisation d'un fichier texte pour créer un vocabulaire médical personnalisé 636

```
transcribe = boto3.client('transcribe', 'us-west-2')
vocab_name = "my-first-vocabulary"
response = transcribe.create_medical_vocabulary( 
     VocabularyName = job_name, 
     VocabularyFileUri = 's3://DOC-EXAMPLE-BUCKET/my-vocabularies/my-vocabulary-
table.txt' 
     LanguageCode = 'en-US', 
  \lambdawhile True: 
     status = transcribe.get_medical_vocabulary(VocabularyName = vocab_name) 
     if status['VocabularyState'] in ['READY', 'FAILED']: 
         break 
     print("Not ready yet...") 
     time.sleep(5)
print(status)
```
#### AWS CLI

Pour activer le partitionnement des haut-parleurs dans une tâche de transcription par lots (AWS CLI)

Exécutez le code suivant.

```
aws transcribe create-medical-vocabulary \
--vocabulary-name my-first-vocabulary \ 
--vocabulary-file-uri s3://DOC-EXAMPLE-BUCKET/my-vocabularies/my-vocabulary-
file.txt \
--language-code en-US
```
# <span id="page-646-0"></span>Transcription d'un fichier audio à l'aide d'un vocabulaire médical personnalisé

Utilisez le [StartMedicalTranscriptionJob](https://docs.aws.amazon.com/transcribe/latest/APIReference/API_StartMedicalTranscriptionJob.html)ou leAWS Management Console pour démarrer une tâche de transcription utilisant un vocabulaire personnalisé afin d'améliorer la précision de la transcription.

#### AWS Management Console

1. Connectez-vous à [AWS Management Console.](https://console.aws.amazon.com/transcribe/)

- 2. Dans le panneau de navigation, sousAmazon Transcribe Médical, sélectionnez Tâches de transcription.
- 3. Choisissez Create job (Créer une tâche).
- 4. Sur la page Spécifier les détails de la tâche, fournissez des informations sur votre tâche de transcription.
- 5. Choisissez Suivant.
- 6. Sous Personnalisation, activez Vocabulaire personnalisé.
- 7. Sous Sélection du vocabulaire, choisissez un vocabulaire personnalisé.
- 8. Sélectionnez Create (Créer).

#### API

Pour activer le partitionnement des haut-parleurs dans un fichier audio à l'aide d'une tâche de transcription par lots (API)

- Pour l'[StartMedicalTranscriptionJob](https://docs.aws.amazon.com/transcribe/latest/APIReference/API_StartMedicalTranscriptionJob.html)API, spécifiez ce qui suit.
	- a. PourMedicalTranscriptionJobName, spécifiez un nom unique dans votreCompte AWS.
	- b. PourLanguageCode, spécifiez le code de langue qui correspond à la langue parlée dans votre fichier audio et à la langue de votre filtre de vocabulaire.
	- c. Pour leMediaFileUri paramètre de l'Mediaobjet, spécifiez le nom du fichier audio que vous souhaitez transcrire.
	- d. PourSpecialty, spécifiez la spécialité médicale du clinicien qui parle dans le fichier audio.
	- e. PourType, spécifiez si le fichier audio est une conversation ou une dictée.
	- f. PourOutputBucketName, spécifiez leAmazon S3 compartiment dans lequel stocker les résultats de transcription.
	- g. Pour l'Settingsobjet, spécifiez ce qui suit.
		- VocabularyName— le nom de votre vocabulaire personnalisé.

La demande suivante utilise leAWS SDK for Python (Boto3) pour démarrer une tâche de transcription par lots avec un vocabulaire personnalisé.

from \_\_future\_\_ import print\_function

Transcription d'un fichier audio à l'aide d'un vocabulaire médical personnalisé 638
```
import time
import boto3
transcribe = boto3.client('transcribe', 'us-west-2')
job_name = "my-first-med-transcription-job"
job_uri = "s3://DOC-EXAMPLE-BUCKET/my-input-files/my-media-file.flac"
transcribe.start medical transcription job(
    MedicalTranscriptionJobName = job_name, 
   Media = \{ 'MediaFileUri': job_uri 
    }, 
    OutputBucketName = 'DOC-EXAMPLE-BUCKET', 
    OutputKey = 'my-output-files/', 
    LanguageCode = 'en-US', 
    Specialty = 'PRIMARYCARE', 
    Type = 'CONVERSATION', 
   Settings = \{ 'VocabularyName': 'example-med-custom-vocab' 
 } 
  )
while True: 
    status = transcribe.get_medical_transcription_job(MedicalTranscriptionJobName = 
  job_name) 
    if status['MedicalTranscriptionJob']['TranscriptionJobStatus'] in ['COMPLETED', 
  'FAILED']: 
         break 
     print("Not ready yet...") 
     time.sleep(5)
print(status)
```
## Transcription d'un flux en temps réel à l'aide d'un vocabulaire médical personnalisé

Pour améliorer la précision de la transcription dans un flux en temps réel, vous pouvez utiliser un vocabulaire personnalisé utilisant HTTP/2 ou WebSocket des flux. Pour démarrer une requête HTTP/2, utilisez l'[StartMedicalStreamTranscription](https://docs.aws.amazon.com/transcribe/latest/APIReference/API_streaming_StartMedicalStreamTranscription.html)API. Vous pouvez utiliser un vocabulaire personnalisé en temps réel àAWS Management Console l'aide de l'[StartMedicalStreamTranscription](https://docs.aws.amazon.com/transcribe/latest/APIReference/API_streaming_StartMedicalStreamTranscription.html)API ou du WebSocket protocole.

Transcrire une dictée prononcée dans votre microphone (AWS Management Console)

AWS Management ConsolePour transcrire le son en streaming d'une dictée médicale, choisissez l'option permettant de transcrire une dictée médicale, lancez la diffusion et commencez à parler dans le microphone.

Pour transcrire le son en streaming d'une dictée médicale (AWS Management Console)

- 1. Connectez-vous à [AWS Management Console.](https://console.aws.amazon.com/transcribe/)
- 2. Dans le panneau de navigation, sousAmazon Transcribe Médical, sélectionnez Transcription en temps réel de transcription.
- 3. Pour Spécialité médicale, choisissez la spécialité médicale du clinicien qui parle dans le stream.
- 4. Pour le type d'entrée audio, choisissez Conversation ou Dictée.
- 5. Pour Paramètres supplémentaires, choisissez Vocabulaire personnalisé.
	- Pour la sélection du vocabulaire, choisissez le vocabulaire personnalisé.
- 6. Choisissez Start streaming (Démarrer la diffusion).
- 7. Parlez dans le micro.

Activation du partitionnement des haut-parleurs dans un flux HTTP/2

Voici la syntaxe des paramètres d'une requête HTTP/2.

```
POST /medical-stream-transcription HTTP/2
host: transcribestreaming.us-west-2.amazonaws.com
authorization: Generated value
x-amz-target: com.amazonaws.transcribe.Transcribe.StartMedicalStreamTranscription
x-amz-content-sha256: STREAMING-MED-AWS4-HMAC-SHA256-EVENTS
x-amz-date: 20220208T235959Z
x-amzn-transcribe-session-id: my-first-http2-med-stream
x-amzn-transcribe-language-code: en-US
x-amzn-transcribe-media-encoding: flac
x-amzn-transcribe-sample-rate: 16000
x-amzn-transcribe-vocabulary-name: my-first-med-vocab
x-amzn-transcribe-specialty: PRIMARYCARE
x-amzn-transcribe-type: CONVERSATION
x-amzn-transcribe-show-speaker-label: true
Content-type: application/vnd.amazon.eventstream
transfer-encoding: chunked
```
Descriptions des paramètres :

- host : mettez à jour leRégion AWS ('us-west-2' dans l'exemple précédent) avec celuiRégion AWS que vous appelez. Pour obtenir la liste des points de terminaison validesRégions AWS, voir [Régions AWSet Endpoints](https://docs.aws.amazon.com/general/latest/gr/rande.html#transcribe_region).
- autorisation : Ce champ est généré. Pour en savoir plus sur la création d'une signature, consultez [la section Signature deAWS demandes avec Signature version 4.](https://docs.aws.amazon.com/general/latest/gr/sigv4_signing.html)
- x-amz-target: ne modifiez pas ce champ ; utilisez le contenu présenté dans l'exemple précédent.
- x-amz-content-sha256 : Il s'agit d'un champ généré. Pour en savoir plus sur le calcul d'une signature, voir Signature de [AWSdemandes avec Signature version 4.](https://docs.aws.amazon.com/general/latest/gr/sigv4_signing.html)
- x-amz-date: date et heure de création de signature. Le format est YYYYMMDDTHHMMSSZ, où YYY=année, MM=mois, DD=jour, HH=heure, MM=minute, SS=secondes, et « T » et « Z » sont des caractères fixes. Pour plus d'informations, consultez la page [Gestion des dates dans Signature](https://docs.aws.amazon.com/general/latest/gr/sigv4-date-handling.html)  [Version 4](https://docs.aws.amazon.com/general/latest/gr/sigv4-date-handling.html) de caractères caractères, sous forme de caractères, de caractères
- x-amzn-transcribe-session-id : nom de votre session de streaming.
- x-amzn-transcribe-language-code : L'encodage utilisé pour votre entrée audio. Reportez-vous à [StartMedicalStreamTranscription](https://docs.aws.amazon.com/transcribe/latest/APIReference/API_streaming_StartMedicalStreamTranscription.html)ou[Langues prises en charge et fonctionnalités](#page-16-0)  [spécifiques aux langues](#page-16-0) pour obtenir une liste de valeurs valides.
- x-amzn-transcribe-media-encoding : L'encodage utilisé pour votre entrée audio. Les valeurs valides sont pcm, ogg-opus et flac.
- x-amzn-transcribe-sample-rate : fréquence d'échantillonnage du signal audio d'entrée (en Hertz). Amazon Transcribeprend en charge une plage de 8 000 Hz à 48 000 Hz. Un son de faible qualité, tel que le son d'un téléphone, est généralement d'environ 8 000 Hz. Un son de haute qualité varie généralement entre 16 000 Hz et 48 000 Hz. Notez que la fréquence d'échantillonnage que vous spécifiez doit correspondre à celle de votre audio.
- x-amzn-transcribe-vocabulary-name : Le nom du vocabulaire que vous souhaitez utiliser avec votre transcription.
- x-amzn-transcribe-specialty: La spécialité médicale à transcrire.
- x-amzn-transcribe-type: choisissez s'il s'agit d'une dictée ou d'une conversation.
- x-amzn-transcribe-show-speaker-label : pour activer la diarisation, cette valeur doit êtretrue.
- type de contenu : ne modifiez pas ce champ ; utilisez le contenu présenté dans l'exemple précédent.

Transcription d'un flux en temps réel à l'aide d'un vocabulaire médical personnalisé 641

Activation du partitionnement des haut-parleurs dans une WebSocket demande

Pour partitionner les haut-parleurs en WebSocket flux à l'aide de l'API, utilisez le format suivant pour créer un URI pré-signé afin de lancer une WebSocket requête et de définirvocabulary-name le nom du vocabulaire personnalisé.

GET wss://transcribestreaming.*us-west-2*.amazonaws.com:8443/medical-streamtranscription-websocket ?language-code=en-US &X-Amz-Algorithm=AWS4-HMAC-SHA256 &X-Amz-Credential=*AKIAIOSFODNN7EXAMPLE*%2F*20220208*%2F*uswest-2*%2F*transcribe*%2Faws4\_request &X-Amz-Date=*20220208T235959Z* &X-Amz-Expires=*300* &X-Amz-Security-Token=*security-token* &X-Amz-Signature=*Signature Version 4 signature* &X-Amz-SignedHeaders=host &media-encoding=*flac* &sample-rate=*16000* &session-id=*sessionId* &specialty=*medicalSpecialty* &type=*CONVERSATION* &vocabulary-name=*vocabularyName* &show-speaker-label=*boolean*

### Set de personnages pourAmazon Transcribe Medical

Pour utiliser des vocabulaires personnalisés dansAmazon Transcribe Medical, utilisez le jeu de caractères suivant.

#### Jeu de caractères caractères caractères caractères caractères

Pour les glossaires personnalisés en anglais, vous pouvez utiliser les caractères suivants dans les colonnes Phrase et SoundsLike :

- $\cdot$  a z
- $\bullet$  A Z
- ' (apostrophe)
- - (trait d'union)
- . (point)

Vous pouvez utiliser les caractères de l'alphabet phonétique international dans la colonne IPA du fichier d'entrée du glossaire.

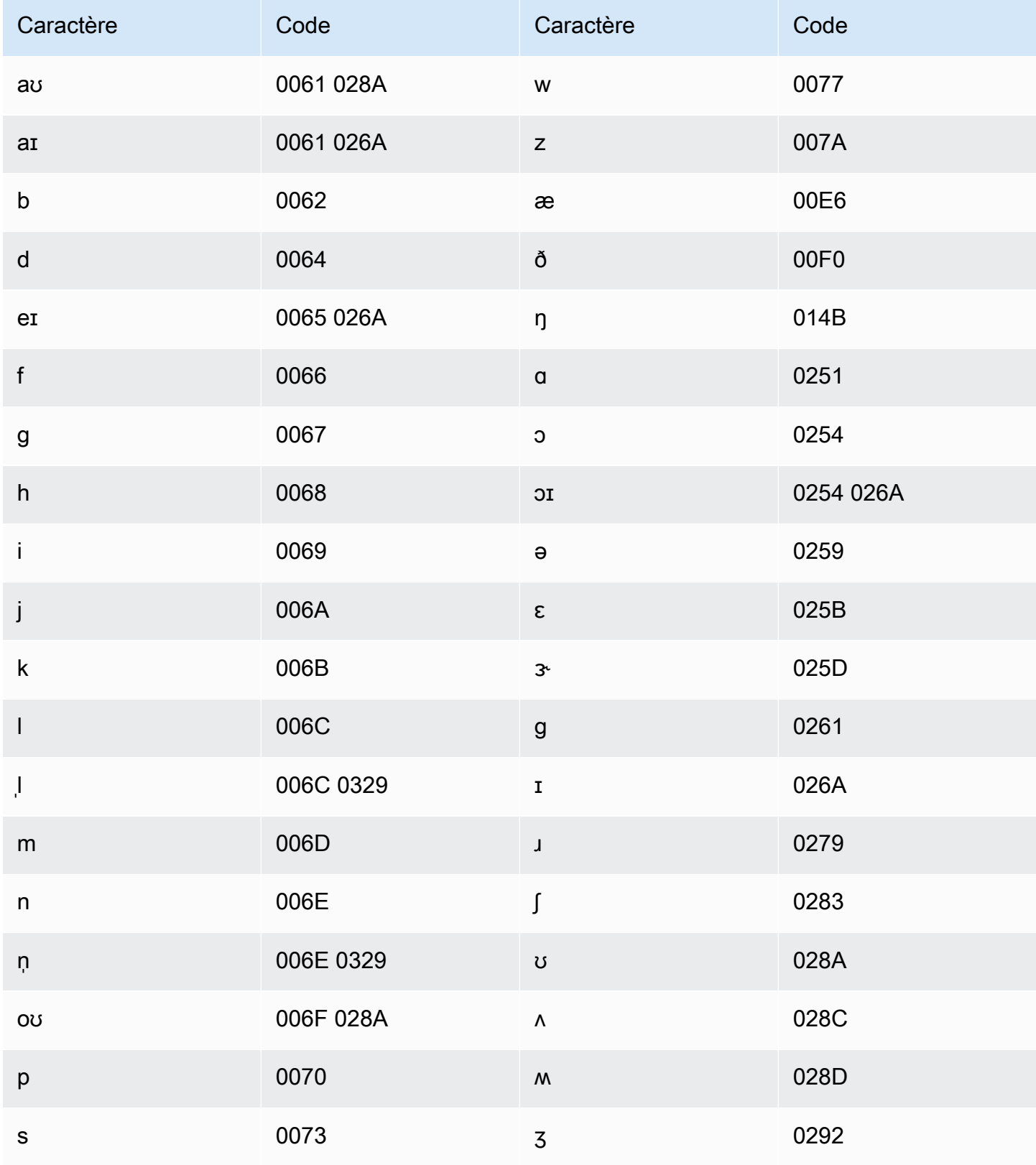

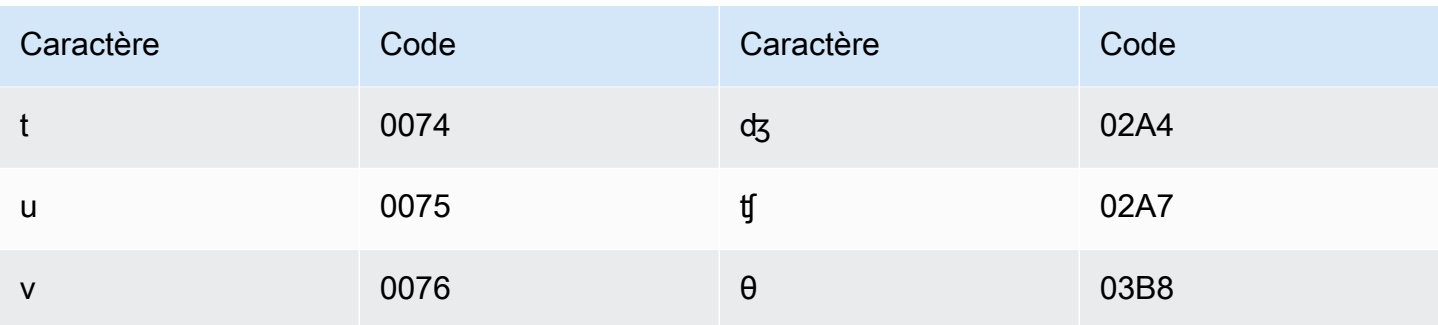

# <span id="page-653-0"></span>Identification des informations personnelles sur la santé (PHI) dans une transcription

Utilisez l'identification des informations médicales personnelles pour étiqueter les informations personnelles sur la Health (PHI) dans vos résultats de transcription. En examinant les étiquettes, vous pouvez trouver des informations personnelles qui pourraient être utilisées pour identifier un patient.

Vous pouvez identifier les données PHI à l'aide d'un flux en temps réel ou d'une tâche de transcription par lots.

Vous pouvez utiliser votre propre post-traitement pour rédiger les PHI identifiés dans la sortie de transcription.

Utilisez l'identification des informations personnelles sur la Health pour identifier les types de renseignements personnels sur la santé suivants :

- PHI personnels :
	- Noms : nom complet ou nom de famille et initiale
	- Sexe
	- Âge
	- Numéros de téléphone
	- Dates (sans compter l'année) directement liées au patient
	- Adresses e-mail
- PHI géographiques :
	- Adresse physique
	- Code postal
	- Nom du centre médical ou du cabinet
- Compte PHI :
	- Numéros de télécopie
	- Numéros de sécurité sociale (SSN)
	- Numéros de bénéficiaire de l'Health maladie
	- Numéros de comptes bancaires
	- Numéros de certificat ou de licence
- PHI du véhicule :
	- Numéro d'identification de véhicule (VIN)
	- numéro de plaque d'immatriculation
- Autres PHI supplémentaires :
	- Emplacement uniforme des ressources Web (URL)
	- Numéros d'adresse IP (Internet Protocol)

Amazon TranscribeHealth Insurance Portability and Accountability Act (HIPAA) Health Insurance Portability and Accountability Act (HIPAA) de 1996 (HIPAA) Pour plus d'informations, veuillez consulter [Amazon Transcribe Médical.](#page-595-0) Pour plus d'informations sur l'identification des données PHI dans un fichier audio, consulte[zIdentifier les données PHI dans un fichier audio.](#page-654-0) Pour plus d'informations sur l'identification des PHI dans un flux, consulte[zIdentifier les PHI dans un flux en](#page-659-0) [temps réel.](#page-659-0)

#### **Rubriques**

- [Identifier les données PHI dans un fichier audio](#page-654-0)
- [Identifier les PHI dans un flux en temps réel](#page-659-0)

### <span id="page-654-0"></span>Identifier les données PHI dans un fichier audio

Utilisez un travail de transcription par lots pour transcrire des fichiers audio et identifier les informations médicales personnelles (PHI) qu'ils contiennent. Lorsque vous activez l'identification des informations personnelles sur la Health (PHI),Amazon Transcribe Medical étiquette les informations de santé identifiées dans les résultats de la transcription. Pour plus d'informations sur les PHI queAmazon Transcribe Medical peut identifier, voir[Identification des informations personnelles sur la](#page-653-0)  [santé \(PHI\) dans une transcription.](#page-653-0)

Vous pouvez démarrer une tâche de transcription par lots à l'aide de l'[StartMedicalTranscriptionJob](https://docs.aws.amazon.com/transcribe/latest/APIReference/API_StartMedicalTranscriptionJob.html)API ou duAWS Management Console.

#### AWS Management Console

Pour utiliser leAWS Management Console pour transcrire un dialogue clinicien-patient, créez une tâche de transcription et choisissez Conversation pour le type d'entrée audio.

Pour transcrire un fichier audio et identifier son PHI (AWS Management Console)

- 1. Connectez-vous à [AWS Management Console.](https://console.aws.amazon.com/transcribe/)
- 2. Dans le panneau de navigation, sousAmazon Transcribe Medical, sélectionnez Tâches de transcription.
- 3. Choisissez Create job (Créer une tâche).
- 4. Sur la page Spécifier les détails de la Job, sous Paramètres de la tâche, spécifiez les informations suivantes.
	- a. Nom : nom de la tâche de transcription qui vous est propreCompte AWS.
	- b. Type d'entrée audio : conversation ou dictée.
- 5. Pour les autres champs, spécifiez l'Amazon S3emplacement de votre fichier audio et l'endroit où vous souhaitez stocker la sortie de votre travail de transcription.
- 6. Choisissez Suivant.
- 7. Sous Paramètres audio, choisissez Identification PHI.
- 8. Sélectionnez Create (Créer).

#### API

Pour transcrire un fichier audio et identifier ses PHI à l'aide d'une tâche de transcription par lots (API)

- Pour l'[StartMedicalTranscriptionJob](https://docs.aws.amazon.com/transcribe/latest/APIReference/API_StartMedicalTranscriptionJob.html)API, spécifiez ce qui suit.
	- a. PourMedicalTranscriptionJobName, spécifiez un nom qui soit unique à votreCompte AWS.
	- b. PourLanguageCode, spécifiez le code de langue correspondant à la langue parlée dans votre fichier audio.
	- c. Pour leMediaFileUri paramètre de l'Mediaobjet, spécifiez le nom du fichier audio que vous souhaitez transcrire.
- d. PourSpecialty, spécifiez la spécialité médicale du clinicien qui parle dans le fichier audio sous la formePRIMARYCARE.
- e. Pour Type, spécifiez CONVERSATION ou DICTATION.
- f. PourOutputBucketName, spécifiez leAmazon S3 compartiment dans lequel stocker les résultats de transcription.

Voici un exemple de demande qui utilise leAWS SDK for Python (Boto3) pour transcrire un fichier audio et identifier le PHI d'un patient.

```
from __future__ import print_function
import time
import boto3
transcribe = boto3.client('transcribe')
job_name = "my-first-transcription-job"
job_uri = "s3://DOC-EXAMPLE-BUCKET/my-input-files/my-audio-file.flac"
transcribe.start_medical_transcription_job( 
       MedicalTranscriptionJobName = job_name, 
       Media = {'MediaFileUri': job_uri}, 
       LanguageCode = 'en-US', 
       ContentIdentificationType = 'PHI', 
       Specialty = 'PRIMARYCARE', 
       Type = 'type', # Specify 'CONVERSATION' for a medical conversation. Specify 
  'DICTATION' for a medical dictation. 
       OutputBucketName = 'DOC-EXAMPLE-BUCKET' 
  \lambdawhile True: 
     status = transcribe.get_medical_transcription_job(MedicalTranscriptionJobName = 
  job_name) 
     if status['MedicalTranscriptionJob']['TranscriptionJobStatus'] in ['COMPLETED', 
  'FAILED']: 
         break 
     print("Not ready yet...") 
     time.sleep(5)
print(status)
```
L'exemple de code suivant montre les résultats de la transcription avec le PHI du patient identifié.

```
{ 
     "jobName": "my-medical-transcription-job-name", 
     "accountId": "111122223333", 
     "results": { 
          "transcripts": [{ 
              "transcript": "The patient's name is Bertrand." 
          }], 
         "items": [{
              "start_time": "0.0", 
              "end_time": "0.37", 
              "alternatives": [{ 
                   "confidence": "0.9993", 
                   "content": "The" 
              }], 
              "type": "pronunciation" 
          }, { 
              "start_time": "0.37", 
              "end_time": "0.44", 
              "alternatives": [{ 
                   "confidence": "0.9981", 
                   "content": "patient's" 
              }], 
              "type": "pronunciation" 
          }, { 
              "start_time": "0.44", 
              "end_time": "0.52", 
              "alternatives": [{ 
                   "confidence": "1.0", 
                   "content": "name" 
              }], 
              "type": "pronunciation" 
          }, { 
              "start_time": "0.52", 
              "end_time": "0.92", 
              "alternatives": [{ 
                   "confidence": "1.0", 
                   "content": "is" 
              }], 
              "type": "pronunciation" 
          }, { 
              "start_time": "0.92", 
              "end_time": "0.9989",
```

```
 "alternatives": [{ 
                   "confidence": "1.0", 
                   "content": "Bertrand" 
               }], 
               "type": "pronunciation" 
          }, { 
               "alternatives": [{ 
                   "confidence": "0.0", 
                   "content": "." 
               }], 
               "type": "punctuation" 
          }], 
          "entities": [{ 
               "content": "Bertrand", 
               "category": "PHI*-Personal*", 
               "startTime": 0.92, 
               "endTime": 1.2, 
               "confidence": 0.9989 
          }], 
     }, 
     "status": "COMPLETED"
}
```
#### AWS CLI

Pour transcrire un fichier audio et identifier les données PHI à l'aide d'une tâche de transcription par lots (AWS CLI)

Exécutez le code suivant.

```
aws transcribe start-medical-transcription-job \
--medical-transcription-job-name my-medical-transcription-job-name\
--language-code en-US \
--media MediaFileUri="s3://DOC-EXAMPLE-BUCKET/my-input-files/my-audio-file.flac" \
--output-bucket-name DOC-EXAMPLE-BUCKET \
--specialty PRIMARYCARE \
--type type \ # Choose CONVERSATION to transcribe a medical conversation. 
 Choose DICTATION to transcribe a medical dictation.
--content-identification-type PHI
```
### <span id="page-659-0"></span>Identifier les PHI dans un flux en temps réel

Vous pouvez identifier les informations personnelles sur la Health (PHI) dans HTTP/2 ou dans WebSocket des flux. Lorsque vous activez l'identification PHI,Amazon Transcribe Medical étiquette les PHI qu'il identifie dans les résultats de transcription. Pour plus d'informations sur les PHI queAmazon Transcribe Medical peut identifier, voir[Identification des informations personnelles sur la](#page-653-0)  [santé \(PHI\) dans une transcription.](#page-653-0)

Identifier les PHI lors d'une dictée prononcée dans votre microphone

Pour utiliser leAWS Management Console afin de transcrire le discours capté par votre microphone et d'identifier tout PHI, choisissez Dictation comme type d'entrée audio, lancez le flux et commencez à parler dans le microphone de votre ordinateur.

Pour identifier les données PHI dans une dictée à l'aide duAWS Management Console

- 1. Connectez-vous à [AWS Management Console.](https://console.aws.amazon.com/transcribe/)
- 2. Dans le panneau de navigation, choisissez Transcription en temps réel.
- 3. Pour Type d'entrée audio, choisissez Dictée.
- 4. Pour Paramètres supplémentaires, choisissez Identification PHI.
- 5. Choisissez Démarrer la diffusion et parlez dans le microphone.
- 6. Choisissez Arrêter la diffusion pour mettre fin à la dictée.

Identification des PHI dans un flux HTTP/2

Pour démarrer un flux HTTP/2 avec l'identification PHI activée, utilisez

l'[StartMedicalStreamTranscription](https://docs.aws.amazon.com/transcribe/latest/APIReference/API_streaming_StartMedicalStreamTranscription.html)API et spécifiez les informations suivantes :

- PourLanguageCode, spécifiez le code de langue correspondant à la langue parlée dans le flux. Pour l'anglais américain, précisezen-US.
- PourMediaSampleHertz, spécifiez la fréquence d'échantillonnage de l'audio.
- Pour content-identification-type, spécifiez PHI.

Identifier les données PHI dans un WebSocket flux

Pour démarrer un WebSocket flux avec l'identification PHI activée, utilisez le format suivant pour créer une URL présignée.

GET wss://transcribestreaming.*us-west-2*.amazonaws.com:8443/medical-streamtranscription-websocket? &X-Amz-Algorithm=AWS4-HMAC-SHA256 &X-Amz-Credential=*AKIAIOSFODNN7EXAMPLE*%2F*20220208*%2F*uswest-2*%2F*transcribe*%2Faws4\_request &X-Amz-Date=*20220208T235959Z* &X-Amz-Expires=*300* &X-Amz-Security-Token=*security-token* &X-Amz-Signature=*Signature Version 4 signature* &X-Amz-SignedHeaders=host &language-code=*en-US* &media-encoding=*flac* &sample-rate=*16000* &specialty=*medical-specialty* &content-identification-type=PHI

Les définitions de paramètres se trouvent dans la [référence de l'API](https://docs.aws.amazon.com/transcribe/latest/APIReference/API_Reference.html) ; les paramètres communs à toutes les opérations de l'AWSAPI sont répertoriés dans la section [Paramètres communs.](https://docs.aws.amazon.com/transcribe/latest/APIReference/CommonParameters.html)

## Génération de transcriptions alternatives

Lorsque vous utilisezAmazon Transcribe Medical, vous obtenez la transcription qui présente le plus haut niveau de confiance. Toutefois, vous pouvez configurerAmazon Transcribe Medical pour renvoyer des transcriptions supplémentaires avec des niveaux de confiance inférieurs.

Utilisez des transcriptions alternatives pour voir différentes interprétations de la transcription audio. Par exemple, dans une application qui permet à une personne de vérifier la transcription, vous pouvez présenter les transcriptions alternatives parmi lesquelles elle peut choisir.

Vous pouvez générer des transcriptions alternatives à l'aide deAWS Management Console ou de l'[StartMedicalTranscriptionJob](https://docs.aws.amazon.com/transcribe/latest/APIReference/API_StartMedicalTranscriptionJob.html)API.

#### AWS Management Console

AWS Management ConsolePour générer des transcriptions alternatives, vous devez activer des résultats alternatifs lorsque vous configurez votre tâche.

- 1. Connectez-vous à [AWS Management Console.](https://console.aws.amazon.com/transcribe/)
- 2. Dans le panneau de navigationAmazon Transcribe, sous NETde transcription.
- 3. Choisissez Create job (Créer une tâche).
- 4. Sur la page Spécifier les détails de la tâche, fournissez des informations sur votre tâche de transcription.
- 5. Choisissez Next (Suivant).
- 6. Activez les résultats alternatifs.
- 7. Dans le champ Nombre maximal d'alternatives, entrez un entier compris entre 2 et 10, pour le nombre maximum de transcriptions alternatives que vous souhaitez voir apparaître dans la sortie.
- 8. Sélectionnez Create (Créer).

### API

Pour séparer le texte par haut-parleur dans un fichier audio à l'aide d'une tâche de transcription par lots (API)

- Pour l'[StartMedicalTranscriptionJob](https://docs.aws.amazon.com/transcribe/latest/APIReference/API_StartMedicalTranscriptionJob.html)API, spécifiez ce qui suit.
	- a. PourMedicalTranscriptionJobName, spécifiez un nom unique dans votreCompte AWS.
	- b. PourLanguageCode, spécifiez le code de langue qui correspond à la langue parlée dans votre fichier audio et à la langue de votre filtre de vocabulaire.
	- c. Dans leMediaFileUri paramètre de l'Mediaobjet, spécifiez l'emplacement du fichier audio que vous souhaitez transcrire.
	- d. PourSpecialty, spécifiez la spécialité médicale du clinicien qui parle dans le fichier audio.
	- e. ParType exemple, précisez si vous transcrivez une conversation médicale ou une dictée.
	- f. PourOutputBucketName, spécifiez leAmazon S3 compartiment dans lequel stocker les résultats de transcription.
	- g. Pour l'Settingsobjet, spécifiez ce qui suit.
		- i. ShowAlternatives true.
		- ii. MaxAlternatives- Un entier compris entre 2 et 10 pour indiquer le nombre de transcriptions alternatives que vous souhaitez voir apparaître dans la sortie de transcription.

La demande suivante utilise leAWS SDK for Python (Boto3) pour démarrer une tâche de transcription qui génère jusqu'à deux transcriptions alternatives.

```
from __future__ import print_function
import time
import boto3
transcribe = boto3.client('transcribe', 'us-west-2')
job_name = "my-first-transcription-job"
job_uri = s3://DOC-EXAMPLE-BUCKET/my-input-files/my-audio-file.flac
transcribe.start_medical_transcription_job( 
     MedicalTranscriptionJobName = job_name, 
    Media = \{ 'MediaFileUri': job_uri 
     }, 
     OutputBucketName = 'DOC-EXAMPLE-BUCKET', 
     OutputKey = 'my-output-files/', 
     LanguageCode = 'en-US', 
     Specialty = 'PRIMARYCARE', 
     Type = 'CONVERSATION', 
    Settings = \{ 'ShowAlternatives': True, 
         'MaxAlternatives': 2 
     }
)
while True: 
    status = transcribe.get_medical_transcription_job(MedicalTranscriptionJobName = 
  job_name) 
    if status['MedicalTranscriptionJob']['TranscriptionJobStatus'] in ['COMPLETED', 
  'FAILED']: 
        break 
    print("Not ready yet...") 
    time.sleep(5)
print(status)
```
### AWS CLI

Pour transcrire un fichier audio d'une conversation entre un clinicien de soins primaires et un patient dans un fichier audio (AWS CLI)

Exécutez le code suivant.

```
aws transcribe start-transcription-job \
--cli-input-json file://filepath/example-start-command.json
```
L'exemple suivant le leexample-start-command.json.

```
{ 
       "MedicalTranscriptionJobName": "my-first-transcription-job", 
       "LanguageCode": "en-US", 
       "Specialty": "PRIMARYCARE", 
       "Type": "CONVERSATION", 
       "OutputBucketName":"DOC-EXAMPLE-BUCKET", 
       "Media": { 
            "MediaFileUri": "s3://DOC-EXAMPLE-BUCKET/my-input-files/my-audio-
file.flac" 
         }, 
       "Settings":{ 
            "ShowAlternatives": true, 
            "MaxAlternatives": 2 
         }
}
```
# Amazon TranscribePoints de terminaison VPC médicaux et d'interface (AWS PrivateLink)

Vous pouvez établir une connexion privée entre votre VPC etAmazon TranscribeMédical en créant unpoint de terminaison VPC de l'interface. Les points de terminaison de l'interface sont alimentés pa[rAWS PrivateLink,](https://aws.amazon.com/privatelink) une technologie qui vous permet d'accéder en privéAmazon TranscribeDes API médicales sans passerelle Internet, appareil NAT, connexion VPN ouAWS Direct Connectconnexion. Les instances de votre VPC n'ont pas besoin d'adresses IP publiques pour communiquer avecAmazon TranscribeAPI médicales. Trafic entre votre VPC etAmazon TranscribeMedical ne quitte pas le réseau Amazon.

Chaque point de terminaison d'interface est représenté par une ou plusieurs [interfaces réseau Elastic](https://docs.aws.amazon.com/AWSEC2/latest/UserGuide/using-eni.html) dans vos sous-réseaux.

Pour plus d'informations, voi[rPoints de terminaison d'interface VPC \(AWS PrivateLink\)](https://docs.aws.amazon.com/vpc/latest/userguide/vpce-interface.html)dans leAmazon VPCGuide de l'utilisateur.

## Considérations pourAmazon TranscribePoints de terminaison VPC médicaux

Avant de configurer un point de terminaison VPC d'interface pourAmazon TranscribeMédical, assurez-vous de vérifie[rPropriétés et limites des points de terminaison de l'interfaced](https://docs.aws.amazon.com/vpc/latest/userguide/vpce-interface.html#vpce-interface-limitations)ans leAmazon VPCGuide de l'utilisateur.

Amazon TranscribeMedical prend en charge l'envoi d'appels vers toutes ses actions d'API depuis votre VPC.

# Création d'un point de terminaison VPC d'interface pourAmazon TranscribeMédical

Vous pouvez créer un point de terminaison VPC pourAmazon TranscribeService médical utilisant l'un desAWS Management Consoleou leAWS CLI. Pour de plus amples informations, veuillez consulter [Création d'un point de terminaison d'interface](https://docs.aws.amazon.com/vpc/latest/userguide/vpce-interface.html#create-interface-endpoint) dans le Guide de l'utilisateur Amazon VPC.

Pour la transcription par lots dansAmazon TranscribeMedical, créez un point de terminaison VPC en utilisant le nom de service suivant :

• com.amazonaws.*usa-ouest-2*.transcrire

Pour diffuser la transcription dansAmazon TranscribeMedical, créez un point de terminaison VPC en utilisant le nom de service suivant :

• com.amazonaws.*usa-ouest-2*.transcribe le streaming

Si vous activez le DNS privé pour le point de terminaison, vous pouvez envoyer des demandes d'API àAmazon TranscribeMedical en utilisant son nom DNS par défaut pourRégion AWS, par exemple,transcribestreaming.us-east-2.amazonaws.com.

Pour plus d'informations, voi[rAccès à un service via un point de terminaison d'interfaced](https://docs.aws.amazon.com/vpc/latest/userguide/vpce-interface.html#access-service-though-endpoint)ans leAmazon VPCGuide de l'utilisateur.

# Création d'une politique de point de terminaison VPC pourAmazon TranscribeStreaming médical

Vous pouvez associer une politique de point de terminaison à votre point de terminaison VPC qui contrôle l'accès àAmazon TranscribeMédical. La politique spécifie les informations suivantes :

- Le principal qui peut exécuter des actions.
- Les actions qui peuvent être effectuées.
- Les ressources sur lesquelles les actions peuvent être exécutées.

Pour plus d'informations, consultez [Contrôle de l'accès aux services avec points de terminaison d'un](https://docs.aws.amazon.com/vpc/latest/userguide/vpc-endpoints-access.html) [VPC](https://docs.aws.amazon.com/vpc/latest/userguide/vpc-endpoints-access.html) dans le Guide de l'utilisateur Amazon VPC.

Exemple : politique de point de terminaison VPC pourAmazon TranscribeActions de transcription du streaming médical

Voici un exemple de politique de terminal pour la diffusion de la transcription dansAmazon TranscribeMédical. Lorsqu'elle est associée à un point de terminaison, cette politique autorise l'accès à la listeAmazon TranscribeDes actions médicales pour tous les directeurs et sur toutes les ressources.

```
{ 
    "Statement":[ 
        { 
            "Principal":"*", 
            "Effect":"Allow", 
            "Action":[ 
                "transcribe:StartMedicalStreamTranscription", 
            ], 
            "Resource":"*" 
        } 
    ]
}
```
Exemple : politique de point de terminaison VPC pourAmazon TranscribeActions de transcription médicale par lots

Voici un exemple de politique de terminal pour la transcription par lots dansAmazon TranscribeMédical. Lorsqu'elle est associée à un point de terminaison, cette politique autorise l'accès à la listeAmazon TranscribeDes actions médicales pour tous les directeurs et sur toutes les ressources.

```
{ 
     "Statement":[ 
        { 
            "Principal":"*", 
            "Effect":"Allow", 
            "Action":[ 
                "transcribe:StartMedicalTranscriptionJob" 
            ], 
            "Resource":"*" 
        } 
    ]
}
```
### Sous-réseaux partagés

Vous ne pouvez pas créer, décrire, modifier ou supprimer des points de terminaison VPC dans des sous-réseaux qui sont partagés avec vous. Toutefois, vous pouvez utiliser les points de terminaison d'un VPC dans les sous-réseaux qui sont partagés avec vous. Pour plus d'informations sur le partage de VPC, voi[rPartagez votre VPC avec d'autres comptes](https://docs.aws.amazon.com/https://docs.aws.amazon.com/vpc/latest/userguide/vpc-sharing.html#vpc-sharing-service-behavior)dans leAmazon Virtual Private Cloudguide.

# AWS HealthScribe

AWS HealthScribe est une nouvelle fonctionnalité de machine learning (ML) conforme à la loi HIPAA qui combine la reconnaissance vocale et l'IA générative pour transcrire les conversations patientmédecin et générer des notes cliniques faciles à consulter. AWS HealthScribe aide les fournisseurs de logiciels de santé à créer des applications cliniques qui réduisent la charge de documentation et améliorent l'expérience de consultation. Le service fournit automatiquement des transcriptions détaillées des conversations, identifie les rôles des intervenants, classe les dialogues, extrait les termes médicaux et génère des notes cliniques préliminaires. AWS HealthScribe combine ces fonctionnalités pour éliminer le besoin d'intégrer et d'optimiser des services d'IA distincts, ce qui vous permet d'accélérer la mise en œuvre.

Cas d'utilisation courants :

- Réduction du temps de documentation Permettre aux médecins de compléter rapidement la documentation clinique grâce à des notes cliniques générées par l'IA, faciles à réviser, à ajuster et à finaliser dans votre application.
- Amélioration de l'efficacité des transcriptions médicales Équiper les transcripteurs médicaux de transcriptions et de notes cliniques générées par l'IA, ainsi que de la bande audio de la consultation, afin d'accélérer les délais de traitement de la documentation.
- Récapitulatif efficace des visites des patients Créer une expérience qui permet aux utilisateurs de se souvenir rapidement des points saillants de leur conversation dans votre application.

#### **A** Important

Les résultats produits par AWS HealthScribe sont probabilistes et ne sont pas toujours exacts en raison de divers facteurs, notamment la qualité audio, le bruit de fond, la clarté du locuteur, la complexité de la terminologie médicale, les nuances linguistiques spécifiques au contexte et [la nature du machine learning et de l'IA générative](https://aws.amazon.com/machine-learning/responsible-ai/policy/). AWS HealthScribe est conçu pour être utilisé dans un rôle d'assistance pour les médecins et les transcripteurs médicaux. AWS Les résultats de HealthScribe ne doivent être utilisés que dans des scénarios de soins aux patients, y compris, mais sans s'y limiter, dans le cadre des dossiers médicaux électroniques, après vérification de leur exactitude et imposition d'un jugement médical solide par des professionnels de santé qualifiés. AWS Les résultats de HealthScribe ne remplacent

pas les conseils, diagnostics ou traitements médicaux professionnels et ne sont pas destinés à guérir, traiter, atténuer, prévenir ou diagnostiquer une maladie ou un problème de santé.

AWS HealthScribe fonctionne selon un modèle de responsabilité partagée, dans lequel AWS est responsable de la protection de l'infrastructure qui gère AWS HealthScribe et dans lequel vous êtes responsable de la gestion de vos données. Pour plus d'informations, consultez [Modèle de](https://aws.amazon.com/compliance/shared-responsibility-model/)  [responsabilité partagée.](https://aws.amazon.com/compliance/shared-responsibility-model/)

AWS HealthScribe est disponible dans la région USA Est (Virginie du Nord).

Le service est disponible en anglais américain (en-US). Pour un résultat optimal, utilisez un format audio sans perte tel que FLAC ou WAV, avec un encodage PCM 16 bits. AWS HealthScribe prend en charge des fréquences d'échantillonnage de 16 000 Hz ou plus.

AWS HealthScribe prend actuellement en charge les spécialités de médecine générale et d'orthopédie.

Une tâche AWS HealthScribe analyse les consultations médicales pour produire deux fichiers de sortie JSON : un fichier de [transcription](https://docs.aws.amazon.com/transcribe/latest/dg/health-scribe-job.html#health-scribe-output-example) et un fichier de [documentation clinique.](https://docs.aws.amazon.com/transcribe/latest/dg/health-scribe-job.html#health-scribe-output-example)

Dans le fichier de transcription, outre la sortie de transcription standard étape par étape avec horodatage au niveau des mots, AWS HealthScribe fournit les éléments suivants :

- Détection du rôle des participants : pour distinguer les patients des médecins dans la transcription de la conversation.
- Découpage des transcriptions : pour classer les dialogues de transcription en fonction de leur pertinence clinique (discussion informelle, subjectif, objectif, etc.). Peut être utilisé pour afficher des parties spécifiques de la transcription.
- Entités cliniques : qui incluent des informations structurées telles que les médicaments, les affections médicales et les traitements mentionnés dans la conversation.

Dans le fichier de documentation clinique, AWS HealthScribe fournit les éléments suivants :

• Résumés contenant des notes résumées pour les sections clés de la documentation clinique telles que la plainte principale, l'historique de la maladie actuelle, l'examen des systèmes, les antécédents médicaux, l'évaluation et le plan.

• Liens des preuves qui relie chaque phrase utilisée dans les résumés des notes générés par l'IA à la transcription originale de la consultation, ce qui permet aux utilisateurs de valider plus facilement l'exactitude du résumé dans l'application.

Opérations d'API spécifiques à AWS HealthScribe :

- StartMedicalScribeJob
- ListMedicalScribeJobs
- GetMedicalScribeJob
- DeleteMedicalScribeJob

Pour afficher des exemples de demandes AWS HealthScribe, consultez [Démarrage d'une tâche](https://docs.aws.amazon.com/transcribe/latest/dg/health-scribe-job.html)  [AWS HealthScribe](https://docs.aws.amazon.com/transcribe/latest/dg/health-scribe-job.html).

## Fichier de transcription

Le fichier de transcription fournit le contenu de la conversation dans un format détaillé.

En outre, les informations suivantes sont fournies pour chaque tour de conversation :

- Rôle du participant Chaque participant est étiqueté comme un médecin ou un patient. Si une conversation compte plusieurs participants dans chaque catégorie, un numéro est attribué à chaque participant. Par exemple, CLINICIAN 1, CLINICIAN 2 et PATIENT 1, PATIENT 2.
- Section : chaque tour de dialogue est attribué à l'une des quatre sections possibles en fonction du contenu identifié.
	- Subjectif : informations fournies par le patient au sujet de ses problèmes de santé.
	- Objectif : informations observées par le médecin par le biais d'examens physiques, de tests de laboratoire, d'imagerie ou de tests diagnostiques.
	- Évaluation et plan : informations relatives à l'évaluation du médecin et au plan de traitement.
	- Gestion du flux de visites : informations relatives aux conversations informelles ou aux transitions.
- Informations : extrait les entités cliniquement pertinentes (ClinicalEntity) présentes dans la conversation. AWS HealthScribe détecte toutes les entités cliniques prises en charge par [Amazon](https://aws.amazon.com/comprehend/medical)  [Comprehend Medical](https://aws.amazon.com/comprehend/medical).

Pour des informations de sortie plus détaillées, consultez [Exemple de sortie de transcription](https://docs.aws.amazon.com/transcribe/latest/dg/health-scribe-job.html#health-scribe-output-example).

# Fichier de documentation clinique

Le fichier d'informations sur la documentation contient des résumés pour les sections clés suivantes de la documentation clinique.

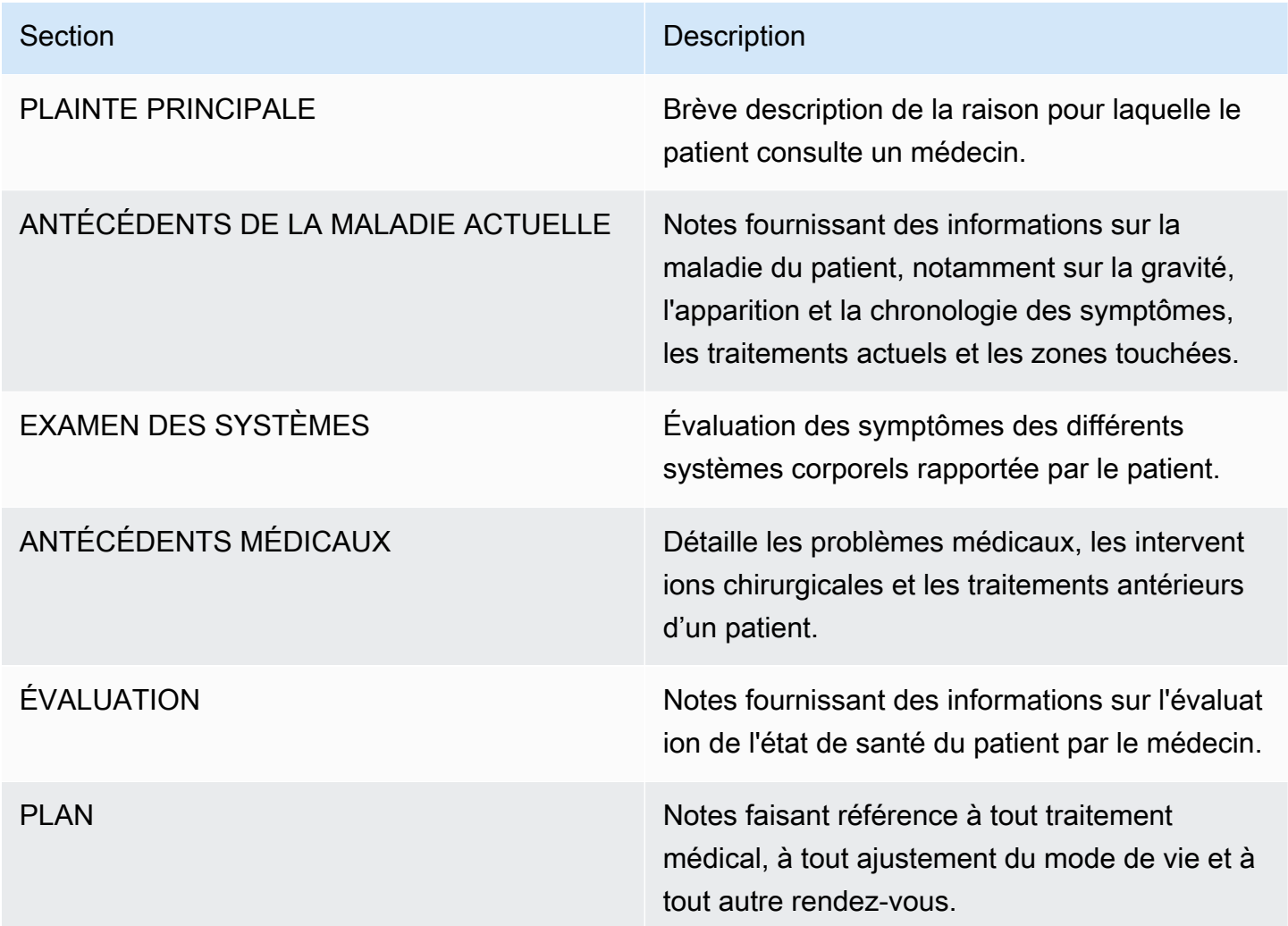

Chaque phrase présente dans le Summary inclut des références à la transcription originale de la consultation, ce qui permet aux utilisateurs de valider plus facilement l'exactitude du récapitulatif dans votre application. Assurer la traçabilité et la transparence des informations générées par l'IA est conforme au principes de l'IA responsable comme l'explicabilité. Fournir ces références ainsi que les notes de synthèse aux médecins ou aux transcripteurs médicaux contribue à renforcer la confiance et à encourager une utilisation sûre de l'IA dans les milieux cliniques.

Chaque phrase du Summary contient EvidenceLinks qui fournit SegmentId pour les dialogues pertinents de la transcription qui ont été résumés.

Pour des informations de sortie plus détaillées, consultez [Exemple de sortie de documentation](https://docs.aws.amazon.com/transcribe/latest/dg/health-scribe-job.html#health-scribe-output-example)  [clinique.](https://docs.aws.amazon.com/transcribe/latest/dg/health-scribe-job.html#health-scribe-output-example)

## Démarrage d'une tâche dans AWS HealthScribe

Vous pouvez démarrer une tâche AWS HealthScribe à l'aide de la CLI AWS ou de kits SDK AWS ; consultez les exemples suivants.

#### AWS CLI

Cet exemple utilise la commande [start-medical-scribe-job.](https://awscli.amazonaws.com/v2/documentation/api/latest/reference/transcribe/start-medical-scribe-job.html) Pour plus d'informations, consultez la section [StartMedicalScribeJob](https://docs.aws.amazon.com/transcribe/latest/APIReference/API_StartMedicalScribeJob.html).

```
aws transcribe start-medical-scribe-job \
--region us-west-2 \
--medical-scribe-job-name my-first-medical-scribe-job \
--media MediaFileUri=s3://DOC-EXAMPLE-BUCKET/my-input-files/my-media-file.flac \
--output-bucket-name DOC-EXAMPLE-BUCKET \
--DataAccessRoleArn=arn:aws:iam::111122223333:role/ExampleRole \
--settings ShowSpeakerLabels=false, ChannelIdentification=true \
--channel-definitions ChannelId=0,ParticipantRole=CLINICIAN 
  ChannelId=1,ParticipantRole=PATIENT
```
Voici un autre exemple d'utilisation de la commande [start-medical-scribe-job](https://awscli.amazonaws.com/v2/documentation/api/latest/reference/transcribe/start-medical-scribe-job.html) et d'un corps de requête avec des paramètres supplémentaires.

```
aws transcribe start-medical-scribe-job \
--region us-west-2 \
--cli-input-json file://filepath/my-first-medical-scribe-job.json
```
Le fichier my-first-medical-scribe-job.json contient le corps de requête suivant.

```
 "MedicalScribeJobName": "my-first-medical-scribe-job", 
   "Media": { 
     "MediaFileUri": "s3://DOC-EXAMPLE-BUCKET/my-input-files/my-media-file.flac" 
    }, 
   "OutputBucketName": "DOC-EXAMPLE-BUCKET", 
   "DataAccessRoleArn": "arn:aws:iam::111122223333:role/ExampleRole", 
   "Settings": { 
     "ShowSpeakerLabels": false, 
     "ChannelIdentification": true 
   }, 
   "ChannelDefinitions": [ 
     { 
       "ChannelId": 0, 
       "ParticipantRole":"CLINICIAN" 
     }, { 
       "ChannelId": 1, 
       "ParticipantRole":"PATIENT" 
     } 
   ]
}
```
### AWS SDK for Python (Boto3)

L'exemple suivant utilise le AWS SDK for Python (Boto3) pour effectuer une demande [start\\_medical\\_scribe\\_job.](https://boto3.amazonaws.com/v1/documentation/api/latest/reference/services/transcribe/client/start_medical_scribe_job.html) Pour plus d'informations, consultez la section [StartMedicalScribeJob](https://docs.aws.amazon.com/transcribe/latest/APIReference/API_StartMedicalScribeJob.html).

```
from __future__ import print_functionimport timeimport boto3
transcribe = boto3.client('transcribe', 'us-west-2')
job_name = "my-first-medical-scribe-job"
job_uri = "s3://DOC-EXAMPLE-BUCKET/my-input-files/my-media-file.flac"
transcribe.start_medical_scribe_job( 
     MedicalScribeJobName = job_name, 
    Media = \{ 'MediaFileUri': job_uri 
     }, 
     OutputBucketName = 'DOC-EXAMPLE-BUCKET', 
     DataAccessRoleArn = 'arn:aws:iam::111122223333:role/ExampleRole', 
     Settings = { 
       'ShowSpeakerLabels': false, 
       'ChannelIdentification': true 
     },
```

```
 ChannelDefinitions = [ 
      \sqrt{ } 'ChannelId': 0, 
          'ParticipantRole': 'CLINICIAN' 
       }, { 
          'ChannelId': 1, 
          'ParticipantRole': 'PATIENT' 
       } 
     ]
)
while True: 
     status = transcribe.get_medical_scribe_job(MedicalScribeJobName = job_name) 
     if status['MedicalScribeJob']['MedicalScribeJobStatus'] in ['COMPLETED', 'FAILED']: 
          break 
     print("Not ready yet...") 
     time.sleep(5) 
print(status)
```
#### **a** Note

La console de gestion AWS ne prend actuellement pas en charge les tâches AWS HealthScribe.

### Exemple de sortie

Outre une transcription, les demandes StartMedicalScribeJob génèrent un fichier de documentation clinique distinct. Les deux fichiers sont au format JSON et sont stockés dans l'emplacement de sortie que vous spécifiez dans votre demande. Voici des exemples de chaque type de sortie :

Exemple de sortie de transcription

Un fichier de transcription AWS HealthScribe (provenant d'une demande StartMedicalScribeJob) a le format suivant :

```
{ 
   "Conversation": { 
     "ConversationId": "sampleConversationUUID", 
     "JobName": "sampleJobName",
```

```
 "JobType": "ASYNC", 
 "LanguageCode": "en-US", 
 "ClinicalInsights": [ 
   { 
     "Attributes": [], 
     "Category": "MEDICAL_CONDITION", 
     "InsightId": "insightUUID1", 
     "InsightType": "ClinicalEntity", 
     "Spans": [ 
       { 
          "BeginCharacterOffset": 12, 
          "Content": "pain", 
          "EndCharacterOffset": 15, 
          "SegmentId": "uuid1" 
       } 
     ], 
     "Type": "DX_NAME" 
   }, 
   { 
     "Attributes": [], 
     "Category": "TEST_TREATMENT_PROCEDURE", 
     "InsightId": "insightUUID2", 
     "InsightType": "ClinicalEntity", 
     "Spans": [ 
       { 
          "BeginCharacterOffset": 4, 
          "Content": "mammogram", 
          "EndCharacterOffset": 12, 
          "SegmentId": "uuid2" 
       } 
     ], 
     "Type": "TEST_NAME" 
   }, 
   { 
     "Attributes": [], 
     "Category": "TEST_TREATMENT_PROCEDURE", 
     "InsightId": "insightUUID3", 
     "InsightType": "ClinicalEntity", 
     "Spans": [ 
       { 
          "BeginCharacterOffset": 15, 
          "Content": "pap smear", 
          "EndCharacterOffset": 23, 
          "SegmentId": "uuid3"
```

```
 } 
         ], 
          "Type": "TEST_NAME" 
       }, 
      \mathcal{L} "Attributes": [], 
          "Category": "MEDICATION", 
          "InsightId": "insightUUID4", 
          "InsightType": "ClinicalEntity", 
          "Spans": [ 
            { 
              "BeginCharacterOffset": 28, 
              "Content": "phentermine", 
              "EndCharacterOffset": 38, 
              "SegmentId": "uuid4" 
            } 
         ], 
          "Type": "GENERIC_NAME" 
       }, 
       { 
          "Attributes": [ 
            { 
              "AttributeId": "attributeUUID1", 
              "Spans": [ 
\overline{a} "BeginCharacterOffset": 38, 
                   "Content": "high", 
                   "EndCharacterOffset": 41, 
                   "SegmentId": "uuid5" 
 } 
              ], 
              "Type": "TEST_VALUE" 
            } 
          ], 
          "Category": "TEST_TREATMENT_PROCEDURE", 
          "InsightId": "insightUUID5", 
          "InsightType": "ClinicalEntity", 
          "Spans": [ 
\overline{a} "BeginCharacterOffset": 14, 
              "Content": "weight", 
              "EndCharacterOffset": 19, 
              "SegmentId": "uuid6" 
            }
```

```
 ], 
     "Type": "TEST_NAME" 
   }, 
   { 
     "Attributes": [], 
     "Category": "ANATOMY", 
     "InsightId": "insightUUID6", 
     "InsightType": "ClinicalEntity", 
     "Spans": [ 
        { 
          "BeginCharacterOffset": 60, 
          "Content": "heart", 
          "EndCharacterOffset": 64, 
          "SegmentId": "uuid7" 
       } 
     ], 
     "Type": "SYSTEM_ORGAN_SITE" 
   } 
 ], 
 "TranscriptItems": [ 
   { 
     "Alternatives": [ 
        { 
          "Confidence": 0.7925, 
          "Content": "Okay" 
        } 
     ], 
     "BeginAudioTime": 0.16, 
     "EndAudioTime": 0.6, 
     "Type": "PRONUNCIATION" 
   }, 
   { 
     "Alternatives": [ 
        { 
          "Confidence": 0, 
          "Content": "." 
        } 
     ], 
     "BeginAudioTime": 0, 
     "EndAudioTime": 0, 
     "Type": "PUNCTUATION" 
   }, 
   { 
     "Alternatives": [
```

```
 { 
        "Confidence": 1, 
        "Content": "Good" 
     } 
   ], 
   "BeginAudioTime": 0.61, 
   "EndAudioTime": 0.92, 
   "Type": "PRONUNCIATION" 
 }, 
 { 
   "Alternatives": [ 
     { 
        "Confidence": 1, 
        "Content": "afternoon" 
     } 
   ], 
   "BeginAudioTime": 0.92, 
   "EndAudioTime": 1.54, 
   "Type": "PRONUNCIATION" 
 }, 
 { 
   "Alternatives": [ 
     { 
        "Confidence": 0, 
        "Content": "." 
     } 
   ], 
   "BeginAudioTime": 0, 
   "EndAudioTime": 0, 
   "Type": "PUNCTUATION" 
 }, 
 { 
   "Alternatives": [ 
     { 
        "Confidence": 0.9924, 
        "Content": "You" 
     } 
   ], 
   "BeginAudioTime": 1.55, 
   "EndAudioTime": 1.88, 
   "Type": "PRONUNCIATION" 
 }, 
 { 
   "Alternatives": [
```

```
 { 
          "Confidence": 1, 
          "Content": "lost" 
        } 
     ], 
     "BeginAudioTime": 1.88, 
     "EndAudioTime": 2.19, 
     "Type": "PRONUNCIATION" 
   }, 
   { 
     "Alternatives": [ 
        { 
          "Confidence": 1, 
          "Content": "one" 
        } 
     ], 
     "BeginAudioTime": 2.19, 
     "EndAudioTime": 2.4, 
     "Type": "PRONUNCIATION" 
   }, 
   { 
     "Alternatives": [ 
        { 
          "Confidence": 1, 
          "Content": "lb" 
        } 
     ], 
     "BeginAudioTime": 2.4, 
     "EndAudioTime": 2.97, 
     "Type": "PRONUNCIATION" 
   } 
 ], 
 "TranscriptSegments": [ 
   { 
     "BeginAudioTime": 0.16, 
     "Content": "Okay.", 
     "EndAudioTime": 0.6, 
     "ParticipantDetails": { 
        "ParticipantRole": "CLINICIAN_0" 
     }, 
     "SectionDetails": { 
        "SectionName": "SUBJECTIVE" 
     }, 
     "SegmentId": "uuid1"
```

```
 }, 
 { 
   "BeginAudioTime": 0.61, 
   "Content": "Good afternoon.", 
   "EndAudioTime": 1.54, 
   "ParticipantDetails": { 
     "ParticipantRole": "CLINICIAN_0" 
   }, 
   "SectionDetails": { 
     "SectionName": "OTHER" 
   }, 
   "SegmentId": "uuid2" 
 }, 
 { 
   "BeginAudioTime": 1.55, 
   "Content": "You lost one lb.", 
   "EndAudioTime": 2.97, 
   "ParticipantDetails": { 
     "ParticipantRole": "CLINICIAN_0" 
   }, 
   "SectionDetails": { 
     "SectionName": "SUBJECTIVE" 
   }, 
   "SegmentId": "uuid3" 
 }, 
 { 
   "BeginAudioTime": 2.98, 
   "Content": "Yeah, I think it, uh, do you feel more energy?", 
   "EndAudioTime": 6.95, 
   "ParticipantDetails": { 
     "ParticipantRole": "CLINICIAN_0" 
   }, 
   "SectionDetails": { 
     "SectionName": "SUBJECTIVE" 
   }, 
   "SegmentId": "uuid5" 
 }, 
 { 
   "BeginAudioTime": 6.96, 
   "Content": "Yes.", 
   "EndAudioTime": 7.88, 
   "ParticipantDetails": { 
     "ParticipantRole": "CLINICIAN_0" 
   },
```

```
 "SectionDetails": { 
            "SectionName": "SUBJECTIVE" 
          }, 
          "SegmentId": "uuid6" 
       }, 
        { 
          "BeginAudioTime": 7.89, 
          "Content": "Uh, how about craving for the carbohydrate or sugar or fat or 
  anything?", 
          "EndAudioTime": 17.93, 
          "ParticipantDetails": { 
            "ParticipantRole": "CLINICIAN_0" 
          }, 
          "SectionDetails": { 
            "SectionName": "SUBJECTIVE" 
          }, 
          "SegmentId": "uuid7" 
       } 
     ] 
   }
}
```
Voici un autre exemple d'utilisation de la commande [start-medical-scribe-job](https://awscli.amazonaws.com/v2/documentation/api/latest/reference/transcribe/start-medical-conversation-intelligence-job.html) et d'un corps de requête avec des paramètres supplémentaires.

```
aws transcribe start-medical-scribe-job \
--region us-west-2 \
--cli-input-json file://filepath/my-first-medical-scribe-job.json
```
Le fichier my-first-medical-scribe-job.json contient le corps de requête suivant.

```
{ 
   "MedicalScribeJobName": "my-first-medical-scribe-job", 
   "Media": { 
     "MediaFileUri": "s3://DOC-EXAMPLE-BUCKET/my-input-files/my-media-file.flac" 
    }, 
   "OutputBucketName": "DOC-EXAMPLE-BUCKET", 
   "DataAccessRoleArn": "arn:aws:iam::111122223333:role/ExampleRole", 
   "Settings": {
```

```
 "ShowSpeakerLabels": false, 
     "ChannelIdentification": true 
   }, 
   "ChannelDefinitions": [ 
     { 
        "ChannelId": 0, 
        "ParticipantRole":"CLINICIAN" 
     }, { 
        "ChannelId": 1, 
        "ParticipantRole":"PATIENT" 
     } 
   ]
}
```
Exemple de sortie de documentation clinique

Un fichier d'informations sur la documentation (issu d'une demande StartMedicalScribeJob) a le format suivant :

```
{ 
   "ClinicalDocumentation": { 
     "Sections": [ 
       { 
         "SectionName": "CHIEF_COMPLAINT", 
         "Summary": [ 
            { 
              "EvidenceLinks": [ 
\overline{a} "SegmentId": "uuid1" 
                }, 
\overline{a} "SegmentId": "uuid2" 
                }, 
                { 
                  "SegmentId": "uuid3" 
                }, 
\overline{a} "SegmentId": "uuid4" 
                }, 
\overline{a} "SegmentId": "uuid5"
```

```
 }, 
\overline{a} "SegmentId": "uuid6" 
 } 
            ], 
             "SummarizedSegment": "Weight loss." 
          } 
        ] 
      }, 
      { 
         "SectionName": "HISTORY_OF_PRESENT_ILLNESS", 
         "Summary": [ 
          { 
             "EvidenceLinks": [ 
\overline{a} "SegmentId": "uuid7" 
              }, 
\overline{a} "SegmentId": "uuid8" 
              }, 
\overline{a} "SegmentId": "uuid9" 
              }, 
\overline{a} "SegmentId": "uuid10" 
 } 
            ], 
             "SummarizedSegment": "The patient is seen today for a follow-up of weight 
 loss." 
          }, 
          { 
             "EvidenceLinks": [ 
\overline{a} "SegmentId": "uuid11" 
              }, 
\overline{a} "SegmentId": "uuid12" 
              }, 
\overline{a} "SegmentId": "uuid13" 
 } 
             ], 
             "SummarizedSegment": "They report feeling more energy and craving 
 carbohydrates, sugar, and fat."
```

```
 }, 
           { 
             "EvidenceLinks": [ 
\overline{a} "SegmentId": "uuid14" 
               }, 
\overline{a} "SegmentId": "uuid15" 
               }, 
\overline{a} "SegmentId": "uuid16" 
 } 
             ], 
             "SummarizedSegment": "The patient is up to date on their mammogram and pap 
 smear." 
           }, 
\overline{a} "EvidenceLinks": [ 
\overline{a} "SegmentId": "uuid17" 
               }, 
\overline{a} "SegmentId": "uuid18" 
               }, 
\overline{a} "SegmentId": "uuid19" 
               }, 
\overline{a} "SegmentId": "uuid20" 
 } 
             ], 
             "SummarizedSegment": "The patient is taking phentermine and would like to 
 continue." 
           } 
         ] 
       }, 
       { 
         "SectionName": "REVIEW_OF_SYSTEMS", 
         "Summary": [ 
           { 
             "EvidenceLinks": [ 
\overline{a} "SegmentId": "uuid21" 
               },
```
```
\overline{a} "SegmentId": "uuid22" 
 } 
            ], 
            "SummarizedSegment": "Patient reports intermittent headaches, occasional 
 chest pains but denies any recent fevers or chills." 
          }, 
\overline{a} "EvidenceLinks": [ 
\overline{a} "SegmentId": "uuid23" 
              }, 
\overline{a} "SegmentId": "uuid24" 
 } 
            ], 
            "SummarizedSegment": "No recent changes in vision, hearing, or any 
 respiratory complaints." 
 } 
        ] 
      }, 
      { 
        "SectionName": "PAST_MEDICAL_HISTORY", 
        "Summary": [ 
          { 
            "EvidenceLinks": [ 
\overline{a} "SegmentId": "uuid25" 
              }, 
\overline{a} "SegmentId": "uuid26" 
 } 
            ], 
            "SummarizedSegment": "Patient has a history of hypertension and was 
 diagnosed with Type II diabetes 5 years ago." 
          }, 
\overline{a} "EvidenceLinks": [ 
\overline{a} "SegmentId": "uuid27" 
              }, 
\overline{a} "SegmentId": "uuid28" 
 }
```

```
 ], 
             "SummarizedSegment": "Underwent an appendectomy in the early '90s and had a 
 fracture in the left arm during childhood." 
 } 
         ] 
       }, 
       { 
         "SectionName": "ASSESSMENT", 
         "Summary": [ 
           { 
             "EvidenceLinks": [ 
\overline{a} "SegmentId": "uuid29" 
               }, 
\overline{a} "SegmentId": "uuid30" 
 } 
             ], 
             "SummarizedSegment": "Weight loss" 
           } 
         ] 
       }, 
       { 
         "SectionName": "PLAN", 
         "Summary": [ 
           { 
             "EvidenceLinks": [ 
\overline{a} "SegmentId": "uuid31" 
               }, 
\overline{a} "SegmentId": "uuid32" 
               }, 
\overline{a} "SegmentId": "uuid33" 
               }, 
\overline{a} "SegmentId": "uuid34" 
 } 
             ], 
             "SummarizedSegment": "For the condition of Weight loss: The patient was 
 given a 30-day supply of phentermine and was advised to follow up in 30 days." 
           } 
        \overline{1}
```
}

## ] } }

## Chiffrement des données au repos pour AWS HealthScribe

AWS HealthScribe fournit un chiffrement par défaut pour protéger les données au repos sensibles des clients à l'aide de clés gérées par Amazon S3.

• Clés gérées par Amazon S3 (SSE-S3) : AWS HealthScribe utilise des clés gérées par Amazon S3 par défaut pour chiffrer automatiquement les fichiers intermédiaires. Vous ne pouvez pas afficher, gérer ou utiliser les clés gérées par Amazon S3, ou vérifier leur utilisation. Toutefois, vous n'avez pas besoin de prendre de mesure ou de modifier les programmes pour protéger les clés qui chiffrent les données. Pour plus d'informations, consultez [SSE-S3](https://docs.aws.amazon.com/AmazonS3/latest/userguide/UsingServerSideEncryption.html).

Le chiffrement des données au repos par défaut permet de réduire les frais opérationnels et la complexité liés à la protection des données sensibles. Dans le même temps, il vous permet de créer des applications sécurisées qui répondent aux exigences réglementaires et de conformité strictes en matière de chiffrement.

Bien que vous ne puissiez pas désactiver cette couche de chiffrement ou sélectionner un autre type de chiffrement, vous pouvez ajouter une deuxième couche de chiffrement aux clés gérées par Amazon S3 en choisissant une CMK lorsque vous créez une tâche avec AWS HealthScribe.

- CMK : AWS HealthScribe prend en charge l'utilisation d'une CMK symétrique que vous créez, détenez et gérez afin d'ajouter une deuxième couche de chiffrement au chiffrement existant détenu par AWS. Étant donné que vous avez le contrôle total de cette couche de chiffrement, vous pouvez effectuer les tâches suivantes :
	- Établissement et gestion des stratégies de clé
	- Établissement et gestion des politiques IAM et des octrois
	- Activation et désactivation des stratégies de clé
	- Rotation des matériaux de chiffrement de clé
	- Ajout de balises
	- Création d'alias de clé

• Planification des clés pour la suppression

Pour plus d'informations, consultez [CMK](https://docs.aws.amazon.com/kms/latest/developerguide/concepts.html#customer-cmk) dans le Guide du développeur AWS Key Management Service.

#### **a** Note

AWS HealthScribe active automatiquement le chiffrement au repos à l'aide de clés détenues par AWS afin de protéger gratuitement les données d'identification personnelle. Toutefois, AWS KMS facture des frais liés à l'utilisation d'une CMK. Pour de plus amples informations sur la tarification, veuillez consulter [Tarification AWS Key Management Service](https://aws.amazon.com/kms/pricing/). Pour plus d'informations sur AWS KMS, consultez [Présentation de AWS Key Management](https://docs.aws.amazon.com/kms/latest/developerguide/overview.html)  [Service.](https://docs.aws.amazon.com/kms/latest/developerguide/overview.html)

### Création d'une clé gérée par le client

Vous pouvez créer une CMK symétrique à l'aide de la AWS Management Console ou des API AWS KMS. Pour créer une CMK symétrique, suivez les étapes de [Création d'une CMK symétrique](https://docs.aws.amazon.com/kms/latest/developerguide/create-keys.html#create-symmetric-cmk) dans le Guide du développeur AWS Key Management Service.

Les politiques de clés contrôlent l'accès à votre clé gérée par le client. Chaque clé gérée par le client doit avoir exactement une politique de clé, qui contient des instructions qui déterminent les personnes pouvant utiliser la clé et comment elles peuvent l'utiliser. Lorsque vous créez votre clé gérée par le client, vous pouvez spécifier une politique de clé. Pour plus d'informations, consultez [Gestion de](https://docs.aws.amazon.com/kms/latest/developerguide/control-access-overview.html#managing-access)  [l'accès aux CMK](https://docs.aws.amazon.com/kms/latest/developerguide/control-access-overview.html#managing-access) dans le Guide du développeur AWS Key Management Service.

Si vous utilisez une clé dans le même compte que le rôle IAM que vous spécifiez comme [DataAccessRoleArn](https://docs.aws.amazon.com/transcribe/latest/APIReference/API_StartMedicalScribeJob.html#transcribe-StartMedicalScribeJob-request-DataAccessRoleArn) dans la demande [StartMedicalScribeJob,](https://docs.aws.amazon.com/transcribe/latest/APIReference/API_StartMedicalScribeJob.html) vous n'avez pas besoin de mettre à jour la stratégie de clé. Pour utiliser la CMK dans un autre compte en tant que DataAccessRole, vous devez faire confiance au DataAccessRoleArn dans la stratégie de clé pour les actions suivantes :

- [kms:Encrypt](https://docs.aws.amazon.com/kms/latest/APIReference/API_Encrypt.html) : autorise le chiffrement à l'aide de la CMK.
- kms: Decrypt : autorise le déchiffrement à l'aide de la CMK.
- kms: DescribeKey : fournit les détails des CMK pour permettre à AWS HealthScribe de valider la clé.

Voici un exemple de déclaration de politique que vous pouvez ajouter pour autoriser votre rôle IAM à utiliser la CMK sur plusieurs comptes :

```
"Statement" : [ 
   { 
     "Sid": "Allow access to the DataAcessRole for StartMedicalScribeJob", 
     "Effect": "Allow", 
     "Principal": { 
        "AWS": "arn:aws:iam::111122223333:role/DataAccessRole" 
     }, 
     "Action": [ 
        "kms:DescribeKey", 
       "kms:Encrypt", 
       "kms:Decrypt", 
       "kms:GenerateDataKey" 
     ], 
     "Resource" : "*" 
   }
]
```
Que la clé gérée par le client et le DataAccessRole se trouvent dans le même compte ou dans des comptes différents, le DataAccessRole aura besoin d'autorisations pour effectuer les actions mentionnées ci-dessus à l'aide de la CMK. Voici un exemple de déclaration de politique que vous pouvez ajouter au DataAccessRole :

```
"Statement" : [ 
   { 
     "Sid": "Allow role to perform AWS KMS actions for customer managed key", 
     "Effect": "Allow", 
     "Action": [ 
        "kms:DescribeKey", 
        "kms:Encrypt", 
       "kms:Decrypt" 
     ], 
     "Resource": "*" 
   }
]
```
Pour plus d'informations sur la [spécification d'autorisations dans une politique,](https://docs.aws.amazon.com/kms/latest/developerguide/control-access-overview.html#overview-policy-elements) consultez le Guide du développeur AWS Key Management Service. Pour plus d'informations sur la [résolution des](https://docs.aws.amazon.com/kms/latest/developerguide/policy-evaluation.html#example-no-iam)  [problèmes liés aux clés d'accès,](https://docs.aws.amazon.com/kms/latest/developerguide/policy-evaluation.html#example-no-iam) consultez le Guide du développeur AWS Key Management Service.

## Spécification d'une CMK pour AWS HealthScribe

Vous pouvez spécifier une CMK en tant que chiffrement de deuxième couche pour les demandes StartMedicalScribeJob. Lorsque vous créez une demande [StartMedicalScribeJob](https://docs.aws.amazon.com/transcribe/latest/APIReference/API_StartMedicalScribeJob.html), vous pouvez spécifier une CMK en incluant le champ [OutputEncryptionKmsKeyId](https://docs.aws.amazon.com/transcribe/latest/APIReference/API_StartMedicalScribeJob.html#transcribe-StartMedicalScribeJob-request-OutputEncryptionKMSKeyId) dans la demande.

### Contexte de chiffrement AWS KMS

Le contexte de chiffrement AWS KMS est une carte de paires clé-valeur non secrètes en texte brut. Cette carte représente des données authentifiées supplémentaires, appelées paires de contextes de chiffrement, qui fournissent une couche de sécurité supplémentaire aux données. AWS HealthScribe nécessite une clé de chiffrement symétrique pour chiffrer la sortie AWS HealthScribe dans un compartiment Amazon S3 spécifié par le client. Pour en savoir plus, consultez la section [Clés](https://docs.aws.amazon.com/kms/latest/developerguide/symmetric-asymmetric.html)  [asymétriques dans AWS KMS.](https://docs.aws.amazon.com/kms/latest/developerguide/symmetric-asymmetric.html)

Lorsque vous créez vos paires de contextes de chiffrement, n'incluez pas d'informations sensibles. Le contexte de chiffrement n'est pas secret : il est visible en texte brut dans les journaux CloudTrail (vous pouvez donc l'utiliser pour identifier et classer les opérations cryptographiques). La paire de contextes de chiffrement peut inclure des caractères spéciaux, notamment des traits de soulignement  $($ ), des tirets (-), des barres obliques  $($ /,  $\setminus$ ) et deux points (:).

#### **G** Tip

Il peut être utile de relier les valeurs de votre paire de contextes de chiffrement aux données chiffrées. Bien que cela ne soit pas obligatoire, nous vous recommandons d'utiliser des métadonnées non sensibles relatives à votre contenu chiffré, telles que les noms de fichiers, les valeurs d'en-tête ou les champs de base de données non chiffrés. Pour utiliser le chiffrement de sortie avec l'API, définissez le paramètre [KMSEncryptionContext](https://docs.aws.amazon.com/transcribe/latest/APIReference/API_StartMedicalScribeJob.html#transcribe-StartMedicalScribeJob-request-KMSEncryptionContext) dans l'opération [StartMedicalScribeJob](https://docs.aws.amazon.com/transcribe/latest/APIReference/API_StartMedicalScribeJob.html). Pour fournir un contexte de chiffrement pour l'opération de chiffrement de sortie, le paramètre [OutputEncryptionKMSKeyId](https://docs.aws.amazon.com/transcribe/latest/APIReference/API_StartMedicalScribeJob.html#transcribe-StartMedicalScribeJob-request-OutputEncryptionKMSKeyId) doit faire référence à un ID de clé AWS KMS symétrique. Vous pouvez utiliser des [clés de condition AWS KMS](https://docs.aws.amazon.com/kms/latest/developerguide/policy-conditions.html#conditions-kms) avec des politiques IAM pour contrôler l'accès à une clé AWS KMS de chiffrement symétrique en fonction du contexte de chiffrement utilisé dans la demande d'[opération de chiffrement.](https://docs.aws.amazon.com/kms/latest/developerguide/concepts.html#cryptographic-operations) Pour un exemple de politique de contexte de chiffrement, consultez [Politique de contexte de chiffrement AWS KMS](https://docs.aws.amazon.com/transcribe/latest/dg/security_iam_id-based-policy-examples.html#kms-context-policy). L'utilisation du contexte de chiffrement est facultative mais recommandée. Pour plus d'informations, consultez la section [Contexte de chiffrement](https://docs.aws.amazon.com/kms/latest/developerguide/concepts.html#encrypt_context).

## <span id="page-690-0"></span>Historique du document pour Amazon Transcribe

• Dernière mise à jour de la documentation : 13 novembre 2023

Le tableau ci-après décrit les modifications importantes dans chaque édition du Amazon Transcribe. Pour recevoir les notifications des mises à jour de cette documentation, abonnez-vous à un flux RSS.

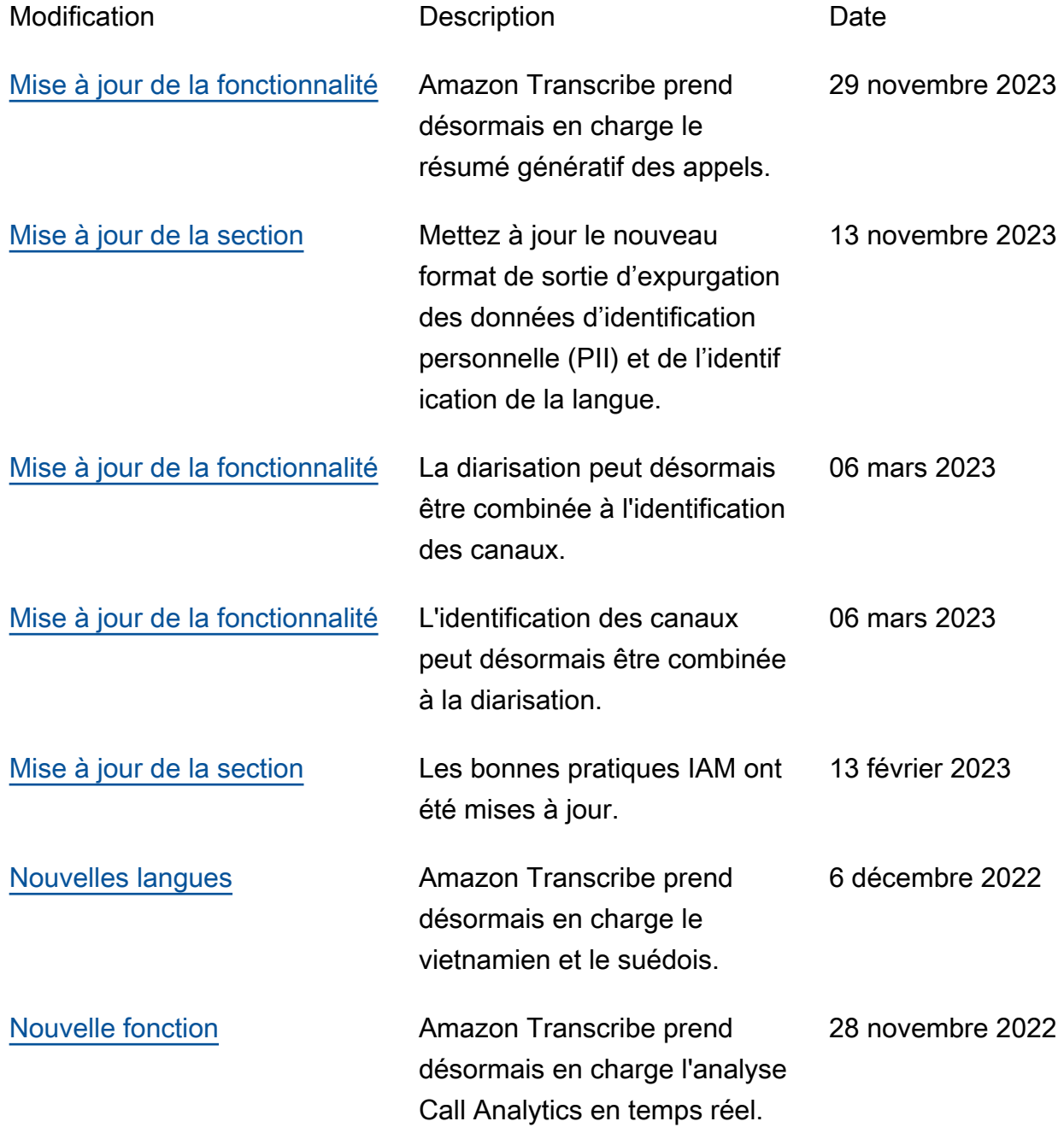

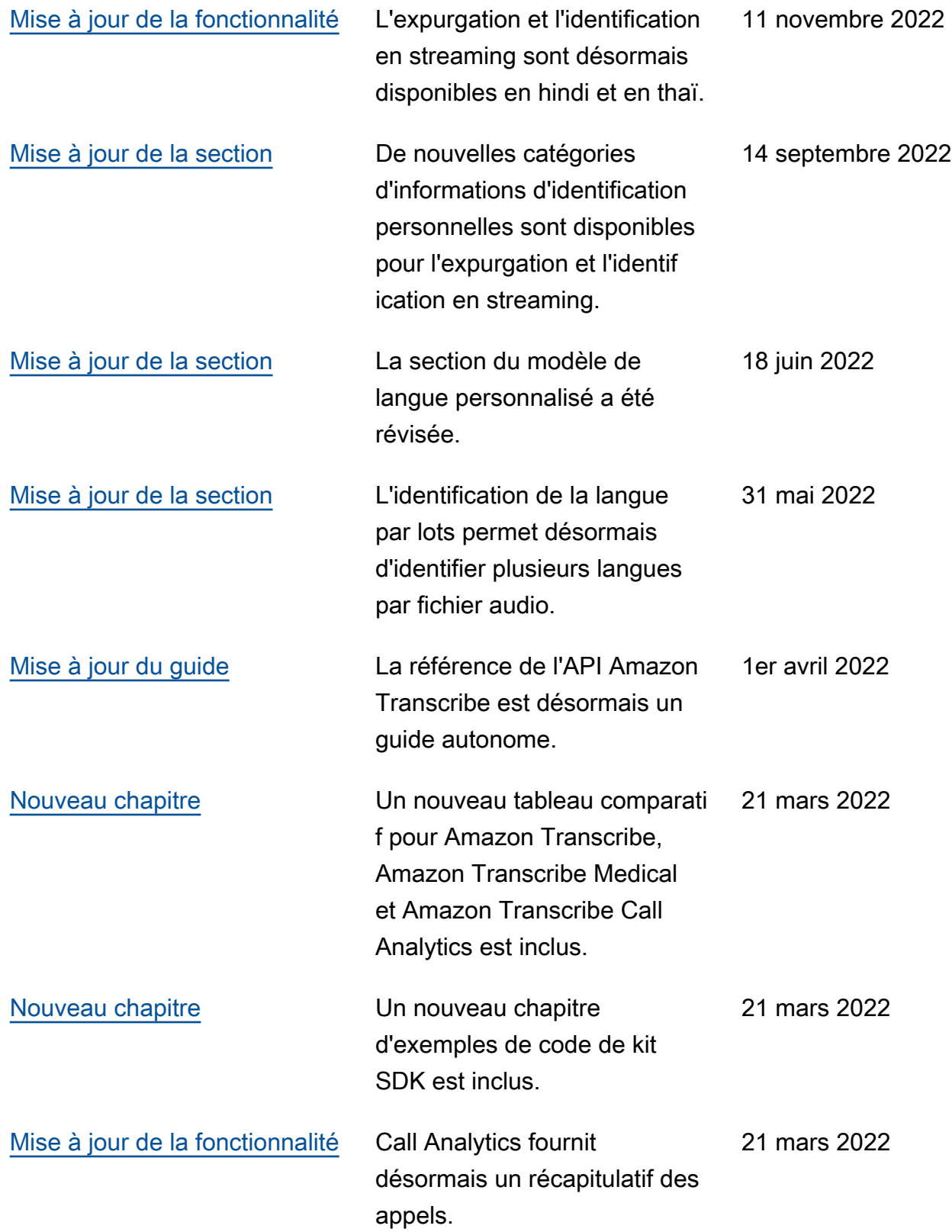

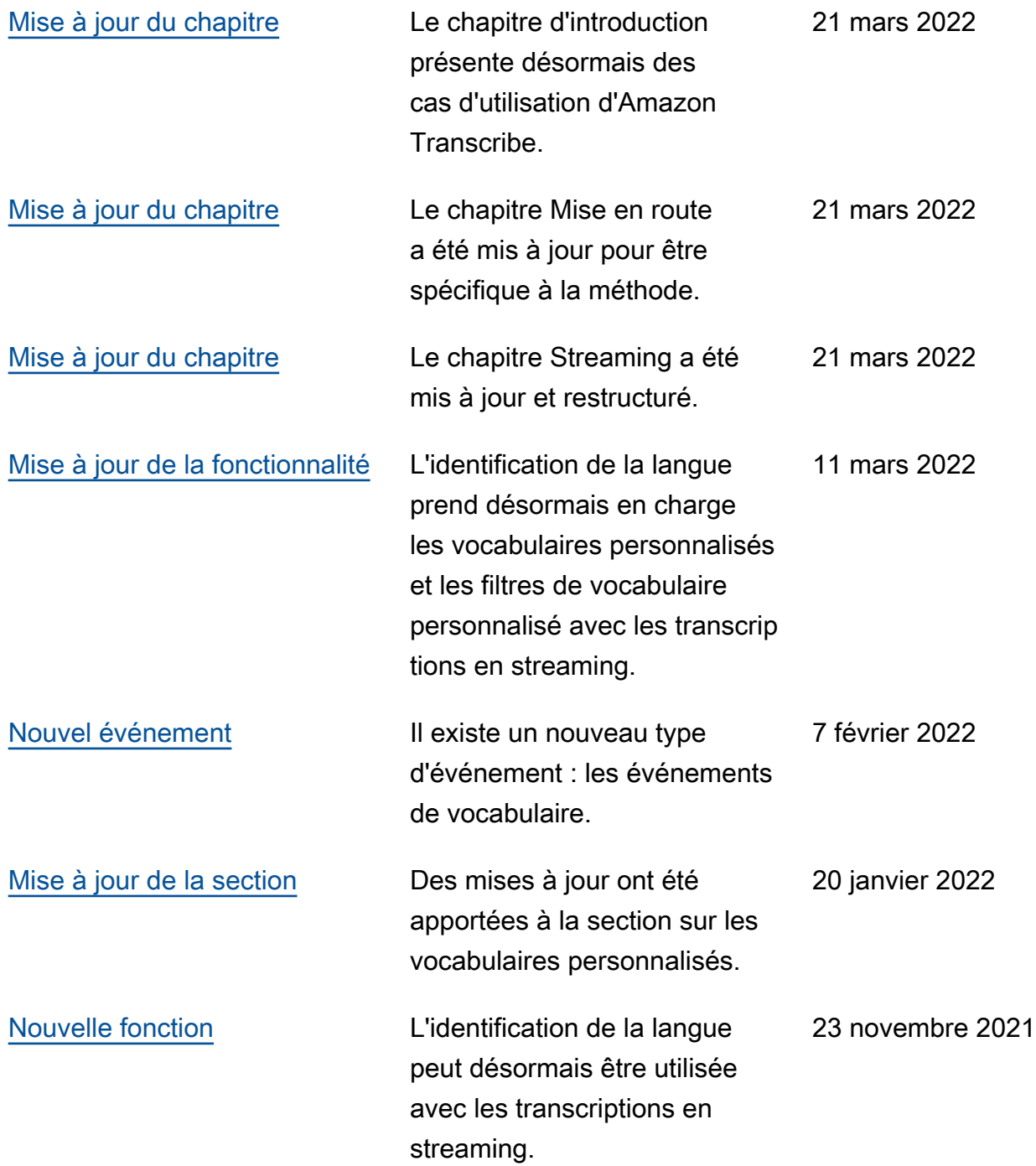

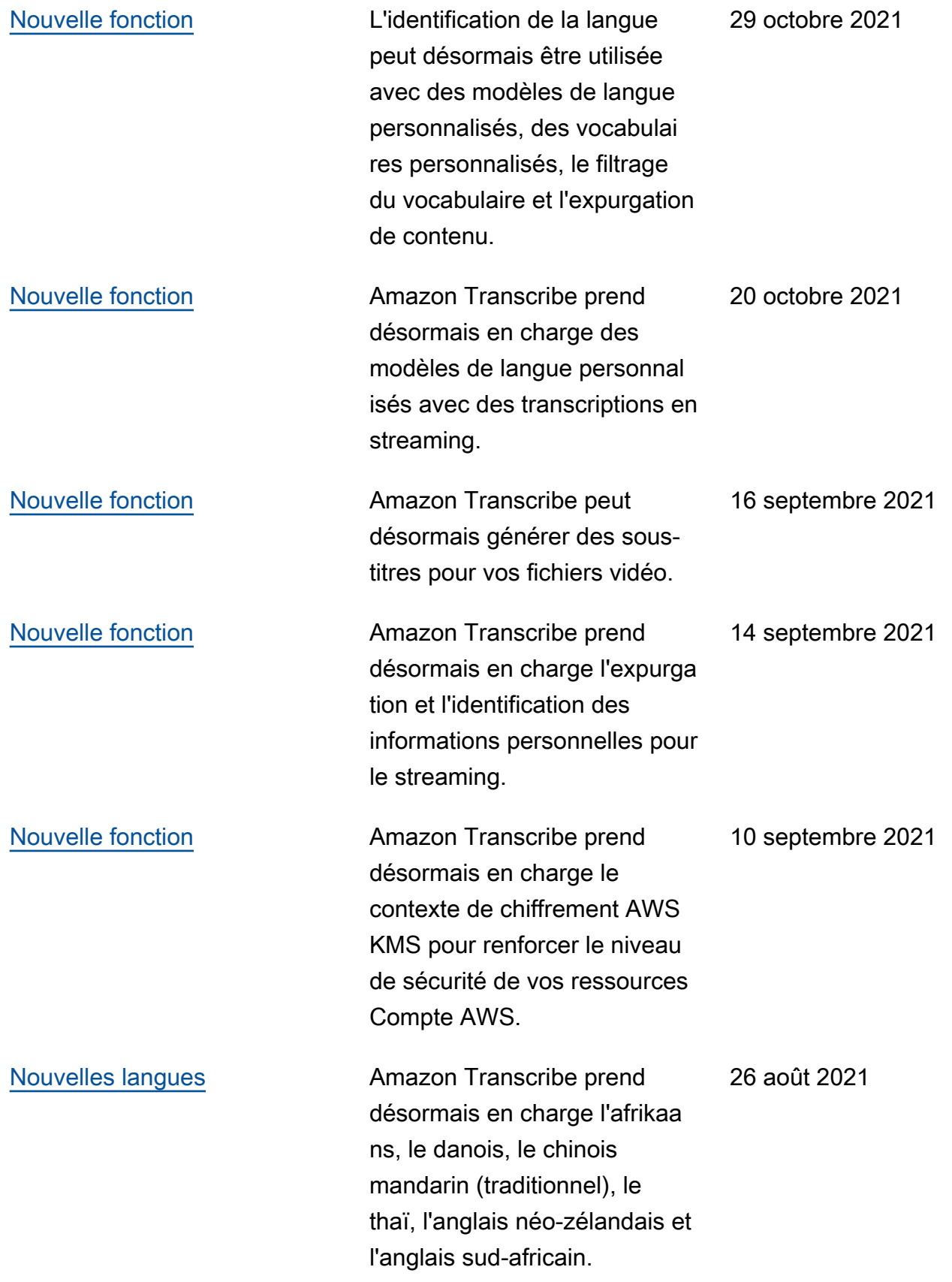

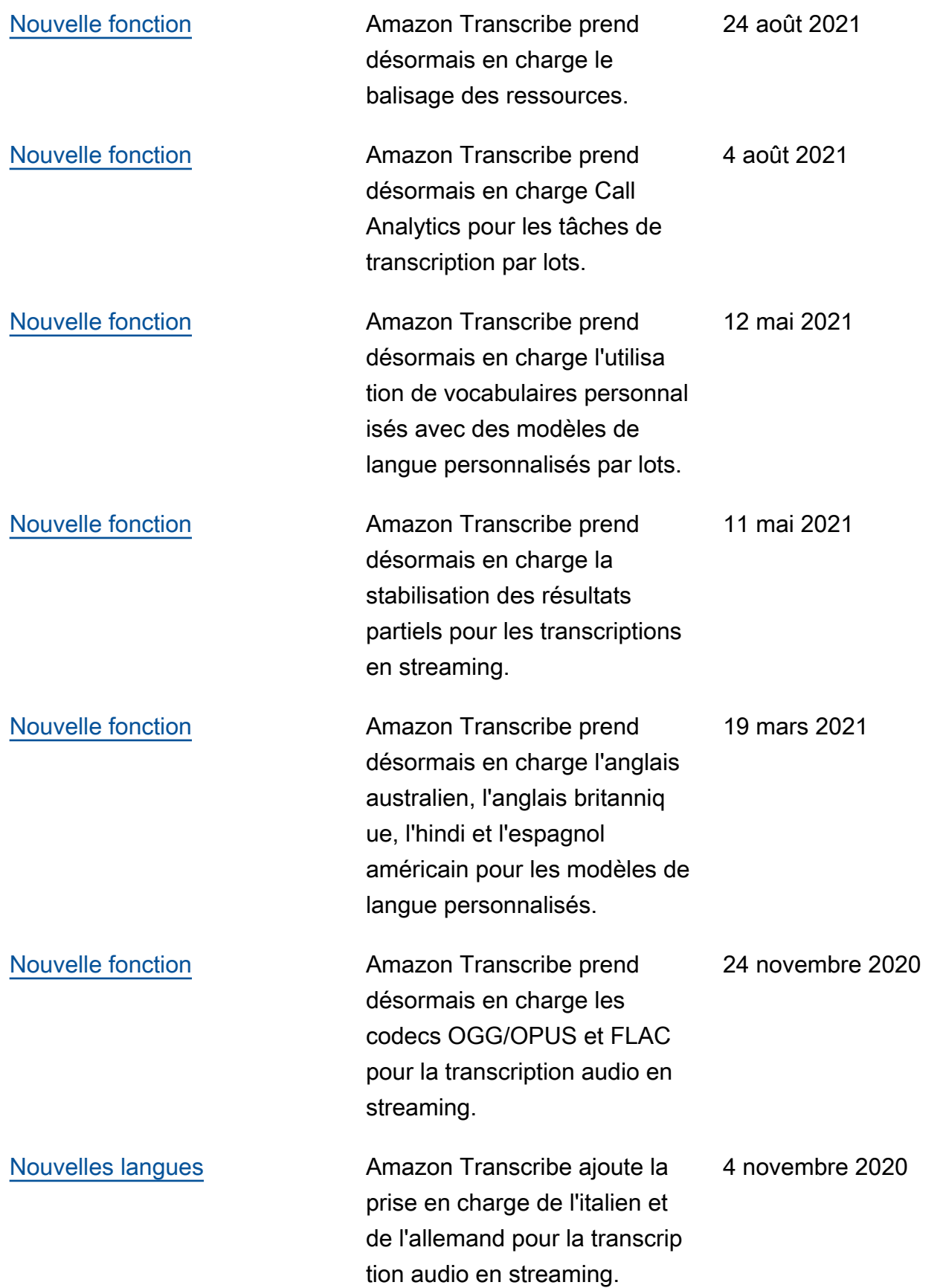

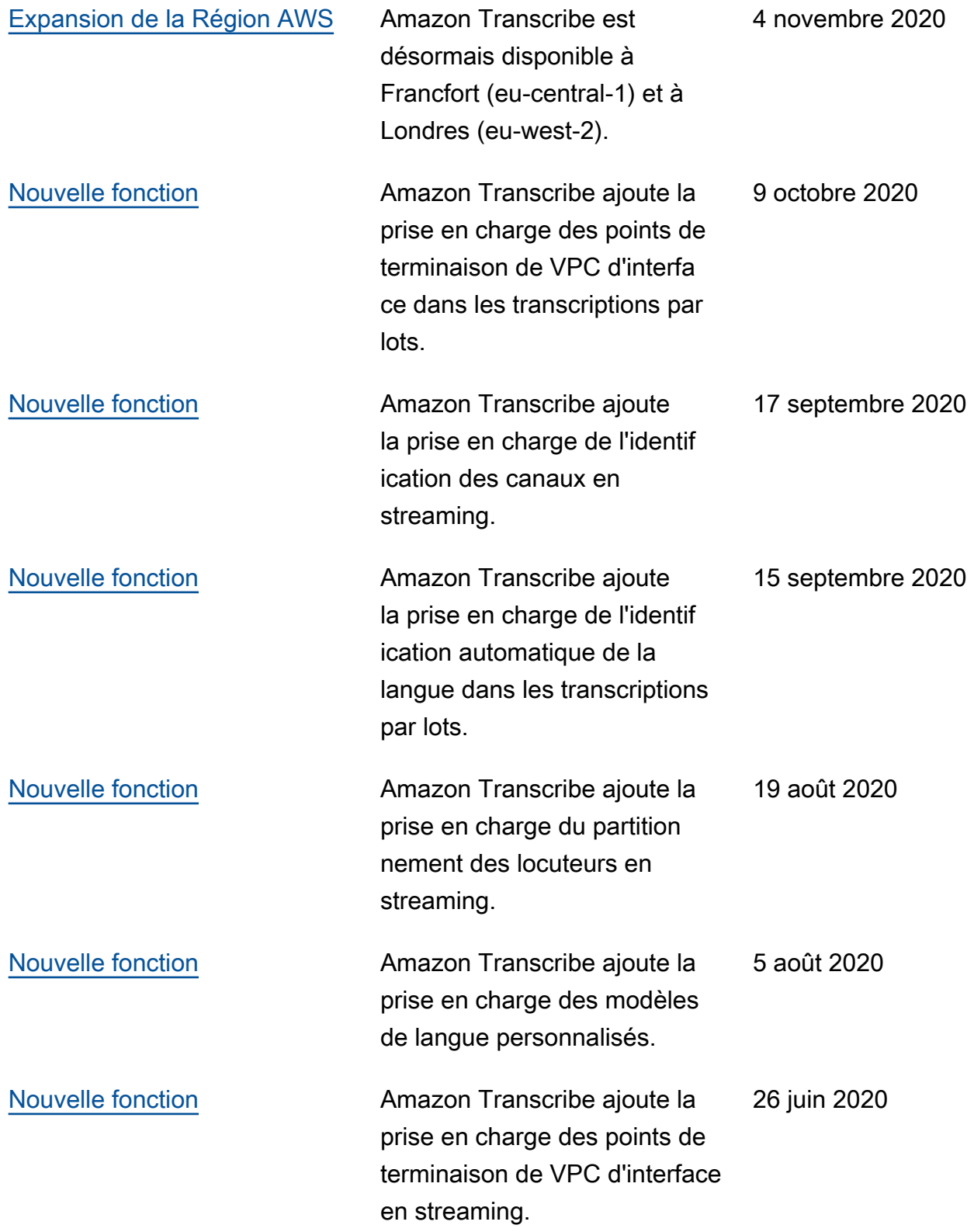

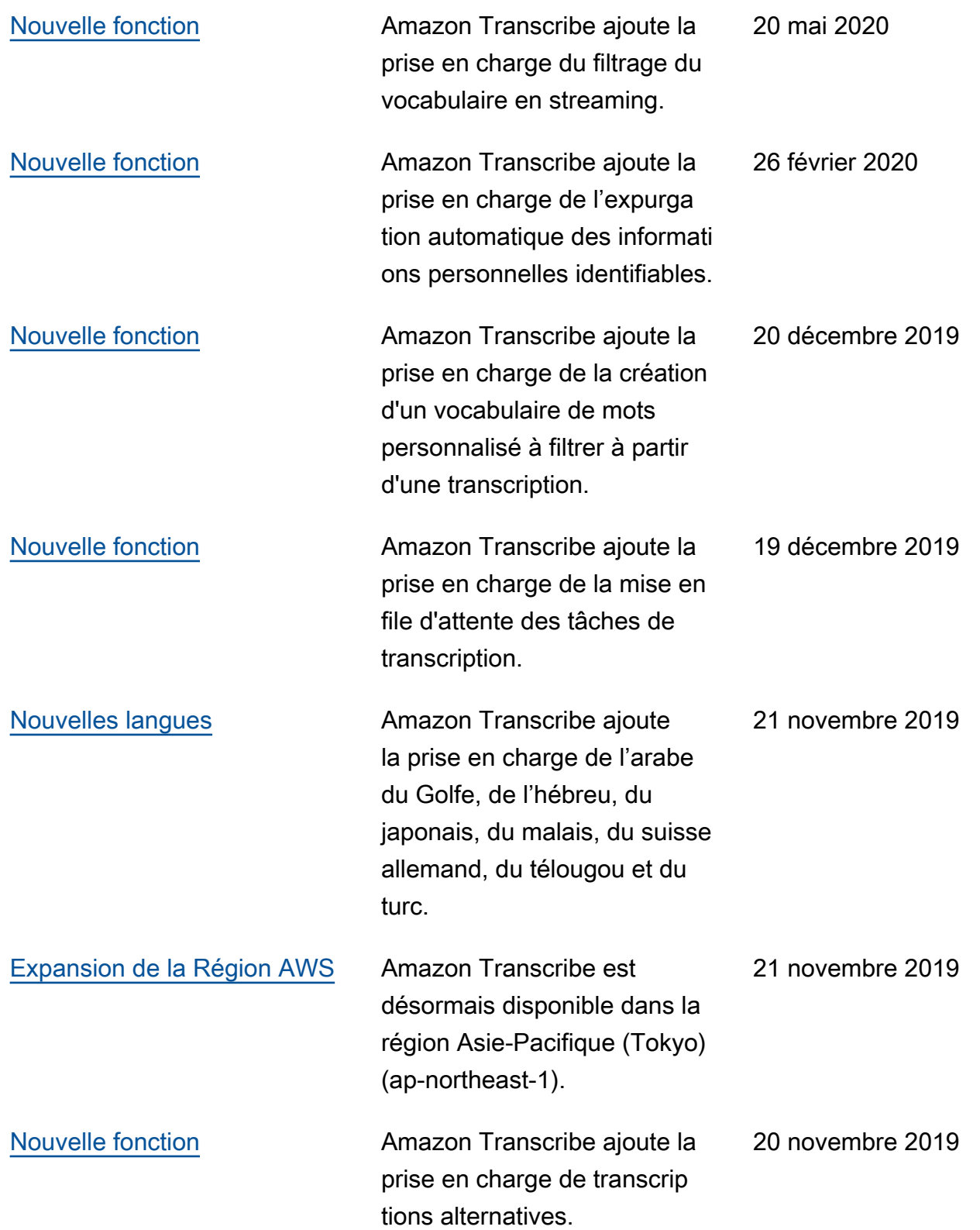

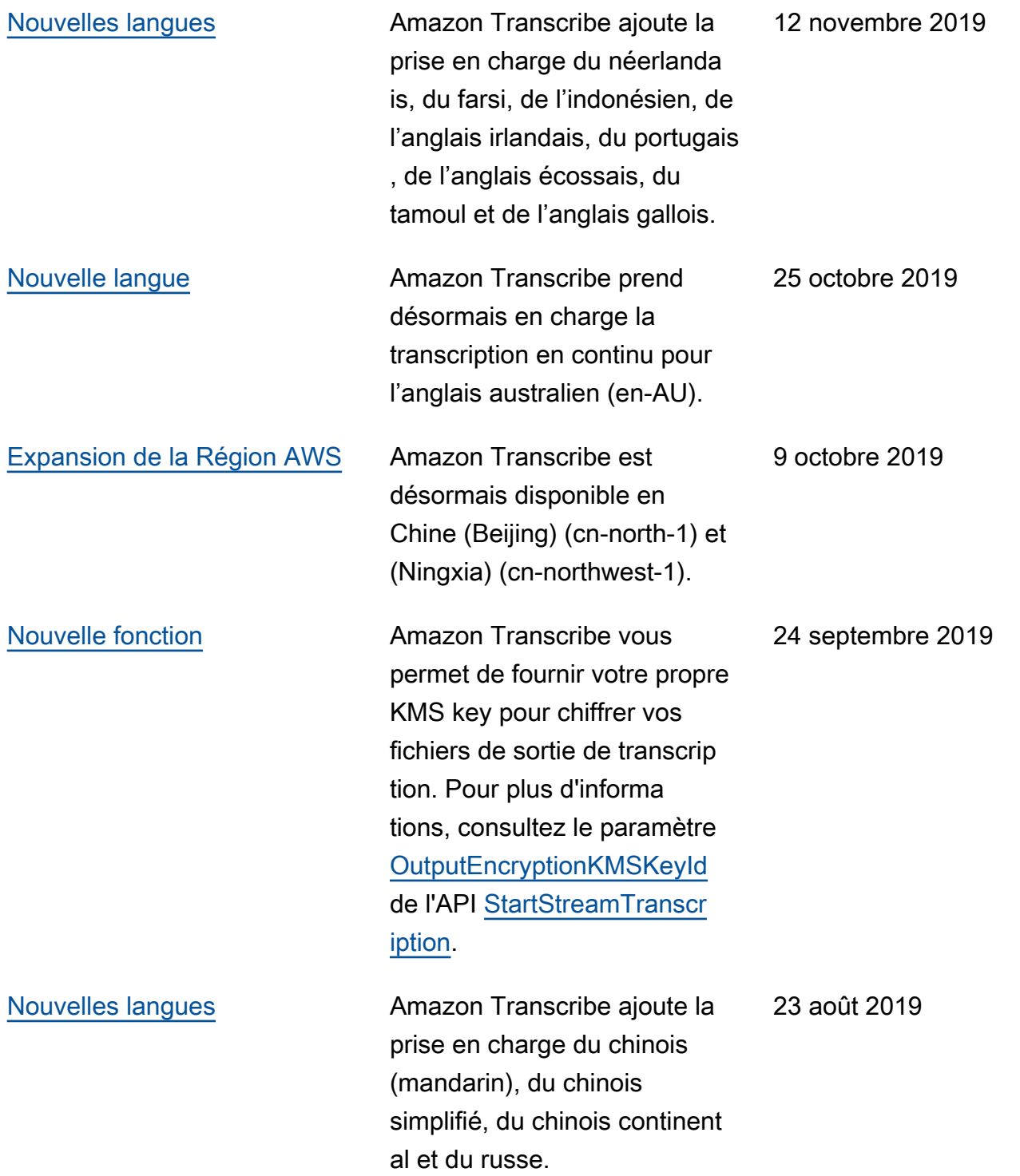

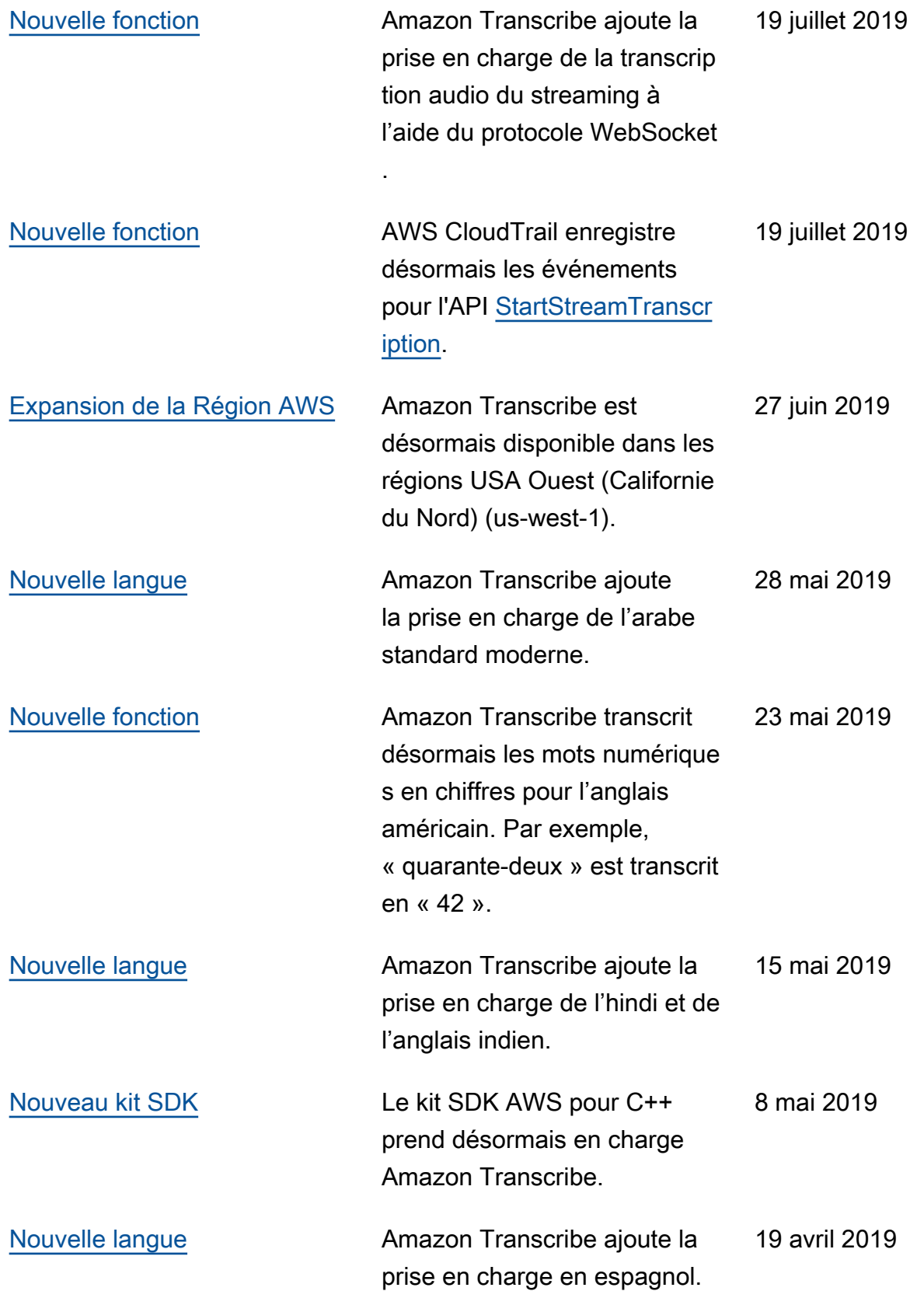

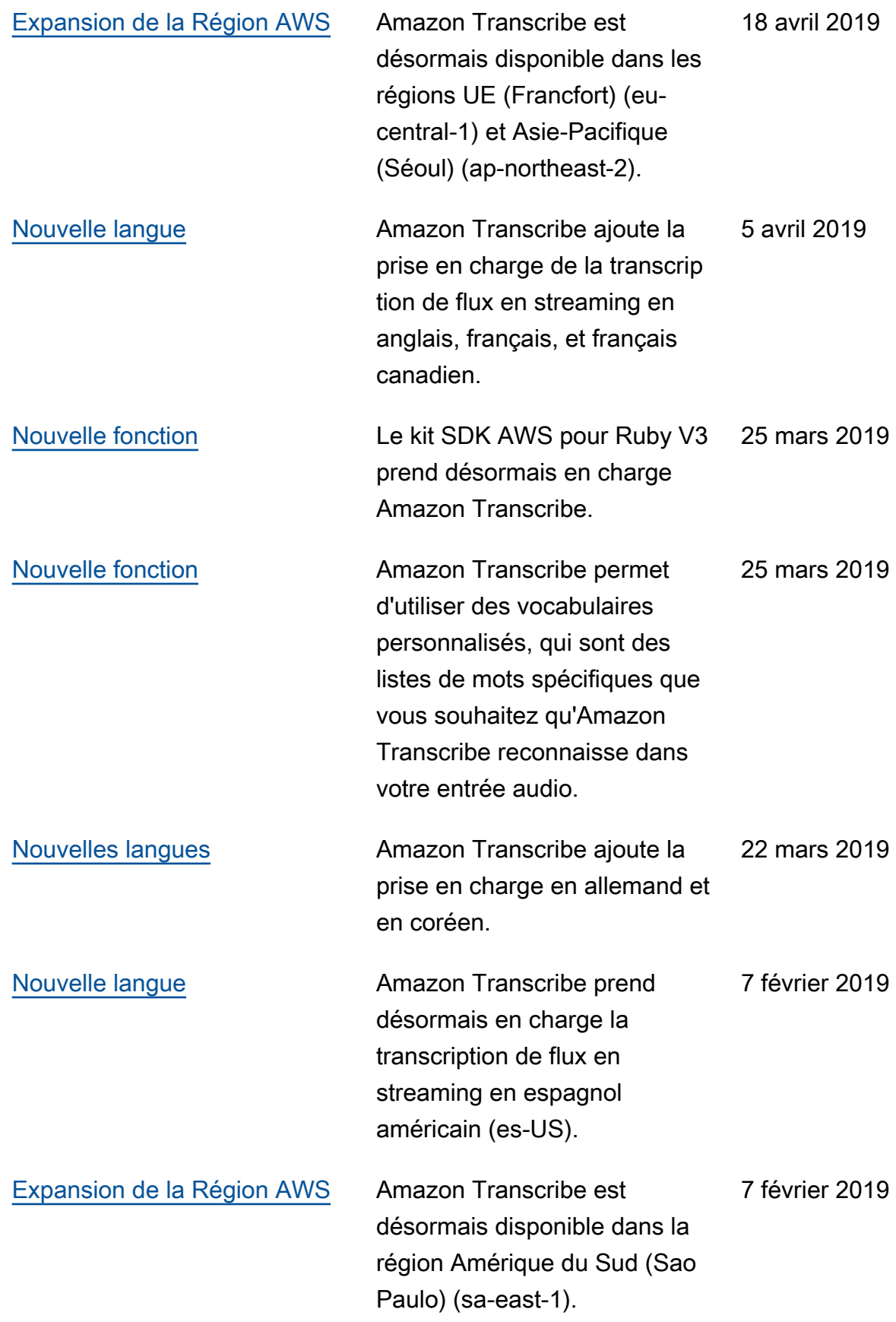

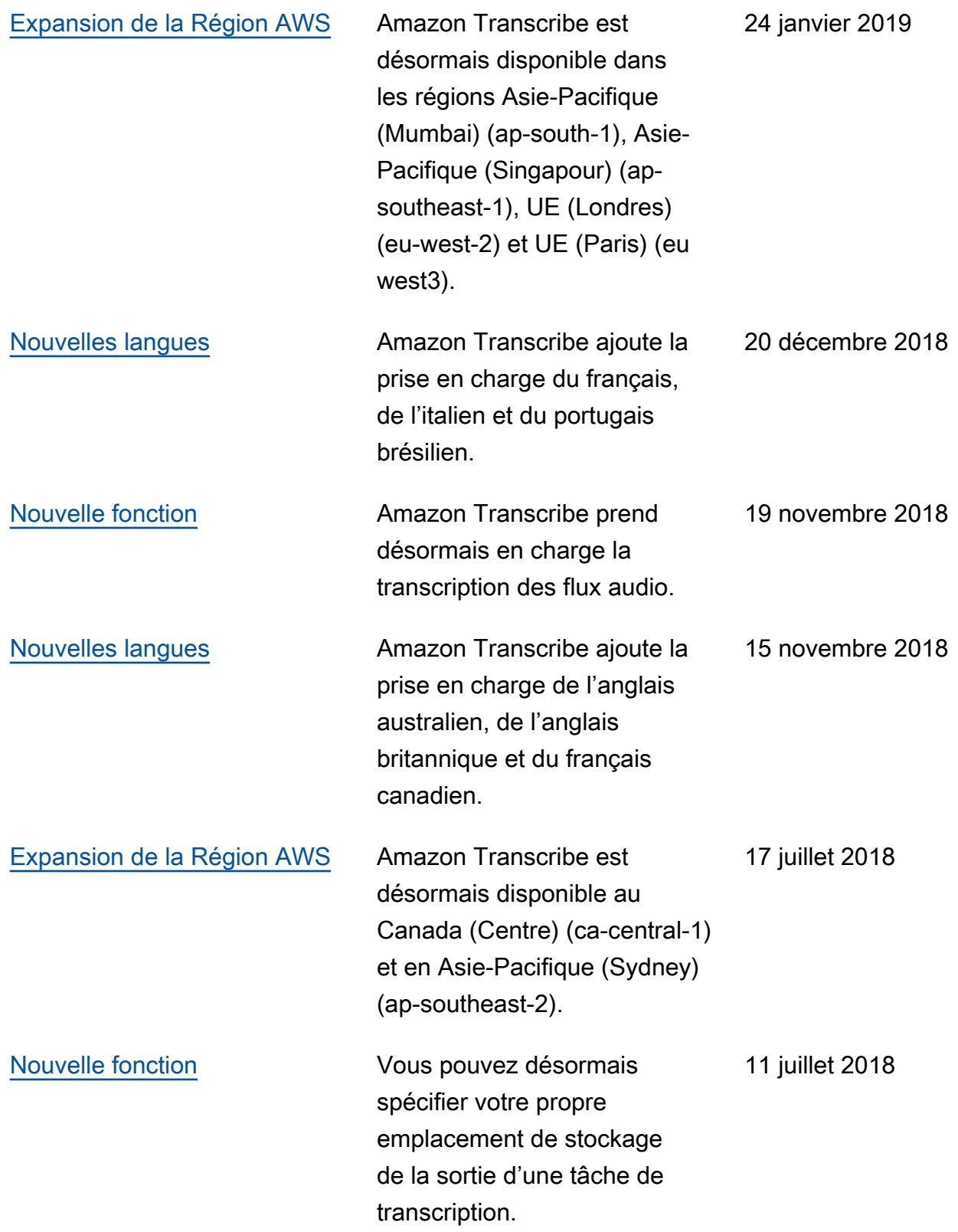

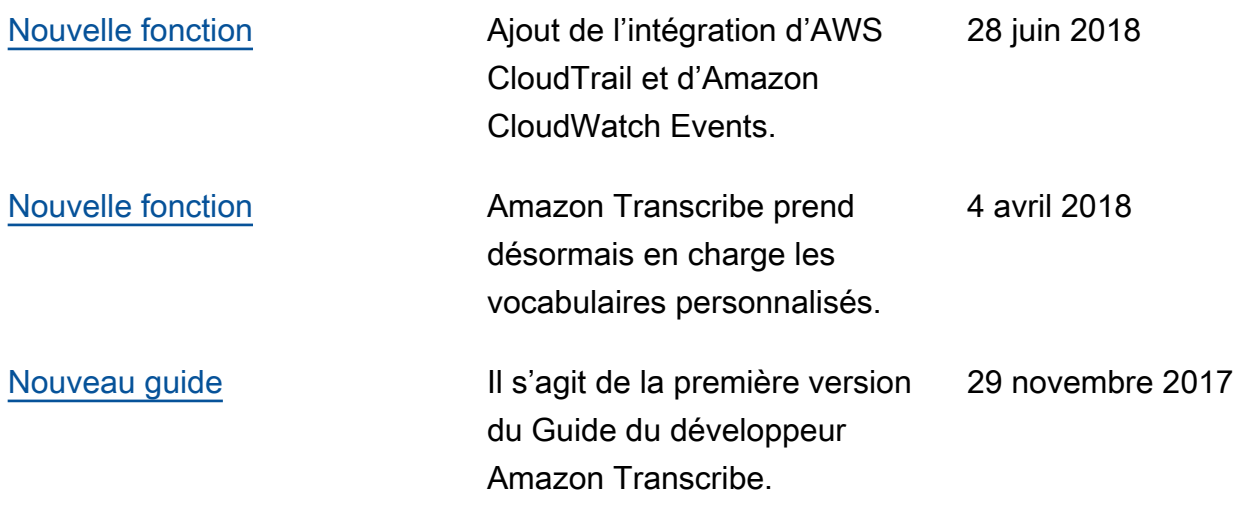

# Glossaire AWS

Pour connaître la terminologie la plus récente d'AWS, consultez le [Glossaire AWS](https://docs.aws.amazon.com/glossary/latest/reference/glos-chap.html) dans la Référence Glossaire AWS.

Les traductions sont fournies par des outils de traduction automatique. En cas de conflit entre le contenu d'une traduction et celui de la version originale en anglais, la version anglaise prévaudra.